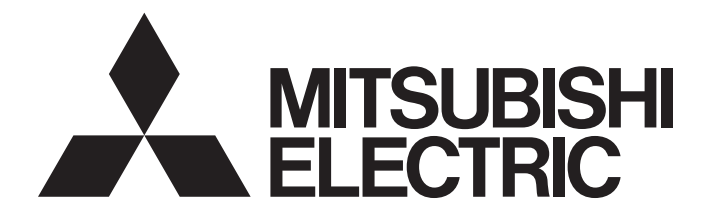

## **Motion Controller**

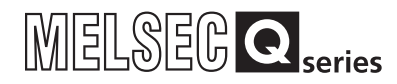

## Q173D(S)CPU/Q172D(S)CPU Motion Controller (SV13/SV22) Programming Manual (Motion SFC)

-Q172DCPU -Q173DCPU -Q172DCPU-S1 -Q173DCPU-S1 -Q172DSCPU -Q173DSCPU

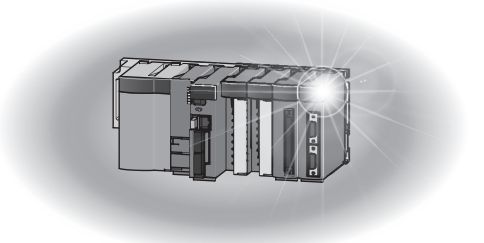

### SAFETY PRECAUTIONS

(Please read these instructions before using this equipment.)

Before using this product, please read this manual and the relevant manuals introduced in this manual carefully and pay full attention to safety to handle the product correctly.

These precautions apply only to this product. Refer to the Q173D(S)CPU/Q172D(S)CPU Users manual for a description of the Motion controller safety precautions.

In this manual, the safety instructions are ranked as "DANGER" and "CAUTION".

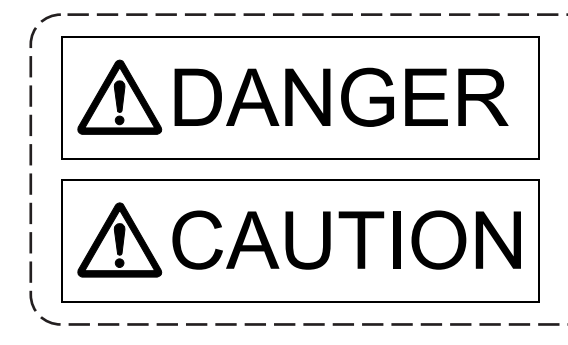

 $\mathsf{DANGER}\parallel$  Indicates that incorrect handling may cause hazardous<br>conditions, resulting in death or severe injury. conditions, resulting in death or severe injury.

CAUTION | Indicates that incorrect handling may cause hazardous<br>
Indicates that incorrect handling may cause hazardous<br>
Interioral demage conditions, resulting in medium or slight personal injury or physical damage.

Depending on circumstances, procedures indicated by  $\bigwedge$  CAUTION may also be linked to serious results.

In any case, it is important to follow the directions for usage.

Please save this manual to make it accessible when required and always forward it to the end user.

### For Safe Operations

### 1. Prevention of electric shocks

## **ADANGER**

- Never open the front case or terminal covers while the power is ON or the unit is running, as this may lead to electric shocks.
- Never run the unit with the front case or terminal cover removed. The high voltage terminal and charged sections will be exposed and may lead to electric shocks.
- Never open the front case or terminal cover at times other than wiring work or periodic inspections even if the power is OFF. The insides of the Motion controller and servo amplifier are charged and may lead to electric shocks.
- Completely turn off the externally supplied power used in the system before mounting or removing the module, performing wiring work, or inspections. Failing to do so may lead to electric shocks.
- When performing wiring work or inspections, turn the power OFF, wait at least ten minutes, and then check the voltage with a tester, etc. Failing to do so may lead to electric shocks.
- **Be sure to ground the Motion controller, servo amplifier and servo motor. (Ground resistance :** 100  $\Omega$  or less) Do not ground commonly with other devices.
- The wiring work and inspections must be done by a qualified technician.
- Wire the units after installing the Motion controller, servo amplifier and servo motor. Failing to do so may lead to electric shocks or damage.
- Never operate the switches with wet hands, as this may lead to electric shocks.
- Do not damage, apply excessive stress, place heavy things on or sandwich the cables, as this may lead to electric shocks.
- Do not touch the Motion controller, servo amplifier or servo motor terminal blocks while the power is ON, as this may lead to electric shocks.
- Do not touch the built-in power supply, built-in grounding or signal wires of the Motion controller and servo amplifier, as this may lead to electric shocks.

### 2. For fire prevention

- Install the Motion controller, servo amplifier, servo motor and regenerative resistor on incombustible. Installing them directly or close to combustibles will lead to fire.
- If a fault occurs in the Motion controller or servo amplifier, shut the power OFF at the servo amplifier's power source. If a large current continues to flow, fire may occur.
- When using a regenerative resistor, shut the power OFF with an error signal. The regenerative resistor may abnormally overheat due to a fault in the regenerative transistor, etc., and may lead to fire.
- Always take heat measures such as flame proofing for the inside of the control panel where the servo amplifier or regenerative resistor is installed and for the wires used. Failing to do so may lead to fire.
- Do not damage, apply excessive stress, place heavy things on or sandwich the cables, as this may lead to fire.

### 3. For injury prevention

# **ACAUTION**

- Do not apply a voltage other than that specified in the instruction manual on any terminal. Doing so may lead to destruction or damage.
- Do not mistake the terminal connections, as this may lead to destruction or damage.
- $\bullet$  Do not mistake the polarity ( $+/-$ ), as this may lead to destruction or damage.
- Do not touch the heat radiating fins of controller or servo amplifier, regenerative resistor and servo motor, etc., while the power is ON and for a short time after the power is turned OFF. In this timing, these parts become very hot and may lead to burns.
- Always turn the power OFF before touching the servo motor shaft or coupled machines, as these parts may lead to injuries.
- $\bullet$  Do not go near the machine during test operations or during operations such as teaching. Doing so may lead to injuries.

### 4. Various precautions

Strictly observe the following precautions.

Mistaken handling of the unit may lead to faults, injuries or electric shocks.

#### (1) System structure

- Always install a leakage breaker on the Motion controller and servo amplifier power source.
- If installation of an electromagnetic contactor for power shut off during an error, etc., is specified in the instruction manual for the servo amplifier, etc., always install the electromagnetic contactor.
- Install the emergency stop circuit externally so that the operation can be stopped immediately and the power shut off.
- Use the Motion controller, servo amplifier, servo motor and regenerative resistor with the correct combinations listed in the instruction manual. Other combinations may lead to fire or faults.
- Use the Motion controller, base unit and motion module with the correct combinations listed in the instruction manual. Other combinations may lead to faults.
- If safety standards (ex., robot safety rules, etc.,) apply to the system using the Motion controller, servo amplifier and servo motor, make sure that the safety standards are satisfied.
- Construct a safety circuit externally of the Motion controller or servo amplifier if the abnormal operation of the Motion controller or servo amplifier differ from the safety directive operation in the system.
- $\bullet$  In systems where coasting of the servo motor will be a problem during the forced stop, emergency stop, servo OFF or power supply OFF, use dynamic brakes.
- Make sure that the system considers the coasting amount even when using dynamic brakes.
- $\bullet$  In systems where perpendicular shaft dropping may be a problem during the forced stop, emergency stop, servo OFF or power supply OFF, use both dynamic brakes and electromagnetic brakes.

# **ACAUTION**

- The dynamic brakes must be used only on errors that cause the forced stop, emergency stop, or servo OFF. These brakes must not be used for normal braking.
- The brakes (electromagnetic brakes) assembled into the servo motor are for holding applications, and must not be used for normal braking.
- The system must have a mechanical allowance so that the machine itself can stop even if the stroke limits switch is passed through at the max. speed.
- Use wires and cables that have a wire diameter, heat resistance and bending resistance compatible with the system.
- Use wires and cables within the length of the range described in the instruction manual.
- The ratings and characteristics of the parts (other than Motion controller, servo amplifier and servo motor) used in a system must be compatible with the Motion controller, servo amplifier and servo motor.
- Install a cover on the shaft so that the rotary parts of the servo motor are not touched during operation.
- There may be some cases where holding by the electromagnetic brakes is not possible due to the life or mechanical structure (when the ball screw and servo motor are connected with a timing belt, etc.). Install a stopping device to ensure safety on the machine side.
- To maintain the safety of the programmable controller system against unauthorized access from external devices via the network, take appropriate measures. To maintain the safety against unauthorized access via the Internet, take measures such as installing a firewall.

#### (2) Parameter settings and programming

- Set the parameter values to those that are compatible with the Motion controller, servo amplifier, servo motor and regenerative resistor model and the system application. The protective functions may not function if the settings are incorrect.
- The regenerative resistor model and capacity parameters must be set to values that conform to the operation mode, servo amplifier and servo power supply module. The protective functions may not function if the settings are incorrect.
- Set the mechanical brake output and dynamic brake output validity parameters to values that are compatible with the system application. The protective functions may not function if the settings are incorrect.
- Set the stroke limit input validity parameter to a value that is compatible with the system application. The protective functions may not function if the setting is incorrect.
- Set the servo motor encoder type (increment, absolute position type, etc.) parameter to a value that is compatible with the system application. The protective functions may not function if the setting is incorrect.
- Set the servo motor capacity and type (standard, low-inertia, flat, etc.) parameter to values that are compatible with the system application. The protective functions may not function if the settings are incorrect.

## **ACAUTION**

- Set the servo amplifier capacity and type parameters to values that are compatible with the system application. The protective functions may not function if the settings are incorrect.
- Use the program commands for the program with the conditions specified in the instruction manual.
- Set the sequence function program capacity setting, device capacity, latch validity range, I/O assignment setting, and validity of continuous operation during error detection to values that are compatible with the system application. The protective functions may not function if the settings are incorrect.
- Some devices used in the program have fixed applications, so use these with the conditions specified in the instruction manual.
- The input devices and data registers assigned to the link will hold the data previous to when communication is terminated by an error, etc. Thus, an error correspondence interlock program specified in the instruction manual must be used.
- Use the interlock program specified in the intelligent function module's instruction manual for the program corresponding to the intelligent function module.

### (3) Transportation and installation

- **Transport the product with the correct method according to the mass.**
- Use the servo motor suspension bolts only for the transportation of the servo motor. Do not transport the servo motor with machine installed on it.
- Do not stack products past the limit.
- When transporting the Motion controller or servo amplifier, never hold the connected wires or cables.
- When transporting the servo motor, never hold the cables, shaft or detector.
- When transporting the Motion controller or servo amplifier, never hold the front case as it may fall off.
- When transporting, installing or removing the Motion controller or servo amplifier, never hold the edges.
- Install the unit according to the instruction manual in a place where the mass can be withstood.
- $\bullet$  Do not get on or place heavy objects on the product.
- Always observe the installation direction.
- Keep the designated clearance between the Motion controller or servo amplifier and control panel inner surface or the Motion controller and servo amplifier, Motion controller or servo amplifier and other devices.
- Do not install or operate Motion controller, servo amplifiers or servo motors that are damaged or that have missing parts.
- Do not block the intake/outtake ports of the Motion controller, servo amplifier and servo motor with cooling fan.
- $\bullet$  Do not allow conductive matter such as screw or cutting chips or combustible matter such as oil enter the Motion controller, servo amplifier or servo motor.

## **ACAUTION**

- The Motion controller, servo amplifier and servo motor are precision machines, so do not drop or apply strong impacts on them.
- Securely fix the Motion controller, servo amplifier and servo motor to the machine according to the instruction manual. If the fixing is insufficient, these may come off during operation.
- Always install the servo motor with reduction gears in the designated direction. Failing to do so may lead to oil leaks.
- Store and use the unit in the following environmental conditions.

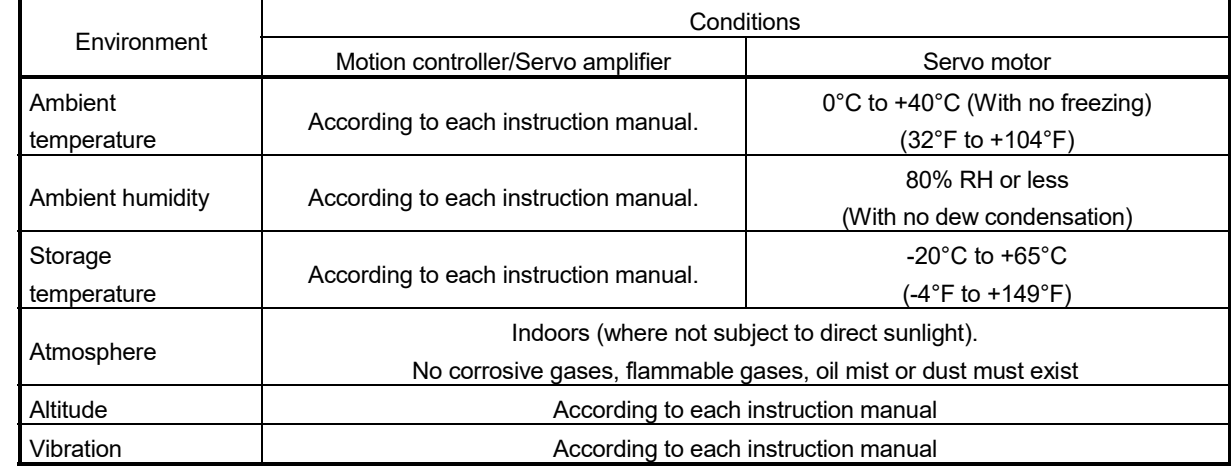

 When coupling with the synchronous encoder or servo motor shaft end, do not apply impact such as by hitting with a hammer. Doing so may lead to detector damage.

- $\bullet$  Do not apply a load larger than the tolerable load onto the synchronous encoder and servo motor shaft. Doing so may lead to shaft breakage.
- When not using the module for a long time, disconnect the power line from the Motion controller or servo amplifier.
- Place the Motion controller and servo amplifier in static electricity preventing vinyl bags and store.
- When storing for a long time, please contact with our sales representative. Also, execute a trial operation.
- When fumigants that contain halogen materials such as fluorine, chlorine, bromine, and iodine are used for disinfecting and protecting wooden packaging from insects, they cause malfunction when entering our products.

Please take necessary precautions to ensure that remaining materials from fumigant do not enter our products, or treat packaging with methods other than fumigation (heat method). Additionally, disinfect and protect wood from insects before packing products.

#### (4) Wiring

## **ACAUTION**

- Correctly and securely wire the wires. Reconfirm the connections for mistakes and the terminal screws for tightness after wiring. Failing to do so may lead to run away of the servo motor.
- After wiring, install the protective covers such as the terminal covers to the original positions.
- Do not install a phase advancing capacitor, surge absorber or radio noise filter (option FR-BIF) on the output side of the servo amplifier.
- Correctly connect the output side (terminal U, V, W) and ground. Incorrect connections will lead the servo motor to operate abnormally.
- $\bullet$  Do not connect a commercial power supply to the servo motor, as this may lead to trouble.
- Do not mistake the direction of the surge absorbing diode installed on the DC relay for the control signal output of brake signals, etc. Incorrect installation may lead to signals not being output when trouble occurs or the protective functions not functioning.

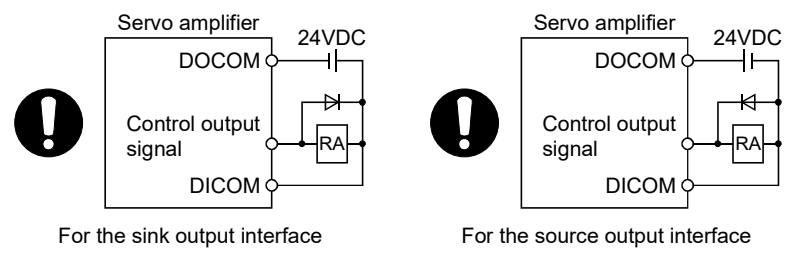

- Do not connect or disconnect the connection cables between each unit, the encoder cable or PLC expansion cable while the power is ON.
- Securely tighten the cable connector fixing screws and fixing mechanisms. Insufficient fixing may lead to the cables coming off during operation.
- $\bullet$  Do not bundle the power line or cables.

#### (5) Trial operation and adjustment

- Confirm and adjust the program and each parameter before operation. Unpredictable movements may occur depending on the machine.
- Extreme adjustments and changes may lead to unstable operation, so never make them.
- When using the absolute position system function, on starting up, and when the Motion controller or absolute position motor has been replaced, always perform a home position return.
- Before starting test operation, set the parameter speed limit value to the slowest value, and make sure that operation can be stopped immediately by the forced stop, etc. if a hazardous state occurs.

### (6) Usage methods

## **ACAUTION**

- Immediately turn OFF the power if smoke, abnormal sounds or odors are emitted from the Motion controller, servo amplifier or servo motor.
- Always execute a test operation before starting actual operations after the program or parameters have been changed or after maintenance and inspection.
- Do not attempt to disassemble and repair the units excluding a qualified technician whom our company recognized.
- Do not make any modifications to the unit.
- Keep the effect or electromagnetic obstacles to a minimum by installing a noise filter or by using wire shields, etc. Electromagnetic obstacles may affect the electronic devices used near the Motion controller or servo amplifier.
- When using the CE Mark-compliant equipment, refer to the User's manual for the Motion controllers and refer to the corresponding EMC guideline information for the servo amplifiers, inverters and other equipment.
- Use the units with the following conditions.

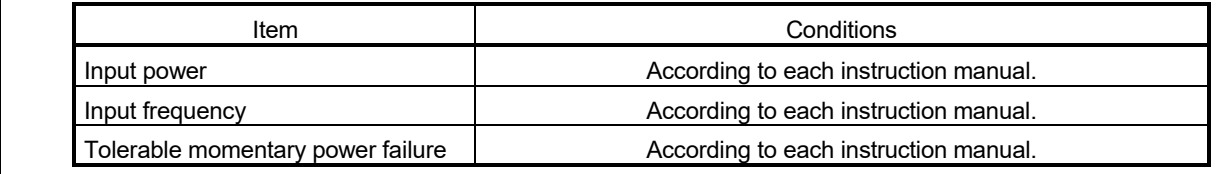

#### (7) Corrective actions for errors

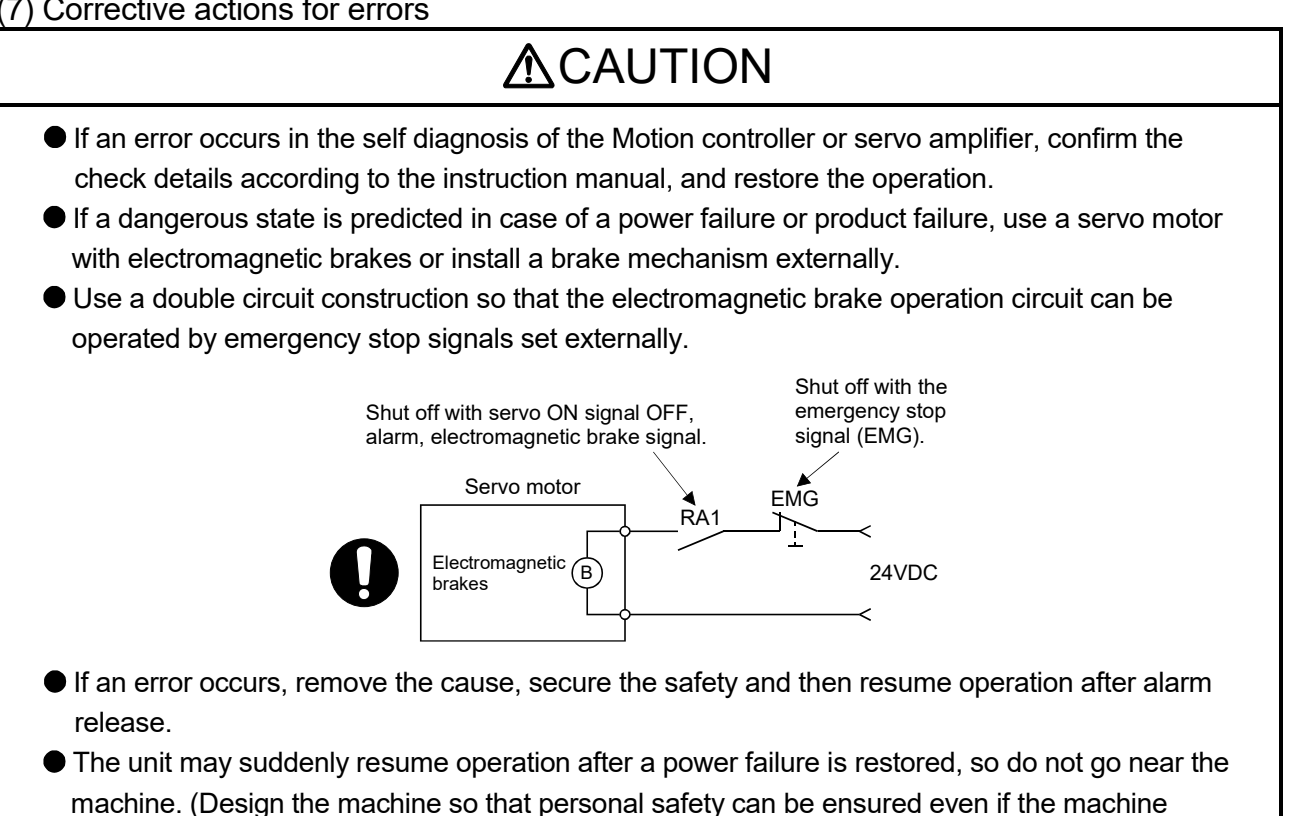

restarts suddenly.)

#### (8) Maintenance, inspection and part replacement

- Perform the daily and periodic inspections according to the instruction manual.
- Perform maintenance and inspection after backing up the program and parameters for the Motion controller and servo amplifier.
- Do not place fingers or hands in the clearance when opening or closing any opening.
- Periodically replace consumable parts such as batteries according to the instruction manual.
- $\bullet$  Do not touch the lead sections such as ICs or the connector contacts.
- Before touching the module, always touch grounded metal, etc. to discharge static electricity from human body. Failure to do so may cause the module to fail or malfunction.
- $\bullet$  Do not directly touch the module's conductive parts and electronic components. Touching them could cause an operation failure or give damage to the module.
- Do not place the Motion controller or servo amplifier on metal that may cause a power leakage or wood, plastic or vinyl that may cause static electricity buildup.
- Do not perform a megger test (insulation resistance measurement) during inspection.
- When replacing the Motion controller or servo amplifier, always set the new module settings correctly.
- When the Motion controller or absolute value motor has been replaced, carry out a home position return operation using one of the following methods, otherwise position displacement could occur.
	- 1) After writing the servo data to the Motion controller using programming software, switch on the power again, then perform a home position return operation.
	- 2) Using the backup function of the programming software, load the data backed up before replacement.
- After maintenance and inspections are completed, confirm that the position detection of the absolute position detector function is correct.
- $\bullet$  Do not drop or impact the battery installed to the module. Doing so may damage the battery, causing battery liquid to leak in the battery. Do not use the dropped or impacted battery, but dispose of it.
- Do not short circuit, charge, overheat, incinerate or disassemble the batteries.
- The electrolytic capacitor will generate gas during a fault, so do not place your face near the Motion controller or servo amplifier.
- The electrolytic capacitor and fan will deteriorate. Periodically replace these to prevent secondary damage from faults. Replacements can be made by our sales representative.
- Lock the control panel and prevent access to those who are not certified to handle or install electric equipment.
- Do not burn or break a module and servo amplifier. Doing so may cause a toxic gas.

#### (9) About processing of waste

When you discard Motion controller, servo amplifier, a battery (primary battery) and other option articles, please follow the law of each country (area).

## **ACAUTION**

 This product is not designed or manufactured to be used in equipment or systems in situations that can affect or endanger human life.

 When considering this product for operation in special applications such as machinery or systems used in passenger transportation, medical, aerospace, atomic power, electric power, or submarine repeating applications, please contact your nearest Mitsubishi Electric sales representative.

 Although this product was manufactured under conditions of strict quality control, you are strongly advised to install safety devices to forestall serious accidents when it is used in facilities where a breakdown in the product is likely to cause a serious accident.

#### (10) General cautions

 All drawings provided in the instruction manual show the state with the covers and safety partitions removed to explain detailed sections. When operating the product, always return the covers and partitions to the designated positions, and operate according to the instruction manual.

#### REVISIONS

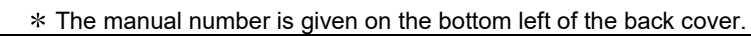

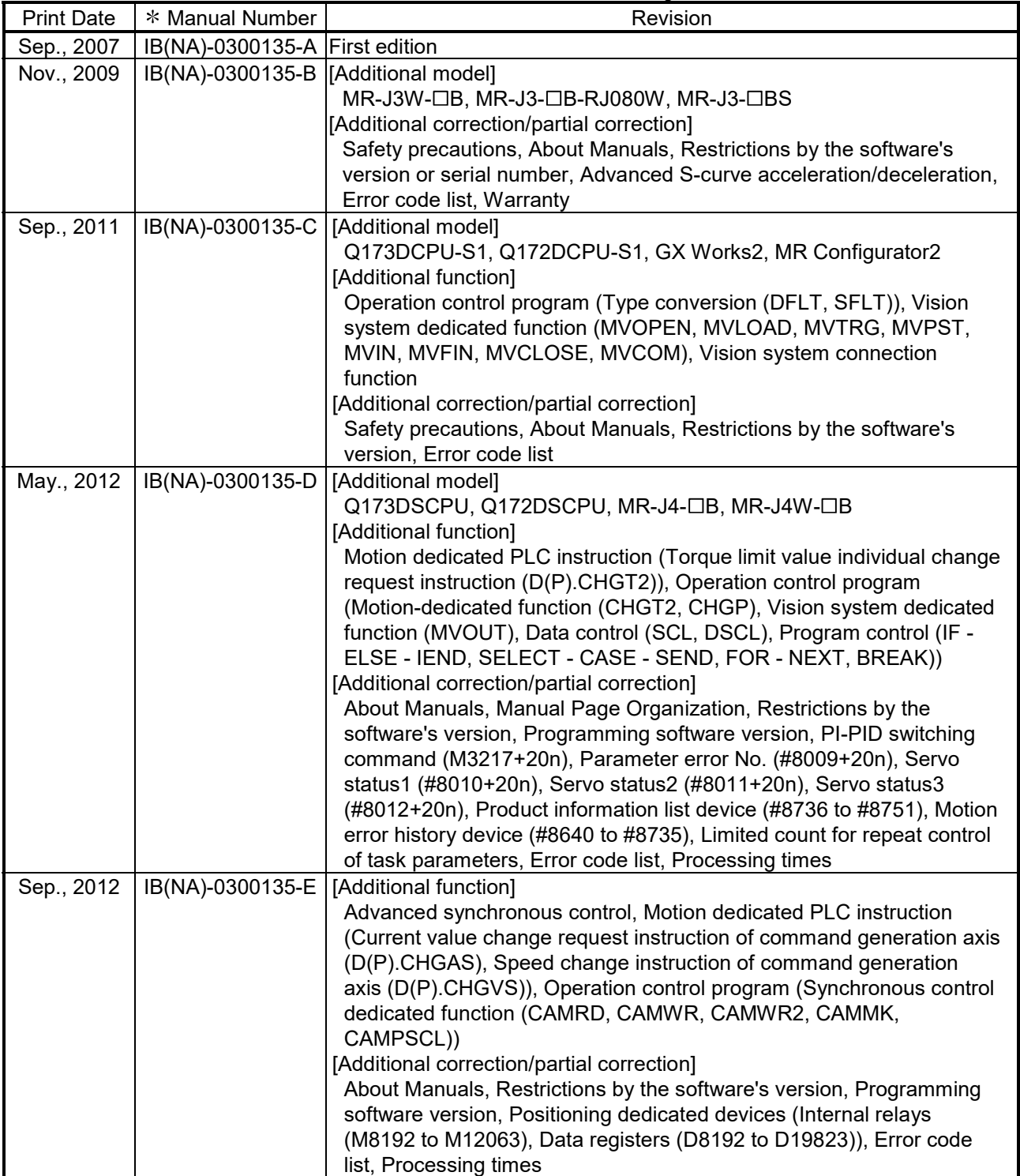

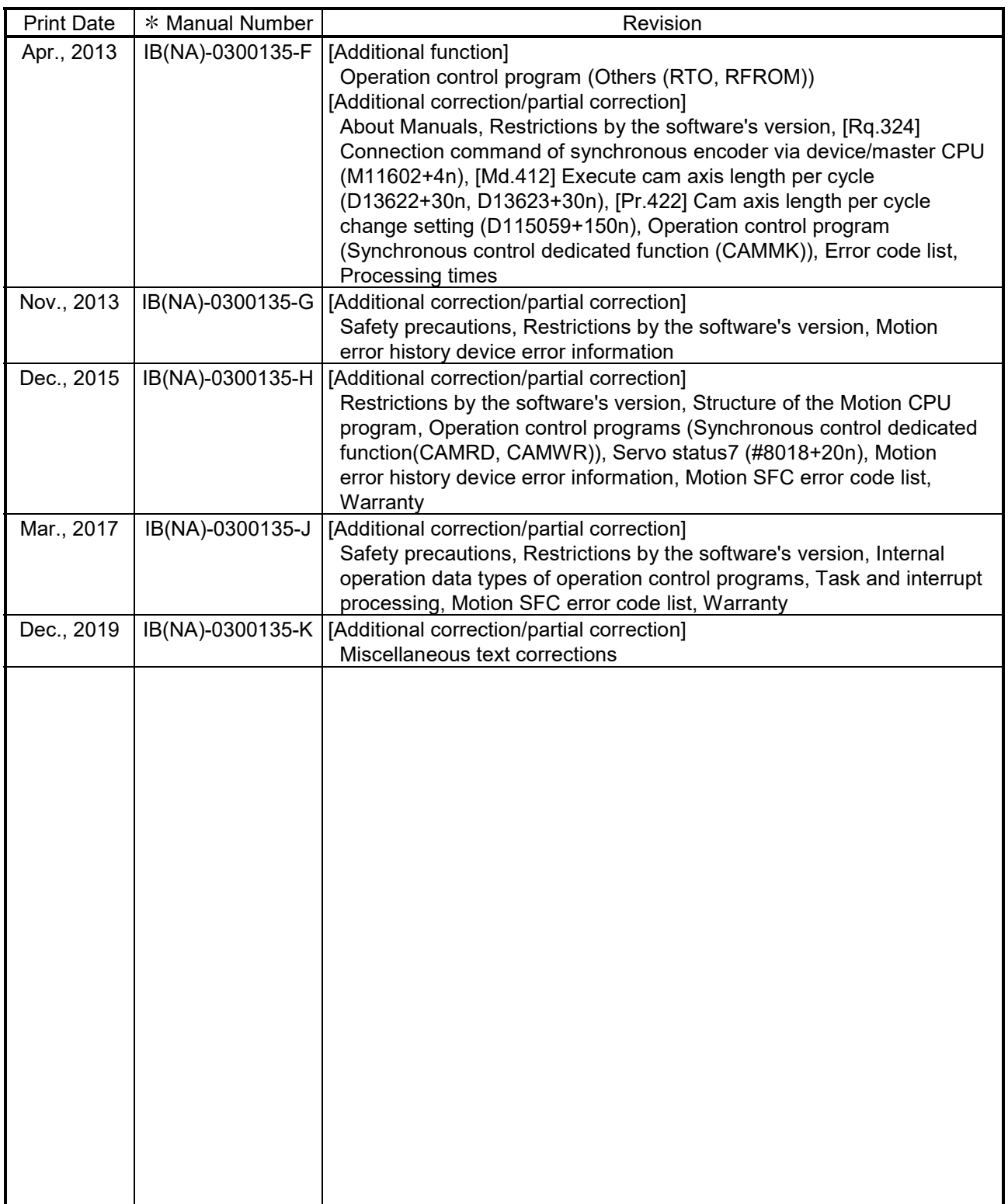

Japanese Manual Number IB(NA)-0300127

This manual confers no industrial property rights or any rights of any other kind, nor does it confer any patent licenses. Mitsubishi Electric Corporation cannot be held responsible for any problems involving industrial property rights which may occur as a result of using the contents noted in this manual.

© 2007 MITSUBISHI ELECTRIC CORPORATION

#### **INTRODUCTION**

Thank you for choosing the Mitsubishi Electric Motion controller Q173D(S)CPU/Q172D(S)CPU. Before using the equipment, please read this manual carefully to develop full familiarity with the functions and performance of the Motion controller you have purchased, so as to ensure correct use.

#### **CONTENTS**

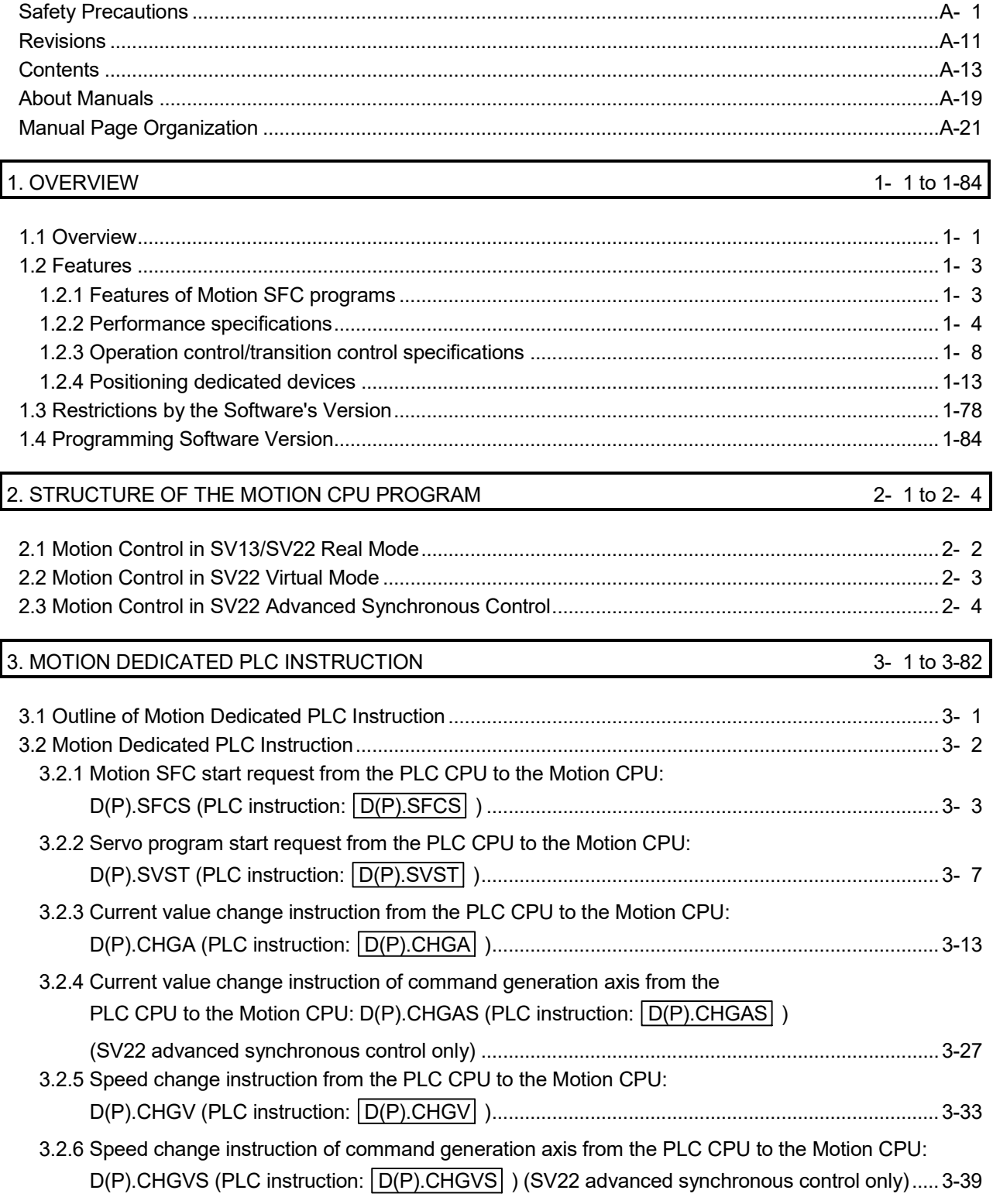

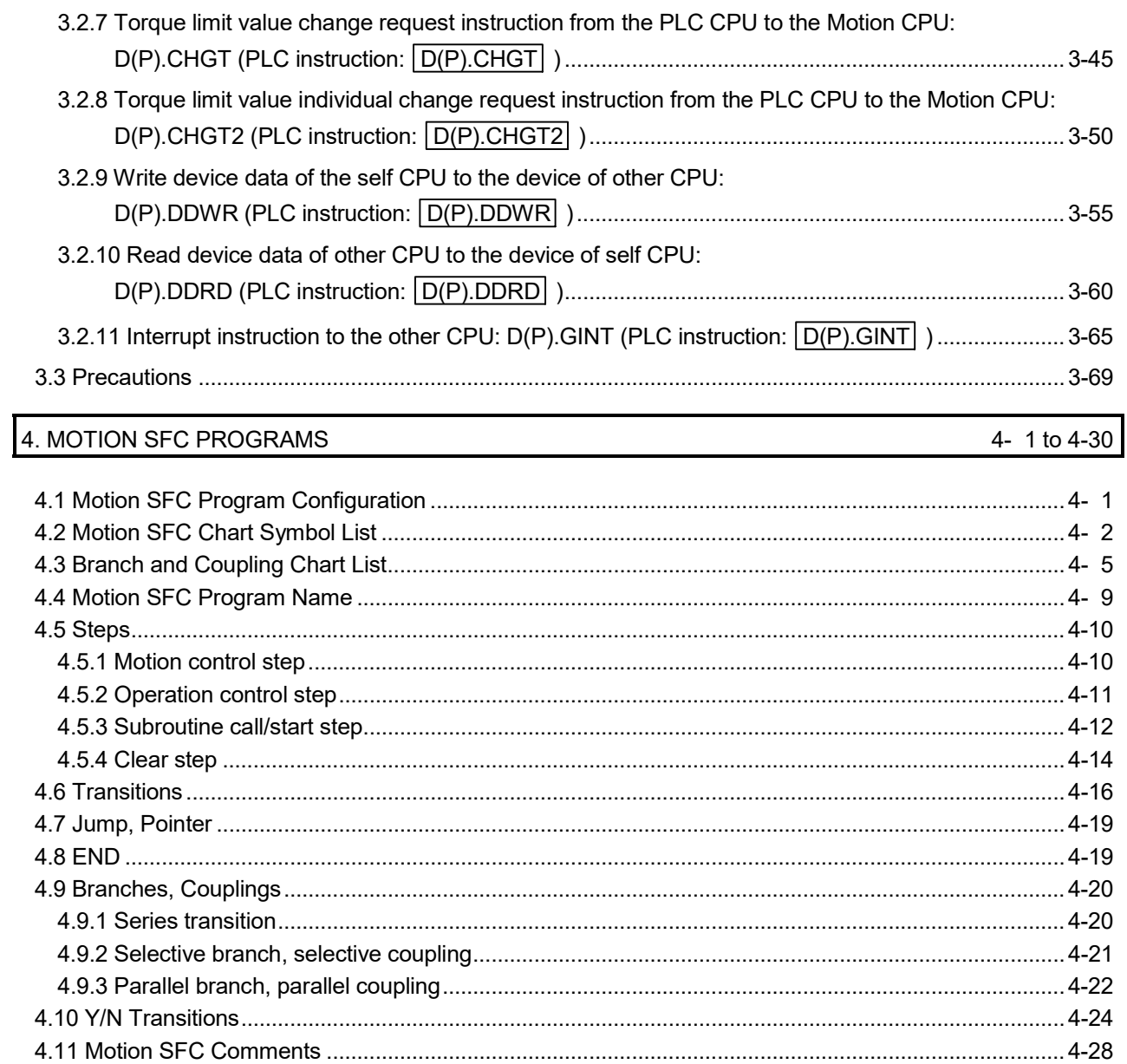

#### 5. OPERATION CONTROL PROGRAMS

5- 1 to 5-184

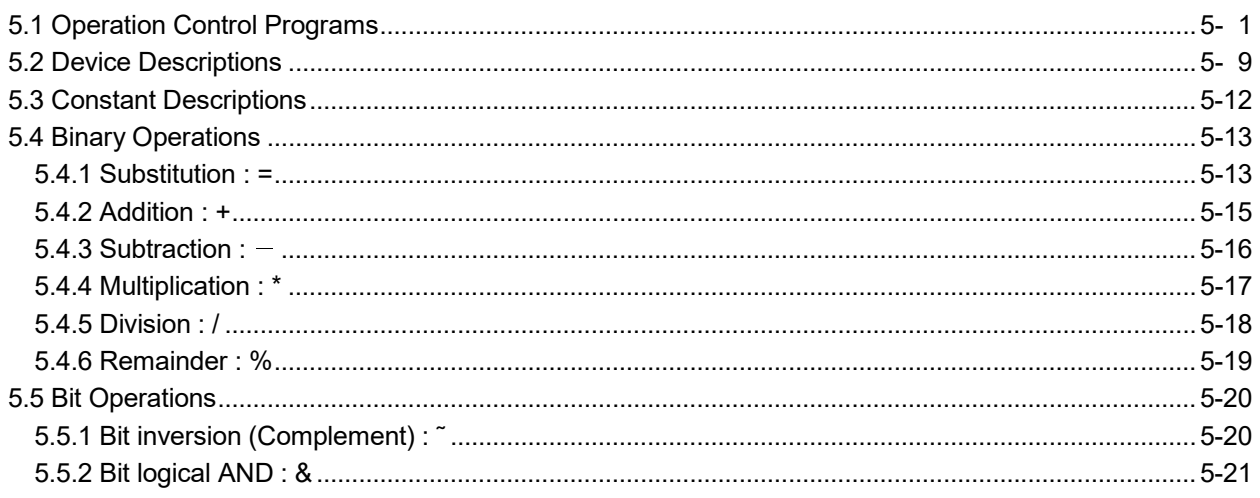

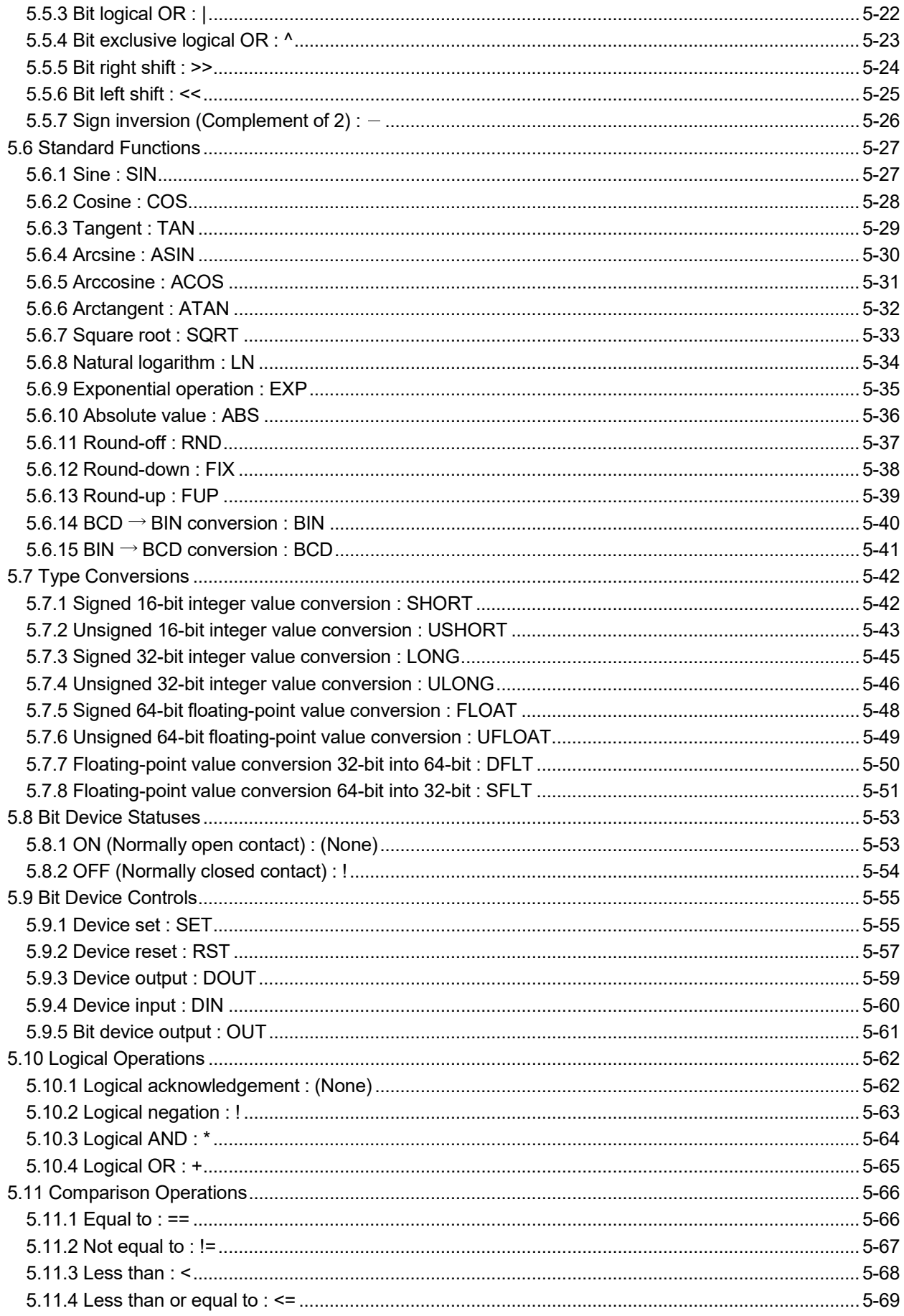

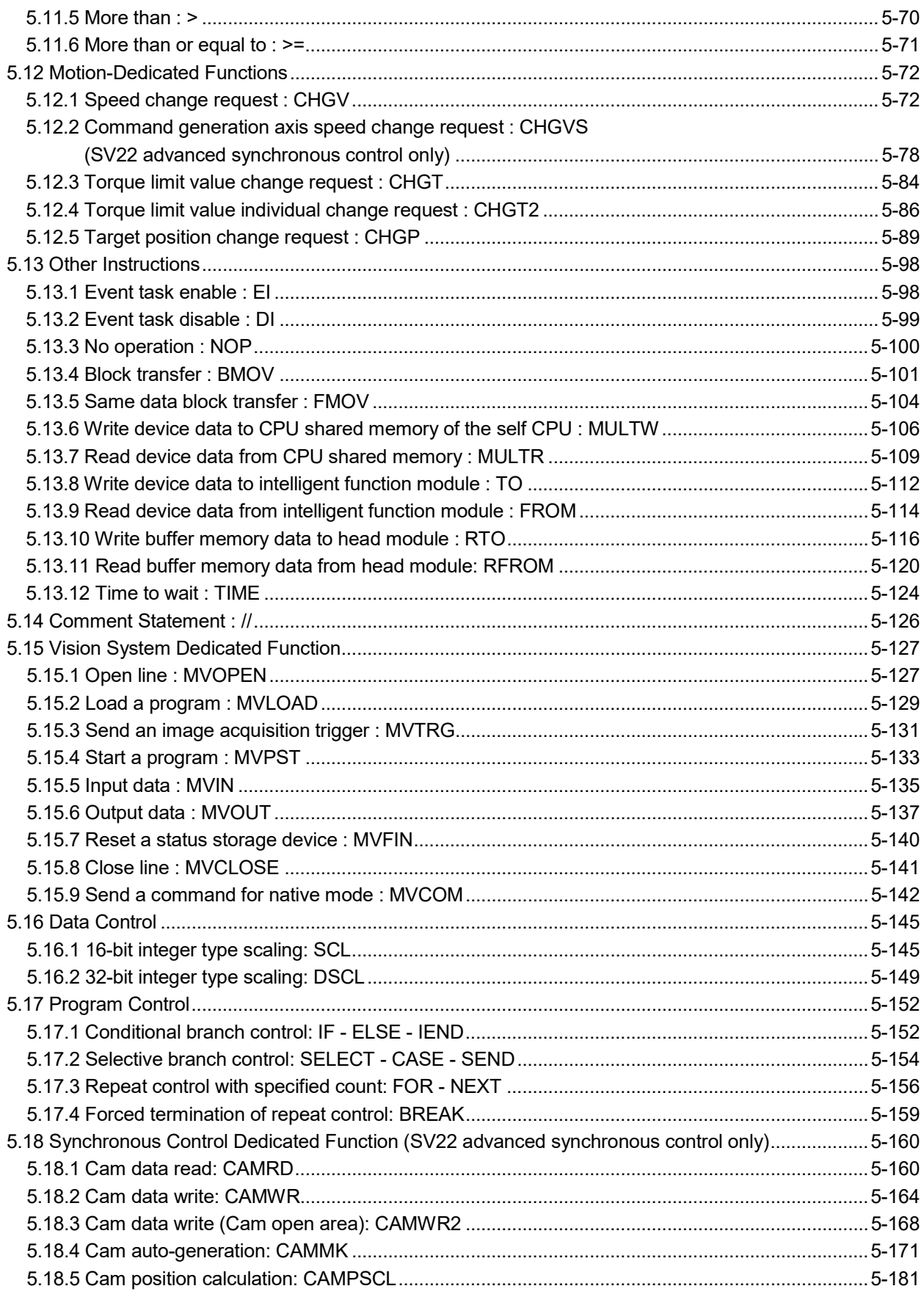

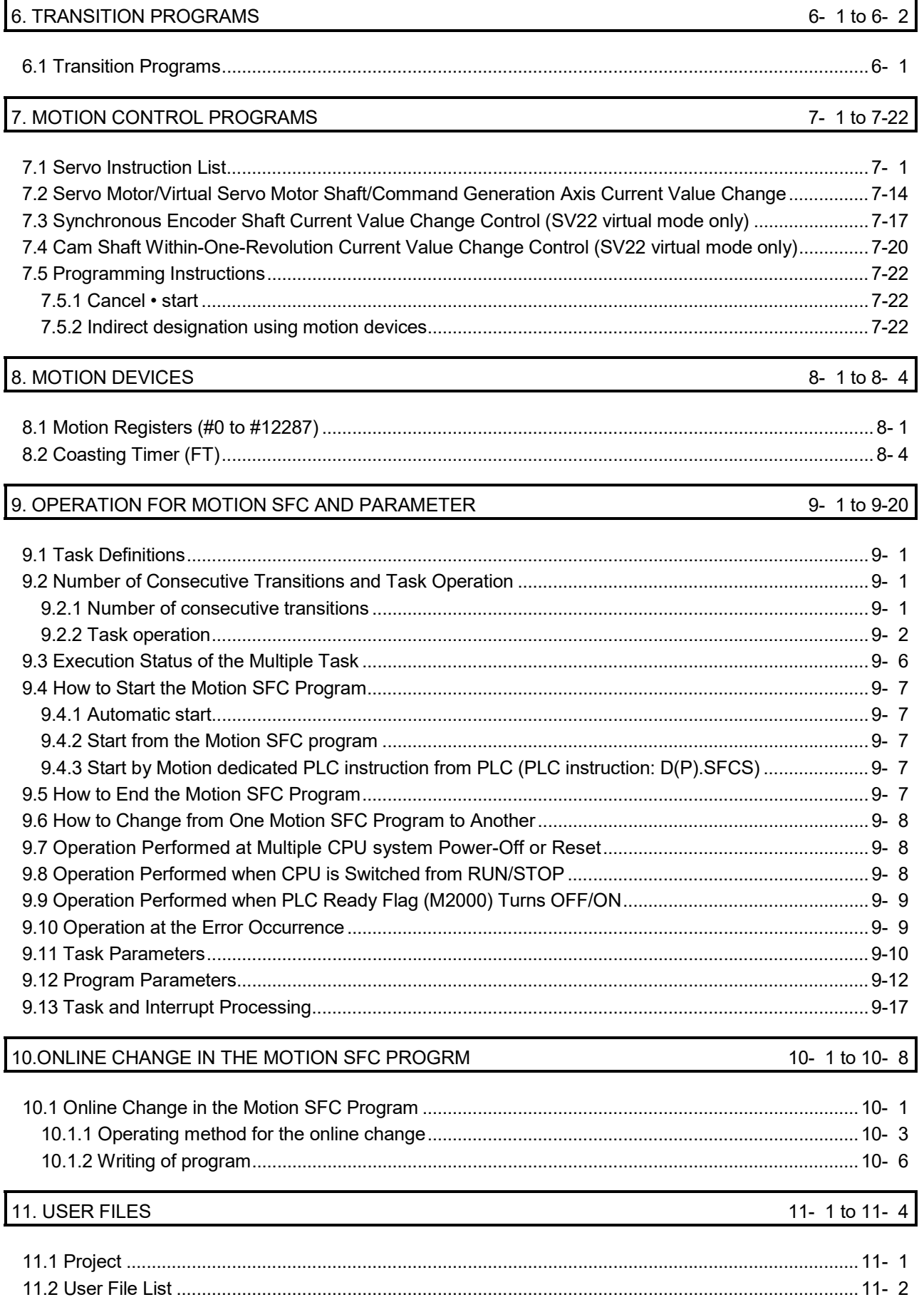

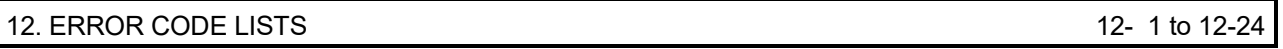

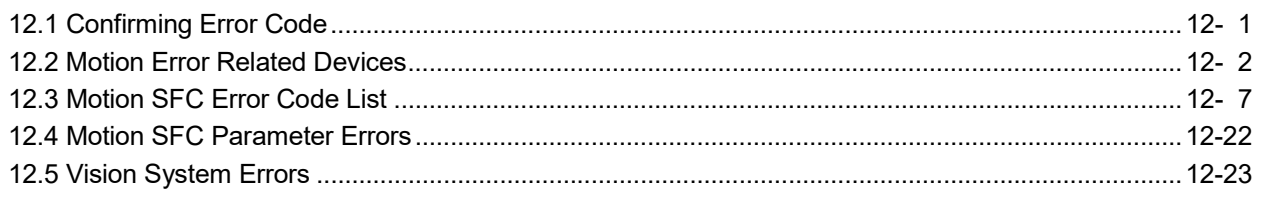

### APPENDICES APPENDICES APP- 1 to APP-62

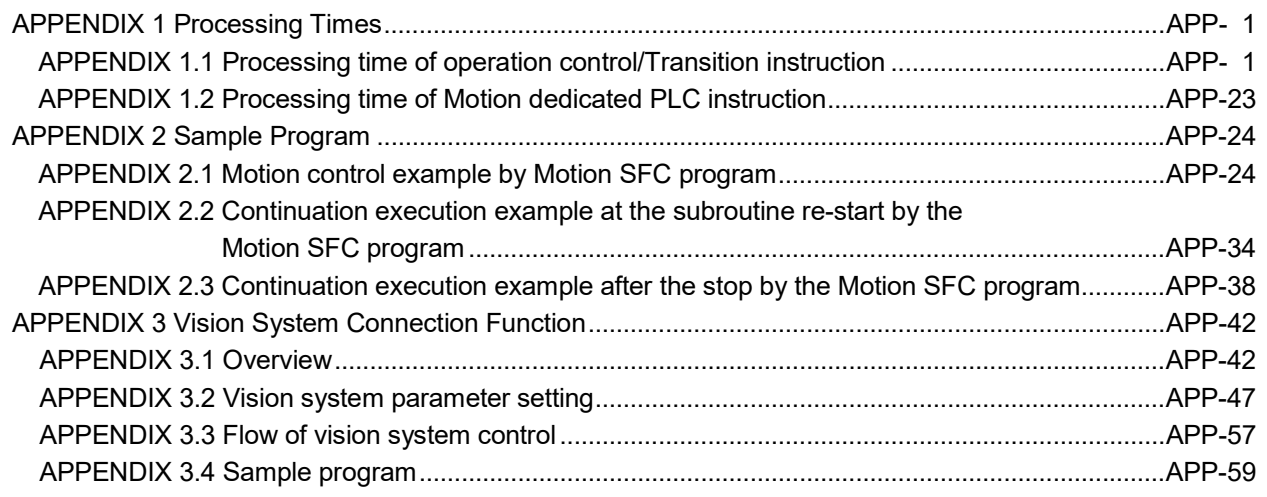

#### About Manuals

The following manuals are also related to this product.

When necessary, order them by quoting the details in the tables below.

#### Related Manuals

#### (1) Motion controller

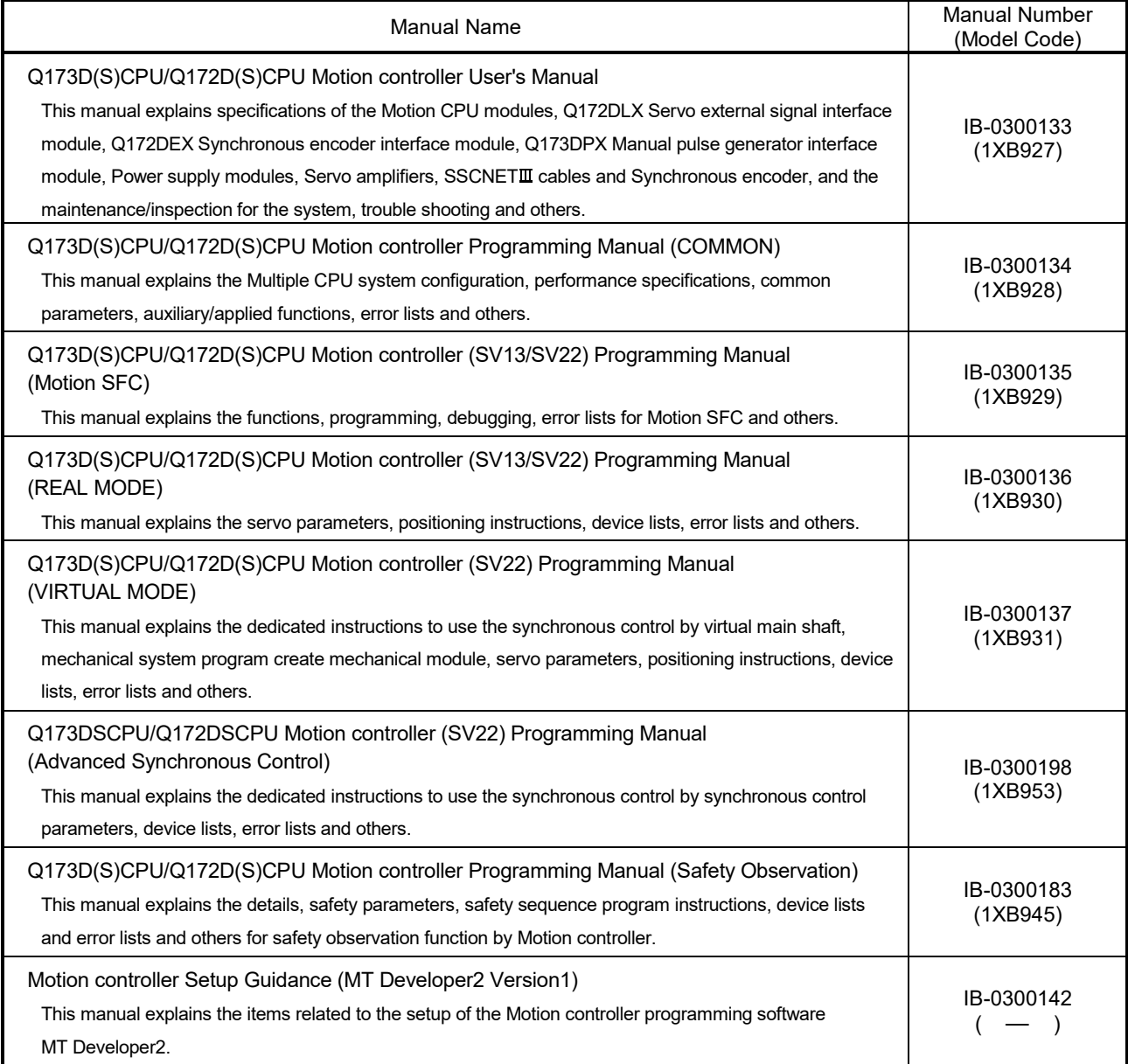

(2) PLC

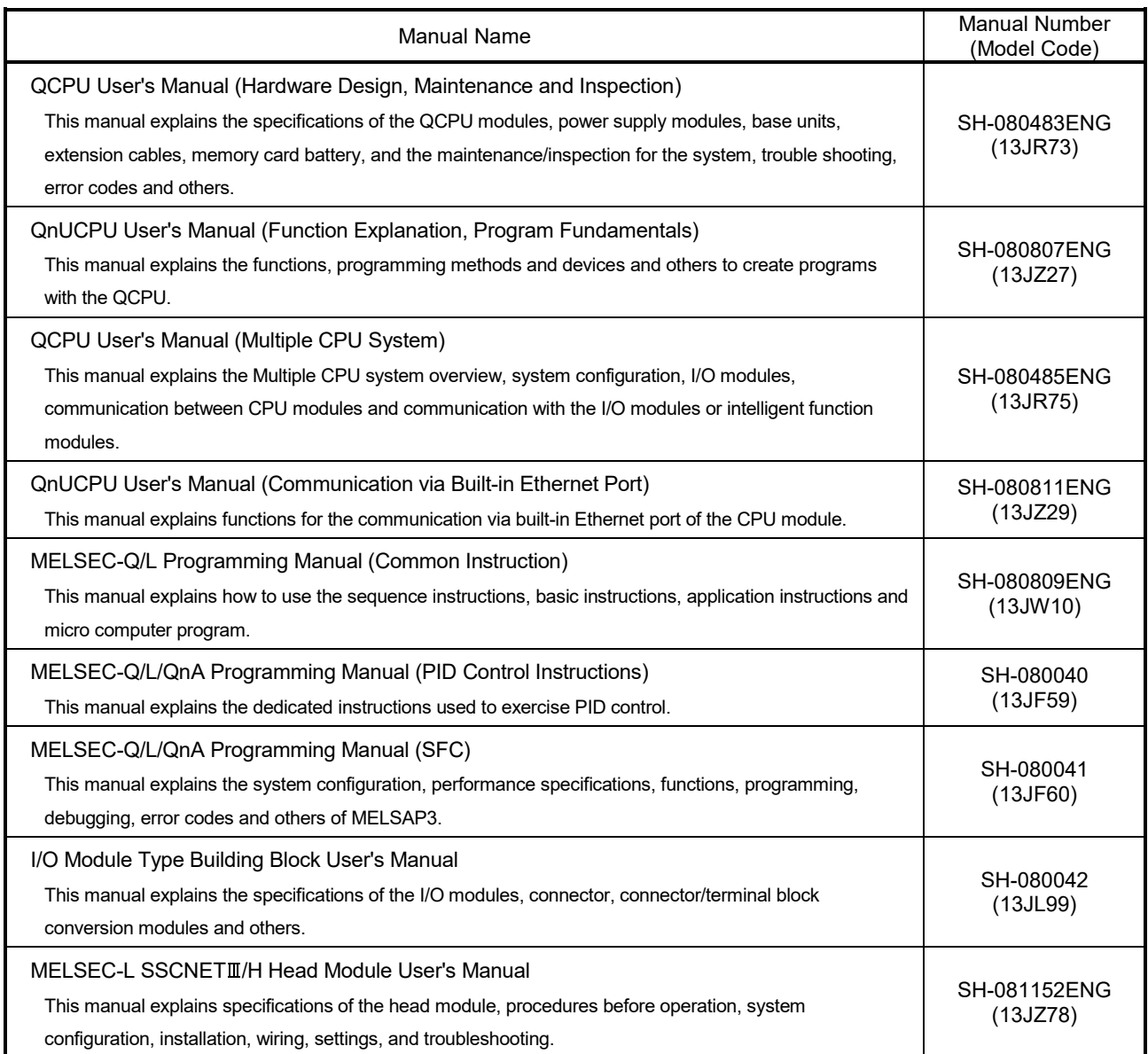

#### (3) Servo amplifier

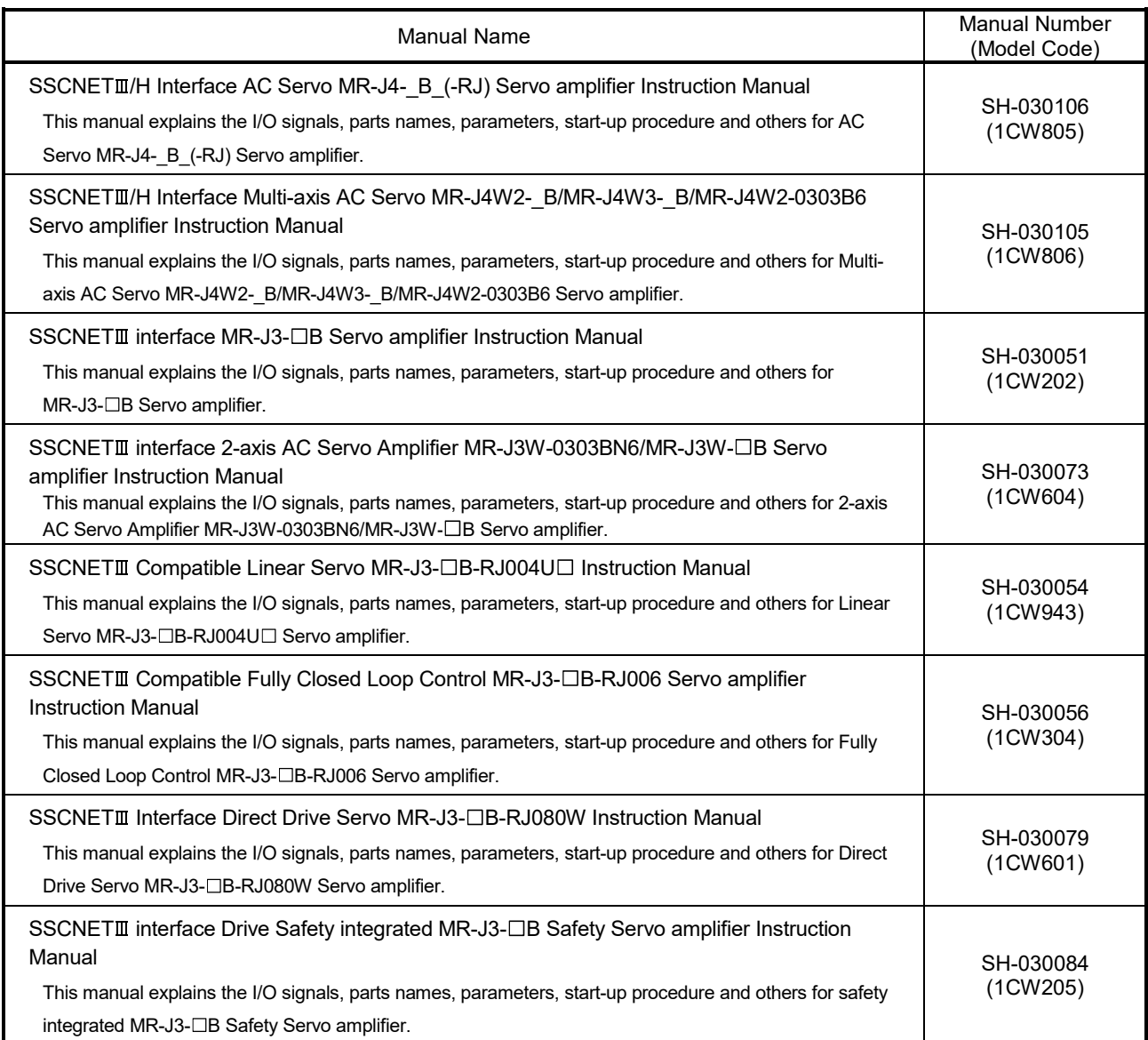

#### **Manual Page Organization**

The symbols used in this manual are shown below.

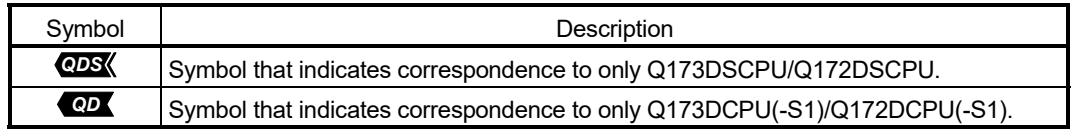

## MEMO

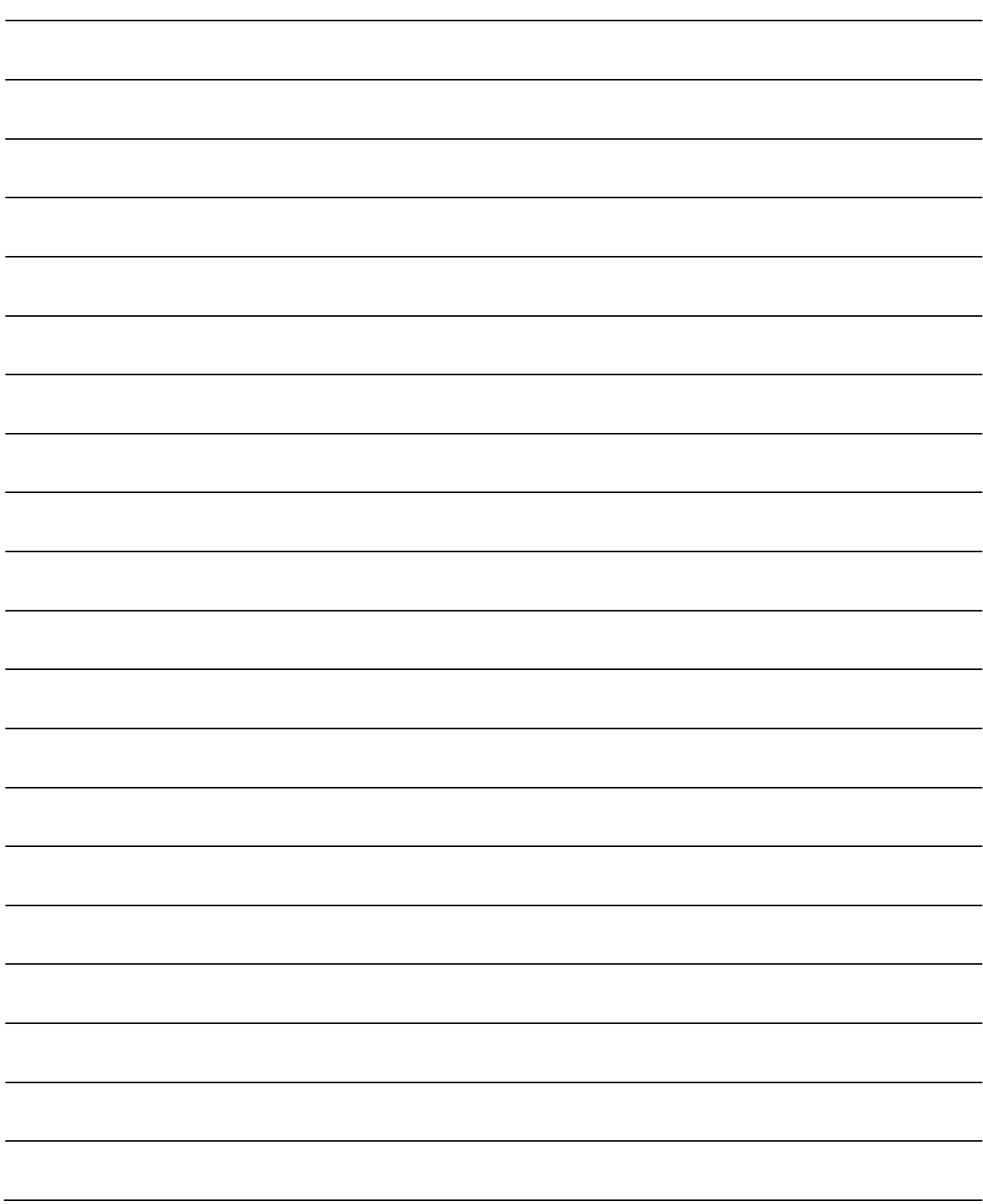

### 1. OVERVIEW

#### 1.1 Overview

This programming manual describes the Motion SFC program of the operating system software "SW8DNC-SV13Q<sup>"</sup>, "SW8DNC-SV22Q<sup>"</sup> for Motion CPU module (Q173D(S)CPU/Q172D(S)CPU).

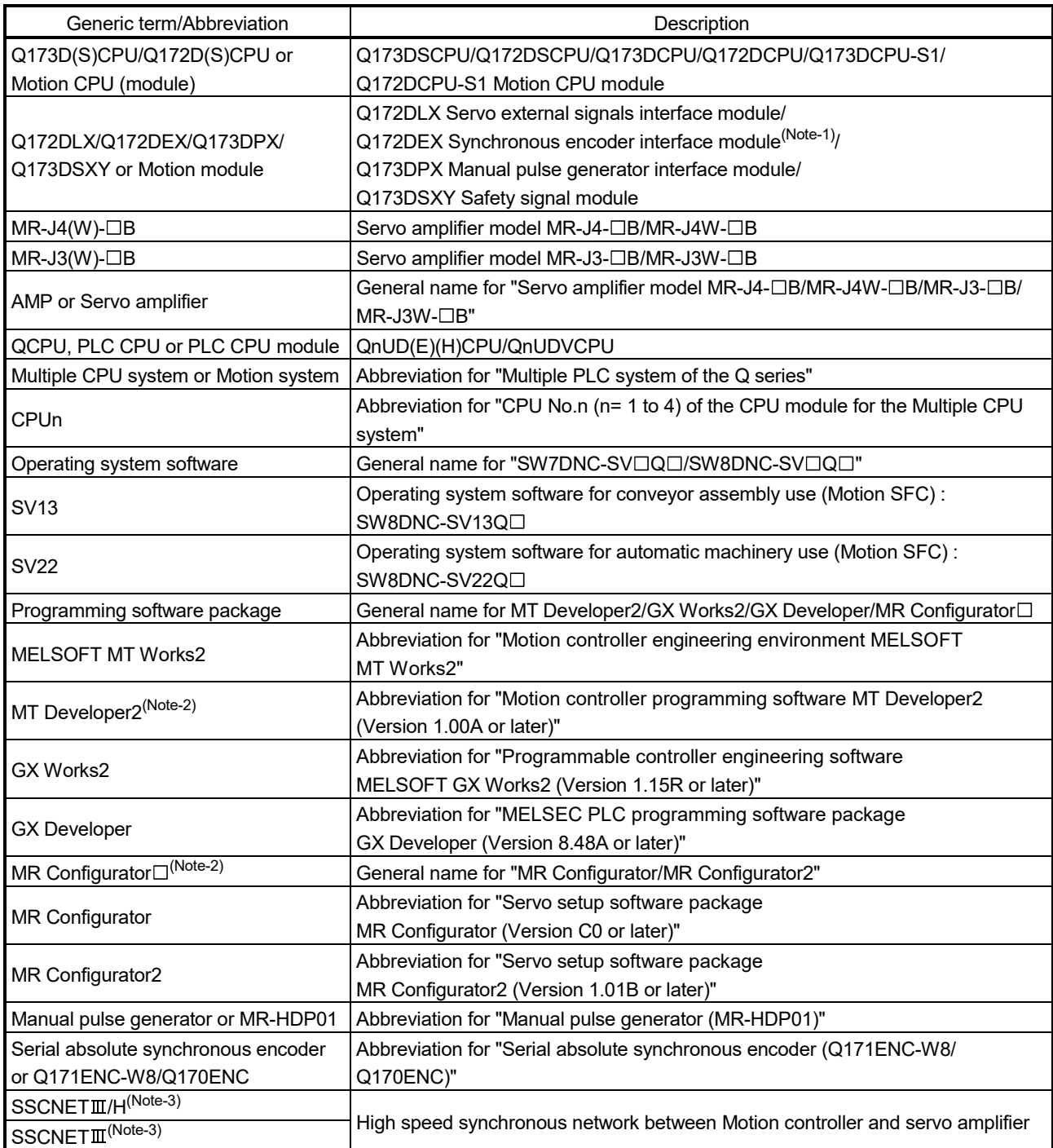

In this manual, the following abbreviations are used.

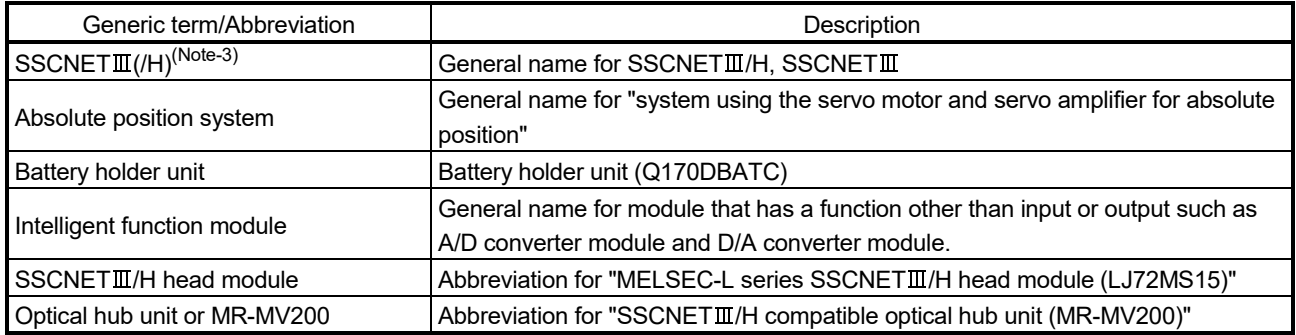

(Note-1): Q172DEX can be used in SV22.

(Note-2): This software is included in Motion controller engineering environment "MELSOFT MT Works2". (Note-3): SSCNET: Servo System Controller NETwork

### REMARK

For information about each module, design method for program and parameter, refer to the following manuals relevant to each module.

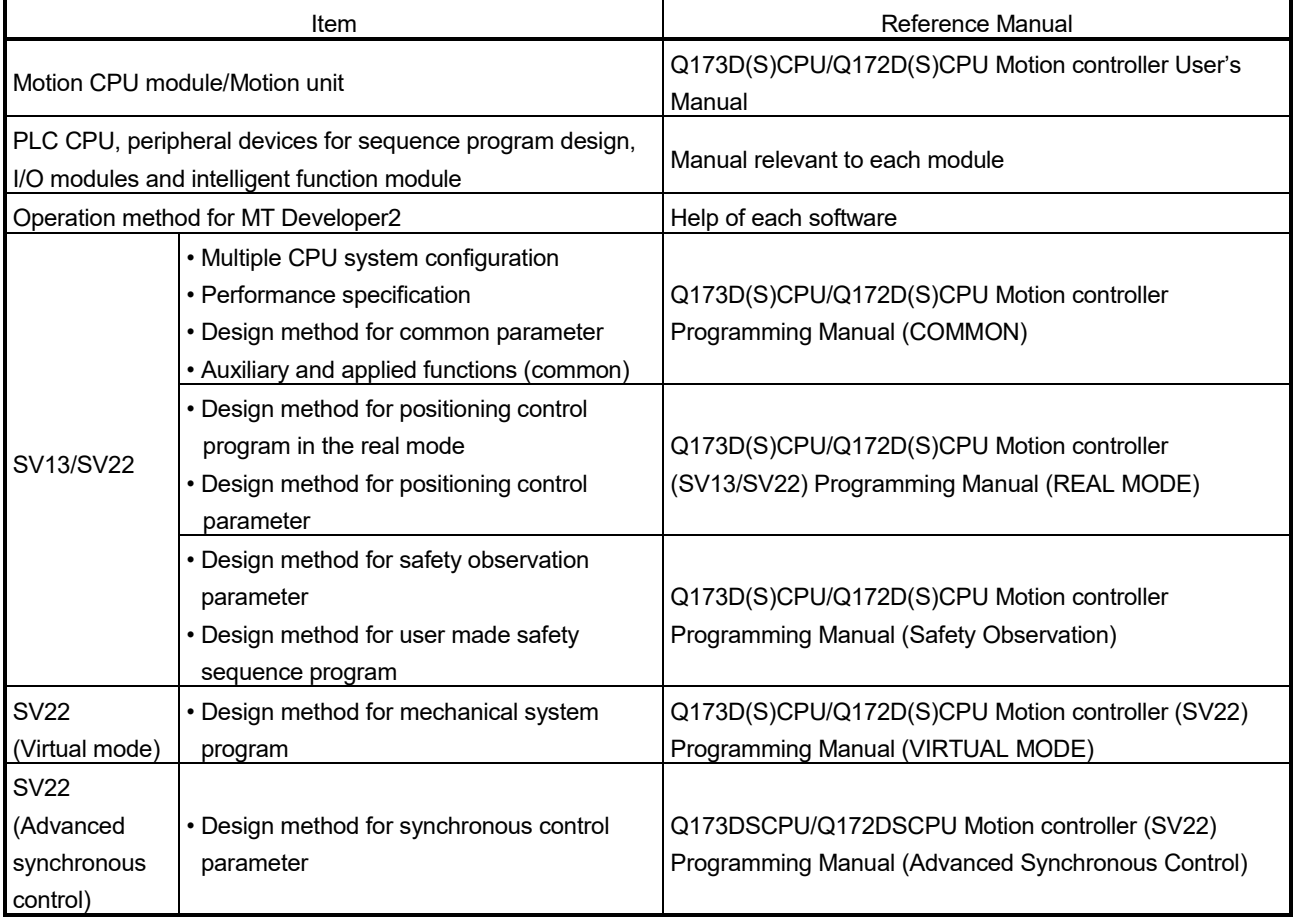

#### 1.2 Features

The Motion CPU and Motion SFC program have the following features.

#### 1.2.1 Features of Motion SFC programs

- (1) Since a program intelligible for anyone can be created in flow chart form by making a sequence of machine operation correspond to each operation step, maintenance nature improves.
- (2) Since transition conditions are judged with Motion CPU side and positioning starts, there is not dispersion in the response time influenced by PLC scan time.
- (3) High speed and high response processing is realizable with the step processing method (only active steps) of Motion SFC.
- (4) Not only positioning control but also numerical operations, device SET/RST, etc. can be processed with Motion CPU side, making via PLC CPU is unnecessary and a tact time can be shortened.
- (5) By transition condition description peculiar to Motion SFC, the instructions to servo amplifier is possible at completion of starting condition.
- (6) By transition condition description peculiar to Motion SFC, after starting, transition to next step is possible without waiting for positioning completion.
- (7) Motion SFC program that responds it at high speed for interrupt input from external source can be executed.
- (8) Motion SFC program can be executed in the fixed cycle (Min. 0.22ms: Q17 DSCPU use) by synchronizing to the Motion operation cycle.

### 1.2.2 Performance specifications

#### (1) Basic specifications of Q173DCPU/Q172DCPU (a) Motion control specifications

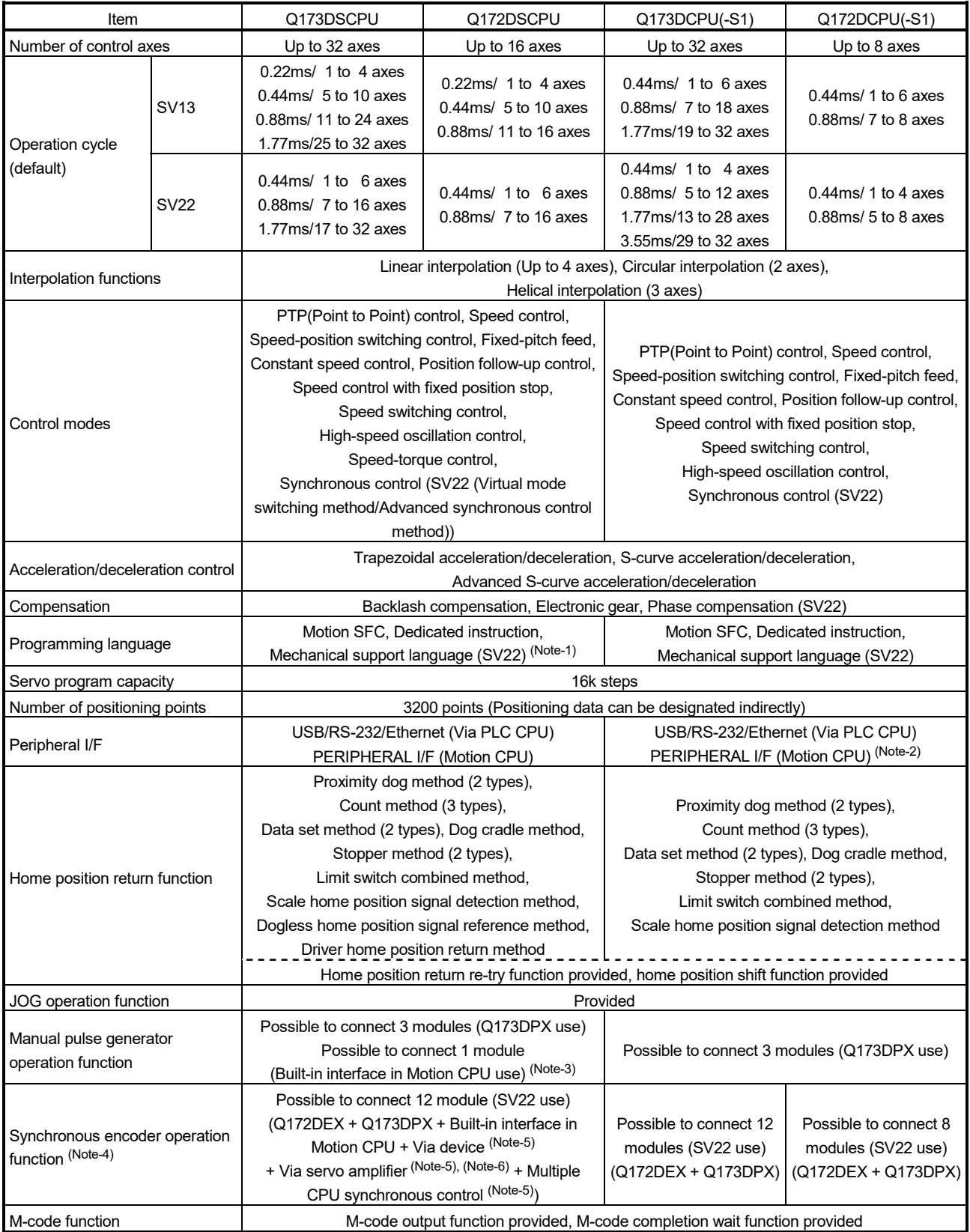

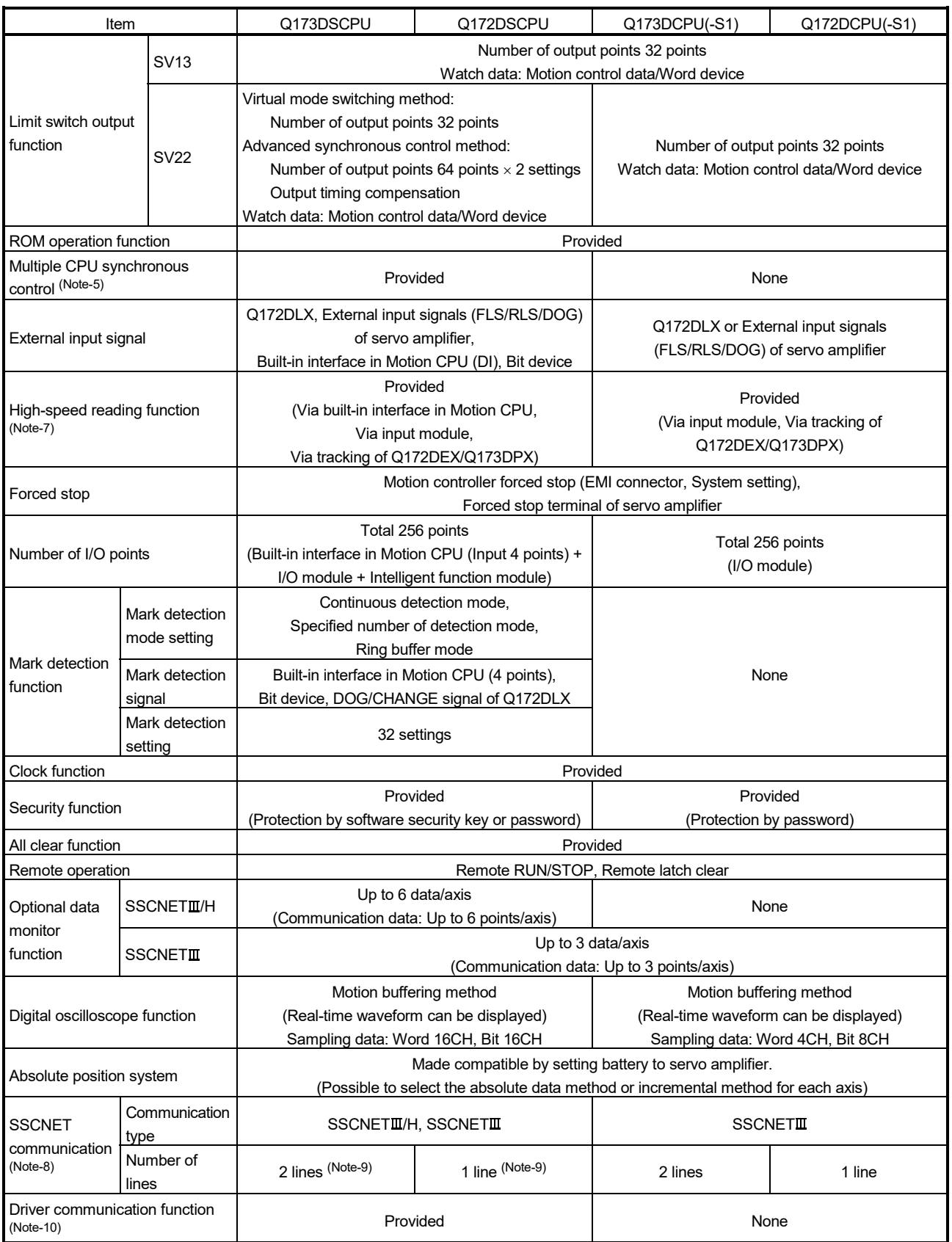

### Motion control specifications (continued)

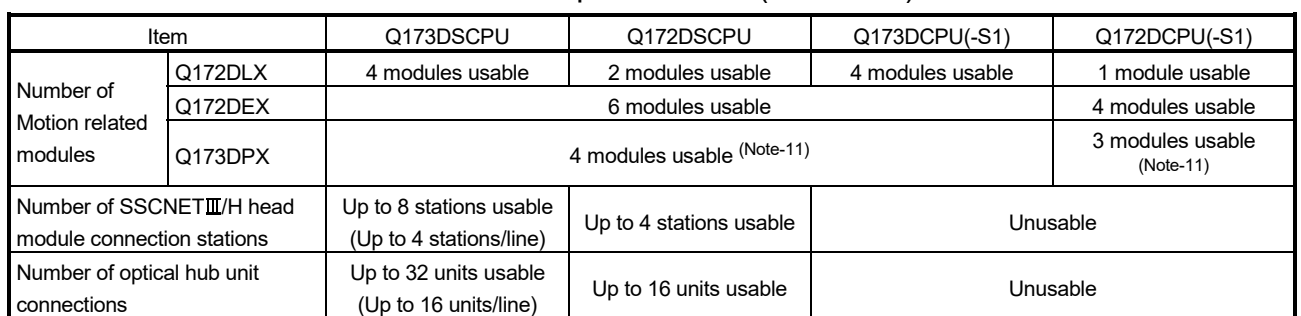

#### Motion control specifications (continued)

(Note-1): SV22 virtual mode only

(Note-2): Q173DCPU-S1/Q172DCPU-S1 only

(Note-3): When the manual pulse generator is used via the built-in interface in Motion CPU, the Q173DPX cannot be used.

(Note-4): Any incremental synchronous encoder connected to the built-in interface in Motion CPU will automatically be assigned an Axis No. one integer greater than the number of encoders connected to any Q172DEX modules and Q173DPX modules.

(Note-5): SV22 advanced synchronous control only

(Note-6): Servo amplifier (MR-J4-□B-RJ) only

(Note-7): This cannot be used in SV22 advanced synchronous control.

(Note-8): The servo amplifiers for SSCNET cannot be used.

(Note-9): SSCNETII and SSCNETII/H cannot be combined in the same line.

For Q173DSCPU, SSCNETII or SSCNETII/H can be set every line.

(Note-10): Servo amplifier (MR-J3-□B/MR-J4-□B) only.

(Note-11): When using the incremental synchronous encoder (SV22 use), you can use above number of modules. When connecting the manual pulse generator, you can use only 1 module.

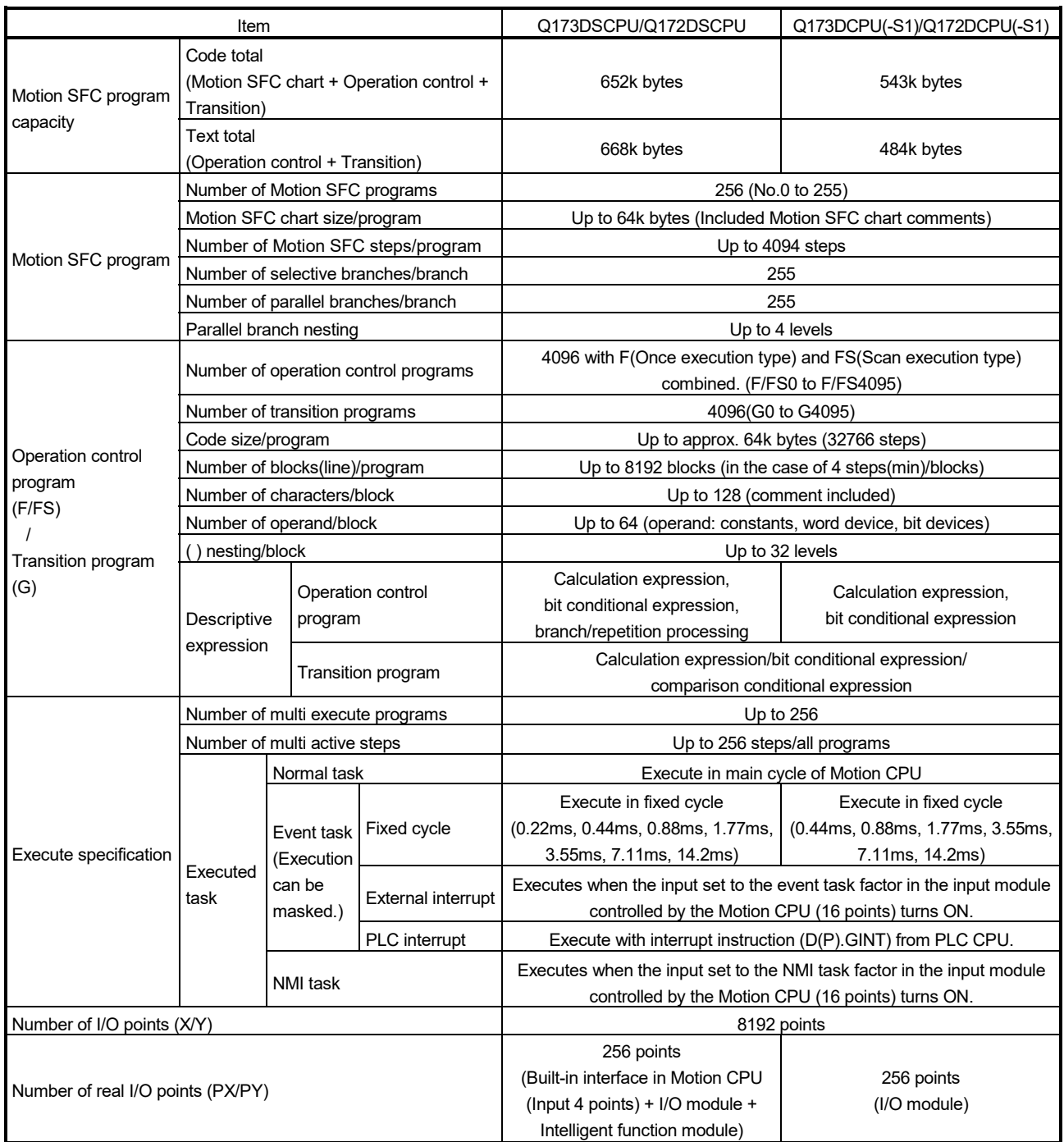

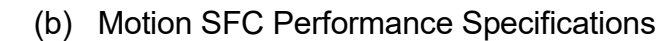

### 1.2.3 Operation control/transition control specifications

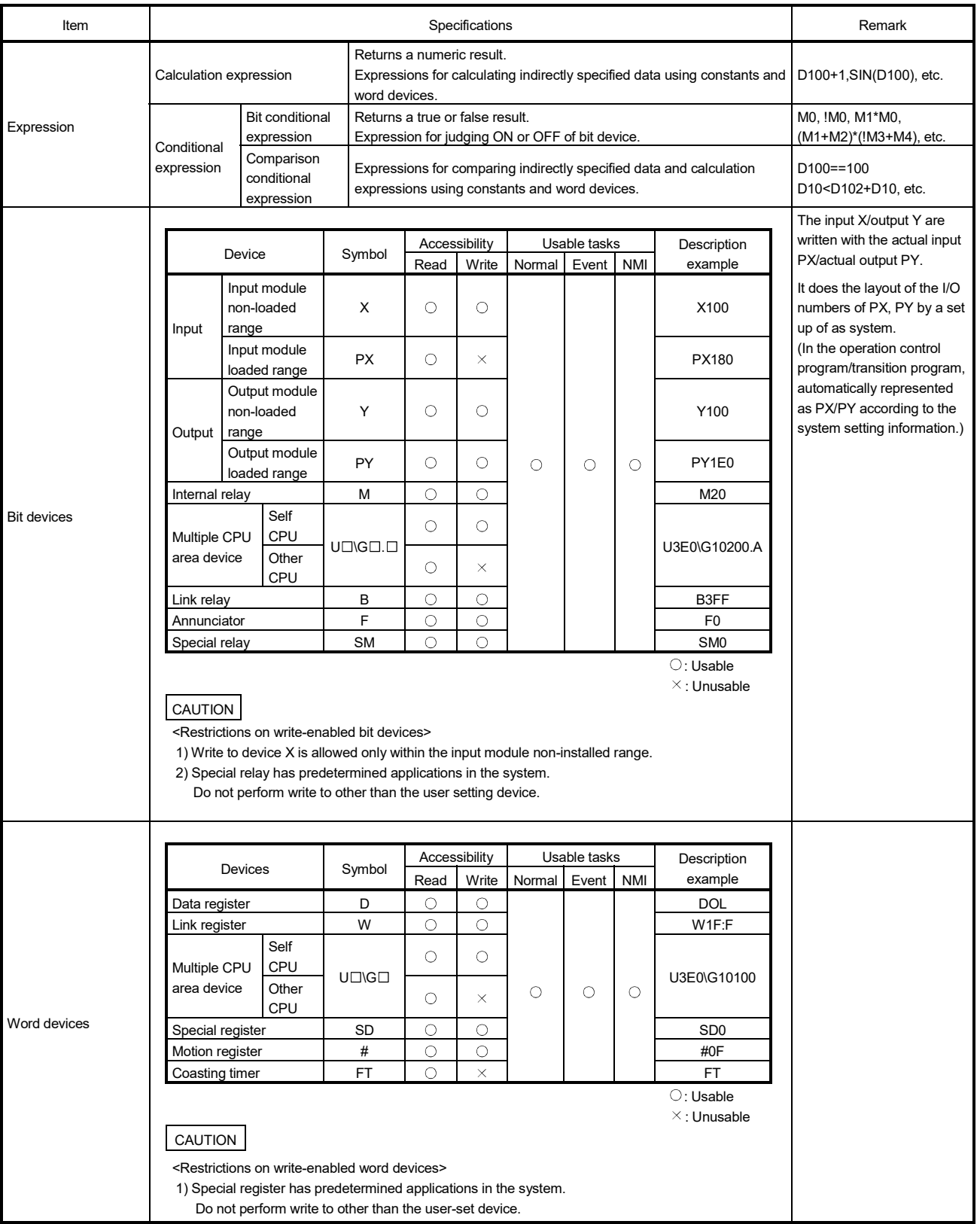

### (1) Table of the operation control/transition control specifications

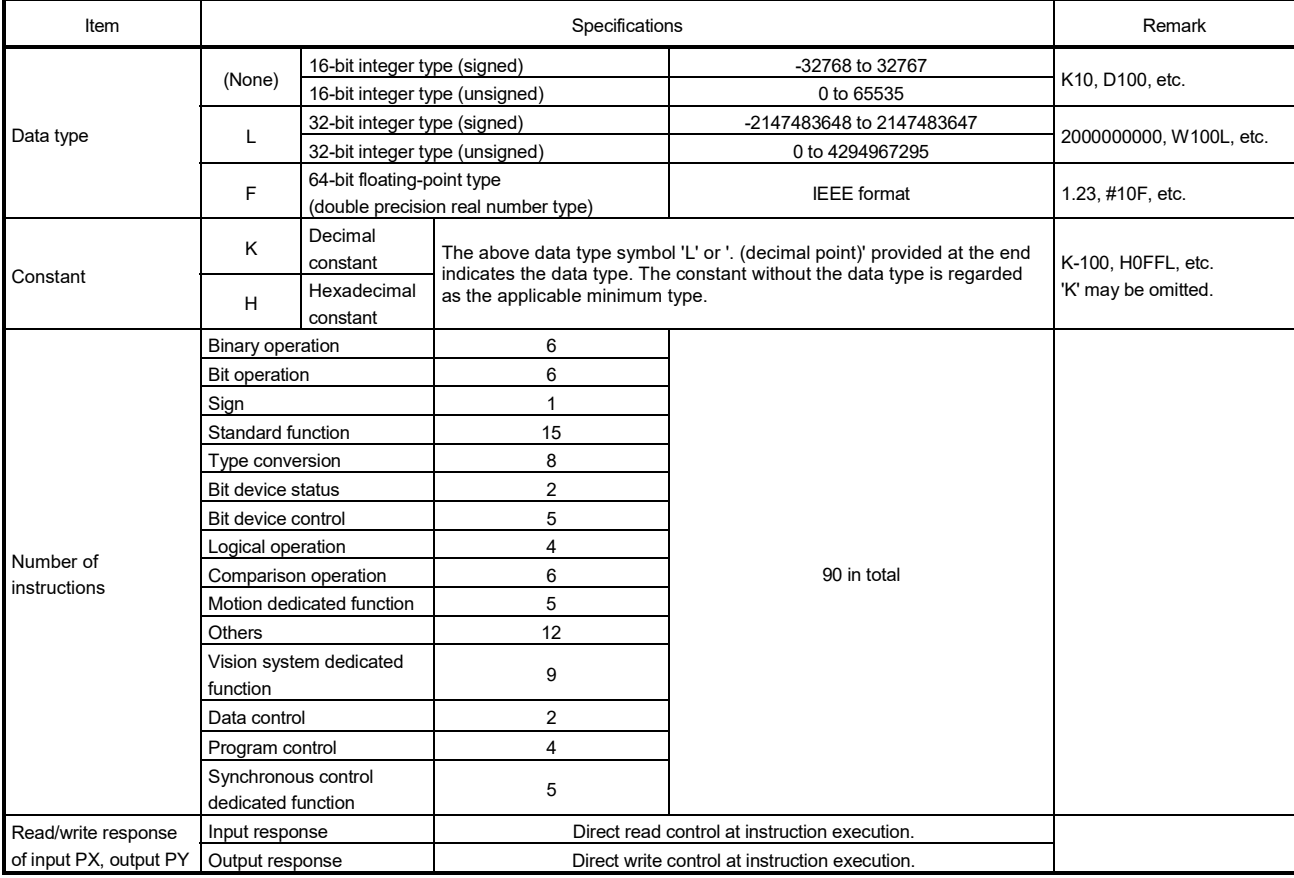

### Table of the operation control/transition control specification (continued)

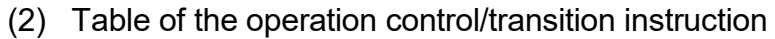

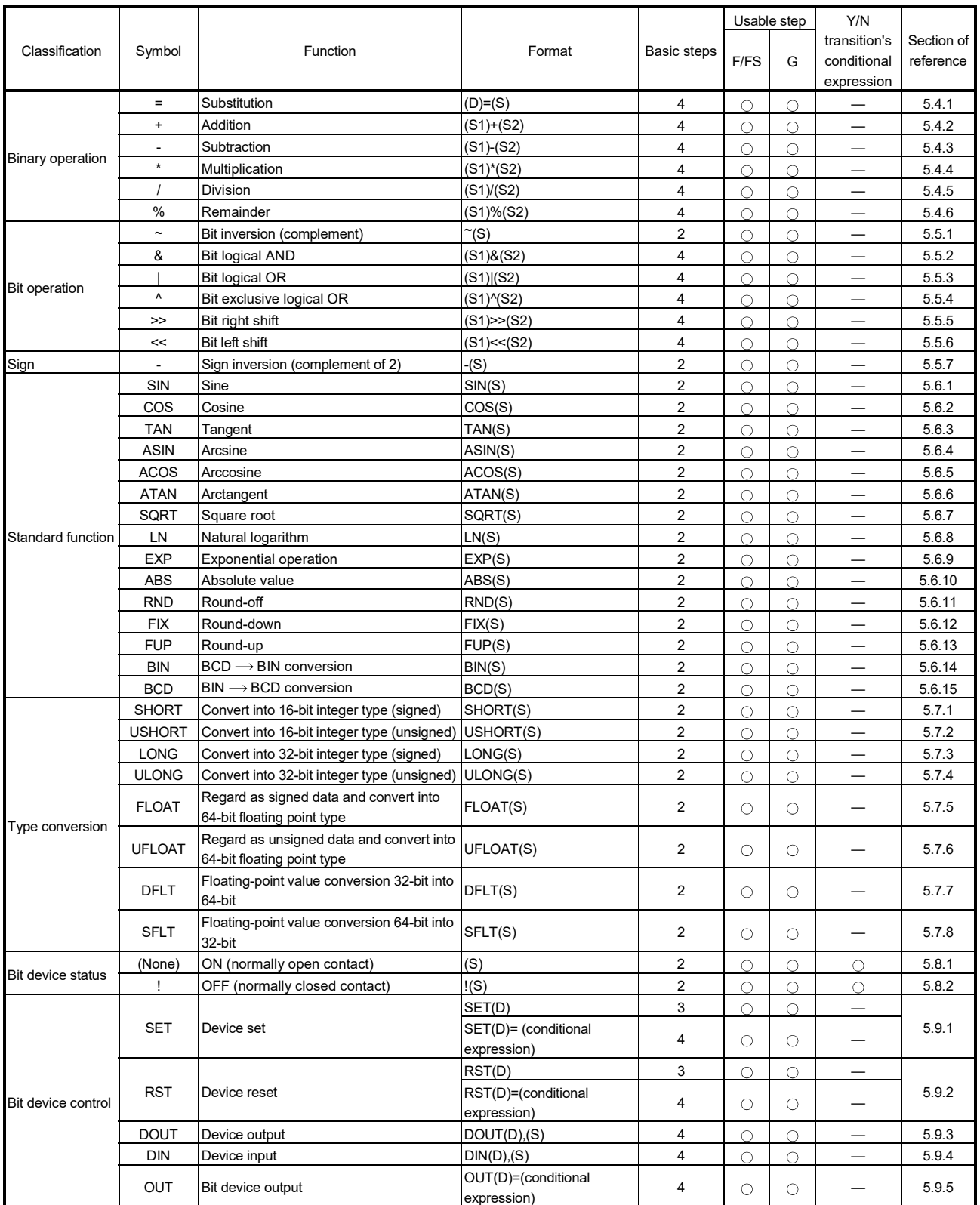

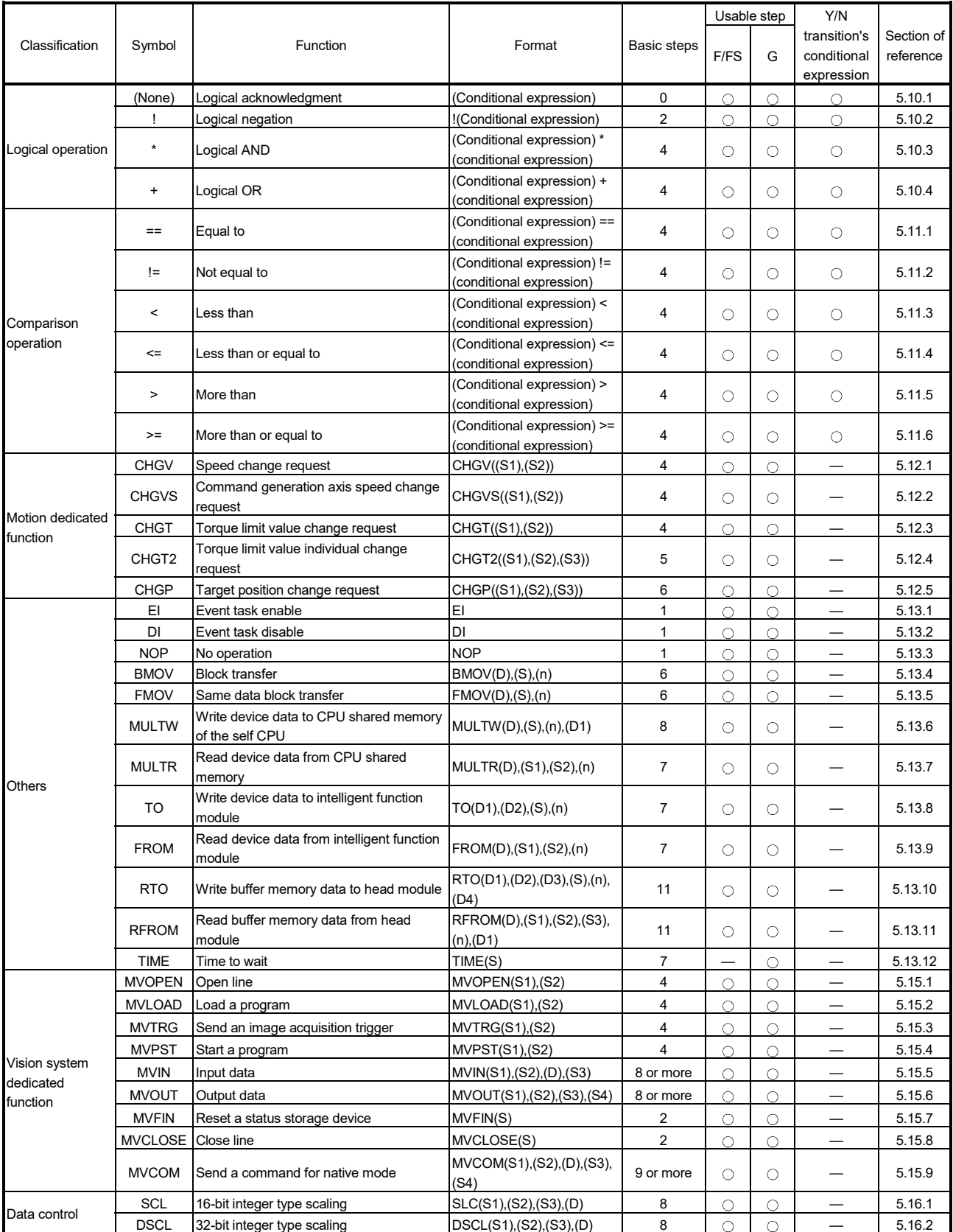

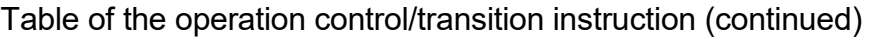

: Usable, —: Unusable

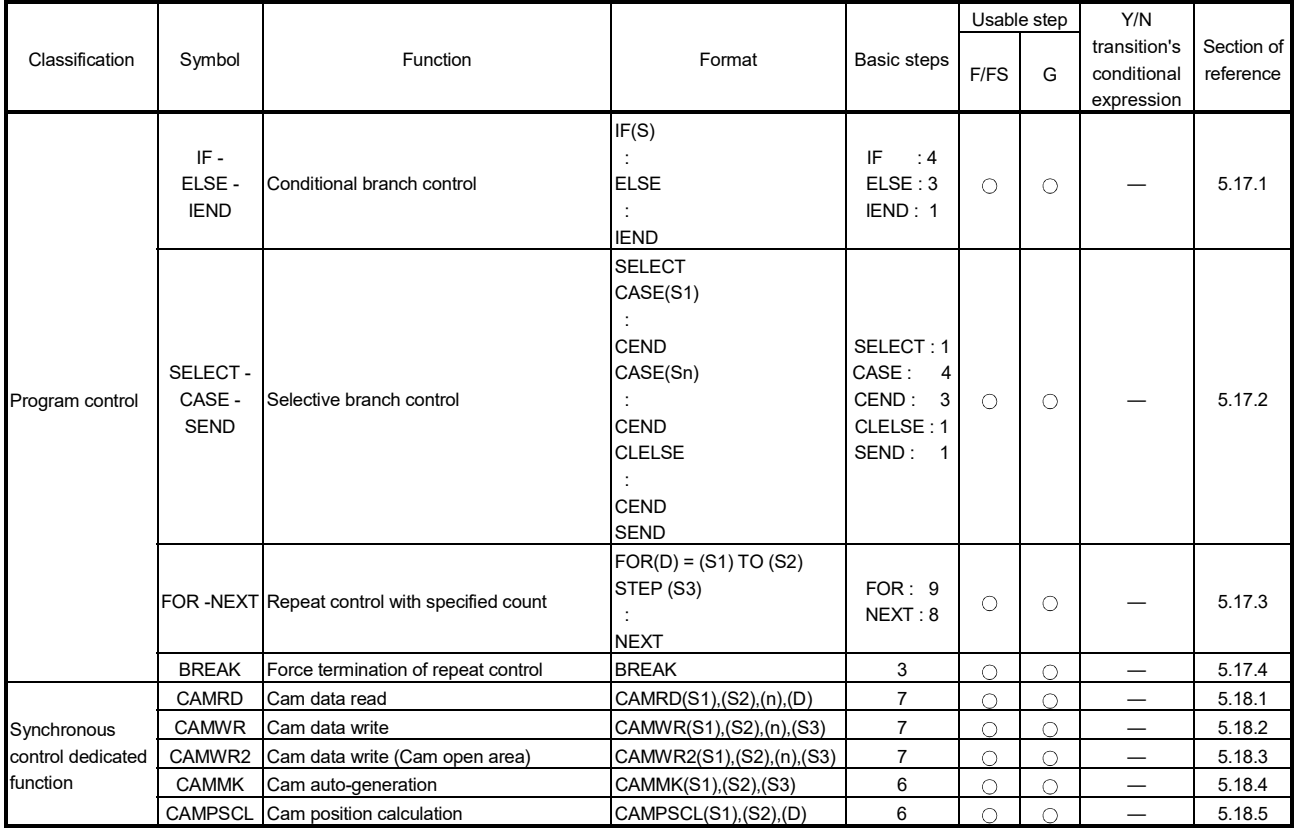

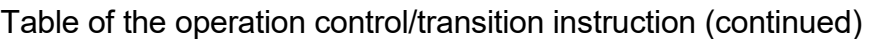

: Usable, —: Unusable

(3) Rough calculation expression of single program for operation control/transition program

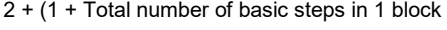

+ Number of 32-bit constants/1 block  $\times$  1

+ Number of 64-bit constants/1 block  $\times$  3)  $\times$  Number of blocks (steps)

 $(1 step = 2 bytes)$ 

#### 1.2.4 Positioning dedicated devices

#### (1) Positioning dedicated devices

The following section describes the positioning dedicated devices. The following device range is valid in the Motion.

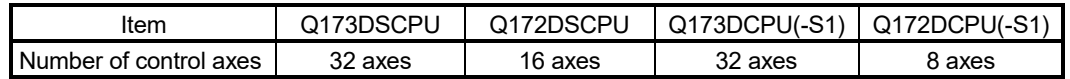

Refer to the "Q173D(S)CPU/Q172D(S)CPU Motion controller (SV13/SV22) Programming Manual (REAL MODE)", "Q173D(S)CPU/Q172D(S)CPU Motion controller (SV22) Programming Manual (VIRTUAL MODE)", "Q173DSCPU/Q172DSCPU Motion controller (SV22) Programming Manual

(Advanced Synchronous Control)" for details of the positioning dedicated devices.

#### (a) Table of the internal relays

#### SV13 SV22 Device No. Purpose Virtual mode switching method <br>Advanced synchronous control method Device No. Purpose Device No. Purpose M0 User device (2000 points) M0 User device (2000 points) M0 User device to to to (2000 points) M2000 Common device (320 points) M<sub>2000</sub> Common device (320 points) M<sub>2000</sub> Common device to  $(320 \text{ points})$  to  $(320 \text{ points})$  to  $(320 \text{ points})$  to  $(320 \text{ points})$ M2320 Unusable (80 points) M2320 Unusable (80 points) M2320 Unusable to to to (80 points) M2400 Axis status (20 points  $\times$  32 axes)  $M2400$  Axis status (20 points  $\times$  32 axes) to  $(20 \text{ points} \times 32 \text{ axes})$  to Real mode : Each axis to  $(20 \text{ points} \times 32 \text{ axes})$ Virtual mode : Output module M2400 Axis status M3040 Unusable (32 points) M3040 Unusable (32 points) M3040 Unusable to to to (32 points) M3072 Common device (Command signal) (64 points) M3072 Common device (Command signal) (64 points) M3072 Common device (Command signal)  $(64 \text{ points})$  to  $(64 \text{ points})$  to  $(64 \text{ points})$  to  $(64 \text{ points})$  to  $(64 \text{ points})$ M3136 Unusable (64 points) M3136 Unusable (64 points) M3136 Unusable to to to (64 points) M3200 Axis command signal (20 points  $\times$  32 axes) M3200 Axis command signal (20 points  $\times$  32 axes) to  $(20 \text{ points} \times 32 \text{ axes})$  to Real mode : Each axis to  $(20 \text{ points} \times 32 \text{ axes})$ Virtual mode : Output module M3200 Axis command signal M3840 User device (848 points) M3840 Unusable (160 points) M3840 User device to (848 points) to (Mechanical system setting axis to (848 points) to to M4000 Virtual servo motor axis status  $(Note-1, 2)$ (20 points  $\times$  32 axes) only) to M4640 Synchronous encoder axis status (Note-2) to

### • Overall configuration

M4687 | | M4687 | (4 points  $\times$  12 axes) | M4687
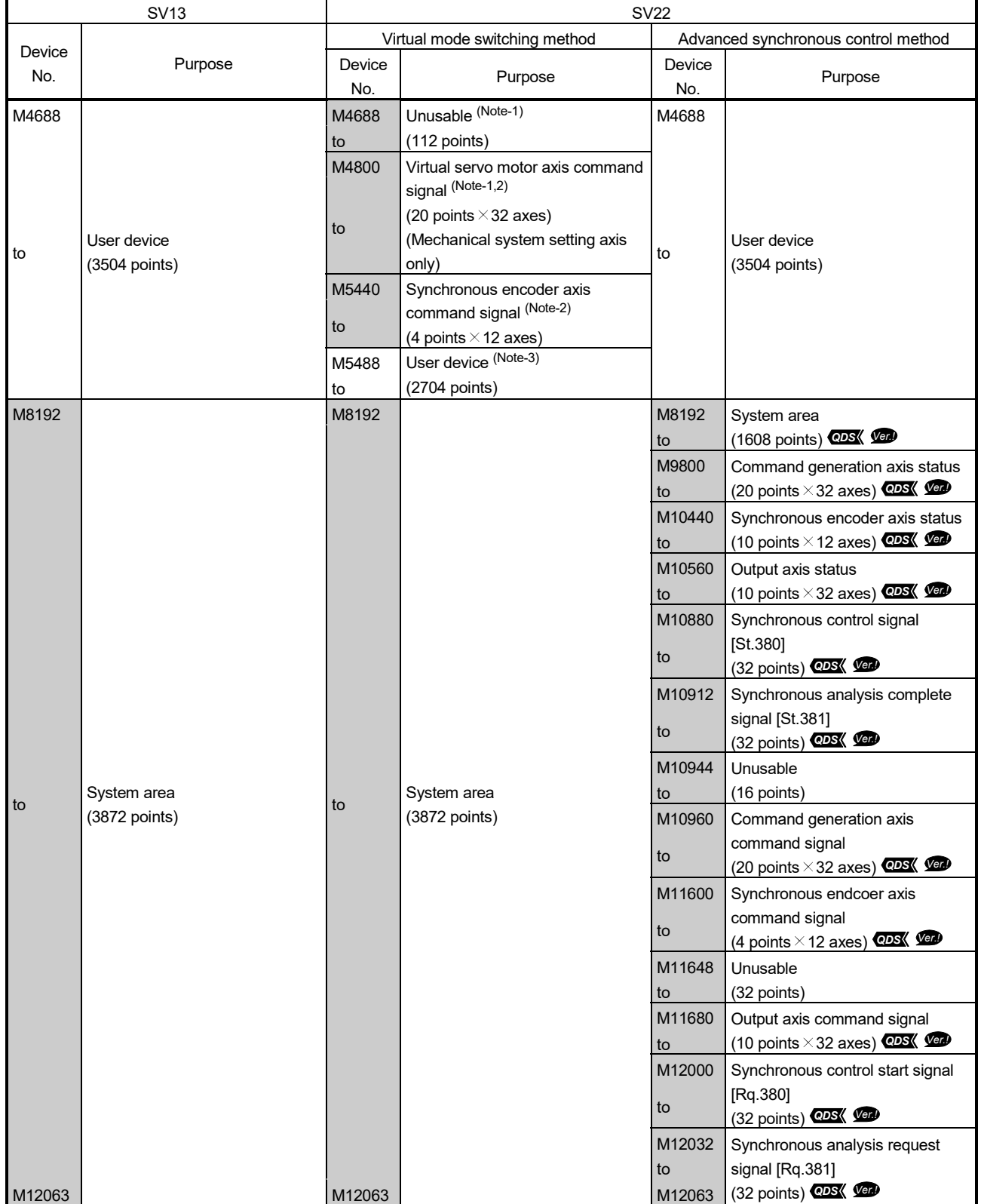

# • Overall configuration (Continued)

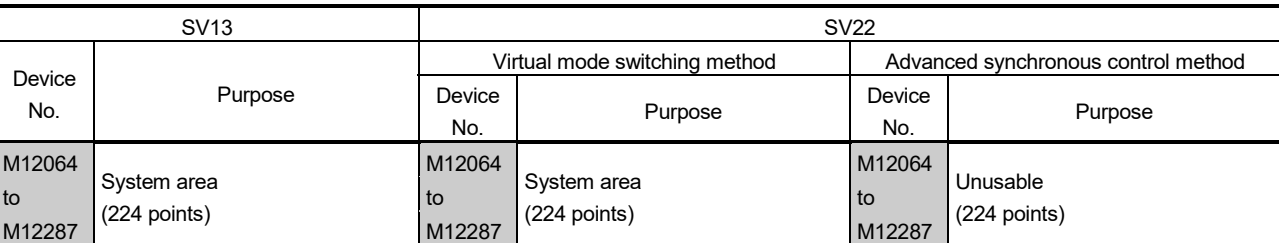

# • Overall configuration (Continued)

(Note-1): It can be used as a user device in the SV22 real mode only.

(Note-2): Do not set the M4000 to M5487 as a latch range in the virtual mode.

(Note-3): The cam axis command signal and smoothing clutch complete signal can be set as the optional device at the parameter.

| Device No. | Signal name    | Device No. | Signal name    |
|------------|----------------|------------|----------------|
| M2400      |                | M2720      |                |
| to         | Axis 1 status  | to         | Axis 17 status |
| M2419      |                | M2739      |                |
| M2420      |                | M2740      |                |
| to         | Axis 2 status  | to         | Axis 18 status |
| M2439      |                | M2759      |                |
| M2440      |                | M2760      |                |
| to         | Axis 3 status  | to         | Axis 19 status |
| M2459      |                | M2779      |                |
| M2460      |                | M2780      |                |
| to         | Axis 4 status  | to         | Axis 20 status |
| M2479      |                | M2799      |                |
| M2480      |                | M2800      |                |
| to         | Axis 5 status  | to         | Axis 21 status |
| M2499      |                | M2819      |                |
| M2500      |                | M2820      |                |
| to         | Axis 6 status  | to         | Axis 22 status |
| M2519      |                | M2839      |                |
| M2520      |                | M2840      |                |
| to         | Axis 7 status  | to         | Axis 23 status |
| M2539      |                | M2859      |                |
| M2540      |                | M2860      |                |
| to         | Axis 8 status  | to         | Axis 24 status |
| M2559      |                | M2879      |                |
| M2560      |                | M2880      |                |
| to         | Axis 9 status  | to         | Axis 25 status |
| M2579      |                | M2899      |                |
| M2580      |                | M2900      |                |
| to         | Axis 10 status | to         | Axis 26 status |
| M2599      |                | M2919      |                |
| M2600      |                | M2920      |                |
| to         | Axis 11 status | to         | Axis 27 status |
| M2619      |                | M2939      |                |
| M2620      |                | M2940      |                |
| to         | Axis 12 status | to         | Axis 28 status |
| M2639      |                | M2959      |                |
| M2640      |                | M2960      |                |
| to         | Axis 13 status | to         | Axis 29 status |
| M2659      |                | M2979      |                |
| M2660      |                | M2980      |                |
| to         | Axis 14 status | to         | Axis 30 status |
| M2679      |                | M2999      |                |
| M2680      |                | M3000      |                |
| to         | Axis 15 status | to         | Axis 31 status |
| M2699      |                | M3019      |                |
| M2700      |                | M3020      |                |
| to         | Axis 16 status | to         | Axis 32 status |
| M2719      |                | M3039      |                |

1) Table of the axis statuses (SV13/SV22)

| Device No. |                                | Signal name                                         |
|------------|--------------------------------|-----------------------------------------------------|
| M2400+20n  | Positioning start complete     |                                                     |
| M2401+20n  | Positioning complete           |                                                     |
| M2402+20n  | In-position                    |                                                     |
| M2403+20n  | Command in-position            |                                                     |
| M2404+20n  | Speed controlling              |                                                     |
| M2405+20n  | Speed/position switching latch |                                                     |
| M2406+20n  | Zero pass                      |                                                     |
| M2407+20n  | Error detection                |                                                     |
| M2408+20n  | Servo error detection          |                                                     |
| M2409+20n  | Home position return request   |                                                     |
| M2410+20n  | Home position return complete  |                                                     |
| M2411+20n  | External signals               | FI S                                                |
| M2412+20n  |                                | <b>RLS</b>                                          |
| M2413+20n  |                                | <b>STOP</b>                                         |
| M2414+20n  |                                | DOG/CHANGE                                          |
| M2415+20n  | Servo ready                    |                                                     |
| M2416+20n  | <b>Torque limiting</b>         |                                                     |
| M2417+20n  | Unusable                       |                                                     |
| M2418+20n  | (SV22) (Note-1)                | Virtual mode continuation operation disable warning |
| M2419+20n  | M-code outputting              |                                                     |

• Details of each axis

(Note-1): It is unusable in the SV13/SV22 real mode and SV22 advanced synchronous control.

## POINT (1) "n" in the above device No. shows the numerical value which correspond to axis No. • Q173DSCPU/Q173DCPU(-S1) : Axis No.1 to 32 (n=0 to 31) • Q172DSCPU : Axis No.1 to 16 (n=0 to 15) • Q172DCPU(-S1) : Axis No.1 to 8 (n=0 to 7) (2) The following device area can be used as a user device. • Q172DSCPU : 17 axes or more • Q172DCPU(-S1) : 9 axes or more However, when the project of Q172DSCPU/Q172DCPU(-S1) is replaced with Q173DSCPU/Q173DCPU(-S1), this area cannot be used as a user device.

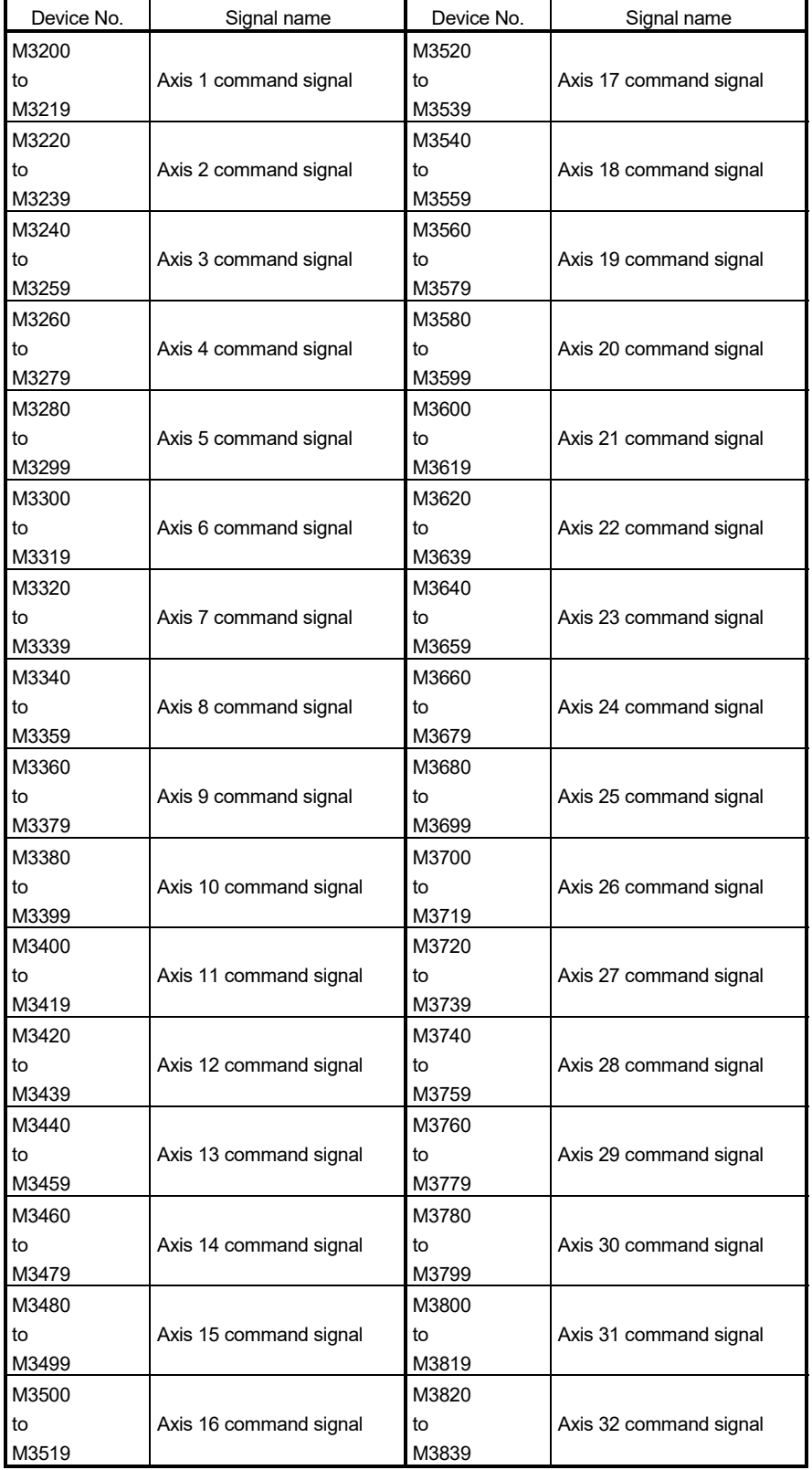

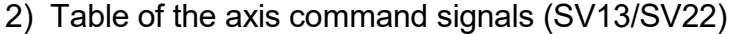

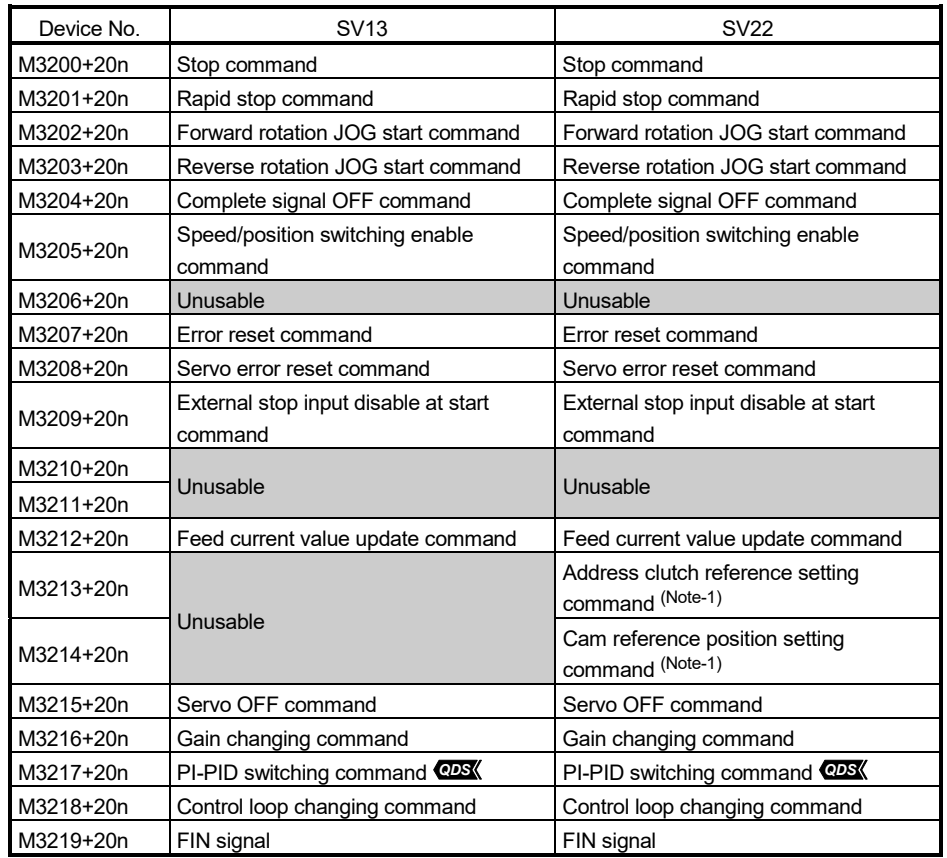

• Details of each axis

(Note-1): It is unusable in the SV22 real mode and SV22 advanced synchronous control.

## POINT

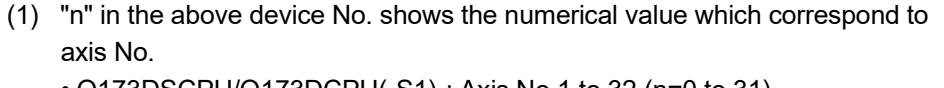

- Q173DSCPU/Q173DCPU(-S1) : Axis No.1 to 32 (n=0 to 31)
- Q172DSCPU : Axis No.1 to 16 (n=0 to 15)
- $\cdot$  Q172DCPU(-S1) : Axis No.1 to 8 (n=0 to 7)
- (2) The following device area can be used as a user device.
	- Q172DSCPU : 17 axes or more • Q172DCPU(-S1) : 9 axes or more

However, when the project of Q172DSCPU/Q172DCPU(-S1) is replaced with Q173DSCPU/Q173DCPU(-S1), this area cannot be used as a user device.

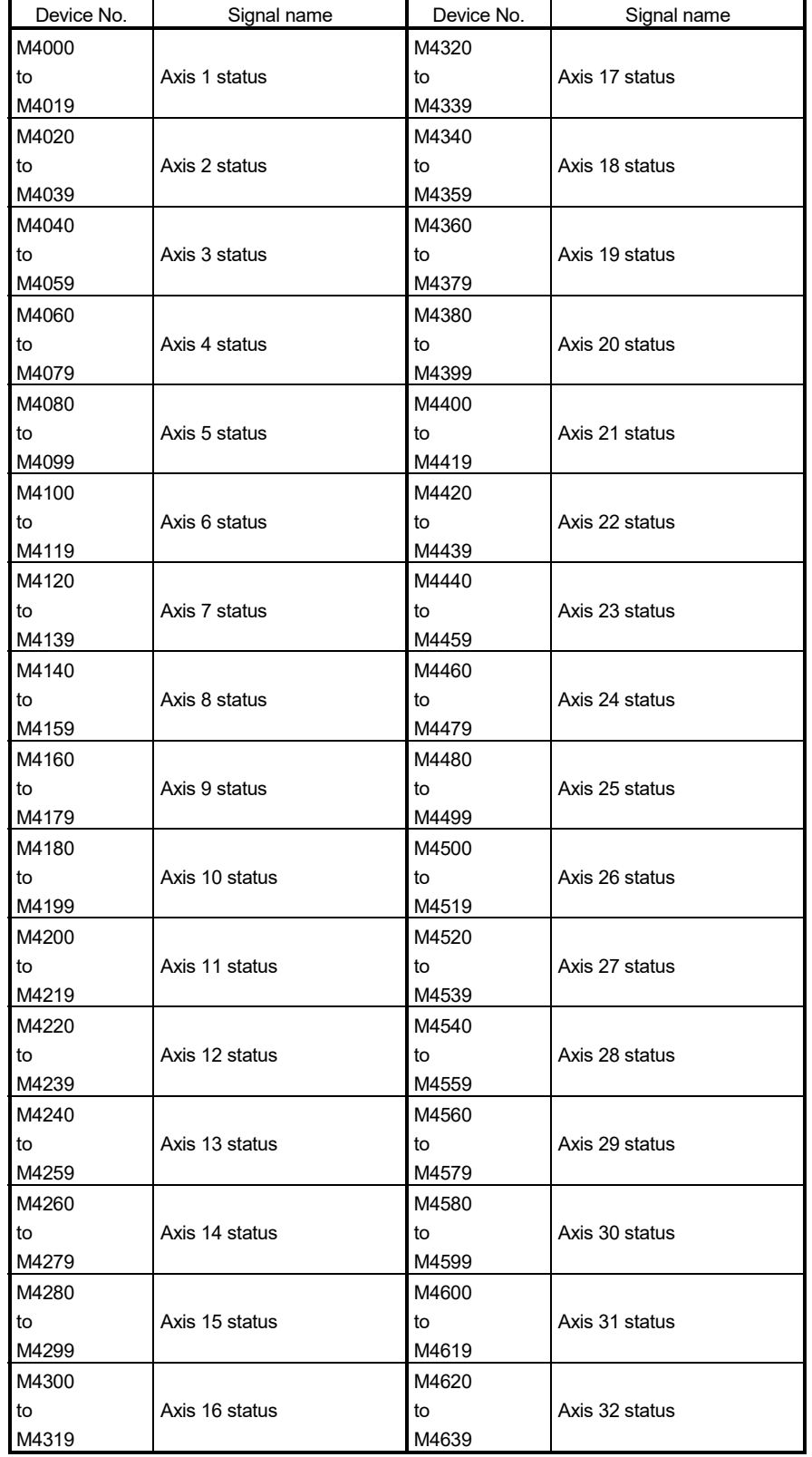

3) Table of the virtual servo motor axis statuses (SV22 virtual mode only)

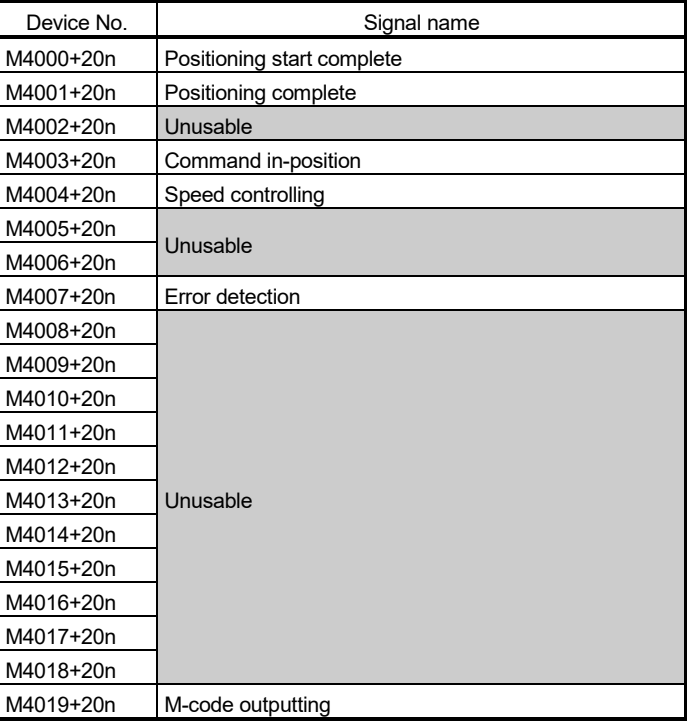

• Details of each axis

## POINT

- (1) "n" in the above device No. shows the numerical value which correspond to axis No.
	- Q173DSCPU/Q173DCPU(-S1) : Axis No.1 to 32 (n=0 to 31)
	- Q172DSCPU : Axis No.1 to 16 (n=0 to 15)
	- Q172DCPU(-S1) : Axis No.1 to 8 (n=0 to 7)
- (2) The unused axis areas in the mechanical system program can be used as a user device.

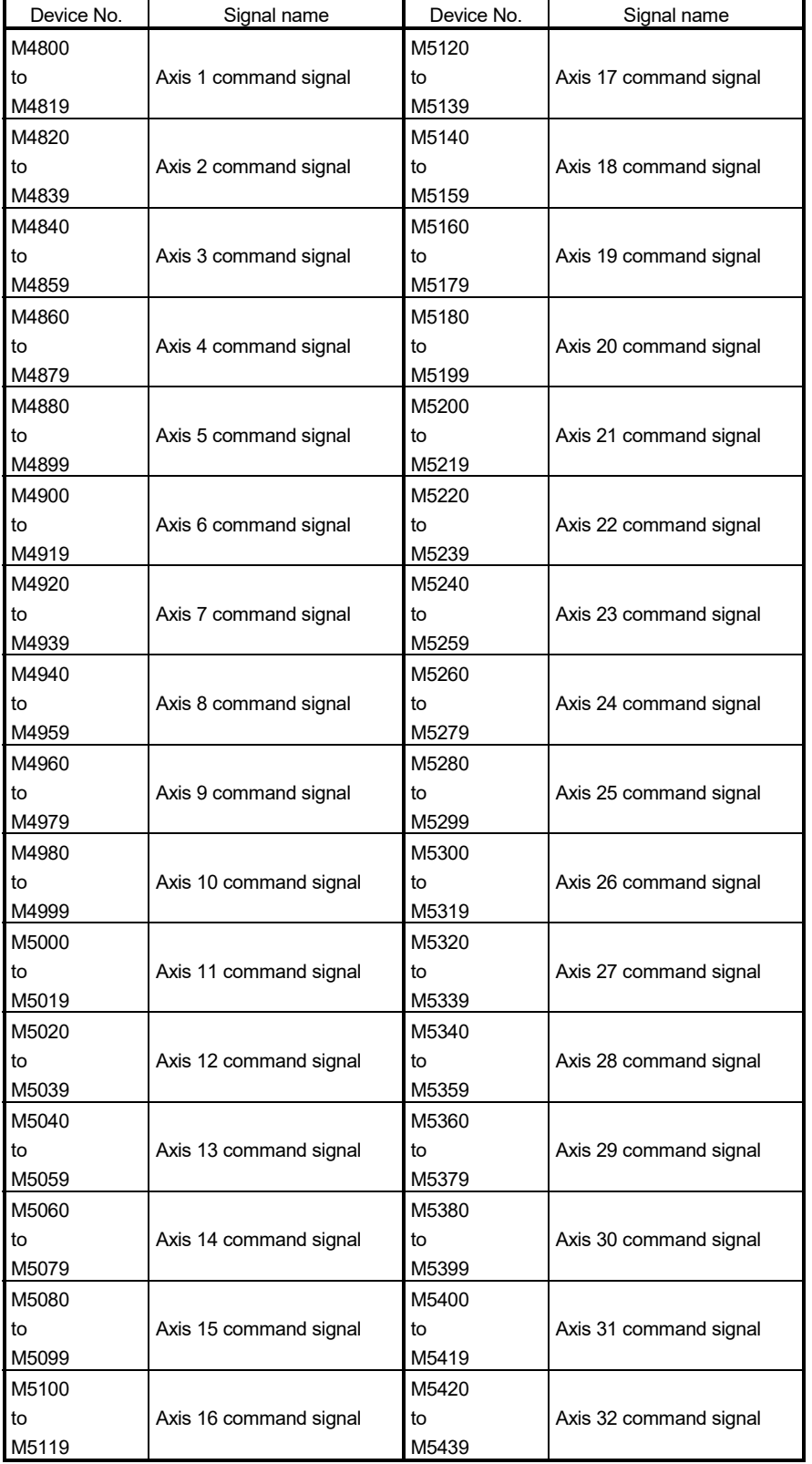

4) Table of the virtual servo motor axis command signals (SV22 virtual mode only)

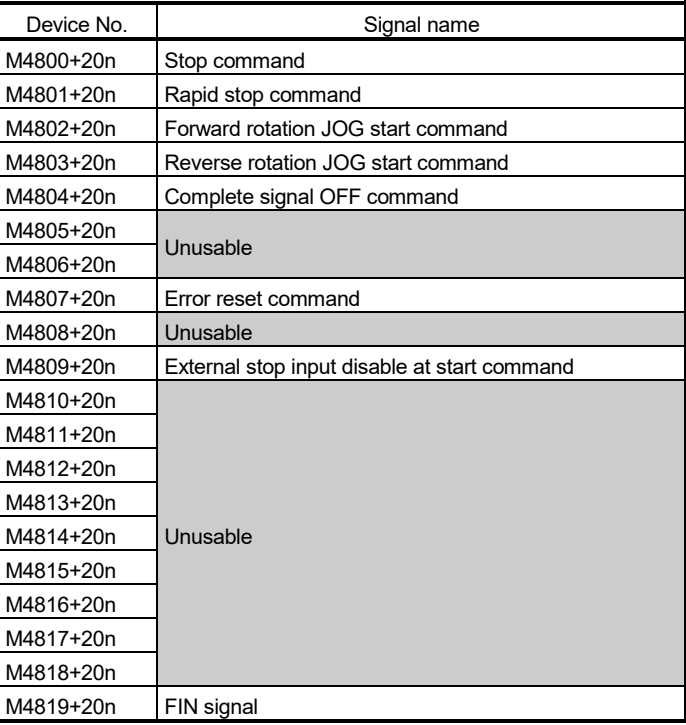

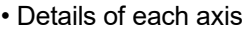

## POINT (1) "n" in the above device No. shows the numerical value which correspond to axis No. • Q173DSCPU/Q173DCPU(-S1) : Axis No.1 to 32 (n=0 to 31) • Q172DSCPU : Axis No.1 to 16 (n=0 to 15) • Q172DCPU(-S1) : Axis No.1 to 8 (n=0 to 7) (2) The unused axis areas in the mechanical system program can be used as a user device.

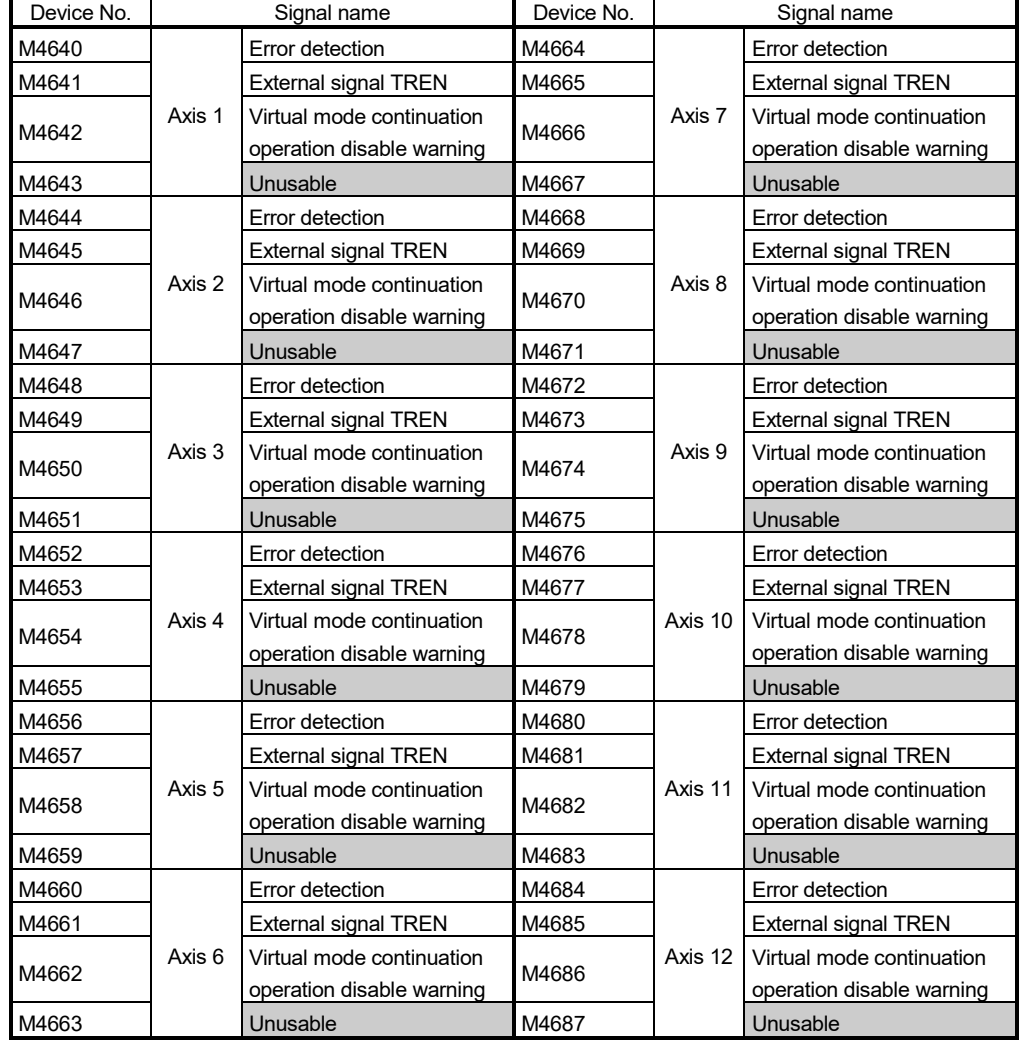

## 5) Table of the synchronous encoder axis statuses (SV22 virtual mode only)

#### POINT

- (1) The range of axis No.1 to 8 is valid in the Q172DCPU(-S1).
- (2) The device area more than 9 axes in the Q172DCPU(-S1) can be used as a user device.

However, when the project of Q172DCPU(-S1) is replaced with Q173DSCPU/ Q172DSCPU/Q173DCPU(-S1), this area cannot be used as a user device.

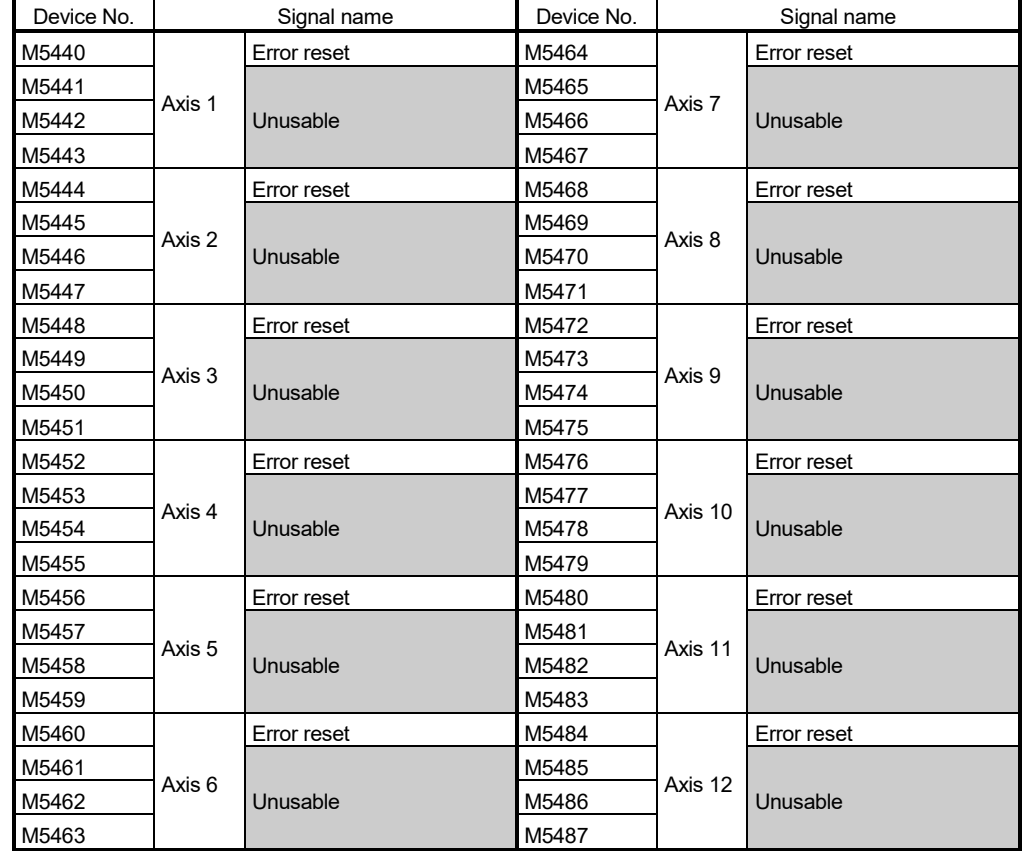

6) Table of the synchronous encoder axis command signals (SV22 virtual mode only)

#### POINT

- (1) The range of axis No.1 to 8 is valid in the Q172DCPU(-S1).
- (2) The device area more than 9 axes in the Q172DCPU(-S1) can be used as a user device. However, when the project of Q172DCPU(-S1) is replaced with Q173DSCPU/

Q172DSCPU/Q173DCPU(-S1), this area cannot be used as a user device.

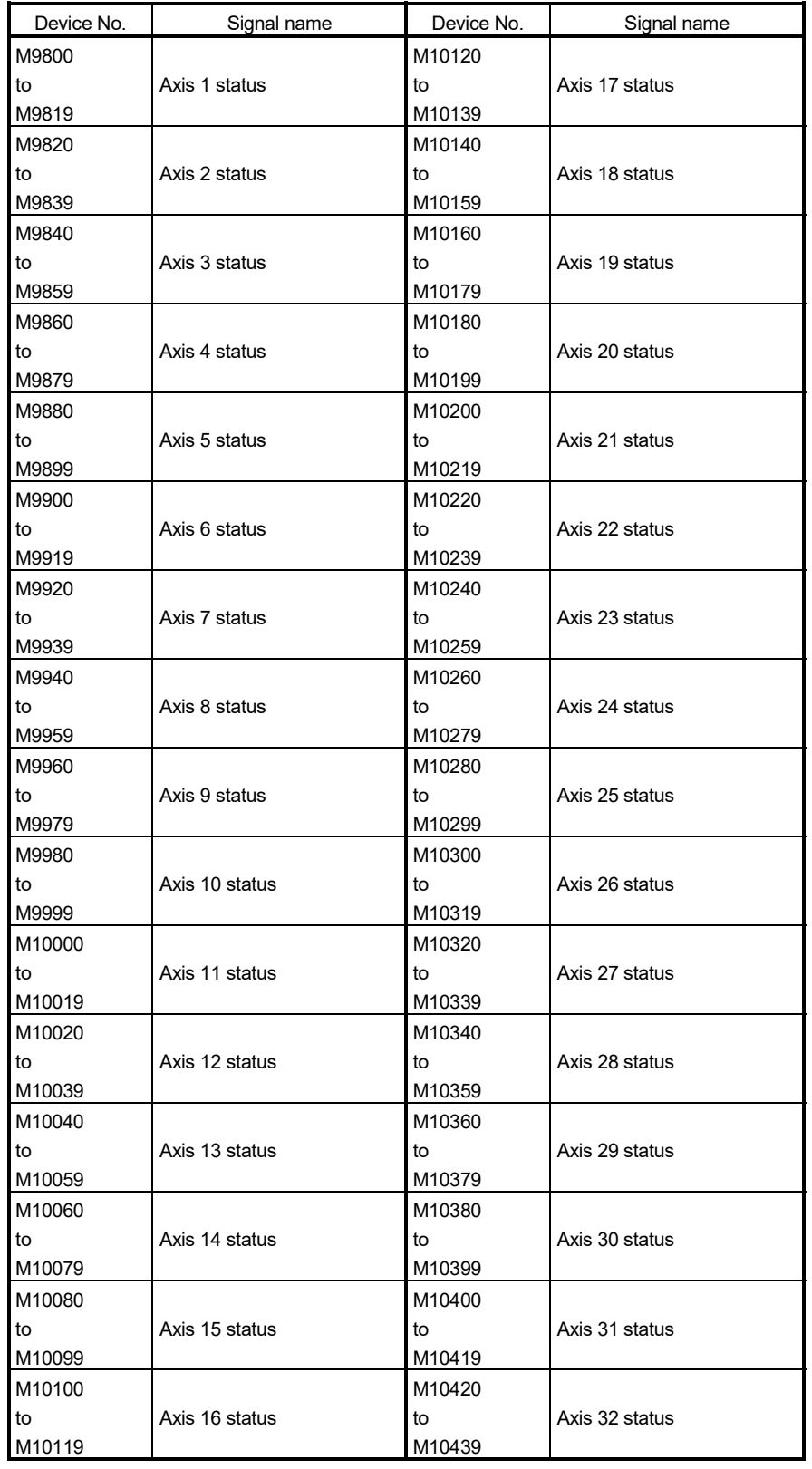

7) Table of the command generation axis statuses (SV22 advanced synchronous control only) *QDS Ver.!*

| Device No. | Symbol | Signal name                                                |
|------------|--------|------------------------------------------------------------|
| M9800+20n  | St.340 | Command generation axis positioning start complete         |
| M9801+20n  | St.341 | Command generation axis positioning complete               |
| M9802+20n  |        | Unusable                                                   |
| M9803+20n  | St.342 | Command generation axis command in-position                |
| M9804+20n  | St.343 | Command generation axis speed controlling                  |
| M9805+20n  |        |                                                            |
| M9806+20n  |        | Unusable                                                   |
| M9807+20n  | St.344 | Command generation axis error detection                    |
| M9808+20n  |        |                                                            |
| M9809+20n  |        | Unusable                                                   |
| M9810+20n  | St.345 | Command generation axis start accept flag                  |
| M9811+20n  | St.346 | Command generation axis speed change accepting flag        |
| M9812+20n  | St.347 | Command generation axis speed change "0" accepting<br>flag |
| M9813+20n  | St.348 | Command generation axis automatic decelerating flag        |
| M9814+20n  |        |                                                            |
| M9815+20n  |        |                                                            |
| M9816+20n  |        | Unusable                                                   |
| M9817+20n  |        |                                                            |
| M9818+20n  |        |                                                            |
| M9819+20n  | St.349 | Command generation axis M-code outputting                  |

• Details of each axis

#### POINT

- (1) "n" in the above device No. shows the numerical value which correspond to axis No.
	- Q173DSCPU: Axis No.1 to 32 (n=0 to 31)
	- Q172DSCPU: Axis No.1 to 16 (n=0 to 15)
- (2) The device area more than 17 axes in the Q172DSCPU can be used as a user device.

However, when the project of Q172DSCPU is replaced with Q173DSCPU, this area cannot be used as a user device.

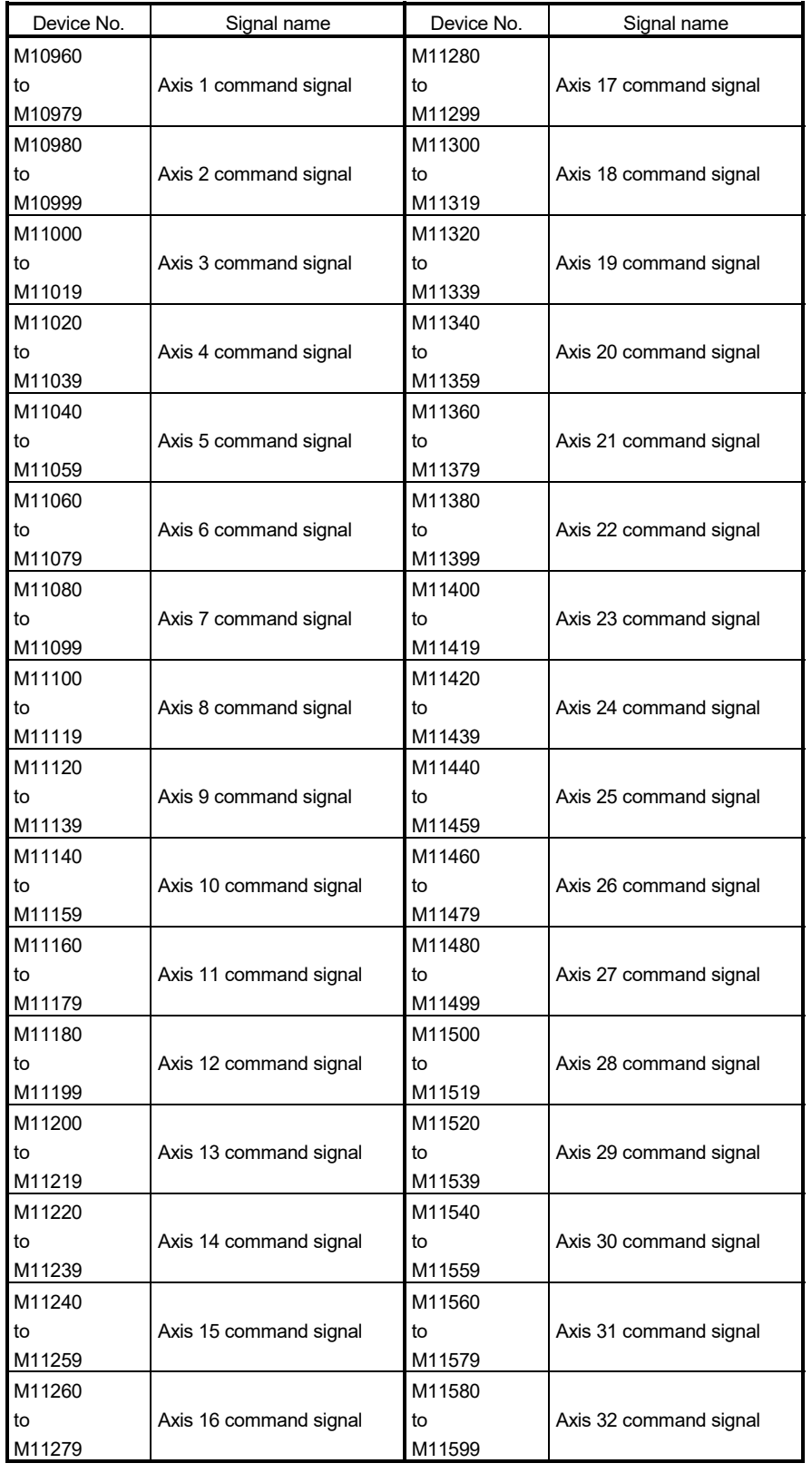

8) Table of the command generation axis command signals (SV22 advanced synchronous control only) *QDS Ver.!*

| Device No. | Symbol | Signal name                                                   |
|------------|--------|---------------------------------------------------------------|
| M10960+20n | Rq.341 | Command generation axis stop command                          |
| M10961+20n | Rq.342 | Command generation axis rapid stop command                    |
| M10962+20n | Rq.343 | Command generation axis forward rotation JOG start<br>command |
| M10963+20n | Rg.344 | Command generation axis reverse rotation JOG start<br>command |
| M10964+20n | Rq.345 | Command generation axis complete signal OFF<br>command        |
| M10965+20n |        |                                                               |
| M10966+20n |        | Unusable                                                      |
| M10967+20n | Rq.346 | Command generation axis error reset command                   |
| M10968+20n |        |                                                               |
| M10969+20n |        |                                                               |
| M10970+20n |        | Unusable                                                      |
| M10971+20n |        |                                                               |
| M10972+20n | Rq.347 | Feed current value update request command                     |
| M10973+20n |        |                                                               |
| M10974+20n |        |                                                               |
| M10975+20n |        |                                                               |
| M10976+20n |        | Unusable                                                      |
| M10977+20n |        |                                                               |
| M10978+20n |        |                                                               |
| M10979+20n | Rg.348 | Command generation axis FIN signal                            |

• Details of each axis

## POINT

- (1) "n" in the above device No. shows the numerical value which correspond to axis No.
	- Q173DSCPU: Axis No.1 to 32 (n=0 to 31)
	- Q172DSCPU: Axis No.1 to 16 (n=0 to 15)
- (2) The device area more than 17 axes in the Q172DSCPU can be used as a user device.

However, when the project of Q172DSCPU is replaced with Q173DSCPU, this area cannot be used as a user device.

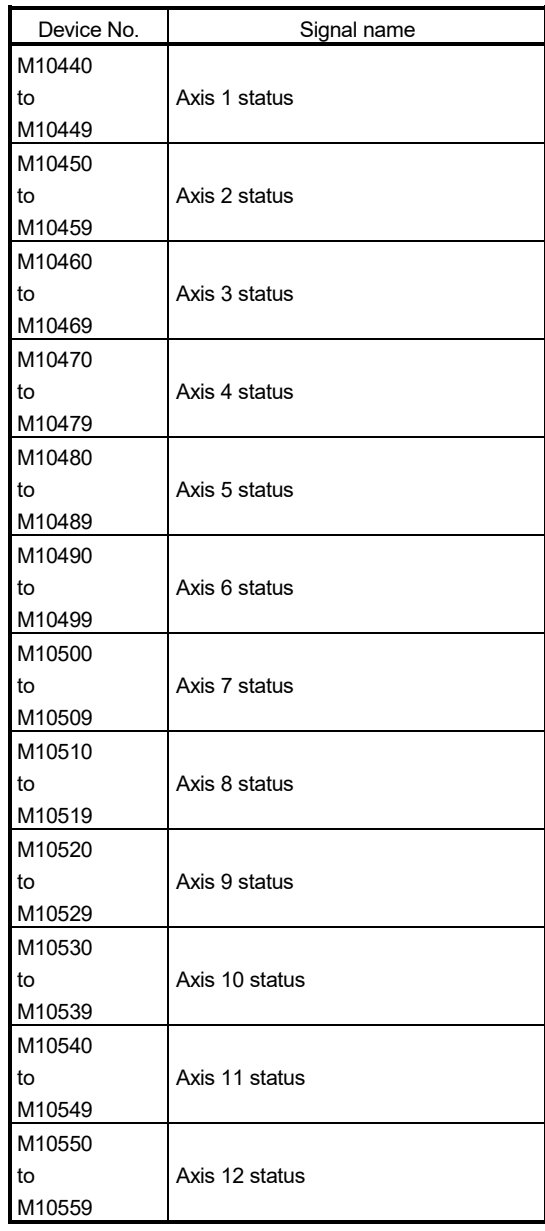

9) Table of the synchronous encoder axis statuses (SV22 advanced synchronous control only) *QDS Ver.!*

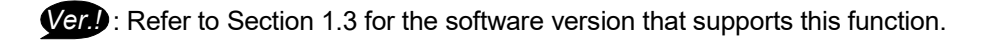

#### • Details of each axis

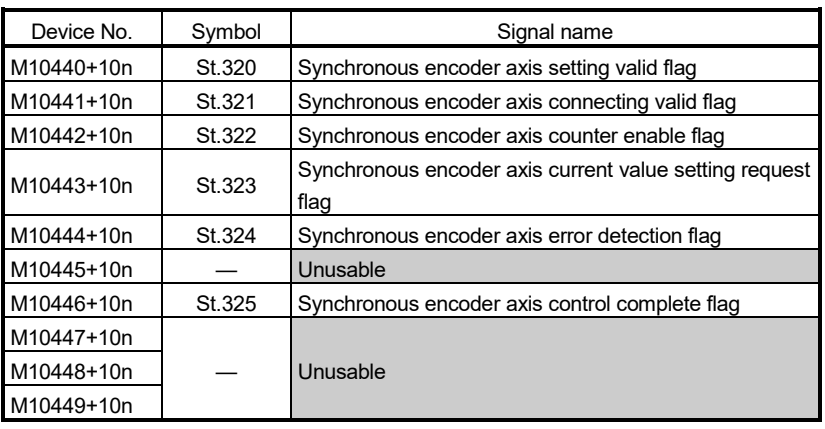

## POINT

(1) "n" in the above device No. shows the numerical value which correspond to axis No.

• Q173DSCPU/Q172DSCPU: Axis No.1 to 12 (n=0 to 11)

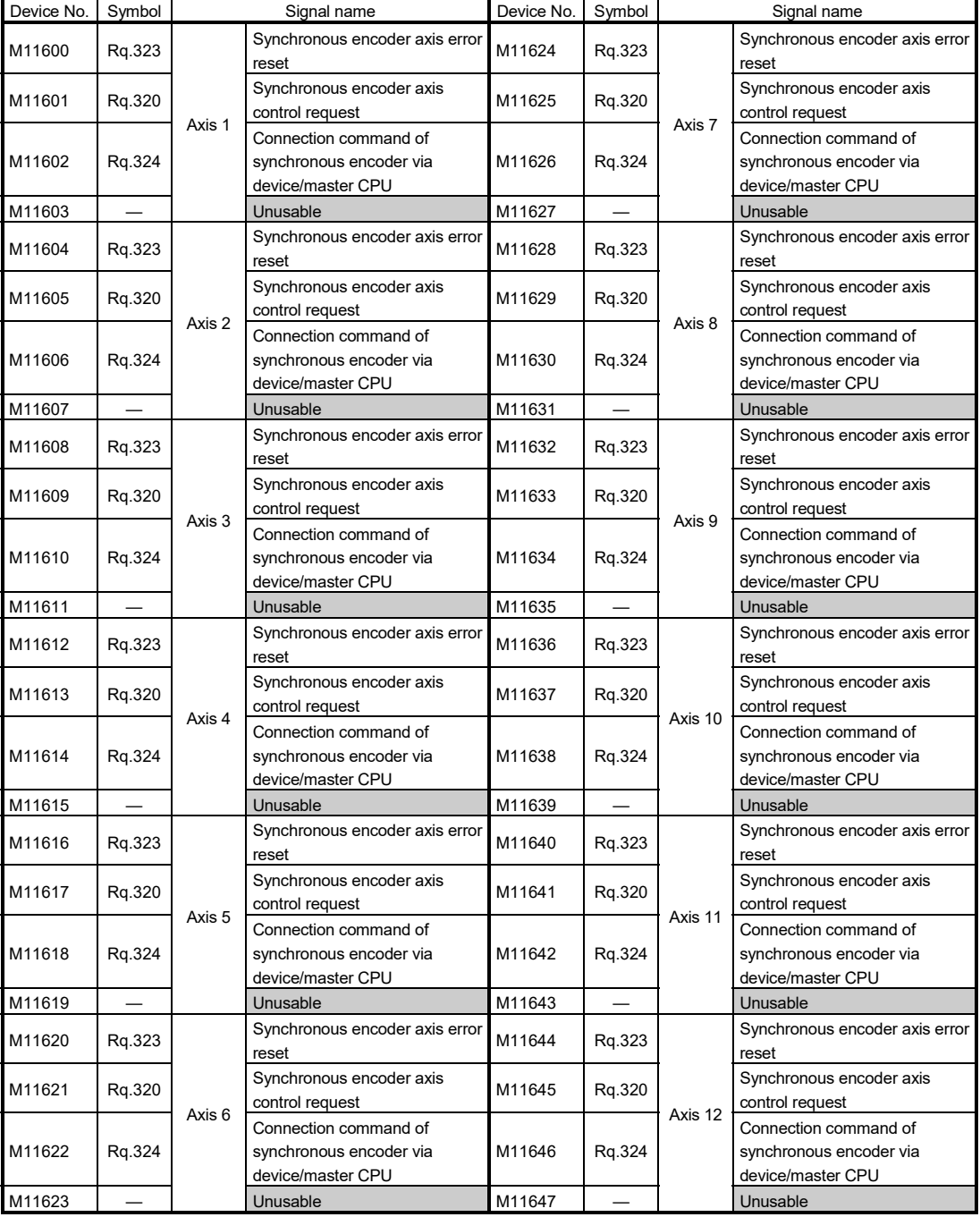

10) Table of the synchronous encoder axis command signal (SV22 advanced synchronous control only) *QDS Ver.!*

# MEMO

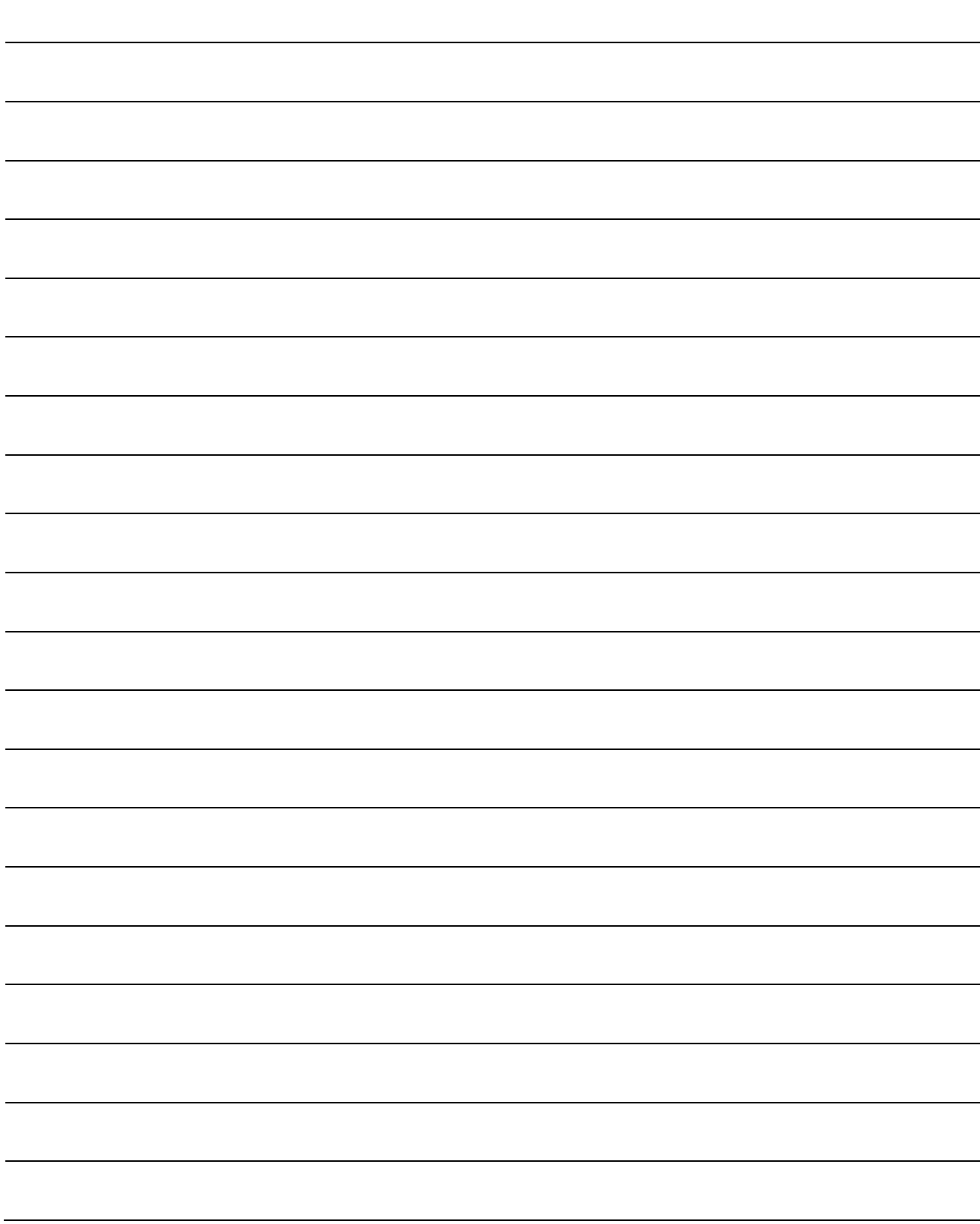

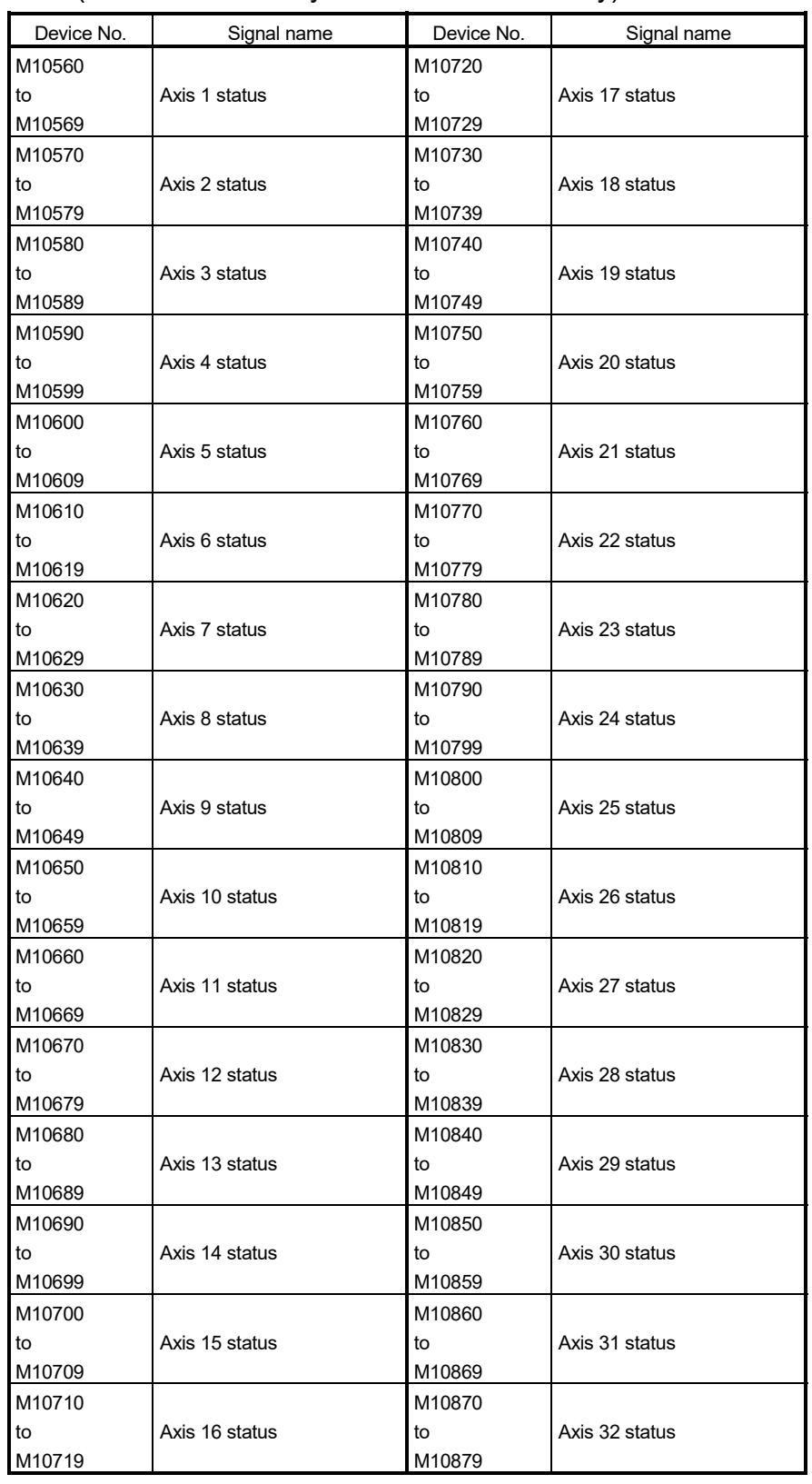

# 11) Table of the output axis statuses (SV22 advanced synchronous control only) *QDS Ver.!*

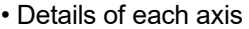

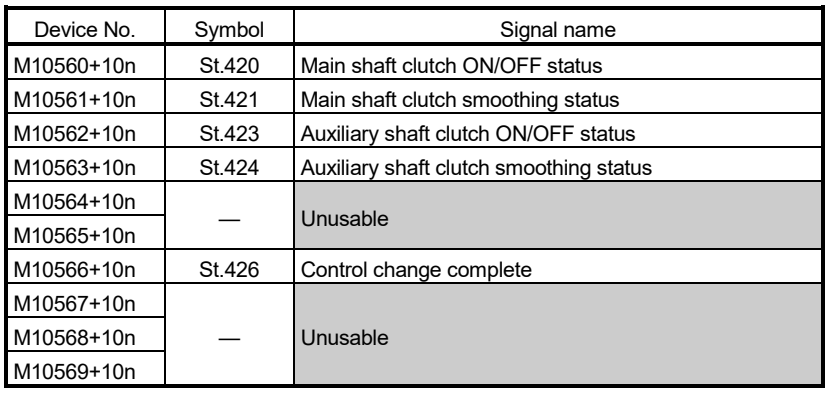

## POINT

- (1) "n" in the above device No. shows the numerical value which correspond to axis No.
	- Q173DSCPU: Axis No.1 to 32 (n=0 to 31)
	- Q172DSCPU: Axis No.1 to 16 (n=0 to 15)
- (2) The device area more than 17 axes in the Q172DSCPU can be used as a user device.

However, when the project of Q172DSCPU is replaced with Q173DSCPU, this area cannot be used as a user device.

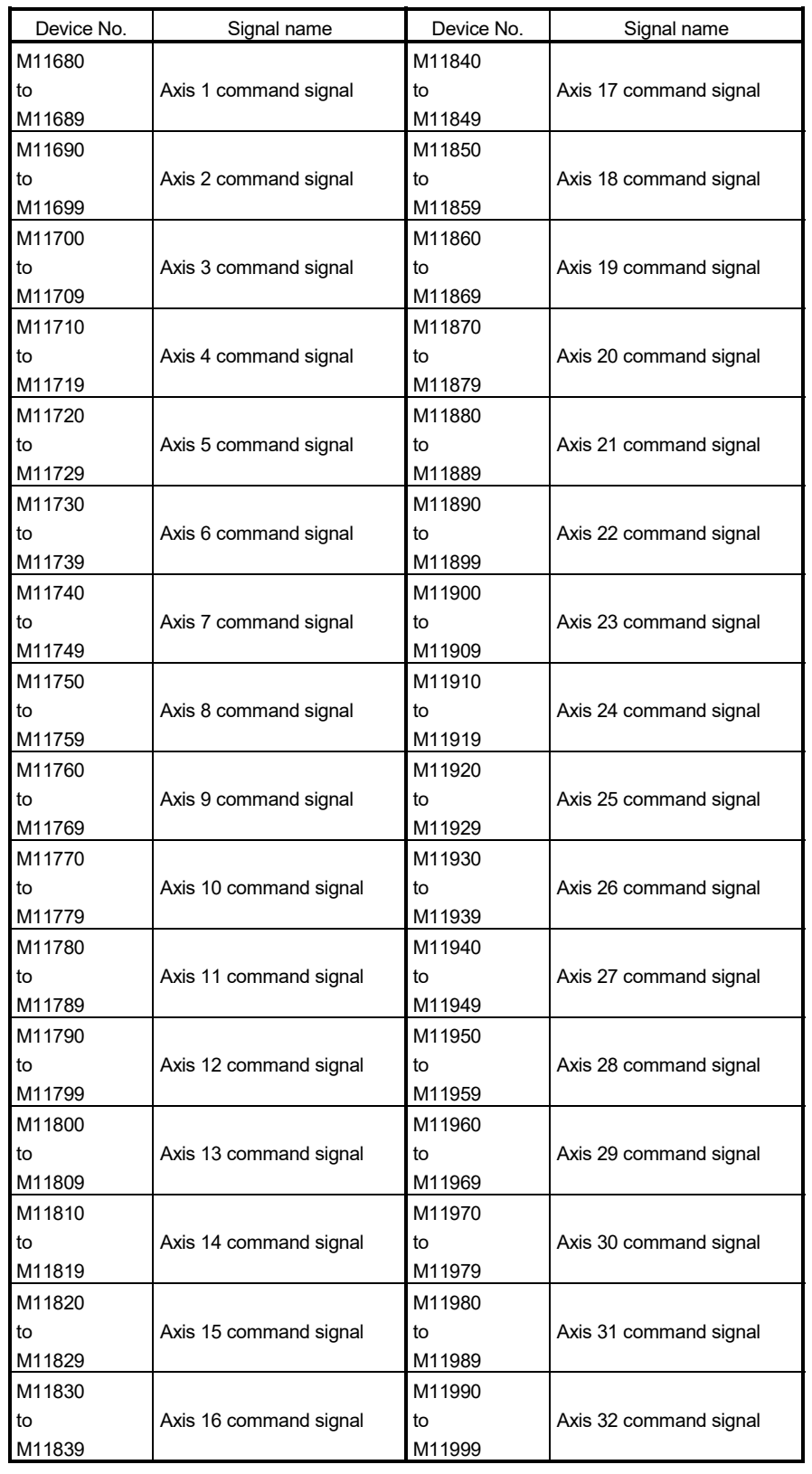

# 12) Table of the output axis command signals (SV22 advanced synchronous control only) *QDS Ver.!*

| Device No. | Symbol | Signal name                                    |
|------------|--------|------------------------------------------------|
| M11680+10n | Rg.400 | Main shaft clutch command                      |
| M11681+10n | Rq.401 | Main shaft clutch control invalid command      |
| M11682+10n | Rg.402 | Main shaft clutch forced OFF command           |
| M11683+10n |        | Unusable                                       |
| M11684+10n | Rg.403 | Auxiliary shaft clutch command                 |
| M11685+10n | Rg.404 | Auxiliary shaft clutch control invalid command |
| M11686+10n | Rg.405 | Auxiliary shaft clutch forced OFF command      |
| M11687+10n |        | Unusable                                       |
| M11688+10n | Rg.406 | Control change request command                 |
| M11689+10n |        | Unusable                                       |

• Details of each axis

### POINT

- (1) "n" in the above device No. shows the numerical value which correspond to axis No.
	- Q173DSCPU: Axis No.1 to 32 (n=0 to 31)
	- Q172DSCPU: Axis No.1 to 16 (n=0 to 15)
- (2) The device area more than 17 axes in the Q172DSCPU can be used as a user device.

However, when the project of Q172DSCPU is replaced with Q173DSCPU, this area cannot be used as a user device.

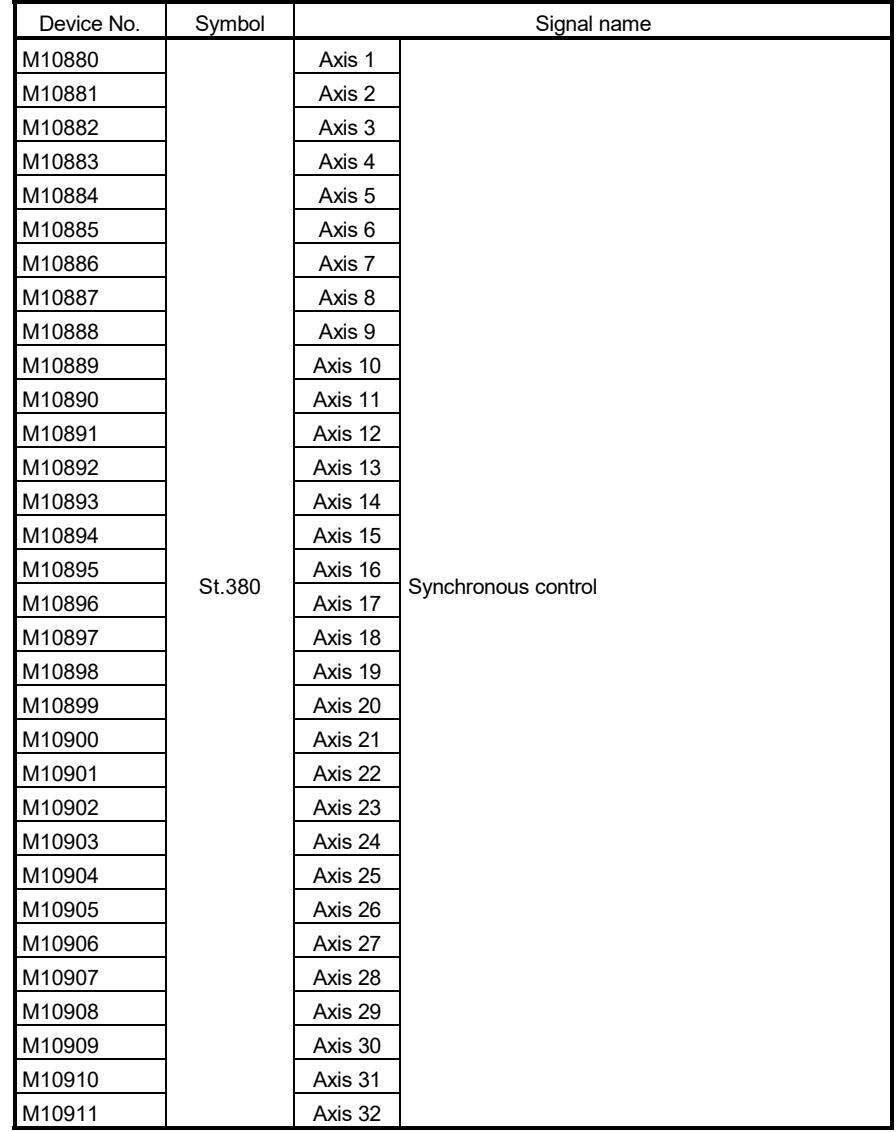

13) Table of the synchronous control signals (SV22 advanced synchronous control only) *QDS Ver.!*

## POINT

- (1) The range of axis No.1 to 16 is valid in the Q172DSCPU.
- (2) The device area more than 17 axes in the Q172DSCPU can be used as a user device.

However, when the project of Q172DSCPU is replaced with Q173DSCPU, this area cannot be used as a user device.

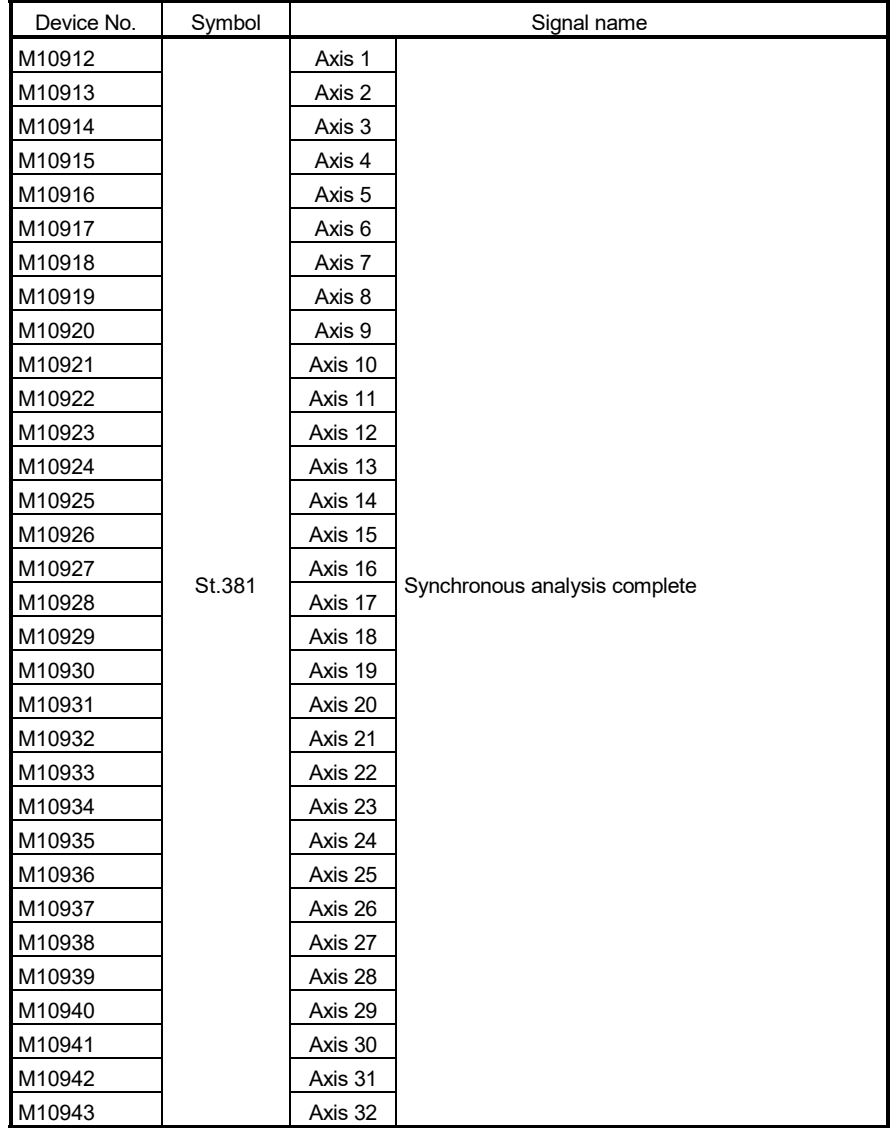

14) Table of the synchronous analysis complete signals (SV22 advanced synchronous control only) *QDS Ver.!*

## POINT

- (1) The range of axis No.1 to 16 is valid in the Q172DSCPU.
- (2) The device area more than 17 axes in the Q172DSCPU can be used as a user device.

However, when the project of Q172DSCPU is replaced with Q173DSCPU, this area cannot be used as a user device.

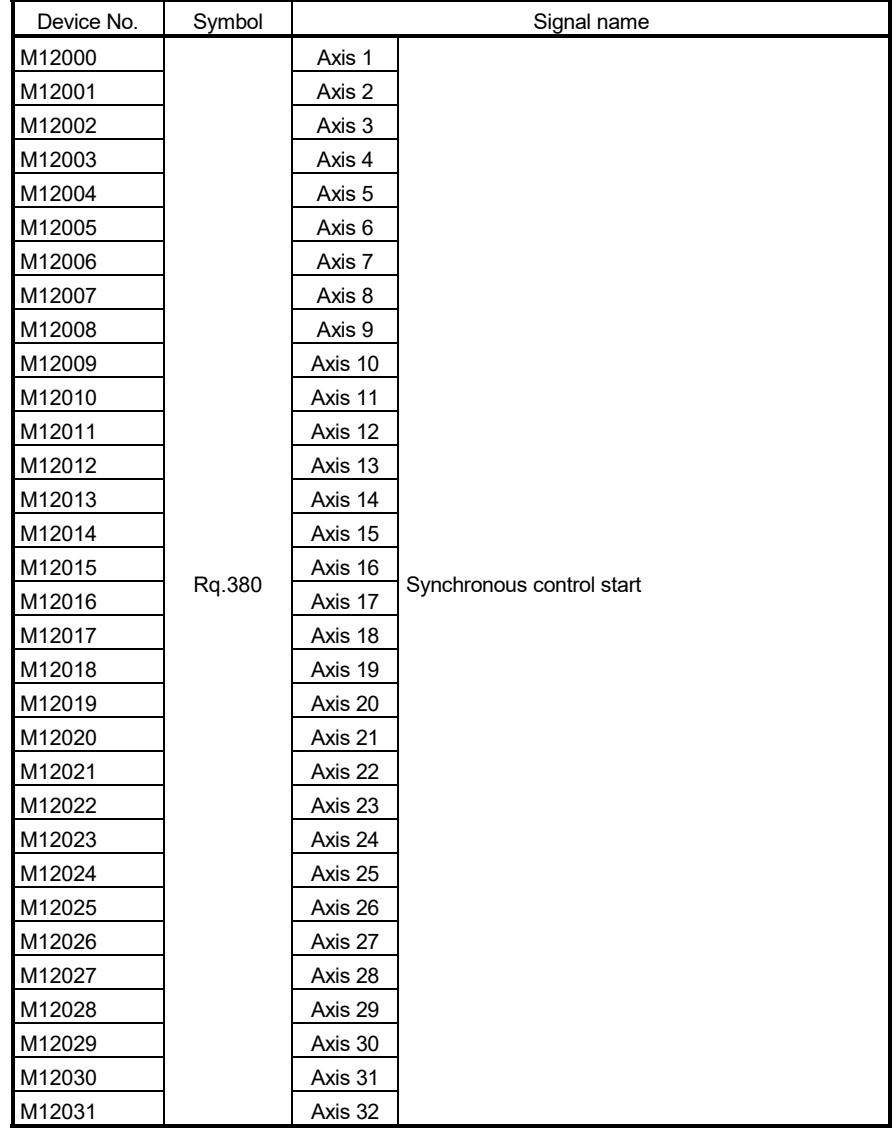

15) Table of the synchronous control start signals (SV22 advanced synchronous control only) *QDS Ver.!*

## POINT

- (1) The range of axis No.1 to 16 is valid in the Q172DSCPU.
- (2) The device area more than 17 axes in the Q172DSCPU can be used as a user device.

However, when the project of Q172DSCPU is replaced with Q173DSCPU, this area cannot be used as a user device.

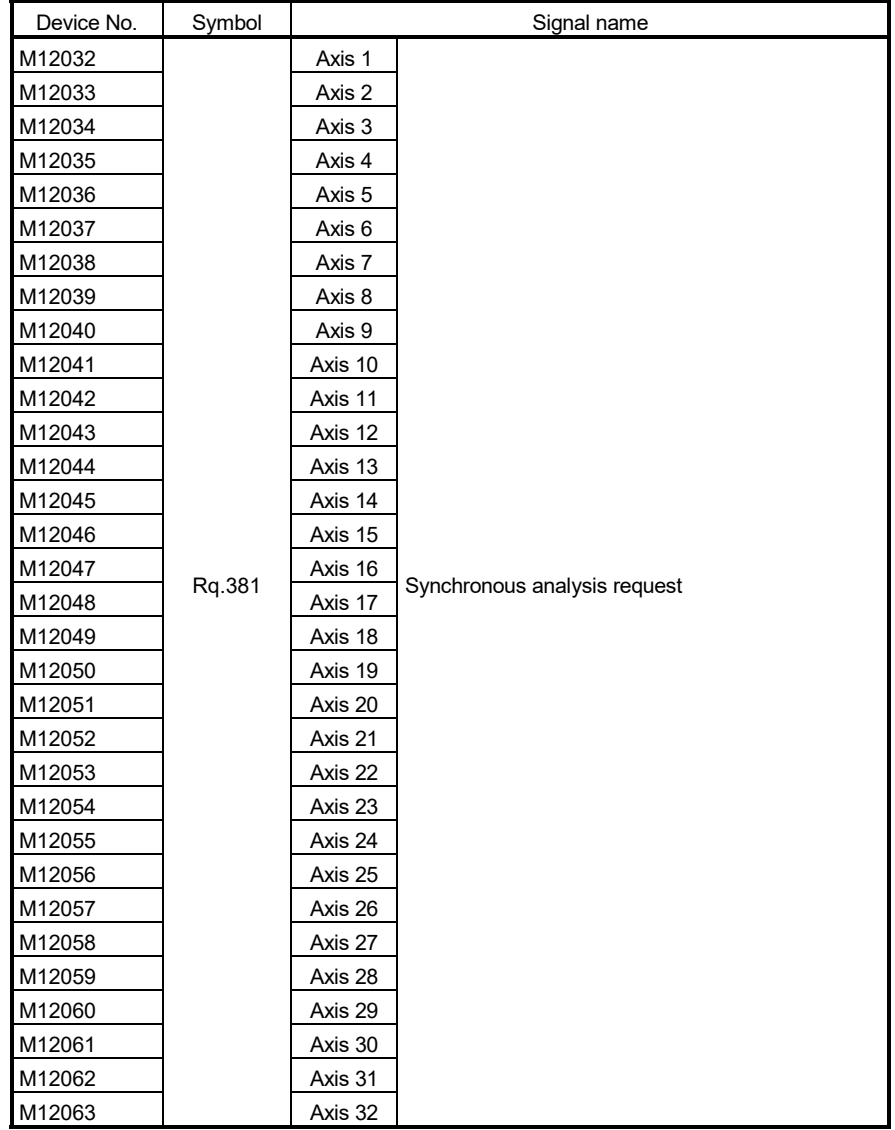

16) Table of the synchronous analysis request signals (SV22 advanced synchronous control only) *QDS Ver.!*

## POINT

- (1) The range of axis No.1 to 16 is valid in the Q172DSCPU.
- (2) The device area more than 17 axes in the Q172DSCPU can be used as a user device.

However, when the project of Q172DSCPU is replaced with Q173DSCPU, this area cannot be used as a user device.

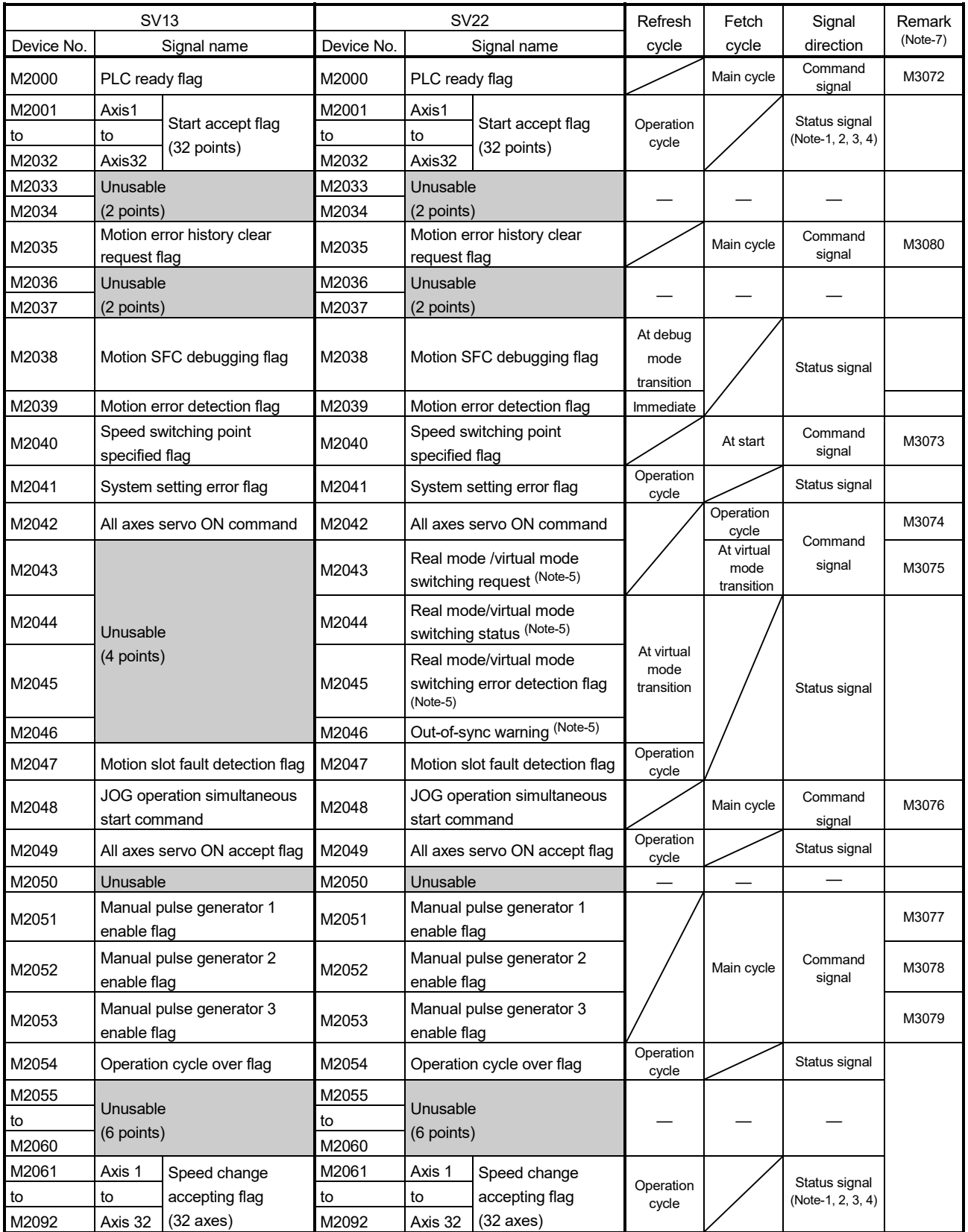

# 17) Table of the common devices (SV13/SV22)

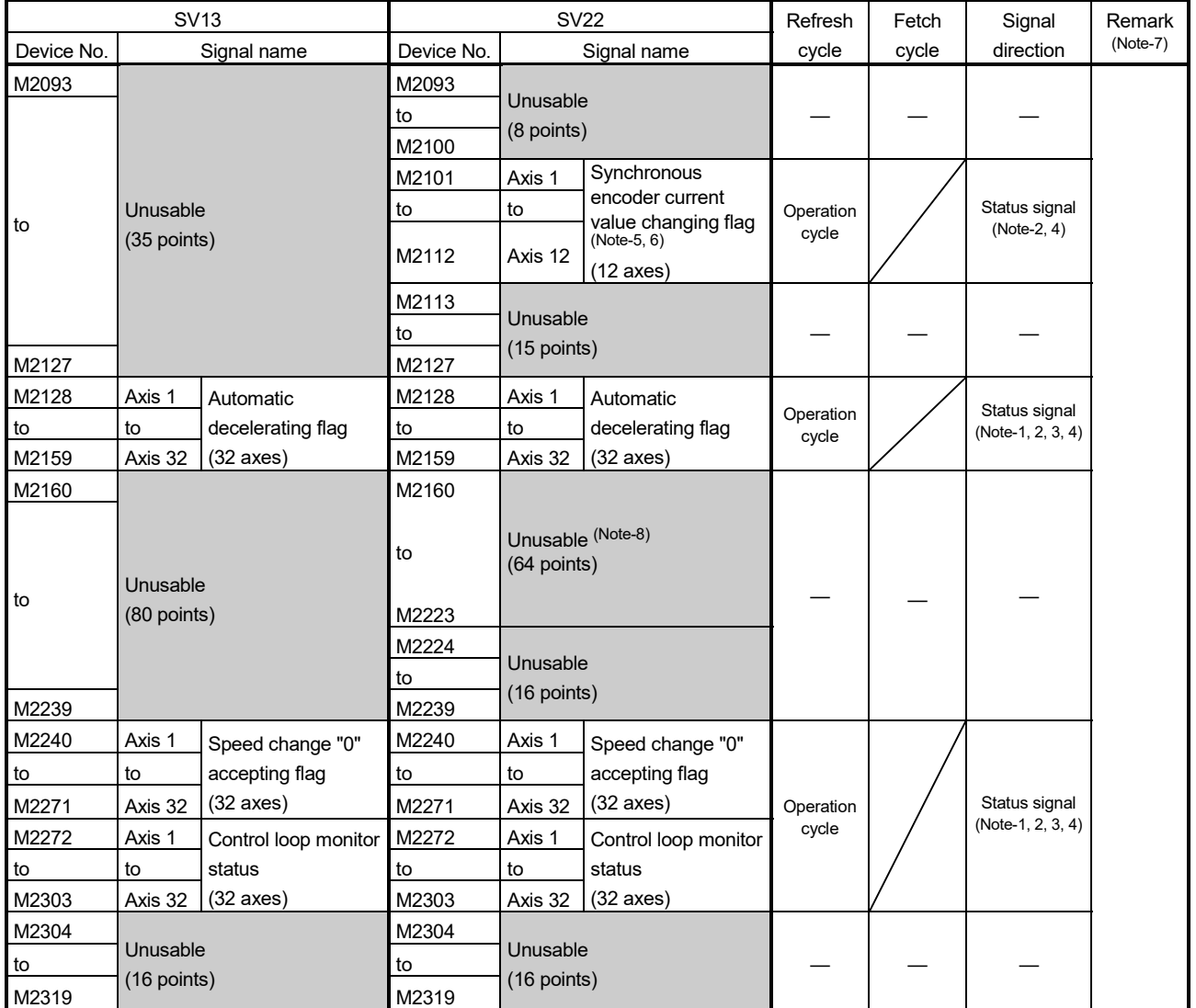

## Table of the common devices (SV13/SV22) (continued)

(Note-1): The range of axis No.1 to 16 is valid in the Q172DSCPU.

(Note-2): The range of axis No.1 to 8 is valid in the Q172DCPU(-S1).

(Note-3): Device area of 17 axes or more is unusable in the Q172DSCPU.

(Note-4): Device area of 9 axes or more is unusable in the Q172DCPU(-S1).

(Note-5): It is unusable in the SV22 advanced synchronous control.

(Note-6): It is unusable in the real mode. (It can be used in the real mode for the version (Refer to Section 1.3) that supports "synchronous encoder current value in real mode".)

(Note-7): It can also be ordered the device of a remark column.

(Note-8): These devices can be used as the clutch statuses.

The clutch status can also be set as the optional device at the clutch parameter.

Refer to Section 7.2.2 of the "Q173D(S)CPU/Q172D(S)CPU Motion controller (SV22) Programming Manual (VIRTUAL MODE)" for details.

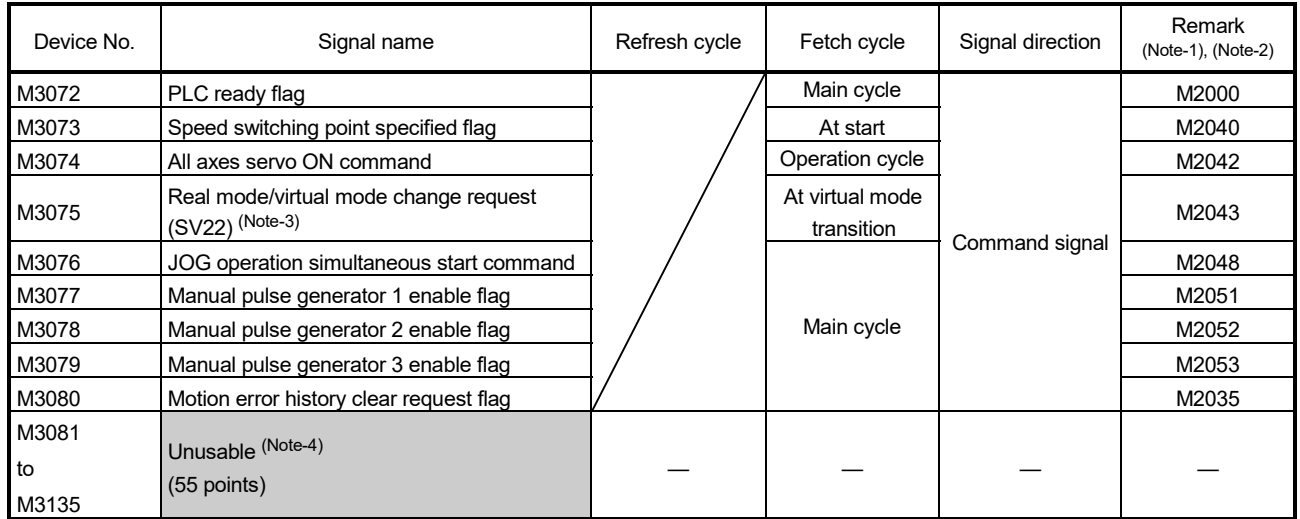

## 18) Table of the common devices (Command signal) (SV13/SV22)

(Note-1): The state of a device is not in agreement when the device of a remark column is turned ON/OFF directly. In addition, when the request from a data register and the request from the above device are performed simultaneously, the request from the above device becomes effective.

(Note-2): It can also be ordered the device of a remark column.

(Note-3): It is unusable in the SV22 advanced synchronous control.

(Note-4): Do not use it as a user device. It can be used as a device that performs automatic refresh because of area for the reserve of command signal.

#### POINT

The device of a remark column turns ON by OFF to ON of the above device, and turns OFF by ON to OFF of the above device.

The command signal cannot be turned ON/OFF by the PLC CPU in the automatic refresh because the statuses and commands are mixed together in M2000 to M2053. Use the above devices in the case.

And, it can also be turned ON/OFF by the data register.

Refer to Section 3.2.3 of the "Q173D(S)CPU/Q172D(S)CPU Motion controller (SV13/SV22) Programming Manual (REAL MODE)" or Section 4.2.8 of the "Q173D(S)CPU/Q172D(S)CPU Motion controller (SV22) Programming Manual (VIRTUAL MODE)" for details.

# MEMO

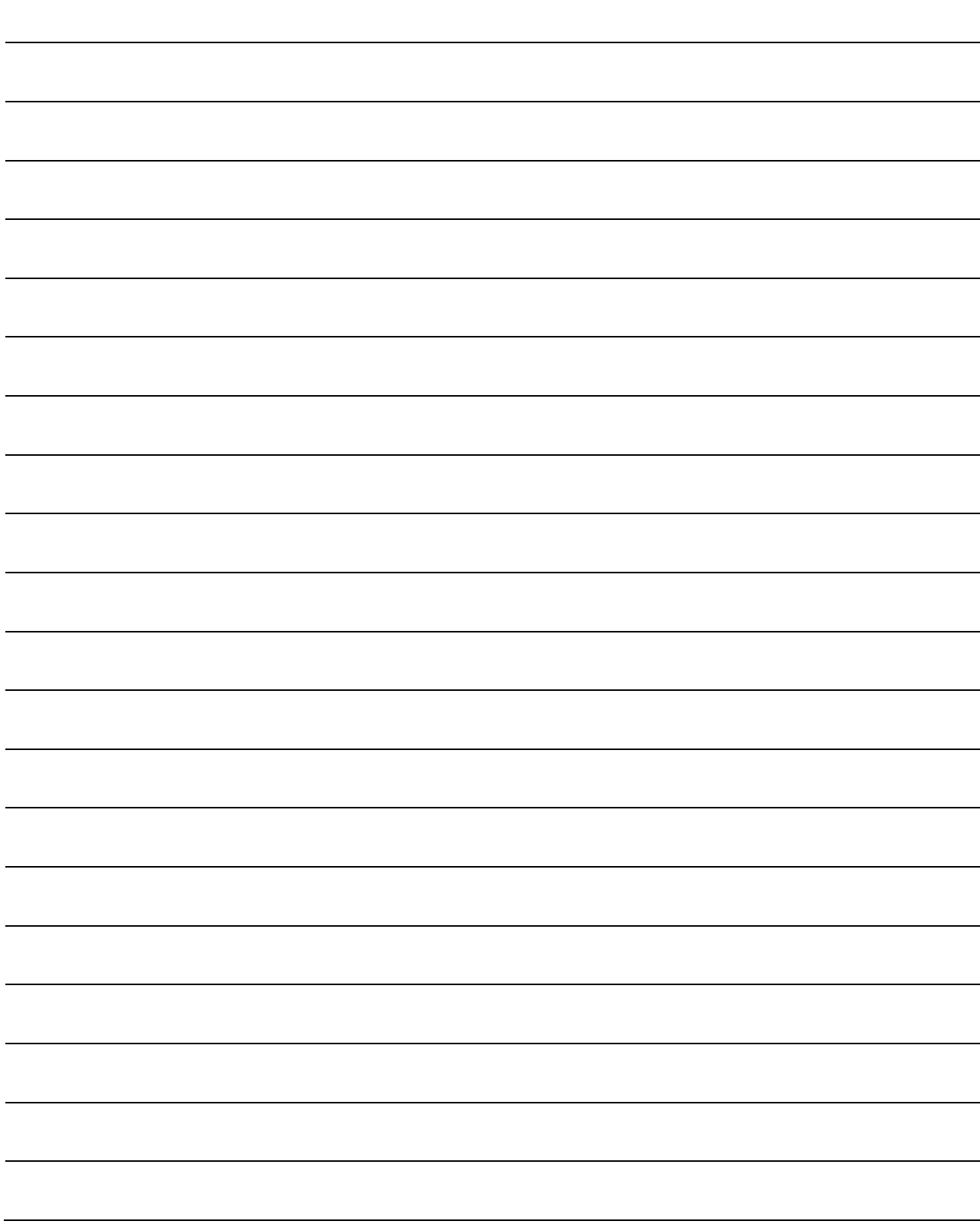

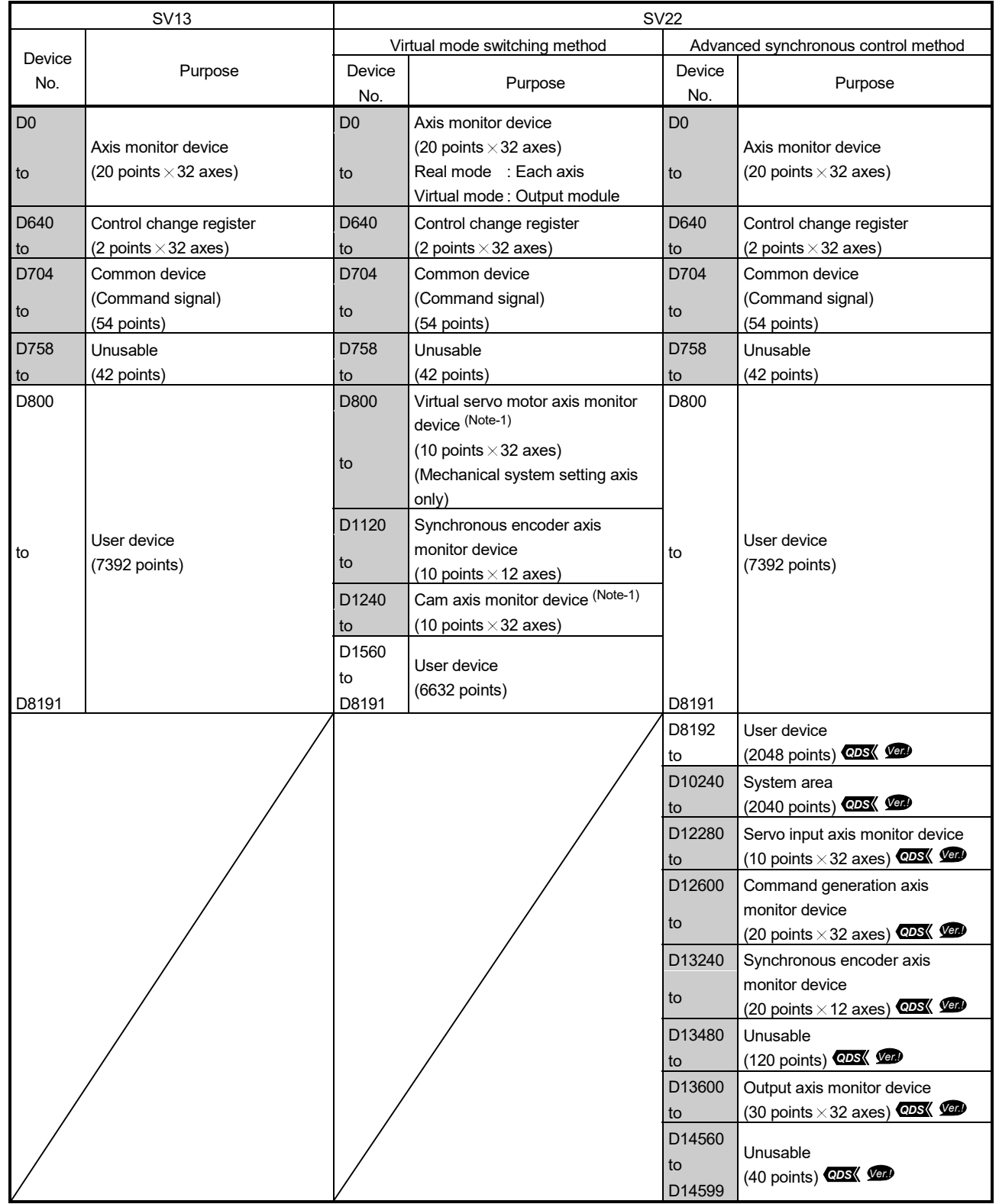

## (b) Table of the data registers • Overall configuration

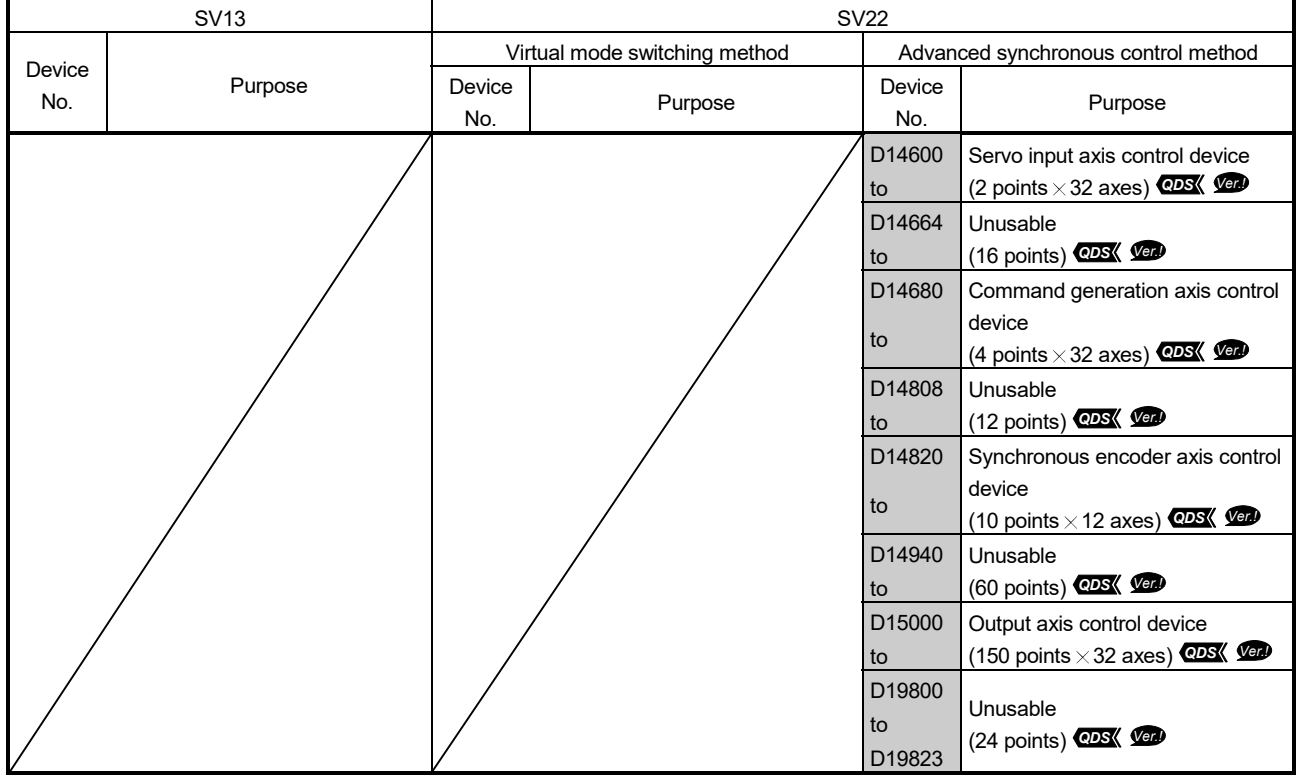

# • Overall configuration (Continued)

(Note-1): It can be used as a user device in the SV22 real mode only.

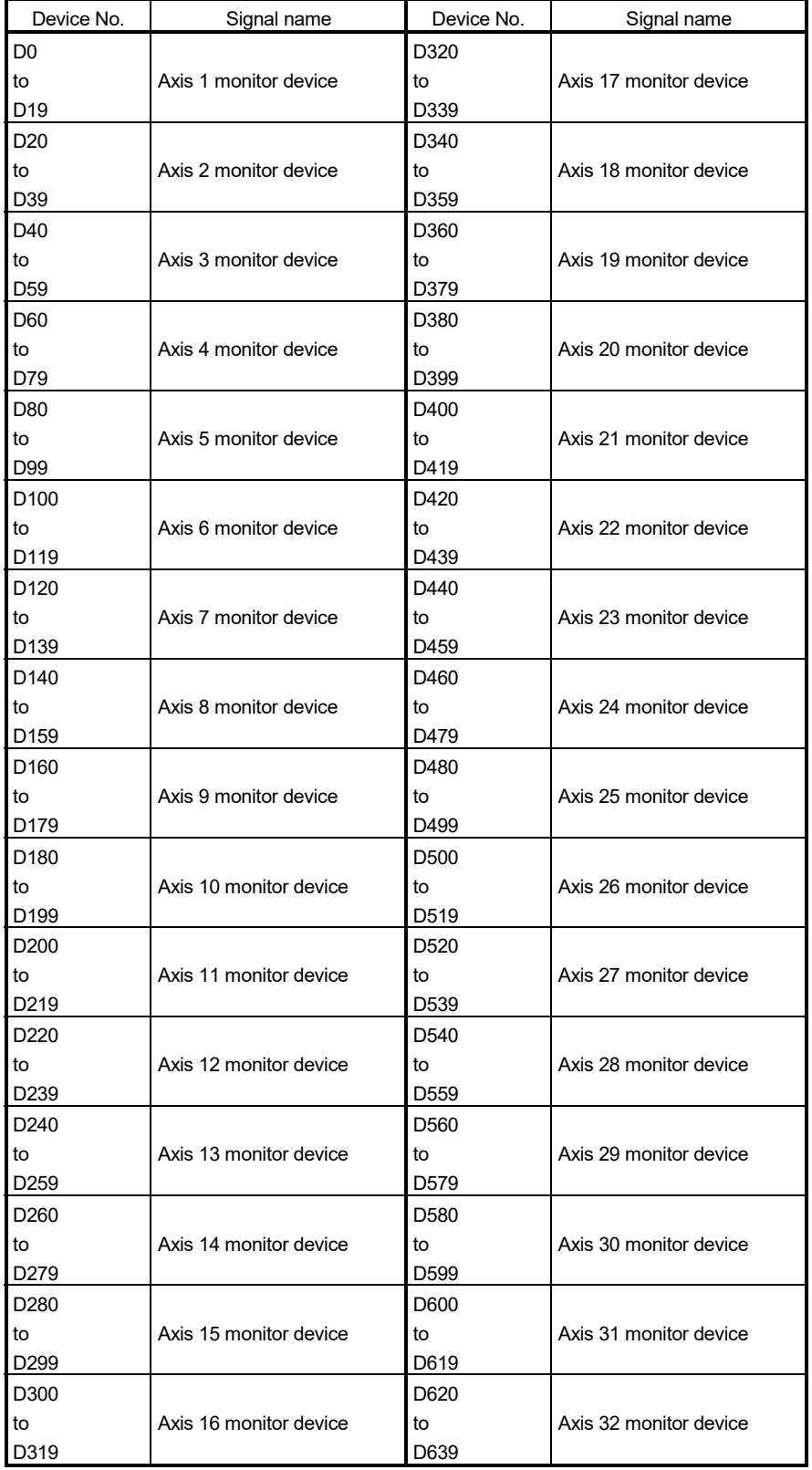

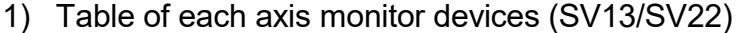

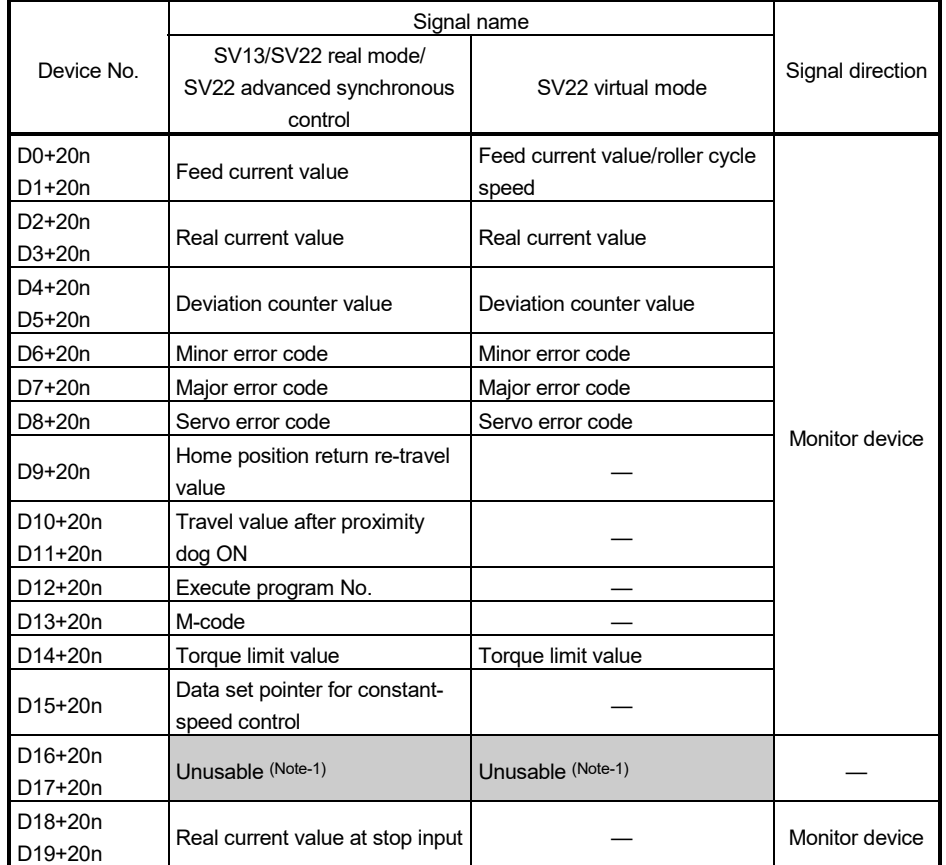

• Details of each axis

(Note-1): It can be used as the travel value change register.

The travel value change register can be set to the device optionally in the servo program. Refer to Section 6.15 of the "Q173D(S)CPU/Q172D(S)CPU Motion controller (SV13/SV22) Programming Manual (REAL MODE)" for details.

#### POINT

- (1) "n" in the above device No. shows the numerical value which correspond to axis No.
	- Q173DSCPU/Q173DCPU(-S1) : Axis No.1 to 32 (n=0 to 31)
	- Q172DSCPU : Axis No.1 to 16 (n=0 to 15)
	- Q172DCPU(-S1) : Axis No.1 to 8 (n=0 to 7)
- (2) The following device area can be used as a user device.
	- Q172DSCPU : 17 axes or more
	- Q172DCPU(-S1) : 9 axes or more

However, when the project of Q172DSCPU/Q172DCPU(-S1) is replaced with Q173DSCPU/Q173DCPU(-S1), this area cannot be used as a user device.
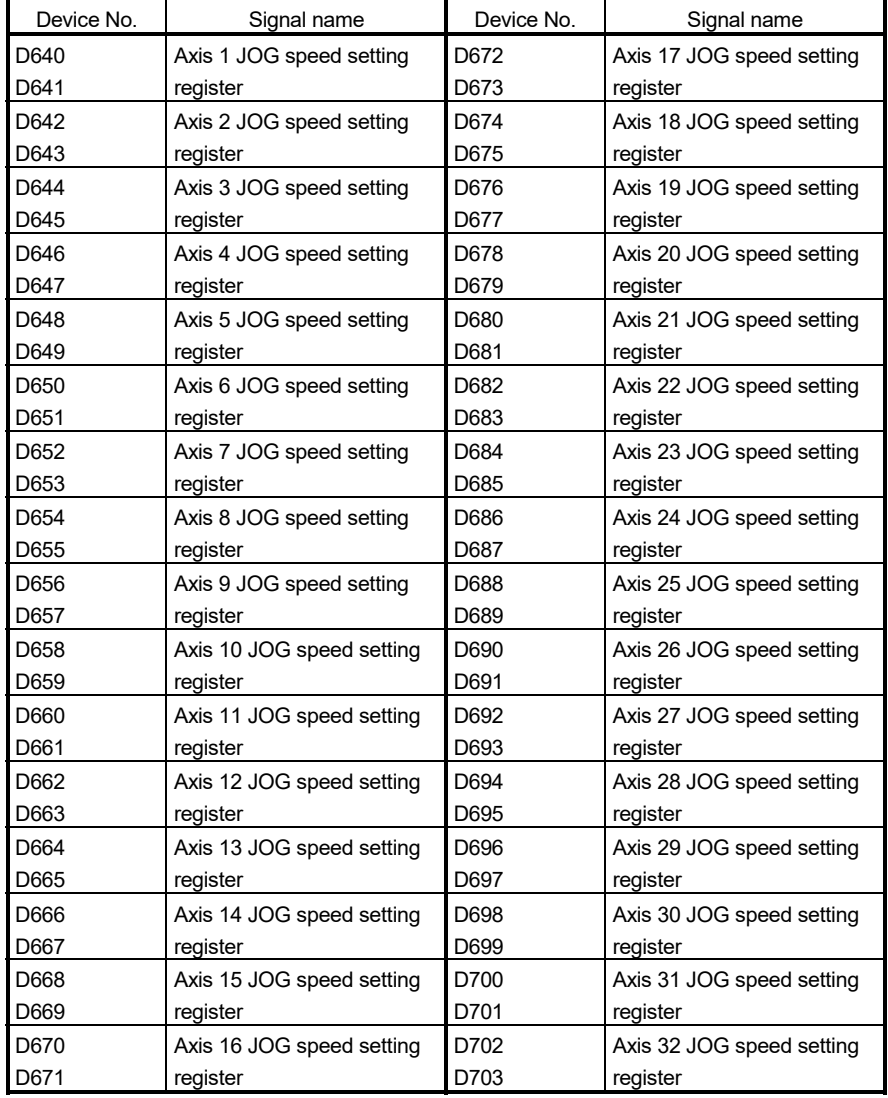

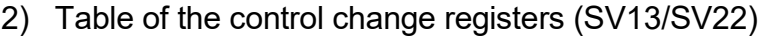

- (1) The following range is valid.
	- Q172DSCPU : Axis No.1 to 16
		-
		- Q172DCPU(-S1) : Axis No.1 to 8
- (2) The following device area can be used as a user device.
	- Q172DSCPU : 17 axes or more
		-
	- Q172DCPU(-S1) : 9 axes or more
- - However, when the project of Q172DSCPU/Q172DCPU(-S1) is replaced with Q173DSCPU/Q173DCPU(-S1), this area cannot be used as a user device.

# MEMO

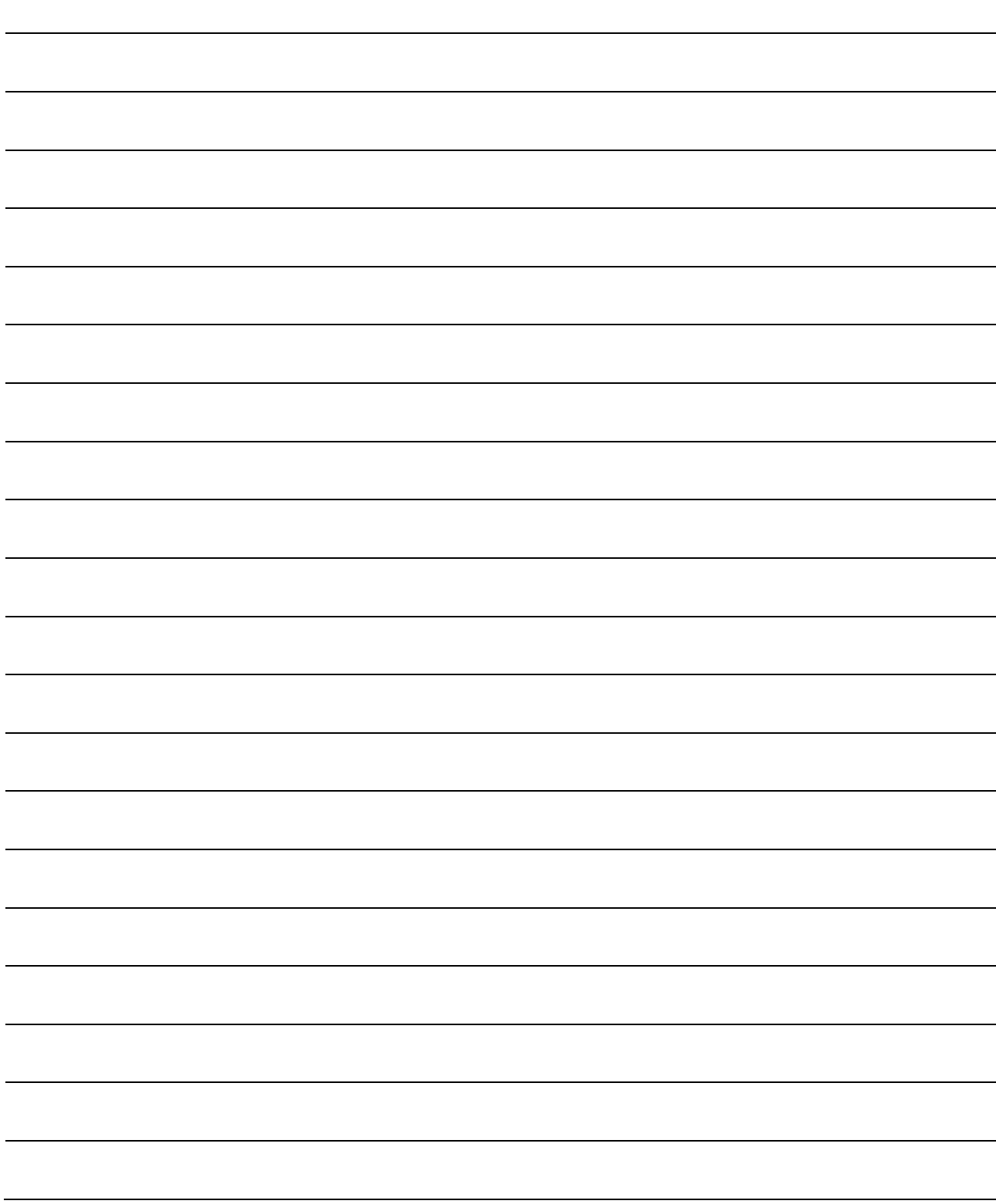

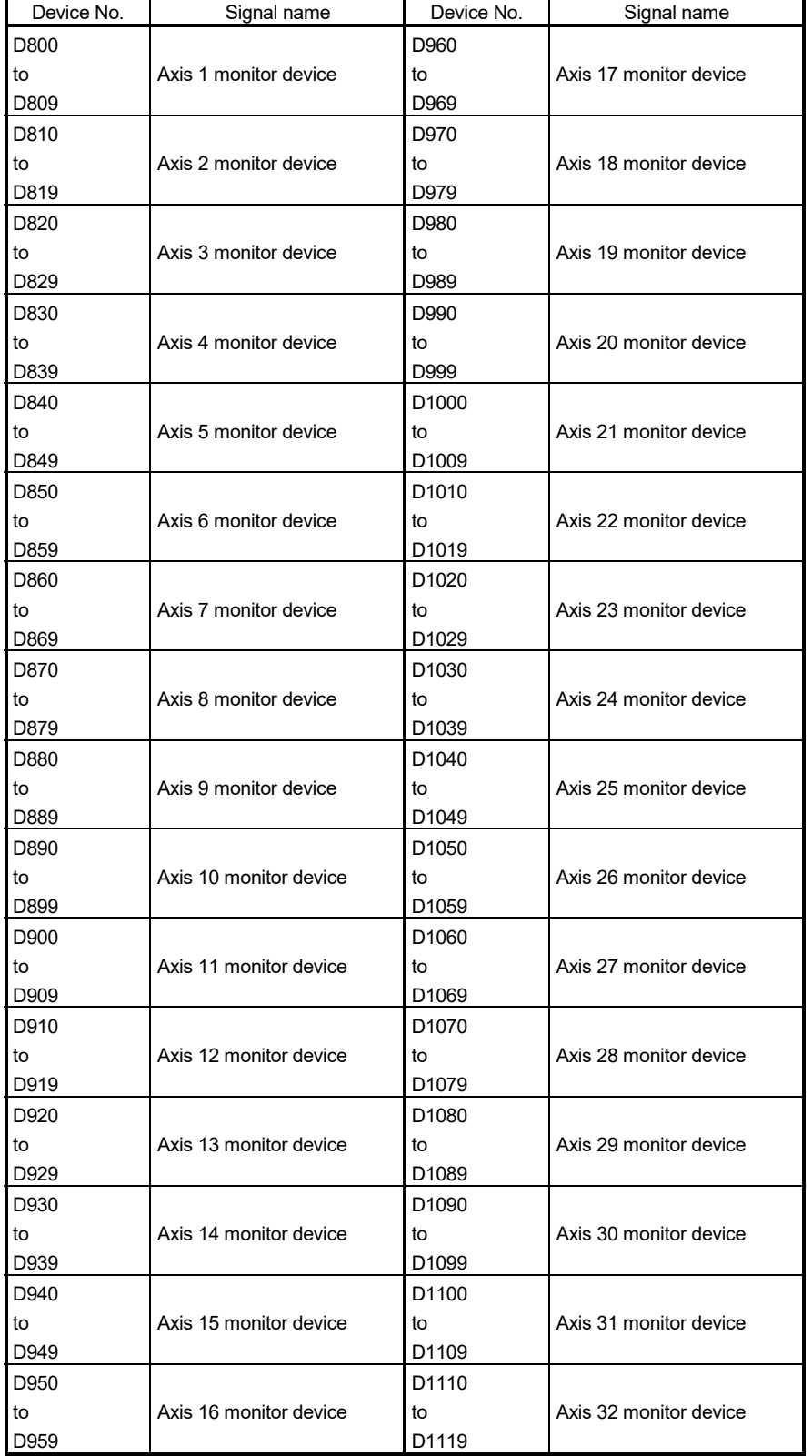

3) Table of the virtual servo motor axis monitor devices (SV22 virtual mode only)

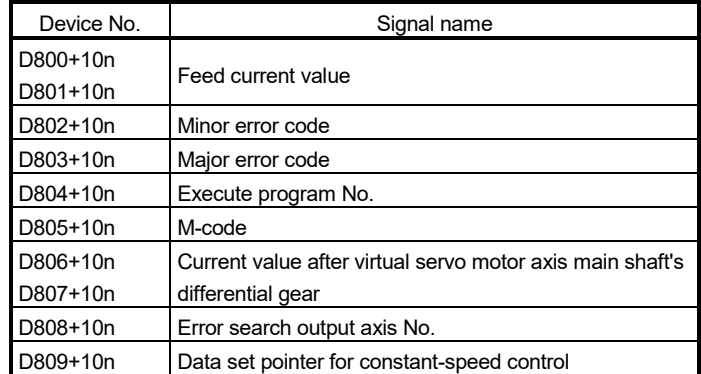

#### • Details of each axis

## POINT

- (1) "n" in the above device No. shows the numerical value which correspond to axis No.
	- Q173DSCPU/Q173DCPU(-S1) : Axis No.1 to 32 (n=0 to 31)
	- Q172DSCPU : Axis No.1 to 16 (n=0 to 15)
	- Q172DCPU(-S1) : Axis No.1 to 8 (n=0 to 7)
- (2) The unused axis areas in the mechanical system program can be used as a user device.

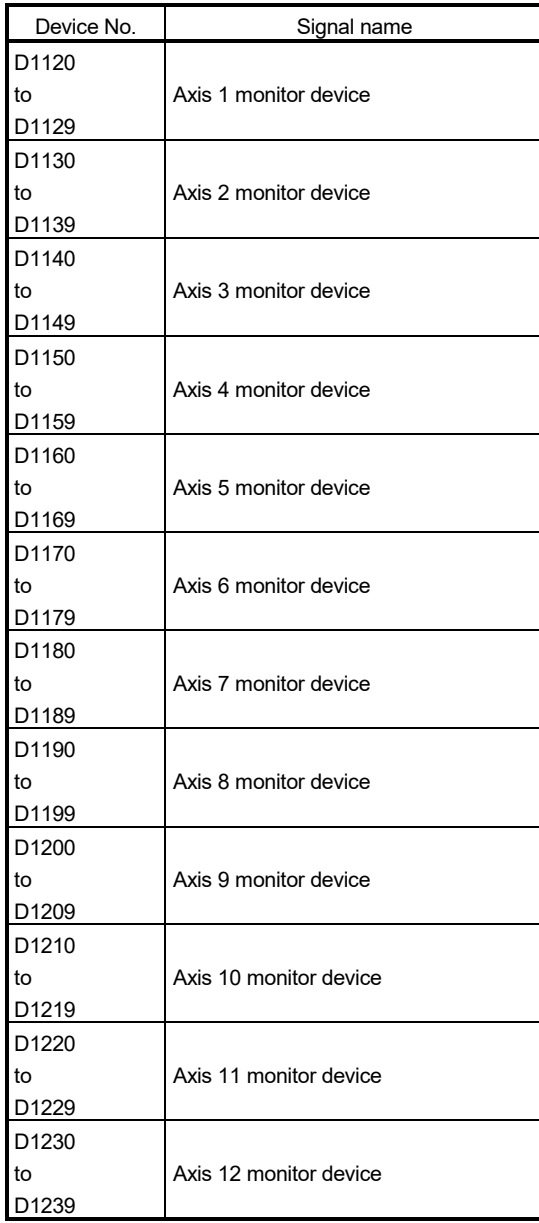

4) Table of the synchronous encoder axis monitor devices (SV22 virtual mode only)

| Device No. | Signal name                                       |  |
|------------|---------------------------------------------------|--|
| D1120+10n  |                                                   |  |
| D1121+10n  | Current value                                     |  |
| D1122+10n  | Minor error code                                  |  |
| D1123+10n  | Major error code                                  |  |
| D1124+10n  |                                                   |  |
| D1125+10n  | Unusable                                          |  |
| D1126+10n  | Current value after synchronous encoder axis main |  |
| D1127+10n  | shaft's differential gear                         |  |
| D1128+10n  | Error search output axis No.                      |  |
| D1129+10n  | Unusable                                          |  |

• Details of each axis

- (1) "n" in the above device No. shows the numerical value which correspond to axis No.
	- Q173DSCPU/Q172DSCPU/Q173DCPU(-S1) : Axis No.1 to 12 (n=0 to 11) • Q172DCPU(-S1) : Axis No.1 to 8 (n=0 to 7)
- (2) The device area more than 9 axes in the Q172DCPU(-S1) can be used as a user device.

However, when the project of Q172DCPU(-S1) is replaced with Q173DSCPU/ Q172DSCPU/Q173DCPU(-S1), this area cannot be used as a user device.

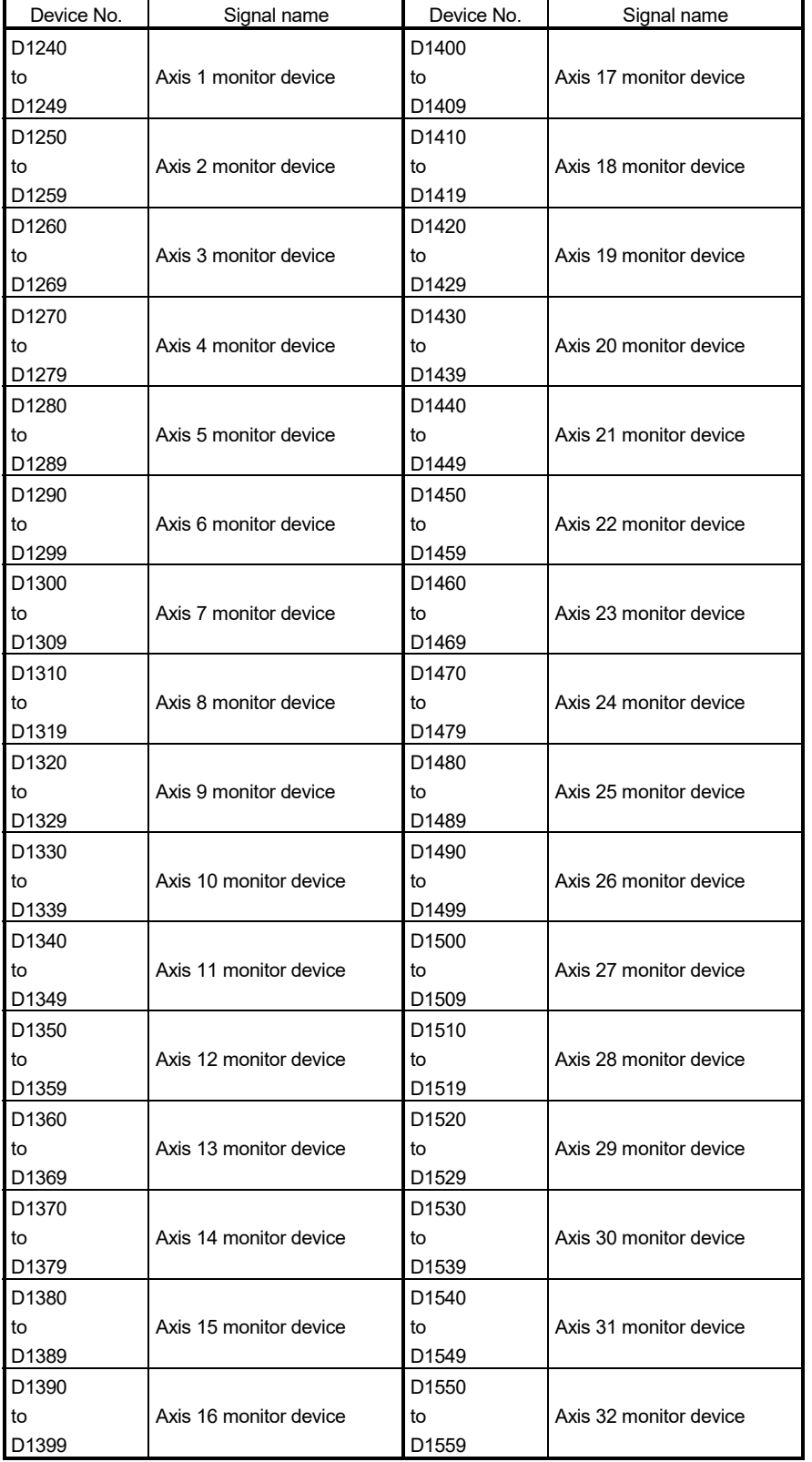

5) Table of the cam axis monitor devices (SV22 virtual mode only)

#### • Details of each axis

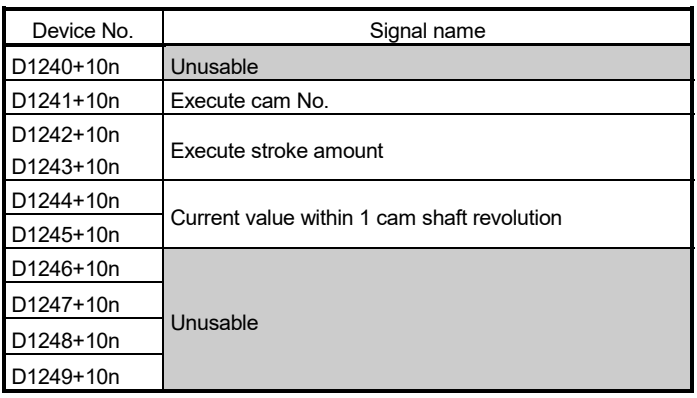

### POINT

- (1) "n" in the above device No. shows the numerical value which correspond to axis No.
	- Q173DSCPU/Q173DCPU(-S1) : Axis No.1 to 32 (n=0 to 31)
	-
	- Q172DSCPU : Axis No.1 to 16 (n=0 to 15)
	-
	- Q172DCPU(-S1) : Axis No.1 to 8 (n=0 to 7)
- (2) The unused axis areas in the mechanical system program can be used as a user device.

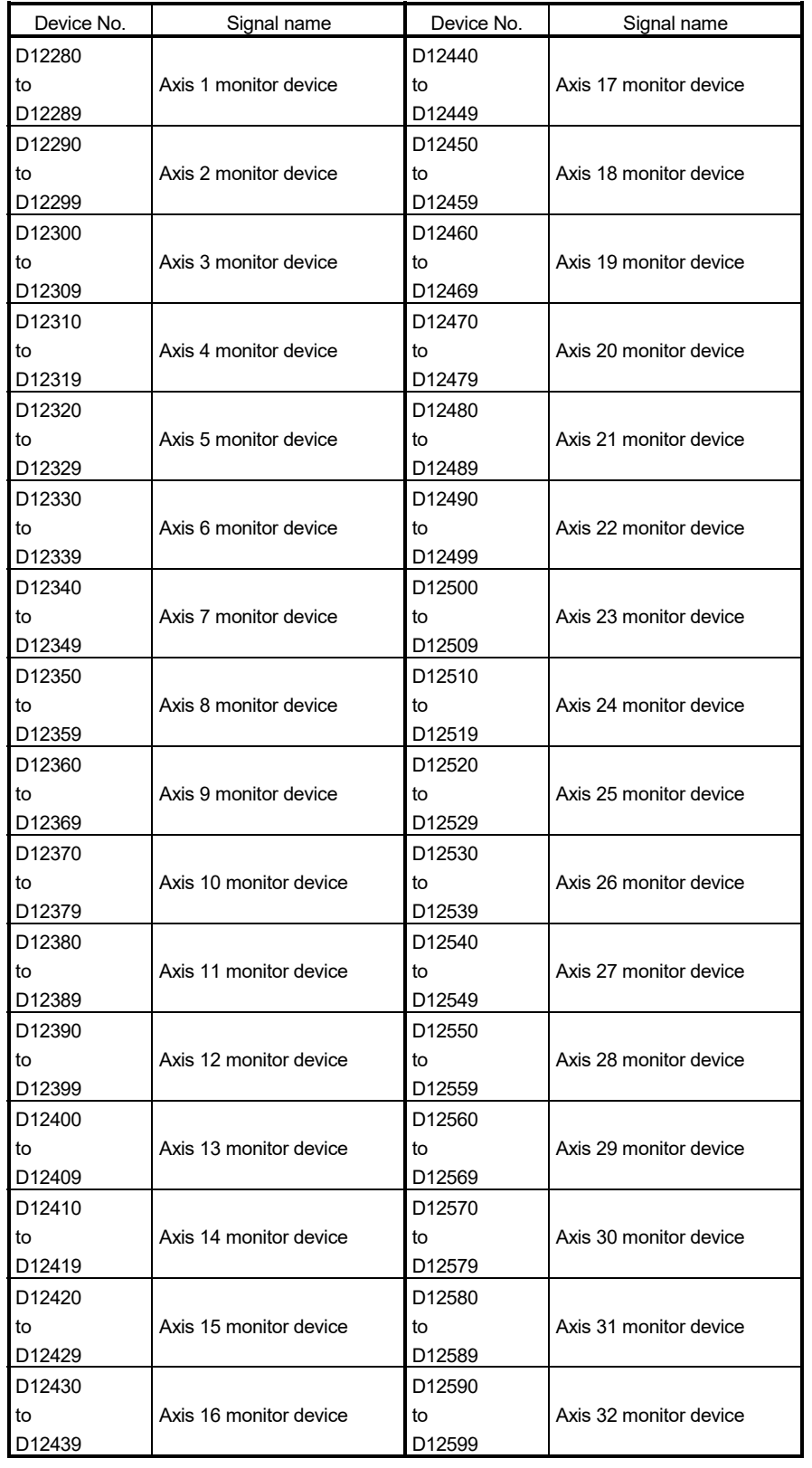

6) Table of the servo input axis monitor devices (SV22 advanced synchronous control only) *QDS Ver.!*

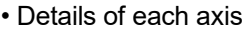

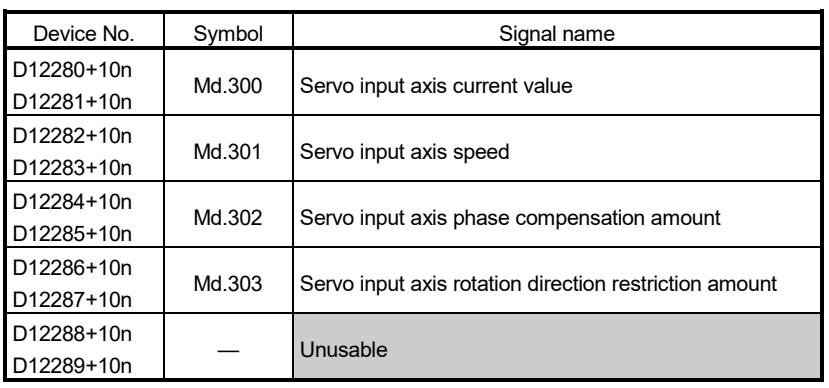

- (1) "n" in the above device No. shows the numerical value which correspond to axis No.
	- Q173DSCPU: Axis No.1 to 32 (n=0 to 31)
	- Q172DSCPU: Axis No.1 to 16 (n=0 to 15)
- (2) The device area can be used more than 17 axes in the Q172DSCPU can be used as a user device. However, when the project of Q172DSCPU is replaced with Q173DSCPU, this

area cannot be used as a user device.

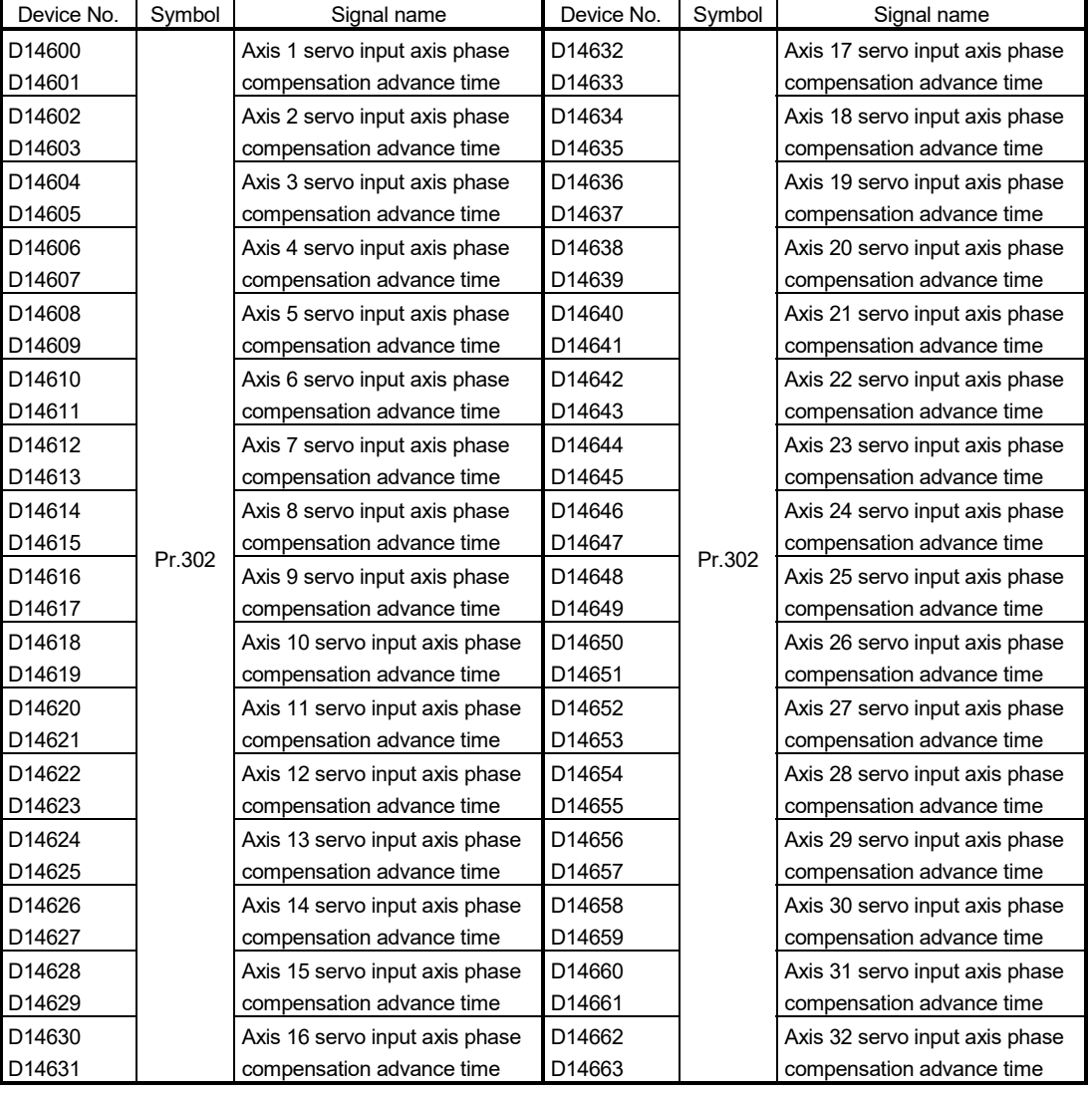

# 7) Table of the servo input axis control devices (SV22 advanced synchronous control only) *QDS Ver.!*

# POINT

- (1) The range of axis No.1 to 16 is valid in the Q172DSCPU.
- (2) The device area more than 17 axes in the Q172DSCPU can be used as a user device.

However, when the project of Q172DSCPU is replaced with Q173DSCPU, this area cannot be used as a user device.

# MEMO

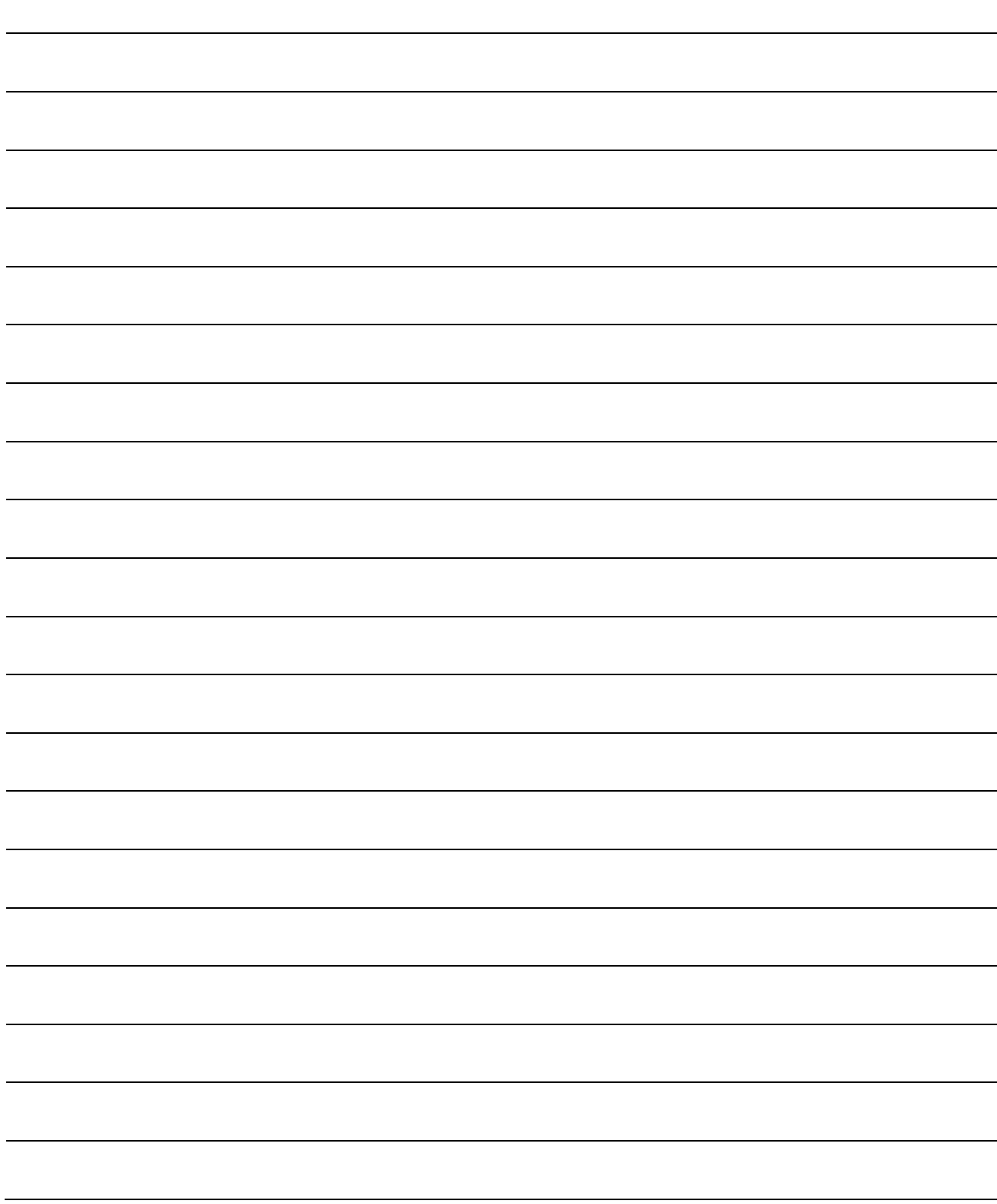

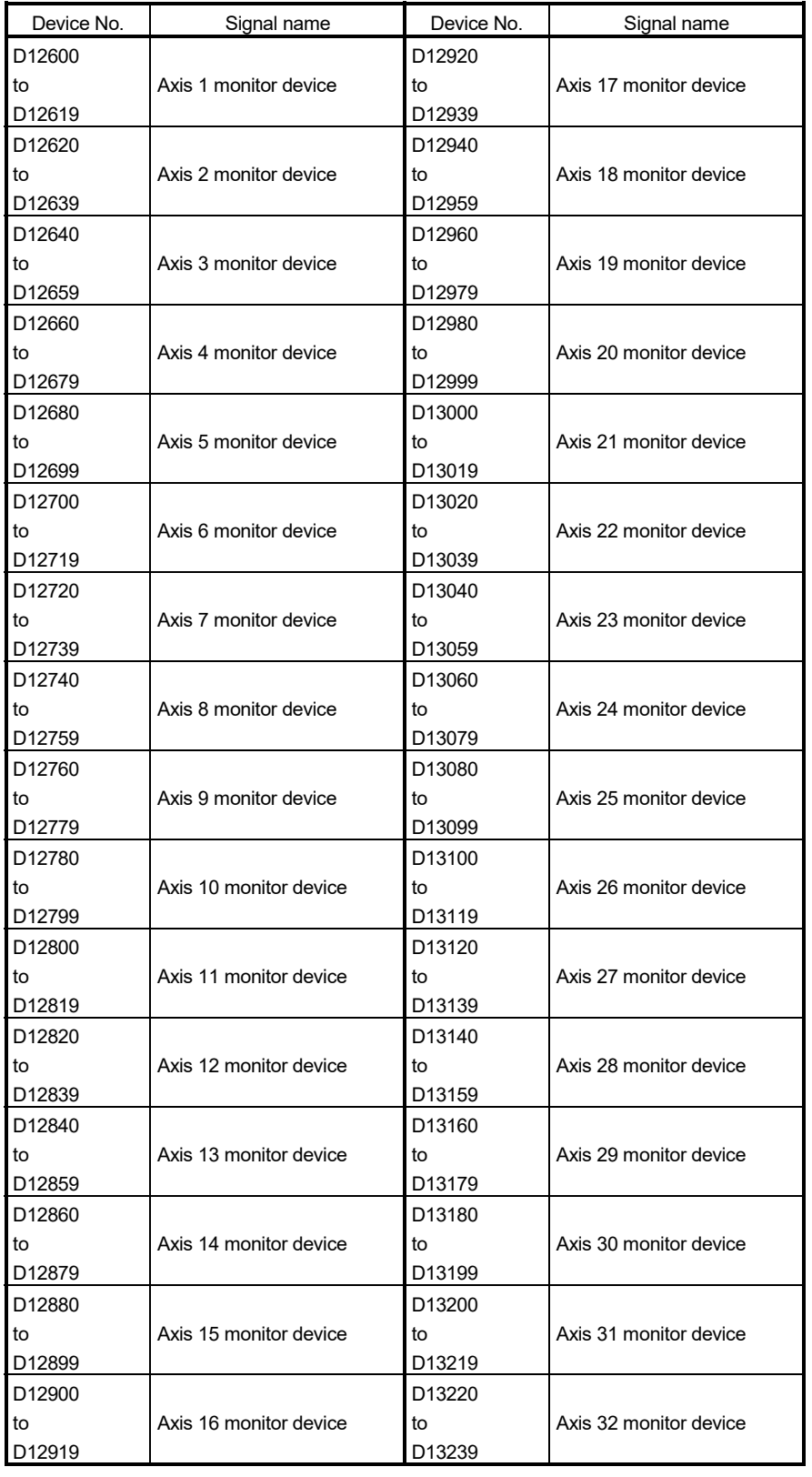

8) Table of the command generation axis monitor devices (SV22 advanced synchronous control only) *QDS Ver.!*

| Device No. | Symbol | Signal name                                            |
|------------|--------|--------------------------------------------------------|
| D12600+20n | Md.340 | Command generation axis feed current value             |
| D12601+20n |        |                                                        |
| D12602+20n | Md.341 | Command generation axis minor error code               |
| D12603+20n | Md.342 | Command generation axis major error code               |
| D12604+20n | Md.343 | Command generation axis execute program No.            |
| D12605+20n | Md.344 | Command generation axis M-code                         |
| D12606+20n | Md.345 |                                                        |
| D12607+20n |        | Command generation axis accumulative current value     |
| D12608+20n |        | Unusable                                               |
| D12609+20n | Md.346 | Command generation axis data set pointer for constant- |
|            |        | speed control                                          |
| D12610+20n | Md.347 | Command generation axis current value per cycle        |
| D12611+20n |        |                                                        |
| D12612+20n | Md.348 |                                                        |
| D12613+20n |        | Command generation axis command speed                  |
| D12614+20n |        | Unusable                                               |
| D12615+20n |        |                                                        |
| D12616+20n |        |                                                        |
| D12617+20n |        |                                                        |
| D12618+20n |        |                                                        |
| D12619+20n |        |                                                        |

• Details of each axis

- (1) "n" in the above device No. shows the numerical value which correspond to axis No.
	- Q173DSCPU: Axis No.1 to 32 (n=0 to 31)
	- Q172DSCPU: Axis No.1 to 16 (n=0 to 15)
- (2) The device area can be used more than 17 axes in the Q172DSCPU can be used as a user device.

However, when the project of Q172DSCPU is replaced with Q173DSCPU, this area cannot be used as a user device.

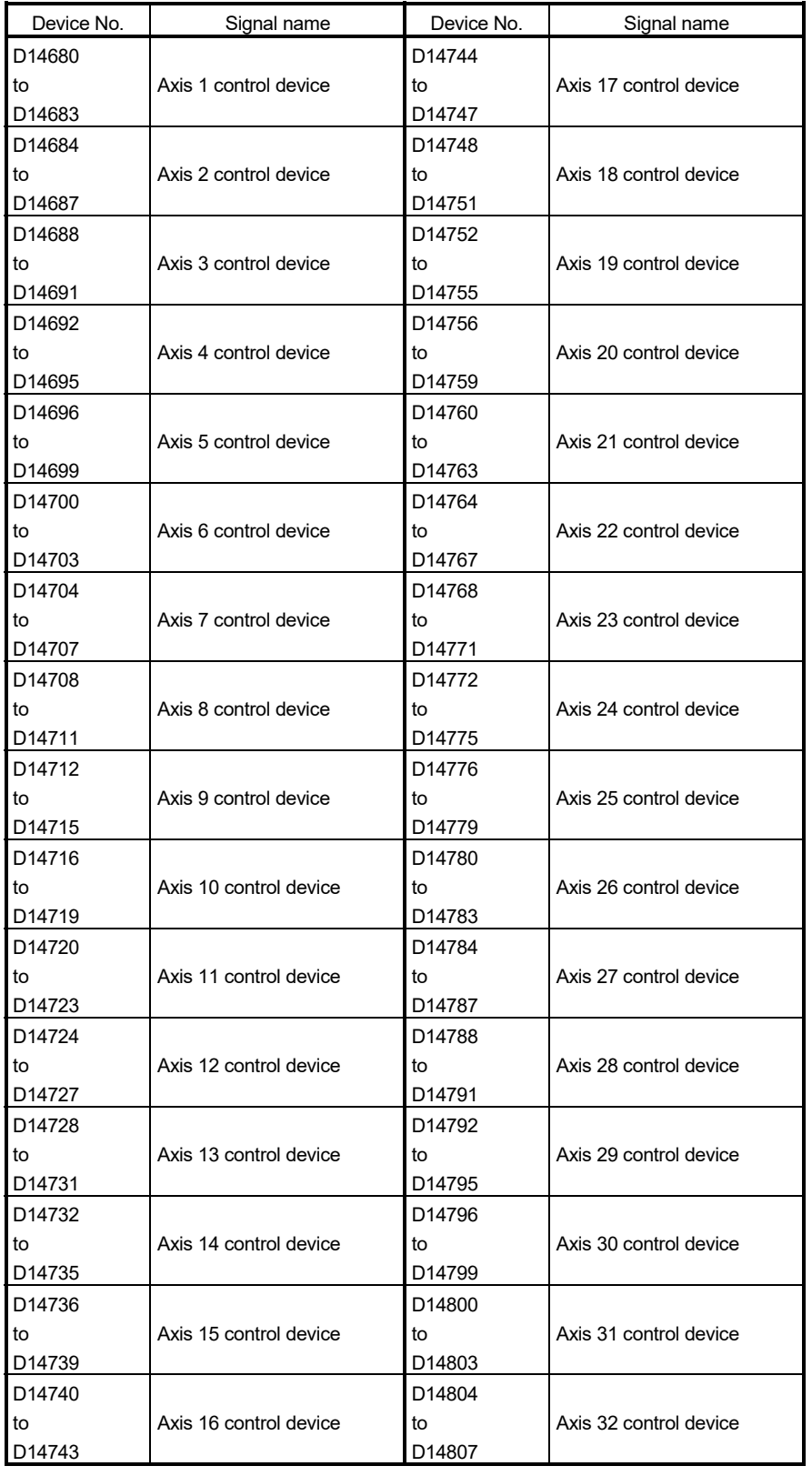

9) Table of the command generation axis control devices (SV22 advanced synchronous control only) *QDS Ver.!*

• Details of each axis

| Device No.             | Symbol | Signal name                                                      |
|------------------------|--------|------------------------------------------------------------------|
| D14680+4n<br>D14681+4n | Cd.340 | Command generation axis JOG speed setting                        |
| D14682+4n              | Pr.348 | Command generation axis JOG operation parameter<br>block setting |
| D14683+4n              |        | Unusable                                                         |

(1) "n" in the above device No. shows the numerical value which correspond to axis No.

• Q173DSCPU: Axis No.1 to 32 (n=0 to 31)

• Q172DSCPU: Axis No.1 to 16 (n=0 to 15)

(2) The device area can be used more than 17 axes in the Q172DSCPU can be used as a user device.

However, when the project of Q172DSCPU is replaced with Q173DSCPU, this area cannot be used as a user device.

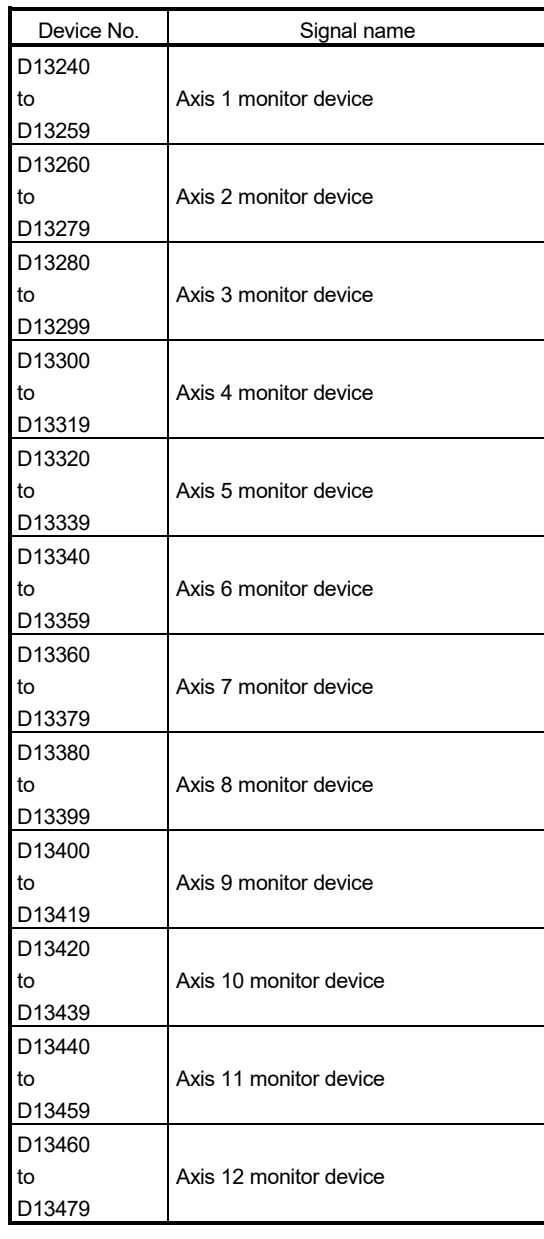

10) Table of the synchronous encoder axis monitor devices (SV22 advanced synchronous control only) *QDS Ver.!*

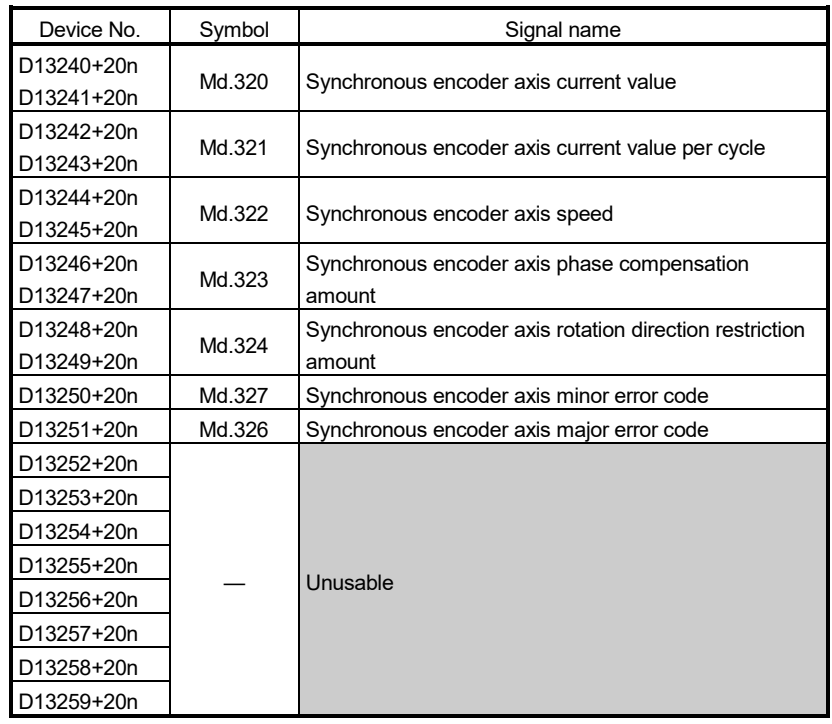

• Details of each axis

## POINT

- (1) "n" in the above device No. shows the numerical value which correspond to axis No.
	- Q173DSCPU/Q172DSCPU: Axis No.1 to 12 (n=0 to 11)

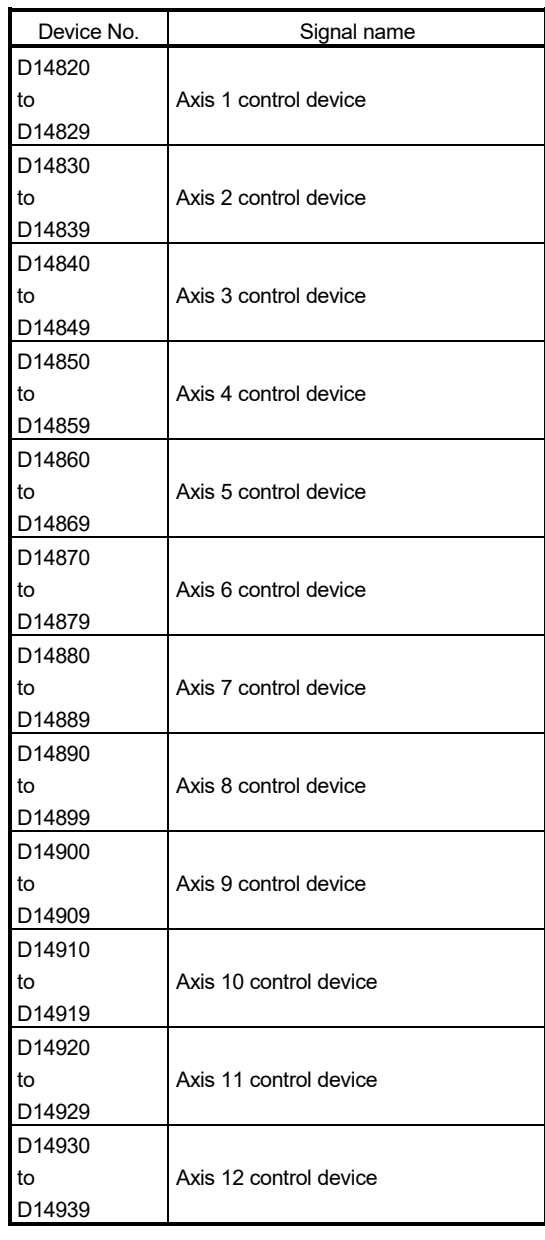

11) Table of the synchronous encoder axis control devices (SV22 advanced synchronous control only) *QDS Ver.!*

#### • Details of each axis

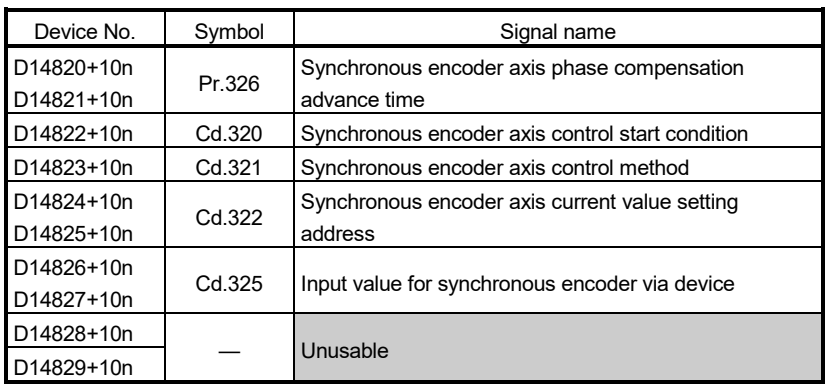

## POINT

(1) "n" in the above device No. shows the numerical value which correspond to axis No.

• Q173DSCPU/Q172DSCPU: Axis No.1 to 12 (n=0 to 11)

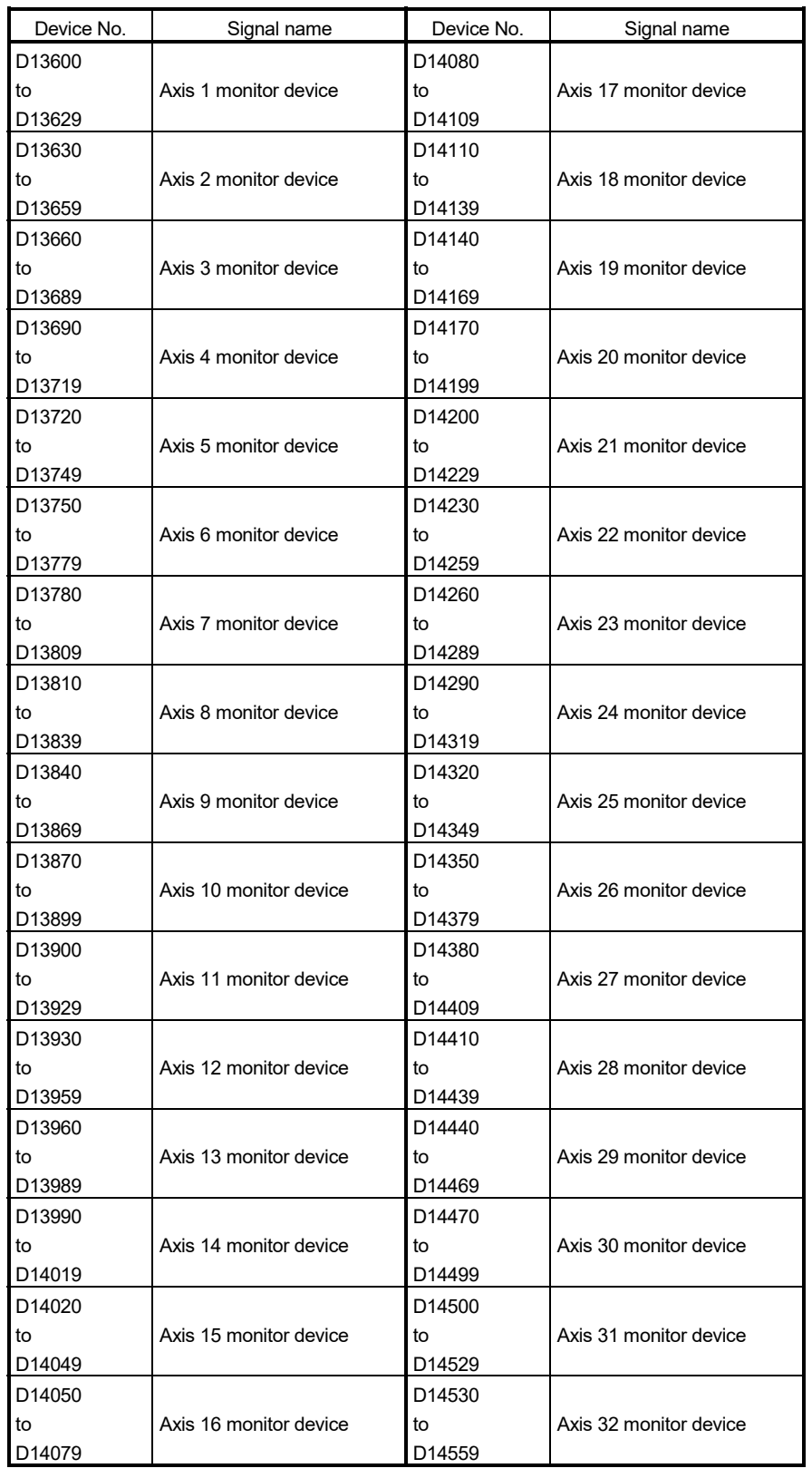

# 12) Table of the output axis monitor devices (SV22 advanced synchronous control only) *QDS Ver.!*

| Device No.               | Symbol | Signal name                                        |
|--------------------------|--------|----------------------------------------------------|
| D13600+30n<br>D13601+30n | Md.400 | Current value after composite main shaft gear      |
| D13602+30n<br>D13603+30n | Md.401 | Current value per cycle after main shaft gear      |
| D13604+30n<br>D13605+30n | Md.402 | Current value per cycle after auxiliary shaft gear |
| D13606+30n<br>D13607+30n | Md.422 | Main shaft clutch slippage (accumulative)          |
| D13608+30n<br>D13609+30n | Md.425 | Auxiliary shaft clutch slippage (accumulative)     |
| D13610+30n<br>D13611+30n | Md.406 | Cam axis phase compensation amount                 |
| D13612+30n<br>D13613+30n | Md.407 | Cam axis current value per cycle                   |
| D13614+30n<br>D13615+30n | Md.408 | Cam reference position                             |
| D13616+30n<br>D13617+30n | Md.409 | Cam axis current feed value                        |
| D13618+30n               | Md.410 | Execute cam No.                                    |
| D13619+30n               |        | Unusable                                           |
| D13620+30n<br>D13621+30n | Md.411 | Execute cam stroke amount                          |
| D13622+30n               | Md.412 |                                                    |
| D13623+30n               |        | Execute cam axis length per cycle                  |
| D13624+30n               |        | Unusable                                           |
| D13625+30n               |        |                                                    |
| D13626+30n               |        |                                                    |
| D13627+30n               |        |                                                    |
| D13628+30n               |        |                                                    |
| D13629+30n               |        |                                                    |

• Details of each axis

- (1) "n" in the above device No. shows the numerical value which correspond to axis No.
	- Q173DSCPU: Axis No.1 to 32 (n=0 to 31)
	- Q172DSCPU: Axis No.1 to 16 (n=0 to 15)
- (2) The device area can be used more than 17 axes in the Q172DSCPU can be used as a user device.

However, when the project of Q172DSCPU is replaced with Q173DSCPU, this area cannot be used as a user device.

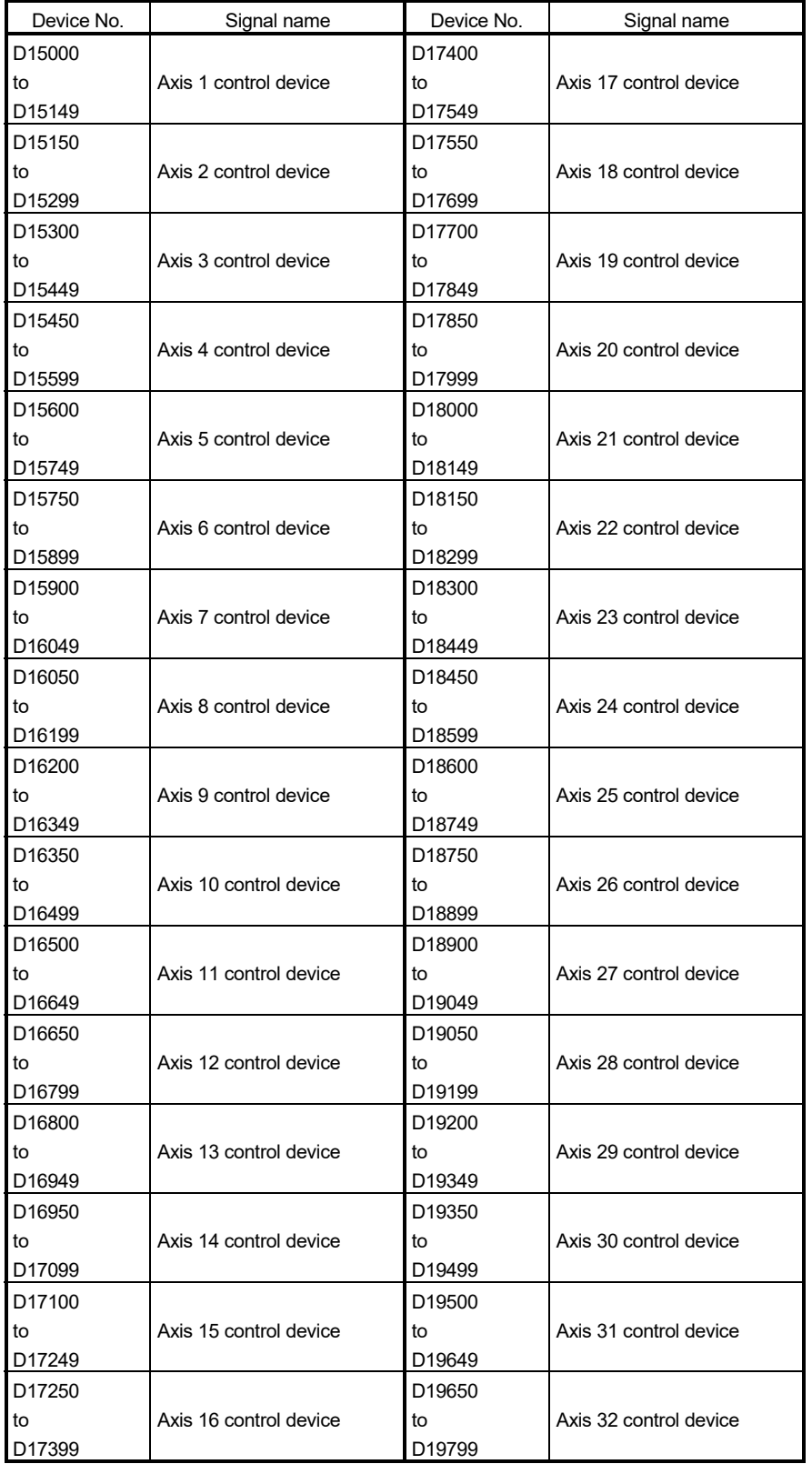

13) Table of the command generation axis control devices (SV22 advanced synchronous control only) *QDS Ver.!*

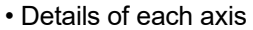

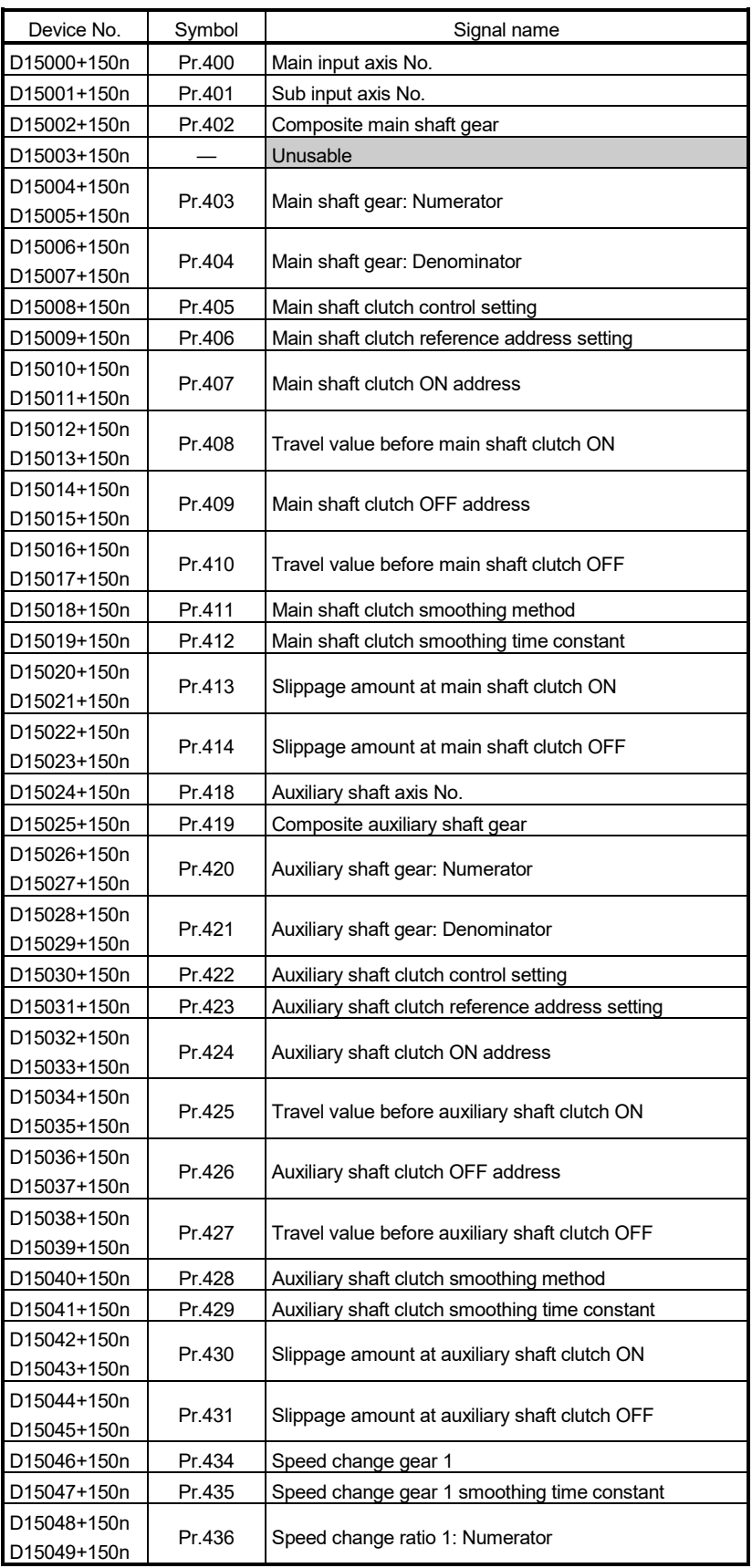

| Device No.                              | Symbol | Signal name                                 |
|-----------------------------------------|--------|---------------------------------------------|
| D15050+150n                             | Pr.437 | Speed change ratio 1: Denominator           |
| D15051+150n                             |        |                                             |
| D15052+150n                             | Pr.490 | Speed change gear 2                         |
| D15053+150n                             | Pr.491 | Speed change gear 2 smoothing time constant |
| D15054+150n<br>D <sub>15055</sub> +150n | Pr.492 | Speed change ratio 2: Numerator             |
| D15056+150n<br>D15057+150n              | Pr.493 | Speed change ratio 2: Denominator           |
| D15058+150n                             | Pr.438 | Cam axis cycle unit setting                 |
| D15059+150n                             | Pr.442 | Cam axis length per cycle change setting    |
| D15060+150n                             |        |                                             |
| D15061+150n                             | Pr.439 | Cam axis length per cycle                   |
| D15062+150n                             | Pr.440 | Cam No.                                     |
| D15063+150n                             |        | Unusable                                    |
| D15064+150n<br>D15065+150n              | Pr.441 | Cam stroke amount                           |
| D15066+150n                             |        |                                             |
| D15067+150n                             | Pr.444 | Cam axis phase compensation advance time    |
| D15068+150n                             | Pr.445 | Cam axis phase compensation time constant   |
| D15069+150n                             | Pr.448 | Synchronous control parameter block No.     |
| D15070+150n                             | Pr.447 | Output axis smoothing time constant         |
| D15071+150n                             |        |                                             |
| D15072+150n                             |        |                                             |
| D15073+150n                             |        |                                             |
| D15074+150n                             |        |                                             |
| D <sub>15075</sub> +150n                |        |                                             |
| D15076+150n                             |        |                                             |
| D15077+150n                             |        |                                             |
| D15078+150n                             |        |                                             |
| D15079+150n                             |        |                                             |
| D15080+150n                             |        |                                             |
| D15081+150n                             |        |                                             |
| D15082+150n                             |        |                                             |
| D15083+150n                             |        |                                             |
| D15084+150n                             |        |                                             |
| D <sub>15085</sub> +150n                |        | Unusable                                    |
| D15086+150n                             |        |                                             |
| D15087+150n                             |        |                                             |
| D15088+150n                             |        |                                             |
| D15089+150n                             |        |                                             |
| D <sub>15090</sub> +150n                |        |                                             |
| D15091+150n                             |        |                                             |
| D <sub>15092</sub> +150n                |        |                                             |
| D15093+150n                             |        |                                             |
| D15094+150n                             |        |                                             |
| D15095+150n                             |        |                                             |
| D15096+150n                             |        |                                             |
| D15097+150n                             |        |                                             |
| D15098+150n                             |        |                                             |
| D <sub>15099</sub> +150n                |        |                                             |

• Details of each axis (Continued)

| Device No.  | Symbol | Signal name                                                             |
|-------------|--------|-------------------------------------------------------------------------|
| D15100+150n | Pr.460 | Setting method of current value per cycle after main<br>shaft gear      |
| D15101+150n | Pr.461 | Setting method of current value per cycle after auxiliary<br>shaft gear |
| D15102+150n | Pr.462 | Cam axis position restoration object                                    |
| D15103+150n | Pr.463 | Setting method of cam reference position                                |
| D15104+150n | Pr.464 | Setting method of cam axis current value per cycle                      |
| D15105+150n |        | Unusable                                                                |
| D15106+150n | Pr.465 | Current value per cycle after main shaft gear (Initial                  |
| D15107+150n |        | setting)                                                                |
| D15108+150n | Pr.466 | Current value per cycle after auxiliary shaft gear (Initial             |
| D15109+150n |        | setting)                                                                |
| D15110+150n | Pr.467 | Cam reference position (Initial setting)                                |
| D15111+150n |        |                                                                         |
| D15112+150n | Pr.468 | Cam axis current value per cycle (Initial setting)                      |
| D15113+150n |        |                                                                         |
| D15114+150n |        |                                                                         |
| D15115+150n |        |                                                                         |
| D15116+150n |        |                                                                         |
| D15117+150n |        |                                                                         |
| D15118+150n |        |                                                                         |
| D15119+150n |        |                                                                         |
| D15120+150n |        |                                                                         |
| D15121+150n |        | Unusable                                                                |
| D15122+150n |        |                                                                         |
| D15123+150n |        |                                                                         |
| D15124+150n |        |                                                                         |
| D15125+150n |        |                                                                         |
| D15126+150n |        |                                                                         |
| D15127+150n |        |                                                                         |
| D15128+150n |        |                                                                         |
| D15129+150n |        |                                                                         |
| D15130+150n | Cd.407 | Synchronous control change command                                      |
| D15131+150n | Cd.409 | Synchronous control reflection time                                     |
| D15132+150n | Cd.408 | Synchronous control change value                                        |
| D15133+150n |        |                                                                         |
| D15134+150n |        |                                                                         |
| D15135+150n |        |                                                                         |
| D15136+150n |        | Unusable                                                                |
| D15137+150n |        |                                                                         |
| D15138+150n |        |                                                                         |
| D15139+150n |        |                                                                         |
| D15140+150n |        |                                                                         |
| D15141+150n |        |                                                                         |
| D15142+150n |        |                                                                         |
| D15143+150n |        |                                                                         |
| D15144+150n |        |                                                                         |
| D15145+150n |        |                                                                         |
| D15146+150n |        |                                                                         |

• Details of each axis (Continued)

• Details of each axis (Continued)

| Device No.               | Symbol | Signal name |
|--------------------------|--------|-------------|
| D <sub>15147</sub> +150n |        |             |
| D <sub>15148</sub> +150n |        | Unusable    |
| D <sub>15149</sub> +150n |        |             |

(1) "n" in the above device No. shows the numerical value which correspond to axis No.

• Q173DSCPU: Axis No.1 to 32 (n=0 to 31)

• Q172DSCPU: Axis No.1 to 16 (n=0 to 15)

(2) The device area can be used more than 17 axes in the Q172DSCPU can be used as a user device.

However, when the project of Q172DSCPU is replaced with Q173DSCPU, this area cannot be used as a user device.

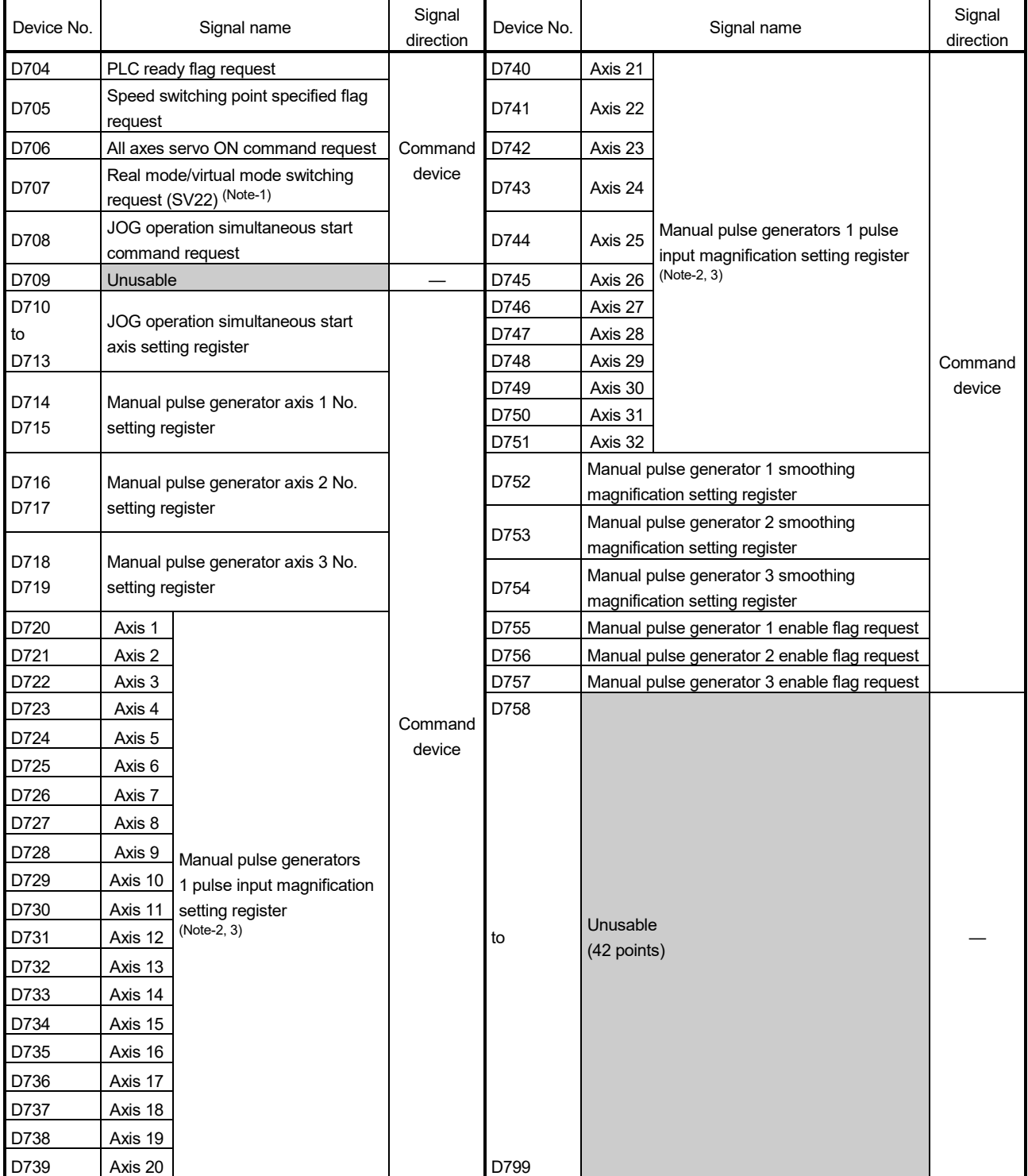

# 14) Table of the common devices (SV13/SV22)

(Note-1): It is unusable in the SV22 advanced synchronous control.

(Note-2): The following range is valid.

Q172DSCPU: Axis No.1 to 16, Q172DCPU(-S1): Axis No.1 to 8 (Note-3): The following device area is unusable.

Q172DSCPU: 17 axes or more, Q172DCPU(-S1): 9 axes or more

## 1.3 Restrictions by the Software's Version

Vision system dedicated function (MVOPEN, MVLOAD, MVTRG, MVPST, MVIN, MVFIN, MVCLOSE, MVCOM)

method

Home position return of scale home position signal detection

There are restrictions in the function that can be used by the version of the operating system software and programming software. The combination of each version and a function is shown in Table1.1.

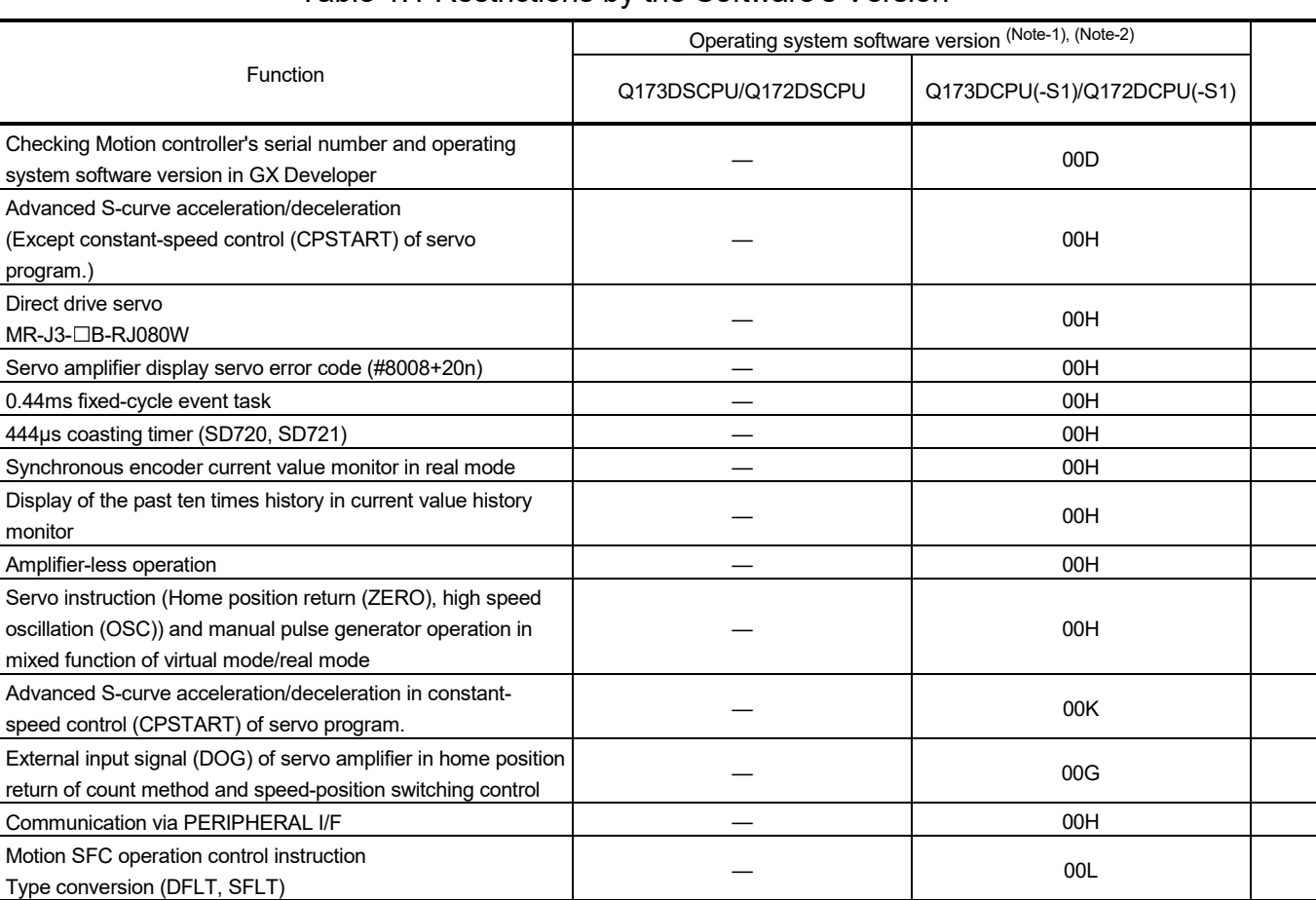

 $-$  00L

— 00L

## Table 1.1 Restrictions by the Software's Version

Real time display function in digital oscilloscope function  $\overline{\phantom{a}}$  and  $\overline{\phantom{a}}$  and  $\overline{\phantom{a}}$  and  $\overline{\phantom{a}}$  00N Rapid stop deceleration time setting error invalid function  $-$ 

 $\overline{a}$ 

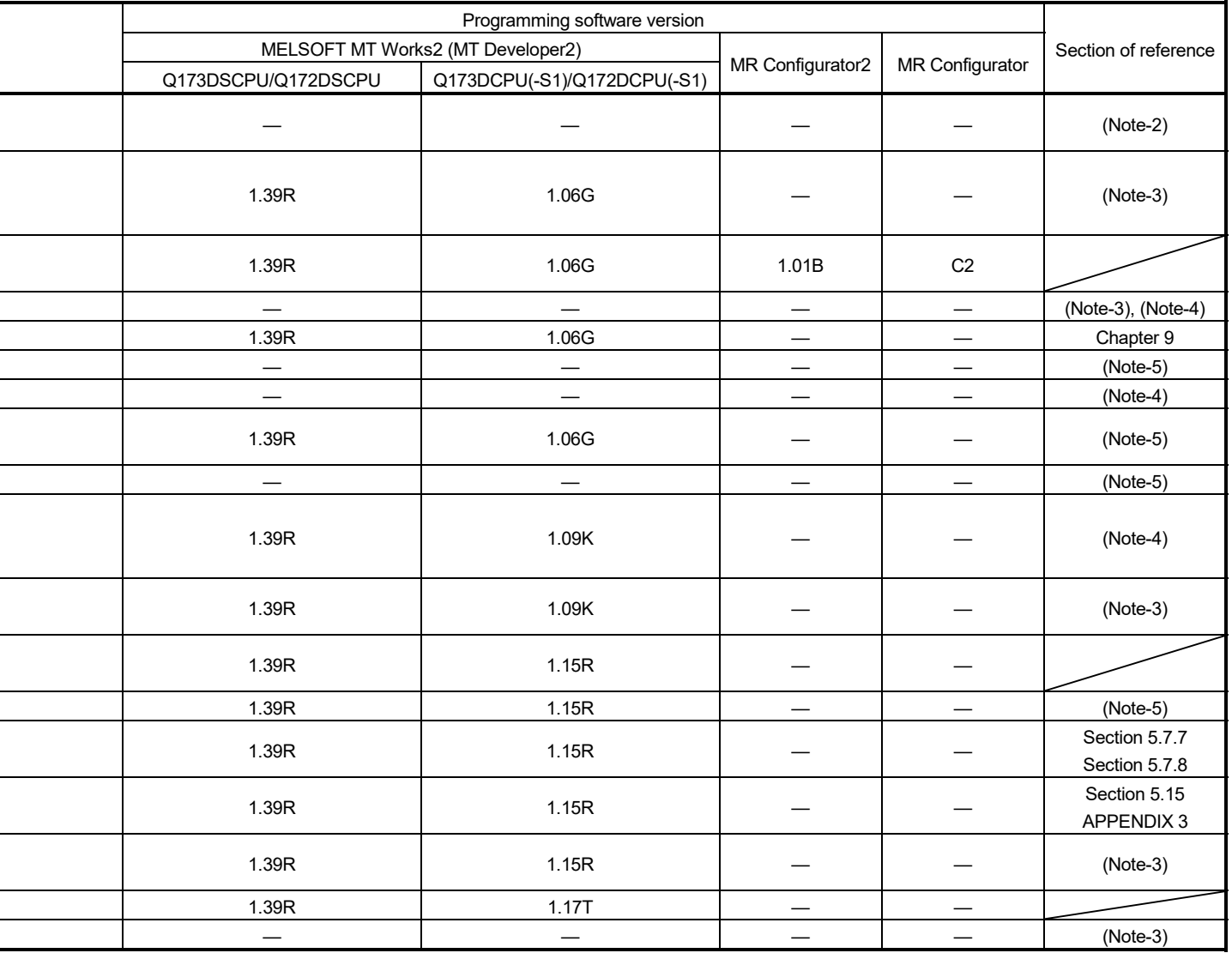

—: There is no restriction by the version.

(Note-1): SV13/SV22 is the completely same version.

(Note-2): The operating system software version can be confirmed in the operating system software (CD-ROM), MT Developer2 or

GX Works2/GX Developer. (Refer to "Q173D(S)CPU/Q172D(S)CPU Motion controller Programming Manual (COMMON) Section 1.3, 1.4".)

(Note-3): Q173D(S)CPU/Q172D(S)CPU Motion controller (SV13/SV22) Programming Manual (REAL MODE)

(Note-4): Q173D(S)CPU/Q172D(S)CPU Motion controller (SV22) Programming Manual (VIRTUAL MODE)

(Note-5): Q173D(S)CPU/Q172D(S)CPU Motion controller Programming Manual (COMMON)

(Note-6): Q173D(S)CPU/Q172D(S)CPU Motion controller Programming Manual (Safety Observation)

(Note-7): Q173DSCPU/Q172DSCPU Motion controller (SV22) Programming Manual (Advanced Synchronous Control)

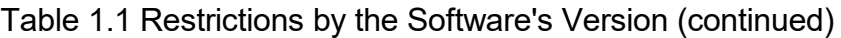

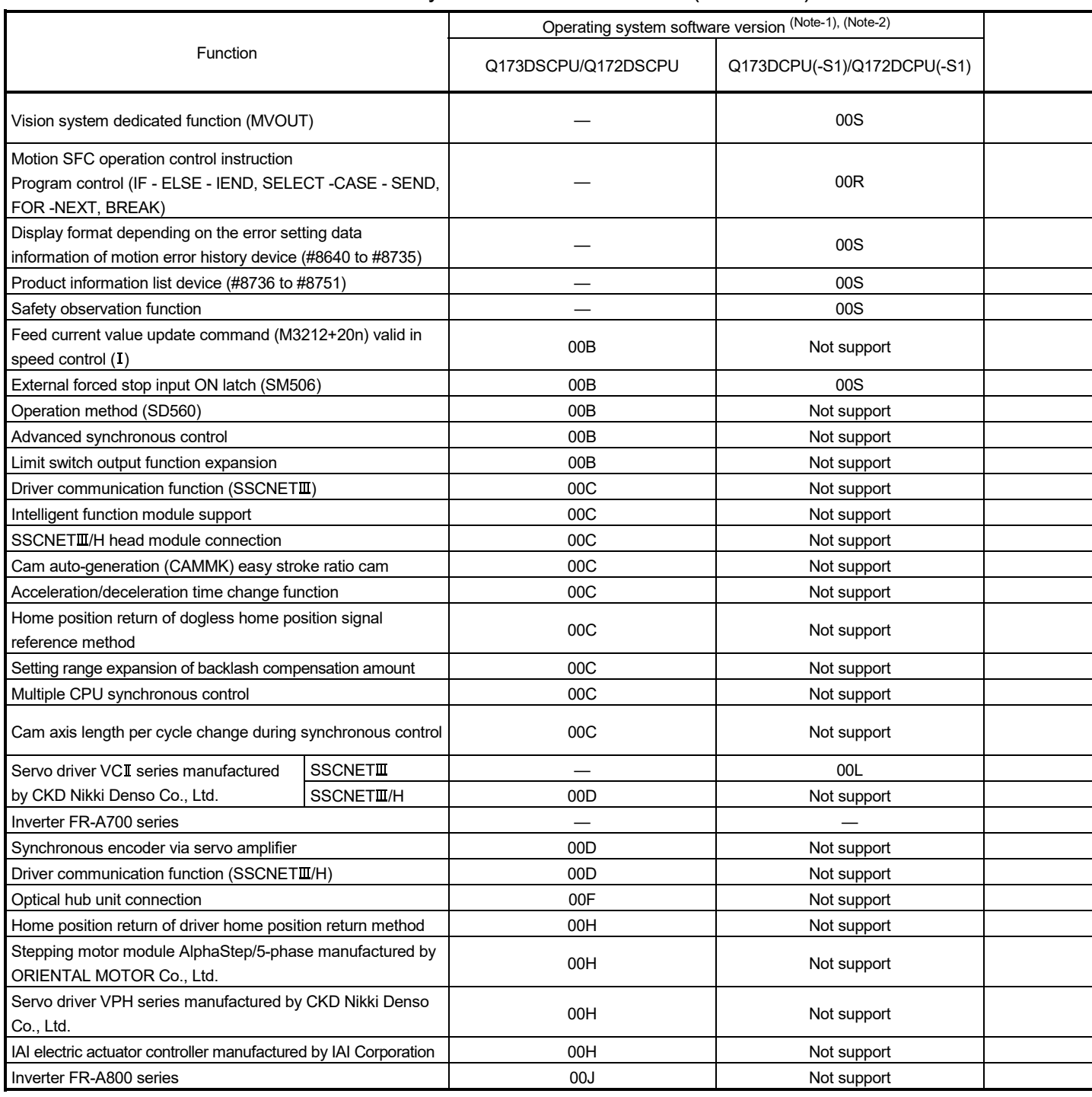

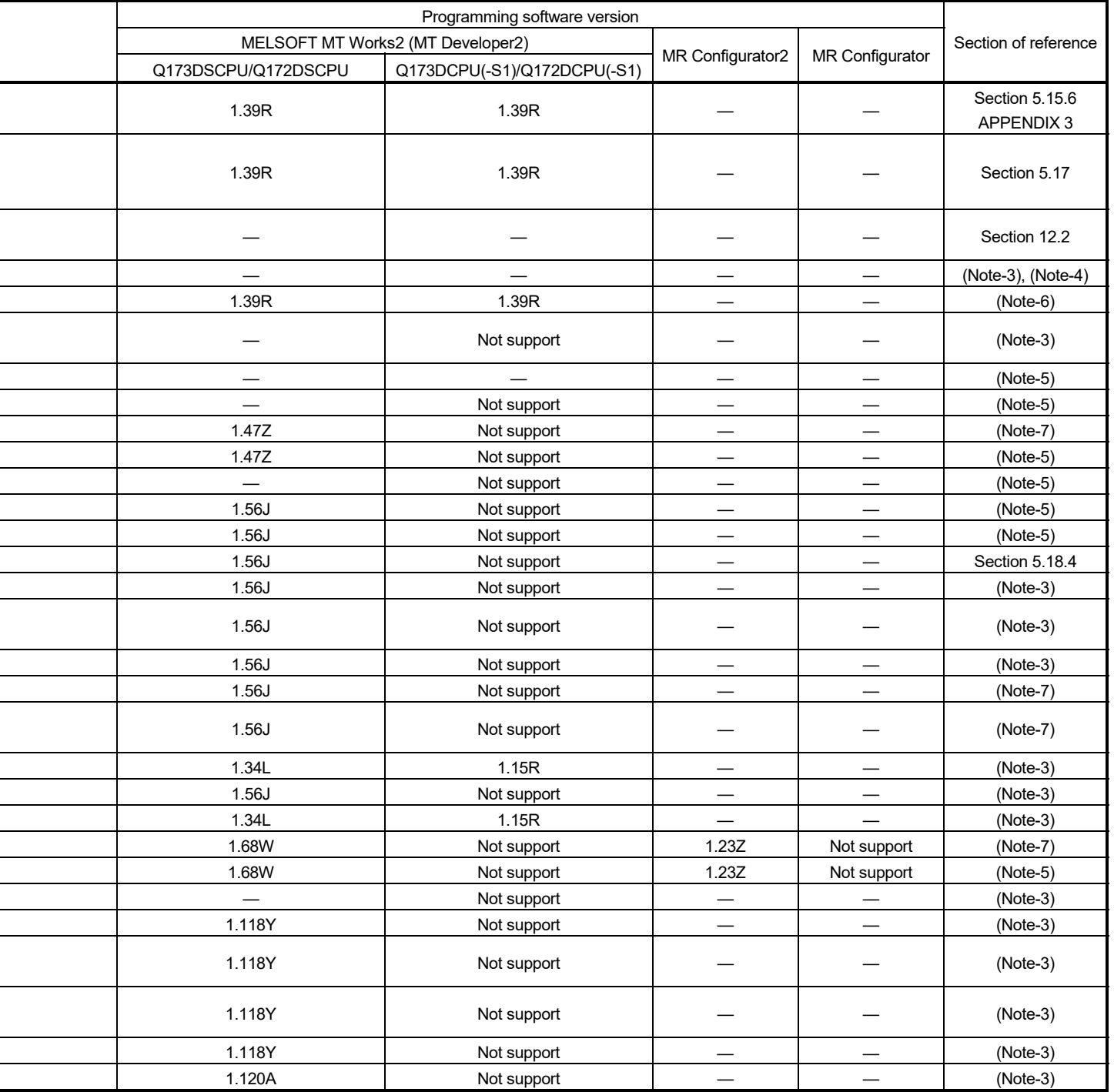

—: There is no restriction by the version.

(Note-1): SV13/SV22 is the completely same version.

(Note-2): The operating system software version can be confirmed in the operating system software (CD-ROM), MT Developer2 or

GX Works2/GX Developer. (Refer to "Q173D(S)CPU/Q172D(S)CPU Motion controller Programming Manual (COMMON) Section 1.3, 1.4".)

(Note-3): Q173D(S)CPU/Q172D(S)CPU Motion controller (SV13/SV22) Programming Manual (REAL MODE)

(Note-4): Q173D(S)CPU/Q172D(S)CPU Motion controller (SV22) Programming Manual (VIRTUAL MODE)

(Note-5): Q173D(S)CPU/Q172D(S)CPU Motion controller Programming Manual (COMMON)

(Note-6): Q173D(S)CPU/Q172D(S)CPU Motion controller Programming Manual (Safety Observation)

(Note-7): Q173DSCPU/Q172DSCPU Motion controller (SV22) Programming Manual (Advanced Synchronous Control)

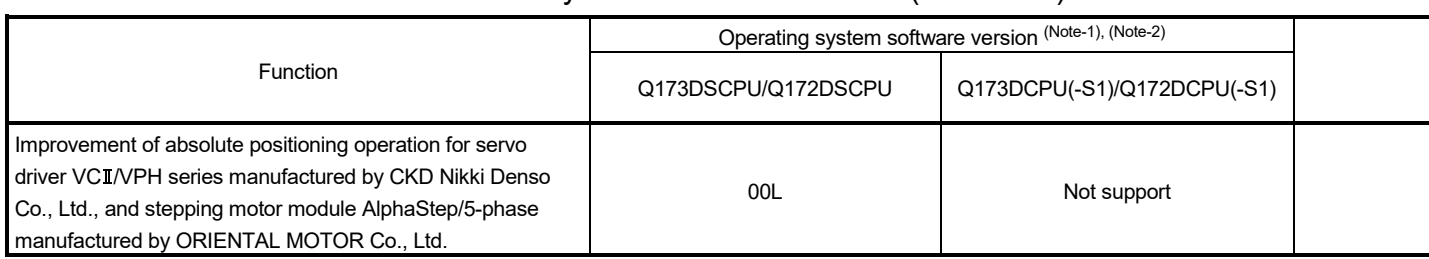

# Table 1.1 Restrictions by the Software's Version (continued)

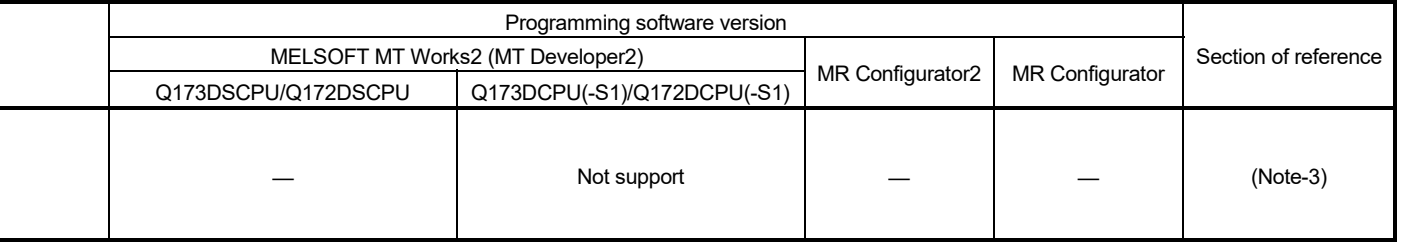

—: There is no restriction by the version.

(Note-1): SV13/SV22 is the completely same version.

(Note-2): The operating system software version can be confirmed in the operating system software (CD-ROM), MT Developer2 or

GX Works2/GX Developer. (Refer to "Q173D(S)CPU/Q172D(S)CPU Motion controller Programming Manual (COMMON) Section 1.3, 1.4".)

(Note-3): Q173D(S)CPU/Q172D(S)CPU Motion controller (SV13/SV22) Programming Manual (REAL MODE)

(Note-4): Q173D(S)CPU/Q172D(S)CPU Motion controller (SV22) Programming Manual (VIRTUAL MODE)

(Note-5): Q173D(S)CPU/Q172D(S)CPU Motion controller Programming Manual (COMMON)

(Note-6): Q173D(S)CPU/Q172D(S)CPU Motion controller Programming Manual (Safety Observation)

(Note-7): Q173DSCPU/Q172DSCPU Motion controller (SV22) Programming Manual (Advanced Synchronous Control)

# 1.4 Programming Software Version

#### The programming software versions that support Motion CPU are shown below.

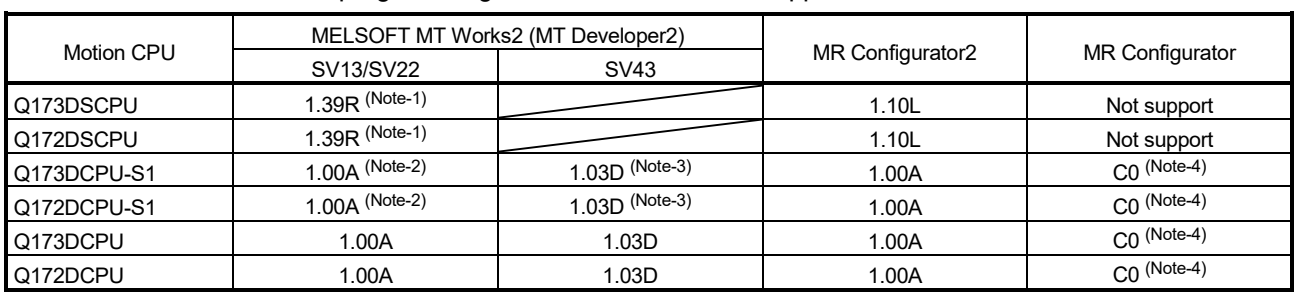

(Note-1): Use version 1.47Z or later to use advanced synchronous control method.

(Note-2): Use version 1.12N or later to communicate via PERIPHERAL I/F.

(Note-3): Use version 1.23Z or later to communicate via PERIPHERAL I/F.

(Note-4): Use version C1 or later to use MR Configurator combination with MT Developer2.

# 2. STRUCTURE OF THE MOTION CPU PROGRAM

- (1) Motion CPU programs are created in the Motion SFC of flowchart format. The motion control of servo motors is performed using the real-mode servo programs specified by motion-control steps in a Motion SFC program in SV13/SV22 real mode.
- (2) Virtual servo motors in a mechanical system program are controlled using the virtual mode servo programs specified by motion-control steps so as to enable synchronous control in SV22 virtual mode.
- (3) By setting the synchronous control parameter and starting the synchronous control for each output axis, the SV22 advanced synchronous control is performed in synchronization with the input axis (servo input axis, command generation axis, synchronous encoder axis).
- (4) By using the sequence program in the PLC CPU, Motion dedicated PLC instructions in the Motion CPU perform the following controls.
	- Start of Motion SFC program
	- Start of servo program
	- Change of current value/speed/torque limit value
	- Start of event task
- (5) Refer to the following for the details of Motion SFC programs, motion control in real mode, motion control in virtual mode, and motion control in advanced synchronous control, and Motion dedicated PLC instructions in the PLC CPU.

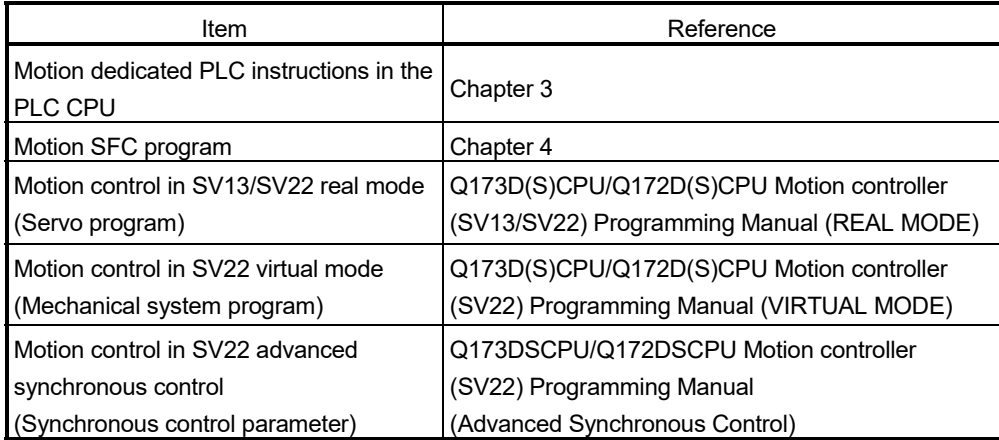
### 2.1 Motion Control in SV13/SV22 Real Mode

- (1) System with servo motor is controlled directly using the servo program in (SV13/SV22) real mode.
- (2) Setting of the positioning parameter and creation of the servo program/ Motion SFC program are required.
- (3) The procedure of positioning control is shown below:
	- 1) Motion SFC program is requested to start using the D(P).SFCS instruction of the sequence program.

(Motion SFC program can also be started automatically by parameter setting.)

- $\perp$
- 2) Execute the positioning control using the specified the Motion SFC program. (Output to the servo amplifier)
- 
- 3) The servo motor is controlled.

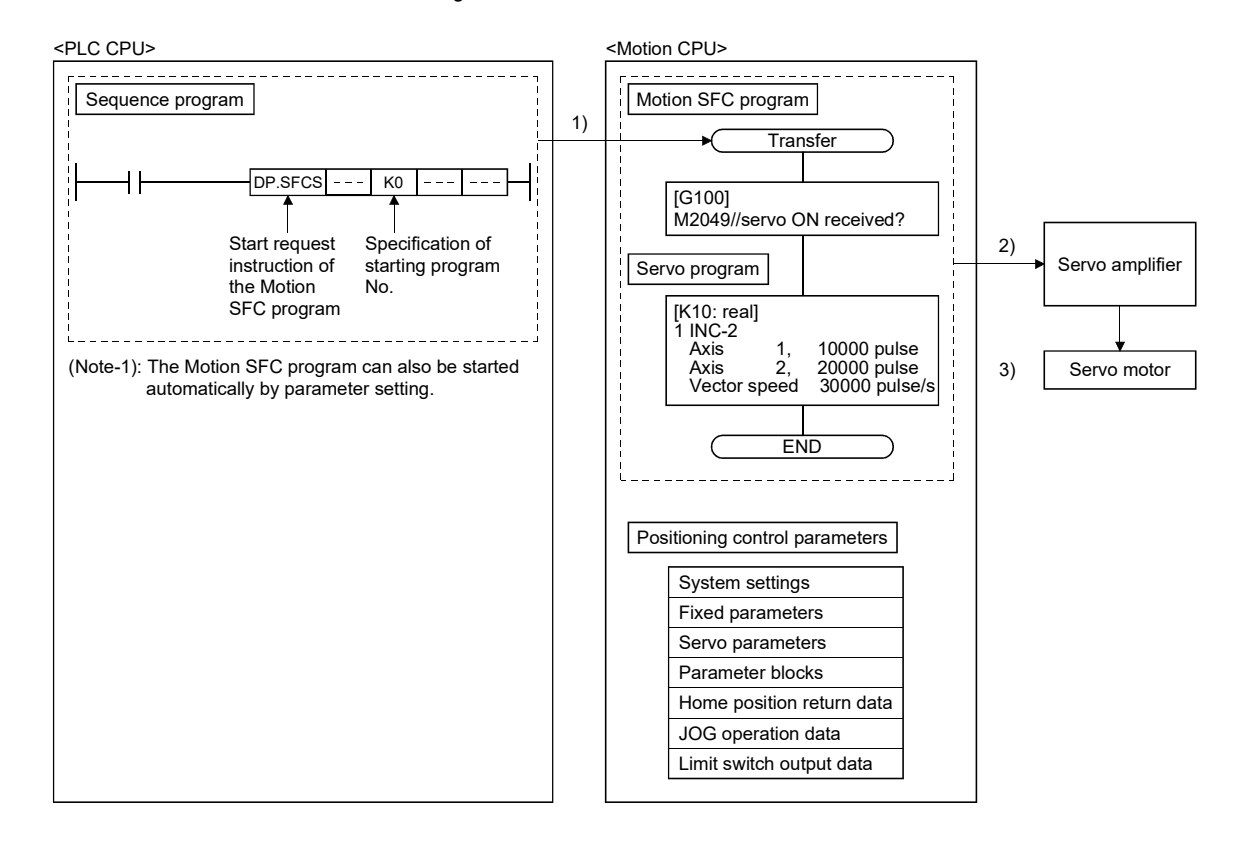

#### Program structure in SV13/SV22 real mode

#### 2.2 Motion Control in SV22 Virtual Mode

- (1) Software-based synchronous control is performed using the mechanical system program constructed by virtual main shaft and mechanical module in (SV22) virtual mode.
- (2) Mechanical system programs is required in addition to the positioning parameter, servo program/Motion SFC program used in real mode.
- (3) The procedure of positioning control in virtual mode is shown below:
	- 1) Motion SFC program for virtual mode is requested to start using the D(P).SFCS instruction of the sequence program. (Motion SFC program can also be started automatically by parameter setting.)  $\perp$ 
		- 2) The virtual servo motor in the mechanical system program is started.
		-

 $\overline{\phantom{a}}$ 

- 3) Output the operation result obtained through the transmission module to the servo amplifier set as the output module.
- 4) The servo motor is controlled.

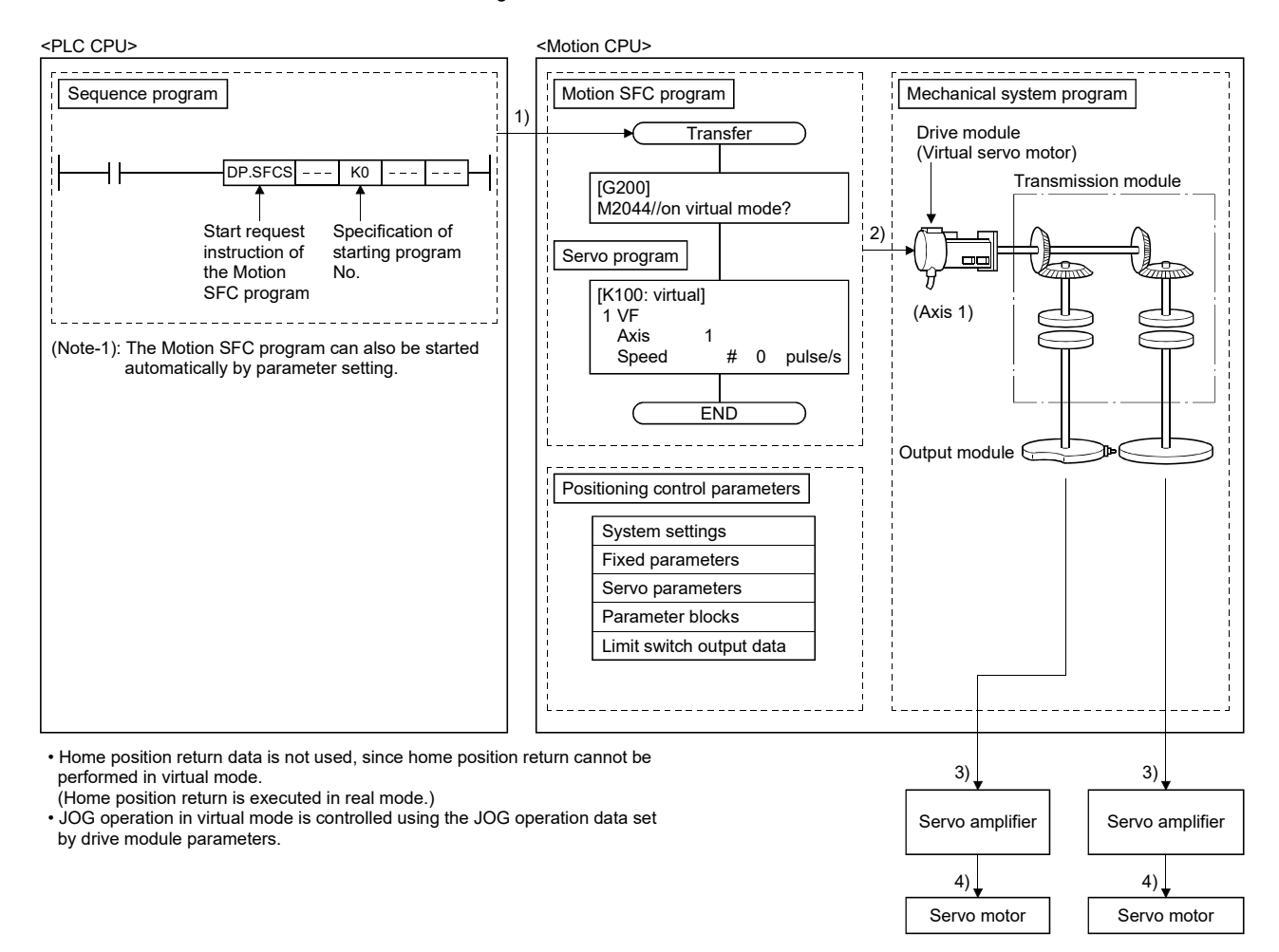

Program structure in SV22 virtual mode

#### 2.3 Motion Control in SV22 Advanced Synchronous Control

- (1) Advanced synchronous control can be achieved using software instead of controlling mechanically with gear, shaft, speed change gear or cam etc.
- (2) The synchronous control parameter is required in addition to the positioning parameter, servo program/Motion SFC program used in real mode.
- (3) The procedure of positioning control in advanced synchronous control is shown below:
	- 1) Motion SFC program for advanced synchronous control is requested to start using the D(P).SFCS instruction of the sequence program.
		- (Motion SFC program can also be started automatically by parameter setting.)
	- 2) The command generation axis in the advanced synchronous control is started.
	-

 $\overline{\phantom{a}}$ 

- 3) Output the synchronous control parameter to the servo amplifier of each axis.
- 4) The servo motor is controlled.

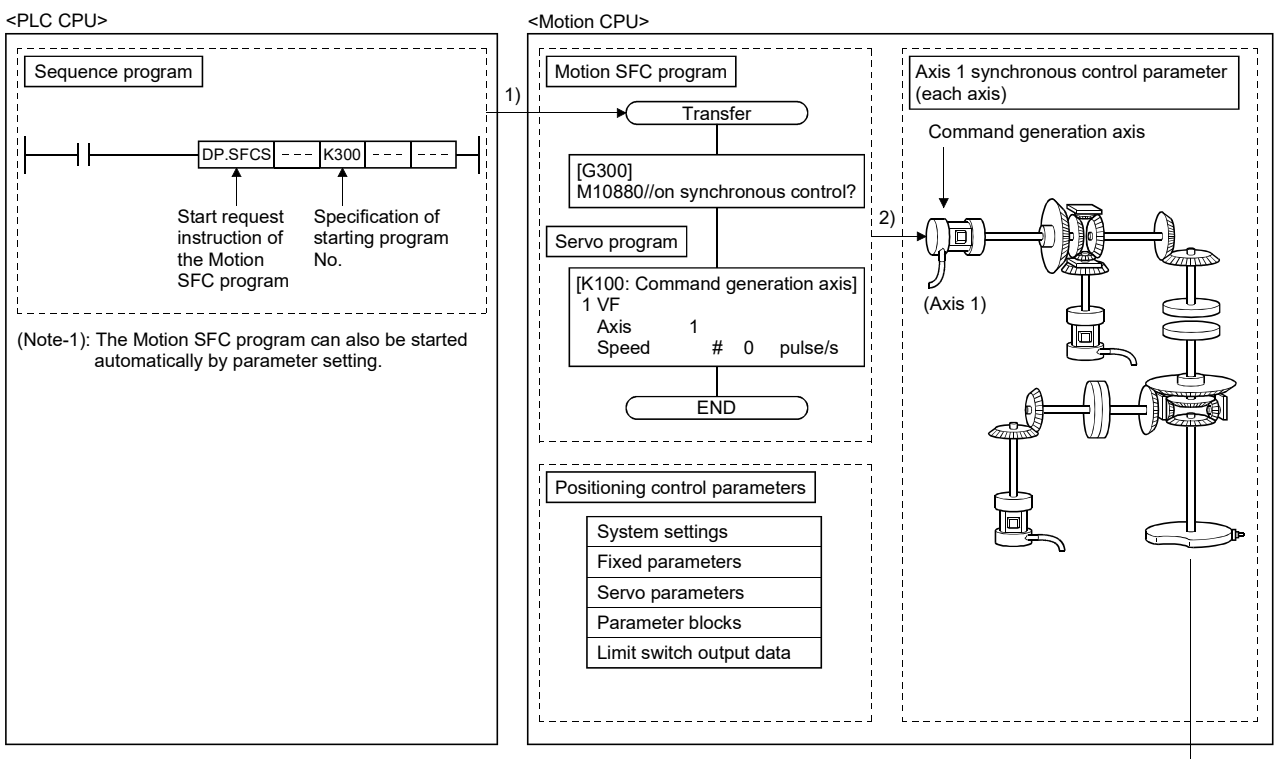

Program structure in SV22 advanced synchronous control

• Home position return data is not used, since home position return cannot be performed in advanced synchronous control.

• JOG operation in advanced synchronous control is controlled using the JOG

operation data set by command generation parameters.

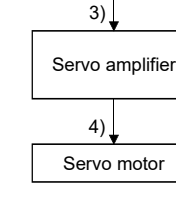

# 3. MOTION DEDICATED PLC INSTRUCTION

#### 3.1 Outline of Motion Dedicated PLC Instruction

Motion dedicated PLC instruction is used to access the device data and start-up program of Motion CPU from PLC CPU.

Motion dedicated PLC instruction is transmitted through the CPU dedicated instruction transmission area set up in system area on the shared memory at the Multiple CPU high speed transmission.

Outline operation for Motion dedicated PLC instruction is shown below.

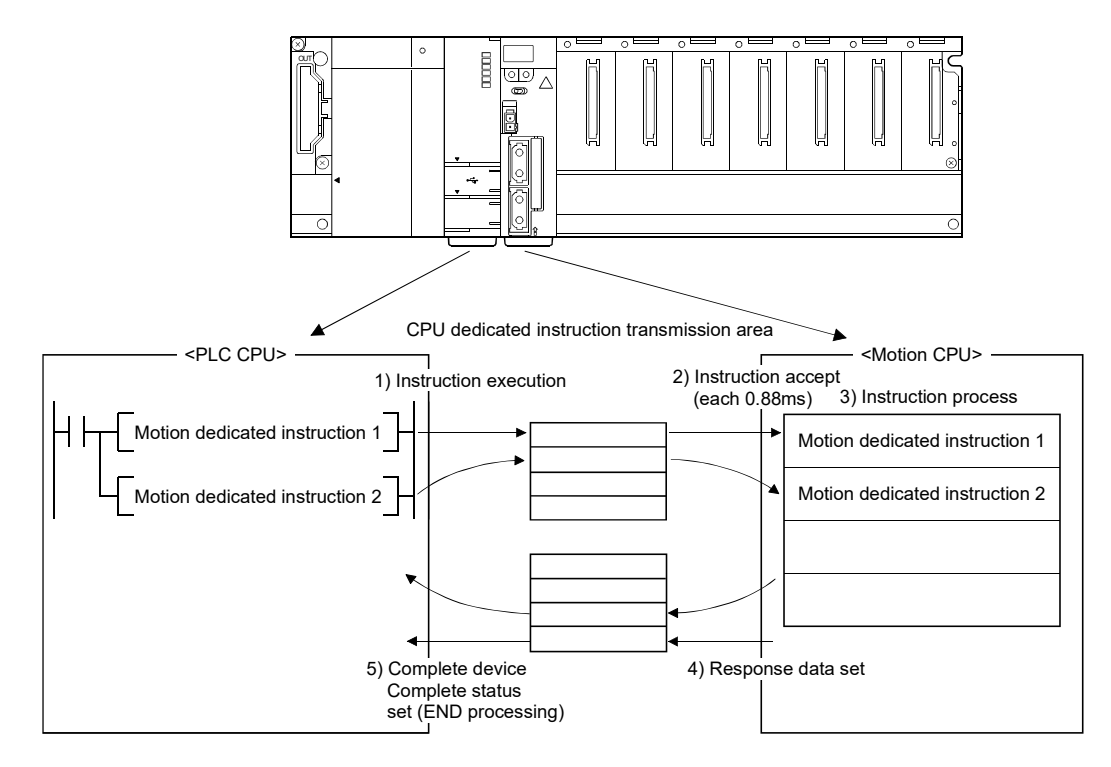

### 3.2 Motion Dedicated PLC Instruction

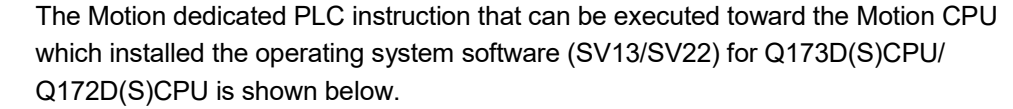

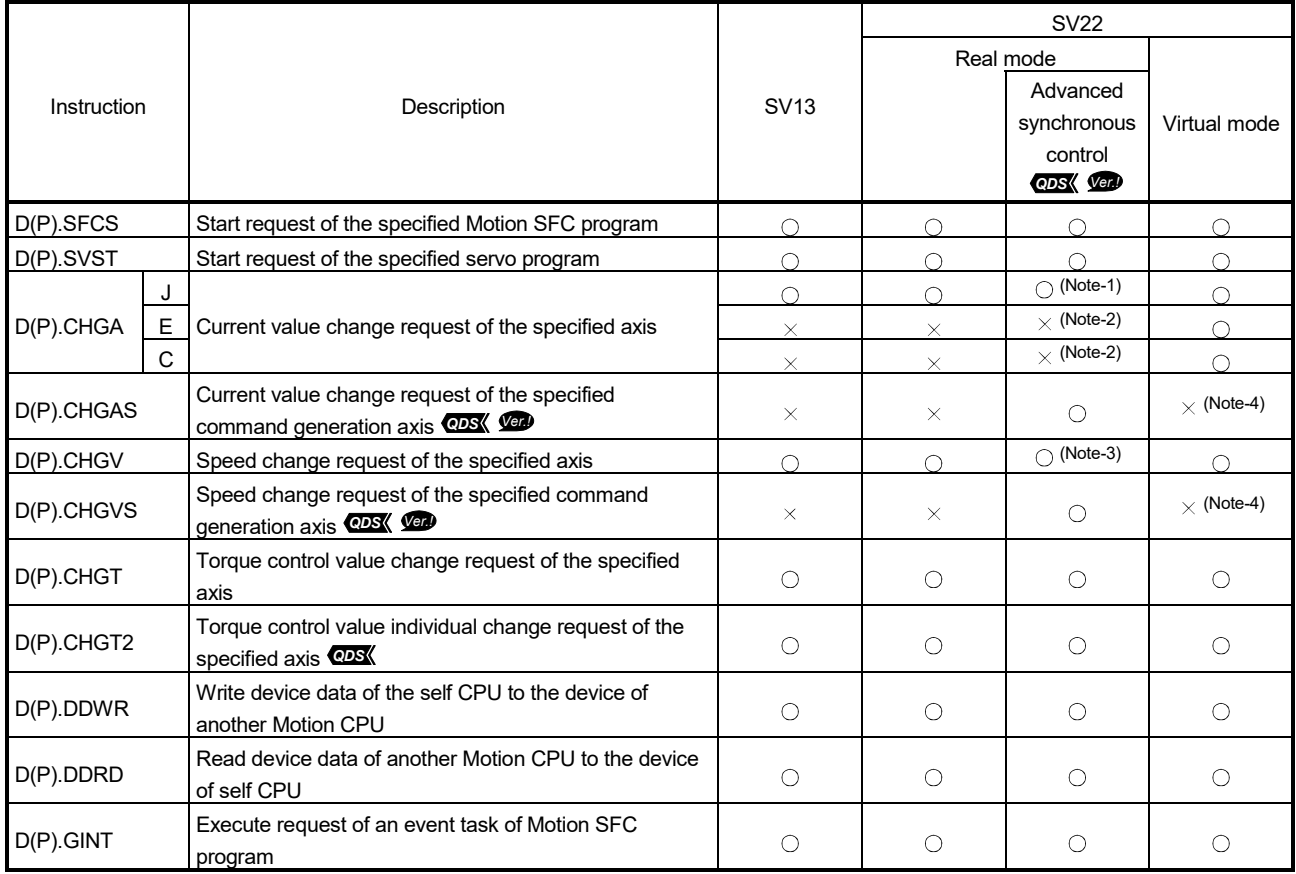

 $\bigcirc$ : Possible,  $\times$ : Not possible

(Note-1): If the instruction is executed for the axis during the synchronous control, a minor error (error code: 300) occurs and the instruction is not executed.

(Note-2): The error code (2203(H)) is stored in the complete status storage device specified in the D(P).CHGA instruction, and the instruction is not executed.

Execute the current value change of the synchronous encoder by using [Rq.320] Synchronous encoder axis control request (M11601+4n). Execute the current value change of the cam axis by using the synchronous control change function. (Refer to the "Q173DSCPU/Q172DSCPU Motion controller (SV22) Programming Manual (Advanced Synchronous Control)" for details.)

(Note-3): If the instruction is executed toward the axis during the synchronous control, the instruction is ignored.

(Note-4): The error code (2002(H)) is stored in the complete status storage device specified in the D(P).CHGAS instruction or the D(P).CHGVS instruction, and the instruction is not executed.

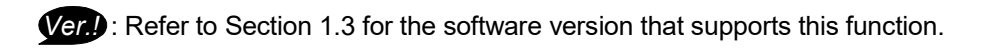

# 3.2.1 Motion SFC start request from the PLC CPU to the Motion CPU: D(P).SFCS (PLC instruction:  $\overline{D(P).SFCS}$ )

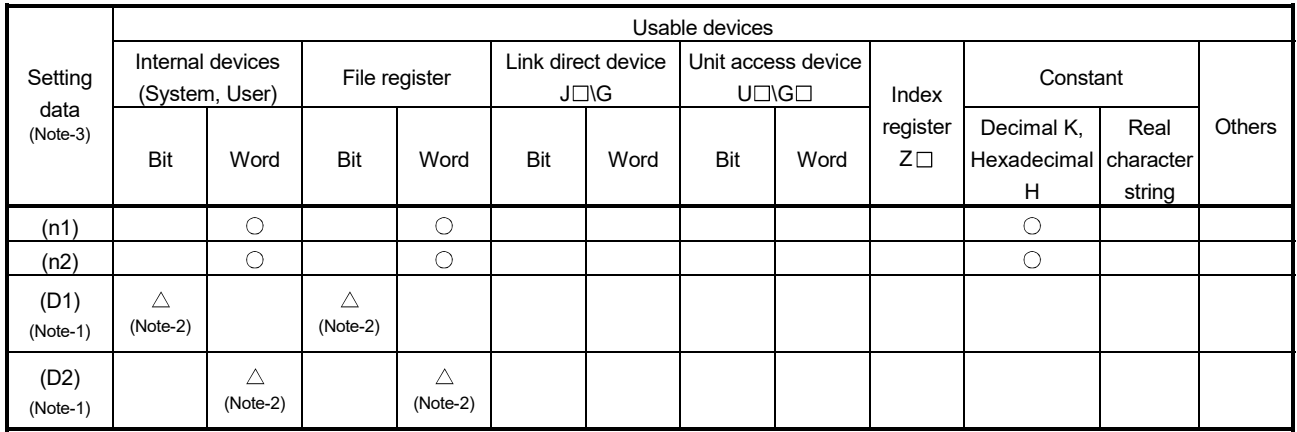

 $\bigcirc$ : Usable  $\bigcirc$ : Usable partly

(Note-1): Omission possible with both of (D1) and (D2) omission.

(Note-2): Local devices cannot be used.

(Note-3): Setting data (n1) to (D2): Index qualification possible (except constant)

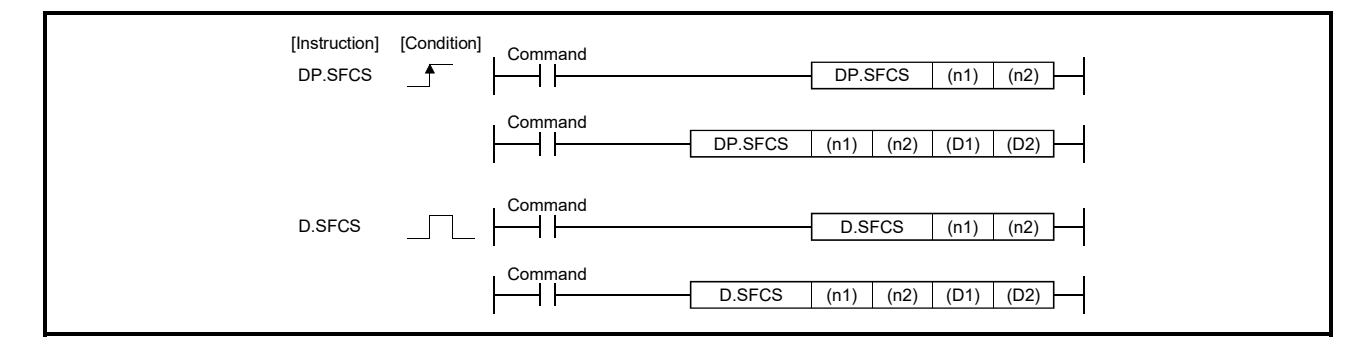

#### [Setting data]

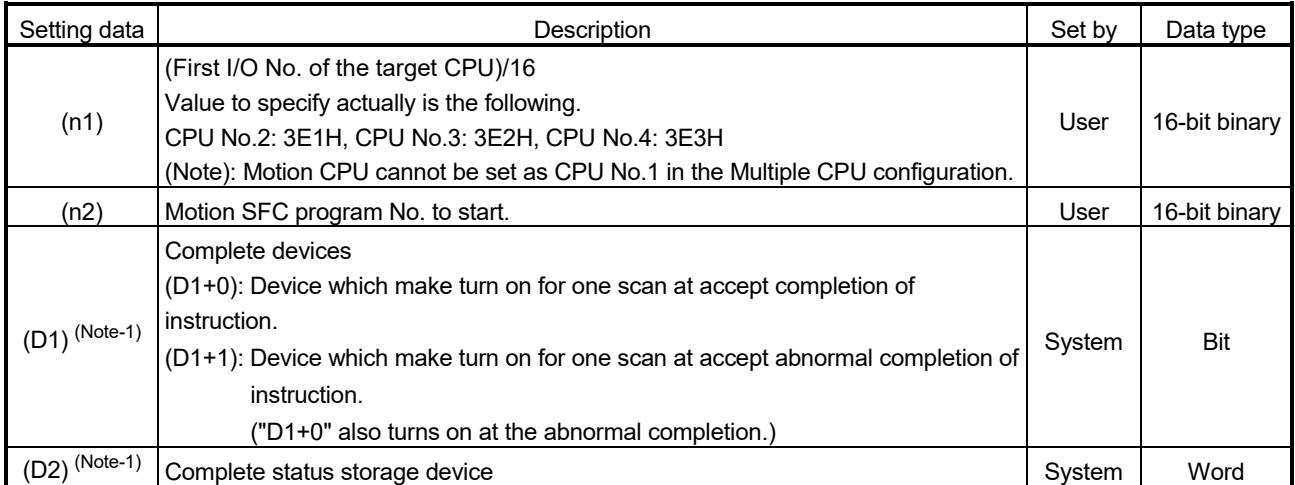

(Note-1): Omission possible with both of (D1) and (D2) omission.

### [Controls]

- (1) Request to start the Motion SFC program of program No. specified with (n2). The Motion SFC program can start any task setting of the normal task, event task and NMI task.
- (2) This instruction is always valid regardless of the state of real mode/virtual mode/ mode switching when the operating system software of Motion CPU is SV22.

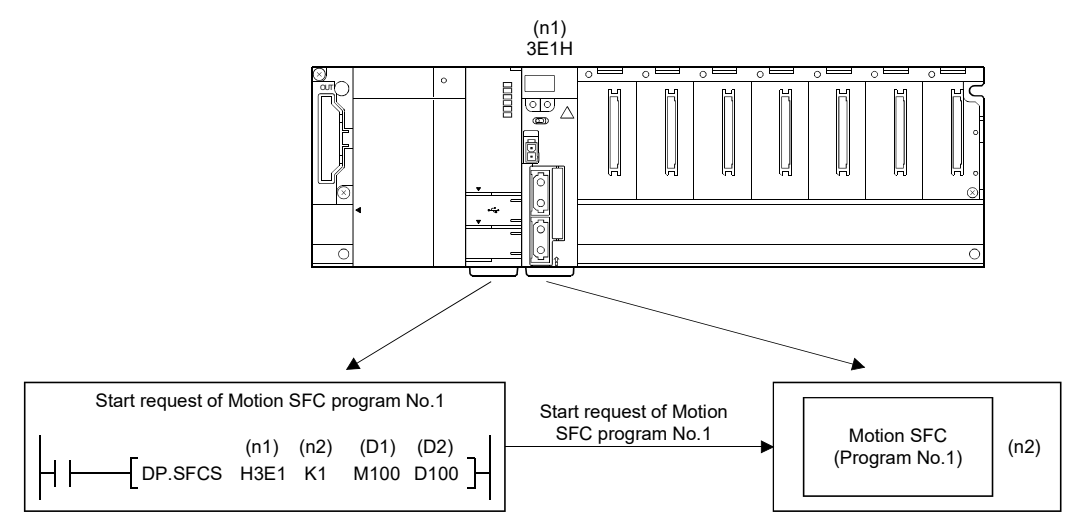

## [Operation]

#### Outline operation between CPUs at the DP.SFCS instruction execution is shown below.

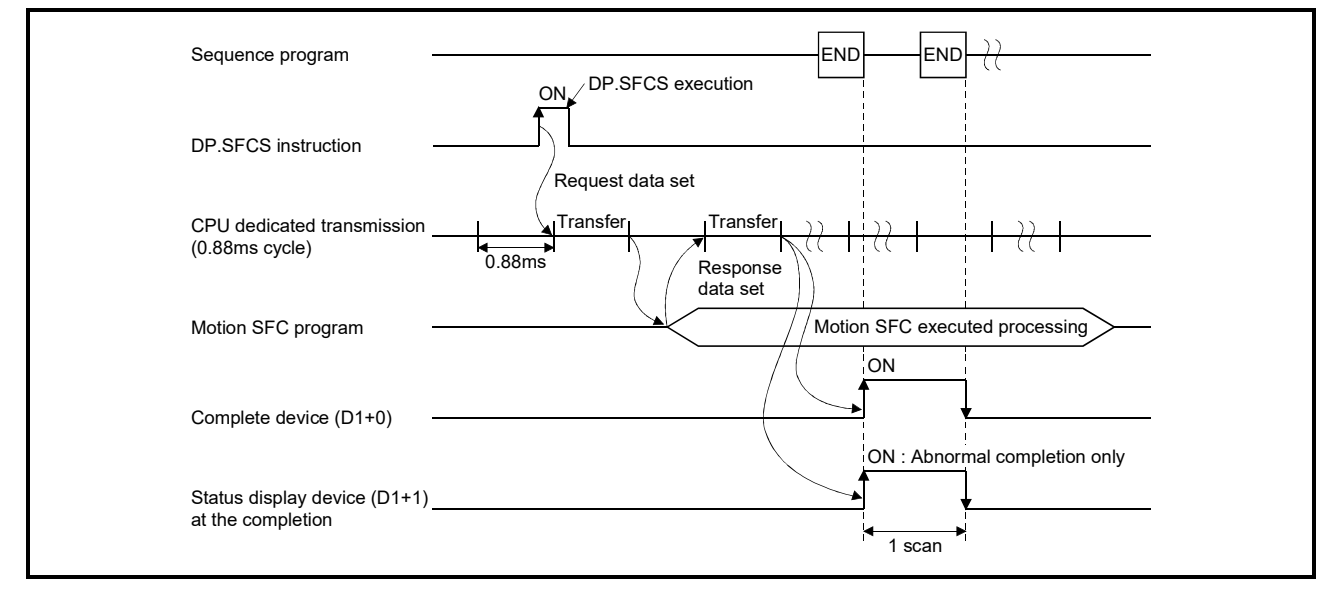

# 3 MOTION DEDICATED PLC INSTRUCTION

#### [Setting range]

(1) Setting of Motion SFC program

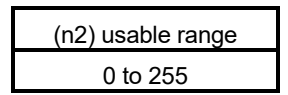

[Errors]

The abnormal completion in the case shown below, and the error code is stored in the device specified with the complete status storage device (D2).

If the complete status storage device (D2) is omitted, an error is not detected and operation becomes "No operation".

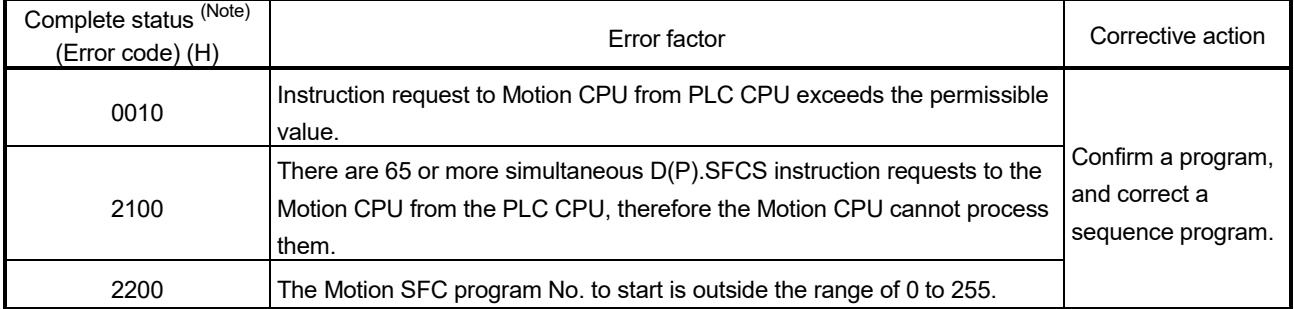

(Note): 0000H (Normal)

#### The diagnostic error flag (SM0) is turned on an operation error in the case shown below, and an error code is stored in the diagnostic error register (SD0).

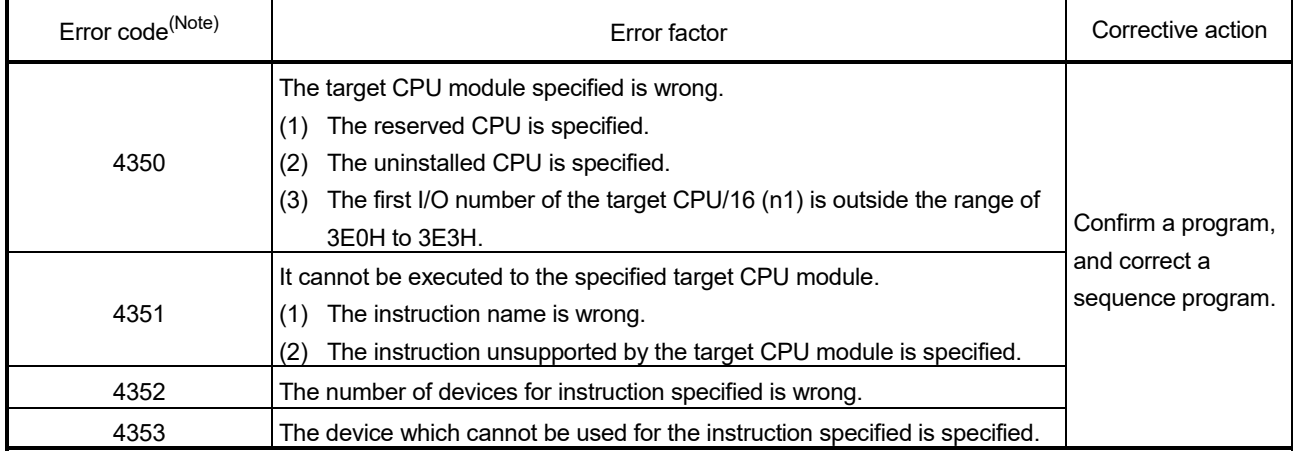

(Note): 0 (Normal)

# [Program example]

(1) Program which starts the Motion SFC program No.10 of the Motion CPU (CPU No.2), when M0 turned ON.

<Example 1> Program which omits the complete device and complete status.

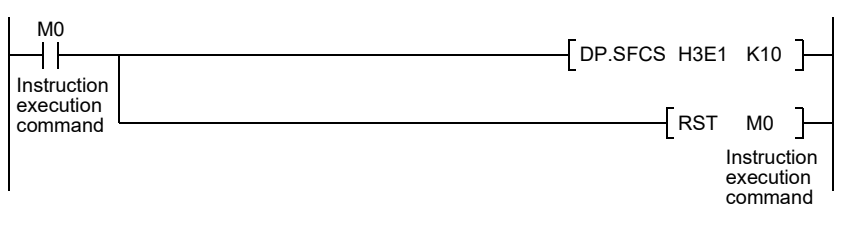

<Example 2> Program which uses the complete device and complete status.

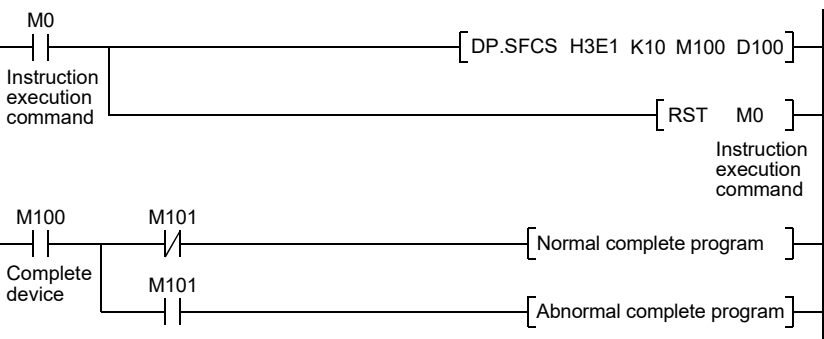

# 3.2.2 Servo program start request from the PLC CPU to the Motion CPU: D(P).SVST (PLC instruction:  $\overline{D(P).SVST}$ )

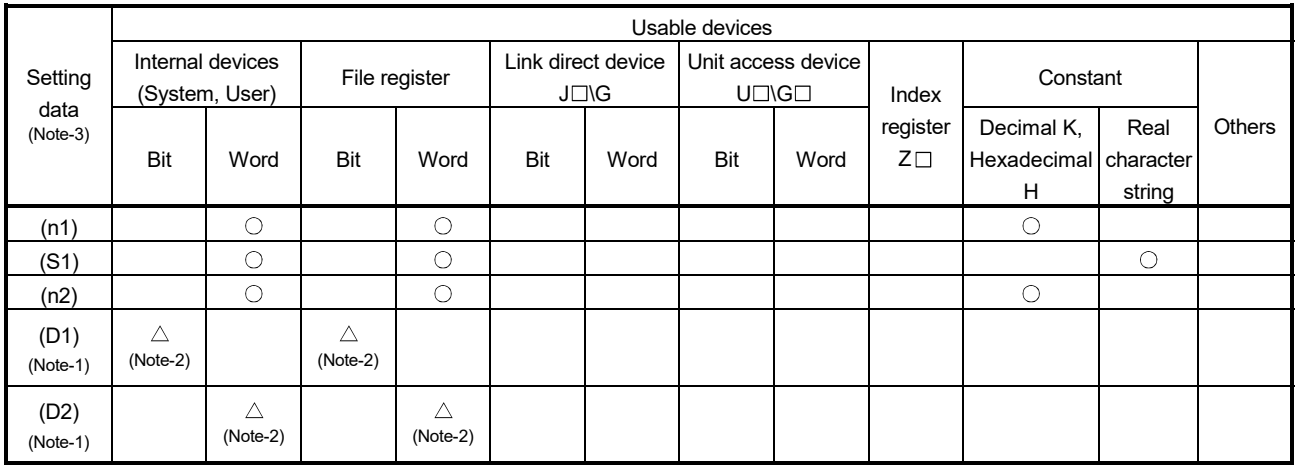

 $\bigcirc$ : Usable  $\bigcirc$   $\bigtriangleup$ : Usable partly

(Note-1): Omission possible with both of (D1) and (D2) omission.

(Note-2): Local devices cannot be used.

(Note-3): Setting data (n1) to (D2): Index qualification possible (except constant)

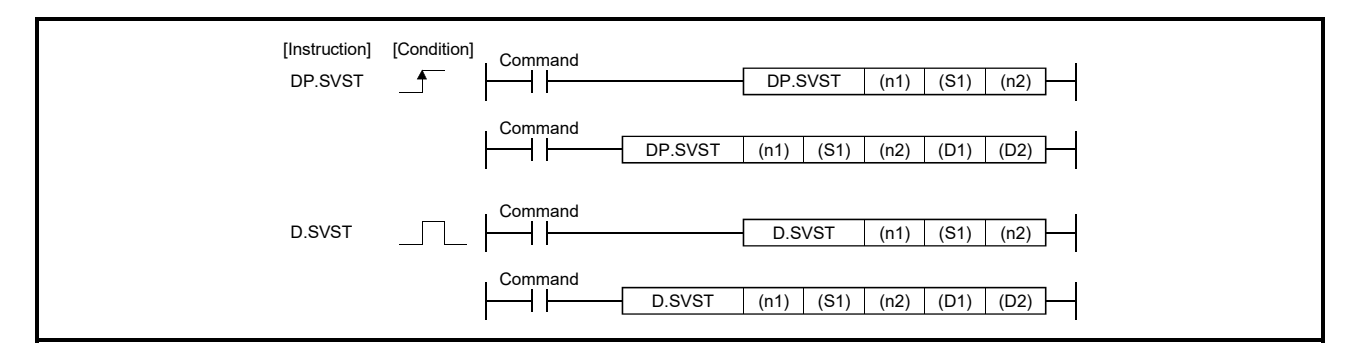

# 3 MOTION DEDICATED PLC INSTRUCTION

#### [Setting data]

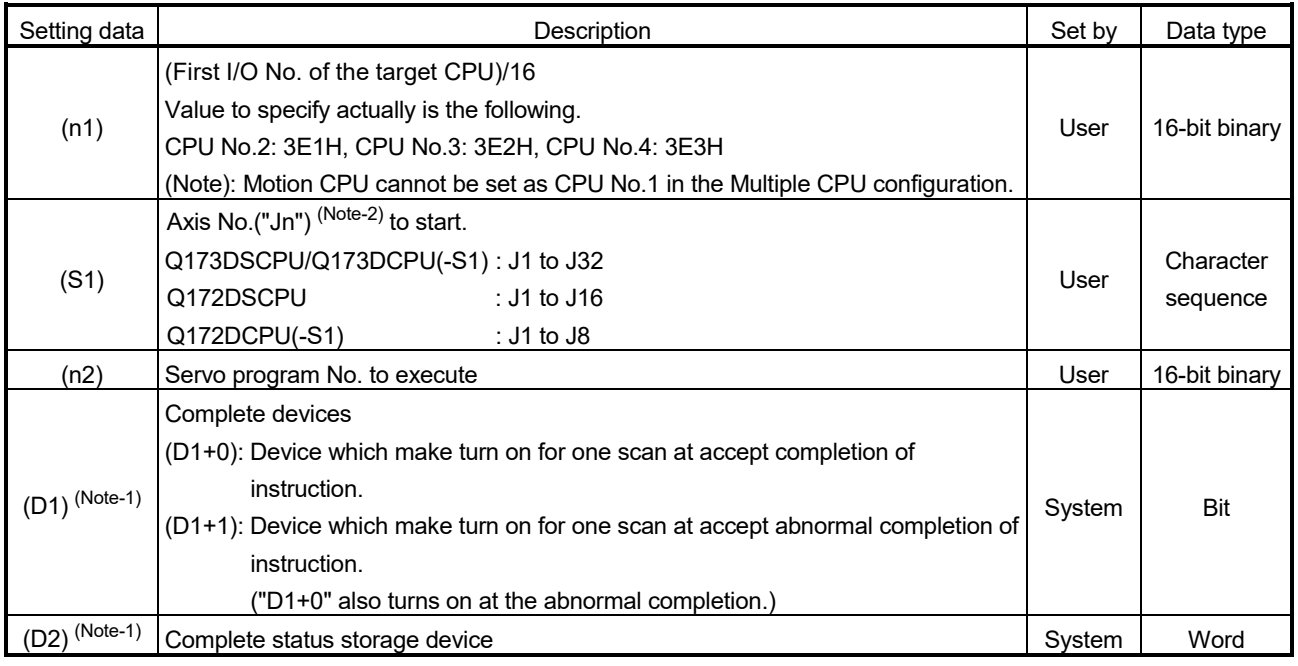

(Note-1): Omission possible with both of (D1) and (D2) omission.

(Note-2): "n" shows the numerical value correspond to axis No. (n=1 to 32)

#### [Controls]

- (1) Request to start the servo program specified with (n2).
- (2) It is necessary to take an inter-lock by the start accept flag of CPU shared memory and user device so that multiple instructions may not be executed toward the same axis of the same Motion CPU No.

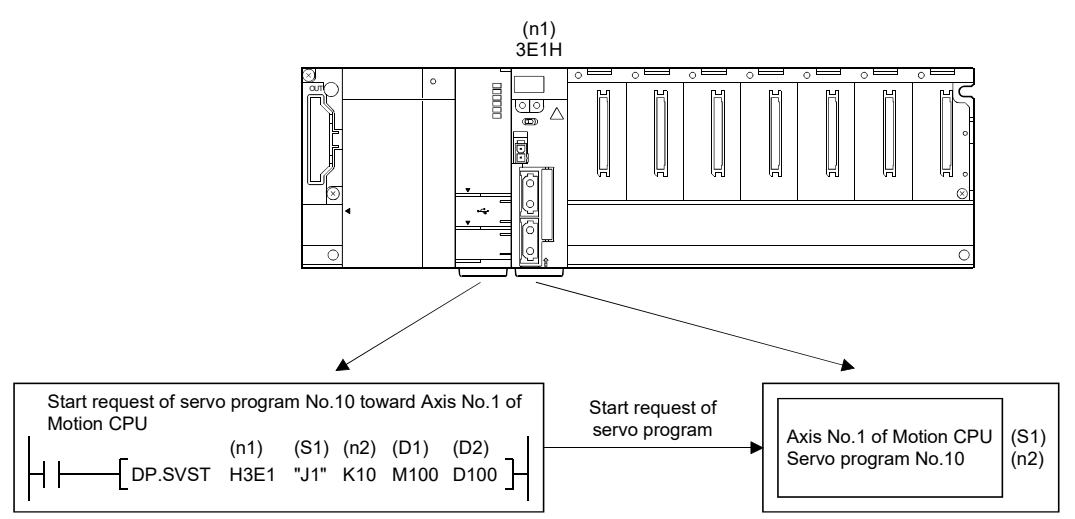

POINT Refer to Section "3.3 Precautions" for details of the start accept flag.

## [Operation]

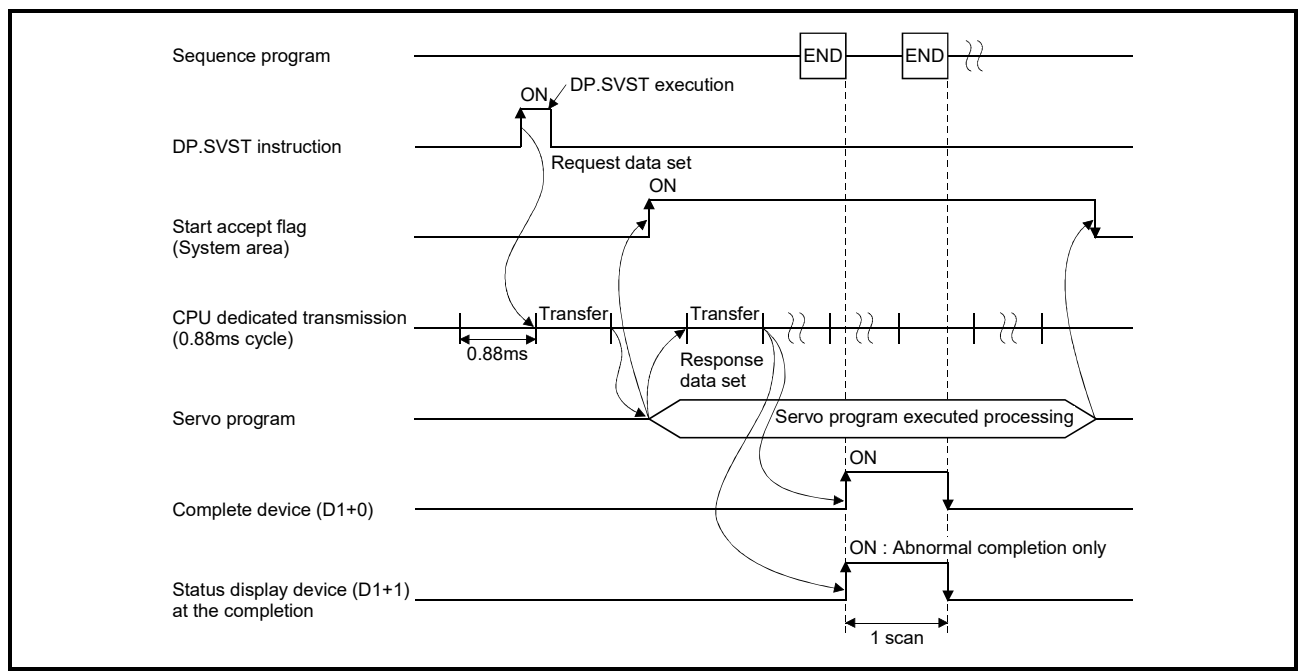

Outline operation between CPUs at the DP.SVST instruction execution is shown below.

### [Setting range]

(1) Setting of the starting axis

The starting axis set as (S1) is set J + Axis No. in a character sequence " ".

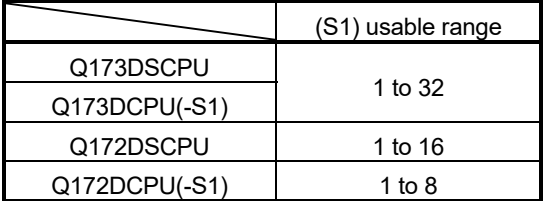

Up to 8 axes can be set. Set them without dividing in a space etc. for multiple axes setting.

Set "J" in a capital letter and use the axis No. set in the system setting as the axis No. to start.

Refer to the "Q173D(S)CPU/Q172D(S)CPU Motion controller Programming Manual (COMMON)" for system settings.

And, the axis No. to start does not need to be a order.

Example) When multiple axes (Axis1, Axis2, Axis10, Axis11) are set. "J1J2J10J11"

(2) Setting of the servo program No.

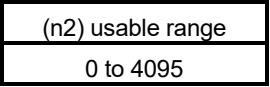

# [Start accept flag (System area)]

The complete status of start accept flag is stored in the address of start accept flag in the CPU shared memory for target CPU.

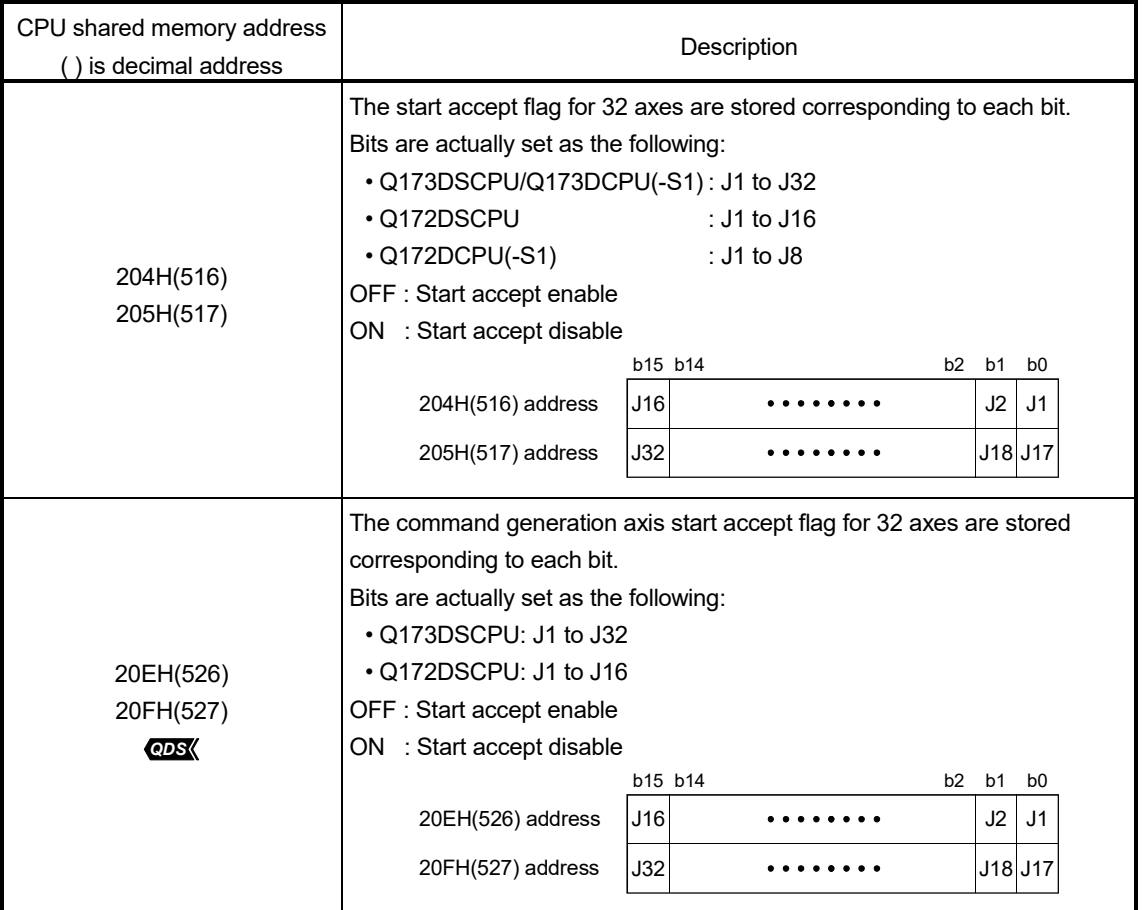

# [Errors]

The abnormal completion in the case shown below, and the error code is stored in the device specified with the complete status storage device (D2).

If the complete status storage device (D2) is omitted, an error is not detected and operation becomes "No operation".

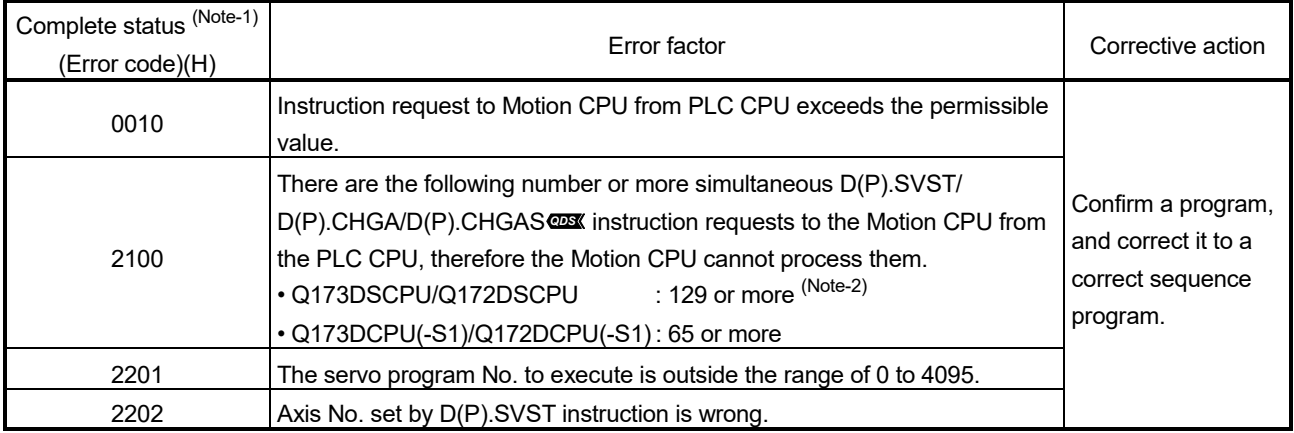

(Note-1): 0000H (Normal)

(Note-2): 65 or more for operating system software version "00A".

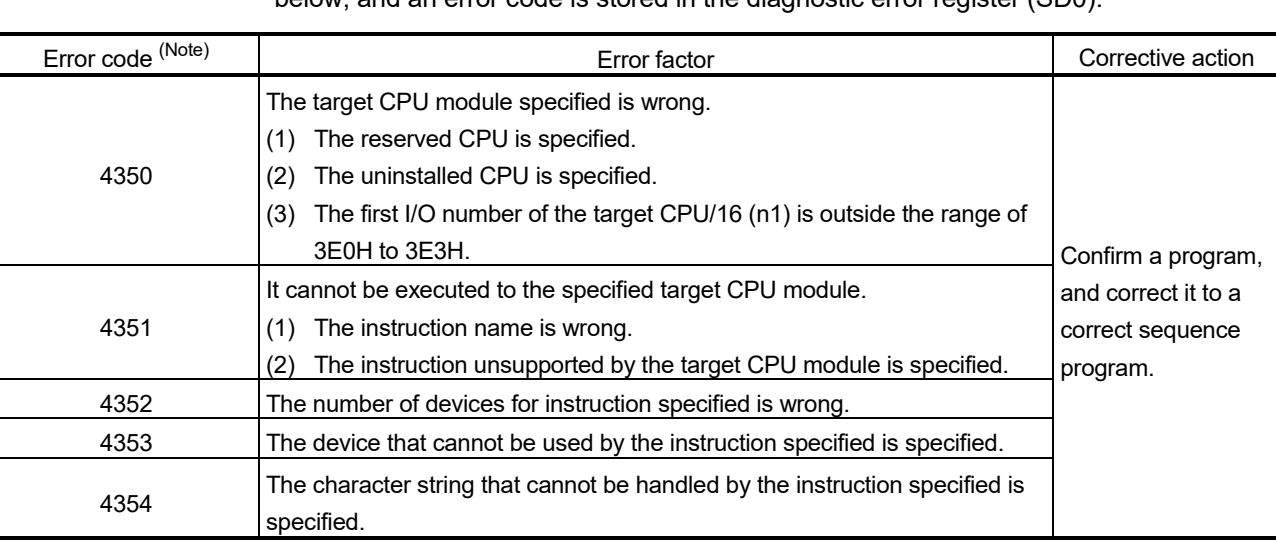

The diagnostic error flag (SM0) is turned on an operation error in the case shown below, and an error code is stored in the diagnostic error register (SD0).

(Note): 0 (Normal)

#### [Program example]

(1) Program which requests to start of the servo program No.10 toward Axis 1, Axis 2 of the Motion CPU (CPU No.2), when M0 turned ON.

<Example 1> Program which omits the complete device and complete status.

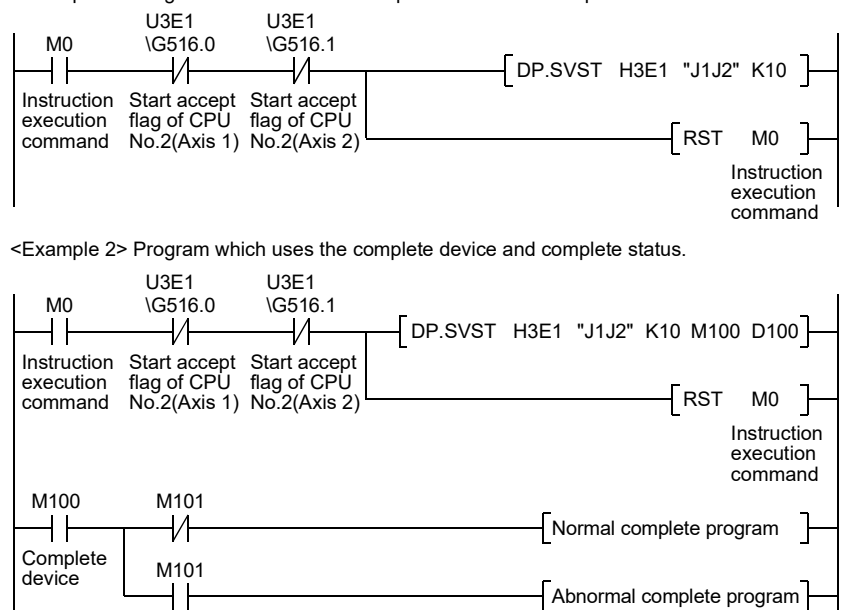

(2) Program which executes continuous start of the servo program No.11 toward Axis 1 of the Motion CPU (CPU No.2), while X0 is ON.

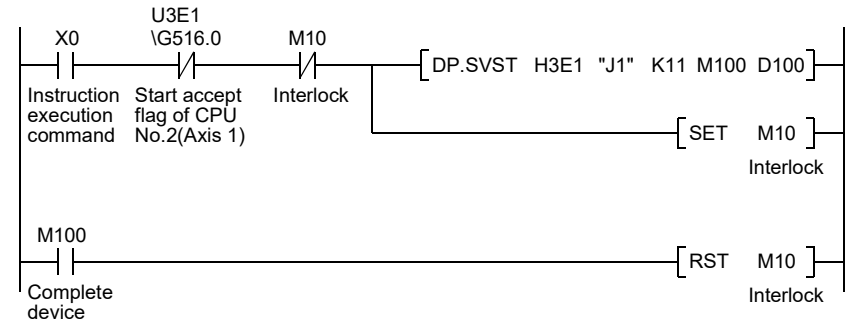

(3) Program which continuously executes the servo program No.10 toward Axis 1 of the Motion CPU (CPU No.2) and the servo program No.20 toward Axis 2, when M0 turned ON.

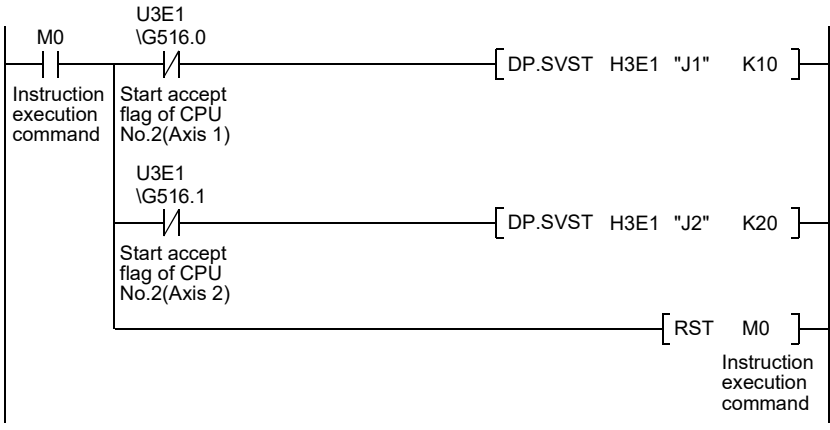

# 3.2.3 Current value change instruction from the PLC CPU to the Motion CPU: D(P).CHGA (PLC instruction:  $D(P)$ .CHGA)

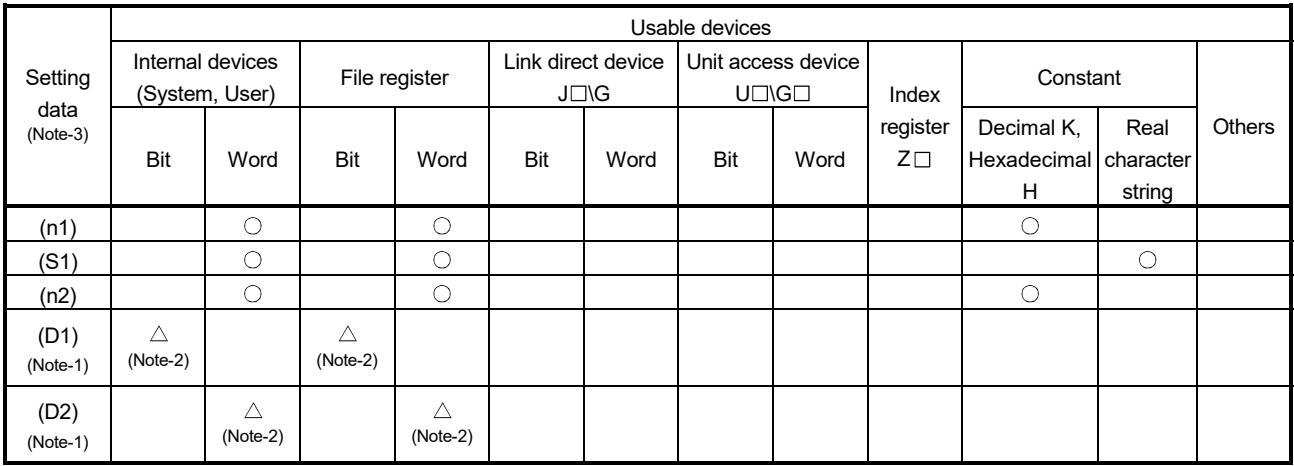

 $\bigcirc$ : Usable  $\bigcirc$   $\bigtriangleup$ : Usable partly

(Note-1): Omission possible with both of (D1) and (D2) omission.

(Note-2): Local devices cannot be used.

(Note-3): Setting data (n1) to (D2): Index qualification possible (except constant)

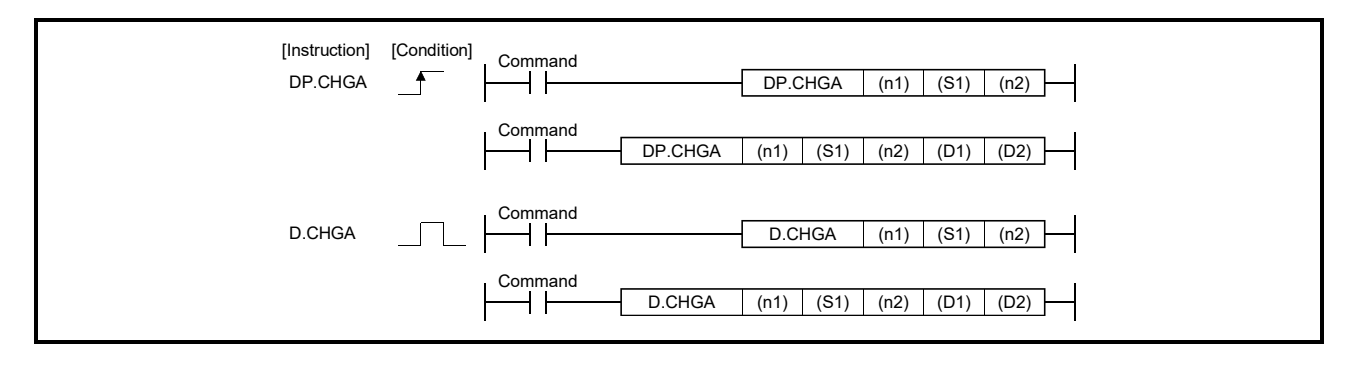

# 3 MOTION DEDICATED PLC INSTRUCTION

# [Setting data]

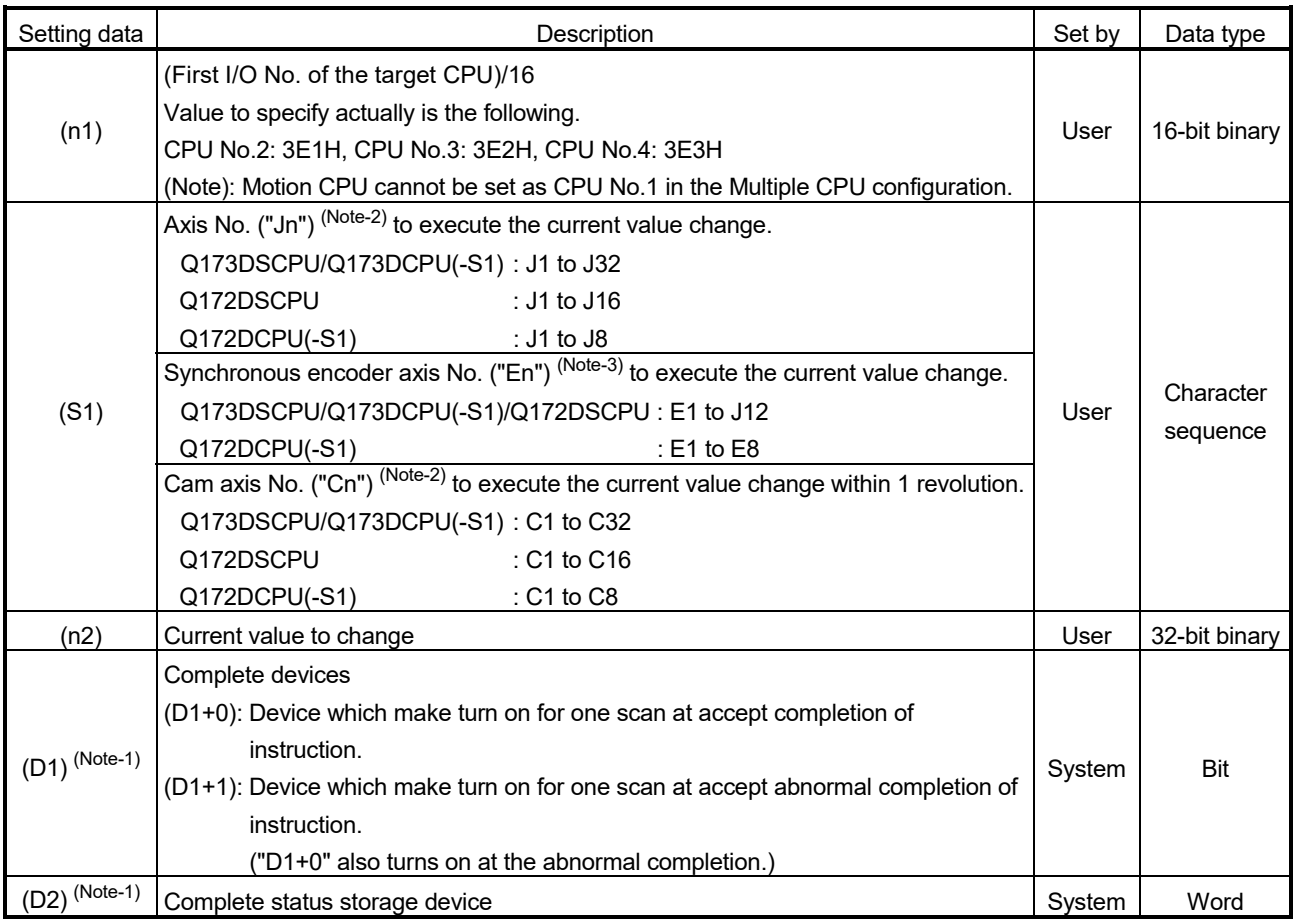

(Note-1): Omission possible with both of (D1) and (D2) omission.

(Note-2): "n" shows the numerical value correspond to axis No. (n=1 to 32)

(Note-3): "n" shows the numerical value correspond to synchronous encoder axis No. (n=1 to 12)

# 3 MOTION DEDICATED PLC INSTRUCTION

#### When axis No. "Jn" is specified with (S1)

[Controls]

- (1) The current value change of axis (stopped axis) specified with (S1) is changed to the current value specified with (n2).
- (2) It is necessary to take an inter-lock by the start accept flag and user device of CPU shared memory so that multiple instructions may not be executed toward the same axis of same Motion CPU.
- (3) The current change value is also possible when the servo program which makes the CHGA instruction toward an axis is executed in the D(P).SVST instruction.

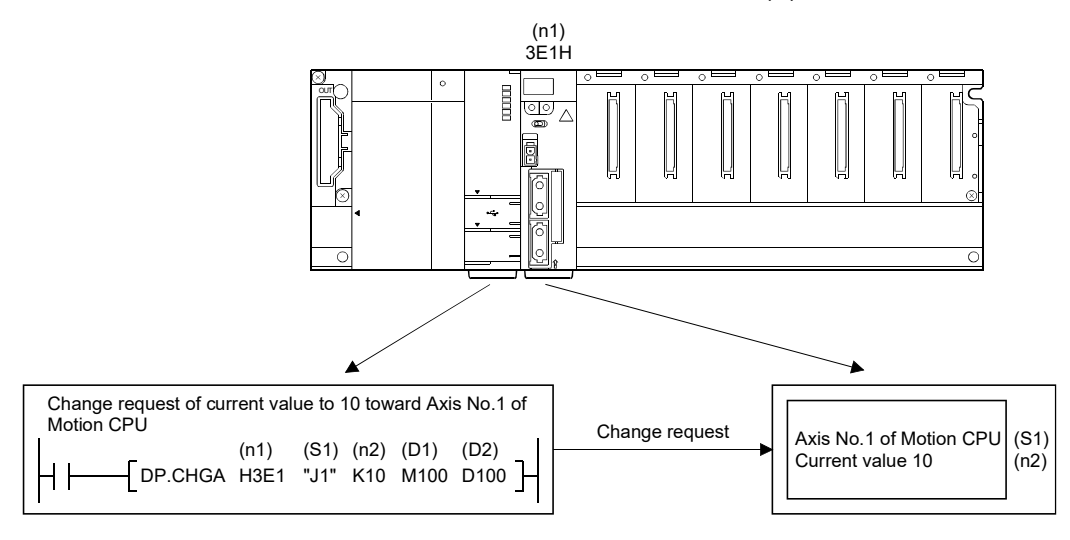

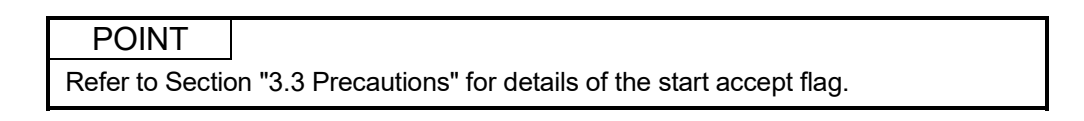

## [Operation]

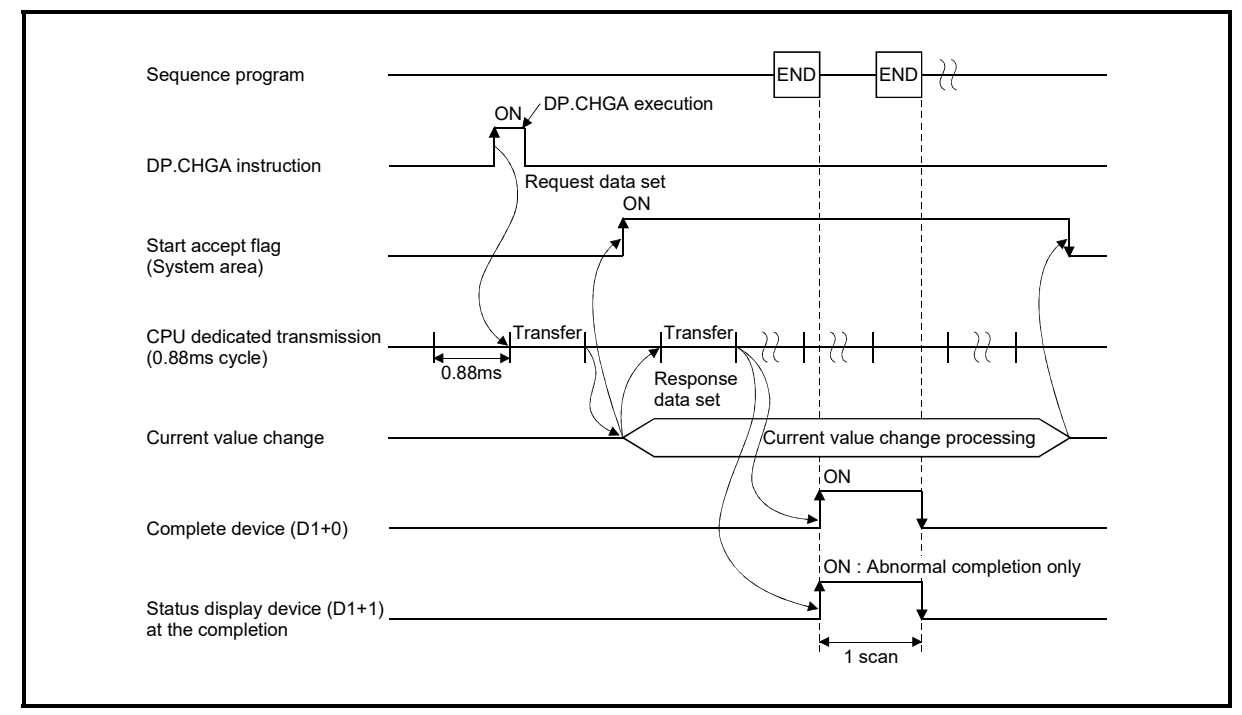

Outline operation between CPUs at the DP.CHGA instruction execution by specifying "Jn" as Axis No. is shown below.

### [Setting range]

(1) Setting of axis to execute the current value change The axis to execute the current value change set as  $(S1)$  sets J + Axis No. in a character sequence " ".

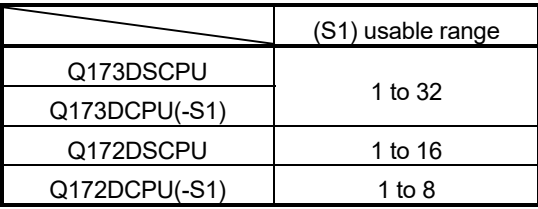

The number of axes which can set are only 1 axis.

Set "J" in a capital letter and use the axis No. set in the system setting as the axis No. to start.

Refer to the "Q173D(S)CPU/Q172D(S)CPU Motion controller Programming Manual (COMMON)" for system settings.

(2) Setting of the current value to change

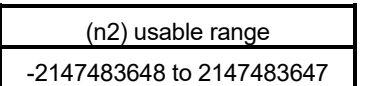

#### [Start accept flag (System area)]

When the instruction is executed by specifying "Jn" as Axis No., the complete status of start accept flag is stored in the address of the start accept flag in the CPU shared memory for target CPU.

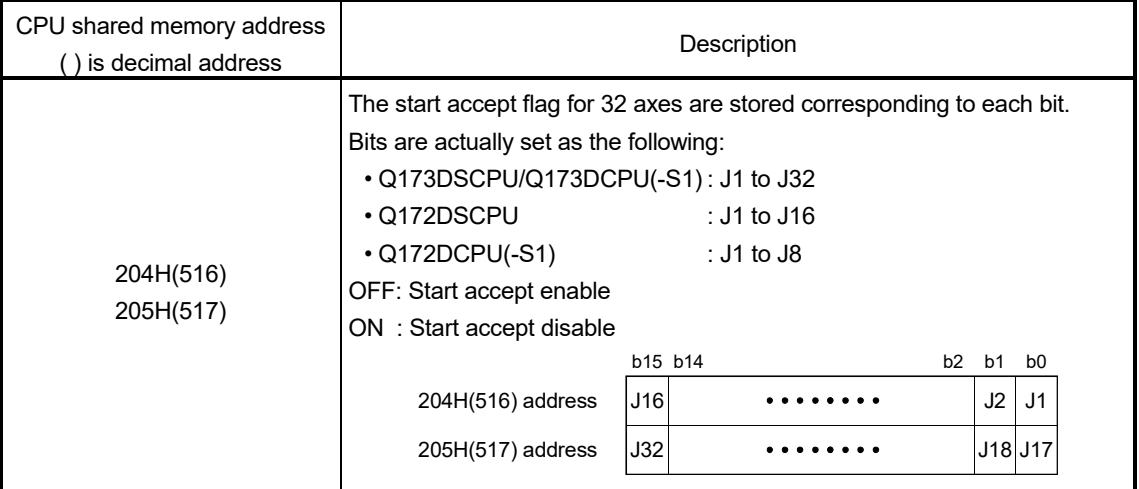

### [Errors]

The abnormal completion in the case shown below, and the error code is stored in the device specified with the complete status storage device (D2).

If the complete status storage device (D2) is omitted, an error is not detected and operation becomes "No operation".

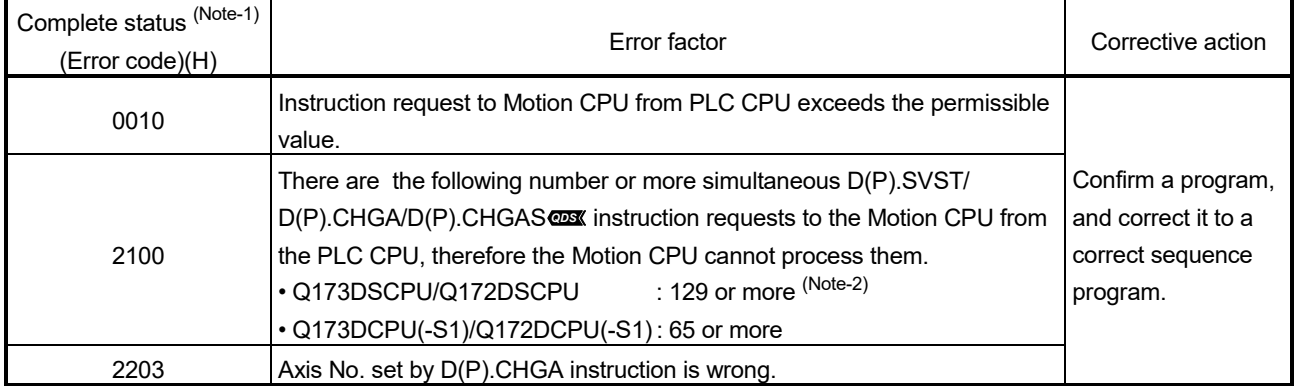

(Note-1): 0000H (Normal)

(Note-2): 65 or more for operating system software version "00A".

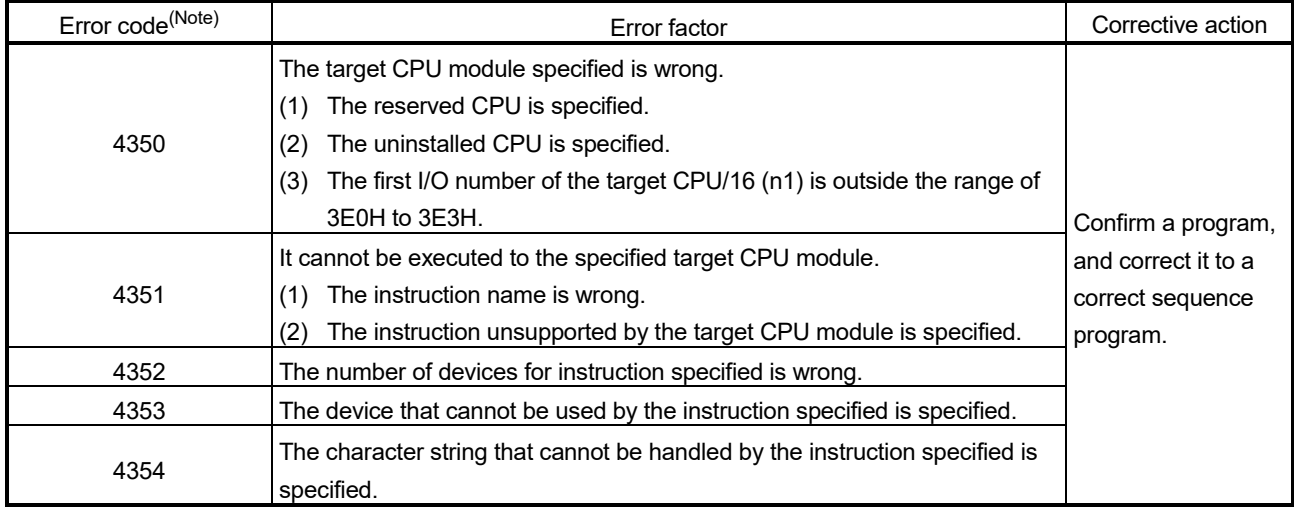

The diagnostic error flag (SM0) is turned on an operation error in the case shown below, and an error code is stored in the diagnostic error register (SD0).

(Note): 0 (Normal)

# [Program example]

(1) Program which changes the current value to 10 for Axis 1 of the Motion CPU (CPU No.2), when M0 turned ON.

<Example 1> 1> Program which omits the complete device and complete status.

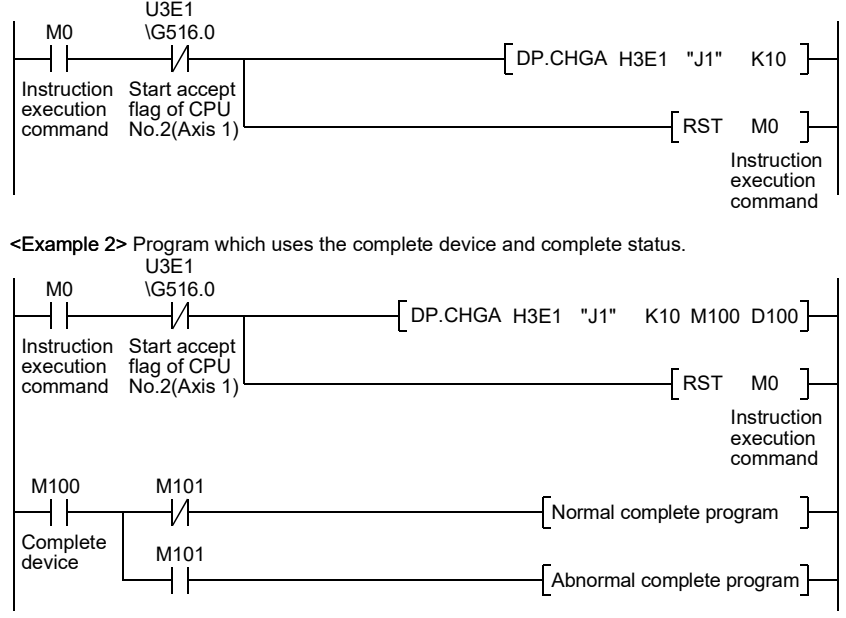

#### When axis No. "En" is specified with (S1)

[Controls]

- (1) The synchronous encoder axis current value specified with (S1) is changed to the current value specified with (n2) in the virtual mode. (The current value change can be executed in real mode for the version (Refer to Section 1.3) that supports "incremental synchronous encoder current value in real mode".)
- (2) There is not an interlock signal for status of synchronous encoder current value change.

When the multiple instructions are executed toward the same synchronous encoder axis of same Motion CPU, the current value is changed to specified value by last instruction.

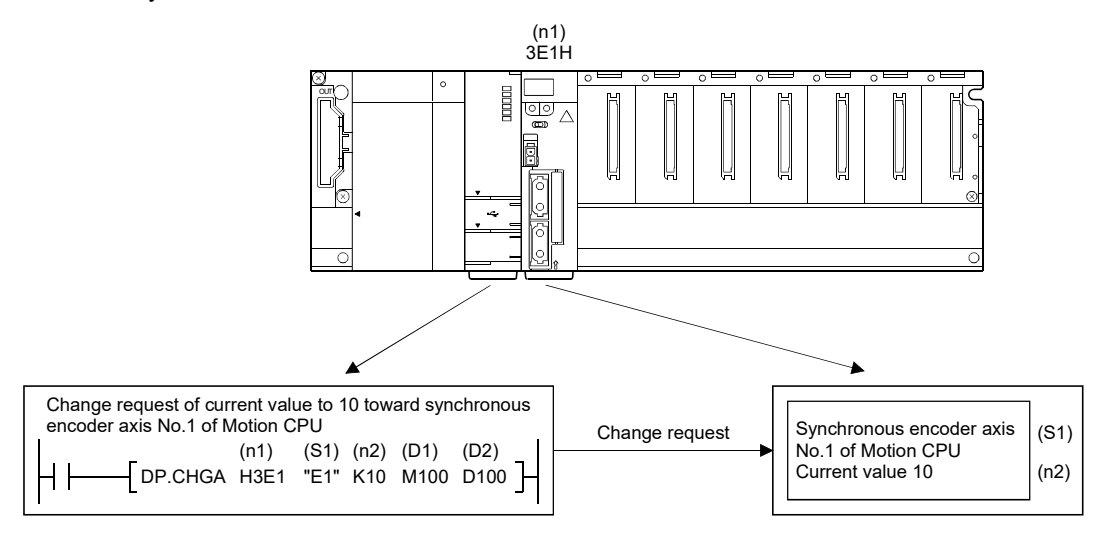

# [Operation]

Outline operation between CPUs at the DP.CHGA instruction execution by specifying "En" as Axis No. is shown below.

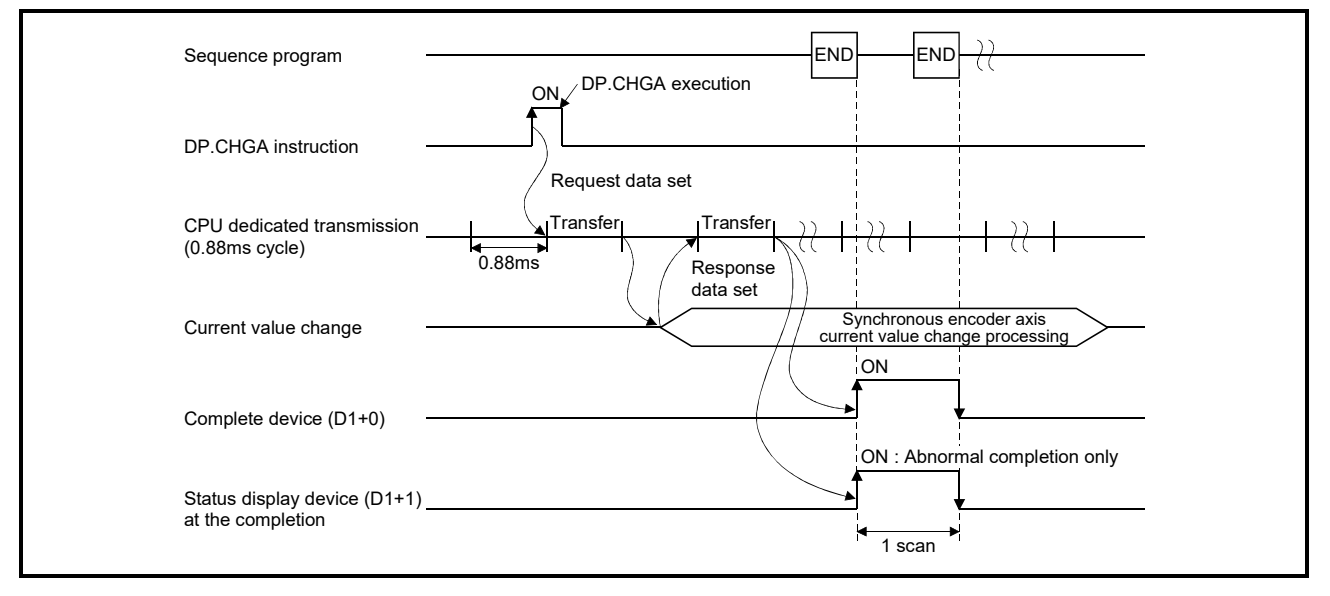

### [Setting range]

(1) Setting of synchronous encoder axis to execute the current value change The synchronous encoder axis to execute the current value change set as (S1) sets E + synchronous encoder axis No. in a character sequence " ".

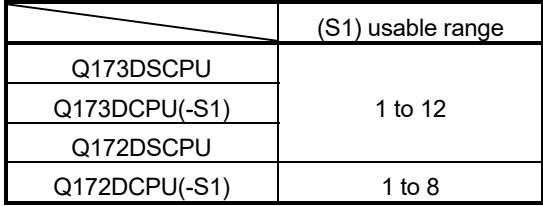

The number of axes which can set are only 1 axis.

Set "E" in a capital letter and use the axis No. set in the system setting as the axis No. to start.

Refer to the "Q173D(S)CPU/Q172D(S)CPU Motion controller Programming Manual (COMMON)" for system settings.

(2) Setting of the current value to change

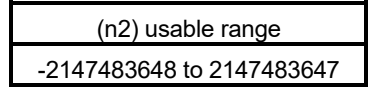

## [Errors]

The abnormal completion in the case shown below, and the error code is stored in the device specified with the complete status storage device (D2).

If the complete status storage device (D2) is omitted, an error is not detected and operation becomes "No operation".

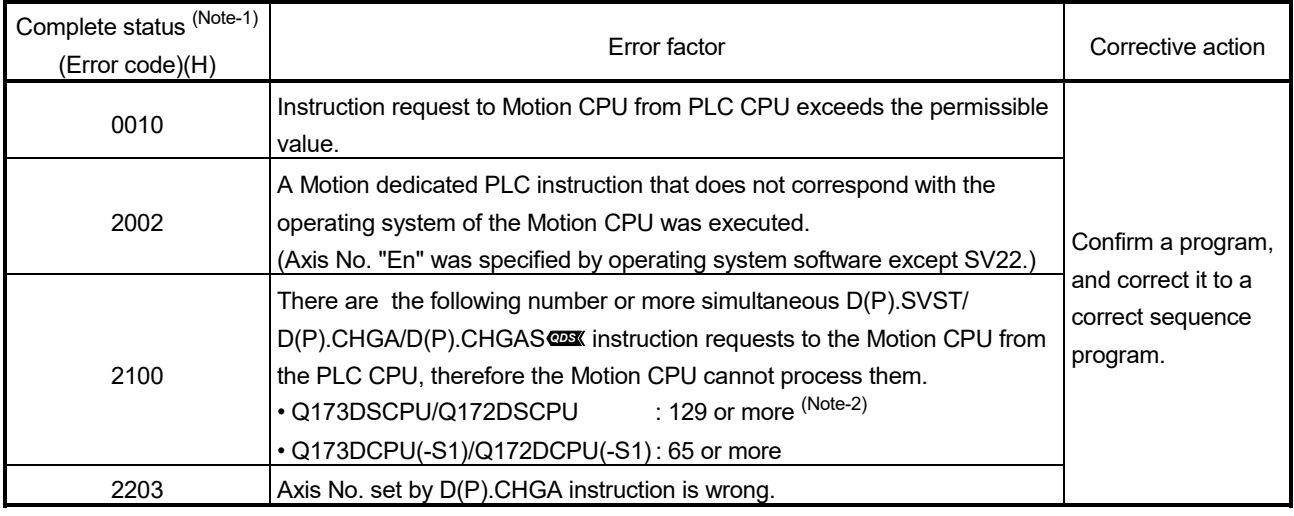

(Note-1): 0000H (Normal)

(Note-2): 65 or more for operating system software version "00A".

#### The diagnostic error flag (SM0) is turned on an operation error in the case shown below, and an error code is stored in the diagnostic error register (SD0).

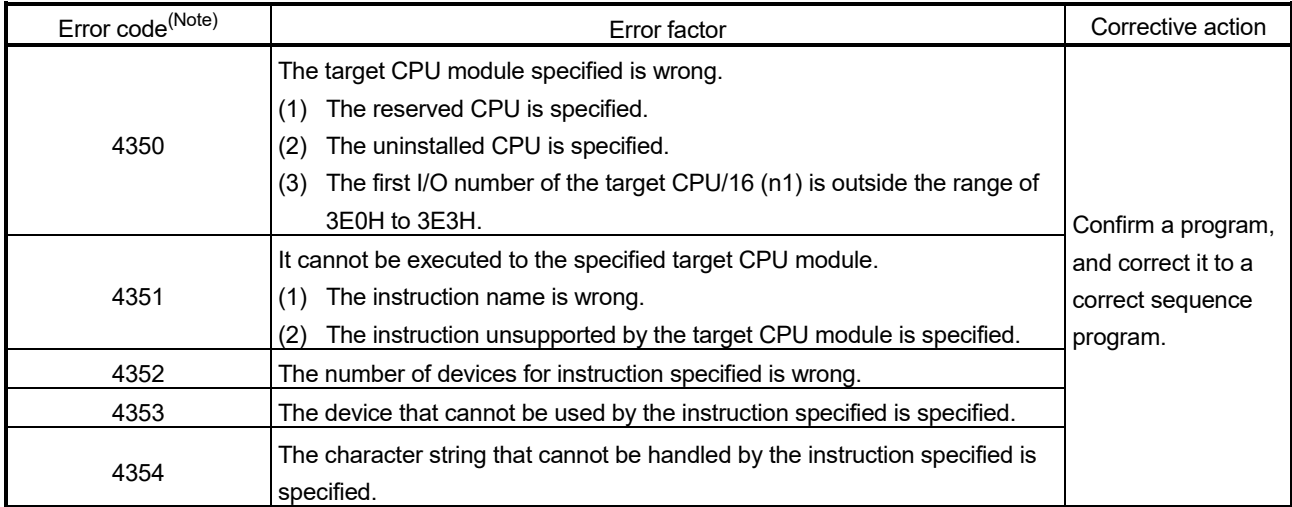

(Note): 0 (Normal)

## [Program example]

(1) Program which changes the current value to 10 for synchronous encoder axis 1 of the Motion CPU (CPU No.2), when M0 turned ON.

<Example 1> Program which omits the complete device and complete status.

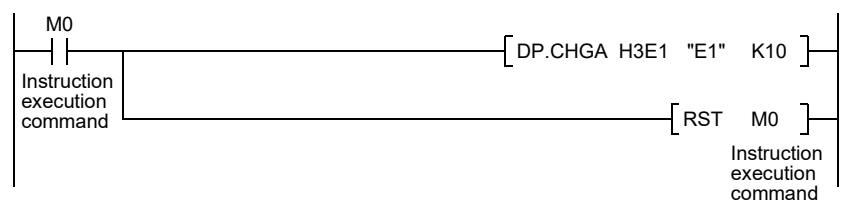

<Example 2> Program which uses the complete device and complete status.

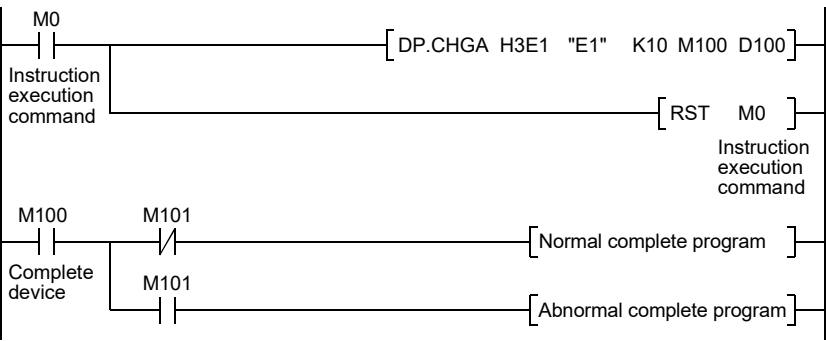

### When axis No. "Cn" is specified with (S1)

[Controls]

- (1) The current value within 1 cam shaft revolution specified with (S1) is changed to the current value specified with (n2) in the virtual mode.
- (2) There is not an interlock signal for status of current value within 1 cam shaft revolution change.

When the multiple instructions are executed toward the same cam axis of same Motion CPU, the current value is changed to specified value by last instruction.

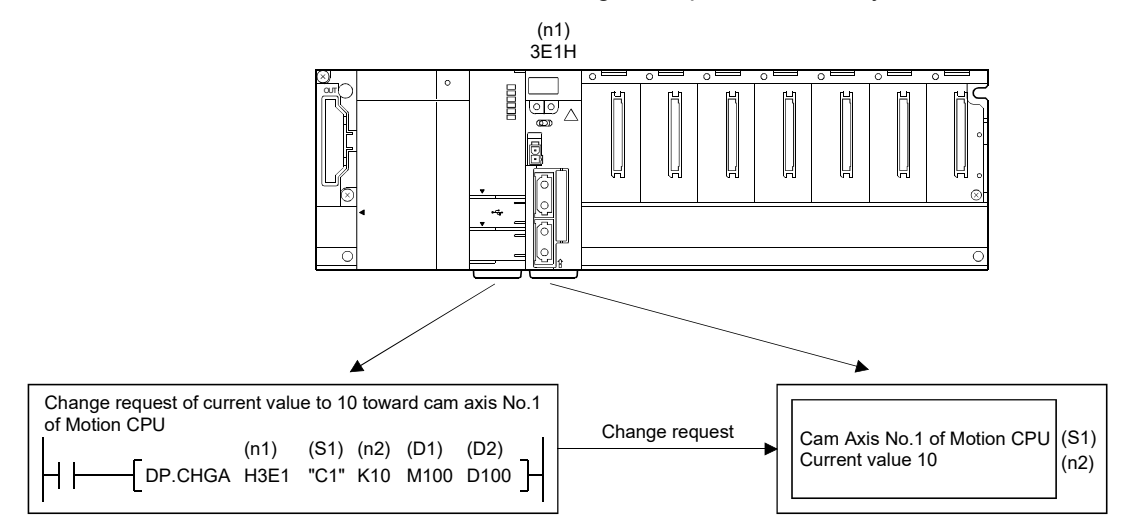

# [Operation]

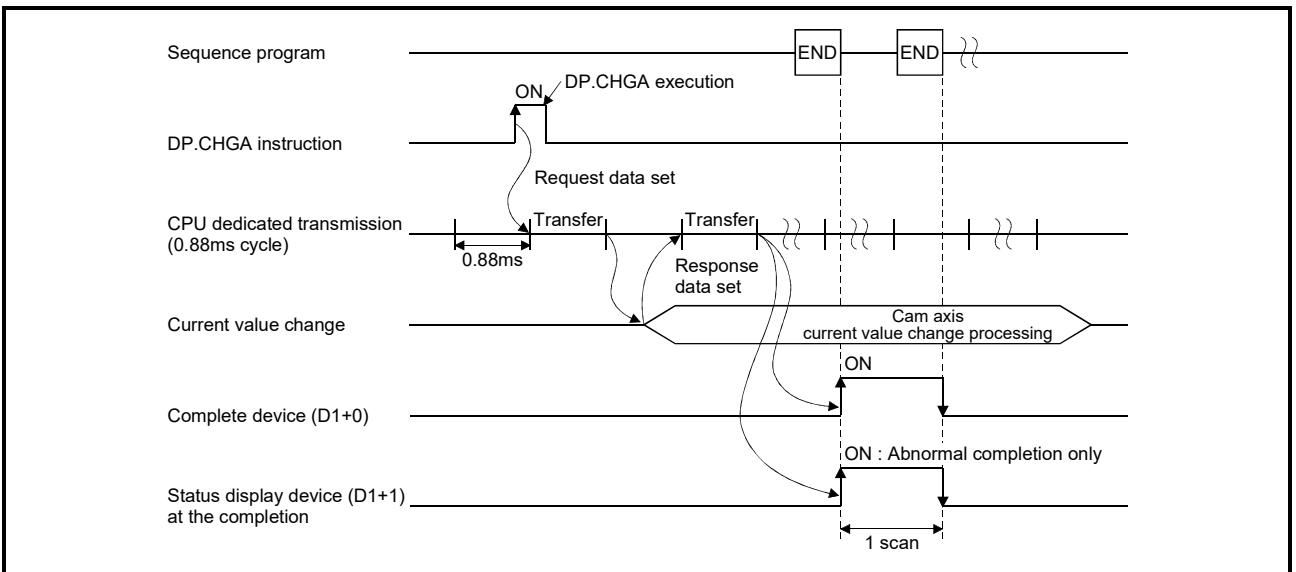

Outline operation between CPUs at the DP.CHGA instruction execution by specifying "Cn" as Axis No. is shown below.

### [Setting range]

(1) Setting of cam axis to execute the current value change within 1 cam shaft revolution

The cam axis to execute the current value change within 1 cam shaft revolution set as (S1) sets C + cam axis No. in a character sequence " ".

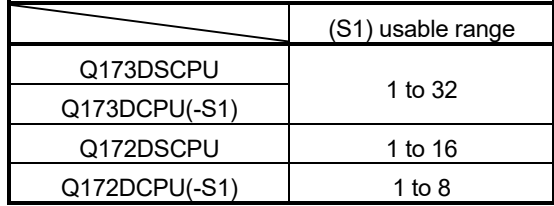

The number of axes which can set are only 1 axis.

Set "C" in a capital letter and use the axis No. set in the system setting as the axis No. to start.

Refer to the "Q173D(S)CPU/Q172D(S)CPU Motion controller Programming Manual (COMMON)" for system settings.

(2) Setting of the current value to change

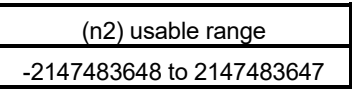

## [Errors]

The abnormal completion in the case shown below, and the error code is stored in the device specified with the complete status storage device (D2).

If the complete status storage device (D2) is omitted, an error is not detected and operation becomes "No operation".

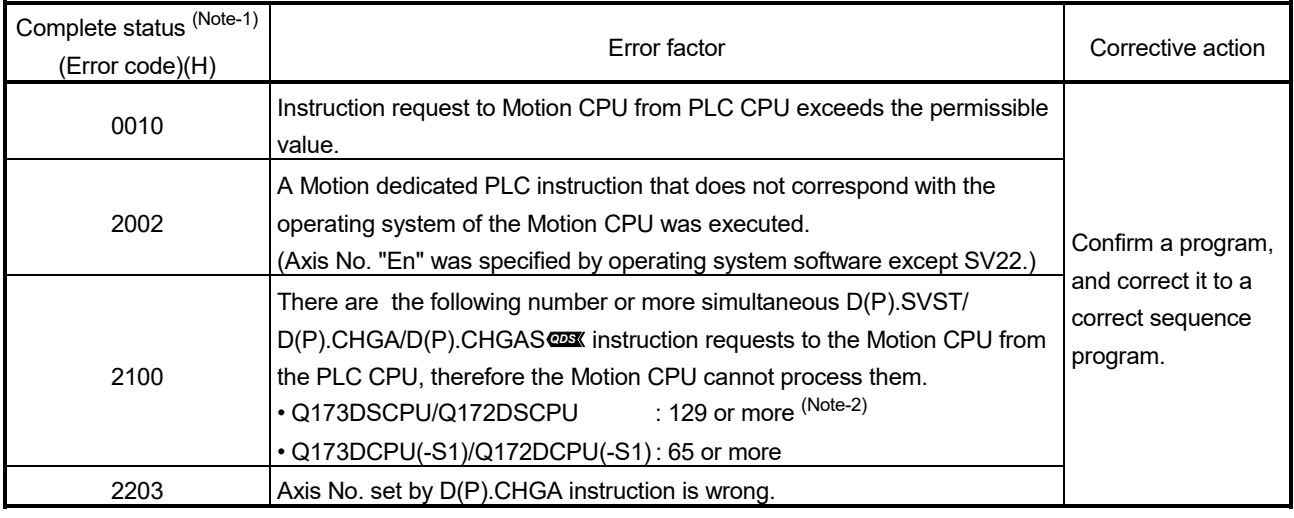

(Note-1): 0000H (Normal)

(Note-2): 65 or more for operating system software version "00A".

#### The diagnostic error flag (SM0) is turned on an operation error in the case shown below, and an error code is stored in the diagnostic error register (SD0).

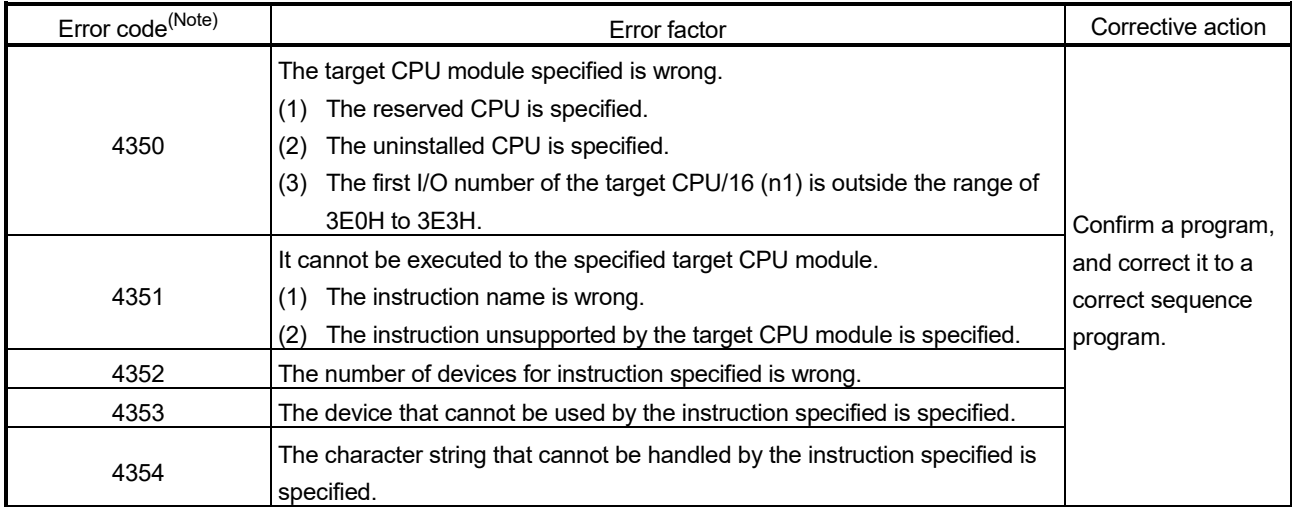

(Note): 0 (Normal)

## [Program example]

(1) Program which changes the current value to 10 for Axis 1 of the Motion CPU (CPU No.2), when M0 turned ON.

<Example 1> Program which omits the complete device and complete status.

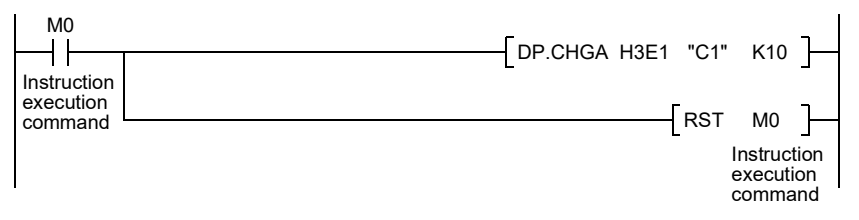

<Example 2> Program which uses the complete device and complete status.

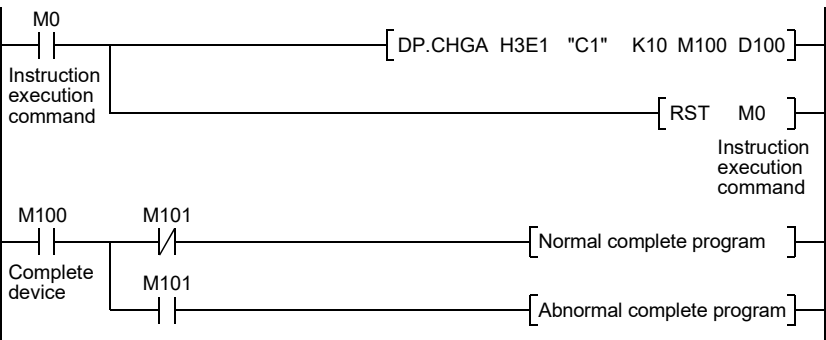

3.2.4 Current value change instruction of command generation axis from the PLC CPU to the Motion CPU: D(P).CHGAS (PLC instruction:  $\overline{D(P)$ .CHGAS) (SV22 advanced synchronous control only) *QDS Ver.!*

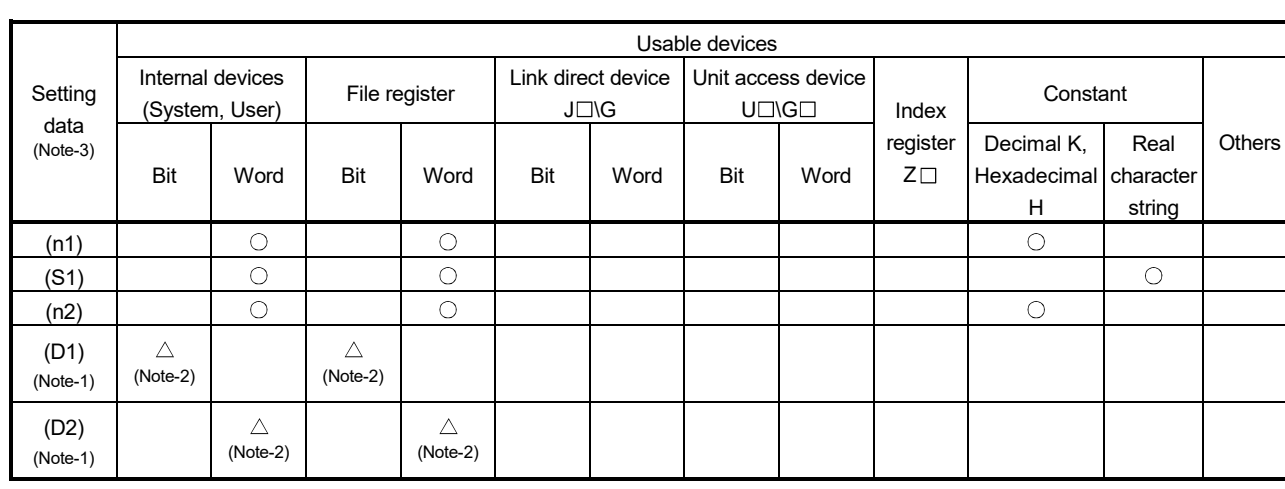

 $\bigcirc$ : Usable  $\bigcirc$   $\bigtriangleup$ : Usable partly

(Note-1): Omission possible with both of (D1) and (D2) omission.

(Note-2): Local devices cannot be used.

(Note-3): Setting data (n1) to (D2) : Index qualification possible (except constant)

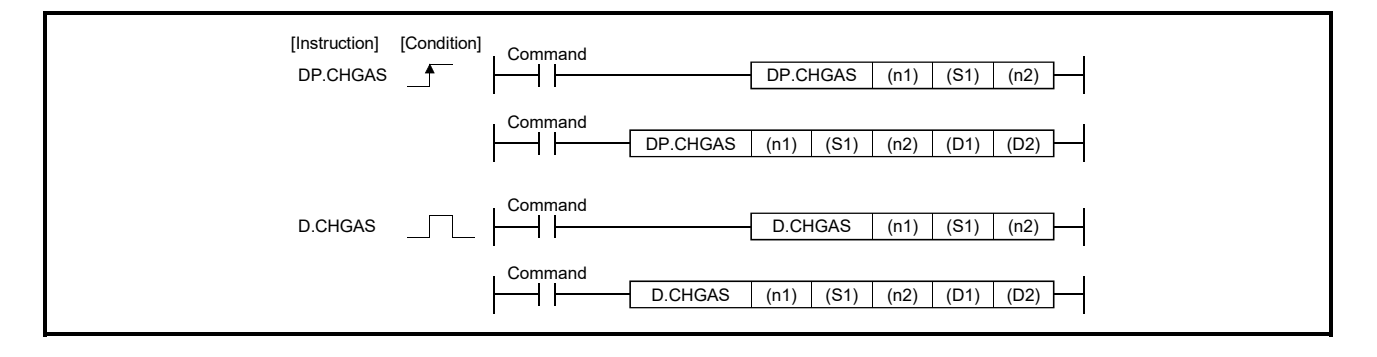

**Ver.** : Refer to Section 1.3 for the software version that supports this function.

# 3 MOTION DEDICATED PLC INSTRUCTION

# [Setting data]

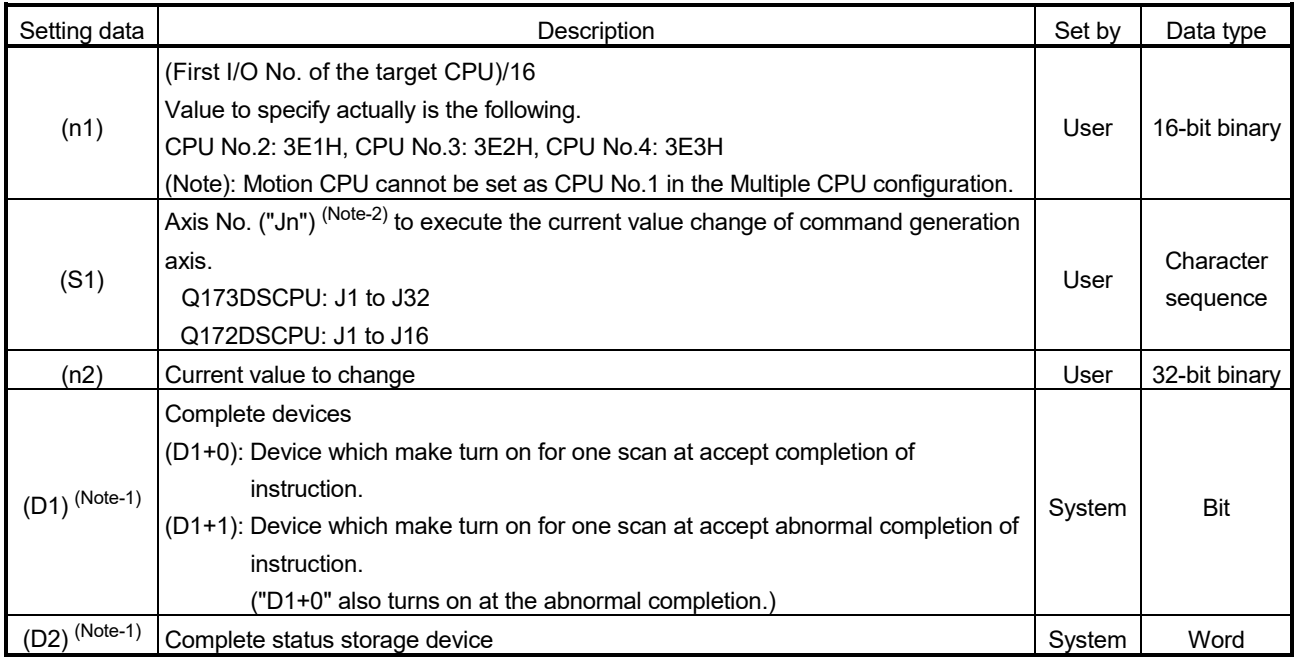

(Note-1): Omission possible with both of (D1) and (D2) omission.

(Note-2): "n" shows the numerical value correspond to axis No. (n=1 to 32)

### [Controls]

- (1) The current value change of command generation axis (stopped axis) specified with (S1) is changed to the current value specified with (n2).
- (2) It is necessary to take an inter-lock by the start accept flag and user device of CPU shared memory so that multiple instructions may not be executed toward the same axis of same Motion CPU.
- (3) The current change value is also possible when the servo program which makes the CHGA instruction toward an command generation axis is executed in the D(P).SVST instruction.

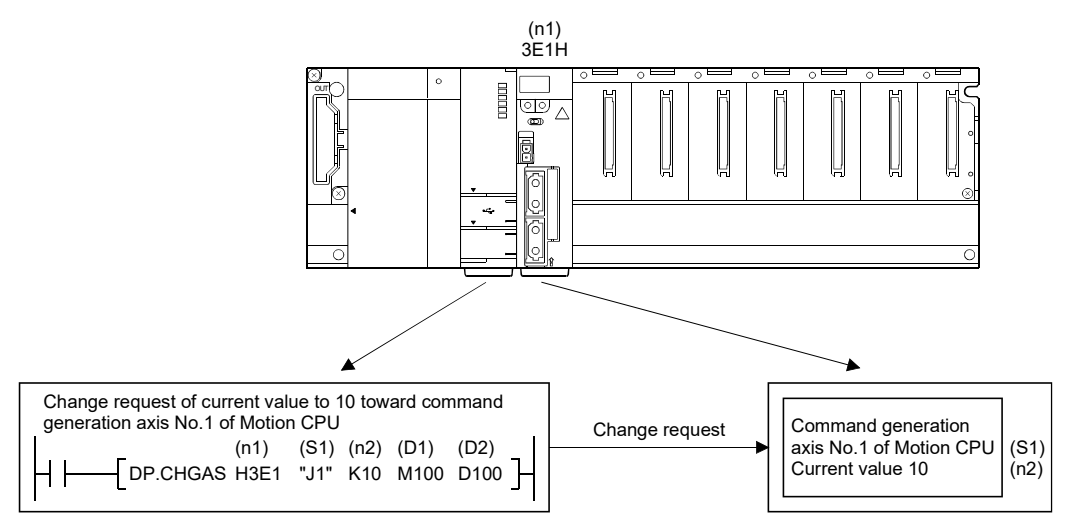

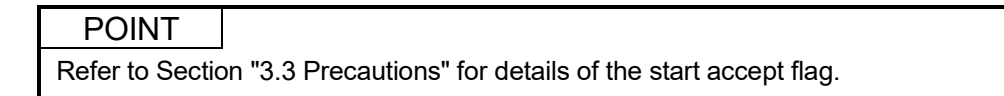

# [Operation]

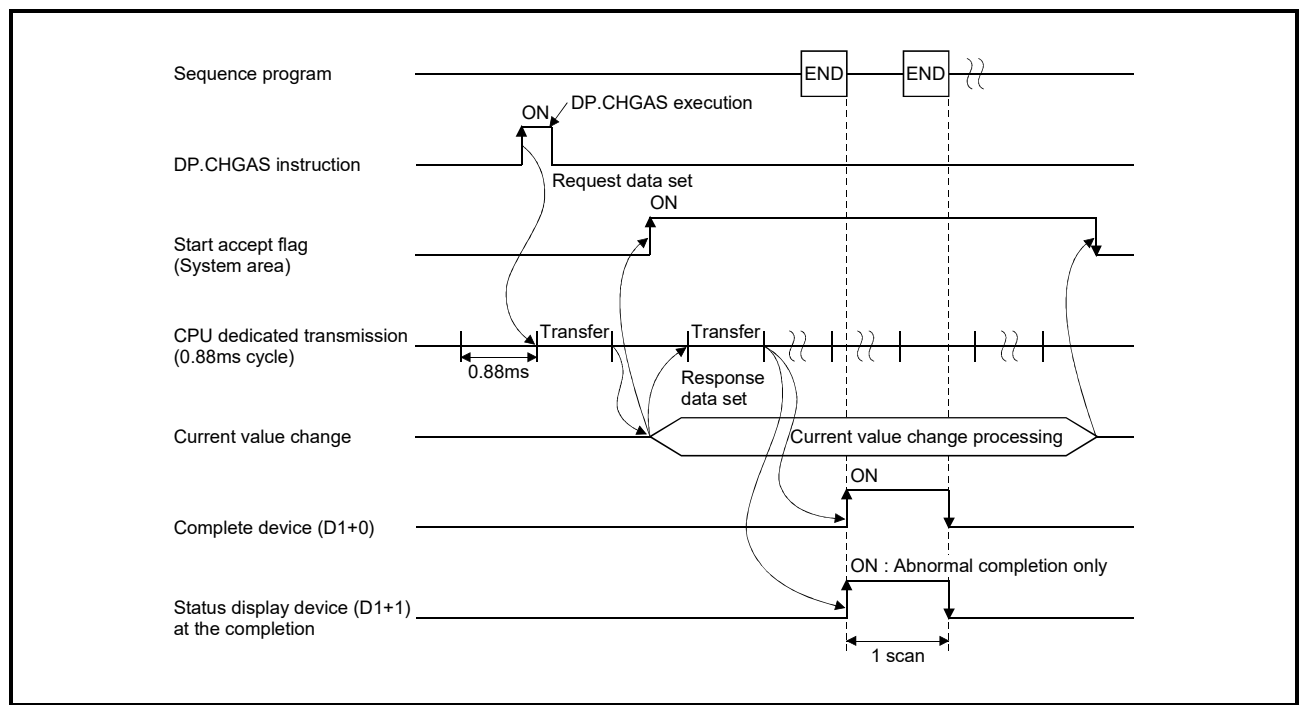

Outline operation between CPUs at the DP.CHGAS instruction execution by specifying "Jn" as Axis No. is shown below.

## [Setting range]

(1) Setting of axis to execute the current value change The axis to execute the current value change set as  $(S1)$  sets J + Axis No. in a character sequence " ".

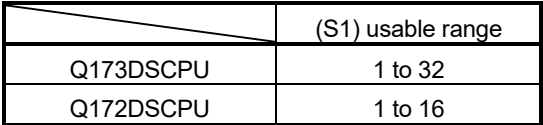

The number of axes which can set are only 1 axis.

Set "J" in a capital letter and use the axis No. set in the command generation axis parameter as the axis No. to start.

Refer to the "Q173DSCPU/Q172DSCPU Motion controller (SV22) Programming Manual (Advanced Synchronous Control)" for command generation axis parameter.

(2) Setting of the current value to change

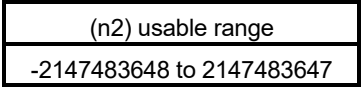

### [Start accept flag (System area)]

When the instruction is executed by specifying "Jn" as Axis No., the complete status of start accept flag is stored in the address of the start accept flag in the CPU shared memory for target CPU.

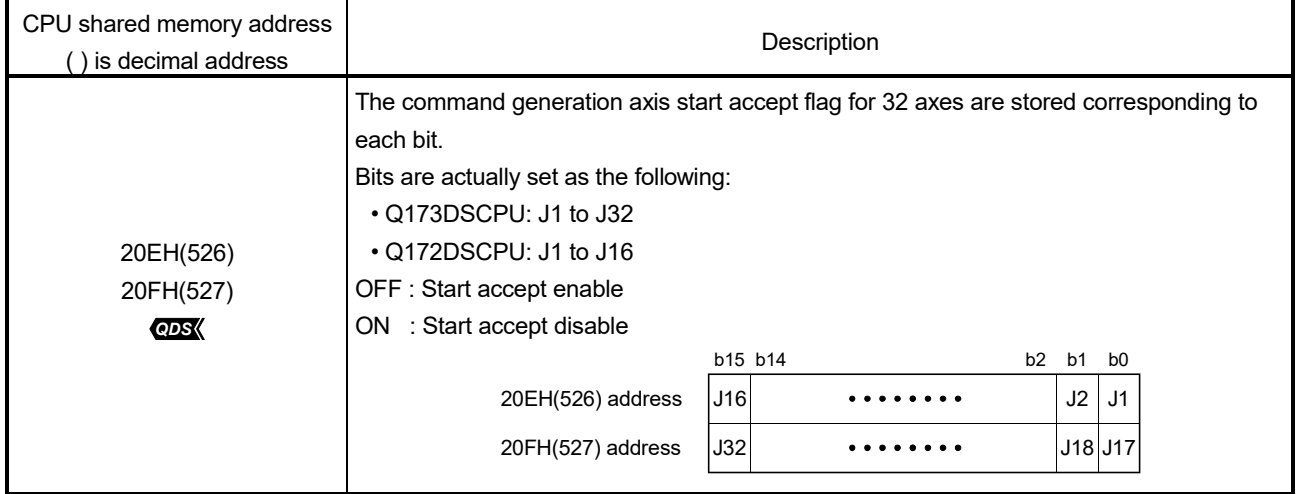

### [Errors]

The abnormal completion in the case shown below, and the error code is stored in the device specified with the complete status storage device (D2).

If the complete status storage device (D2) is omitted, an error is not detected and operation becomes "No operation".

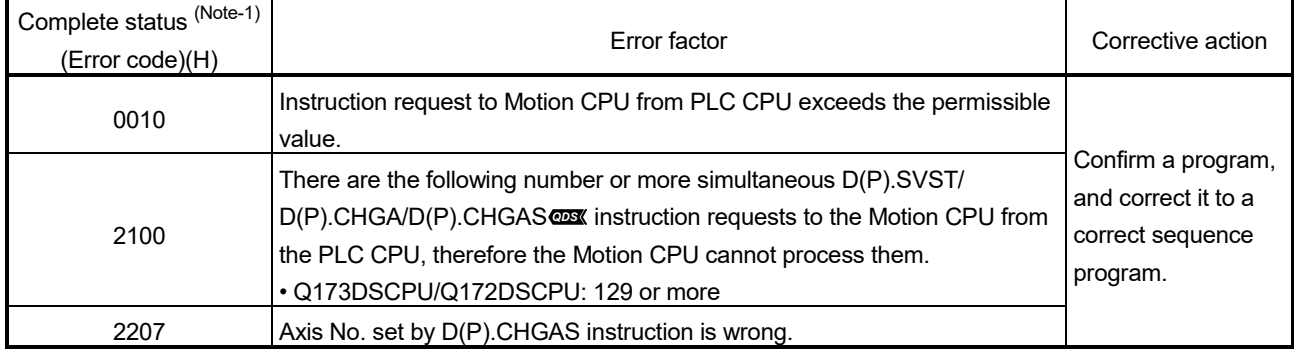

(Note-1): 0000H (Normal)

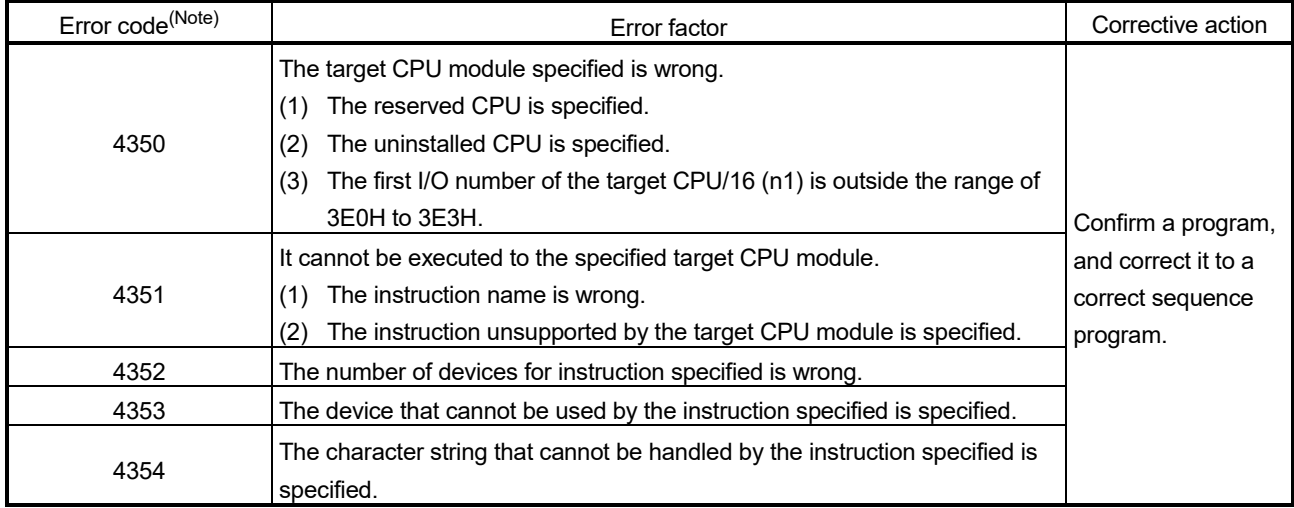

The diagnostic error flag (SM0) is turned on an operation error in the case shown below, and an error code is stored in the diagnostic error register (SD0).

(Note): 0 (Normal)

# [Program example]

(1) Program which changes the current value to 10 for Axis 1 of the Motion CPU (CPU No.2), when M0 turned ON.

<Example 1> 1> Program which omits the complete device and complete status.

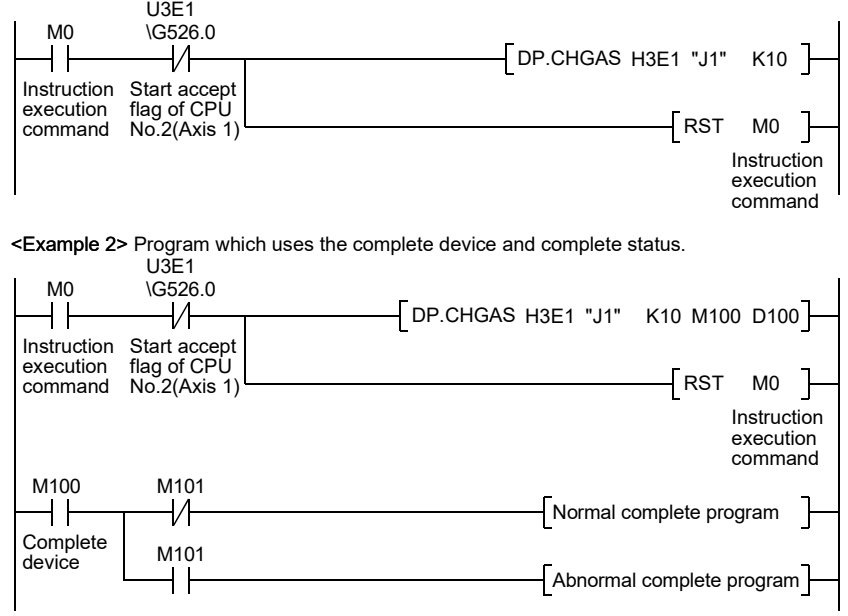

# 3.2.5 Speed change instruction from the PLC CPU to the Motion CPU: D(P).CHGV (PLC instruction:  $\overline{D(P).CHGV}$ )

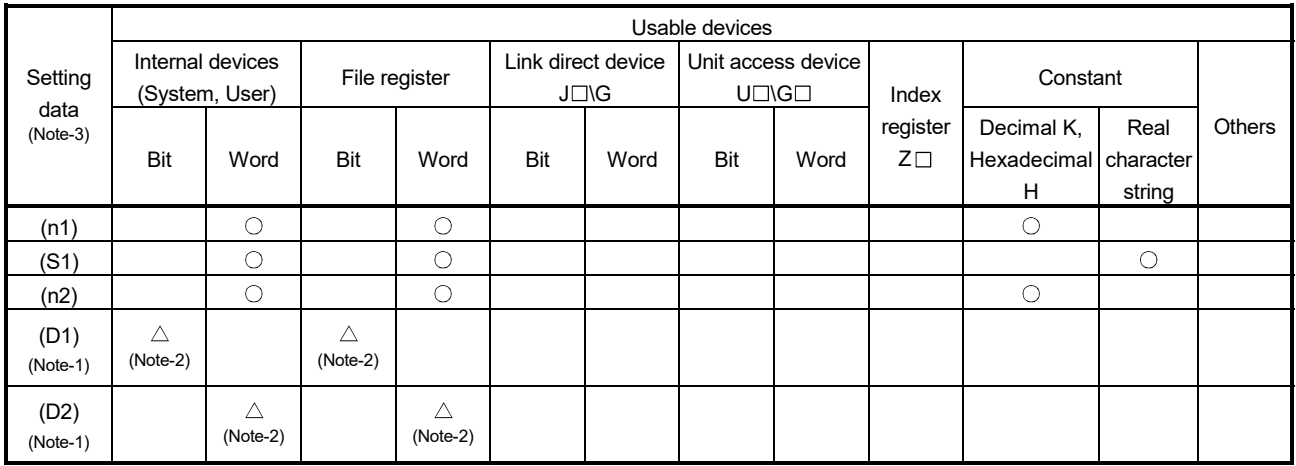

 $\bigcirc$ : Usable  $\bigcirc$   $\bigtriangleup$ : Usable partly

(Note-1): Omission possible with both of (D1) and (D2) omission.

(Note-2): Local devices cannot be used.

(Note-3): Setting data (n1) to (D2) : Index qualification possible (except constant)

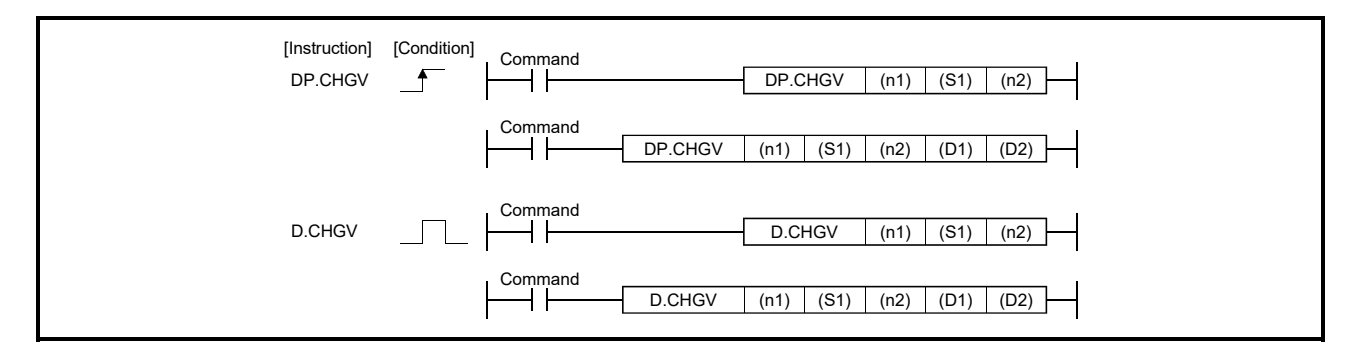
## 3 MOTION DEDICATED PLC INSTRUCTION

#### [Setting data]

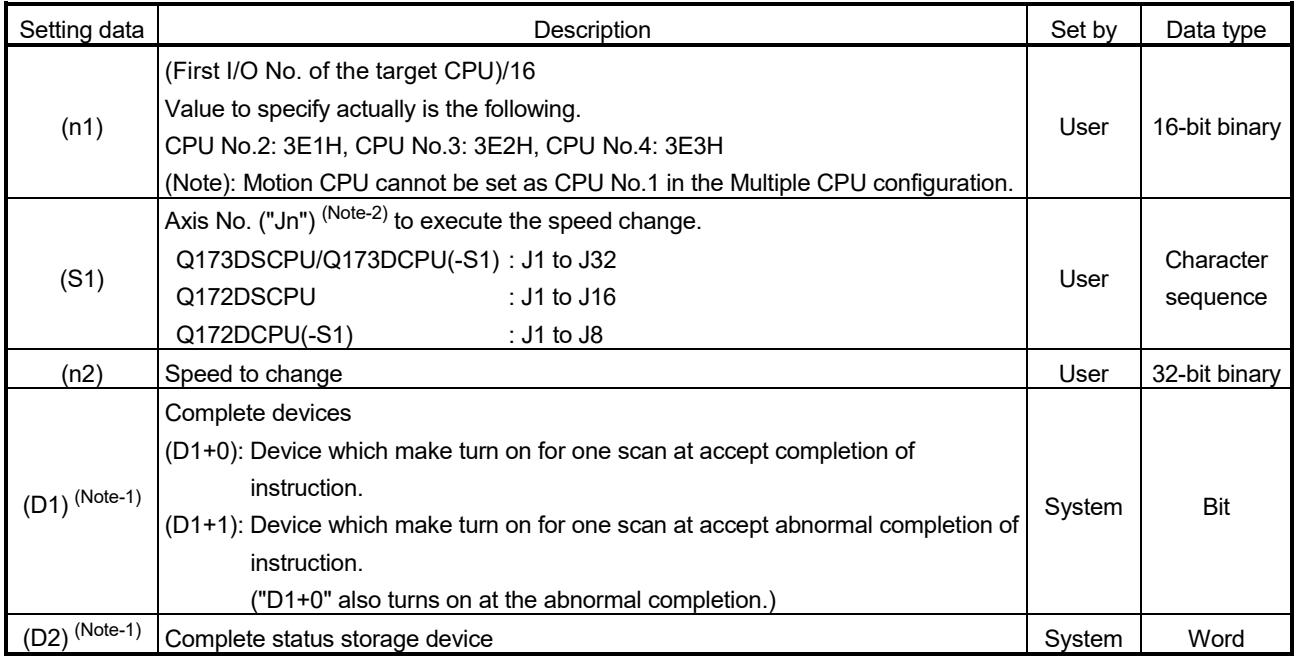

(Note-1): Omission possible with both of (D1) and (D2) omission.

(Note-2): "n" shows the numerical value correspond to axis No. (n=1 to 32)

#### [Controls]

- (1) The speed of axis specified with (S1) is changed to the speed specified with (n2) during positioning or JOG operating.
- (2) There is not an interlock signal on the shared memory during speed change. When the multiple instructions are executed toward the same axis of same Motion CPU, the speed is changed to specified value by last instruction.

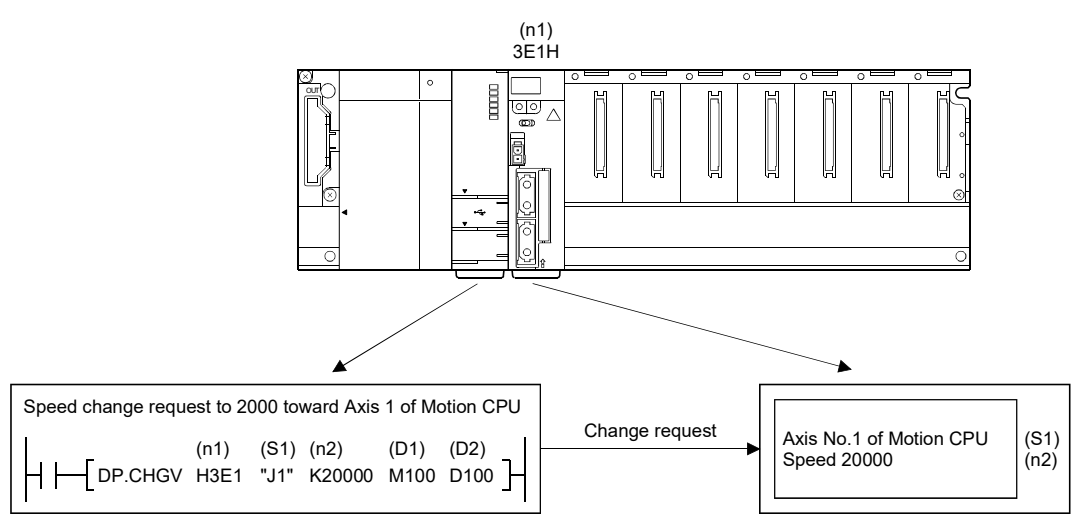

(3) Acceleration/deceleration time at speed change can be changed by setting the acceleration/deceleration time change parameter of the axis specified with (S1). *QDS Ver.!*

Refer to the "Q173D(S)CPU/Q172D(S)CPU Motion controller (SV13/SV22) Programming Manual (REAL MODE)" for acceleration/deceleration time change parameter and acceleration/deceleration time change function.

### [Operation]

Outline operation between CPUs at the DP.CHGV instruction execution is shown below.

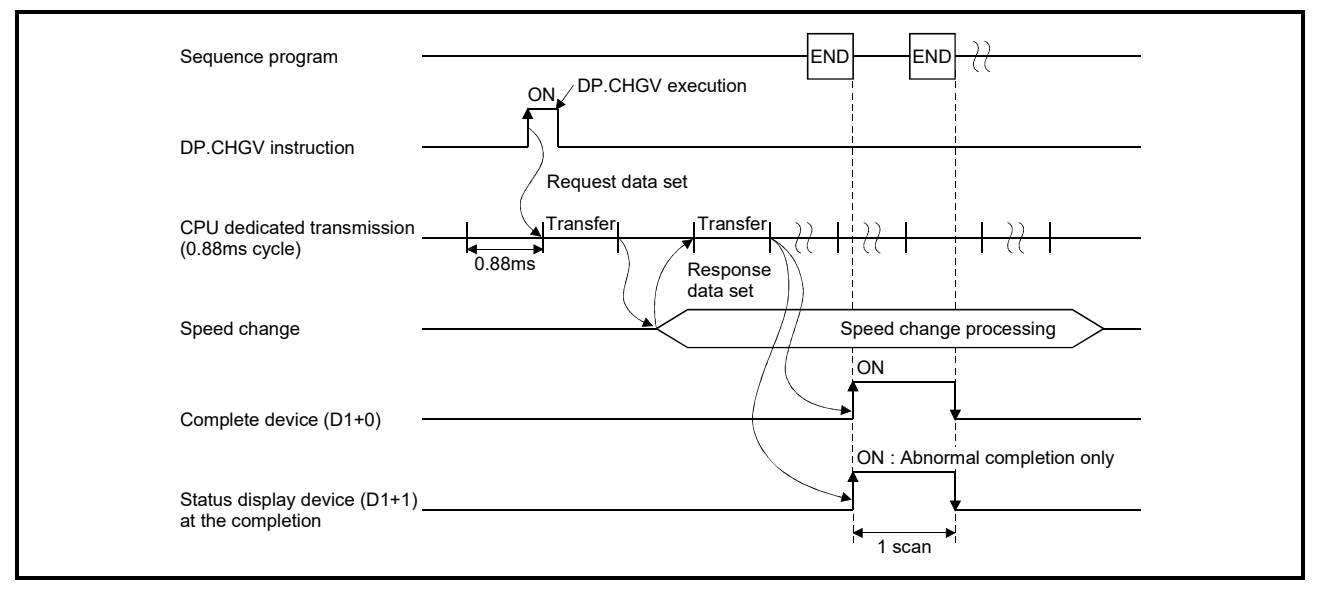

### [Setting range]

(1) Setting of axis to execute the speed change

The axis to execute the speed change set as  $(S1)$  sets  $J + axis$  No. in a character sequence " ".

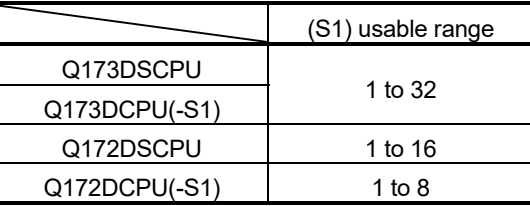

The number of axes which can set are only 1 axis.

Set "J" in a capital letter and use the axis No. set in the system setting as the axis No. to start.

Refer to the "Q173D(S)CPU/Q172D(S)CPU Motion controller Programming Manual (COMMON)" for system settings.

**Ver.** : Refer to Section 1.3 for the software version that supports this function.

#### (2) Setting of the speed to change

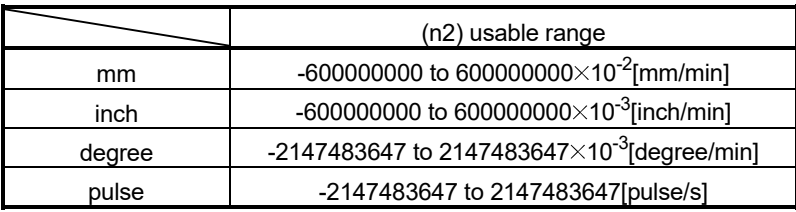

(Note): When the "speed control  $10 \times$ multiplier speed setting for degree axis" is set to "valid", the setting range is -2147483647 to 2147483647 $\times$ 10<sup>-2</sup> [degree/min].

#### [Errors]

The abnormal completion in the case shown below, and the error code is stored in the device specified with the complete status storage device (D2).

If the complete status storage device (D2) is omitted, an error is not detected and operation becomes "No operation".

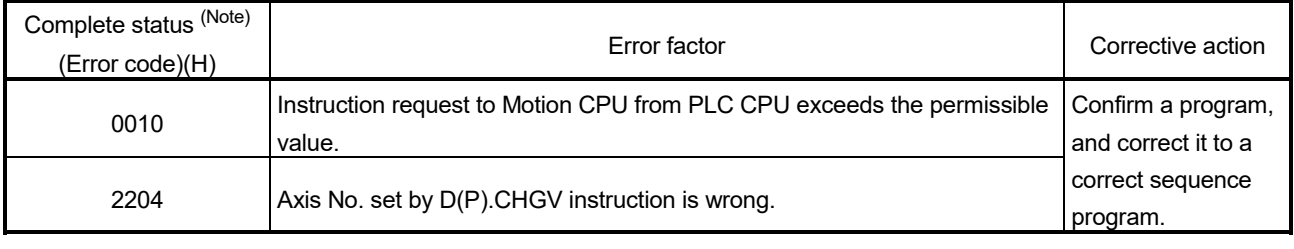

(Note): 0000H (Normal)

#### The diagnostic error flag (SM0) is turned on an operation error in the case shown below, and an error code is stored in the diagnostic error register (SD0).

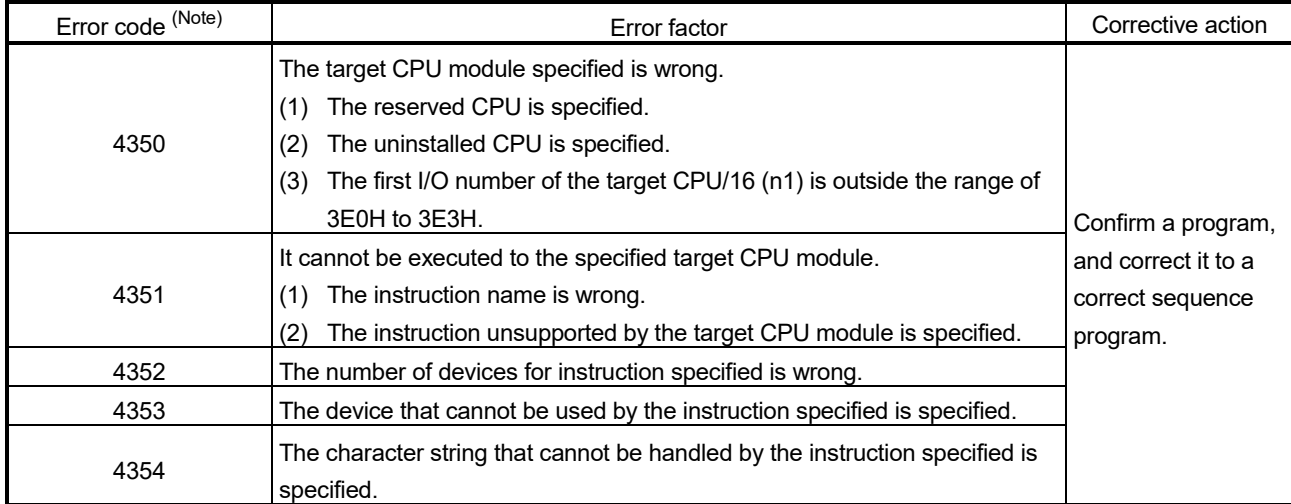

## [Program example]

(1) Program which changes the positioning speed to 20000 for Axis 1 of the Motion CPU (CPU No.2), when M0 turned ON.

<Example 1> Program which omits the complete device and complete status.

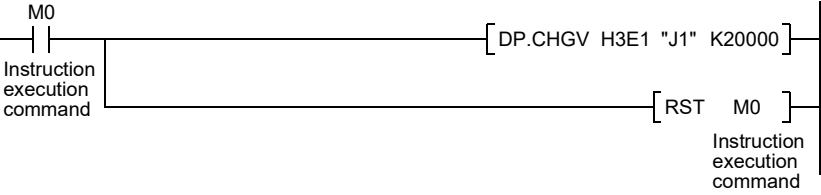

<Example 2> 2> Program which uses the complete device and complete status.

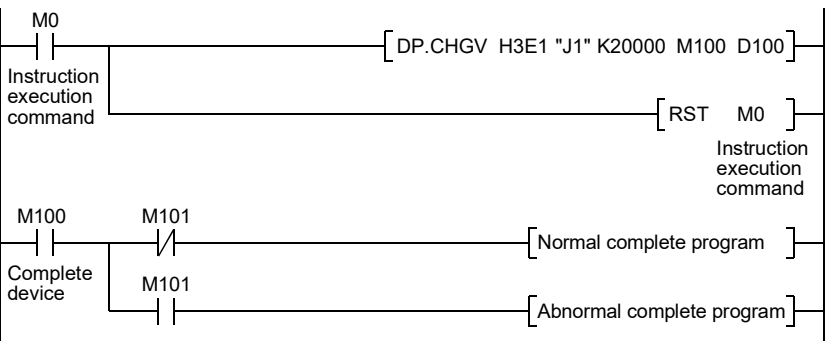

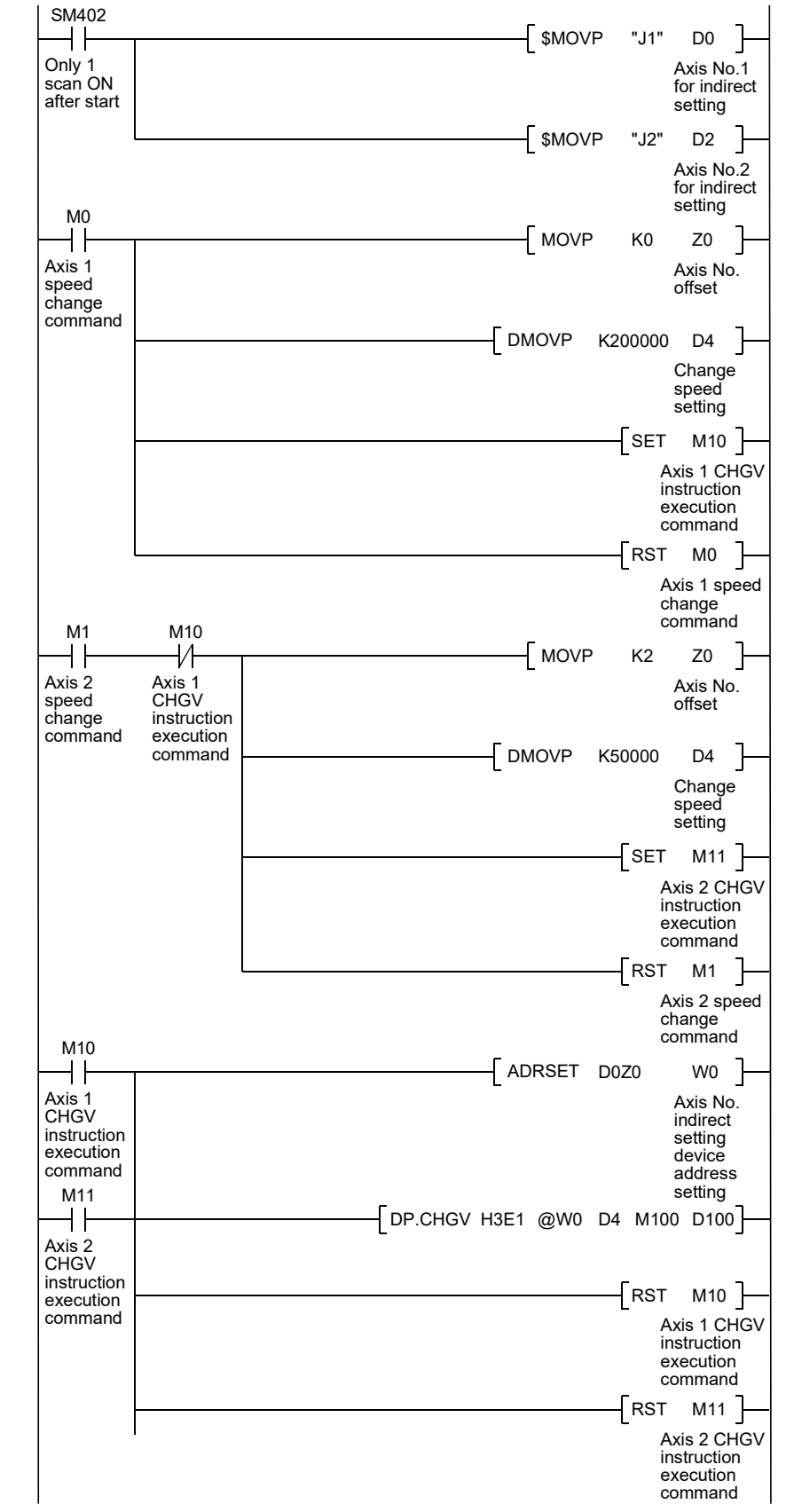

(2) Program which changes the positioning speed to 200000 for Axis 1 of the Motion CPU (CPU No.2), when M0 that sets Axis No. as indirect setting method turned ON, and then changes the positioning speed to 50000 for Axis 2, when M1 turned ON.

3.2.6 Speed change instruction of command generation axis from the PLC CPU to the Motion CPU: D(P).CHGVS (PLC instruction:  $\overline{D(P)$ .CHGVS )

(SV22 advanced synchronous control only) *QDS Ver.!*

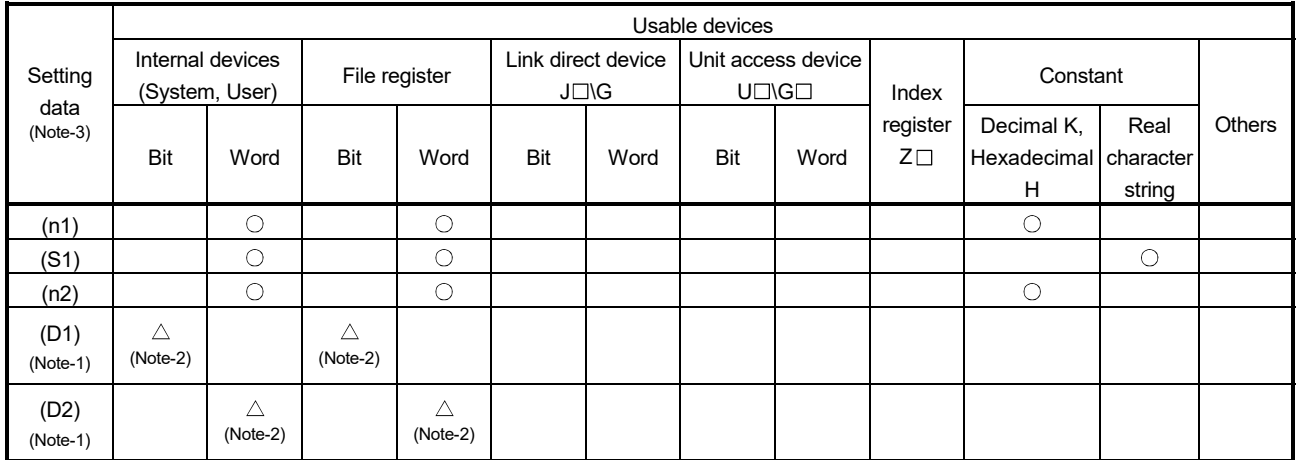

 $\bigcirc$ : Usable  $\bigcirc$ : Usable partly

(Note-1): Omission possible with both of (D1) and (D2) omission.

(Note-2): Local devices cannot be used.

(Note-3): Setting data (n1) to (D2) : Index qualification possible (except constant)

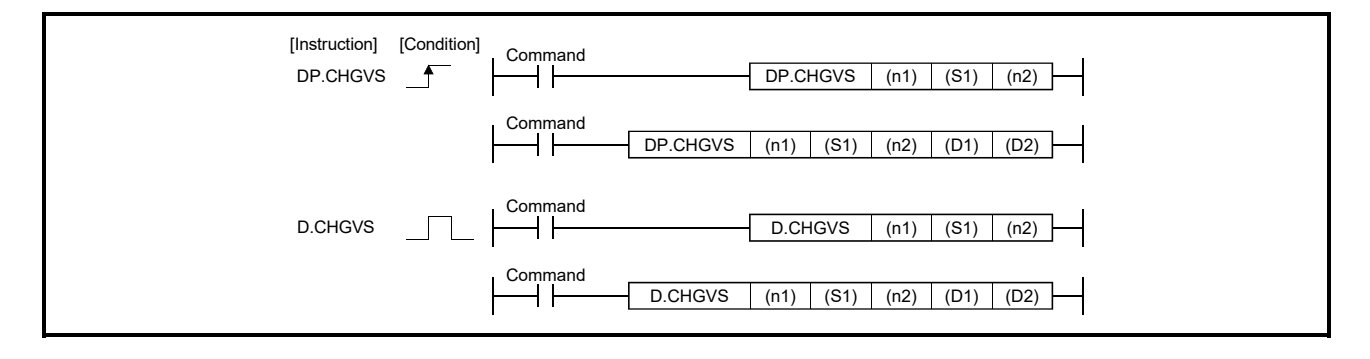

**Ver.** : Refer to Section 1.3 for the software version that supports this function.

## 3 MOTION DEDICATED PLC INSTRUCTION

#### [Setting data]

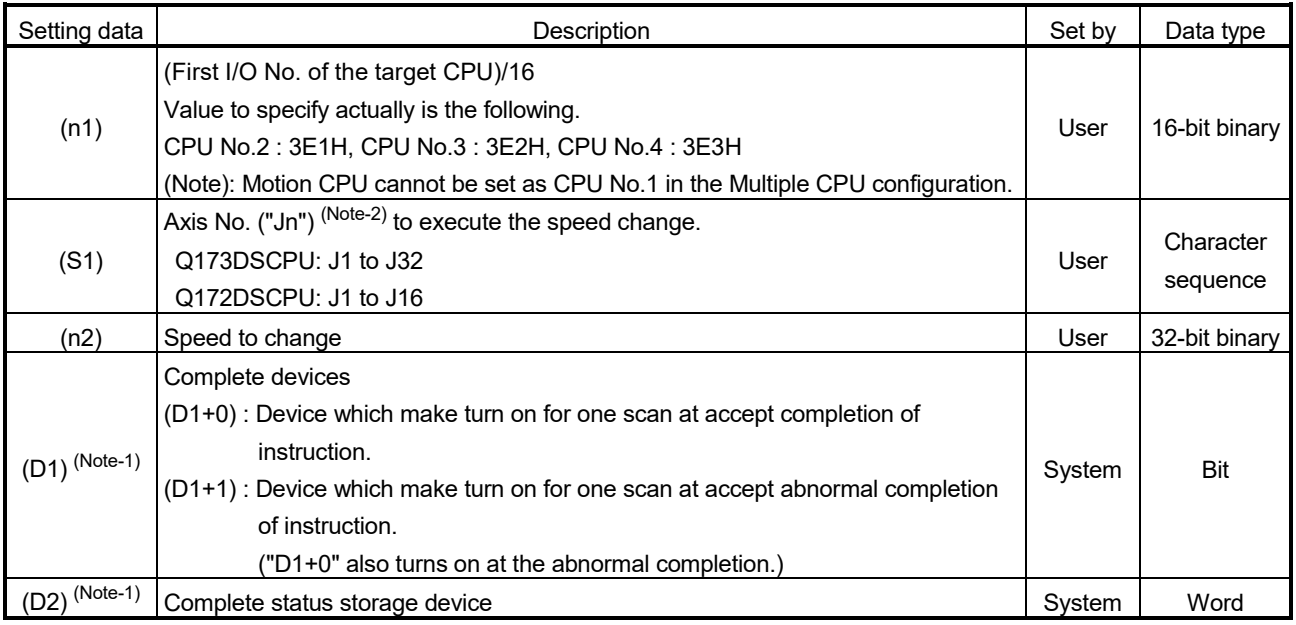

(Note-1): Omission possible with both of (D1) and (D2) omission.

(Note-2): "n" shows the numerical value correspond to axis No. (n=1 to 32)

### [Controls]

- (1) The speed of command generation axis specified with (S1) is changed to the speed specified with (n2) during positioning or JOG operating.
- (2) There is not an interlock signal on the shared memory during speed change. When the multiple instructions are executed toward the same axis of same Motion CPU, the speed is changed to specified value by last instruction.

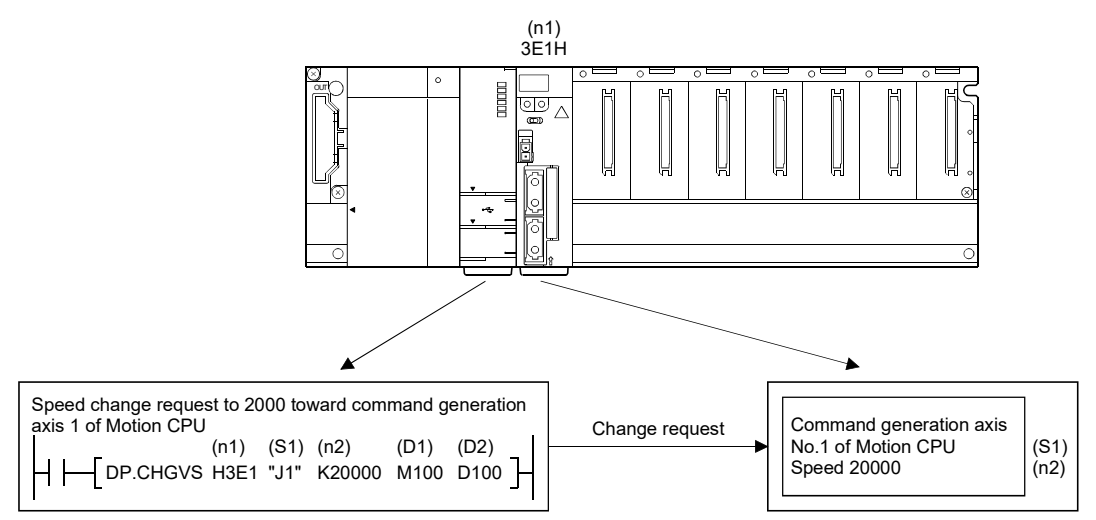

(3) Acceleration/deceleration time at speed change can be changed by setting the acceleration/deceleration time change parameter of the axis specified with (S1). Refer to the "Q173DSCPU/Q172DSCPU Motion controller (SV22) Programming Manual (Advanced Synchronous Control)" for acceleration/deceleration time change parameter. Refer to the "Q173D(S)CPU/Q172D(S)CPU Motion controller (SV13/SV22) Programming Manual (REAL MODE)" for acceleration/deceleration time change function.

### [Operation]

Outline operation between CPUs at the DP.CHGVS instruction execution is shown below.

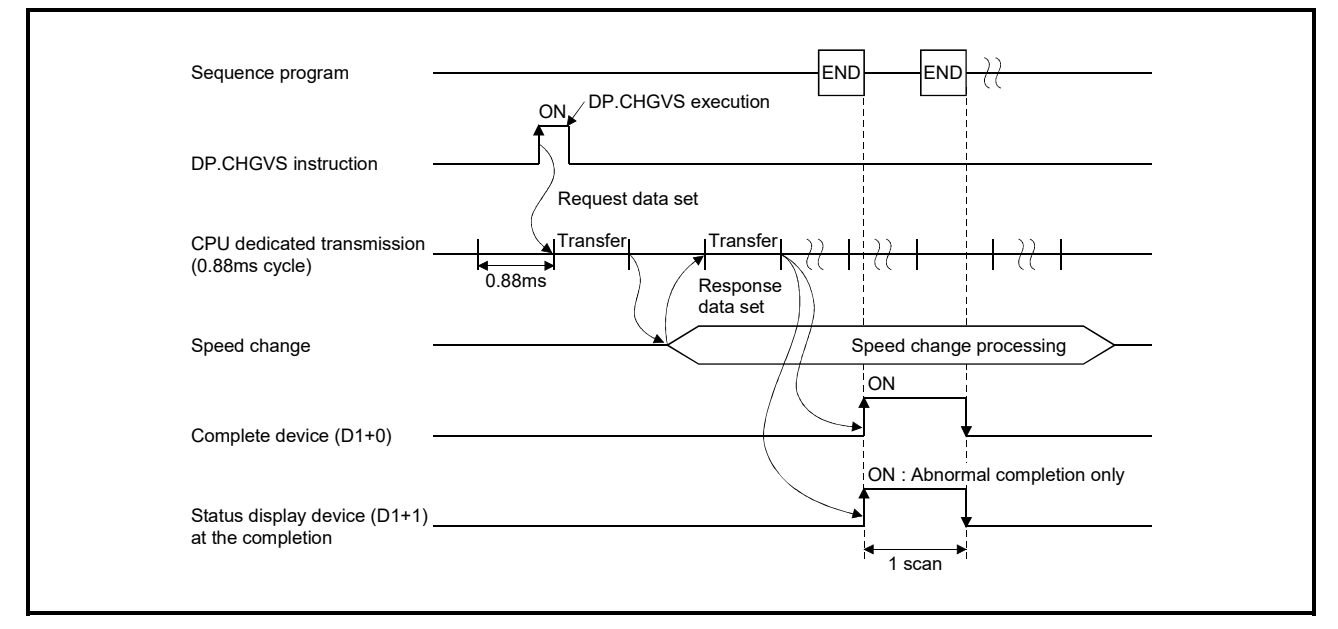

### [Setting range]

(1) Setting of axis to execute the speed change

The axis to execute the speed change set as  $(S1)$  sets  $J + axis No$ . in a character sequence " ".

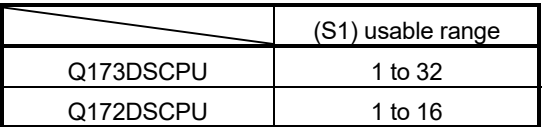

The number of axes which can set are only 1 axis.

Set "J" in a capital letter and use the axis No. set in the command generation axis parameter as the axis No. to start.

Refer to the "Q173DSCPU/Q172DSCPU Motion controller (SV22) Programming Manual (Advanced Synchronous Control)" for command generation axis parameter.

#### (2) Setting of the speed to change

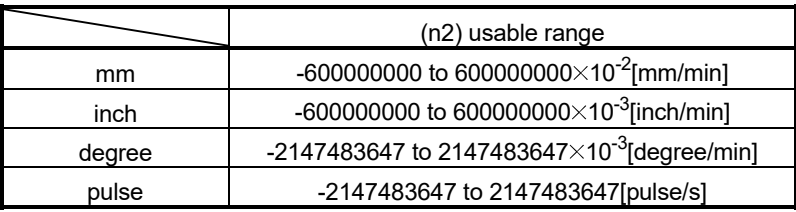

(Note): When the "speed control  $10 \times$ multiplier speed setting for degree axis" is set to "valid", the setting range is -2147483647 to 2147483647 $\times$ 10<sup>-2</sup> [degree/min].

#### [Errors]

The abnormal completion in the case shown below, and the error code is stored in the device specified with the complete status storage device (D2).

If the complete status storage device (D2) is omitted, an error is not detected and operation becomes "No operation".

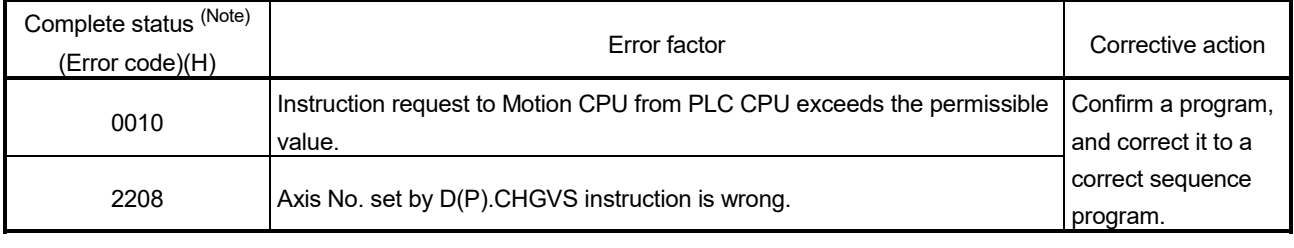

(Note): 0000H (Normal)

#### The diagnostic error flag (SM0) is turned on an operation error in the case shown below, and an error code is stored in the diagnostic error register (SD0).

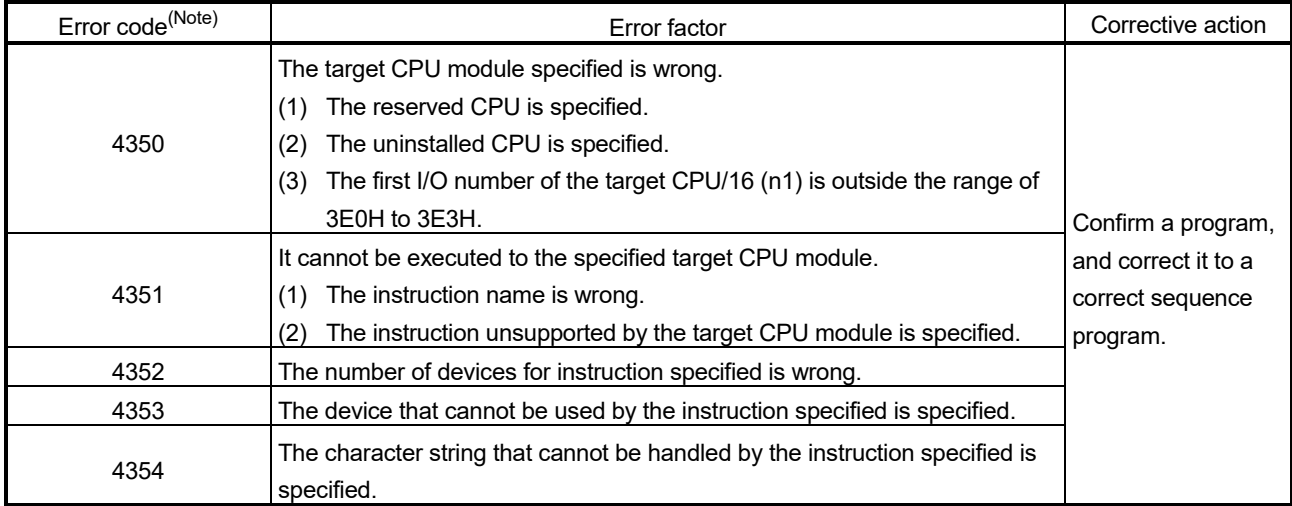

## [Program example]

(1) Program which changes the positioning speed to 20000 for Axis 1 of the Motion CPU (CPU No.2), when M0 turned ON.

<Example 1> Program which omits the complete device and complete status.

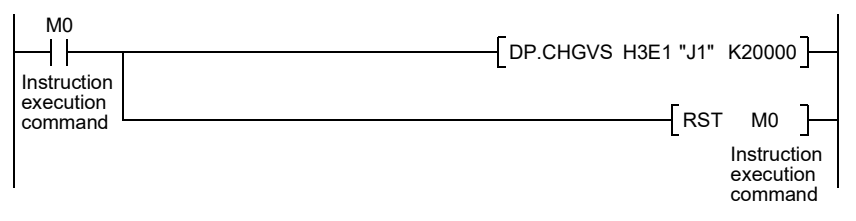

<Example 2> 2> Program which uses the complete device and complete status.

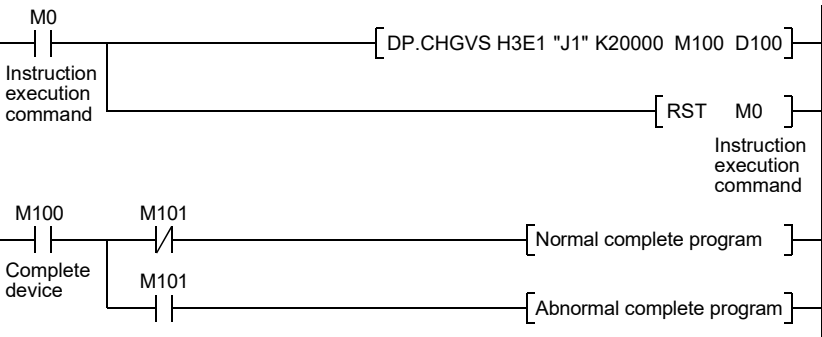

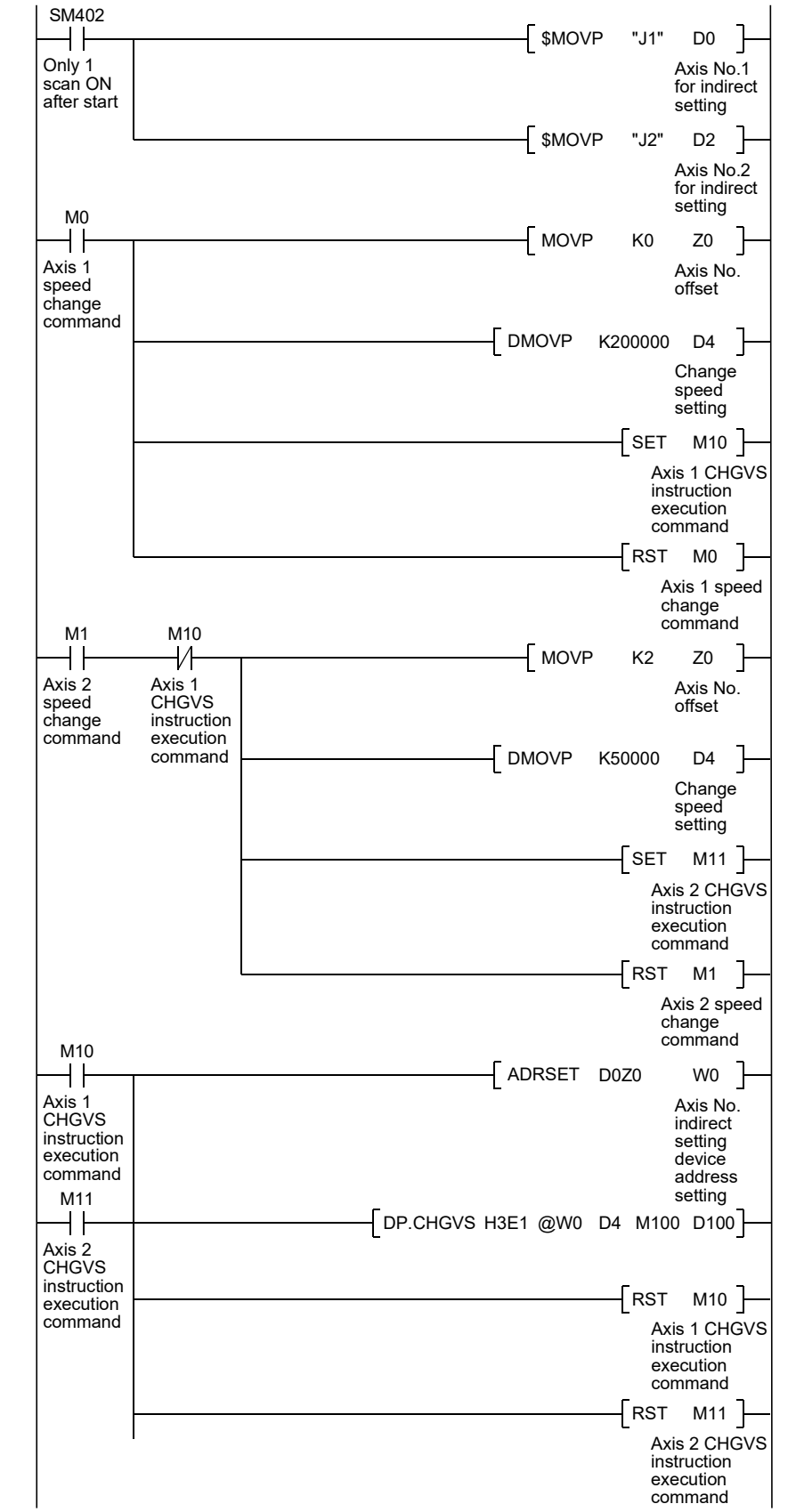

(2) Program which changes the positioning speed to 200000 for Axis 1 of the Motion CPU (CPU No.2), when M0 that sets Axis No. as indirect setting method turned ON, and then changes the positioning speed to 50000 for Axis 2, when M1 turned ON.

3.2.7 Torque limit value change request instruction from the PLC CPU to the Motion CPU: D(P).CHGT (PLC instruction:  $D(P)$ .CHGT)

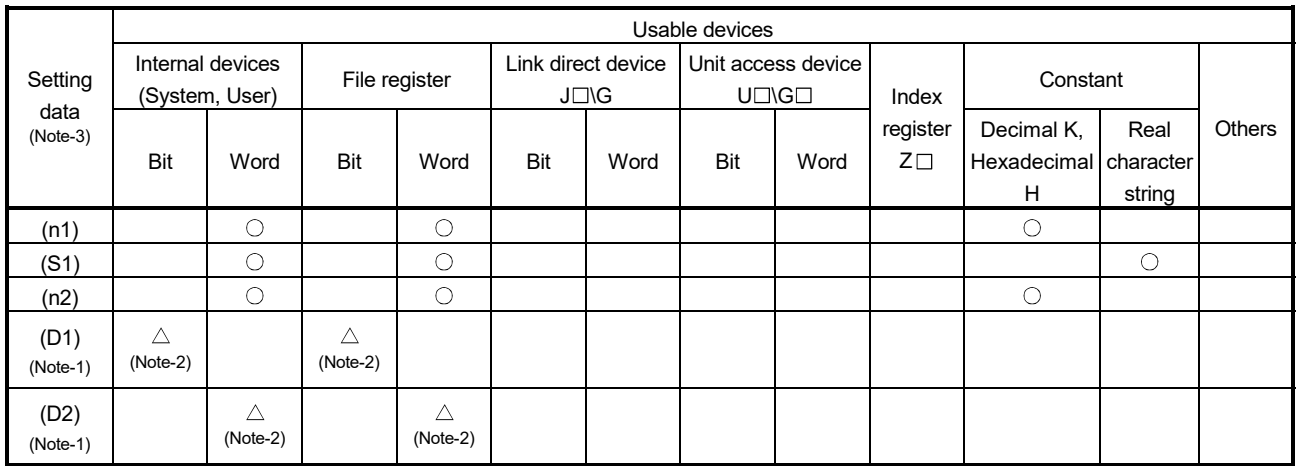

 $\bigcirc$ : Usable  $\bigcirc$   $\bigtriangleup$ : Usable partly

(Note-1): Omission possible with both of (D1) and (D2) omission.

(Note-2): Local devices cannot be used.

(Note-3): Setting data (n1) to (D2) : Index qualification possible (except constant)

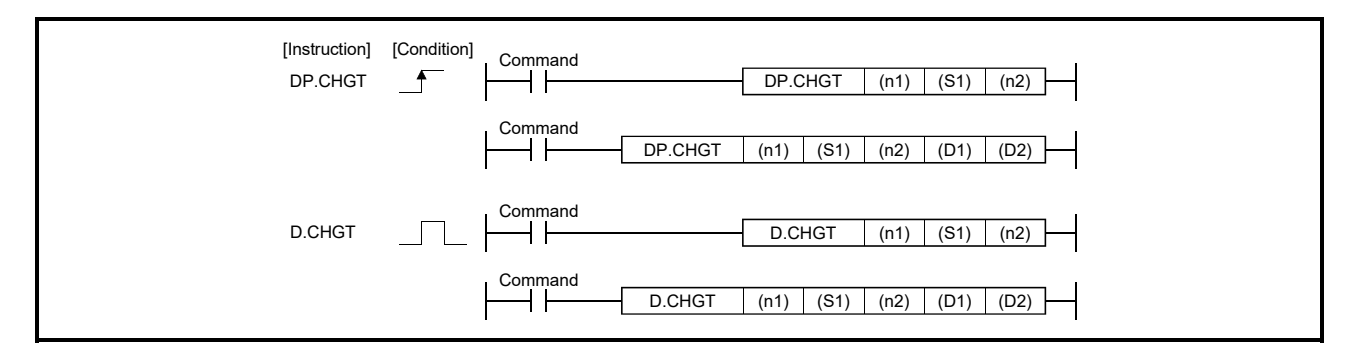

## 3 MOTION DEDICATED PLC INSTRUCTION

#### [Setting data]

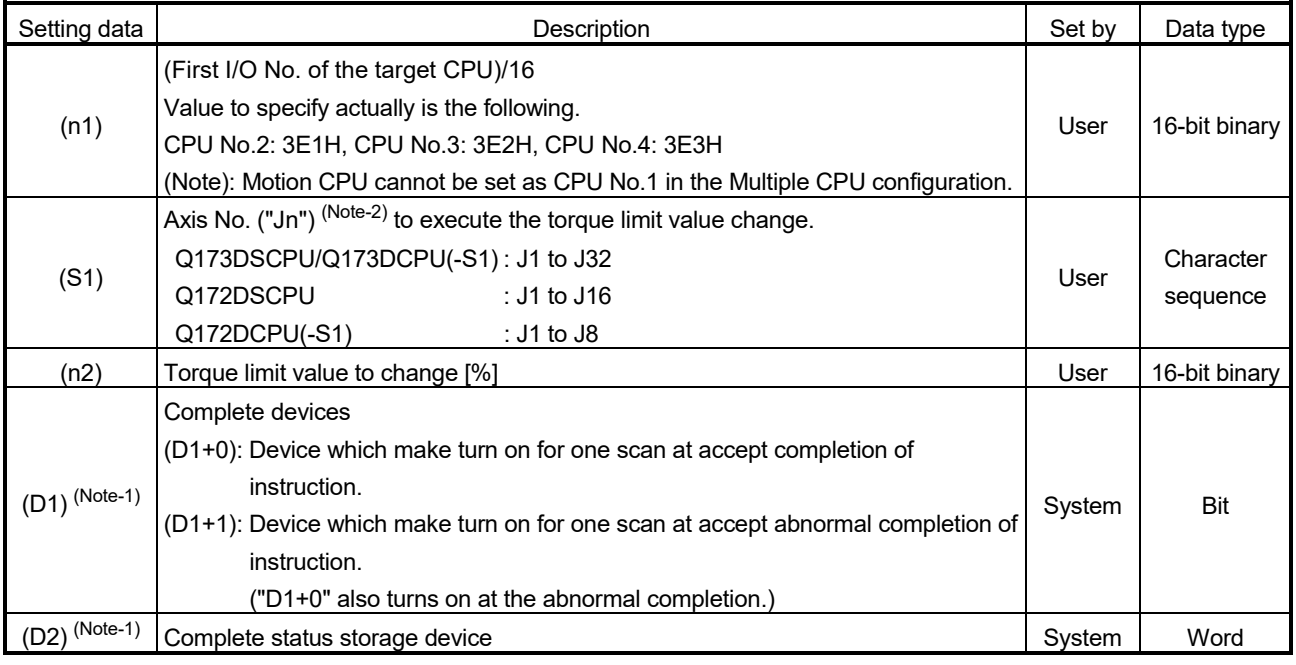

(Note-1): Omission possible with both of (D1) and (D2) omission.

(Note-2): "n" shows the numerical value correspond to axis No. (n=1 to 32)

#### [Controls]

- (1) The torque limit value of axis specified with (S1) is changed to the value specified with (n2) for the positive direction and negative direction regardless of while being operating or stopping in the real mode.
- (2) There is not an interlock signal for status of axis torque change. When the multiple instructions are executed toward the same axis of same Motion CPU, the torque is changed to specified value by last instruction.
- (3) Refer to the "Q173D(S)CPU/Q172D(S)CPU Motion controller (SV13/SV22) Programming Manual (REAL MODE)" for relation between torque limit value specified with servo program and torque limit value change instruction.

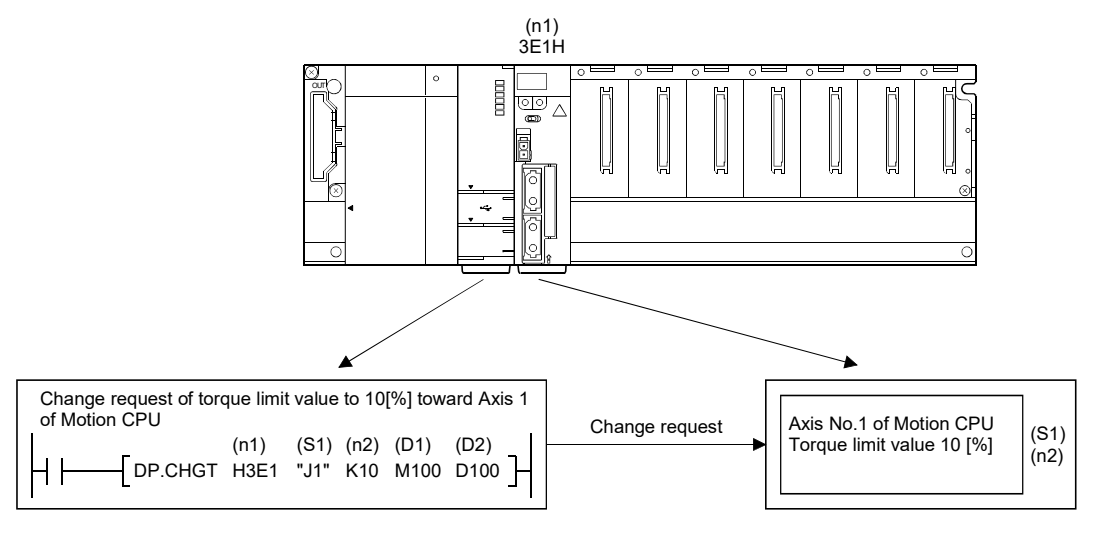

### [Operation]

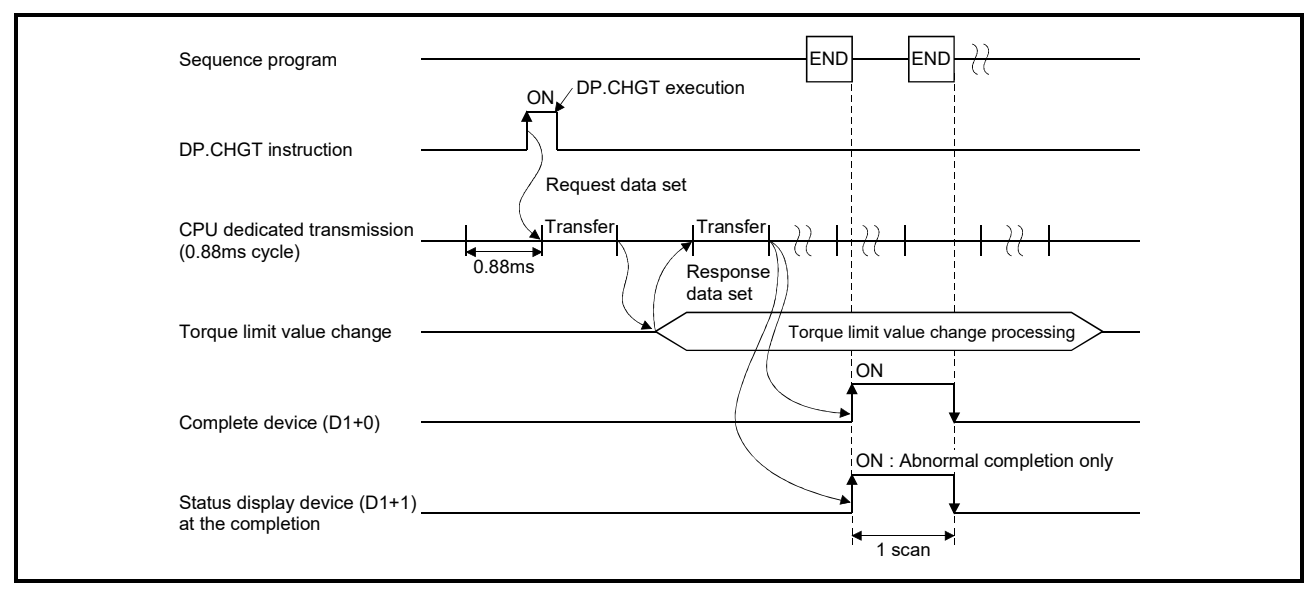

Outline operation between CPUs at the DP.CHGT instruction execution is shown below.

#### [Setting range]

(1) Setting of axis to execute the torque limit value change The axis to execute the torque limit change set as  $(S1)$  sets  $J + axis No$ . in a character sequence " ".

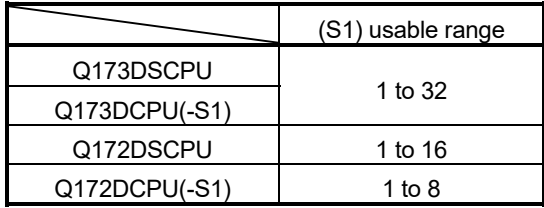

The number of axes which can set are only 1 axis.

Set "J" in a capital letter and use the axis No. set in the system setting as the axis No. to start.

Refer to the "Q173D(S)CPU/Q172D(S)CPU Motion controller Programming Manual (COMMON)" for system settings.

(2) Setting of the torque limit value to change

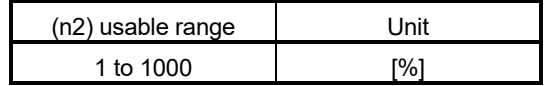

### [Errors]

The abnormal completion in the case shown below, and the error code is stored in the device specified with the complete status storage device (D2).

If the complete status storage device (D2) is omitted, an error is not detected and operation becomes "No operation".

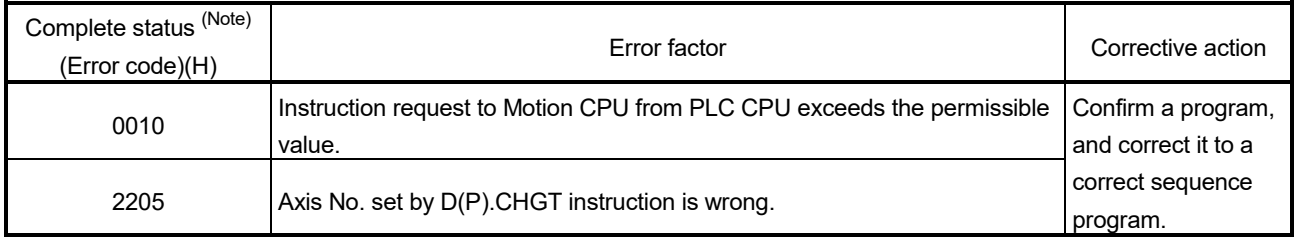

(Note): 0000H (Normal)

The diagnostic error flag (SM0) is turned on an operation error in the case shown below, and an error code is stored in the diagnostic error register (SD0).

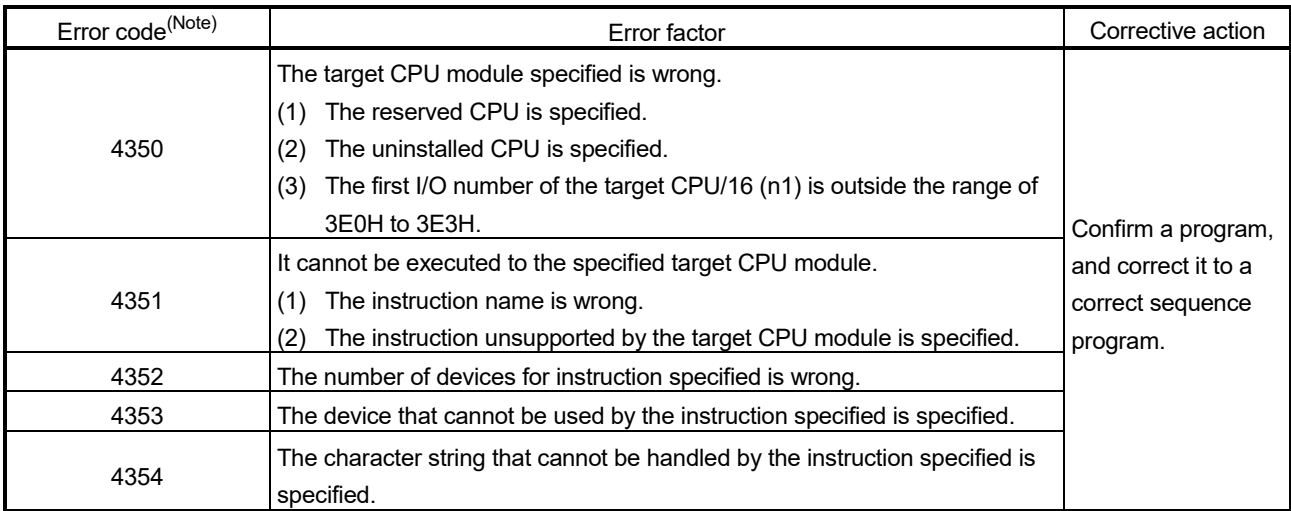

### [Program example]

(1) Program which changes the torque limit value to 10[%] for Axis 1 of the Motion CPU (CPU No.2), when M0 turned ON.

<Example 1> Program which omits the complete device and complete status.

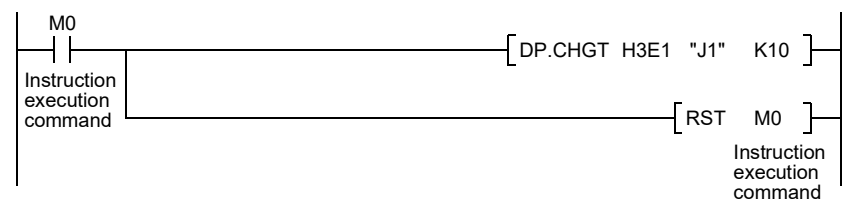

<Example 2> Program which uses the complete device and complete status.

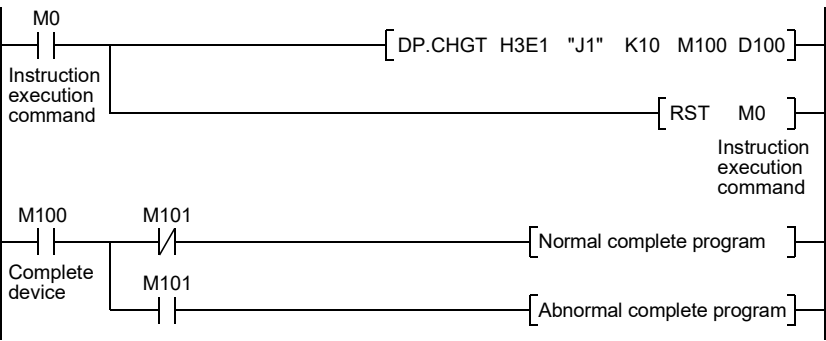

3.2.8 Torque limit value individual change request instruction from the PLC CPU to the Motion CPU: D(P).CHGT2 (PLC instruction:  $D(P)$ .CHGT2 ) **@DS** 

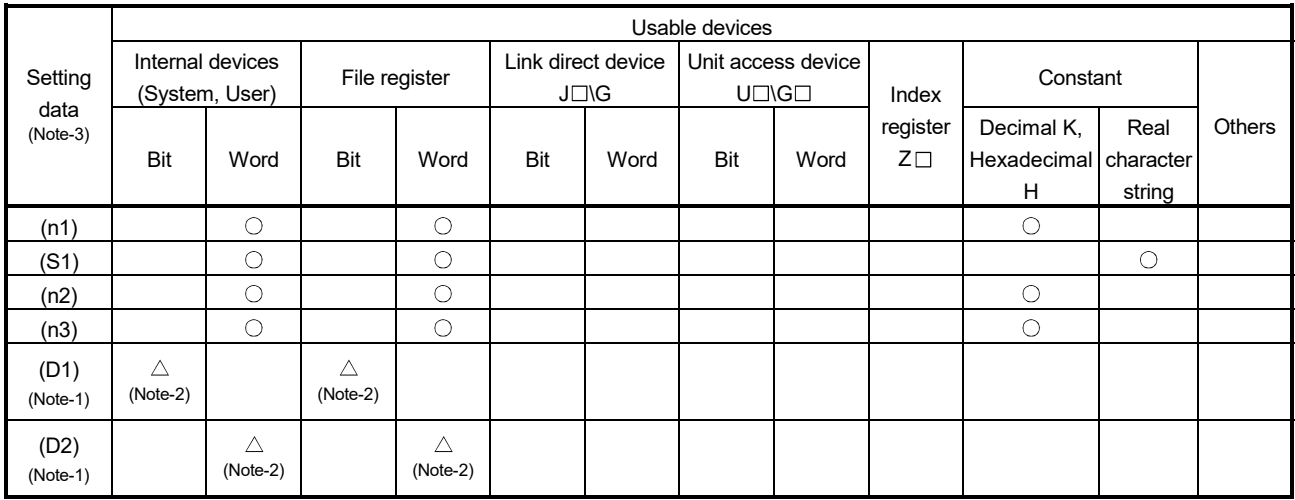

 $\bigcirc$ : Usable  $\bigcirc$   $\bigtriangleup$ : Usable partly

(Note-1): Omission possible with both of (D1) and (D2) omission.

(Note-2): Local devices cannot be used.

(Note-3): Setting data (n1) to (D2) : Index qualification possible (except constant)

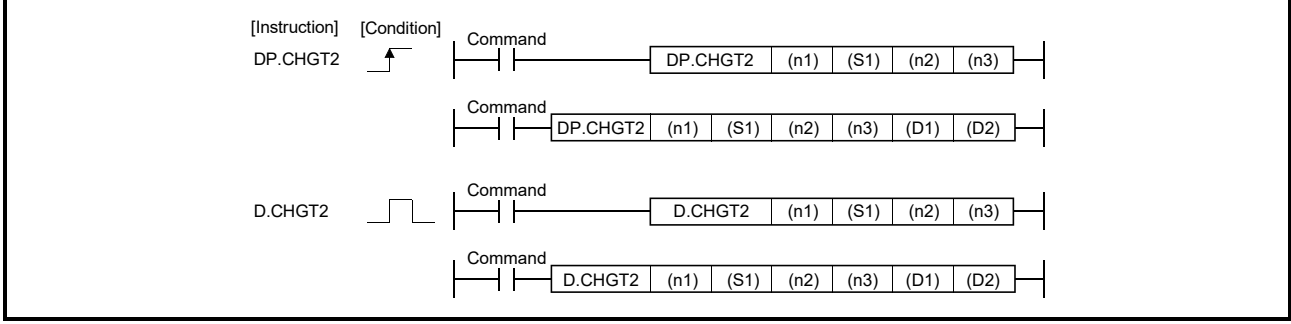

## 3 MOTION DEDICATED PLC INSTRUCTION

#### [Setting data]

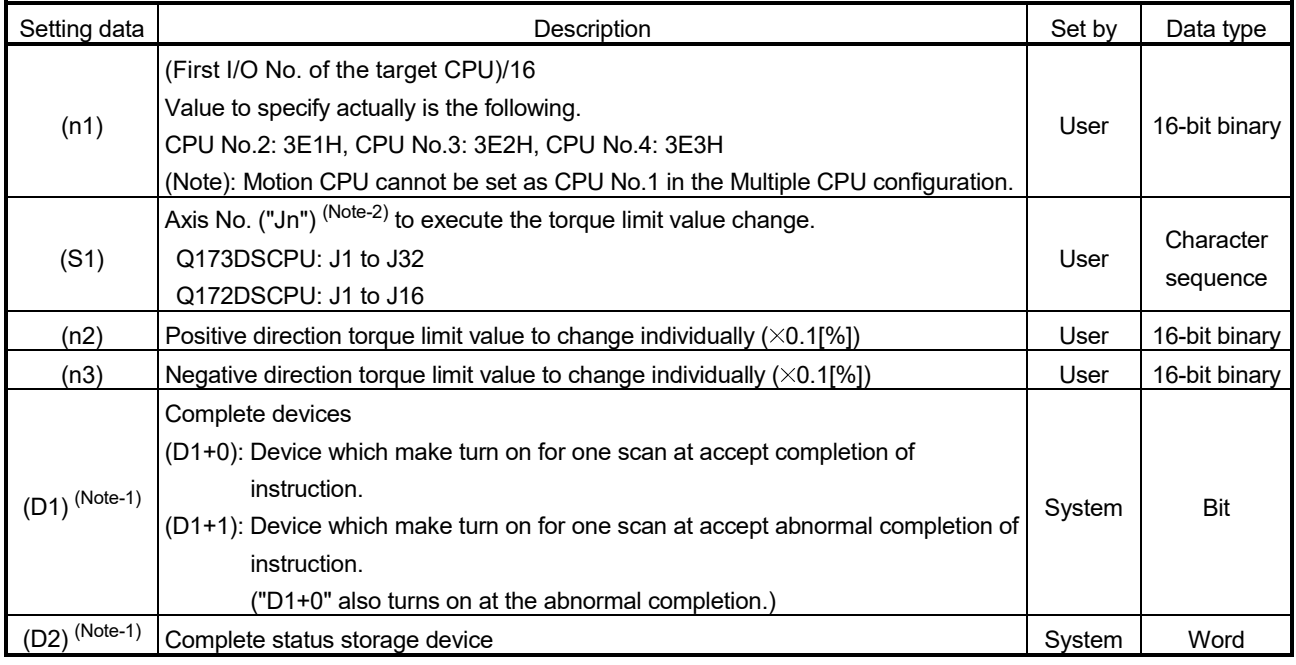

(Note-1): Omission possible with both of (D1) and (D2) omission.

(Note-2): "n" shows the numerical value correspond to axis No. (n=1 to 32)

#### [Controls]

- (1) The torque limit value of axis specified with (S1) is changed to the positive direction torque limit value specified with (n2) and negative direction torque limit value specified with (n3) regardless of while being operating or stopping.
- (2) There is not an interlock signal for status of axis torque change. When the multiple instructions are executed toward the same axis of same Motion CPU, the torque is changed to specified value by last instruction.
- (3) Refer to the "Q173D(S)CPU/Q172D(S)CPU Motion controller (SV13/SV22) Programming Manual (REAL MODE)" for relation between torque limit value specified with servo program and torque limit value change instruction.

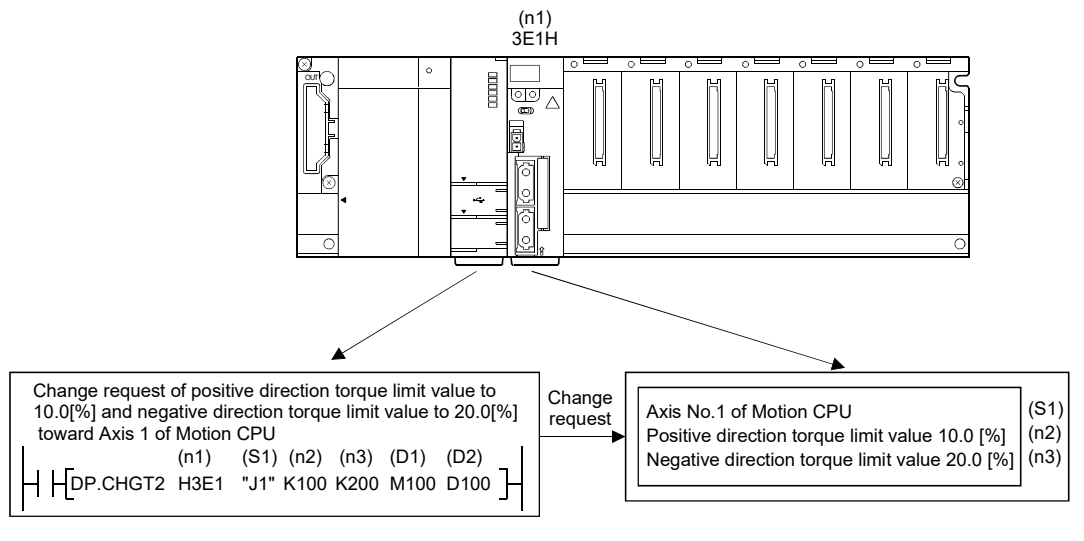

### [Operation]

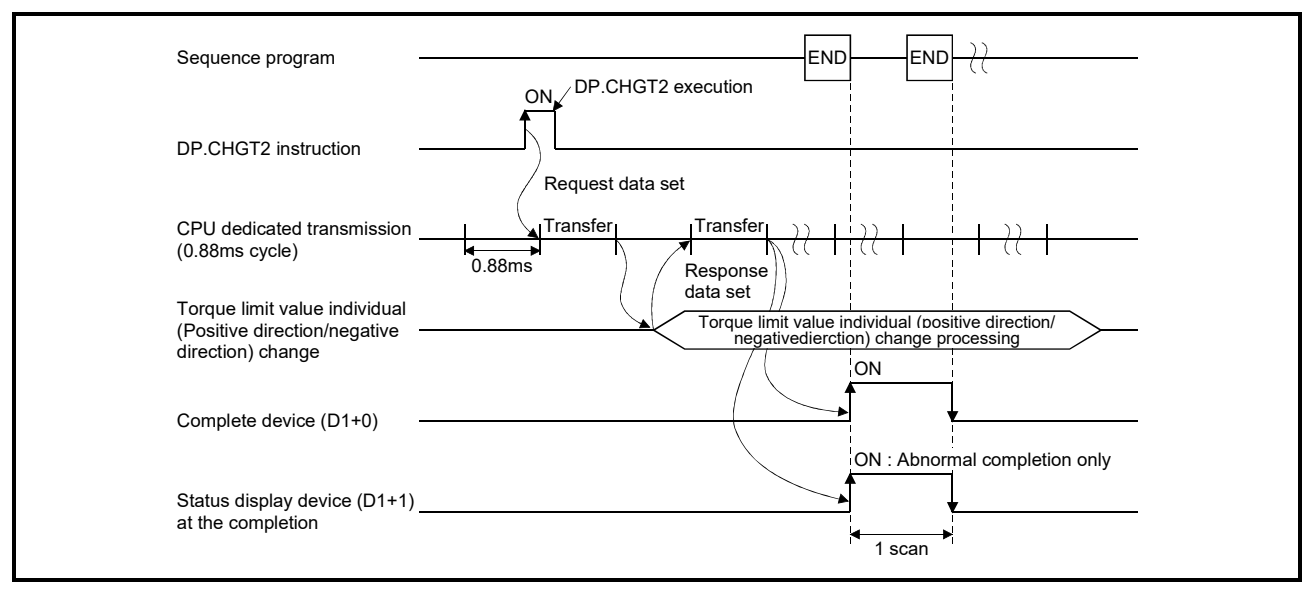

Outline operation between CPUs at the DP.CHGT2 instruction execution is shown below.

#### [Setting range]

(1) Setting of axis to execute the torque limit value change The axis to execute the torque limit change set as  $(S1)$  sets J + axis No. in a character sequence " ".

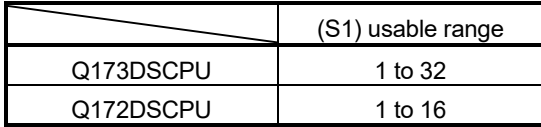

The number of axes which can set are only 1 axis.

Set "J" in a capital letter and use the axis No. set in the system setting as the axis No. to start.

Refer to the "Q173D(S)CPU/Q172D(S)CPU Motion controller Programming Manual (COMMON)" for system settings.

(2) Setting of the torque limit value to change

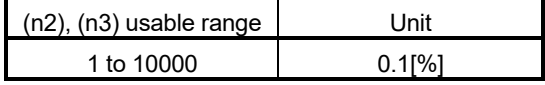

When the positive or negative direction torque limit is not changed, the torque limit value before change is continued for the set direction by setting "-1" in (n2) or (n3).

### [Errors]

The abnormal completion in the case shown below, and the error code is stored in the device specified with the complete status storage device (D2).

If the complete status storage device (D2) is omitted, an error is not detected and operation becomes "No operation".

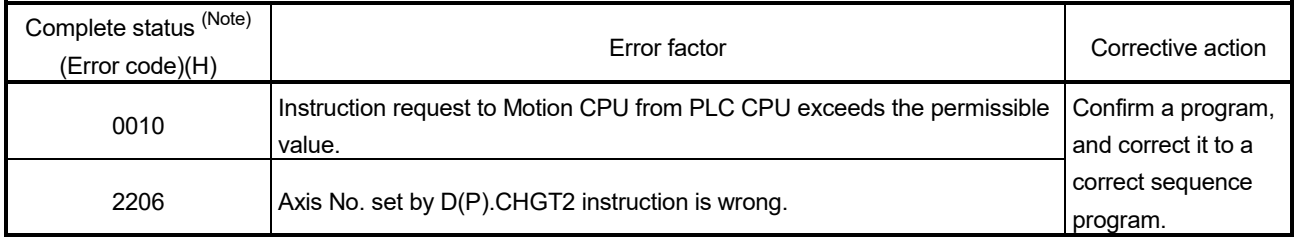

(Note): 0000H (Normal)

The diagnostic error flag (SM0) is turned on an operation error in the case shown below, and an error code is stored in the diagnostic error register (SD0).

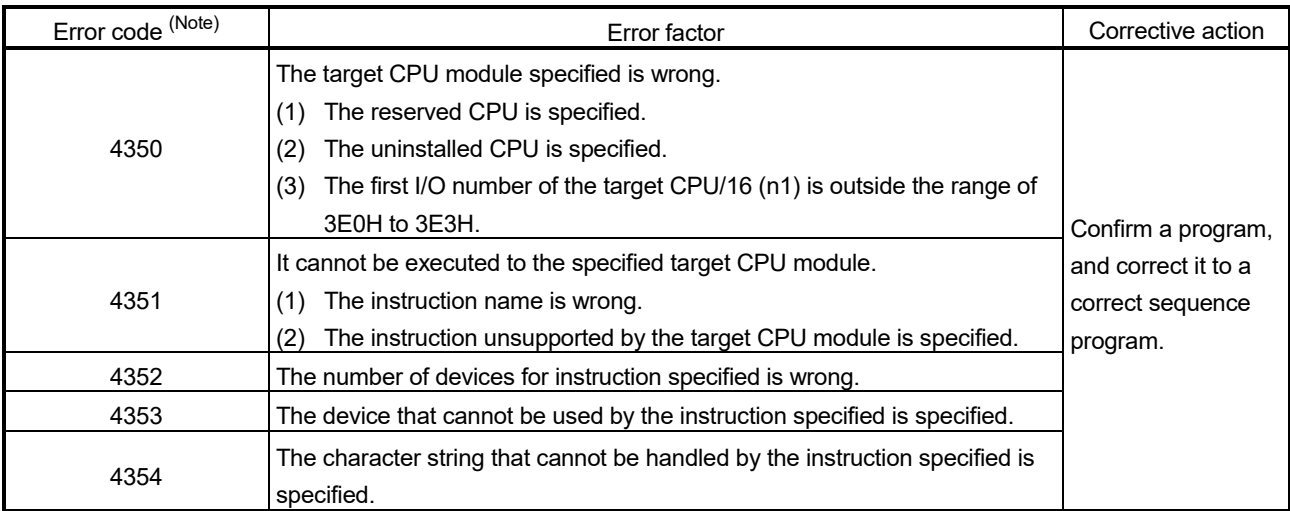

### [Program example]

(1) Program which changes the positive torque limit value to 10.0[%] and negative torque limit value to 20.0[%] for Axis 1 of the Motion CPU (CPU No.2), when M0 turned ON.

<Example 1> Program which omits the complete device and complete status.

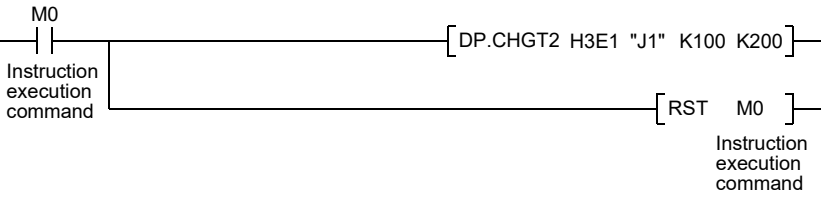

<Example 2> Program which uses the complete device and complete status.

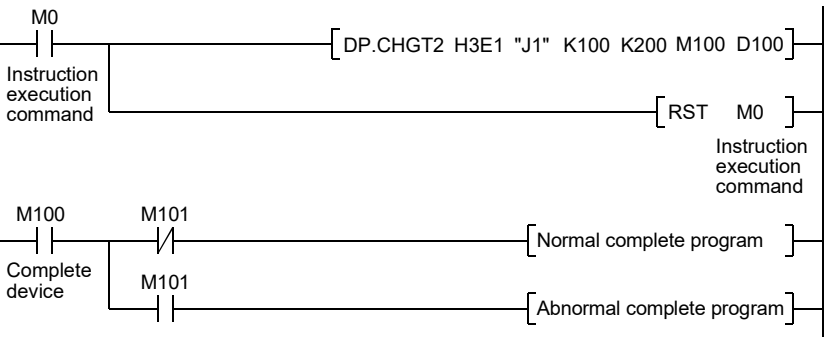

# 3.2.9 Write device data of the self CPU to the device of other CPU: D(P).DDWR (PLC instruction:  $\boxed{D(P).DDWR}$ )

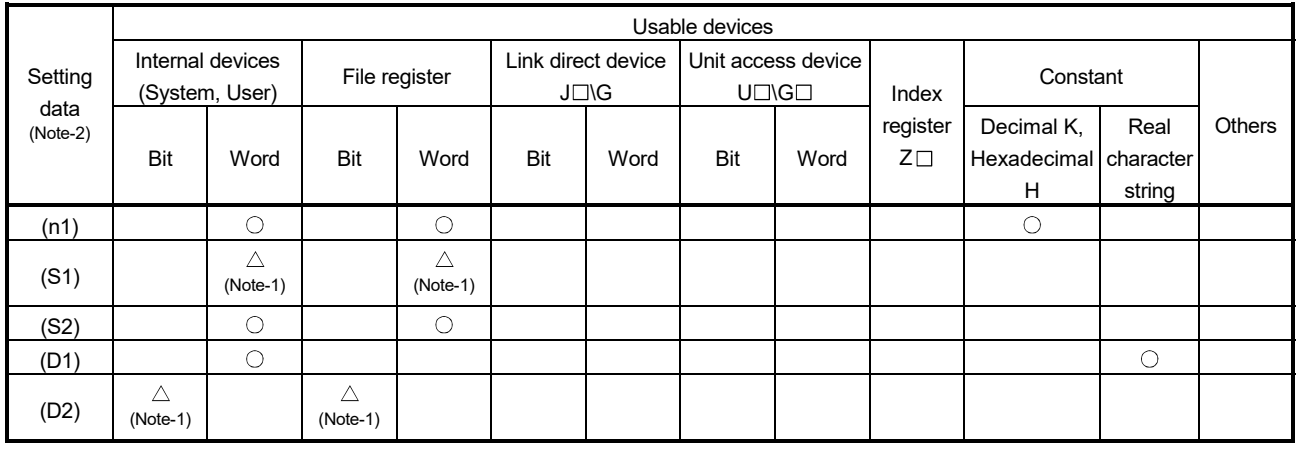

 $\bigcirc$ : Usable  $\bigcirc$   $\bigtriangleup$ : Usable partly

(Note-1): Local devices cannot be used.

(Note-2): Setting data (n1) to (D2) : Index qualification possible (except constant)

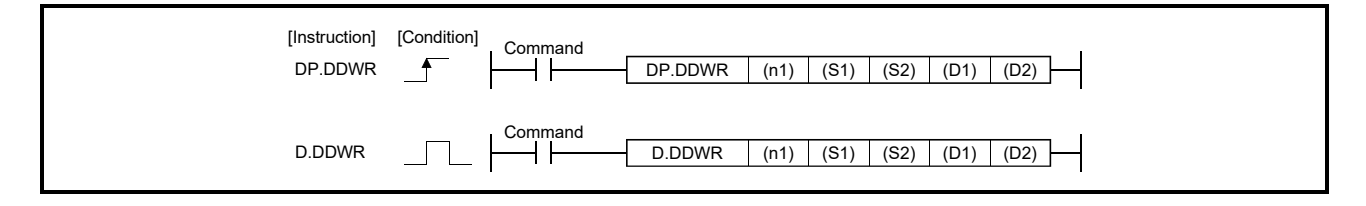

### [Setting data]

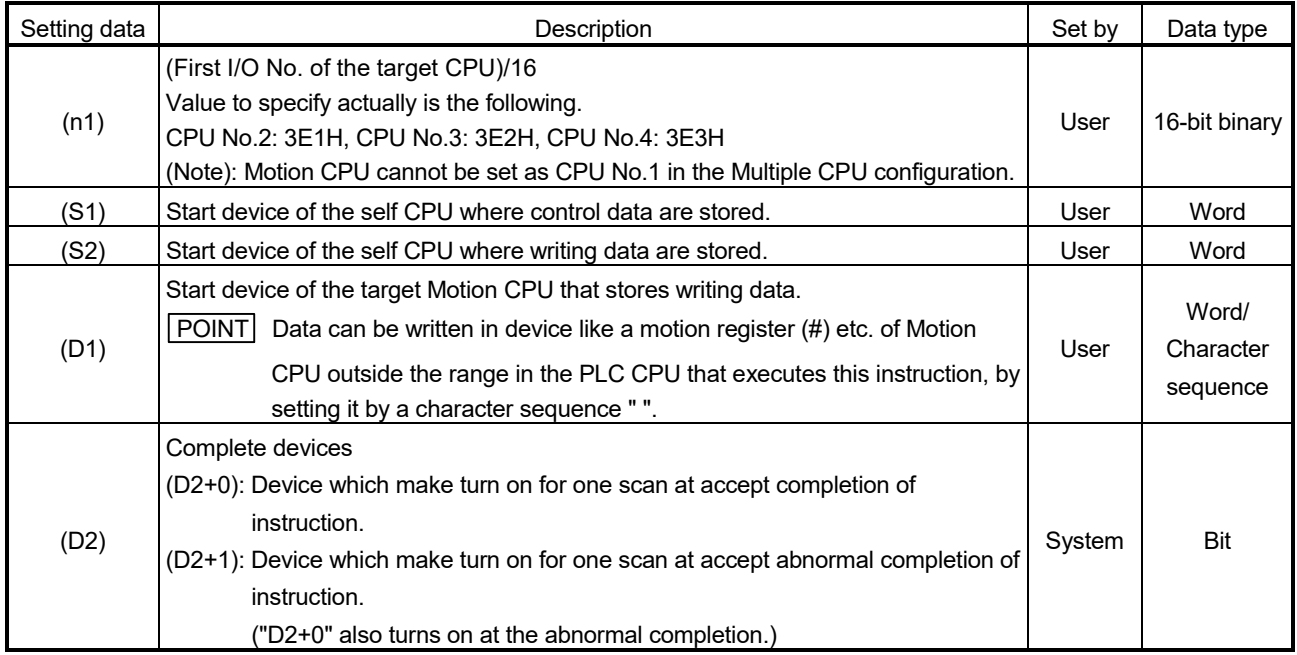

#### [Control data]

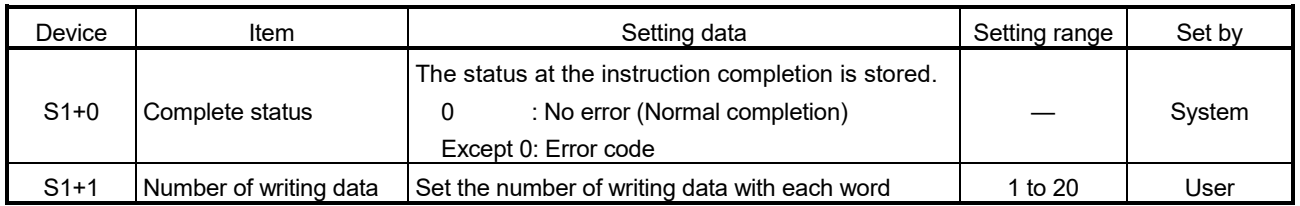

### [Controls]

- (1) A part for the number of writing data of the control data specified with (S1+1) of data since the device specified with (S2) of the self CPU are stored to since the word device specified with (D1) of the target CPU (n1) in the Multiple CPU system.
- (2) Figure specification of the bit device is possible for (S2) and (D1). However, figure specification is 4 figures and a start bit device number is only the multiple of 16. It becomes MULTI-COM.ERROR (Error code: 4353) when other values are specified.
- (3) Data can be written in device like a motion register (#) etc. of Motion CPU outside the range in the PLC CPU that executes this instruction, by setting (D1) by a character sequence " ".
- (4) D(P).DDWR instruction accepting and normal/abnormal completion can be confirmed with the complete device (D2) or status display device (D2+1) at the completion.
	- (a) Complete device It is turned on by the END processing of scan which the instruction completed, and turned off by the next END processing.
	- (b) Status display device at the completion It is turned on/off according to the status of the instruction completion.
		- Normal completion : OFF
		- Abnormal completion : It is turned on by the END processing of scan which the instruction completed, and turned off by the next END processing.

(Error code is stored in control data (S1+0: Complete status).)

(5) There is a limitation for number of simultaneous instruction execution/ simultaneous acceptance in the Motion dedicated PLC instruction. (Refer to Section 3.3 (2).)

Exchange a large amount of data through the CPU shared memory.

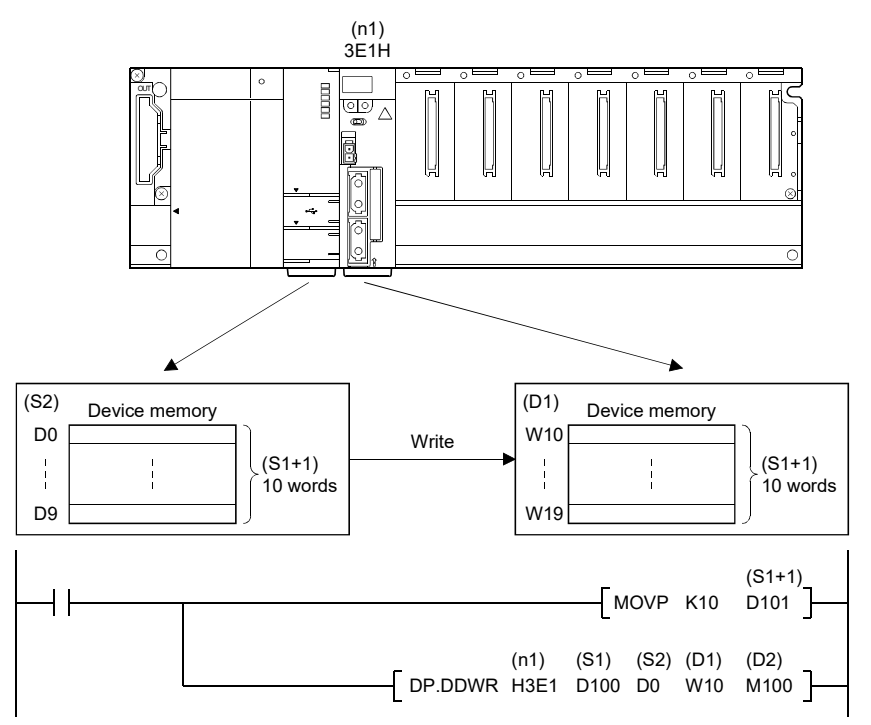

[Operation]

Outline operation between CPUs at the DP.DDWR instruction execution is shown below.

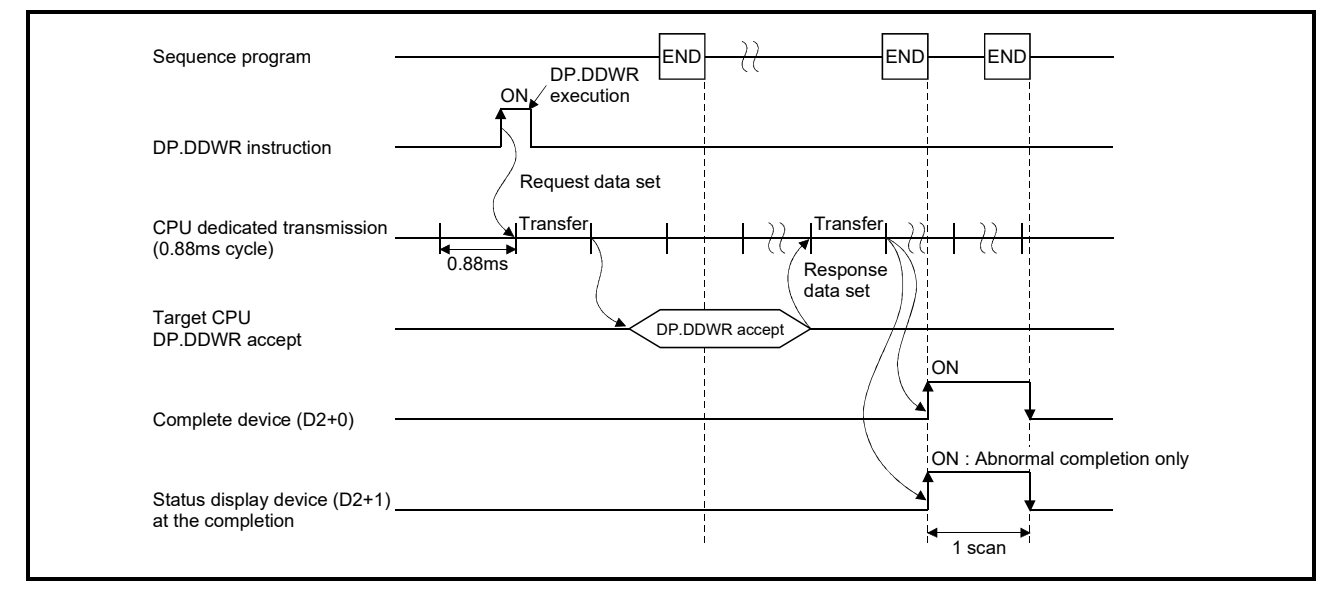

[Errors]

The abnormal completion in the case shown below, and the error code is stored in the device specified with the complete status storage device (S0+0).

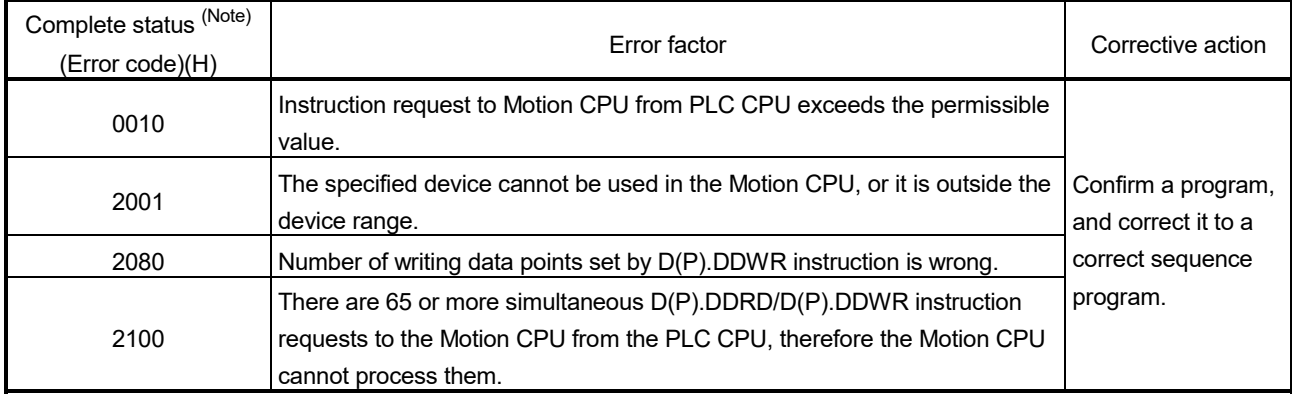

(Note): 0000H (Normal)

The diagnostic error flag (SM0) is turned on an operation error in the case shown below, and an error code is stored in the diagnostic error register (SD0).

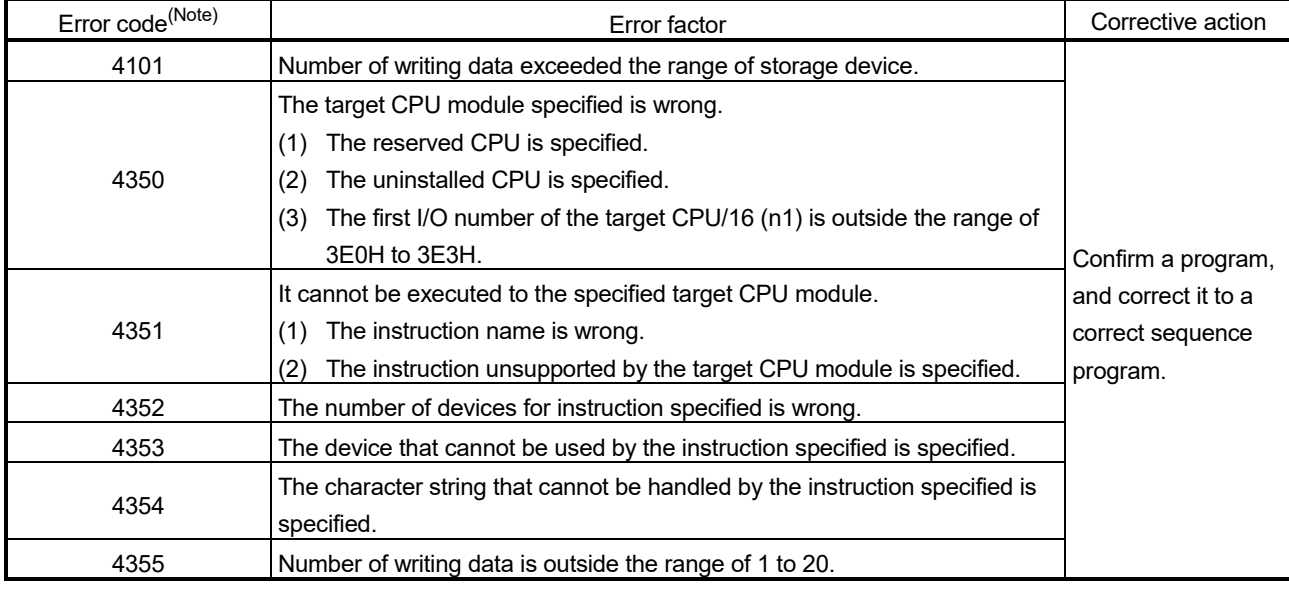

### 3 MOTION DEDICATED PLC INSTRUCTION

#### [Program example]

(1) Program which stores data for 10 words from D0 of the self CPU to W10 or later of the CPU No.2,

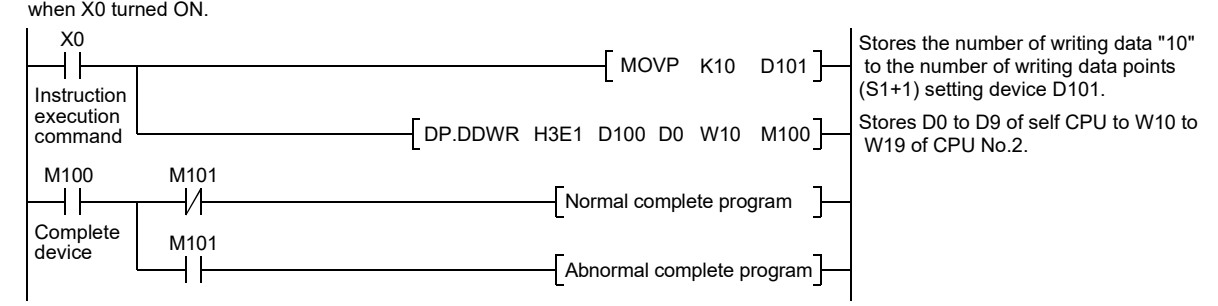

(2) Program which stores simultaneously data for 10 words from D0 of the self CPU to W10 or later of the CPU No.2, while X0 is ON.

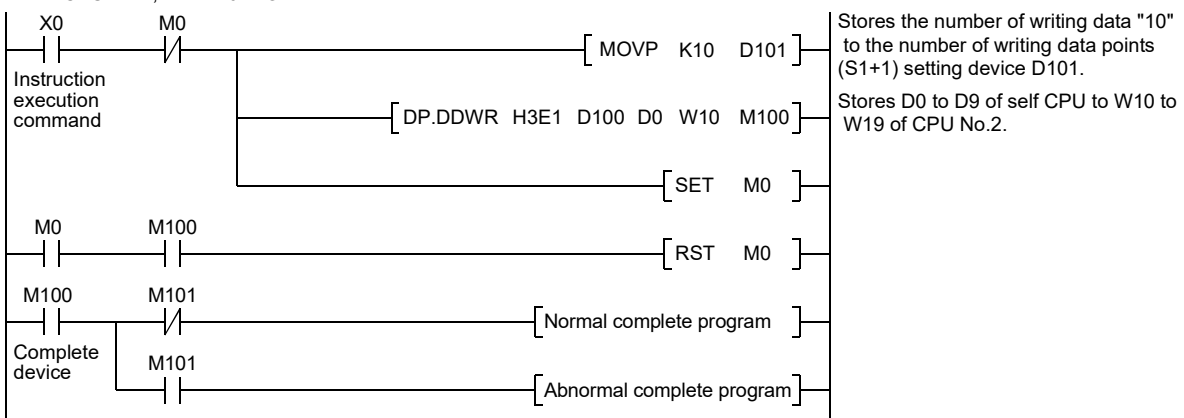

(3) Program which stores data for 10 words from D0 of the self CPU to #10 or later of the CPU No.2, when X0 turned ON.

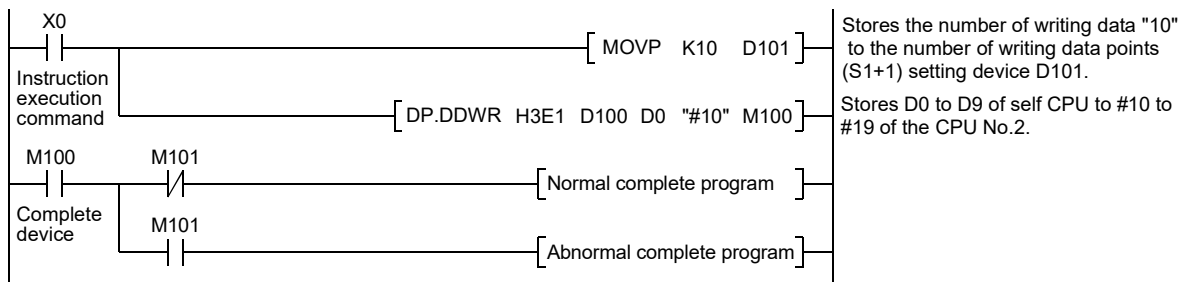

# 3.2.10 Read device data of other CPU to the device of self CPU: D(P).DDRD (PLC instruction:  $\boxed{D(P).DDRD}$ )

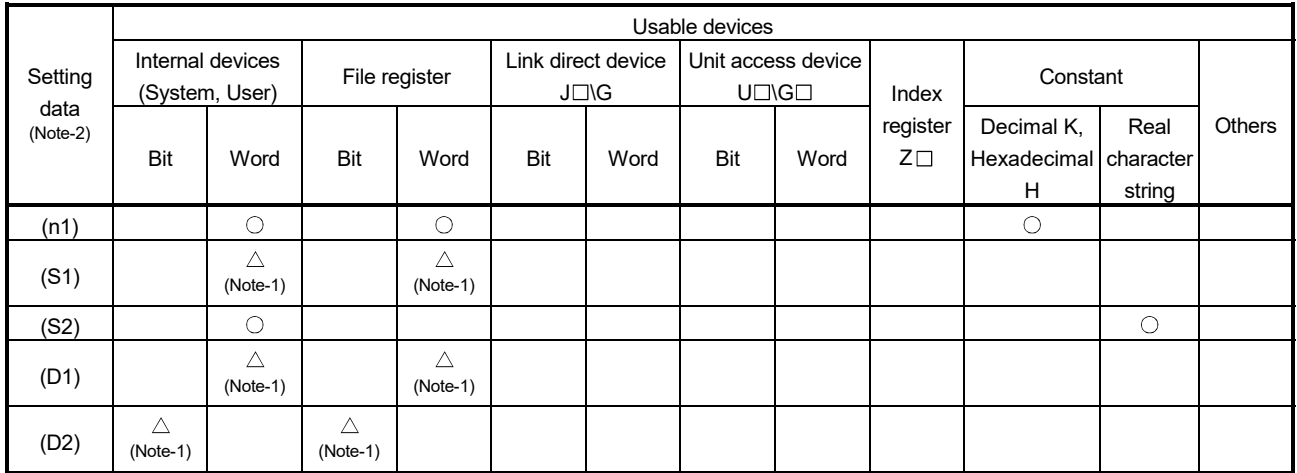

 $\bigcirc$ : Usable  $\bigcirc$   $\bigtriangleup$ : Usable partly

(Note-1): Local devices cannot be used.

(Note-2): Setting data (n1) to (D2) : Index qualification possible (except constant)

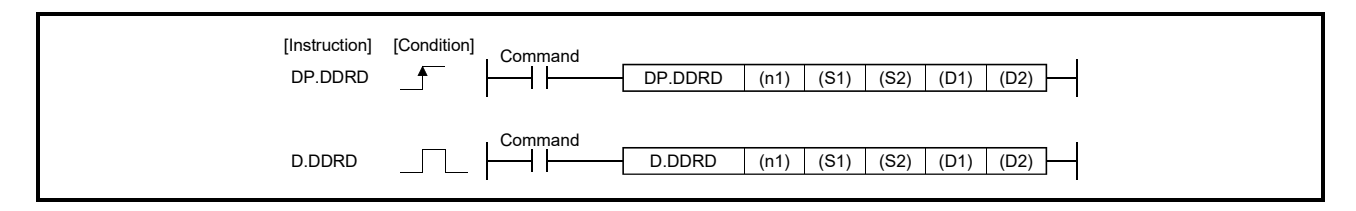

### [Setting data]

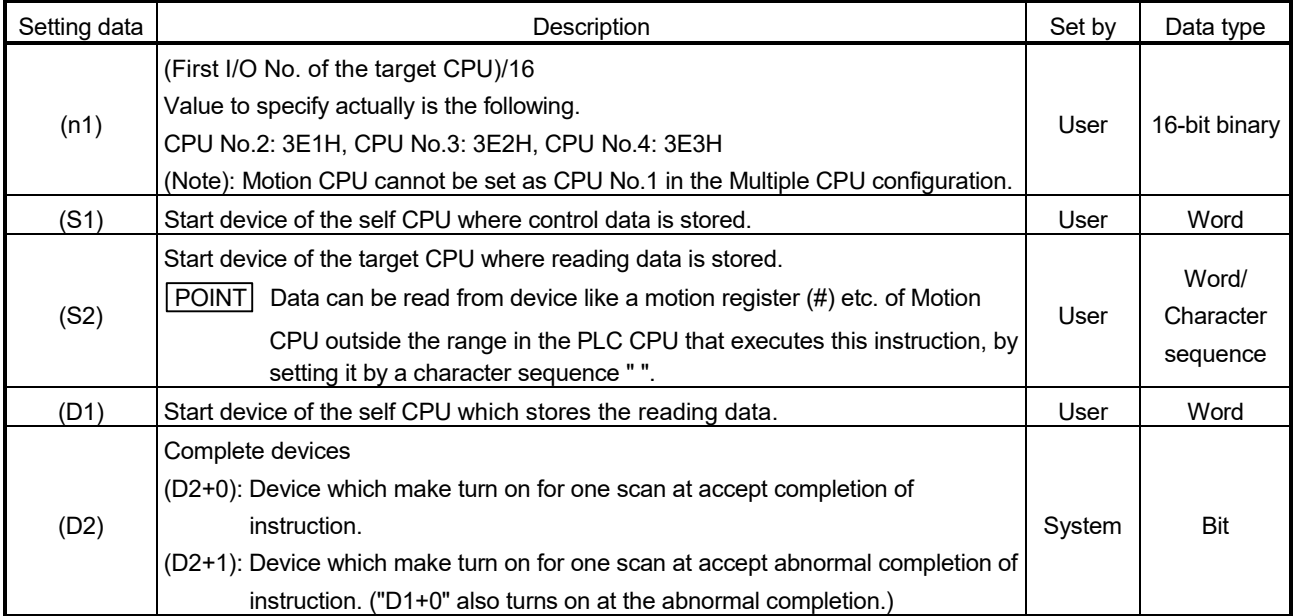

#### [Control data]

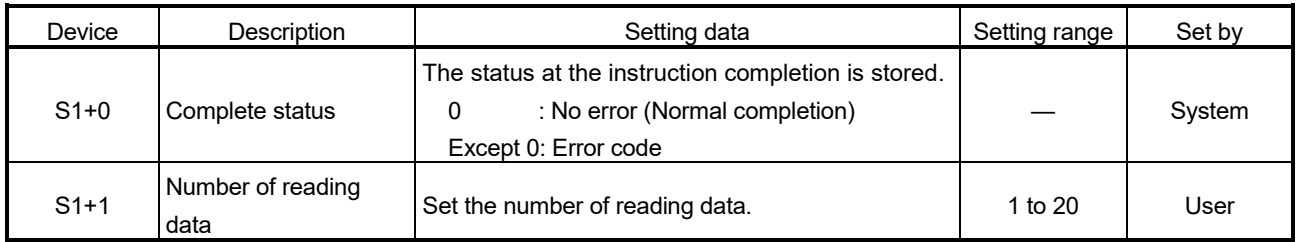

### [Controls]

- (1) A part for the number of reading data of the control data specified with (S1+1) of data since the device specified with (S2) in the target CPU (n1) is stored to since the word device specified with (D1) of the self CPU in the Multiple CPU system.
- (2) Figure specification of the bit device is possible for (S2) and (D1). However, figure specification is 4 figures and a start bit device number is only the multiple of 16. It becomes MULTI-COM.ERROR (Error code: 4353) when other values are specified.
- (3) Data can be read from device of the Motion CPU outside the range in the PLC CPU that executes this instruction like a motion register (#) etc., by setting (S2) by a character sequence " ".
- (4) D(P).DDRD instruction accepting and normal/abnormal completion can be confirmed with the complete device (D2) or status display device (D2+1) at the completion.
	- (a) Complete device

It is turned on by the END processing of scan which the instruction completed, and turned off by the next END processing.

(b) Status display device at the completion

It is turned on/off according to the status of the instruction completion.

- Normal completion : OFF
- Abnormal completion : It is turned on by the END processing of scan

which the instruction completed, and turned off by the next END processing. (Error code is stored in control data (S1+0: Complete status).)

(5) There is a limitation for number of simultaneous instruction execution/ simultaneous acceptance in the Motion dedicated PLC instruction. (Refer to Section 3.3 (2).)

Exchange a large amount of data through the CPU shared memory.

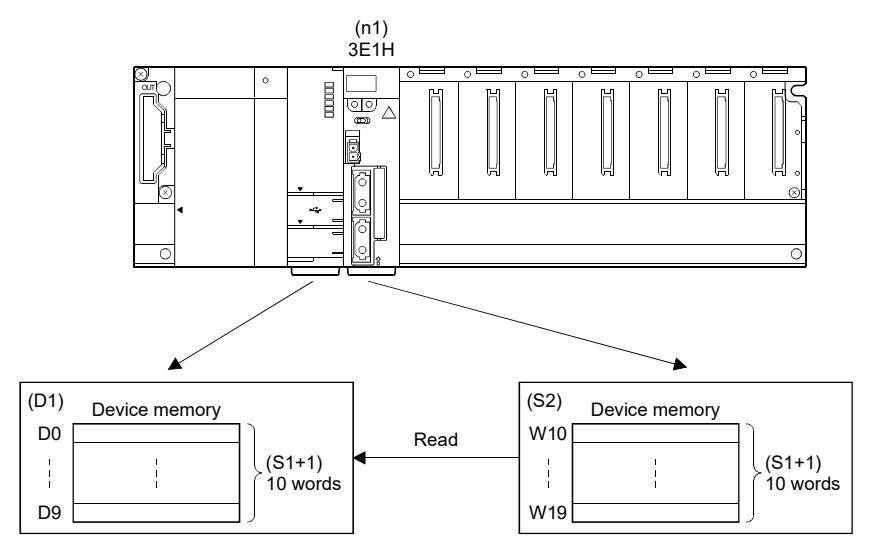

### [Operation]

Outline operation between CPUs at the DP.DDRD instruction execution is shown below.

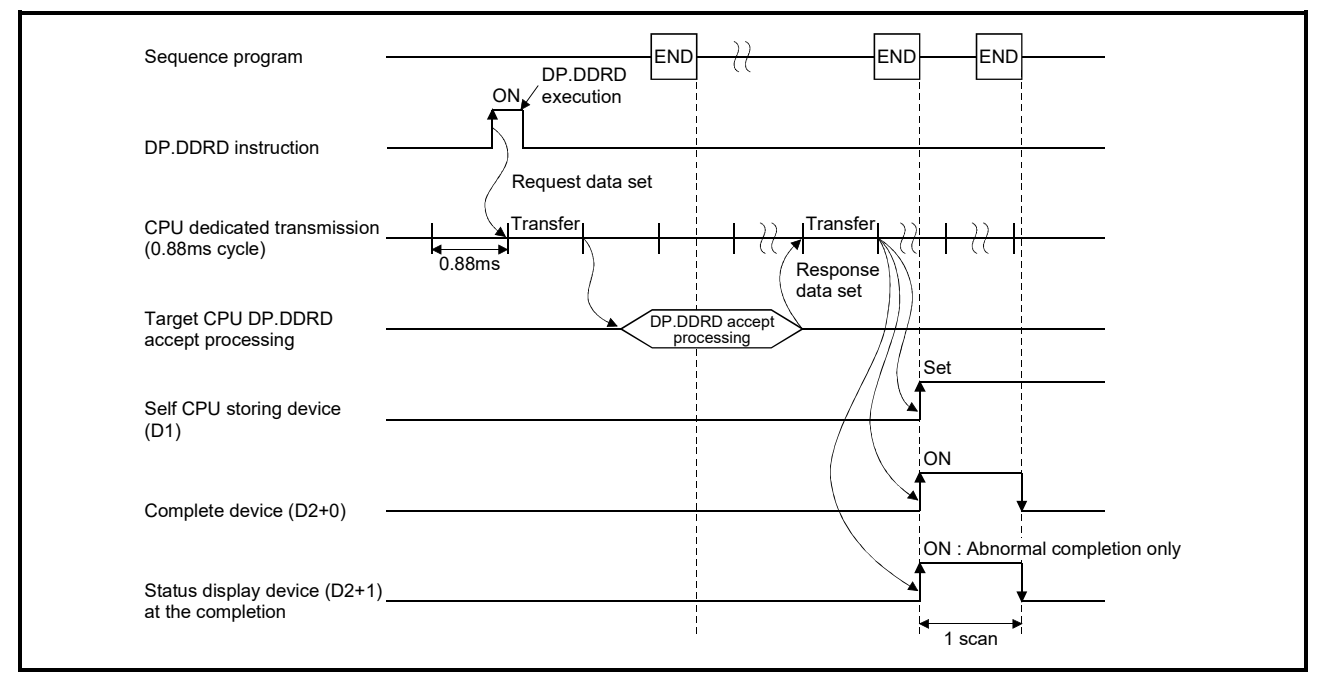

[Errors]

The abnormal completion in the case shown below, and the error code is stored in the device specified with the complete status storage device (S0+0).

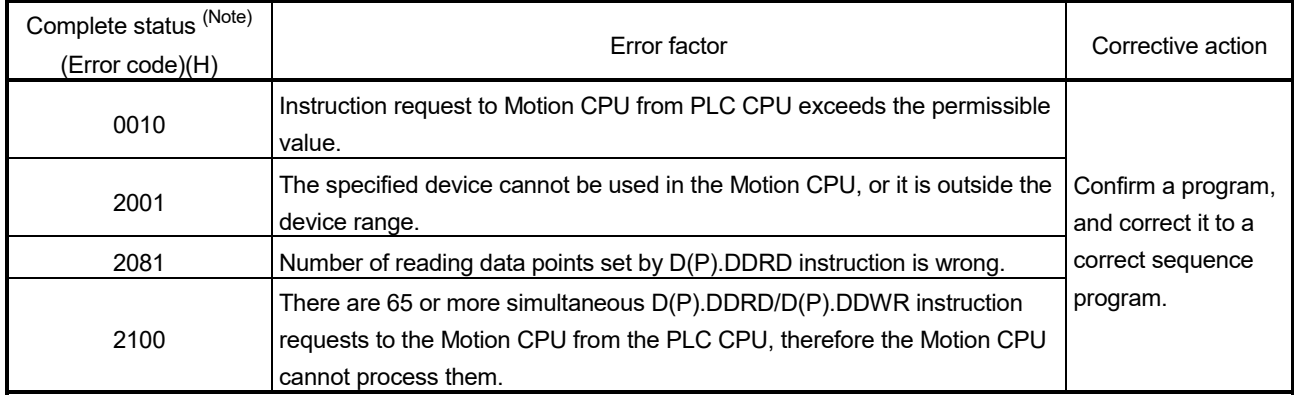

(Note): 0000H (Normal)

The diagnostic error flag (SM0) is turned on an operation error in the case shown below, and an error code is stored in the diagnostic error register (SD0).

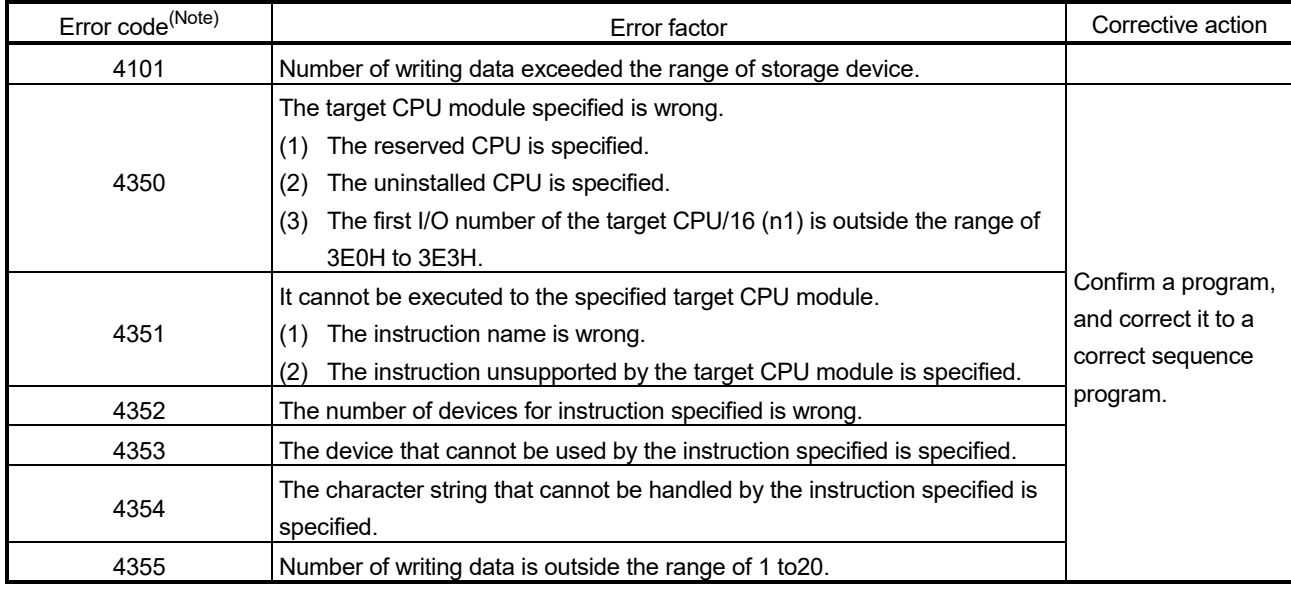

## 3 MOTION DEDICATED PLC INSTRUCTION

### [Program example]

(1) Program which stores data for 10 words from D0 of the CPU No.2 to W10 or later of the self CPU, when X0 turned ON.

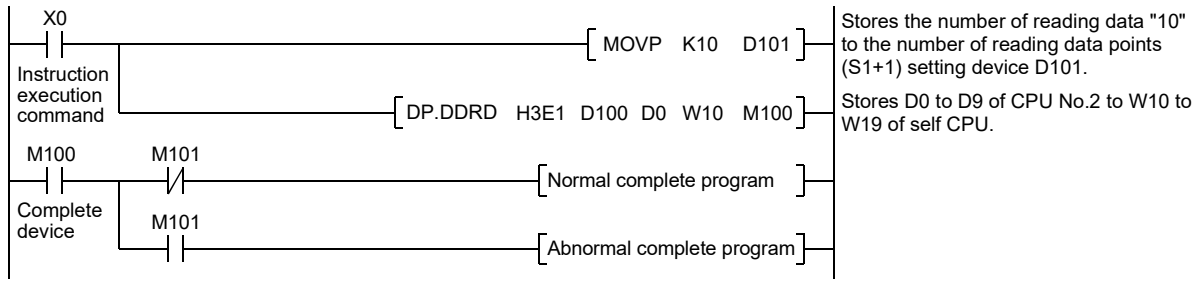

(2) Program which stores simultaneously data for 10 words from D0 of the CPU No.2 to W10 or later of the self CPU, while X0 turned ON.

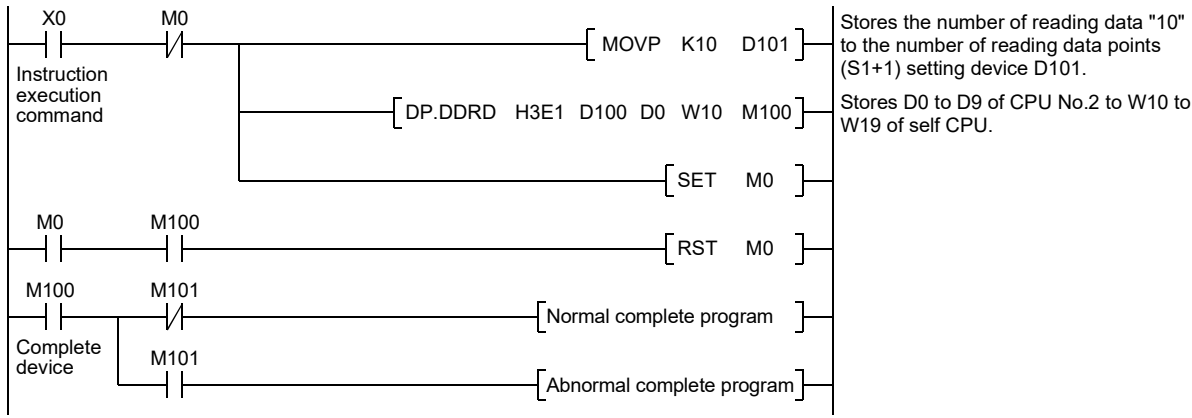

(3) Program which stores data for 10 words from D0 of the CPU No.2 to #10 or later of the self CPU, when X0 turned ON.

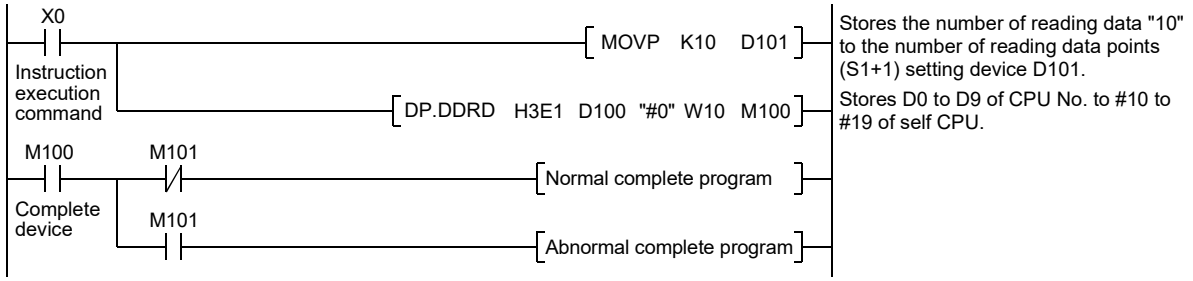

# 3.2.11 Interrupt instruction to the other CPU: D(P).GINT (PLC instruction:  $\overline{D(P).GINT}$ )

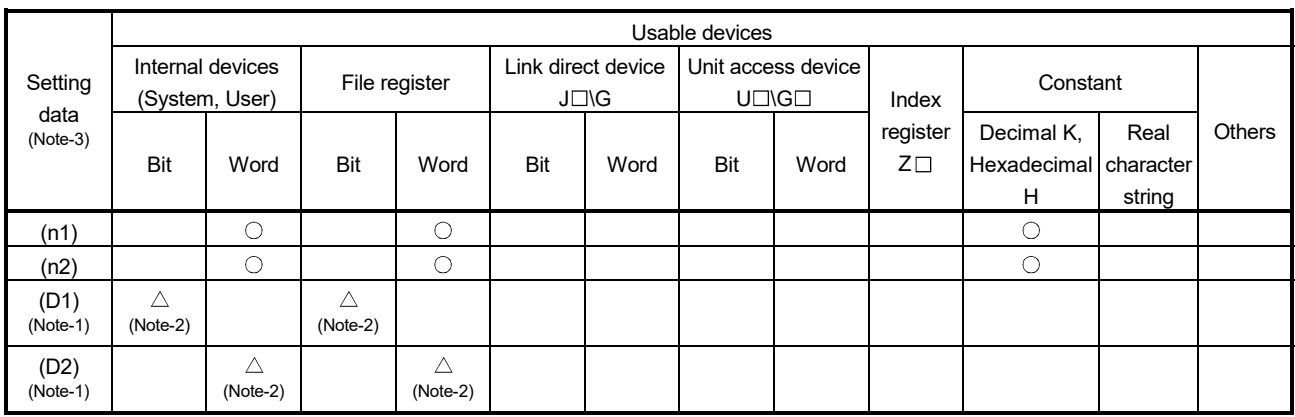

 $\bigcirc$ : Usable  $\bigcirc$ : Usable partly

(Note-1): Omission possible with both of (D1) and (D2) omission.

(Note-2): Local devices cannot be used.

(Note-3): Setting data (n1) to (D2) : Index qualification possible (except constant)

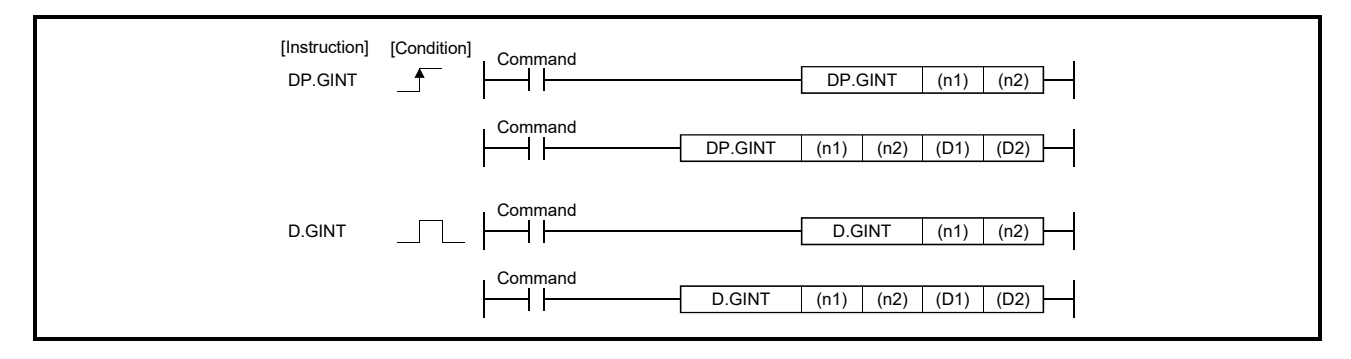

### [Setting data]

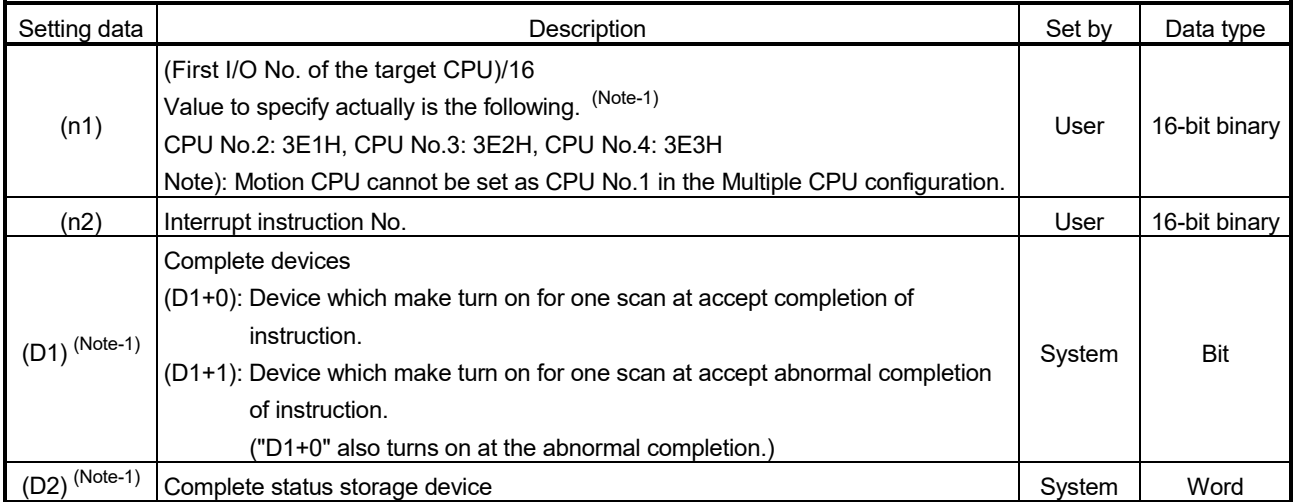

(Note-1): Omission possible with both of (D1) and (D2) omission.

#### [Controls]

- (1) Processing for the active program (operation program status) of Motion SFC program set in the "PLC interruption of event task" is executed by the execution instruction of D(P).GINT instruction.
- (2) This instruction is always valid regardless of the state of real mode/virtual mode/ mode switching when the operating system software of Motion CPU is SV22.
- (3) Event processing is not executed when the Motion CPU side is DI (interrupt disable). Execute the EI (interrupt enable) instruction before event processing.

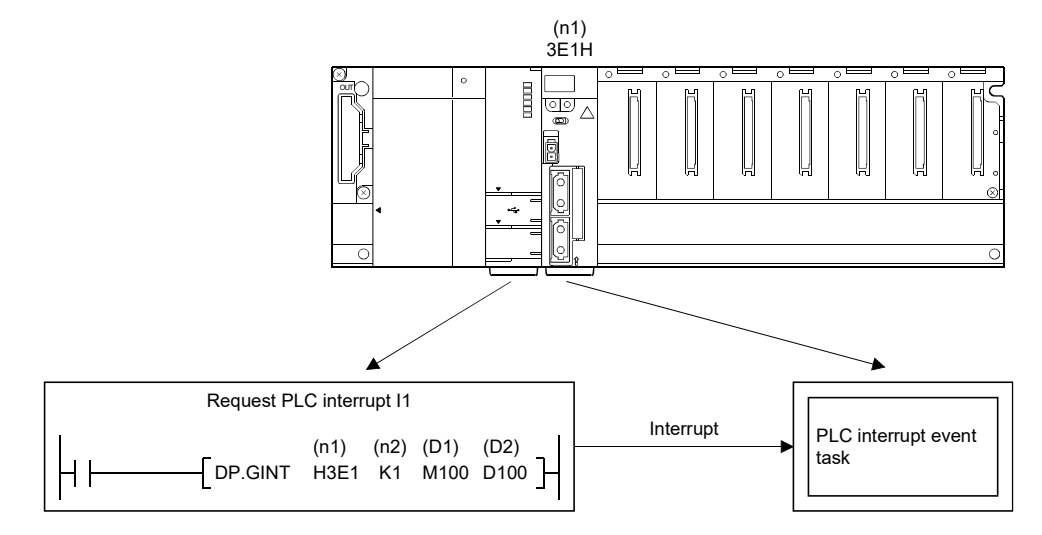

### [Operation]

#### Outline operation between CPUs at the DP.GINT instruction execution is shown below.

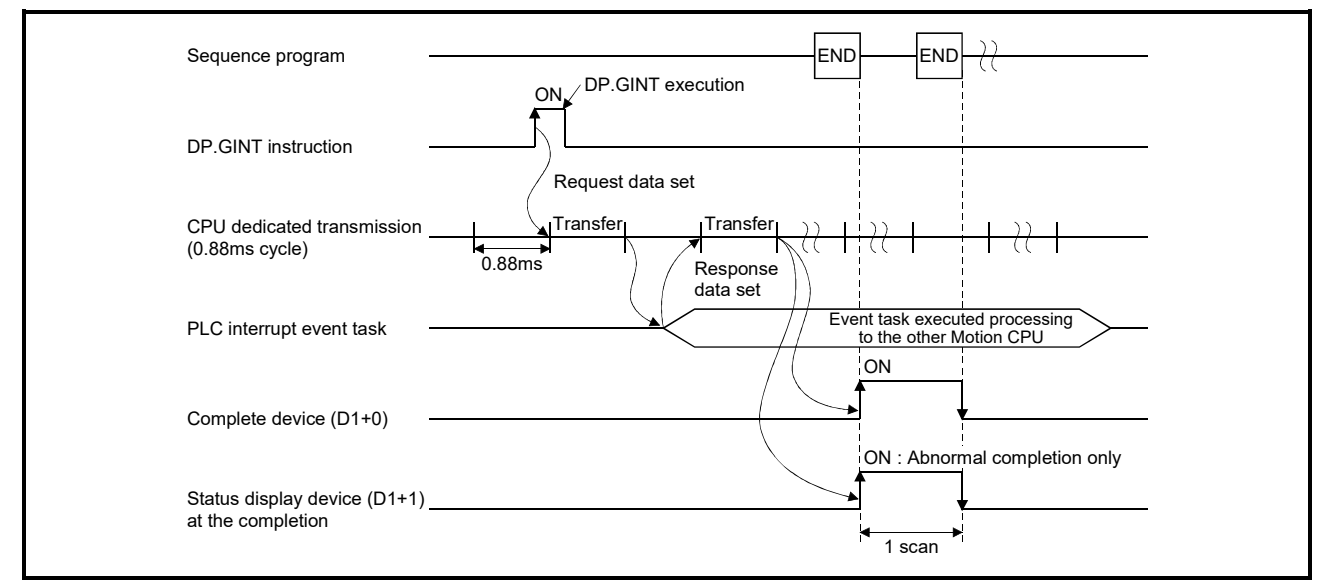

### [Errors]

The abnormal completion in the case shown below, and the error code is stored in the device specified with the complete status storage device (D2).

If the complete status storage device (D2) is omitted, an error is not detected and operation becomes "No operation".

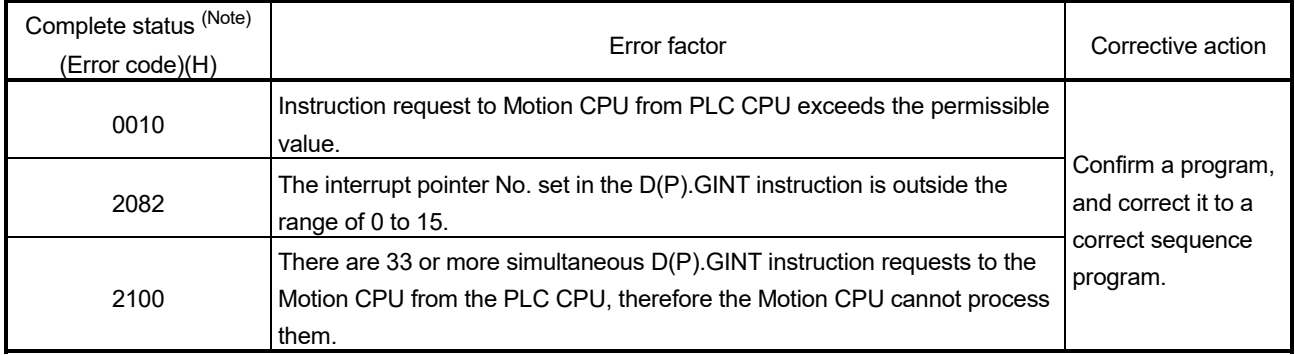

(Note): 0000H (Normal)

The diagnostic error flag (SM0) is turned on an operation error in the case shown below, and an error code is stored in the diagnostic error register (SD0).

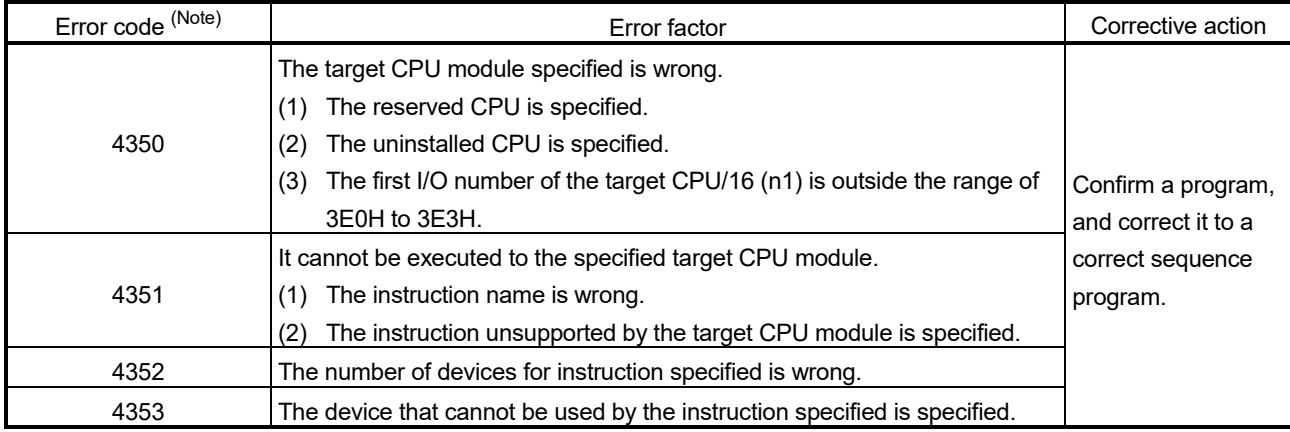

## [Program example]

(1) Program which generates interrupt of interrupt pointer number 10 toward the Motion CPU (CPU No.2), when M0 turned ON.

<Example 1> Program which omits the complete device and complete status.

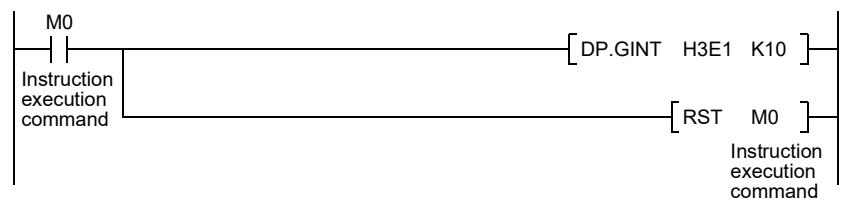

<Example 2> Program which uses the complete device and complete status.

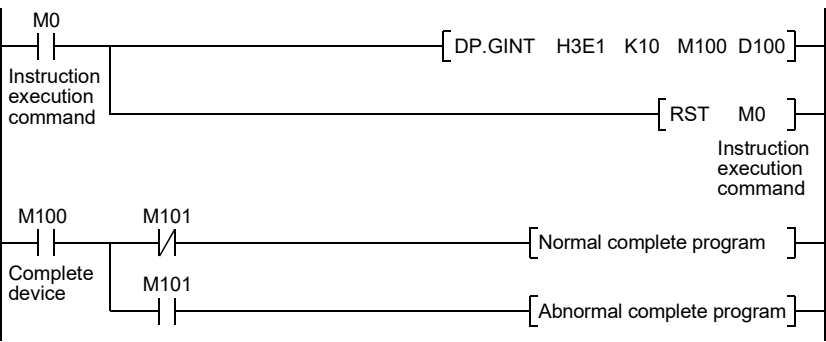

#### 3.3 Precautions

- (1) CPU shared memory address used in Motion dedicated instruction
	- (a) Start accept flag (System area)
		- The status of each flag is stored in the following address.

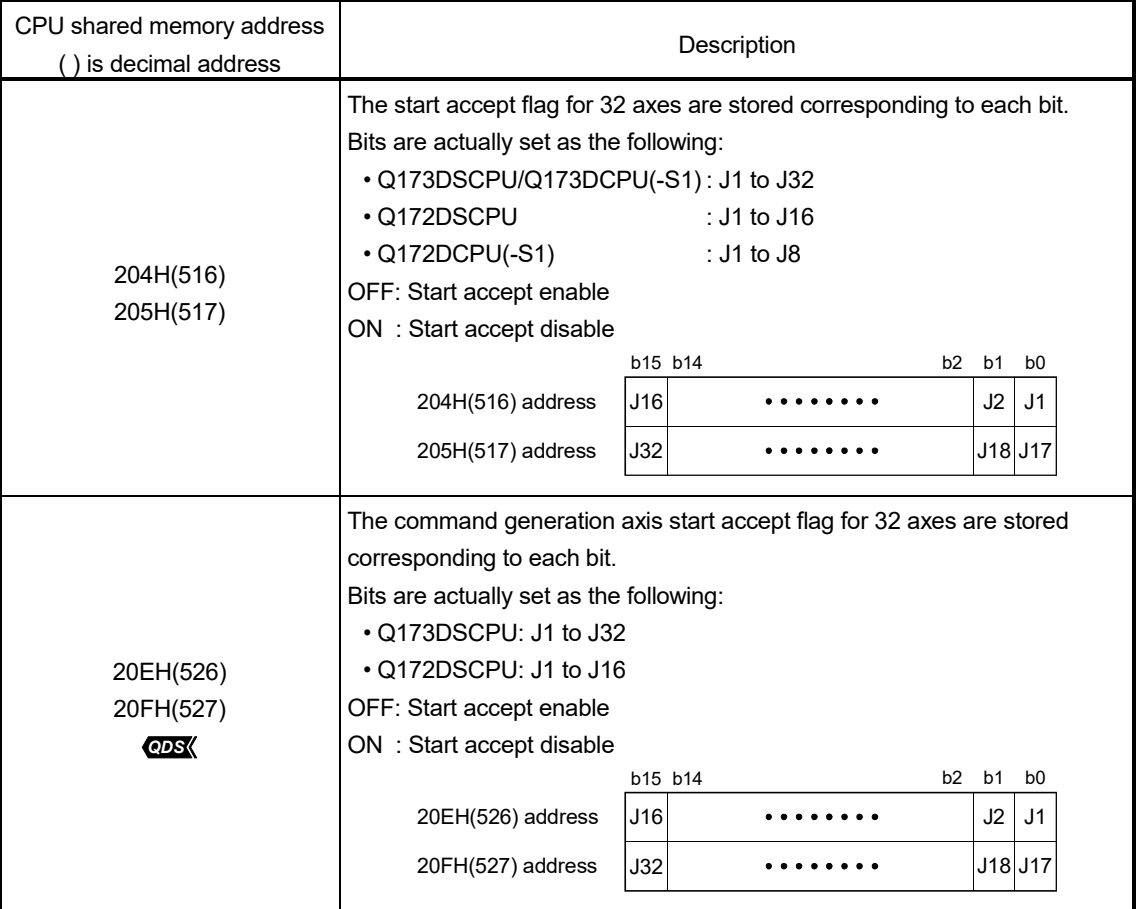
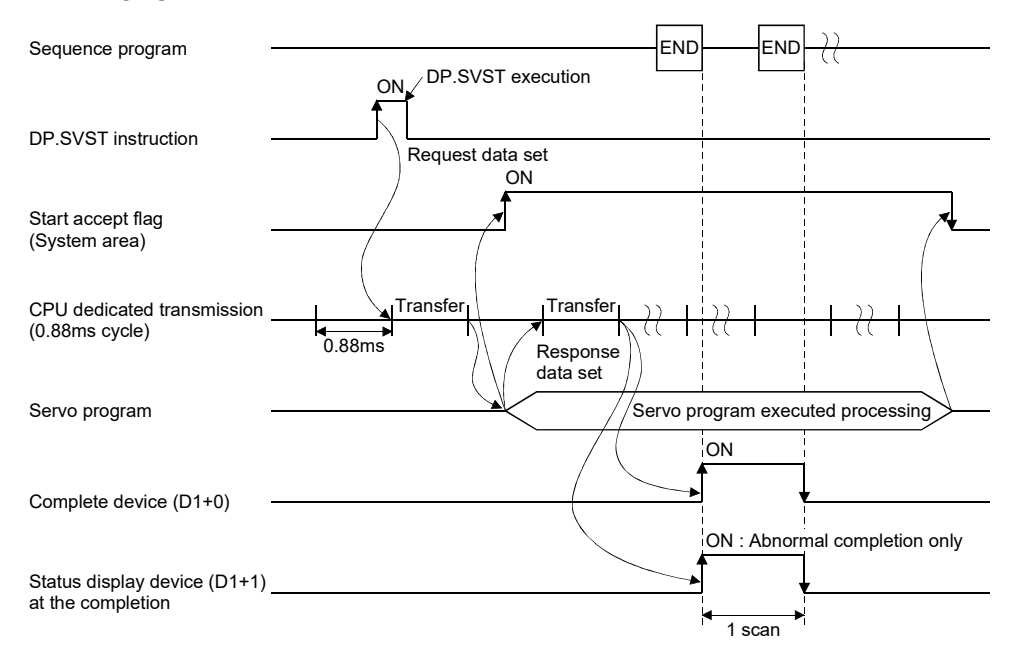

The start accept flag is set after instruction acceptance of by the Motion CPU as follows.

The start accept flag does not turn ON until the instruction accepting of instruction is completed by the Motion CPU after instruction execution by the PLC CPU.

Therefore, use a user device created interlock as required to prevent the execution of the next Motion dedicated PLC instruction and avoid a same axis double start error.

[Program example]

Program which executes continuous start of servo program No.11 for Axis 1 of the Motion CPU (CPU No.2), while X0 is ON.

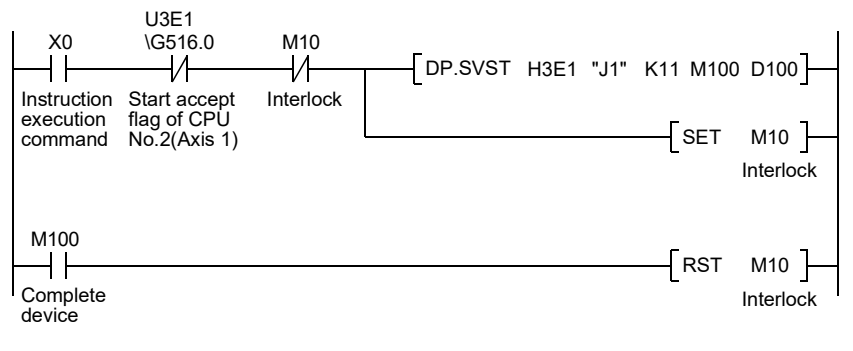

(b) "Fixed at 0" area

The following area, which is used in Q173HCPU/Q172HCPU/ Q173CPU(N)/Q172CPU(N) is not used in Q173D(S)CPU/Q172D(S)CPU and is therefore "Fixed at 0" for these processor. The following interlocks are not used in new Q173D(S)CPU/Q172D(S)CPU sequence program.

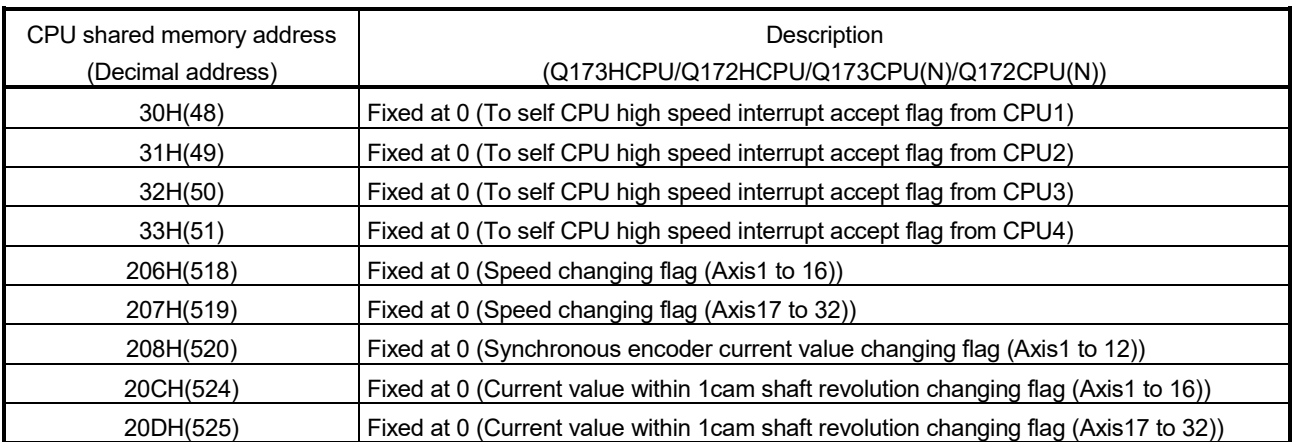

# (2) CPU dedicated instruction transmission

(a) Outline operation of Motion Dedicated PLC Instruction Motion dedicated PLC instruction is transmitted through the CPU dedicated instruction transmission area set up in the system area on shared memory at the Multiple CPU high speed transmission.

Outline operation for Motion dedicated PLC instruction is shown below.

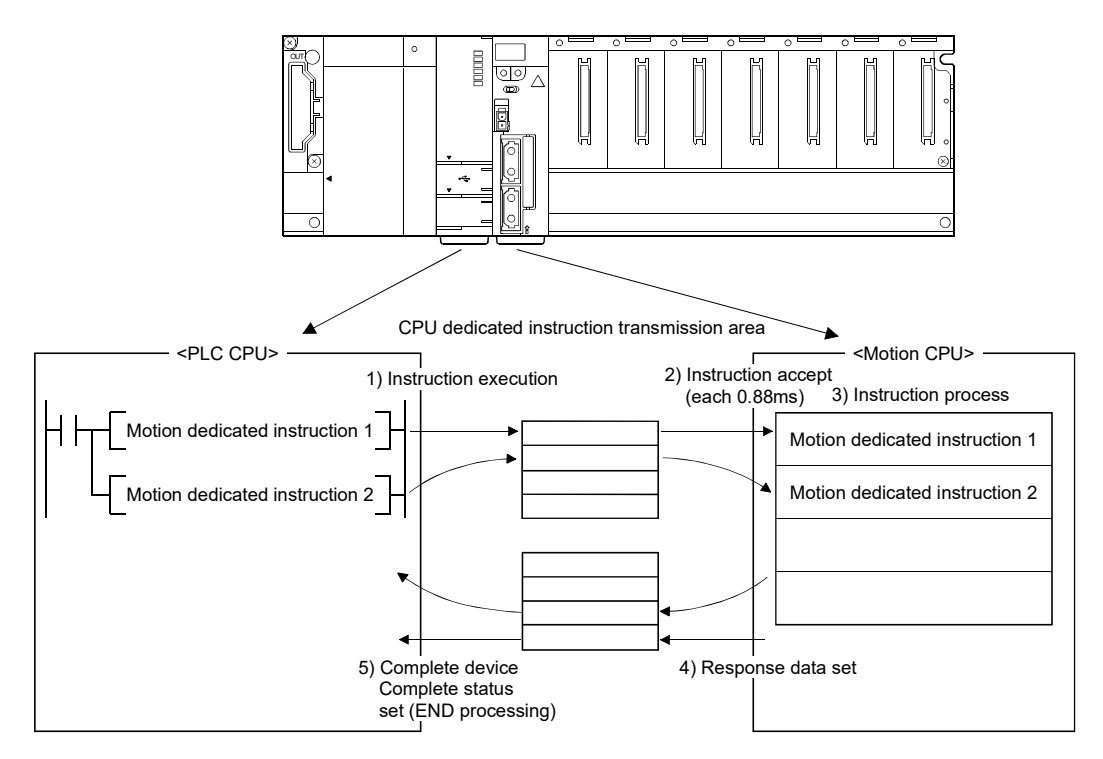

CPU dedicated instruction transmission area shown in table below is allocated as initial setting.

| Number of Multiple CPU modules | Number of CPU dedicated instruction transmission area for<br>each target CPU |  |
|--------------------------------|------------------------------------------------------------------------------|--|
|                                | 47 blocks                                                                    |  |
|                                | 23 blocks                                                                    |  |
|                                | 15 blocks                                                                    |  |

Table 3.1 Number of CPU dedicated instruction transmission area

As shown in Table 3.2, each Motion dedicated PLC instruction uses a certain number of blocks in the CPU dedicated instruction transmission area until the "complete device" turns on by the PLC CPU after instruction execution.

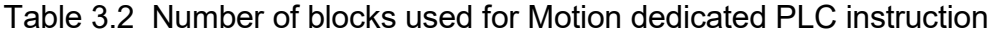

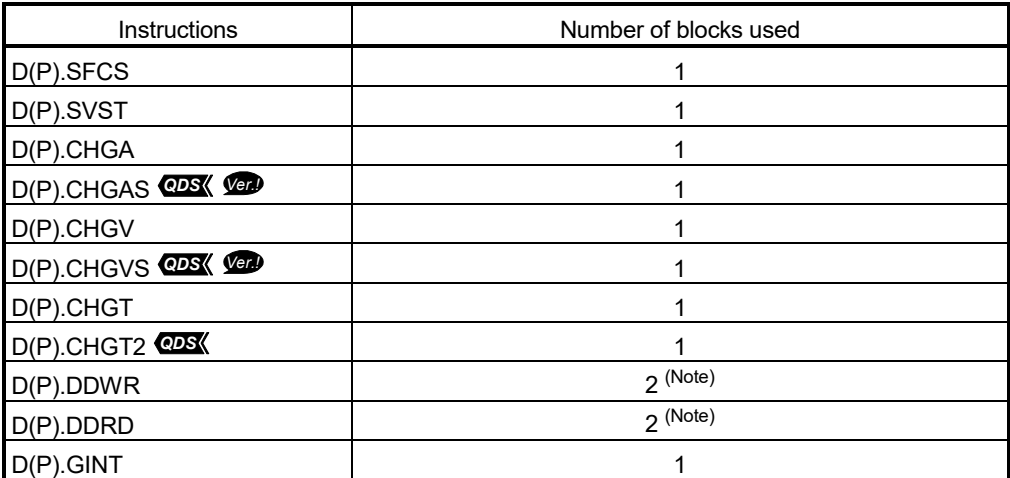

(Note): When the number of transmitted data is 4 words or less, number of blocks used is 1.

#### [Operation example]

Below is an example when 12 D(P).SVST instructions and 12 D(P).DDWR instructions (5 word or more each) are executed simultaneously.

The number of blocks used is as follows;

- 12 D(P).SVST instructions  $\times$  1 block each +
- 12 D(P).DDWR instructions  $\times$  2 blocks each
- = 36 (Total blocks used)

**Ver.** : Refer to Section 1.3 for the software version that supports this function.

(b) Permissible number of executions for dedicated instructions on Multiple CPU high-speed transmission

When the number of blocks being used to communicate with each CPU in the Multiple CPU dedicated instruction transmission area exceeds the set value for maximum number of blocks used for the Multiple CPU high-speed transmission dedicated instruction setting (special registers SD796 to SD799 of PLC CPU), the system enters a state where the Motion dedicated PLC instruction is not accepted (permissible number of executions exceeded state). At the time of Motion dedicated instruction execution towards the target CPU, an abnormal complete status "0010H" is set in the complete status device. If the complete device is omitted, no operation occurs at all.

An interlock can be created using block information using Multiple CPU high-speed transmission dedicated instruction (SM796 to SM799 of the PLC CPU) so that the permissible number of executions is not exceeded.

| Device No.   | Name                                                                                                    | Meaning                                                               | Explanation                                                                                                    | Set by                                                         |
|--------------|----------------------------------------------------------------------------------------------------|-----------------------------------------------------------------------|----------------------------------------------------------------------------------------------------|----------------------------------------------------------------|
| <b>SM796</b> | <b>Block information using Multiple</b><br>CPU high-speed transmission<br>dedicated instruction<br>(For CPU No.1) | OFF: Block is secured<br>ON : Block set by SD796<br>cannot be secured | Turns ON when the number of the<br>remaining blocks of the dedicated<br>instruction transmission area used for the<br>Multiple CPU high-speed transmission<br>dedicated instruction is less than the<br>number of blocks specified by "SD796 to<br>SD799".<br>Turns ON at instruction execution. Turns<br>OFF when empty area exists at END<br>processing. | System<br>(When<br>instruction/<br>END processing<br>executed) |
| <b>SM797</b> | <b>Block information using Multiple</b><br>CPU high-speed transmission<br>dedicated instruction<br>(For CPU No.2) | OFF: Block is secured<br>ON : Block set by SD797<br>cannot be secured |                                                                                                    |                                                                |
| <b>SM798</b> | <b>Block information using Multiple</b><br>CPU high-speed transmission<br>dedicated instruction<br>(For CPU No.3) | OFF: Block is secured<br>ON : Block set by SD798<br>cannot be secured |                                                                                                    |                                                                |
| <b>SM799</b> | <b>Block information using Multiple</b><br>CPU high-speed transmission<br>dedicated instruction<br>(For CPU No.4) | OFF: Block is secured<br>ON : Block set by SD799<br>cannot be secured |                                                                                                    |                                                                |

• Special relay of PLC CPU

| Device No.   | Name                                                                                                    | Meaning                                                                                                    | Explanation                                                                                                    | Set by                           |
|--------------|----------------------------------------------------------------------------------------------------|----------------------------------------------------------------------------------------------------|----------------------------------------------------------------------------------------------------|----------------------------------|
| SD796        | Maximum number of blocks used<br>for the Multiple CPU high-speed<br>transmission dedicated instruction<br>setting (For CPU No.1) | Maximum number of<br>blocks range for<br>dedicated instructions<br>Range: 1 to 7 (Default: 2)<br>(Note): When setting<br>other than 1 to 7,<br>the register<br>operates as 7. | Specifies the maximum number of blocks<br>used for the Multiple CPU high-speed<br>transmission dedicated instruction.                                                                                                    | User<br>(At 1 scan after<br>RUN) |
| SD797        | Maximum number of blocks used<br>for the Multiple CPU high-speed<br>transmission dedicated instruction<br>setting (For CPU No.2) |                                                                                                    | When the dedicated instruction of Multiple<br>CPU transmission is executed to the<br>target CPU, and the number of empty<br>blocks of the dedicated instruction<br>transmission area is less than the setting<br>value of this register, "SM796 to SM799"<br>is turned ON, which is used as the<br>interlock signal for consecutive execution<br>of the dedicated instruction of Multiple<br>CPU transmission. |                                  |
| <b>SD798</b> | Maximum number of blocks used<br>for the Multiple CPU high-speed<br>transmission dedicated instruction<br>setting (For CPU No.3) |                                                                                                    |                                                                                                    |                                  |
| SD799        | Maximum number of blocks used<br>for the Multiple CPU high-speed<br>transmission dedicated instruction<br>setting (For CPU No.4) |                                                                                                    |                                                                                                    |                                  |

• Special register of PLC CPU

[Operation timing]

Operation which executes each Motion dedicated instruction and turns on the Multiple CPU high-speed transmission block information.

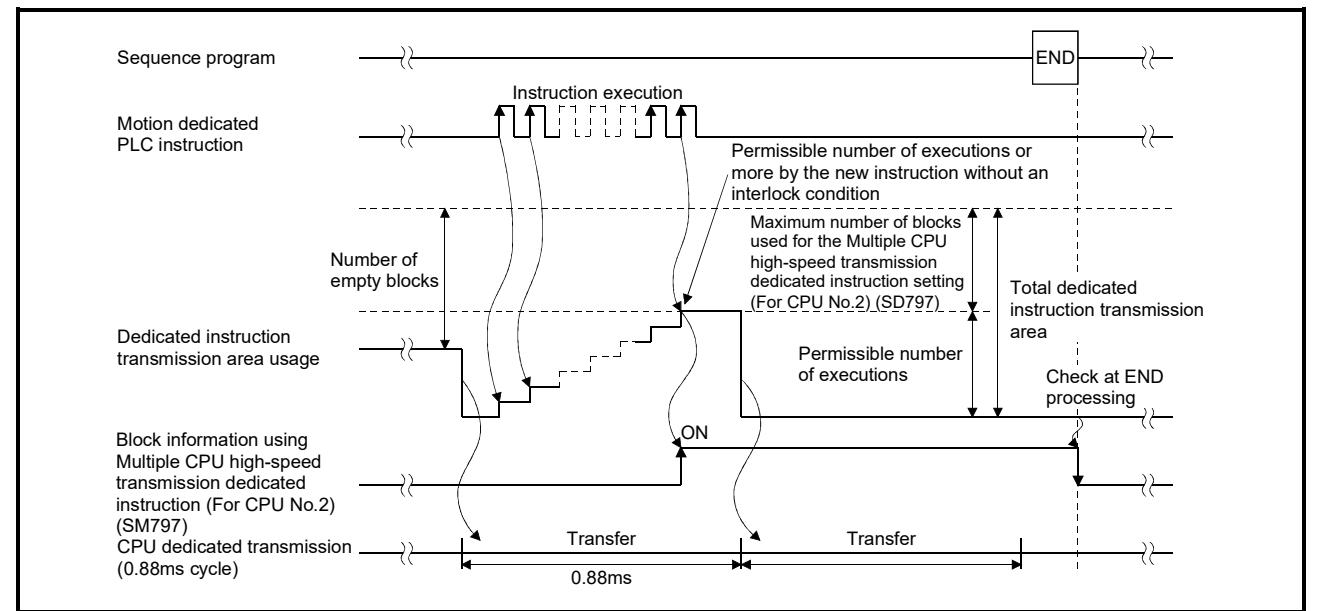

[Operation example]

When multiple D(P).DDWR instructions (5 word or more each) are executed simultaneously before turning on each complete device in the 2 Multiple CPUs. If the number of blocks used for each item is set as follows,

- Number of CPU dedicated instruction transmission area: 47 blocks (Initial value)
- Maximum number of blocks used for the Multiple CPU high-speed transmission dedicated instruction setting (For CPU No.2) (SD797): 2 (Initial value)
- D(P).DDWR number of blocks used: 2

And, when 23 D(P).DDWR instructions are issued within the Multiple CPU high speed transmission cycle (0.88 ms), the number of blocks used is as follows.

- 2 (D(P).DDWR number of blocks)  $\times$  23 (D(P).DDWR instructions)
- = 46 (Total blocks used)

Therefore, the number of empty blocks is as follows;

- 47 (Number of CPU dedicated instruction transmission area) 46 (Total blocks used) = 1 (Number of empty blocks)
- 1 (Number of empty blocks) < 2 (Maximum number of blocks used for the Multiple CPU high-speed transmission dedicated instruction setting (For CPU No.2) (SD797))

In the above case, the number of empty blocks is less than the maximum number of blocks used for the Multiple CPU high-speed transmission dedicated instruction setting (For CPU No.2) (SD797), therefore block information using Multiple CPU high-speed transmission dedicated instruction (For CPU No.2) (SM797) turns on.

If a new instruction is executed while in this status, it will be more than the permissible number of executions. However, this can be avoided by using SM797 as an interlock.

#### [Program example]

(1) Program which sets 2 (Initial value) to SD797 and uses SM797 as an interlock when DP.DDWR (Number of blocks used : 2) is executed.

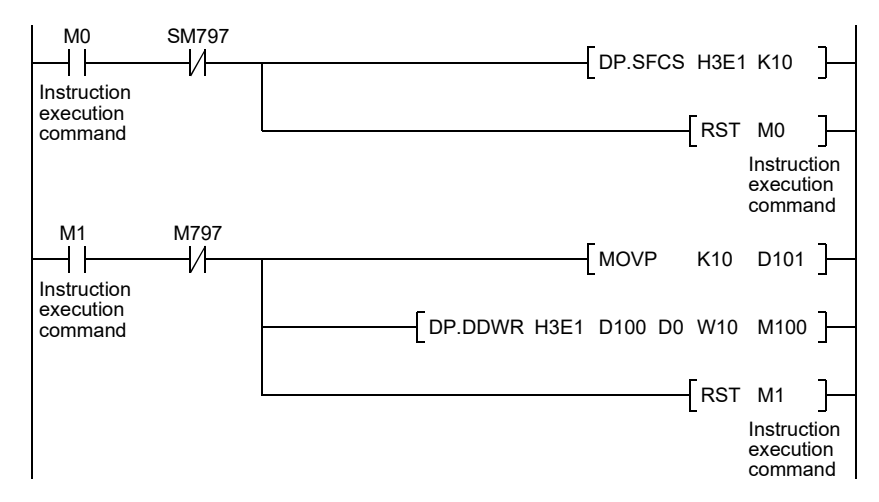

(2) Program which sets 1 to SD797 and uses SM797 as an interlock condition when D(P).DDWR/D(P).DDRD is not executed.

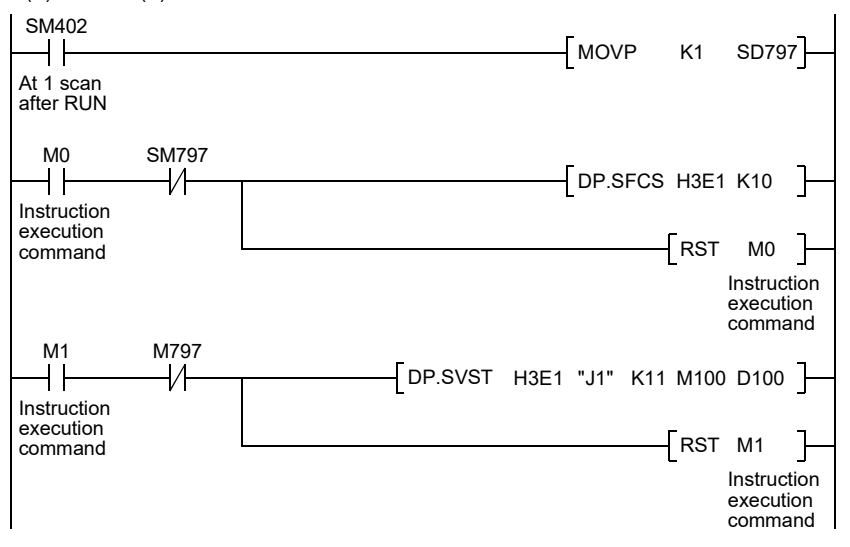

(c) CPU dedicated instruction transmission area

If the size of the CPU dedicated instruction transmission area is insufficient, it can be increased changing the system area size. The size of the CPU dedicated instruction transmission area is decided depending on the number of CPU modules used and selected system area size as follows. Refer to the "Q173D(S)CPU/Q172D(S)CPU Motion controller Programming Manual (COMMON)" for details of the system area size change.

#### • Number of Multiple CPU modules: 2

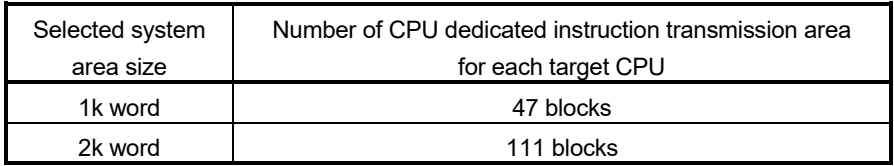

#### • Number of Multiple CPU modules: 3

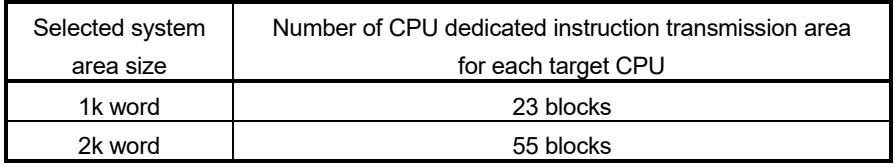

#### • Number of Multiple CPU modules: 4

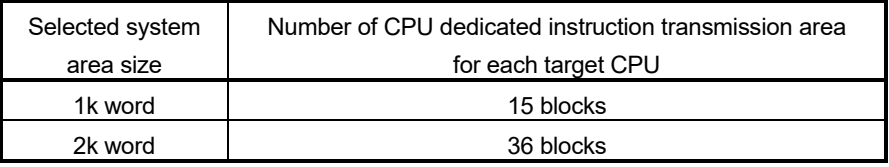

- (d) Number of simultaneous instruction acceptance for Motion CPU The following number of instructions can be accepted simultaneously in the Motion CPU.
	- $\cdot$  D(P).SFCS : 64
	- Total of D(P).SVST, D(P).CHGA and D(P).CHGAS<sup>obox</sup>:<br>• Q173DSCPU/Q173DSCPUI · 128<sup>(Note-1)</sup>
		- Q173DSCPU/Q173DSCPU
			- Q173DCPU(-S1)/Q173DCPU(-S1) : 64
			- (Note-1): 64 for operating system software version "00A".
	- $\cdot$  D(P).GINT : 32
	- Total of D(P).DDRD and D(P).DDWR : 64
	- D(P).CHGV/D(P).CHGVS *QDS* /D(P).CHGT/D(P).CHGT2 *QDS*
		- : Last instruction for each axis executed is valid. There is not a limitation for number of simultaneous instruction acceptance.

When more than the above number of instructions are executed by the PLC CPU, even if there is enough area in the CPU dedicated instruction transmission area, the Motion CPU cannot accept it.

In this case, 2100 is set to the complete status information and it abnormal completion occurs.

# (3) Execution of Motion dedicated PLC instruction

(a) Motion dedicated PLC instruction can be executed with a fixed cycle execute type program and interrupt program. However, the complete device is a pulse-type. If the complete device (M100 in below example) is set, it may not be recognized during the PLC scan. Therefore, the sequence program should scan for completion of the device and use a set bit to execute the Motion instruction string.

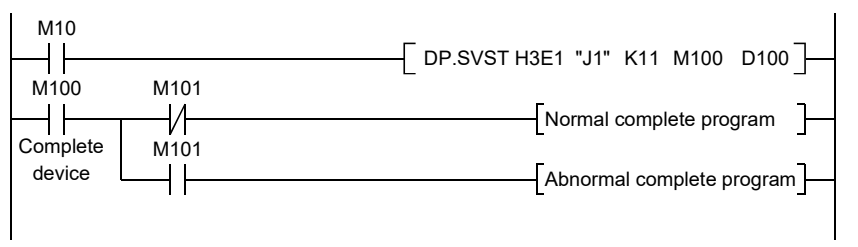

- (b) The below devices cannot be used as program file registers or local devices.
	- Each instruction's complete device and complete status
	- D1 of D(P).DDRD instruction (First device of the self CPU where the reading data is stored.)
- (c) When using the Motion dedicated function of the operation control step (Fn/FSn) and servo program (Kn) in Motion CPU, it is necessary to create a user-defined interlock using WAIT transition (Gn) as shown below.

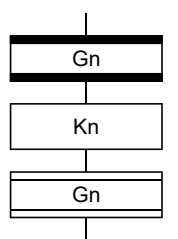

# (4) Complete status information

The codes stored in complete status at the completion of Motion dedicated PLC instruction are shown below.

If the complete status storage device is omitted, an error is not detected and operation becomes "No operation".

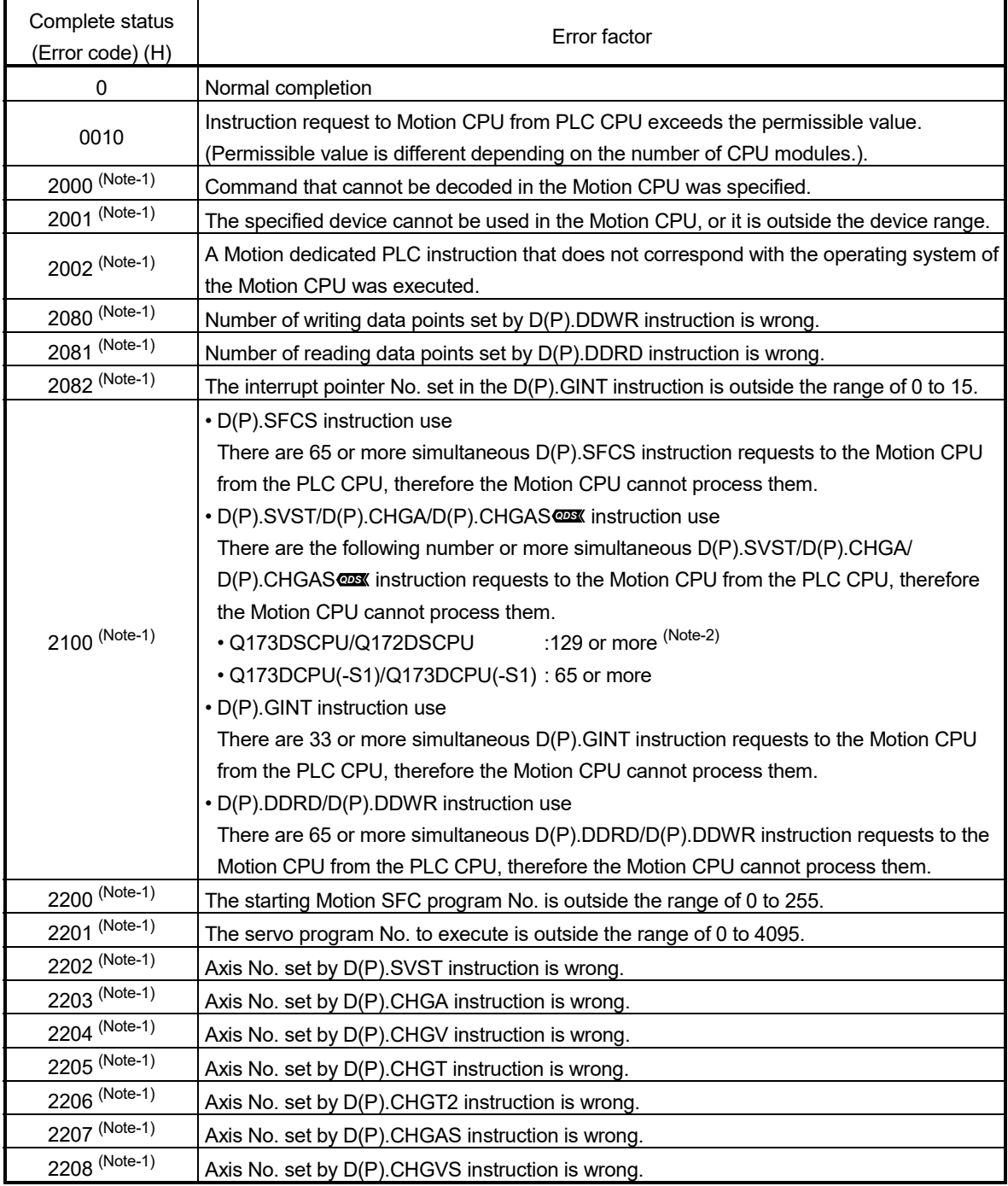

(Note-1): The error code is dedicated with the Motion CPU.

(Note-2): 65 or more for operating system software version "00A".

### (5) Order of instruction execution

Methods to control using execution data after it is transmitted from the PLC CPU to the Motion CPU are shown below.

(a) Method to execute after data is written to the shared memory area (Multiple CPU high speed transmission area).

Write the data from PLC CPU to the shared memory area (Multiple CPU high speed transmission area) of the self CPU, and then it can be utilized for Motion dedicated PLC instruction execution.

[Program example]

Program which starts the servo program (positioning) by DP.SVST instruction after the data has been writing to shared memory area (Multiple CPU high speed transmission area (U3E0\G10000 to U3E0\G10003) from PLC CPU (CPU No.1).

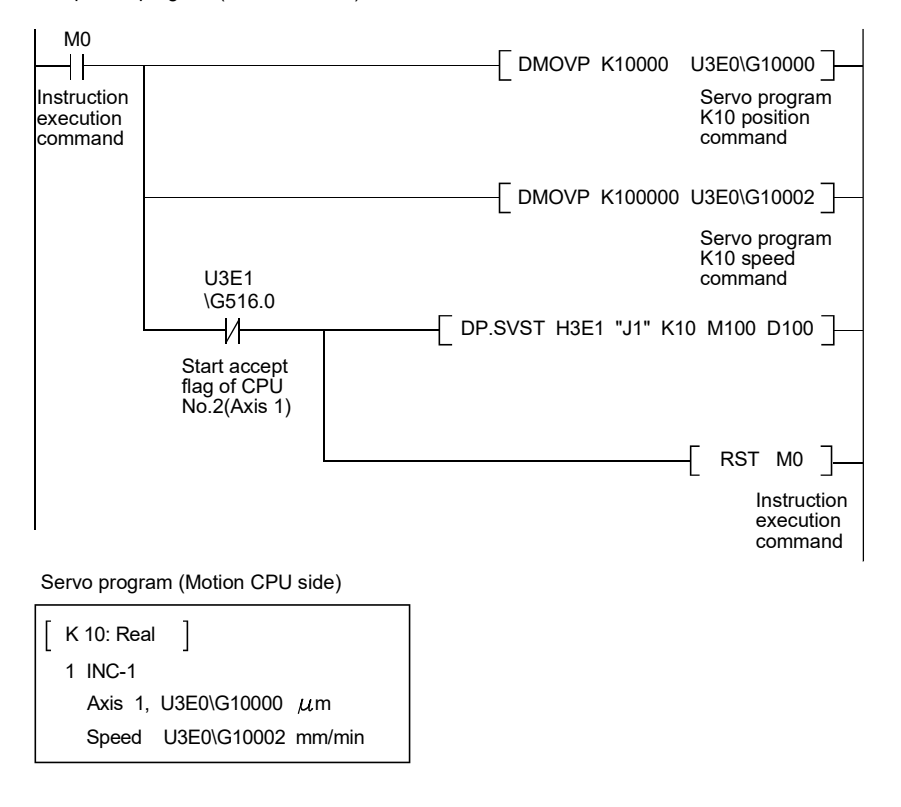

Sequence program (PLC CPU side)

(b) Method to execute after data is written by D(P).DDWR instruction Write the data from the PLC CPU to the Motion CPU by D(P).DDWR instruction, and then it can be utilized for Motion dedicated PLC instruction execution.

#### [Program example]

Program which starts the servo program (positioning) by DP.SVST instruction after data is written to D3000 to D3002 of the Motion CPU (CPU No.2) from the PLC CPU (CPU No.1) by DP.DDWR.

Sequence program (PLC CPU side)

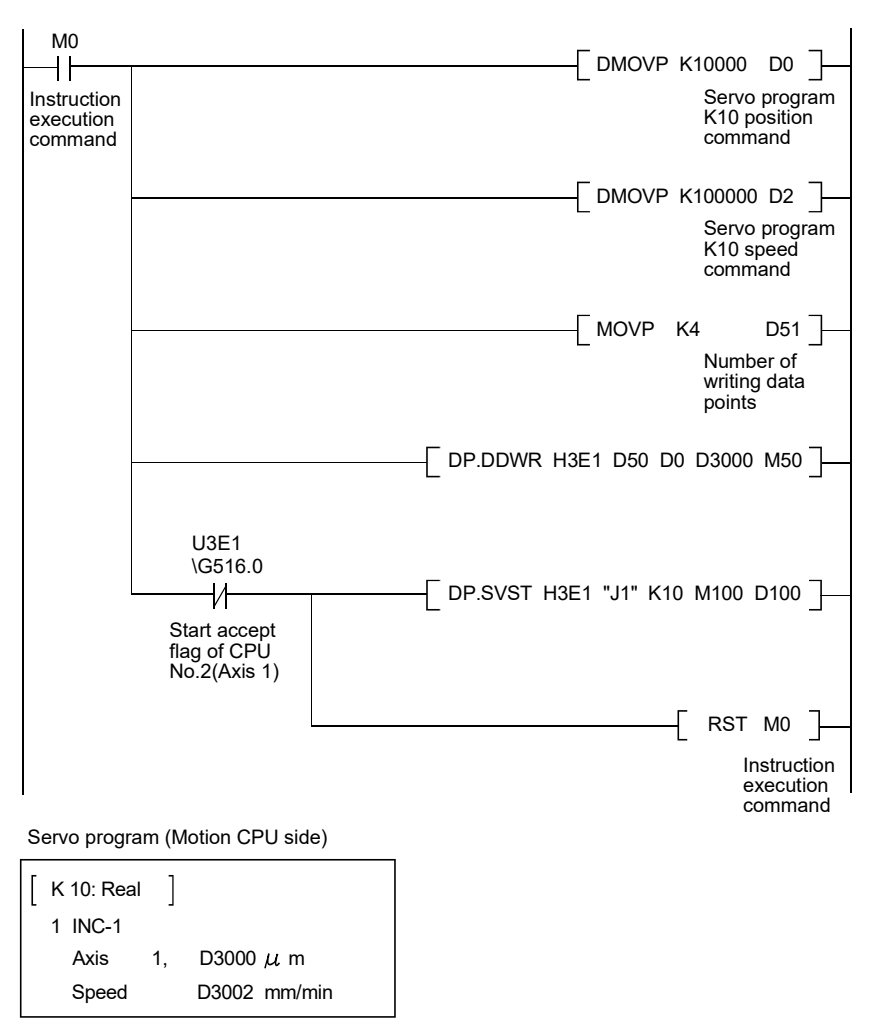

# MEMO

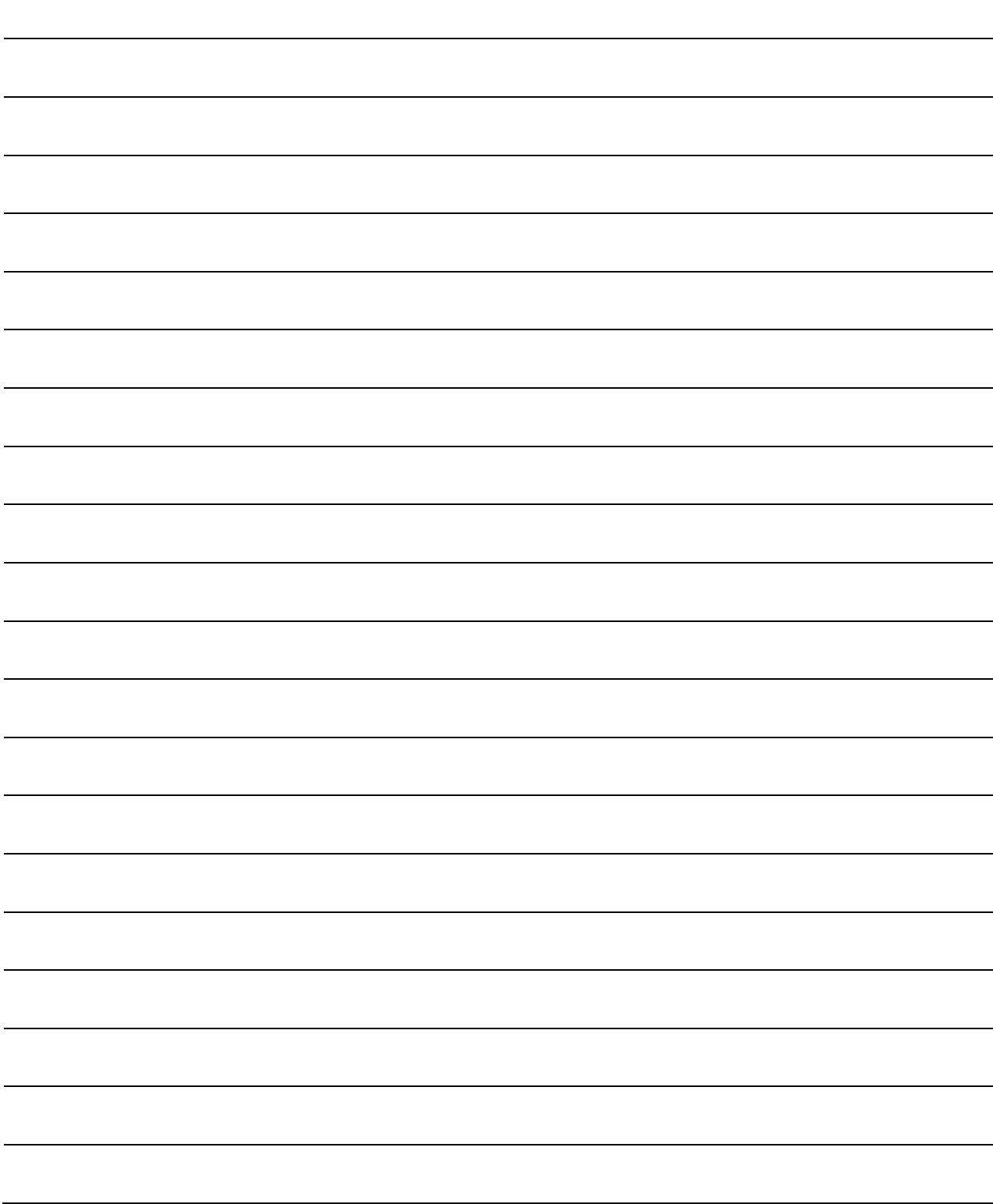

### 4.1 Motion SFC Program Configuration

The Motion SFC Program is constituted by the combination of start, steps, transitions, end and others are shows below.

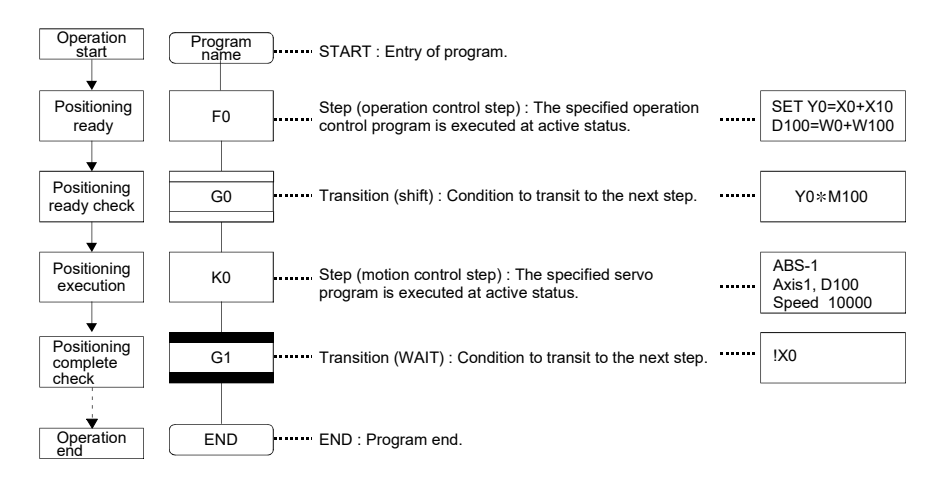

The above Motion SFC program to be started performs the following operations.

- (1) The step (F0) is activated and the operation specified with the step (F0) is executed (positioning ready). A step in such an active state is called an active step.
- (2) Whether the condition specified with the transition (G0) has enabled or not (whether the positioning program can be started or not) is checked. The active step (F0) is deactivated at the completion of condition and the next step (K0) is activated (servo program (K0) is started).
- (3) The operating completion of the step (K0) (positioning completion of the servo program K0) is checked, and control transits to the next step at operating completion (completion of condition).
- (4) With the transition of the active step as described in above (1) to (3), control is executed and ends at END.

Refer to Section "9.2.2 Task operation" for details of the execution timing of the Motion SFC program such as above.

#### POINT

The number of steps which can be active steps simultaneously is up to 256, with those of all Motion SFC programs combined. Excess of 256 will result in the Motion SFC error (error code: 16120).

Each symbol of the Motion SFC program is as follows.

F/FS : Operation control, K : Positioning control, G : Judgment

# 4.2 Motion SFC Chart Symbol List

Parts as Motion SFC program components are shown below. The operation sequence or transition control is expressed with connecting these parts by directed lines in the Motion SFC program.

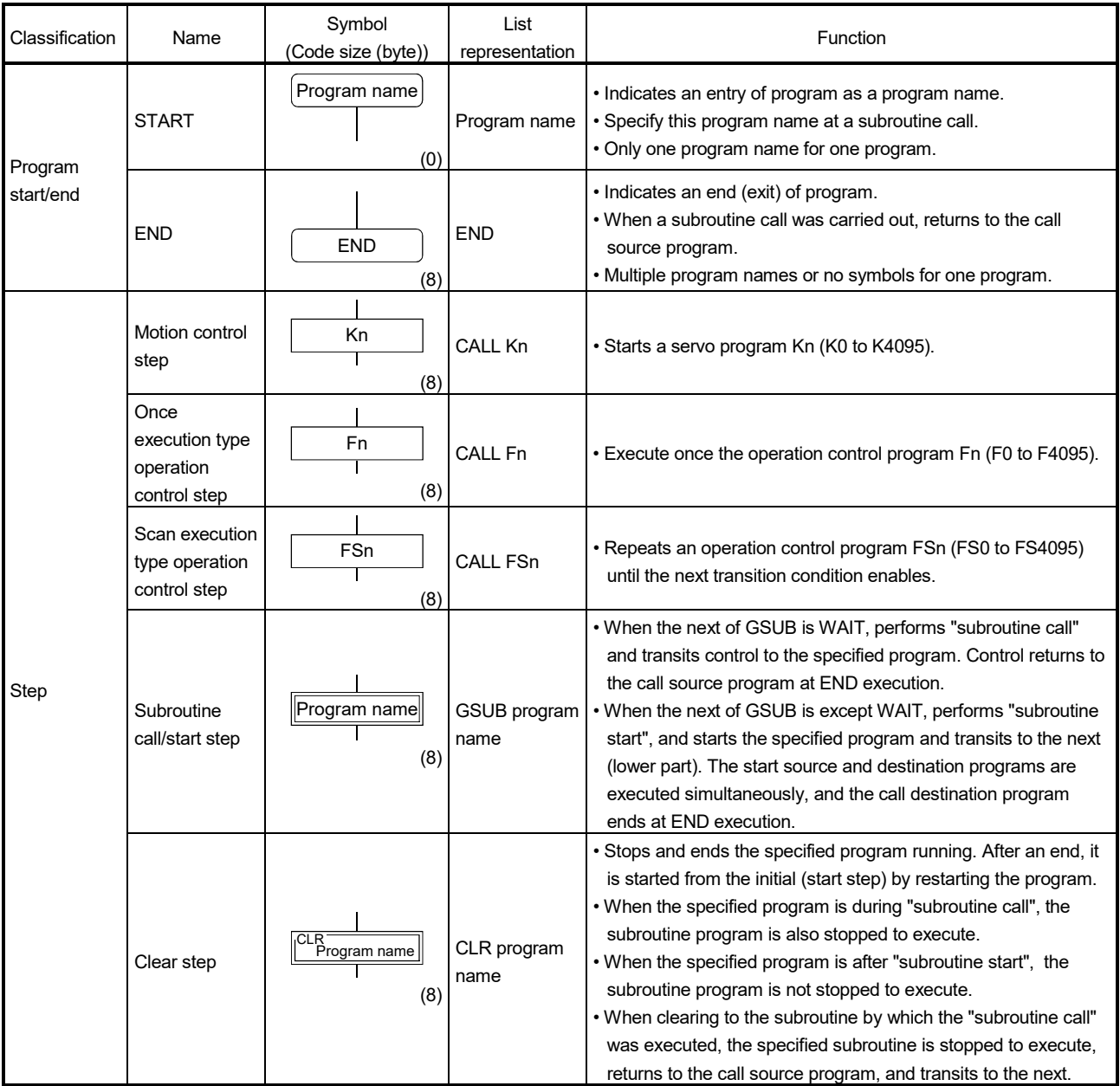

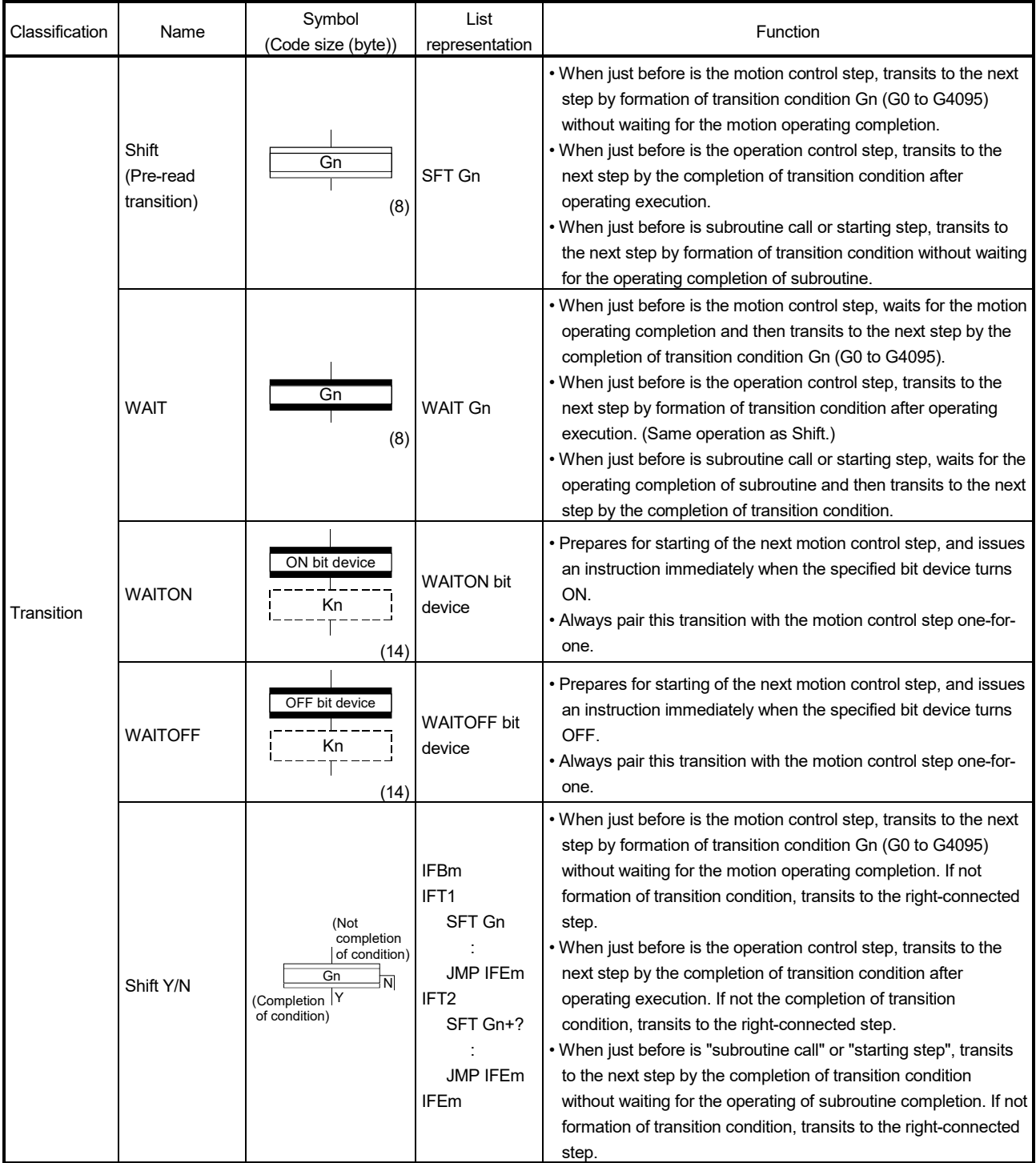

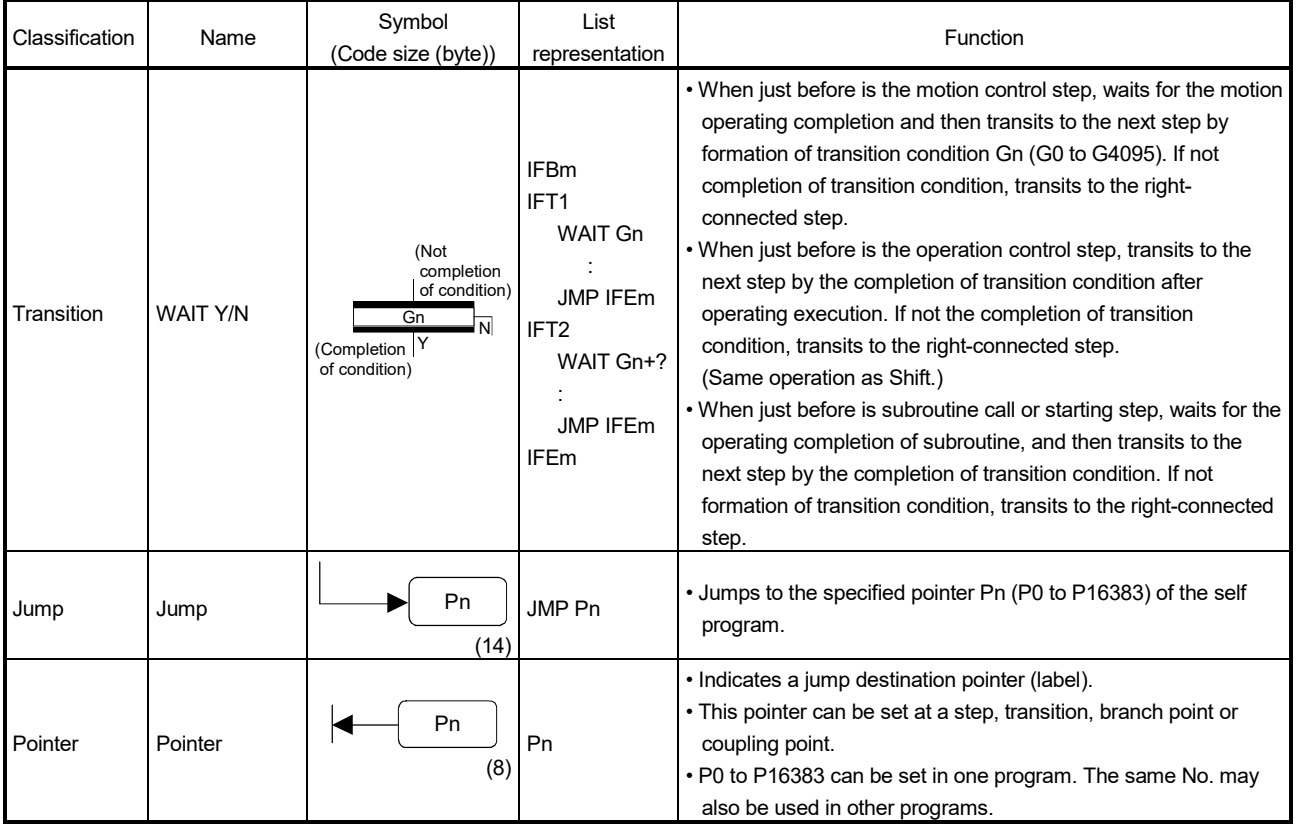

# 4.3 Branch and Coupling Chart List

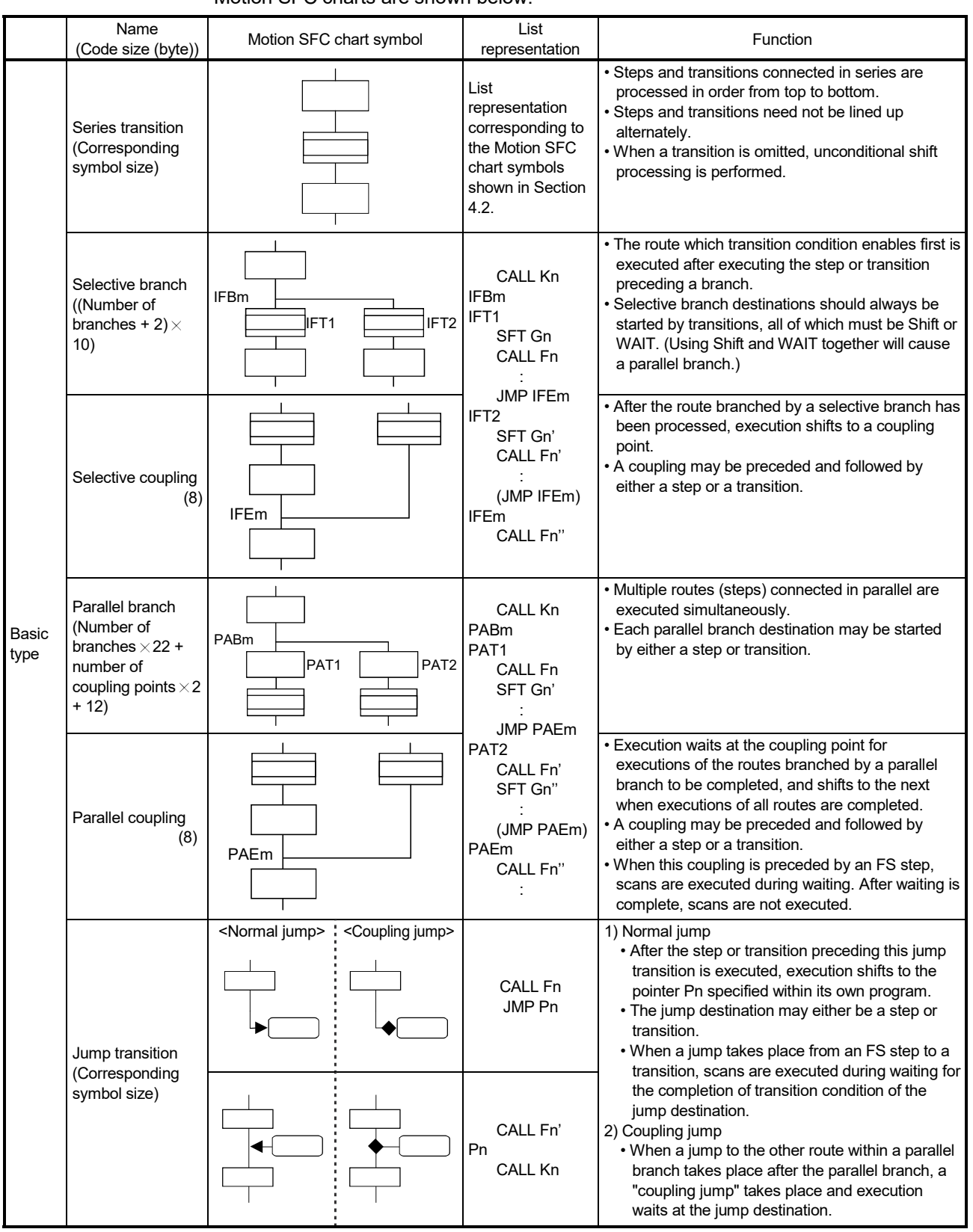

Branch and coupling patterns which specify step and transition sequences in the Motion SFC charts are shown below.

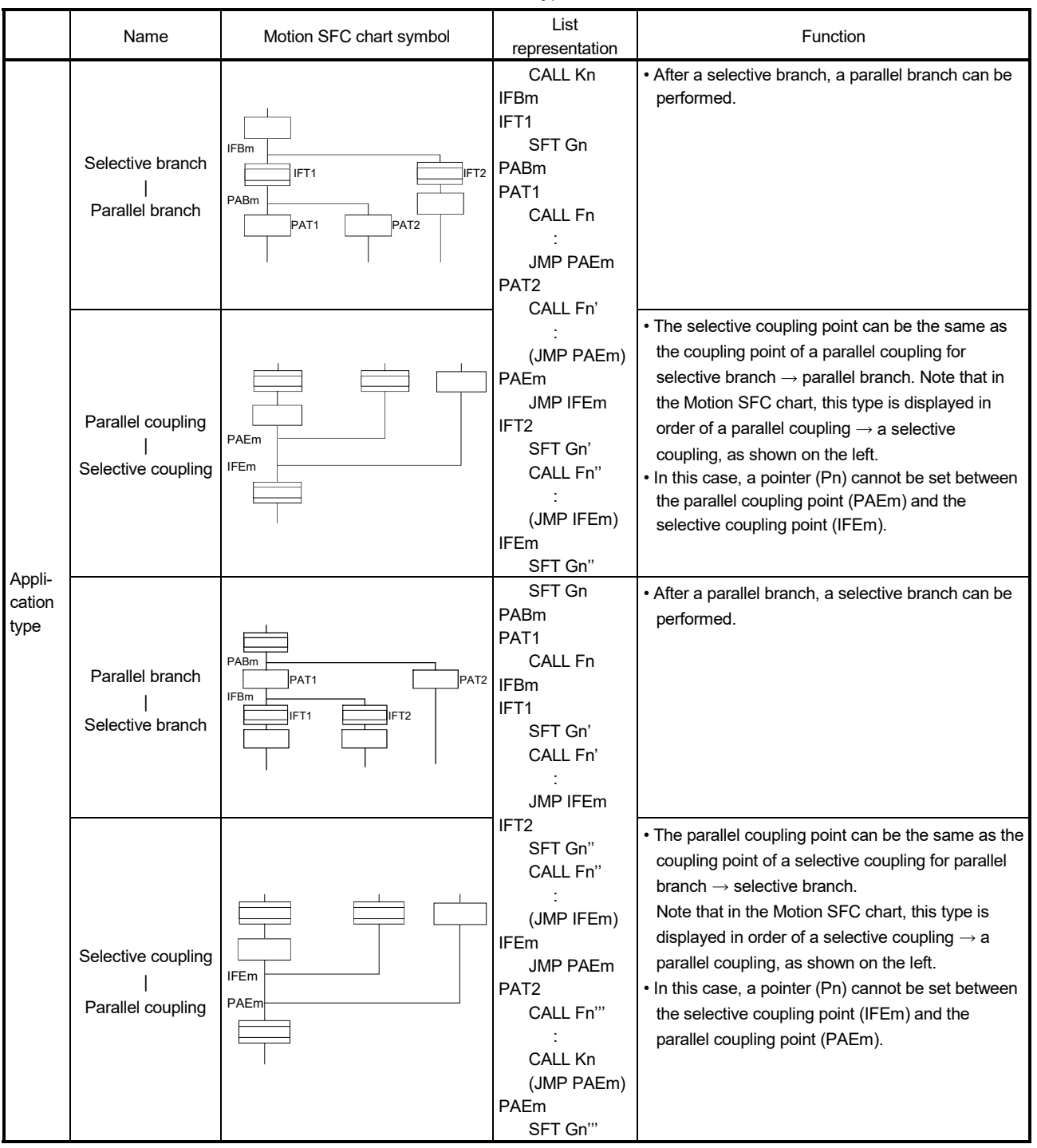

Combining the basic type branches/couplings provides the following application types, which are defined as in the basic types.

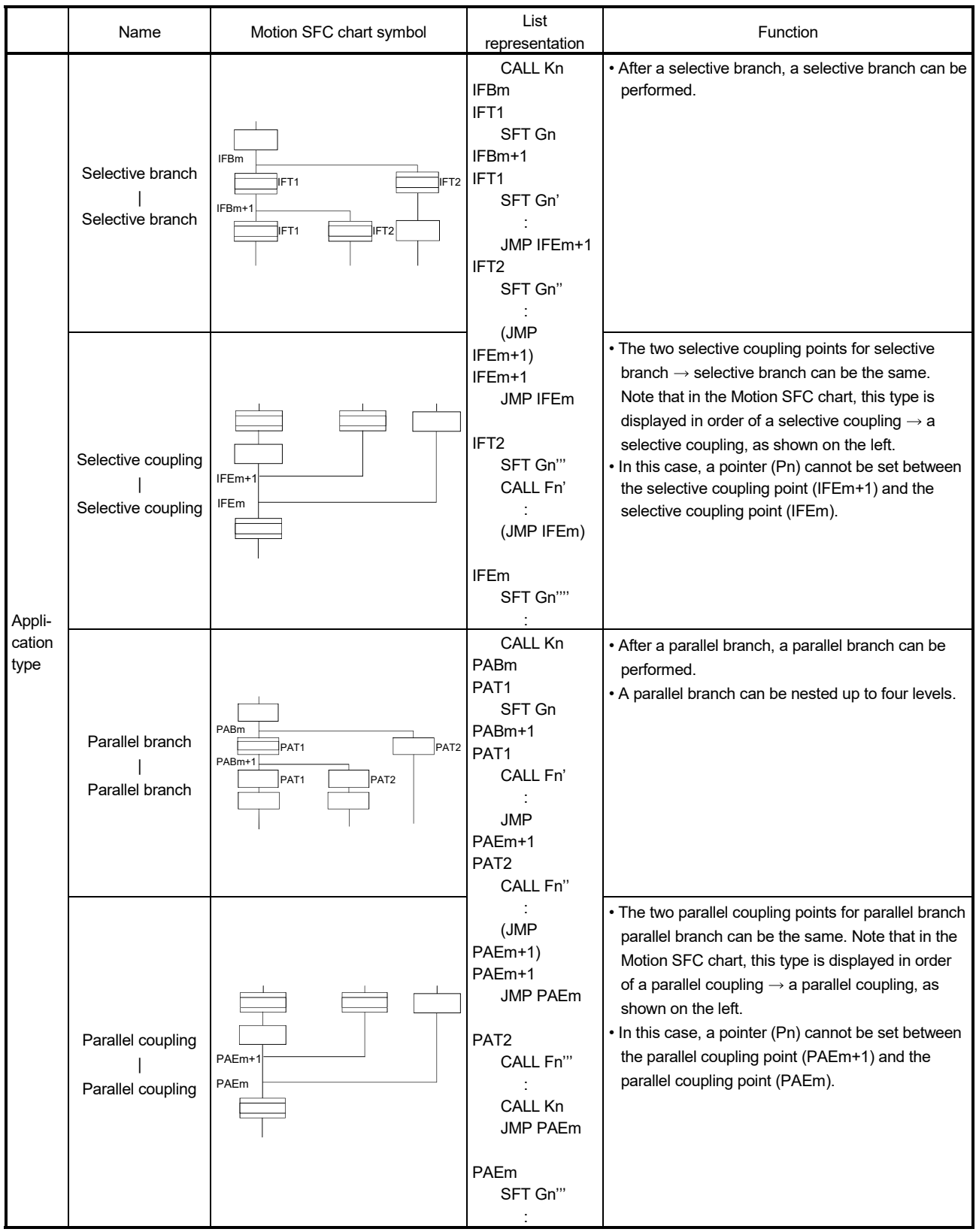

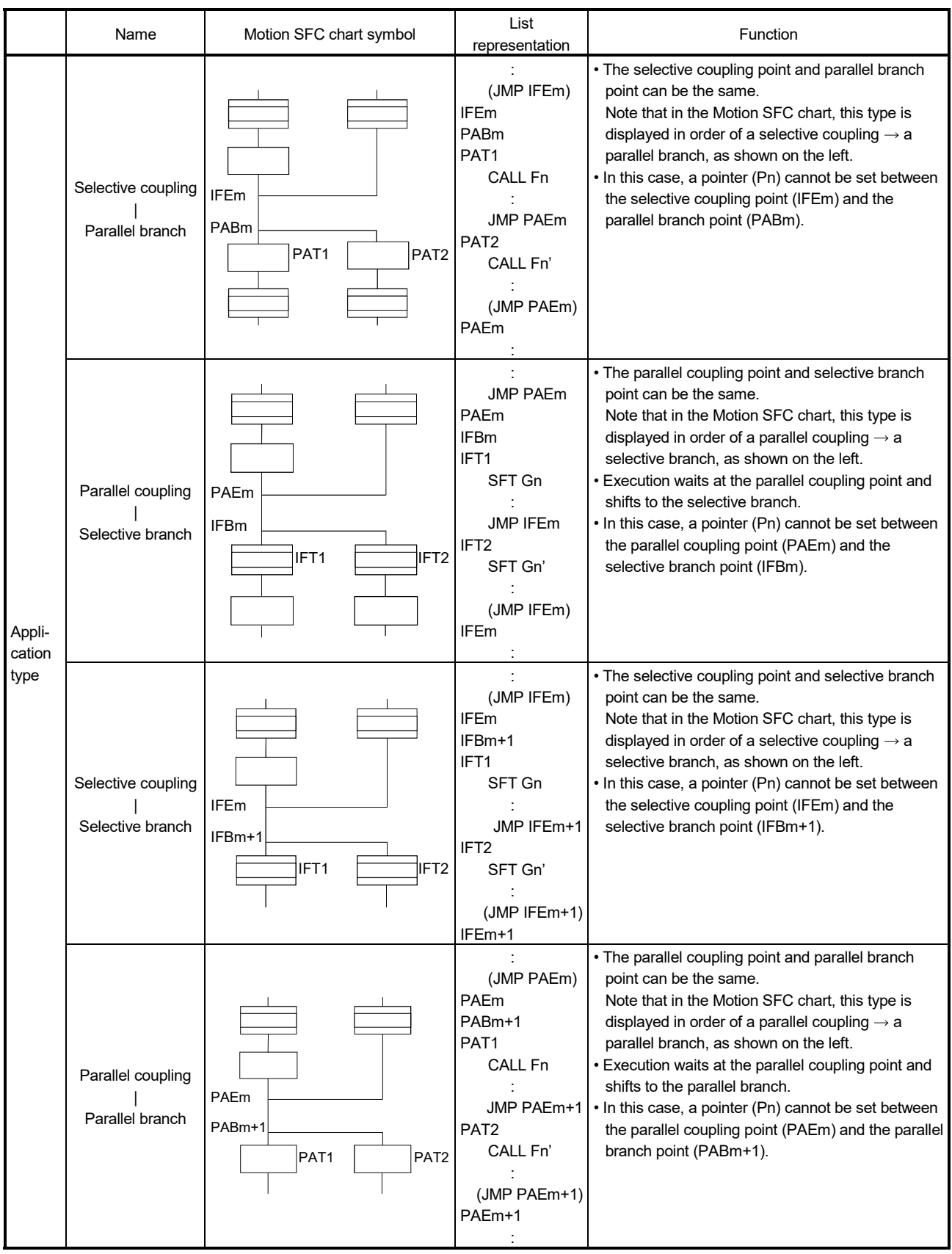

# 4.4 Motion SFC Program Name

Set the "Motion SFC program name" to the Motion SFC program No.0 to No.255 individually.

Set the Motion SFC program name within 16 characters. Specify this Motion SFC program name for a "subroutine call/start step (GSUB)" and "clear step (CLR)". Refer to "Chapter 11 USER FILES" for the user file of the Motion SFC program.

#### POINT

- (1) It is can be set the Motion SFC program to any of No.0 to No.255. There are no specific programs which have special roles.
- (2) "\$" cannot be used in the first character of the Motion SFC program name.
- (3)  $"\mid\mid\mid$ :;, . \* ? " < > |" cannot be used in Motion SFC program name.

### 4.5 Steps

### 4.5.1 Motion control step

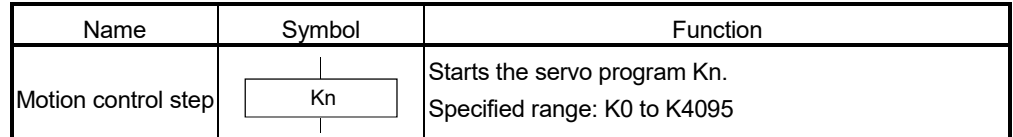

### [Operations]

- (1) Turns on the start accept flag of the axis specified with the specified servo program Kn running.
- (2) Starts the specified servo program Kn.

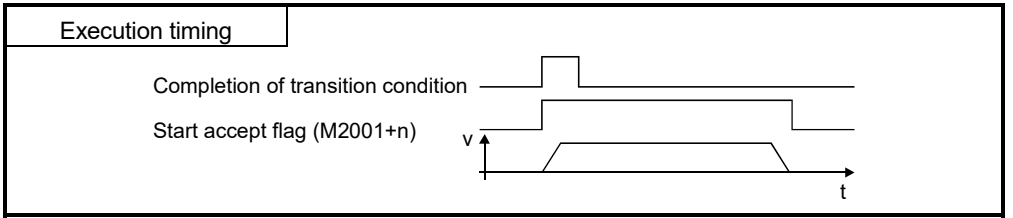

[Errors]

(1) When the specified servo program Kn does not exist, the Motion SFC error (error code: 16200) will occur and stops to execute the Motion SFC program at the error detection.

### [Instructions]

- (1) When the current value change is executed in the Motion SFC program running, specify the CHGA instruction in the servo program and call it at the motion control step.
- (2) If the servo program has stopped due to a major/minor error which occurred at or during a start of the servo program specified with the motion control step, the Motion SFC program continues executing. When the Motion SFC program is stopped at error detection, provide an error detection condition at the transition (transition condition).
- (3) Refer to Chapter 7 for servo programs that can be described in Motion control steps.

# 4.5.2 Operation control step

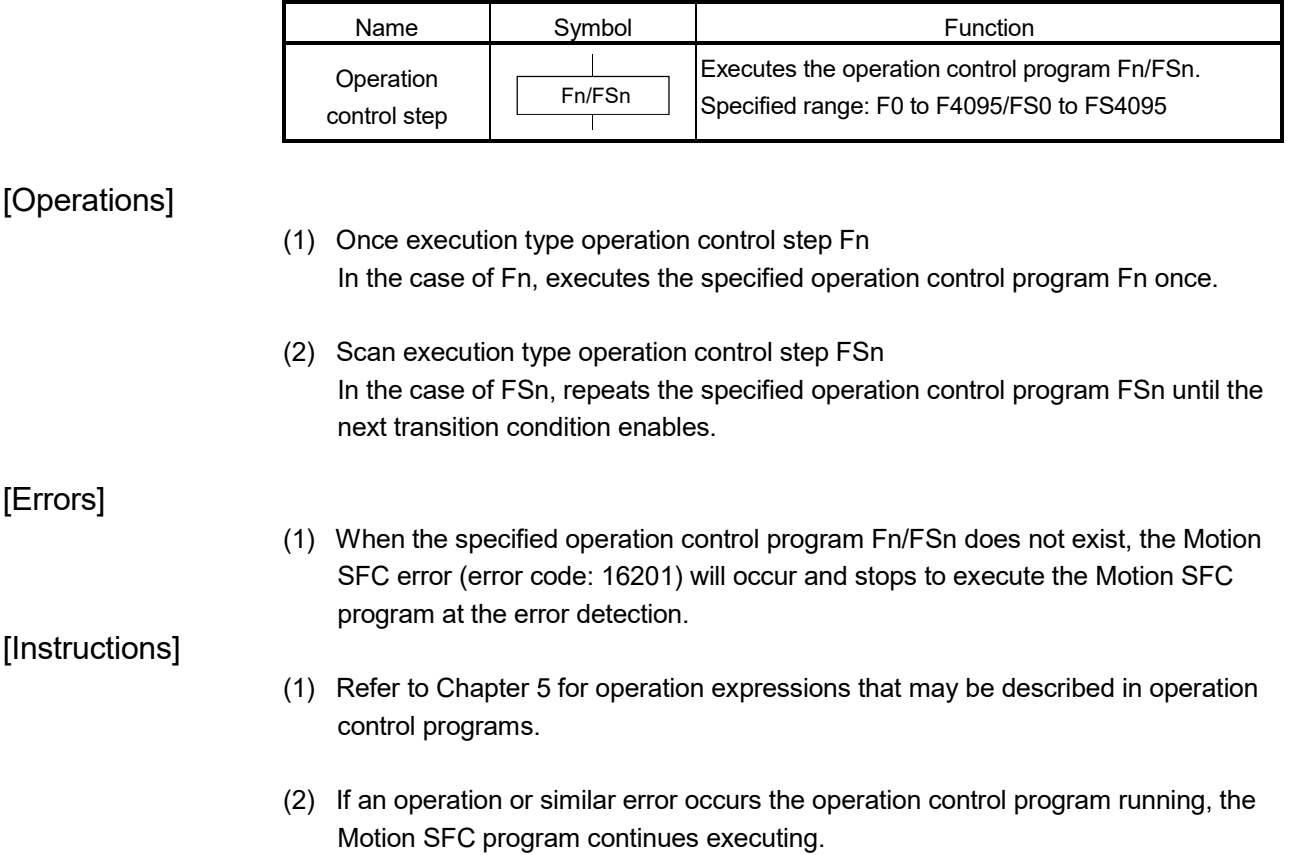

#### 4.5.3 Subroutine call/start step

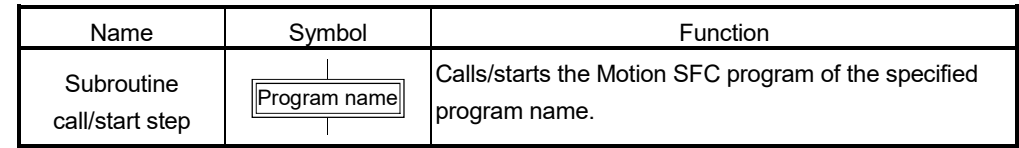

### [Operations]

- (1) Calls/starts the Motion SFC program of the specified program name.
- (2) Control varies with the type of the transition coupled next to the subroutine call/start step.
	- (a) WAIT (Subroutine Call)

When the subroutine call step is executed, control transits to the specified program as shown below, and when END of the called program is executed, control returns to the call source program.

(b) Except WAIT (Subroutine Start)

When the subroutine start step is executed, control starts the specified program and then shifts to the next as shown below. Since, the start source and destination Motion SFC programs are executed in parallel. The started program ends at END execution.

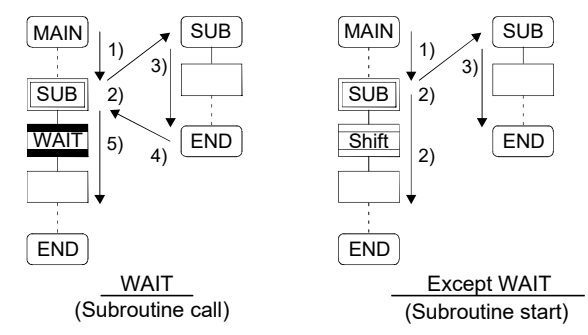

[Errors]

- (1) When the specified Motion SFC program does not exist at a subroutine call/start, the Motion SFC error (error code: 16005) will occur and stops to execute the Motion SFC program at the error detection.
- (2) When the called/started Motion SFC program is already starting at a subroutine call/start, the Motion SFC error (error code: 16006) will occur and stops to execute the Motion SFC program at the error detection.
- (3) When the self program is started at a subroutine call/start, the Motion SFC error (error code: 16110) will occur and stops to execute the Motion SFC program at the error detection.
- (4) When the subroutine to be called/started at a subroutine call/start in the Motion SFC program 2 running which was called/started from the Motion SFC program 1 is the Motion SFC program 1 (call source/start program), the Motion SFC error (error code: 16111) will occur and the call/start source Motion SFC program 2 running is stopped at the point of error detection.

# [Instructions]

- (1) There are no restrictions on the depth of subroutine call/start nesting.
- (2) For a subroutine start, the start source Motion SFC program continues processing if the start destination Motion SFC program stops due to an error.
- (3) For a subroutine call, the call source Motion SFC program stops running as soon as the call destination Motion SFC program stops due to an error.

### 4.5.4 Clear step

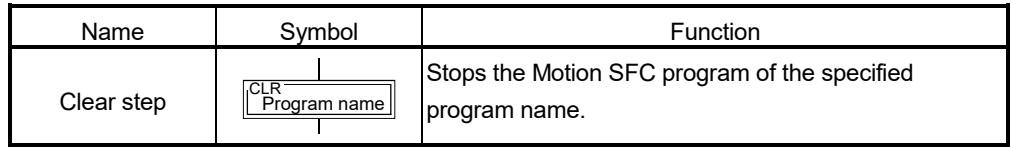

### [Operations]

- (1) Stops the specified Motion SFC program running.
- (2) The clear-specified Motion SFC program will not start automatically after stopped if it has been set to start automatically.
- (3) The specified program may be its self program.
- (4) If the specified program is being subroutine called, the subroutine program called is also stopped. (Shown below)

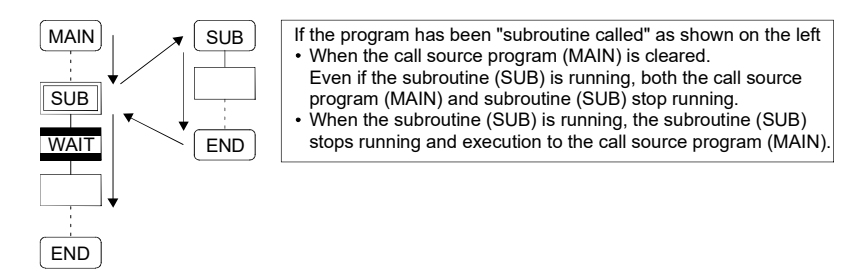

(5) When the specified program has been subroutine started, the subroutine program started continues processing. (Shown below)

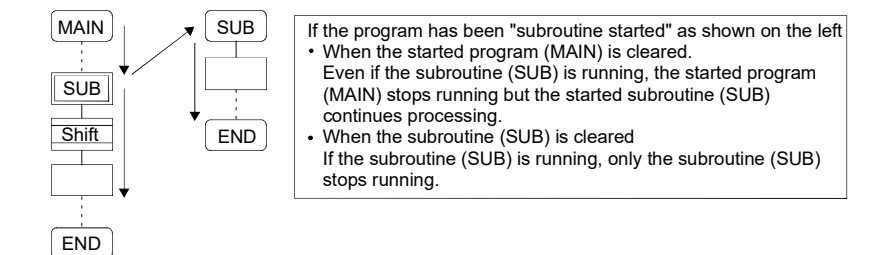

- (6) When the servo program started from the specified program is starting, the servo program continues processing.
- (7) The servo program is executed after waiting completion of condition in "WAITON/WAITOFF + motion control step". Input the stop command of target axis in addition not to execute the servo program.

### [Errors]

(1) When the Motion SFC specified with the clear step does not exist, the Motion SFC error (error code: 16203) will occur.

# [Instructions]

- (1) When the Motion SFC program specified with the clear step is not starting, an error does not occur specifically and this step is ignored.
- (2) If the Motion SFC program running is stopped by the clear step, the output is held.
- (3) Input the stop command of target axis in addition to stop an operating axis with the clear step execution.

### 4.6 Transitions

You can describe conditional and operation expressions at transitions. The operation expression described here is repeated until the transition condition enables, as at the scan execution type operation step.

Refer to Chapter 6 for the conditional/operation expressions that can be described in transition conditions.

- (1) Combinations with motion control steps
	- (a) Motion control step + Shift

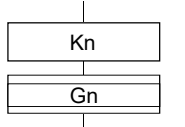

#### [Operations]

• Transits to the next step by formation of transition condition Gn without waiting for the operating completion of the servo program Kn started at the motion control step.

(b) Motion control step + WAIT

#### [Operations]

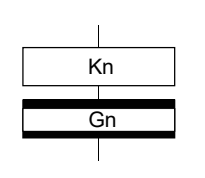

• Waits for the operating completion of the servo program Kn started at the motion control step, and then transits to the next step by formation of transition condition Gn.

- The operation completion condition of the servo program Kn is not needed in the transition condition Gn.
- An error stop of the started servo program Kn at/during a start is also regarded as an operation completion.

[Operations]

#### (c) WAITON/WAITOFF + Motion control step

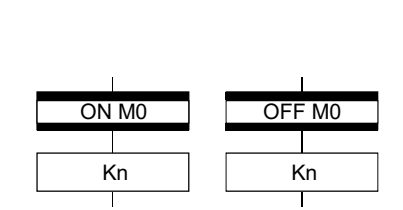

• Prepares for the start of the motion control step next to WAITON/WAITOFF, and makes a start immediately when the specified bit device turns ON/OFF. When the motion control step is executed without being used with WAITON/WAITOFF, preparations for a start are made after the transition condition preceding the motion control step enables. This will cause a variation of delay/starting time between when the transition condition is completed and when a start is made, but a combination with WAITON/WAITOFF can eliminate the variation of the above delay/starting time.

# • Specifiable bit devices

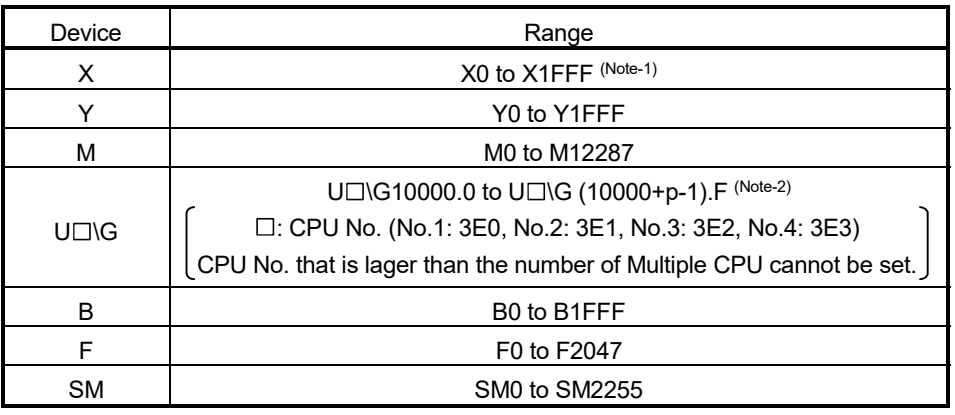

(Note-1): The range of "PXn+4 to PXn+F" cannot be used (fixed at 0) for the input device (PXn+0 to PXn+F) allocated to the built-in interface in Motion CPU (DI). (n: First input No.) *QDS*

(Note-2): "p" indicates the user setting area points of the Multiple CPU high speed transmission area for each CPU.

# POINT

Refer to Chapter 2 of the "Q173D(S)CPU/Q172D(S)CPU Motion controller Programming Manual (COMMON)" for the user setting area points of the Multiple CPU high speed transmission area.

# [Instructions]

- Always pair a transition with a motion control step one-for-one. If the step following WAITON/WAITOFF is not a motion control step, the Motion SFC error (error code: 16102) will occur and the Motion SFC program running will stop at the error detection.
- An error will not occur if the jump destination immediately after WAITON/WAITOFF is a motion control step. (Left below)
- A pointer may exist immediately after WAITON/WAITOFF. (Right below)

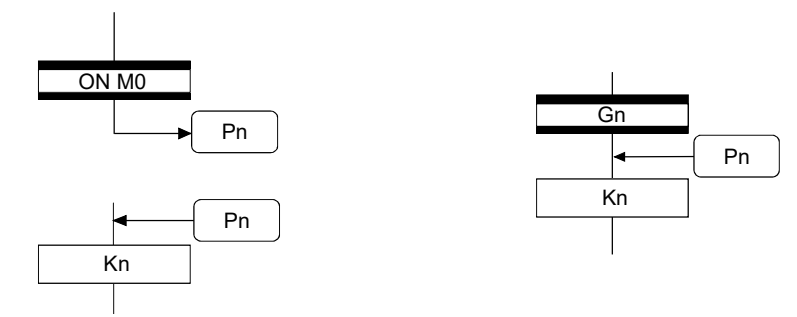

- If the servo program specified with a motion control step could not be started due to a major/minor error, the Motion SFC program continues running and execution shifts to the next, independently of the WAITON/WAITOFF bit device status. To stop the Motion SFC program at error detection, provide an error detection condition at the next transition (transition condition).
- The following instructions can be used in the motion control step used combining the WAITON/WAITOFF.

(Linear interpolation control, circular interpolation control, helical interpolation, speed switching control, position follow-up control, constant-speed control, high speed oscillation and speed control with fixed position stop.)

# (2) Combination with operation control step

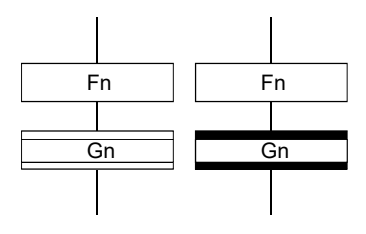

[Operations]

• At an operation control step, both Shift and WAIT perform the same operation, and after executing of the operation control program Fn, transits to the next step by formation of transition condition Gn.

(3) Combination with subroutine call/start step Refer to Section "4.5.3 Subroutine call/start step".

### 4.7 Jump, Pointer

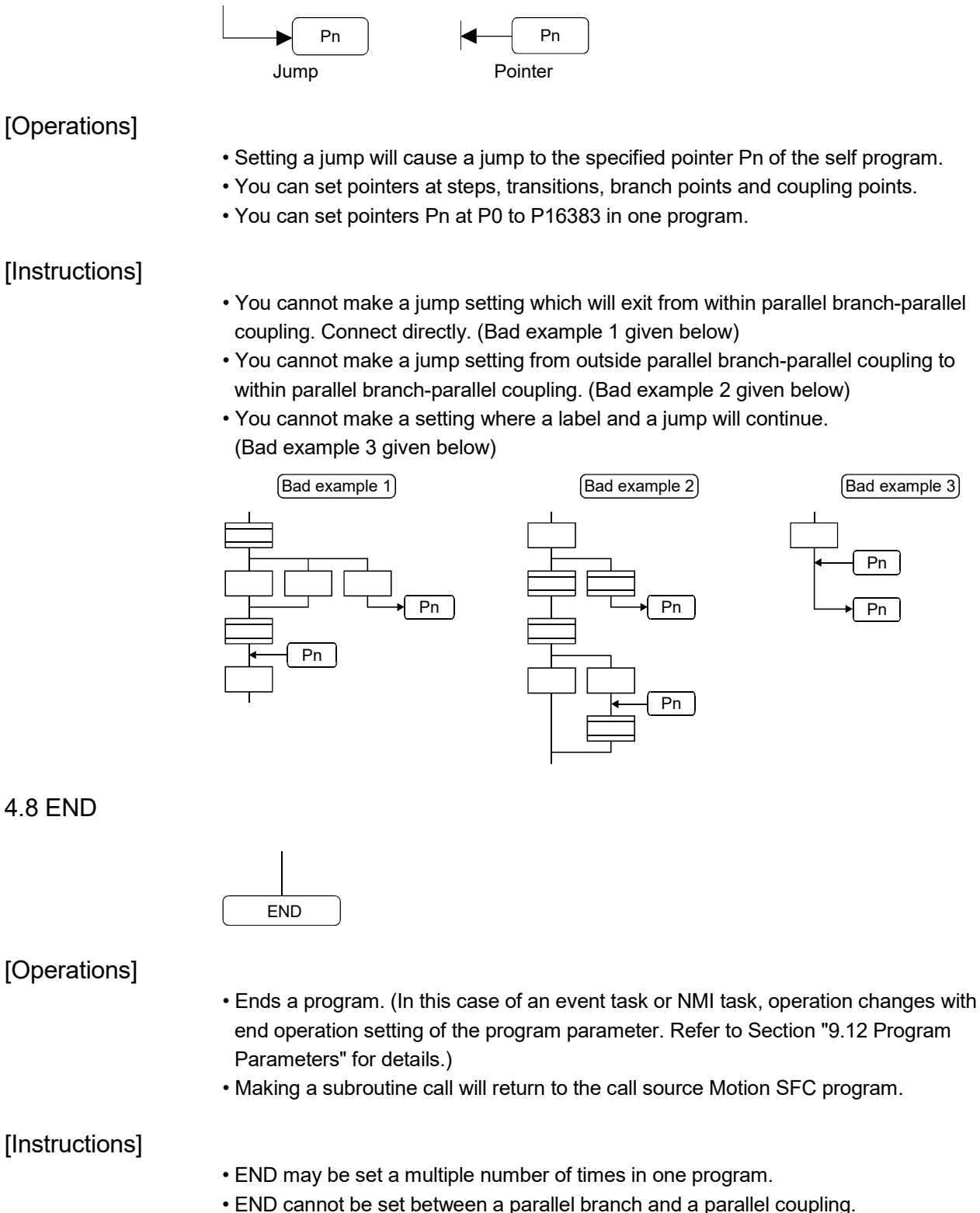

- 
- The output is held after the Motion SFC program is ended by END.

# 4.9 Branches, Couplings

### 4.9.1 Series transition

Transits execution to the subsequent step or transition connected in series.

(1) To start a servo program or subroutine and shift execution to the next without waiting for operation completion

Set Shift at a transition.

In this case, the transition (shift) may be omitted. When you omitted the transition, an unconditional shift transition is performed.

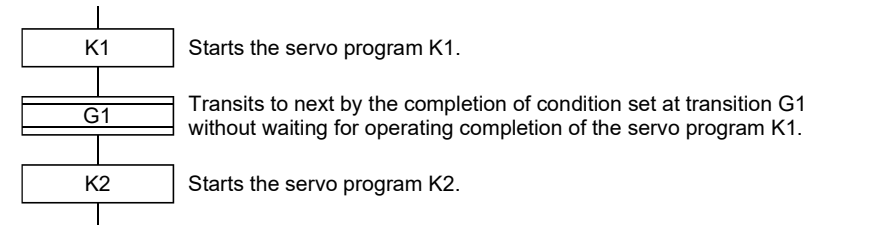

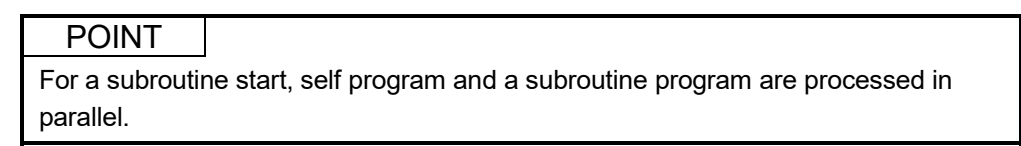

(2) To start a servo program or subroutine and proceed to the next step on operation completion

Set WAIT at a transition.

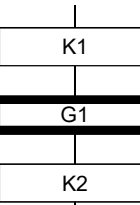

Starts the servo program K1.

Transits to next when the start axis stops in the servo program K1 (start accept flag turns OFF) and condition is completed set at transition G1.

Starts the servo program K2.

# POINT

(1) The above start accept flag of the axis started in the next servo program K2 is not included in interlocks.

To use it as an interlock, the user should set it in the transition condition G1.

(2) WAIT must be set to proceed to the next step on operation completion. However, when there are specifically no conditions to be set as interlocks, set "NOP (No Operation)" in the transition program (Gn).

### 4.9.2 Selective branch, selective coupling

(1) Selective branch

Executes only the route which condition was judged to have enabled first among the conditions of multiple transitions connected in parallel. Transitions must be all Shifts or WAITs.

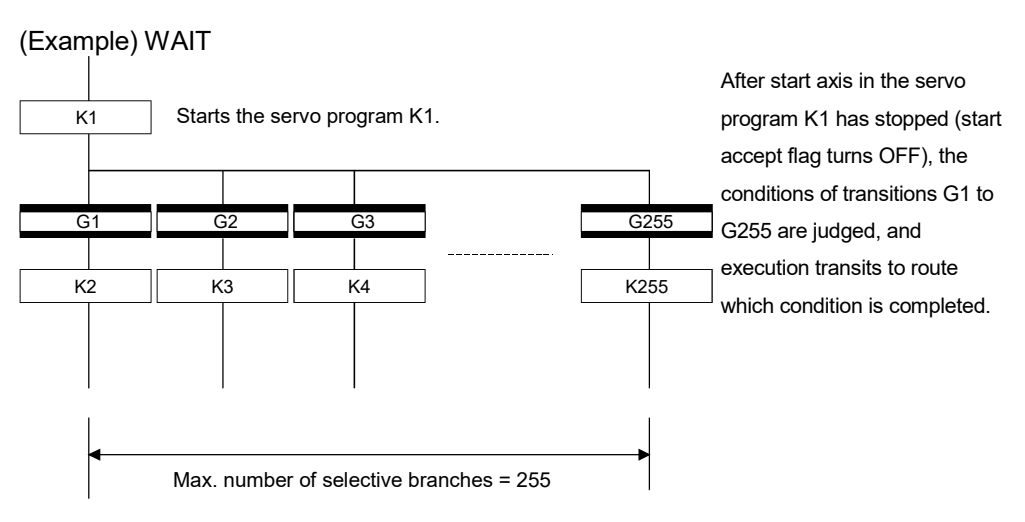

### POINT

- (1) Transition condition judgment is not always executed from left to right.
- (2) Using Shift and WAIT together will cause a parallel branch.

### (2) Selective coupling

Recoupling of routes into a single route after their processing completions following a selective branch will be a selective coupling. However, you can also make a setting where no coupling will be made as shown below.

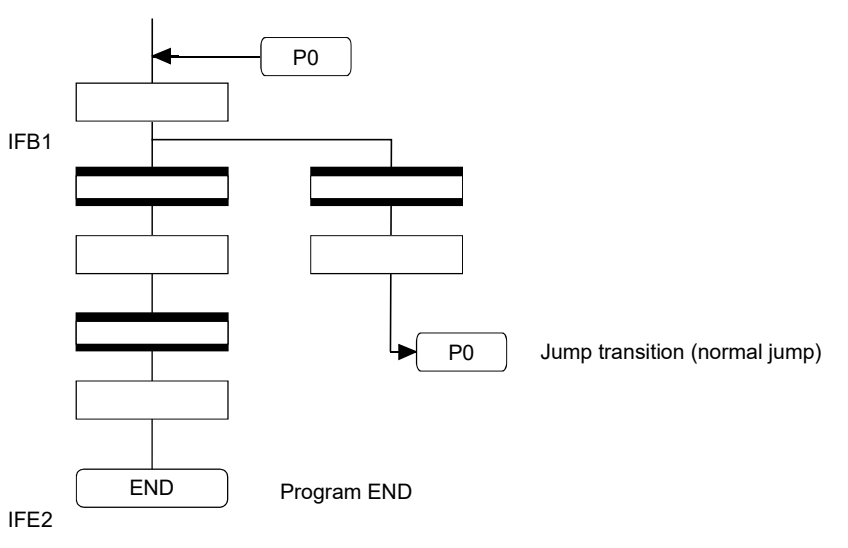

### 4.9.3 Parallel branch, parallel coupling

### (1) Parallel branch

Multiple routes connected in parallel are executed simultaneously. Each parallel branch destination may be started by either a step or a transition.

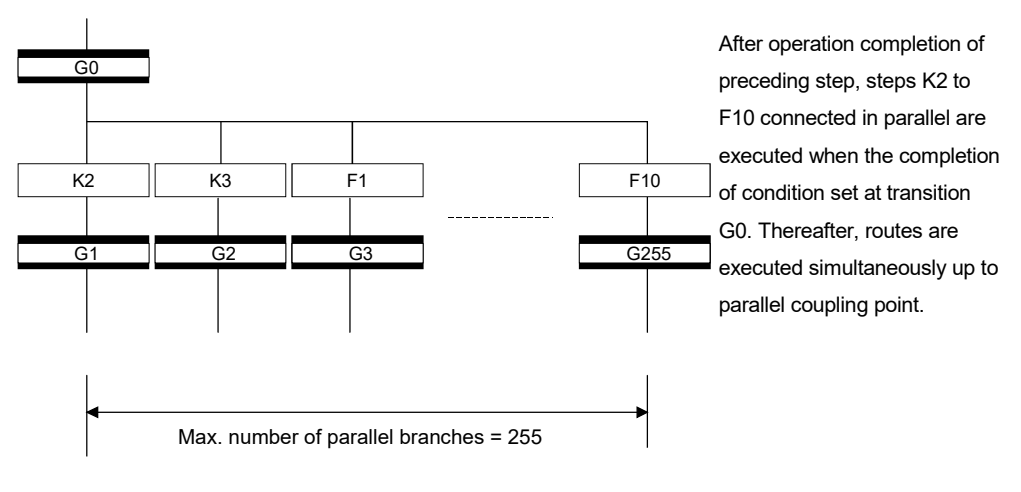

# POINT "Shift" or "WAIT" can be set to a transition preceding a parallel branch. "WAITON" and "WAITOFF" cannot be set.

### (2) Parallel coupling

A parallel branch must be coupled by a parallel coupling. A jump setting to another branch route can be made within parallel branch-parallel coupling. In this case, a jump destination is a midway parallel coupling point (coupling jump).

You cannot set a jump to exit from within parallel branch-parallel coupling.

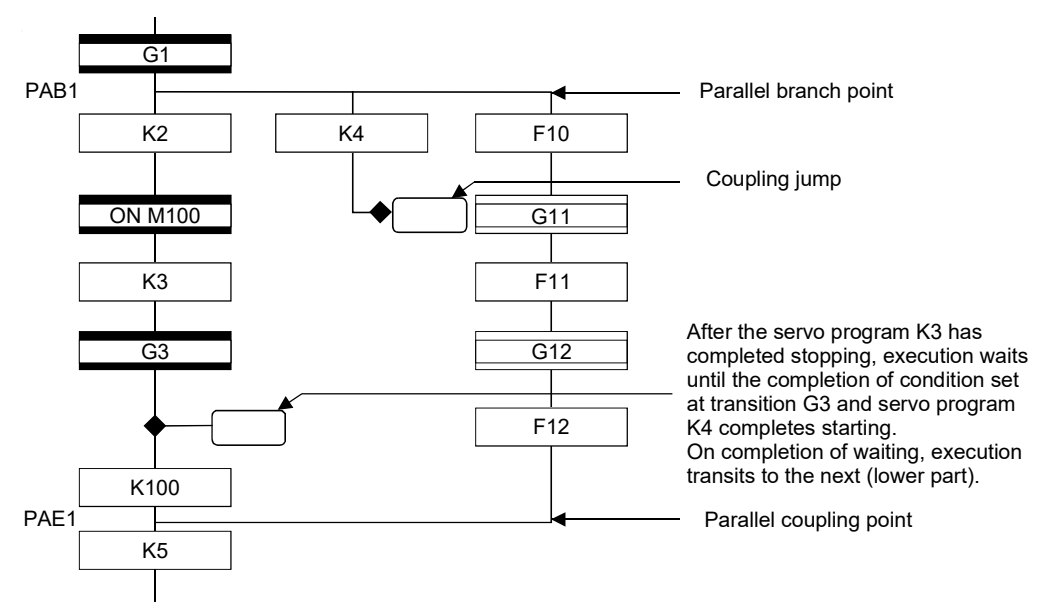

#### POINT

The number of parallel branches need not match that of couplings at a parallel coupling point.

(In the example of the diagram in Section 4.9.3 (2), the number of parallel branches is 3 and that of couplings is 2.)

When a WAIT transition is set right after a parallel coupling, the stop completions of the axes are not included in the waiting conditions if the parallel coupling is preceded by motion control steps. To perform a parallel coupling on stop completions, set WAIT transitions before a parallel coupling.

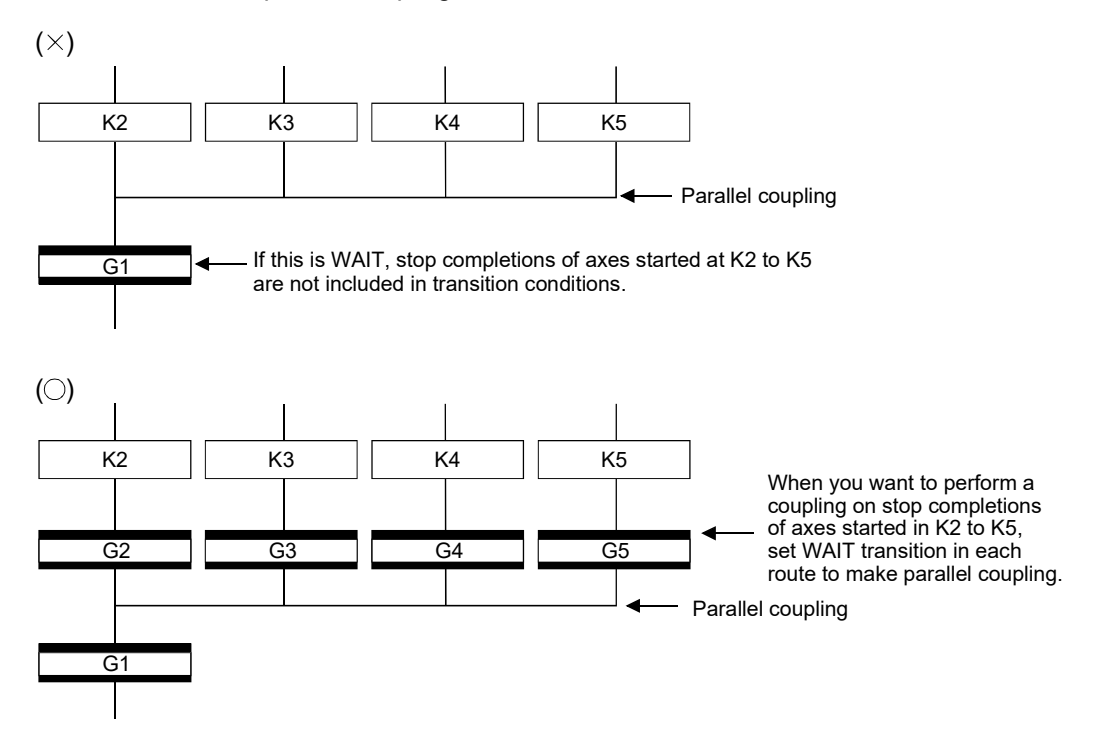
### 4.10 Y/N Transitions

When routes are branch at a transition condition enables and disable, "Shift Y/N transition" or "WAIT Y/N transition" will be useful.

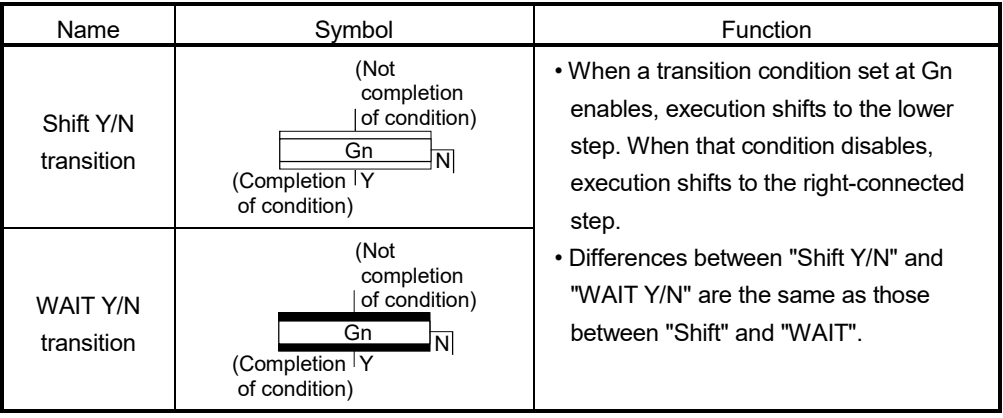

A Y/N transition is designed to describe the following two-route selective branch program easily.

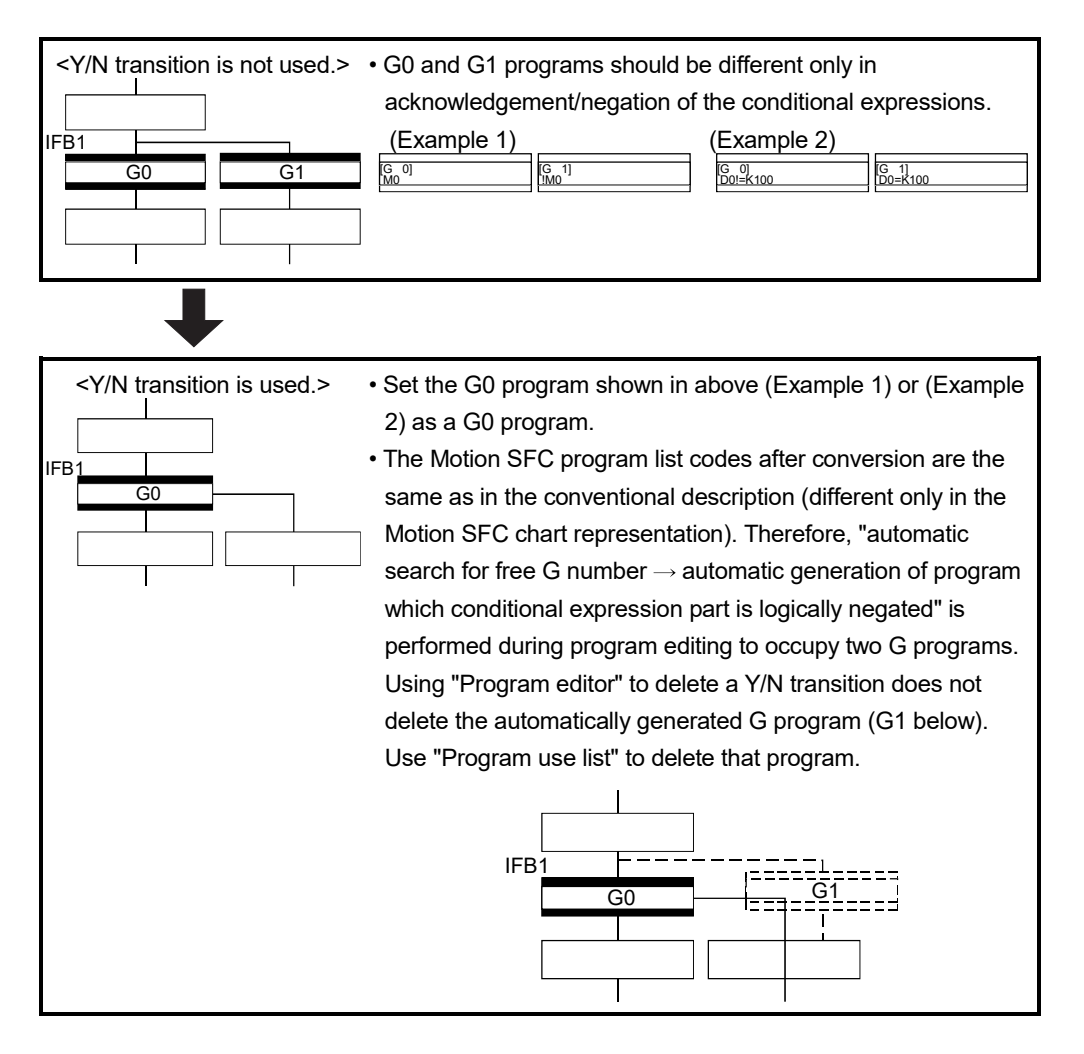

### (1) Automatic free G number search feature

- (a) When not set to automatic numbering Searches for a free number forward, starting with the "set G number + 1" at the "Shift Y/N" or "WAIT Y/N" symbol. When no free numbers are found after a search up to 4095, a search is made from 0 to the "set G number - 1".
- (b) When set to automatic numbering Searches for a free number forward (or backward) in the automatic numbering range, starting with the "automatically numbered G number + 1 (or -1)" at the "Shift Y/N" or "WAIT Y/N" symbol. (The searching method is as in the automatic numbering setting.)

#### (2) Automatic logical NOT program generation feature

Automatically generates a program which logically negates the conditional expression block (last block) of the transition program set at "Shift Y/N" or "WAIT Y/N".

The basic is shown below.

<Setting program (conditional expression block)>

Conditional expression//(bit conditional expression or comparison conditional expression)

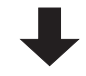

<Logically negated, automatically generated program (conditional expression block)> !Conditional expression//(bit conditional expression or comparison conditional expression)

Examples are shown below.

<Setting program (conditional expression block)>

(Example 1)

M0 //Bit device ON

(Example 2)

D0!=K100 //Data register D0 is not K100

<Logically negated, automatically generated program (conditional expression block)>

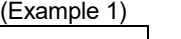

!(M0) //Bit device OFF

(Example 2)

!(D0!=K100) //Data register D0 is K100

#### POINT

- (1) Refer to Section "1.2.3 (2) Table of the operation control/transition instruction" for the instructions usable in the conditional expressions of "Shift Y/N" or "WAIT Y/N" transition programs.
- (2) Set conditional expression block only to the setting program.

### (3) Instructions for the Motion SFC charts

Any Motion SFC chart that will be meaningless to or conflict with the definition of Y/N transitions will result in an error at the time of editing (or Motion SFC chart conversion). Their patterns and instructions will be given below.

- (a) When "Shift Y/N" or "WAIT Y/N" is connected as a selective branch or parallel branch: Error
- "Shift Y/N" used as selective branch "WAIT Y/N" used as selective branch

• "Shift Y/N" and "WAIT Y/N" used as

parallel branch

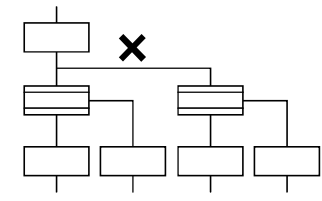

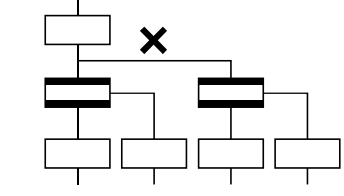

• "Shift (or WAIT) Y/N" used with other step/transition as parallel branch or selective branch

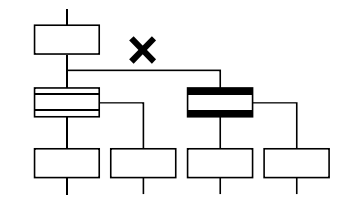

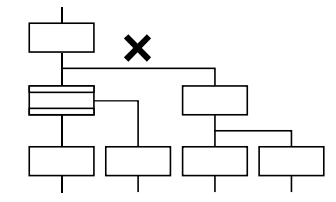

- (b) When a coupling precedes "Shift Y/N" or "WAIT Y/N": Provide "couplingbranch continuation" in between.
- Direct coupling with "Shift Y/N" or "WAIT Y/N" is not allowed.

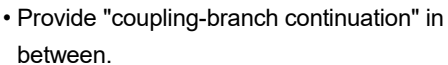

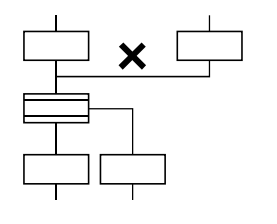

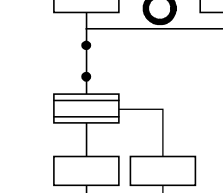

- (c) The following patterns may be set.
- End (END) from "Shift Y/N" or "WAIT Y/N" Jump from "Shift Y/N" or "WAIT Y/N"

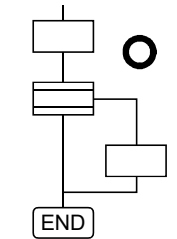

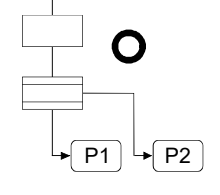

• Continuation from "Shift Y/N" or "WAIT Y/N" to "Shift Y/N" or "WAIT Y/N" (selective branch-selective branch)

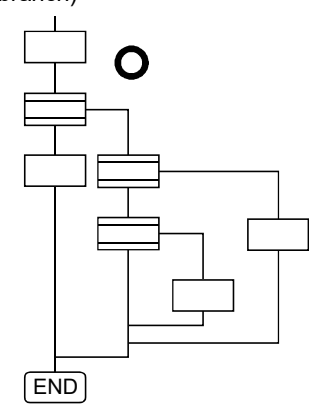

• When there are two or more connection lines from Y/N side of "Shift Y/N" or "WAIT Y/N", selective branch continues to selective branch or parallel branch.

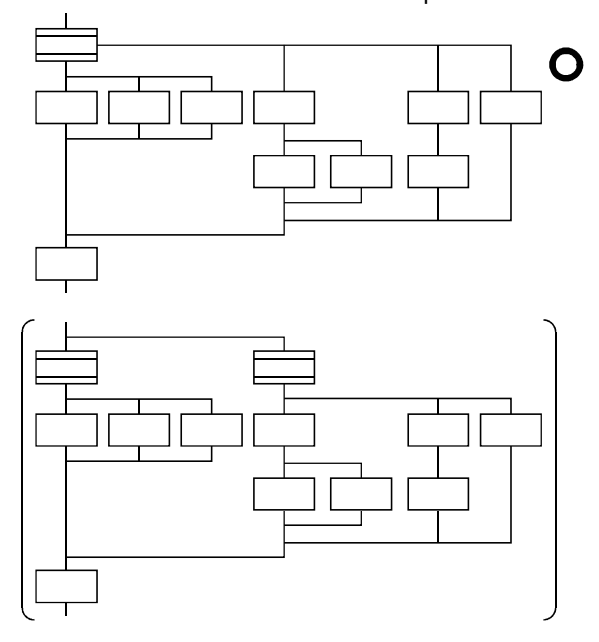

### 4.11 Motion SFC Comments

A comment can be set to each symbol of the step/transition in the motion SFC chart. Comments are shown in the Motion SFC chart by changing the display mode to "Comment display" on the Motion SFC program edit screen.

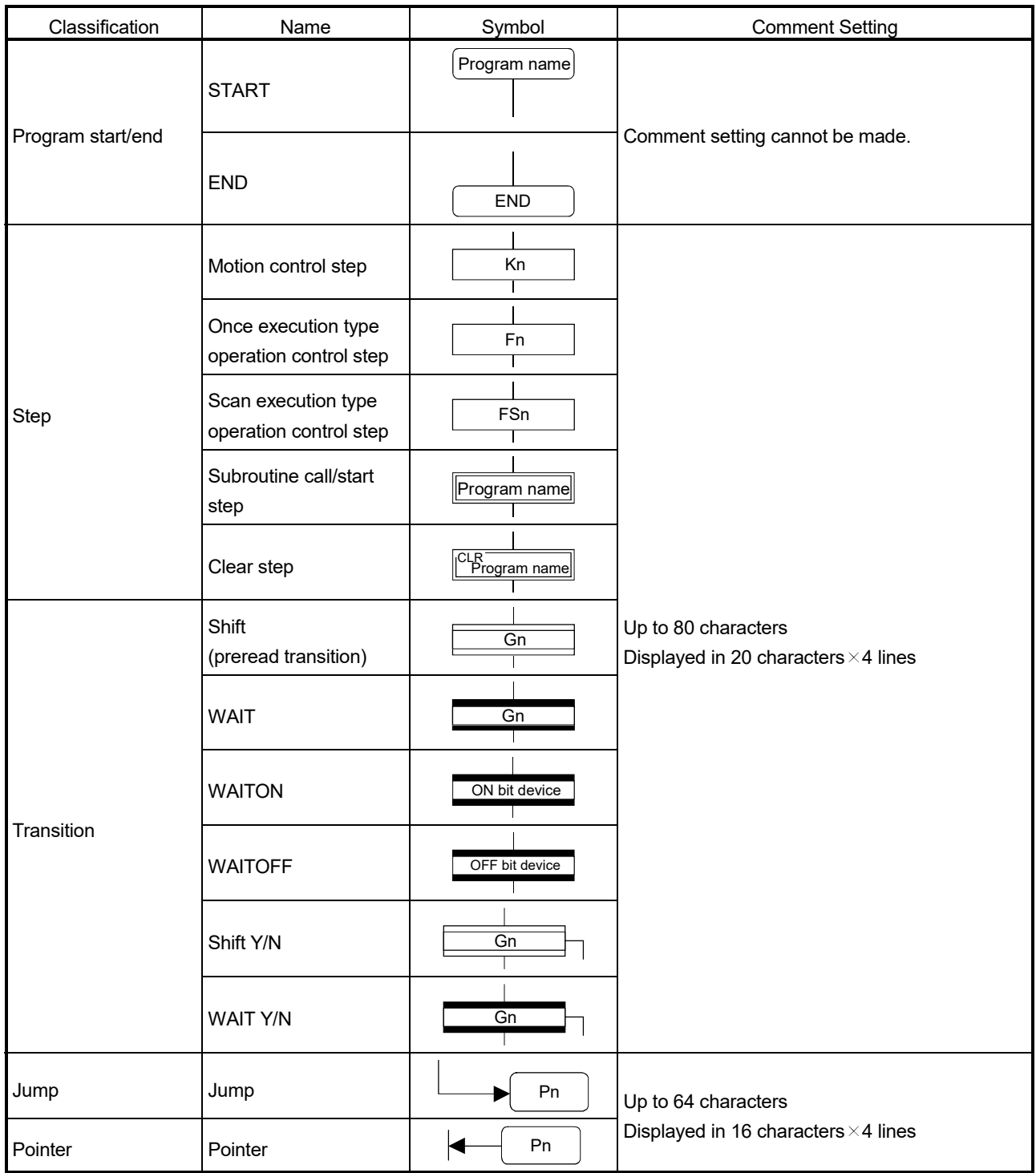

# POINT

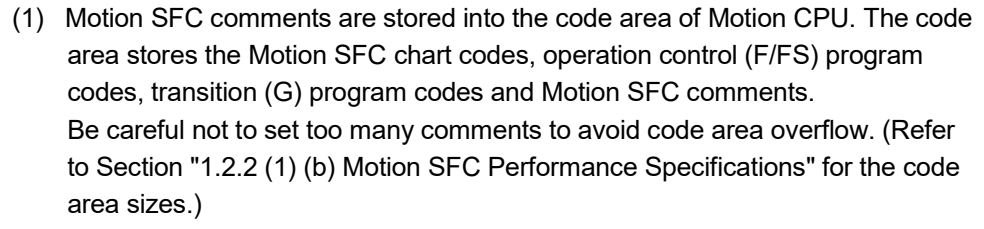

(2) You cannot use "," in comment statements.

# MEMO

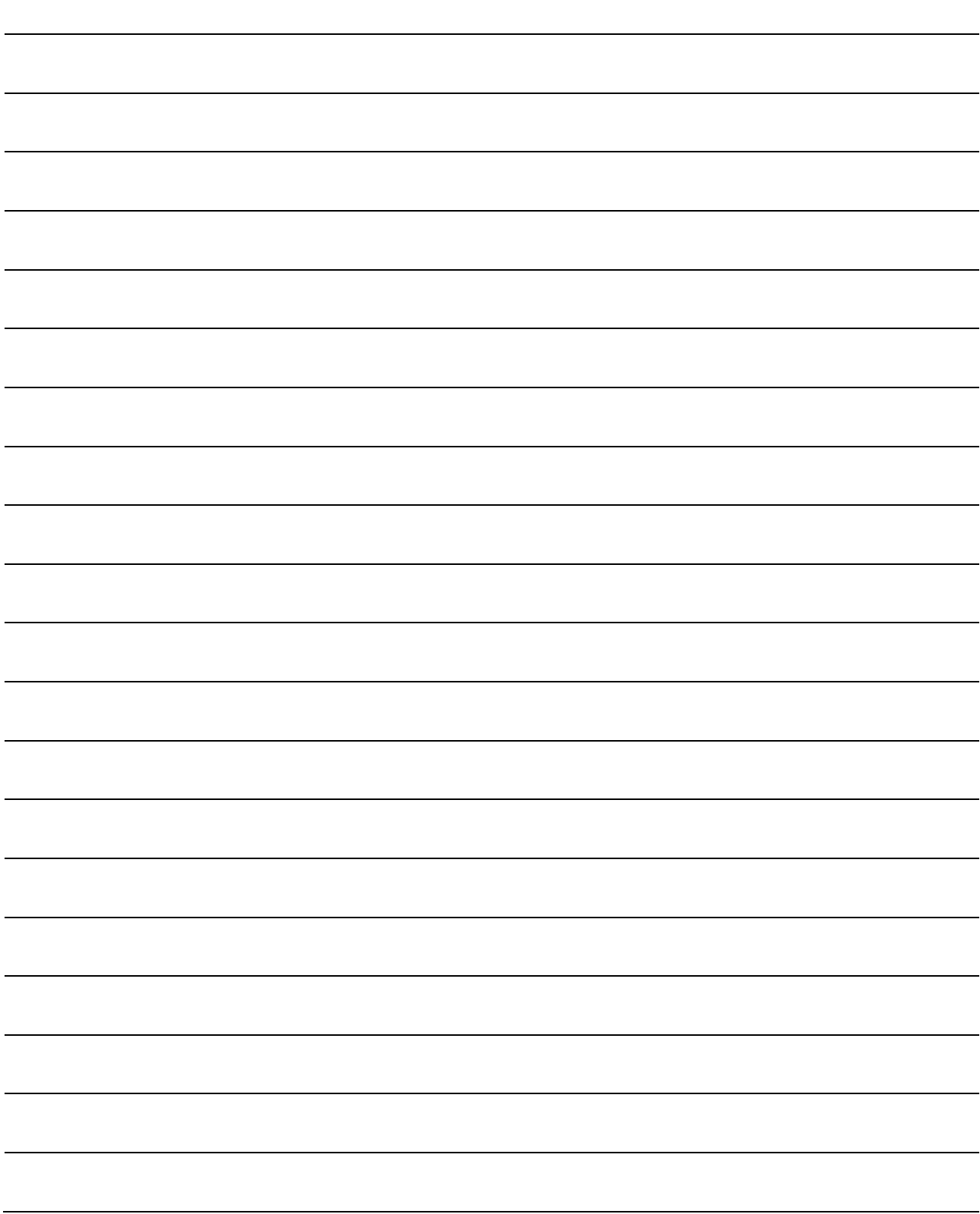

### 5.1 Operation Control Programs

- (1) Operation control programs
	- (a) Substitution operation expressions, motion-dedicated functions and bit device control commands can be set in operation control program.
	- (b) Multiple blocks in one operation control program can be set.
	- (c) There are no restrictions on the number of blocks that may be set in one operation control program. However, one program is within 64k bytes.
	- (d) The maximum number of characters in one block is 128.
	- (e) Transition conditions cannot be set. Transition conditions can be set only in transition programs.
	- (f) The bit conditional expression that logical data value (true or false) is returned in an operation control program, a comparison conditional expression can be set up only as a source (S) of device set (SET=) or device reset (RST=).

An operation control program example is shown below.

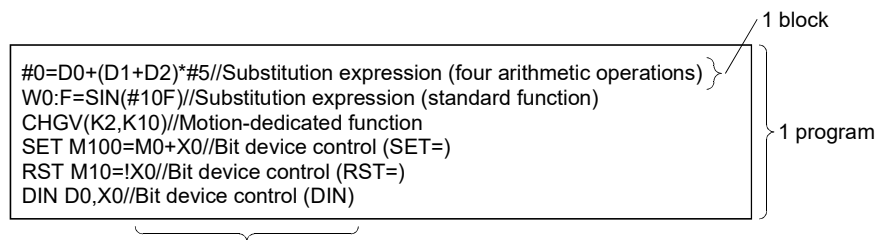

Comment

### (2) Priorities of operators and functions

Operators and functions have the following priorities.

Using parentheses allows an operation sequence to be specified freely.

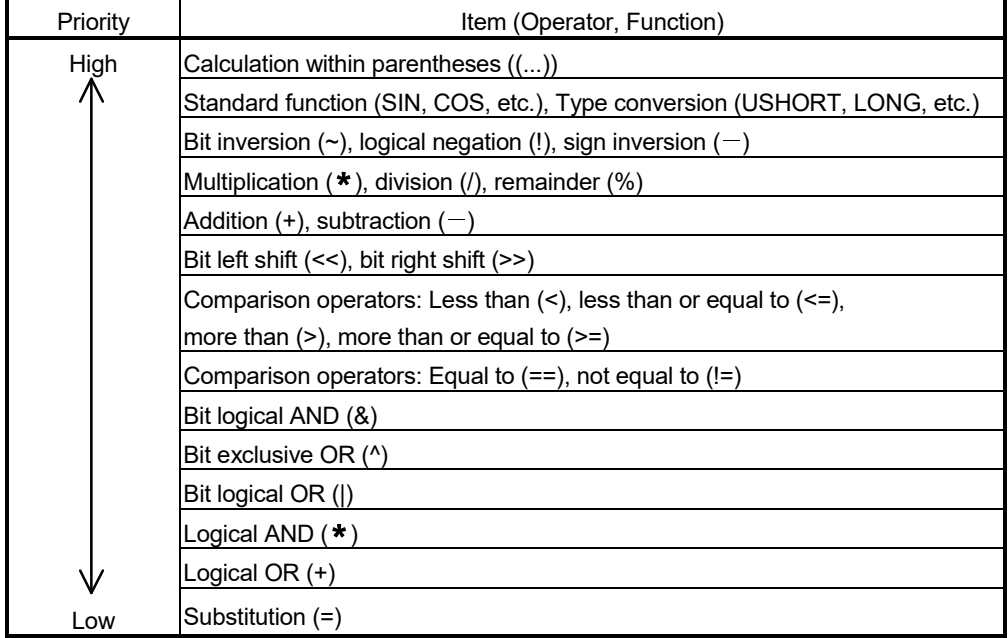

#### (3) Structure of instruction

Many of the instructions usable in operation control programs can be divided into instruction and data parts.

The instruction and data parts are used for the following purposes.

- Instruction part ........... Indicates the function of that instruction.
- Data part .................... Indicates the data used in the instruction.

#### "Substitution: =" structure example

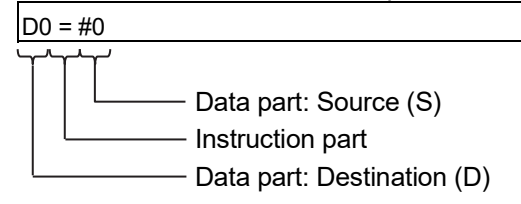

- (a) Source (S)
	- 1) The source is the data used in an operation.
	- 2) It varies with the device specified in each instruction is shown below.
		- Bit or word device

Specify the device which stores the data used in operation. The data must have been stored in the specified device until the operation is executed.

Changing the data stored in the specified device during program execution allows changing the data used in that instruction.

• Constant

Specify the numerical value used in an operation.

As the constant is set during program creation, it cannot be changed during program running.

- (b) Destination (D)
	- 1) As the destination data, after-operation data is stored.
	- 2) Destination data is always set the device for storing the data.

#### (4) How to specify data

There are the following six different data usable in each instruction.

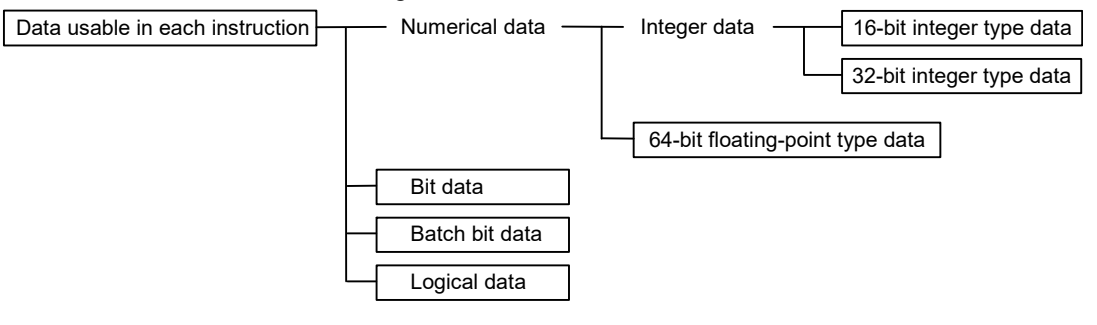

(a) 16-bit integer type data

The 16-bit integer type data is 16-bit integer value data. Word devices are used in increments of 1 point.

Data ranges are shown below.

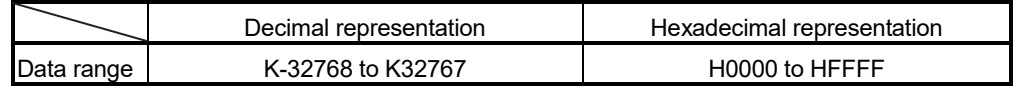

(b) 32-bit integer type data

The 32-bit integer type data is 32-bit integer value data. Word devices are used in increments of 2 points: (specified device No.), (specified device No.+1). Data ranges are shown below.

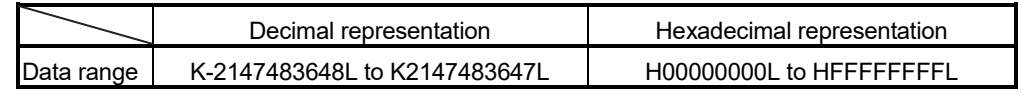

(c) 64-bit floating-point type data

The 64-bit floating-point type data is IEEE-formatted, 64-bit floating-point value data.

Word devices are used in increments of 4 points: (specified device No.), (specified device No.+1), (specified device No.+2), (specified device No.+3). 1) The internal bit locations are shown below.

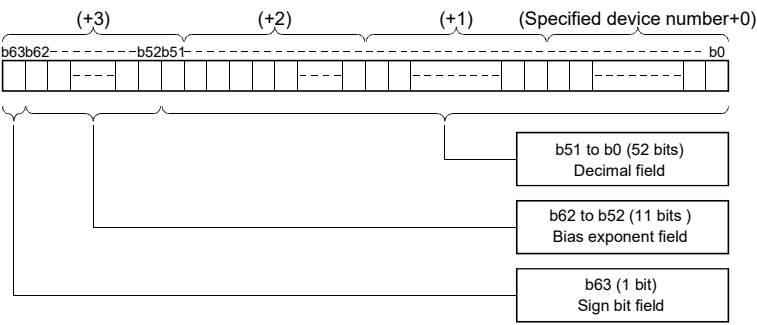

2) The represented value is shown below. (The bias value is H3FF.)  $(-1)^{\text{[Sign bit field]}} \star (1.0+[\text{decimal field}]) \star 2^{\text{([Bias exponent field]-[bias value]})}$ 

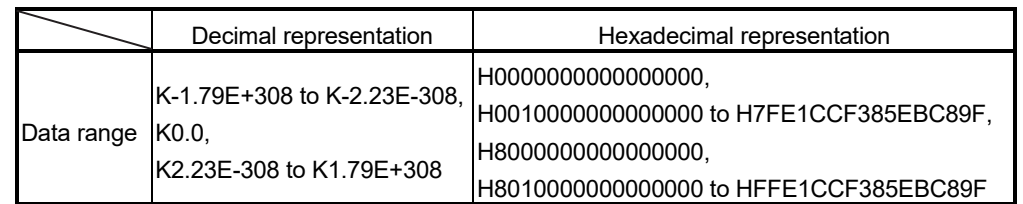

3) Data ranges are shown below.

4) A round-off error may be produced in a 64-bit floating-point type data operation. Especially when using 64-bit floating-point type data in a comparison operation, note that a round-off error may cause an intended operation.

Example) In the following transition program, the result of the comparison operation may not become true depending on the value of #200F due to a round-off error.

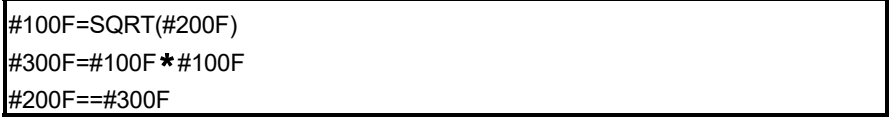

#### (d) Bit data

The bit data is the data where a contact/coil or similar device is handled in increments of 1 bit. It is used in device set (SET=) and device reset (RST=). Example 1

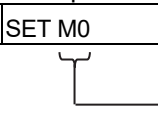

Bit data

(e) Batch bit data

The batch bit data is the data where bit data is handled in increments of 16/32 points. It is used in device input (DIN) and device output (DOUT). As indicated below, whether the bit data is handled in increments of 16 or 32 points is governed by the data type of the word device used as an input destination/output source.

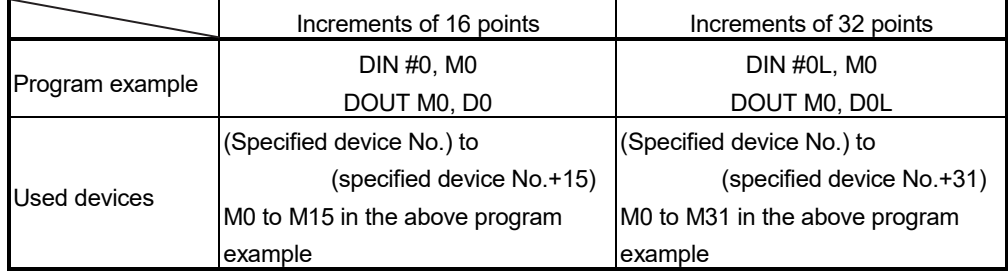

(f) Logical data

The logical data is a value returned by a bit or comparison conditional expression and indicates whether the result is true or false. Normally, it is used in the conditional expression of a transition program. In an operation control program, the logical data is used in a bit conditional expression set to device set (SET=) or device reset (RST=).

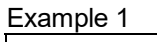

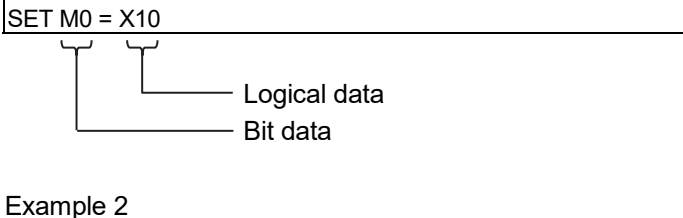

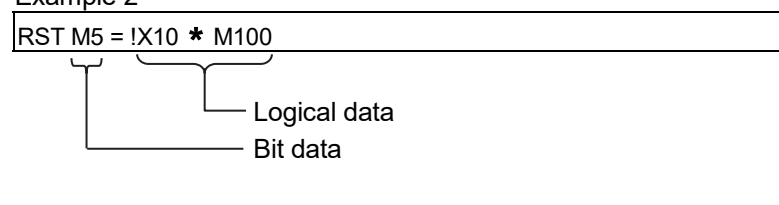

Example 3 (transition program)

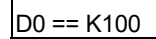

Logical data

#### (5) Internal operation data types

For internal operations, when (S1) and (S2) differ in data type, the data of the smaller type is converted into that of the greater type before operation is performed. If the operation result is over the range of processed number in each type, an overflow will occur. However, an operation error will not occur. By converting the set data with the type converting instruction, an overflow may be able to be prevented.

(S1) Operator (S2)

The operators are "+, -, \*, /, %"

The data type combinations, and internal operation data types for binary operations are shown below.

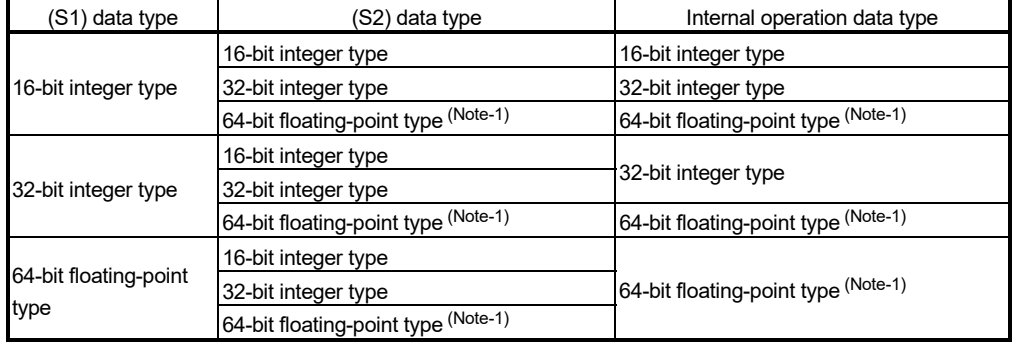

(Note-1): Except the operator "%"

#### (a) Program example

1) Program which substitutes the result of multiplying #0 by #10 to W0L

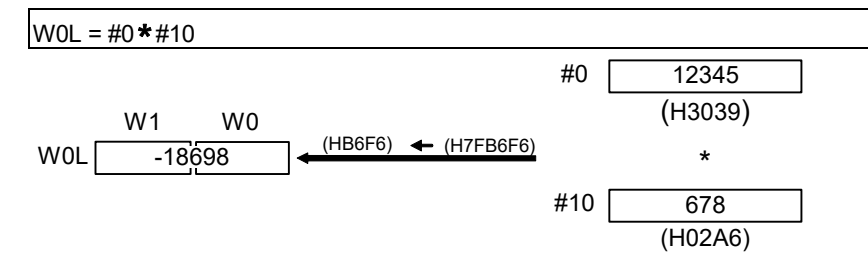

Since both of set data are the 16-bit integer type, the multiplier result is processed by the 16-bit integer type.

An overflow occurs, and the least 16-bit of the multiplier result is the operation result.

2) Program which substitutes the result of multiplying #0 and #10 to W0L after converting into the 32-bit integer type

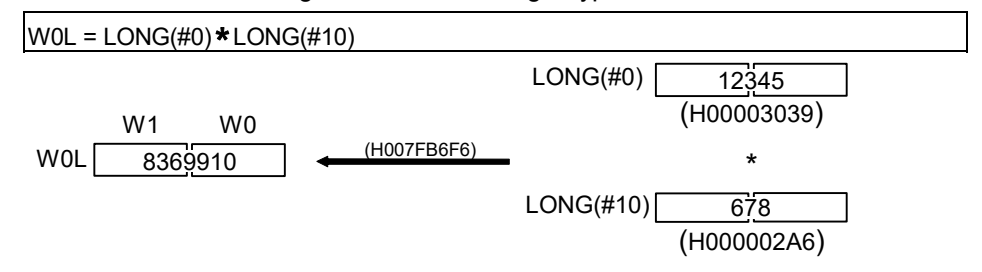

Since the multiplier result is processed with the 32-bit integer type by the type converting instruction, even if the device value is the same as the program example 1), an overflow will not occur.

### 5.2 Device Descriptions

Word and bit device descriptions are shown below.

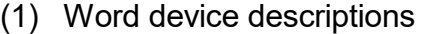

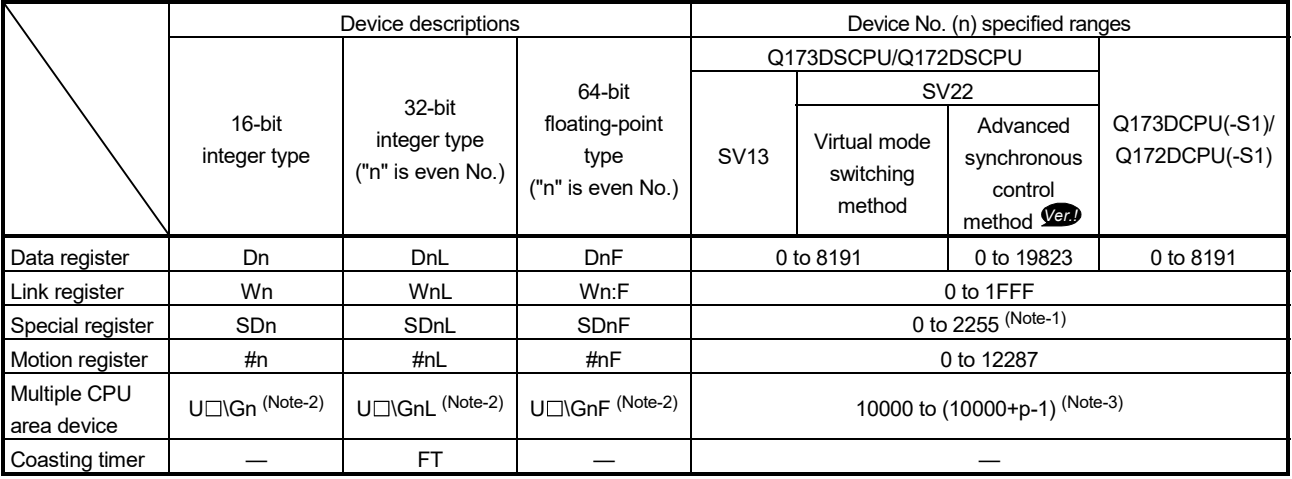

(Note-1): The range of "2000 to 2255" cannot be specified indirectly.

(Note-2): = CPU No. (CPU No.1: 3E0, CPU No.2: 3E1, CPU No.3: 3E2, CPU No.4: 3E3). A CPU No. that exceeds the number of CPUs in the Multiple CPU system cannot be set.

(Note-3): "p" indicates the user setting area points of the Multiple CPU high speed transmission area for each CPU.

- (a) For differentiation, the 32-bit floating-point type is ended by L and the 64-bit floating-point type by F (":F" for the link register).
- (b) For the 32-bit integer type and 64-bit floating-point type, specify the device number with an even number. (It cannot be set as an odd number.)
- (c) The coasting timer FT is incremented per 888[µs]. (The coasting timer is a 32-bit integer type.)

**Ver.** : Refer to Section 1.3 for the software version that supports this function.

#### (2) Bit device descriptions

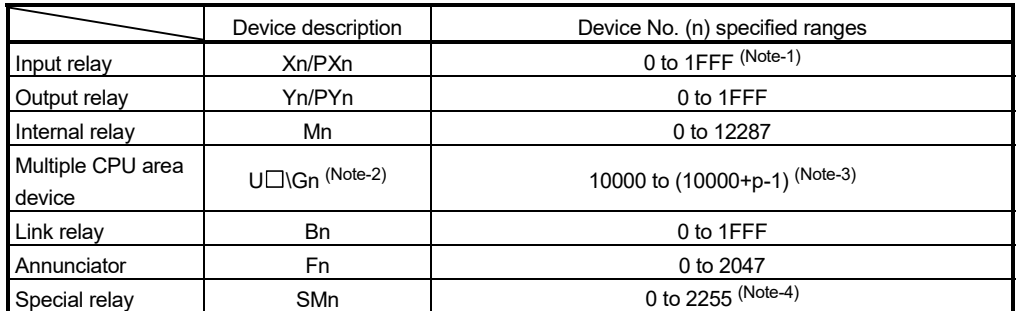

(Note-1): The range of "PXn+4 to PXn+F" cannot be used (fixed at 0) for the input device (PXn+0 to PXn+F) allocated to the built-in interface in Motion CPU (DI).

#### (n: First input No.) *QDS*

 $(Note-2): \Box = CPU No. (CPU No.1: 3E0, CPU No.2: 3E1, CPU No.3: 3E2, CPU No.4: 3E3). A CPU No. that$ exceeds the number of CPUs in the Multiple CPU system cannot be set.

(Note-3): "p" indicates the user setting area points of the Multiple CPU high speed transmission area for each CPU.

(Note-4): The range of "2000 to 2255" cannot be specified indirectly.

- (a) When using the device in DIN or DOUT as batch bit data, specify "n" as a multiple of 16.
- (b) When using the device in Multiple CPU area device as batch bit data, specify it as word device without making bit specification.

#### (3) Indirect specification of device No.

In the above word/bit device descriptions, device No. (n) can be specified indirectly.

- (a) Indirect specification of device No. (n) using word device
	- The word device which the device No. was specified indirectly cannot be used.
	- You can use the 16-bit and 32-bit integer type word devices for indirect specification.

The 64-bit floating-point type cannot be used.

- The word devices that can indirectly specify device No.(n) are shown below.
	- Data register (D)
	- Link register (W)
	- Motion register (#)
	- Special register (SD)

#### (Description examples)

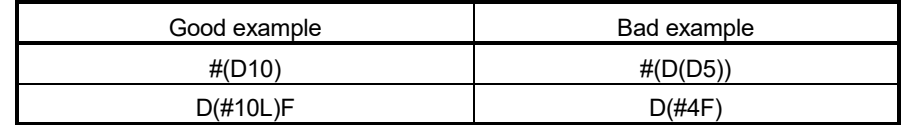

- (b) Indirect specification of device No. (n) using word device using operation expression
	- Device No. can be specified indirectly by calculation expressions which use the following data and operators.

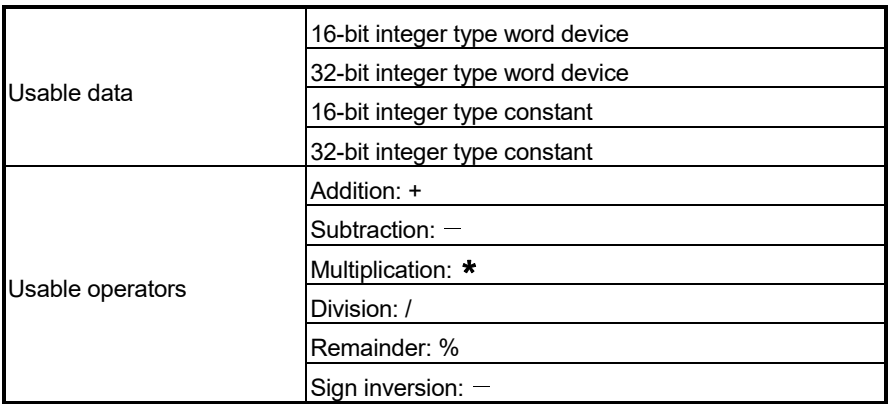

- The word device which the device No. is specified indirectly cannot be used.
- Only one operator may be used.

(Description examples)

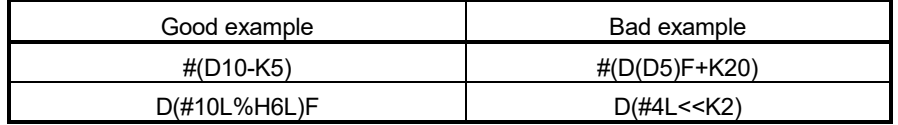

(Note) : When you want to use the result of calculation other than the above to specify the device No. indirectly, describe it in two blocks as shown below.

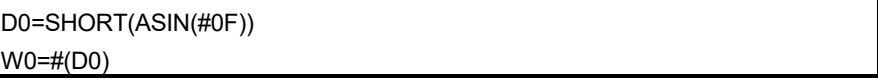

#### POINT

Refer to Chapter 2 of the "Q173D(S)CPU/Q172D(S)CPU Motion controller Programming Manual (COMMON)" for the user setting area points of the Multiple CPU high speed transmission area.

### 5.3 Constant Descriptions

The constant descriptions of the 16-bit integer type, 32-bit integer type and 64-bit floating-point type are shown below.

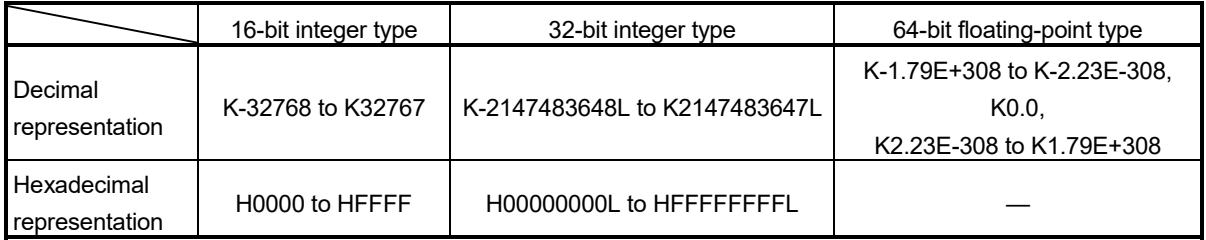

- (1) The 32-bit integer type is ended by L and the 64-bit floating-point type is provided with a decimal point and exponent part (E) to denote their data types explicitly.
- (2) The constant without the data type is regarded as the applicable minimum type.
- (3) The constant in decimal representation is headed by K and the one in hexadecimal representation by H. K can be omitted.
- (4) The 64-bit floating-point type cannot be represented in hexadecimal.

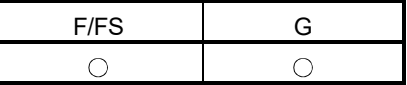

#### 5.4 Binary Operations

#### 5.4.1 Substitution : =

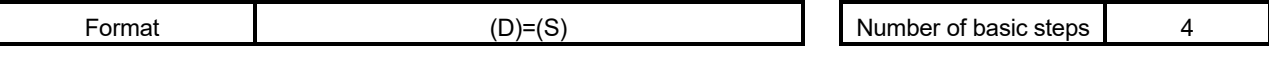

#### [Usable data]

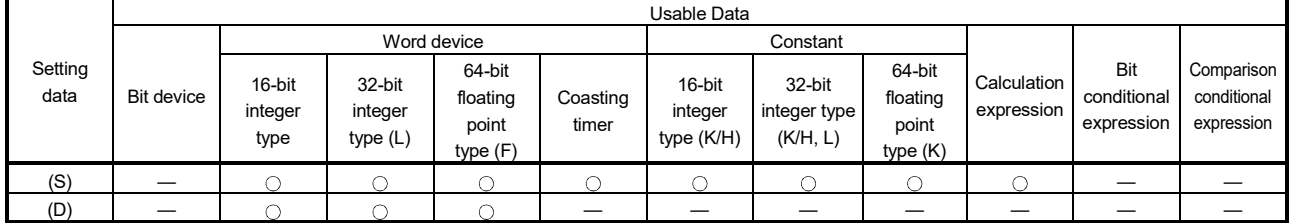

: Usable

#### [Setting data]

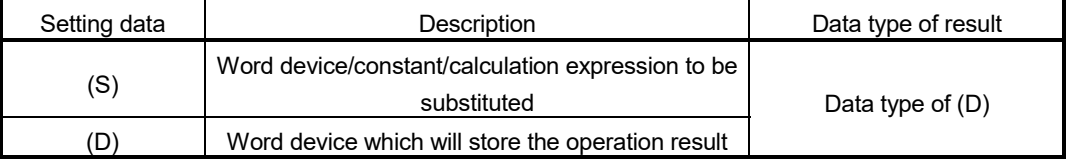

### [Functions]

- (1) The data value specified with (S) is substituted to the specified word device at (D).
- (2) When (S) and (D) differ in data type, the data at (S) is converted into the data type of (D) and the resultant data is substituted. (When (D) is a 16- or 32-bit integer type and (S) is a 64-bit floating-point type, the fraction part of (S) is discarded.)

[Errors]

- (1) An operation error will occur if:
	- The data at (S) is outside the data type range of (D); or
	- (D) or (S) is an indirectly specified device and its device No. is outside the range.

#### [Program examples]

(1) Program which substitutes the D0 value to #0

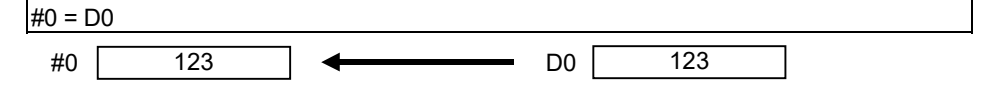

(2) Program which substitutes K123456.789 to D0L

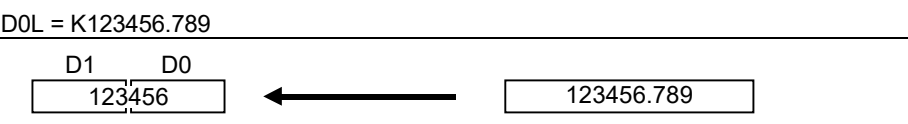

The 64-bit floating-point type is converted into the 32-bit integer type and the result is substituted.

(3) Program which substitutes the result of adding K123 and #0 to W0

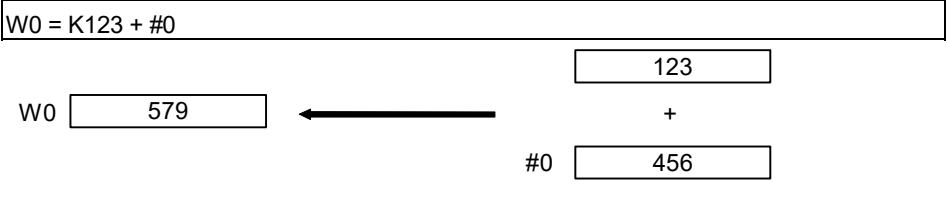

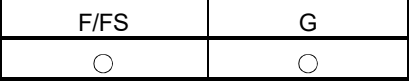

#### $5.4.2$  Addition  $\cdot$  +

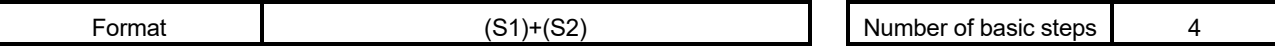

[Usable data]

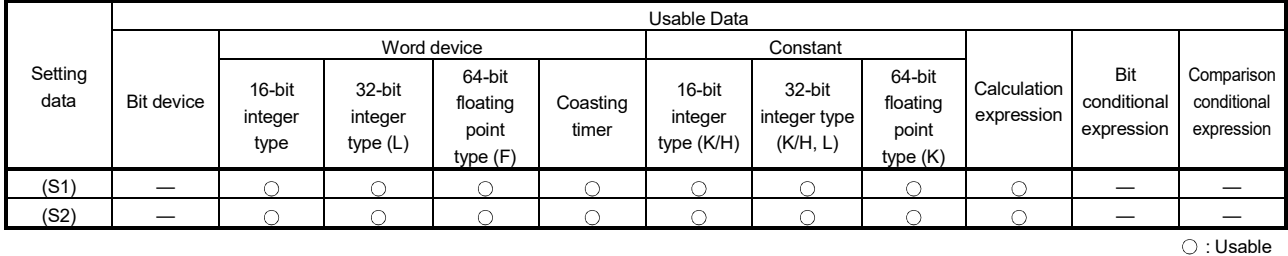

#### [Setting data]

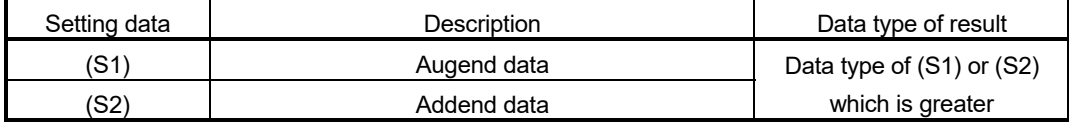

[Functions]

- (1) The data specified with (S2) is added to the data specified with (S1).
- (2) When (S1) and (S2) differ in data type, the data of the smaller data type is converted into that of the greater type before operation is performed.

#### [Errors]

- (1) An operation error will occur if:
	- (S1) or (S2) is an indirectly specified device and its device No. is outside the range.

#### [Program examples]

(1) Program which substitutes the result of adding K123 and #0 to W0

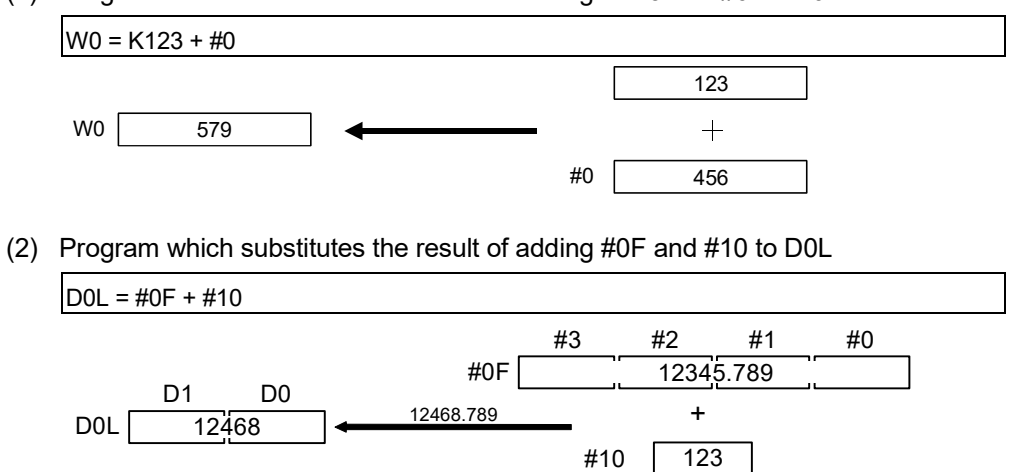

The 64-bit floating-point type data are used for addition, and the result is converted into the 32-bit integer type and then substituted.

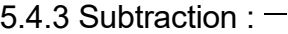

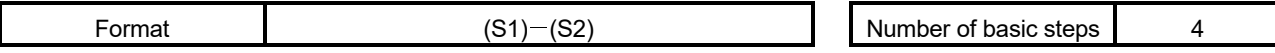

[Usable data]

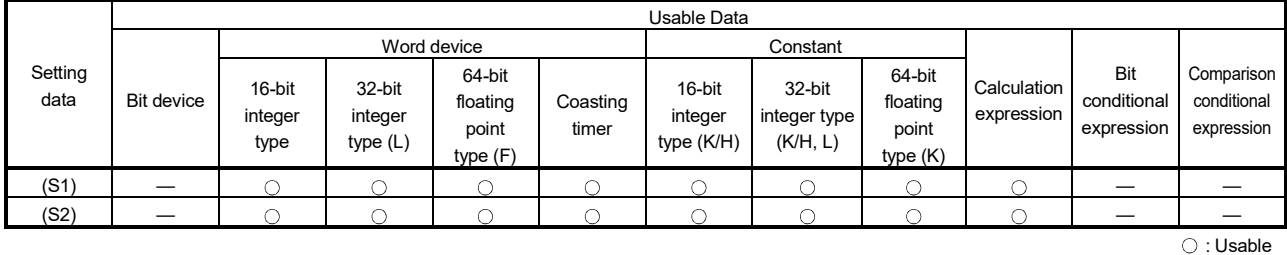

#### [Setting data]

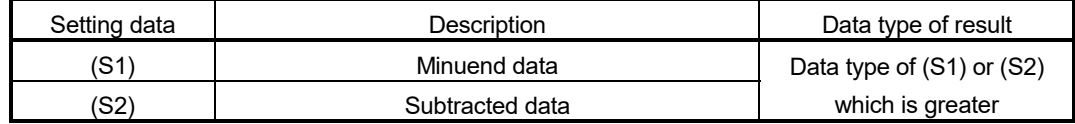

F/FS G

 $\bigcirc$ 

 $\circ$ 

[Functions]

- (1) The data specified with (S2) is subtracted from the data specified with (S1).
- (2) When (S1) and (S2) differ in data type, the data of the smaller data type is converted into that of the greater type before operation is performed.

#### [Errors]

- (1) An operation error will occur if:
	- (S1) or (S2) is an indirectly specified device and its device No. is outside the range.

#### [Program examples]

(1) Program which substitutes the result of subtracting #0 from K123 to W0

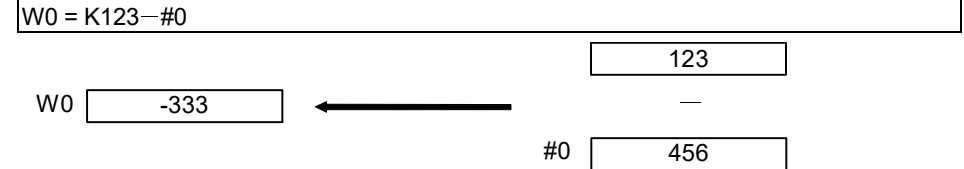

(2) Program which substitutes the result of subtracting #10 from #0F to D0L

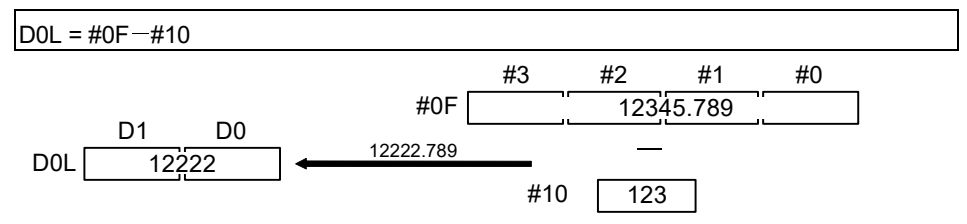

The 64-bit floating-point type data are used for subtraction, and the result is converted into the 32-bit integer type and then substituted.

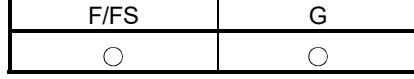

#### 5.4.4 Multiplication : \*

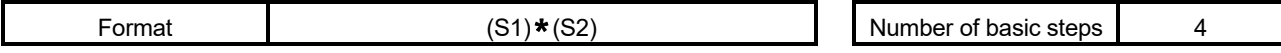

[Usable data]

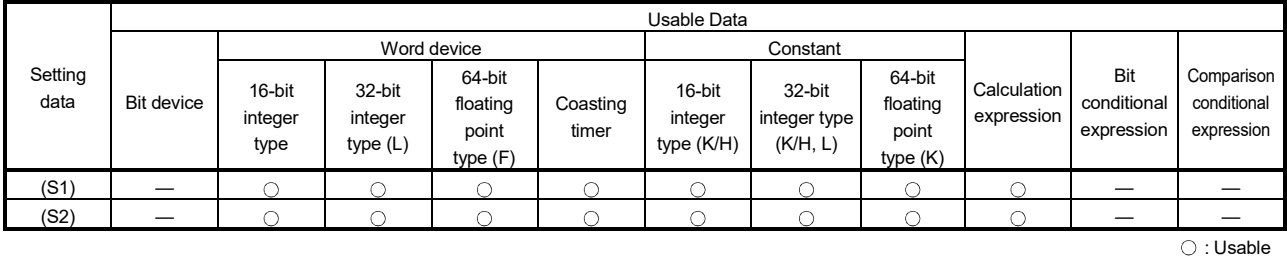

#### [Setting data]

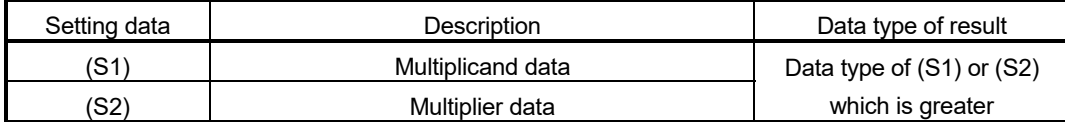

### [Functions]

- (1) The data specified with (S1) is multiplied by the data specified with (S2).
- (2) When (S1) and (S2) differ in data type, the data of the smaller data type is converted into that of the greater type before operation is performed.

#### [Errors]

- (1) An operation error will occur if:
	- (S1) or (S2) is an indirectly specified device and its device No. is outside the range.

#### [Program examples]

(1) Program which substitutes the result of multiplying K123 by #0 to W0

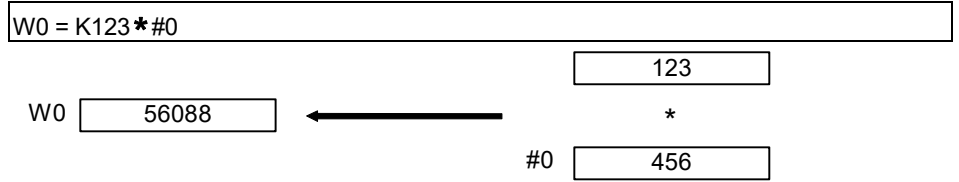

(2) Program which substitutes the result of multiplying #0F by #10 to D0L

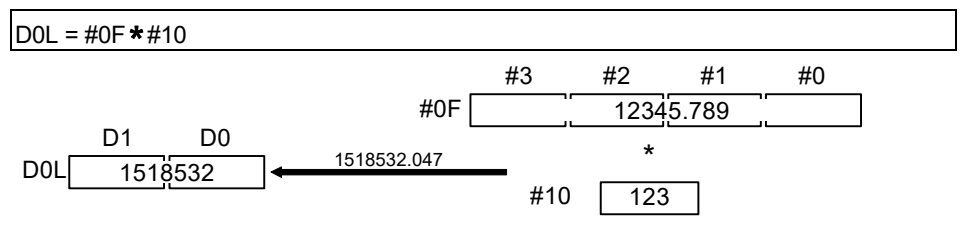

The 64-bit floating-point type data are used for multiplication, and the result is converted into the 32-bit integer type and then substituted.

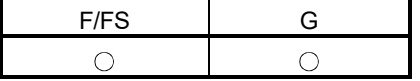

5.4.5 Division : /

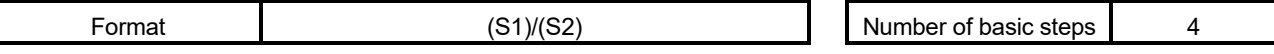

[Usable data]

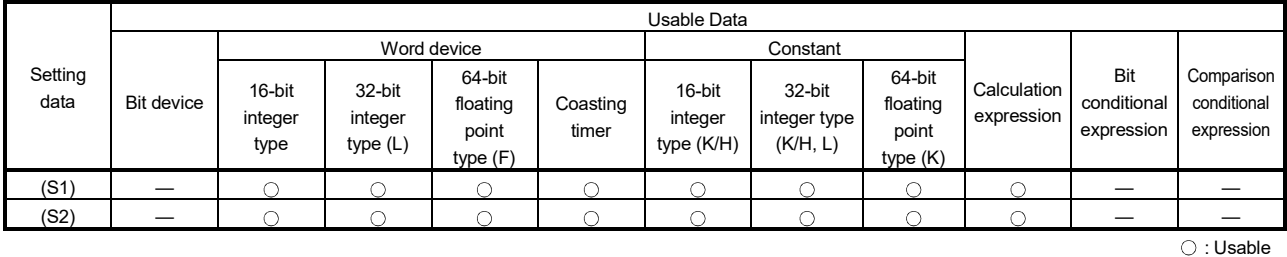

#### [Setting data]

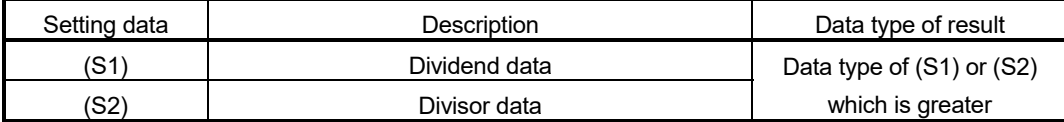

[Functions]

- (1) The data specified with (S1) is divided by the data specified with (S2) to find a quotient.
- (2) When (S1) and (S2) differ in data type, the data of the smaller data type is converted into that of the greater type before operation is performed.

[Errors]

- (1) An operation error will occur if:
	- (S2) is 0; or
	- (S1) or (S2) is an indirectly specified device and its device No. is outside the range.

#### [Program examples]

(1) Program which divides K456 by #0 and substitutes a quotient to W0

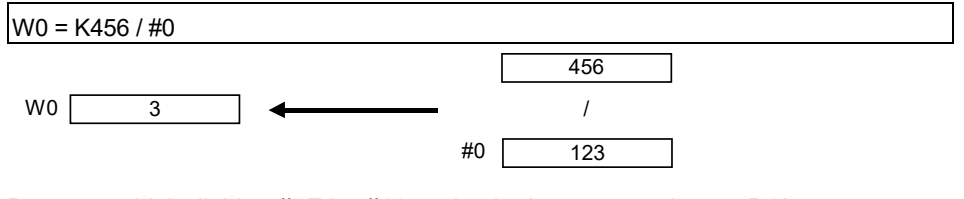

#### (2) Program which divides #0F by #10 and substitutes a quotient to D0L

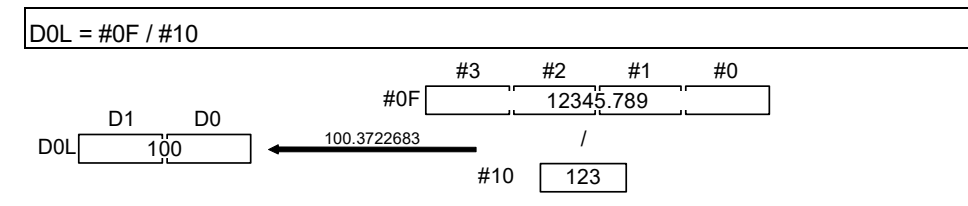

The 64-bit floating-point type data are used for division, and the quotient is converted into the 32-bit integer type and then substituted.

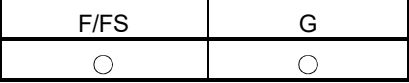

#### 5.4.6 Remainder : %

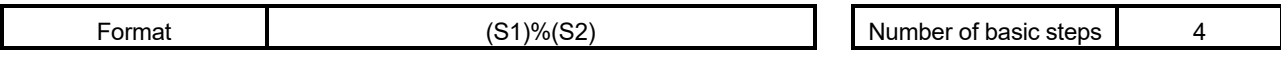

#### [Usable data]

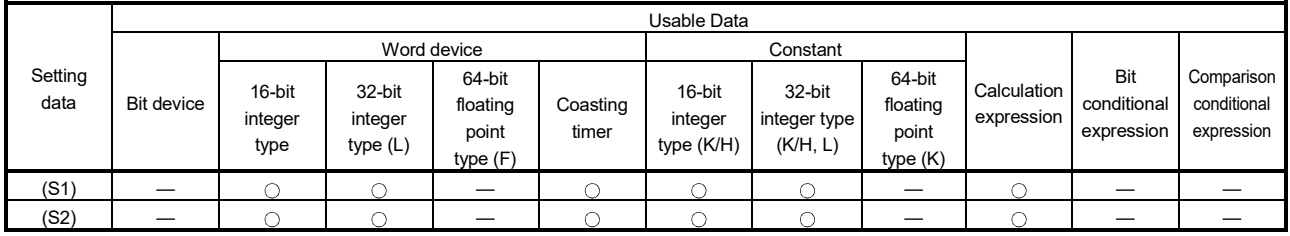

: Usable

### [Setting data]

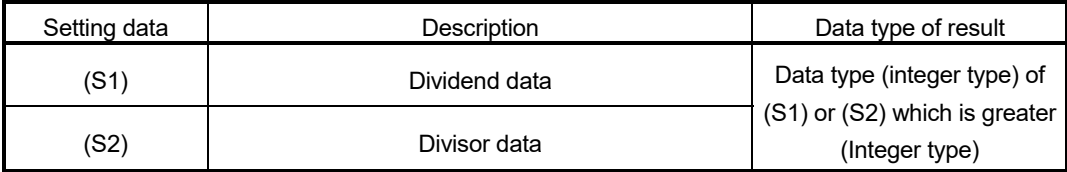

### [Functions]

- (1) The data specified with (S1) is divided by the data specified with (S2) to find a remainder.
- (2) When (S1) and (S2) differ in data type, the data of the smaller data type is converted into that of the greater type before operation is performed.

### [Errors]

- (1) An operation error will occur if:
	- (S2) is 0; or
	- (S1) or (S2) is an indirectly specified device and its device No. is outside the range.

### [Program examples]

(1) Program which divides K456 by #0 and substitutes a remainder to W0

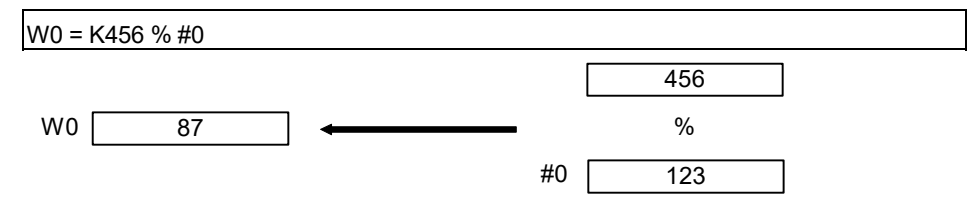

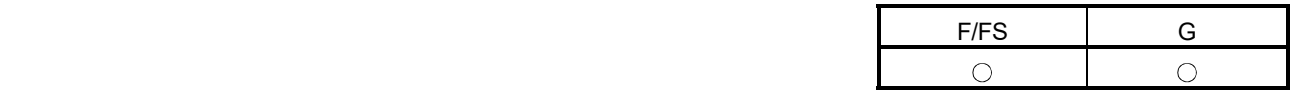

#### 5.5 Bit Operations

5.5.1 Bit inversion (Complement) : ~

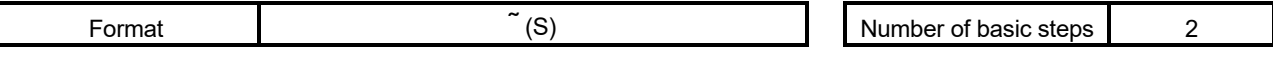

### [Usable data]

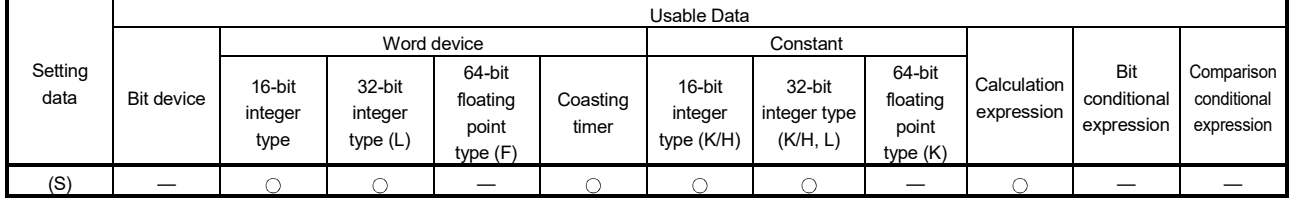

: Usable

### [Setting data]

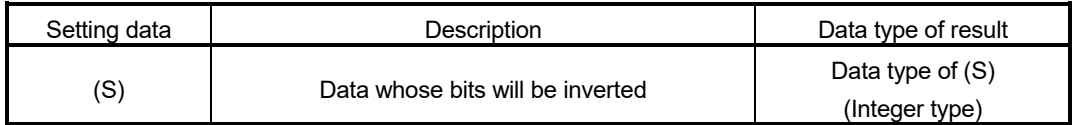

### [Functions]

(1) The bit inverted value of the data specified with (S) is found.

### [Errors]

(1) An operation error will occur if:

• (S) is an indirectly specified device and its device No. is outside the range.

#### [Program examples]

(1) Program which finds the bit inverted value of #0 and substitutes the value to D0  $DO = 7 #0$ 

D0 #0 0 0 1 0 0 1 0 1 0 0 1 1 0 1 0 0 b15 b0 1|1|0|1|1|0|1|0|1|1|0|0|1|0|1|1 b<u>15</u> b0

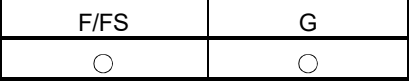

#### 5.5.2 Bit logical AND : &

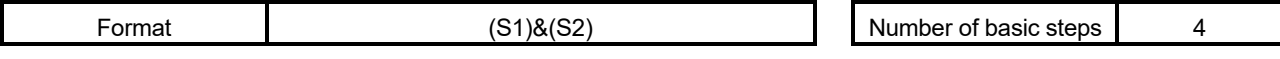

[Usable data]

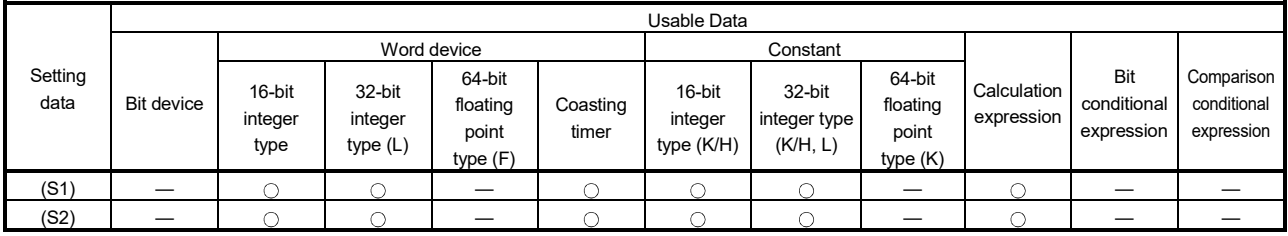

: Usable

### [Setting data]

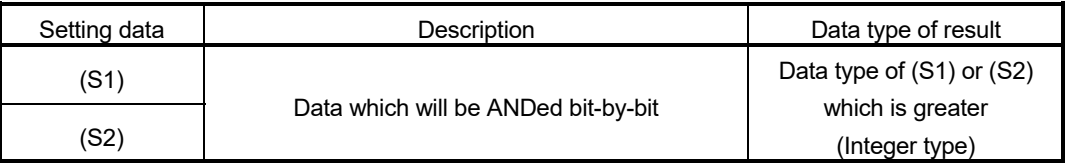

### [Functions]

- (1) The bit-by-bit logical product of the data specified with (S1) and the data specified with (S2) is found.
- (2) When (S1) and (S2) differ in data type, the data of the smaller data type is converted into that of the greater type before operation is performed. At this time, note that signed data is converted.

### [Errors]

- (1) An operation error will occur if:
	- (S1) or (S2) is an indirectly specified device and its device No. is outside the range.

### [Program examples]

(1) Program which ANDs #0 and #1 and substitutes the result to D0

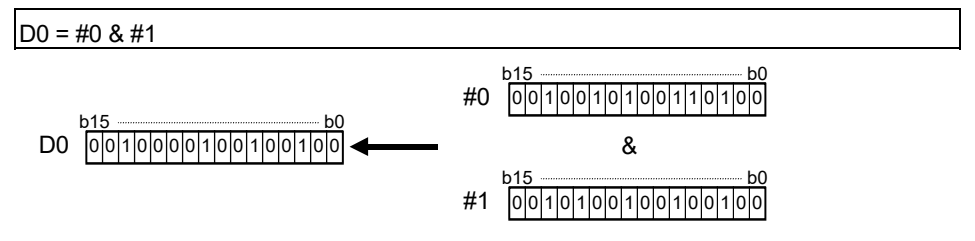

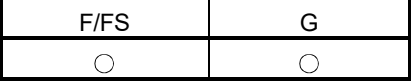

5.5.3 Bit logical OR : |

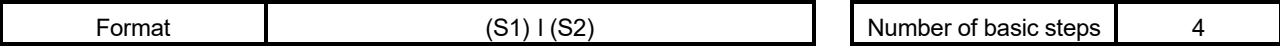

[Usable data]

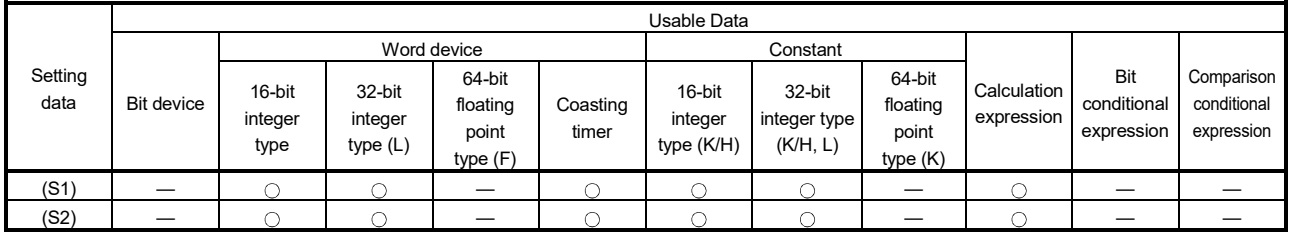

: Usable

### [Setting data]

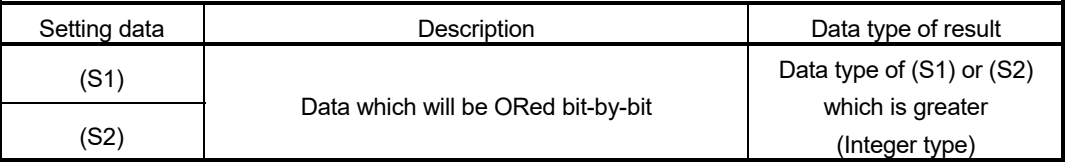

### [Functions]

- (1) The bit-by-bit logical add of the data specified with (S1) and the data specified with (S2) is found.
- (2) When (S1) and (S2) differ in data type, the data of the smaller data type is converted into that of the greater type before operation is performed. At this time, note that signed data is converted.

### [Errors]

- (1) An operation error will occur if:
	- (S1) or (S2) is an indirectly specified device and its device No. is outside the range.

### [Program examples]

(1) Program which ORs #0 and #1 and substitutes the result to D0

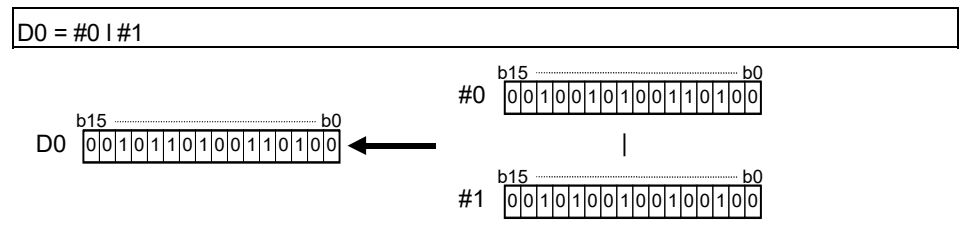

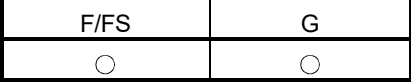

#### 5.5.4 Bit exclusive logical OR : ^

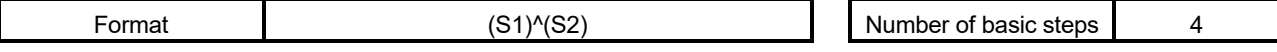

[Usable data]

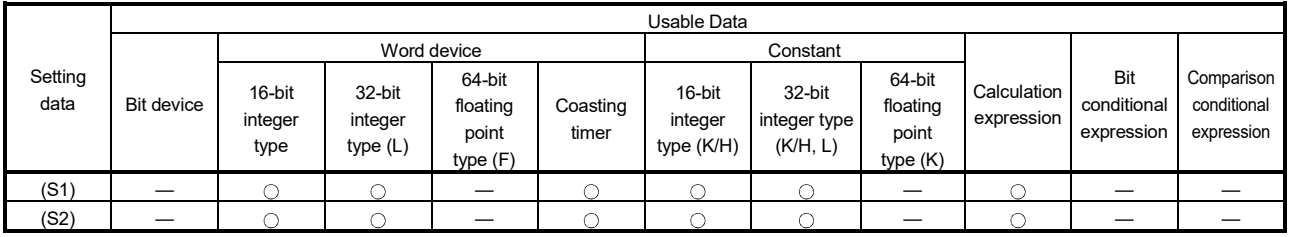

: Usable

### [Setting data]

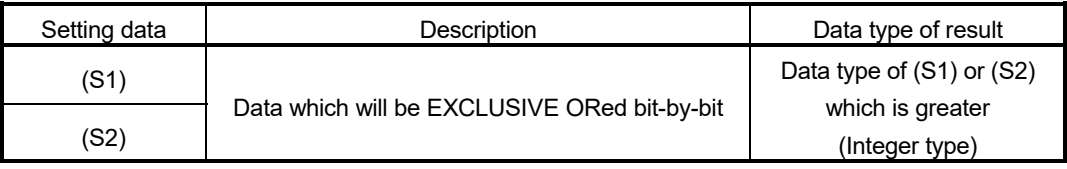

#### [Functions]

- (1) The bit-by-bit exclusive logical add of the data specified with (S1) and the data specified with (S2) is found.
- (2) When (S1) and (S2) differ in data type, the data of the smaller data type is converted into that of the greater type before operation is performed. At this time, note that signed data is converted.

#### [Errors]

- (1) An operation error will occur if:
	- (S1) or (S2) is an indirectly specified device and its device No. is outside the range.

#### [Program examples]

(1) Program which EXCLUSIVE ORs #0 and #1 and substitutes the result to D0

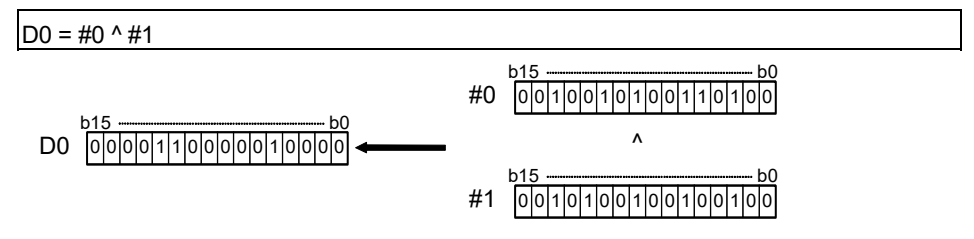

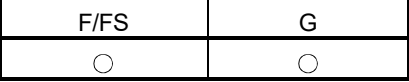

#### 5.5.5 Bit right shift : >>

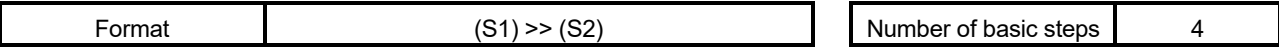

[Usable data]

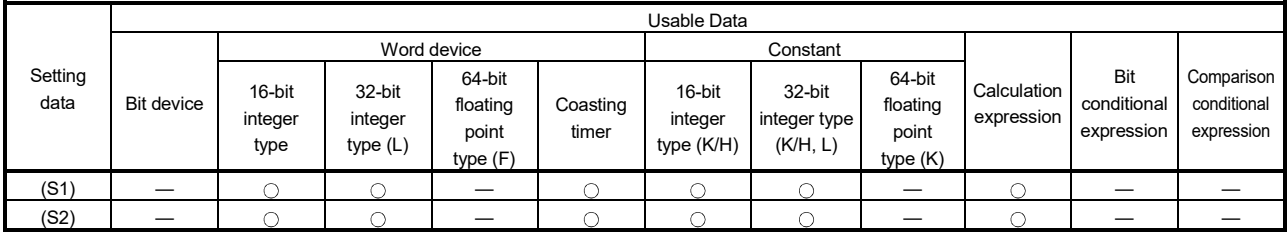

: Usable

### [Setting data]

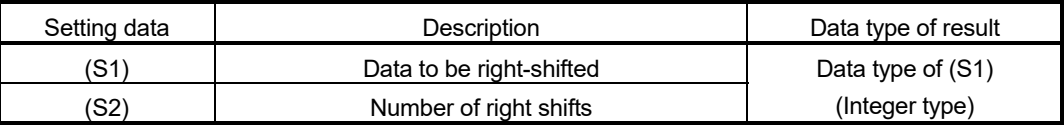

### [Functions]

- (1) The data specified with (S1) is shifted to the right by the number of times specified with (S2).
- (2) If the most significant bit of (S1) is 1, 1 enters the most significant bit of the right shift result. If the most significant bit of (S1) is 0, 0 enters the most significant bit of the right shift result.
- (3) When (S1) is a 16-bit integer type and (S2) is a negative number or not less than 16, the result is 0.
- (4) When (S1) is a 32-bit integer type and (S2) is a negative number or not less than 32, the result is 0.

#### [Errors]

- (1) An operation error will occur if:
	- (S1) or (S2) is an indirectly specified device and its device No. is outside the range.

#### [Program examples]

(1) Program which shifts #0 two bit positions to the right and substitutes the result to D0

 $DO = #0 >> K2$ D0 #0 0 0 1 0 0 1 0 1 0 0 1 1 0 1 0 0 b15 b0 0 0 0 0 1 0 0 1 0 1 0 0 1 0 0 1 0 0 1 b<u>15</u> b0

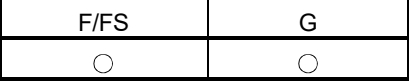

5.5.6 Bit left shift : <<

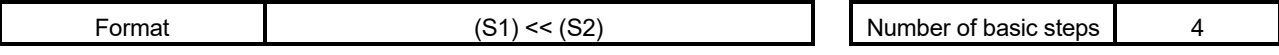

[Usable data]

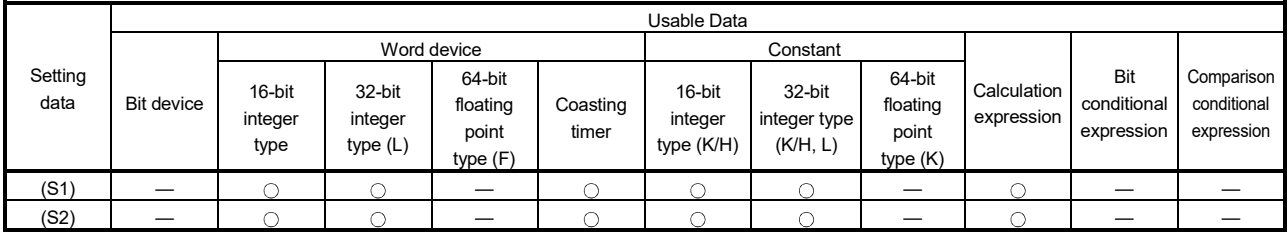

: Usable

### [Setting data]

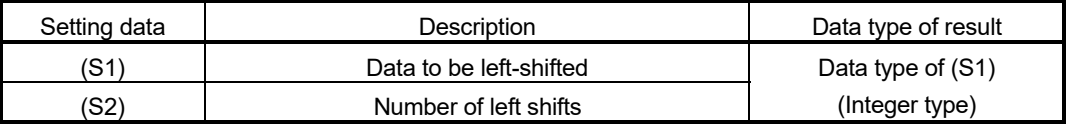

### [Functions]

- (1) The data specified with (S1) is shifted to the left by the number of times specified with (S2).
- (2) 0 enters the least significant bit of the left shift result.
- (3) When (S1) is a 16-bit integer type and (S2) is a negative number or not less than 16, the result is 0.
- (4) When (S1) is a 32-bit integer type and (S2) is a negative number or not less than 32, the result is 0.

### [Errors]

- (1) An operation error will occur if:
	- (S1) or (S2) is an indirectly specified device and its device No. is outside the range.

### [Program examples]

(1) Program which shifts #0 one bit position to the left and substitutes the result to D0

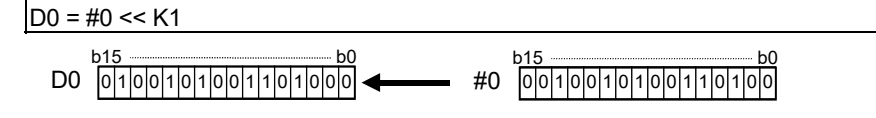

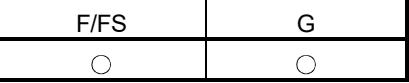

### 5.5.7 Sign inversion (Complement of 2) : -

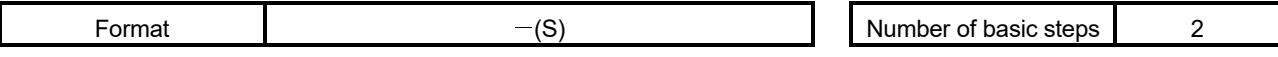

[Usable data]

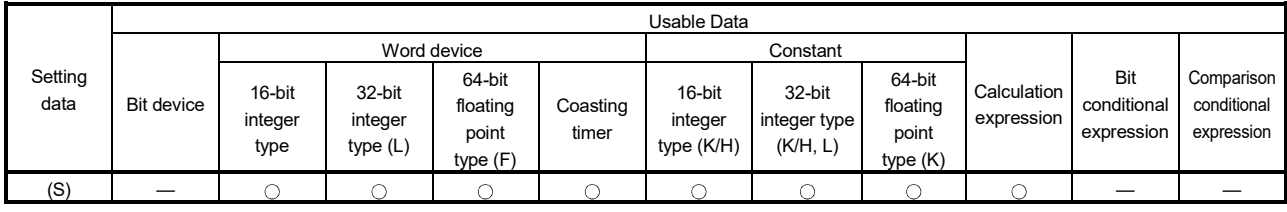

: Usable

### [Setting data]

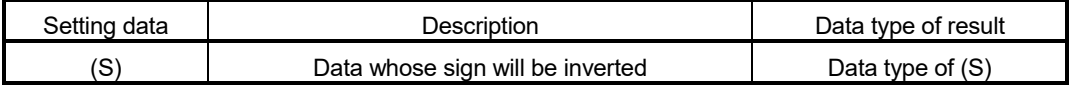

### [Functions]

(1) The sign-inverted value of the data specified with (S) is found.

### [Errors]

- (1) An operation error will occur if:
	- (S) is an indirectly specified device and its device No. is outside the range.

### [Program examples]

(1) Program which substitutes the sign-inverted value of #0 to D0

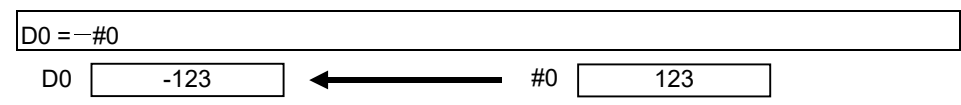

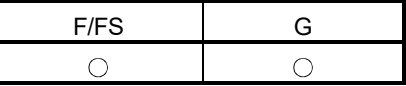

#### 5.6 Standard Functions

#### 5.6.1 Sine : SIN

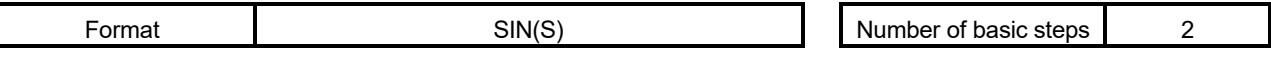

#### [Usable data]

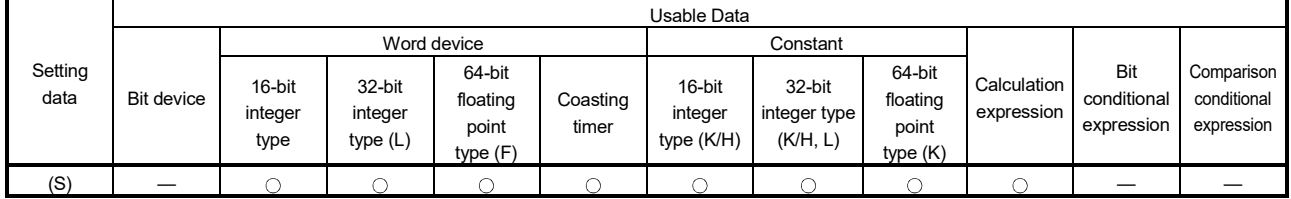

: Usable

### [Setting data]

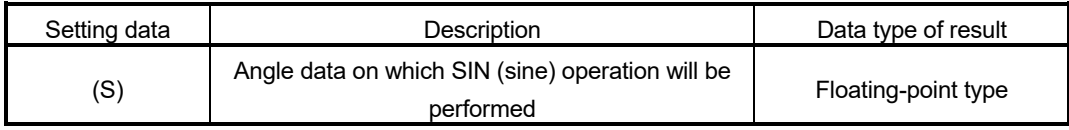

### [Functions]

- (1) SIN (sine) operation is performed on the data specified with (S).
- (2) The data specified with (S) is in an angle (degree) unit.
- (3) If (S) is an integer type, it is converted into a floating-point type before operation is performed.

#### [Errors]

- (1) An operation error will occur if:
	- (S) is an indirectly specified device and its device No. is outside the range.

### [Program examples]

(1) Program which performs the SIN operation of D0 and substitutes the result to #0F #0F = SIN(D0)

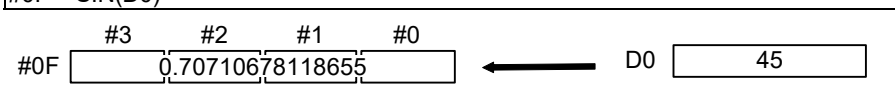

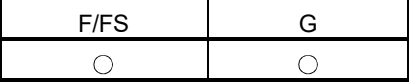

#### 5.6.2 Cosine : COS

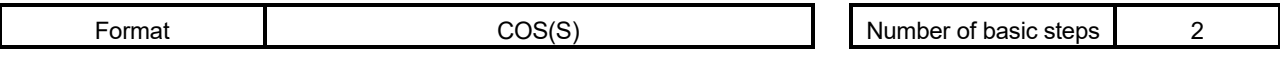

[Usable data]

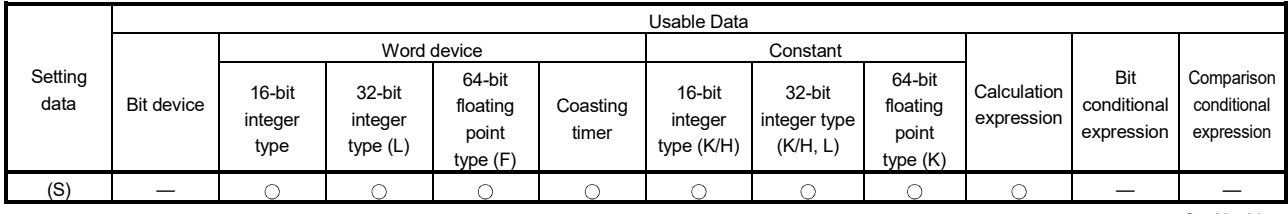

: Usable

### [Setting data]

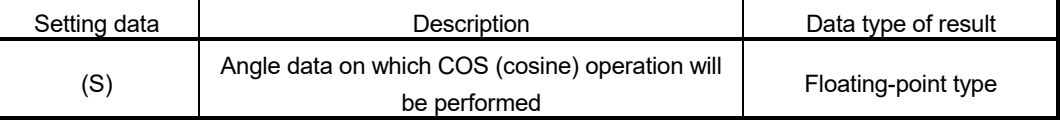

### [Functions]

- (1) COS (cosine) operation is performed on the data specified with (S).
- (2) The data specified with (S) is in an angle (degree) unit.
- (3) If (S) is an integer type, it is converted into a floating-point type before operation is performed.

### [Errors]

(1) An operation error will occur if:

• (S) is an indirectly specified device and its device No. is outside the range.

### [Program examples]

(1) Program which performs the COS operation of D0 and substitutes the result to #0F

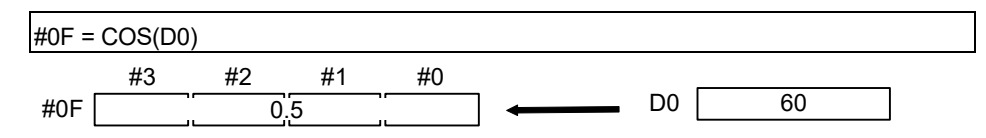

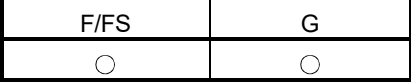

#### 5.6.3 Tangent : TAN

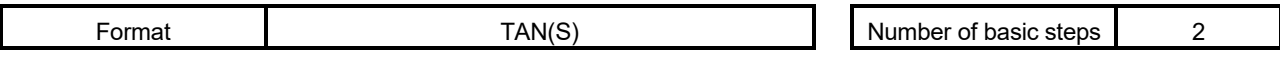

[Usable data]

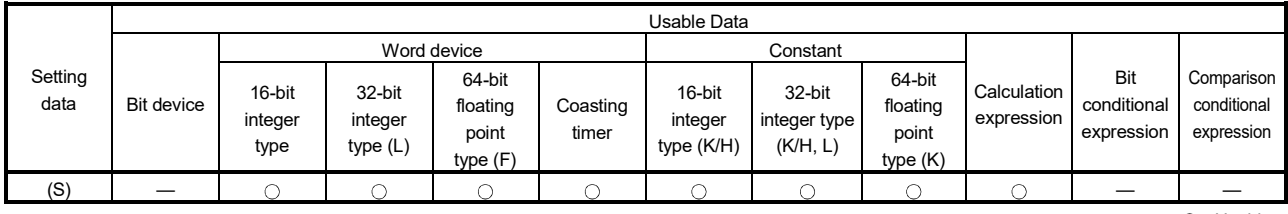

: Usable

### [Setting data]

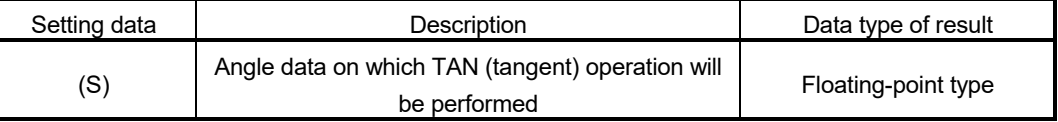

### [Functions]

- (1) TAN (tangent) operation is performed on the data specified with (S).
- (2) The data specified with (S) is in an angle (degree) unit.
- (3) If (S) is an integer type, it is converted into a floating-point type before operation is performed.

### [Errors]

- (1) An operation error will occur if:
	- (S) is an indirectly specified device and its device No. is outside the range; or
	- $\cdot$  (S) is 90+(180 $\star$ n). ("n" is an integer)

### [Program examples]

(1) Program which performs the TAN operation of D0 and substitutes the result to #0F

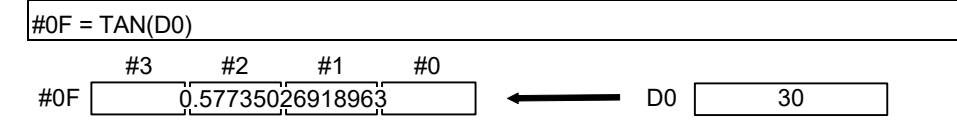
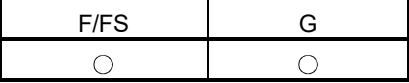

#### 5.6.4 Arcsine : ASIN

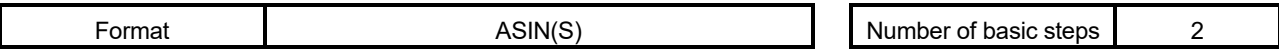

[Usable data]

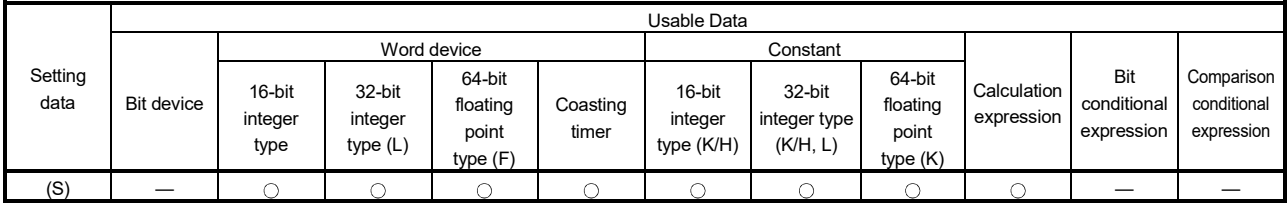

: Usable

#### [Setting data]

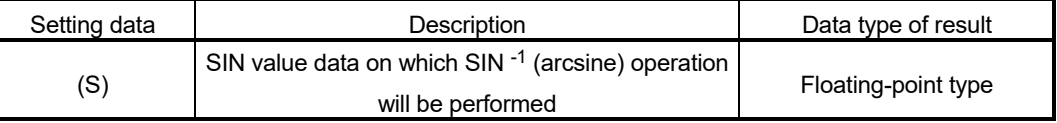

#### [Functions]

- (1) SIN -1 (arcsine) operation is performed on the SIN value data specified with (S) to find an angle.
- (2) The SIN value specified with (S) must be within the range -1.0 to 1.0.
- (3) The operation result is in an angle (degree) unit.
- (4) If (S) is an integer type, it is converted into a floating-point type before operation is performed.

[Errors]

- (1) An operation error will occur if:
	- (S) is outside the range -1.0 to 1.0; or
	- (S) is an indirectly specified device and its device number is outside the range.

#### [Program examples]

.<br>(1) Program which performs the SIN <sup>-1</sup> (arcsine) operation of D0 and substitutes the result to #0F

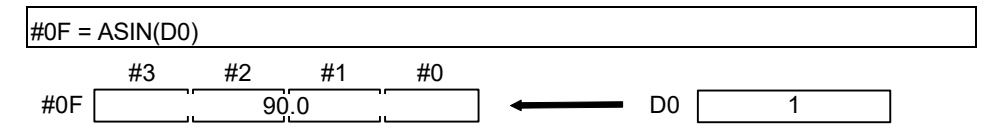

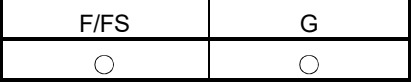

#### 5.6.5 Arccosine : ACOS

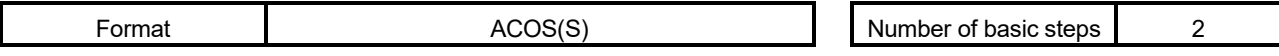

[Usable data]

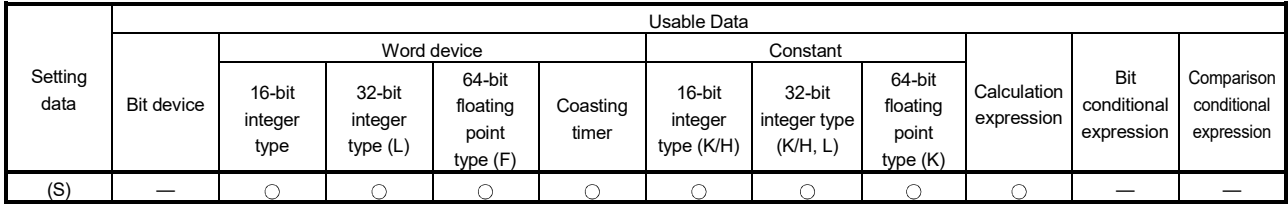

: Usable

#### [Setting data]

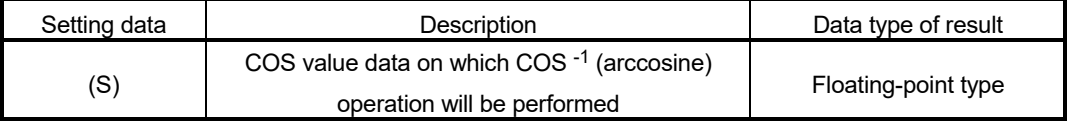

#### [Functions]

- (1) COS -1 (arccosine) operation is performed on the COS value data specified with (S) to find an angle.
- (2) The COS value specified with (S) must be within the range -1.0 to 1.0.
- (3) The operation result is in an angle (degree) unit.
- (4) If (S) is an integer type, it is converted into a floating-point type before operation is performed.

[Errors]

- (1) An operation error will occur if:
	- (S) is outside the range -1.0 to 1.0; or
	- (S) is an indirectly specified device and its device No. is outside the range.

#### [Program examples]

(1) Program which performs the COS<sup>-1</sup> (arccosine) operation of D0F and substitutes the result to #0F

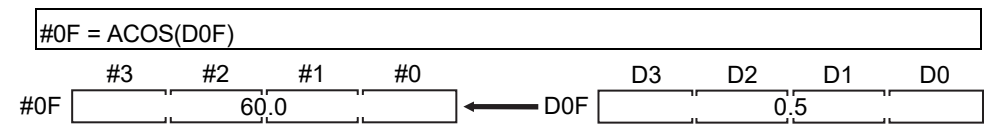

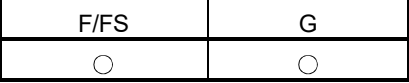

#### 5.6.6 Arctangent : ATAN

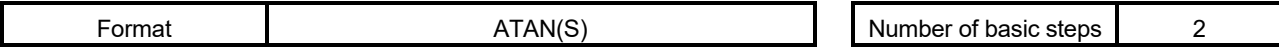

[Usable data]

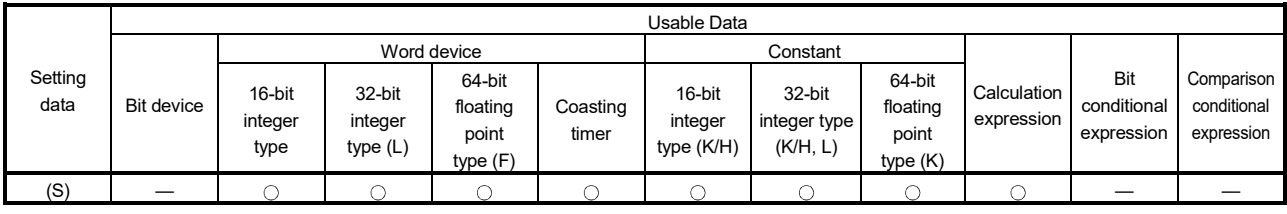

: Usable

#### [Setting data]

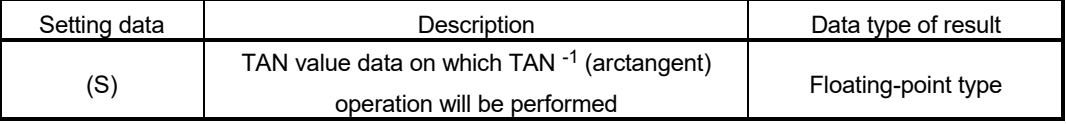

#### [Functions]

- (1) TAN -1 (arctangent) operation is performed on the TAN value data specified with (S) to find an angle.
- (2) The operation result is in an angle (degree) unit.
- (3) If (S) is an integer type, it is converted into a floating-point type before operation is performed.

#### [Errors]

- (1) An operation error will occur if:
	- (S) is an indirectly specified device and its device No. is outside the range.

#### [Program examples]

(1) Program which performs the TAN -1 (arctangent) operation of D0F and substitutes the result to #0F

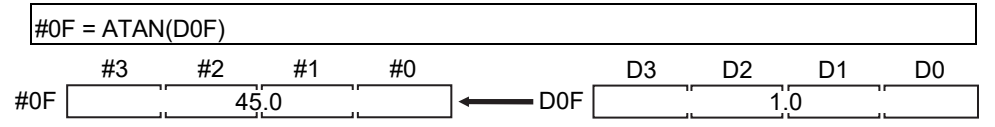

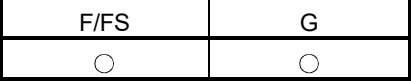

#### 5.6.7 Square root : SQRT

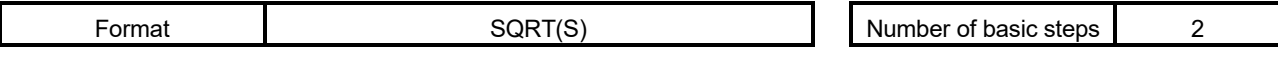

[Usable data]

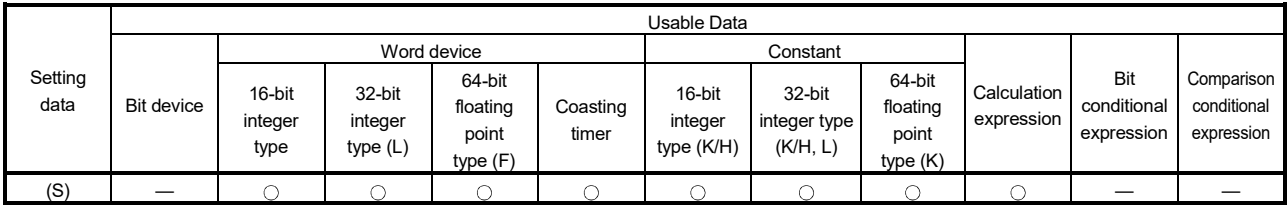

: Usable

#### [Setting data]

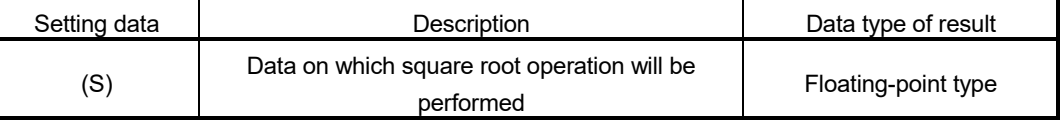

# [Functions]

- (1) The square root of the data specified with (S) is found.
- (2) Only a positive number may be specified with (S). (Operation cannot be performed with a negative number.)
- (3) If (S) is an integer type, it is converted into a floating-point type before operation is performed.

#### [Errors]

- (1) An operation error will occur if:
	- (S) is a negative number; or
	- (S) is an indirectly specified device and its device No. is outside the range.

# [Program examples]

(1) Program which finds the square root of D0F and substitutes the result to #0F

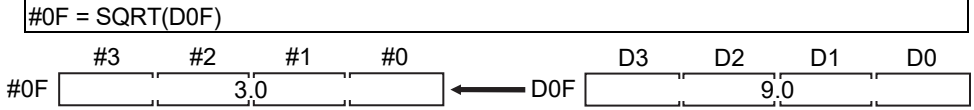

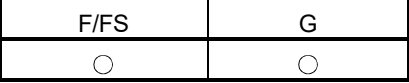

#### 5.6.8 Natural logarithm : LN

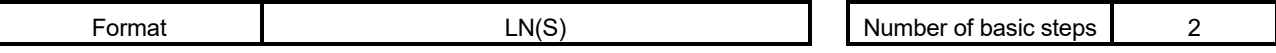

[Usable data]

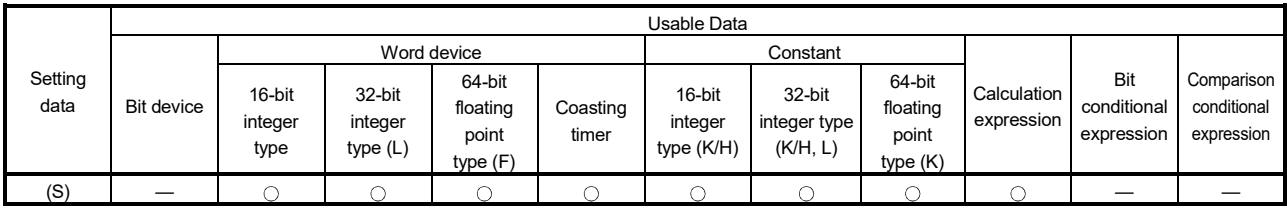

: Usable

#### [Setting data]

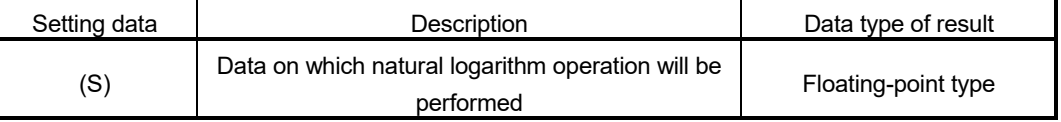

#### [Functions]

- (1) The base e natural logarithm of the data specified with (S) is found.
- (2) Only a positive number may be specified with (S). (Operation cannot be performed with a negative number.)
- (3) If (S) is an integer type, it is converted into a floating-point type before operation is performed.

#### [Errors]

- (1) An operation error will occur if:
	- (S) is 0 or a negative number; or
	- (S) is an indirectly specified device and its device No. is outside the range.

# [Program examples]

(1) Program which finds the natural logarithm of D0F and substitutes the result to #0F

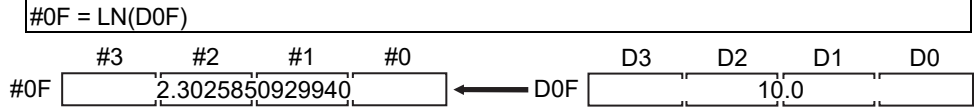

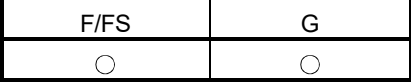

#### 5.6.9 Exponential operation : EXP

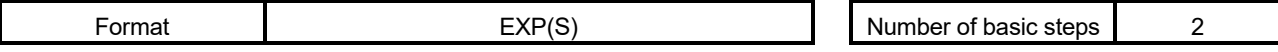

[Usable data]

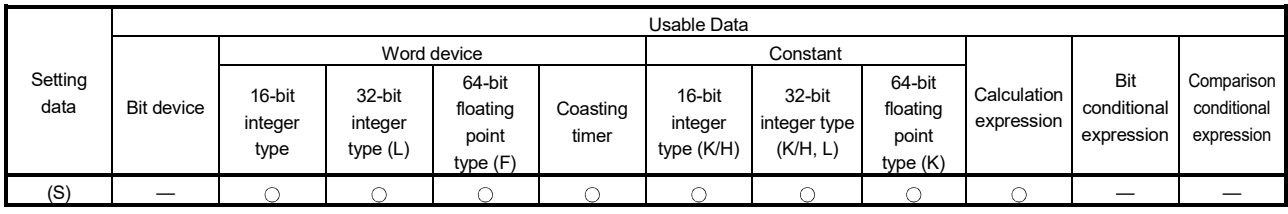

O : Usable

#### [Setting data]

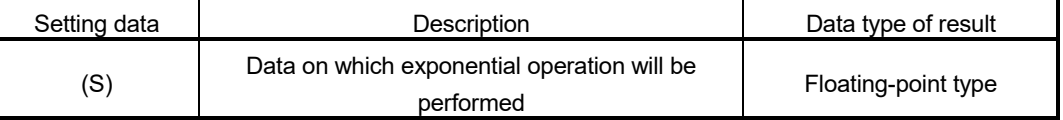

# [Functions]

- (1) Exponential operation is performed on the base e data specified with (S).
- (2) If (S) is an integer type, it is converted into a floating-point type before operation is performed.

# [Errors]

- (1) An operation error will occur if:
	- (S) is an indirectly specified device and its device No. is outside the range.

#### [Program examples]

(1) Program which performs exponential operation of D0F and substitutes the result to #0F

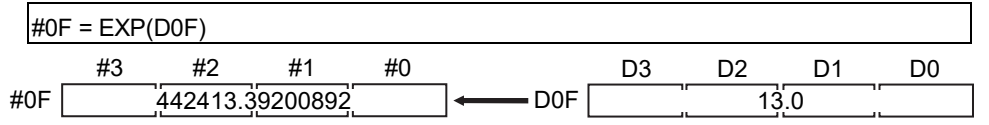

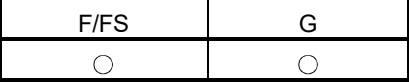

#### 5.6.10 Absolute value : ABS

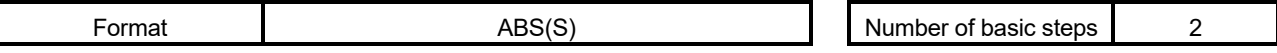

[Usable data]

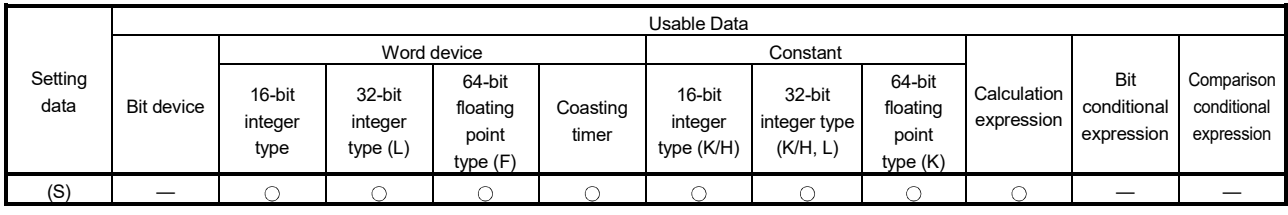

: Usable

#### [Setting data]

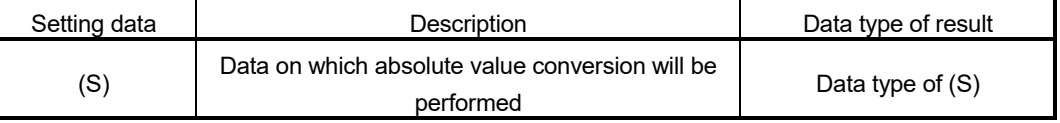

# [Functions]

(1) The absolute value of the data specified with (S) is found.

[Errors]

- (1) An operation error will occur if:
	- (S) is 16-bit integer type and other than -32767 to 32767.
	- (S) is 32-bit integer type and other than -2147483647 to 2147483647.
	- (S) is an indirectly specified device and its device No. is outside the range.

#### [Program examples]

(1) Program which finds the absolute value of D0F and substitutes the result to #0F

| #0F<br>i(D0F)<br>ADC<br>$=$ $\Delta$<br>ື |               |  |             |                  |  |  |    |  |  |
|-------------------------------------------|---------------|--|-------------|------------------|--|--|----|--|--|
|                                           | $\mu$ r<br>#3 |  | $_{\rm \#}$ | #0               |  |  | nn |  |  |
| #0F                                       |               |  |             | D <sub>0</sub> F |  |  |    |  |  |

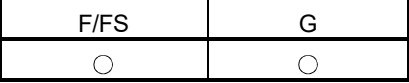

#### 5.6.11 Round-off : RND

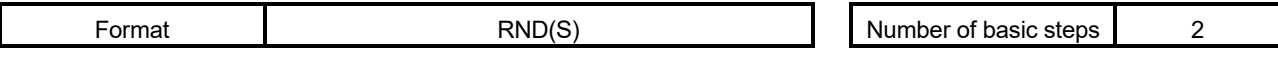

[Usable data]

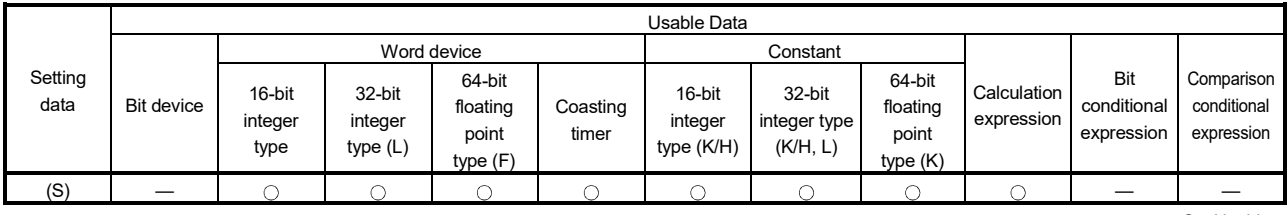

: Usable

#### [Setting data]

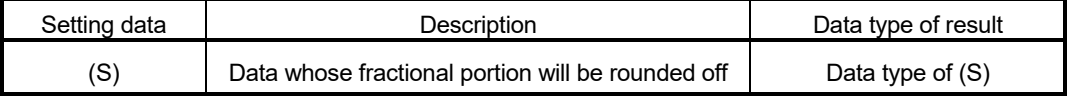

[Functions]

- (1) The rounded-off fractional portion value of the data specified with (S) is found.
- (2) If (S) is a negative number, the absolute value of (S) is found and its fractional portion is rounded off and signed.
- (3) If (S) is an integer type, its value is returned unchanged, with no conversion processing performed.

#### [Errors]

- (1) An operation error will occur if:
	- (S) is an indirectly specified device and its device No. is outside the range.

# [Program examples]

(1) Program which finds the rounded-off fractional portion value of D0F and substitutes the result to #0F

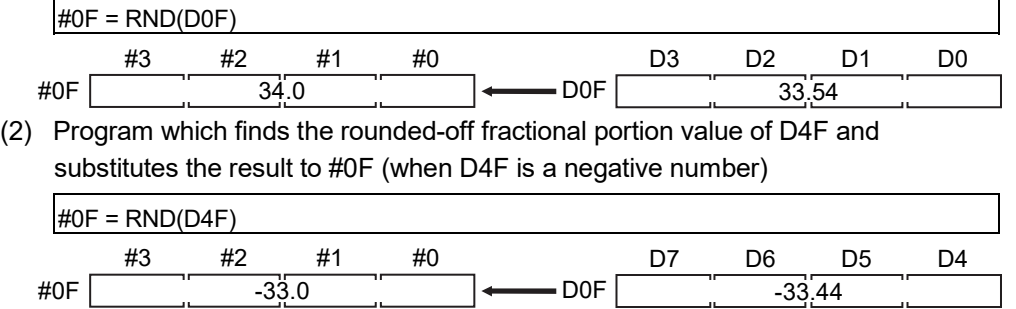

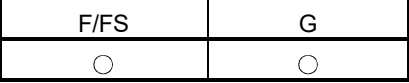

#### 5.6.12 Round-down : FIX

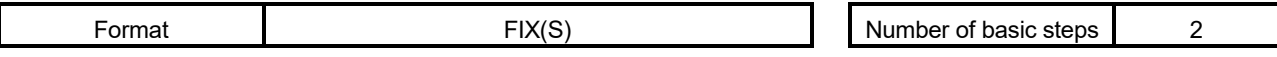

[Usable data]

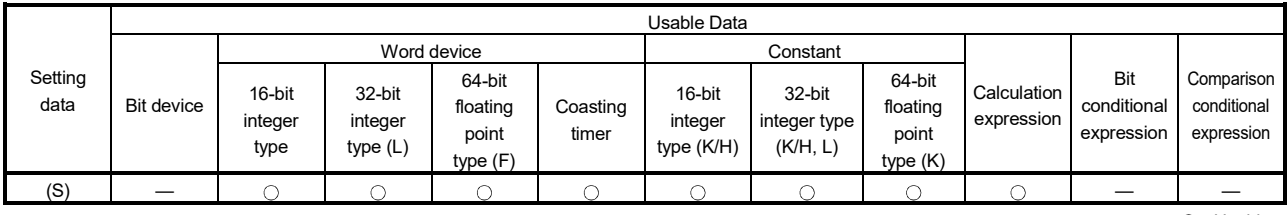

: Usable

#### [Setting data]

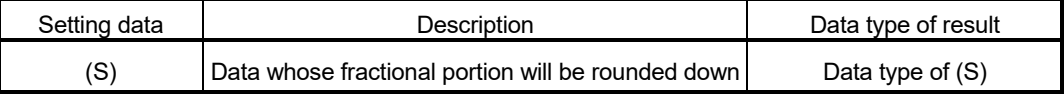

[Functions]

- (1) The largest integer not greater than the data specified with (S) is found.
- (2) If the (S) value is positive, the absolute value will be smaller, and if it is negative, the absolute value will be greater.
- (3) If (S) is an integer type, its value is returned unchanged, with no conversion processing performed.

#### [Errors]

(1) An operation error will occur if:

• (S) is an indirectly specified device and its device No. is outside the range.

#### [Program examples]

(1) Program which finds the rounded-down fractional portion value of D0F and substitutes the result to #0F

 $\#$ OF = FIX(DOF) #3 #2 33.0 #1 #0 D3 D2 33.54 D1 D0  $\#$ OF  $\boxed{33.0}$   $\longleftarrow$  DOF

(2) Program which finds the rounded-down fractional portion value of D4F and substitutes the result to #0F (when D4F is a negative number)

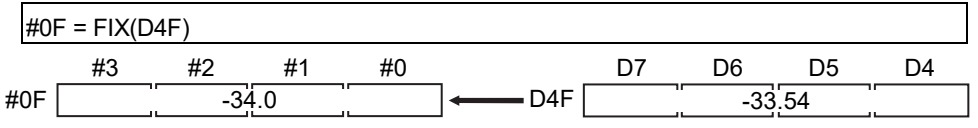

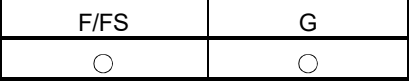

#### 5.6.13 Round-up : FUP

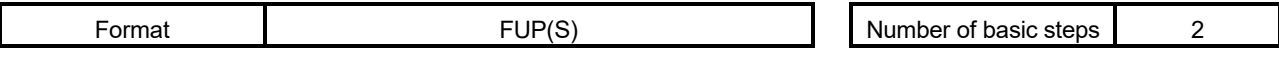

[Usable data]

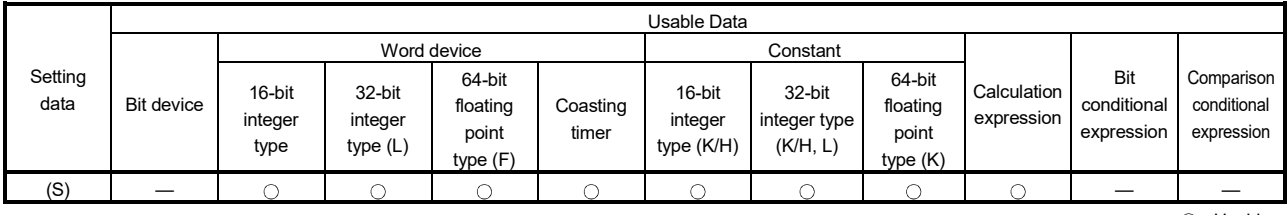

: Usable

#### [Setting data]

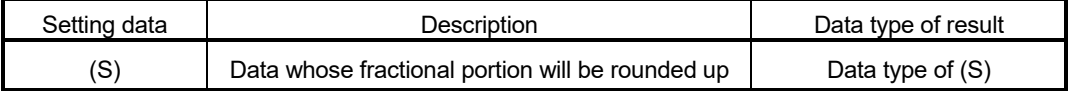

[Functions]

- (1) The smallest integer not less than the data specified with (S) is found.
- (2) If the (S) value is positive, the absolute value will be greater, and if it is negative, the absolute value will be smaller.
- (3) If (S) is an integer type, its value is returned unchanged, with no conversion processing performed.

#### [Errors]

(1) An operation error will occur if:

• (S) is an indirectly specified device and its device No. is outside the range.

# [Program examples]

(1) Program which finds the rounded-up fractional portion value of D0F and substitutes the result to #0F

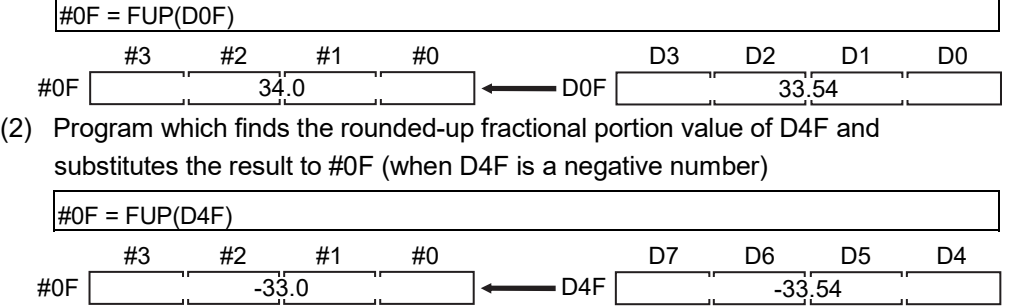

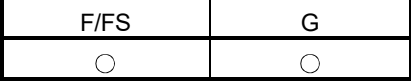

# $5.6.14$  BCD  $\rightarrow$  BIN conversion : BIN

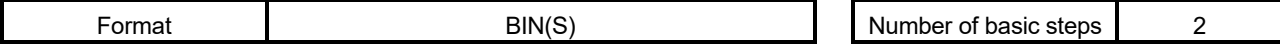

[Usable data]

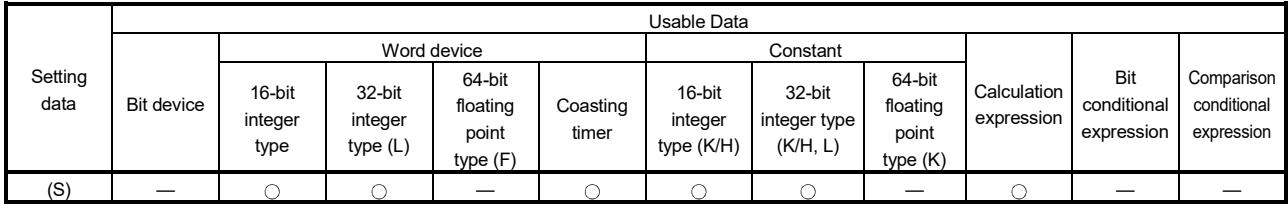

: Usable

#### [Setting data]

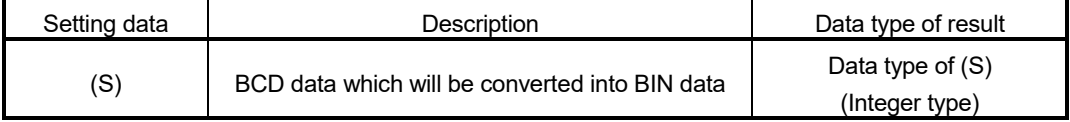

#### [Functions]

- (1) The BCD data specified with (S) is converted into BIN data.
- (2) If (S) is a 16-bit integer type, the data range is 0 to 9999.
- (3) If (S) is a 32-bit integer type, the data range is 0 to 99999999.

#### [Errors]

- (1) An operation error will occur if:
	- A value other than 0 to 9 is in any digit of (S); or
	- (S) is an indirectly specified device and its device No. is outside the range.

#### [Program examples]

(1) Program which converts the BCD data of D0 into BIN data and substitutes the result to #0

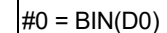

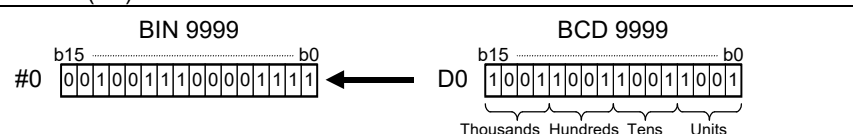

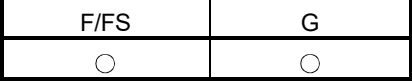

#### 5.6.15 BIN  $\rightarrow$  BCD conversion : BCD

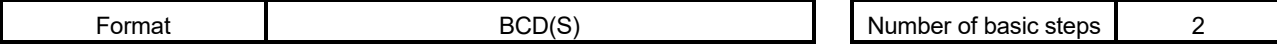

[Usable data]

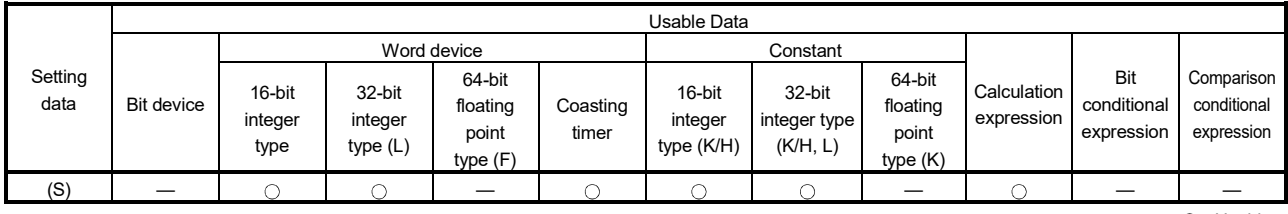

: Usable

#### [Setting data]

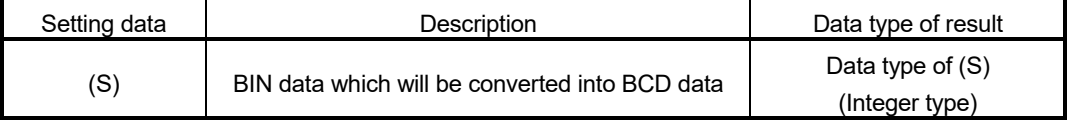

[Functions]

- (1) The BIN data specified with (S) is converted into BCD data.
- (2) If (S) is a 16-bit integer type, the data range is 0 to 9999.
- (3) If (S) is a 32-bit integer type, the data range is 0 to 99999999.

#### [Errors]

- (1) An operation error will occur if:
	- The data is other than 0 to 9999 when (S) is a 16-bit integer type;
	- The data is other than 0 to 99999999 when (S) is a 32-bit integer type; or
	- (S) is an indirectly specified device and its device No. is outside the range.

#### [Program examples]

(1) Program which converts the BIN data of D0 into BCD data and substitutes the result to #0

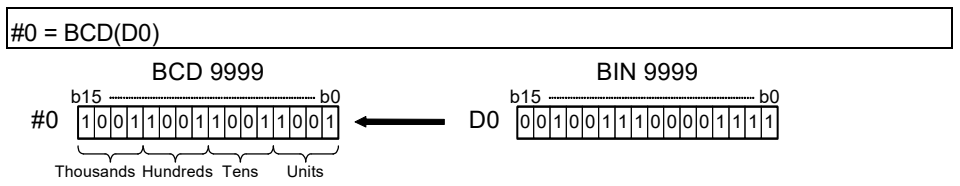

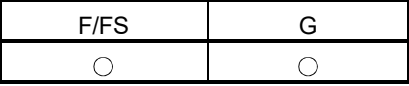

#### 5.7 Type Conversions

#### 5.7.1 Signed 16-bit integer value conversion : SHORT

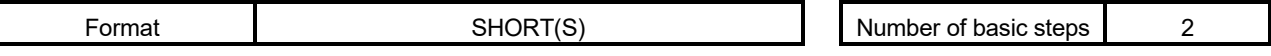

#### [Usable data]

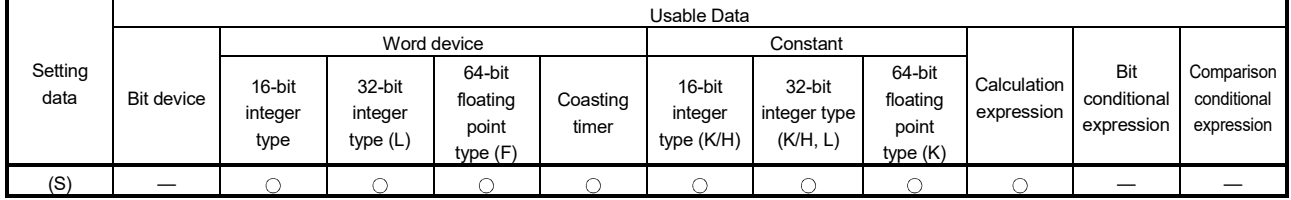

: Usable

# [Setting data]

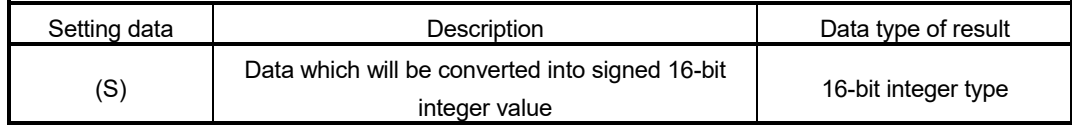

#### [Functions]

- (1) The data specified with (S) is converted into a signed 16-bit integer value.
- (2) The data range of (S) is -32768 to 32767.
- (3) When (S) is a 64-bit floating-point type, its fractional portion is rounded down before conversion is made.
- (4) If (S) is a 16-bit integer type, its value is returned unchanged, with no conversion processing performed.

# [Errors]

- (1) An operation error will occur if:
	- The (S) data is outside the range -32768 to 32767; or
	- (S) is an indirectly specified device and its device No. is outside the range.

#### [Program examples]

(1) Program which converts the data of D0L into a signed 16-bit integer value and substitutes the result to #0

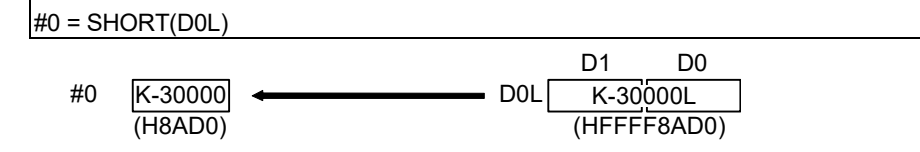

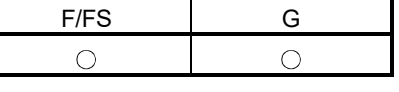

# 5.7.2 Unsigned 16-bit integer value conversion : USHORT

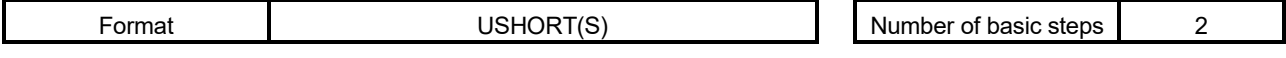

# [Usable data]

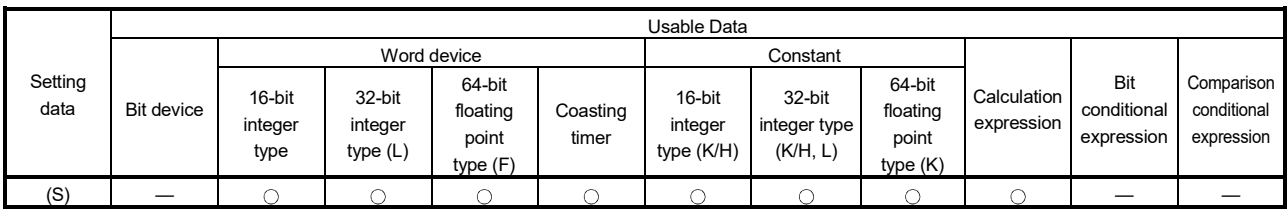

: Usable

# [Setting data]

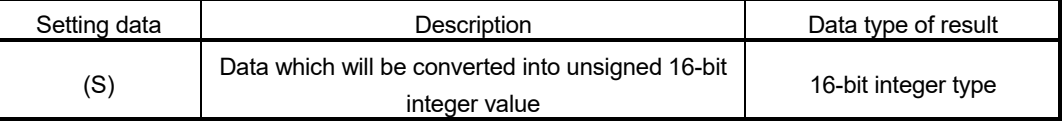

# [Functions]

- (1) The data specified with (S) is converted into an unsigned 16-bit integer value.
- (2) The data range of (S) is 0 to 65535.
- (3) When (S) is a 64-bit floating-point type, its fractional portion is rounded down before conversion is made.
- (4) If (S) is a 16-bit integer type, its value is returned unchanged, with no conversion processing performed.

# [Errors]

- (1) An operation error will occur if:
	- The (S) data is outside the range 0 to 65535; or
	- (S) is an indirectly specified device and its device No. is outside the range.

# [Program examples]

(1) Program which converts the data of D0L into an unsigned 16-bit integer value and substitutes the result to #0

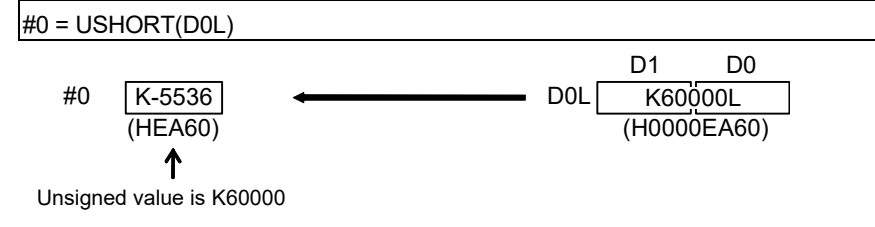

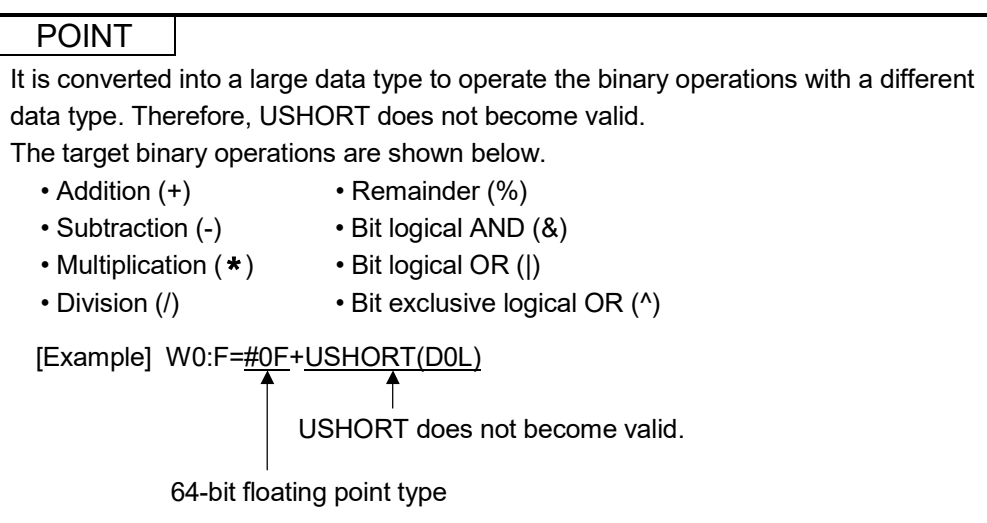

# $W$   $\sim$  deviation

5.7.3 Signed 32-bit integer value conversion : LONG

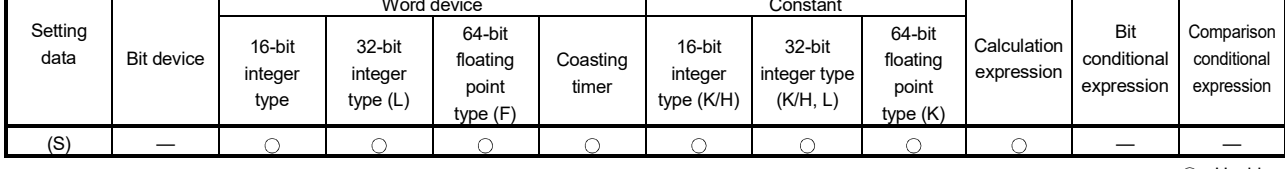

Usable Data

[Setting data]

[Usable data]

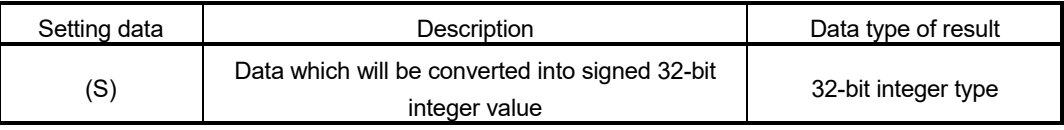

[Functions]

- (1) The data specified with (S) is converted into a signed 32-bit integer value.
- (2) The data range of (S) is -2147483648 to 2147483647.
- (3) When (S) is a 64-bit floating-point type, its fractional portion is rounded down before conversion is made.
- (4) If (S) is a 32-bit integer type, its value is returned unchanged, with no conversion processing performed.

[Errors]

- (1) An operation error will occur if:
	- The (S) data is outside the range -2147483648 to 2147483647; or
	- (S) is an indirectly specified device and its device No. is outside the range.

[Program examples]

(1) Program which converts the data of D0 into a signed 32-bit integer value and substitutes the result to #0L

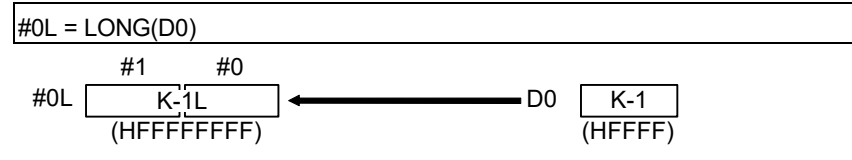

# 5 OPERATION CONTROL PROGRAMS

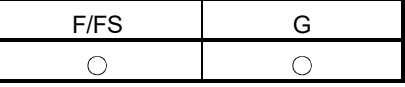

Format **Number of basic steps** 2

: Usable

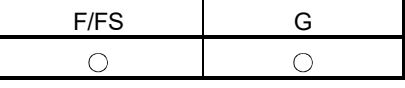

5.7.4 Unsigned 32-bit integer value conversion : ULONG

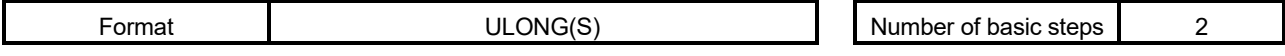

[Usable data]

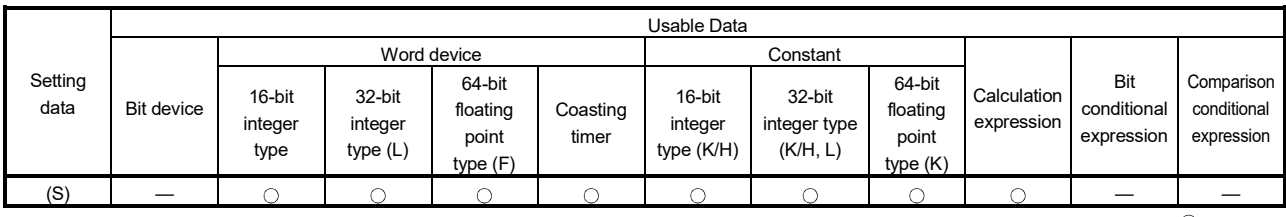

: Usable

# [Setting data]

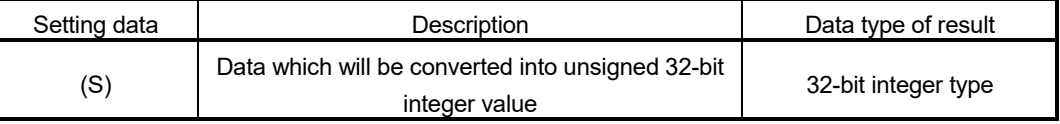

# [Functions]

- (1) The data specified with (S) is converted into an unsigned 32-bit integer value.
- (2) The data range of (S) is 0 to 4294967295.
- (3) When (S) is a 64-bit floating-point type, its fractional portion is rounded down before conversion is made.
- (4) If (S) is a 32-bit integer type, its value is returned unchanged, with no conversion processing performed.

# [Errors]

- (1) An operation error will occur if:
	- The (S) data is outside the range 0 to 4294967295; or
	- (S) is an indirectly specified device and its device No. is outside the range.

# [Program examples]

(1) Program which converts the data of D0 into an unsigned 32-bit integer value and substitutes the result to #0L

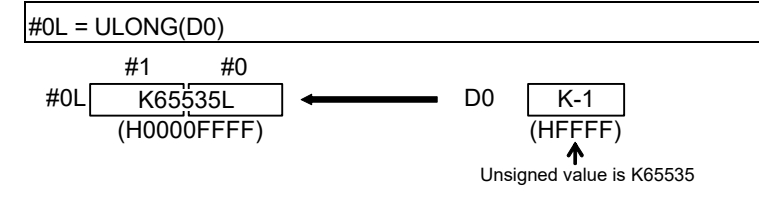

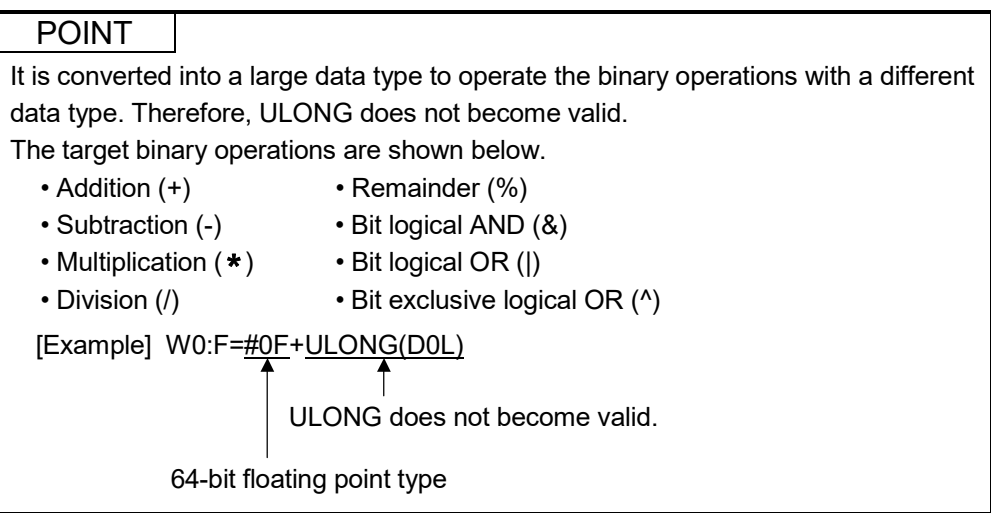

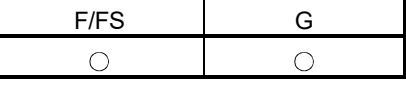

# 5.7.5 Signed 64-bit floating-point value conversion : FLOAT

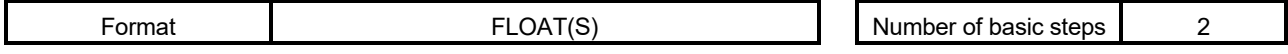

[Usable data]

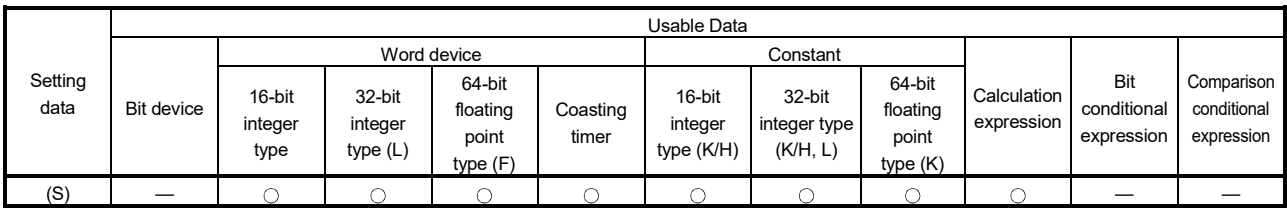

: Usable

# [Setting data]

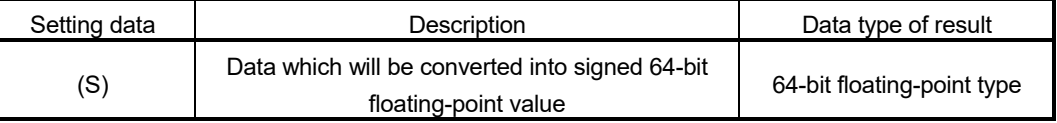

# [Functions]

- (1) The data specified with (S) is converted into a signed 64-bit floating-point value.
- (2) If (S) is a 64-bit floating-point type, its value is returned unchanged, with no conversion processing performed.

# [Errors]

- (1) An operation error will occur if:
	- (S) is an indirectly specified device and its device No. is outside the range.

# [Program examples]

(1) Program which converts the data of D0L into a signed 64-bit floating-point value and substitutes the result to #0F

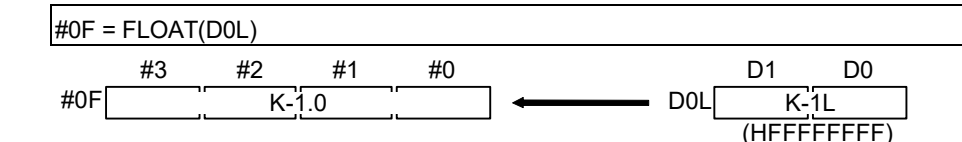

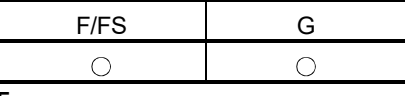

5.7.6 Unsigned 64-bit floating-point value conversion : UFLOAT

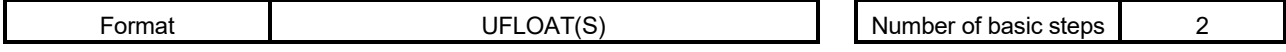

[Usable data]

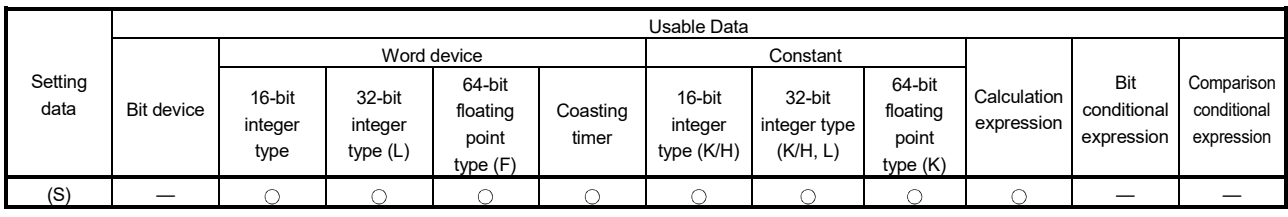

: Usable

# [Setting data]

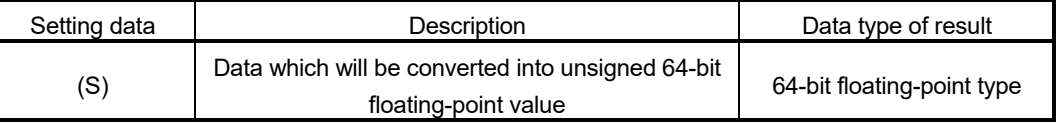

# [Functions]

- (1) The data specified with (S) is converted into an unsigned 64-bit floating-point value.
- (2) If (S) is a 64-bit floating-point type, its value is returned unchanged, with no conversion processing performed.

# [Errors]

- (1) An operation error will occur if:
	- (S) is an indirectly specified device and its device No. is outside the range.

# [Program examples]

(1) Program which converts the data of D0L into an unsigned 64-bit floating-point value and substitutes the result to #0F

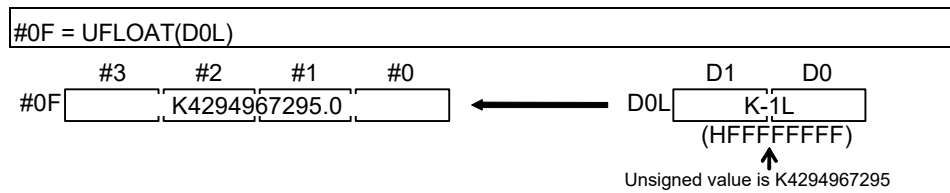

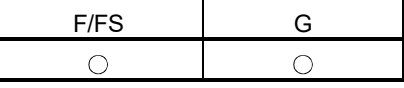

# 5.7.7 Floating-point value conversion 32-bit into 64-bit : DFLT *Ver.!*

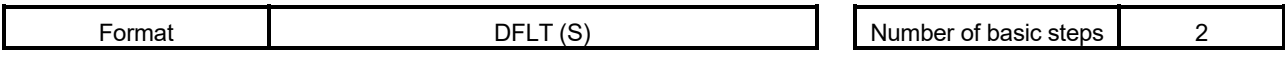

#### [Usable data]

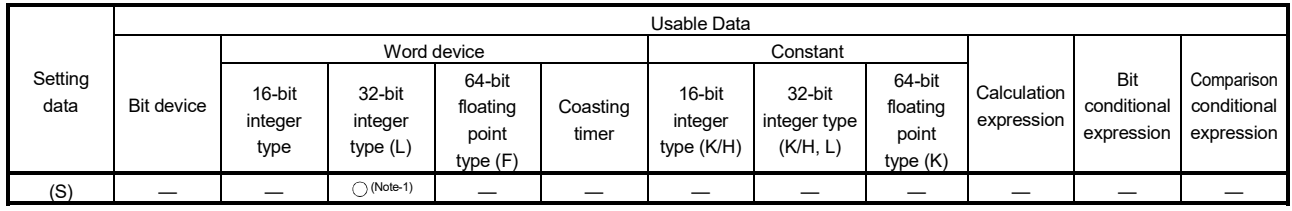

: Usable

(Note-1) : The data is handled as the 32-bit integer type on the program, but store the 32-bit floating-point data in the device.

# [Setting data]

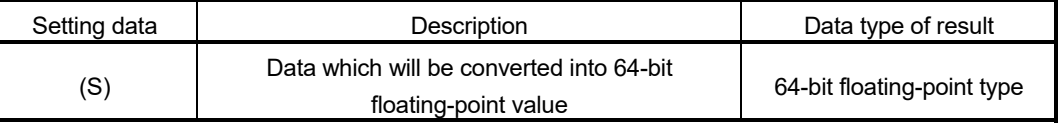

# [Functions]

(1) The 32-bit floating-point (single precision real number) value stored in the device specified with (S) is converted into the 64-bit floating-point (double precision real number) value.

Convertible data ranges are shown below.

-3.40  $\times$  10<sup>38</sup> to -1.18  $\times$  10<sup>-38</sup>, 0.0, 1.18  $\times$  10<sup>-38</sup> to 3.40  $\times$  10<sup>38</sup> (single precision real number)

(2) The 64-bit floating-point type is used as the data of floating-point type in the Motion SFC program. Use this instruction to input the data of 32-bit floating-point type from the external devices.

# [Errors]

- (1) An operation error will occur if:
	- The (S) data is not a valid 32-bit floating-point type.

# [Program examples]

(1) Program which converts the 32-bit floating-point value data of D2000L into 64-bit floating-point value data and substitutes the result to #0F

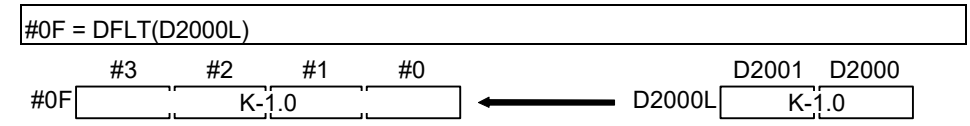

**Ver.** : Refer to Section 1.3 for the software version that supports this function.

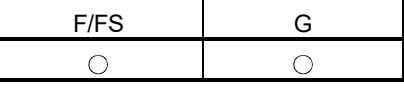

# 5.7.8 Floating-point value conversion 64-bit into 32-bit : SFLT *Ver.!*

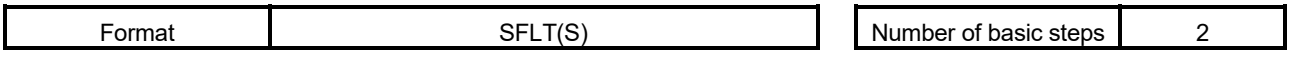

[Usable data]

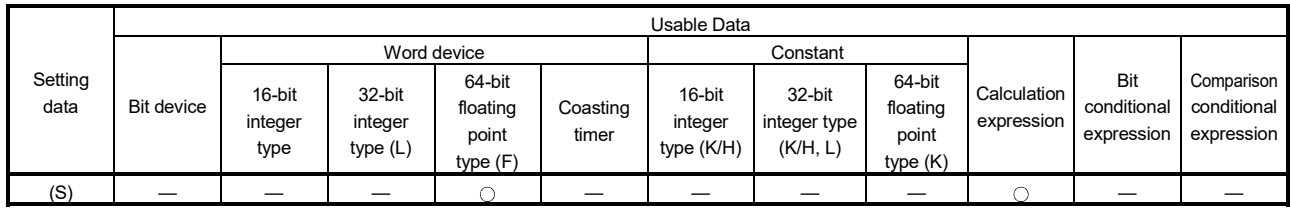

: Usable

# [Setting data]

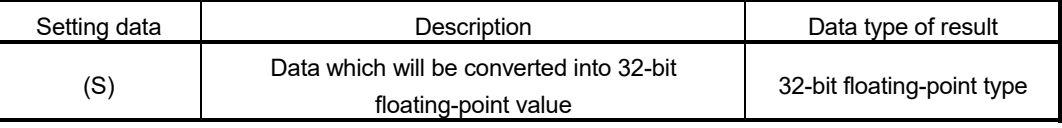

# [Functions]

(1) The 64-bit floating-point (double precision real number) value stored in the device specified with (S) is converted into the 32-bit floating-point (single precision real number) value. Convertible data ranges are shown below.

 $-3.40 \times 10^{38}$  to  $-1.18 \times 10^{38}$ , 0.0, 1.18  $\times$  10<sup>-38</sup> to 3.40  $\times$  10<sup>38</sup> (single precision real number)

(2) The 64-bit floating-point type is used as the data of floating-point type in the Motion SFC program. Use this instruction to output the data into the external devices that cannot use the 64-bit floating-point type.

# POINT

The number of effective digits of 32-bit floating-point value data is approx. 7 digits. Data in the seven digits or later of conversion result by SFLT instruction may not match the (S) data.

# [Errors]

- (1) An operation error will occur if:
	- The (S) data is not a valid 64-bit floating-point type.
	- The (S) data after convert is outside the range of 32 bit floating-point type.

**Ver.** : Refer to Section 1.3 for the software version that supports this function.

# [Program examples]

(1) Program which converts the 64-bit floating-point value data of #0F into 32-bit floating-point value data and substitutes the result to D2000L

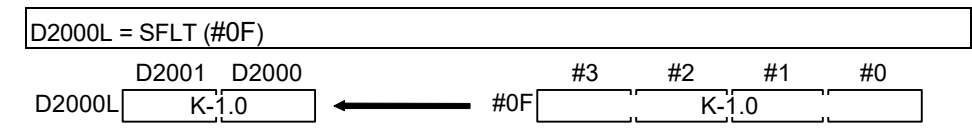

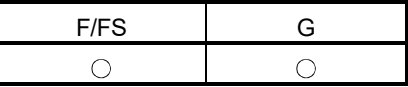

#### 5.8 Bit Device Statuses

#### 5.8.1 ON (Normally open contact) : (None)

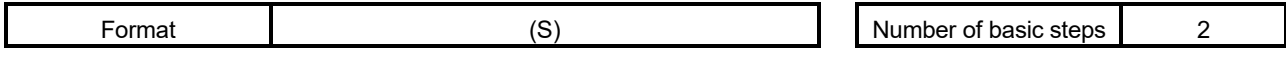

#### [Usable data]

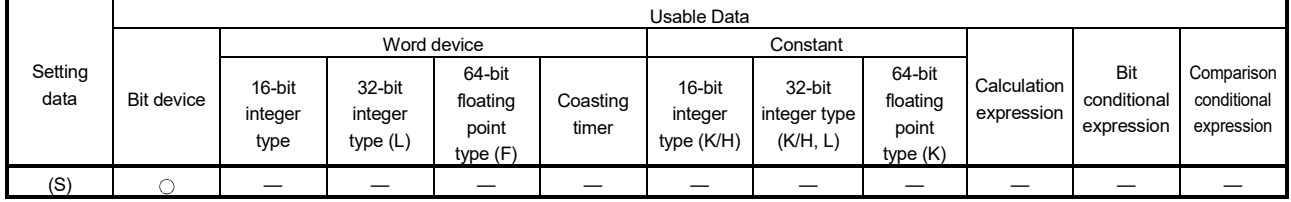

: Usable

# [Setting data]

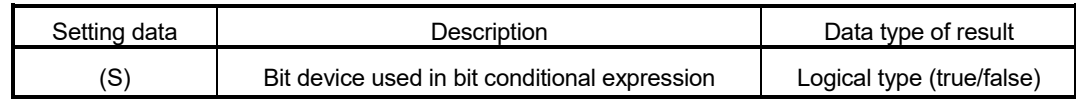

# [Functions]

(1) True is returned when the bit device specified with (S) in a bit conditional expression is ON (1), or false is returned when that bit device is OFF (0).

#### [Errors]

- (1) An operation error will occur if:
	- (S) is an indirectly specified device and its device No. is outside the range.

#### [Program examples]

(1) Program which sets M100 when either of M0 and X0 is ON (1)

SET M100 = M0 + X0 M0 0 (False)(True) M100 1 + X0 (True) 1

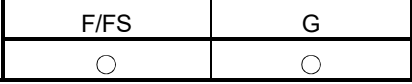

5.8.2 OFF (Normally closed contact) : !

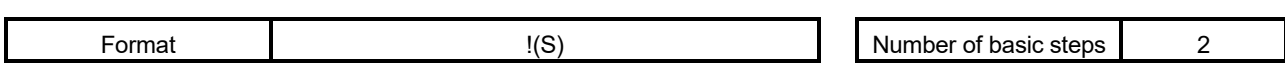

[Usable data]

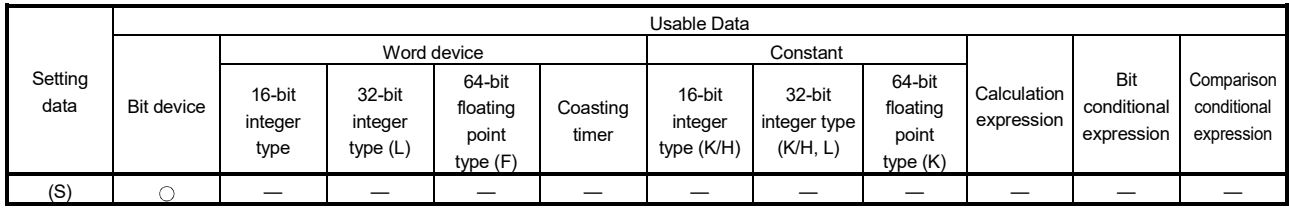

: Usable

#### [Setting data]

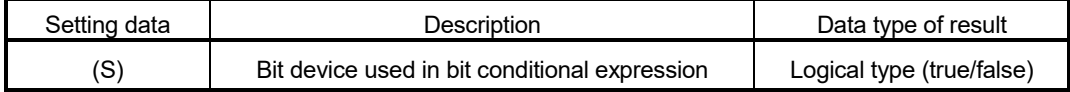

# [Functions]

(1) True is returned when the bit device specified with (S) in a bit conditional expression is OFF (0), or false is returned when that bit device is ON (1).

#### [Errors]

- (1) An operation error will occur if:
	- (S) is an indirectly specified device and its device No. is outside the range.

# [Program examples]

(1) Program which resets M100 when M0 is OFF (0)

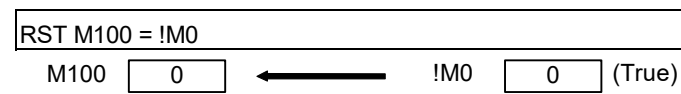

5 - 54

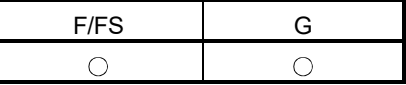

#### 5.9 Bit Device Controls

#### 5.9.1 Device set : SET

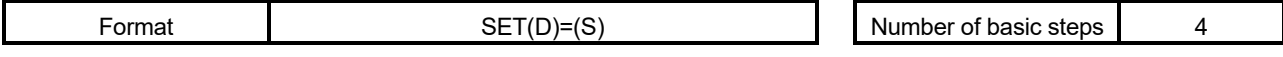

#### [Usable data]

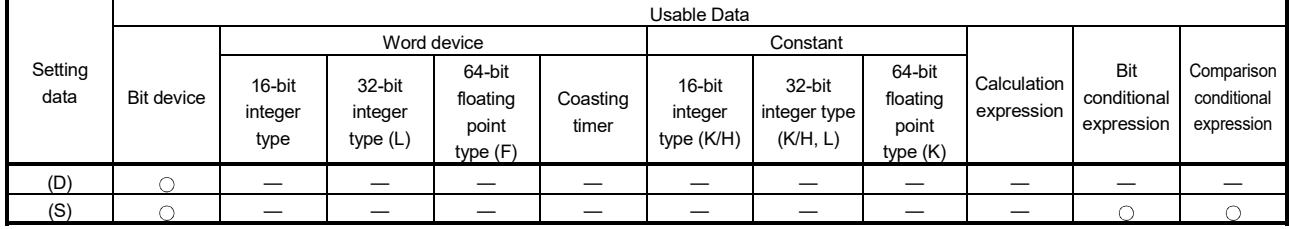

: Usable

(Note-1) : PX is write-disabled and cannot be used at (D). (Note-2) : M2001 to M2032 cannot be used at (D).

#### [Setting data]

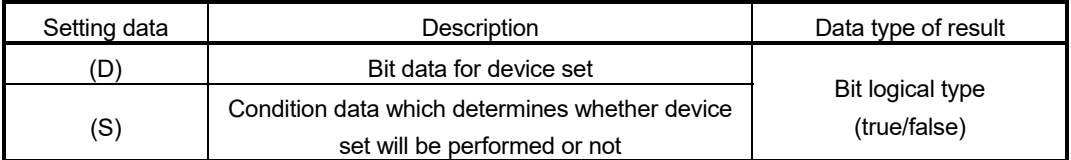

# [Functions]

(1) If the data specified with (S) is true, the bit data specified with (D) is set.

#### (2) (S) can be omitted. At this time, the format is "SET(D)" and device set is made unconditionally.

(3) When this instruction is set as a transition condition in the last block of a transition program, whether the data specified with (S) is true or false is returned as logical type data. In this case, (S) cannot be omitted.

#### [Errors]

- (1) An operation error will occur if:
	- (D) or (S) is an indirectly specified device and its device No. is outside the range.

# [Program examples]

(1) Program which sets M100 when either of M0 and X0 is 1

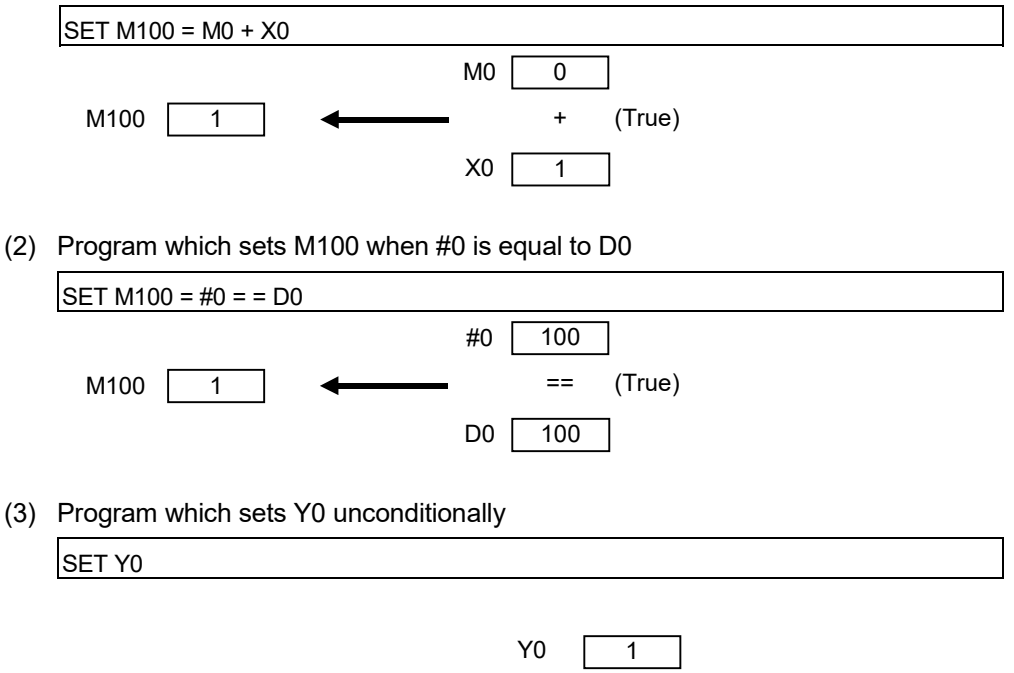

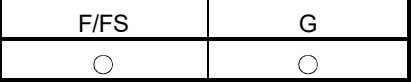

5.9.2 Device reset : RST

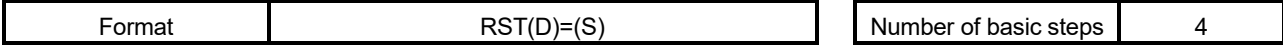

[Usable data]

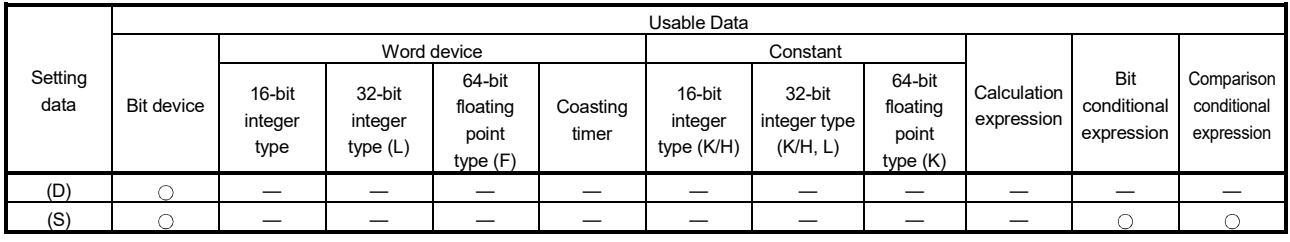

: Usable

(Note-1) : PX is write-disabled and cannot be used at (D). (Note-2) : M2001 to M2032 cannot be used at (D).

#### [Setting data]

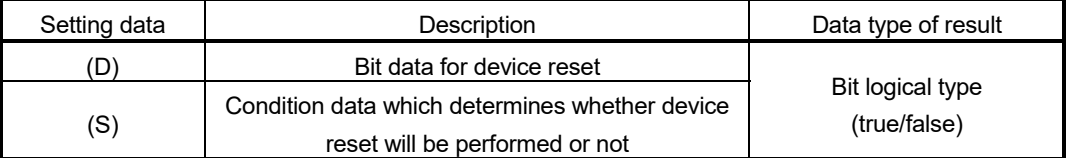

[Functions]

- (1) If the data specified with (S) is true, the bit data specified with (D) is reset.
- (2) (S) can be omitted. At this time, the format is "RST(D)" and device reset is made unconditionally.
- (3) When this instruction is set as a transition condition in the last block of a transition program, whether the data specified with (S) is true or false is returned as logical type data. In this case, (S) cannot be omitted.

[Errors]

- (1) An operation error will occur if:
	- (D) or (S) is an indirectly specified device and its device No. is outside the range.

# [Program examples]

(1) Program which resets M100 when either of M0 and X0 is 1

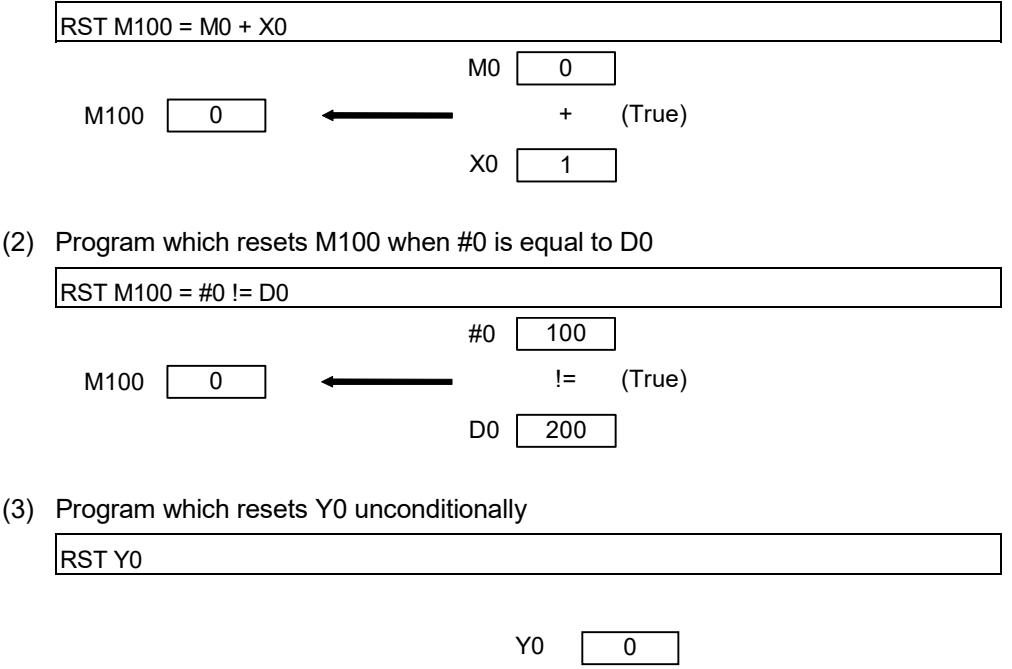

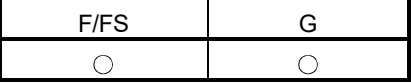

#### 5.9.3 Device output : DOUT

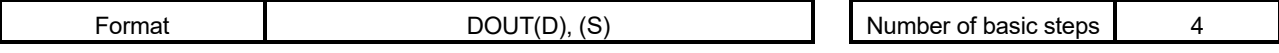

[Usable data]

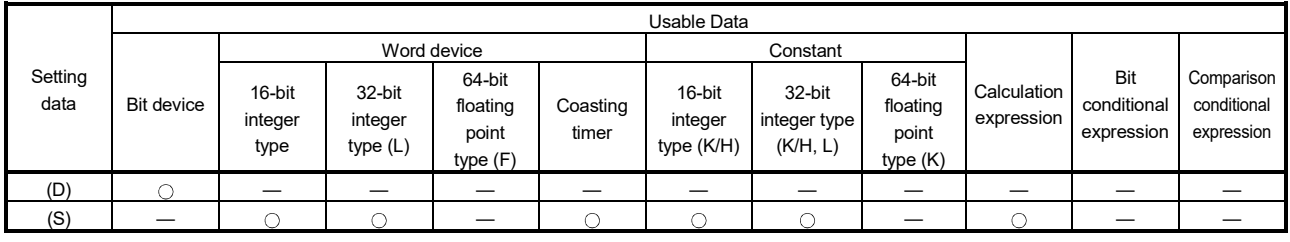

: Usable

(Note-1) : PX and special relay cannot be used at (D).

(Note-2) : Range including M2000 to M2127 cannot be used at (D).

#### [Setting data]

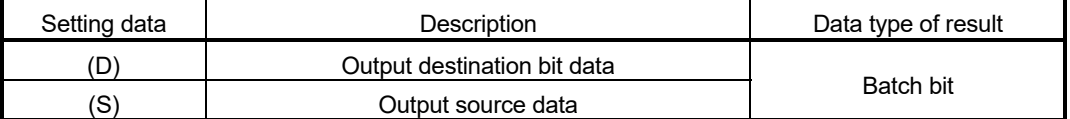

#### [Functions]

- (1) The data specified with (S) is output to the bit data specified with (D).
- (2) Specify a multiple of 16 as the device No. of the bit data specified with (D).
- (3) If the type of (S) is a 16-bit integer type, 16 points of the (S) data, starting at the least significant bit, are output in order to the bit devices headed by the one specified with (D).
- (4) If the type of (S) is a 32-bit integer type, 32 points of the (S) data, starting at the least significant bit, are output in order to the bit devices headed by the one specified with (D).

# [Errors]

- (1) An operation error will occur if:
	- (D) or (S) is an indirectly specified device and its device No. is outside the range.
	- (D) is an indirectly specified device and its device No. is not a multiple of 16.

#### [Program examples]

(1) Program which outputs the data of D0 to Y0-YF

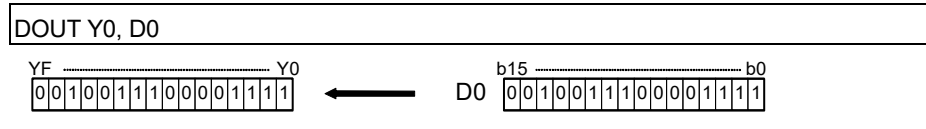

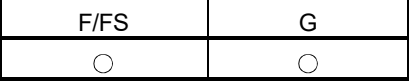

#### 5.9.4 Device input : DIN

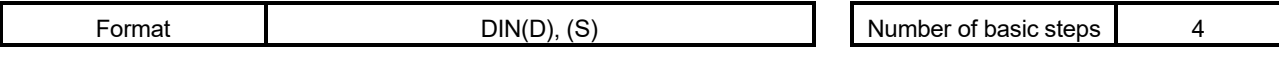

[Usable data]

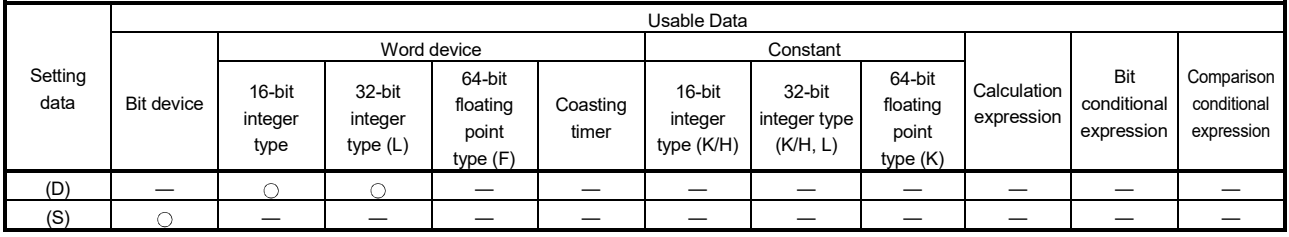

: Usable

#### [Setting data]

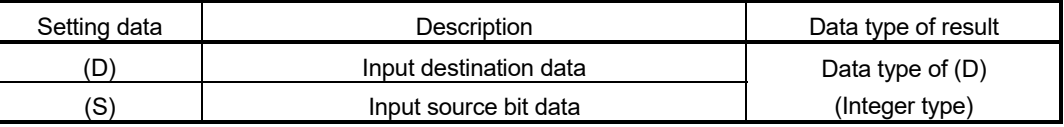

#### [Functions]

- (1) The bit data specified with (S) is input to the data specified with (D).
- (2) Specify a multiple of 16 as the device No. of the bit data specified with (S).
- (3) If the type of (D) is a 16-bit integer type, 16 points of the (D) data, starting at the least significant bit, are input in order to the bit devices headed by the one specified with (S).
- (4) If the type of (D) is a 32-bit integer type, 32 points of the (D) data, starting at the least significant bit, are input in order to the bit devices headed by the one specified with (S).

[Errors]

- (1) An operation error will occur if:
	- (D) or (S) is an indirectly specified device and its device No. is outside the range.
	- (S) is an indirectly specified device and its device No. is not a multiple of 16.

#### [Program examples]

(1) Program which inputs the data of X0-XF to D0

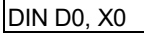

D0 0 0 1 0 0 1 1 1 0 0 0 0 1 1 1 1 0 0 1 0 0 1 1 1 0 0 0 0 1 1 1 1  $\int$  $\frac{1}{0}$  $\int$  $\frac{1}{0}$  $\int$  $\frac{1}{1}$  $\int$  $\frac{1}{1}$ b15 b0

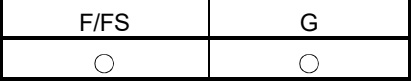

#### 5.9.5 Bit device output : OUT

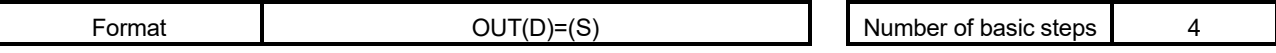

[Usable data]

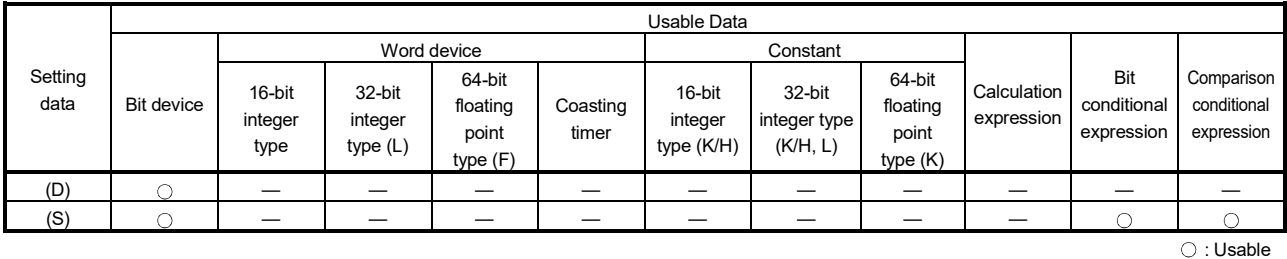

#### [Setting data]

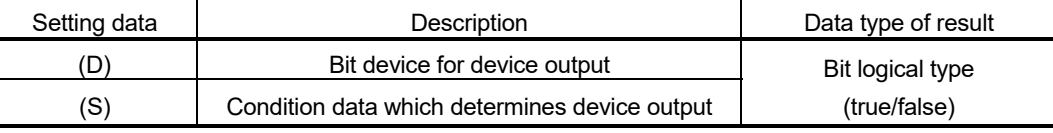

[Functions]

- (1) If the data specified with (S) is true, the bit data specified with (D) is set, and if the data specified with (S) is false, the bit data specified with (D) is reset.
- (2) When this instruction is set as a transition condition in the last block of a transient program, whether the data specified with (S) is true or false is returned as logical type data.
- (3) In this case, (S) cannot be omitted.

#### [Errors]

- (1) An operation error will occur if:
	- (D) or (S) is an indirectly specified device and its device No. is outside the range.

# [Program examples]

(1) Program which sets M100 when M0 is ON (1) and program which resets M100 when M0 is OFF (0)

 $OUT M100 = MO$ 

(2) Program which sets M100 when M0 and M1 are both on and resets M100 except it

 $OUT M100 = MO * M1$ 

(3) Program which sets M100 when D0 is equal to D2000 and resets M100 when D is not equal to D2000

 $OUT M100 = (D0 == D2000)$ 

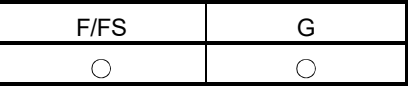

#### 5.10 Logical Operations

#### 5.10.1 Logical acknowledgement : (None)

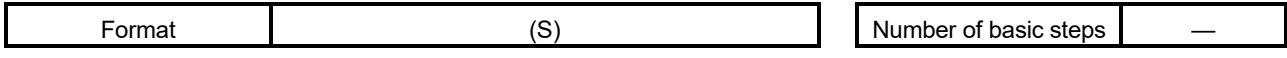

#### [Usable data]

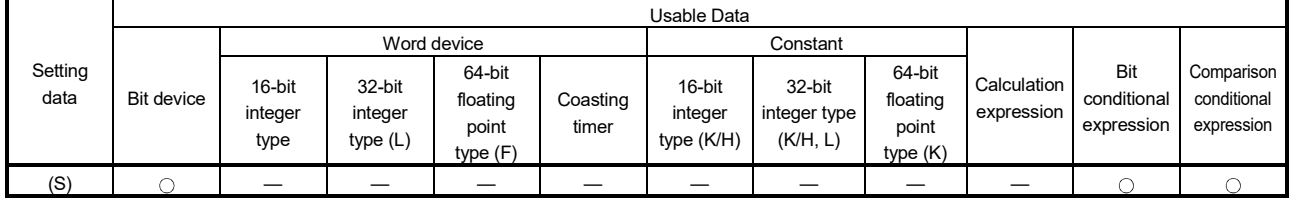

: Usable

# [Setting data]

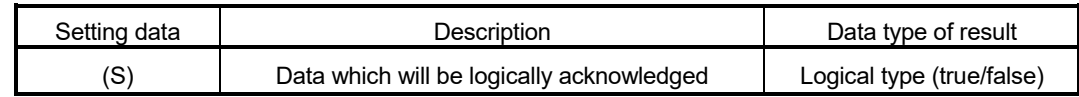

#### [Functions]

(1) Whether the logical type data specified with (S) is true or false is returned unchanged. (Logical acknowledgement)

#### [Errors]

- (1) An operation error will occur if:
	- (S) is an indirectly specified device and its device No. is outside the range.

#### [Program examples]

(1) Program which sets M100 when either of M0 and X0 is ON (1)

SET M100 = M0 + X0 M100 1 (True) M0 1 0 + X0 (True) (False)

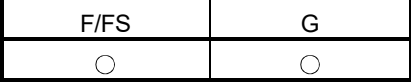

5.10.2 Logical negation : !

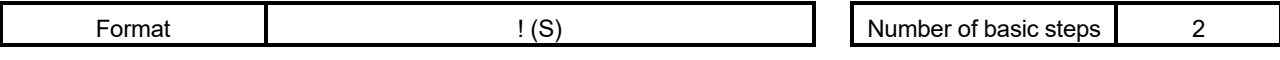

[Usable data]

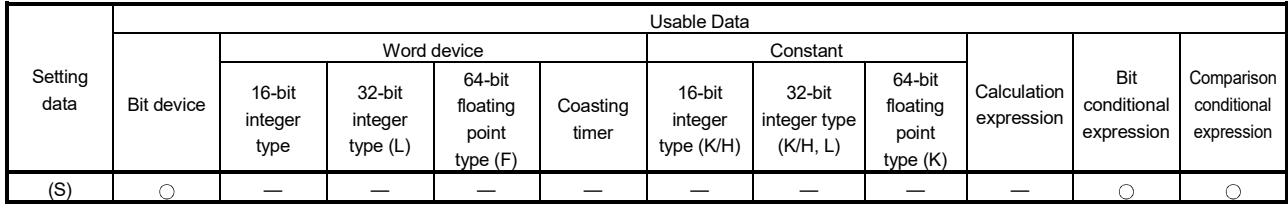

: Usable

#### [Setting data]

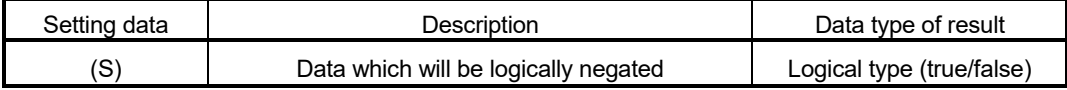

# [Functions]

(1) The data specified with (S) is logically negated.

[Errors]

- (1) An operation error will occur if:
	- (S) is an indirectly specified device and its device No. is outside the range.

# [Program examples]

(1) Program which sets M100 when "either of M0 and X0 is not ON (1)" (when M0 and X0 are both OFF (0))

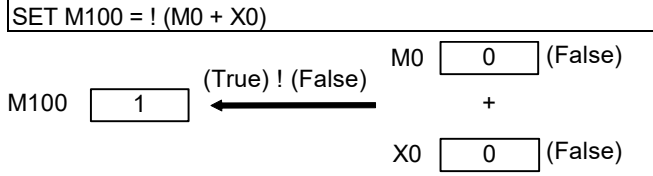

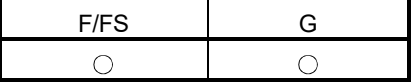

# 5.10.3 Logical AND: \*

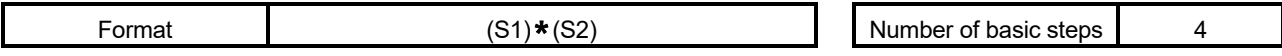

[Usable data]

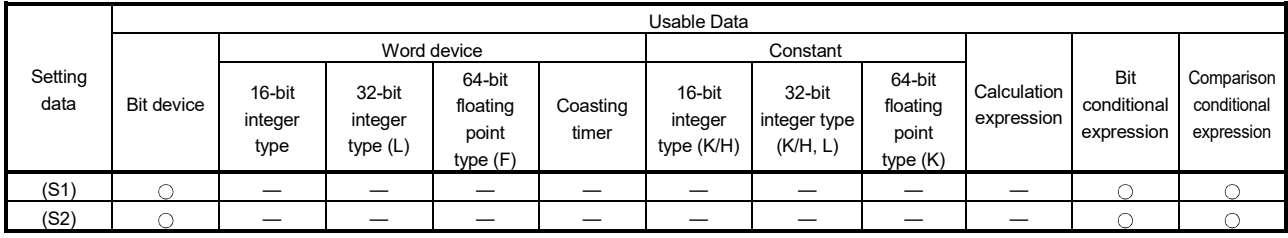

: Usable

# [Setting data]

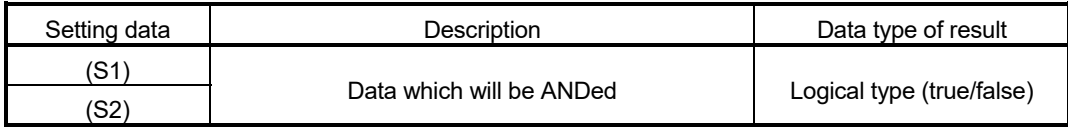

# [Functions]

(1) The data specified with (S1) and the data specified with (S2) are ANDed.

[Errors]

- (1) An operation error will occur if:
	- (S) is an indirectly specified device and its device No. is outside the range.

#### [Program examples]

(1) Program which sets M100 when M0 and X0 are both 1

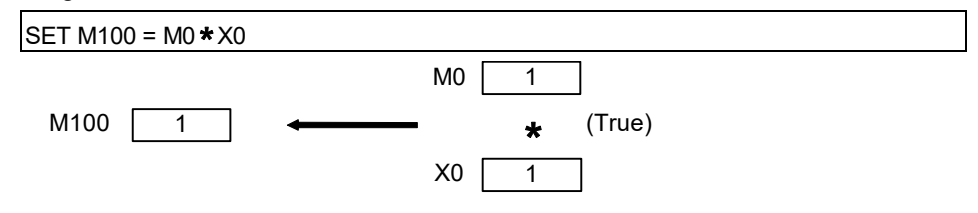

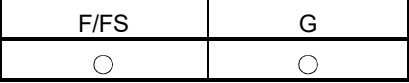

# 5.10.4 Logical OR : +

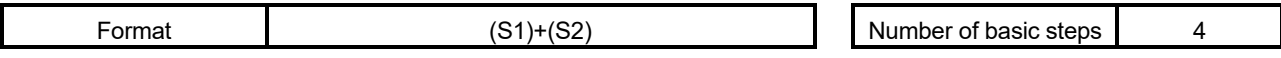

[Usable data]

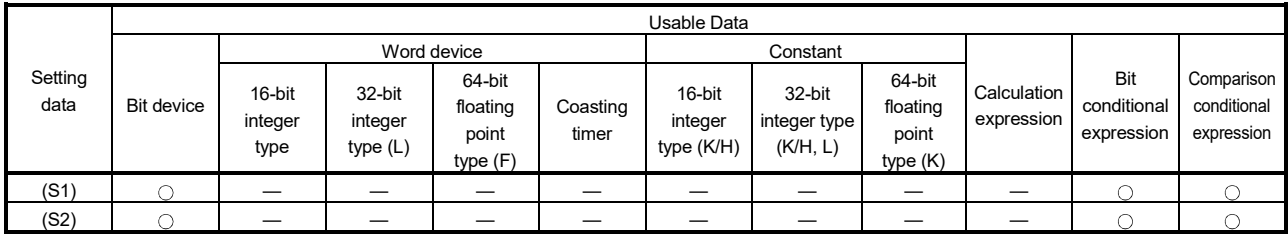

: Usable

# [Setting data]

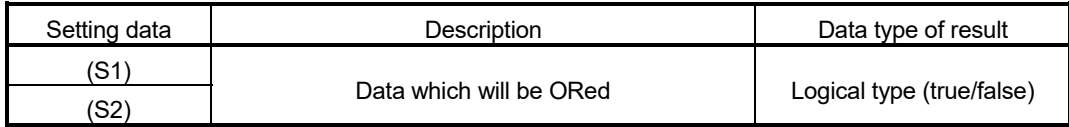

# [Functions]

(1) The data specified with (S1) and the data specified with (S2) are ORed.

[Errors]

- (1) An operation error will occur if:
	- (S1) or (S2) is an indirectly specified device and its device No. is outside the range.

#### [Program examples]

(1) Program which sets M100 when either of M0 and X0 is 1

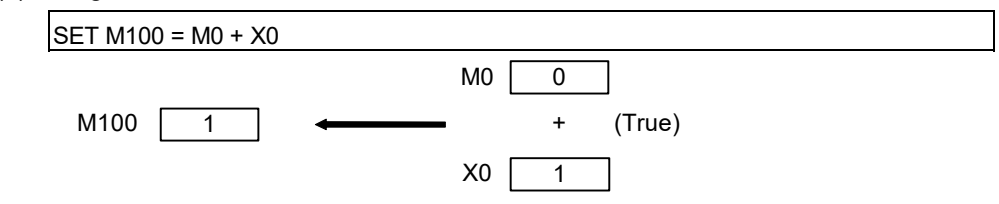
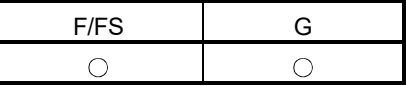

### 5.11 Comparison Operations

#### 5.11.1 Equal to : ==

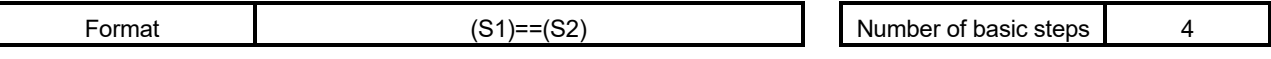

### [Usable data]

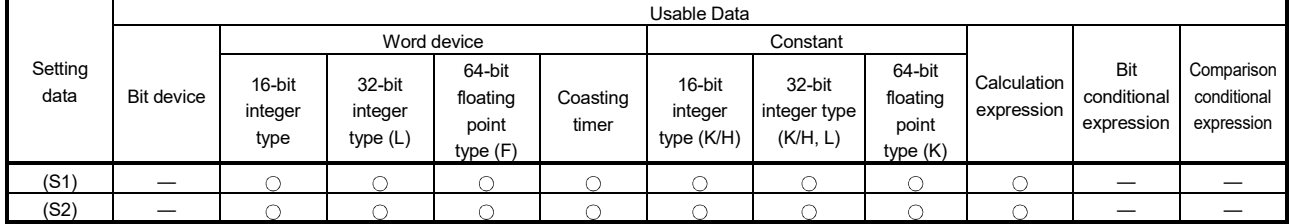

: Usable

### [Setting data]

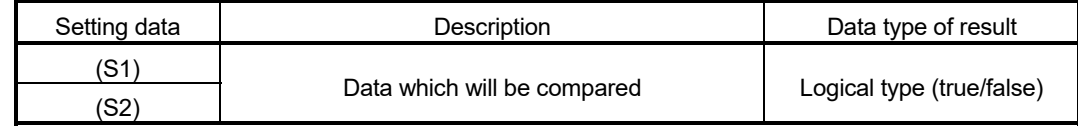

### [Functions]

- (1) The data specified with (S1) and the data specified with (S2) are compared, and the result is true if they are equal.
- (2) When (S1) and (S2) differ in data type, the data of the smaller data type is converted into that of the greater type before comparison is performed.

### [Errors]

- (1) An operation error will occur if:
	- (S1) or (S2) is an indirectly specified device and its device No. is outside the range.

# [Program examples]

(1) Program which compares whether #0 and D0 are equal or not

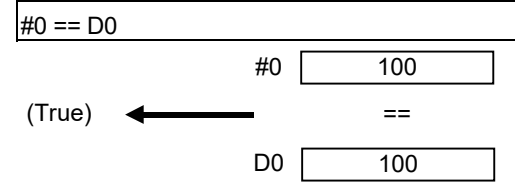

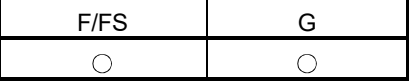

#### 5.11.2 Not equal to : !=

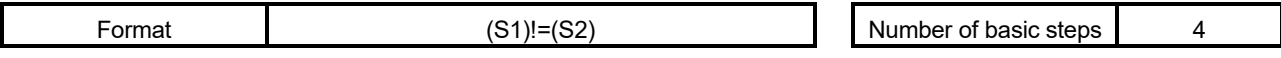

### [Usable data]

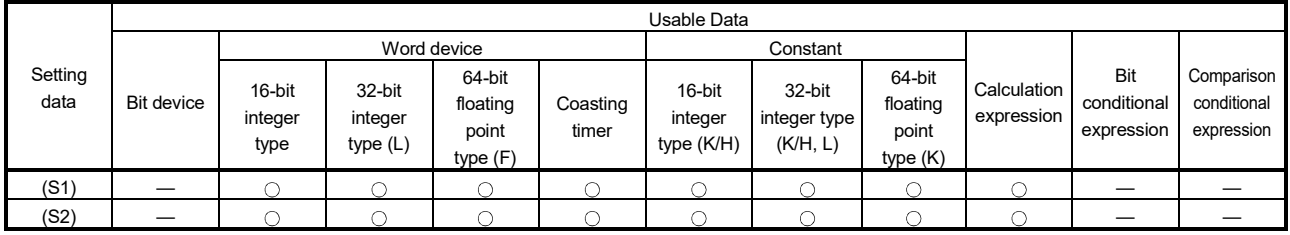

: Usable

# [Setting data]

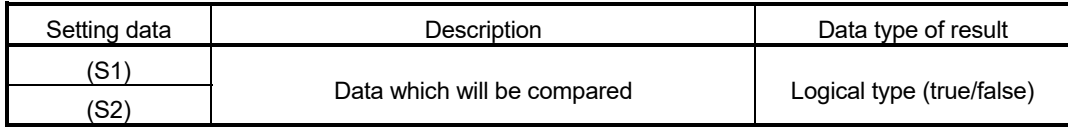

# [Functions]

- (1) The data specified with (S1) and the data specified with (S2) are compared, and the result is true if they are not equal.
- (2) When (S1) and (S2) differ in data type, the data of the smaller data type is converted into that of the greater type before comparison is performed.

### [Errors]

- (1) An operation error will occur if:
	- (S1) or (S2) is an indirectly specified device and its device No. is outside the range.

(1) Program which compares whether #0 and D0 are unequal or not

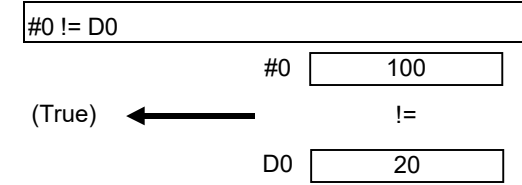

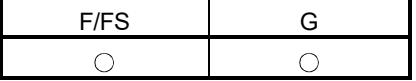

#### 5.11.3 Less than : <

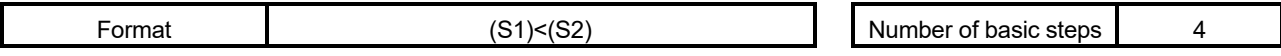

### [Usable data]

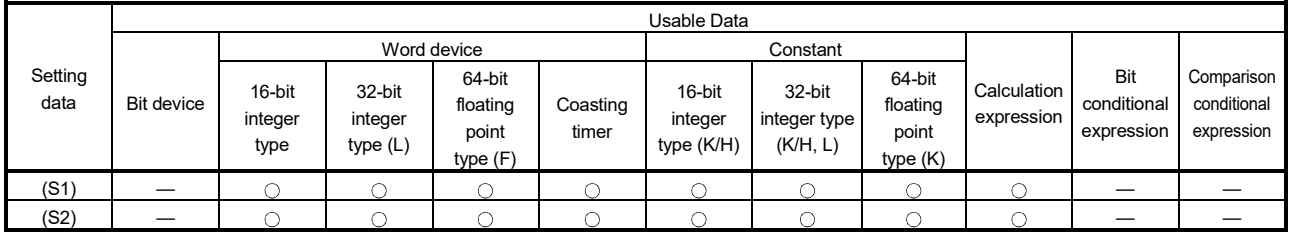

: Usable

# [Setting data]

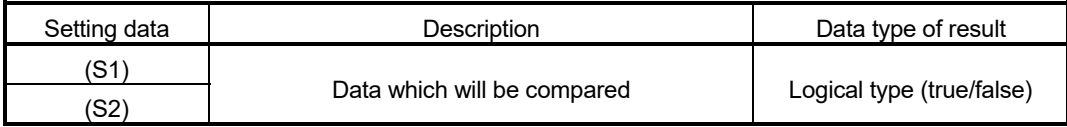

# [Functions]

- (1) The result is true if the data specified with (S1) is less than the data specified with (S2).
- (2) When (S1) and (S2) differ in data type, the data of the smaller data type is converted into that of the greater type before comparison is performed.

### [Errors]

- (1) An operation error will occur if:
	- (S1) or (S2) is an indirectly specified device and its device No. is outside the range.

(1) Program which compares whether #0 is less than D0 or not

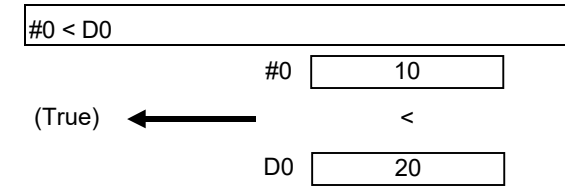

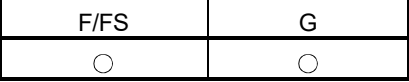

### 5.11.4 Less than or equal to : <=

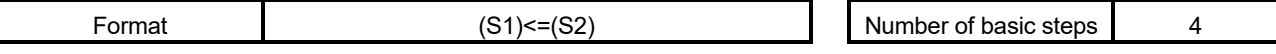

[Usable data]

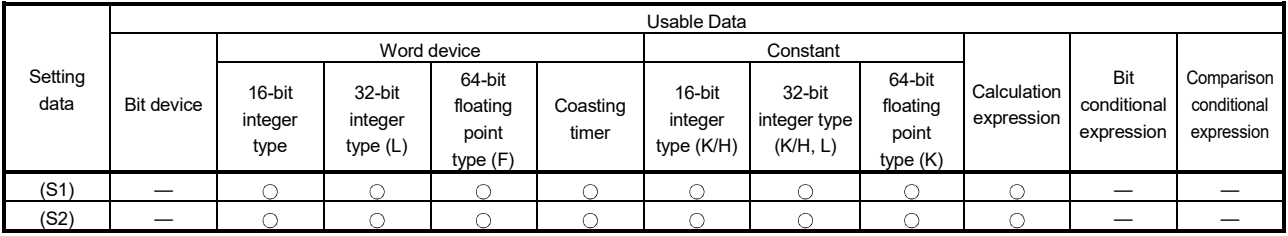

: Usable

### [Setting data]

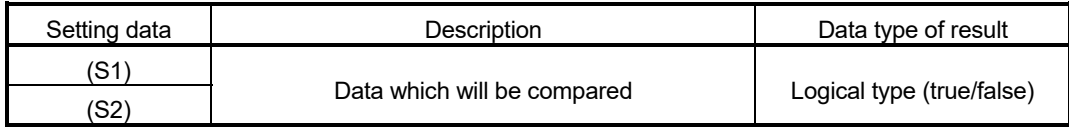

### [Functions]

- (1) The result is true if the data specified with (S1) is less than or equal to the data specified with (S2).
- (2) When (S1) and (S2) differ in data type, the data of the smaller data type is converted into that of the greater type before comparison is performed.

### [Errors]

- (1) An operation error will occur if:
	- (S1) or (S2) is an indirectly specified device and its device No. is outside the range.

(1) Program which compares whether #0 is less than or equal to D0 or not

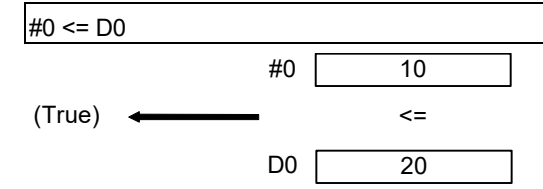

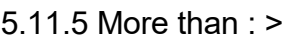

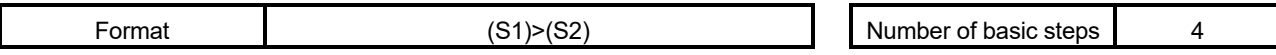

[Usable data]

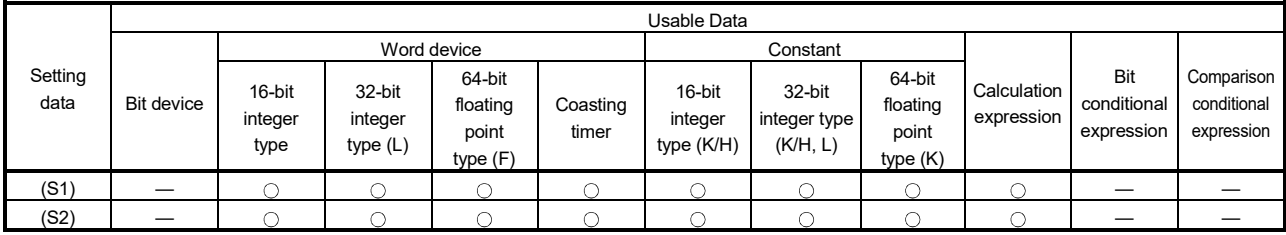

: Usable

F/FS G

 $\circ$ 

 $\circ$ 

# [Setting data]

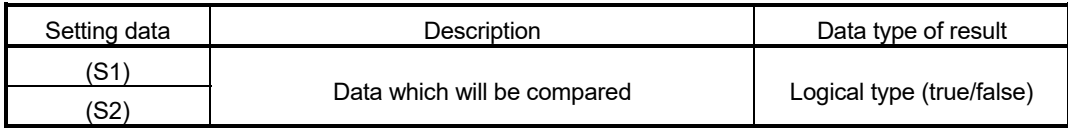

# [Functions]

- (1) The result is true if the data specified with (S1) is greater than the data specified with (S2).
- (2) When (S1) and (S2) differ in data type, the data of the smaller data type is converted into that of the greater type before comparison is performed.

# [Errors]

- (1) An operation error will occur if:
	- (S1) or (S2) is an indirectly specified device and its device No. is outside the range.

# [Program examples]

(1) Program which compares whether #0 is greater than D0 or not

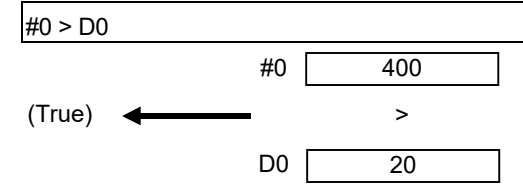

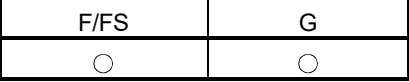

### 5.11.6 More than or equal to : >=

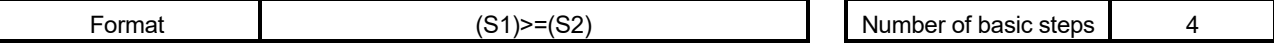

[Usable data]

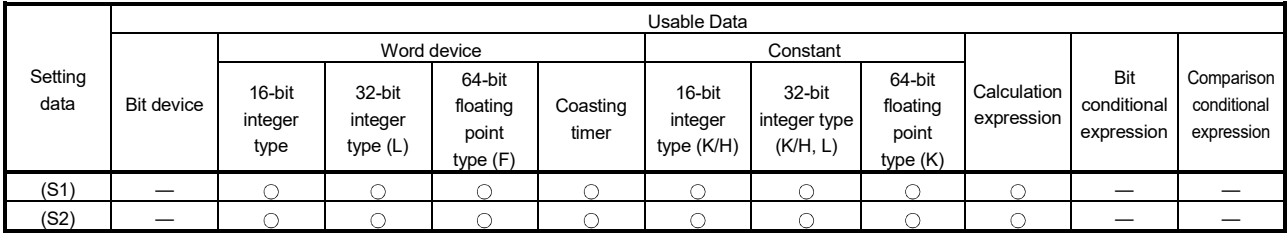

: Usable

### [Setting data]

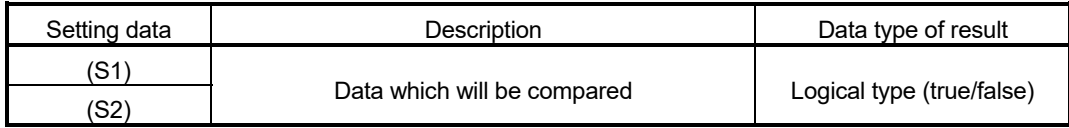

### [Functions]

- (1) The result is true if the data specified with (S1) is greater than or equal to the data specified with (S2).
- (2) When (S1) and (S2) differ in data type, the data of the smaller data type is converted into that of the greater type before comparison is performed.

### [Errors]

- (1) An operation error will occur if:
	- (S1) or (S2) is an indirectly specified device and its device No. is outside the range.

(1) Program which compares whether #0 is greater than or equal to D0 or not

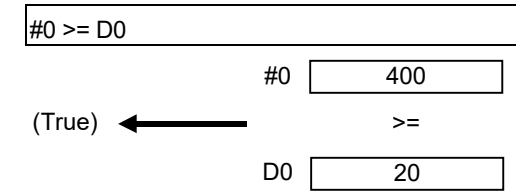

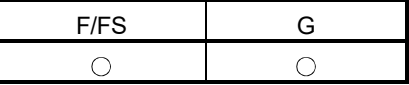

### 5.12 Motion-Dedicated Functions

### 5.12.1 Speed change request : CHGV

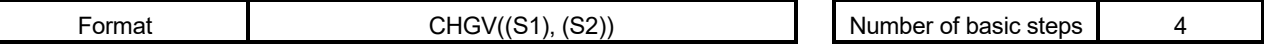

#### [Usable data]

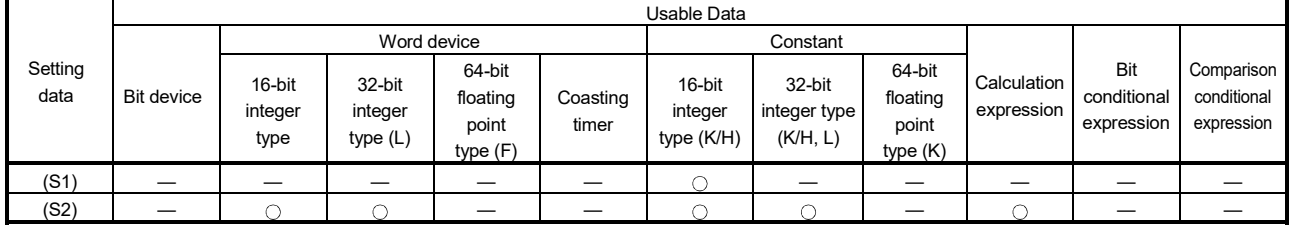

: Usable

### [Setting data]

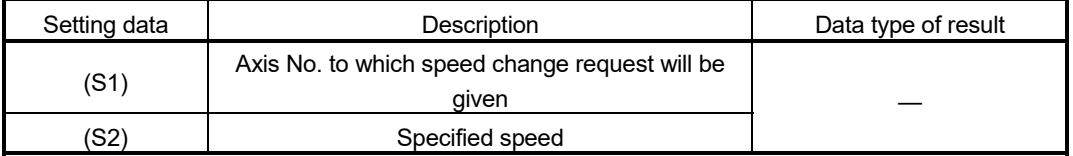

# [Functions]

- (1) A speed change is made shown below.
	- (a) The speed change accepting flag (M2061 to M2092) corresponding to the axis specified with (S1) is turned ON.
	- (b) The speed of the axis specified with (S1) is changed to the speed specified with (S2).
	- (c) The speed change accepting flag is turned OFF.
- (2) The axis No. that may be set at (S1) is within the following range.

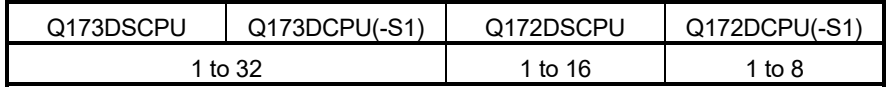

(3) For interpolation control, set any one of the interpolation axes to (S1). When linear interpolation control is exercised, a speed change varies as described below with the positioning speed designation method set in the servo program.

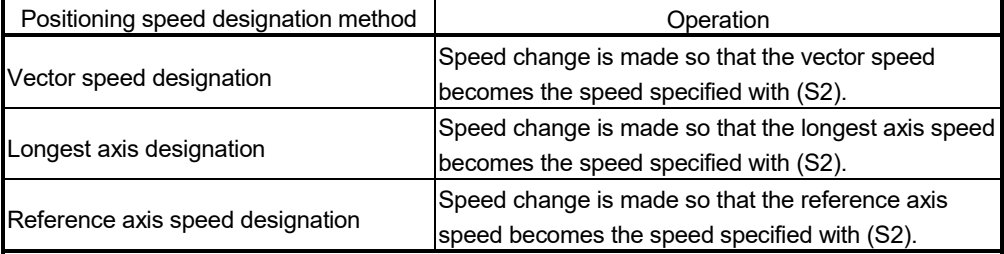

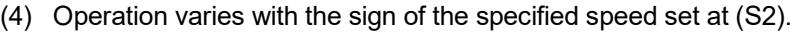

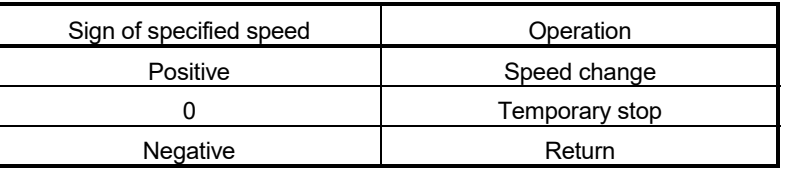

(5) The specified speed that may be set at (S2) is within the following range. (a) Real mode

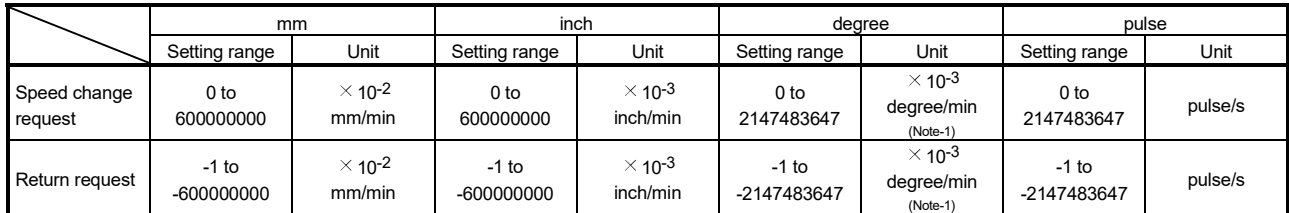

(Note-1): When the "speed control 10  $\times$  multiplier setting for degree axis" is set to "valid" in the fixed parameter, the unit is "  $\times$  10<sup>-2</sup> [degree/min]".

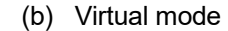

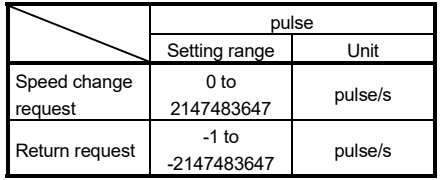

- (6) The speed changed by CHGV instruction is effective only on the servo program during starting.
- (7) The speed change does not executed for the axis specified with (S1) during deceleration stop.
- (8) The speed change does not executed for the axis specified with (S1) during speed-torque control. *QDS*
- (9) Acceleration/deceleration time at speed change can be changed by setting the acceleration/deceleration time change parameter of the axis specified with (S1). *QDS Ver.!* Refer to the "Q173D(S)CPU/Q172D(S)CPU Motion controller (SV13/SV22)

Programming Manual (REAL MODE)" for acceleration/deceleration time change parameter and acceleration/deceleration time change function.

**Ver.** : Refer to Section 1.3 for the software version that supports this function.

(10) By specifying a negative speed and making a speed change request during the start, allows the axis to start deceleration at that point and return in the opposite direction upon completion of deceleration. The following operations by the servo instruction are shown below.

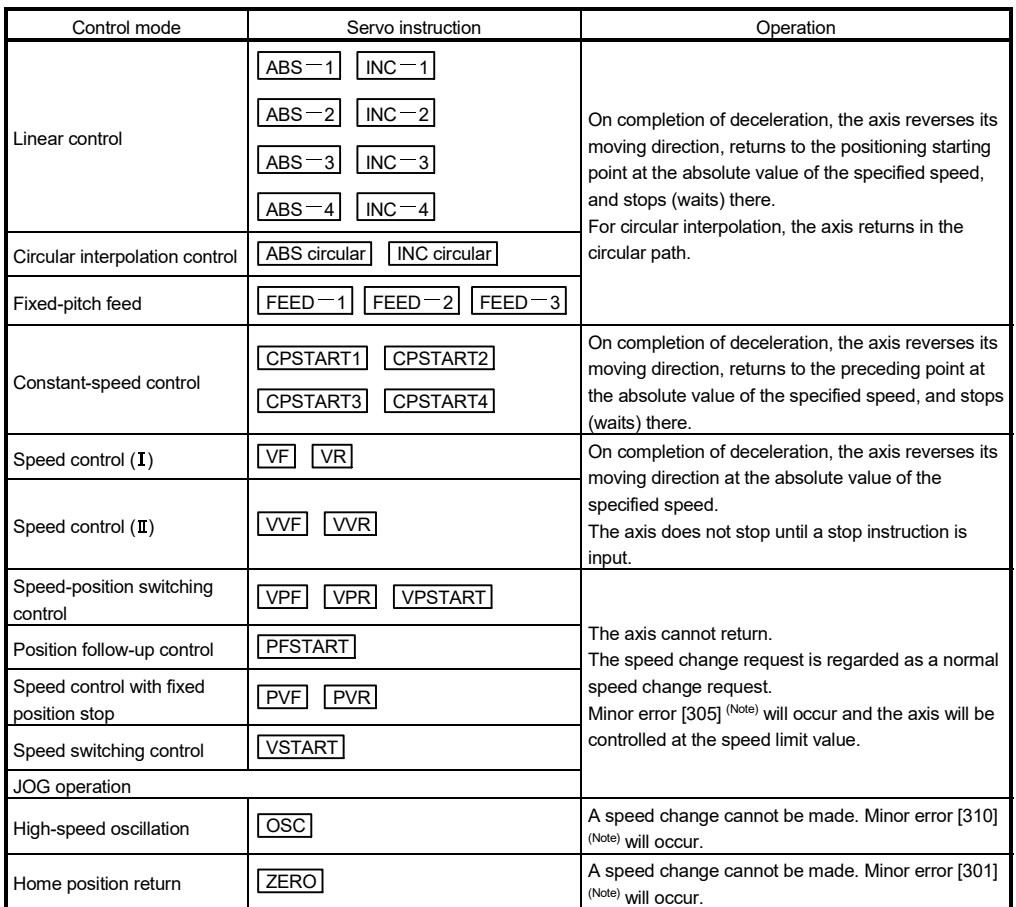

(Note) : Minor error [301] : A speed change was made during home position return.

Minor error [305] : The setting speed is outside the range of 0 to speed limit value.

Minor error [310] : A speed change was made during high-speed oscillation.

[Controls]

- (a) If a speed change is made to a negative speed, control is executed with the control mode during the start as indicated in the above table.
- (b) The returning command speed is the absolute value of a new speed.

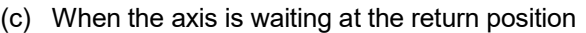

- 1) Signal states
	- Start accept flag (M2001+n) .................................. ON (unchanged from

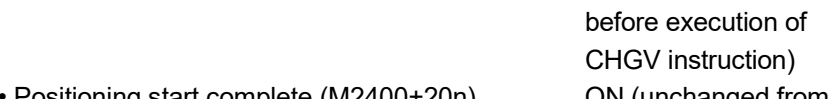

- Positioning start complete (M2400+20n) .............. ON (unchanged from
	- before execution of
- CHGV instruction) • Positioning complete (M2401+20n) ....................... OFF
- In-position (M2402+20n) ........................................ ON
- Command in-position (M2403+20n) ...................... OFF
- Speed change "0" accepting flag (M2240+n) ....... ON
- 2) Make a speed change to a positive speed for a restart.
- 3) Turn on the stop command to end the positioning.
- 4) A negative speed change made again will be ignored.
- (d) While the axis is reversion in the speed control mode
	- 1) Make a speed change to a positive speed to change the travel direction again.
	- 2) Turn ON the stop command to make a stop.
	- 3) A speed change is made in the opposite direction if a negative speed change is made again.
- (e) A speed change to a negative speed will not be made for the axis which set the stroke limit as invalid.

# [Errors]

- (1) An operation error will occur and a speed change will not be made if:
	- The specified axis No. of (S1) is outside the range.
	- (S2) is an indirectly specified device and its device No. is outside the range.
- (2) A minor error will occur and a speed change will not be made if:
	- The axis specified with (S1) is home position return. (Minor error: 301)
	- A speed change to a negative speed was made for the axis which set the stroke limit as invalid. (Minor error: 310)

# POINT

If the speed change is executed for the axis specified with (S1) during deceleration, the speed change is ignored. An error will not occur in this case.

(3) A minor error will occur and the axis to be controlled at the speed limit value if: • The absolute value of the speed specified with (S2) is greater than the speed limit value. (Minor error: 305)

# POINT

If the absolute value of a negative new speed is higher than the speed specified with the servo program during constant-speed control, return control is exercised at the speed specified in the program (speed clamp control for a speed change during constant-speed control). At this time, an error will not occur.

### [Program examples]

(1) Program which changes the positioning speed of axis 2

CHGV(K2,K10)

(2) Return program which changes the positioning speed of axis 1 to a negative value  $CHGV(K1,K-1000)$ 

The following operation will be performed when a return request is made in constant-speed control.

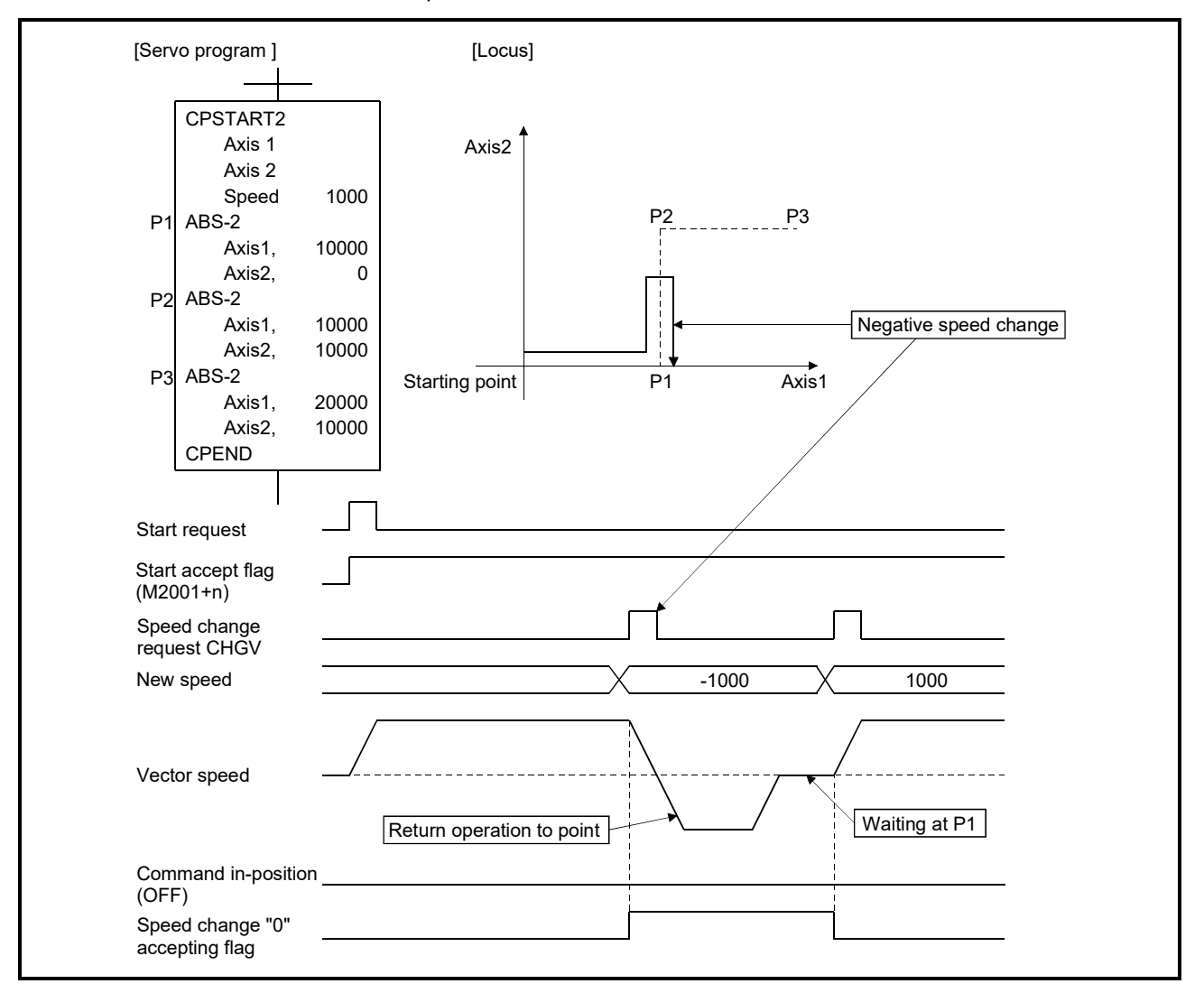

If a speed change to a negative speed is made during execution of positioning to P2 as shown above, the axis returns to P1 along the program specified locus and waits at P1.

### POINT

- Precautions at speed change
	- (1) A speed change may be invalid if the speed change is executed until the "positioning start complete signal" status changes to ON at servo program start request. When making a speed change at almost the same timing as a start, create a program to execute speed change after the "positioning start complete signal" has turned on.
	- (2) When the reverse return is requested during stop in the state of FIN waiting using the M-code FIN signal wait function in constant-speed control, it will be ignored.
	- (3) In the example of previous page, if reverse return is requested before P2 and the axis passes through P2 during deceleration, it return to P2.
	- (4) There will be a delay of time equivalent to an operation cycle at the maximum in the response time from when the CHGV instruction is executed until the speed begins to change actually.

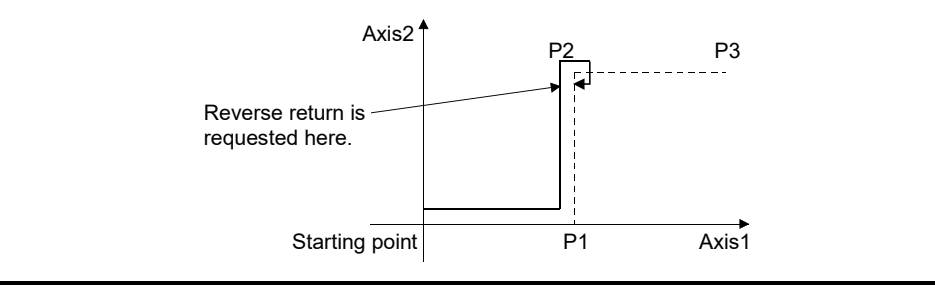

5.12.2 Command generation axis speed change request : CHGVS (SV22 advanced synchronous control only) *QDS Ver.!*

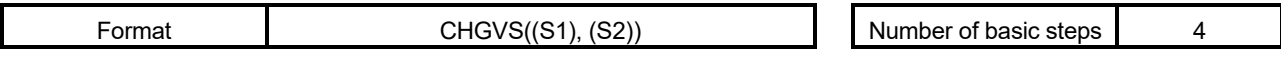

### [Usable data]

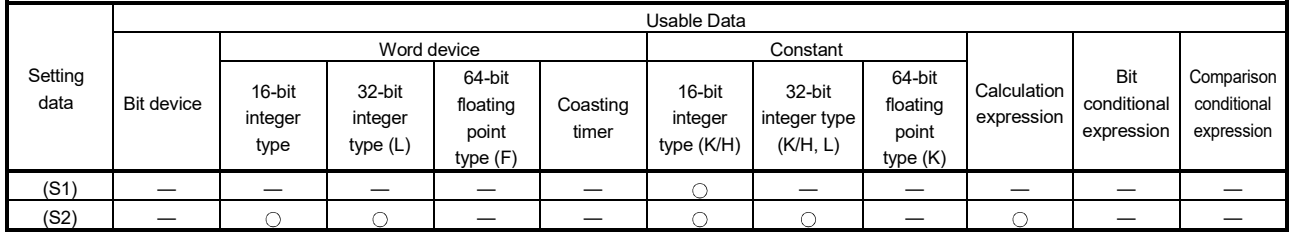

: Usable

F/FS G

 $\circ$ 

 $\circ$ 

# [Setting data]

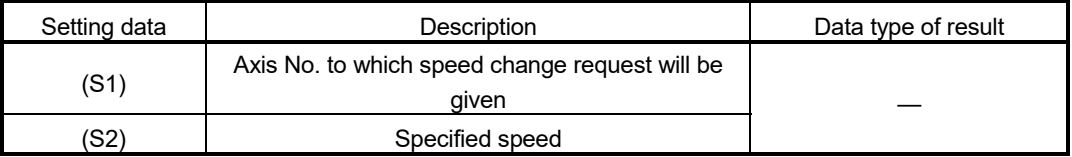

# [Functions]

- (1) A speed change is made shown below.
	- (a) The [St.346] Command generation axis speed change accepting flag (M9811+20n) corresponding to the axis specified with (S1) is turned ON.
	- (b) The speed of the axis specified with (S1) is changed to the speed specified with (S2).
	- (c) The speed change accepting flag is turned OFF.
- (2) The axis No. that may be set at (S1) is within the following range.

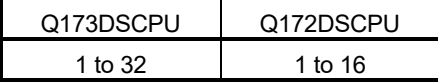

**Ver.** : Refer to Section 1.3 for the software version that supports this function.

(3) For interpolation control, set any one of the interpolation axes to (S1). When linear interpolation control is exercised, a speed change varies as described below with the positioning speed designation method set in the servo program.

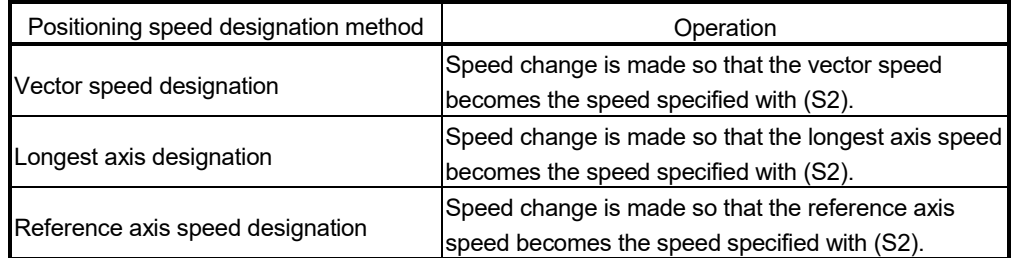

(4) Operation varies with the sign of the specified speed set at (S2).

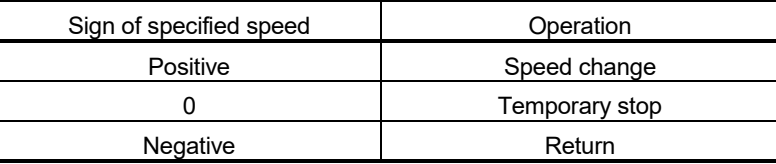

(5) The specified speed that may be set at (S2) is within the following range.

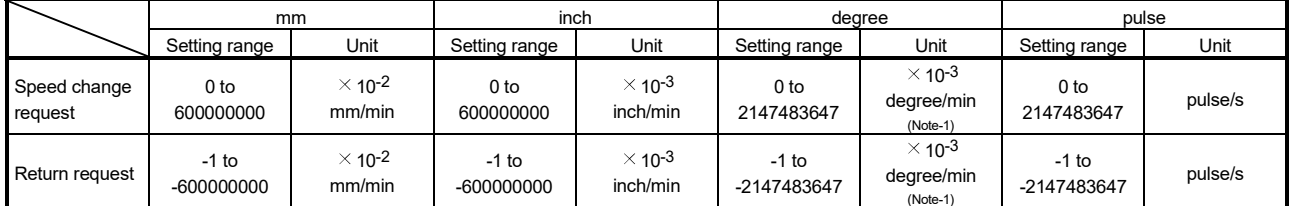

(Note-1): When the "speed control 10  $\times$  multiplier setting for degree axis" is set to "valid" in the command generation axis parameter, the unit is "  $\times$  10<sup>-2</sup> [degree/min]".

- (6) The speed changed by CHGVS instruction is effective only on the servo program during starting.
- (7) The speed change does not executed for the axis specified with (S1) during deceleration stop.
- (8) Acceleration/deceleration time at speed change can be changed by setting the acceleration/deceleration time change parameter of the axis specified by (S1). Refer to the "Q173DSCPU/Q172DSCPU Motion controller (SV22) Programming Manual (Advanced Synchronous Control)" for acceleration/deceleration time change parameter.

Refer to the "Q173D(S)CPU/Q172D(S)CPU Motion controller (SV13/SV22) Programming Manual (REAL MODE)" for acceleration/deceleration time change function.

(9) By specifying a negative speed and making a speed change request during the start, allows the axis to start deceleration at that point and return in the opposite direction upon completion of deceleration. The following operations by the servo instruction are shown below.

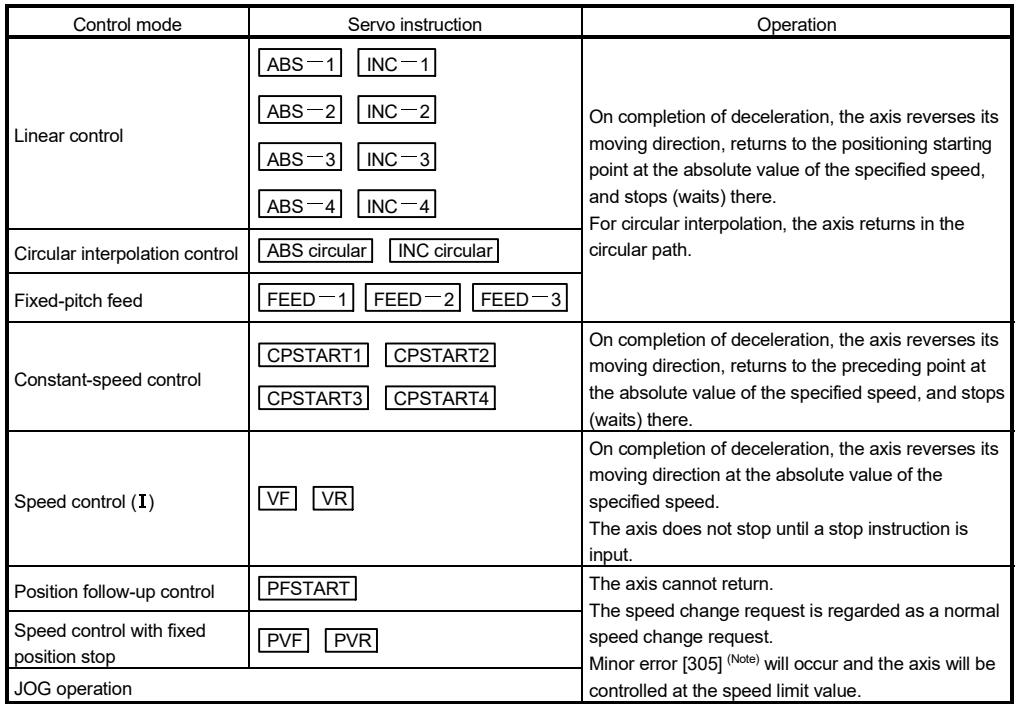

(Note): Minor error [305] : The setting speed is outside the range of 0 to speed limit value.

# [Controls]

- (a) If a speed change is made to a negative speed, control is executed with the control mode during the start as indicated in the above table.
- (b) The returning command speed is the absolute value of a new speed.
- (c) When the axis is waiting at the return position

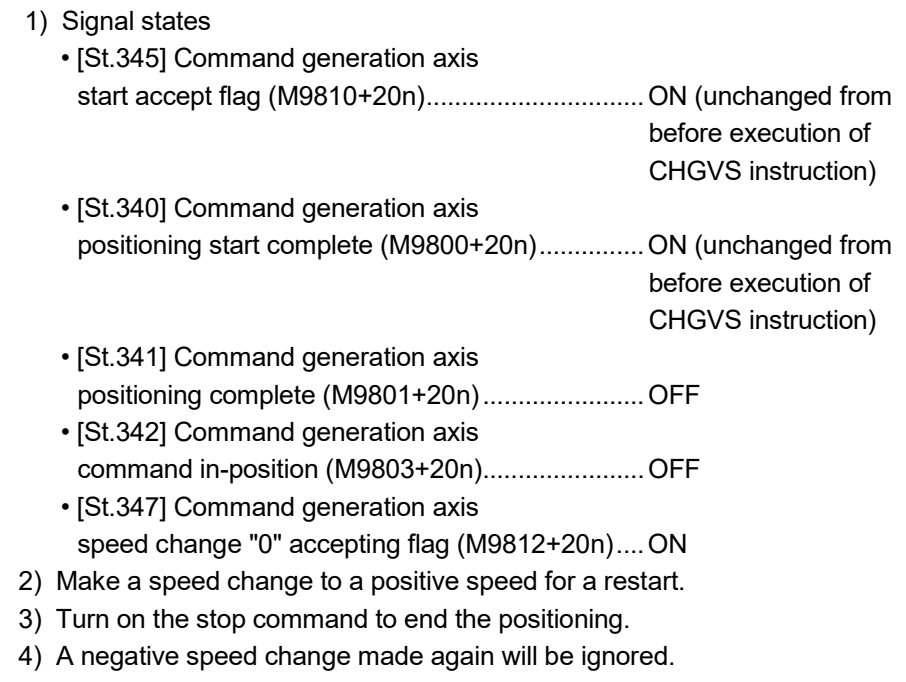

- (d) While the axis is reversion in the speed control mode
	- 1) Make a speed change to a positive speed to change the travel direction again.
	- 2) Turn ON the stop command to make a stop.
	- 3) A speed change is made in the opposite direction if a negative speed change is made again.
- (e) A speed change to a negative speed will not be made for the axis which set the stroke limit as invalid.

# [Errors]

- (1) An operation error will occur and a speed change will not be made if:
	- The specified axis No. of (S1) is outside the range.
	- (S2) is an indirectly specified device and its device No. is outside the range.
- (2) A minor error will occur and a speed change will not be made if:
	- A speed change to a negative speed was made for the axis which set the stroke limit as invalid. (Minor error: 310)

### POINT

If the speed change is executed for the axis specified with (S1) during deceleration, the speed change is ignored. An error will not occur in this case.

- (3) A minor error will occur and the axis to be controlled at the speed limit value if:
	- The absolute value of the speed specified with (S2) is greater than the speed limit value. (Minor error: 305)

# POINT

If the absolute value of a negative new speed is higher than the speed specified with the servo program during constant-speed control, return control is exercised at the speed specified in the program (speed clamp control for a speed change during constant-speed control).

At this time, an error will not occur.

### [Program examples]

(1) Program which changes the positioning speed of axis 2

CHGVS(K2,K10)

(2) Return program which changes the positioning speed of axis 1 to a negative value

 $CHGVS(K1,K-1000)$ 

The following operation will be performed when a return request is made in constant-speed control.

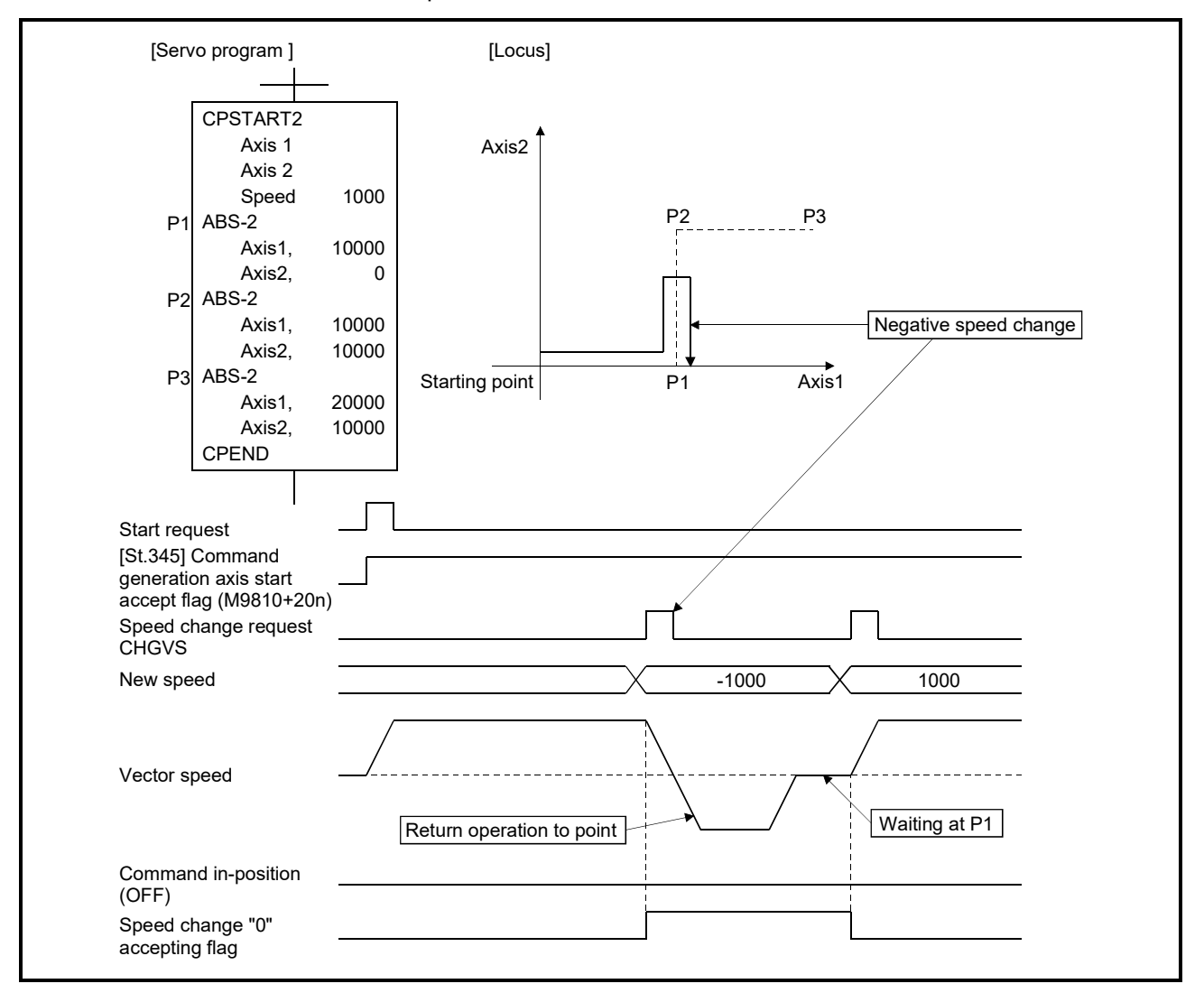

If a speed change to a negative speed is made during execution of positioning to P2 as shown above, the axis returns to P1 along the program specified locus and waits at P1.

### POINT

- Precautions at speed change
	- (1) A speed change may be invalid if the speed change is executed until the "positioning start complete signal" status changes to ON at servo program start request. When making a speed change at almost the same timing as a start, create a program to execute speed change after the "positioning start complete signal" has turned on.
	- (2) When the reverse return is requested during stop in the state of FIN waiting using the M-code FIN signal wait function in constant-speed control, it will be ignored.
	- (3) In the example of previous page, if reverse return is requested before P2 and the axis passes through P2 during deceleration, it return to P2.
	- (4) There will be a delay of time equivalent to an operation cycle at the maximum in the response time from when the CHGVS instruction is executed until the speed begins to change actually.

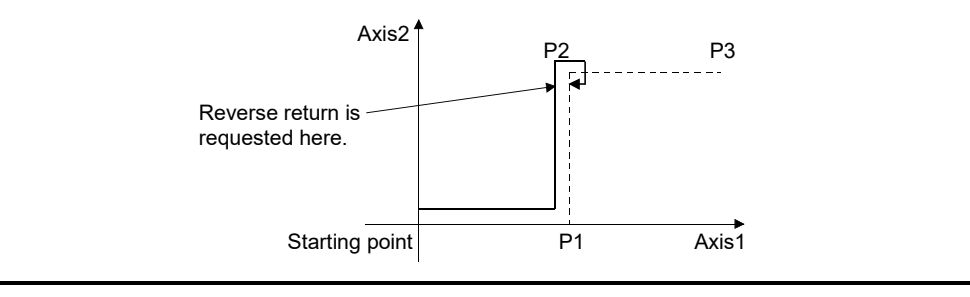

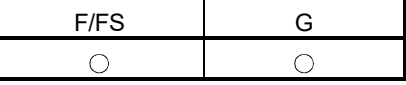

### 5.12.3 Torque limit value change request : CHGT

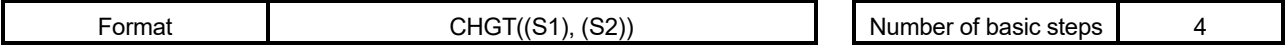

[Usable data]

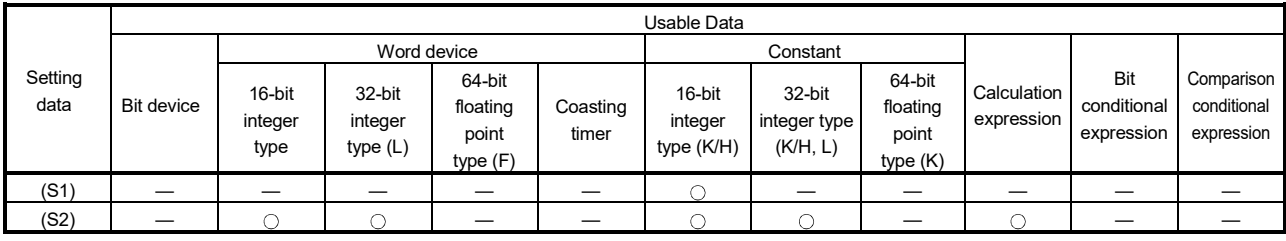

: Usable

# [Setting data]

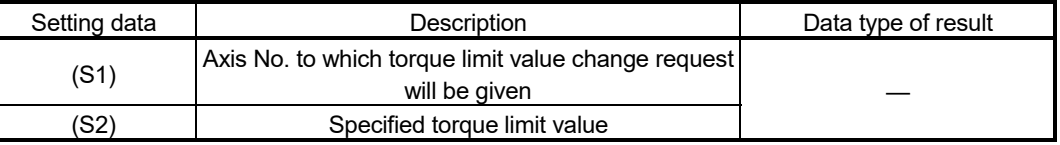

# [Functions]

- (1) The torque limit value of the axis specified with (S1) is changed to the torque limit value specified with (S2) for the positive direction and negative direction.
- (2) In the real mode, any axis that has completed a servo startup can be changed in torque limit value any time, independently of the status, starting, stopping, servo ON or servo OFF.
- (3) The axis No. that may be set at (S1) is within the following range.

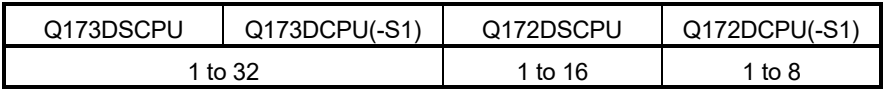

- (4) The torque limit value that may be set at (S2) is within the range 1 to 1000[%].
- (5) Refer to the "Q173D(S)CPU/Q172D(S)CPU Motion controller (SV13/SV22) Programming Manual (REAL MODE)" for relation between torque limit value specified with servo program and torque limit value change instruction.

# [Errors]

- (1) An operation error will occur and a torque limit value change will not be made if:
	- The specified axis No. at (S1) is outside the range; or
	- (S2) is an indirectly specified device and its device No. is outside the range.
- (2) A minor error will occur and a torque limit value change will not be made if:
	- The torque limit value specified with (S2) is outside the range 1 to 1000[%] (Minor error: 311); or
	- The CHGT instruction is executed for any axis that has not yet been started (Minor error: 312).

# [Program examples]

(1) Program which changes the torque limit value of axis 2 to 10[%]

CHGT(K2,K10)

# POINT

- (1) CHGT instruction is invalid (ignored) during the virtual mode. When changing the torque limit value during operation in the virtual mode, set the "torque limit value setting device" in the output module parameter of the mechanical system program.
- (2) There will be a delay of time equivalent to an operation cycle at the maximum in the time from when the CHGT instruction is executed until the torque limit value is transferred to servo amplifier actually.

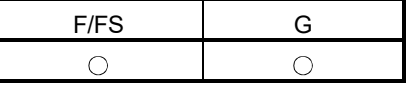

# 5.12.4 Torque limit value individual change request : CHGT2 *QDS*

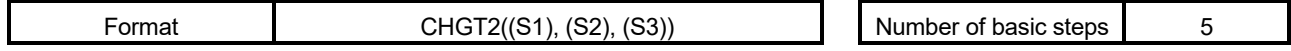

#### [Usable data]

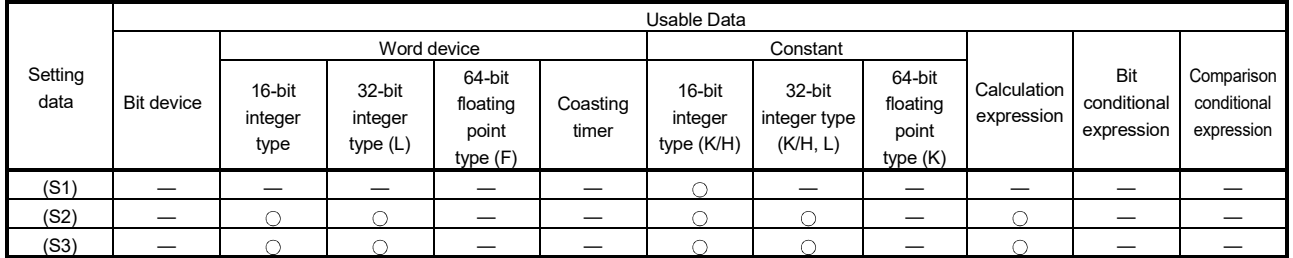

: Usable

### [Setting data]

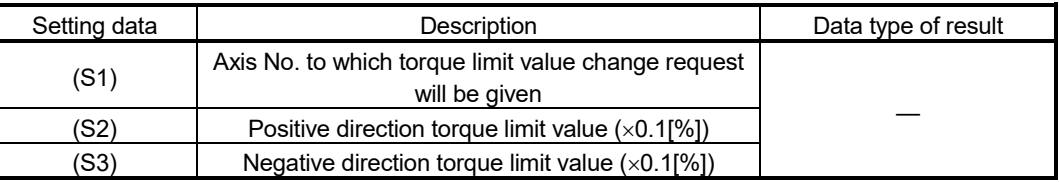

### [Functions]

(1) The torque limit value of the axis specified with (S1) is changed to the positive direction torque limit value specified with (S2) and negative direction torque limit value specified with (S3).

The positive direction torque limit value restricts the forward rotation (CCW) driving torque and reverse rotation (CW) regenerative torque of the servo motor, and negative direction torque limit value restricts the reverse rotation (CW) driving torque and forward rotation (CCW) regenerative torque of the servo motor.

- (2) Any axis that has completed a servo startup can be changed in torque limit value any time, independently of the status, starting, stopping, servo ON or servo OFF.
- (3) When the CHGT2 instruction is executed to the mechanical system output module in the virtual mode, set 300[%] as the torque limit value of output module. When the torque limit value of output module is indirectly specified with a device, a minor error (error code: 6260) will occur, and the individual change of torque limit value is not executed.
- (4) The axis No. that may be set at (S1) is within the following range.

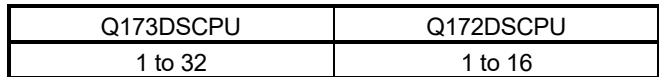

(5) (S2) and (S3) cannot be omitted. When only either torque limit value is changed, set "-1" as the setting data not to change.

- (6) The torque limit value that may be set at (S2) and (S3) is within the range 1 to 10000  $(x0.1[%])$ .
- (7) Refer to the "Q173D(S)CPU/Q172D(S)CPU Motion controller (SV13/SV22) Programming Manual (REAL MODE)" for relation between torque limit value specified with servo program and torque limit value change request instruction.

Operation for combining of CHGT2 and CHGT instruction is shown below.

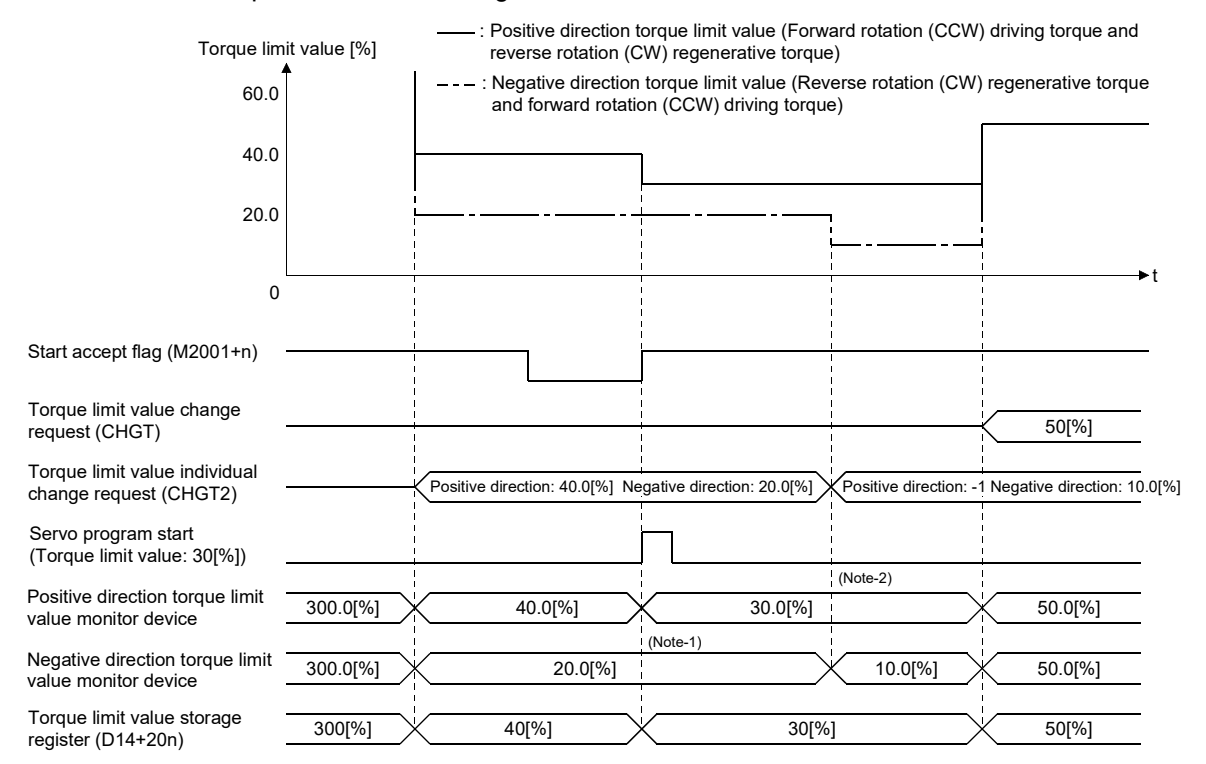

(Note-1): The torque limit value specified with servo program is cramped with the negative direction torque limit value changed by CHGT2. (Note-2): The torque limit value is not changed so that "-1" is set as the positive direction torque limit value of CHGT2.

- (8) During speed-torque control, do not change the torque limit value to higher value than torque limit value in speed-torque control set in the speed-torque control data of servo data setting. If the either value of (S2) or (S3) specified with CHGT2 instruction is higher than torque limit value in speed-torque control, a minor error (error code: 319) will occur, and the individual change of torque limit value is not executed.
- (9) The positive direction torque limit value and negative direction torque limit value can be monitored by setting the positive direction torque limit value monitor device and negative direction torque limit value monitor device in the expansion parameter of servo data setting.

[Errors]

- (1) An operation error will occur and a torque limit value change will not be made if:
	- The specified axis No. at (S1) is outside the range; or
	- (S2) or (S3) is an indirectly specified device and its device No. is outside the range.
- (2) A minor error will occur and a torque limit value change will not be made if:
	- The torque limit value specified with (S2) or (S3) is outside the range of 0.1 to 1000.0[%] (Minor error: 311); or
	- The CHGT2 instruction is executed for any axis that has not yet been started (Minor error: 312); or
	- When the CHGT2 instruction is executed for any axis during speed-torque control, the value of (S2) or (S3) is greater than the torque limit value in speedtorque control (Minor error: 319); or
	- In the virtual mode, the CHGT2 instruction is executed for any axis that the torque limit value of output module is indirectly specified with a device (Minor error: 6260).

[Program examples]

(1) Program which changes the torque limit value of axis 2 to positive direction 20.0[%] and to negative direction 10.0[%]

CHGT2(K2, K200, K100)

### POINT

There will be a delay of time equivalent to an operation cycle at the maximum in the time from when the CHGT instruction is executed until the torque limit value is transferred to servo amplifier actually.

# 5 - 89

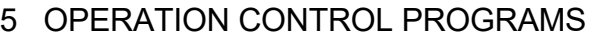

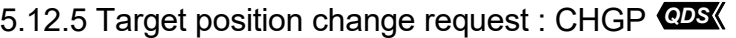

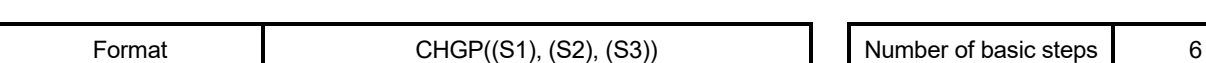

[Usable data]

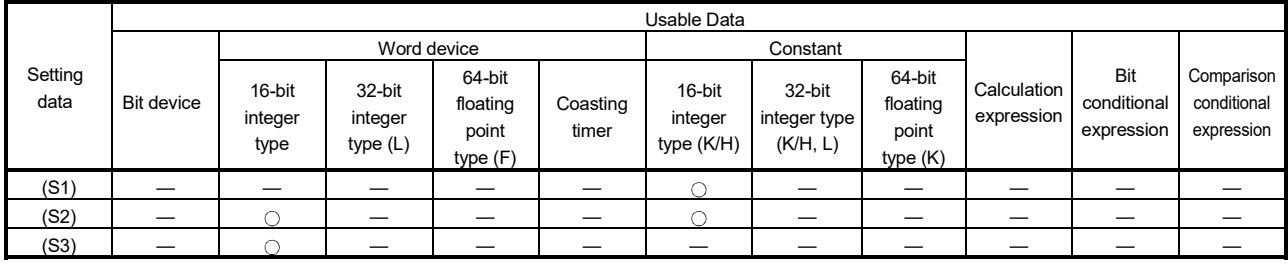

# [Setting data]

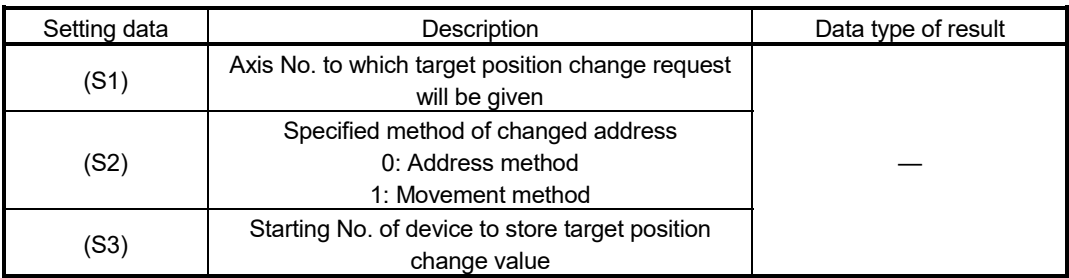

# POINT

The CHGP instruction cannot be used for the command generation axis under advanced synchronous control.

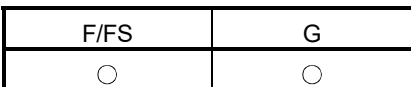

: Usable

[Overview]

The target position is changed during positioning instruction execution by target position change request. New target position can be set by the absolute address or relative movement amount from feed current value at target position change request. Operation for executing target position change request to  $(X, Y) = (400.0 \mu m, 500.0 \mu m)$ by absolute address setting during linear interpolation control from positioning start position  $(X, Y) = (0.0μm, 0.0μm)$  to  $(X, Y) = (800.0μm, 600.0μm)$  is shown below.

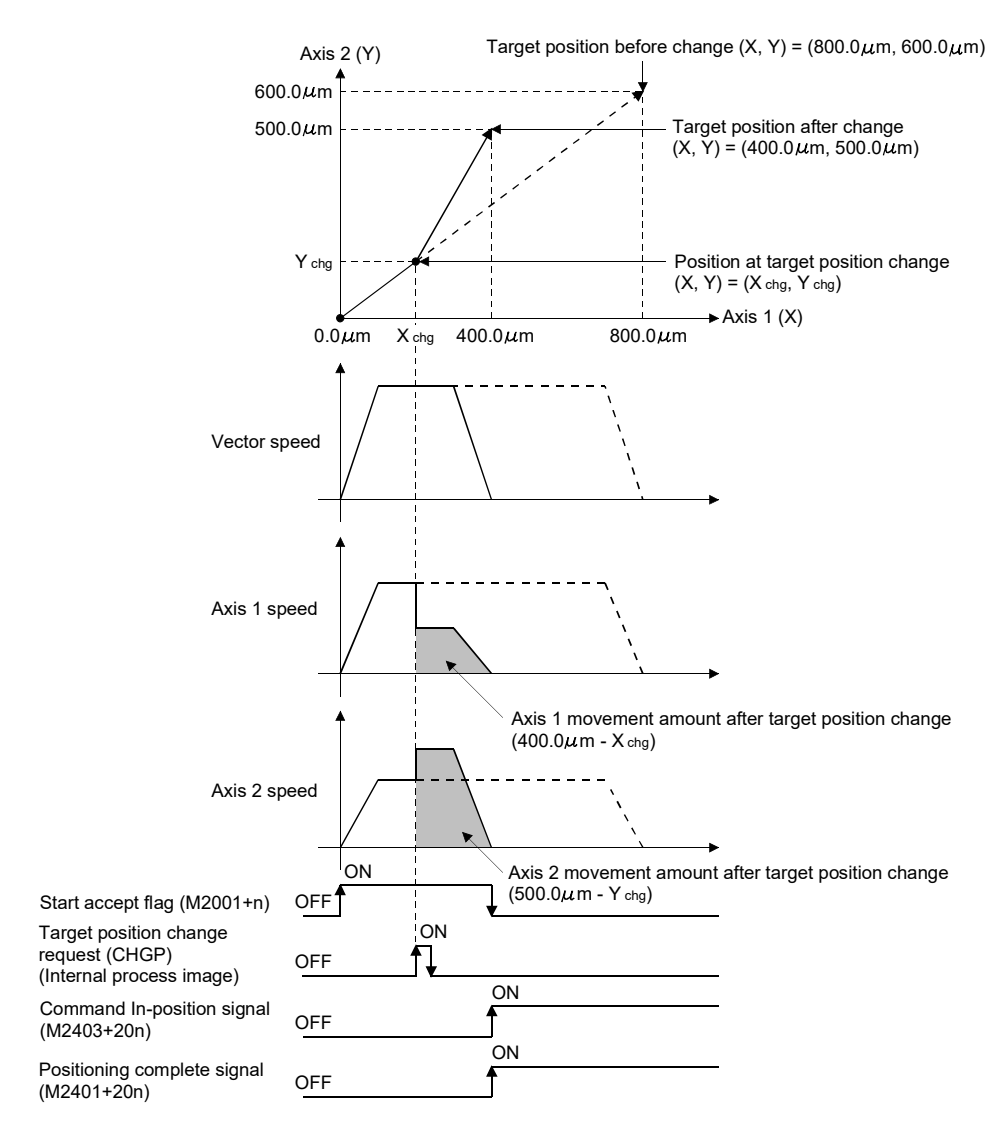

# [Functions]

(1) The target position of the axis specified with (S1) is changed. The new target position is calculated by a value stored in the device specified with (S3) using the method specified with (S2).

# **POINT**

- (1) CHGP instruction is enabled to only starting axis.
- (2) The target position is not changed when the specified axis is during deceleration stop.
- (3) There will be a delay of time equivalent to an operation cycle at the maximum from when the CHGP instruction is executed until the target position is changed actually.
- (4) When the CHGP instruction is executed at servo program start request (positioning start complete signal (M2400+20n) is OFF), the target position change becomes disabled. Create the program to execute the target position change after positioning start complete signal ON to change the target position at same timing with servo program start.
- (2) The axis No. that may be set at (S1) is within the following range. For interpolation control, set any one of the interpolation axes to (S1).

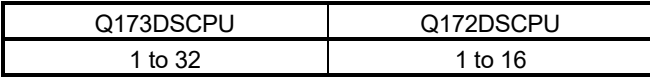

- (3) The target position by setting of (S2) is shown below.
	- (a) When "0" (address method) is set to (S2), the target position is the target position change value stored in the device specified with (S3).
	- (b) When "1" (movement method) is set to (S2), the target position is the position that the movement for target position change value stored in the device specified with (S3) is executed from the feed current value at CHGP instruction execution.

# POINT

When "1" (movement method) is set to (S2) and the CHGP instruction is executed with a normal task, a dispersion may occur for new target position depending on a dispersion of instruction accept timing. Execute the CHGP instruction in the fixed cycle task same as operation cycle to inhibit a dispersion.

(4) Set the starting device No. to store a target position change value at (S3). Set an even number as first device, and set a target position change value as follows.

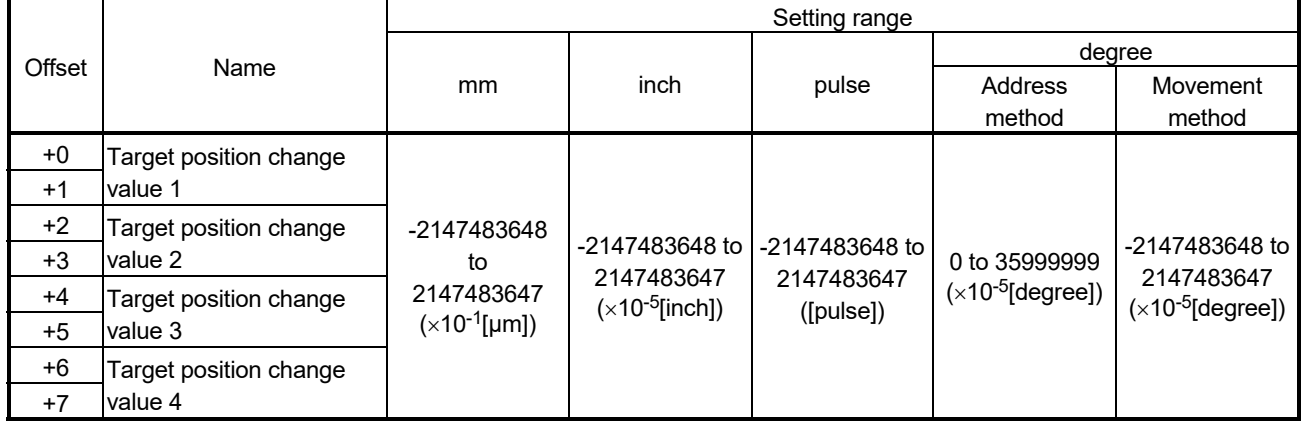

- (a) Set the positioning address and movement amount according to the setting of (S2) for target position change value.
- (b) Set the axis No. among interpolation axes in ascending order for target position change value.

(Example) When the target position change request is executed during INC-3 instruction execution.

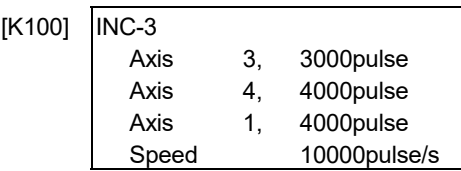

The axis No. for target position change value 1 to 4 are as follows.

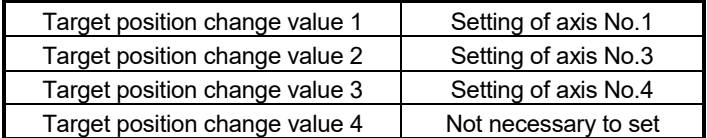

(5) The following operations by the servo instruction at CHGP instruction execution are shown below.

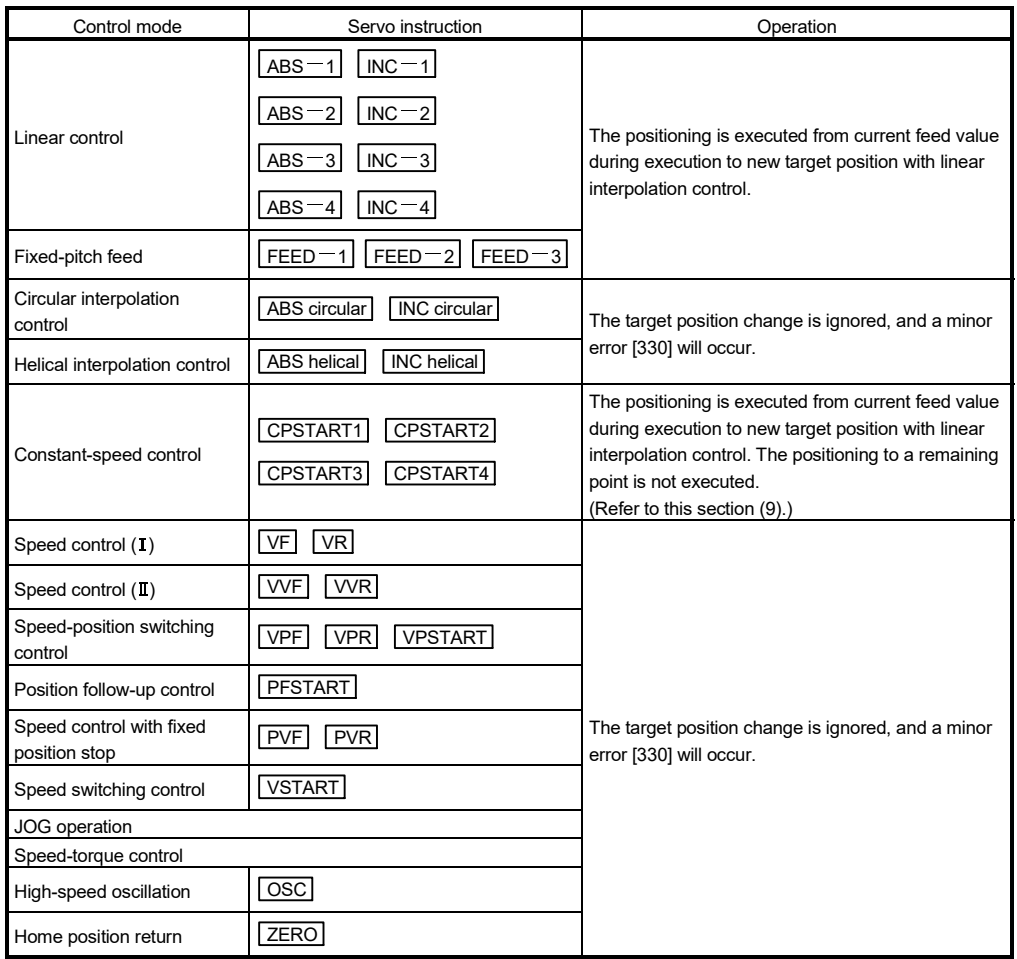

- (6) Operation after execution of CHGP instruction are as follows.
	- Automatic decelerating flag (M2128+n) turns ON with automatic deceleration processing to new target position.
	- Command in-position signal (M2403+20n) turns ON when the absolute value of difference between new target position and current feed value becomes "command in-position range" or less.
	- Positioning complete signal (M2401+20n) turns ON with command output completion to new target position.
- (7) After execution of CHGP instruction, the vector speed does not change, but each axis speed changes according to new target position. Therefore, each axis speed may change rapidly depending on new target position.
- (8) When the reference axis speed designation or longest axis reference designation is set in the linear interpolation control, an operation is as follows.
	- The longest axis is not selected again at target position change. The longest axis before change is used continuously.
	- The positioning speed is calculated depending on the movement amount for each axis new target position.
	- When the movement amount of reference axis or longest axis depending on the target position change becomes 0, a minor error (error code: 264) will occur and deceleration stop is executed.
- (9) The positioning is executed to new target position with CHGP instruction during constant speed control. The positioning to a point since executing point at target position change request is not executed.

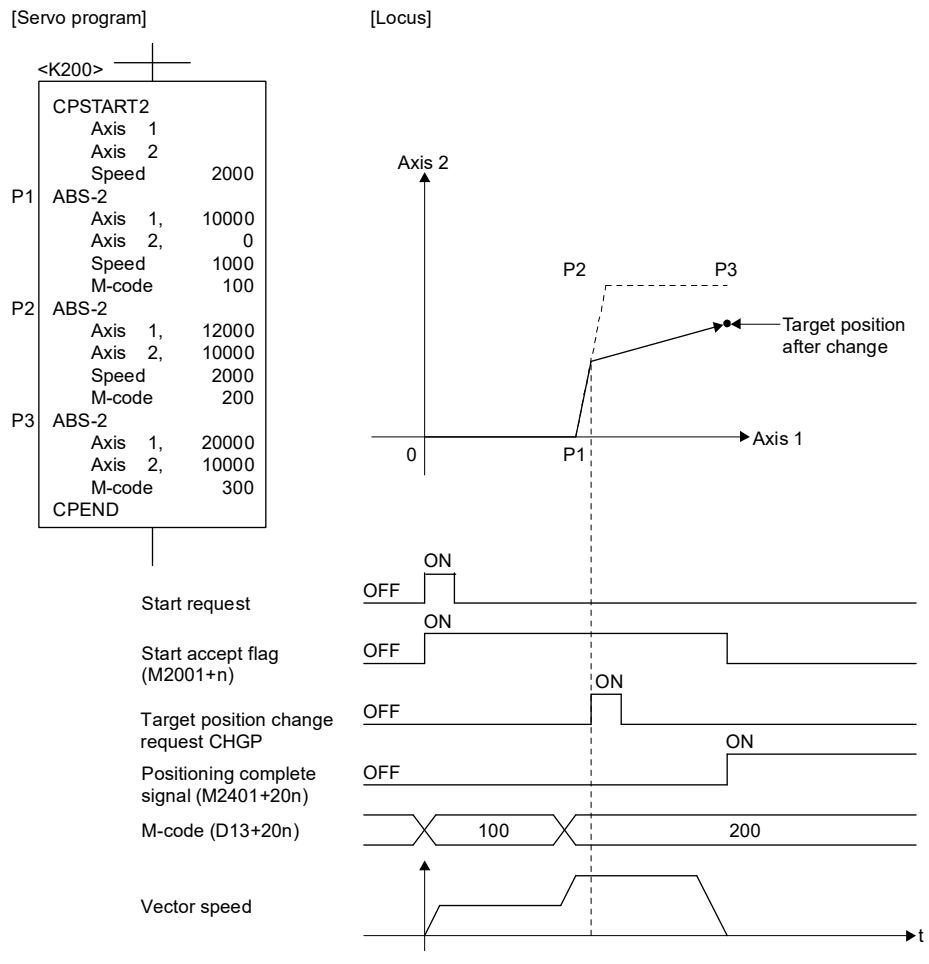

### POINT

- (1) The positioning is executed with the setting items of executing point for CHGP instruction.
- (2) The linear interpolation control is executed in all axes specified with CPSTART for CHGP instruction. Set target position for all axes specified with CPSTART.
- (3) When the CHGP instruction is executed during positioning to a point of circular interpolation or helical interpolation in the constant speed control, the target position change is executed at the same time of positioning to a point of linear interpolation.
- (10) When the target position change of address method to the axis of control unit [degree] is executed, operation is as follows.
	- The positioning to new address is executed in the current direction.
	- Set "0 to 35999999 $\times$ 10<sup>-5</sup> [degree] as new address at the address method. If the outside of range is set, a minor error (error code: 260) will occur and deceleration stop is executed.
- (11) Operation for the movement amount to new target position is less than deceleration distance required to deceleration stop from speed during control by execution of CHGP instruction is as follows.
	- A minor error (error code: 261) will occur and deceleration stop is executed at execution of CHGP instruction.
	- The difference between movement amount to the deceleration stop and movement amount to new target position is overrun.
	- The positioning complete signal (M2401+20n) does not turn ON.

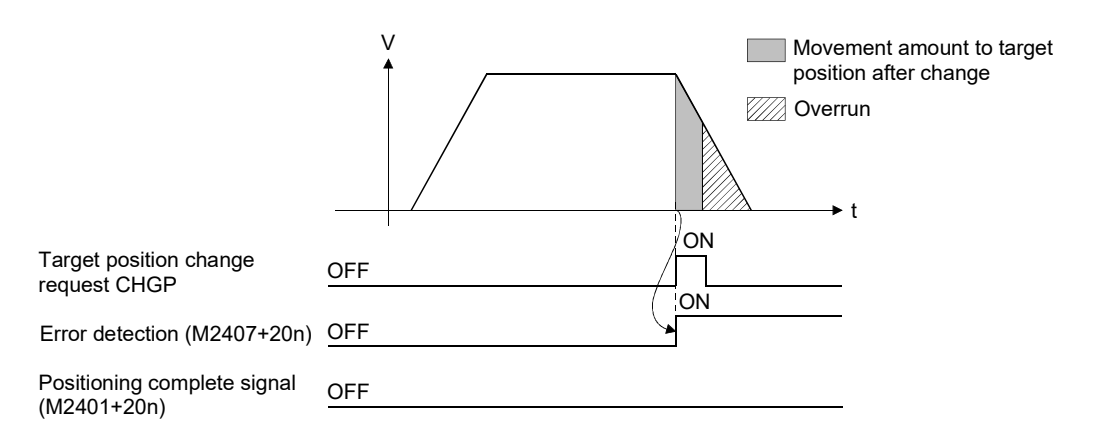

(12) When the negative speed change is executed after execution of CHGP instruction, a deceleration is executed to speed 0. Then, it returns to position at target position change (CHGP instruction accept), and stops (waits) there.

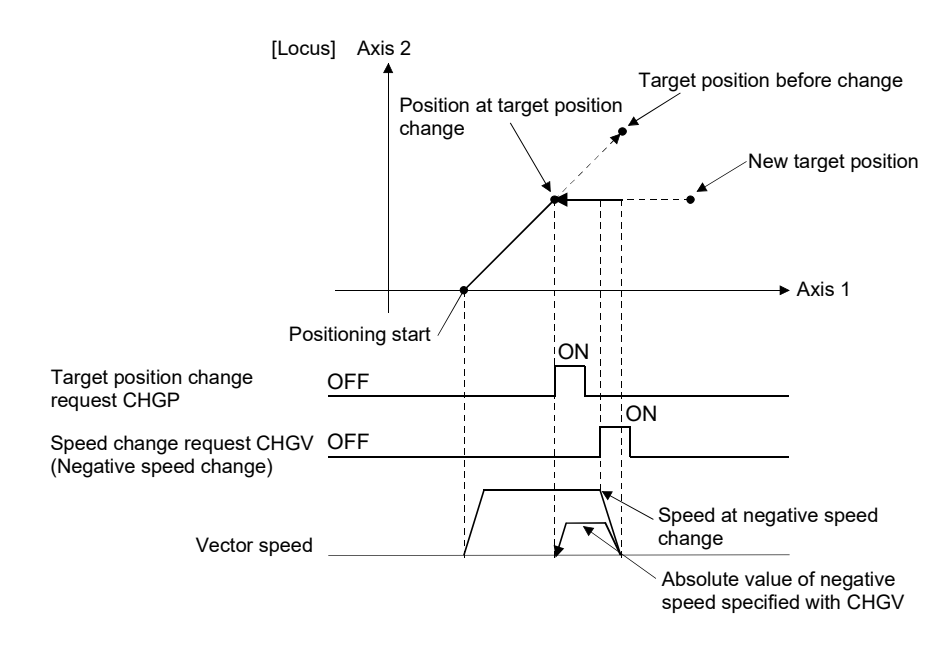

[Errors]

- (1) An operation error will occur and a target position change will not be made if:
	- The specified axis No. at (S1) is outside the range; or
	- Except 0 to 1 is set at (S2); or
	- Except even-numbered device is set at (S3); or
	- The device No. (S3) to (S3) +7 is outside the range.
- (2) A minor error will occur and a target position change will not be made if:
	- During home position return for target axis (Minor error: 330); or
	- During execution of servo program that does not correspond with the target position change for target axis (Minor error: 330); or
	- New target position exceeded the stroke limit range (Minor error: 262); or
	- FIN acceleration/deceleration or advanced S-curve acceleration/deceleration as acceleration/deceleration method is set (Minor error: 263); or
	- When the reference axis speed designation or longest axis designation is set in the linear interpolation control, the movement amount for reference axis or longest axis after target position change becomes 0 (Minor error: 264); or
	- When the target position change of address method to the axis of control unit [degree] is executed, new address is outside the range of 0 to 35999999  $\times$  10<sup>-5</sup> [degree] (Minor error: 260); or
	- The movement amount to new target position is less than deceleration distance required to deceleration stop from speed during control (Minor error: 261).

# [Program examples]

(1) Program which executes the target position change by movement method to axis 2 and axis 8 during positioning by ABS-2.

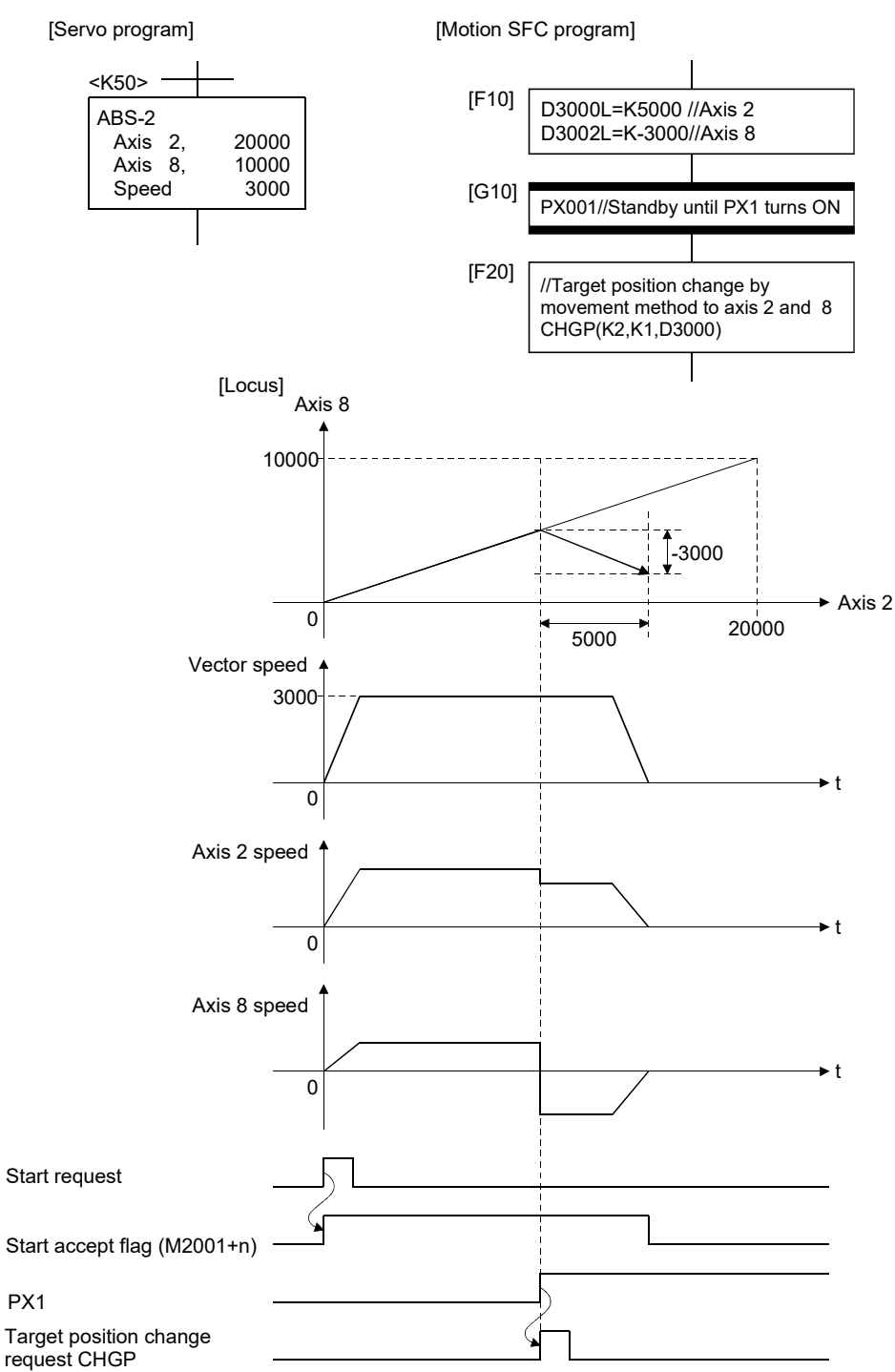

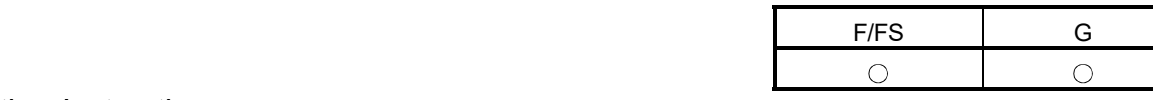

# 5.13 Other Instructions

### 5.13.1 Event task enable : EI

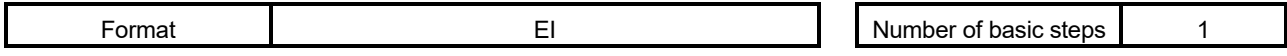

### [Usable data]

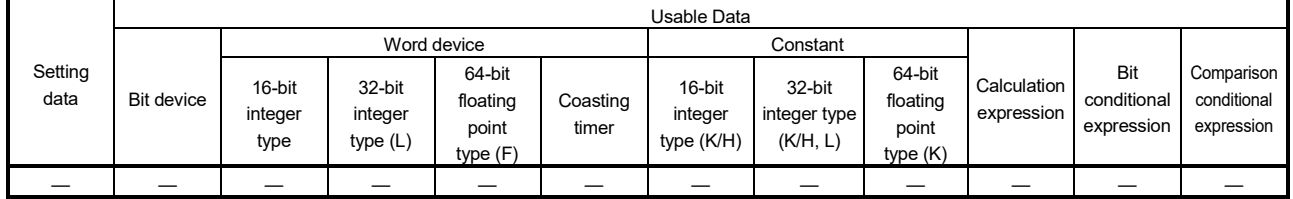

: Usable

# [Setting data]

There are no setting data.

EI

[Functions]

- (1) The execution of an event task is enabled.
- (2) This instruction is usable with a normal task only.

[Errors]

- (1) An operation error will occur if:
	- This instruction is used with other than a normal task.

# [Program examples]

(1) Enables the execution of an event task.

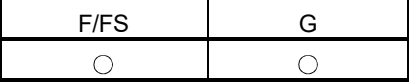

#### 5.13.2 Event task disable : DI

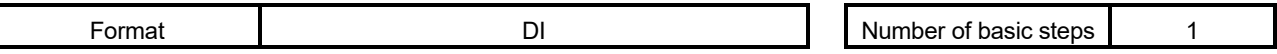

[Usable data]

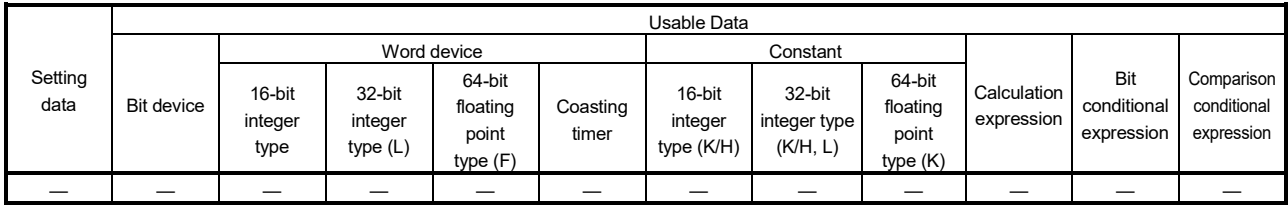

: Usable

# [Setting data]

There are no setting data.

# [Functions]

- (1) The execution of an event task is disabled.
- (2) If an external interrupt or PLC interrupt occurs after execution of the DI instruction, the corresponding event task is executed once at the execution of the EI instruction. (If two or more external interrupts or PLC interrupts occur during DI, the corresponding event task is executed only once at the execution of the EI instruction.)
- (3) During DI, a fixed-cycle event task is not executed.
- (4) The execution of an NMI task cannot be disabled.
- (5) The DI status is established at power-on or reset of the Multiple CPU system. EI/DI status does not change by the ON/OFF of PLC ready flag (M2000).

# [Errors]

- (1) An operation error will occur if:
	- This instruction is used with other than a normal task.

### [Program examples]

(1) Program which disables the execution of an event task.

DI

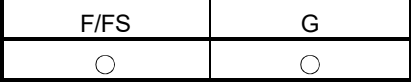

# 5.13.3 No operation : NOP

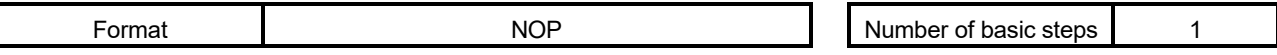

[Usable data]

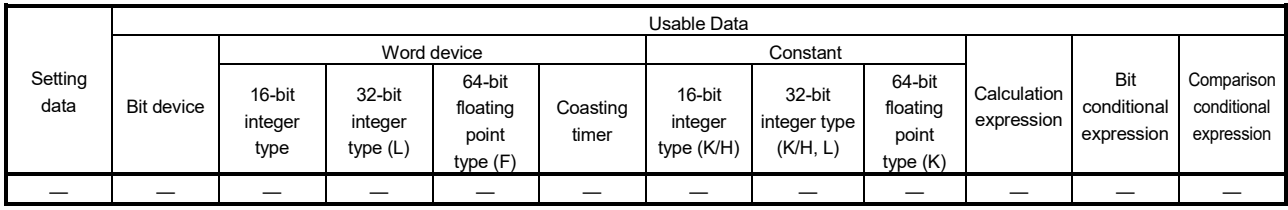

: Usable

# [Setting data]

There are no setting data.

[Functions]

(1) This is a no-operation instruction and does not affect the preceding operations.

[Errors]

(1) There are no operation errors.

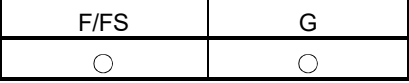

### 5.13.4 Block transfer : BMOV

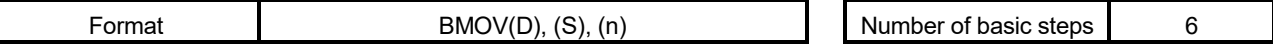

[Usable data]

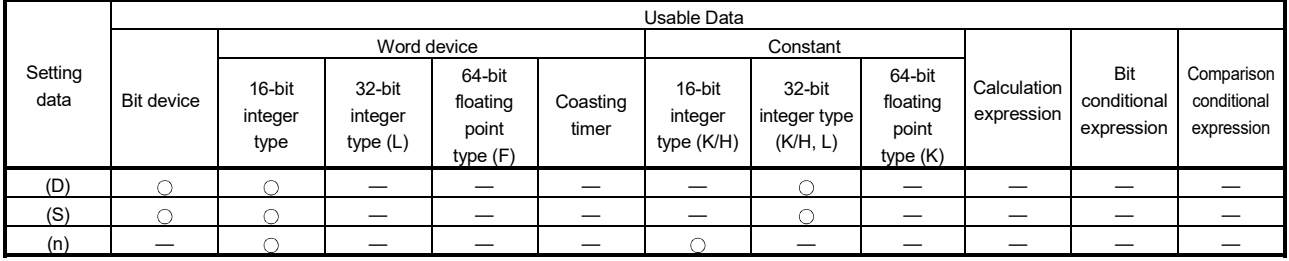

: Usable

## [Setting data]

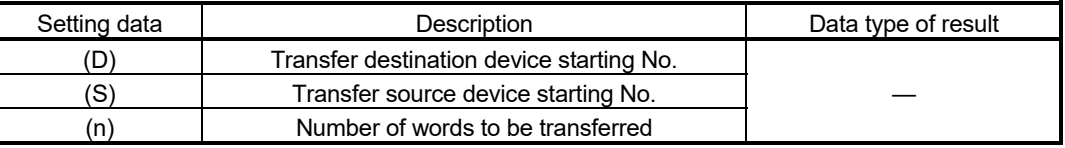

### [Functions]

- (1) The contents for n words from device specified with (S) are batch-transferred to the n words from device specified with (D).
- (2) Data can be transferred if the devices of the transfer source and destination overlap.

Data are transferred from devices, starting with the one at (S), for transfer of data from devices of larger numbers to those of smaller numbers, or starting with the one at (S)+(n-1) for transfer of data from devices of smaller numbers to those of larger numbers.

(3) When in SV22 virtual mode, specifying Nn (cam No.) at (D) or (S) enables batchtransfer of cam data.

In the Motion controller, the cam data of same cam No. must already have been registered.

The number of transferred words specified with (n) should match the resolution of the specified cam No.

#### At cam data write

- The cam data storage area is rewritten.
- Transfer of data to the cam data area is also executed during cam operation.
- Be careful not to perform write while operation is being performed with the same cam No.

At cam data read

• The cam data in the currently set status are read.

The cam data storage area is rewritten.
## POINT

The BMOV instruction cannot be used for the cam data write/read under the SV22 advanced synchronous control.

Use the CAMWR/CAMWR2 instruction (Cam data write) or the CAMRD instruction (Cam data read). (Refer to Section 5.18.) *QDS*

(4) The word devices that may be set at (D), (S) and (n) are shown below.

| Setting |    |    |     | Word devices (Note-2) |    |    | Cam No.<br>specification |    |    |     |            |            |                 |
|---------|----|----|-----|-----------------------|----|----|--------------------------|----|----|-----|------------|------------|-----------------|
| data    | Dn | Wn | SDn | U□\Gn                 | #n | Mn | U□\Gn.m                  | Bn | Fn | SMn | Xn         | Yn         | $Nn^{(Note-1)}$ |
| (D)     |    |    |     |                       |    |    |                          |    |    |     | $(Note-4)$ | $(Note-4)$ |                 |
| (S)     |    |    |     |                       |    |    |                          |    |    |     | $(Note-4)$ | $(Note-4)$ |                 |
| (n)     |    |    |     |                       |    |    |                          |    |    |     |            |            |                 |

(Note-1) : "Nn" indicates the cam No.

(Note-2) : The device No. cannot be specified indirectly.

(Note-3) : Specify a multiple of 16 as the device number of bit data.

(Note-4) : PX/PY cannot be set.

(5) The cam No. that may be set as "Nn" is within the following range.

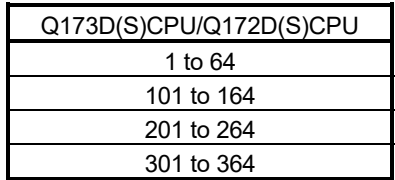

[Errors]

- (1) An operation error will occur if:
	- The cam data of cam No. specified with (D) or (S) are not yet registered to the Motion controller
	- The resolution of cam No. specified with (D) or (S) differs from the number of transferred words specified with (n)
	- $\cdot$  (S) to (S)+(n-1) is outside the device range
	- (D) to (D)+(n-1) is outside the device range
	- (n) is 0 or a negative number
	- $\cdot$  PX/PY is set in (S) to (S)+(n-1)
	- PX/PY is set in (D) to (D)+(n-1)
- (2) When conversion of Motion SFC program is made in MT Developer2, an error will occur if:
	- (S) to (S)+(n-1) is outside the device range
	- $\cdot$  (D) to (D)+(n-1) is outside the device range
	- (n) is 0 or a negative number
	- $\cdot$  PX/PY is set in (S) to (S) + (n-1)
	- $\cdot$  PX/PY is set in (D) to (D) + (n-1)
	- (S) is a bit device and the device number is not a multiple of 16
	- (D) is a bit device and the device number is not a multiple of 16

when (n) specified is a word device

when (n) specified is a constant

#### [Program examples]

(1) Program which batch-transfers a contents for 5 words from D0 to all data for 5 words from #10

BMOV #10,D0,K5 D0 34 12 56 78 90 D<sub>1</sub> D<sub>2</sub> D3 D4 #10 34 12 56 78 90 #11 #12 #13 #14 Batch transfer

(2) Program which batch-transfers a contents for 2048 words from #0 to the data area of cam No.2 (resolution 2048)

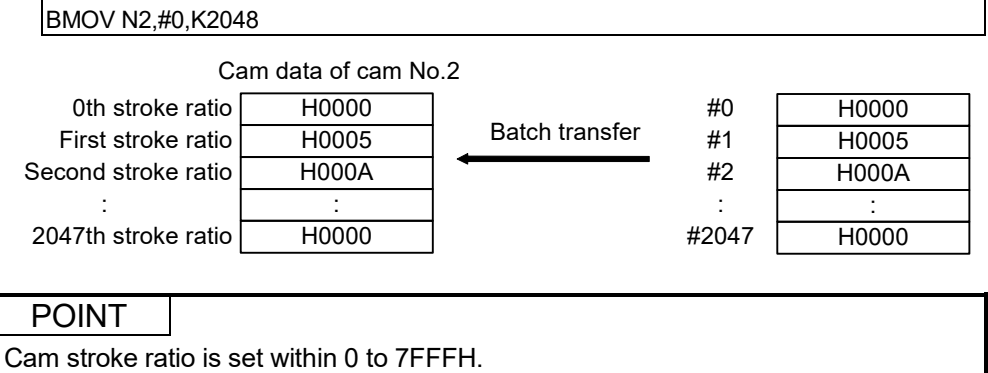

(3) Program which batch-transfers a contents for 4 words from X0 to all data for 4 words from #20

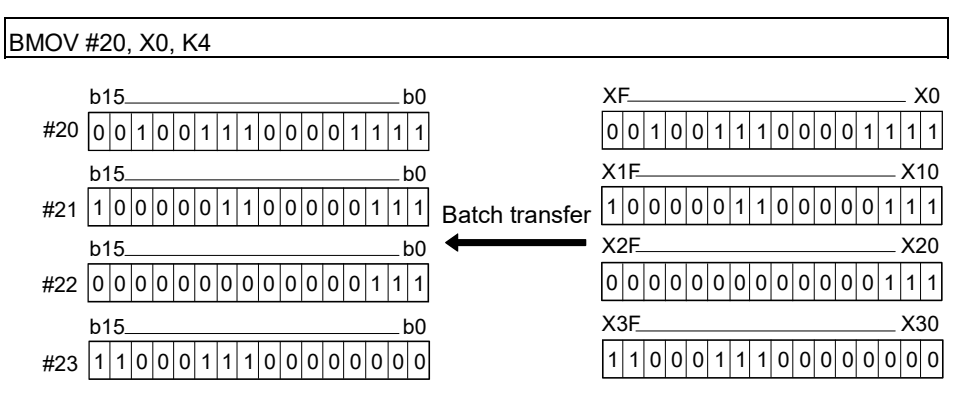

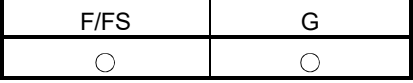

#### 5.13.5 Same data block transfer : FMOV

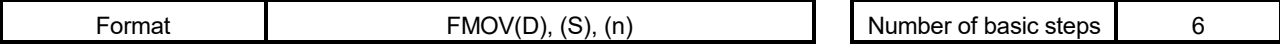

#### [Usable data]

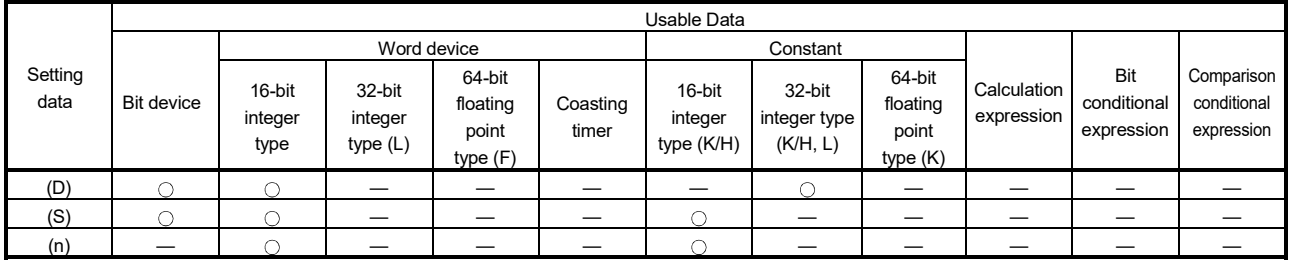

: Usable

#### [Setting data]

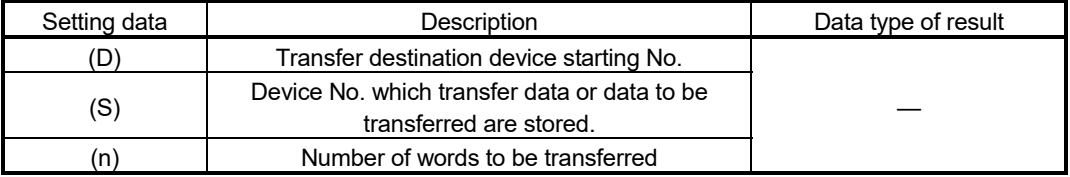

### [Functions]

#### (1) The data specified with (S) or contents of device are transferred a part for (n)words of data to the device specified with (D).

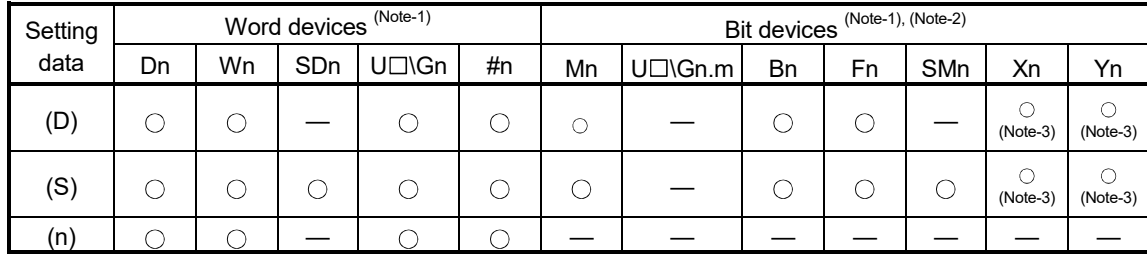

(2) The devices that may be set at (D), (S) and (n) are shown below.

(Note-1) : The device No. cannot be specified indirectly.

(Note-2) : Specify a multiple of 16 as the device number of bit data. (Note-3) : PX/PY cannot be set.

[Errors]

(1) An operation error will occur if:

- (D) to (D)+(n-1) is outside the device range
- (n) is 0 or a negative number
- PX/PY is set in  $(D)$  to  $(D)+(n-1)$

When (n) specified is a word device

- (2) When conversion of Motion SFC program is made in program editing of MT Developer2, an error will occur if:
	- (D) to (D)+(n-1) is outside the device range
	- (S) is outside the device range
	- (n) is 0 or a negative number
	- PX/PY is set in (S)
	- PX/PY is set in  $(D)$  to  $(D) + (n-1)$

When (n) specified is a constant

- (S) is a bit device and the device number is not a multiple of 16
- (D) is a bit device and the device number is not a multiple of 16

#### [Program examples]

(1) Program which sets 3456H to all data for 100 words from #10

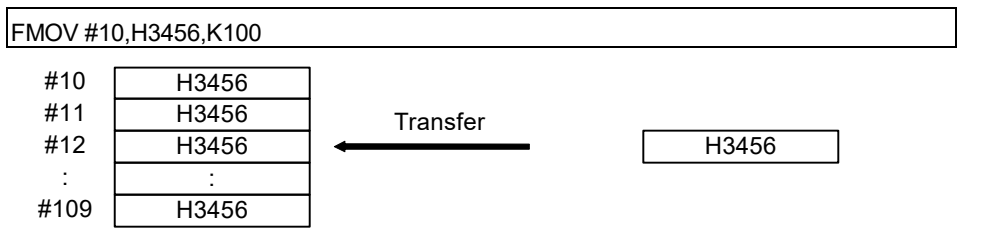

(2) Program which sets a content of D4000 to all data for 50 words from W0

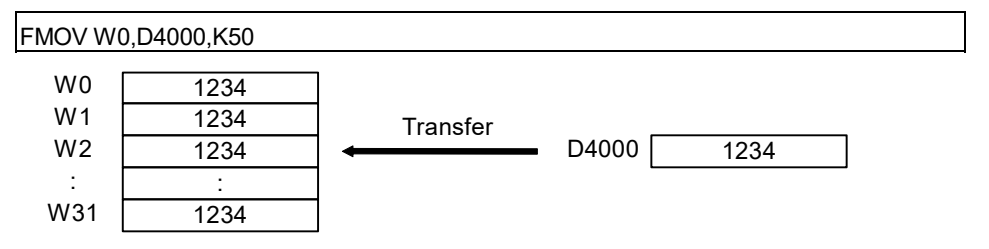

(3) Program which sets 8000H to all data for 4 words from M0

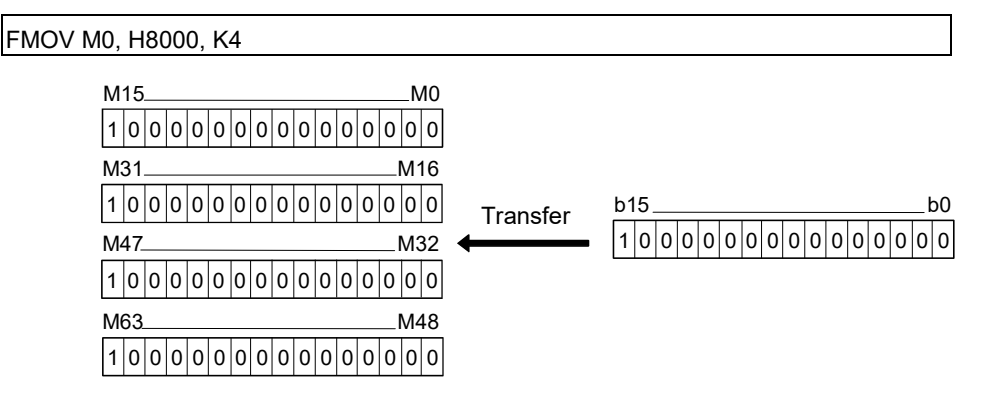

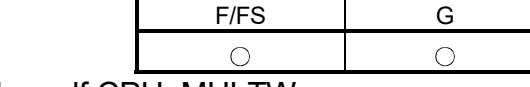

#### 5.13.6 Write device data to CPU shared memory of the self CPU: MULTW

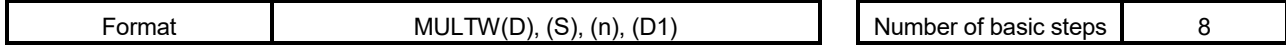

#### [Usable data]

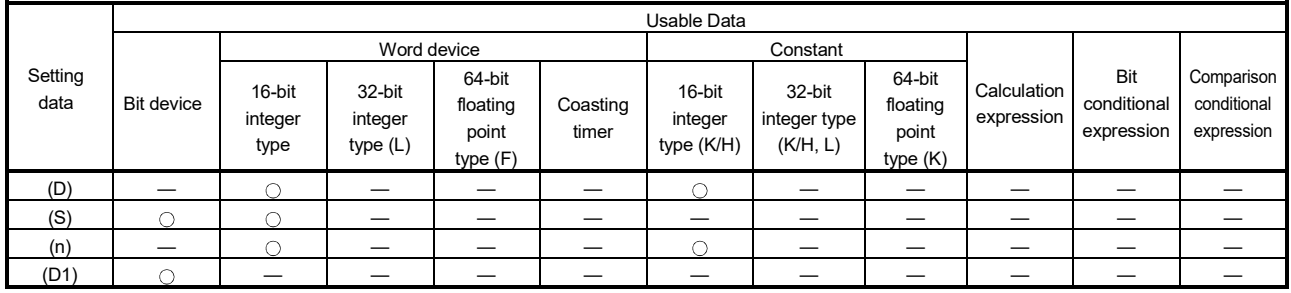

: Usable

#### [Setting data]

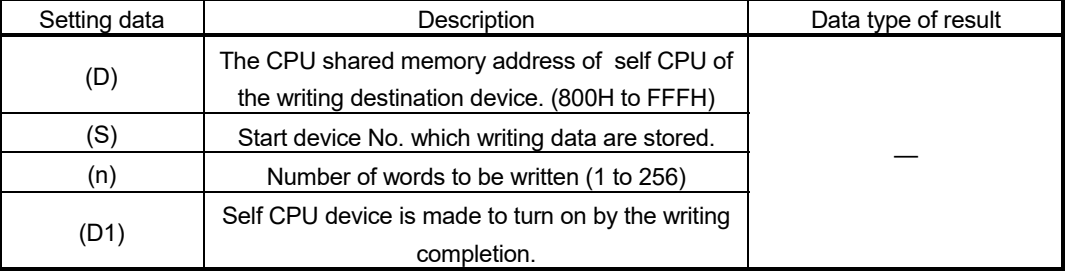

#### [Functions]

(1) A part for (n)words of data since the device specified with (S) of the self CPU module are written to since the CPU shared memory address specified with (D) of the self CPU module. After writing completion of the device data, the complete bit device specified with (D1) turns on.

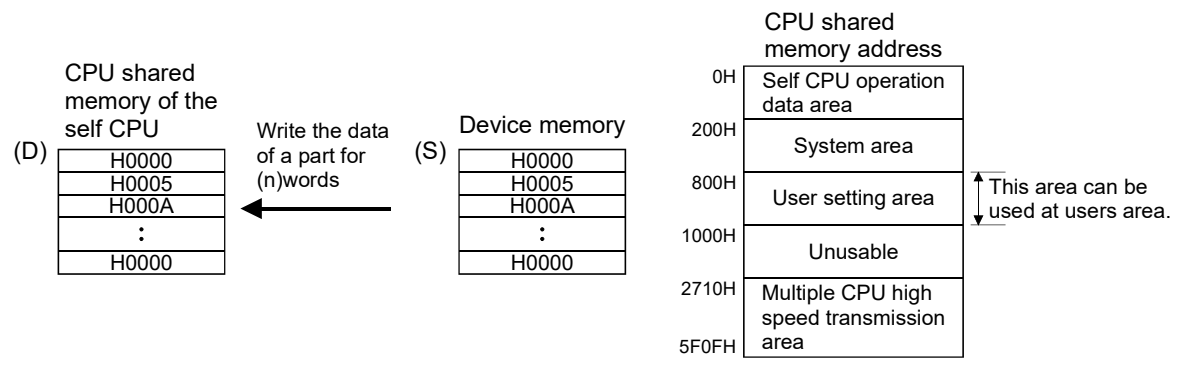

- (2) Do resetting of the complete bit device by the user program.
- (3) Another MULTW instruction cannot be processed until MULTW instruction is executed and a complete bit device is turned on. When MULTW instruction is executed again, before MULTW instruction is executed and complete bit device is turned on, the MULTW instruction executed later becomes an error.

| Setting | Word devices (Note-1) |    |     |       |    |    | Bit devices (Note-1), (Note-2) |    |    |     |            |            |  |
|---------|-----------------------|----|-----|-------|----|----|--------------------------------|----|----|-----|------------|------------|--|
| data    | Dn                    | Wn | SDn | U□\Gn | #n | Mn | U□\Gn.m                        | Bn | Fn | SMn | Xn         | Yn         |  |
| (D)     |                       |    |     |       |    |    |                                |    |    |     |            |            |  |
| (S)     |                       |    |     |       | ι. |    |                                |    |    |     | $(Note-3)$ | $(Note-3)$ |  |
| (n)     |                       |    |     |       |    |    |                                |    |    |     |            |            |  |
| (D1)    |                       |    |     |       |    |    |                                |    |    |     | $(Note-4)$ | $(Note-4)$ |  |

(4) The word devices that may be set at (D), (S), (n) and (D1) are shown below.

(Note-1) : The device No. cannot be specified indirectly.

(Note-2) : Specify a multiple of 16 as the device number of bit data.

(Note-3) : PX and PY cannot be set.

(Note-4) : PX can be set. PY cannot be set.

(5) Adjust an executive task, the number of transfer word referring to the operation processing time so that this instruction may not obstruct the execution of the motion operation because processing time becomes long in argument to the number of words (n) to be written.

**[Errors]** 

- (1) An operation error will occur if:
	- Number of words (n) to be written is outside the range of 1 to 256.
	- The CPU shared memory address (D) of self CPU of the writing destination device is outside the range (800H to FFFH) of the CPU shared memory address.
	- The CPU shared memory address (D) of self CPU of the writing destination device + number of words (n) to be written is outside the range (800H to FFFH) of the CPU shared memory address.
	- Start device No. (S) which writing data are stored + number of words (n) to be written is outside the device range.
	- MULTW instruction was executed again before MULTW instruction is executed and complete bit device is turned on.
	- (D1) is a write-disabled device.
	- (S) is a bit device and device number is not a multiple of 16.
	- PX/PY is set in  $(S)$  to  $(S)+(n-1)$ .

## [Program examples]

(1) 2 words from D0 is written in the CPU shared memory to since A00H, and transits to next step after confirmation of writing completion.

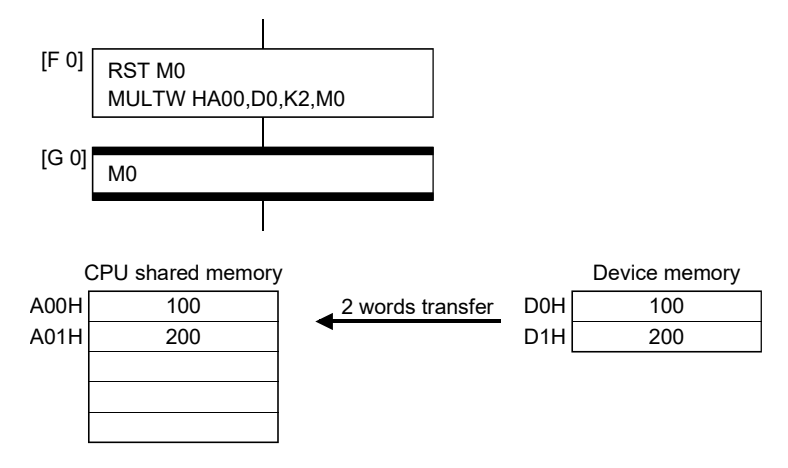

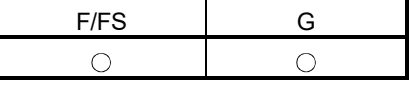

## 5.13.7 Read device data from CPU shared memory: MULTR

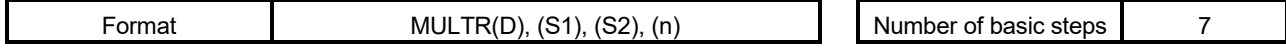

[Usable data]

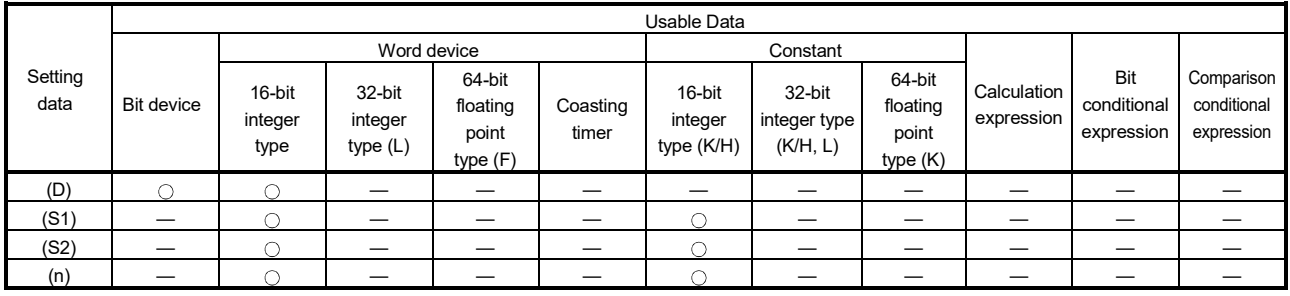

: Usable

## [Setting data]

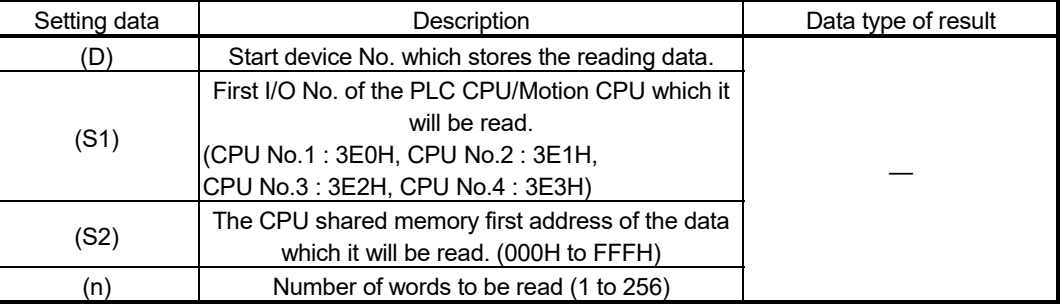

## [Functions]

(1) A part for (n)words of data of the target CPU specified with (S1) are read from the address specified with (S2) of the CPU shared memory, and are stored since the device specified with (S2).

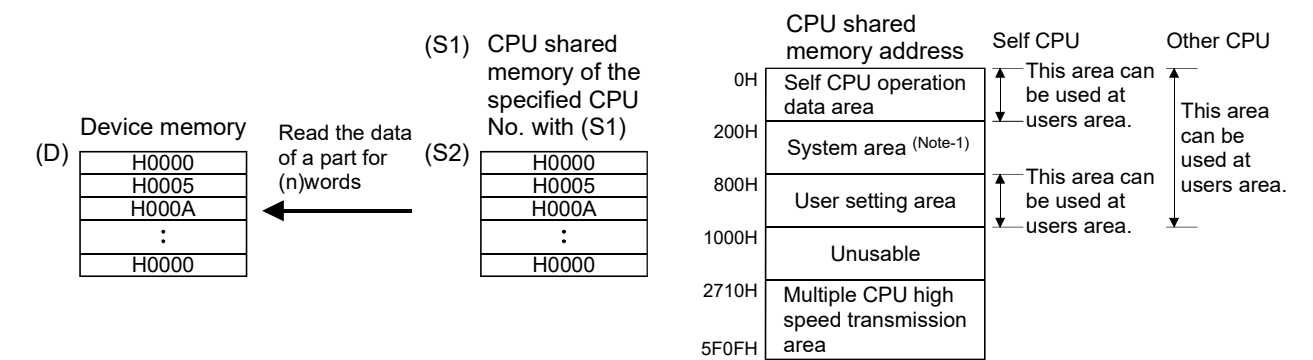

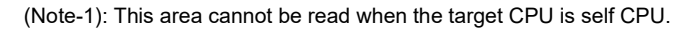

| Setting |    |    |     | Word devices (Note-1) |    | Bit devices (Note-1), (Note-2) |                   |    |    |     |            |            |  |
|---------|----|----|-----|-----------------------|----|--------------------------------|-------------------|----|----|-----|------------|------------|--|
| data    | Dn | Wn | SDn | U□\Gn                 | #n | Mn                             | $U\Box\Box G$ n.m | Bn | Fn | SMn | Xn         | Yn         |  |
| (D)     |    |    |     |                       | ι. |                                |                   |    |    |     | $(Note-3)$ | $(Note-3)$ |  |
| (S)     |    |    |     |                       |    |                                |                   |    |    |     |            |            |  |
| (n)     |    |    |     |                       |    |                                |                   |    |    |     |            |            |  |
| (D1)    |    |    |     |                       |    |                                |                   |    |    |     |            |            |  |

(2) The word devices that may be set at (D), (S), (n) and (D1) are shown below.

(Note-1) : The device No. cannot be specified indirectly.

(Note-2) : Specify a multiple of 16 as the device number of bit data. (Note-3) : PX and PY cannot be set.

- (3) When data are read normally from the target CPU specified with (S1), the reading complete flag SM528 to SM531 (CPU No.1 : SM528, CPU No.2 : SM529, CPU No.3 : SM530, CPU No.4 : SM531) corresponding to the target CPU turns on. If data cannot be read normally, the reading complete flag of the target CPU does not turn on.
- (4) Adjust an executive task, the number of transfer word referring to the operation processing time so that this instruction may not obstruct the execution of the motion operation because processing time becomes long in argument to the Number of words (n) to be read.
- (5) When multiple MULTR instructions are executed to the same CPU simultaneously, the reading complete flag SM528 to SM531 turns on/as a result of MULTR that it is executed at the end.
- (6) Reset the reading complete flag (SM528 to SM531) using the user program.

[Errors]

- (1) An operation error will occur if:
	- Number of words (n) to be read is outside the range of 1 to 256.
	- The CPU shared memory first address (S2) of the data which it will be read is outside the range (000H to FFFH) of the CPU shared memory address.
	- The CPU shared memory first address (S2) of the data which it will be read + number of words (n) to be read is outside the range (000H to FFFH) of the CPU shared memory address.
	- Start device No. (D) which stores the reading data + number of words (n) to be read is outside the device range.
	- Except 3E0H/3E1H/3E2H/3E3H is set at (S1).
	- The CPU which reads is resetting.
	- The errors are detected in the CPU which read.
	- (D) is a bit device and device number is not a multiple of 16.
	- PX/PY is set in  $(D)$  to  $(D)+ (n-1)$ .

## [Program examples]

(1) It checks that a CPU No.1 is not resetting, 2 words is read to since #0 from the CPU shared memory C00H of CPU No.1, and transits to next step after reading completion.

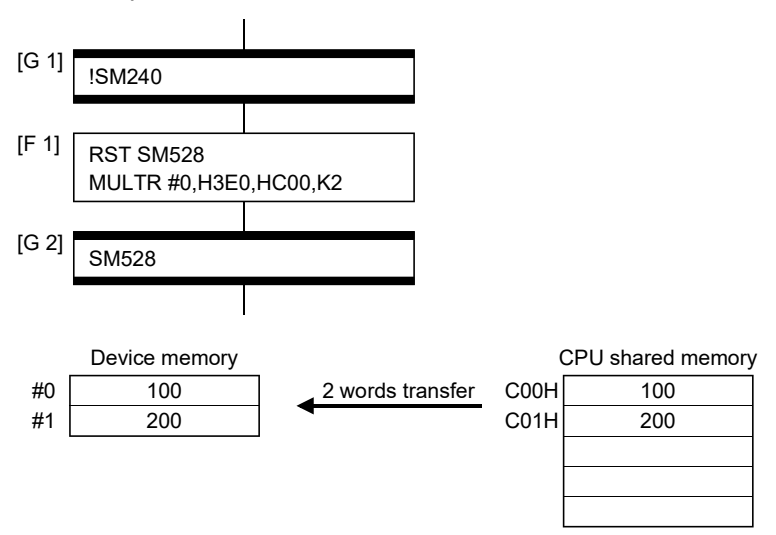

## 5.13.8 Write device data to intelligent function module : TO

Format  $TO(D1)$ ,  $(D2)$ ,  $(S)$ ,  $(n)$ 

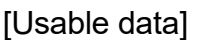

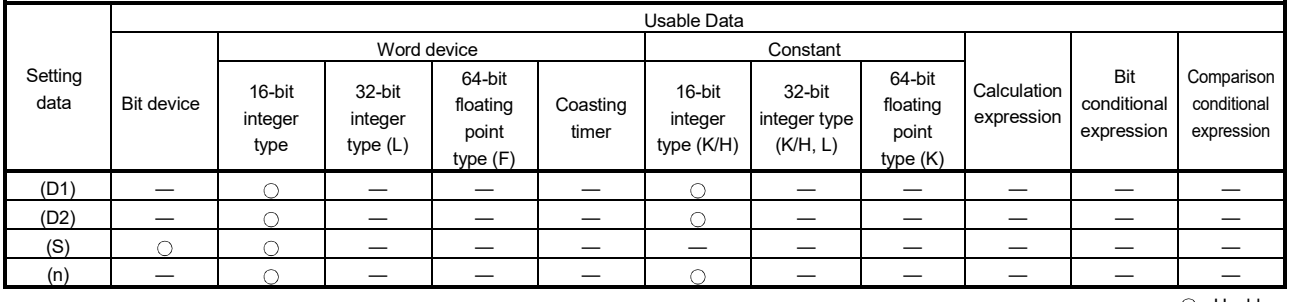

: Usable

#### [Setting data]

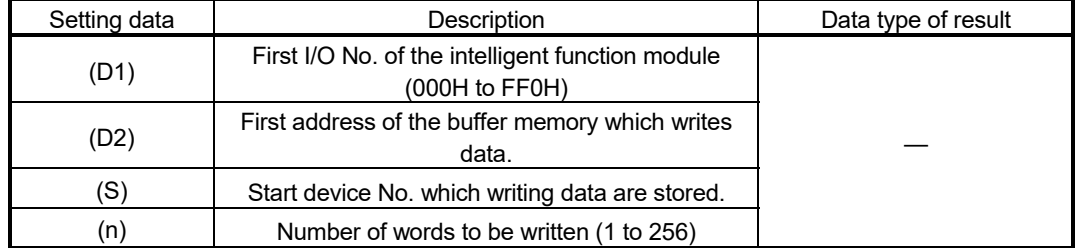

#### [Functions]

(1) (n) words of data from the device specified with (S) are written to the address specified with (D2) and after of the buffer memory in the intelligent function module controlled by the self CPU specified with (D1).

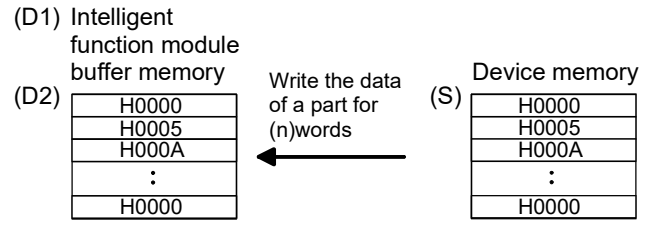

(2) First I/O No. of the module set by system setting is specified by (D1).

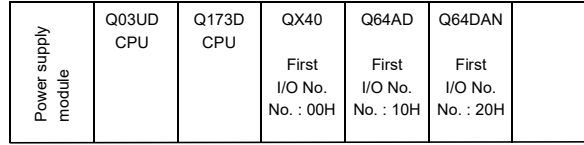

(D1) sets 20H by the system setting when a TO instruction is executed in the D/A conversion module (Q64DAN).

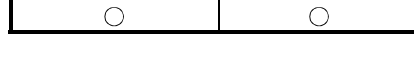

F/FS G

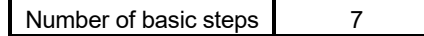

| Setting |    |    |     | Word devices (Note-1) |    | Bit devices (Note-1), (Note-2) |                   |    |    |     |            |            |  |
|---------|----|----|-----|-----------------------|----|--------------------------------|-------------------|----|----|-----|------------|------------|--|
| data    | Dn | Wn | SDn | U□\Gn                 | #n | Mn                             | $U\Box\Box G$ n.m | Bn | Fn | SMn | Xn         | Yn         |  |
| (D1)    |    |    |     |                       |    |                                |                   |    |    |     |            |            |  |
| (D2)    |    |    |     |                       |    |                                |                   |    |    |     |            |            |  |
| (S)     |    |    |     |                       |    |                                |                   |    |    |     | $(Note-3)$ | $(Note-3)$ |  |
| (n)     |    |    |     |                       |    |                                |                   |    |    |     |            |            |  |

(3) The word devices that may be set at (D1), (D2), (S) and (n) are shown below.

(Note-1) : The device No. cannot be specified indirectly.

(Note-2) : Specify a multiple of 16 as the device number of bit data. (Note-3) : PX and PY cannot be set.

- (4) Adjust an executive task, the number of transfer word referring to the operation processing time so that this instruction may not obstruct the execution of the motion operation because processing time becomes long in argument to the number of words (n) to be written.
- (5) Refer to the "Q173D(S)CPU/Q172D(S)CPU Motion controller Programming Manual (COMMON)" for intelligent function modules that can be used as the Motion CPU control module.

[Errors]

- (1) An operation error will occur if:
	- Number of words (n) to be written is outside the range of 1 to 256.
	- Motion CPU cannot communicate with intelligent function module at the instruction execution.
	- Abnormalities of the intelligent function module were detected at the instruction execution.
	- I/O No.s specified with (D1) differ from the intelligent function module controlled by the self CPU.
	- The address specified with (D2) is outside the buffer memory range.
	- Start device No. (S) which writing data are stored + number of words (n) to be written is outside the device range.
	- (S) is a bit device and device number is not a multiple of 16.
	- PX/PY is set in  $(S)$  to  $(S)+(n-1)$ .

#### [Program examples]

(1) 2 words from #0 are written to buffer memory address 0H of the intelligent function module (First I/O No. : 010H).

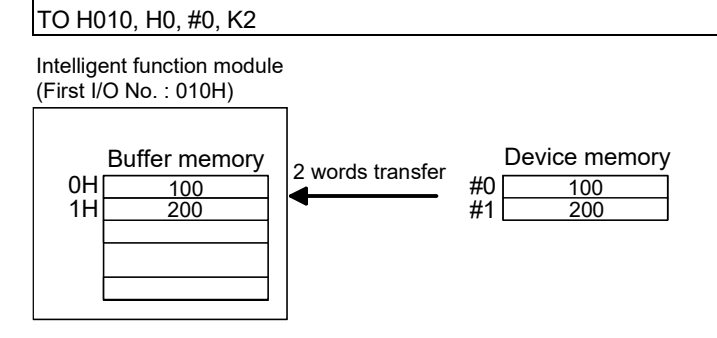

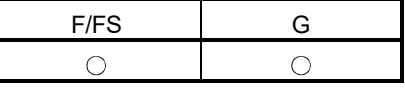

### 5.13.9 Read device data from intelligent function module : FROM

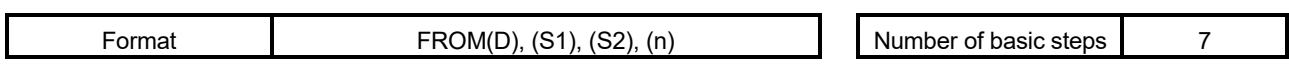

#### [Usable data]

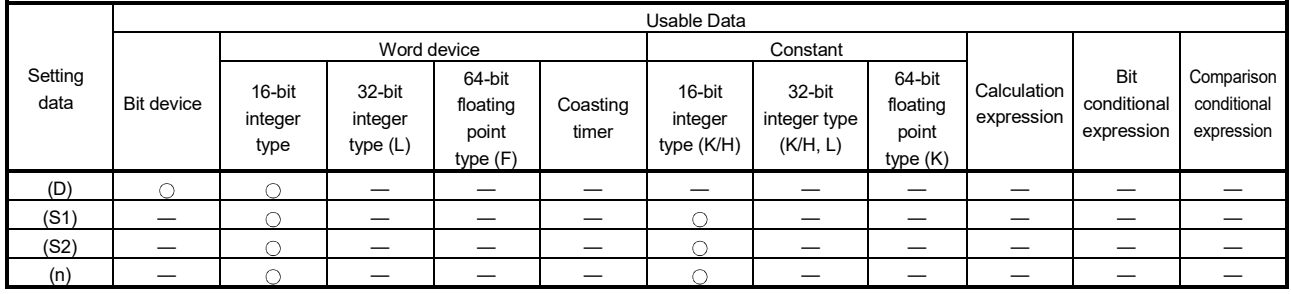

: Usable

#### [Setting data]

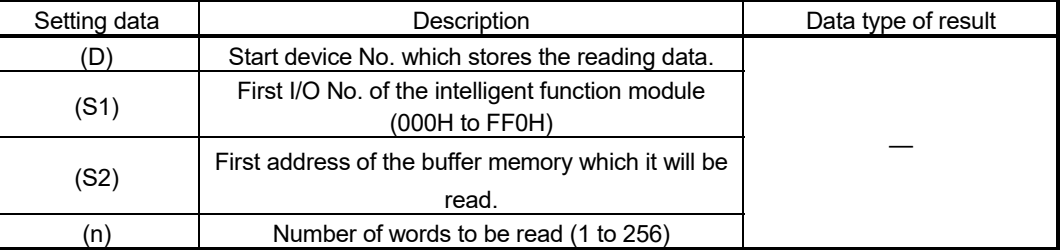

#### [Functions]

(1) (n) words of data are read from the address specified with (S2) of the buffer memory in the intelligent function module controlled by the self CPU specified with (S1), and are stored since the device specified with (S2).

> (S1) Intelligent function module buffer memory

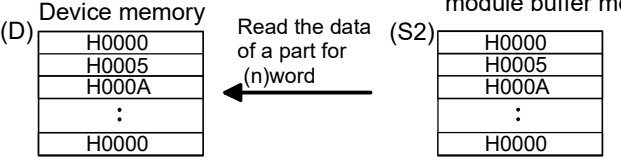

(2) First I/O No. of the module set by system setting is specified by (S1).

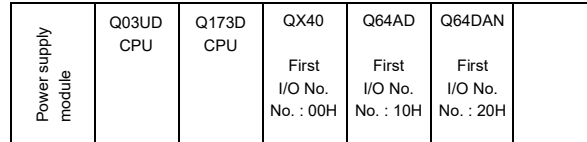

(S1) sets 10H by the system setting when a FROM instruction is executed in the A/D conversion module (Q64AD).

| Setting |    |    |                 | Word devices (Note-1) |    | Bit devices (Note-1), (Note-2) |                  |    |    |            |            |            |
|---------|----|----|-----------------|-----------------------|----|--------------------------------|------------------|----|----|------------|------------|------------|
| data    | Dn | Wn | SD <sub>n</sub> | U□\Gn                 | #n | Mn                             | $U\Box\Box Gn.m$ | Bn | Fn | <b>SMn</b> | Xn         | Yn         |
| (D)     |    |    |                 |                       |    |                                |                  |    |    |            | $(Note-3)$ | $(Note-3)$ |
| (S1)    |    |    |                 |                       |    |                                |                  |    |    |            |            |            |
| (S2)    |    |    |                 |                       |    |                                |                  |    |    |            |            |            |
| (n)     |    |    |                 |                       |    |                                |                  |    |    |            |            |            |

(3) The word devices that may be set at (D), (S1), (S2) and (n) are shown below.

(Note-1) : The device No. cannot be specified indirectly.

(Note-2) : Specify a multiple of 16 as the device number of bit data. (Note-3) : PX and PY cannot be set.

- (4) Adjust an executive task, the number of transfer word referring to the operation processing time so that this instruction may not obstruct the execution of the motion operation because processing time becomes long in argument to the Number of words (n) to be read.
- (5) Refer to the "Q173D(S)CPU/Q172D(S)CPU Motion controller Programming Manual (COMMON)" for intelligent function modules that can be used as the Motion CPU control module.

[Errors]

- (1) An operation error will occur if:
	- Number of words (n) to be read is outside the range of 1 to 256.
	- Motion CPU cannot communicate with intelligent function module at the instruction execution.
	- Abnormalities of the intelligent function module were detected at the instruction execution.
	- I/O No.s specified with (S1) differ from the intelligent function module controlled by the self CPU.
	- The address specified with (S2) is outside the buffer memory range.
	- Start device No. (D) which stores the reading data + number of words (n) to be read is outside the device range.
	- (D) is a bit device and device number is not a multiple of 16.
	- PX/PY is set in  $(D)$  to  $(D)+ (n-1)$ .

#### [Program examples]

(1) 1 word is read from the buffer memory address 10H of the intelligent function module (First I/O No. : 020H), and is stored in W0.

FROM W0, H020, H10, K1 10H 11H Buffer memory 100 200 100  $1 \text{ work}$  WO  $\frac{\text{Device memory}}{100}$  1 word transfer 300 Device memory Intelligent function module (First I/O No. : 020H)

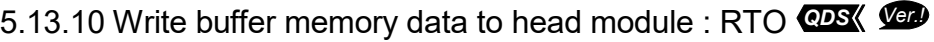

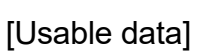

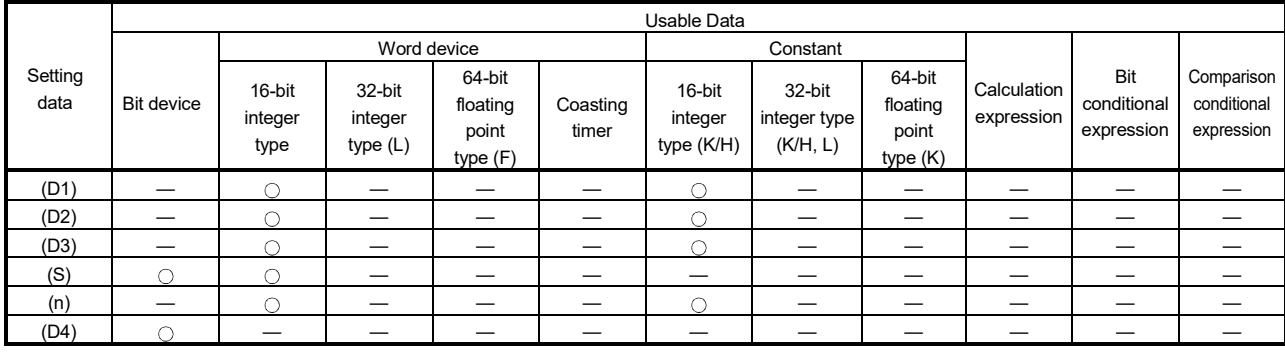

: Usable

## [Setting data]

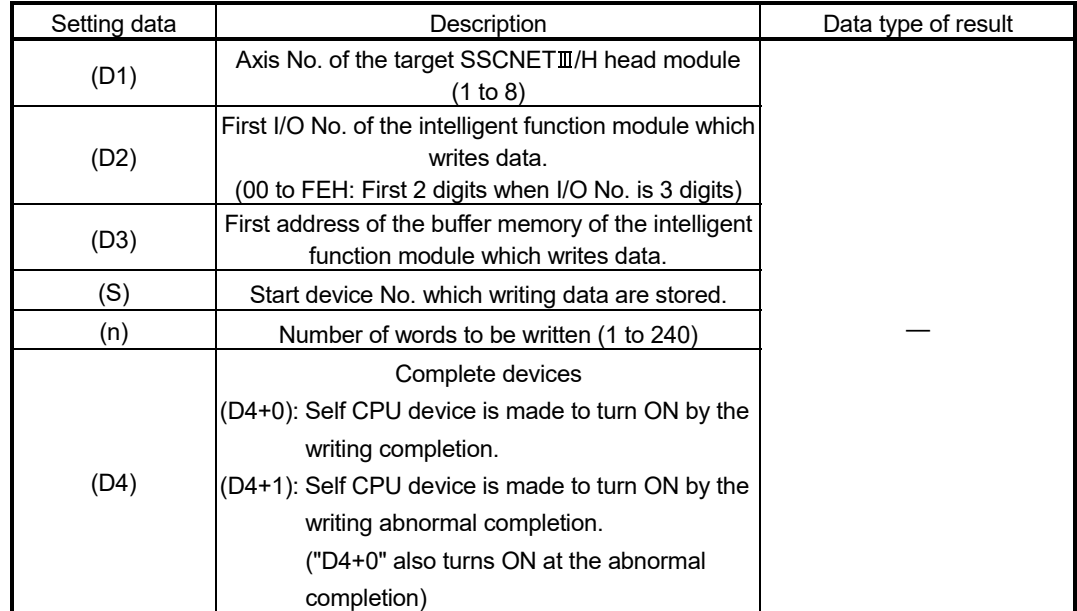

**Ver.** : Refer to Section 1.3 for the software version that supports this function.

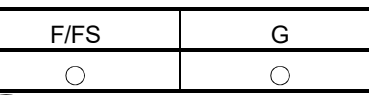

Format RTO(D1), (D2), (D3), (S), (n), (D4) Number of basic steps 11

#### [Functions]

(1) (n) words of data from the device specified with (S) are written to the address specified with (D3) and after of the buffer memory in the intelligent function module specified with (D2).

The intelligent function module is mounted to the target SSCNET II/H head module specified with (D1).

After writing completion of the device data, the complete bit device specified with (D4) turns ON.

 $SSCNETIII/H$  head module<br>(D1) $\frac{1}{(200)(1000)}$ 

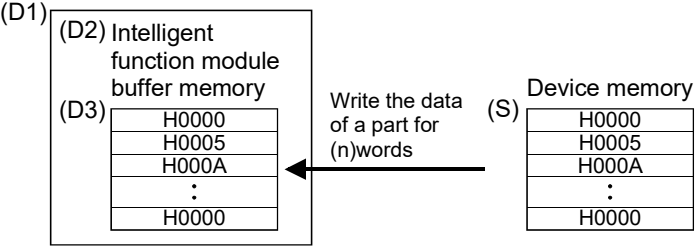

(2) First I/O No. of the module mounted to the SSCNET $I\!I\!I$ /H head module set by system setting is specified by (D2).

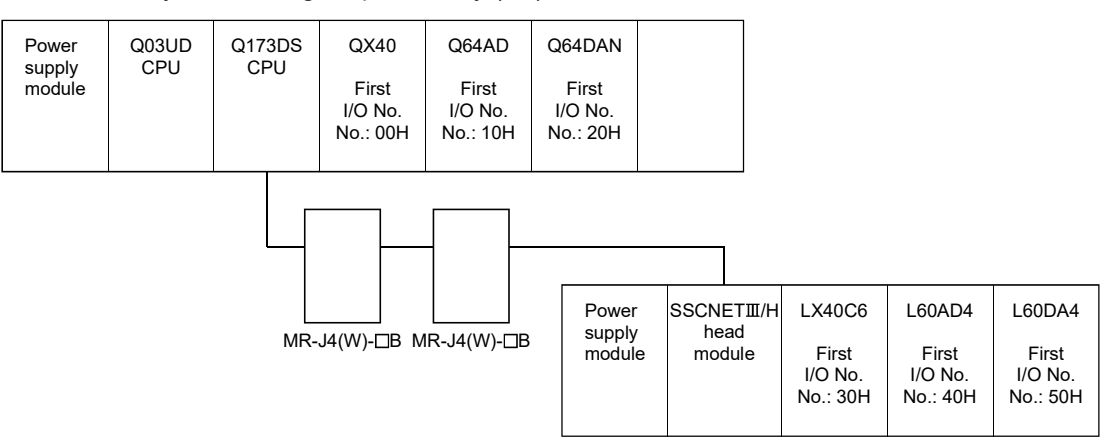

(D2) sets 05H by the system setting when a RTO instruction is executed in the D/A conversion module (L60DA4).

(3) The word devices that may be set at (D1), (D2), (D3), (S), (n), and (D4) are shown below.

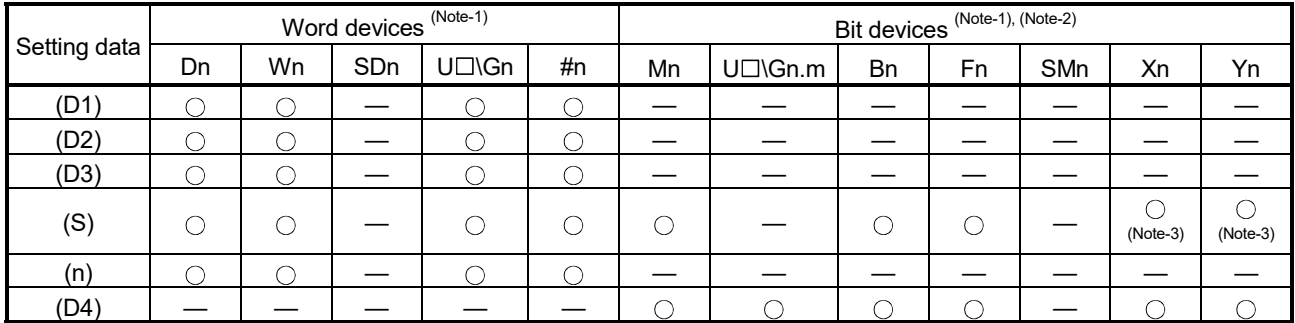

(Note-1): The device No. cannot be specified indirectly.

(Note-2): Specify a multiple of 16 as the device number of bit data. (Note-3): PX and PY cannot be set.

- (4) The following modules can be used.
	- Analogue input (L60AD4, L60AD4-2GH)
	- Analogue output (L60DA4)
	- High-speed counter (LD62, LD62D)
- (5) Do resetting of the complete bit device by the user program.
- (6) Another RTO instruction cannot be processed until RTO instruction is executed and a complete bit device is turned ON. When RTO instruction is executed again, before RTO instruction is executed and complete bit device is turned ON, the RTO instruction executed later becomes an error.
- $(7)$  To write 3 words or more of data to the SSCNET III/H head module, 2 words of writing data are written each time and then repeated. This means that data specified with 3 words or more is not written at the same timing. For data that needs to be written at the same timing use the refresh of the cyclic transmission of the SSCNETIIH head module word device (Buffer memory of SSCNETIIH head module and intelligent function module).

Refer to the manual of SSCNET III/H head module for details.

[Errors]

- (1) An operation error will occur if:
	- Number of words (n) to be written is outside the range of 1 to 240.
	- The target SSCNET IH head module axis number specified with (D1) is outside the range of 1 to 8.
	- The target SSCNET IIH head module is not connected at instruction execution.
	- Start device No. (S) which writing data are stored + number of words (n) to be written is outside the device range.
	- (S) is a bit device and device number is not a multiple of 16.
	- $\cdot$  PX/PY is set in (S) to (S)+(n-1).
	- RTO instruction was executed again before the RTO instruction is executed and complete bit device is turned ON.
- (2) Abnormal completion (D4+1) of complete device turns ON if:
	- Abnormalities of the target SSCNETII/H head module were detected at the instruction execution.
	- First I/O No. of the intelligent function module specified with (D2) differ from the intelligent function module.
	- The first address of the buffer memory of the intelligent function module specified with (D3) is outside the buffer memory range.

## [Program examples]

(1) 2 words from #0 are written to buffer memory address 0H of the intelligent function module (First I/O No.: 010H) on the 3rd axis of the SSCNETII/H head module.

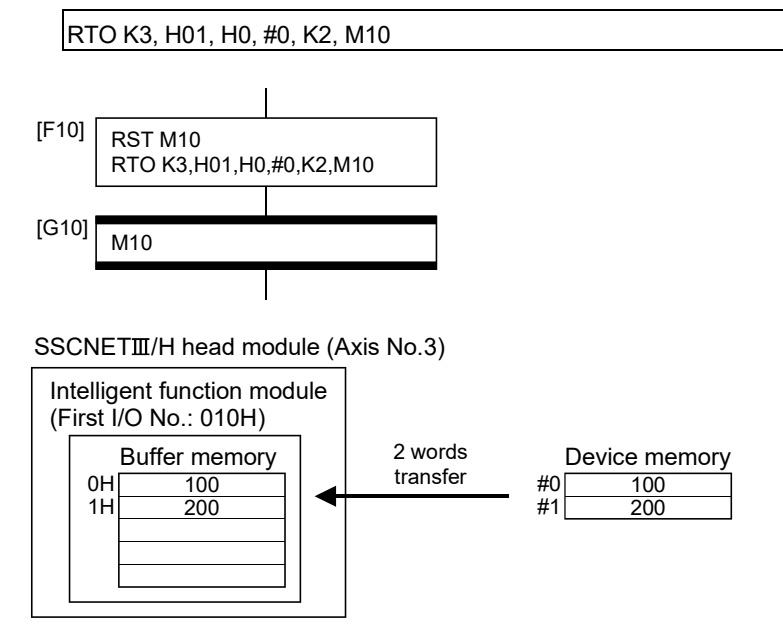

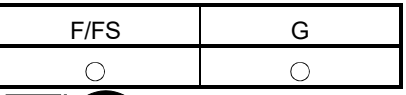

## 5.13.11 Read buffer memory data from head module: RFROM *QDS Ver.!*

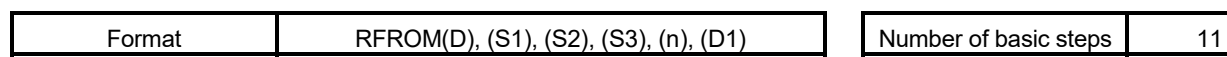

## [Usable data]

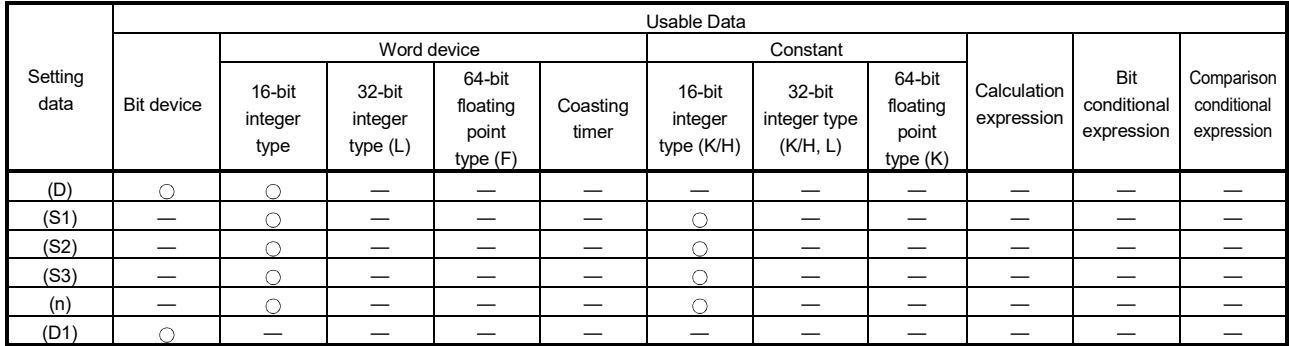

: Usable

## [Setting data]

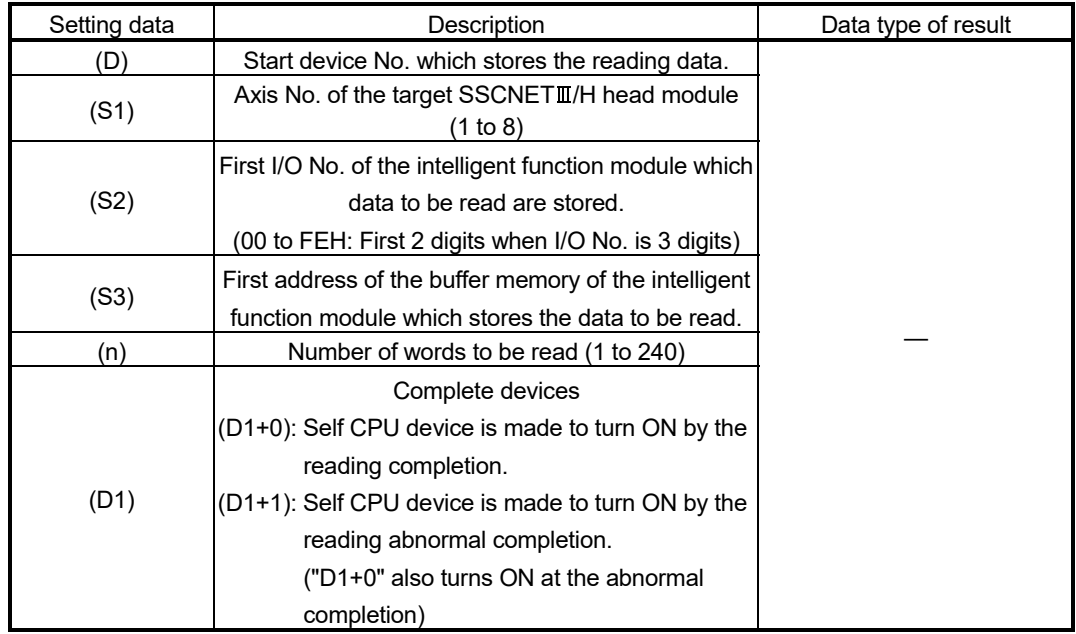

**Ver.** : Refer to Section 1.3 for the software version that supports this function.

## [Functions]

(1) (n) words of data are read from the address specified with (S3) of the buffer memory in the intelligent function module specified with (S2). The intelligent function module is mounted to the target SSCNET III/H head module specified with (S1).

The data is written to device specified with (D) and after.

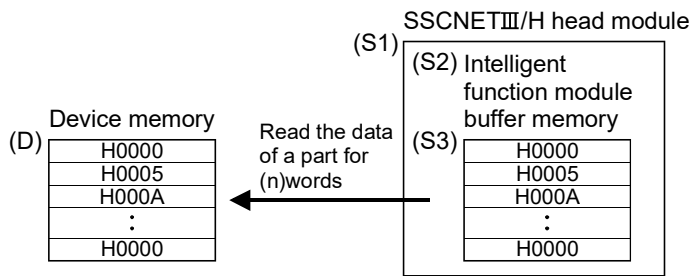

(2) First I/O No. of the module mounted to the SSCNET $I\!I\!I$ /H head module set by system setting is specified by (S2).

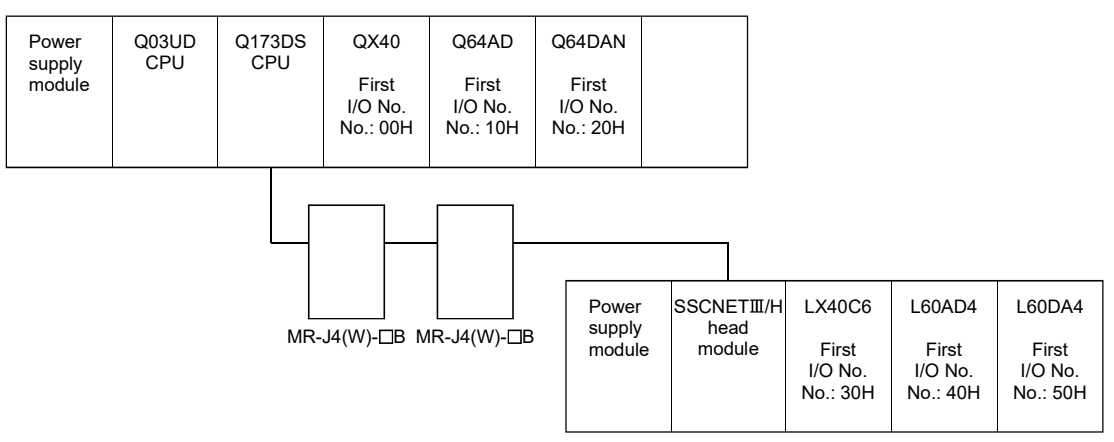

(S2) sets 04H by the system setting when a RFROM instruction is executed in the A/D conversion module (L60AD4).

(3) The word devices that may be set at (D), (S1), (S2), (S3), (n), and (D1) are shown below.

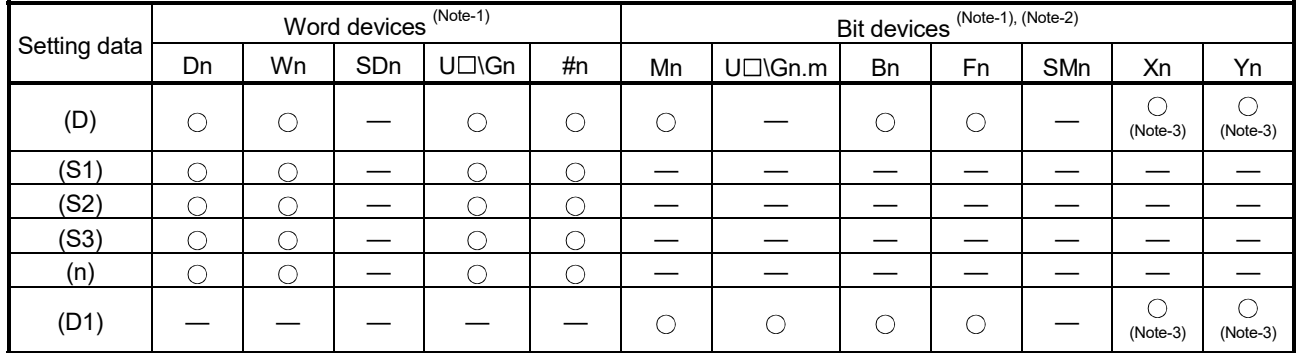

(Note-1): The device No. cannot be specified indirectly.

(Note-2): Specify a multiple of 16 as the device number of bit data. (Note-3): PX and PY cannot be set.

- (4) The following modules can be used.
	- Analogue input (L60AD4, L60AD4-2GH)
	- Analogue output (L60DA4)
	- High-speed counter (LD62, LD62D)
- (5) Do resetting of the complete bit device by the user program.
- (6) Another RFROM instruction cannot be processed until RFROM instruction is executed and a complete bit device is turned ON. When RFROM instruction is executed again, before RFROM instruction is executed and complete bit device is turned ON, the RFROM instruction executed later becomes an error.
- (7) To read 5 words or more of data from the SSCNETIIH head module, 4 words of read data are read each time and then repeated. This means that data specified with 5 words or more is not read at the same timing. For data that needs to be read at the same timing use the refresh of the cyclic transmission of the SSCNETIII/H head module word device (Buffer memory of SSCNETII/H head module and intelligent function module).

Refer to the manual of SSCNET III/H head module for details.

#### [Errors]

- (1) An operation error will occur if:
	- Number of words (n) to be read is outside the range of 1 to 240.
	- The target SSCNET III/H head module axis number specified with (S1) is outside the range of 1 to 8.
	- The target SSCNET $\mathbb{I}/H$  head module is not connected at instruction execution.
	- Start device No. (D) which stores the reading data + number of words (n) to be read is outside the device range.
	- (D) is a bit device and device number is not a multiple of 16.
	- PX/PY is set in  $(D)$  to  $(D)$ + $(n-1)$ .
	- RFROM instruction was executed again before the RFROM instruction is executed and complete bit device is turned ON.
- (2) Abnormal completion (D1+1) of complete device turns ON if:
	- Abnormalities of the target SSCNETIIH head module were detected at the instruction execution.
	- First I/O No. of the intelligent function module specified with (S2) differ from the intelligent function module.
	- The first address of the buffer memory of the intelligent function module specified with (S3) is outside the buffer memory range.

## [Program examples]

(1) 1 word is read from the buffer memory address 10H of the intelligent function module (First I/O No.: 020H) on the 2nd axis of the SSCNETII/H head module, and is stored in W0.

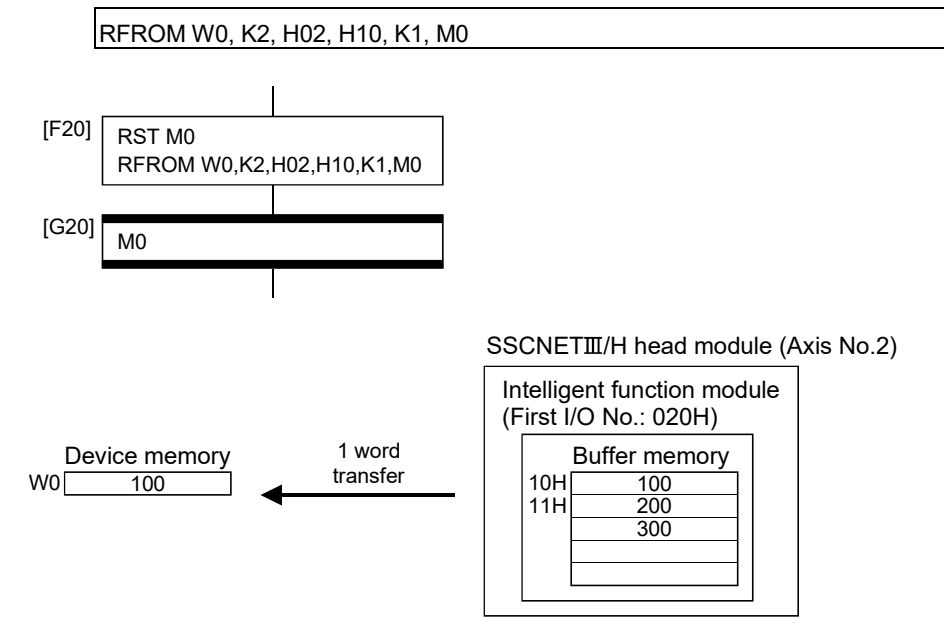

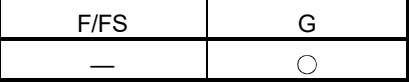

#### 5.13.12 Time to wait : TIME

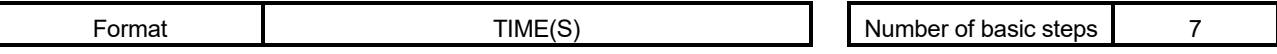

[Usable data]

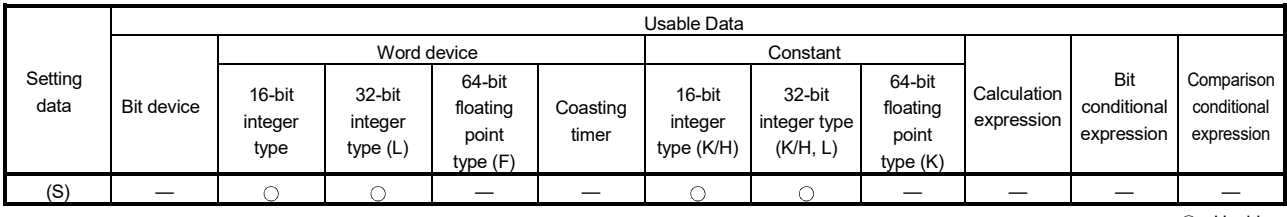

: Usable

#### [Setting data]

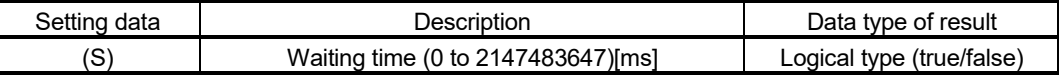

[Functions]

- (1) A wait state continues for the time specified with (S). The result is false when the elapsed time is less than the preset time, or the result is true and execution transits when the preset time has elapsed.
- (2) When a 16-bit integer type word device is used to specify any of 32768 to 65535[ms] at (S), convert it into an unsigned 32-bit integer value with ULONG. (Refer to the program example.)

### [Errors]

- (1) An operation error will occur if:
	- (S) is an indirectly specified device and its device No. is outside the range. ; or
	- The data (device data at indirect specification) specified with (S) is outside the range of 0 to 2147483647.

#### [Program examples]

- (1) Program which sets a wait of 60 seconds (when constant is specified) **TIME K60000**
- (2) Program for a case where there may be a wait of 32768 to 65535[ms] for 16-bit integer type indirect designation (#0) TIME ULONG(#0)

(3) Program which SETS (RSTs) a bit device when the specified time has elapsed SET M100 = TIME K60000

#### POINT

- (1) When the waiting time setting is indirectly specified with a word device, the value imported first is used as the device value for exercising control. The set time cannot be changed if the device value is changed during a wait state.
- (2) The TIME instruction is equivalent to a conditional expression, and therefore may be set on only the last line of a transition (G) program.
- (3) When the transition program (Gn) of the same number having the TIME instruction setting is used in multiple Motion SFC programs, avoid running them at the same time. (If they are run simultaneously, the waiting time in the program run first will be illegal.)
- (4) Another transition program (Gn) can executed a time of instruction by multiple Motion SFC program simultaneously. (Multi active step less than 256.)
- (5) While time by TIME instruction waits, the wait time can not be stopped.

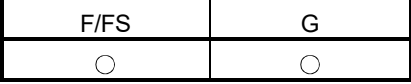

#### 5.14 Comment Statement : //

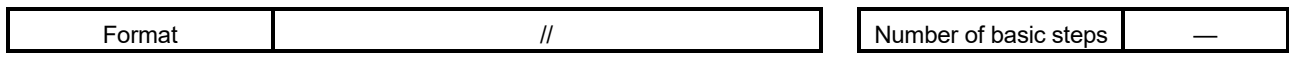

[Usable data]

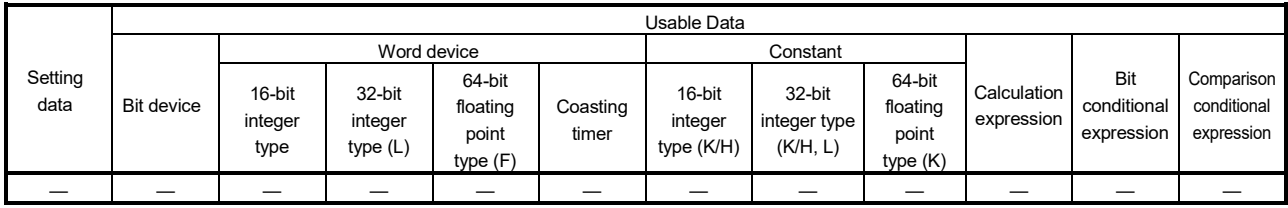

: Usable

## [Setting data]

There are no setting data.

[Functions]

(1) A character string from after // to a block end is a comment.

[Errors]

(1) There are no operation errors.

#### [Program examples]

(1) Example which has commented a substitution program.

D0=D1//Substitutes the D0 value (16-bit integer data) to D1.

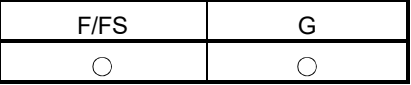

#### 5.15 Vision System Dedicated Function *Ver.!*

#### 5.15.1 Open line : MVOPEN

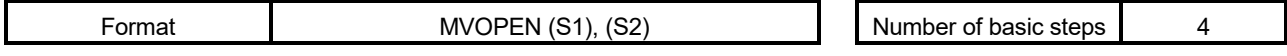

#### [Usable data]

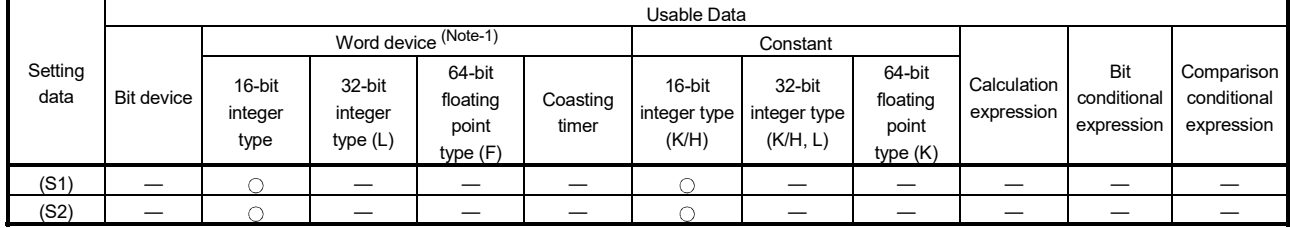

: Usable

(Note-1): The special register (SD) cannot be used.

#### [Setting data]

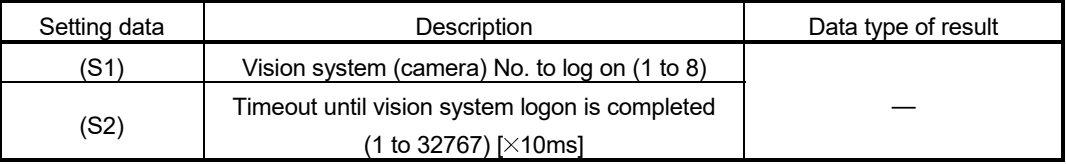

#### [Functions]

- (1) The vision system specified with (S1) is logged on.
- (2) The Motion SFC program execution transits to the next block without waiting for the completion on the vision system logon. After process completion, the status storage device value set in the Ethernet communication line setting parameter is 20 (reception enable). (Refer to APPENDIX 3.2.)
- (3) (S2) is set in increments of 10ms. When the setting is omitted, the timeout time is 10 seconds (same as setting 1000).

**Ver.** : Refer to Section 1.3 for the software version that supports this function.

[Errors]

(1) An operation error will occur if:

- The (S1) data is outside the range of 1 to 8.
- The (S2) data is outside the range of 1 to 32767.
- MVOPEN is executed again for the vision system that has been logged on.
- The vision system parameter setting (Refer to APPENDIX 3.2.) is different from the setting on the vision system.
- The logon is not completed when the specified timeout time has elapsed.

#### [Program examples]

(1) Program which logs on the vision system of the vision system (camera) 3

MVOPEN K3

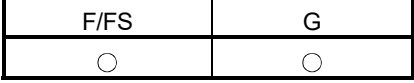

#### 5.15.2 Load a program : MVLOAD

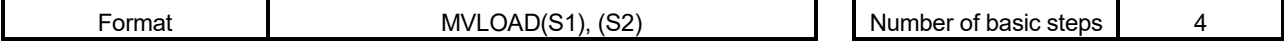

[Usable data]

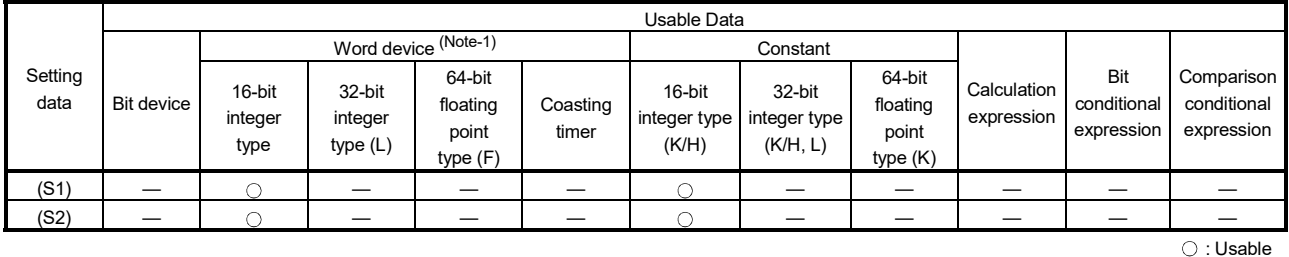

(Note-1): The special register (SD) cannot be used.

[Setting data]

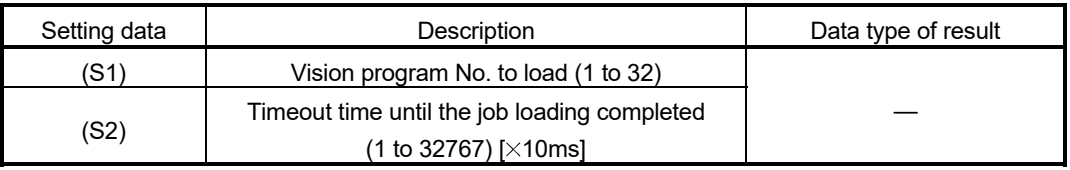

[Functions]

- (1) The job of the vision program No. specified with (S1) is loaded to the vision system (The process of developing a job file stored in the vision system into the memory in the vision system, and making it an active job). And the status is changed to on-line.
- (2) The Motion SFC program execution transits to the next block without waiting for the process completion. After process completion, the status storage device value set in the Ethernet communication line setting parameter is 20 (reception enabled). When the job loading is executed successfully and the vision system becomes online, the status storage device value set in the vision program operation setting parameter specified with (S1) is 1 (Online after the job loading completed). (Refer to APPENDIX 3.2.)
- (3) When the job of the vision program No. specified with (S1) has been loaded to the vision system, the job is forced to reload. When job contents have been changed by In-Sight<sup>®</sup> Explorer, etc., save the job in advance to prevent from losing.
- (4) (S2) is set in increments of 10ms. When the setting is omitted, the timeout time is 10 seconds (same as setting 1000). The process time is changed according to job contents in the vision system. Set the timeout time according to the vision system and the job contents.

[Errors]

(1) An operation error will occur if:

- The (S1) data is outside the range of 1 to 32.
- The (S2) data is outside the range of 1 to 32767.
- The vision system which is used in the vision program specified with (S1) has not been logged on.
- The vision system parameter setting (Refer to APPENDIX 3.2.) is different from the setting on the vision system and the job.
- The job loading is not completed when the specified timeout time has elapsed.

#### [Program examples]

(1) Program which loads the job of the vision program No.2

MVLOAD K2

5 - 131

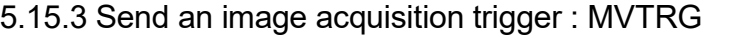

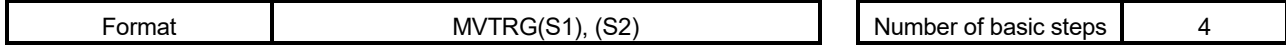

#### [Usable data]

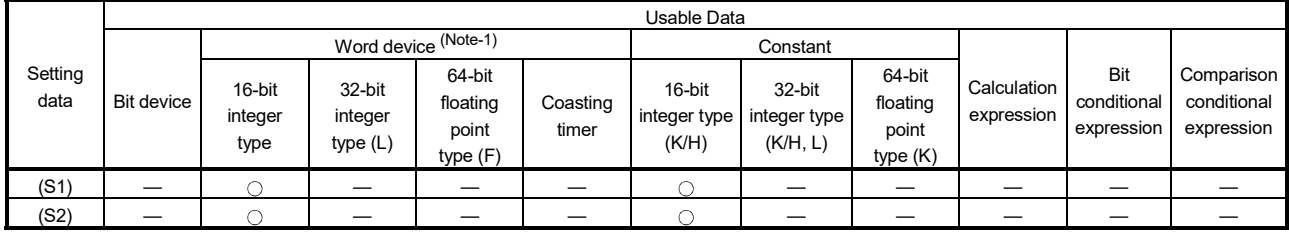

(Note-1): The special register (SD) cannot be used.

## [Setting data]

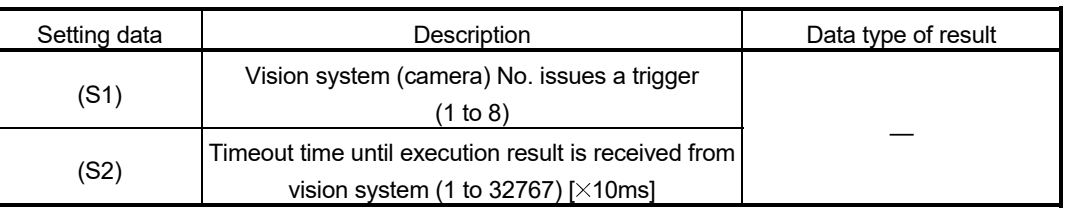

## [Functions]

- (1) The job is executed if a trigger is issued to the vision system specified with (S1) and the result is stored in the image data storage device set in the vision program operation setting parameter.
- (2) The Motion SFC program execution transits to the next block without waiting for the process completion. After the job is ended in the vision system and the sending of image data (created by vision processing) by TCP/IP protocol is completed, the status storage device value set in the Ethernet communication line setting parameter is 40 (Image data reception completed). When the read value is set in the vision system parameters, the data is stored in the read value storage device, and the status storage device value set in the Ethernet communication line setting parameter is 50 (value cell reception completed). (Refer to APPENDIX 3.2.)
- (3) (S2) is set in increments of 10ms. When the setting is omitted, the timeout time is 10 seconds (same as setting 1000).

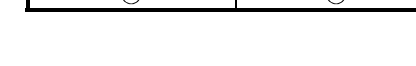

 $\bigcap$ 

F/FS G

 $\bigcap$ 

: Usable

[Errors]

(1) An operation error will occur if:

- The (S1) data is outside the range of 1 to 8.
- The (S2) data is outside the range of 1 to 32767.
- The vision system specified with (S1) has not been logged on.
- The vision system parameter setting (Refer to APPENDIX 3.2.) is different from the setting on the vision system.
- The tag specified with reading value cell or the spreadsheet data is not an integer value.
- The current process is not completed when the specified timeout time has elapsed.

[Program examples]

(1) Program which issues a trigger to the vision system (camera) 1

MVTRG K1

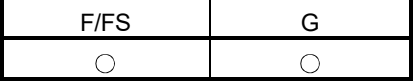

#### 5.15.4 Start a program : MVPST

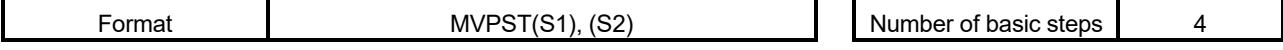

[Usable data]

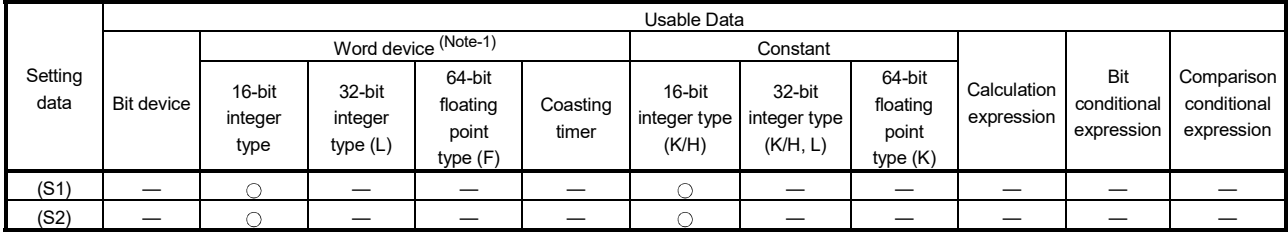

 : Usable (Note-1): The special register (SD) cannot be used.

[Setting data]

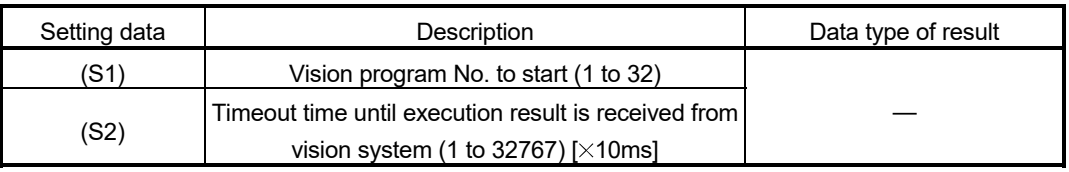

[Functions]

(1) The following process is executed.

The job of the vision program No. specified with (S1) is loaded to the vision system (The process of developing a job file stored in the vision system into the memory in the image system, and making it an active job). And the status is changed to on-line. Then, the job is executed if a trigger is issued, and the result is stored in the image data storage device set in the vision program operation setting parameter.

- (2) The Motion SFC program execution transits to the next block without waiting for the process completion. After the job is ended in the vision system and the sending of vision data (created by vision processing) by TCP/IP protocol is completed, the status storage device value set in the Ethernet communication line setting parameter is 40 (Image data reception completed). When the read value is set in the vision system parameters, the data is stored in the read value storage device, and the status storage device value set in the Ethernet communication line setting parameter is 50 (value cell reception completed). (Refer to APPENDIX 3.2.)
- (3) When the job of the vision program No. specified with (S1) has been loaded to the vision system, the following process is executed without reloading. The job is executed if a trigger is issued to the vision system, and the result is stored in the image data storage device set in the vision program operation setting parameter.

(4) (S2) is set in increments of 10ms. When the setting is omitted, the timeout time is 10 seconds (same as setting 1000).

The process time is changed according to job contents in the vision system. Set the timeout time according to the vision system and the job contents.

## [Errors]

- (1) An operation error will occur if:
	- The (S1) data is outside the range of 1 to 32.
	- The (S2) data is outside the range of 1 to 32767.
	- The vision system which is used in the vision program specified with (S1) has not been logged on.
	- The vision system parameter setting (Refer to APPENDIX 3.2.) is different from the setting on the vision system and the job.
	- The tag specified with reading value cell or the spreadsheet data is not an integer value.
	- The current process is not completed when the specified timeout time has elapsed.

[Program examples]

(1) Program which executes the job of the vision program No.20

MVPST K20

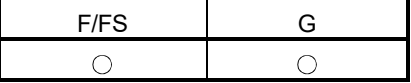

#### 5.15.5 Input data : MVIN

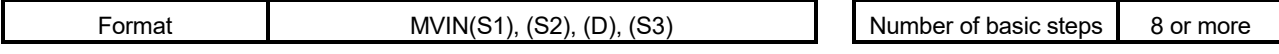

#### [Usable data]

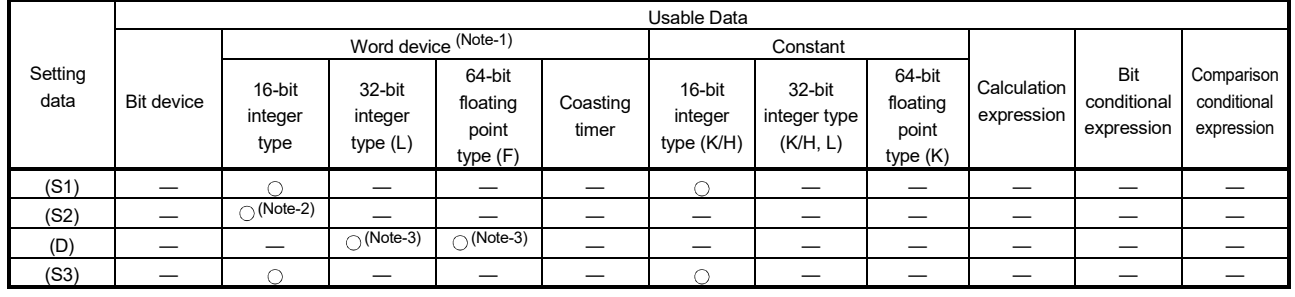

: Usable

(Note-1): The special register (SD) cannot be used.

(Note-2): Specify the start device which stores the character string data. The character string can be specified directly.

(Note-3): Data is the same format as the job set in the vision system. (If the format is different, the data is converted to the type specified with (D).)

#### [Setting data]

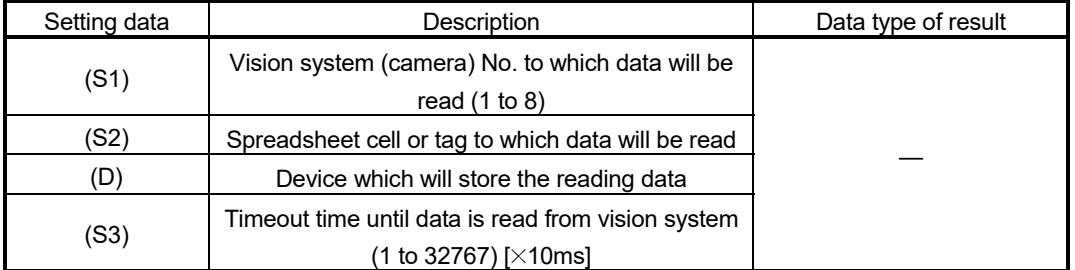

#### [Functions]

(1) The numerical value of spreadsheet cell or tag specified with (S2) is stored in the device specified with (D) from the vision system specified with (S1).

# POINT

The operation error (error code: 18023) will occur if data of spreadsheet cell or tag specified with (S2) is not a numerical value (character string, etc.). Use MVCOM instruction (Refer to Section 5.15.9.).

(2) The Motion SFC program execution transits to the next block without waiting for the process completion. After process completion, the status storage device value set in the Ethernet communication line setting parameter is 20 (reception enabled). (Refer to APPENDIX 3.2.)

(3) In (S2), write directly the spreadsheet cell or tag as a 32 one-byte character or less character string enclosed with double quotation, or set the head of a device in which a 32 one-byte character or less character string is stored. Designation methods of the character string are shown below.

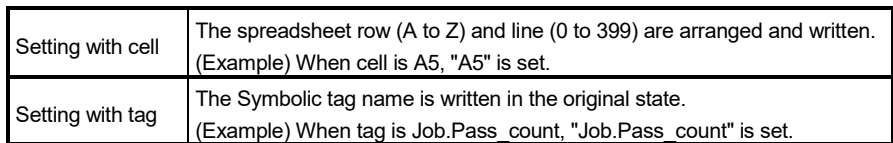

(4) The numerical value read from the vision system is stored with the following format.

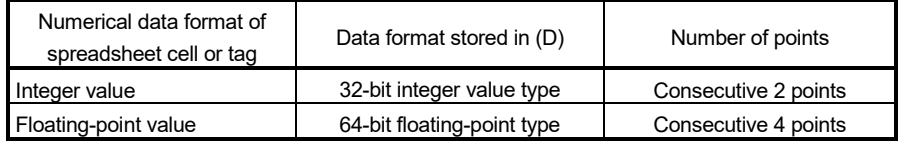

(5) (S3) is set in increments of 10ms.

When the setting is omitted, the timeout time is 10 seconds (same as setting 1000).

[Errors]

- (1) An operation error will occur if:
	- The (S1) data is outside the range of 1 to 8.
	- The number of character string of spreadsheet cell or tag specified with (S2) outside the range of 1 to 32 bytes.
	- The spreadsheet cell or tag specified with (S2) does not exist.
	- The data of spreadsheet cell or tag specified with (S2) is not a numerical value.
	- The (S3) data is outside the range of 1 to 32767.
	- The vision system specified with (S1) has not been logged on.
	- The vision system parameter setting (Refer to APPENDIX 3.2.) is different from the setting on the vision system.
	- The reading data is not completed when the specified timeout time has elapsed.

#### [Program examples]

(1) Program which stores the numerical value stored in the tag "pattern\_1.fixture.score" of the vision system (camera) 1 to D3000 or later

MVIN K1, "pattern\_1.fixture.score", D3000F

(2) Program which stores the numerical value from the tag indicated by a character string stored in D100 or later, to D2000 or later for the vision system (camera) 3 MVIN K3, D100, D2000L

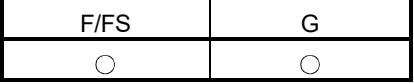

#### 5.15.6 Output data : MVOUT *Ver.!*

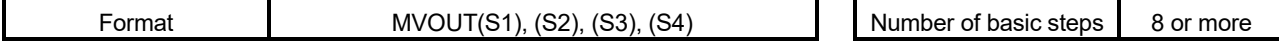

#### [Usable data]

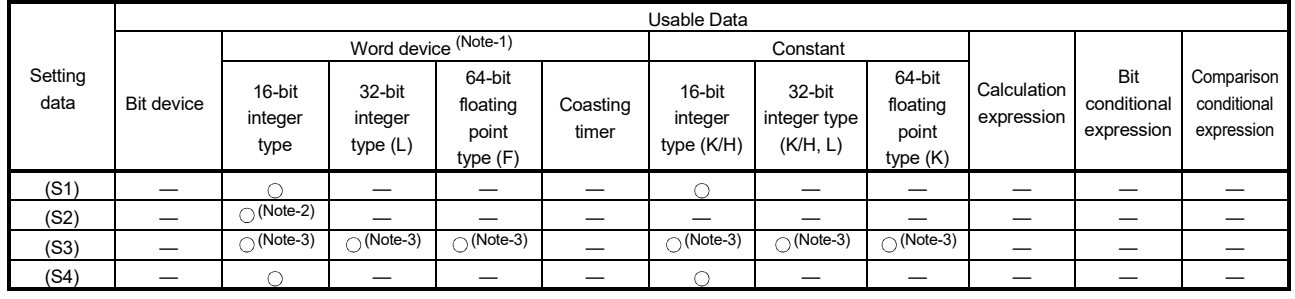

: Usable

(Note-1): The special register (SD) cannot be used.

(Note-2): Specify the start device which stores the character string data. The character string can be specified directly. (Note-3): Data is the same format as data to be transferred. The character string can be specified directly.

#### [Setting data]

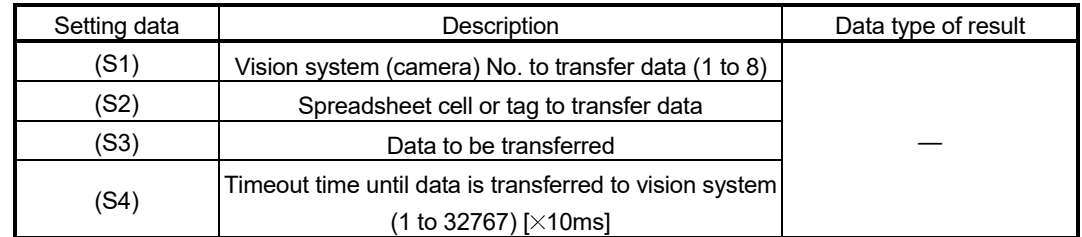

## [Functions]

- (1) Data specified with (S3) is transferred to spreadsheet cell or tag specified with (S2) of vision system specified with (S1).
- (2) The Motion SFC program execution transits to the next block without waiting for the process completion. After process completion, the status storage device value set in the Ethernet communication line setting parameter is 20 (reception enabled). (Refer to APPENDIX 3.2.)

**Ver.** : Refer to Section 1.3 for the software version that supports this function.
(3) In (S2), write directly the spreadsheet cell or tag as a 32 one-byte character or less character string enclosed with double quotation, or set the head of a device in which a 32 one-byte character or less character string is stored. Designation methods of the character string are shown below.

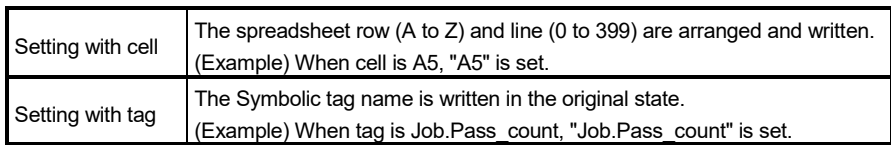

(4) In (S3), set the head of a device that store data to be transferred to spreadsheet cell or tag.

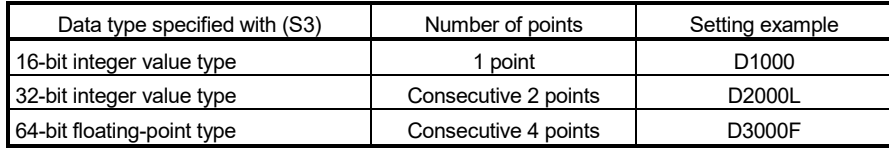

Also, the character string of constants or 99 one-byte character or less character string can be specified directly.

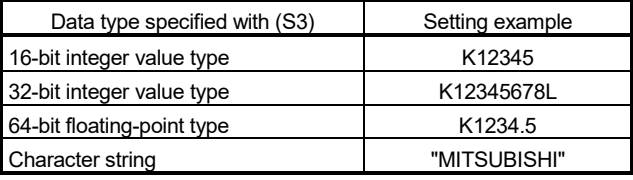

#### POINT

If the floating-point data is transferred to the vision system, it is handled as 32-bit floating-point data. The number of effective digits is approx. 7 digits. Data in the seven digits or later may not match the (S3) data.

(5) (S4) is set in increments of 10ms.

When the setting is omitted, the timeout time is 10 seconds (same as setting 1000).

[Errors]

(1) An operation error will occur if:

- The (S1) data is outside the range of 1 to 8.
- The number of character string of spreadsheet cell or tag specified with (S2) outside the range of 1 to 32 bytes.
- The spreadsheet cell or tag specified with (S2) does not exist.
- The data type of spreadsheet cell or tag specified with (S2) is different from data format specified with (S3).
- The (S3) data is outside the range.
- The (S4) data is outside the range of 1 to 32767.
- The vision system specified with (S1) has not been logged on.
- The vision system parameter setting (Refer to APPENDIX 3.2.) is different from the setting on the vision system.
- The reading data is not completed when the specified timeout time has elapsed.

## [Program examples]

(1) Program which transfers the floating-point value stored in D3000F to the tag "Calib\_1.World\_Point0.X" of the vision system (camera) 1

MVOUT K1, "Calib\_1.World\_Point0.X", D3000F

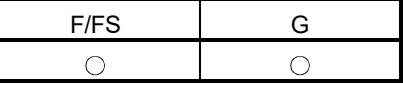

#### 5.15.7 Reset a status storage device : MVFIN

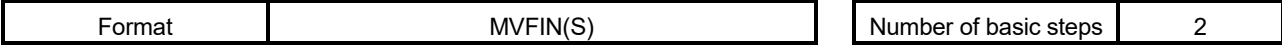

[Usable data]

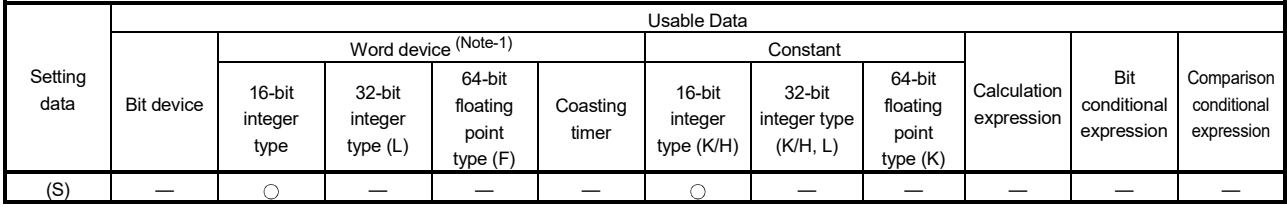

: Usable

(Note-1): The special register (SD) cannot be used.

[Setting data]

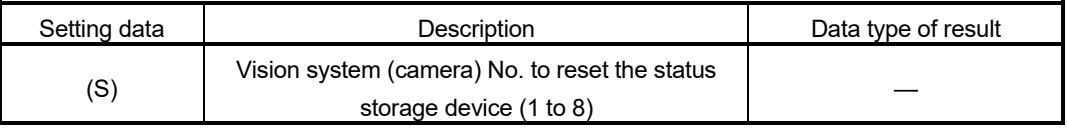

[Functions]

- (1) The status storage device value set in the Ethernet communication line setting parameter specified with (S) is 20 (reception enabled). (Refer to APPENDIX 3.2.)
- (2) When a trigger is issued to the vision system, the status storage device is reset by MVFIN instruction in advance, and the process completion for trigger needs to be detected.

[Errors]

- (1) An operation error will occur if:
	- The (S) data is outside the range of 1 to 8.
	- The vision system specified with (S) has not been logged on.
	- The vision system parameter setting (Refer to APPENDIX 3.2.) is different from the setting on the vision system.
	- The status storage device value set in the Ethernet communication line setting parameter is not 20 (reception enabled), 40 (Image data reception completed), or 50 (value cell reception completed).

[Program examples]

(1) Program which resets the status storage device for the vision system (camera) 1 MVFIN K1

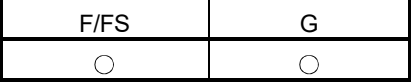

## 5.15.8 Close line : MVCLOSE

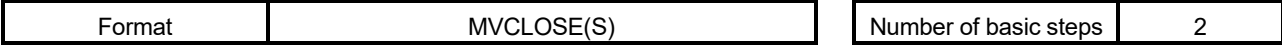

[Usable data]

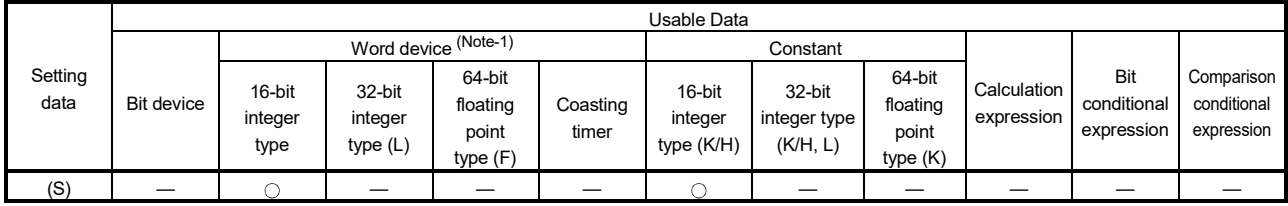

: Usable

(Note-1): The special register (SD) cannot be used.

## [Setting data]

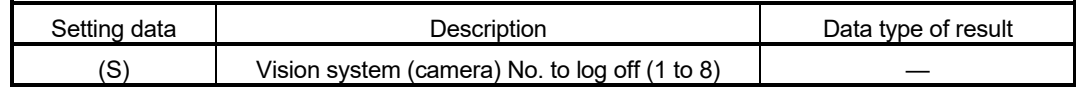

## [Functions]

- (1) The vision system specified with (S) is logged off (disconnected). The status storage device value set in the Ethernet communication line setting parameter is 0 (not connected). (Refer to APPENDIX 3.2.)
- (2) MVCLOSE instruction is not operated for the vision system which is not logged on (not connected).

## [Errors]

- (1) An operation error will occur if:
	- The (S) data is outside the range of 1 to 8.
	- The vision system parameter setting (Refer to APPENDIX 3.2.) is different from the setting on the vision system.

## [Program examples]

(1) Program which logs off the vision system of the vision system (camera) 1 **MVCLOSE K1** 

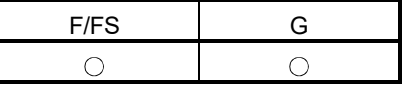

# 5.15.9 Send a command for native mode : MVCOM

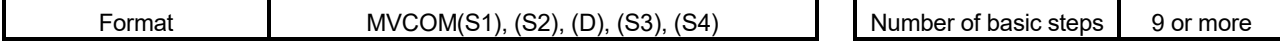

#### [Usable data]

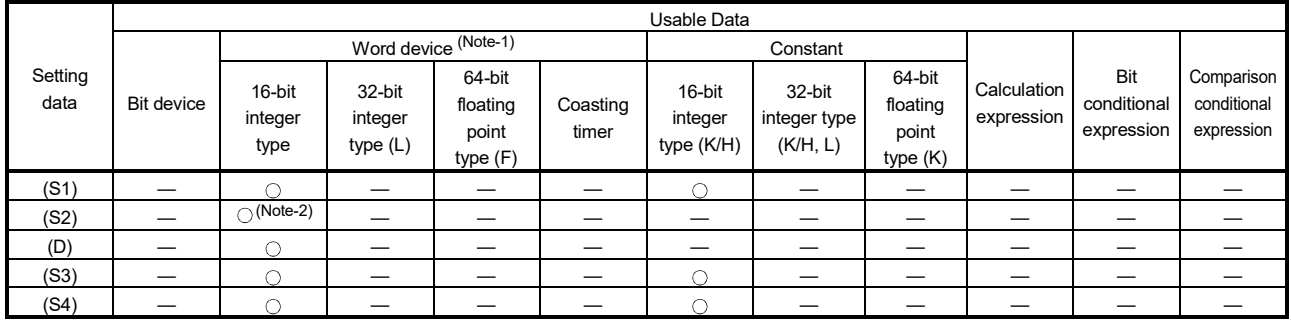

: Usable

(Note-1): Special register (SD) cannot be used.

(Note-2): Specify the start device which stores the character string data. The character string can be specified directly.

#### [Setting data]

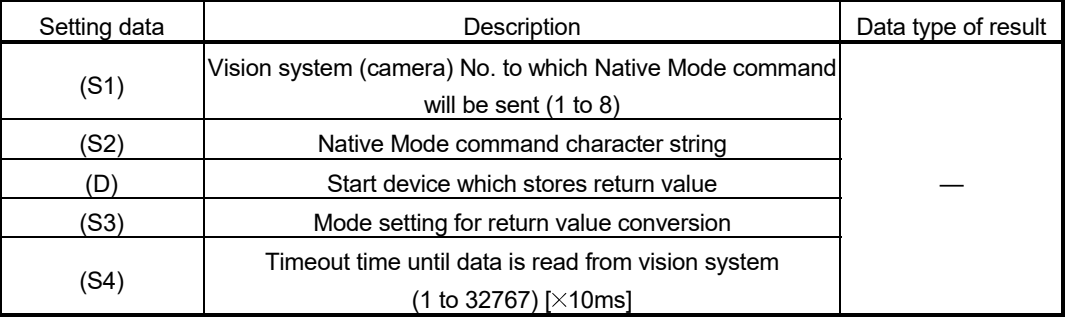

[Functions]

- (1) Native Mode command specified with (S2) is sent to the vision system specified with (S1), and the return value is stored in the device specified with (D) with the format specified with (S3).
- (2) The Motion SFC program execution transits to the next block without waiting for the Native Mode command completion. After process completion, the status storage device value set in the Ethernet communication line setting parameter is 20 (reception enabled). (Refer to APPENDIX 3.2.)
- (3) Refer to the Cognex Corporation vision system manual and help sections, etc. for details of Native Mode command specified with (S2). In (S2), write directly the Native Mode command as a 99 one-byte character or less character string enclosed with double quotation, or set the head of a device in which a 191 one-byte character or less character string is stored.

(4) The return value of Native Mode command is stored as below by specifying (S3) in the device specified with (D).

When the return value data is the following ([CR] indicates a return code, and [LF] indicates a line feed code.)

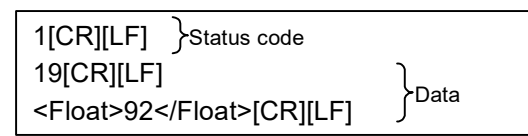

- (a) When 0 (ASCII Mode) is specified with (S3), the data is stored from the device specified with (D) by the following procedure.
	- 1) Status code (16-bit integer format)

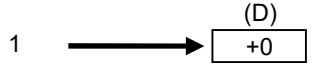

- 2) Number of character string parts of data 3) (16-bit integer format) 24  $\longrightarrow$   $\uparrow$  +1
- 3) The character string parts of data (ASCII code) (The end code [NULL] is stored at the end of data.)

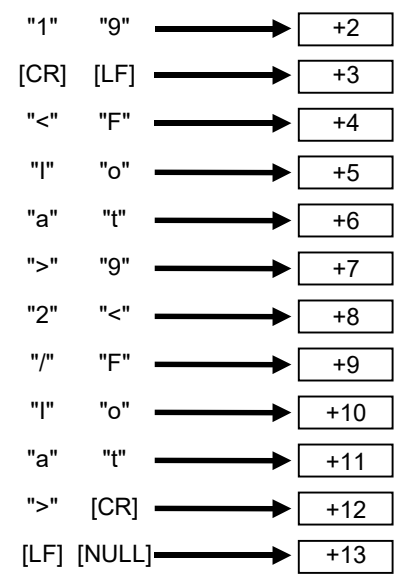

(b) When 1 (Binary Mode) is specified with (S3), the data is stored from the device specified with (D) by the following procedure.

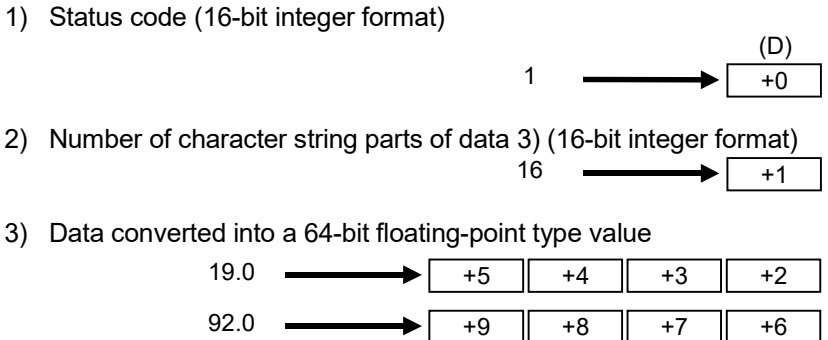

(5) (S4) is set in increments of 10ms. When the setting is omitted, the timeout time is 10 seconds (same as setting 1000).

[Errors]

- (1) An operation error will occur if:
	- The (S1) data is outside the range of 1 to 8.
	- The Native Mode command specified with (S2) is wrong.
	- The (S3) data is outside the range of 0 to 1.
	- The (S4) data is outside the range of 1 to 32767.
	- The vision system specified with (S1) has not been logged on.
	- The character string for Native Mode specified with (S2) exceeds the range of the number of characters.
	- The return value data is not a numerical value when 1 (Binary Mode) is specified with (S3).
	- The vision system parameter setting (Refer to APPENDIX 3.2) is different from the setting on the vision system.
	- The device storage of the Native Mode command return value is not completed when the specified timeout time has elapsed.
	- The return value of Native Mode command exceeds the range of (D) to the end of the device. (An operation error occurs at the storing of data up until the end of the device).

## [Program examples]

(1) Program which sends the Native Mode command "EV GetCellValue ("distance\_1.max")" to the vision system (camera) 1, and stores the return value in #0 or later in Binary Mode

MVCOM K1,"EV GetCellValue ("distance\_1.max")",#0,K1

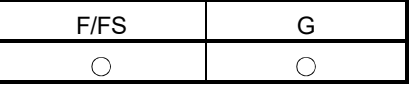

## 5.16 Data Control

# 5.16.1 16-bit integer type scaling: SCL *QDS*

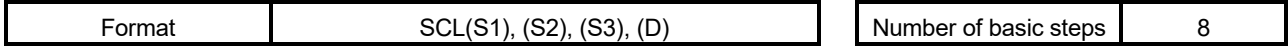

#### [Usable data]

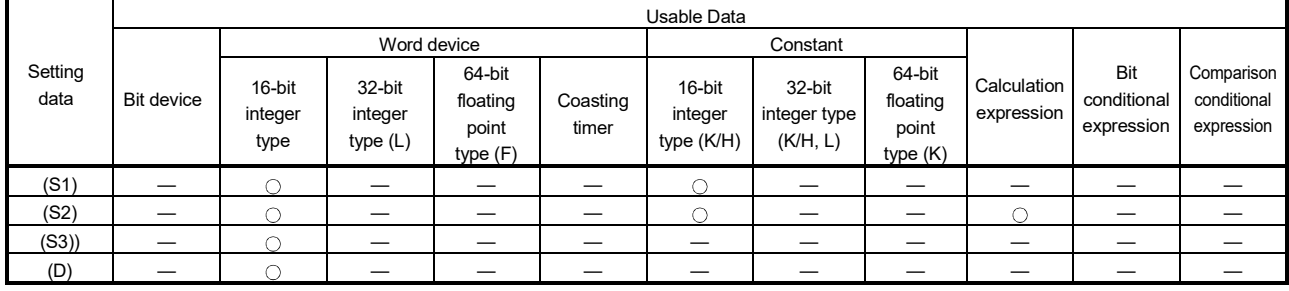

: Usable

# [Setting data]

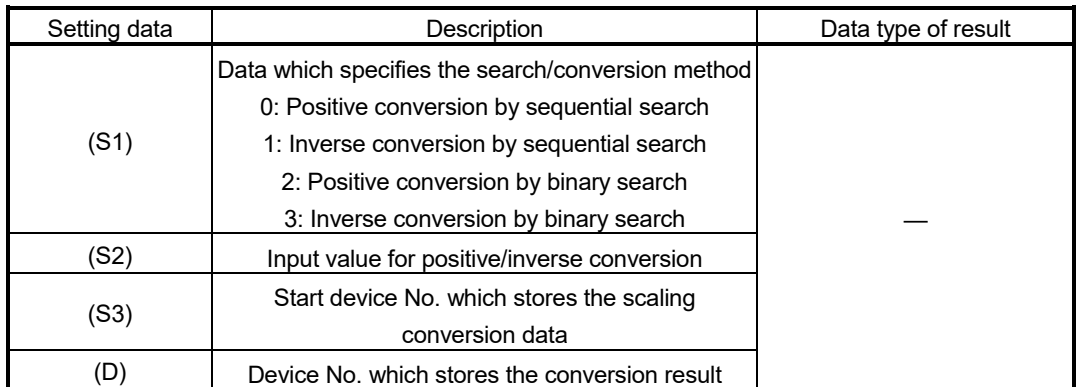

[Overview]

(1) 16-bit integer type scaling calculates the output value from the set input value based on the scaling conversion data where a maximum of 4000 points data ((X0, Y<sub>0</sub>) to (X<sub>N-1</sub>, Y<sub>N-1</sub>), N: the number of points) are defined. Set the point data corresponding to the input value in ascending order. (Positive

conversion:  $X_0 < X_1 < \ldots < X_{N-1}$ , Inverse conversion:  $Y_0 < Y_1 < \ldots < Y_{N-1}$ )

(2) The method for output value calculation is either positive conversion (Input value: point X, Output value: point Y) or inverse conversion (Input value: point Y, Output value: point X) and is specified with (S1).

Each of the calculation methods is as follows.

(a) When the input value is between two points of scaling conversion data, the output value is calculated from the nearest two points of the input value.

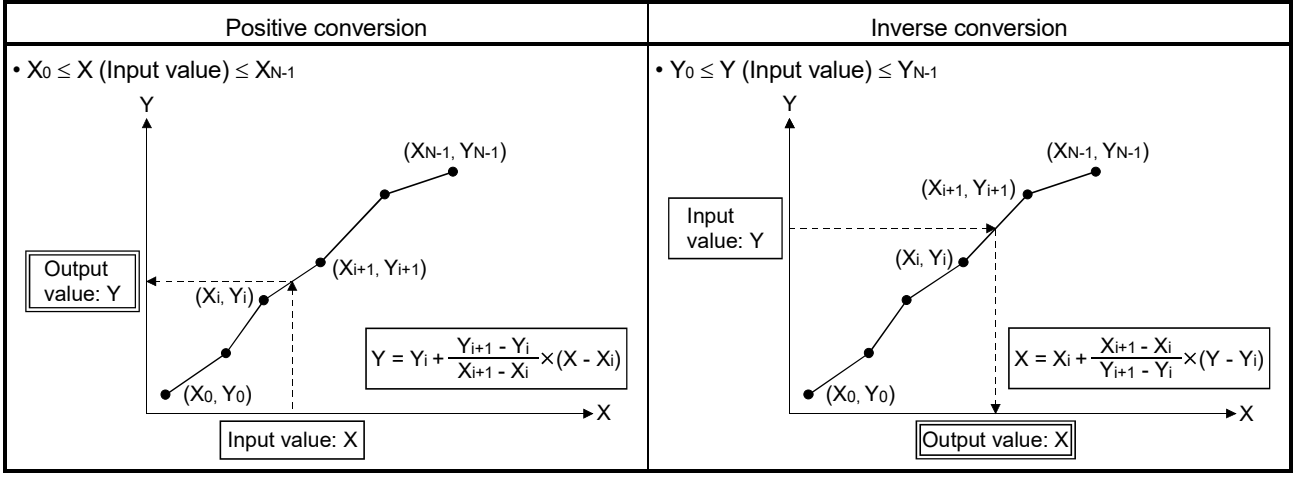

N: Number of points

(b) When the input value is other than (a), the output value is calculated from the first or last two points of scaling conversion data.

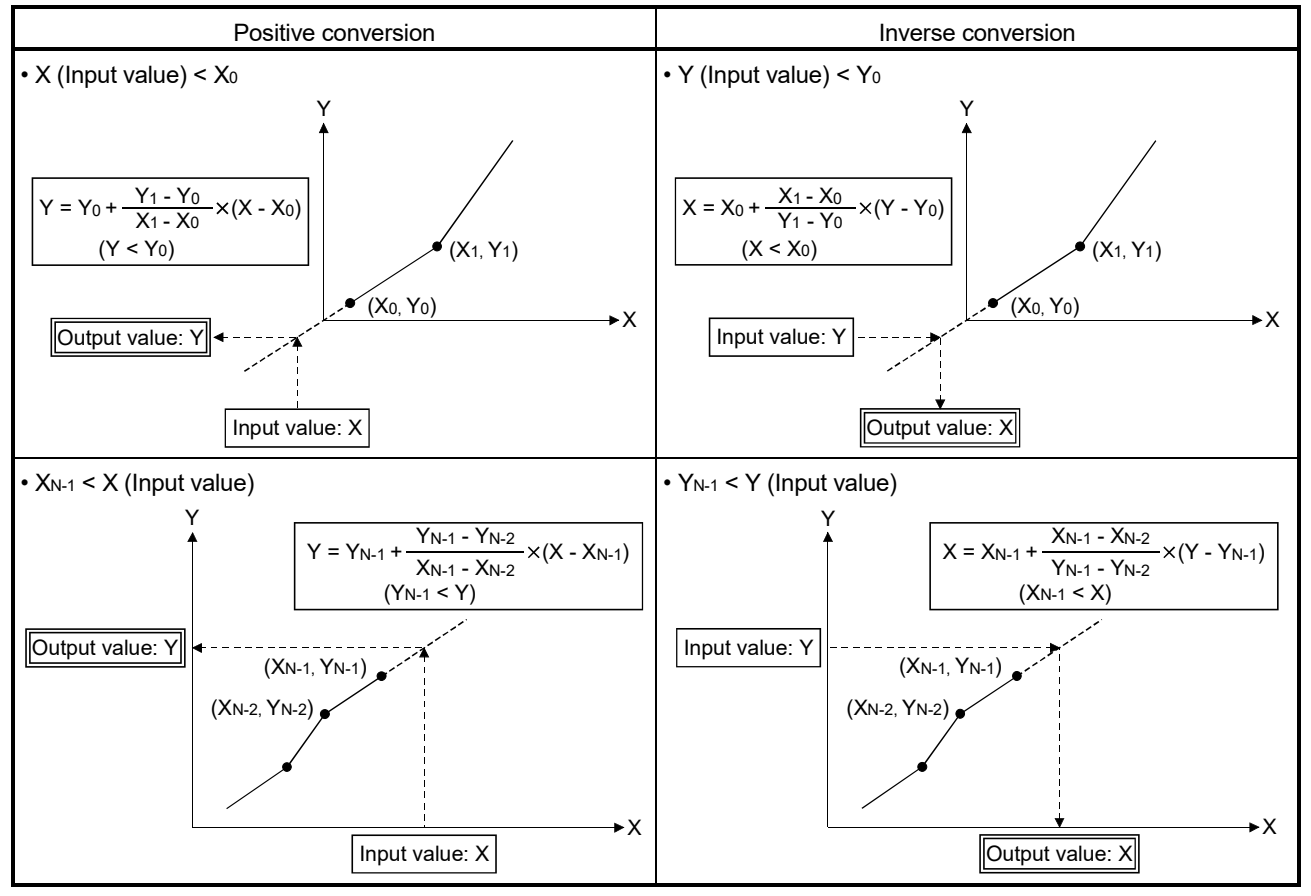

N: Number of points

#### POINT

When the input value is outside the range of scaling conversion data or calculation result of output value is outside the range of -32768 to 32767, an operation error will occur.

# [Functions]

- (1) Conversion of the input value specified with (S2) is executed according to the search/conversion method specified with (S1), using the scaling conversion data of device (S3) or later. The conversion result is stored in the device specified with (D).
- (2) In the scaling, point data used for output value calculation must be searched from the input value, and the search method is specified with (S1). The search method is either sequential search or binary search, and the features are shown below. Specify the search method according to the intended use.

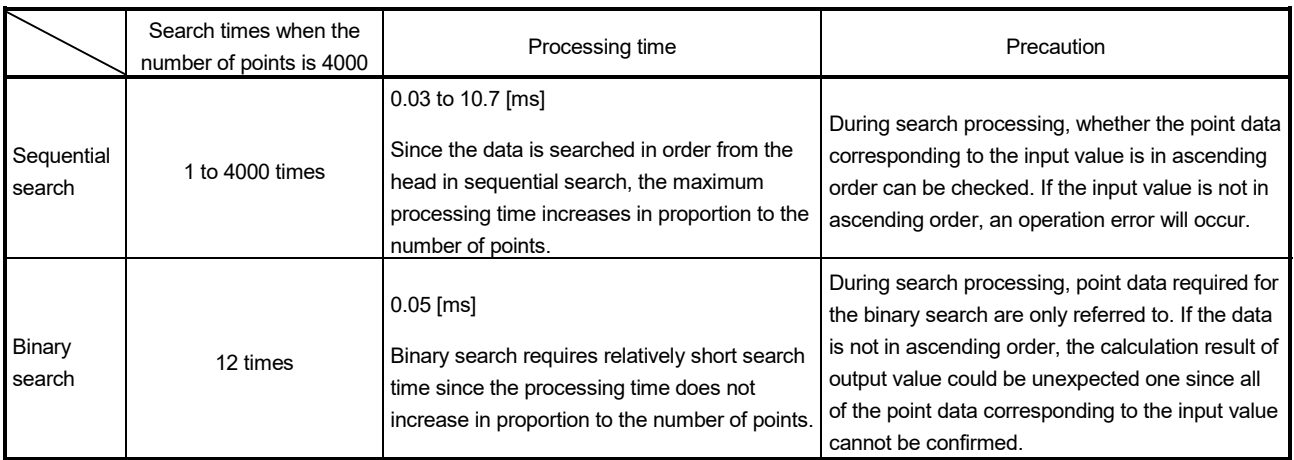

(3) The device No. specified with (S3) should be an even number. Set the point data in the specified device as follows.

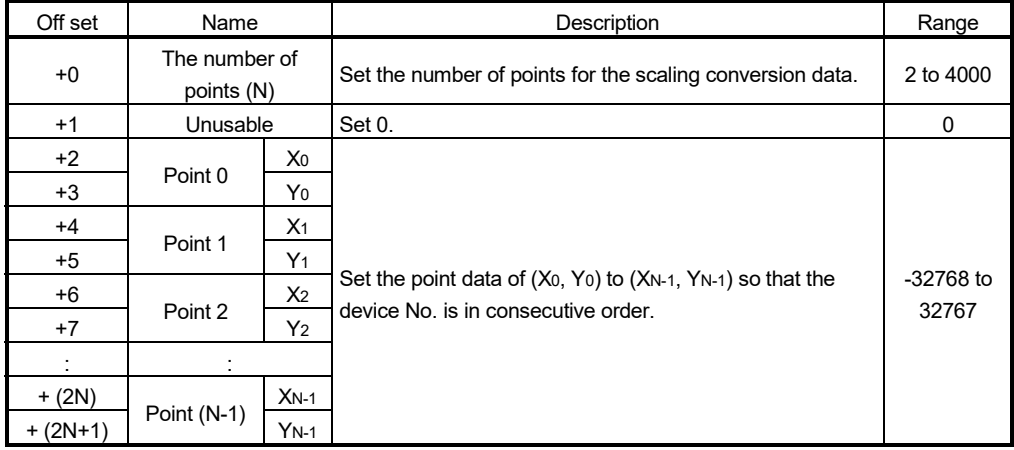

## POINT

Set the point data corresponding to the input value in ascending order. (Positive conversion:  $X_0 < X_1 < \ldots < X_{N-1}$ , Inverse conversion:  $Y_0 < Y_1 < \ldots < Y_{N-1}$ )

(4) When the conversion result to be stored in the device specified with (D) is not an integer value, its fractional portion is rounded down.

[Errors]

- (1) An operation error will occur, and the conversion of input value will not be executed if:
	- (S1) is set to other than 0 to 3.
	- (S3) is not an even-numbered device.
	- The number of points at the point table specified with (S3) is outside the range of 2 to 4000.
	- Point table specified with (S3) is outside the device range.
	- In sequential search ((S1) is 0 or 1.), the point corresponding to the input value (Positive conversion: X0 to XN-1, Inverse conversion: Y0 to YN-1) is not in ascending order.
	- The conversion result is outside the range of -32768 to 32767.

#### [Program examples]

(1) Program which sets 4 points of scaling conversion data to D3000 to D3009 and substitutes the output value, which is positively converted based on the input value "7500", to D3106.

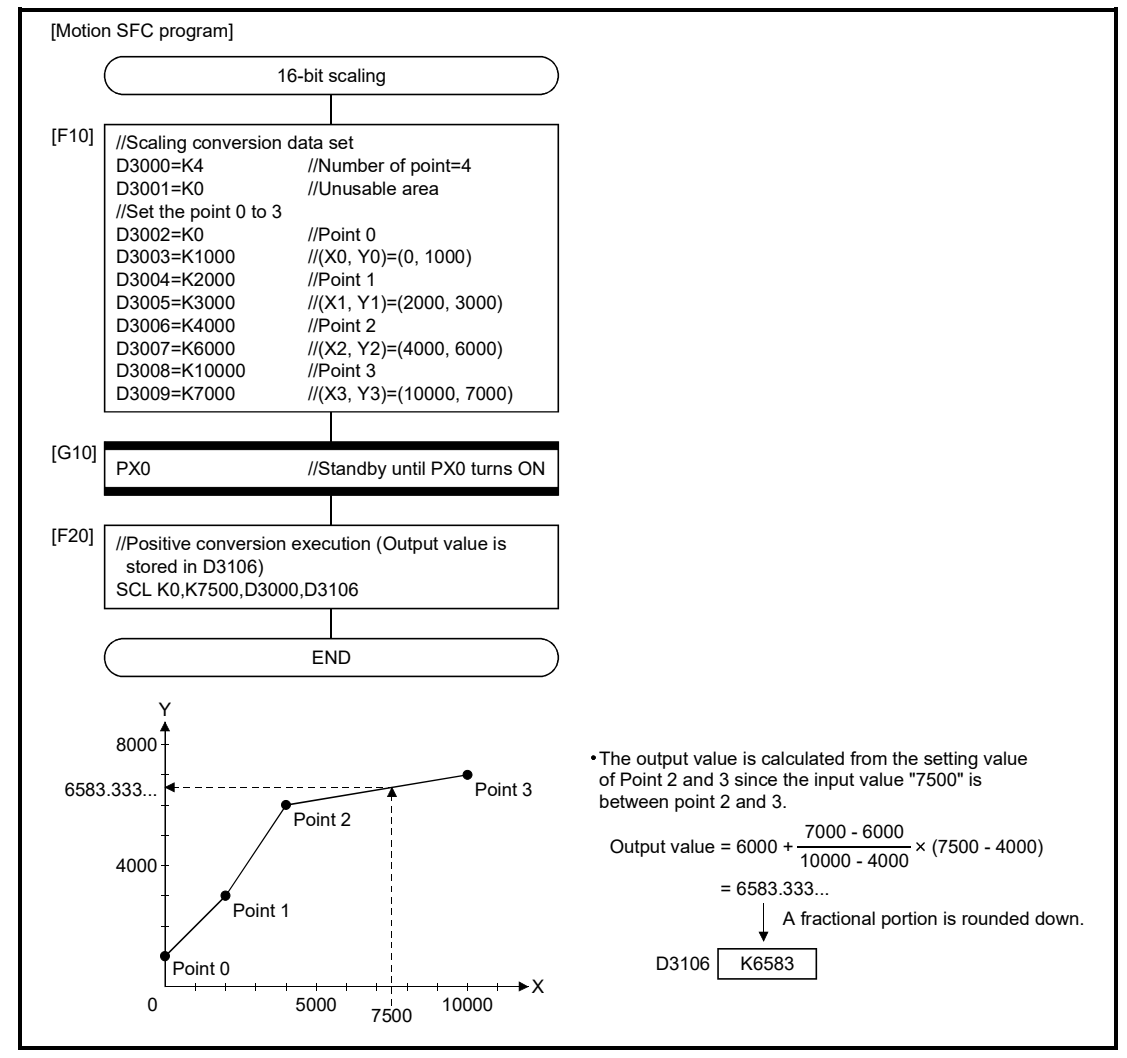

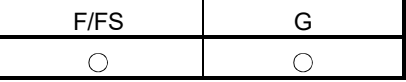

5.16.2 32-bit integer type scaling: DSCL *QDS*

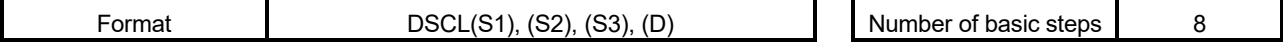

[Usable data]

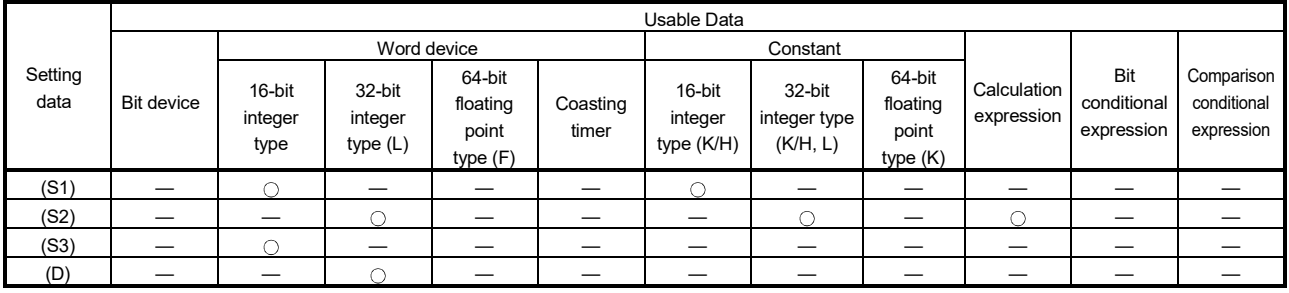

: Usable

# [Setting data]

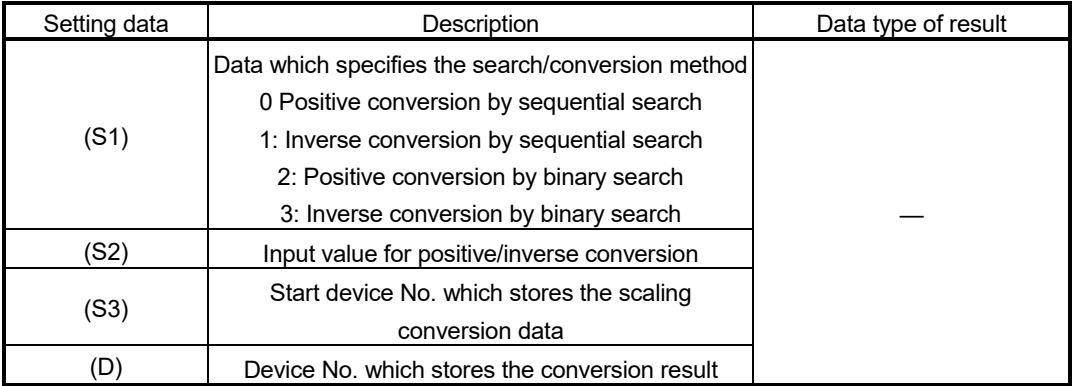

[Overview]

- (1) 32-bit integer type scaling calculates the output value from the set input value based on the scaling conversion data where a maximum of 2000 points data ((X0, Y<sub>0</sub>) to (X<sub>N-1</sub>, Y<sub>N-1</sub>), N: the number of points) are defined. The point data corresponding to the input value should be set in ascending order. (Positive conversion:  $X_0 < X_1 < \ldots < X_{N-1}$ , Inverse conversion:  $Y_0 < Y_1 < \ldots < Y_{N-1}$ )
- (2) The calculation method for output value is the same as 16-bit integer type scaling. (Refer to Section 5.16.1.)

# POINT

When the input value is outside the scaling conversion data or calculation result of output value is outside the range of -2147483648 to 2147483647, an operation error will occur.

# [Functions]

- (1) Conversion of the input value specified with (S2) is executed according to the search/conversion method specified with (S1), using the scaling conversion data of device (S3) or later. The conversion result is stored in the device specified with (D).
- (2) The setting method of (S1) is the same as 16-bit integer type scaling. (Refer to Section 5.16.1.)
- (3) The device No. specified with (S3) should be an even number. Set the point data in the specified device as follows.

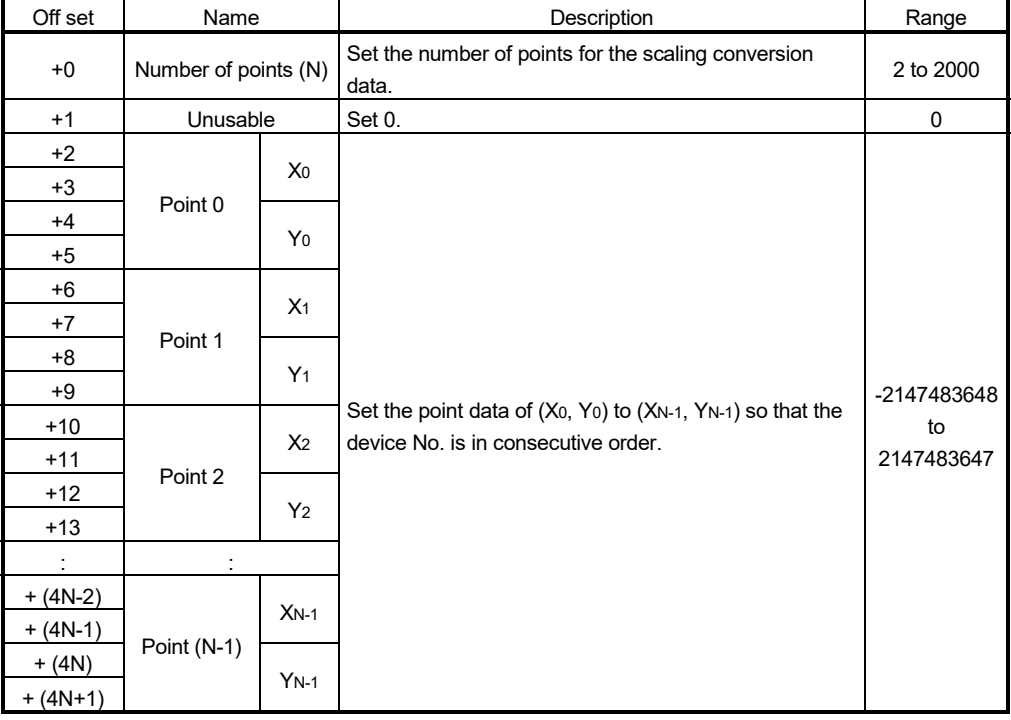

# POINT

Set the point data corresponding to the input value in ascending order. (Positive conversion:  $X_0 < X_1 < \ldots < X_{N-1}$ , Inverse conversion:  $Y_0 < Y_1 < \ldots < Y_{N-1}$ )

(4) When the conversion result to be stored in the device specified with (D) is not an integer value, its fractional portion is rounded down.

[Errors]

- (1) An operation error will occur, and the conversion of input value will not be executed if:
	- (S1) is set to other than 0 to 3.
	- (S2), (S3), and (D) are not even-numbered devices.
	- The number of points at the point table specified with (S3) is outside the range of 2 to 2000.
	- Point table specified with (S3) is outside the device range.
	- In sequential search ((S1) is 0 or 1.), the point corresponding to the input value (Positive conversion: X0 to XN-1, Inverse conversion: Y0 to YN-1) is not in ascending order.
	- The conversion result is outside the range of -2147483648 to 2147483647.

## [Program examples]

(1) Program which sets 4 points of scaling conversion data to D3000 to D3017 and substitutes the output value, which is positively converted based on the input value "-65000", to D3106L.

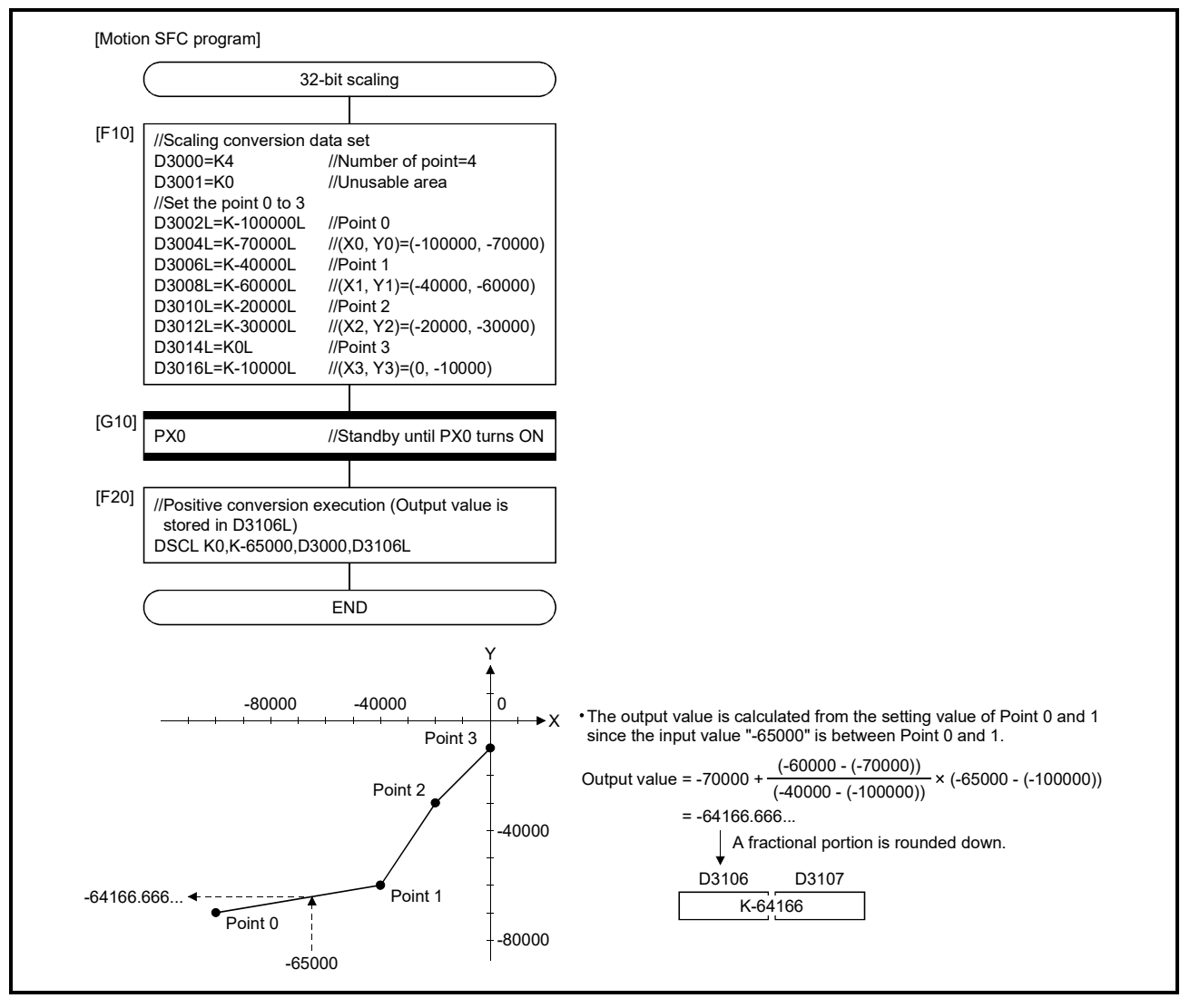

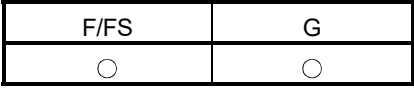

5.17 Program Control *Ver.!*

5.17.1 Conditional branch control: IF - ELSE - IEND

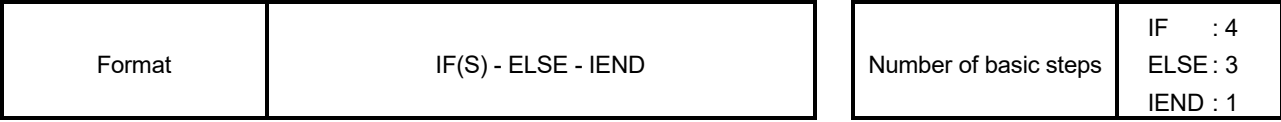

[Usable data]

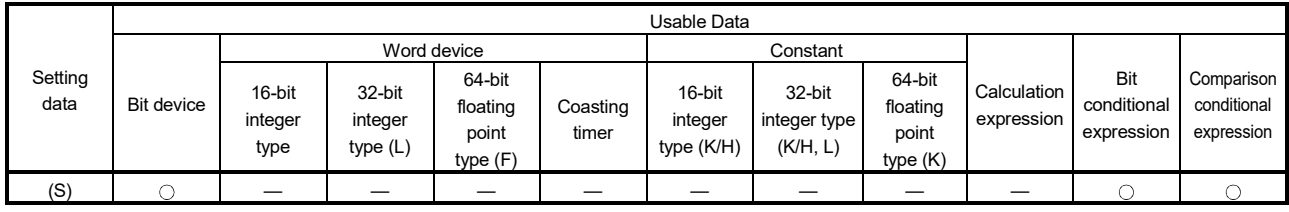

: Usable

# [Setting data]

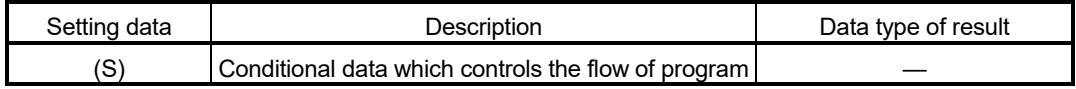

[Functions]

- (1) If the data specified with (S) is true, the block between IF and ELSE is executed.
- (2) If the data specified with (S) is false, the block between ELSE and IEND is executed.
- (3) ELSE can be omitted. In that case, the block between IF and IEND is executed only when the data specified with (S) is true.
- (4) Maximum multiplicities of conditional branch control are eight including selective branch control. (SELECT - CASE - SEND)

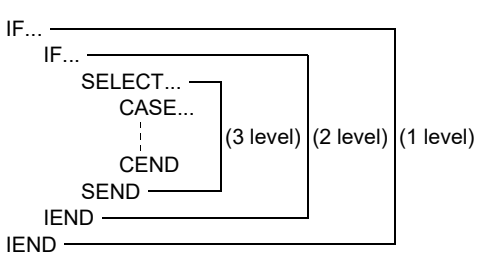

**Ver.** : Refer to Section 1.3 for the software version that supports this function.

[Errors]

- (1) In the following case, an operation error will occur, and the corresponding Motion SFC program No. execution will be stopped. For the subroutine called program, the call source program also stops to execute.
	- (S) is indirectly specified device, and the device No. is outside the range.

## [Program examples]

(1) Program which adds K10 to #100 when #0 is K100 or adds K20 to #100 when #0 is other than K100.

```
IF #0 = K100 #100 = #100 + K10 
ELSE 
    #100 = #100 + K20 
IEND
```
(2) Program which executes the speed change of axis 2 with CHGV instruction when M0 or M1 is ON.

```
IF M0 + M1 
    CHGV(K2, K10) 
IEND
```
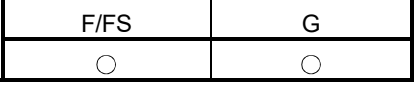

5.17.2 Selective branch control: SELECT - CASE - SEND

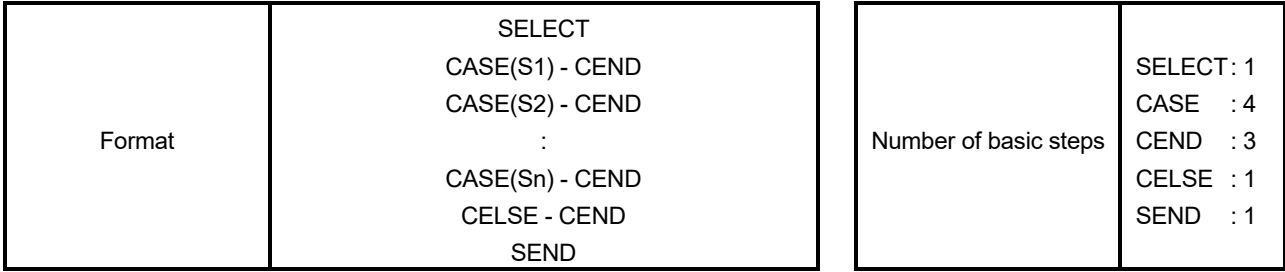

#### [Usable data]

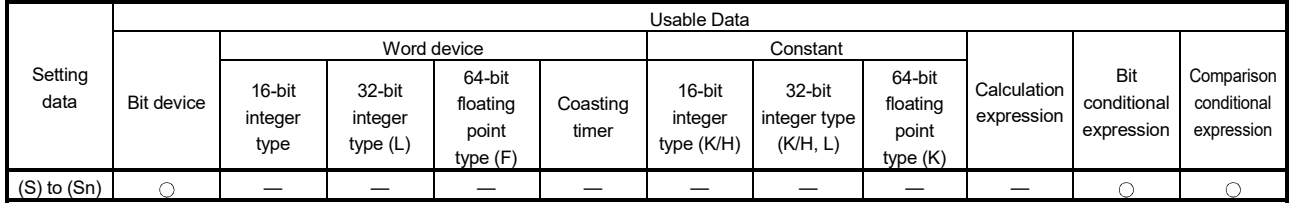

: Usable

## [Setting data]

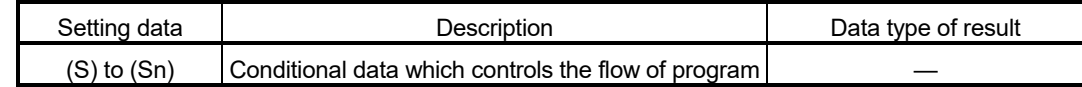

#### [Functions]

- (1) The block described between CASE and CEND is executed selectively according to the true/false of the data specified with (S1) to (Sn).
- (2) The true/false evaluation is carried out in order from the top, and the block described between CASE which is first evaluated to be true and CEND is executed. After that, no true/false evaluation is carried out until SEND, and the next block of SEND is executed.
- (3) When the data specified with (S1) to (Sn) are all false, the block described from CELSE to CEND is executed.
- (4) CELSE can be omitted. In that case, if the data specified with (S1) to (Sn) are all false, the block between SELECT and SEND is not executed, and the next block of SEND is executed.
- (5) The numbers of CASE(Sn) CEND that be described between SELECT and SEND are as follows.
	- When CELSE is not used : 64
	- When CELSE is used : 63

(6) Maximum multiplicities of selective branch control are eight including conditional branch control. (IF - ELSE - IEND)

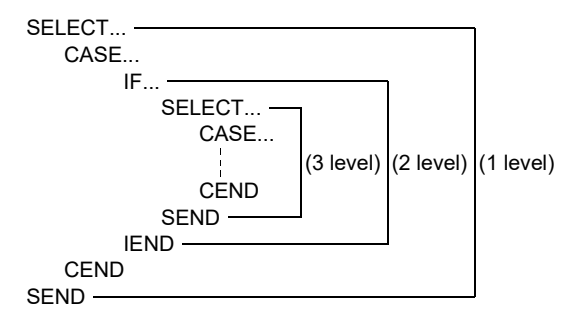

[Errors]

- (1) In the following case, an operation error will occur, and the corresponding Motion SFC program No. execution will be stopped. For the subroutine called program, the call source program also stops to execute.
	- (S) is indirectly specified device, and the device No. is outside the range.

[Program examples]

(1) Program which adds K10 to #100 when #0 is K100, adds K20 to #100 when #0 is K200 or more, or adds K100 to #100 in other cases.

```
SELECT 
    CASE #0 == K100 
      #100 = #100 + K10CEND
    CASE #0 >= K200 
      #100 = #100 + K20CEND
   CELSE
       #100 = #100 + K100 
   CEND
SEND
```
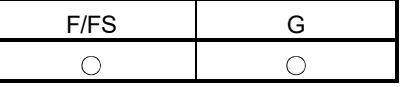

5.17.3 Repeat control with specified count: FOR - NEXT

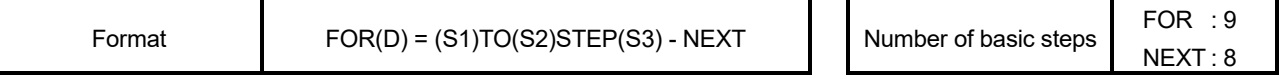

## [Usable data]

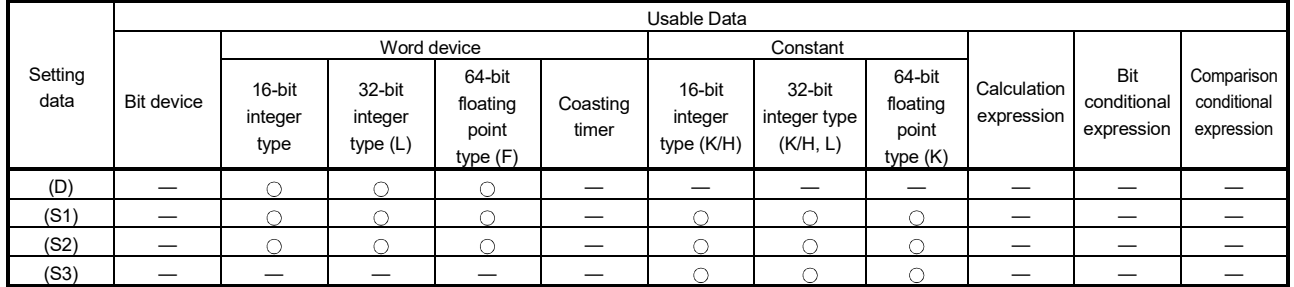

: Usable

# [Setting data]

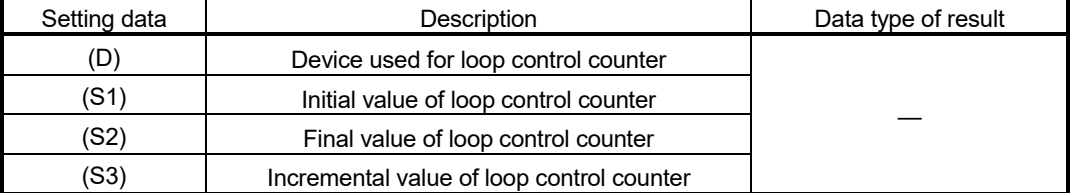

## [Functions]

- (1) (S1) is substituted to the device specified with (D) as initial value, and the block between FOR and NEXT is repeatedly executed.
- (2) The incremental value specified with (S3) is added to the device specified with (D) at every execution of NEXT. If the device value specified with (D) is larger than the final value specified with (S2), the repeat control of the block between FOR and NEXT is ended, and the next block of NEXT is executed.
- (3) When the incremental value specified with (S3) is negative number, if the device value specified with (D) is smaller than the final value specified with (S2), the repeat control of the block between FOR and NEXT is ended.
- (4) STEP can be omitted. If STEP is omitted, the repeat control is executed as "STEP 1".

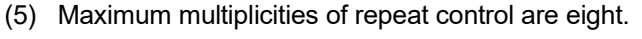

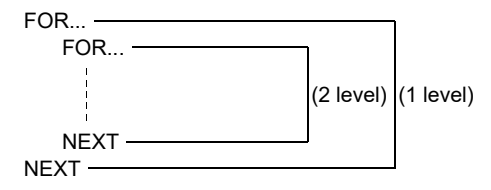

(6) When data types of (D), (S1), (S2) and (S3) are different, type conversion processing is executed but an unintended operation may occur. Set the same data type.

[Errors]

- (1) In the following case, an operation error will occur, and the corresponding Motion SFC program No. execution will be stopped. For the subroutine called program, the call source program also stops to execute.
	- (S1) data is outside the range of (D) data type.
	- (D), (S1), and (S2) are indirectly specified devices, and the device No. is outside the range.
	- FOR to NEXT instruction is executed over the limited count for repeat control set in parameter in an operation control program or a transition program.

[Program examples]

(1) Program which repeats to substitute #0 data to Motion register (#) that is indirectly specified with the device No. "#0+100" when #0 is between 1 and 10 (Incremental value is 1.).

(When the program is ended, 1 to 10 is substituted to #101 to #110.)

FOR  $#0 = K1$  TO  $K10$  $\#(\#0 + K100) = \#0$ **NEXT** 

When the incremental value is positive number, the device value specified with (D) is larger than the final value specified with (S2) after FOR to NEXT repeat is completed. In the above example, #0 set in (D) is 11.

(2) Program which repeats to subtract #0 from #100 when #0 is between 100 to 10 (Incremental value is -10.).

```
FOR #0 = K100 TO K10 STEP K-10 
   #100 = #100 - #0NEXT
```
When the incremental value is negative number, the device value specified with (D) is smaller than the final value specified with (S2) after FOR to NEXT repeat is completed. In the above example, #0 set in (D) is 0.

```
POINT
```
Since the incremental value continues to be added to the loop control counter specified with (D) until it reaches the final value, set the data type which the value can handle.

When the data range exceeds the loop control counter range, an unintended repeat operation may occur as the value is considered to be wrong.

In the following program, the data type of loop control counter #0 is 16-bit integer type, and the data range is from -32768 to 32767.

FOR #0 = K0 TO K30000 STEP K10000  $#1 = #1 + K1$ NEXT

When this program is executed, #0 changes as follows and exceeds the 16-bit integer type data range in the middle. Therefore, the program is not ended with four executions of the loop.

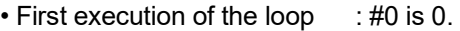

• Second execution of the loop : #0 is 10000.

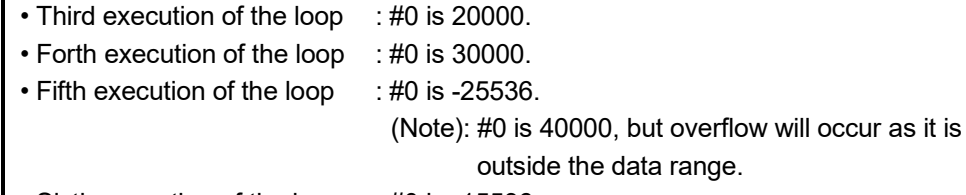

• Sixth execution of the loop : #0 is -15536.

:

## 5.17.4 Forced termination of repeat control: BREAK

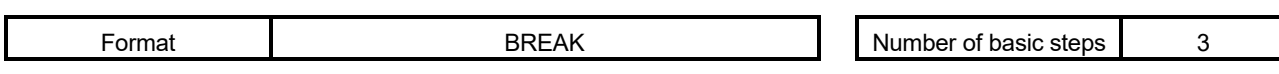

[Usable data]

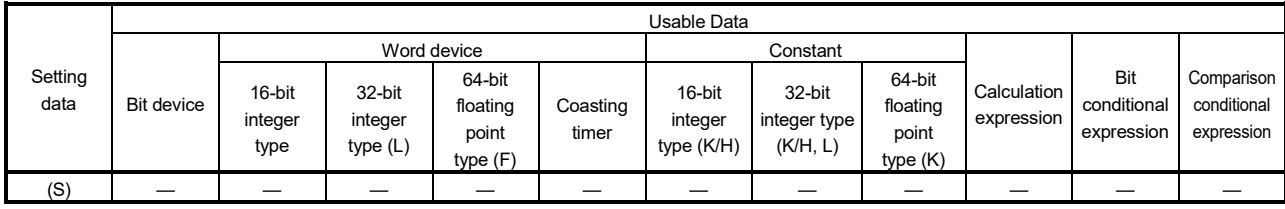

: Usable

F/FS G

 $\circ$ 

 $\bigcirc$ 

# [Setting data]

There are no setting data.

# [Functions]

- (1) Repeat control with specified count (FOR NEXT instruction) is forced to terminate, and the program from the next block of NEXT is executed.
- (2) BREAK is only described within the repeat control processing block between FOR and NEXT.

## [Errors]

(1) There are no operation errors.

## [Program examples]

(1) Program which forces to terminate the repeat control processing by FOR to NEXT when M0 or M1 turns ON.

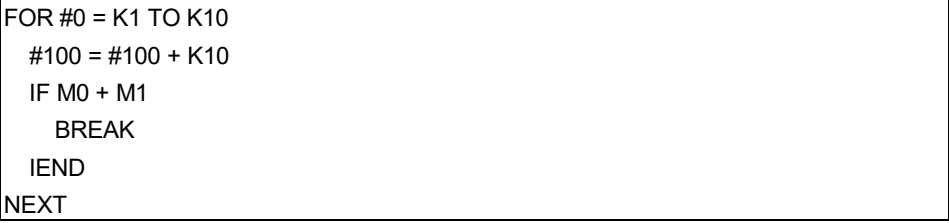

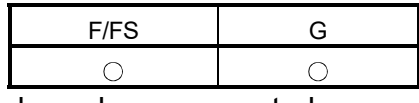

## 5.18 Synchronous Control Dedicated Function (SV22 advanced synchronous control only) *QDS Ver.!*

## 5.18.1 Cam data read: CAMRD

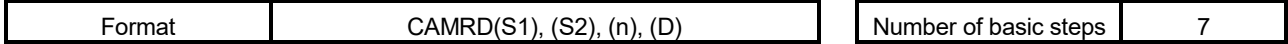

## [Usable data]

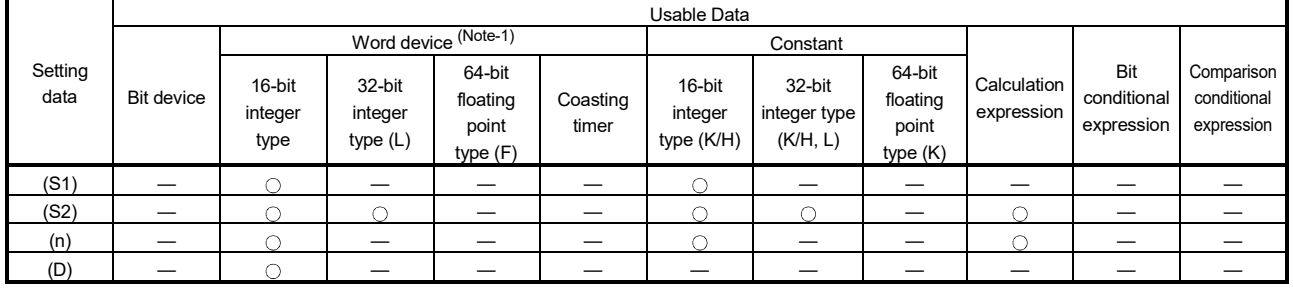

: Usable

(Note-1): The special register (SD) cannot be used.

## [Setting data]

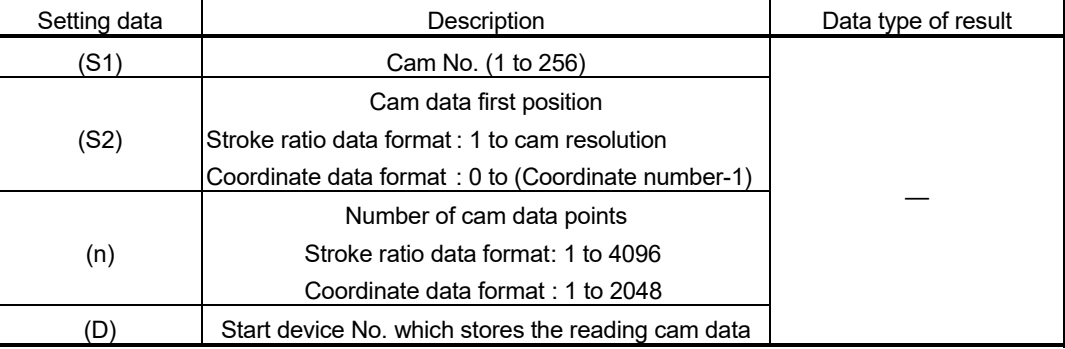

## [Functions]

- (1) Of the cam No. data specified with (S1) in the cam open area, the data of the (n) number of points, starting from the position specified with (S2), is read. The read cam data is stored in the device specified with (D) or later.
- (2) Set the cam data first position specified with (S2) within the following range.
	- Stroke ratio data format : 1 to cam resolution (Note-1)
	- Coordinate data format : 0 to (Coordinate number-1)
	- (Note-1): Since the stroke ratio of the zeroth point cam data is fixed at 0%, the cam data cannot be read.

*Ver.!* : Refer to Section 1.3 for the software version that supports this function.

- (3) Specify the number of read points for (n). Specify the number of read points so that the device No. storing the end point data is within the range. The following shows the operation when the number of read points, starting from the first position, is outside the cam data range.
	- Stroke ratio data format : If the value calculated from "(S2) + (n) 1" is larger than the cam resolution, the cam data, ranging from the cam data first position to the cam resolution, is read.
	- Coordinate data format : If the value calculated from " $(S2) + (n)$ " is larger than the number of coordinates, the cam data, ranging from the cam data first position to the last coordinate, is read.
- (4) The device No. specified with (D) should be an even number. The read cam data is stored in the specified device according to the cam data format as follows. (a) Stroke ratio data format

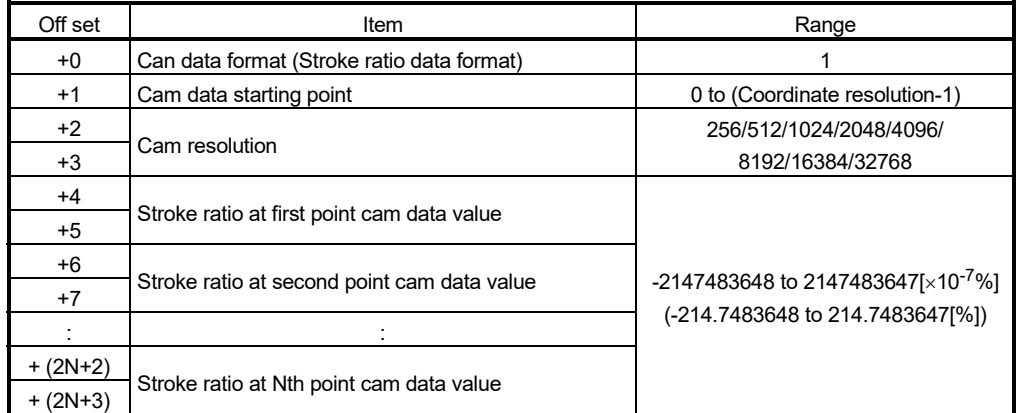

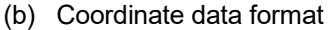

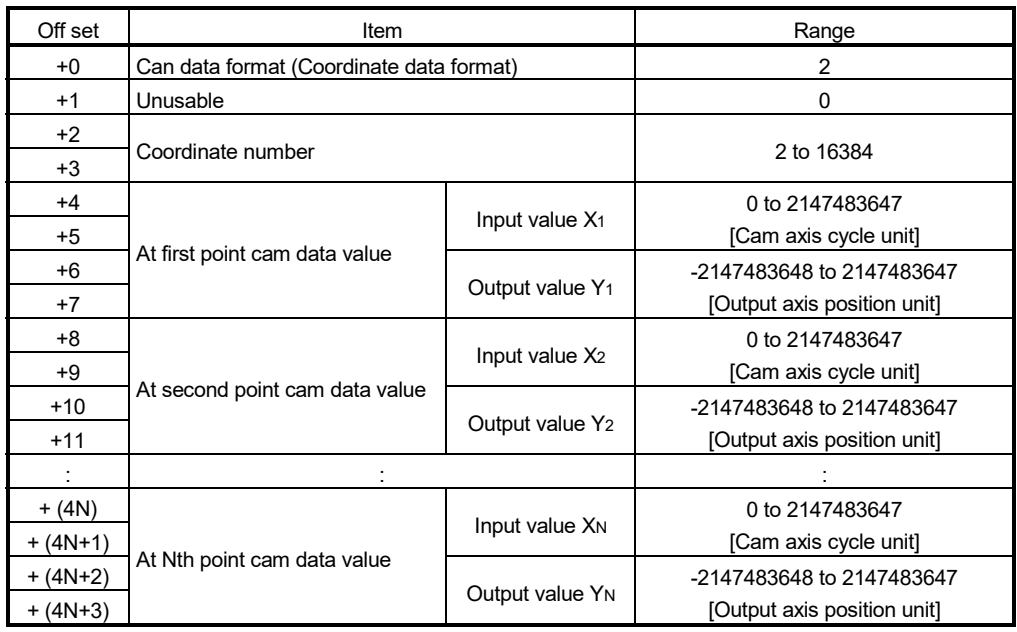

## POINT

For coordinate data format, when reading is not completed in one attempt, divide the reading over several attempts.

## [Errors]

- (1) An operation error will occur, and the cam data read will not be executed if:
	- Cam No. specified with (S1) is outside the range of 1 to 256.
	- The cam No. data specified with (S1) does not exist in the cam open area.
	- For the cam data in the stroke ratio data format, the cam data first position specified with (S2) is outside the range of 1 to the cam resolution.
	- For the cam data in the coordinate data format, the cam data first position specified with (S2) is outside the range of 0 to (coordinate number - 1).
	- For the cam data in the stroke ratio data format, the number of cam data points is outside the range of 1 to 4096.
	- For the cam data in the coordinate data format, the number of cam data points is outside the range of 1 to 2048.
	- The device numbers storing the number of cam data points specified with (n) are outside the range.
	- (D) are not even-numbered devices.
	- The cam data was read with "Read/write protection" password set.

#### [Program examples]

- (1) Program which reads 2048-points of data, starting from the first point cam data of cam No. 2 (stroke ratio data format), and stores the read data to #0 to #4099. CAMRD K2,K1,K2048, #0
- (2) Program which reads 6-points of data, starting from the zeroth point cam data of cam No.1 (coordinate data format), and stores the read data to #100 to #127.

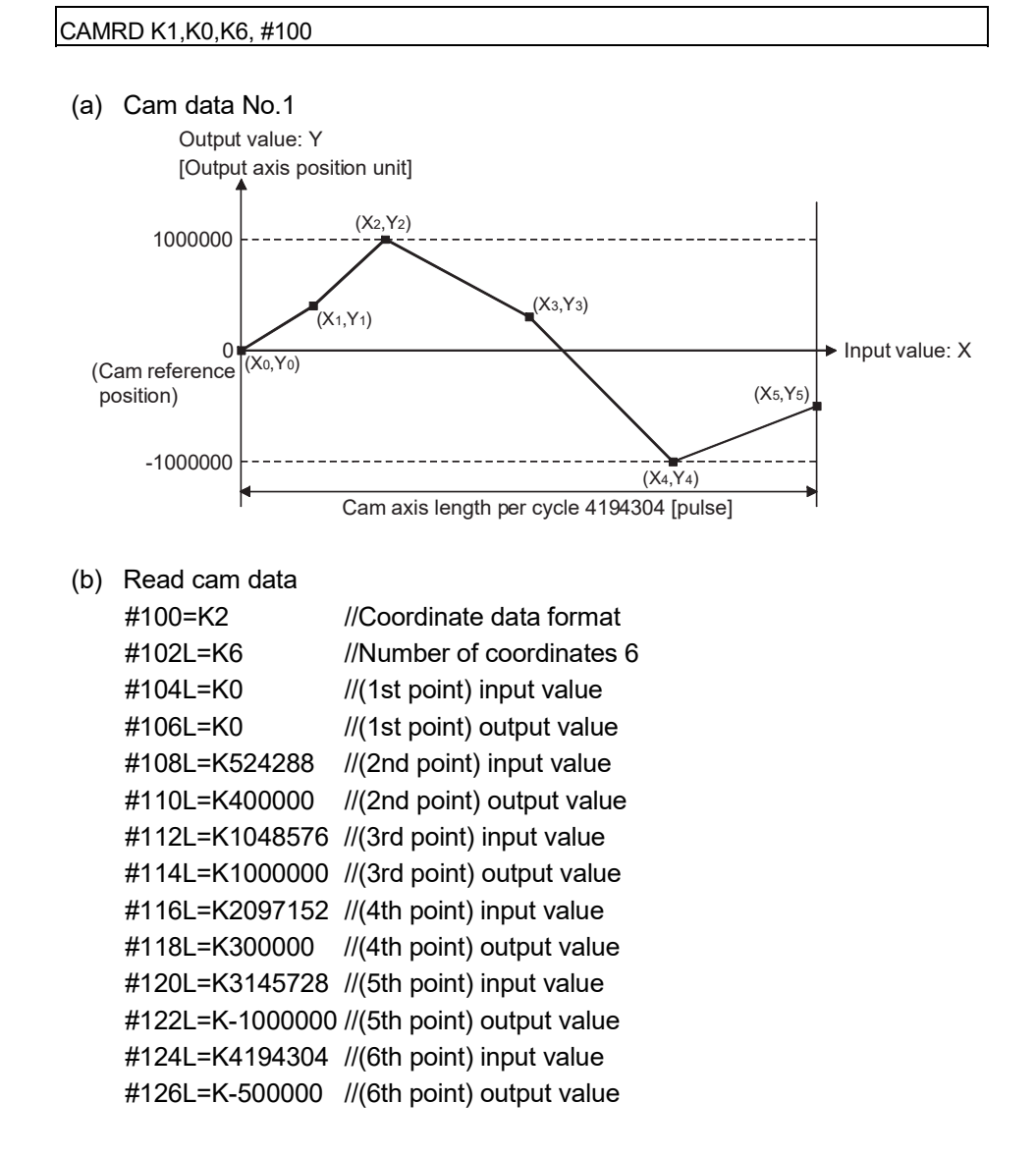

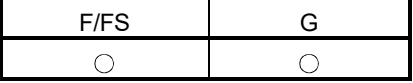

#### 5.18.2 Cam data write: CAMWR

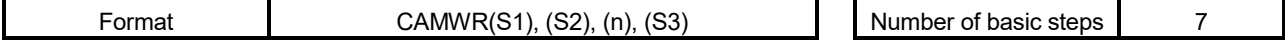

#### [Usable data]

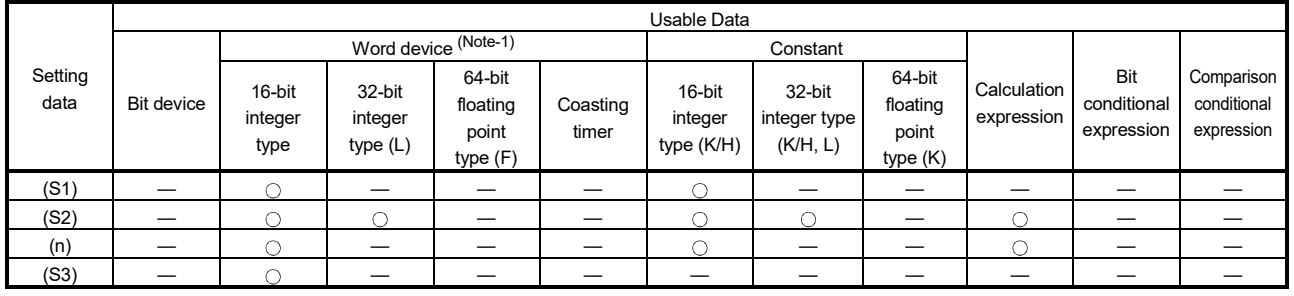

: Usable

(Note-1): The special register (SD) cannot be used.

## [Setting data]

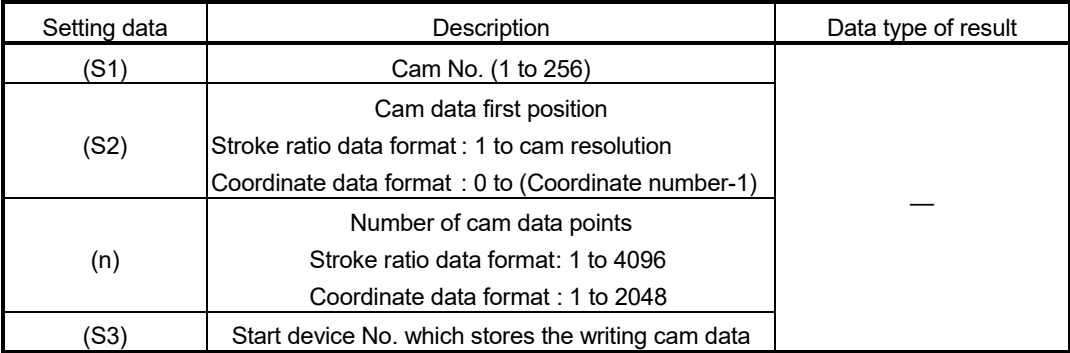

#### [Functions]

- (1) Of the cam data stored in the device specified with (S3) or later, the data of the (n) number of points, starting from the cam data position specified with (S2), is written to the cam storage area and the cam open area.
- (2) Set the cam data first position specified with (S2) within the following range.
	- Stroke ratio data format : 1 to cam resolution (Note-1)
	- Coordinate data format : 0 to (Coordinate number-1)
	- (Note-1): Since the stroke ratio of the zeroth point cam data is fixed at 0%, the cam data cannot be write.
- (3) For (n), specify the number of write points, starting from the cam data first position specified with (S2). Specify the number of write points so that the device No. storing the end point data is within the range. If the number of write points, starting from the first position, is outside the cam data range, an operation error occurs and the data is not written.

(4) The device No. specified with (S3) should be an even number. The write cam data is stored in the specified device according to the cam data format as follows. (a) Stroke ratio data format

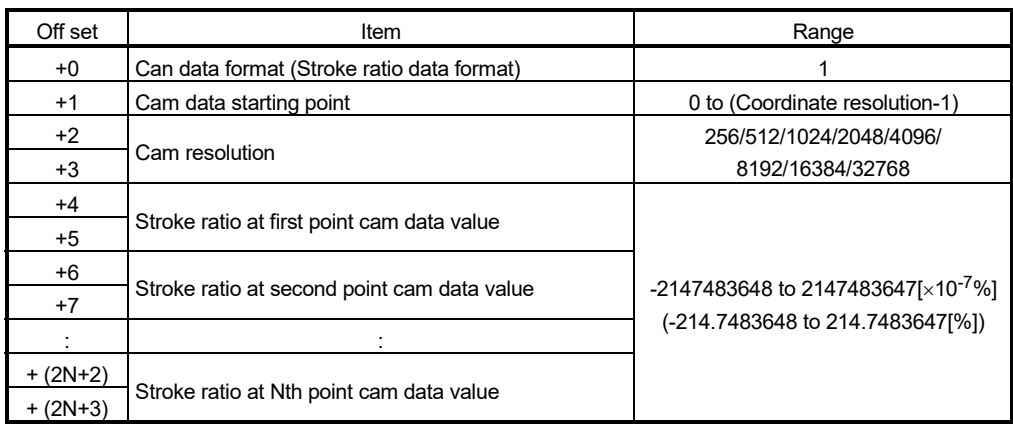

#### (b) Coordinate data format

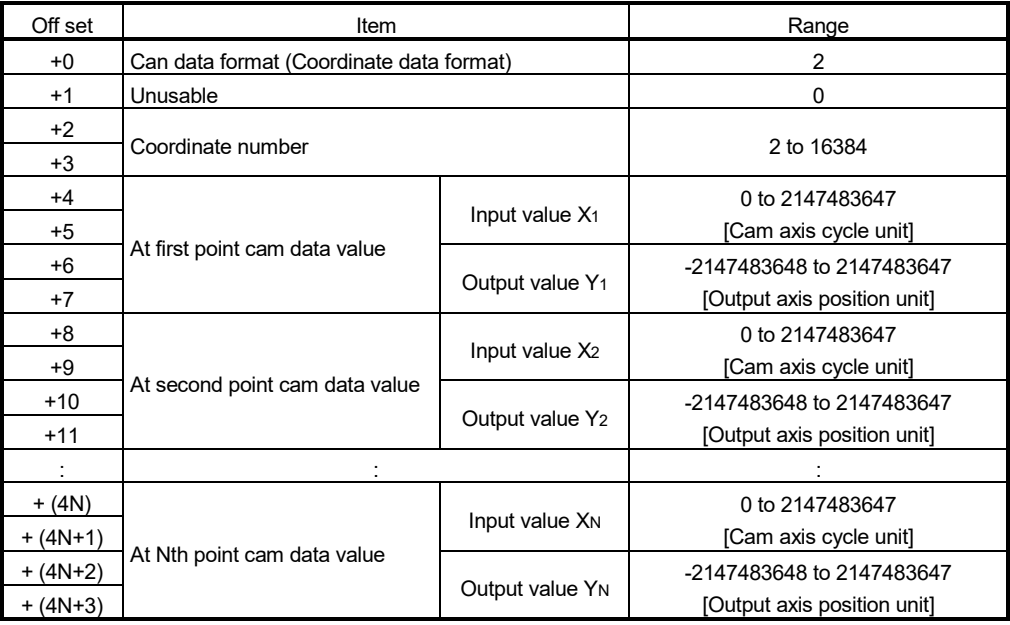

#### POINT

For coordinate data format, when writing is not completed in one attempt, divide the writing over several attempts.

(5) During the execution of the CAMWR instruction, another CAMWR instruction, CAMWR2 instruction, or CAMMK instruction cannot be processed. During the execution of the CAMWR instruction, the cam data writing flag (SM505) turns on. Therefore, create an interlock. When the CAMWR instruction, CAMWR2 instruction, or CAMMK instruction is executed while the cam data writing flag (SM505) is on, an error occurs.

## POINT

The CAMWR instruction can be executed during the synchronous control. Note that the contents of the cam data in operation are changed depending on the instruction execution timing.

# [Errors]

- (1) An operation error will occur, and the cam data write will not be executed if: • Cam No. specified with (S1) is outside the range of 1 to 256.
	- For the cam data in the stroke ratio data format, the cam data first position specified with (S2) is outside the range of 1 to the cam resolution.
	- For the cam data in the coordinate data format, the cam data first position specified with (S2) is outside the range of 0 to (coordinate number - 1).
	- For the cam data in the stroke ratio data format, the number of cam data points is outside the range of 1 to 4096.
	- For the cam data in the coordinate data format, the number of cam data points is outside the range of 1 to 2048.
	- The start position and the number of cam data points, which are outside the range of the cam resolution or the number of coordinates, are set.
	- The device numbers storing the number of cam data points specified with (n) are outside the range.
	- (S3) are not even-numbered devices.
	- Cam data format specified with (S3) is set to other than 1 or 2.
	- For the cam data in the stroke ratio data format, the cam resolution is set a value other than "256/512/1024/2048/4096/8192/16384/32768".
	- For the cam data in the coordinate data format, the coordinate number is set a value other than "2 to 16384".
	- For the cam data in the stroke ratio data format, the cam data first position is outside the range of 0 to (cam resolution - 1).
	- The writable area is insufficient when the cam data is being written.
	- The input value of the coordinate data is a negative value.
	- The input value of the coordinate data satisfies "Xn > Xn+1".
	- The cam data was read with "Write protection" or "Read/write protection" password set.
	- The CAMWR instruction is executed during the cam data writing (CAMWR instruction, CAMWR2 instruction, CAMMK instruction).

# [Program examples]

- (1) Program which writes the data stored in #0 to #4099 to the 2048-point area, starting from the first point cam data, of cam No. 256 (stroke ratio data format) CAMWR K256,K1,K2048,#0
- (2) Program (Cam axis length per cycle = 4194304) which writes the data stored in #0 to #27 to the 6-point area, starting from the zeroth point cam data, of cam No. 255 (coordinate data format)

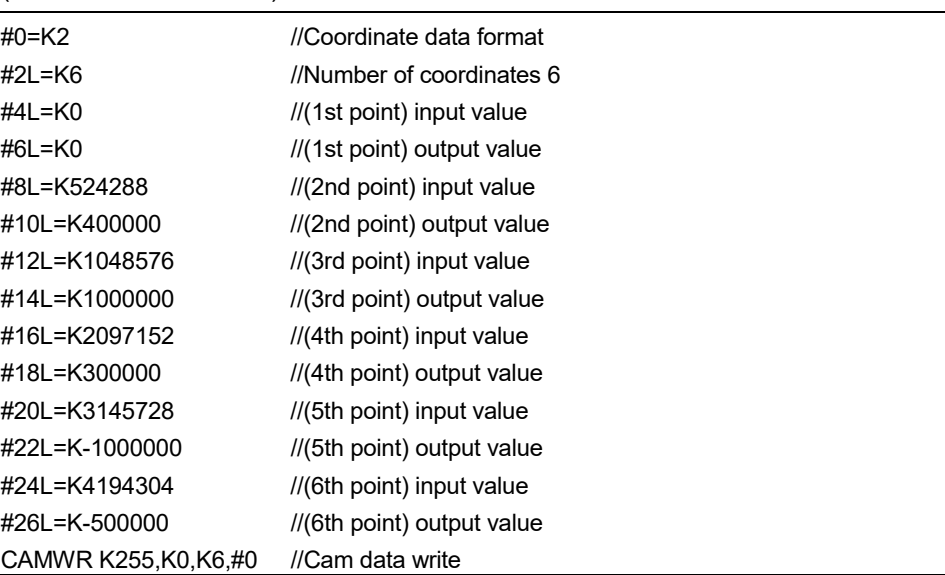

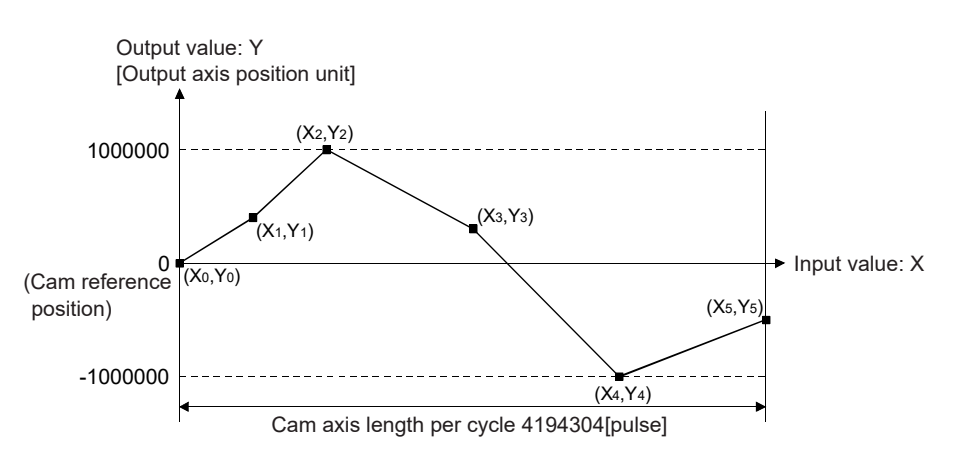

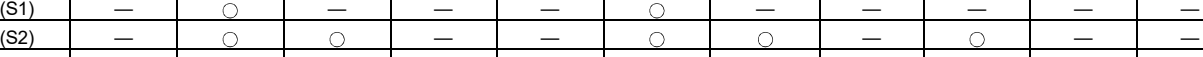

32-bit integer type (L)

64-bit floating point type (F)

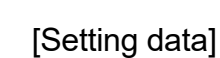

[Usable data]

Bit device

16-bit integer type

Setting data

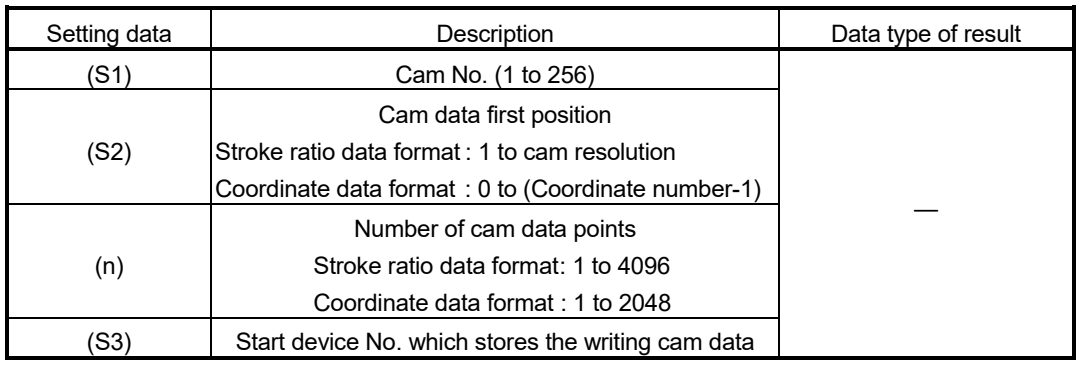

Usable Data

16-bit integer type (K/H)

32-bit integer type (K/H, L)

64-bit floating point type (K)

Word device  $\overline{1}$  Constant

Coasting timer

(n) — — — — — — — — (S3) | — | () | — | — | — | — | — | — | — | — | —

[Functions]

- (1) Of the cam data stored in the device specified with (S3) or later, the data of the (n) number of points, starting from the cam data position specified with (S2), is written to the cam open area.
- (2) Set the cam data first position specified with (S2) within the following range.
	- Stroke ratio data format : 1 to cam resolution (Note-1)
	- Coordinate data format : 0 to (Coordinate number-1)
	- (Note-1): Since the stroke ratio of the zeroth point cam data is fixed at 0%, the cam data cannot be write.
- (3) For (n), specify the number of write points, starting from the cam data first position specified with (S2). Specify the number of write points so that the device No. storing the end point data is within the range. If the number of write points, starting from the first position, is outside the cam data range, an operation error occurs and the data is not written.

5.18.3 Cam data write (Cam open area): CAMWR2

Format  $CAMWR2(S1), (S2), (n), (S3)$ 

5 OPERATION CONTROL PROGRAMS

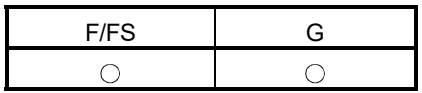

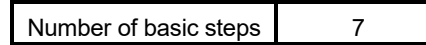

Bit conditional expression

(Note-1): The special register (SD) cannot be used.

Comparison conditional expression

: Usable

Calculation expression

(4) The device No. specified with (S3) should be an even number. The write cam data is stored in the specified device according to the cam data format as follows. (a) Stroke ratio data format

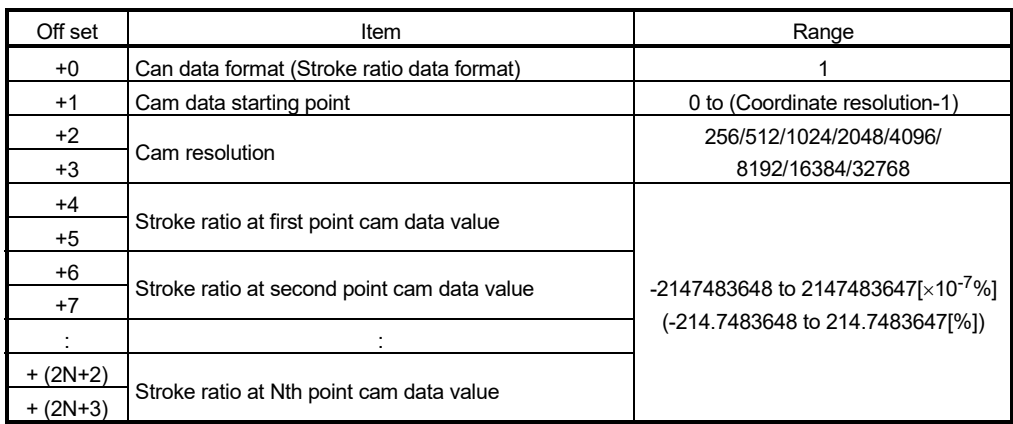

#### (b) Coordinate data format

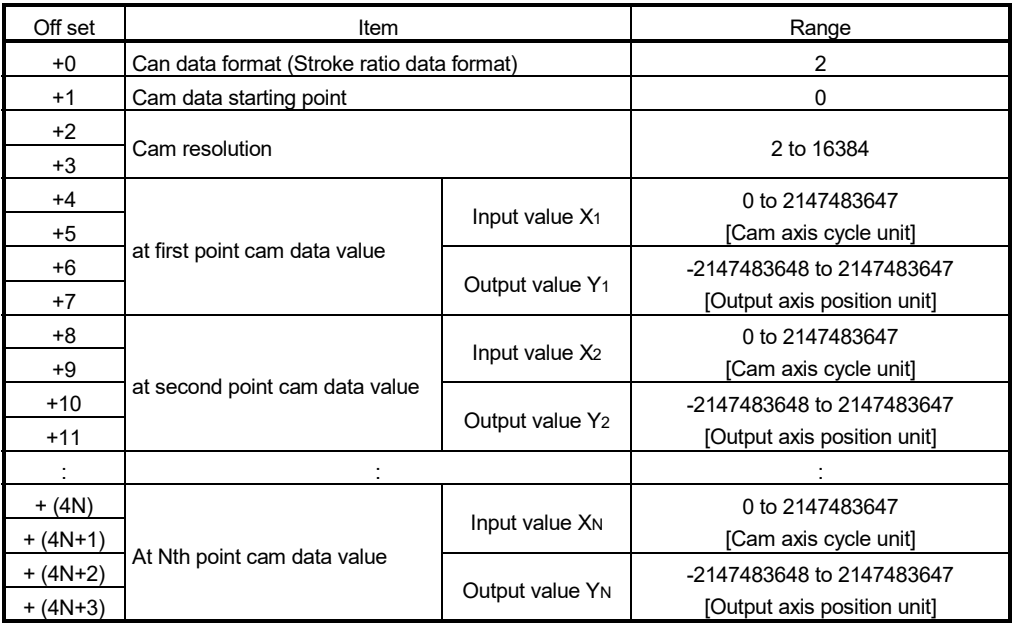

(5) During the execution of the CAMWR2 instruction, another CAMWR instruction, CAMWR2 instruction, or CAMMK instruction cannot be processed. During the execution of the CAMWR2 instruction, the cam data writing flag (SM505) turns on. Therefore, create an interlock. When the CAMWR instruction, CAMWR2 instruction, or CAMMK instruction is executed while the cam data writing flag (SM505) is on, an error occurs.

#### POINT

The CAMWR2 instruction can be executed during the synchronous control. Note that the contents of the cam data in operation are changed depending on the instruction execution timing.

[Errors]

- (1) An operation error will occur, and the cam data write will not be executed if:
	- Cam No. specified with (S1) is outside the range of 1 to 256.
	- For the cam data in the stroke ratio data format, the cam data first position specified with (S2) is outside the range of 1 to the cam resolution.
	- For the cam data in the coordinate data format, the cam data first position specified with (S2) is outside the range of 0 to (coordinate number - 1).
	- For the cam data in the stroke ratio data format, the number of cam data points is outside the range of 1 to 4096.
	- For the cam data in the coordinate data format, the number of cam data points is outside the range of 1 to 2048.
	- The start position and the number of cam data points, which are outside the range of the cam resolution or the number of coordinates, are set.
	- The device numbers storing the number of cam data points specified with (n) are outside the range.
	- (S3) are not even-numbered devices.
	- Cam data format specified with (S3) is set to other than 1 or 2.
	- For the cam data in the stroke ratio data format, the cam resolution is set a value other than "256/512/1024/2048/4096/8192/16384/32768".
	- For the cam data in the coordinate data format, the coordinate number is set a value other than "2 to 16384".
	- For the cam data in the stroke ratio data format, the cam data first position is outside the range of 0 to (cam resolution - 1).
	- The writable area is insufficient when the cam data is being written.
	- The input value of the coordinate data is a negative value.
	- The input value of the coordinate data satisfies "Xn > Xn+1".
	- The cam data was read with "Write protection" or "Read/write protection" password set.
	- The CAMWR2 instruction is executed during the cam data writing (CAMWR instruction, CAMWR2 instruction, CAMMK instruction).

# [Program examples]

(1) Program which writes the data stored in #2048 to #6147 to the 2048-point area, starting from the 2049-point cam data, of cam No. 10 (stroke ratio data format)

CAMWR2 K10,K2049,K2048, #2048

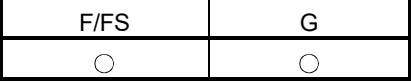

#### 5.18.4 Cam auto-generation: CAMMK

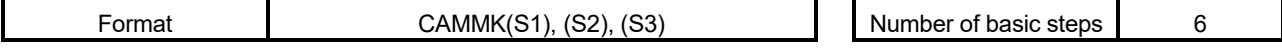

#### [Usable data]

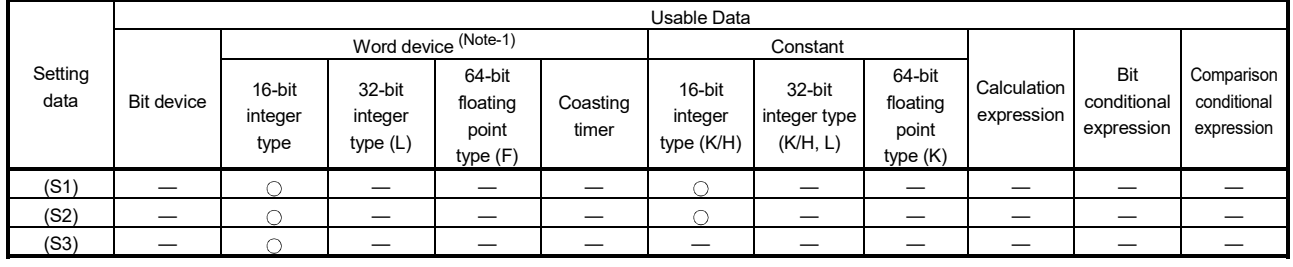

: Usable

(Note-1): The special register (SD) cannot be used.

## [Setting data]

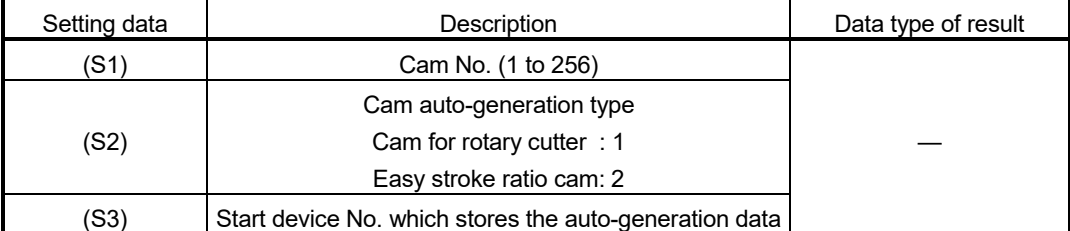

## [Functions]

- (1) The auto-generation cam No. data specified with (S1) is created in the cam open area based on the cam auto-generation type specified with (S2), and the autogeneration data to be stored in the device specified with (S3). The cam autogeneration data is stored in the cam storage area. The cam auto-generation will be automatically executed at next power supply ON of the Multiple CPU system or at next OFF to ON of the PLC ready flag (M2000).
- (2) Specify the following cam auto-generation type with (S2).
	- Cam for rotary cutter : 1
	- Easy stroke ratio cam : 2
- (3) For (S3), set the auto-generation data for the cam auto-generation type specified with (S2). The specified device No. should be an even number. Assign the autogeneration data to the specified device or later. The device No. storing the end point data must be within the range.

(4) During the execution of the CAMMK instruction, another CAMWR instruction, CAMWR2 instruction or CAMMK instruction cannot be processed. During the execution of the CAMMK instruction, the cam data writing flag (SM505) turns on. Therefore, create an interlock. When the CAMWR instruction, CAMWR2 instruction or CAMMK instruction is executed while the cam data writing flag (SM505) is ON, an error occurs.

# [Errors]

- (1) An operation error will occur, and the cam auto-generation will not be executed if: • Cam No. specified with (S1) is outside the range of 1 to 256.
	- Auto-generation type specified with (S2) is set to a value that does not correspond to an auto-generation type.
	- The device numbers storing the auto-generation data specified with (S3) are outside the range.
	- (S3) are not even-numbered devices.
	- The writable area is insufficient when the cam data is being written.
	- A value outside the range is set for the auto-generation data.
	- For the cam for rotary cutter, a value has been set as "sheet synchronization width  $\geq$  sheet length" in the auto-generation parameter.
	- For the cam for rotary cutter, the asynchronous speed will be reduced when the auto-generation data is set as "synchronous axis length (synchronous axis diameter  $\times \pi$ ") < sheet length".
	- For the cam for rotary cutter, the asynchronous speed is 655.35 times of larger than synchronous speed by auto-generation data.
	- The cam auto-generation was performed with the "Write protection" or "Read/write protection" password set in the cam data.
	- The CAMMK instruction is executed during the cam data writing (CAMWR instruction, CAMWR2 instruction, CAMMK instruction).
	- For the easy stroke ratio cam, the end point set for each section are not in ascending order.
	- For the easy stroke ratio cam, the end point of the final section is less than the cam axis length per cycle.

# [Cam for rotary cutter]

(1) Set the auto-generation data of the rotary cam cutter. (sheet length, synchronization width, etc.)

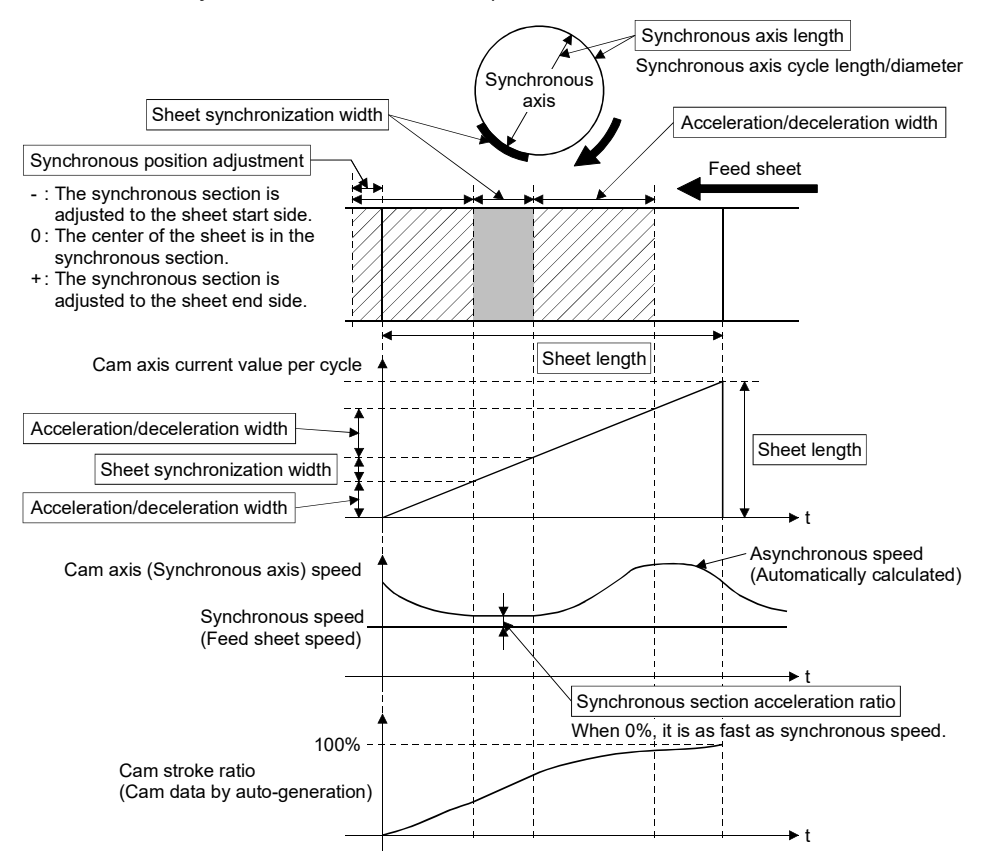
(2) Device assignment of the cam auto-generation data for the rotary cutter cam When the synchronous position adjustment is set to 0, the cam pattern of which the sheet center is in the synchronous section is created.

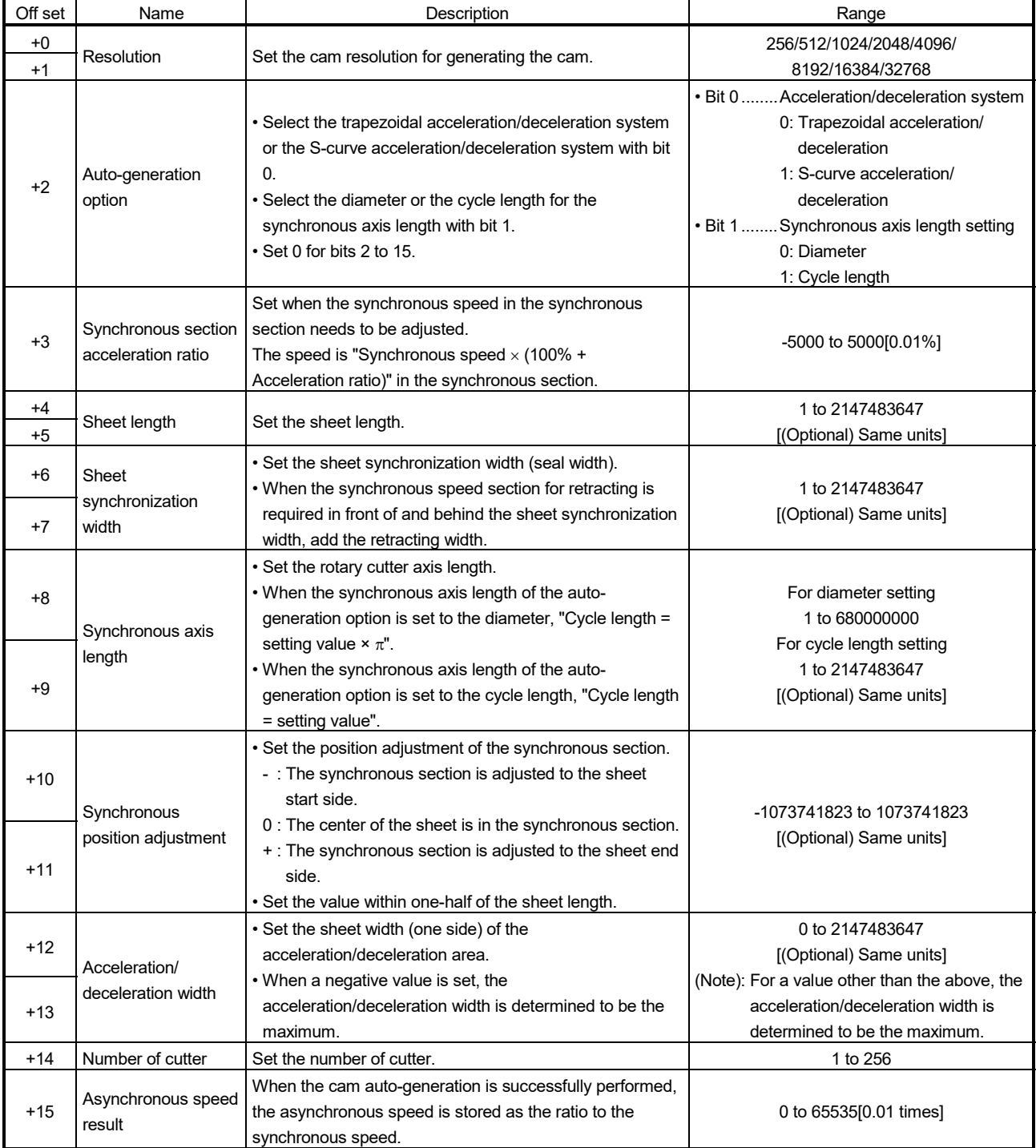

#### (3) Program examples

(a) Program which creates cam data (resolution: 512) for the rotary cutter operation pattern in Cam No.5.

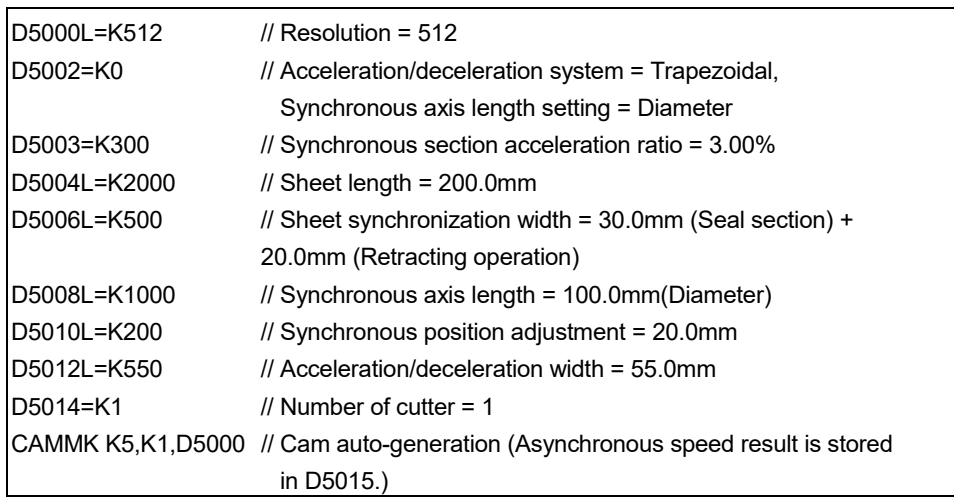

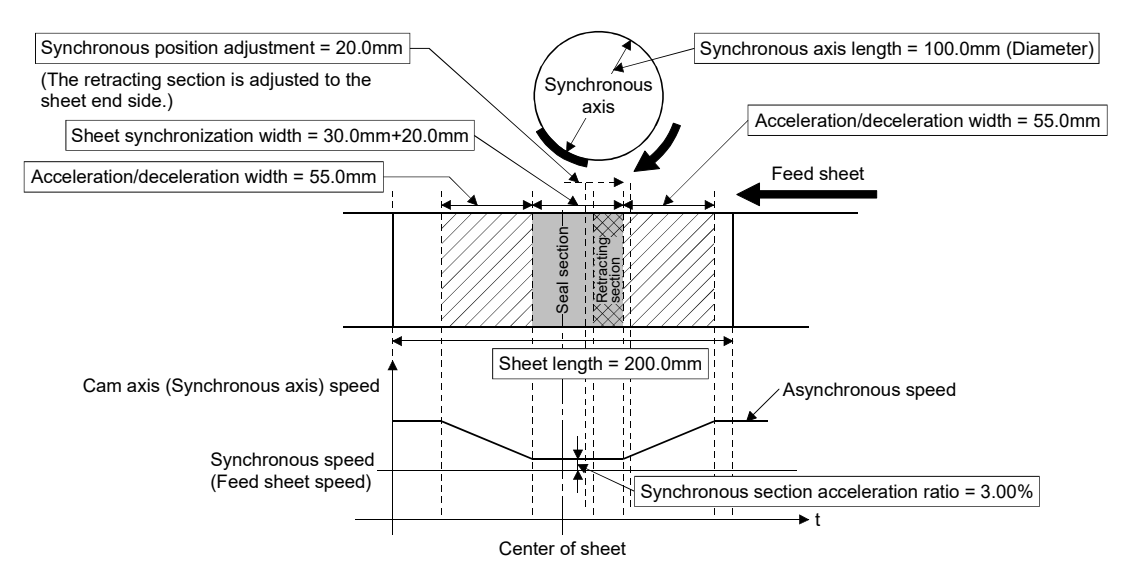

# [Easy stroke ratio cam]

(1) Cam data can be automatically generated without using the cam data setting of MT Developer2 by setting the stroke amount and sections.

With the current value per cycle "0" as starting point, automatically generates cam data from the stroke and cam curve type of each section until the specified end point (cam axis current value per cycle).

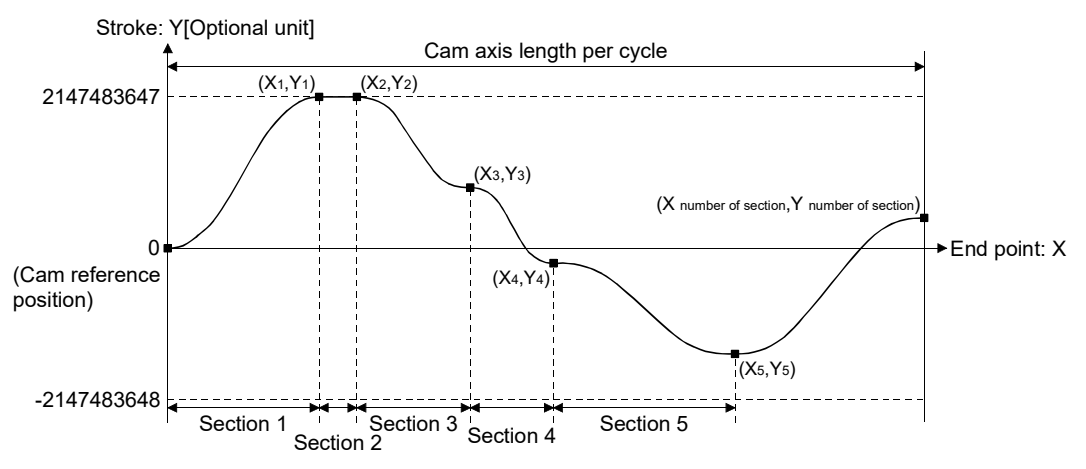

| Off set |                | Name                | Description                                                                                                    | Range                                                                                                 |  |  |  |  |  |  |  |
|---------|----------------|---------------------|----------------------------------------------------------------------------------------------------|----------------------------------------------------------------------------------------------------|--|--|--|--|--|--|--|
| $+0$    |                |                     |                                                                                                    | 256/512/1024/2048/4096/                                                                               |  |  |  |  |  |  |  |
| $+1$    | Resolution     |                     | Set the cam resolution for generating the cam.                                                                                            | 8192/16384/32768                                                                                      |  |  |  |  |  |  |  |
| $+2$    |                | Cam axis length per |                                                                                                    | 1 to 2147483647                                                                                       |  |  |  |  |  |  |  |
| $+3$    | cycle          |                     | Set the cycle length of one cam operation cycle.                                                                                          | [Cam axis length per cycle units]                                                                     |  |  |  |  |  |  |  |
| $+4$    |                | Cam data starting   | Set the starting point as the point corresponding to "cycle                                                                               |                                                                                                    |  |  |  |  |  |  |  |
| $+5$    | point          |                     | length=0" of cam data.                                                                                                    | 0 to (Resolution - 1)                                                                                 |  |  |  |  |  |  |  |
|         |                |                     | Set the number of sections of cam data.                                                                                                   |                                                                                                    |  |  |  |  |  |  |  |
| +6      |                | Number of sections  | Set data for the number of sections specified.                                                                                            | 1 to 32                                                                                               |  |  |  |  |  |  |  |
| $+7$    | Unusable       |                     | Set 0.                                                                                                    | 0                                                                                                    |  |  |  |  |  |  |  |
| +8      |                | Cam curve<br>type   | Set the cam curve.                                                                                                    | 0: Constant speed<br>5: Cycloid<br>6: 5th curve<br>1: Constant acceleration<br>2: Distorted trapezoid |  |  |  |  |  |  |  |
|         |                | (Note-2)            |                                                                                                    | 3: Distorted sine                                                                                     |  |  |  |  |  |  |  |
|         |                |                     |                                                                                                    | 4: Distorted constant speed                                                                           |  |  |  |  |  |  |  |
| $+9$    |                | Unusable            | Set 0.                                                                                                    | 0                                                                                                    |  |  |  |  |  |  |  |
| $+10$   |                |                     | Set the point for cam axis length per cycle (cam axis                                                                                     |                                                                                                    |  |  |  |  |  |  |  |
|         | Section        | End point           | current value per cycle).<br>It is necessary to set a value larger than the end point                                                     | 1 to Cam axis length per cycle                                                                        |  |  |  |  |  |  |  |
| $+11$   | 1              | $(X_1)$             | immediately before (Xn <xn+1). also,="" end<="" final="" for="" td="" the=""><td>[Cam axis length per cycle units] (Note-1)</td></xn+1).> | [Cam axis length per cycle units] (Note-1)                                                            |  |  |  |  |  |  |  |
|         |                |                     | point, set as the cam axis length per cycle.                                                                                              |                                                                                                    |  |  |  |  |  |  |  |
| $+12$   |                |                     | Set the stroke position from the cam reference position of                                                                                |                                                                                                    |  |  |  |  |  |  |  |
|         |                |                     | when at the end point specified by cam axis current value                                                                                 |                                                                                                    |  |  |  |  |  |  |  |
|         |                | <b>Stroke</b>       | per cycle.                                                                                                    | -2147483648 to 2147483647                                                                             |  |  |  |  |  |  |  |
| $+13$   |                | $(Y_1)$             | When set at 1000000000, it becomes the position set in                                                                                    | [Optional units]                                                                                      |  |  |  |  |  |  |  |
|         |                |                     | [Pr.441] Cam stroke amount (D15064+150n,<br>D15065+150n).                                                                                 |                                                                                                    |  |  |  |  |  |  |  |
|         |                |                     |                                                                                                    | 5: Cycloid<br>0: Constant speed                                                                       |  |  |  |  |  |  |  |
|         |                | Cam curve           |                                                                                                    | 1: Constant acceleration<br>6: 5th curve                                                              |  |  |  |  |  |  |  |
| +14     |                | type                |                                                                                                    | 2: Distorted trapezoid                                                                                |  |  |  |  |  |  |  |
|         |                | (Note-2)            |                                                                                                    | 3: Distorted sine                                                                                     |  |  |  |  |  |  |  |
|         | Section        |                     |                                                                                                    | 4: Distorted constant speed                                                                           |  |  |  |  |  |  |  |
| $+15$   | $\overline{2}$ | Unusable            |                                                                                                    | 0                                                                                                    |  |  |  |  |  |  |  |
| +16     |                | End point           |                                                                                                    | 1 to Cam axis length per cycle                                                                        |  |  |  |  |  |  |  |
| +17     |                | (X <sub>2</sub> )   |                                                                                                    | [Cam axis length per cycle units] (Note-1)                                                            |  |  |  |  |  |  |  |
| +18     |                | Stroke              |                                                                                                    | -2147483648 to 2147483647                                                                             |  |  |  |  |  |  |  |
| $+19$   |                | (Y <sub>2</sub> )   | The data specified by "number of sections" becomes                                                                                        | [Optional units]                                                                                      |  |  |  |  |  |  |  |
|         |                |                     | valid.                                                                                                    |                                                                                                    |  |  |  |  |  |  |  |
|         |                |                     | It is not necessary to set the data after the specified                                                                                   | 5: Cycloid<br>0: Constant speed                                                                       |  |  |  |  |  |  |  |
|         |                | Cam curve           | number of sections.                                                                                                    | 1: Constant acceleration<br>6: 5th curve                                                              |  |  |  |  |  |  |  |
| $+194$  |                | type                |                                                                                                    | 2: Distorted trapezoid                                                                                |  |  |  |  |  |  |  |
|         |                | (Note-2)            |                                                                                                    | 3: Distorted sine                                                                                     |  |  |  |  |  |  |  |
|         | Section        |                     |                                                                                                    | 4: Distorted constant speed                                                                           |  |  |  |  |  |  |  |
| $+195$  | 32             | Unusable            |                                                                                                    | 0                                                                                                    |  |  |  |  |  |  |  |
| $+196$  | End point      |                     |                                                                                                    | 1 to Cam axis length per cycle                                                                        |  |  |  |  |  |  |  |
| $+197$  | $(X_{32})$     |                     |                                                                                                    | [Cam axis length per cycle units] (Note-1)                                                            |  |  |  |  |  |  |  |
| $+198$  |                | Stroke              |                                                                                                    | -2147483648 to 2147483647                                                                             |  |  |  |  |  |  |  |
| $+199$  |                | (Y32)               |                                                                                                    | [Optional units]                                                                                      |  |  |  |  |  |  |  |

(2) Device assignment of the cam auto-generation data for the easy stroke ratio cam

| (Note-1): If setting is outside range, the cam axis length per cycle will be set as the final end point of the section settings. |  |
|----------------------------------------------------------------------------------------------------|--|
| (Note-2): The types of cam curve shapes are shown below.                                                                         |  |

Create the cam curves using the values below.

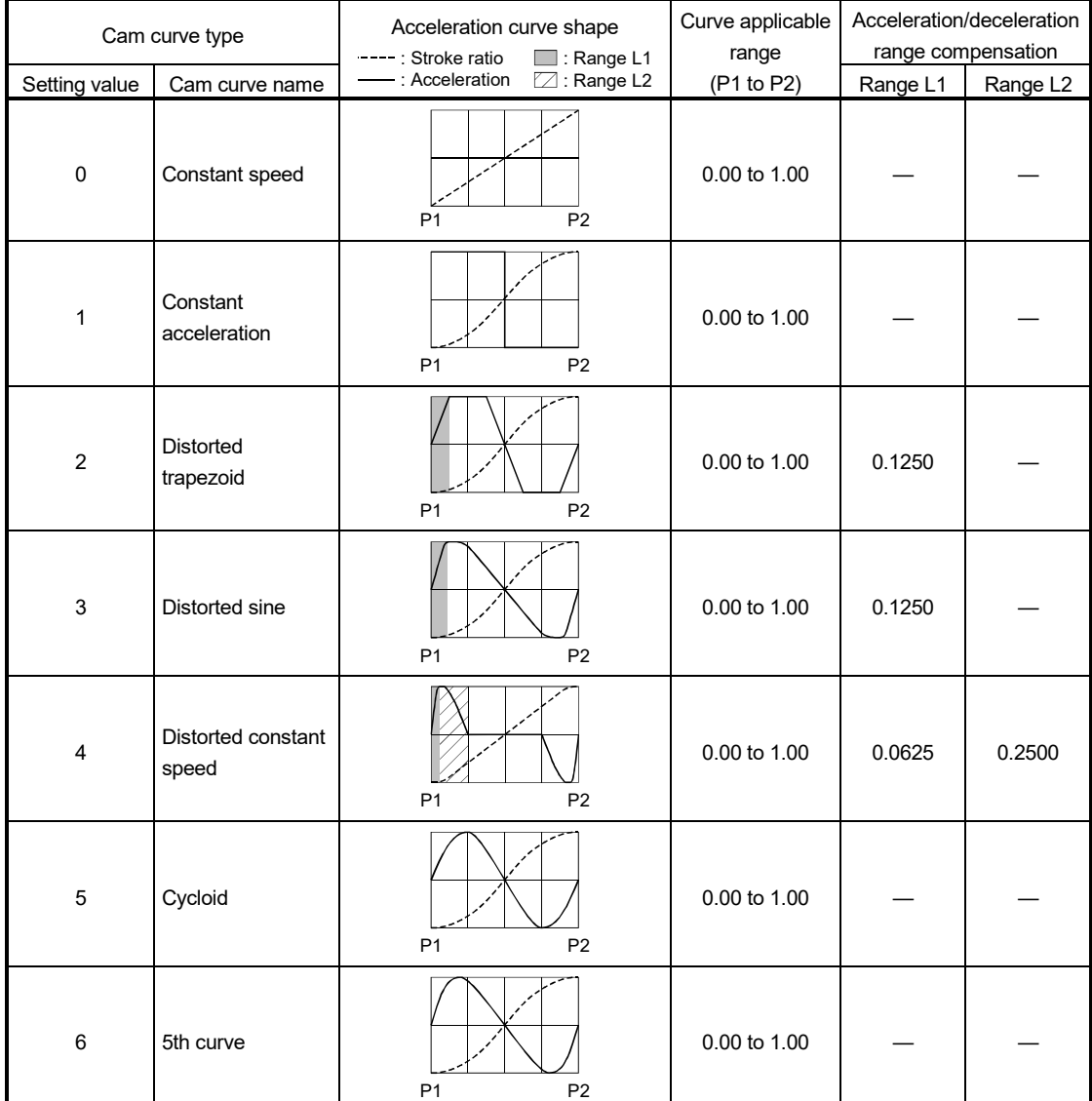

# POINT

- (1) Set data for the number of sections specified. It is not necessary to set the data after the number of sections specified.
- (2) Set the end point data in ascending order.
- (3) Various cam patterns are created by the setting of the stroke and cam data of each section. If the amount of change in stroke is large, it may cause a servo error in the servo amplifier including overspeed, data error etc. When creating cam, confirm the cam operation in amplifier-less operation.
- (4) Cannot set detailed settings of cam curve including curve applicable range, etc. like cam data setting of MT Developer2.
- (5) Cam data will end at the section where the end point is exceeds the cam axis length per cycle set by the auto-generation data.

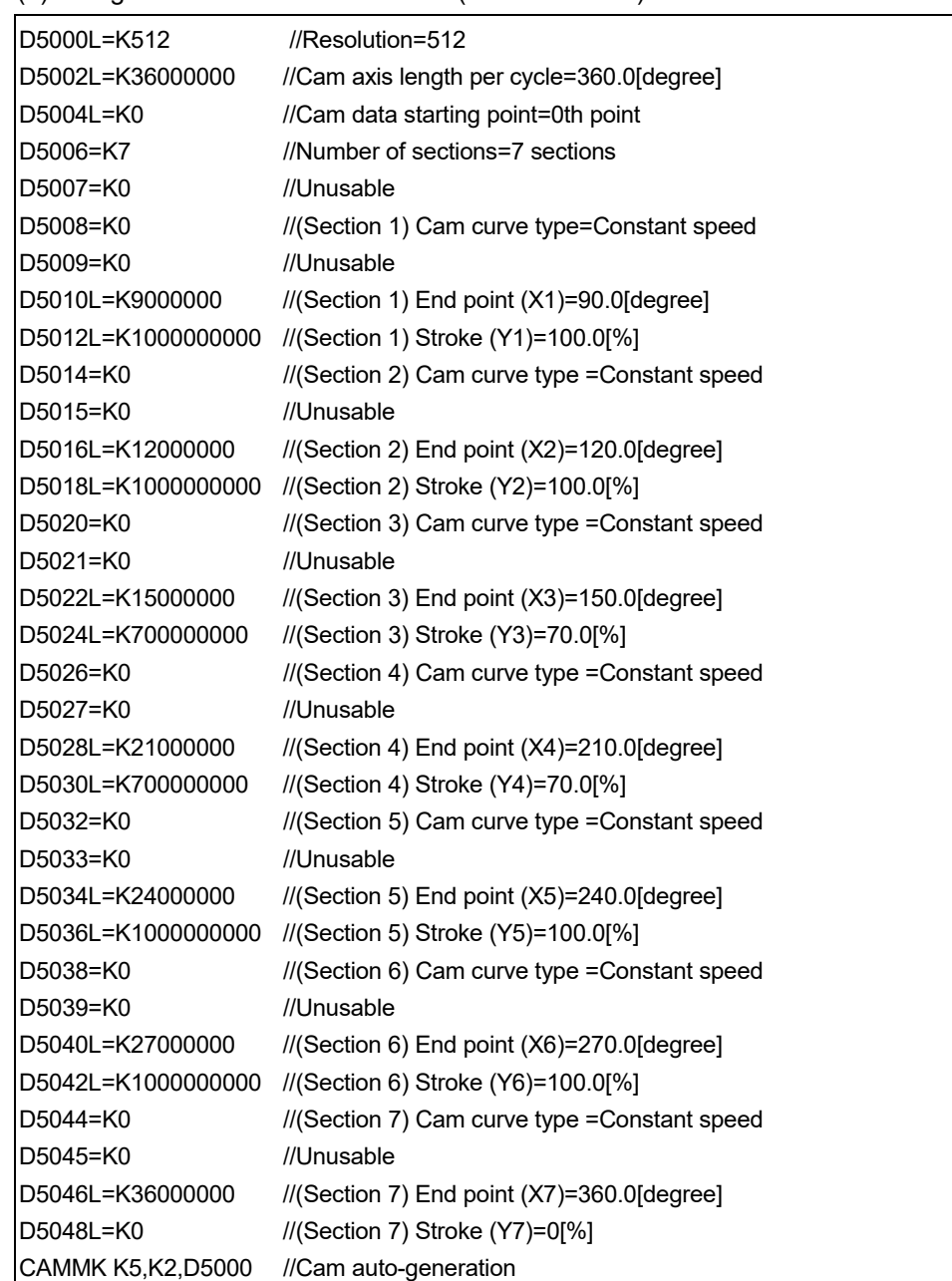

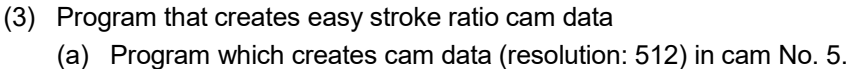

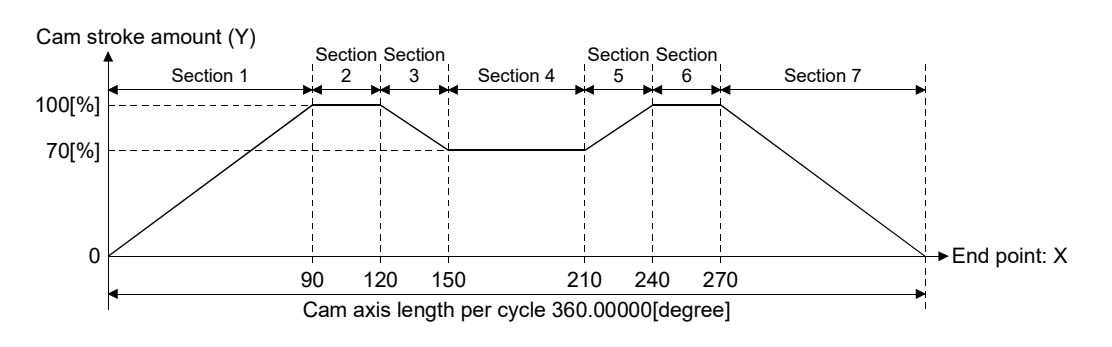

| D6000L=K512       | $//$ Resolution=512                              |
|-------------------|--------------------------------------------------|
| D6002L=K36000000  | //Cam axis length per cycle=360.0[degree]        |
| D6004L=K0         | // Cam data starting point=0th point             |
| D6006=K5          | //Number of sections=5 sections                  |
| D6007=K0          | //Unusable                                       |
| D6008=K0          | //(Section 1) Cam curve type = Constant speed    |
| D6009=K0          | //Unusable                                       |
| D6010L=K9000000   | //(Section 1) End point (X1)=90.0[degree]        |
| D6012L=K0         | $//$ (Section 1) Stroke $(Y1)=0$ [%]             |
| D6014=K0          | //(Section 2) Cam curve type = Constant speed    |
| D6015=K0          | //Unusable                                       |
| D6016L=K17000000  | //(Section 2) End point (X2)=170.0[degree]       |
| D6018L=K800000000 | $//$ (Section 2) Stroke $(Y2) = 80$ [%]          |
| D6020=K0          | //(Section 3) Cam curve type = Constant speed    |
| D6021=K0          | //Unusable                                       |
| D6022L=K19000000  | //(Section 3) End point (X3)=190.0[degree]       |
| D6024L=K800000000 | //(Section 3) Stroke (Y3)=80[%]                  |
| D6026=K0          | //(Section 4) Cam curve type=Constant speed      |
| D6027=K0          | //Unusable                                       |
| D6028L=K27000000  | $//$ (Section 4) End point $(X4)=270.0$ [degree] |
| D6030L=K0         | //(Section 4) Stroke (Y4)=0[%]                   |
| D6032=K0          | //(Section 5) Cam curve type=Constant speed      |
| D6033=K0          | //Unusable                                       |
| D6034L=K36000000  | //(Section 5) End point (X5)=360.0[degree]       |
| D6036L=K0         | //(Section 5) Stroke (Y5)=0[%]                   |
| CAMMK K6,K2,D6000 | //Cam auto-generation                            |

(b) Program which creates cam data (resolution: 512) in cam No. 6

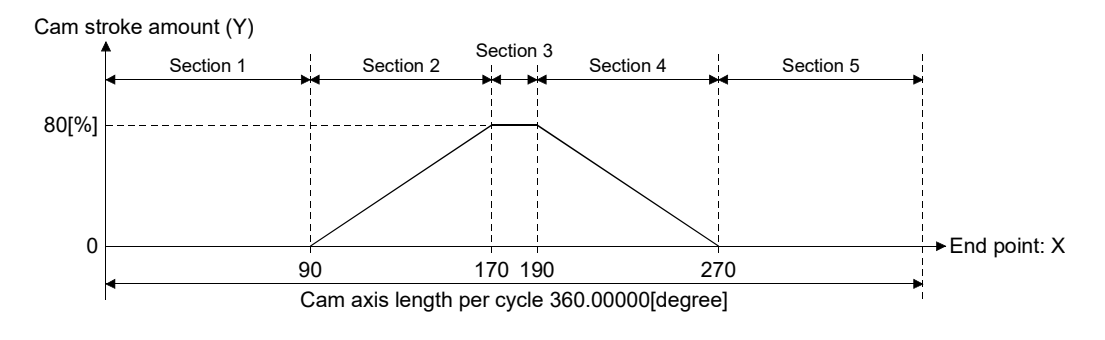

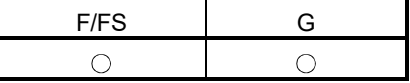

## 5.18.5 Cam position calculation: CAMPSCL

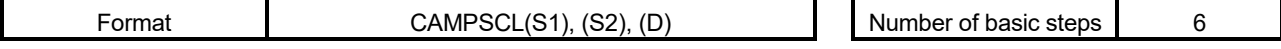

#### [Usable data]

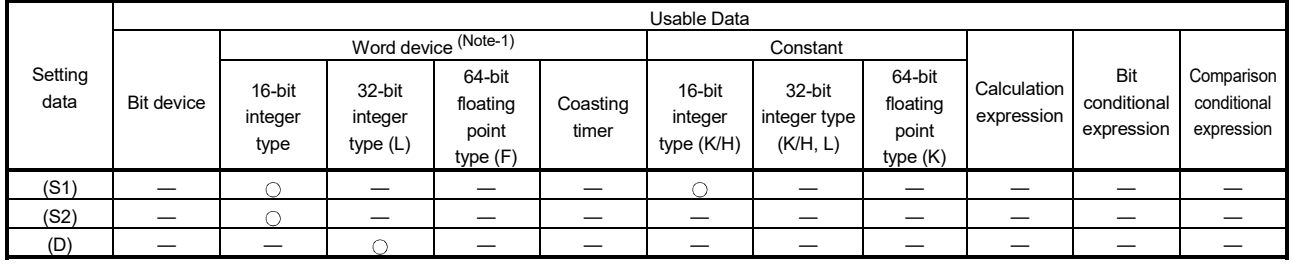

: Usable

(Note-1): The special register (SD) cannot be used.

# [Setting data]

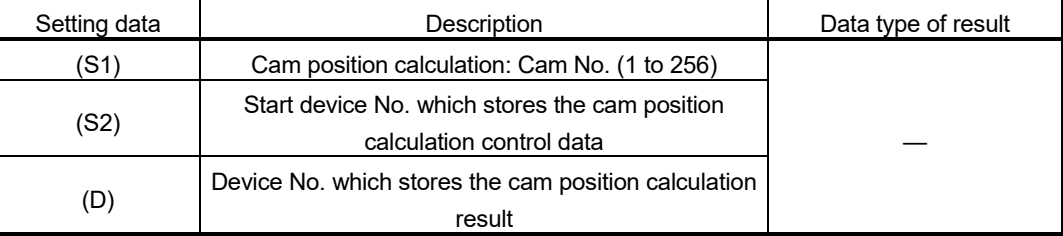

# [Functions]

- (1) For the cam No. data specified with (S1), the cam axis current feed value or the cam axis current value per cycle is calculated from the cam position calculation control data specified with (S2), and the value is output to the device specified with (D).
- (2) Specify the cam No. to perform the cam position calculation in (S1). When cam No. 0 is specified, the cam position is calculated as the linear cam.

(3) The device No. specified with (S2) should be an even number. Set the cam position calculation control data in the specified device as follows.

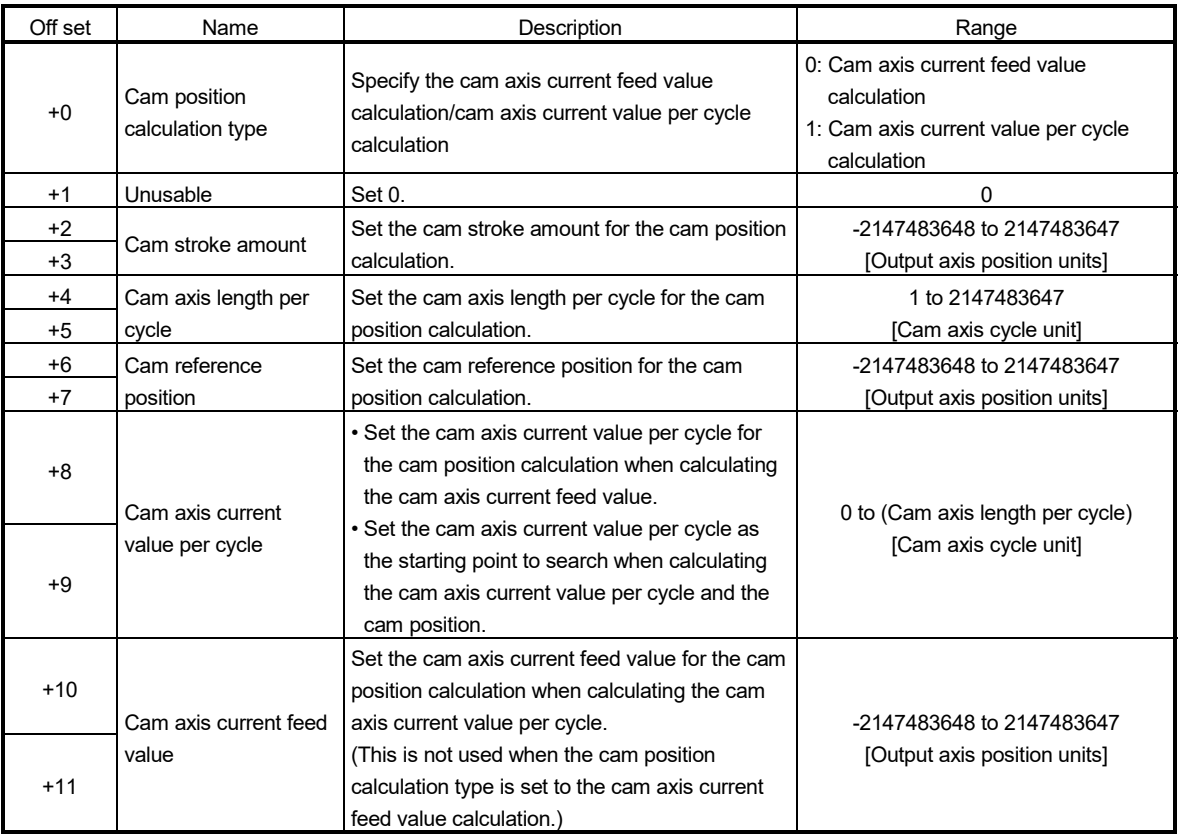

(a) Device assignment of the cam position calculation control data

(4) Specify the device No. with (D) to an even number.

The specified device stores the cam position calculation result as shown below when the calculation is completed.

• Cam axis current feed value calculation:

The cam axis current feed value that is calculated within the following range is stored.

-2147483648 to 2147483647 [Output axis position units]

• Cam axis current value per cycle calculation:

The cam axis current value per cycle that is calculated within the following range is stored.

0 to (Cam axis length per cycle-1) [Cam axis cycle unit]

(5) The cam position calculation does not update the cam reference position automatically.

[Errors]

- (1) An operation error will occur, and the cam position calculation will not be executed if:
	- Cam No. specified with (S1) is outside the range of 0 to 256.
	- The cam No. data specified with (S1) does not exist in the cam open area.
	- The device numbers storing the cam position calculation control data specified with (S2) are outside the range.
	- (S2), (D) are not even-numbered devices.
	- Cam position calculation type specified with cam position calculation control data is set to other than 0 or 1.
	- Cam axis length per cycle is outside the range of 1 to 2147483647.
	- Cam axis current value per cycle is outside the range of 0 to (cam axis length per cycle).
	- The device numbers storing the cam position calculation result specified with (D) are outside the range.
	- The cam axis current value per cycle cannot be calculated by the cam axis current value per cycle calculation.

# [Program examples]

(1) Program which calculates the cam axis current feed value in the linear cam pattern (cam No. 0)

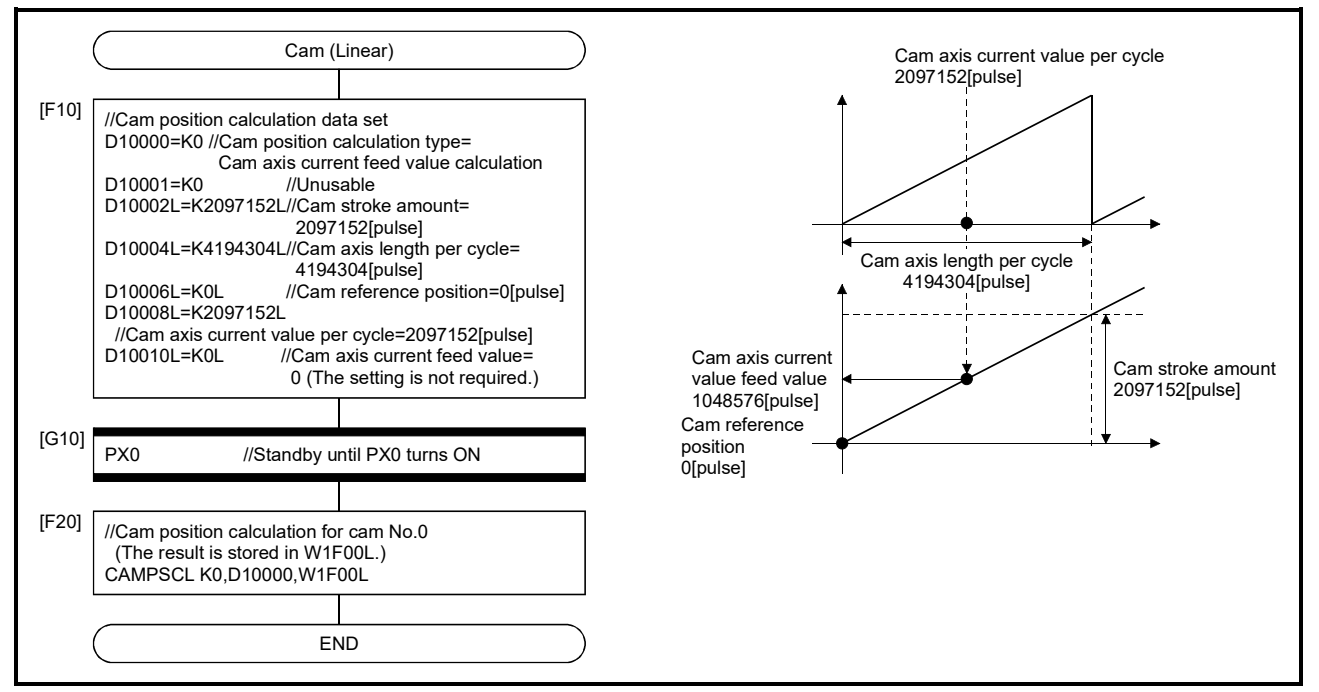

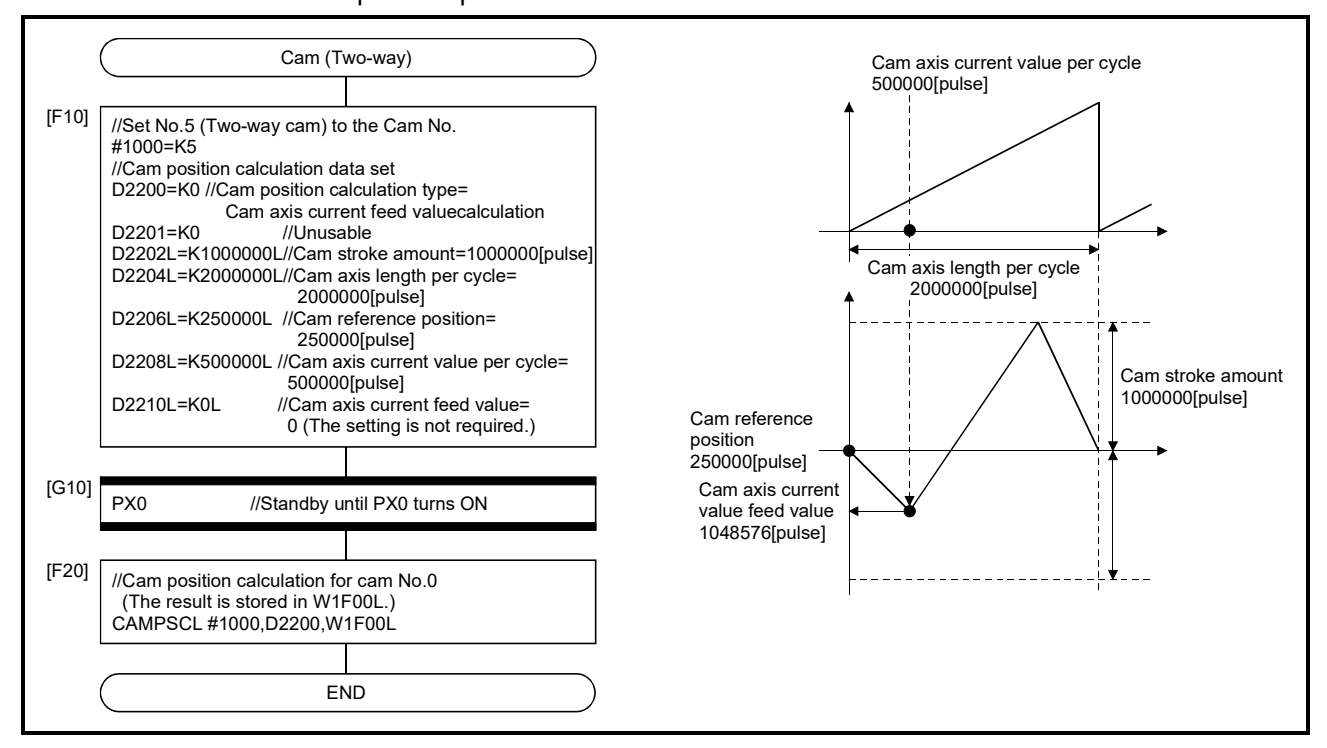

(2) Program which calculates the cam axis current feed value in the two-way cam pattern operation.

(3) Program which calculates the cam axis current value per cycle in the feed operation cam pattern

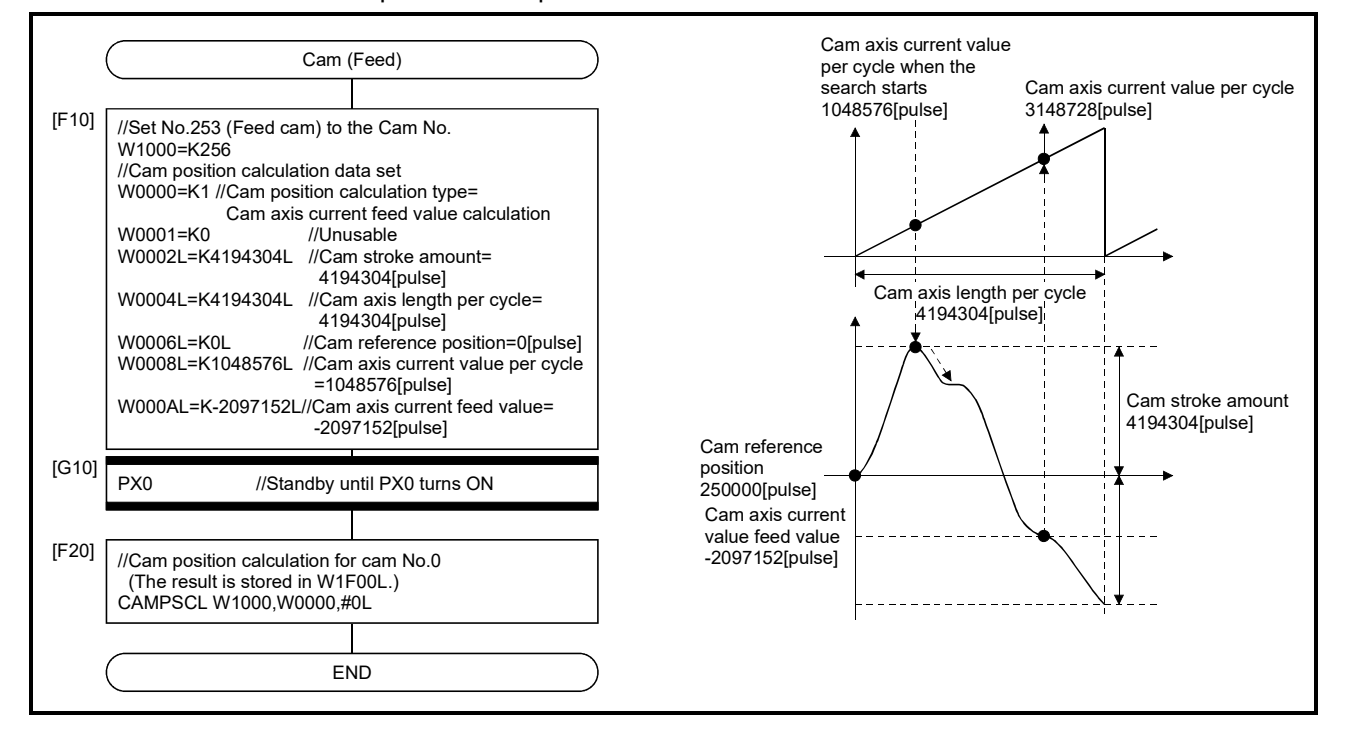

# 6. TRANSITION PROGRAMS

# 6.1 Transition Programs

- (1) Transition programs
	- (a) Substitution operation expressions, motion-dedicated functions, bit device control commands and transition conditions can be set in transition programs.
	- (b) Multiple blocks can be set in one transition program.
	- (c) There are no restrictions on the number of blocks that may be set in a single transition program.

Note that one program is within 64k bytes.

- (d) The maximum number of characters in one block is 128.
- (e) Transition condition must be set in the last block of a transition program. Transition program is repeated until the transition condition enables, and when the transition condition has enabled, it shifts to the next step. Transition condition can be set only in the last block.
- (f) As a special transition program, a program which only no operation (NOP) is set in one block can be created. This program is used when it is not set as interlock to process to next step with completion of servo program. Refer to Section "4.9 Branches, Couplings" for details.

A transition program example is shown below.

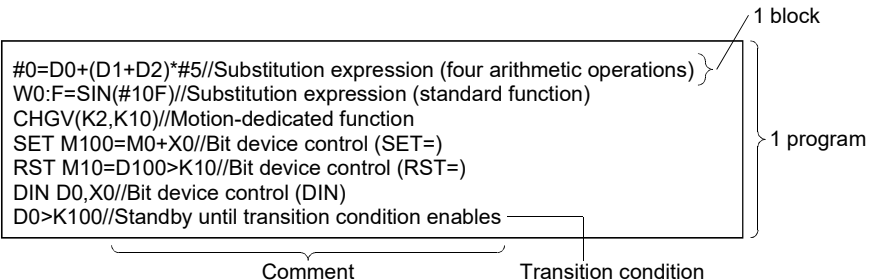

What can be set as a transition condition in the last block are bit conditional expressions, comparison conditional expressions and device set (SET=)/device reset (RST=) which return logical data values (true/false). In the case of device set (SET=)/device reset (RST=), whether the bit or comparison conditional expression specified at (S) is true or false is a transition condition, and when the transition condition enables, device set/reset is executed and execution shifts to the next step.

Transition condition description examples are given below.

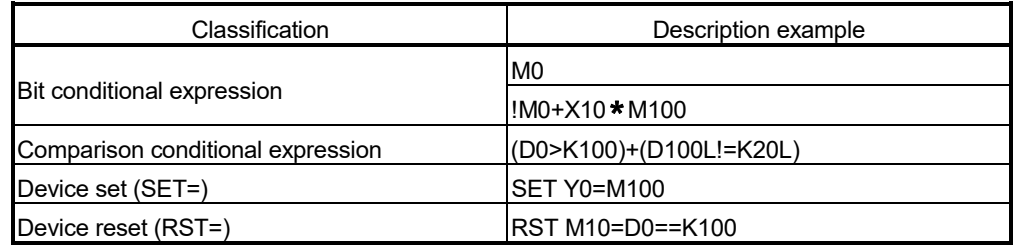

#### POINT

- (1) A transition program differs from an operation control program in that a transition condition is set in the last block.
	- Other settings are the same as those of the operation control program.
- (2) When setting device set (SET=)/device reset (RST=) in the last block as a transition condition, the bit or comparison conditional expression specified with (S) is not omissible.
- (3) Only the bit or comparison conditional expression cannot be set in other than the last block. Device set (SET=)/device reset (RST=) can be set in other than the last block.

# 7. MOTION CONTROL PROGRAMS

# 7.1 Servo Instruction List

Table 7.1 lists servo instructions used in servo programs. Refer to Section 7.2 to 7.4 for details of the current value change control (CHGA, CHGA-E, CHGA-C). Refer to the "Q173D(S)CPU/Q172D(S)CPU Motion Controller (SV13/SV22) Programming Manual (REAL MODE)" for other servo instructions.

(1) Guide to servo instruction list

#### $3)$  4) 5) 6) 6) 7) 8) Positioning data Common **Common Arc/Helical OSC** Net 19 **Parameter block** Parameter block **Parameter Disc** (Note-1) Auxiliary point **Frequency** Advanced S-curve<br>
celeration/decelera<br>  $\frac{E}{\sin \theta} = \frac{Q}{\sin \theta} \approx 0.98$ <br>  $\frac{Q}{\cos \theta} = \frac{Q}{\cos \theta}$ Parameter block No. Axis Address/travel Command speed Dwell time M-code Torque limit value Radius Central point Pitch Starting angle **Amplitude** Reference axis No. Interpolation control unit Speed limit value Acceleration time Deceleration time Rapid stop deceleration time Torque limit value Deceleration processing<br>at stop input Allowable error range for circular interpolation S-curve ratio Repeat condition Program No. Command speed<br>(constant speed) Cancel Skip FIN acceleration/deceleration WAIT-ON/OFF Fixed position stop acceleration /deceleration time Fixed position stop acceleration/deceleration ddres Acceleration/deceleration Acceleration section 1<br>Acceleration section 2<br>tratio acceleration section 1<br>Deceleration section 2<br>Deceleration section 2 Instruction<br>Positioning symbol Number of Processing steps control Virtual enable Number of step 1111111111111111211111111111 1122212 1 1 1 (Note-2) 1/ (Note-2) (Note-2)  $1(B)$  1  $1(B)$  $\frac{76662}{1(B)}$  1  $\frac{10662}{1(B)}$ Number of indirect words 1 22111222122211211111211111 1  $\left| \frac{1}{1(B)} \right|$  =  $\left| \frac{2}{1(B)} \right| \frac{1}{1(B)}$  1 1(B) 1 1(B) ABS-1 Absolute 1-axis positioning 4 to 17 1 axis INC-1 Incremental 1-axis positioning olation control  $\lambda$ ABS-2 Absolute 2-axes linear 5 to 20 2 axis مصدر  $1)$  2) Number | Contract Contract Contract Contract Contract Contract Contract Contract Contract Contract Contract Contract Contract Contract Contract Contract Contract Contract Contract Contract Contract Contract Contract Contra 1) Instruction symbol Gives the servo instructions usable in servo programs<br>Processing Gives the processing outlines of the servo instructions Gives the processing outlines of the servo instructions (a) Indicates positioning data which can be set in servo instructions. 1)  $\circ$ : Item which must be set (Data which cannot execute the servo instruction unless it sets.) 2)  $\Delta$ : Item which is set when required (Data which will be controlled by the default value unless it sets.) (b) Allows direct or indirect designation (except axis No.) 1) Direct designation : Set with numerical value. 2) Indirect designation : Set with word device. 2) • Servo program execution is controlled using the preset word device contents. • Each setting item may either be 1 or 2 word data. • For 2 word data, set the start device No. (c) Number of steps As there are more setting items, there are more number of instruction steps. (The number of steps is displayed when a servo program is created.) (The instruction +  $\circ$  item comprise the minimum steps, and one  $\triangle$  item increases the number of steps by 1.) 3) Items common to the servo instructions 4) Items set in circular interpolation starting servo programs 5) Items set for high-speed oscillation Set when changing the parameter block (default value when not set) data set in the servo program to control.<br>
(The perspecter block data are not shaped) (The parameter block data are not changed.) 7) Setting items other than the common, arc and parameter block items (Items to be set vary with the servo instruction.) 8) Indicates the number of steps of each servo instruction.

## Table 7.1 Guide to Servo Instruction List

 $7 - 1$ 

# (2) Servo instruction list

Table 7.2 indicates the servo instructions available for servo programs and the positioning data set in servo instructions.

|                              |                            |                                              |  |                                                                           |                     | Positioning data         |                      |               |              |              |                    |                 |              |                |              |                          |                |                |  |
|------------------------------|----------------------------|----------------------------------------------|--|---------------------------------------------------------------------------|---------------------|--------------------------|----------------------|---------------|--------------|--------------|--------------------|-----------------|--------------|----------------|--------------|--------------------------|----------------|----------------|--|
|                              |                            |                                              |  |                                                                           |                     |                          |                      | Common        |              |              |                    |                 | Arc/Helical  |                |              |                          | OSC            |                |  |
|                              | Positioning<br>control     | Instruction<br>symbol                        |  | Processing                                                                | Parameter block No. | Axis                     | Address/travel value | Command speed | Dwell time   | M-code       | Torque limit value | Auxiliary point | Radius       | Central point  | Pitch        | Starting angle           | Amplitude      | Frequency      |  |
|                              |                            |                                              |  | Virtual enable                                                            | $\circ$             | $\bigcirc$               | $\circ$              | $\circ$       | $\circ$      | $\circ$      |                    | $\circ$         | $\circ$      | $\bigcirc$     | $\circ$      | $\overline{\phantom{0}}$ |                |                |  |
|                              |                            |                                              |  | Number of steps                                                           | $\mathbf{1}$        | $\mathbf{1}$             | $\mathbf{1}$         | $\mathbf{1}$  | $\mathbf{1}$ | $\mathbf{1}$ | $\mathbf{1}$       | $\mathbf{1}$    | $\mathbf{1}$ | $\mathbf{1}$   | $\mathbf{1}$ | $\mathbf{1}$             | $\mathbf{1}$   | $\mathbf{1}$   |  |
|                              |                            |                                              |  | Number of indirect words                                                  | $\mathbf{1}$        | $\overline{\phantom{0}}$ | $\overline{2}$       | 2             | 1            | $\mathbf{1}$ | $\mathbf{1}$       | $\overline{2}$  | 2            | $\overline{2}$ | 1            | $\overline{2}$           | $\overline{2}$ | $\overline{2}$ |  |
|                              | ABS-1<br>1 axis<br>$INC-1$ |                                              |  | Absolute 1-axis positioning                                               | Δ                   | $\circ$                  | O                    | $\circ$       | Δ            | Δ            |                    |                 |              |                |              |                          |                |                |  |
|                              |                            |                                              |  | Incremental 1-axis positioning                                            | Δ                   | $\circ$                  | O                    | О             | Δ            | Δ            |                    |                 |              |                |              |                          |                |                |  |
| Linear interpolation control | 2 axes                     | ABS-2                                        |  | Absolute 2-axes linear interpolation                                      | Δ                   | $\bigcirc$               | $\circ$              | О             | Δ            | Δ            |                    |                 |              |                |              |                          |                |                |  |
|                              |                            | $INC-2$                                      |  | Incremental 2-sxes linear interpolation                                   | Δ                   | $\bigcirc$               | О                    | О             | Δ            | Δ            |                    |                 |              |                |              |                          |                |                |  |
|                              | 3 axes                     | ABS-3                                        |  | Absolute 3-axes linear interpolation                                      | Δ                   | $\circ$                  | О                    | О             | Δ            | Δ            |                    |                 |              |                |              |                          |                |                |  |
|                              |                            | $INC-3$                                      |  | Incremental 3-axes linear interpolation                                   | Δ                   | $\bigcirc$               | O                    | О             | Δ            | Δ            |                    |                 |              |                |              |                          |                |                |  |
|                              | 4 axes                     | ABS-4                                        |  | Absolute 4-axes linear interpolation                                      | Δ                   | $\circ$                  | О                    | О             | Δ            | Δ            |                    |                 |              |                |              |                          |                |                |  |
|                              |                            | INC-4                                        |  | Incremental 4-axes linear interpolation                                   | Δ                   | $\bigcirc$               | O                    | $\circ$       | Δ            | Δ            |                    |                 |              |                |              |                          |                |                |  |
|                              | Auxiliary<br>point-        | $ABB\rightarrow$                             |  | Absolute auxiliary point-specified<br>circular interpolation              | Δ                   | $\circ$                  | $\circ$              | $\circ$       | Δ            | Δ            |                    | $\circ$         |              |                |              |                          |                |                |  |
|                              | specified                  | INC $\angle \sim$                            |  | Incremental auxiliary point-specified<br>circular interpolation           | Δ                   | $\circ$                  | O                    | $\circ$       | Δ            | Δ            |                    | $\circ$         |              |                |              |                          |                |                |  |
|                              |                            | $ABS \frown$                                 |  | Absolute radius-specified circular<br>interpolation less than CW 180°     | Δ                   | $\bigcirc$               | $\circ$              | $\circ$       | Δ            | Δ            |                    |                 | О            |                |              |                          |                |                |  |
| ation control                |                            | ABS()                                        |  | Absolute radius-specified circular<br>interpolation CW 180° or more       | Δ                   | $\circ$                  | O                    | $\circ$       | Δ            | Δ            |                    |                 | $\circ$      |                |              |                          |                |                |  |
|                              |                            | $\mathsf{ABS}\smash\smash\blacktriangleleft$ |  | Absolute radius-specified circular<br>interpolation less than CCW 180°    | Δ                   | $\bigcirc$               | О                    | $\circ$       | Δ            | $\triangle$  |                    |                 | $\circ$      |                |              |                          |                |                |  |
| Circular interpol            | Radius-                    | ABSC♪                                        |  | Absolute radius-specified circular<br>interpolation CCW 180° or more      | Δ                   | $\bigcirc$               | $\circ$              | О             | Δ            | Δ            |                    |                 | $\circ$      |                |              |                          |                |                |  |
|                              | specified                  | $INC \curvearrowright$                       |  | Incremental radius-specified circular<br>interpolation less than CW 180°  | Δ                   | $\bigcirc$               | $\circ$              | О             | $\triangle$  | Δ            |                    |                 | $\circ$      |                |              |                          |                |                |  |
|                              |                            | INC $\curvearrowright$                       |  | Incremental radius-specified circular<br>interpolation CW 180° or more    | Δ                   | $\bigcirc$               | $\circ$              | О             | Δ            | Δ            |                    |                 | $\circ$      |                |              |                          |                |                |  |
|                              |                            | $INC \leq \blacktriangleleft$                |  | Incremental radius-specified circular<br>interpolation less than CCW 180° | Δ                   | $\bigcirc$               | $\circ$              | О             | Δ            | Δ            |                    |                 | $\circ$      |                |              |                          |                |                |  |
|                              | $INC \circlearrowleft$     |                                              |  | Incremental radius-specified circular<br>interpolation CCW 180° or more   | $\triangle$         | О                        | O                    | О             | $\triangle$  | $\triangle$  |                    |                 | $\circ$      |                |              |                          |                |                |  |

Table 7.2 Servo Instruction List

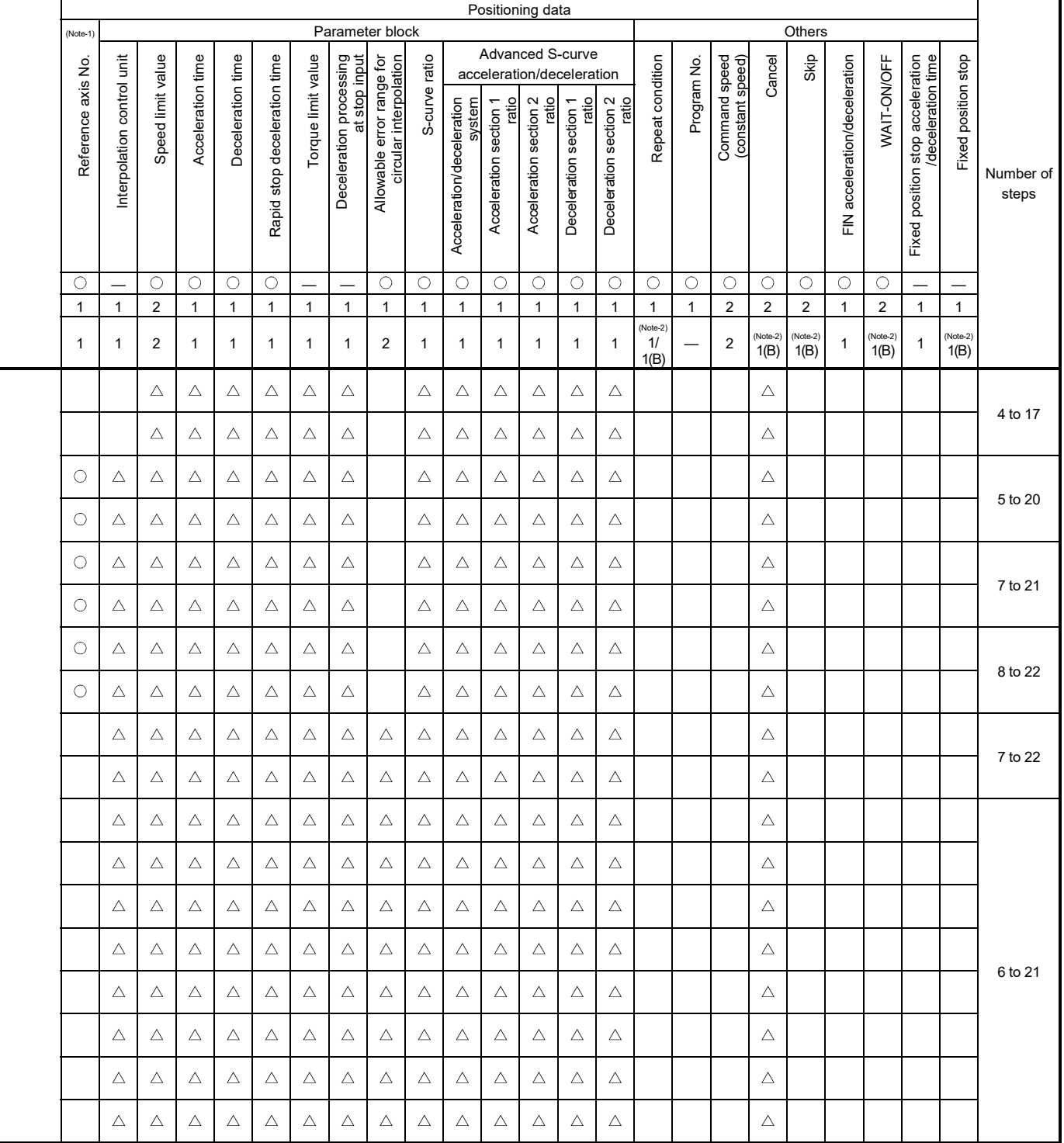

: Must be set.  $\triangle$  : Set if required.

(Note-1) : Only reference axis speed specification. (Note-2) : (B) indicates a bit device.

|                               |                                                                 |                                      |                                                                          | Positioning data<br>Common<br>Arc/Helical |              |                      |                     |              |              |                    |                 |                |                |              |                |                |              |  |
|-------------------------------|-----------------------------------------------------------------|--------------------------------------|--------------------------------------------------------------------------|-------------------------------------------|--------------|----------------------|---------------------|--------------|--------------|--------------------|-----------------|----------------|----------------|--------------|----------------|----------------|--------------|--|
|                               |                                                                 |                                      |                                                                          |                                           |              |                      |                     |              |              |                    |                 |                |                | OSC          |                |                |              |  |
|                               | Positioning<br>control                                          | Instruction<br>symbol                | Processing                                                               | Parameter block No.                       | Axis         | Address/travel value | Command speed       | Dwell time   | M-code       | Torque limit value | Auxiliary point | Radius         | Central point  | Pitch        | Starting angle | Amplitude      | Frequency    |  |
|                               |                                                                 |                                      | Virtual enable                                                           | $\circ$                                   | O            | $\circ$              | О                   | $\circ$      | $\circ$      |                    | $\circ$         | $\circ$        | $\circ$        | $\circ$      |                |                |              |  |
|                               |                                                                 |                                      | Number of steps                                                          | $\mathbf{1}$                              | $\mathbf{1}$ | $\mathbf{1}$         | $\mathbf{1}$        | $\mathbf{1}$ | $\mathbf{1}$ | $\mathbf{1}$       | $\mathbf{1}$    | $\mathbf{1}$   | $\mathbf{1}$   | $\mathbf{1}$ | $\mathbf{1}$   | $\mathbf{1}$   | $\mathbf{1}$ |  |
|                               |                                                                 |                                      | Number of indirect words                                                 | $\mathbf{1}$                              |              | $\overline{2}$       | 2                   | $\mathbf{1}$ | $\mathbf{1}$ | $\mathbf{1}$       | $\overline{2}$  | $\overline{2}$ | $\overline{2}$ | $\mathbf{1}$ | 2              | $\overline{2}$ | 2            |  |
|                               |                                                                 | $ABS \curvearrowright$               | Absolute central point-specified circular<br>interpolation CW            | $\triangle$                               | О            | O                    | $\circ$             | Δ            | Δ            |                    |                 |                | $\circ$        |              |                |                |              |  |
|                               | Circular interpolation<br>NBS ن<br>Central<br>control<br>point- |                                      | Absolute central point-specified circular<br>interpolation CCW           | $\triangle$                               | О            | $\circ$              | $\bigcirc$          | Δ            | $\triangle$  |                    |                 |                | $\circ$        |              |                |                |              |  |
| specified                     |                                                                 | INC $\curvearrowright$               | Incremental central point-specified<br>circular interpolation CW         | Δ                                         | О            | O                    | $\circ$             | Δ            | Δ            |                    |                 |                | $\circ$        |              |                |                |              |  |
|                               |                                                                 | <b>INC</b> ↓                         | Incremental central point-specified<br>circular interpolation CCW        | Δ                                         | О            | $\circ$              | $\circ$             | Δ            | Δ            |                    |                 |                | $\circ$        |              |                |                |              |  |
|                               | Auxiliary<br>point-                                             | ABH_ $\curvearrowright$              | Absolute auxiliary point- specified<br>helical interpolation             | Δ                                         | О            | O                    | $\circ$             | Δ            | Δ            |                    | O               |                |                | O            |                |                |              |  |
|                               | specified                                                       | INH $\angle$                         | Incremental auxiliary point- specified<br>helical interpolation          | $\triangle$                               | $\circ$      | $\circ$              | О                   | Δ            | Δ            |                    | $\circ$         |                |                | O            |                |                |              |  |
|                               |                                                                 | ABH <sub>1</sub>                     | Absolute radius-specified helical<br>interpolation less than CW 180°     | Δ                                         | О            | O                    | $\circ$             | Δ            | Δ            |                    |                 | O              |                | $\circ$      |                |                |              |  |
|                               |                                                                 | ABH                                  | Absolute radius-specified helical<br>interpolation CW 180° or more       | Δ                                         | О            | O                    | О                   | Δ            | Δ            |                    |                 | O              |                | $\circ$      |                |                |              |  |
|                               |                                                                 | $ABH\subset\!\!\!\blacktriangleleft$ | Absolute radius-specified helical<br>interpolation less than CCW 180°    | Δ                                         | О            | O                    | О                   | Δ            | Δ            |                    |                 | O              |                | $\circ$      |                |                |              |  |
|                               | Radius-                                                         | ABH⊖♪                                | Absolute radius-specified helical<br>interpolation CCW 180° or more      | Δ                                         | О            | O                    | $\circlearrowright$ | Δ            | Δ            |                    |                 | О              |                | $\circ$      |                |                |              |  |
| Helical interpolation control | specified                                                       | $INH \curvearrowright$               | Incremental radius-specified helical<br>interpolation less than CW 180°  | Δ                                         | О            | O                    | $\circ$             | Δ            | Δ            |                    |                 | O              |                | $\circ$      |                |                |              |  |
|                               |                                                                 | INH                                  | Incremental radius-specified helical<br>interpolation CW 180° or more    | Δ                                         | О            | О                    | $\bigcirc$          | Δ            | Δ            |                    |                 | O              |                | $\circ$      |                |                |              |  |
|                               |                                                                 | $INH \leq$                           | Incremental radius-specified helical<br>interpolation less than CCW 180° | Δ                                         | O            | O                    | О                   | Δ            | Δ            |                    |                 | O              |                | $\circ$      |                |                |              |  |
|                               |                                                                 | <b>INH</b>                           | Incremental radius-specified helical<br>interpolation CCW 180° or more   | Δ                                         | $\circ$      | $\circ$              | $\bigcirc$          | $\triangle$  | Δ            |                    |                 | $\circ$        |                | $\circ$      |                |                |              |  |
|                               |                                                                 | $ABH \curvearrowright$               | Absolute central point-specified helical<br>interpolation CW             | $\triangle$                               | $\bigcirc$   | $\circ$              | $\bigcirc$          | Δ            | Δ            |                    |                 |                | $\circ$        | $\circ$      |                |                |              |  |
|                               | Central<br>point-                                               | ABH                                  | Absolute central point-specified helical<br>interpolation CCW            | $\triangle$                               | $\circ$      | О                    | $\circ$             | Δ            | Δ            |                    |                 |                | $\circ$        | $\circ$      |                |                |              |  |
|                               | specified                                                       | INH $\curvearrowright$               | Incremental central point-specified<br>helical interpolation CW          | $\triangle$                               | $\circ$      | O                    | О                   | Δ            | Δ            |                    |                 |                | $\circ$        | $\circ$      |                |                |              |  |
|                               |                                                                 | <b>INH</b>                           | Incremental central point-specified<br>helical interpolation CCW         | Δ                                         | О            | О                    | $\bigcirc$          | Δ            | Δ            |                    |                 |                | $\circ$        | $\circ$      |                |                |              |  |

Table 7.2 Servo Instruction List (continued)

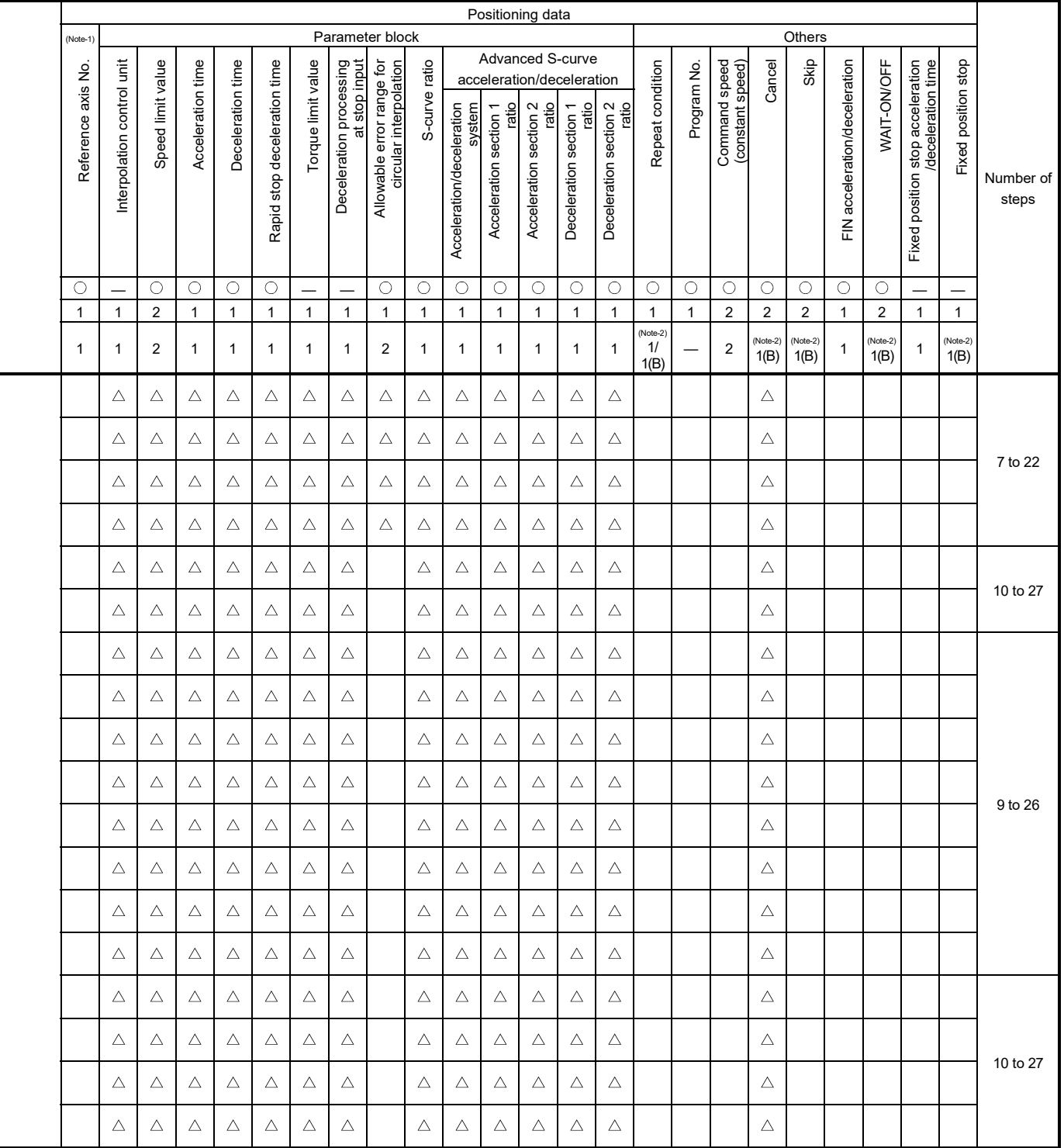

: Must be set.  $\triangle$  : Set if required. (Note-1) : Only reference axis speed specification.

(Note-2) : (B) indicates a bit device.

|                           |                        |                       |                |                                                         |                     |              |                      |                         |              |              | Positioning data   |                 |                |               |              |                |                         |              |  |
|---------------------------|------------------------|-----------------------|----------------|---------------------------------------------------------|---------------------|--------------|----------------------|-------------------------|--------------|--------------|--------------------|-----------------|----------------|---------------|--------------|----------------|-------------------------|--------------|--|
|                           |                        |                       |                |                                                         |                     |              |                      | Common                  |              |              |                    |                 |                | Arc/Helical   |              |                | OSC                     |              |  |
|                           | Positioning<br>control | Instruction<br>symbol |                | Processing                                              | Parameter block No. | Axis         | Address/travel value | Command speed           | Dwell time   | M-code       | Torque limit value | Auxiliary point | Radius         | Central point | Pitch        | Starting angle | Amplitude               | Frequency    |  |
|                           |                        |                       |                | Virtual enable                                          | $\circ$             | O            | $\circ$              | $\circ$                 | O            | O            |                    | $\circ$         | O              | О             | O            |                |                         |              |  |
|                           |                        |                       |                | Number of steps                                         | $\mathbf{1}$        | $\mathbf{1}$ | $\mathbf{1}$         | $\mathbf{1}$            | $\mathbf{1}$ | $\mathbf{1}$ | $\mathbf{1}$       | $\mathbf{1}$    | $\mathbf{1}$   | $\mathbf{1}$  | $\mathbf{1}$ | $\mathbf{1}$   | $\mathbf{1}$            | $\mathbf{1}$ |  |
|                           |                        |                       |                | Number of indirect words                                | $\mathbf{1}$        |              | $\sqrt{2}$           | $\overline{\mathbf{c}}$ | $\mathbf{1}$ | $\mathbf{1}$ | $\mathbf{1}$       | 2               | $\overline{2}$ | $\sqrt{2}$    | $\mathbf{1}$ | $\overline{c}$ | $\overline{\mathbf{c}}$ | $\mathbf{2}$ |  |
|                           | 1 axis                 | FEED-1                |                | 1-axis fixed-pitch feed start                           | Δ                   | О            | $\circ$              | $\circ$                 | Δ            | Δ            |                    |                 |                |               |              |                |                         |              |  |
| Fixed-pitch feed          | 2 axes                 | FEED-2                |                | 2-axes linear interpolation<br>fixed-pitch feed start   | Δ                   | О            | $\circ$              | $\circ$                 | Δ            | Δ            |                    |                 |                |               |              |                |                         |              |  |
|                           | 3 axes                 | FEED-3                |                | 3-axes linear interpolation<br>fixed-pitch feed start   | Δ                   | О            | О                    | $\circ$                 | Δ            | Δ            |                    |                 |                |               |              |                |                         |              |  |
|                           | Forward<br>rotation    | <b>VF</b>             | rotation start | Speed control (1) forward                               | Δ                   | О            |                      | $\circ$                 |              | Δ            |                    |                 |                |               |              |                |                         |              |  |
| Speed<br>control (I)      | Reverse<br>rotation    | <b>VR</b>             | rotation start | Speed control (I) reverse                               | Δ                   | О            |                      | $\circ$                 |              | Δ            |                    |                 |                |               |              |                |                         |              |  |
|                           | Forward<br>rotation    | <b>VVF</b>            | rotation start | Speed control (II) forward                              | Δ                   | О            |                      | $\circ$                 |              | Δ            | Δ                  |                 |                |               |              |                |                         |              |  |
| Speed<br>control (II)     | Reverse<br>rotation    | <b>VVR</b>            | rotation start | Speed control (II) reverse                              | Δ                   | O            |                      | $\circ$                 |              | Δ            | Δ                  |                 |                |               |              |                |                         |              |  |
|                           | Forward<br>rotation    | <b>VPF</b>            |                | Speed-position control<br>forward rotation start        | Δ                   | O            | O                    | $\circ$                 | Δ            | Δ            | Δ                  |                 |                |               |              |                |                         |              |  |
| Speed-position<br>control | Reverse<br>rotation    | <b>VPR</b>            |                | Speed-position control<br>reverse rotation start        | Δ                   | О            | O                    | $\circ$                 | Δ            | Δ            | Δ                  |                 |                |               |              |                |                         |              |  |
|                           | Restart                | <b>VPSTART</b>        |                | Speed-position control restart                          |                     | O            |                      |                         |              |              |                    |                 |                |               |              |                |                         |              |  |
|                           |                        | <b>VSTART</b>         |                | Speed-switching control start                           | Δ                   |              |                      |                         |              |              |                    |                 |                |               |              |                |                         |              |  |
|                           |                        | <b>VEND</b>           |                | Speed-switching control end                             |                     |              |                      |                         |              |              |                    |                 |                |               |              |                |                         |              |  |
|                           |                        | ABS-1                 |                |                                                         |                     | O            | О                    | $\circ$                 | Δ            | Δ            | Δ                  |                 |                |               |              |                |                         |              |  |
|                           |                        | ABS-2                 | point address  | Speed-switching control end                             |                     | $\circ$      | $\circ$              | $\bigcirc$              | Δ            | Δ            | Δ                  |                 |                |               |              |                |                         |              |  |
|                           | Speed-switching        | ABS-3                 |                |                                                         |                     | $\circ$      | $\circ$              | $\bigcirc$              | Δ            | Δ            | $\triangle$        |                 |                |               |              |                |                         |              |  |
| control                   |                        | $INC-1$               |                |                                                         |                     | О            | О                    | $\circ$                 | $\triangle$  | Δ            | Δ                  |                 |                |               |              |                |                         |              |  |
|                           |                        | $INC-2$               |                | Travel value up to speed-switching<br>control end point |                     | $\circ$      | $\circ$              | $\bigcirc$              | Δ            | Δ            | Δ                  |                 |                |               |              |                |                         |              |  |
|                           |                        | $INC-3$               |                |                                                         |                     | $\circ$      | О                    | $\bigcirc$              | Δ            | Δ            | Δ                  |                 |                |               |              |                |                         |              |  |
|                           |                        | VABS                  |                | Speed-switching point<br>absolute specification         |                     |              | О                    | $\bigcirc$              |              | Δ            | Δ                  |                 |                |               |              |                |                         |              |  |
|                           |                        | <b>VINC</b>           |                | Speed-switching point<br>incremental specification      |                     |              | $\circ$              | $\bigcirc$              |              | Δ            | Δ                  |                 |                |               |              |                |                         |              |  |

Table 7.2 Servo Instruction List (continued)

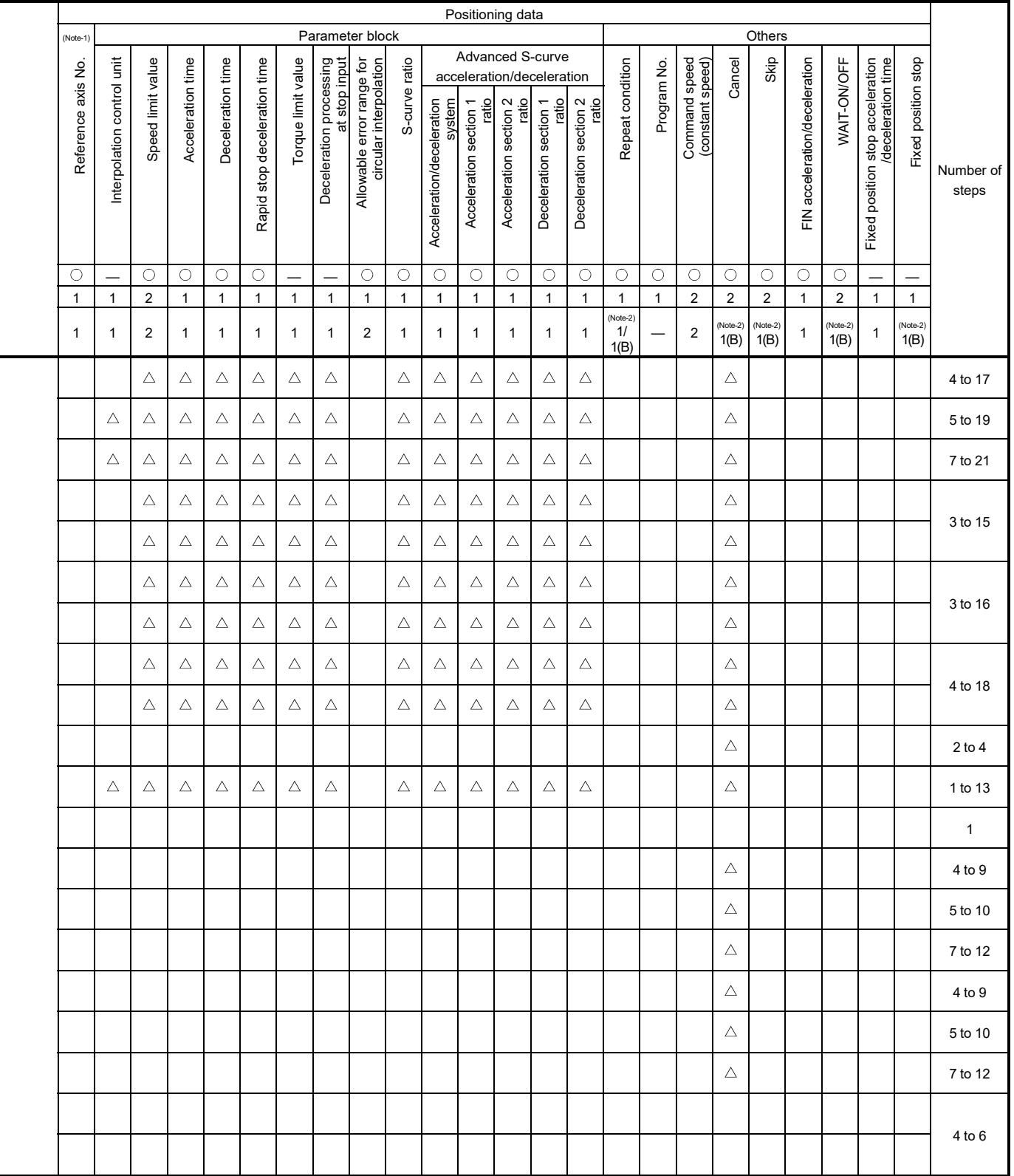

: Must be set.  $\triangle$  : Set if required.

(Note-1) : Only reference axis speed specification. (Note-2) : (B) indicates a bit device.

|                                                                     |                                      |  |                                                                        | Positioning data<br>Arc/Helical<br>OSC<br>Common |                          |                       |                |              |              |                    |                 |                       |               |              |                          |                         |              |  |
|---------------------------------------------------------------------|--------------------------------------|--|------------------------------------------------------------------------|--------------------------------------------------|--------------------------|-----------------------|----------------|--------------|--------------|--------------------|-----------------|-----------------------|---------------|--------------|--------------------------|-------------------------|--------------|--|
|                                                                     |                                      |  |                                                                        |                                                  |                          |                       |                |              |              |                    |                 |                       |               |              |                          |                         |              |  |
| Positioning<br>control                                              | Instruction<br>symbol                |  | Processing                                                             | Parameter block No.                              | Axis                     | Address/travel value  | Command speed  | Dwell time   | M-code       | Torque limit value | Auxiliary point | Radius                | Central point | Pitch        | Starting angle           | Amplitude               | Frequency    |  |
|                                                                     |                                      |  | Virtual enable                                                         | $\overline{\bigcirc}$                            | $\circ$                  | $\circ$               | $\bigcirc$     | $\bigcirc$   | $\circ$      |                    | $\circ$         | $\circ$               | $\bigcirc$    | $\circ$      | $\overline{\phantom{0}}$ |                         |              |  |
|                                                                     |                                      |  | Number of steps                                                        | $\mathbf{1}$                                     | $\mathbf{1}$             | $\mathbf{1}$          | $\mathbf{1}$   | $\mathbf{1}$ | $\mathbf{1}$ | $\mathbf{1}$       | $\mathbf{1}$    | $\mathbf{1}$          | $\mathbf{1}$  | $\mathbf{1}$ | $\mathbf{1}$             | $\mathbf{1}$            | $\mathbf{1}$ |  |
|                                                                     |                                      |  | Number of indirect words                                               | $\mathbf{1}$                                     | $\overline{\phantom{0}}$ | $\overline{2}$        | $\overline{c}$ | 1            | $\mathbf{1}$ | $\mathbf{1}$       | 2               | $\overline{2}$        | $\sqrt{2}$    | $\mathbf{1}$ | 2                        | $\overline{\mathbf{c}}$ | 2            |  |
| Speed control<br>with fixed<br>position stop<br>Forward<br>rotation | <b>PVF</b>                           |  | Speed control with fixed position stop                                 | Δ                                                | О                        | $\circ$               | $\circ$        | Δ            | Δ            |                    |                 |                       |               |              |                          |                         |              |  |
| Reverse<br>rotation                                                 | <b>PVR</b>                           |  | absolute specification                                                 | Δ                                                | О                        | $\circ$               | $\circ$        | Δ            | Δ            |                    |                 |                       |               |              |                          |                         |              |  |
| Position follow-up<br>control                                       | <b>PFSTART</b>                       |  | Position follow-up control start                                       | Δ                                                | O                        | $\circ$               | $\circ$        |              | Δ            |                    |                 |                       |               |              |                          |                         |              |  |
|                                                                     | CPSTART1                             |  | 1-axis constant-speed control start                                    | $\triangle$                                      | $\circ$                  |                       | $\circ$        |              |              |                    |                 |                       |               |              |                          |                         |              |  |
|                                                                     | CPSTART2                             |  | 2-axes constant-speed control start                                    | $\triangle$                                      | $\bigcirc$               |                       | $\bigcirc$     |              |              |                    |                 |                       |               |              |                          |                         |              |  |
|                                                                     | CPSTART3                             |  | 3-axes constant-speed control start                                    | $\triangle$                                      | $\circ$                  |                       | $\circ$        |              |              |                    |                 |                       |               |              |                          |                         |              |  |
|                                                                     | CPSTART4                             |  | 4-axes constant-speed control start                                    | $\triangle$                                      | $\circ$                  |                       | $\circ$        |              |              |                    |                 |                       |               |              |                          |                         |              |  |
|                                                                     | ABS-1                                |  |                                                                        |                                                  | О                        | $\circ$               |                |              | Δ            | Δ                  |                 |                       |               |              |                          |                         |              |  |
|                                                                     | ABS-2                                |  |                                                                        |                                                  | O                        | $\circ$               |                |              | Δ            | Δ                  |                 |                       |               |              |                          |                         |              |  |
|                                                                     | ABS-3                                |  |                                                                        |                                                  | $\circ$                  | $\circ$               |                |              | Δ            | $\triangle$        |                 |                       |               |              |                          |                         |              |  |
|                                                                     | ABS-4                                |  |                                                                        |                                                  | О                        | $\circ$               |                |              | Δ            | $\triangle$        |                 |                       |               |              |                          |                         |              |  |
|                                                                     | ABS $\angle \sim$                    |  | Constant-speed control passing point                                   |                                                  | О                        | $\circ$               |                |              | Δ            | $\triangle$        | $\circ$         |                       |               |              |                          |                         |              |  |
|                                                                     | $\mathsf{ABS}\!\!\!\!\triangleleft$  |  | absolute specification                                                 |                                                  | $\circ$                  | $\bigcirc$<br>$\circ$ |                |              | Δ            | $\triangle$        |                 | $\bigcirc$<br>$\circ$ |               |              |                          |                         |              |  |
| Constant-speed<br>control                                           | ABS()<br>$ABS \rightarrow$           |  |                                                                        |                                                  | О<br>O                   | $\circ$               |                |              | Δ<br>Δ       | Δ<br>$\triangle$   |                 | $\circ$               |               |              |                          |                         |              |  |
|                                                                     | ABS⊖                                 |  |                                                                        |                                                  | $\circ$                  | $\circ$               |                |              | $\triangle$  | Δ                  |                 | $\circ$               |               |              |                          |                         |              |  |
|                                                                     | $\mathsf{ABS}\!\curvearrowright$     |  |                                                                        |                                                  | $\bigcirc$               | $\bigcirc$            |                |              | $\triangle$  | $\triangle$        |                 |                       | $\circ$       |              |                          |                         |              |  |
|                                                                     | ABS ن                                |  |                                                                        |                                                  | $\circ$                  | $\circ$               |                |              | $\triangle$  | $\triangle$        |                 |                       | $\bigcirc$    |              |                          |                         |              |  |
|                                                                     | ABH_ $\curvearrowright$              |  |                                                                        |                                                  | $\circ$                  | $\circ$               |                |              | Δ            | $\triangle$        | $\circ$         |                       |               | $\circ$      |                          |                         |              |  |
|                                                                     | ABH                                  |  |                                                                        |                                                  | $\bigcirc$               | $\circ$               |                |              | Δ            | $\triangle$        |                 | $\circ$               |               | $\bigcirc$   |                          |                         |              |  |
|                                                                     | ABH                                  |  |                                                                        |                                                  | $\circ$                  | $\circ$               |                |              | Δ            | $\triangle$        |                 | $\circ$               |               | $\bigcirc$   |                          |                         |              |  |
|                                                                     | $ABH\subset\!\!\!\blacktriangleleft$ |  | Constant-speed control passing point<br>helical absolute specification |                                                  | $\bigcirc$               | $\bigcirc$            |                |              | $\triangle$  | $\triangle$        |                 | $\circ$               |               | $\bigcirc$   |                          |                         |              |  |
|                                                                     | <b>ABH</b> (→                        |  |                                                                        |                                                  | $\circ$                  | $\bigcirc$            |                |              | $\triangle$  | $\triangle$        |                 | $\circ$               |               | $\bigcirc$   |                          |                         |              |  |
|                                                                     | $ABH \rightarrow$                    |  | $\circ$                                                                | $\circ$                                          |                          |                       | Δ              | $\triangle$  |              |                    | $\circ$         | О                     |               |              |                          |                         |              |  |
|                                                                     | ABH                                  |  |                                                                        |                                                  |                          | $\circ$               |                |              | $\triangle$  | $\triangle$        |                 |                       | $\bigcirc$    | $\bigcirc$   |                          |                         |              |  |

Table 7.2 Servo Instruction List (continued)

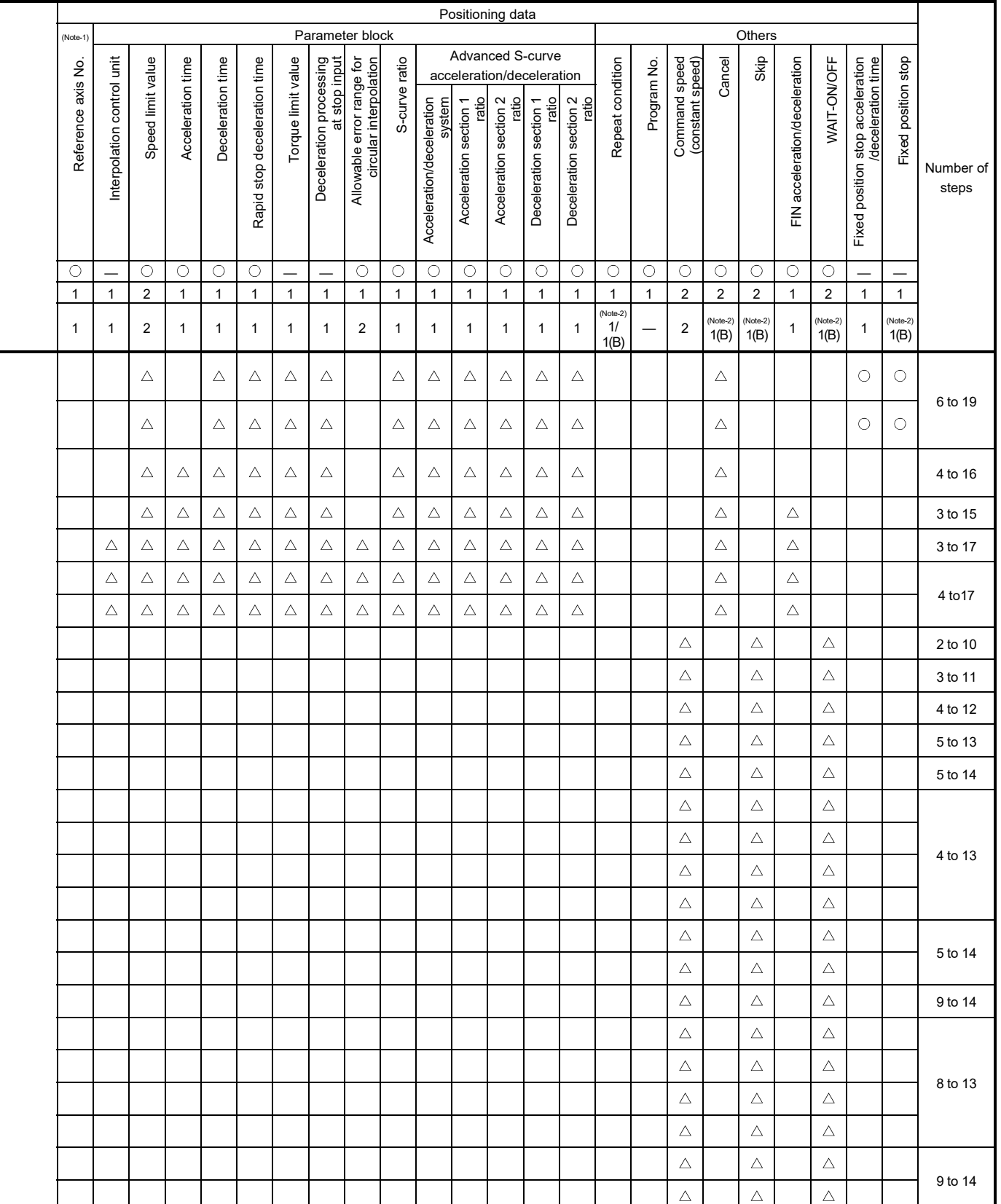

: Must be set.  $\triangle$  : Set if required.

(Note-1) : Only reference axis speed specification.

(Note-2) : (B) indicates a bit device.

|                           |                                              |                                                                           | Positioning data<br>Arc/Helical<br>Common |              |                      |                |              |              |                    |                 |                |                |              |                |                          |                |  |
|---------------------------|----------------------------------------------|---------------------------------------------------------------------------|-------------------------------------------|--------------|----------------------|----------------|--------------|--------------|--------------------|-----------------|----------------|----------------|--------------|----------------|--------------------------|----------------|--|
|                           |                                              |                                                                           |                                           |              |                      |                |              |              |                    |                 |                |                |              |                | OSC                      |                |  |
| Positioning<br>control    | Instruction<br>symbol                        | Processing                                                                | Parameter block No.                       | Axis         | Address/travel value | Command speed  | Dwell time   | M-code       | Torque limit value | Auxiliary point | Radius         | Central point  | Pitch        | Starting angle | Amplitude                | Frequency      |  |
|                           |                                              | Virtual enable                                                            | $\bigcirc$                                | $\bigcirc$   | $\circ$              | $\bigcirc$     | $\circ$      | $\circ$      | $\equiv$           | $\bigcirc$      | $\circ$        | $\circ$        | $\bigcirc$   |                | $\overline{\phantom{0}}$ | $\equiv$       |  |
|                           |                                              | Number of steps                                                           | $\mathbf{1}$                              | $\mathbf{1}$ | $\mathbf{1}$         | $\mathbf{1}$   | $\mathbf{1}$ | $\mathbf{1}$ | $\mathbf{1}$       | $\mathbf{1}$    | $\mathbf{1}$   | $\mathbf{1}$   | $\mathbf{1}$ | $\mathbf{1}$   | $\mathbf{1}$             | $\mathbf{1}$   |  |
|                           |                                              | Number of indirect words                                                  | $\mathbf{1}$                              |              | $\sqrt{2}$           | $\overline{2}$ | $\mathbf{1}$ | $\mathbf{1}$ | $\mathbf{1}$       | $\overline{c}$  | $\overline{c}$ | $\overline{c}$ | $\mathbf{1}$ | $\sqrt{2}$     | $\overline{2}$           | $\overline{c}$ |  |
|                           | $INC-1$                                      |                                                                           |                                           | О            | O                    |                |              | Δ            | Δ                  |                 |                |                |              |                |                          |                |  |
|                           | $INC-2$                                      |                                                                           |                                           | О            | $\circ$              |                |              | Δ            | Δ                  |                 |                |                |              |                |                          |                |  |
|                           | $INC-3$                                      |                                                                           |                                           | О            | O                    |                |              | Δ            | Δ                  |                 |                |                |              |                |                          |                |  |
|                           | $INC-4$                                      | Constant-speed control passing point<br>incremental specification         |                                           | $\bigcirc$   | $\circ$              |                |              | Δ            | $\triangle$        |                 |                |                |              |                |                          |                |  |
|                           | INC $\angle \sim$                            |                                                                           |                                           | $\bigcirc$   | $\circ$              |                |              | Δ            | Δ                  | $\bigcirc$      |                |                |              |                |                          |                |  |
|                           | $INC \curvearrowright$                       |                                                                           |                                           | $\bigcirc$   | $\circ$              |                |              | Δ            | Δ                  |                 | $\circ$        |                |              |                |                          |                |  |
|                           | INC $\curvearrowright$                       |                                                                           |                                           | $\bigcirc$   | $\circ$              |                |              | Δ            | Δ                  |                 | $\circ$        |                |              |                |                          |                |  |
|                           | $INC \leq$                                   |                                                                           |                                           | $\circ$      | $\circ$              |                |              | Δ            | Δ                  |                 | $\bigcirc$     |                |              |                |                          |                |  |
|                           | $INC \circlearrowleft$                       |                                                                           |                                           | $\circ$      | $\bigcirc$           |                |              | $\triangle$  | $\triangle$        |                 | $\bigcirc$     |                |              |                |                          |                |  |
| Constant-speed<br>control | $INC \curvearrowright$                       |                                                                           |                                           | $\bigcirc$   | $\circ$              |                |              | Δ            | Δ                  |                 |                | $\bigcirc$     |              |                |                          |                |  |
|                           | $INC \leq$                                   |                                                                           |                                           | $\bigcirc$   | $\circ$              |                |              | Δ            | Δ                  |                 |                | $\bigcirc$     |              |                |                          |                |  |
|                           |                                              |                                                                           |                                           | $\circ$      | $\circ$              |                |              | Δ            | Δ                  | $\circ$         |                |                | $\circ$      |                |                          |                |  |
|                           | $INH \subset \rightarrow$                    |                                                                           |                                           | О            | $\circ$              |                |              | Δ            | Δ                  |                 | $\circ$        |                | $\bigcirc$   |                |                          |                |  |
|                           | $INH$ $\bigcirc$                             |                                                                           |                                           | $\bigcirc$   | $\bigcirc$           |                |              | $\triangle$  | $\triangle$        |                 | $\bigcirc$     |                | $\bigcirc$   |                |                          |                |  |
|                           | $INH \subset \rightharpoondown$              | Constant-speed control passing point<br>helical incremental specification |                                           | $\bigcirc$   | $\bigcirc$           |                |              | $\triangle$  | $\triangle$        |                 | $\bigcirc$     |                | $\bigcirc$   |                |                          |                |  |
|                           | $\overline{\mathsf{INH}\bigcirc\mathcal{F}}$ |                                                                           |                                           | $\bigcirc$   | $\circ$              |                |              | Δ            | $\triangle$        |                 | $\bigcirc$     |                | $\bigcirc$   |                |                          |                |  |
|                           | INH $\curvearrowright$                       |                                                                           |                                           | $\bigcirc$   | $\bigcirc$           |                |              | $\triangle$  | $\triangle$        |                 |                | $\bigcirc$     | $\bigcirc$   |                |                          |                |  |
|                           | $N$ H $\mathcal{M}$                          |                                                                           |                                           | $\bigcirc$   | $\bigcirc$           |                |              | Δ            | $\triangle$        |                 |                | $\bigcirc$     | $\bigcirc$   |                |                          |                |  |
|                           | CPEND                                        | Constant-speed control end                                                |                                           |              |                      |                | $\triangle$  |              |                    |                 |                |                |              |                |                          |                |  |

Table 7.2 Servo Instruction List (continued)

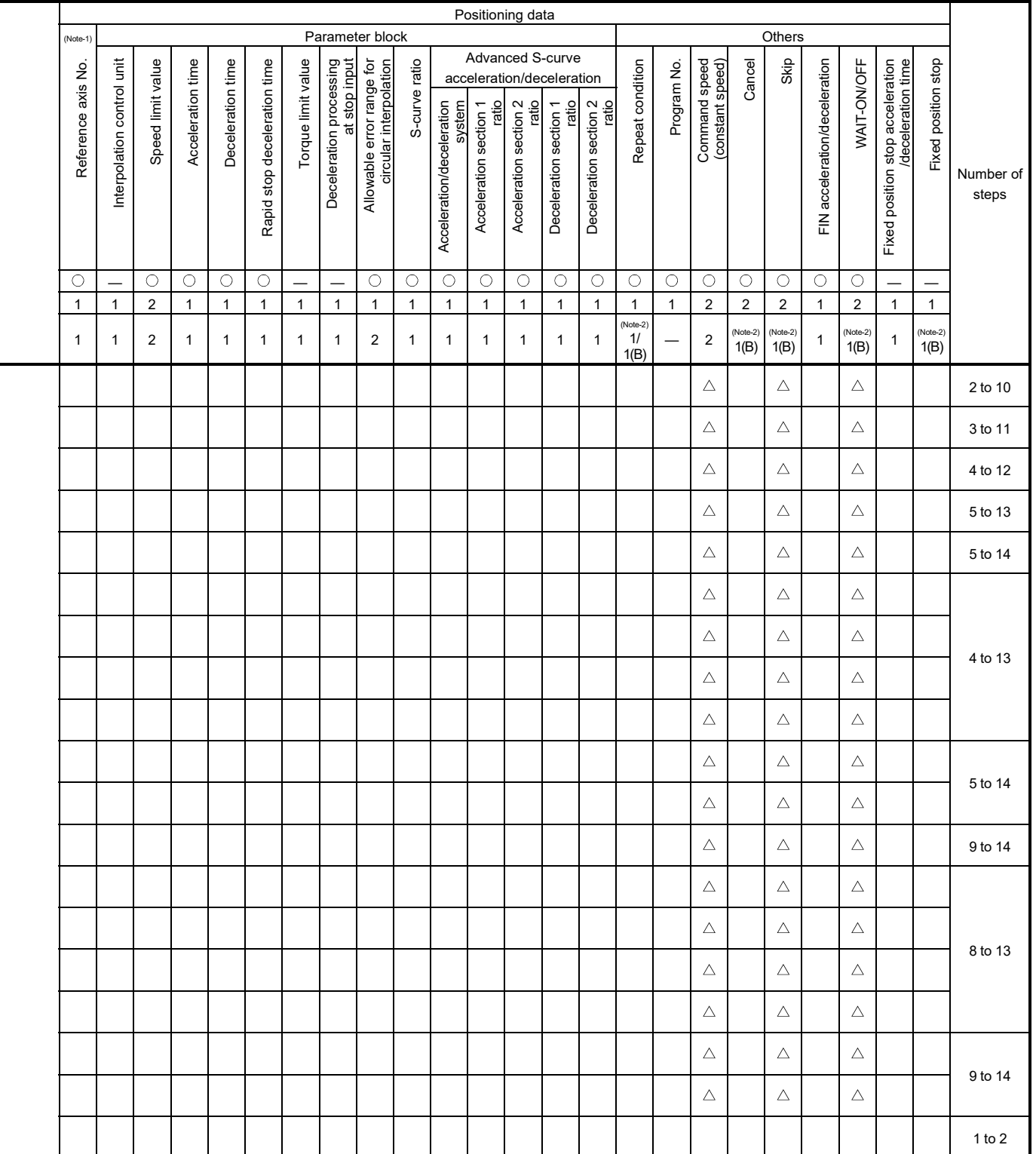

: Must be set.  $\triangle$  : Set if required. (Note-1) : Only reference axis speed specification. (Note-2) : (B) indicates a bit device.

|                                      |                       |                                                                      | Positioning data    |              |                      |                |              |              |                          |                 |                |                |              |                |                |                |  |
|--------------------------------------|-----------------------|----------------------------------------------------------------------|---------------------|--------------|----------------------|----------------|--------------|--------------|--------------------------|-----------------|----------------|----------------|--------------|----------------|----------------|----------------|--|
|                                      |                       |                                                                      |                     |              |                      | Common         |              |              |                          |                 | Arc/Helical    |                |              |                | OSC            |                |  |
| Positioning<br>control               | Instruction<br>symbol | Processing                                                           | Parameter block No. | Axis         | Address/travel value | Command speed  | Dwell time   | M-code       | Torque limit value       | Auxiliary point | Radius         | Central point  | Pitch        | Starting angle | Amplitude      | Frequency      |  |
|                                      |                       | Virtual enable                                                       | $\bigcirc$          | $\circ$      | $\circ$              | $\circ$        | $\circ$      | $\circ$      | $\overline{\phantom{0}}$ | $\circ$         | $\circ$        | $\circ$        | $\circ$      |                |                |                |  |
|                                      |                       | Number of steps                                                      | $\mathbf{1}$        | $\mathbf{1}$ | $\mathbf{1}$         | $\mathbf{1}$   | $\mathbf{1}$ | $\mathbf{1}$ | $\mathbf{1}$             | $\mathbf{1}$    | $\mathbf{1}$   | $\mathbf{1}$   | $\mathbf{1}$ | $\mathbf{1}$   | $\mathbf{1}$   | $\mathbf{1}$   |  |
|                                      |                       | Number of indirect words                                             | 1                   |              | $\overline{2}$       | $\overline{2}$ | 1            | $\mathbf{1}$ | $\mathbf{1}$             | $\overline{2}$  | $\overline{2}$ | $\overline{2}$ | $\mathbf{1}$ | 2              | $\overline{2}$ | $\overline{2}$ |  |
| Repetition of                        | FOR-TIMES             |                                                                      |                     |              |                      |                |              |              |                          |                 |                |                |              |                |                |                |  |
| same control<br>(used in speed       | FOR-ON                | Repeat range start setting                                           |                     |              |                      |                |              |              |                          |                 |                |                |              |                |                |                |  |
| switching control,<br>constant-speed | FOR-OFF               |                                                                      |                     |              |                      |                |              |              |                          |                 |                |                |              |                |                |                |  |
| control)                             | <b>NEXT</b>           | Repeat range end setting                                             |                     |              |                      |                |              |              |                          |                 |                |                |              |                |                |                |  |
| Simultaneous<br>start                | <b>START</b>          | Simultaneous start                                                   |                     |              |                      |                |              |              |                          |                 |                |                |              |                |                |                |  |
| Home position<br>return              | ZERO                  | Home position return start                                           |                     | $\circ$      |                      |                |              |              |                          |                 |                |                |              |                |                |                |  |
| High speed<br>oscillation            | <b>OSC</b>            | High-speed oscillation                                               | Δ                   | $\circ$      |                      |                |              | Δ            |                          |                 |                |                |              | $\circ$        | $\circ$        | $\circ$        |  |
|                                      | <b>CHGA</b>           | Servo motor/Virtual Servo motor Shaft<br><b>Current Value Change</b> |                     | $\circ$      | $\circ$              |                |              |              |                          |                 |                |                |              |                |                |                |  |
| Current value<br>change              | CHGA-E                | Encoder current value change                                         |                     | $\circ$      | $\circ$              |                |              |              |                          |                 |                |                |              |                |                |                |  |
|                                      | CHGA-C                | CAM shaft current value change                                       |                     | $\circ$      | $\circ$              |                |              |              |                          |                 |                |                |              |                |                |                |  |

Table 7.2 Servo Instruction List (continued)

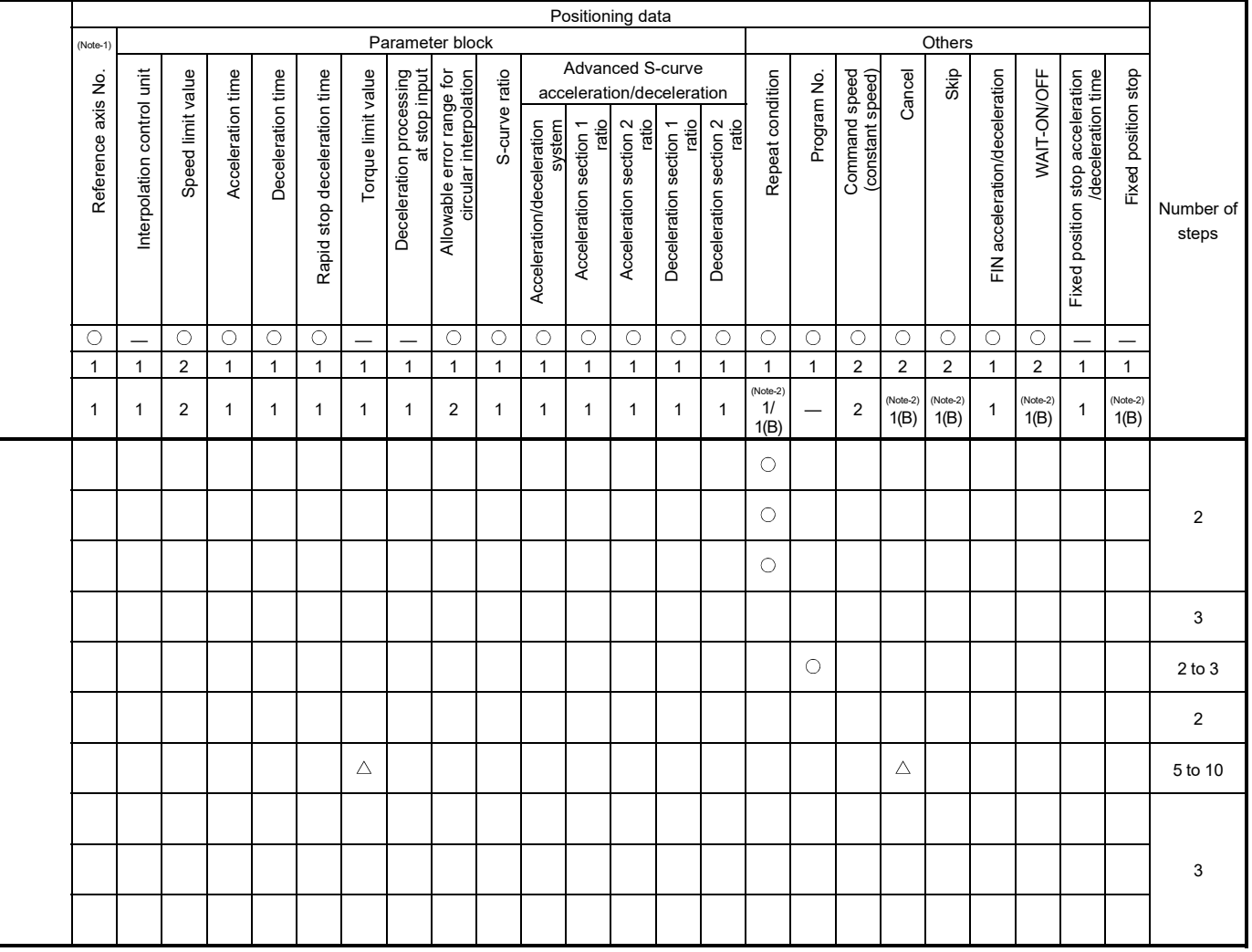

: Must be set.  $\triangle$  : Set if required. (Note-1) : Only reference axis speed specification.

(Note-2) : (B) indicates a bit device.

# 7.2 Servo Motor/Virtual Servo Motor Shaft/Command Generation Axis Current Value Change

The current value of the specified axis/virtual servo motor/command generation axis is changed

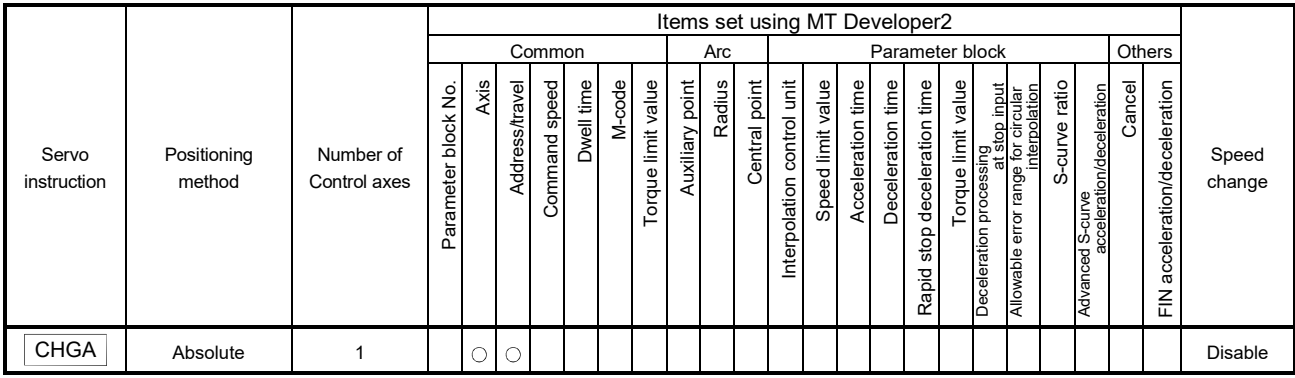

 $\bigcirc$ : Item which must be set

 $\triangle$ : Item which is set when required

# [Controls]

#### Control using CHGA instruction

- (1) Executing the CHGA instruction changes the current value in the following procedure.
	- (a) The start accept flag (M2001 to M2032) corresponding to the specified axis is turned on.
		- (Note): For the command generation axis, [St.345] Command generation axis start accept flag (M9810+20n) corresponding to the specified axis is turned on.
	- (b) The current value of the specified axis is changed to the specified address.
	- (c) Start accept flag is turned off at completion of the current value change.
- (2) The current value of the specified axis is changed in the SV13/SV22 real mode. The address which made the current value change by CHGA instruction is valid on the power supply turning on.
- (3) The current value of the specified virtual servo motor shaft is changed in the SV22 virtual mode.
- (4) The current value of the specified command generation axis is changed in the SV22 advanced synchronous control. *QDS*

**Ver.** : Refer to Section 1.3 for the software version that supports this function.

(5) The used axis No. can be set within the following range.

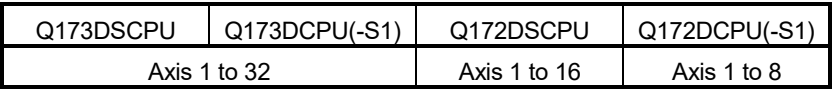

## [Program example]

A program which made the current value change control in the real mode is described as the following conditions.

#### (1) System configuration

The current value change control of axis 2 is executed.

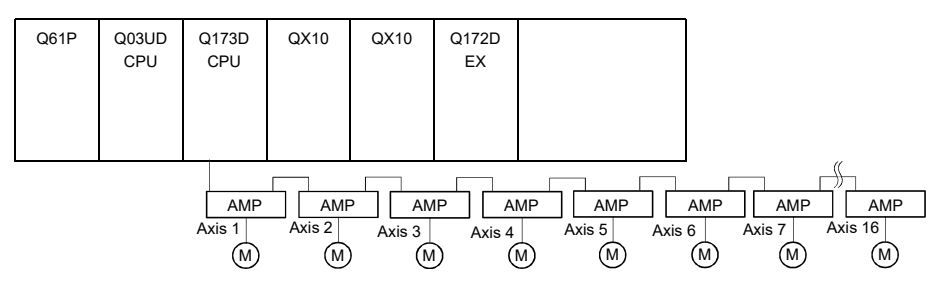

(2) The current value change control conditions

(a) The current value change control conditions are shown below.

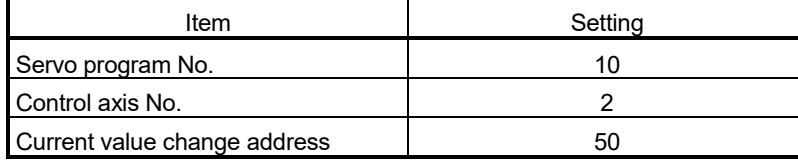

(3) Operation timing

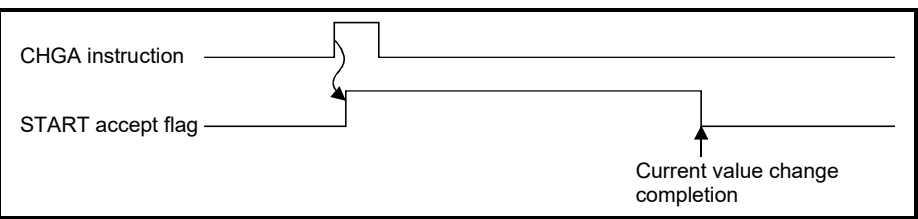

(4) Servo program

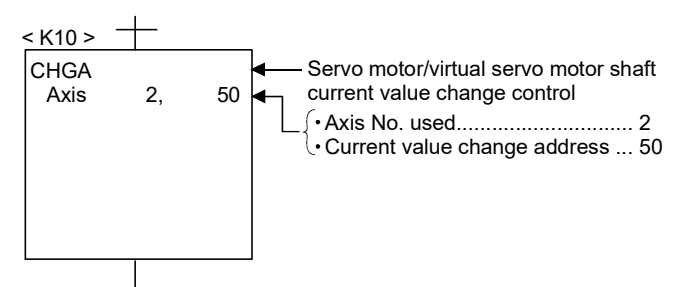

### POINT

Current value changing instructions

- When PLC ready flag (M2000) or PCPU READY complete flag (SM500) is OFF, a minor error (Note) [100] occurs and a current value change is not made.
- This change is made only during a stop. If a current value change is made while the specified axis is starting, a minor error (Note) [101] (start accept signal of the corresponding axis is ON) occurs and the current value change is not made.
- If the servo of the corresponding axis is not READY, a major error (Note) [1004] occurs and the current value change is not made.
- If the corresponding axis is in a servo error, a major error  $^{(Note)}$  [1005] occurs and the current value change is not made.

#### For SV22

- The current value change of specified axis is executed in the real mode, and the current value change of specified servo motor axis is executed in the virtual mode.
- Set the current value change program of the virtual servo motor shaft within the virtual mode program No. range set in "K mode allocation" of MT Developer2.
- Set the current value change program of the command generation axis within the command generation axis program No. range set in "Command generation axis program allocation setting" of MT Developer2. *QDS*
- Set the current value change program of the servo motor (output) shaft within the real mode program No. range.
- If a virtual servo motor shaft current value change is executed in the real mode, a servo program setting error (Note) [903] occurs and the current value change is not made.
- If a servo motor (output) shaft current value change is executed in the virtual mode, a servo program setting error (Note) [904] occurs and the current value change is not made.
- If a current value change is made during mode changing, a servo program setting error (Note) [907] (real mode  $\rightarrow$  virtual mode changing) or [908] (virtual mode  $\rightarrow$ real mode changing) occurs and the current value change is not made.
- (Note): Refer to the "Q173D(S)CPU/Q172D(S)CPU Motion controller (SV13/SV22) Programming Manual (REAL MODE)"/ "Q173D(S)CPU/Q172D(S)CPU Motion controller (SV22) Programming Manual (VIRTUAL MODE)" for minor error, major error and servo program setting error.

# 7.3 Synchronous Encoder Shaft Current Value Change Control (SV22 virtual mode only)

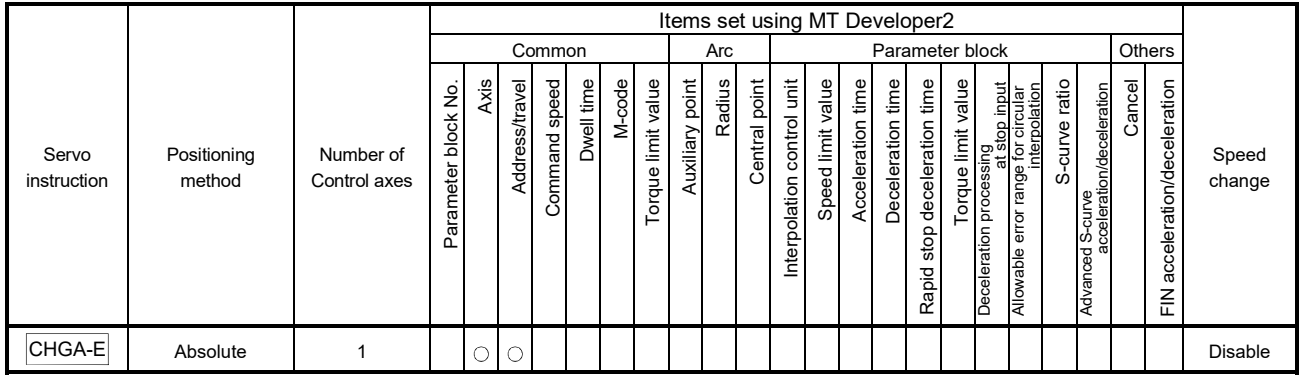

The current value of the specified synchronous encoder shaft is changed.

 $\bigcirc$ : Item which must be set

 $\triangle$ : Item which is set when required

# [Controls]

#### Control using CHGA-E instruction

- (1) Executing the CHGA-E instruction changes the current value of the synchronous encoder shaft in the following procedure.
	- (a) The synchronous encoder shaft current value changing flag (M2101 to M2112) corresponding to the specified synchronous encoder shaft is turned on.
	- (b) The current value of the specified synchronous encoder shaft is changed to the specified address.
	- (c) The synchronous encoder shaft current value changing flag is turned off at completion of the current value change.
- (2) The used axis No. can be set within the following range.

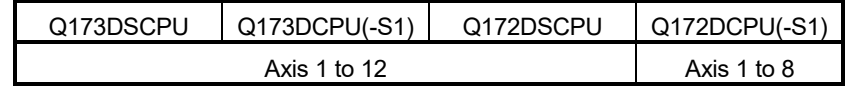

(3) The address which made the current value change by CHGA-E instruction is valid after also the power supply turned off.

### [Program example]

A program which made the current value change control of the synchronous encoder shaft is described as the following conditions.

(1) System configuration

The current value change control of the synchronous encoder shaft P1 is executed.

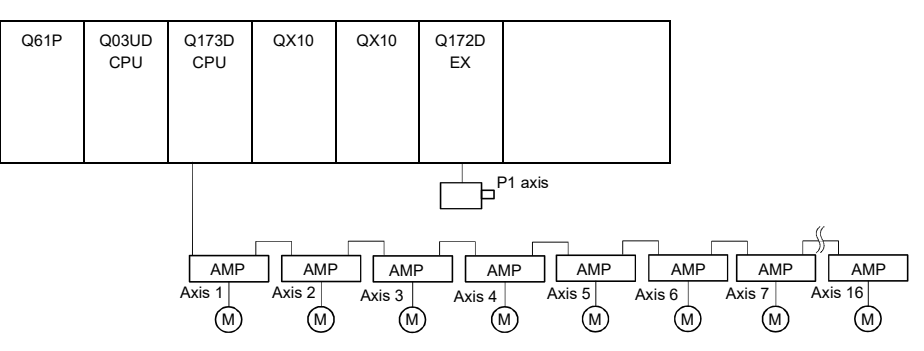

#### (2) The current value change control conditions

(a) The current value change control conditions are shown below.

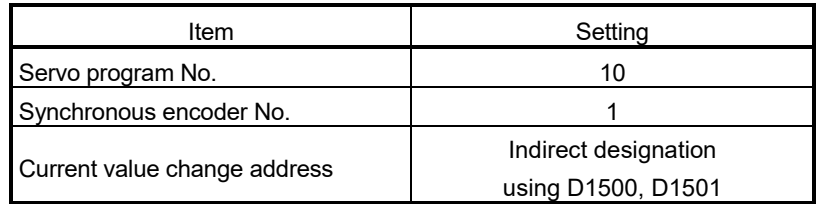

#### (3) Operation timing

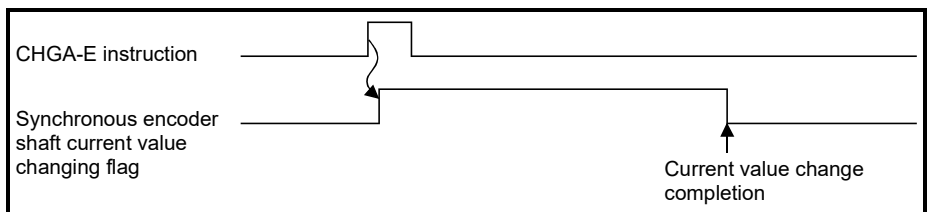

(4) Servo program

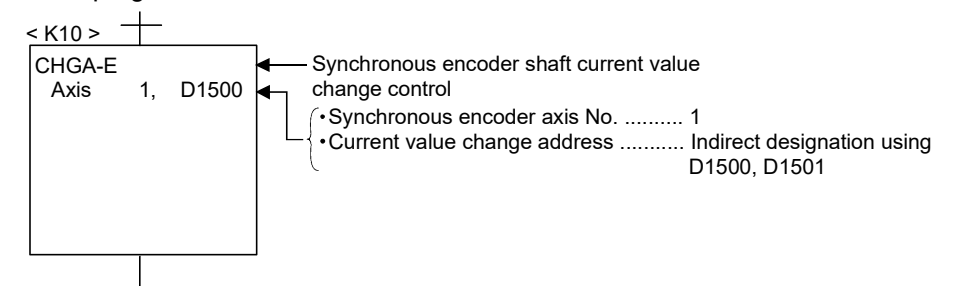

### POINT

Synchronous encoder current value changing instructions

• The current value change of the synchronous encoder is executed if operation is being performed in the virtual mode (during pulse input from the synchronous encoder).

If the current value is changed, the feed current value of the synchronous encoder continues from the new value. (Note-1)

- The current value change of the synchronous encoder does not affect the current value of the output module.
- Set the current value change program of the synchronous encoder shaft program within the virtual mode program No. range set in "K mode allocation" of MT Developer2.
- When PLC ready flag (M2000) or PCPU READY complete flag (SM500) is OFF, a minor error (Note-2) [100] occurs and a current value change is not made.
- If a synchronous encoder current value change is executed in the real mode, a servo program setting error (Note-2) [903] or [905] occurs and the current value change is not made. ([903] when the current value change servo program is set to within the virtual mode program No. range, or 905 when it is set to within the real mode program No. range.) (Note-1)
- If a current value change is made during mode changing, a servo program setting error (Note-2) [907] (real mode  $\rightarrow$  virtual mode changing) or [908] (virtual mode  $\rightarrow$  real mode changing) occurs and the current value change is not made. (Note-1)
- (Note-1): The current value change can be executed in real mode for the version (Refer to Section 1.3) that supports "incremental synchronous encoder current value in real mode".
- (Note-2): Refer to the "Q173D(S)CPU/Q172D(S)CPU Motion controller (SV13/SV22) Programming Manual (REAL MODE)"/"Q173D(S)CPU/ Q172D(S)CPU Motion controller (SV22) Programming Manual (VIRTUAL MODE)" for minor error, major error and servo program setting error.

# 7.4 Cam Shaft Within-One-Revolution Current Value Change Control (SV22 virtual mode only)

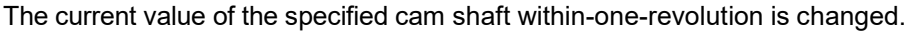

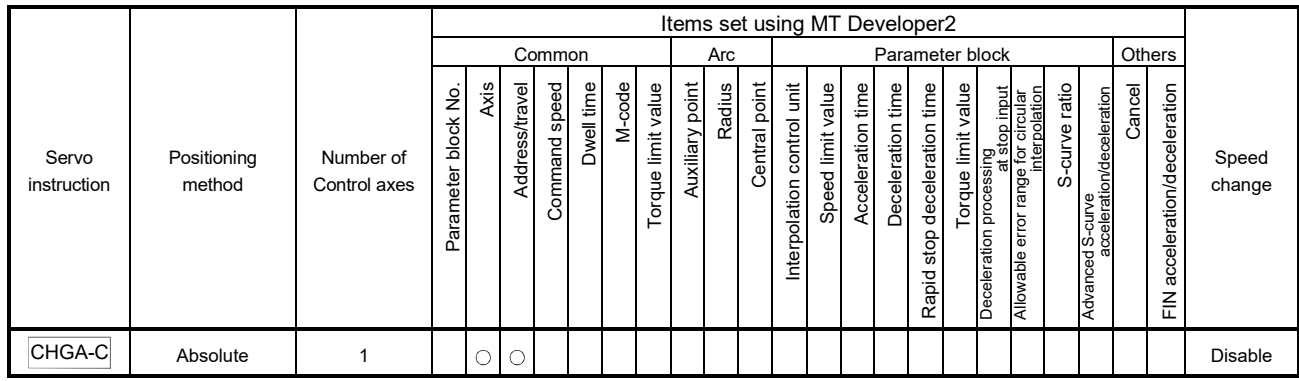

 $\bigcirc$ : Item which must be set  $\triangle$ : Item which is set when required

# [Controls]

# Control using CHGA-C instruction

- (1) Executing the CHGA-C instruction changes the within-one-revolution current value of the specified cam shaft to the address.
- (2) The cam shaft may be starting.
- (3) The used axis No. can be set within the following range.

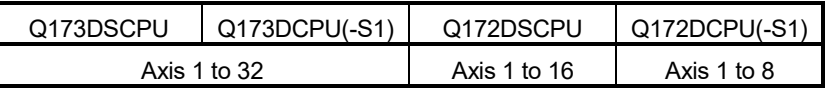

(4) The address which made the current value change by the CHGA-C instruction is valid after also the power supply turned off.

## [Program example]

A program which made the current value change control of the cam shaft within-onerevolution current value change is described as the following conditions.

#### (1) Current value change control conditions

(a) The current value change control conditions are shown below.

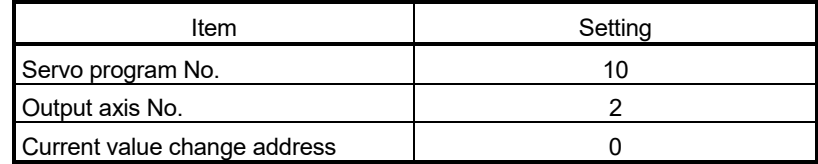

(2) Servo program

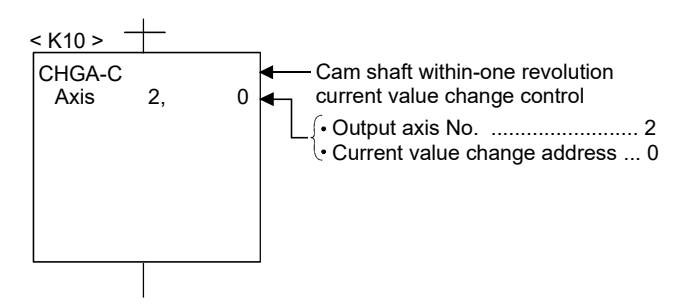

# POINT

Cam shaft within-one revolution current value changing instructions

- If a new within-one revolution current value is outside the range 0 to (onerevolution pulse count - 1), a minor error (Note) [6120] occurs and current value change is not.
- Set the current value change program the cam shaft within-one-revolution within the virtual mode program No. range set in "K mode allocation" of MT Developer2.
- When PLC ready flag (M2000) or PCPU READY complete flag (SM500) is OFF, a minor error (Note) [100] occurs and a current value change is not made.
- If the cam shaft within-one-revolution current value change is executed in the real mode, a servo program setting error (Note) [903] or [905] occurs and the current value change is not made. ([903] when the current value change servo program is set to within the virtual mode program No. range, or 905 when it is set to within the real mode program No. range.)
- If a current value change is made during mode changing, a servo program setting error (Note) [907] (real mode  $\rightarrow$  virtual mode changing) or [908] (virtual  $mode \rightarrow real$  mode changing) occurs and the current value change is not made.
- (Note): Refer to the "Q173D(S)CPU/Q172D(S)CPU Motion controller (SV13/SV22) Programming Manual (REAL MODE)"/"Q173D(S)CPU/Q172D(S)CPU Motion controller (SV22) Programming Manual (VIRTUAL MODE)" for minor error, major error and servo program setting error.

# 7.5 Programming Instructions

# 7.5.1 Cancel • start

When a cancel start has been set in the setting items of the servo program which was started at the motion control step of the Motion SFC program, the cancel of the running servo program is valid but the servo program specified to start after a cancel is ignored, without being started.

The following example shows the Motion SFC program which exercises control equivalent to a cancel start.

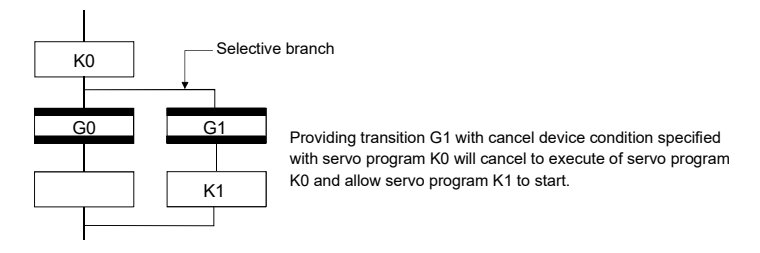

7.5.2 Indirect designation using motion devices

The coasting timer (FT) cannot used to make indirect specification in the servo program and mechanical system program.

# 8. MOTION DEVICES

The motion registers (#0 to #12287) and coasting timer (FT) are available as Motion CPU-dedicated devices.

They can be used in operation control (F/FS) programs or transition (G) programs.

# 8.1 Motion Registers (#0 to #12287)

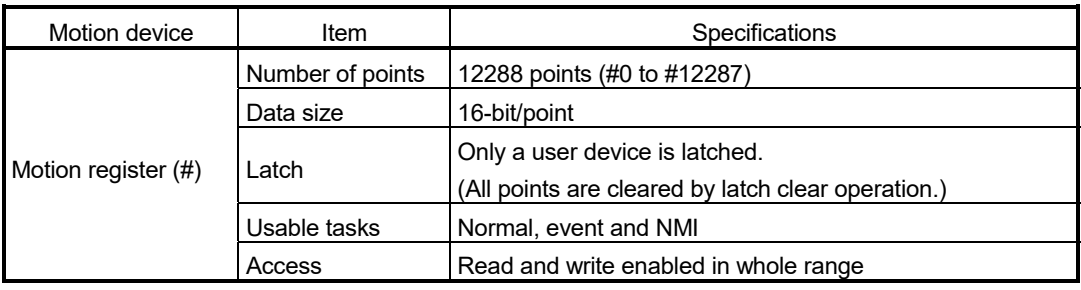

- (1) Motion register list
	- Common to all operating system software

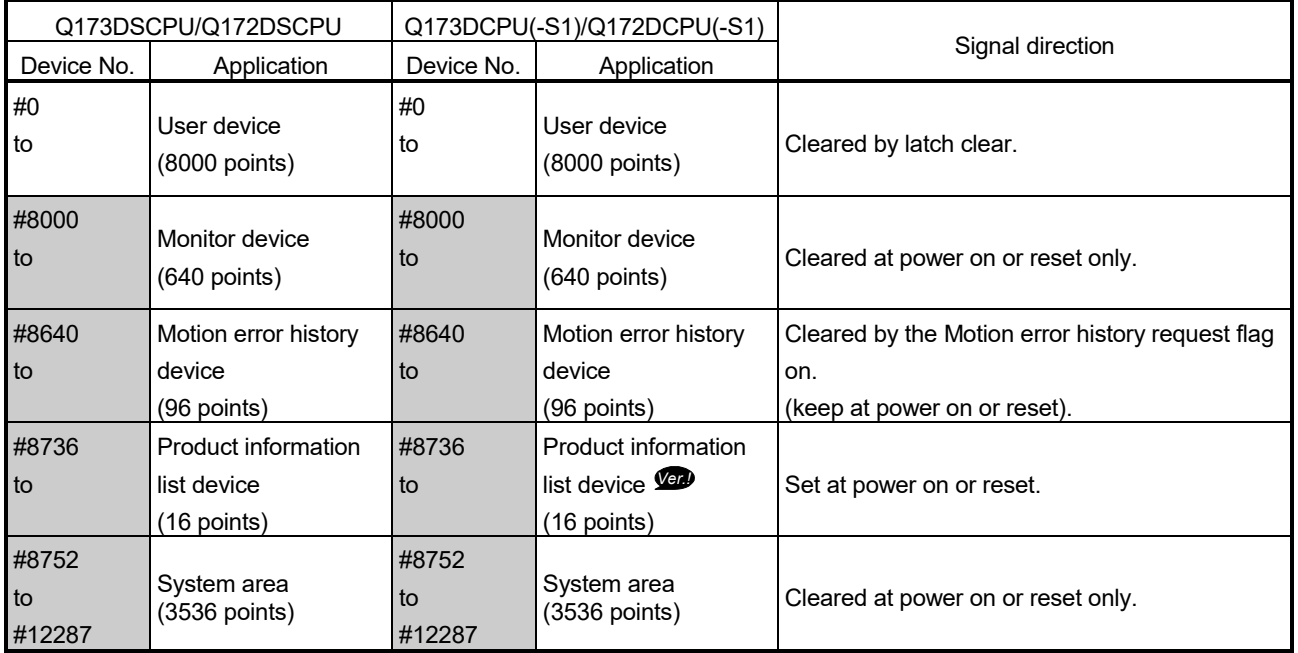

**Ver.** : Refer to Section 1.3 for the software version that supports this function.
(a) Monitor devices (#8000 to #8639) Information for each axis is stored in the monitor devices. The details of the storage data are shown below.

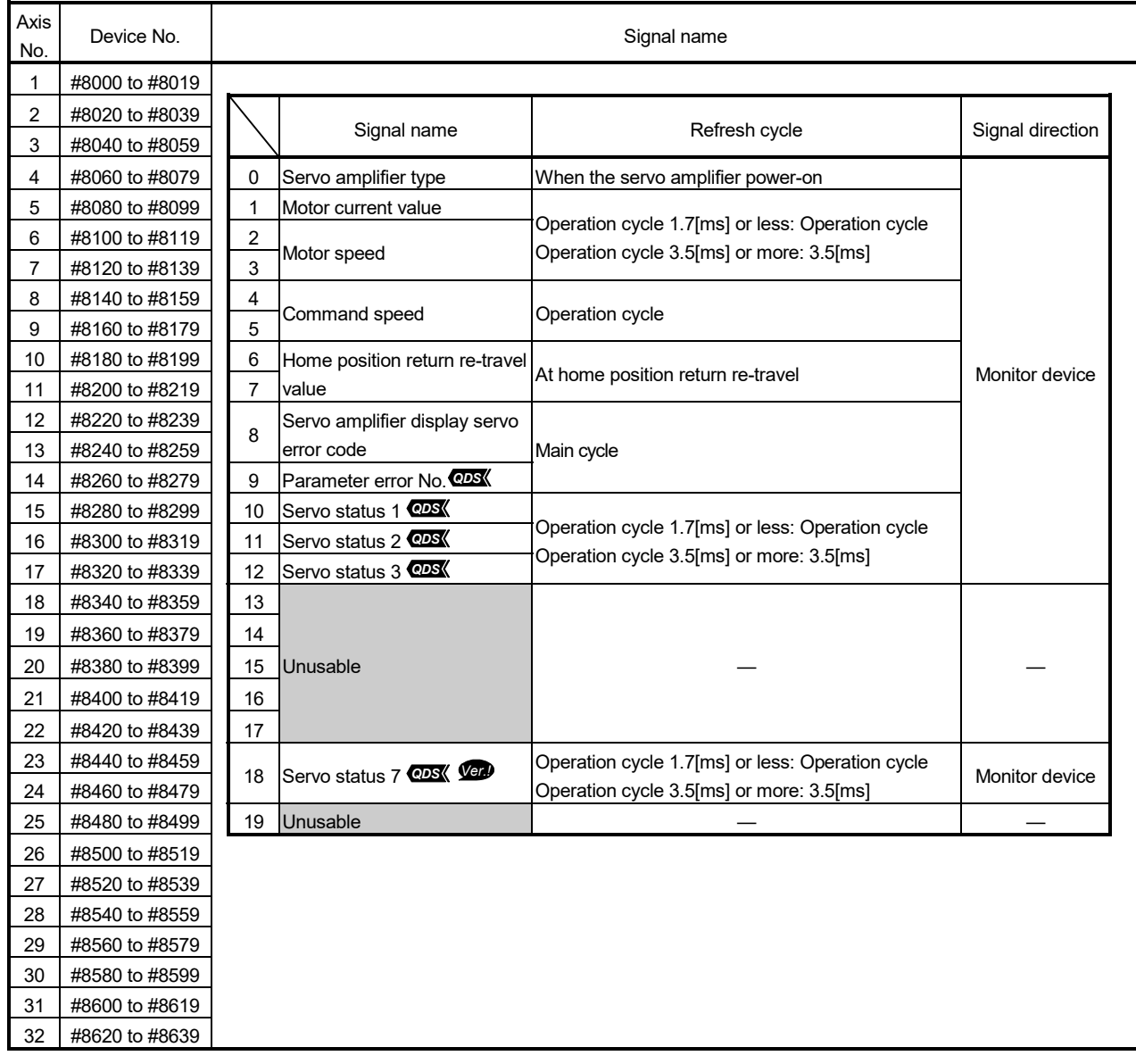

(Note): Refer to the "Q173D(S)CPU/Q172D(S)CPU Motion controller (SV13/SV22) Programming Manual (REAL MODE)" for the monitor devices.

**Ver.** : Refer to Section 1.3 for the software version that supports this function.

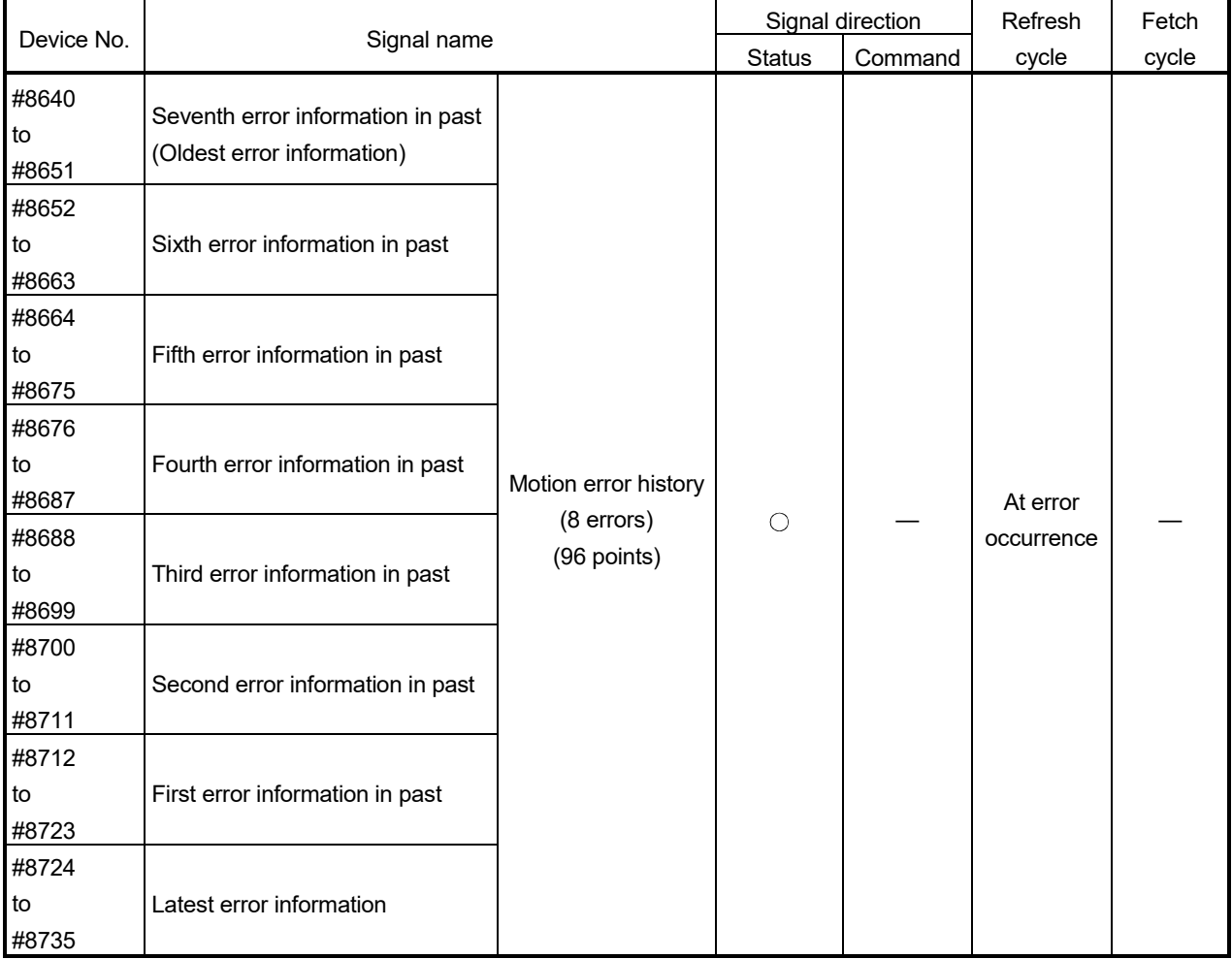

## (b) Motion error history devices (#8640 to #8735) The Motion error history devices are shown below.

(Note-1): Refer to Section "12.2 Motion Error Related Device" for the Motion error history.

#### (c) Product information list device (#8736 to #8751) *Ver.!* The product information list devices are shown below.

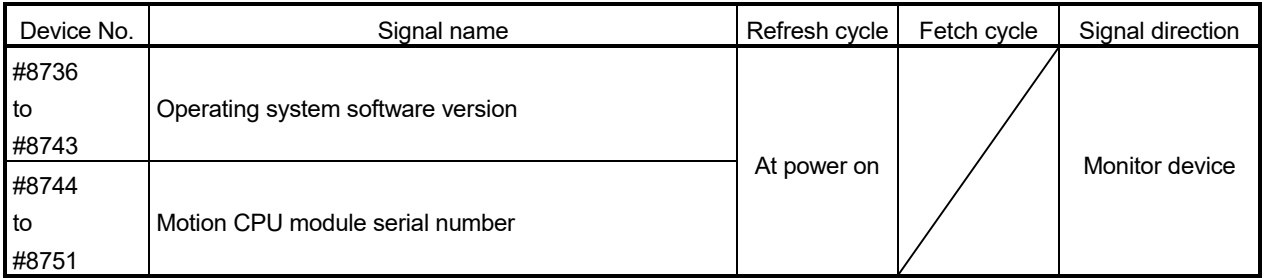

(Note): Refer to the "Q173D(S)CPU/Q172D(S)CPU Motion controller (SV13/SV22) Programming Manual (REAL MODE)" for the product information list device.

**Ver.** : Refer to Section 1.3 for the software version that supports this function.

## 8.2 Coasting Timer (FT)

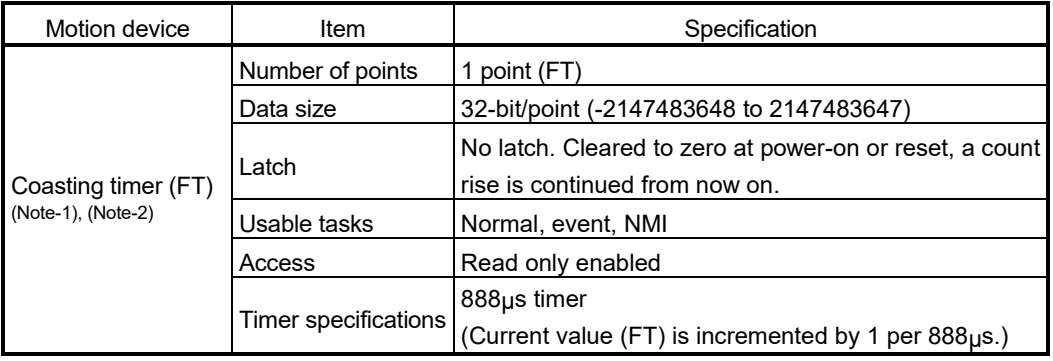

(Note-1): Use SD720 and SD721 for the 444µs coasting timer.

(Note-2): Use SD722 and SD723 for the 222µs coasting timer. *QDS*

# 9. OPERATION FOR MOTION SFC AND PARAMETER

## 9.1 Task Definitions

When to execute the Motion SFC program processing can be set only once in the program parameter per program.

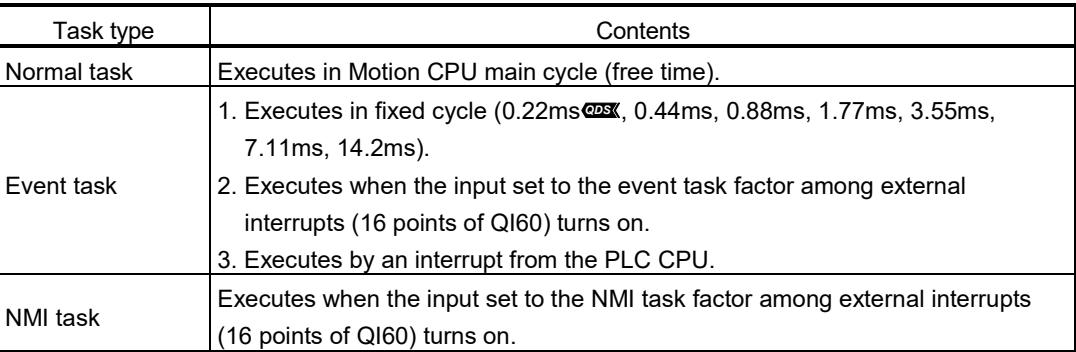

Roughly classified, there are the following three different tasks.

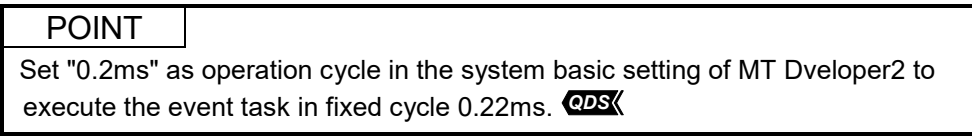

## 9.2 Number of Consecutive Transitions and Task Operation

#### 9.2.1 Number of consecutive transitions

With "execution of active step  $\rightarrow$  judgment of next transition condition  $\rightarrow$  transition processing performed when condition enables (transition of active step)" defined as a single basic operation of the Motion SFC program execution control in the execution cycle of the corresponding task, this operation is performed for the number of active steps to terminate processing once. And the same operation is processed continuously in the next cycle.

In this case, the transition destination step is executed in the next cycle when the transition condition enables.

Consecutive transition control indicates that transition destination steps are executed one after another in the same one execution cycle when their transition conditions have enabled (single basic operation is performed consecutively). In this case, set the number of consecutive transitions.

Control exercised is common to the Motion SFC programs executed by normal tasks.

#### POINT

Set the number of consecutive transitions to the Motion SFC programs executed by event and NMI tasks for every program.

#### 9.2.2 Task operation

- (1) Normal task operation
	- [Operations]

The Motion SFC program is executed in the main cycle (free time) of the Motion CPU.

- The processing outline is shown below.
- Number of consecutive transitions is set to "2".

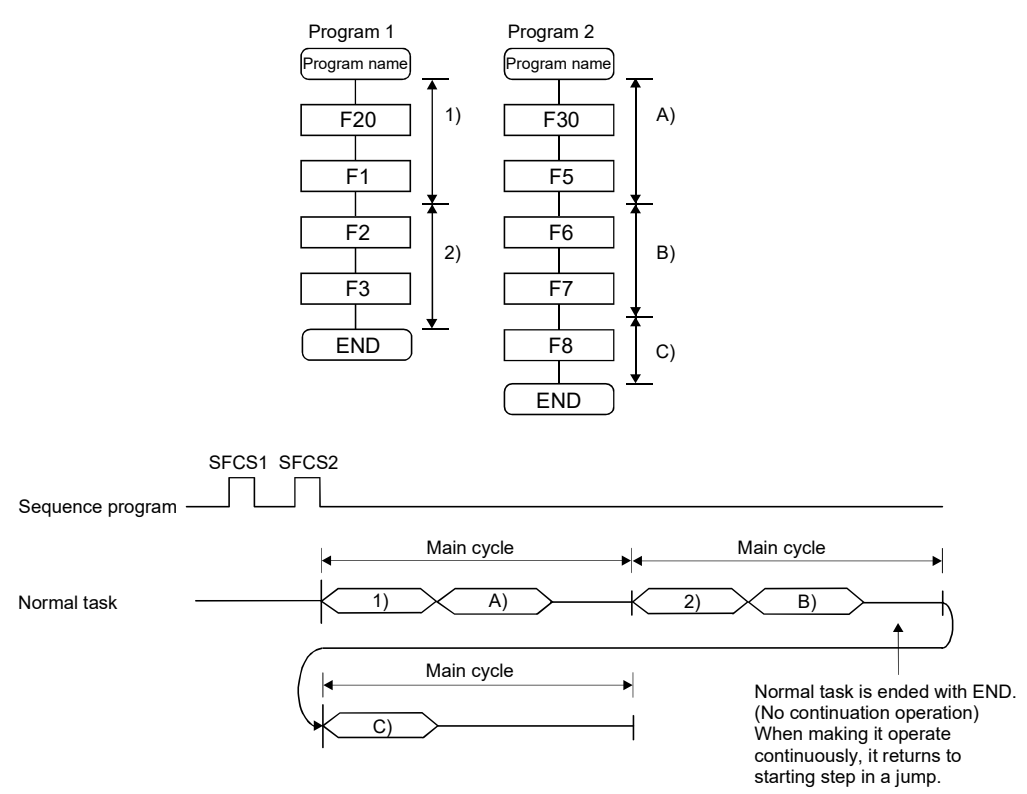

[Points]

- (a) The Motion SFC program which includes motion control steps should be set to a normal task.
- (b) During execution of an event or NMI task, the execution of the normal task is suspended.

Note that since the normal task allows the event task disable instruction (DI) to be described in an operation control step, the event task can be disabled in the area enclosed by the event task disable instruction (DI) and event task enable instruction (EI).

#### (2) Event task operation

#### [Operations]

An event task executes the Motion SFC program at occurrence of an event. There are the following events.

- (a) Fixed cycle The Motion SFC program is executed periodically in any of 0.22ms  $\sim$ 0.44ms, 0.88ms, 1.77ms, 3.55ms, 7.11ms and 14.2ms cycles.
- (b) External interrupt (16 points of I0 to I15) Among 16 points of the QI60 (16-point interrupt module) loaded in the motion slot, the Motion SFC program is run when the input set for an event task turns on.
- (c) PLC interrupt

The Motion SFC program is executed when the D(P).GINT instruction is executed in the sequence program.

<Example 1> Operation for fixed cycle task (3.55 [ms])

• Number of consecutive transitions is set to "2".

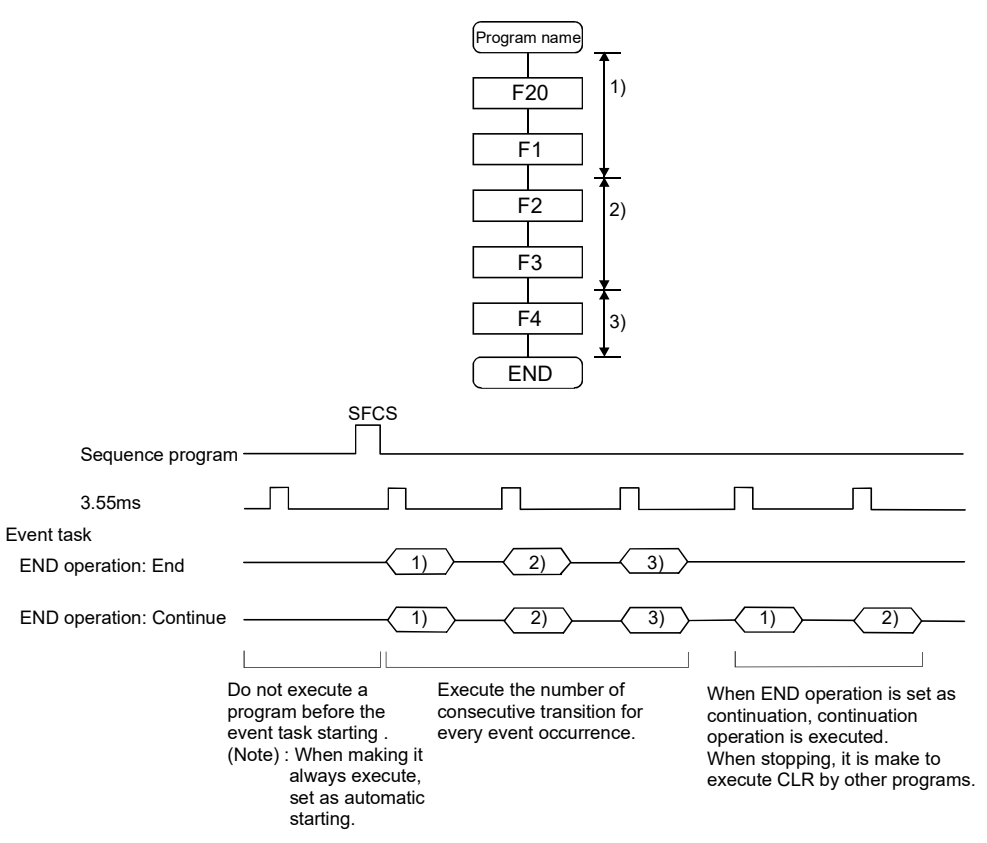

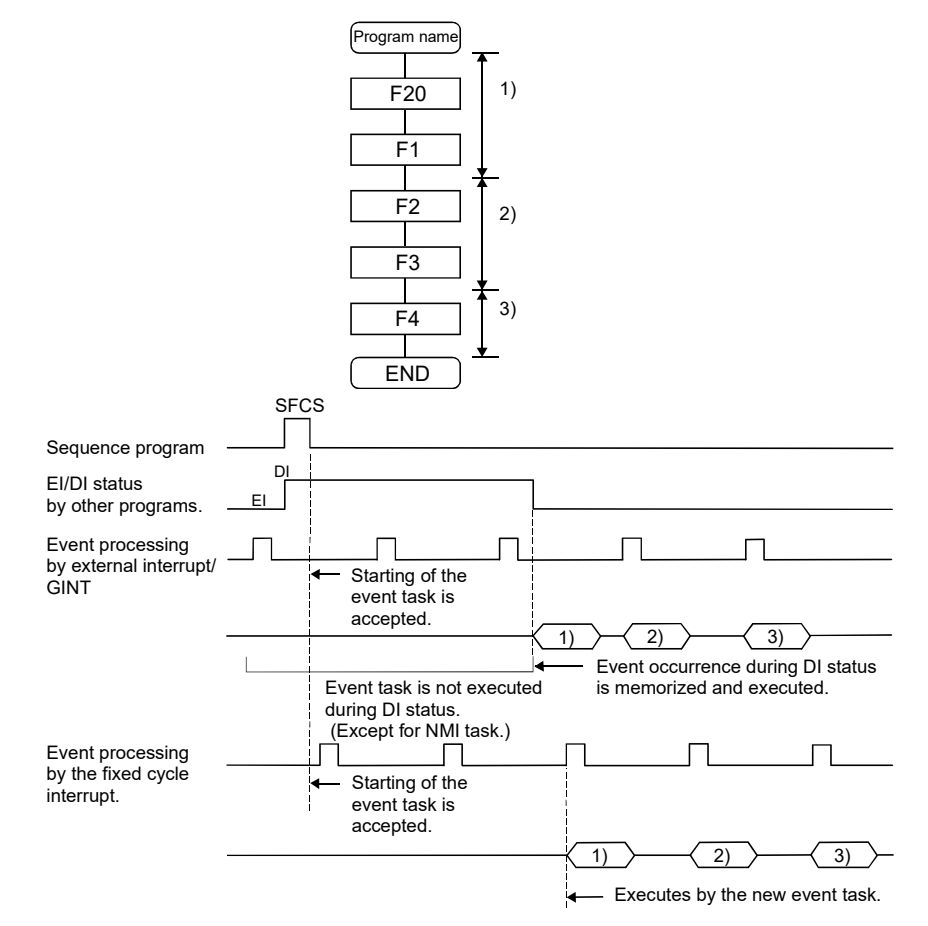

<Example 2> Operation for PLC interrupt by D(P).GINT • Number of consecutive transitions is set to "2".

[Points]

- (a) Multiple events can be set to one Motion SFC program. However, multiple fixed cycles cannot be set.
- (b) Multiple Motion SFC programs can be executed by one event.
- (c) Motion control steps cannot be executed during the event task.
- (d) The event task cannot be executed when it is disabled by the normal task. The event that occurred during event task disable is executed the moment the event task is enabled.

#### [Errors]

When the motion control step is executed by the Motion SFC program set to the event task, the Motion SFC error (error code: 16113) occurs and stops the Motion SFC program running.

### (3) NMI task operation

[Operations]

The Motion SFC program is executed when the input set to the NMI task factor among external interrupts (16 points of QI60) turns on.

• Number of consecutive transitions is set to "2".

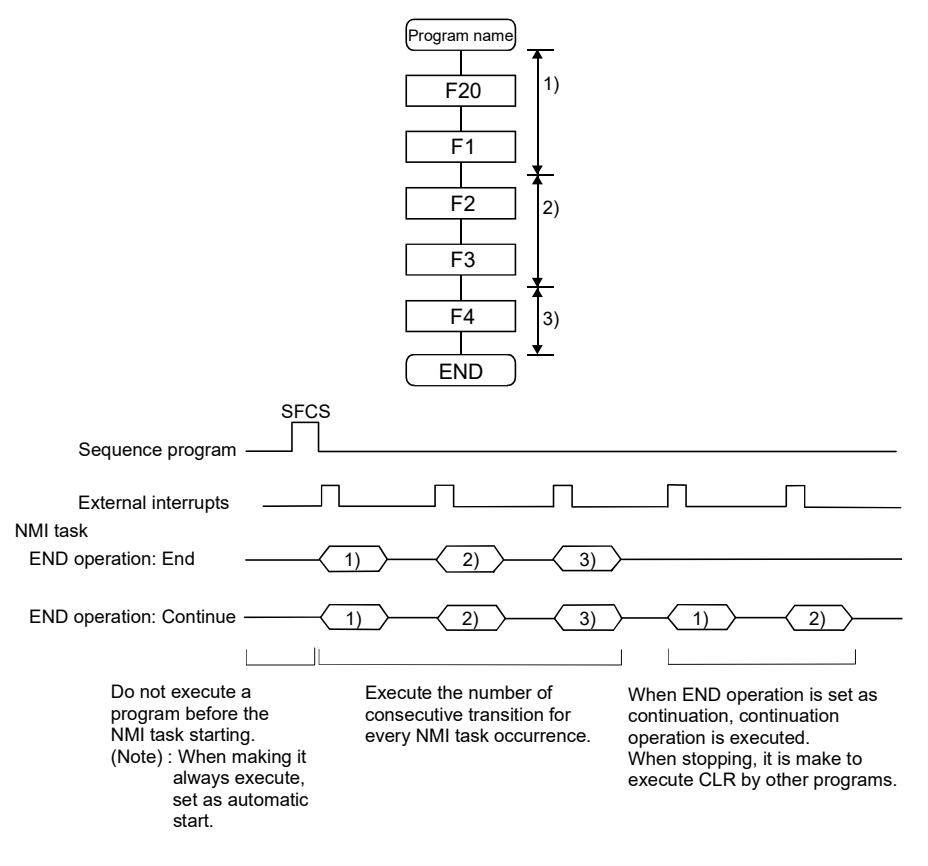

#### [Points]

- (a) NMI task has the highest priority among the normal, event and NMI tasks.
- (b) If the event task is disabled (DI) by the normal task, the interruption of the NMI task is executed, without being masked.
- (c) When parallel branching during NMI task execution, the additional route from the branch starts execution from the next interrupt occurrence.

#### [Errors]

The motion control step is executed during NMI task. If the motion control step is executed during NMI task, the Motion SFC error (error code: 16113) occurs and stops the Motion SFC program.

## 9.3 Execution Status of the Multiple Task

Execution status of each Motion SFC program when the Motion SFC program is executed multiple tasks is shown below.

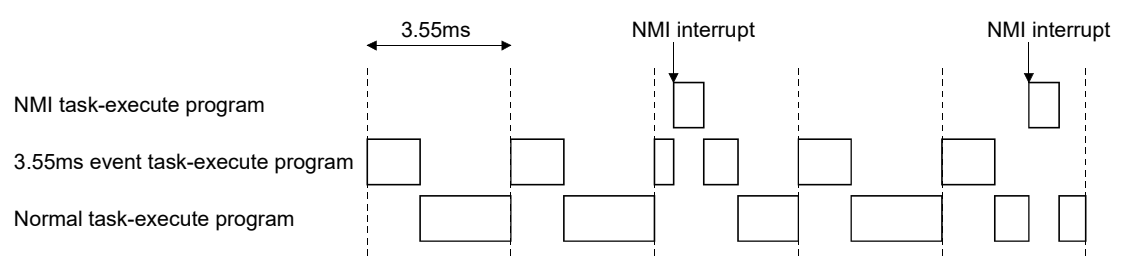

When there are programs which are executed by the NMI task, 3.55ms fixed-cycle even task with a program to run by the NMI task, and the normal task like a chart,

- (1) The 3.55ms fixed-cycle event task is executed at intervals of 3.55ms;
- (2) The NMI task is executed with the highest priority when an NMI interrupt is input; and
- (3) The normal task is executed at free time. as shown above.

#### [Points]

One Motion SFC program can be executed partially by another task by setting the area to be executed by another task as a subroutine and setting a subroutine running task as another task.

#### <Example>

No. 0 Main Motion SFC program Normal task No. 1 Subroutine Event task (3.55ms cycle)

# **ACAUTION**

 If too many NMI tasks and event tasks are executed, an operation cycle over occurs, or the majority normal tasks are not executed and a WDT error may occur.

### 9.4 How to Start the Motion SFC Program

The Motion SFC program is executed during PLC ready flag (M2000) is on. The Motion SFC program may be started by any of the following three methods.

- (1) Automatic start
- (2) Start from the Motion SFC program
- (3) Start by Motion dedicated PLC instruction (D(P).SFCS) from PLC

Set the starting method in the program parameter for every Motion SFC program. Refer to Section "9.12 Program Parameters" for parameter setting.

#### 9.4.1 Automatic start

[Operations] An automatic start is made by turning PLC ready flag (M2000) on.

#### 9.4.2 Start from the Motion SFC program

[Operations] A start is made by executing a subroutine call/start step in the SFC program. Refer to "Chapter 4 MOTION SFC PROGRAMS" for details of the subroutine call/start step.

9.4.3 Start by Motion dedicated PLC instruction from PLC (PLC instruction: D(P).SFCS)

The SFC program is started by executing the D(P).SFCS in the sequence program. Refer to "Chapter 3 MOTION DEDICATED PLC INSTRUCTION" for details.

#### 9.5 How to End the Motion SFC Program

[Operations]

- (1) The Motion SFC program is ended by executing END set in itself.
- (2) The Motion SFC program is stopped by turning off the PLC ready flag (M2000).
- (3) The program can be ended by the clear step. Refer to Section "4.5.4 Clear step" for details of the clear step.

#### [Point]

(1) Multiple ENDs can be set in one Motion SFC program.

## 9.6 How to Change from One Motion SFC Program to Another

Use a subroutine start to stop the Motion SFC program running and switch it to another Motion SFC program.

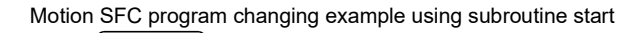

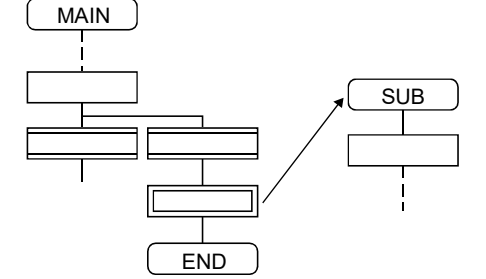

## 9.7 Operation Performed at Multiple CPU system Power-Off or Reset

When the Multiple CPU system is powered off or reset operation is performed, Motion SFC programs run are shown below.

- (1) When the Multiple CPU system is powered off or reset operation is performed, Motion SFC programs stop to execute.
- (2) At Multiple CPU system power-on or key-reset, the contents of the motion registers #0 to #7999 are held. Initialize them in the Motion SFC programs as required.
- (3) After Multiple CPU system power-on or reset processing, Motion SFC programs run is shown below.
	- The SFC programs set to start automatically are run from the beginning by turning PLC ready flag (M2000) on in the sequence program.
	- The other Motion SFC programs are also executed from the first at starting.

## 9.8 Operation Performed when CPU is Switched from RUN/STOP

When a RUN/STOP switch is operated, PLC ready flag (M2000) turns on/off in accordance with "Operation at STOP to RUN" of system basic setting. Refer to Section "3.1.3 Individual parameters" of the "Q173D(S)CPU/Q172D(S)CPU Motion controller Programming Manual (COMMON)" for the details of "Operation at STOP to RUN".

And, refer to the next section for PLC ready flag (M2000) off/on.

## 9.9 Operation Performed when PLC Ready Flag (M2000) Turns OFF/ON

This section explains about the turns off/on of PLC ready flag (M2000). The on/off condition of PLC ready flag (M2000) differences in "Operation at STOP to RUN" of system basic setting.

Refer to Section "3.1.3 Individual parameters" of the "Q173D(S)CPU/Q172D(S)CPU Motion controller Programming Manual (COMMON)" for details.

 $[M2000$  OFF  $\rightarrow$  ON]

If there is no fault when PLC ready flag (M2000) turns off to on, the PCPU READY complete flag (SM500) turns on.

When this PCPU READY complete flag (SM500) turns on, Motion SFC programs can be executed.

An automatic start Motion SFC program starts execution from the first.

 $[M2000 ON \rightarrow OFF]$ 

When PLC ready flag (M2000) turns off, Motion SFC programs stops to execute and the PCPU READY complete flag (SM500) turns off. Since actual outputs PY has whole point turn off.

POINT

When the PLC ready flag (M2000) turns off, Motion SFC programs stop but actual outputs PY in the Motion SFC programs do not turn off.

#### 9.10 Operation at the Error Occurrence

Outputs are held if Motion SFC programs stop due to error occurrence. To turn off outputs at error occurrence, executes the following Motion SFC program.

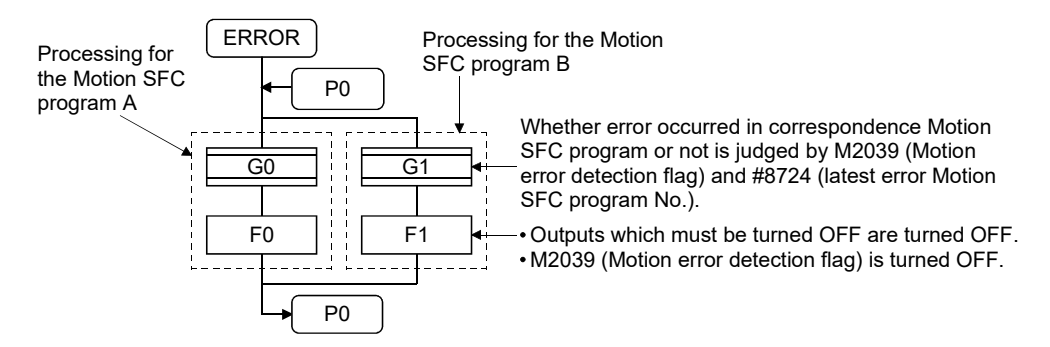

## 9.11 Task Parameters

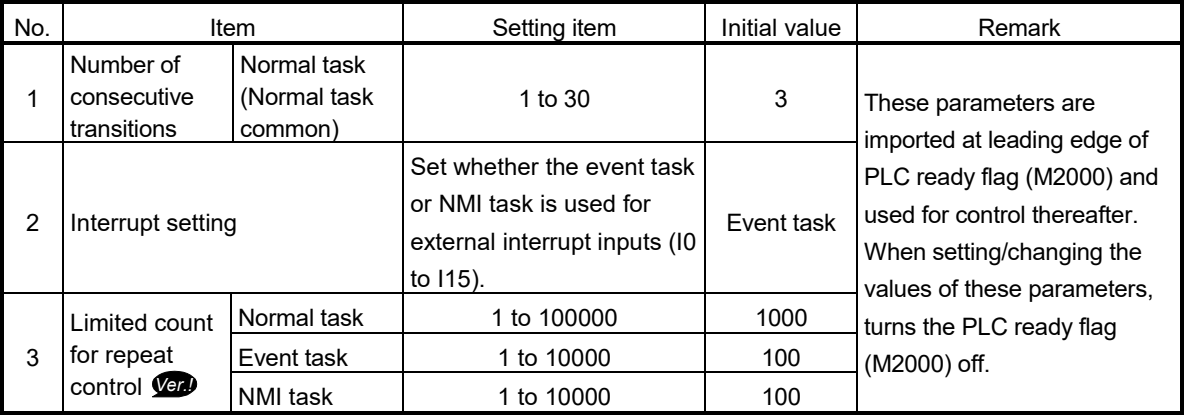

- (1) Number of consecutive transitions
	- [Description]

With "execution of active step  $\rightarrow$  judgment of next transition condition  $\rightarrow$ transition processing performed when condition enables (transition of active step)" defined as a single basic operation of the Motion SFC program execution control in the execution cycle of the corresponding task, this operation is performed for the number of active steps to terminate processing once. And the same operation is processed continuously in the next cycle.

In this case, the transition destination step is executed in the next cycle when the transition condition enables.

Consecutive transition control indicates that transition destination steps are executed one after another in the same one execution cycle when their transition conditions have enabled (single basic operation is performed consecutively). In this case, the number of consecutive transitions can be set.

Controls in common to the Motion SFC programs executed by normal tasks.

## POINT

Set the number of consecutive transitions to the Motion SFC programs executed by event and NMI tasks for every program.

#### **[Errors]**

These parameters are imported and checked at leading edge of PLC ready flag (M2000).

When the value that was set is outside the setting range, the Motion SFC parameter error (error code: 17000) will occur and the initial value is used to control.

**Ver.** : Refer to Section 1.3 for the software version that supports this function.

## (2) Interrupt setting

[Description]

Set whether 16 interrupt input points (I0 to I15) of the QI60 interrupt module loaded in the motion slot are used as NMI or event task inputs. Setting can be made freely per point. All points default to event tasks.

**[Errors]** None.

## (3) Limited count for repeat control *Ver.!*

#### [Description]

Operation control program requires longer processing time if the operation control program or transition program has more repeat control instructions (FOR - NEXT). The longer processing time may cause the increase of main cycle and the operation cycle over in event task/NMI task, which is prevented by setting "Limited count for repeat control". Set "Limited count for repeat control" in every normal task, event task and NMI task.

If the repeat control instruction (FOR - NEXT) is executed over "Limited count for repeat control " in an operation control program or a transition program, a Motion SFC error will occur (error code: 16208), and the corresponding Motion SFC program No. will stop to execute. For the subroutine called program, the call source program also stops to execute.

The repeat control instruction is executed once when the repeat control is judged to continue at FOR instruction execution (when the condition is true).

In the program shown below, each block is executed as the arrow indicates, and the repeat control instruction is executed eight times.

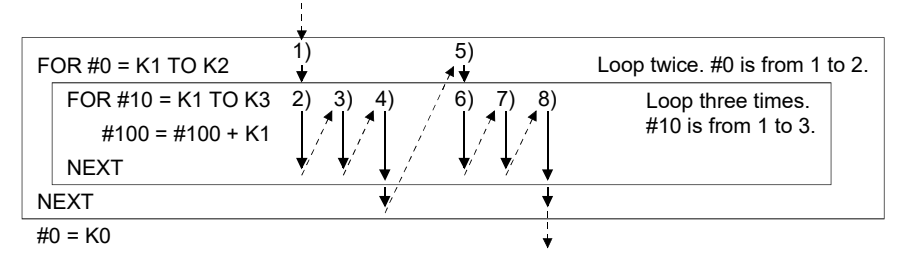

[Errors]

None.

These parameters are imported and checked at leading edge of PLC ready flag (M2000).

When the value that was set is outside the setting range, the initial value is used to control.

**Ver.** : Refer to Section 1.3 for the software version that supports this function.

## 9.12 Program Parameters

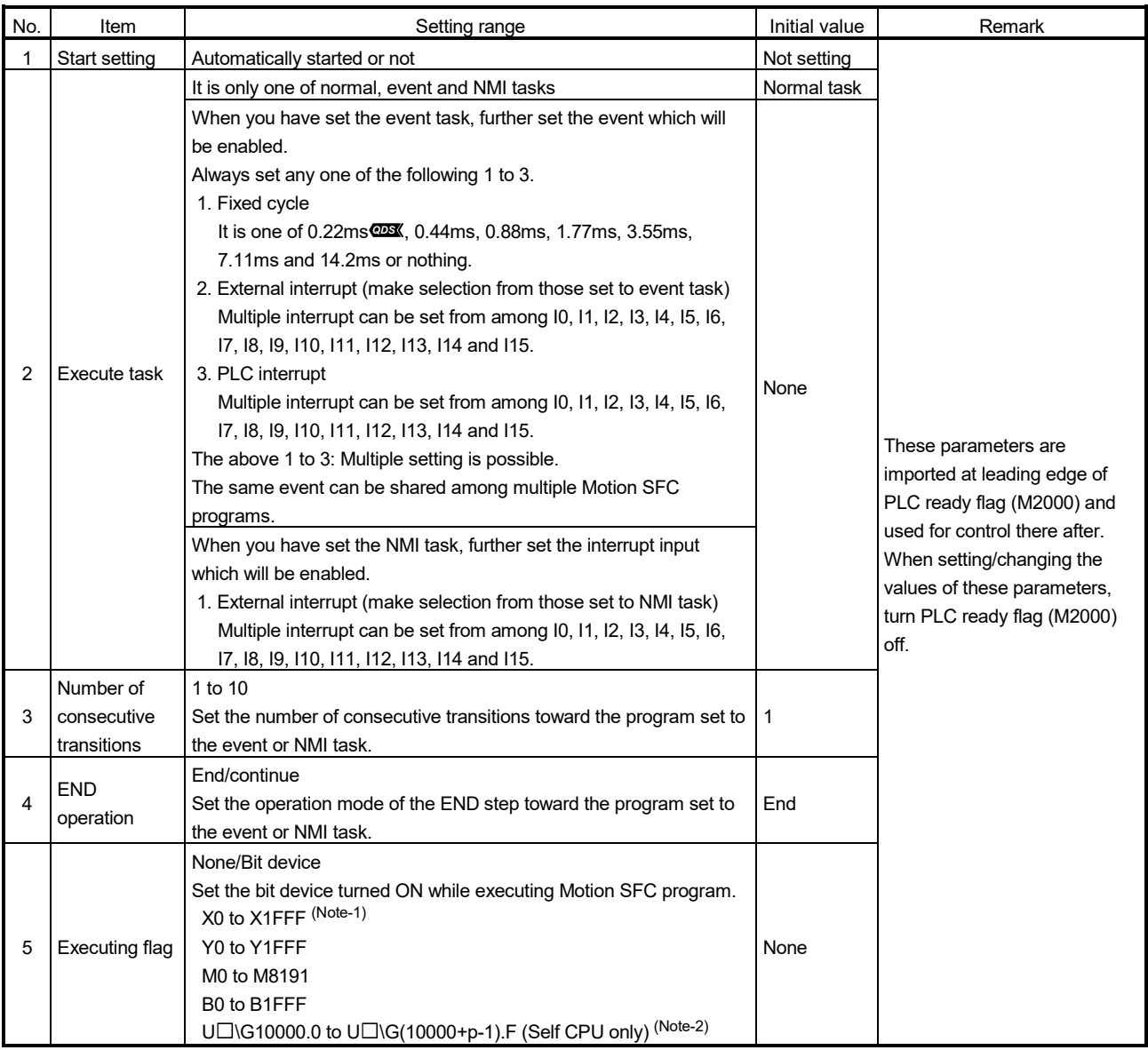

#### Set the following parameters for every Motion SFC program.

(Note-1): The range of "PXn+4 to PXn+F" cannot be used (fixed at 0) for the input device (PXn+0 to PXn+F) allocated to the built-in interface in Motion CPU (DI). (n: First input No.) *QDS*

(Note-2): "p" indicates the user setting area points of the Multiple CPU high speed transmission area for the each CPU.

#### POINT

- (1) The settings of "END operation" are invalid for the subroutine called program. "END operation" is controlled as "end".
- (2) Refer to Chapter 2 of the "Q173D(S)CPU/Q172D(S)CPU Motion controller Programming Manual (COMMON)" for the user setting area points of the Multiple CPU high speed transmission area.

## (1) Start setting

[Description]

The following control is changed by "automatically started or not" setting.

• Program run by normal task

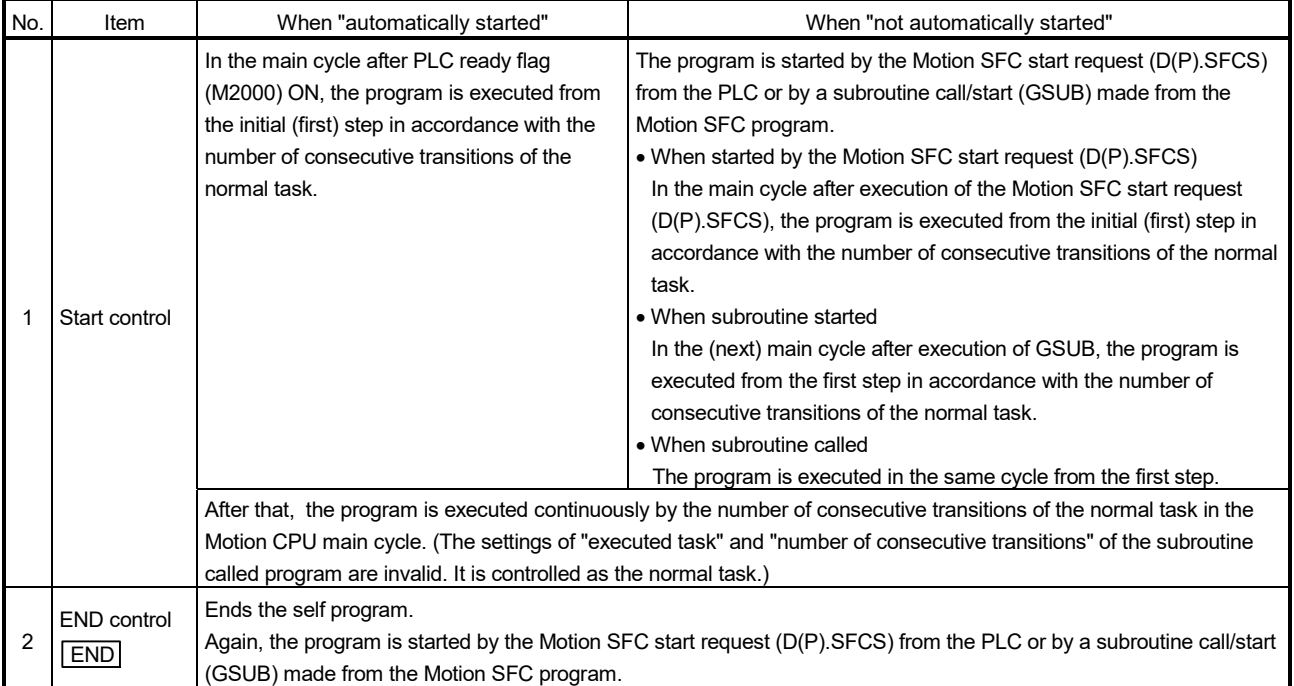

#### • Program run by event task

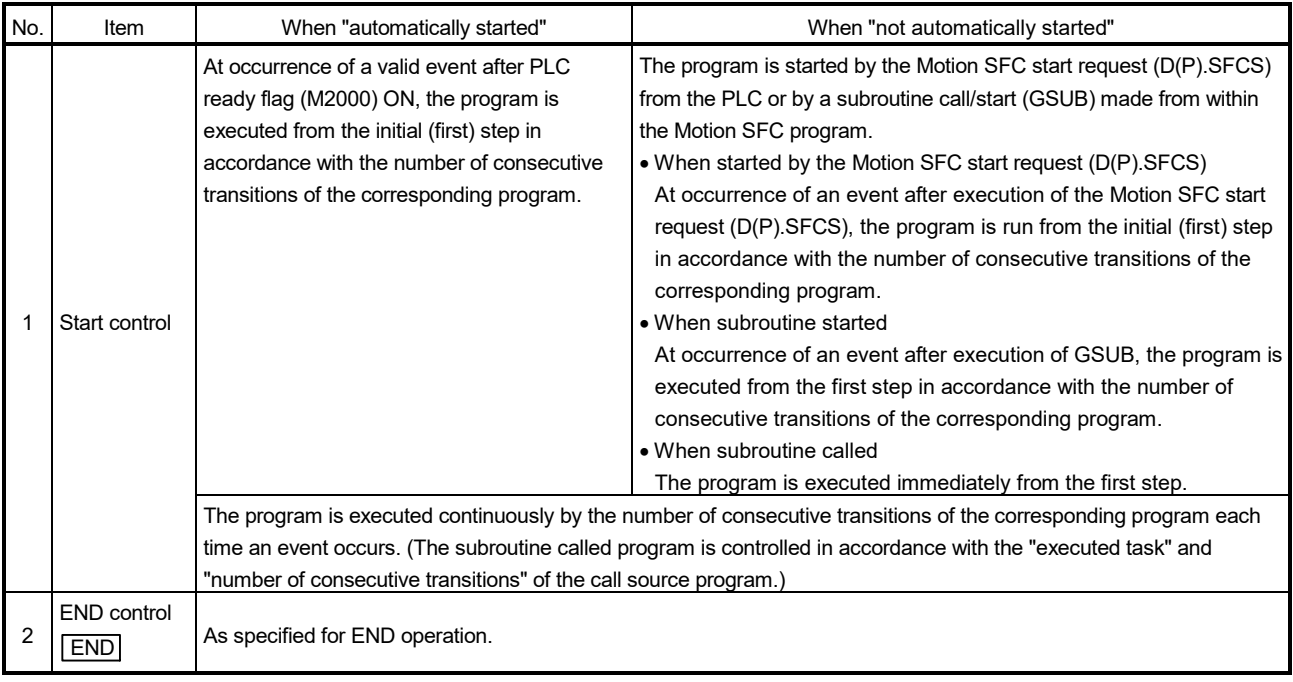

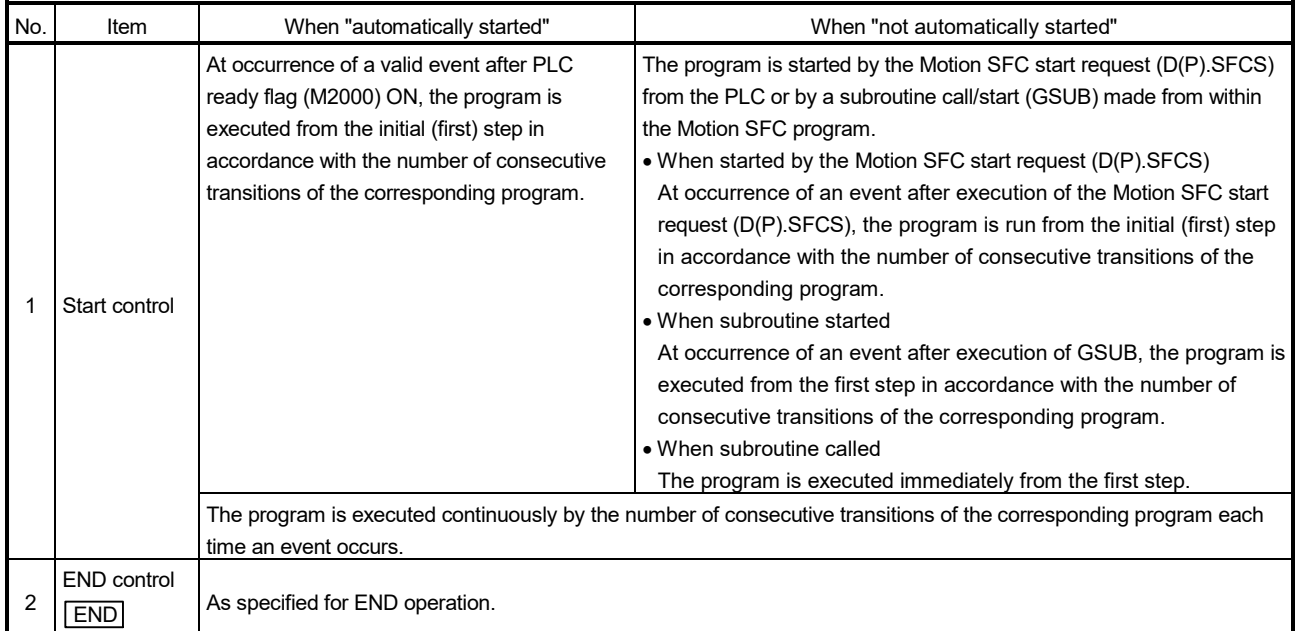

#### • Program run by NMI task

[Errors]

None.

#### POINT

In the case of the program which is executed by the normal task, write the program so that it is not ended by  $\boxed{\text{END}}$  but it returns to the starting step by a jump when starting of the automatically from an initial again.

## (2) Execute task

[Description]

Set the timing (task) to execute a program.

Specify whether the program will be run by only one of the "normal task (main cycle), event task (fixed cycle, external interrupt, PLC interrupt) and NMI task (external interrupt)".

When the event task is set, multiple events among the "fixed cycle, external interrupt (for event task) and PLC interrupt".

However, multiple fixed cycles cannot be set toward one Motion SFC program. <Example> Interrupt setting: Inputs for event task I6, I7, I8, I9, I10, I11, I12, I13, I14 and I15

Motion SFC program No. 10 – event : Fixed cycle (3.55ms)

Motion SFC program No. 20 – event :

Fixed cycle (1.77ms) + external interrupt (I6)

Motion SFC program No. 30 – event :

External interrupts (I7, I15) + PLC CPU interrupt

When the NMI task is set, multiple interrupt inputs among the external interrupts (for NMI task) can be set.

<Example> Interrupt setting: Inputs for NMI task I0, I1, I2, I3, I4, I5

Motion SFC program No. 10 – NMI : I0

Motion SFC program No. 20 – NMI : I1 + I2

Motion SFC program No. 30 – NMI : I5

#### [Errors]

This program parameter is imported at leading edge of PLC ready flag (M2000), and is checked at starting of the Motion SFC program (automatic start, start from PLC or subroutine start).

When the value is illegal, either of the Motion SFC parameter error (error code: 17010) will occur and it is controlled with initial value.

## POINT

(1) Since the execute task can be set for every Motion SFC program No., multiple programs need not be written for single control (machine operation) to divide execution timing-based processes.

It can be achieved easily by subroutine starting the areas to be run in fixed cycle and to be run by external interrupt partially in the Motion SFC program run by the normal task.

- (2) Set a large fixed cycle than the motion operation cycle after confirming the motion operation cycle.
- (3) Number of consecutive transitions

[Description]

Set the number of consecutive transitions to program executed by the event or NMI task for every program.

Refer to Section "9.11 Task Parameters" for number of consecutive transitions.

#### [Errors]

This program parameter is imported at leading edge of PLC ready flag (M2000), and is checked at starting of the Motion SFC program (automatic start, start from PLC or subroutine start).

When the value is illegal, either of the Motion SFC parameter error (error code: 17001, 17002) will occur and it is controlled with initial value.

## (4) END operation

[Description]

Set the operation at execution of the END step toward the program executed by the event or NMI task.

This varies the specifications for the following items.

• Program run by NMI task

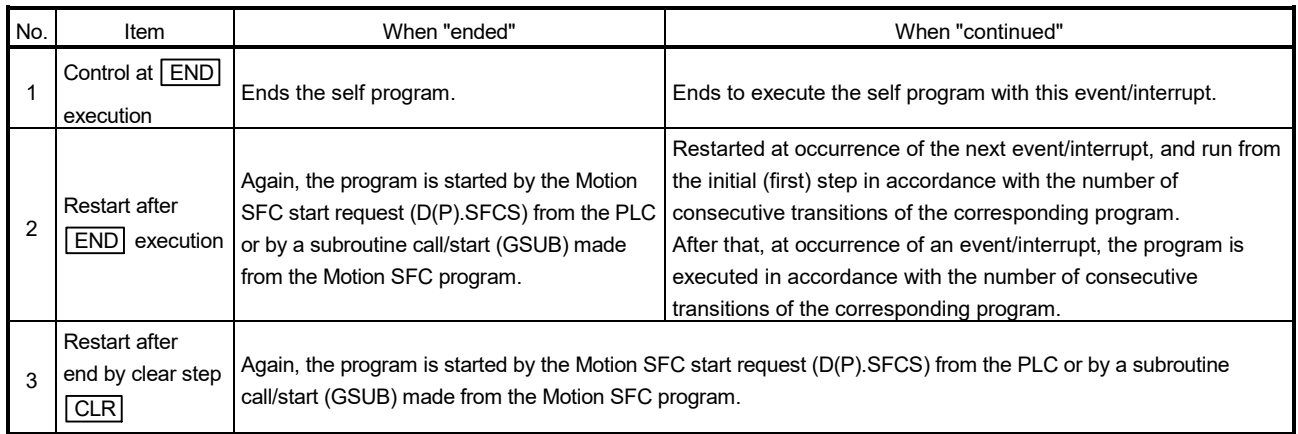

POINT

The END operation of subroutine called program is controlled as an "end".

 The following operation example assumes that the END operation is "continued."

Program parameters

- Automatically started
- $\bullet$  Execute task = event 3.55ms
- $\bullet$  Number of consecutive transitions = 2
- End operation "continued"

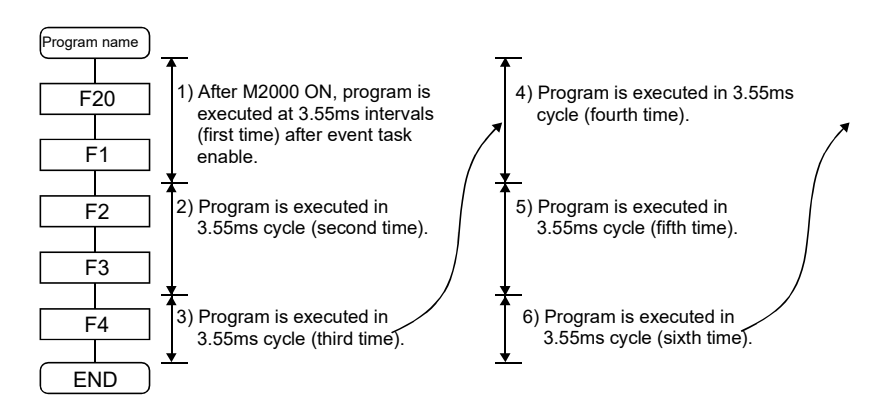

(5) Executing flag

The set bit device turns ON by Motion SFC program start, and it turns OFF by program end.

## 9.13 Task and Interrupt Processing

In the Motion CPU, the required operations over a fixed cycle are divided into tasks. Depending on the Motion CPU internal processing timing, the interrupt processing can affect tasks, therefore programs need to be designed with care.

### (1) Processing timing and processing time monitor device The Motion CPU internal processing timing and corresponding processing time monitor devices are shown in the following diagram.

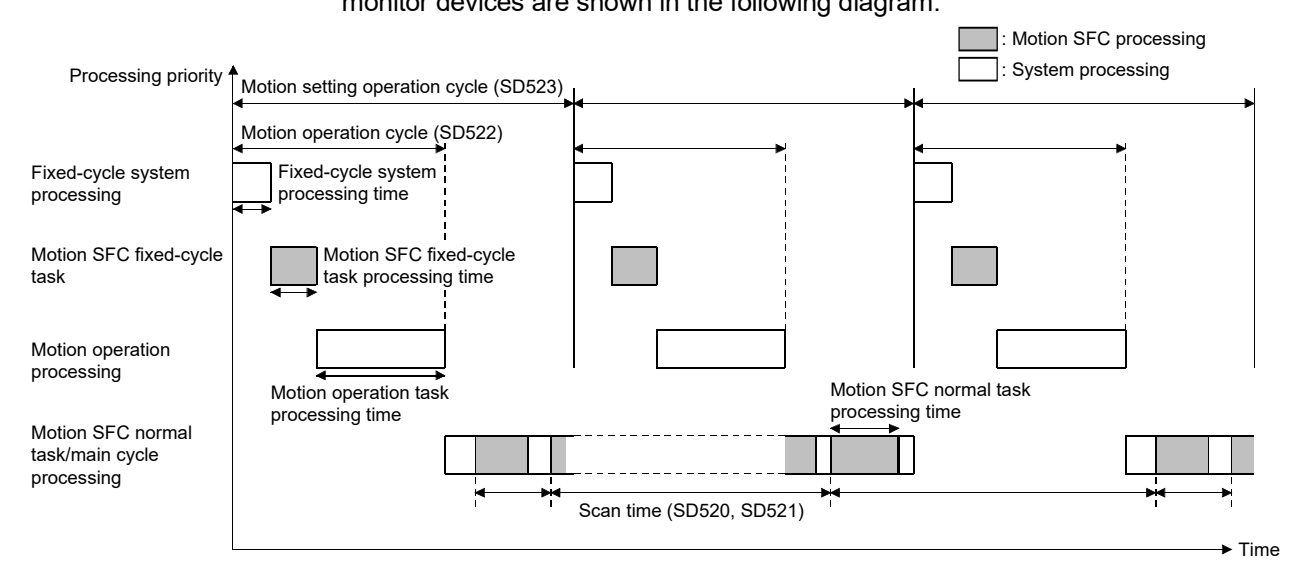

## (2) Interrupt processing

In the Motion CPU, fixed-cycle system processing, Motion SFC fixed-cycle task, and Motion operation processing are executed with priority over main cycle processing. Therefore, if Motion setting operation cycle (SD523) is exceeded in the middle of main cycle processing, the main cycle processing is interrupted by the execution of the next Motion operation cycle processing. Main cycle processing restarts when the interrupting Motion operation cycle processing is completed.

Because this interrupt processing is also executed in the middle of operations of the Motion SFC program, depending on the program contents, the Motion SFC program may not execute correctly.

## (3) Operation example

Axis 1 of the Motion SFC program below moves to "350.00000[degree]  $\rightarrow$  $0$ [degree]  $\rightarrow$  160.00000[degree]". When the axis 1 feed current value (D0L) moves in the range of 120.00000 to 130.00000[degree], M100 is turned ON.

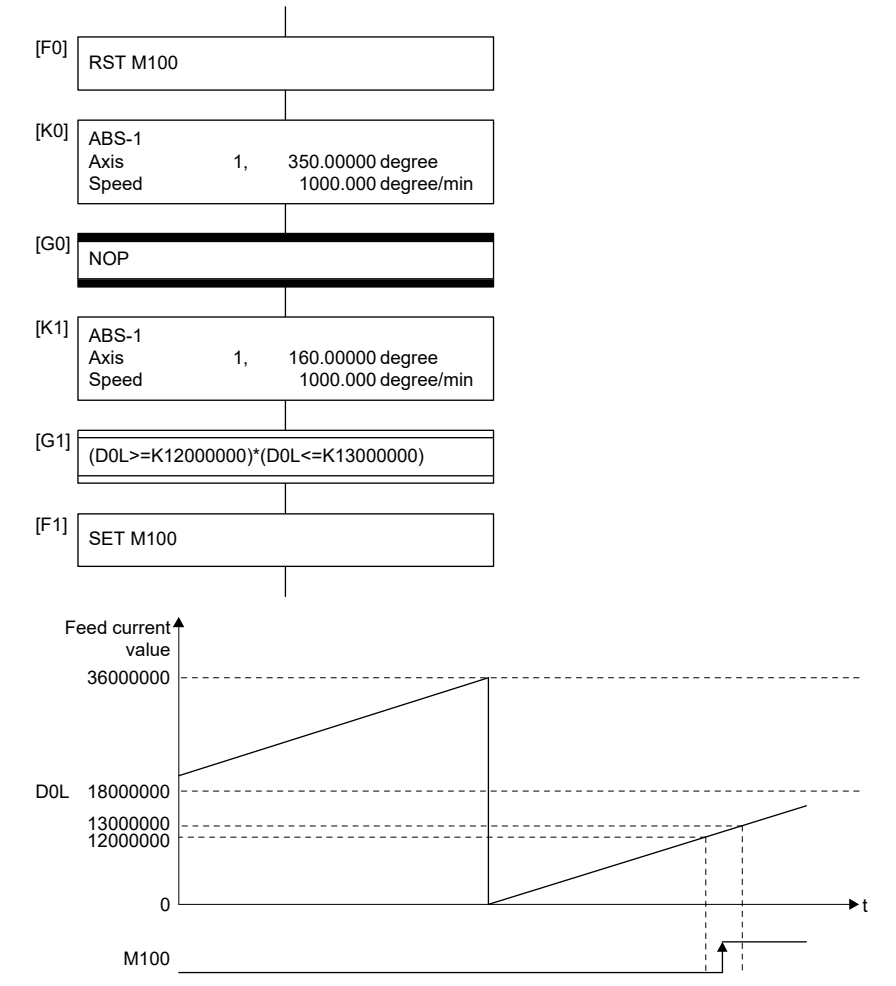

However, when the timing of axis 1 moving from 359.99999[degree] to 0[degree] coincides with the timing of the interrupt execution processing in the middle of [G1] processing in Motion SFC normal task processing, an unintended operation may occur.

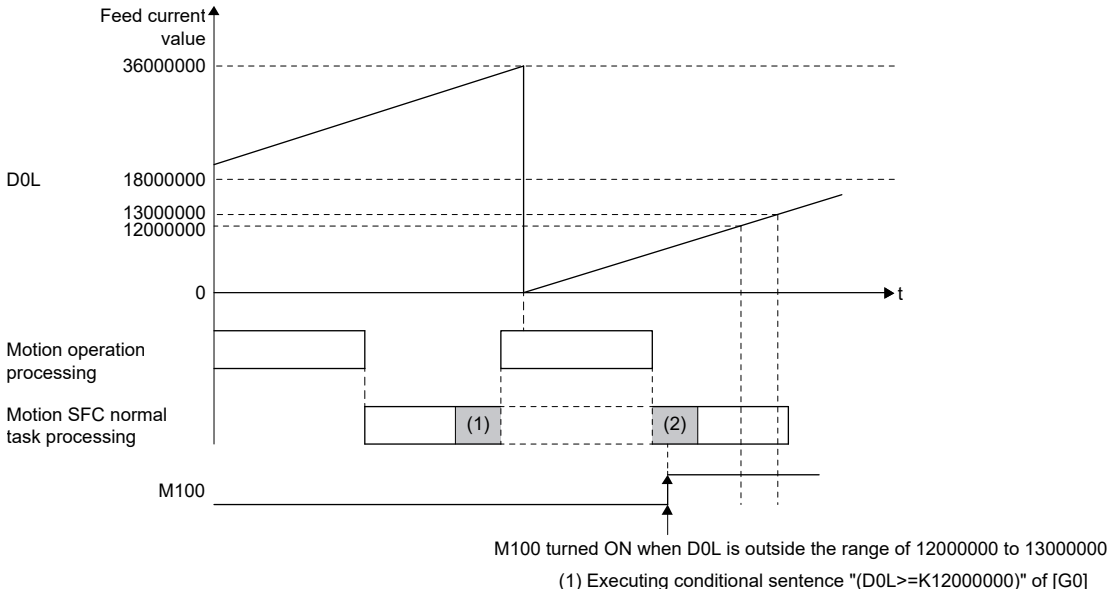

(1) Executing conditional sentence "(D0L>=K12000000)" of [G0] (2) Executing conditional sentence "(D0L<=K13000000)" of [G0]

When using the device whose value changes by the Motion operation cycle in a conditional expression, store the value to a device and make the program compare values as shown below.

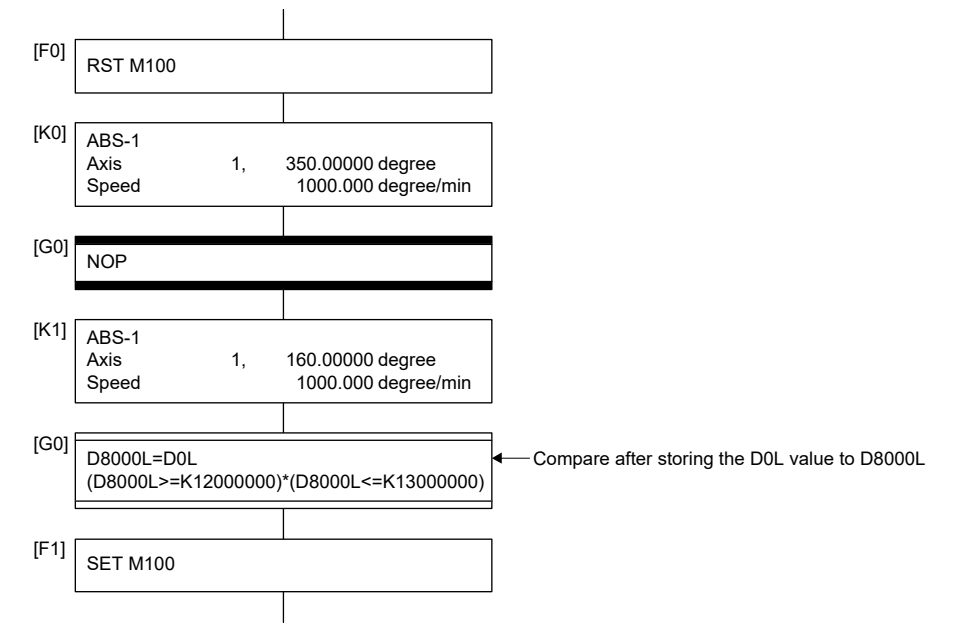

# MEMO

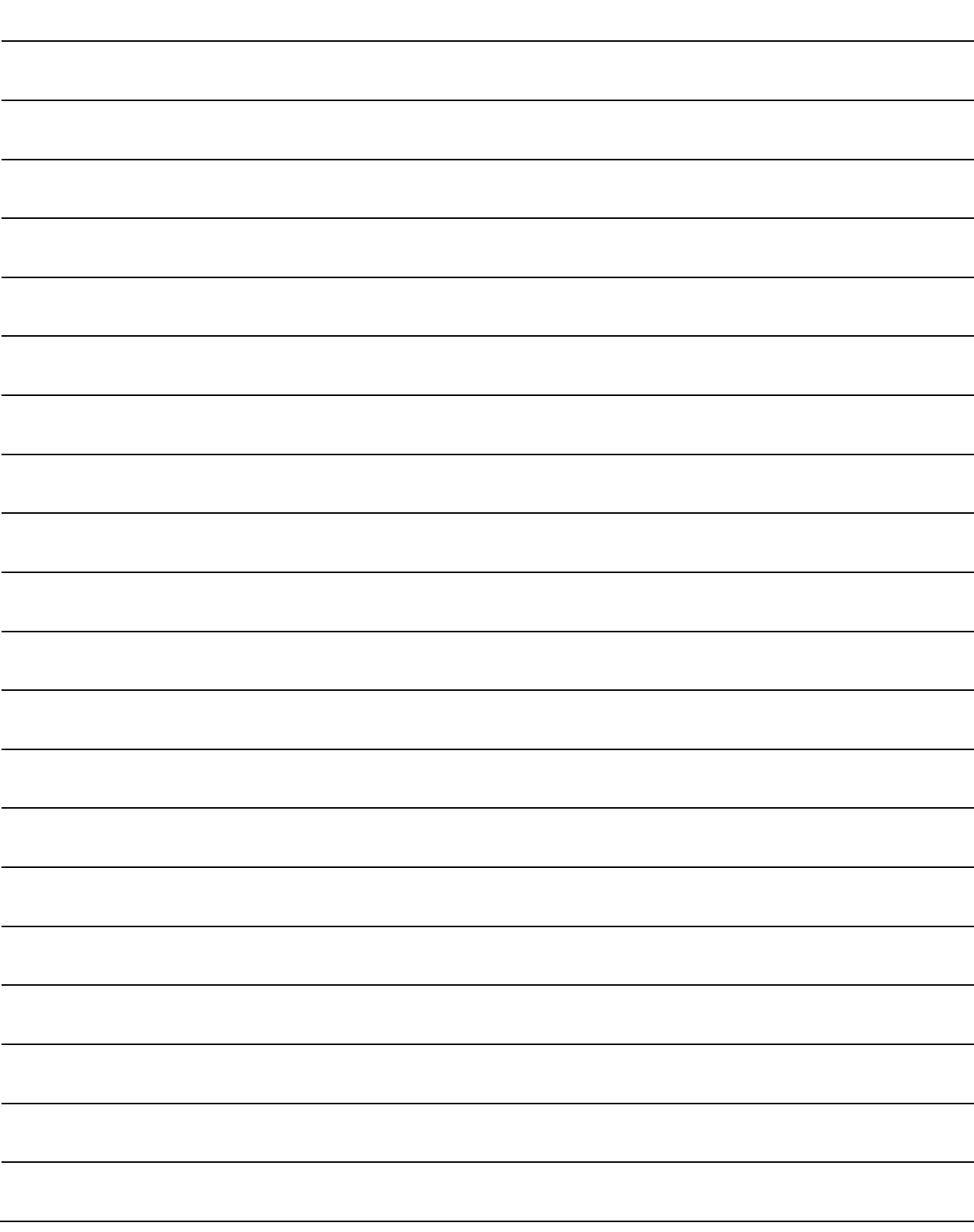

# 10. ONLINE CHANGE IN THE MOTION SFC PROGRAM

## 10.1 Online Change in the Motion SFC Program

This function is used to write to the Motion SFC program to the SRAM built-in Motion CPU during the positioning control (7-segment LED : Steady "RUN" display). Program correction and a check of operation can be executed repeatedly at the Multiple CPU system start.

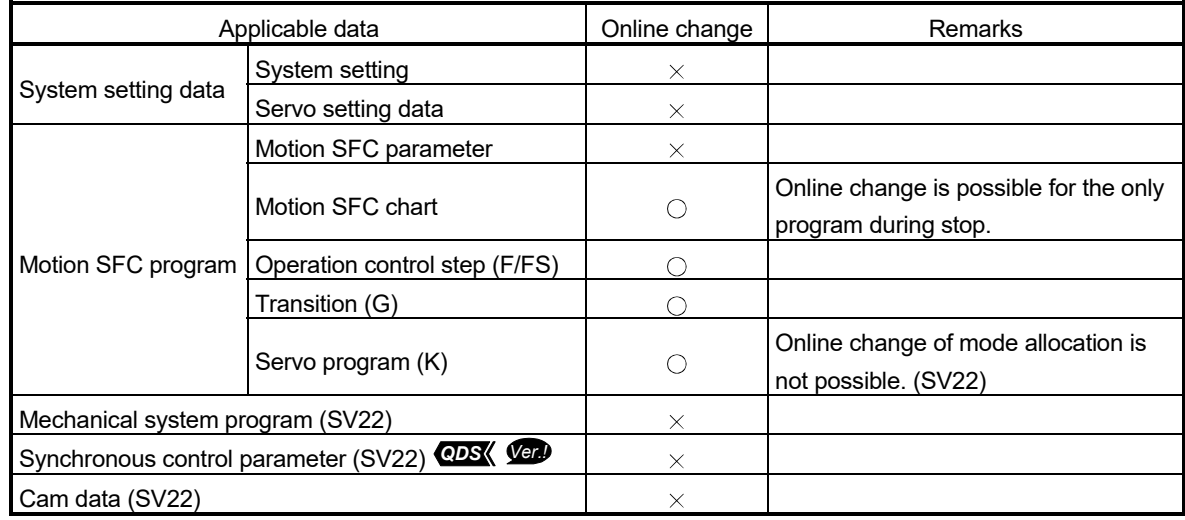

#### Data in which online change is possible are shown below.

 $\bigcirc$ : Possible  $\times$ : Not possible

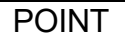

- (1) Program writing is executed during the positioning control in the online change. Be safely careful enough for work.
- (2) Programs writing to the SRAM built-in Motion CPU at the mode operated by ROM in the online change. If the online change is executed at the mode operated by ROM, it returns to the contents of program written in the FLASH ROM built-in Motion CPU by the next power ON or reset of the Multiple CPU system.
- (3) If the online change is executed simultaneously to one Motion CPU from the multiple personal computers, a program writing may not be executed. Please do not perform.
- (4) If the online changes are executed by other personal computer during the following operation with MT Developer2, injustice of a monitor value and operation failure may occur. Please do not perform.
	- Monitor mode of the Motion SFC program
	- Debug mode of the Motion SFC program
	- Test mode
- (5) If the online change of Motion SFC chart added newly is executed, since the online change of Motion SFC parameter cannot be executed, it operates as the normal task (default value).
- (6) When using the SV22, the program range of [Mode allocation] of the servo program editor screen cannot be changed by online change. If the online change is executed by changing the virtual mode program, or command generation axis program *QDS* in the [Mode allocation], the contents of change are not reflected, and the online change is cancelled.
- (7) If the cables between the personal computer and PLC CPU module fall out, or the power supply of the Multiple CPU system turns OFF or resets, the program is corrupted.

Write the program again by the data writing of MT Developer2.

(8) The online change only writes when the program being operated by the Motion CPU and the MT Developer2 project data (before change) match. Before writing perform a check, and when data does not match, cancel the online change.

### 10.1.1 Operating method for the online change

Select the "Online change OFF/ON" with the online change setting screen displayed on [Tools] menu – [Online Change Setting]" of MT Developer2.

The methods for online change of Motion SFC program are shown below.

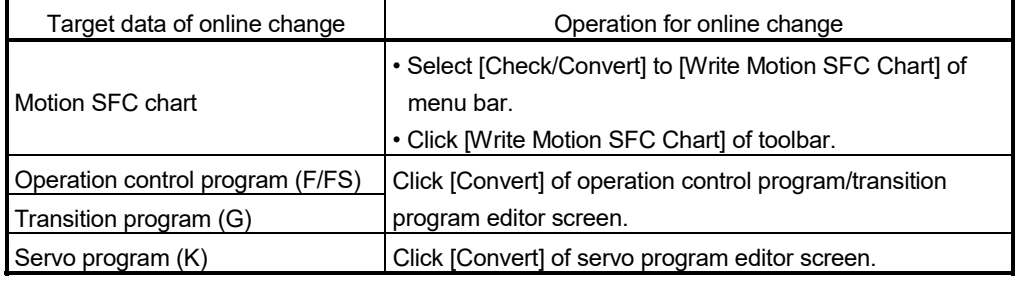

- (1) Online change of the Motion SFC chart
	- Online change of the Motion SFC chart in edit is executed by selecting button or menu of toolbar.

Online change is possible to the Motion SFC program during stop.

If the online change is made to the Motion SFC program during execution, an alarm message indicates. (Execution/stop state of the Motion SFC program can be checked with the program batch monitor.)

If the start request is made to the Motion SFC program during online change, the Motion SFC start error (error code16007: online change) will occur and the Motion SFC program does not start.

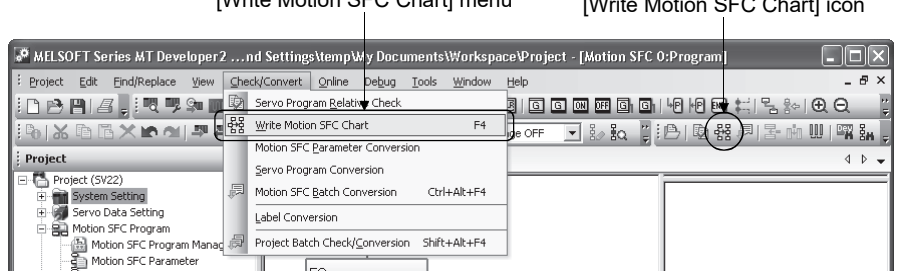

 $M<sub>min</sub>$  Motion SFC Chart] menu  $M<sub>min</sub>$  is  $M<sub>min</sub>$ 

(2) Online change of the operation control/transition program Online change of the operation control/transition program during edit is executed by selecting the [Convert] button.

Online change is possible to the operation control/transition program during execution.

A program that the online change was made is executed from the next scan.

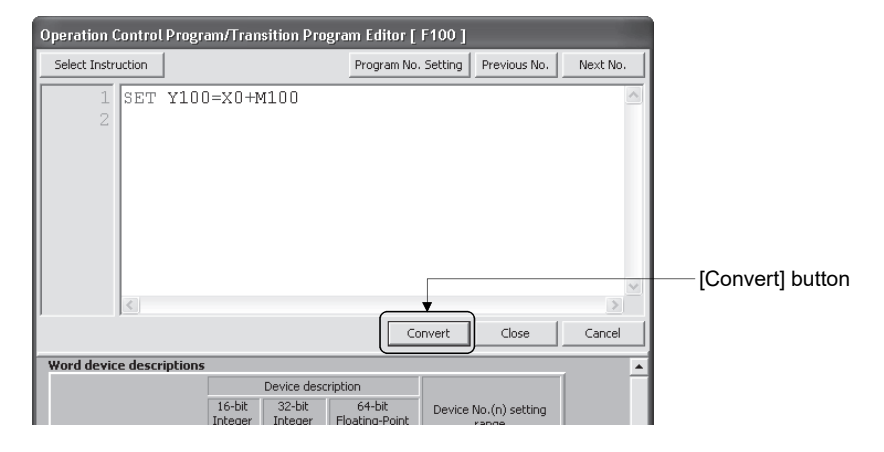

Operations for which made the online change to the operation control/transition program during execution in the following conditions are shown below. Be careful to execute the online change in the following conditions.

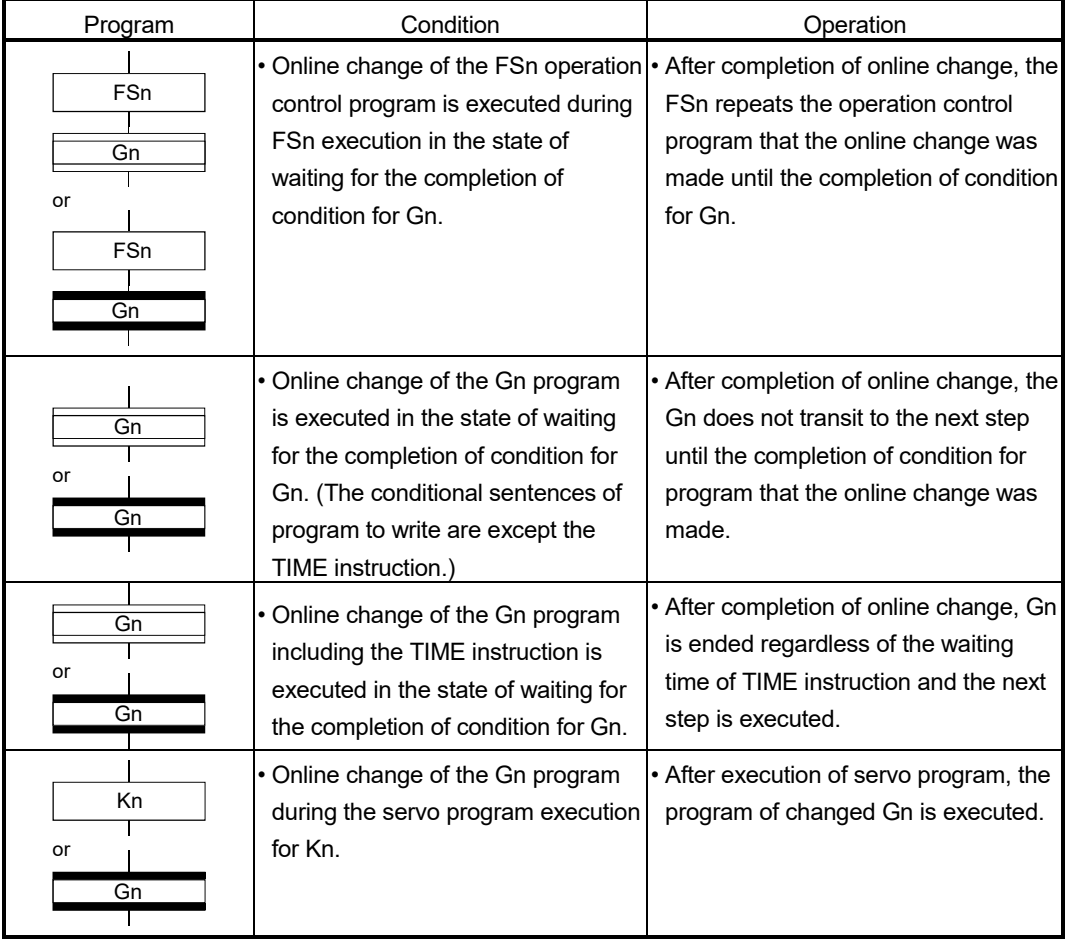

## (3) Online change of the servo program

Online change of the servo program during edit is executed by selecting the [Convert] button.

Online change is possible to the servo program during execution. A program that the online change was made is executed at the next servo program start.

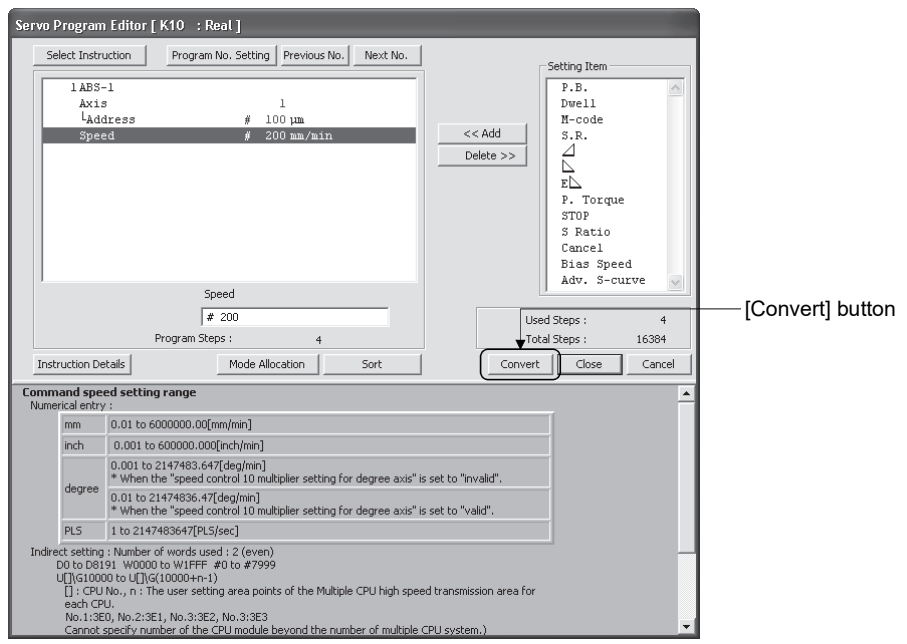

Operations for which made the online change to the servo program in the following conditions during execution are shown below. Be careful to execute the online change in the following conditions.

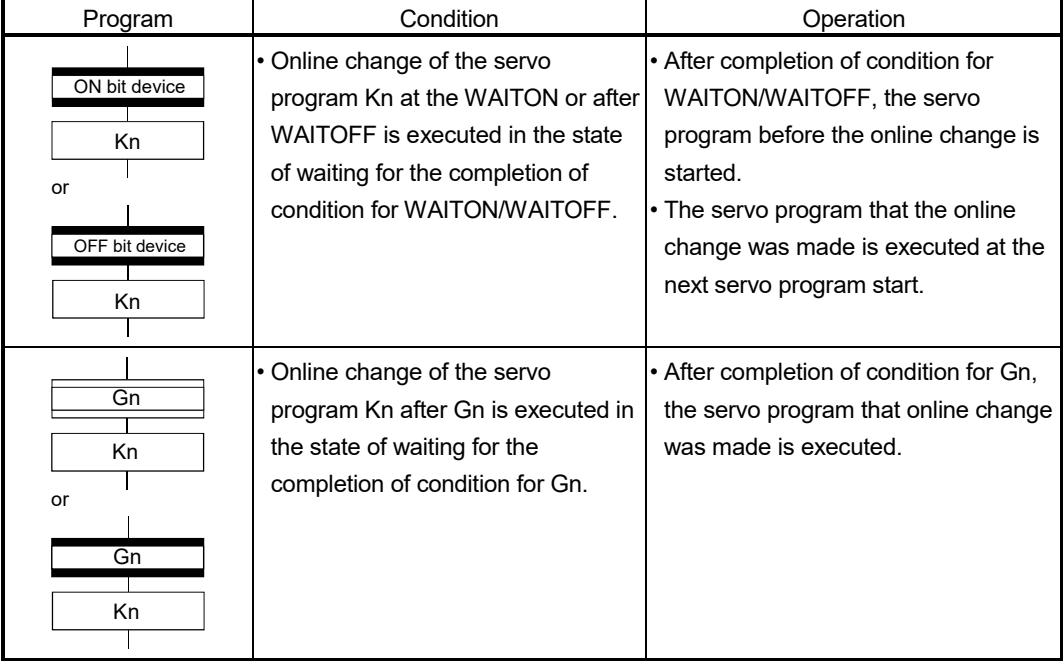

## 10.1.2 Writing of program

The outline operations to write the program from MT Developer2 to the program memory of Motion CPU are described.

#### (1) Writing of program by the writing operation of MT Developer2

(a) The programs are stored in the program memory of Motion CPU stuffing to the front for every kind.

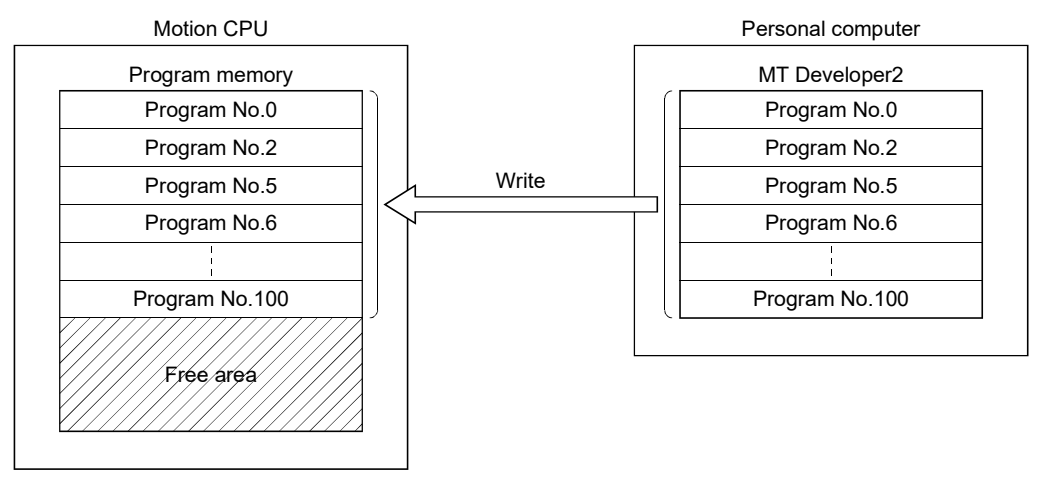

- (2) Writing of program by the online change operation of MT Developer2
	- (a) After online change, a program to execute the online change is stored in the free area after the program stored previously. (Refer to 1)) After that, the program written in previously is made invalid and the new program is made valid. (Refer to 2))

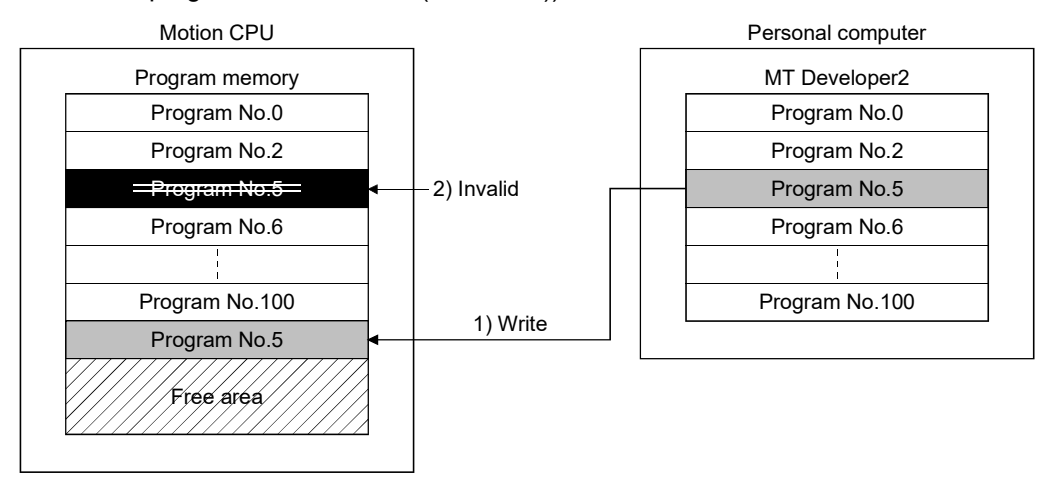

(b) If the online change is executed repeatedly, the free space in program memory is lost and the online change may not be executed. In this case, an error message is displayed by MT Developer2 at the online change, and "Online change OFF" is set.

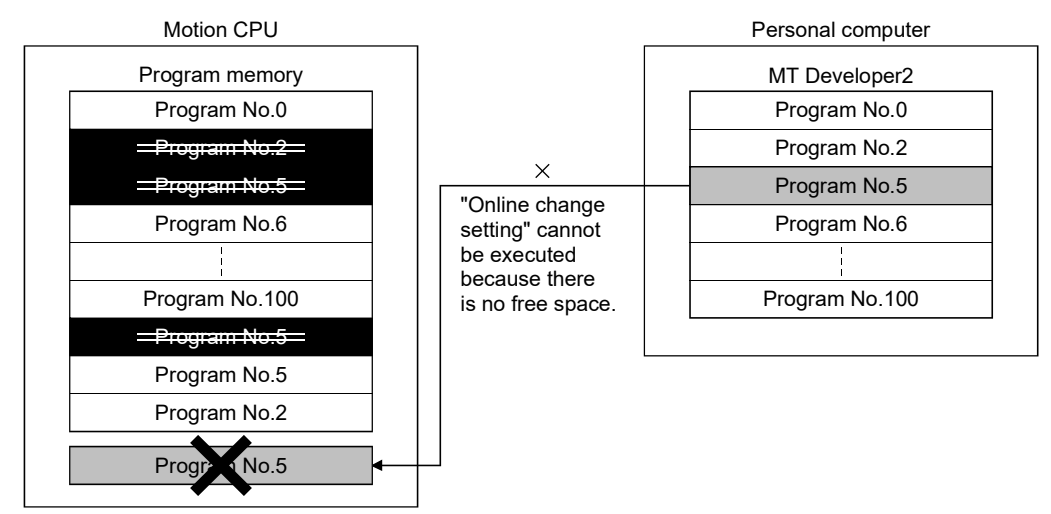

- (c) In the case of (b), arrange to stuff to the front the invalid programs. Operation procedures is shown below.
	- 1) Execute batch conversion (Motion SFC chart, operation control/transition program) or sort (servo program) using MT Developer2.
	- 2) Make to stop status the Motion CPU, and then execute writing operation of MT Developer2.

Refer to the help of MT Developer2 for details of the operation procedures.

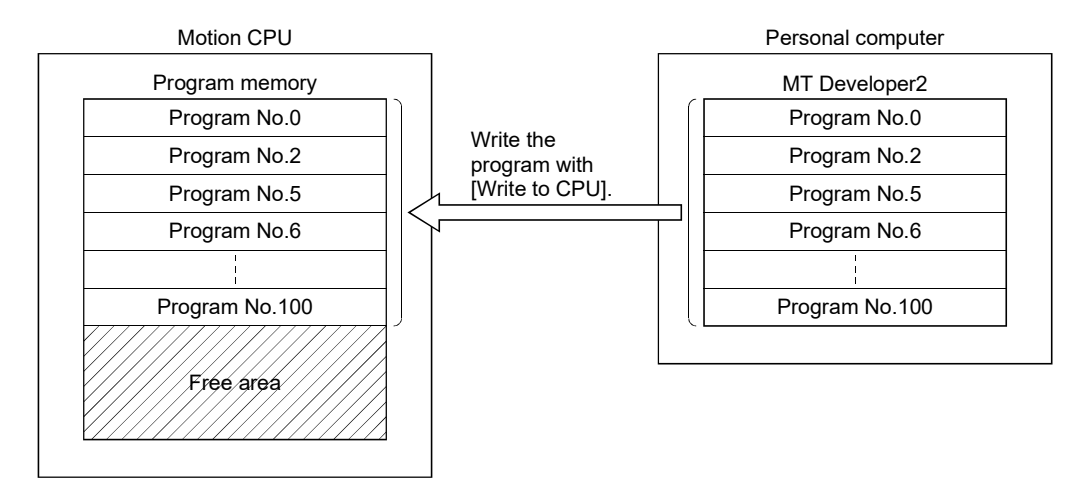

# MEMO

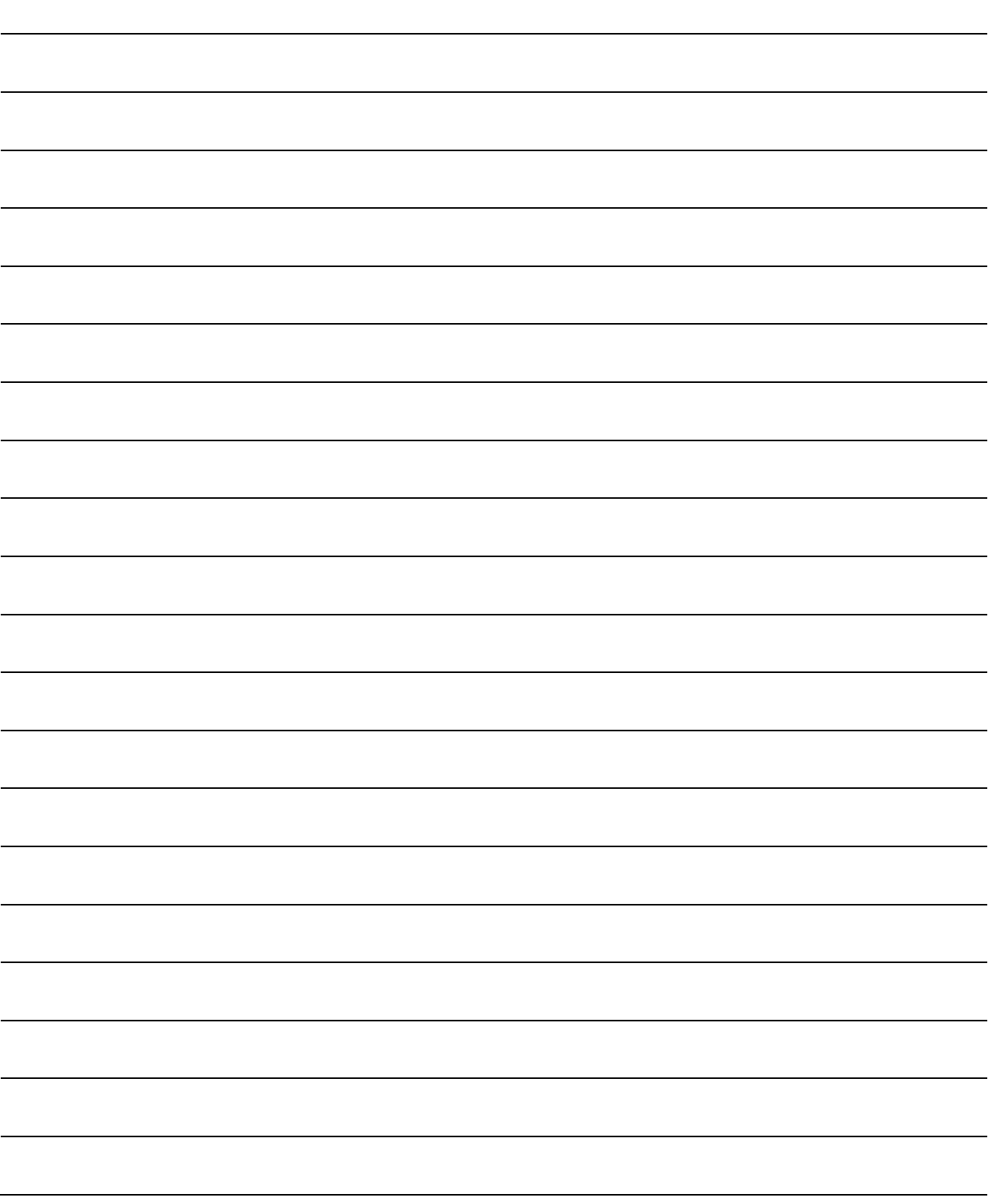

## 11. USER FILES

This section describer the user file list and directory structure.

#### 11.1 Project

There are "single file format" of treating a project as one file and "workspace format" of managing multiple projects in a workspace for user file.

(1) Single file format

Every project is treated as one file (file extension:  $*$ .mtw).

(2) Workspace format

Every user file is managed in a workspace, and multiple projects can be stored in a single workspace. When a project is initially saved, a "Workspace name" folder and a "Project name" folder are created in the place designated in the [Save Folder Path] field and uses files are stored. (Refer to next page.)

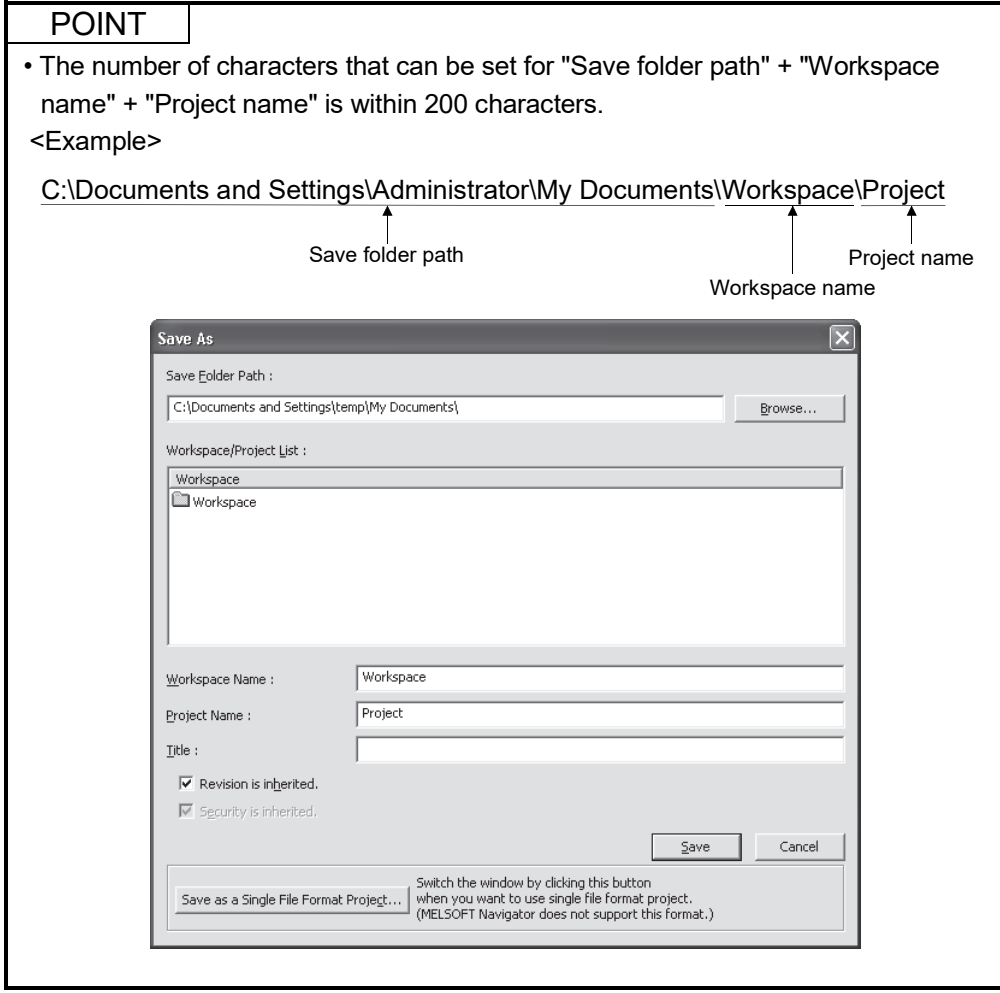

## 11.2 User File List

Save folder path --- Folder of user defined setting --- Folder of user defined setting (Multiple projects can be set.) (1) Workspace folder --- Folder of user defined setting (2) Project folder Project.mt2 --- Project file (3) Project file  $(4)$  Data base file \_hdb --- Data base file of project data checkout.xml  $---$  Information files (5) Information files dataprotection.xml history.xml label.xml labellink.xml projectdatalist.xml securitylevel.xml storedhistory.xml user.xml File list of project stored in projectlist.xml (6) Project list file workspace folder --- List file of workspace Workspacelist.xml (7) Workspace list file

Folder configuration of user file to be saved in the workspace format is shown below.

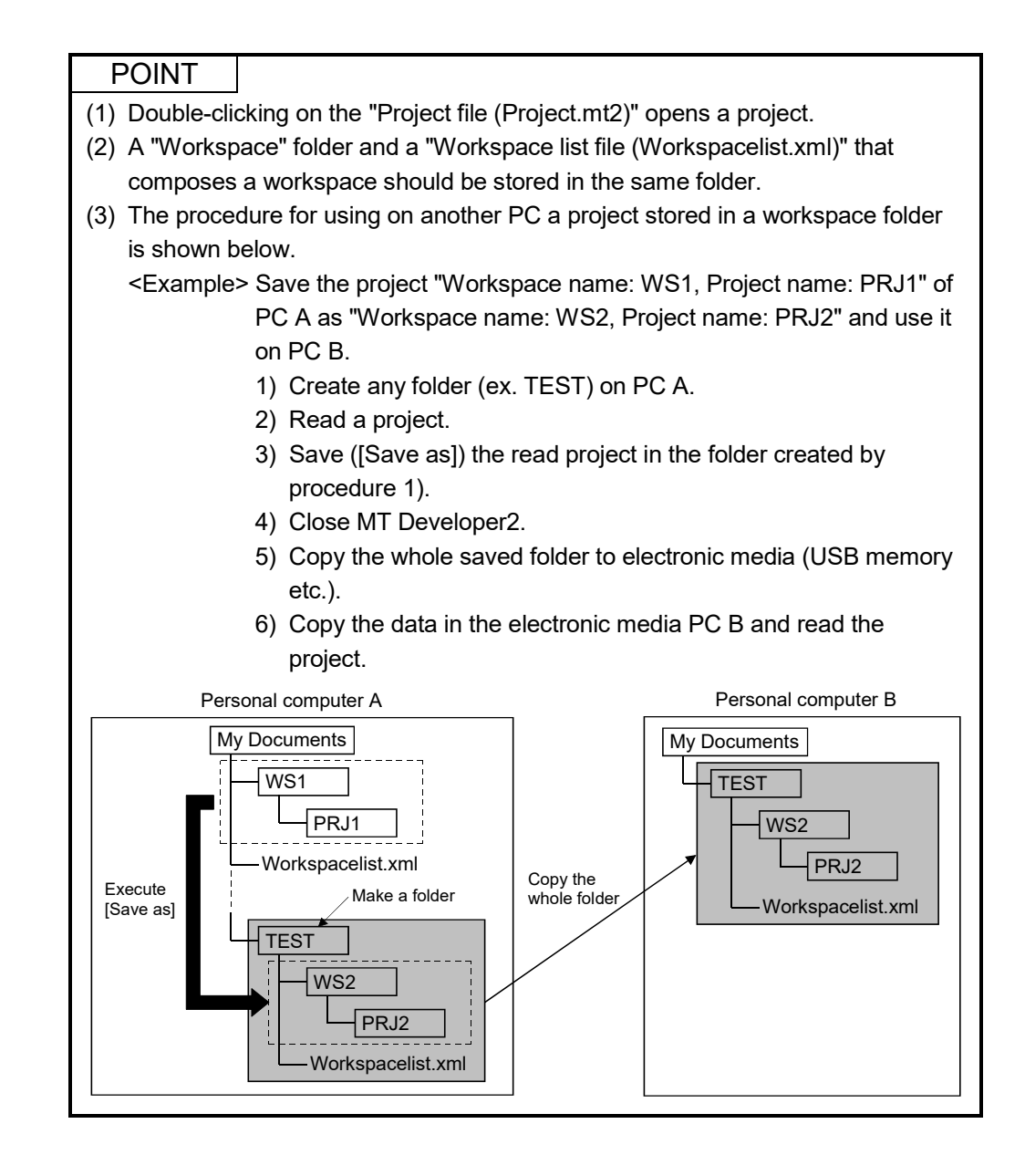

# MEMO

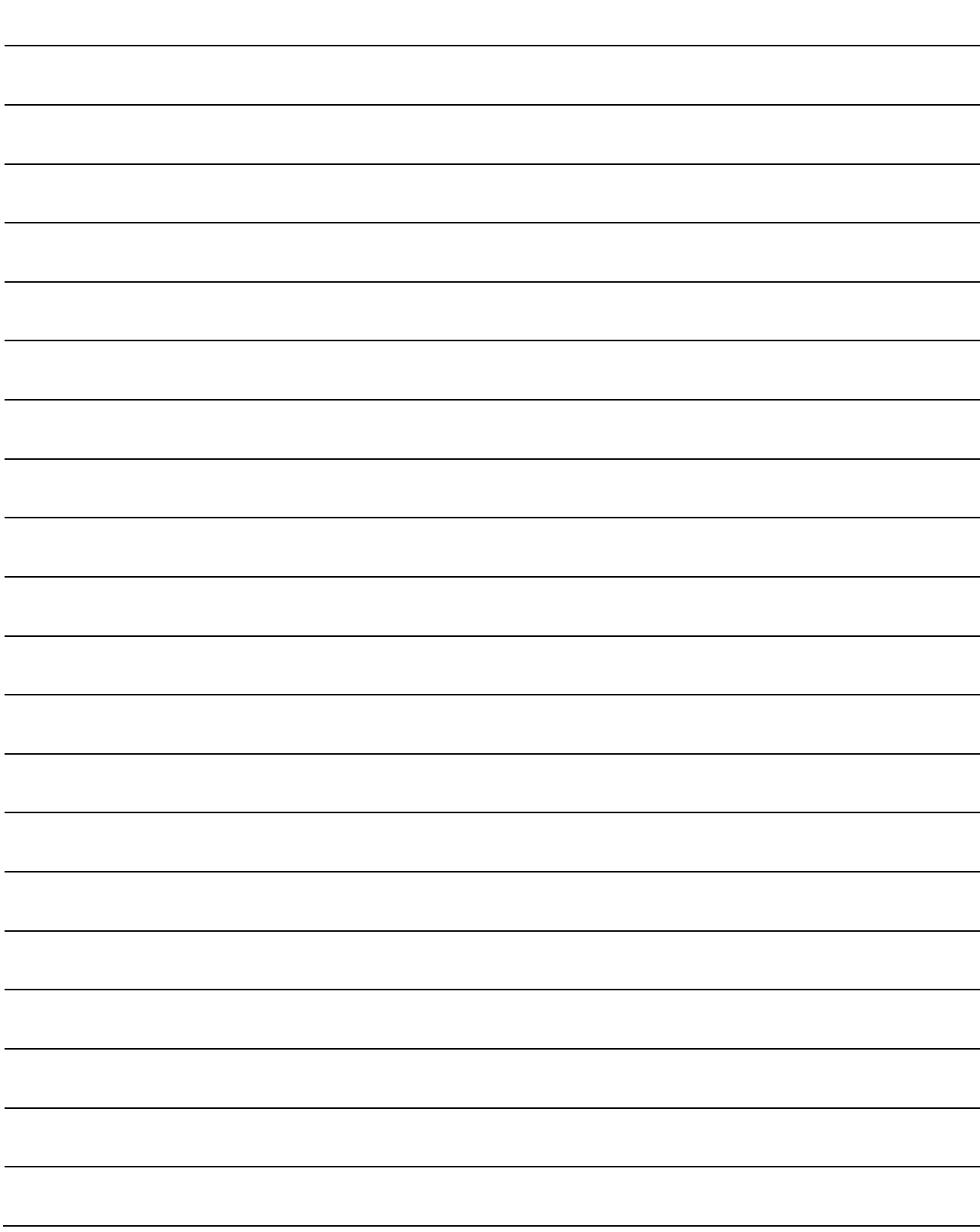

## 12. ERROR CODE LISTS

When an error occurs while the Motion CPU is running, the error information is stored in the Motion error history devices (#8640 to #8735), special relay (SM) and special register (SD).

#### 12.1 Confirming Error Code

When an error occurs, the error code and error contents can be read using MT Developer2 or GX Works2/GX Developer.

The occurrence data of the Motion error history uses a watch function with the internal Motion CPU.

Make the set of the clock data and the clock data read request (SM801) by user programs.

As for the self-diagnosis error code, confirmation can be done by the PC diagnosis of GX Works2/GX Developer.

Refer to the Operating Manual of GX Works2 or GX Developer and help of MT Developer2 for the operating method.
#### 12.2 Motion Error Related Devices

(1) Motion error history devices (#8640 to #8735)

Eighth in the past (Seventh in the past to latest) error information are stored as a history. #8724 to #8735 are latest errors.

All errors, including the Motion SFC control errors and the minor, major, servo, servo program setting and mode changing errors are stored. At error occurrence, the "Motion error detection flag (M2039)" is also set.

Motion error history is backed-up.

Use the Motion error history clear request flag (M2035) or

MT Developer2 to clear the Motion error history.

Also, the self-diagnostic errors of error code 10000 or less are stored in the Motion error history.

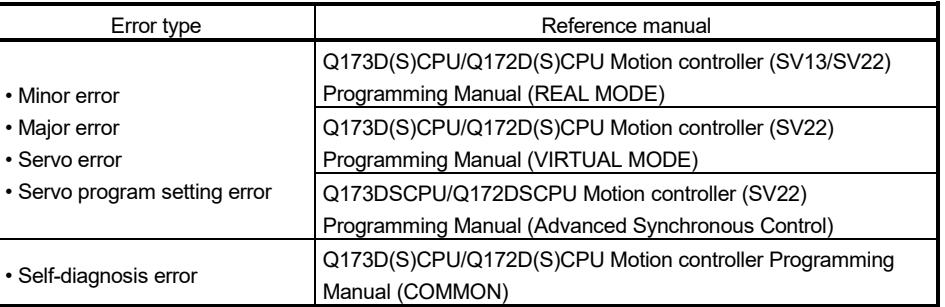

Refer to the following manuals for details of each error.

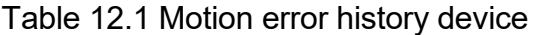

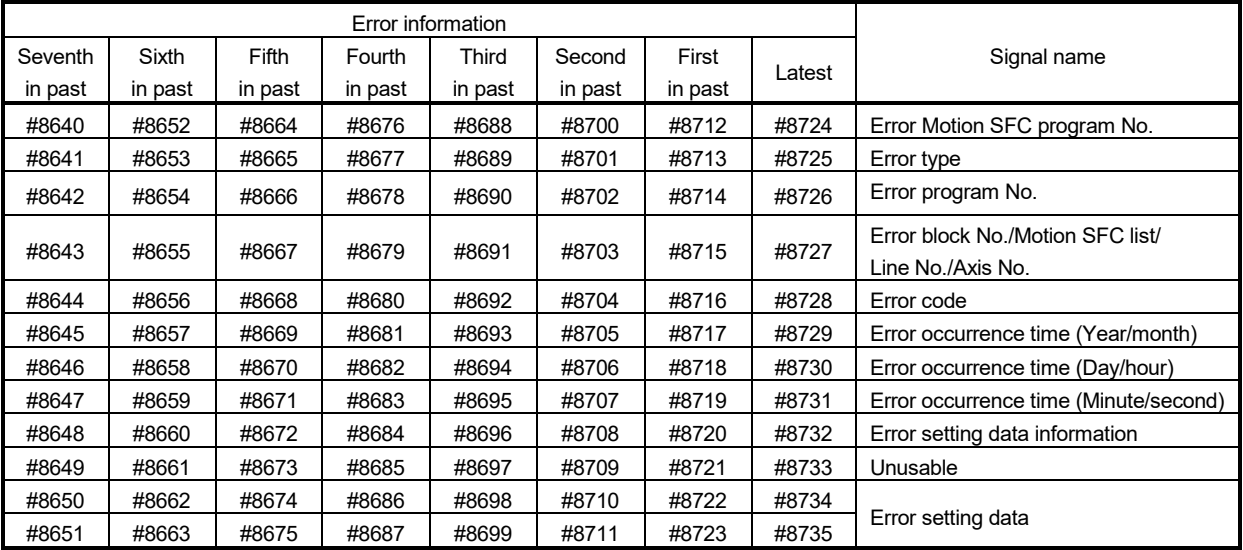

The contents of Motion error history device error information are shown in Table 12.2.

|                                                          | Description                                                                                                    |                                                                                                    |  |  |  |  |
|----------------------------------------------------------|----------------------------------------------------------------------------------------------------|----------------------------------------------------------------------------------------------------|--|--|--|--|
| Signal name                                              | Motion SFC control errors                                                                                                    | Conventional errors                                                                                                    |  |  |  |  |
| <b>Error Motion SFC</b>                                  | 0 to 255: Motion SFC program No. in error                                                                                                    |                                                                                                    |  |  |  |  |
| program No.                                              | : Independent of Motion SFC program<br>-1                                                                                                    | -1                                                                                                    |  |  |  |  |
| Error type                                               | 20 : F/FS<br>21:G<br>22 :K or other<br>(not any of F/FS, G and SFC chart)<br>23 : Motion SFC chart                                                                                                    | 2: Minor/major error (Command generation axis)<br>(SV22 advanced synchronous control method) @<br>3: Minor/major error<br>4: Minor/major error (virtual servo motor shaft)<br>(SV22 virtual mode switching method)<br>5: Minor/major error (synchronous encoder shaft) (SV22)<br>6: Error detected in the servo amplifier (MR-J3-B)<br>7: Servo program setting error<br>8: Mode change error (SV22 virtual mode switching method)<br>9: Manual pulse generator axis setting error<br>10: Test mode request error<br>11: WDT error<br>13: Self-diagnostic error (Error code: 10000 or less)<br>14: System setting error, Motion slot fault detection<br>15: Error detected in the servo amplifier (MR-J4-B) @<br>40: Error detected in the inverter<br>41: Error detected in the CKD Nikki Denso servo driver<br>42: Error detected in the SSCNETII/H head module $\overline{\text{cos}}$<br>43: Error detected in the stepping driver <b>COSK VER</b><br>44: Operation error detected in the stepping driver <b>CER</b><br>50: Safety observation error<br>51: Safety observation warning |  |  |  |  |
| Error program<br>No.                                     | 0 to 4095: F/FS, G, K program No.<br>0 to 255 : GSUB program No.<br>-1<br>: Independent of F/FS, G, K, GSUB                                                                                                    | • Error type: "2", "3", "4" or "7"<br>0 to 4095: Servo program No.<br>FFFFH : JOG operation<br>FFFEH : Manual pulse generator<br>FFFDH : Test mode (Home position return, servo diagnosis,<br>servo startup)<br><b>FFEFH</b><br>: Synchronous control<br><b>FFDFH</b><br>: Speed control<br>FFDEH : Torque control<br>FFDDH : Continuous operation to torque control<br>FF00H<br>: Others<br>• Error type: except "2", "3", "4" or "7"<br>$-1$                                                                                                    |  |  |  |  |
| Error block No./<br>Motion SFC list<br>line No./axis No. | 0 to 8191: F/FS or G program's block No. (line<br>No.) when error type is "20" or "21"<br>0 to 8188: Motion SFC list line No. when error<br>type is "23"<br>: Independent of block when error<br>-1<br>type is "22" or error type is "20" or<br>"21" | 1 to 32: Corresponding axis No. when error type is any of "2" to<br>"6", "15", "40" VED, "41" VED, "43" COSK VED, "44" COSK VED<br>$-1$<br>: Others<br>1 to 8 : Corresponding SSCNETII/H head module axis No. when<br>error type is any of "42" <b>CON YER</b>                                                                                                    |  |  |  |  |

Table 12.2 Motion error history device error information

| Signal name |         | Description                                                       |                                                                            |                                                                                                    |  |  |
|-------------|---------|-------------------------------------------------------------------|----------------------------------------------------------------------------|----------------------------------------------------------------------------------------------------|--|--|
|             |         | Motion SFC control errors                                         | Conventional errors                                                        |                                                                                                    |  |  |
|             |         |                                                                   | · Error type is followings;                                                |                                                                                                    |  |  |
| Error code  |         |                                                                   | "יל<br>"3"<br>"4"<br>"5"                                                   | : Error code stored in D12602+20n or<br>D12603+20n @<br>: Error code stored in D6+20n or D7+20n<br>: Error code stored in D802+10n or D803+10n<br>: Error code stored in D1122+10n or D1123+10n<br>(SV22 virtual mode switching method)<br>Error code stored in D13250+10n or                                                                                                    |  |  |
|             |         |                                                                   | "6" "40" $\frac{\text{Vert}}{\text{Vert}}$<br>"41"                         | D13251+10n (SV22 advanced synchronous<br>control method) @<br>: Error code stored in D8+20n                                                                                                    |  |  |
|             |         | 16000 and later                                                   | "43" <b>ODSK</b> Ver.<br>"7"<br>"8"<br>"9" or "10"<br>"11"<br>"50" or "51" | : Error code stored in SD517<br>: Error code stored in SD504<br>$\div$ -1<br>: Error code stored in SD512<br>"13" or "14" : Error code stored in SD0<br>: Error code stored in #8008+20n<br>"42" $\cos \sqrt{2}$ : Error code stored in alarm/warning number of<br>SSCNETII/H head module monitor device<br>"44" <a>x<br/> Error code stored in driver operation alarm/detail</a><br>number (hexadecimal display (First 2 digits:<br>Driver operation alarm, last 2 digits: Detail<br>number))<br>: Error code stored in SD32 |  |  |
|             | Year/   |                                                                   |                                                                            |                                                                                                    |  |  |
| Error       | month   |                                                                   |                                                                            |                                                                                                    |  |  |
| occur-      | Day/    | The clock data at error occurrence (SD210, SD211, SD212) are set. |                                                                            |                                                                                                    |  |  |
| rence       | hour    | (BCD code, year in its lower 2 digits)                            |                                                                            |                                                                                                    |  |  |
| time        | Minute/ |                                                                   |                                                                            |                                                                                                    |  |  |
|             | second  |                                                                   |                                                                            |                                                                                                    |  |  |
|             |         |                                                                   |                                                                            |                                                                                                    |  |  |

Table 12.2 Motion error history device error information (Continued)

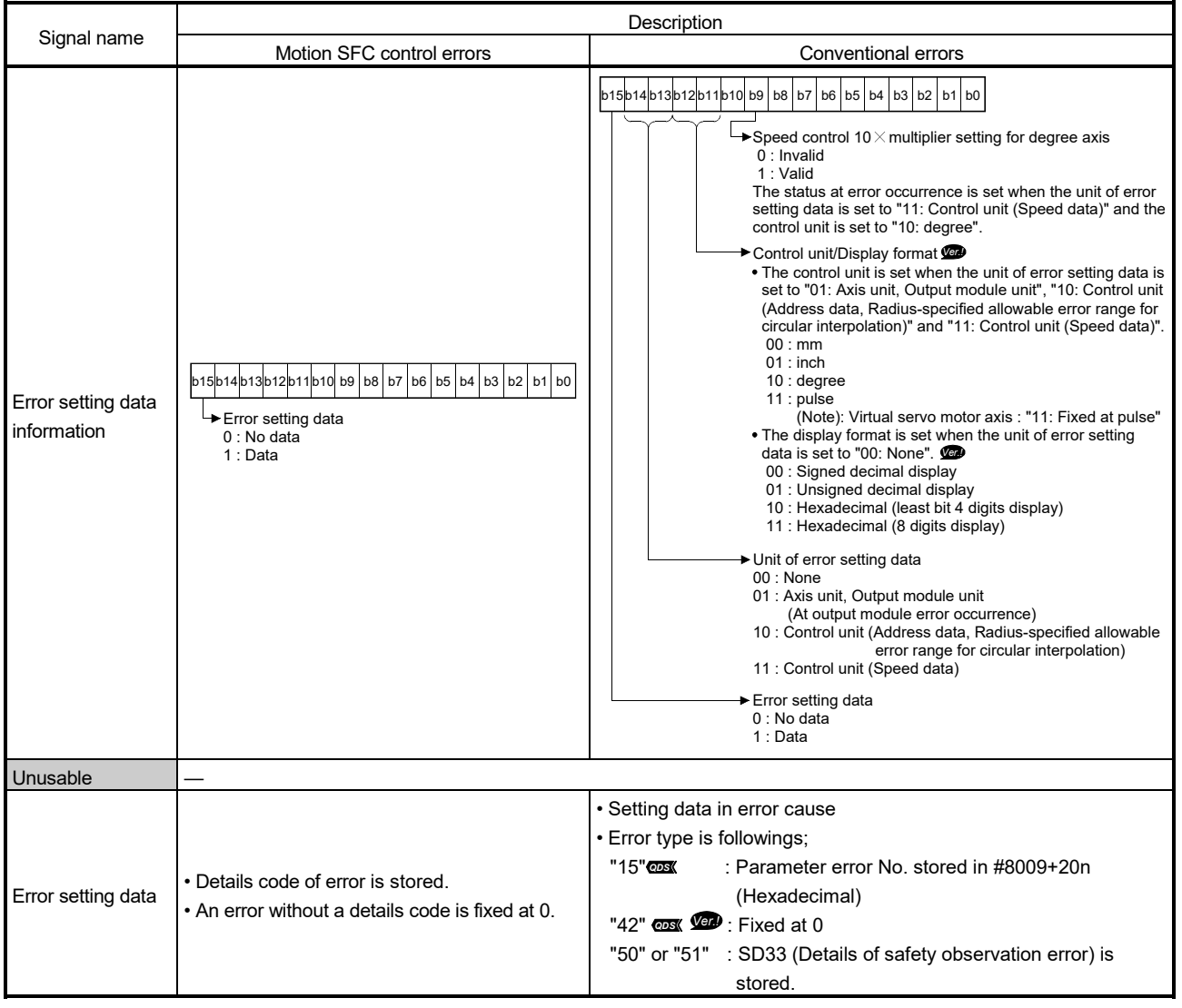

Table 12.2 Motion error history device error information (Continued)

(Note-1): If the synchronous control dedicated function for the Motion SFC program fails to be executed, an error code is output to the Motion error history device and its details code is also output to the error setting data.

#### (2) Motion error detection flag (M2039)

The Motion error detection flag (M2039) turns on when any of the errors detected by the Motion CPU occurs.

At error occurrence, data are set to the error devices in the following procedure.

- (a) Set the error code to each axis or error devices.
- (b) Turns on the error detection signal of each axis or error.
- (c) Set the error information to Motion error history devices (#8640 to #8735).
- (d) Turns on the Motion error detection flag (M2039) .

In the user program, reset the "Motion error detection flag (M2039)" after reading the error history at the "Motion error detection flag (M2039)".

After that, "Motion error detection flag (M2039)" turns on again at occurrence of a new error.

#### POINT

- (1) Eliminate the error cause after confirming error content, and then turn OFF the Motion error detection flag (M2039) by user side. The self-diagnostic error information except the stop error is cleared by turning M2039 ON to OFF.
- (2) Set the clock data and clock data read request (SM801) in the user program.
- (3) Error setting at servo warning occurrence *QDS* Set whether or not to output errors to the Motion error history or self-diagnostic error at servo warning occurrence. Set this setting in the system basic setting of system settings. Refer to the "Q173D(S)CPU/Q172D(S)CPU Motion controller Programming Manual (COMMON)" for details.

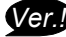

### 12.3 Motion SFC Error Code List

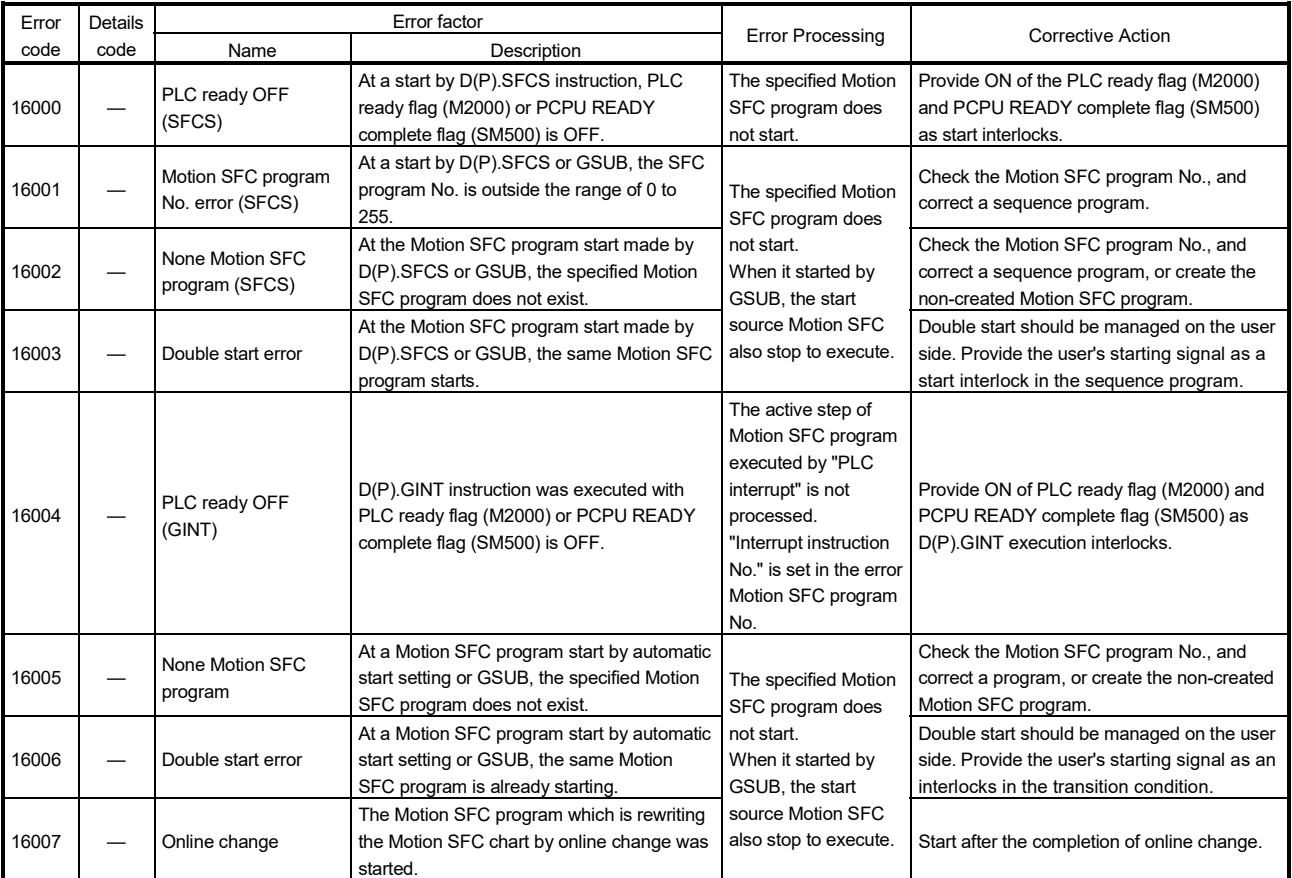

### (1) Motion SFC program start errors (16000 to 16099)

| Error | Details                                | Error factor                               |                                                                                                    |                                                  |                                                                                                    |  |
|-------|----------------------------------------|--------------------------------------------|----------------------------------------------------------------------------------------------------|--------------------------------------------------|----------------------------------------------------------------------------------------------------|--|
| code  | code                                   | Name<br>Description                        |                                                                                                    | <b>Error Processing</b>                          | <b>Corrective Action</b>                                                                                                    |  |
| 16100 |                                        | Motion SFC program                         | . The code exists but is grammatically<br>erroneous.<br>• Though not within branch-coupling, a<br>label/jump code within selective branch-<br>coupling or a label/jump code within<br>parallel branch-coupling exists. |                                                  |                                                                                                    |  |
| 16101 |                                        | error (grammatical<br>error)               | Selective branch destinations are all headed<br>by other than SFT or WAIT transitions.                                                                                                    |                                                  |                                                                                                    |  |
| 16102 |                                        |                                            | WAITON/WAITOFF is not followed by a<br>motion control step. (However, this is<br>permitted to a pointer (Pn) or jump (Pn).)                                                                                            |                                                  | The Motion SFC program code is corrupted.                                                                                           |  |
| 16103 |                                        |                                            | A parallel branch is followed by an END<br>step without a parallel coupling.                                                                                                    |                                                  | Turn PLC ready flag (M2000) OFF and write<br>the Motion SFC program again.                                                          |  |
| 16104 |                                        | Motion SFC code<br>error                   | An impossible code is used.<br>The internal code is corrupted.                                                                                                    |                                                  | Or, replace the external battery if it passed<br>over a life.                                                                       |  |
| 16105 |                                        | Jump code error 1                          | Internal code (list code) error in jump<br>destination information                                                                                                    | Stop to execute the                              |                                                                                                    |  |
| 16106 | Jump code error 2<br>Jump code error 3 |                                            | Internal code (label information) error in<br>jump destination information                                                                                                    | applicable Motion<br>SFC program No.             |                                                                                                    |  |
| 16107 |                                        |                                            | Internal code (label No.) error in jump<br>destination information                                                                                                    | For the subroutine<br>called program, the        |                                                                                                    |  |
| 16108 | $\overline{\phantom{0}}$               | Jump code error 4                          | Internal code (label address) error in jump<br>destination information                                                                                                    | call source program<br>also stops to<br>execute. |                                                                                                    |  |
| 16109 |                                        | Jump destination<br>error                  | The specified pointer does not exist at the<br>jump destination.                                                                                                    |                                                  |                                                                                                    |  |
| 16110 |                                        | GSUB setting error 1                       | The self program was called/started by<br>GSUB.                                                                                                    |                                                  | GSUB cannot call its own or main program.                                                                                           |  |
| 16111 |                                        | GSUB setting error 2                       | The main program was called/started by<br>GSUB.                                                                                                    |                                                  | Correct the Motion SFC program.                                                                                                    |  |
| 16112 |                                        | Parallel branch<br>nesting excess          | Nesting of parallel branches within a parallel<br>branch route exceeded four levels.                                                                                                    |                                                  | The nesting of parallel branch is up to four<br>levels.<br>Subroutine the branch destination<br>processing and correct the program. |  |
| 16113 |                                        | Executed task error                        | An attempt was made to execute a motion<br>control step K with an event or NMI task.                                                                                                    |                                                  | Motion control steps cannot be executed in<br>the Motion SFC programs executed by the<br>event and NMI tasks.                       |  |
| 16120 |                                        | Simultaneously active<br>step count excess | The number of simultaneously active steps<br>exceeded 256 during execution.                                                                                                    |                                                  | Number of simultaneously active steps is<br>maximum 256. Re-examine the Motion SFC<br>program.                                      |  |

(2) Motion SFC interpreter detection errors (16100 to 16199)

| Error<br>code | <b>Details</b><br>code | Name                                                               | Error factor                                                                                                    | <b>Error Processing</b>                                      | <b>Corrective Action</b>                                                                                                    |  |
|---------------|------------------------|--------------------------------------------------------------------|----------------------------------------------------------------------------------------------------|--------------------------------------------------------------|----------------------------------------------------------------------------------------------------|--|
| 16200         |                        | No specified program<br>(Kn)                                       | Description<br>The servo program (Kn) specified with the<br>motion control step does not exist.                                                                                                    |                                                              | Create the specified servo program.                                                                                                    |  |
| 16201         |                        | No specified program<br>(Fn/FSn)                                   | The operation control program (Fn/FSn)<br>specified with the operation control step<br>does not exist.                                                                                                  |                                                              | Create the specified operation control<br>program.                                                                                                    |  |
| 16202         |                        | No specified program<br>(Gn)                                       | The program (Gn) specified with the<br>transition does not exist.                                                                                                    |                                                              | Create the specified transition program.                                                                                                    |  |
| 16203         |                        | No specified program<br>(Motion SFC)                               | The Motion SFC program specified with the<br>clear step does not exist.                                                                                                    |                                                              | Correct the specified Motion SFC program<br>name or create the specified Motion SFC<br>program.                                                                              |  |
| 16204         |                        | No setting of<br>operation<br>expression/conditional<br>expression | The program (Gn) specified with the<br>transition does not have a conditional<br>expression setting.                                                                                                    | Stop to execute the<br>applicable Motion                     | Be sure to set a conditional expression in<br>the last block of the transition program.                                                                                      |  |
| 16205         |                        | Fn/FSn program code<br>error                                       | Internal code error in the operation control<br>program (Fn/FSn)                                                                                                    | SFC program No.<br>For the subroutine<br>called program, the | The Motion SFC program code is corrupted.<br>Turn PLC ready flag (M2000) OFF and write                                                                                       |  |
| 16206         |                        | Gn program code<br>error                                           | Internal code error in the transition program<br>(Gn)                                                                                                    | call source program<br>also stops to<br>execute.             | the Motion SFC program again.<br>Or, replace the external battery if it passed<br>over a life.                                                                               |  |
| 16207         |                        | Specified the invalid<br>device                                    | The invalid device (T, C) or shared device<br>outside range in the program is set.                                                                                                    |                                                              | Correct the program which does set the<br>effective device.                                                                                                    |  |
| 16208         |                        | Limited count for<br>repeat control over                           | The repeated control instructions (FOR) are<br>repeatedly executed exceeding the limited<br>count for repeat control set in the parameter<br>in one operation control program or<br>transition program. |                                                              | Review the program so that the repeated<br>control instruction (FOR) does not exceed<br>the limited count for repeat control.                                                |  |
| 16209         |                        | Program control<br>instruction block<br>execution error            | An operation error (indirectly specified<br>device read error/assignment execution<br>error) occurred when the block is executed<br>to the program control instruction<br>(IF/CASE/FOR/NEXT).           |                                                              | • Correct the program so that the device No.<br>which is indirectly specified is proper.<br>• Correct the program so that the assignment<br>(S) data is within the data (D). |  |

(3) Motion SFC program run errors (16200 to 16299)

| Error | <b>Details</b> |                                                                                      | Error factor                                                                                                    |                                                                                       |                                                                                                    |
|-------|----------------|--------------------------------------------------------------------------------------|----------------------------------------------------------------------------------------------------|---------------------------------------------------------------------------------------|----------------------------------------------------------------------------------------------------|
| code  | code           | Name                                                                                 | Description                                                                                                    | <b>Error Processing</b>                                                               | <b>Corrective Action</b>                                                                                                    |
| 16301 |                | Event task enable (EI)<br>execution error                                            | Event task enable was executed at except<br>for the normal task.                                                                                                    |                                                                                       | Event task enable may be executed in the<br>normal task only. Correct the program.                                                                                                    |
|       |                | Event task disable                                                                   | Event task disable was executed at except                                                                                                    |                                                                                       | Event task disable may be executed in the                                                                                                    |
| 16302 |                | (DI) execution error                                                                 | for the normal task.                                                                                                    |                                                                                       | normal task only. Correct the program.                                                                                                    |
|       |                |                                                                                      | · The cam data of the cam No. specified                                                                                                    |                                                                                       |                                                                                                    |
| 16303 |                | Block transfer (BMOV)<br>execution error                                             | with (D) or (S) is not yet registered to the<br>Motion controller.<br>• The resolution of the cam No. specified<br>with (D) or (S) differs from the number of<br>transferred words specified with (n).<br>$\cdot$ (S) to (S)+(n-1) is outside the device<br>range.<br>$\cdot$ (D) to (D)+(n-1) is outside the device<br>range.<br>• (n) is 0 or a negative number.<br>• (S) is a bit device and the device number<br>is not a multiple of 16.<br>$\bullet$ (D) is a bit device and the device number<br>is not a multiple of 16.<br>• PX/PY is set in (S) to (S)+(n-1).<br>• PX/PY is set in (D) to (D)+(n-1).<br>. When it is advanced synchronous control |                                                                                       | • Correct the program so that cam data is<br>that of the already registered cam No.<br>• Correct the program to match (n) with the<br>cam resolution.<br>• Change (n) so that the block transfer range<br>is within the device range.<br>• Change (n) to a positive number.<br>• When (S) or (D) is a bit device, set the<br>device number to be multiple of 16.<br>• When (S) or (D) is a bit device, do not set<br>PX/PY.<br>• When it is advanced synchronous control<br>method, do not set the cam No. in the (D)<br>or $(S)$ . |
|       |                |                                                                                      | method, the cam No. is set in the (D) or<br>$(S)$ .<br>• The device No. which indirectly specifies                                                                                                    |                                                                                       | . Correct the program so that the device No.<br>which indirectly specifies (S) is proper.                                                                                                    |
| 16304 |                | Time to wait (TIME)<br>execution error                                               | (S) is illegal.<br>• The (S) data is outside the range 0 to<br>2147483647.                                                                                                    |                                                                                       | • Correct the program so that the (S) data is<br>within the range of 0 to 2147483647.                                                                                                    |
| 16305 |                | Same data block<br>transfer (FMOV)<br>execution error                                | $\cdot$ (D) to (D)+(n-1) is outside the device<br>range.<br>• (n) is 0 or a negative number.<br>• (S) is a bit device and the device number<br>is not a multiple of 16.<br>• (D) is a bit device and the device number<br>is not a multiple of 16.<br>• PX/PY is set in (S).<br>$\cdot$ PX/PY is set in (D) to (D)+(n-1).                                                                                                    | The block processing<br>on executing is<br>stopped and the next<br>block is executed. | • Change (n) so that the block transfer range<br>is within the device range.<br>• When (S) or (D) is a bit device, set the<br>device number to be multiple of 16.<br>• When (S) or (D) is a bit device, do not set<br>PX/PY.                                                                                                    |
| 16308 |                | Speed change<br>request (CHGV)                                                       |                                                                                                    |                                                                                       |                                                                                                    |
| 16309 |                | execution error<br>Torque limit value<br>change request<br>(CHGT) execution<br>error | The specified axis No. is outside the range.                                                                                                    |                                                                                       | Correct the program so that the specified<br>axis No. is within the range.                                                                                                    |
| 16310 |                | <b>Target position</b><br>change request<br>(CHGP) execution<br>error                | • The specified axis No. of (S1) is outside<br>the range.<br>• (S2) is outside the range of 0 to 1.<br>• The device number of (S3) is odd-<br>numbered.<br>• (S3) to ((S3)+7) is outside the device<br>range.                                                                                                    |                                                                                       | • Correct the specified axis No. of (S1) so<br>that it is within the range.<br>• Correct the program so that the (S2) is<br>within the range of 0 to 1.<br>• Correct the program so that the (S3) is<br>even-numbered device.<br>• Correct the program so that the devices<br>from (S3) to ((S3)+7) are within the range.                                                                                                    |
| 16311 |                | Torque limit value<br>individual change<br>request (CHGT2)<br>execution error        | The specified axis No. is outside the range.                                                                                                    |                                                                                       | Correct the program so that the specified<br>axis No. is within the range.                                                                                                    |
| 16316 |                | Assignment (=)<br>execution error                                                    | • The (S) data is outside the range of the<br>data type of (D).<br>• The device No. which indirectly specifies<br>(D) is illegal.                                                                                                    |                                                                                       | • Correct the program so that the (S) data is<br>within the range of the data type of (D).<br>• Correct the program so that the device No.<br>which indirectly specifies (D) is proper.                                                                                                    |

(4) Operation control/transition execution errors (16300 to 16599)

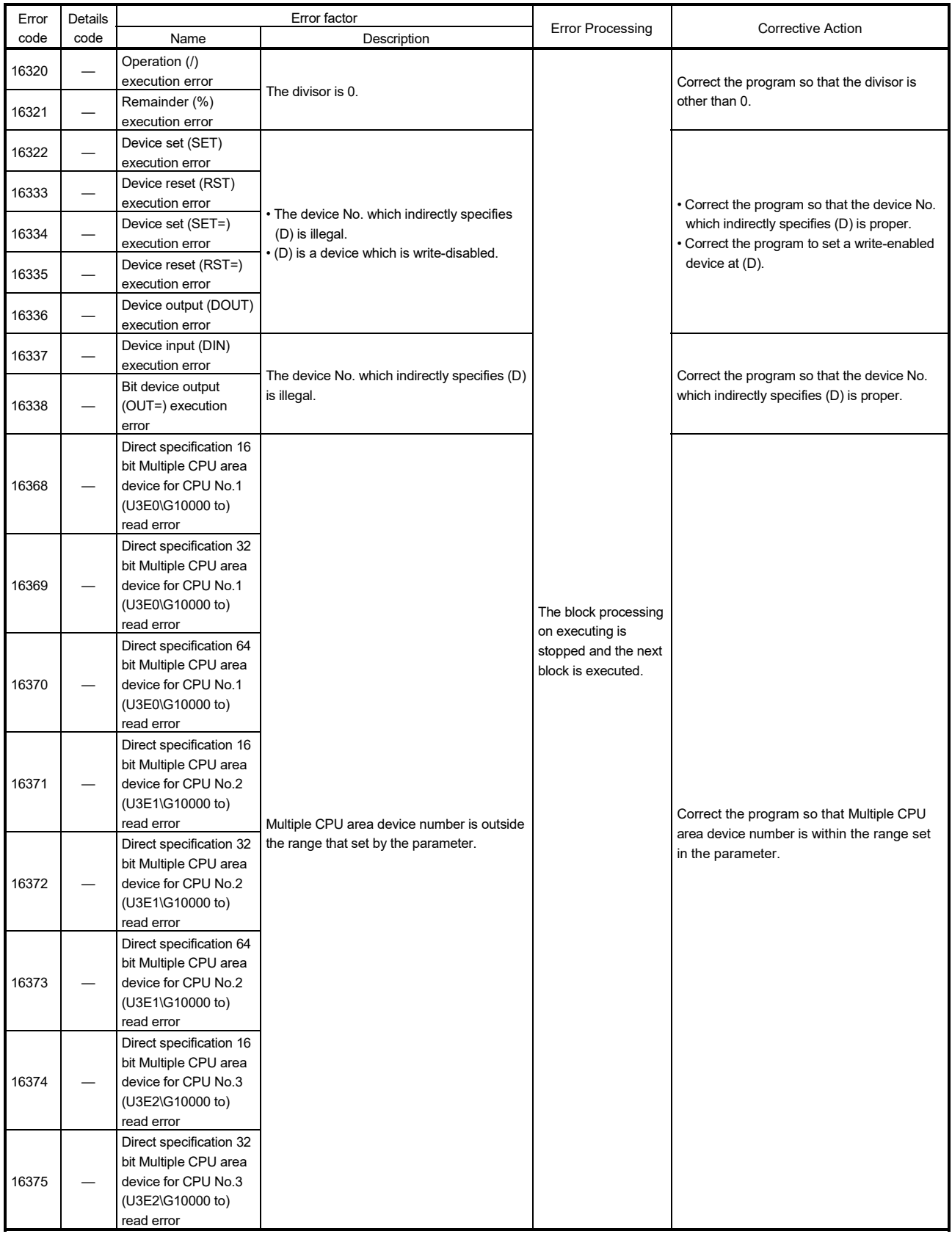

ı

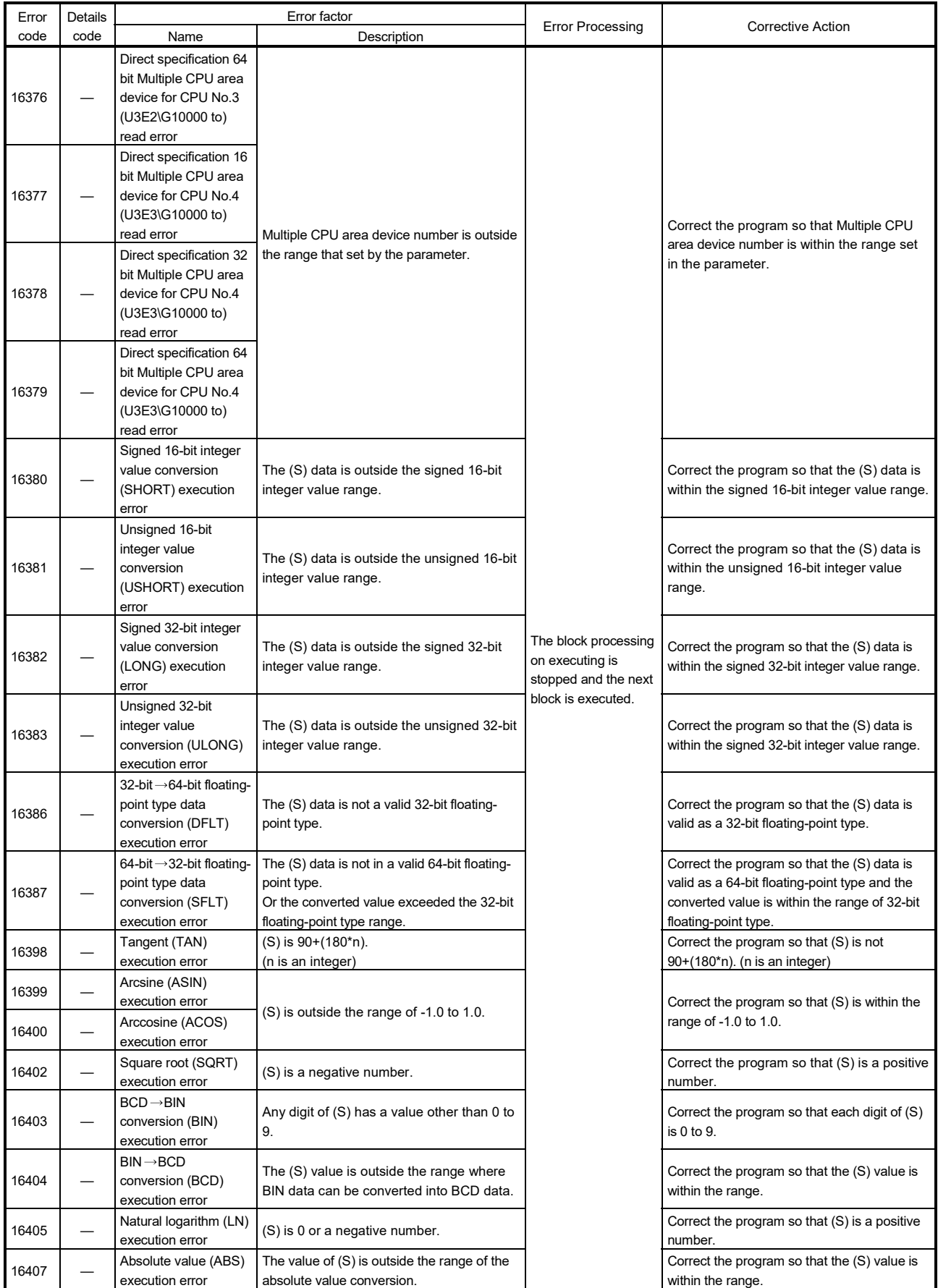

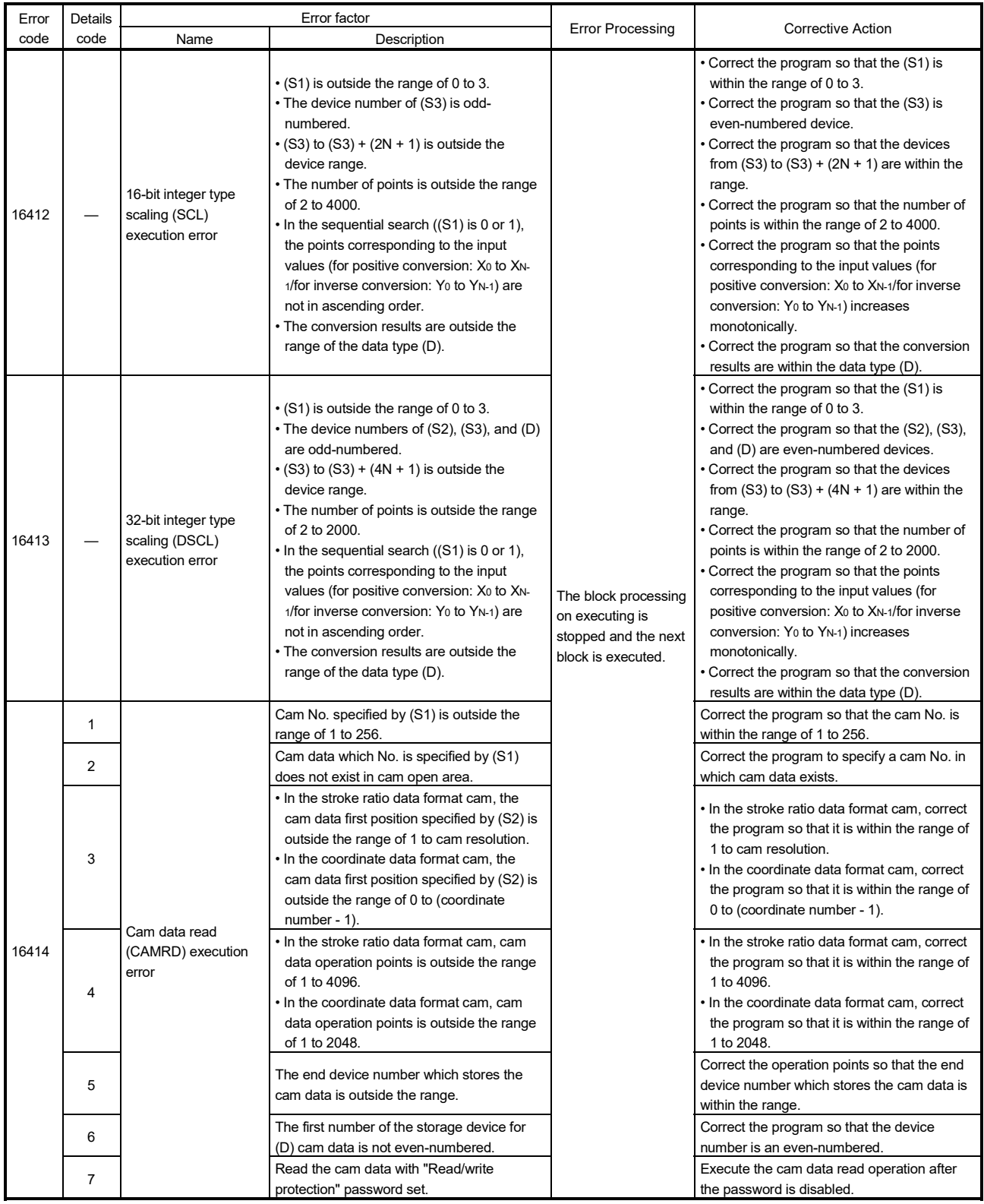

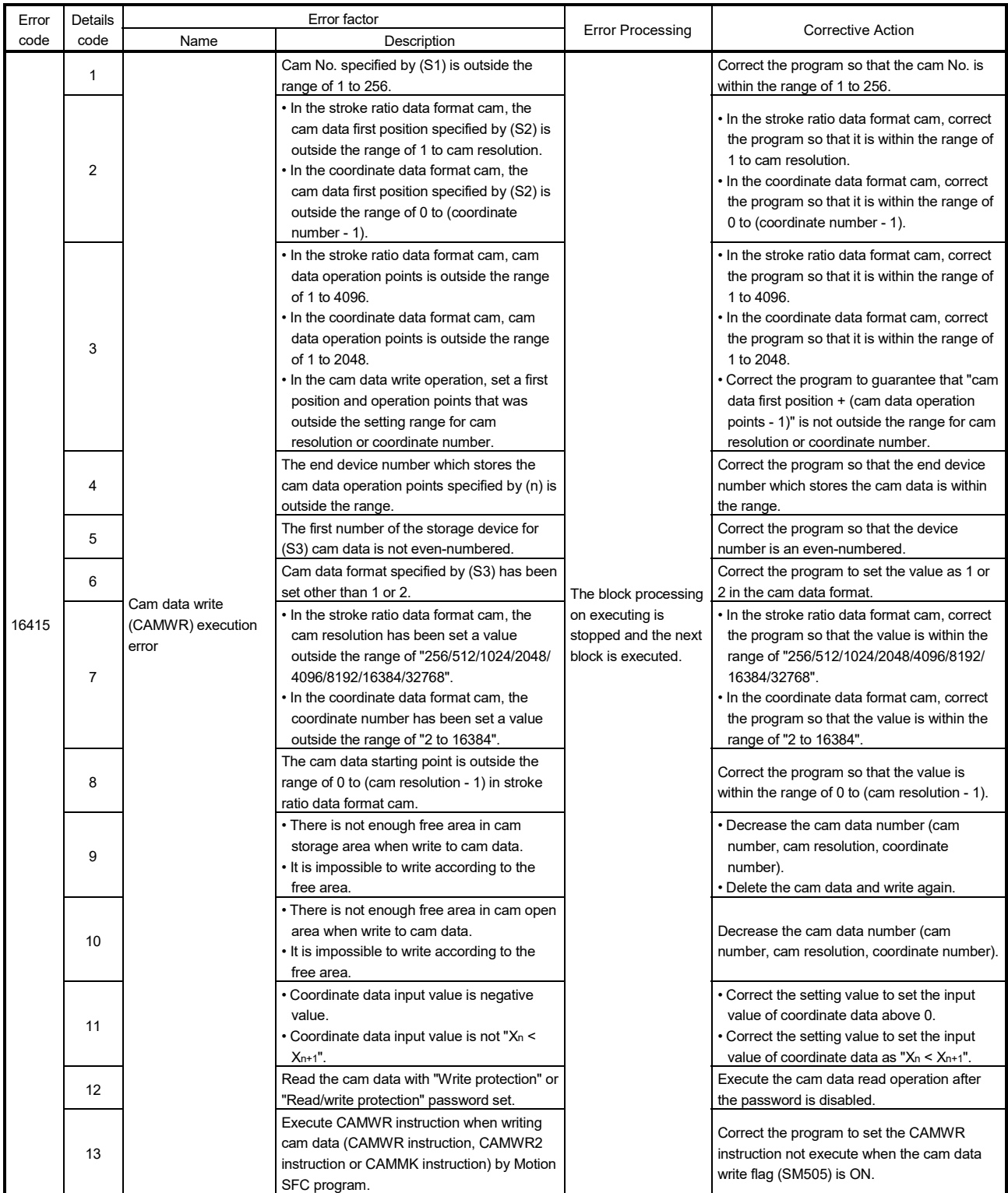

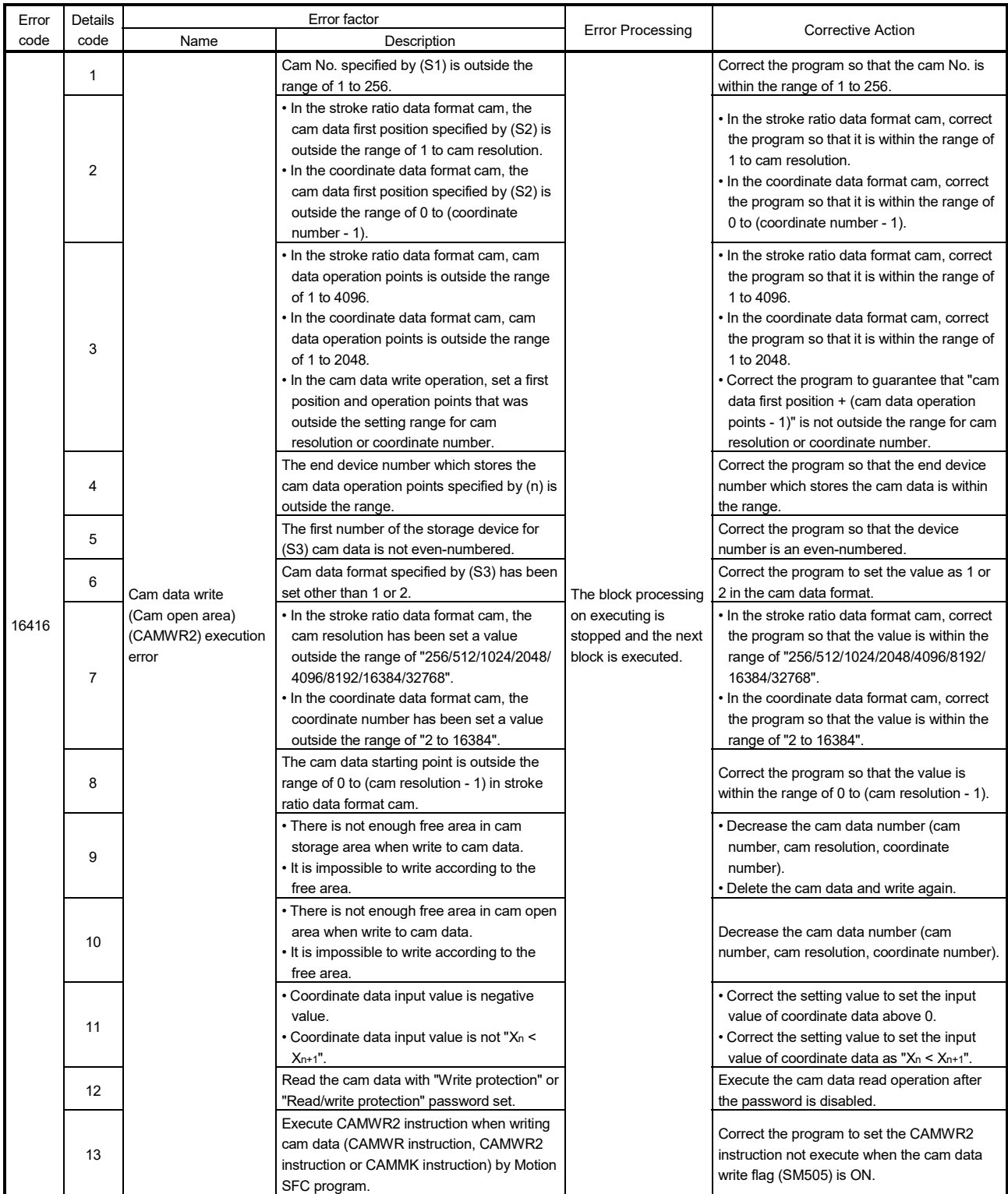

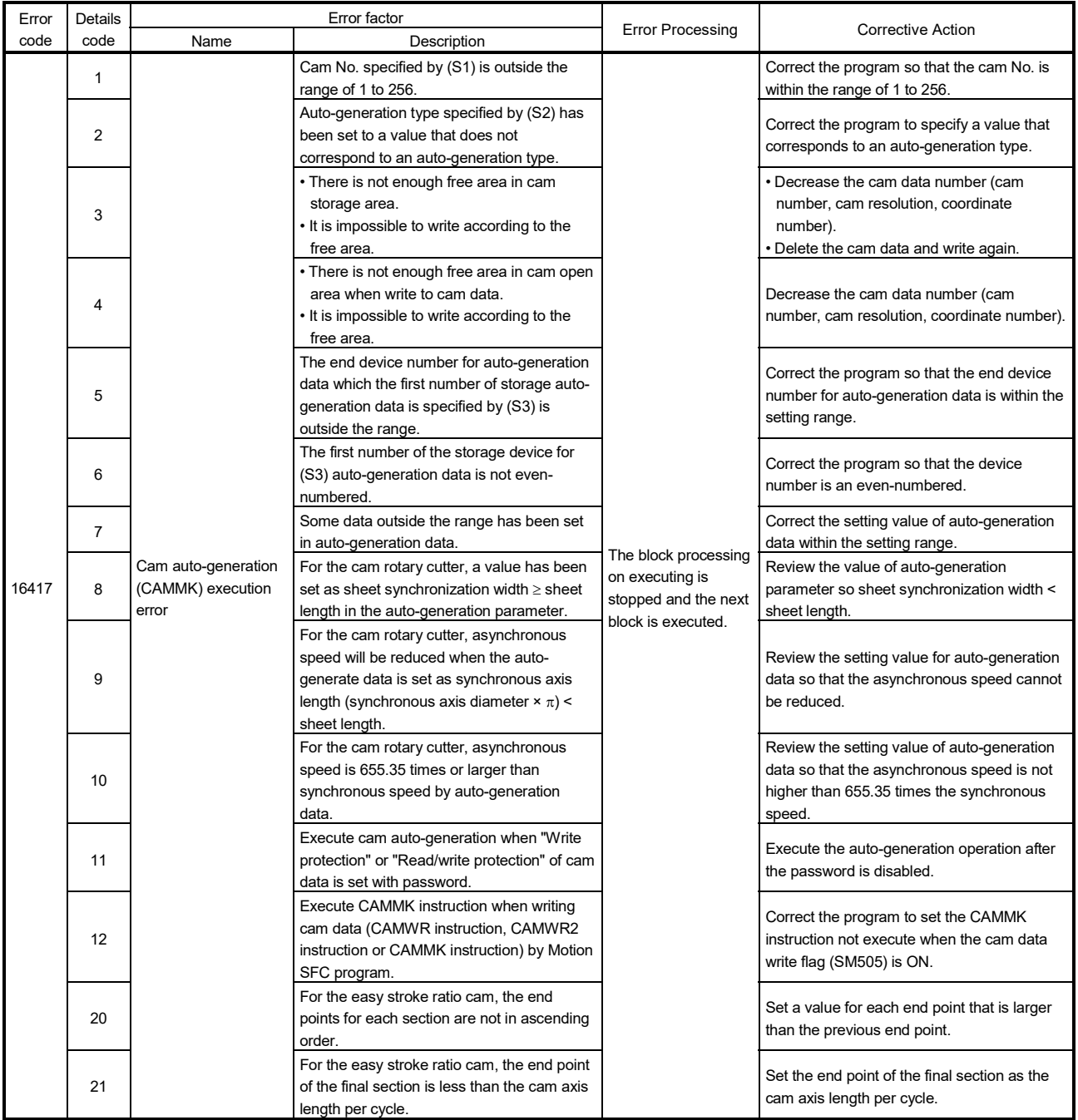

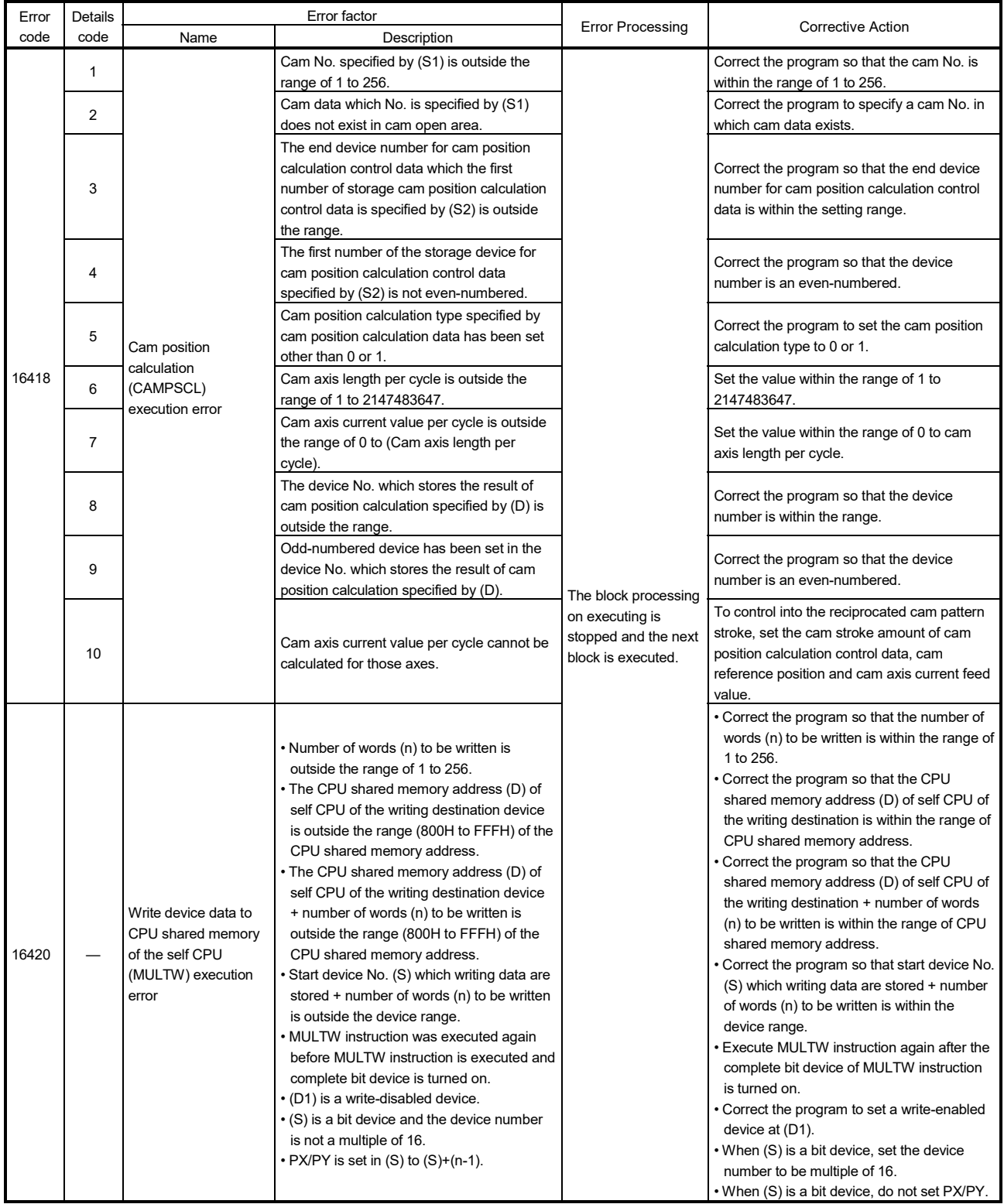

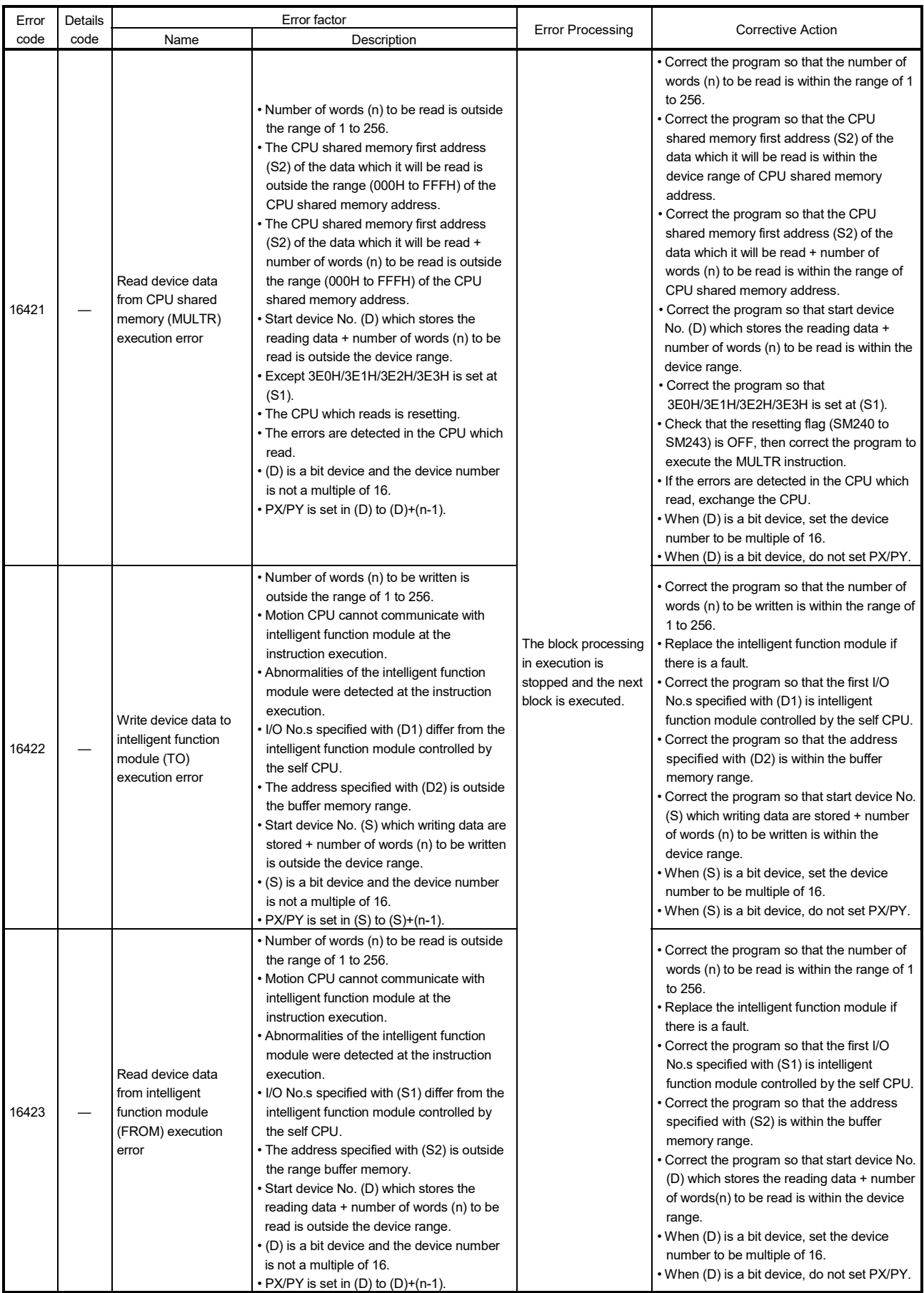

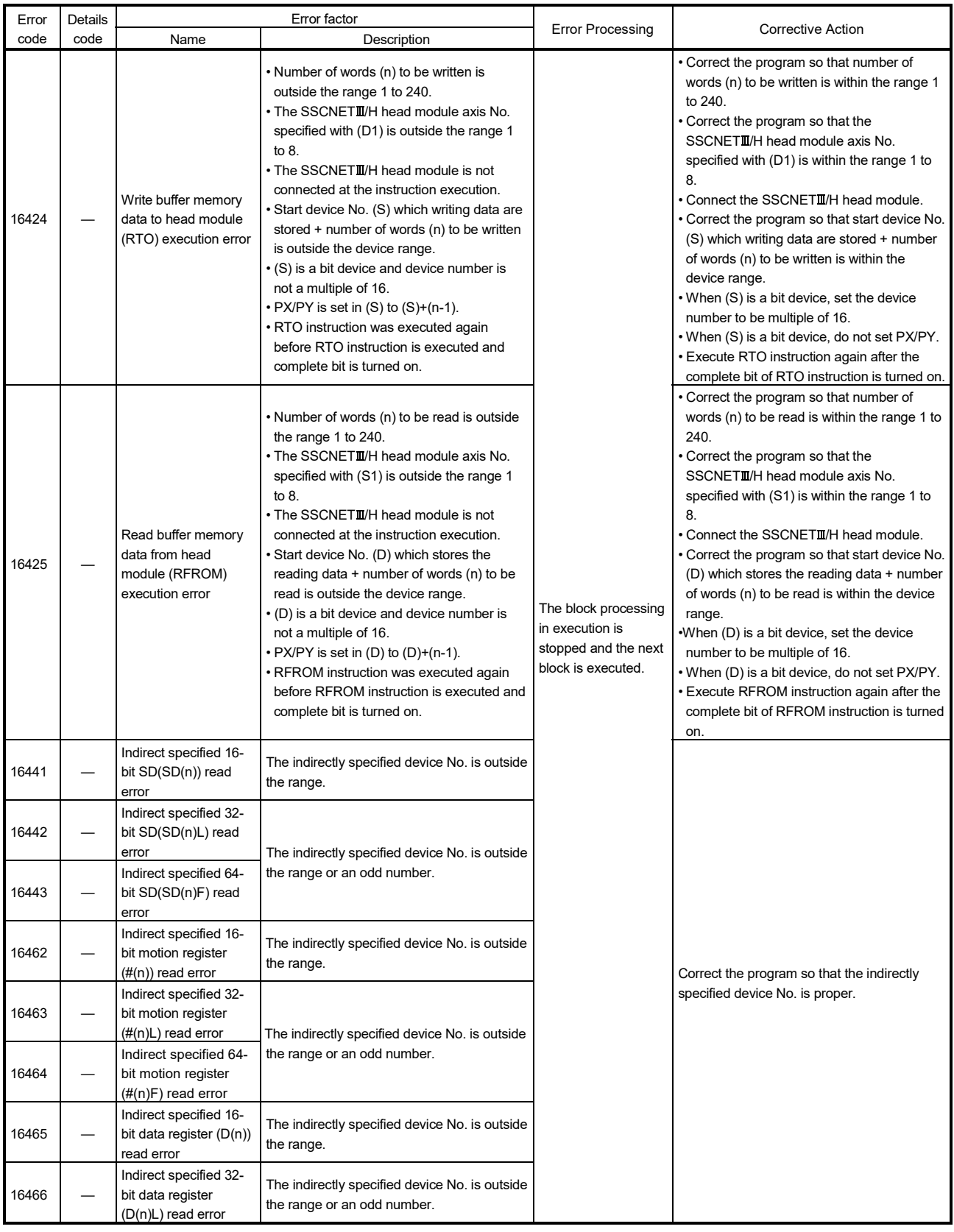

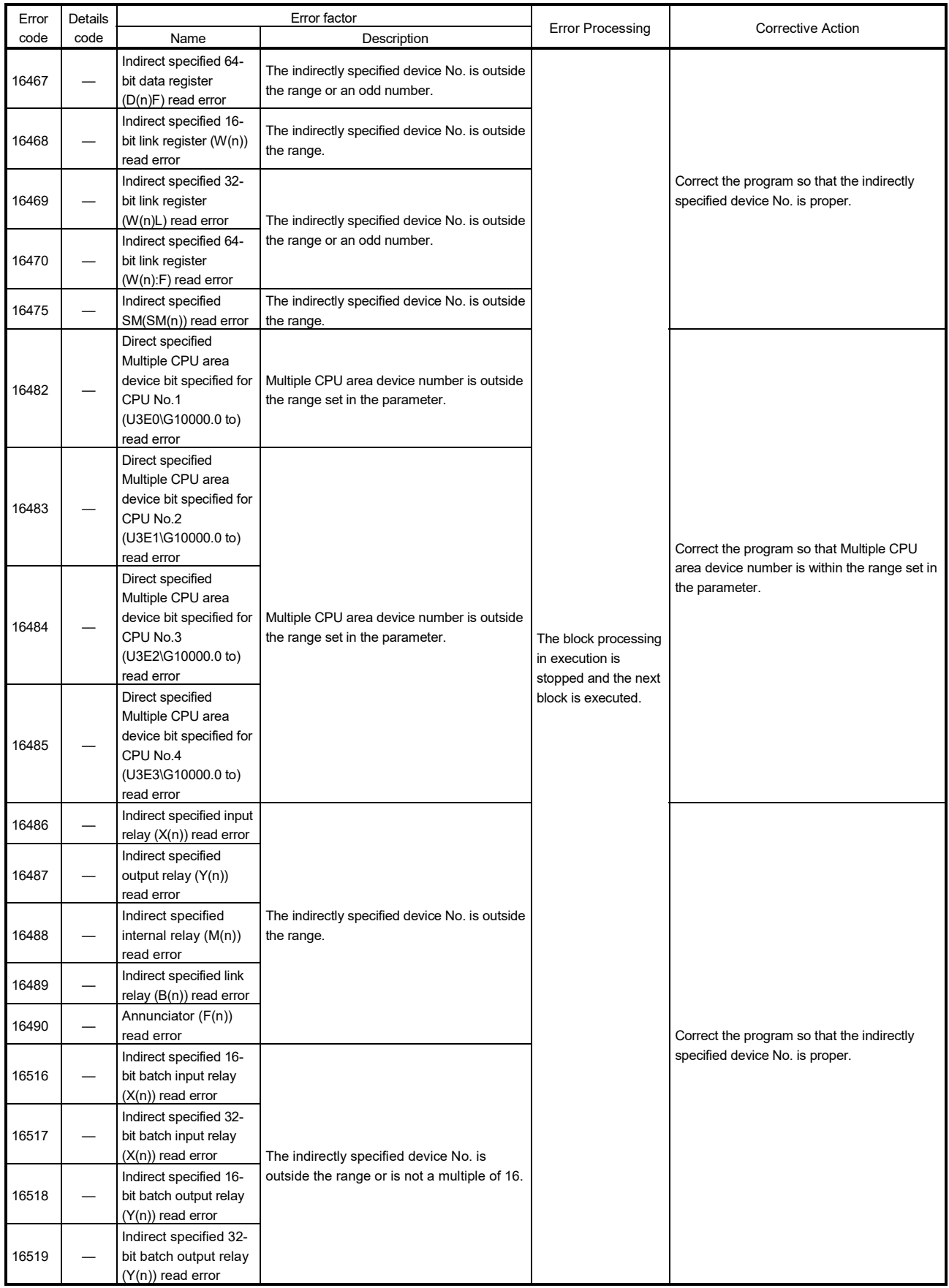

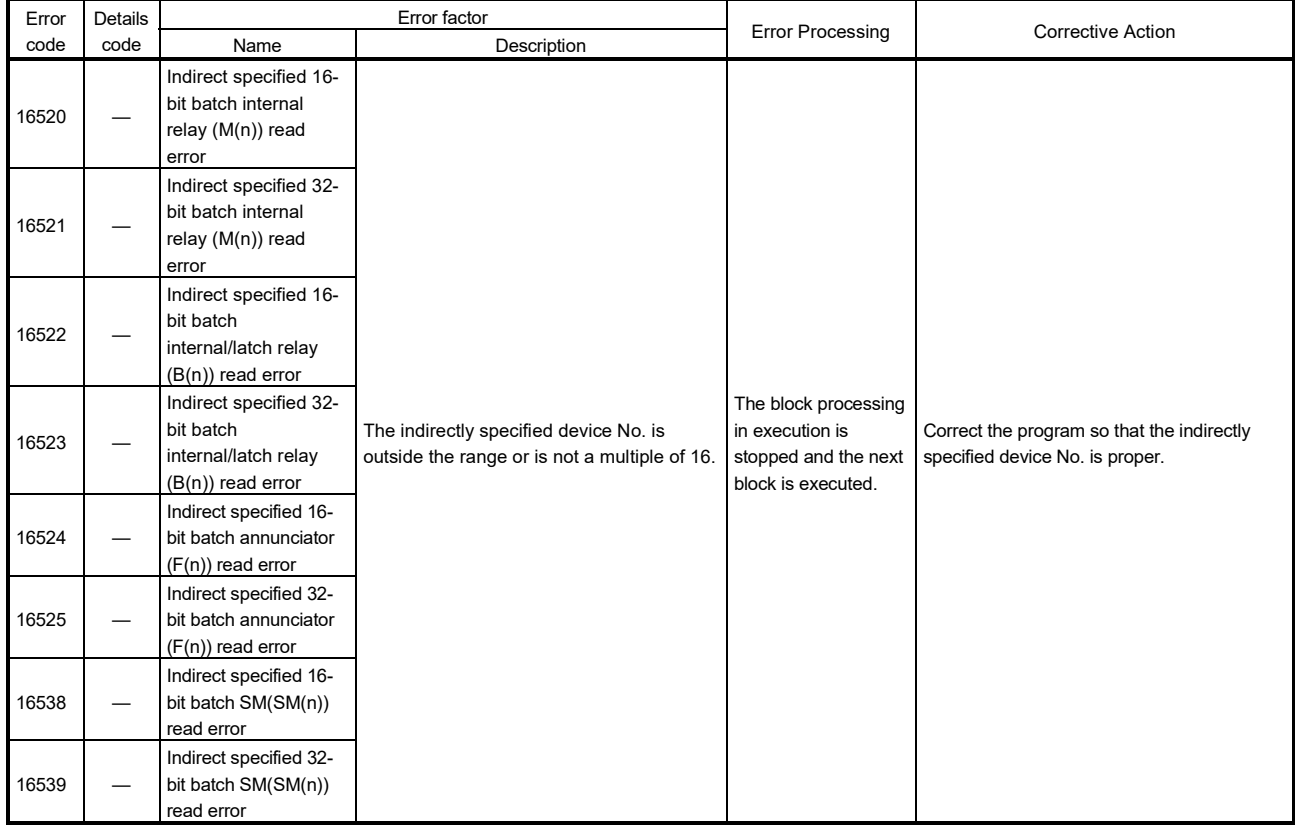

### 12.4 Motion SFC Parameter Errors

Motion SFC parameters are checked using MT Developer2.

#### (1) Leading edge of PLC ready flag (M2000) errors (17000 to 17009)

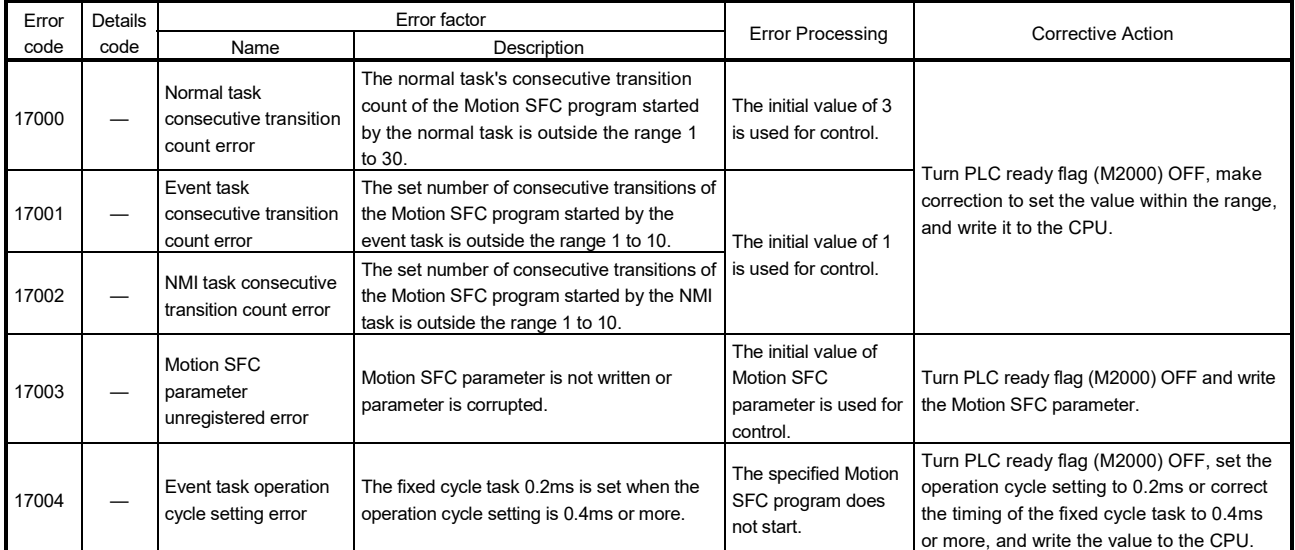

#### (2) SFC Program start errors (17010 to 17019)

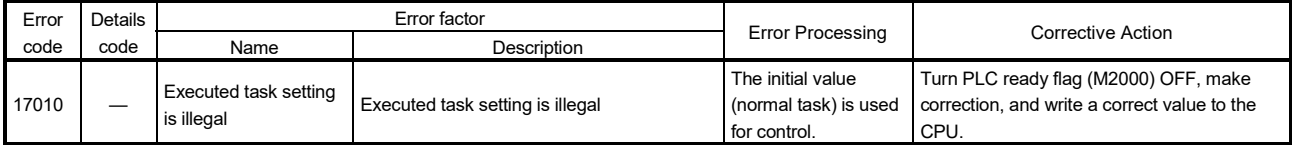

# 12.5 Vision System Errors

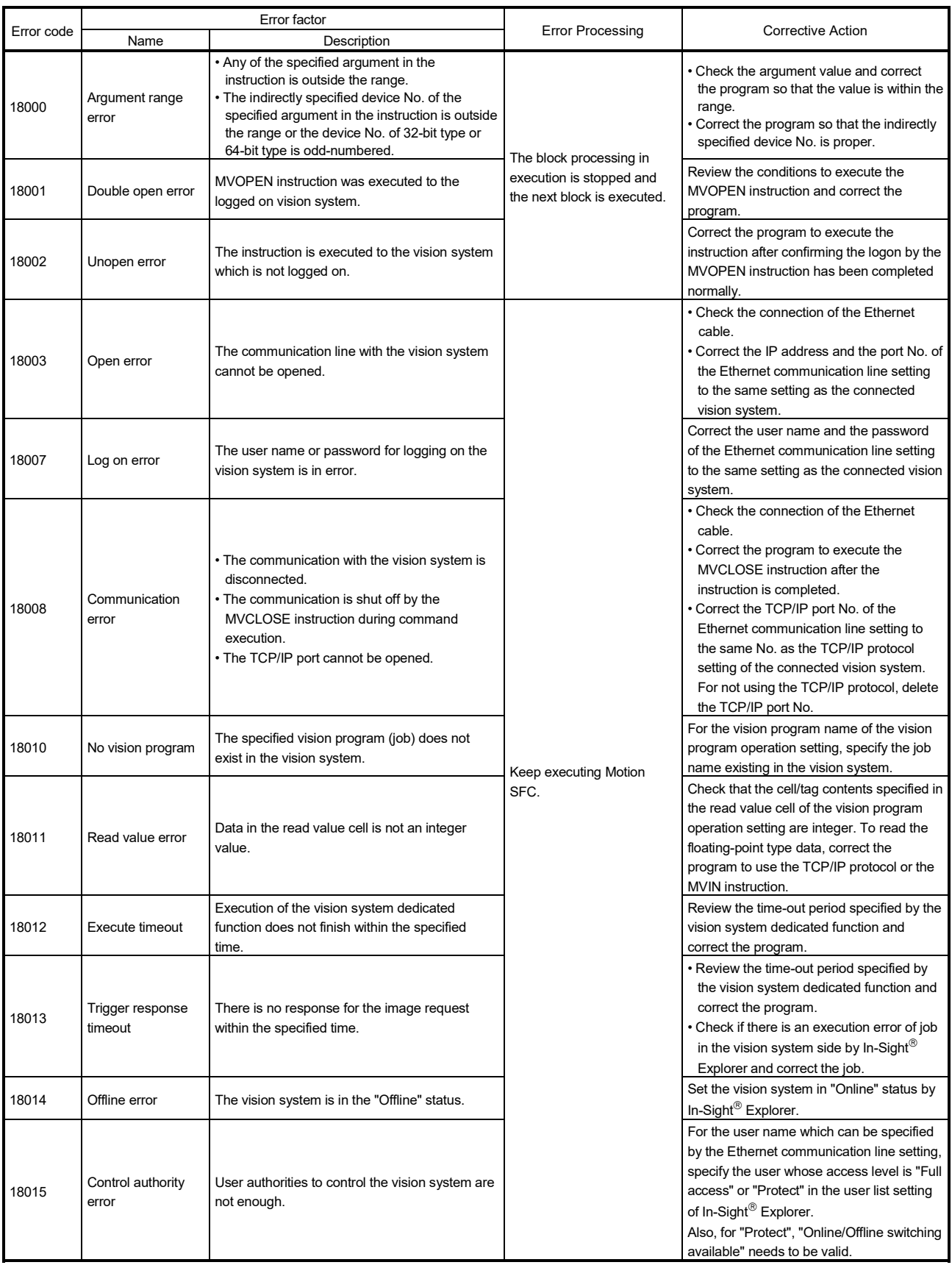

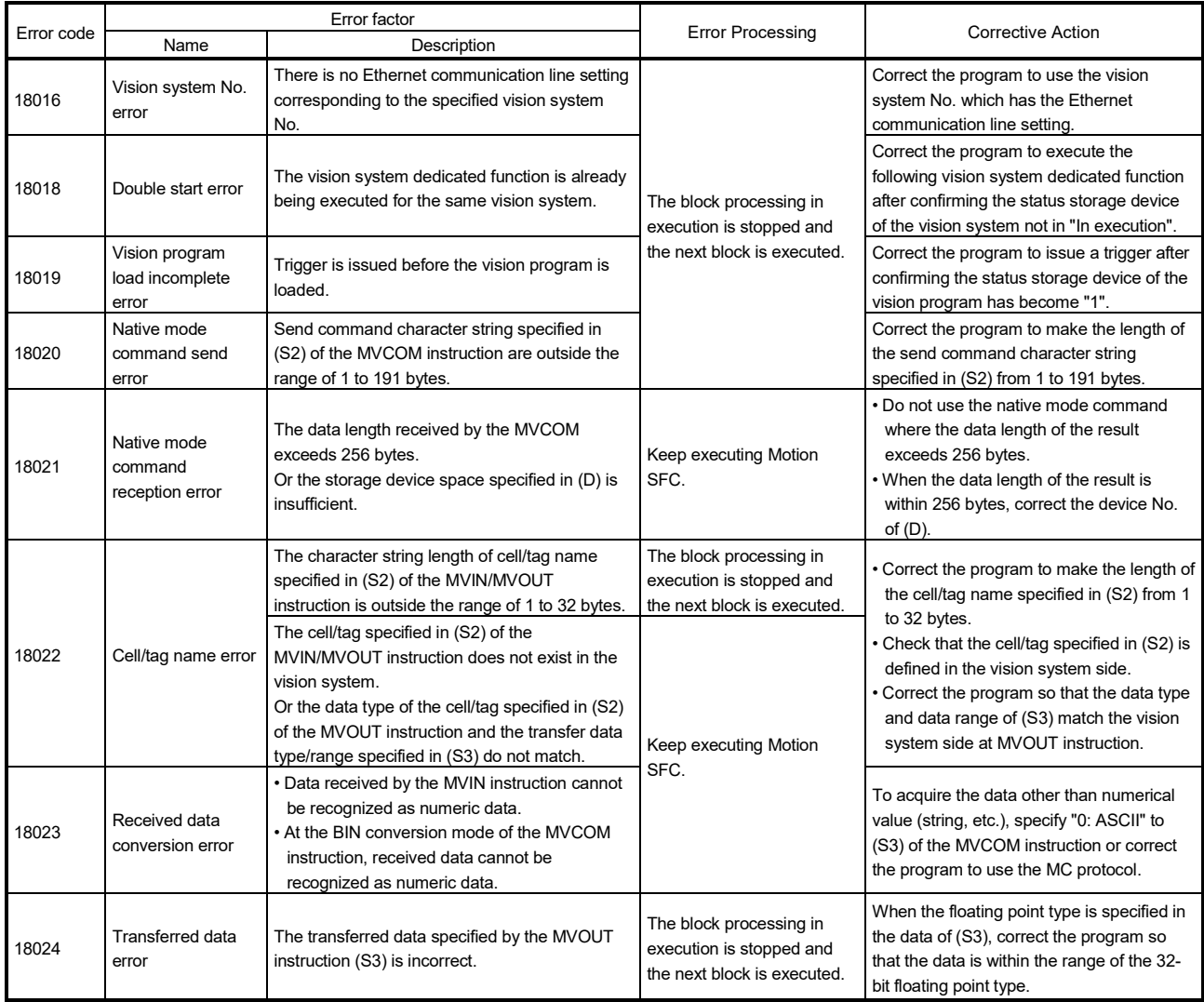

# APPENDICES

### APPENDIX 1 Processing Times

The processing time for the individual instructions are shown below. Operation processing times can vary substantially depending on the nature of the source and destinations of the instructions, and the values contained in the following tables should therefore be taken as a set of general guidelines to processing time rather than as being strictly accurate.

#### APPENDIX 1.1 Processing time of operation control/Transition instruction

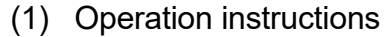

#### Processing time of operation instructions

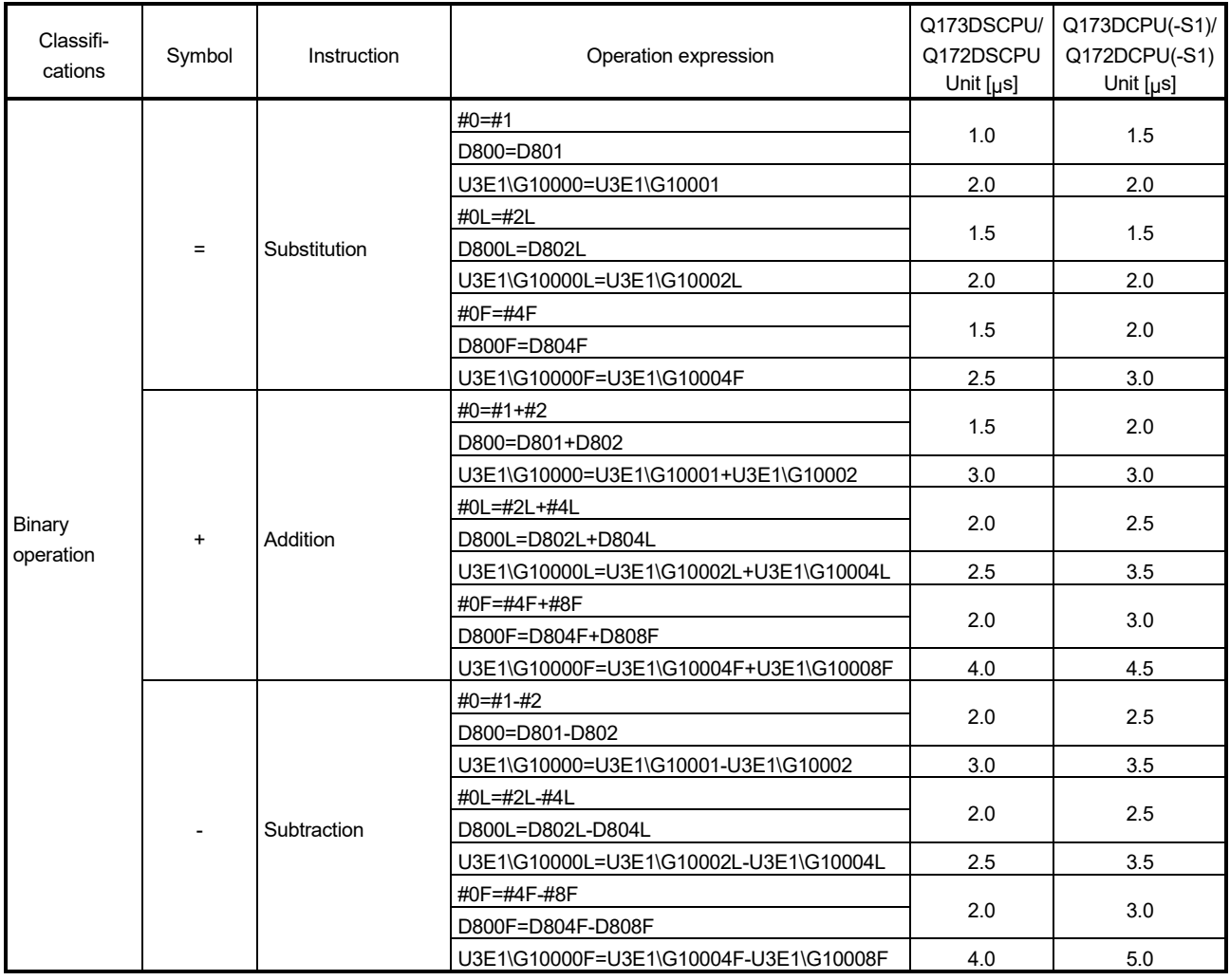

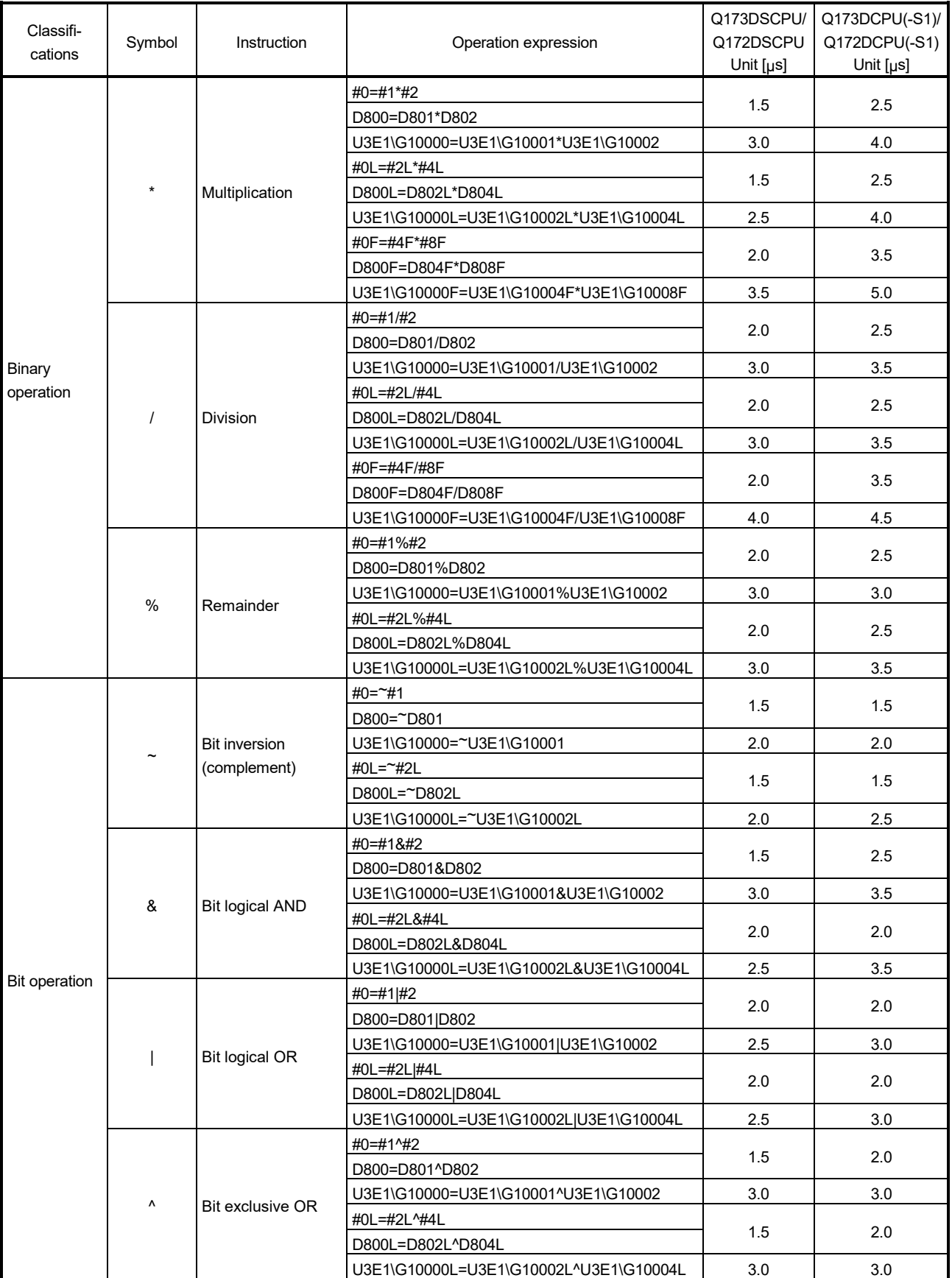

# Processing time of operation instructions (Continued)

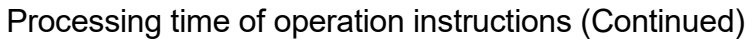

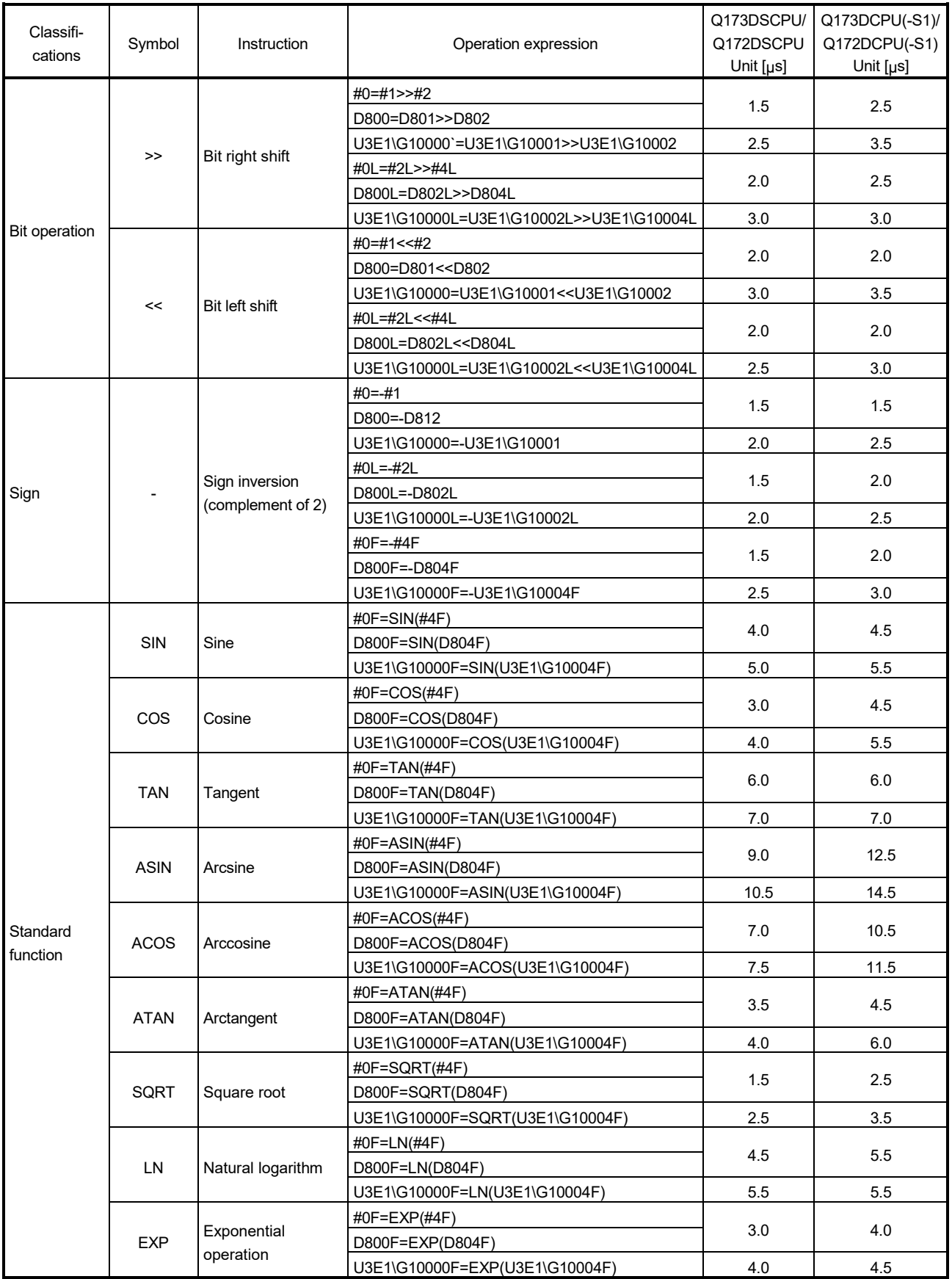

|                      |               |                                     |                                  | Q173DSCPU/     | Q173DCPU(-S1)/ |
|----------------------|---------------|-------------------------------------|----------------------------------|----------------|----------------|
| Classifi-<br>cations | Symbol        | Instruction                         | Operation expression             | Q172DSCPU      | Q172DCPU(-S1)  |
|                      |               |                                     |                                  | Unit $[\mu s]$ | Unit $[\mu s]$ |
|                      |               | Absolute value                      | #0F=ABS(#4F)                     | 1.5            | 2.0            |
|                      | <b>ABS</b>    |                                     | D800F=ABS(D804F)                 |                |                |
|                      |               |                                     | U3E1\G10000F=ABS(U3E1\G10004F)   | 2.5            | 3.0            |
|                      |               |                                     | #0F=RND(#4F)                     | 2.0            | 2.5            |
|                      | <b>RND</b>    | Round-off                           | D800F=RND(D804F)                 |                |                |
|                      |               |                                     | U3E1\G10000F=RND(U3E1\G10004F)   | 3.0            | 3.5            |
|                      |               |                                     | #0F=FIX(#4F)                     | 2.0            | 2.5            |
|                      | <b>FIX</b>    | Round-down                          | D800F=FIX(D804F)                 |                |                |
|                      |               |                                     | U3E1\G10000F=FIX(U3E1\G10004F)   | 2.5            | 3.5            |
|                      |               |                                     | #0F=FUP(#4F)                     | 2.5            | 2.5            |
|                      | <b>FUP</b>    | Round-up                            | D800F=FUP(D804F)                 |                |                |
| Standard             |               |                                     | U3E1\G10000F=FUP(U3E1\G10004F)   | 3.0            | 3.5            |
| function             |               |                                     | #0=BIN(#1)                       | 1.5            | 2.0            |
|                      |               |                                     | D800=BIN(D801)                   |                |                |
|                      | <b>BIN</b>    | $BCD \rightarrow BIN$               | U3E1\G10000=BIN(U3E1\G10001)     | 2.5            | 2.5            |
|                      |               | conversion                          | #0L=BIN(#2L)                     | 2.0            | 2.5            |
|                      |               |                                     | D800L=BIN(D802L)                 |                |                |
|                      |               |                                     | U3E1\G10000L=BIN(U3E1\G10002L)   | 2.5            | 3.0            |
|                      |               |                                     | #0=BCD(#1)                       | 2.0            | 2.0            |
|                      |               | $BIN \rightarrow BCD$<br>conversion | D800=BCD(D801)                   |                |                |
|                      | <b>BCD</b>    |                                     | U3E1\G10000=BCD(U3E1\G10001)     | 2.5            | 3.0            |
|                      |               |                                     | #0L=BCD(#2L)                     | 2.5            | 2.5            |
|                      |               |                                     | D800L=BCD(D802L)                 |                |                |
|                      |               |                                     | U3E1\G10000L=BCD(U3E1\G10002L)   | 3.0            | 3.5            |
|                      |               |                                     | #0=SHORT(#2L)                    | 2.0            | 2.0            |
|                      |               |                                     | D800=SHORT(D802L)                |                |                |
|                      | <b>SHORT</b>  | Converted into 16-                  | U3E1\G10000=SHORT(U3E1\G10002L)  | 2.5            | 2.5            |
|                      |               | bit integer type                    | #0=SHORT(#4F)                    | 2.5            | 2.5            |
|                      |               | (signed)                            | D800=SHORT(D804F)                |                |                |
|                      |               |                                     | U3E1\G10000=SHORT(U3E1\G10004F)  | 3.0            | 3.5            |
|                      |               |                                     | #0=USHORT(#2L)                   | 2.0            | 2.0            |
|                      |               |                                     | D800=USHORT(D802L)               |                |                |
|                      | <b>USHORT</b> | Converted into 16-                  | U3E1\G10000=USHORT(U3E1\G10002L) | 2.0            | 2.5            |
|                      |               | bit integer type                    | #0=USHORT(#4F)                   |                |                |
|                      |               | (unsigned)                          | D800=USHORT(D804F)               | 2.0            | 2.5            |
| Type                 |               |                                     | U3E1\G10000=USHORT(U3E1\G10004F) | 3.0            | 3.5            |
| conversion           |               |                                     | #0L=LONG(#2)                     | 1.5            | 2.0            |
|                      |               |                                     | D800L=LONG(D802)                 |                |                |
|                      | <b>LONG</b>   | Converted into 32-                  | U3E1\G10000L=LONG(U3E1\G10002)   | 2.0            | 2.5            |
|                      |               | bit integer type<br>(signed)        | #0L=LONG(#4F)                    | 2.0            | 3.0            |
|                      |               |                                     | D800L=LONG(D804F)                |                |                |
|                      |               |                                     | U3E1\G10000L=LONG(U3E1\G10004F)  | 3.0            | 3.5            |
|                      |               |                                     | #0L=ULONG(#2)                    |                |                |
|                      |               |                                     | D800L=ULONG(D802)                | 2.0            | 2.0            |
|                      | <b>ULONG</b>  | Converted into 32-                  | U3E1\G10000L=ULONG(U3E1\G10002)  | 2.0            | 2.5            |
|                      |               | bit integer type<br>(unsigned)      | #0L=ULONG(#4F)                   |                |                |
|                      |               |                                     | D800L=ULONG(D804F)               | 2.5            | 3.0            |
|                      |               |                                     | U3E1\G10000L=ULONG(U3E1\G10004F) | 3.0            | 4.0            |

Processing time of operation instructions (Continued)

| Classifi-         |               | Instruction                                                   | Operation expression              | Q173DSCPU/     | Q173DCPU(-S1)/ |
|-------------------|---------------|---------------------------------------------------------------|-----------------------------------|----------------|----------------|
| cations           | Symbol        |                                                               |                                   | Q172DSCPU      | Q172DCPU(-S1)  |
|                   |               |                                                               |                                   | Unit $[\mu s]$ | Unit $[\mu s]$ |
|                   |               | Converted into 64-                                            | #0F=FLOAT(#4)                     | 1.5            | 2.0            |
|                   |               |                                                               | D800F=FLOAT(D804)                 |                |                |
|                   | <b>FLOAT</b>  | bit floating point                                            | U3E1\G10000F=FLOAT(U3E1\G10004)   | 1.5            | 2.5            |
|                   |               | type                                                          | #0F=FLOAT(#4L)                    | 2.0            | 2.0            |
|                   |               | (signed)                                                      | D800F=FLOAT(D804L)                |                |                |
|                   |               |                                                               | U3E1\G10000F=FLOAT(U3E1\G10004L)  | 2.5            | 3.0            |
|                   |               |                                                               | #0F=UFLOAT(#4)                    | 1.5            | 2.0            |
|                   |               | Converted into 64-                                            | D800F=UFLOAT(D804)                |                |                |
| Type              | <b>UFLOAT</b> | bit floating point                                            | U3E1\G10000F=UFLOAT(U3E1\G10004)  | 2.0            | 2.5            |
| conversion        |               | type                                                          | #0F=UFLOAT(#4L)                   | 1.5            | 2.0            |
|                   |               | (unsigned)                                                    | D800F=UFLOAT(D804L)               |                |                |
|                   |               |                                                               | U3E1\G10000F=UFLOAT(U3E1\G10004L) | 2.0            | 2.5            |
|                   |               | Floating-point value                                          | #0F=DFLT(#4L)                     |                |                |
|                   | <b>DFLT</b>   | conversion 32-bit                                             | D2000F=DFLT(D2004L)               | 2.0            | 3.5            |
|                   |               | into 64-bit                                                   | U3E1\G10000F=DFLT(U3E1\G10004L)   | 2.0            | 3.5            |
|                   |               | Floating-point value<br>conversion 64-bit<br>into 32-bit      | #0L=SFLT(#2F)                     |                |                |
|                   | <b>SFLT</b>   |                                                               | D2000L=SFLT(D2002F)               | 2.5            | 3.5            |
|                   |               |                                                               | U3E1\G10000L=SFLT(U3E1\G10002F)   | 3.0            | 3.5            |
|                   |               | ON (normally open<br>contact)<br>(Completion of<br>condition) | SET M1000 = M0                    |                |                |
|                   | (None)        |                                                               | SET M1000 = X100                  | 2.5            | 3.0            |
|                   |               |                                                               | <b>SET M1000 = PX0</b>            | 5.0            | 5.0            |
| <b>Bit device</b> |               |                                                               | SET M1000 = U3E1\G10000.0         | 3.5            | 3.5            |
| status            |               | OFF (normally                                                 | SET M1000 = !M0                   |                |                |
|                   |               | closed contact)                                               | SET M1000 = !X100                 | 2.5            | 3.0            |
|                   | Ţ             | (Completion of                                                | SET M1000 = !PX0                  | 4.5            | 4.5            |
|                   |               | condition)                                                    | SET M1000 = !U3E1\G10000.0        | 2.5            | 5.0            |
|                   |               |                                                               | <b>SET M1000</b>                  |                | 2.5            |
|                   |               |                                                               | <b>SET Y100</b>                   | 2.0            |                |
|                   | <b>SET</b>    | Device set                                                    | SET PY0                           | 2.0            | 2.0            |
|                   |               |                                                               | SET U3E1\G11000.0                 | 1.5            | 2.5            |
|                   |               |                                                               | <b>RST M1000</b>                  |                |                |
|                   |               |                                                               | <b>RST Y100</b>                   | 2.0            | 2.5            |
|                   | <b>RST</b>    | Device reset                                                  | RST PY0                           | 2.0            | 2.0            |
|                   |               |                                                               | RST U3E1\G11000.0                 | 2.5            | 3.0            |
|                   |               |                                                               | DOUT M0,#0                        |                |                |
| <b>Bit device</b> |               |                                                               | DOUT Y100,#0                      | 2.5            | 2.5            |
| control           |               |                                                               | DOUT PY0,#0                       | 2.0            | 2.5            |
|                   | <b>DOUT</b>   | Device output                                                 | DOUT M0,#0L                       |                |                |
|                   |               |                                                               | DOUT Y100,#0L                     | 3.5            | 3.5            |
|                   |               |                                                               | DOUT PY0,#0L                      | 3.0            | 3.5            |
|                   |               |                                                               | DIN #0,M0                         |                |                |
|                   |               |                                                               | $DIN$ #0, $X0$                    | 2.0            | 2.5            |
|                   |               |                                                               | <b>DIN #0,PX0</b>                 | 4.5            | 4.5            |
|                   | <b>DIN</b>    | Device input                                                  |                                   |                |                |
|                   |               |                                                               | DIN #0L, MO                       | 2.5            | 3.0            |
|                   |               |                                                               | DIN #0L, X0                       |                |                |
|                   |               |                                                               | DIN #0L, PX0                      | $6.5\,$        | 9.0            |

Processing time of operation instructions (Continued)

|                   |            |                    |                                                                                        | Q173DSCPU/     | Q173DCPU(-S1)/ |
|-------------------|------------|--------------------|----------------------------------------------------------------------------------------|----------------|----------------|
| Classifi-         | Symbol     | Instruction        | Operation expression                                                                   | Q172DSCPU      | Q172DCPU(-S1)  |
| cations           |            |                    |                                                                                        | Unit $[\mu s]$ | Unit $[\mu s]$ |
|                   |            |                    | $OUT M100 = MO$                                                                        |                |                |
| <b>Bit device</b> |            |                    | $OUT Y0 = MO$                                                                          | 2.0            | 2.5            |
| control           | <b>OUT</b> | Bit device output  | OUT PY0 = M0                                                                           | 2.0            | 2.5            |
|                   |            |                    | OUT U3E1\G10000.0 = M0                                                                 | 2.5            | 3.5            |
|                   |            |                    | SET M1000 = M0*M1                                                                      |                |                |
|                   |            |                    | SET M1000 = X100*X101                                                                  | 2.5            | 3.5            |
|                   | $\star$    | Logical AND        | SET M1000 = PX0*PX1                                                                    | 6.0            | 6.5            |
| Logical           |            |                    | SET M1000 = U3E1\G10000.0*U3E1\G10000.1                                                | 2.5            | 3.5            |
| operation         |            |                    | SET M1000 = M0+M1                                                                      |                |                |
|                   |            |                    | SET M1000 = X100+X101                                                                  | 2.5            | 3.5            |
|                   | +          | Logical OR         | SET M1000 = PX0+PX1                                                                    | 6.5            | 9.0            |
|                   |            |                    | SET M1000 = U3E1\G10000.0+U3E1\G10000.1                                                | 2.5            | 3.5            |
|                   |            |                    | SET M1000 = #0==#1                                                                     |                |                |
|                   |            |                    | SET M1000 = D800 = = D801                                                              | 2.5            | 3.5            |
|                   |            |                    | SET M1000 = U3E1\G10000==U3E1\G10001                                                   | 3.5            | 4.5            |
|                   |            | Equal to           | SET M1000 = $\#0L = = #2L$                                                             |                |                |
|                   | $==$       | (Completion of     | SET M1000 = D800L==D802L                                                               | 2.5            | 4.0            |
|                   |            | condition)         | SET M1000 = U3E1\G10000L==U3E1\G10002L                                                 | 3.5            | 4.5            |
|                   |            |                    | SET M1000 = #0F==#4F                                                                   |                |                |
|                   |            |                    | SET M1000 = D800F==D804F                                                               | 3.0            | 4.5            |
|                   |            |                    | SET M1000 = U3E1\G10000F==U3E1\G10004F                                                 | 4.5            | 6.0            |
|                   |            | Not equal to       | SET M1000 = #0!=#1                                                                     |                |                |
|                   |            |                    | SET M1000 = D800!=D801                                                                 | 2.5            | 4.0            |
|                   |            |                    | SET M1000 = U3E1\G10000!=U3E1\G10001                                                   | 3.5            | 4.5            |
|                   |            |                    | $SET M1000 = #0L!=#2L$                                                                 |                |                |
|                   | $!=$       | (Completion of     | SET M1000 = D800L!=D802L                                                               | 3.0            | 4.0            |
|                   |            | condition)         | SET M1000 = U3E1\G10000L!=U3E1\G10002L                                                 | 3.0            | 4.5            |
|                   |            |                    | SET M1000 = #0F!=#4F                                                                   |                |                |
|                   |            |                    | SET M1000 = D800F!=D804F                                                               | 3.0            | 4.5            |
| Comparison        |            |                    | SET M1000 = U3E1\G10000F!=U3E1\G10004F                                                 | 4.5            | 6.0            |
| operation         |            |                    | SET M1000 = $\#0$ < $\#1$                                                              |                |                |
|                   |            |                    | SET M1000 = D800 <d801< td=""><td>3.0</td><td>4.0</td></d801<>                         | 3.0            | 4.0            |
|                   |            |                    | SET M1000 = U3E1\G10000 <u3e1\g10001< td=""><td>4.0</td><td>4.5</td></u3e1\g10001<>    | 4.0            | 4.5            |
|                   |            | Less than          | SET M1000 = #0L<#2L                                                                    |                |                |
|                   | $\,<\,$    | (Completion of     | SET M1000 = D800L <d802l< td=""><td>3.5</td><td>4.0</td></d802l<>                      | 3.5            | 4.0            |
|                   |            | condition)         | SET M1000 = U3E1\G10000L <u3e1\g10002l< td=""><td>4.0</td><td>4.5</td></u3e1\g10002l<> | 4.0            | 4.5            |
|                   |            |                    | SET M1000 = #0F<#4F                                                                    |                |                |
|                   |            |                    | SET M1000 = D800F <d804f< td=""><td>3.5</td><td>4.5</td></d804f<>                      | 3.5            | 4.5            |
|                   |            |                    | SET M1000 = U3E1\G10000F <u3e1\g10004f< td=""><td>5.0</td><td>6.0</td></u3e1\g10004f<> | 5.0            | 6.0            |
|                   |            |                    | SET M1000 = $\#0$ <= $\#1$                                                             |                |                |
|                   |            |                    | SET M1000 = D800 <= D801                                                               | 3.5            | 3.5            |
|                   |            |                    | SET M1000 = U3E1\G10000 <= U3E1\G10001                                                 | 4.5            | 4.5            |
|                   |            | Less than or equal | SET M1000 = #0L<=#2L                                                                   |                |                |
|                   | <=         | to                 | SET M1000 = D800L<=D802L                                                               | 3.5            | 4.0            |
|                   |            | (Completion of     | SET M1000 = U3E1\G10000L<=U3E1\G10002L                                                 | 4.0            | 4.5            |
|                   |            | condition)         | SET M1000 = #0F<=#4F                                                                   |                |                |
|                   |            |                    | SET M1000 = D800F<=D804F                                                               | 3.5            | 4.5            |
|                   |            |                    | SET M1000 = U3E1\G10000F<=U3E1\G10004F                                                 | 5.0            | 6.0            |

Processing time of operation instructions (Continued)

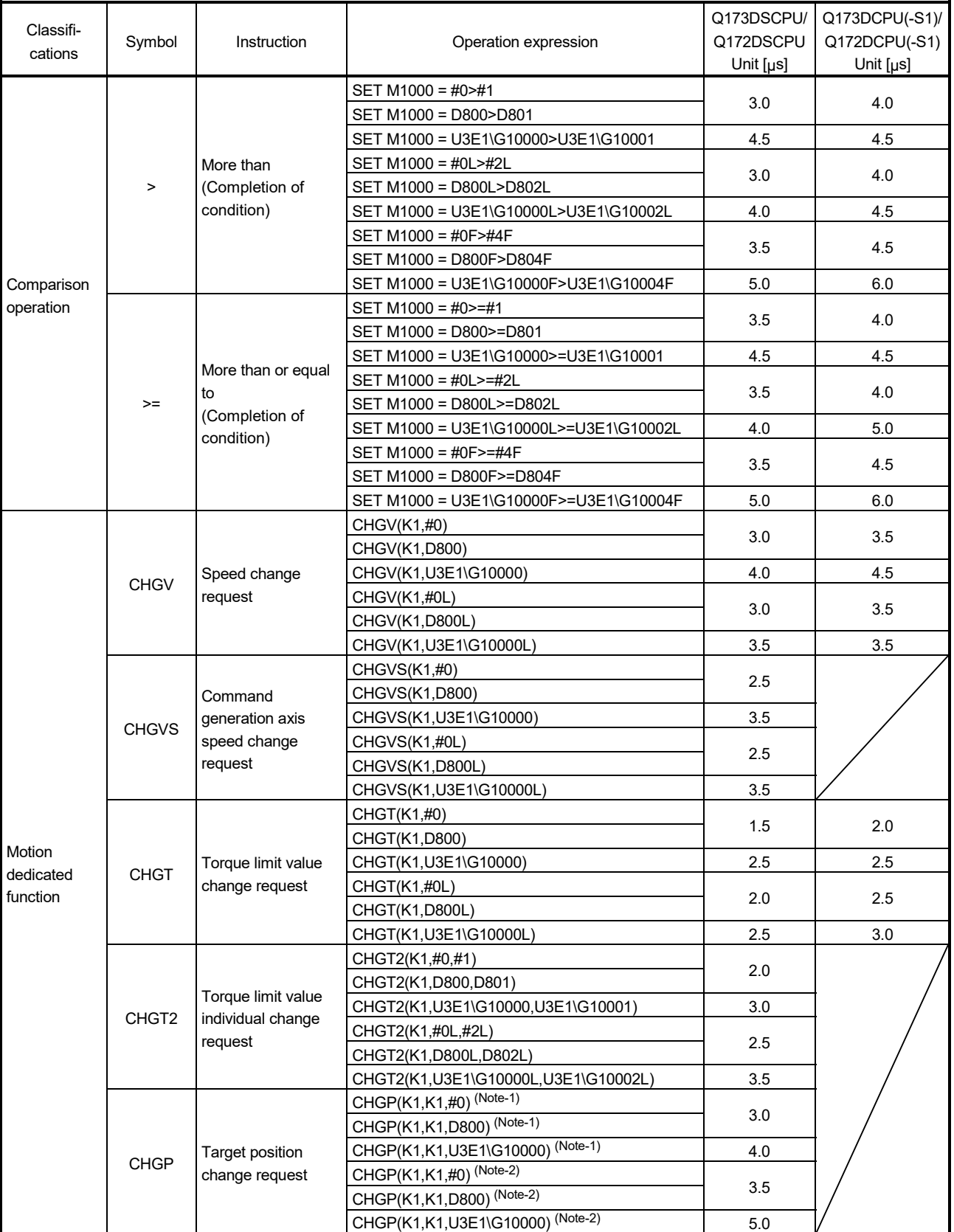

# Processing time of operation instructions (Continued)

(Note-1): 1-axis linear positioning control (Note-2): 4-axes linear interpolation control

|                      |              |                             |                                     | Q173DSCPU/     | Q173DCPU(-S1)/ |
|----------------------|--------------|-----------------------------|-------------------------------------|----------------|----------------|
| Classifi-<br>cations | Symbol       | Instruction                 | Operation expression                | Q172DSCPU      | Q172DCPU(-S1)  |
|                      |              |                             |                                     | Unit $[\mu s]$ | Unit $[\mu s]$ |
|                      | ΕI           | Event task enable           | ΕI                                  | 0.5            | 0.5            |
|                      | DI           | Event task disable          | DI                                  | 0.5            | 0.5            |
|                      | <b>NOP</b>   | No operation                | <b>NOP</b>                          | 0.5            | 0.5            |
|                      |              |                             | BMOV #0,#100,K10                    | 4.5            | 5.5            |
|                      |              |                             | BMOV D800, D100, K10                |                |                |
|                      |              |                             | BMOV U3E1\G10000,U3E1\G10100,K10    | 7.5            | 7.5            |
|                      |              |                             | BMOV #0,#100,K100                   | 19.0           | 19.0           |
|                      | <b>BMOV</b>  | <b>Block transfer</b>       | BMOV D800, D100, K100               |                |                |
|                      |              |                             | BMOV U3E1\G10000,U3E1\G10100,K100   | 28.0           | 28.0           |
|                      |              |                             | BMOV N1,#0,K512                     |                |                |
|                      |              |                             | BMOV N1, D800, K512                 | 123.5          | 123.5          |
|                      |              |                             | BMOV N1, U3E1\G10000, K512          | 250.0          | 250.5          |
|                      |              |                             | FMOV #0,#100,K10                    |                |                |
|                      |              | Same data block<br>transfer | FMOV D800, D100, K10                | 3.0            | 3.5            |
|                      |              |                             | FMOV U3E1\G10000,U3E1\G10100,K10    | 2.5            | 4.0            |
|                      | <b>FMOV</b>  |                             | FMOV #0,#100,K100                   |                | 7.5            |
|                      |              |                             | FMOV D800, D100, K100               | 7.5            |                |
|                      |              |                             | FMOV U3E1\G10000,U3E1\G10100,K100   | 2.5            | 5.0            |
|                      |              |                             | MULTW H800,#0,K1,M0                 |                |                |
|                      |              |                             | MULTW H800, D800, K1, M0            | 4.0            | 4.0            |
|                      |              |                             | MULTW H800, U3E1\G10000, K1, M0     | 5.0            | 5.0            |
| Others               |              |                             | MULTW H800,#0,K10,M0                |                |                |
|                      |              | Write device data to        | MULTW H800,D800,K10,M0              | 5.5            | 5.5            |
|                      |              | CPU shared                  | MULTW H800, U3E1\G10000, K10, M0    | 9.5            | 9.5            |
|                      | <b>MULTW</b> | memory of the self          | MULTW H800,#0,K100,M0               |                | 23.5           |
|                      |              | CPU                         | MULTW H800,D800,K100,M0             | 23.5           |                |
|                      |              |                             | MULTW H800, U3E1\G10000, K100, M0   | 61.0           | 61.0           |
|                      |              |                             | MULTW H800,#0,K256,M0               |                | 58.0           |
|                      |              |                             | MULTW H800,D800,K256,M0             | 58.0           |                |
|                      |              |                             | MULTW H800,U3E1\G10000,K256,M0      | 151.5          | 151.5          |
|                      |              |                             | MULTR #0,H3E0,H800,K1               |                |                |
|                      |              |                             | MULTR D800, H3E0, H800, K1          | 18.0           | 20.5           |
|                      |              |                             | MULTR U3E1\G10000, H3E0, H800, K1   | 18.5           | 22.0           |
|                      |              |                             | MULTR #0,H3E0,H800,K10              |                |                |
|                      |              |                             | MULTR D800, H3E0, H800, K10         | 27.0           | 30.5           |
|                      |              | Read device data            | MULTR U3E1\G10000, H3E0, H800, K10  | 27.5           | 31.5           |
|                      | <b>MULTR</b> | from CPU shared             | MULTR #0,H3E0,H800,K100             |                |                |
|                      |              | memory                      | MULTR D800, H3E0, H800, K100        | 139.5          | 140.5          |
|                      |              |                             | MULTR U3E1\G10000,H3E0,H800,K100    | 148.5          | 152.0          |
|                      |              |                             | MULTR #0,H3E0,H800,K256             |                |                |
|                      |              |                             | MULTR D800, H3E0, H800, K256        | 326.5          | 412.0          |
|                      |              |                             | MULTR U3E1\G10000, H3E0, H800, K256 | 350.0          | 435.0          |

Processing time of operation instructions (Continued)

|                      |             |                                                         |                                                               | Q173DSCPU/     | Q173DCPU(-S1)/ |
|----------------------|-------------|---------------------------------------------------------|---------------------------------------------------------------|----------------|----------------|
| Classifi-<br>cations | Symbol      | Instruction                                             | Operation expression                                          | Q172DSCPU      | Q172DCPU(-S1)  |
|                      |             |                                                         |                                                               | Unit $[\mu s]$ | Unit $[\mu s]$ |
|                      |             |                                                         | TO H0, H0, #0, K1                                             | 12.5           | 15.5           |
|                      |             |                                                         | TO H0, H0, D800, K1                                           |                |                |
|                      |             |                                                         | TO H0, H0, U3E1\G10000, K1                                    | 13.5           | 16.0           |
|                      |             |                                                         | TO H0, H0, #0, K10                                            | 15.0           | 18.5           |
|                      |             | Write device data to                                    | TO H0, H0, D800, K10                                          |                |                |
|                      | <b>TO</b>   | intelligent function                                    | TO H0, H0, U3E1\G10000, K10                                   | 19.0           | 22.0           |
|                      |             | module                                                  | TO H0, H0, #0, K100                                           | 80.0           | 84.0           |
|                      |             |                                                         | TO H0, H0, D800, K100                                         |                |                |
|                      |             |                                                         | TO H0, H0, U3E1\G10000, K100                                  | 117.0          | 121.5          |
|                      |             |                                                         | TO H0, H0, #0, K256                                           | 181.5          | 224.0          |
|                      |             |                                                         | TO H0, H0, D800, K256                                         |                |                |
|                      |             |                                                         | TO H0, H0, U3E1\G10000, K256                                  | 277.0          | 358.5          |
|                      |             |                                                         | FROM #0,H0,H0,K1                                              | 11.0           | 14.5           |
|                      |             |                                                         | FROM D800, H0, H0, K1                                         |                |                |
|                      |             |                                                         | FROM U3E1\G10000,H0,H0,K1                                     | 12.5           | 16.5           |
|                      |             |                                                         | FROM #0, H0, #0, K10                                          | 20.0           | 22.5           |
|                      | <b>FROM</b> | Read device data<br>from intelligent<br>function module | FROM D800, H0, H0, K10                                        |                |                |
|                      |             |                                                         | FROM U3E1\G10000, H0, H0, K10                                 | 21.0           | 23.0           |
|                      |             |                                                         | FROM #0,H0,#0,K100                                            | 132.0          | 132.0          |
| Others               |             |                                                         | FROM D800, H0, H0, K100                                       |                |                |
|                      |             |                                                         | FROM U3E1\G10000, H0, H0, K100                                | 141.0          | 144.5          |
|                      |             |                                                         | FROM #0,H0,H0,K256                                            | 319.5          | 405.0          |
|                      |             |                                                         | FROM D800, H0, H0, K256                                       |                |                |
|                      |             |                                                         | FROM U3E1\G10000,H0,H0,K256                                   | 343.0          | 432.0          |
|                      |             |                                                         | RTO #4000,#4001,#4002,#0,K1,M0                                | $5.0$ (Note-3) |                |
|                      |             |                                                         | RTO D2000, D2001, D2002, D800, K1, M0                         |                |                |
|                      |             |                                                         | RTO U3E1\G12000,U3E1\G12001,U3E1\G12002,<br>U3E1\G10000,K1,M0 | $7.5$ (Note-3) |                |
|                      |             |                                                         | RTO #4000,#4001,#4002,#0,K10,M0                               |                |                |
|                      |             |                                                         | RTO D2000, D2001, D2002, D800, K10, M0                        | $5.5$ (Note-3) |                |
|                      |             |                                                         | RTO U3E1\G12000,U3E1\G12001,U3E1\G12002,                      |                |                |
|                      |             | Write buffer memory                                     | U3E1\G10000,K10,M0                                            | $6.0$ (Note-3) |                |
|                      | <b>RTO</b>  | data to head                                            | RTO #4000,#4001,#4002,#0,K100,M0                              |                |                |
|                      |             | module                                                  | RTO D2000, D2001, D2002, D800, K100, M0                       | $5.5$ (Note-3) |                |
|                      |             |                                                         | RTO U3E1\G12000,U3E1\G12001,U3E1\G12002,                      |                |                |
|                      |             |                                                         | U3E1\G10000,K100,M0                                           | $6.5$ (Note-3) |                |
|                      |             |                                                         | RTO #4000,#4001,#4002,#0,K240,M0                              | $6.0$ (Note-3) |                |
|                      |             |                                                         | RTO D2000, D2001, D2002, D800, K240, M0                       |                |                |
|                      |             |                                                         | RTO U3E1\G12000,U3E1\G12001,U3E1\G12002,                      | $6.5$ (Note-3) |                |
|                      |             |                                                         | U3E1\G10000,K240,M0                                           |                |                |

Processing time of operation instructions (Continued)

(Note-3): This is the Motion CPU processing time, and does not include the time to complete data transfer.

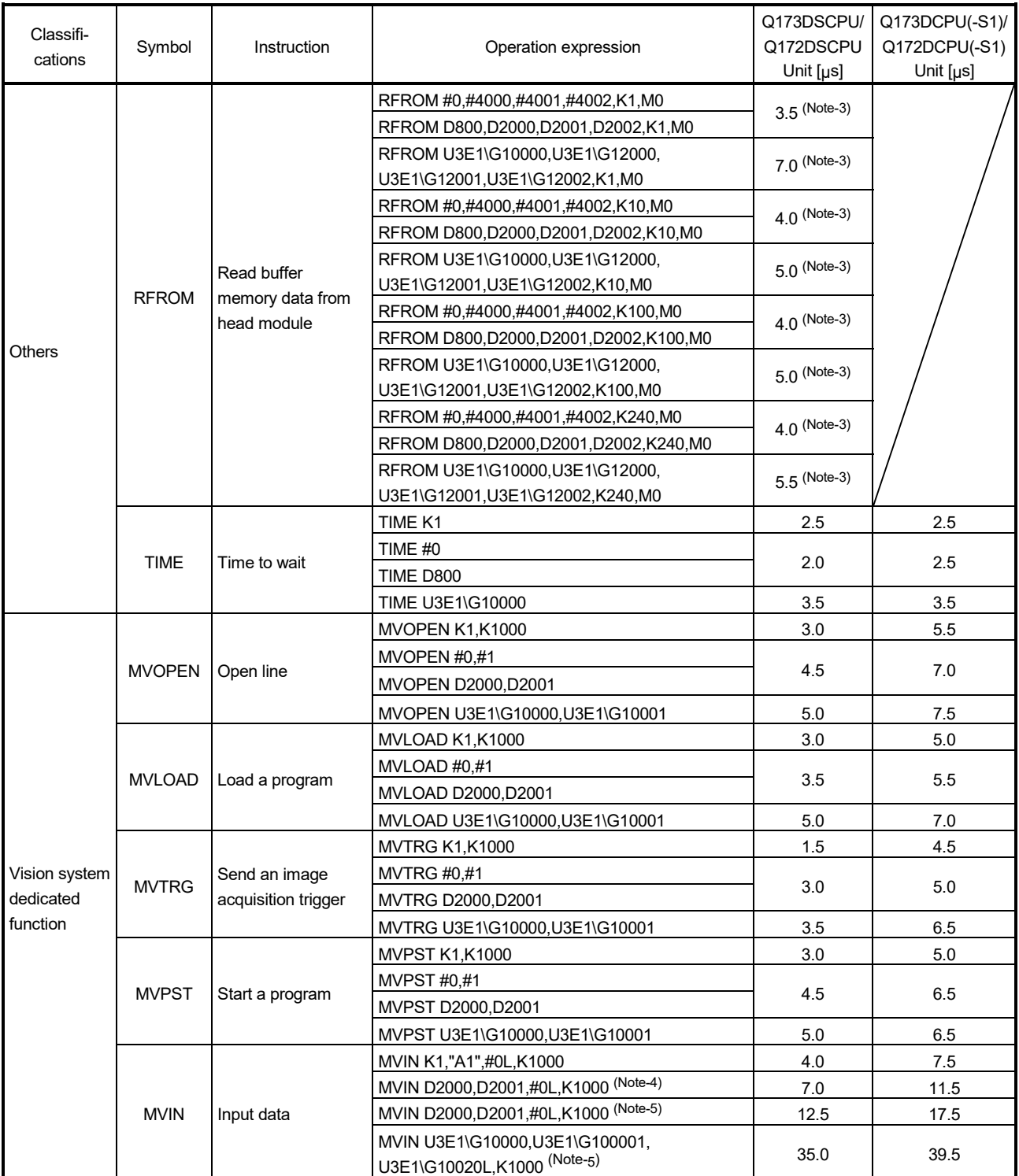

### Processing time of operation instructions (Continued)

(Note-3): This is the Motion CPU processing time, and does not include the time to complete data transfer.

(Note-4): (S2) in MVIN (S1), (S2), (D) and (S3) are set by 2 bytes character sequence.

(Note-5): (S2) in MVIN (S1), (S2), (D) and (S3) are set by 32 bytes character sequence.

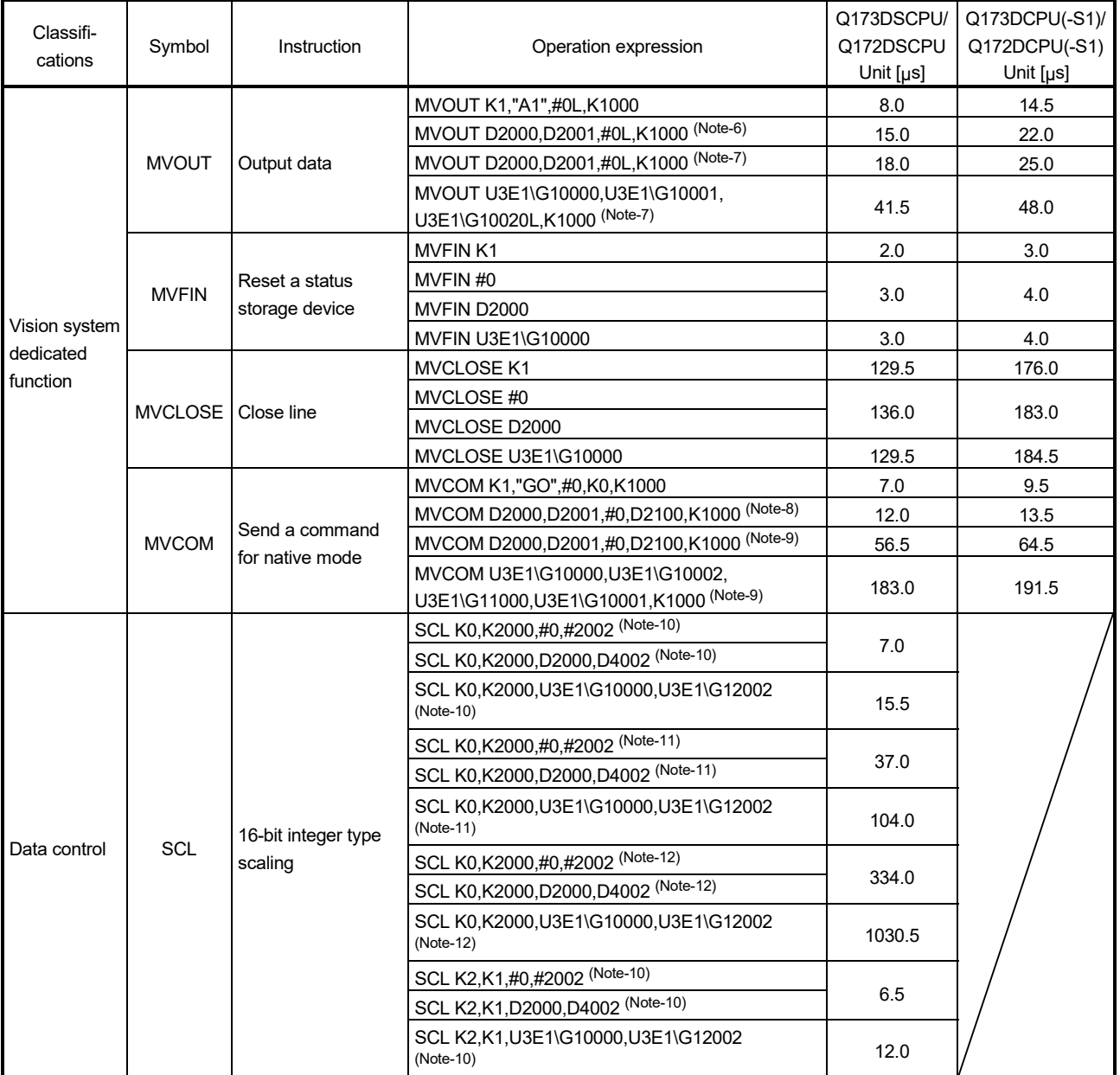

### Processing time of operation instructions (Continued)

(Note-6): (S2) in MVOUT (S1), (S2), (S3) and (S4) are set by 2 bytes character sequence.

(Note-7): (S2) in MVOUT (S1), (S2), (S3) and (S4) are set by 32 bytes character sequence.

(Note-8): (S2) in MVCOM (S1), (S2), (D), (S3) and (S4) are set by 2 bytes character sequence.

(Note-9): (S2) in MVCOM (S1), (S2), (D), (S3) and (S4) are set by 191 bytes character sequence.

(Note-10): Number of searches of data conversion for scaling is 10 times.

(Note-11): Number of searches of data conversion for scaling is 100 times.

(Note-12): Number of searches of data conversion for scaling is 1000 times.

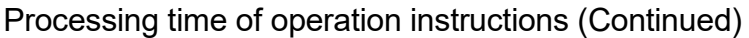

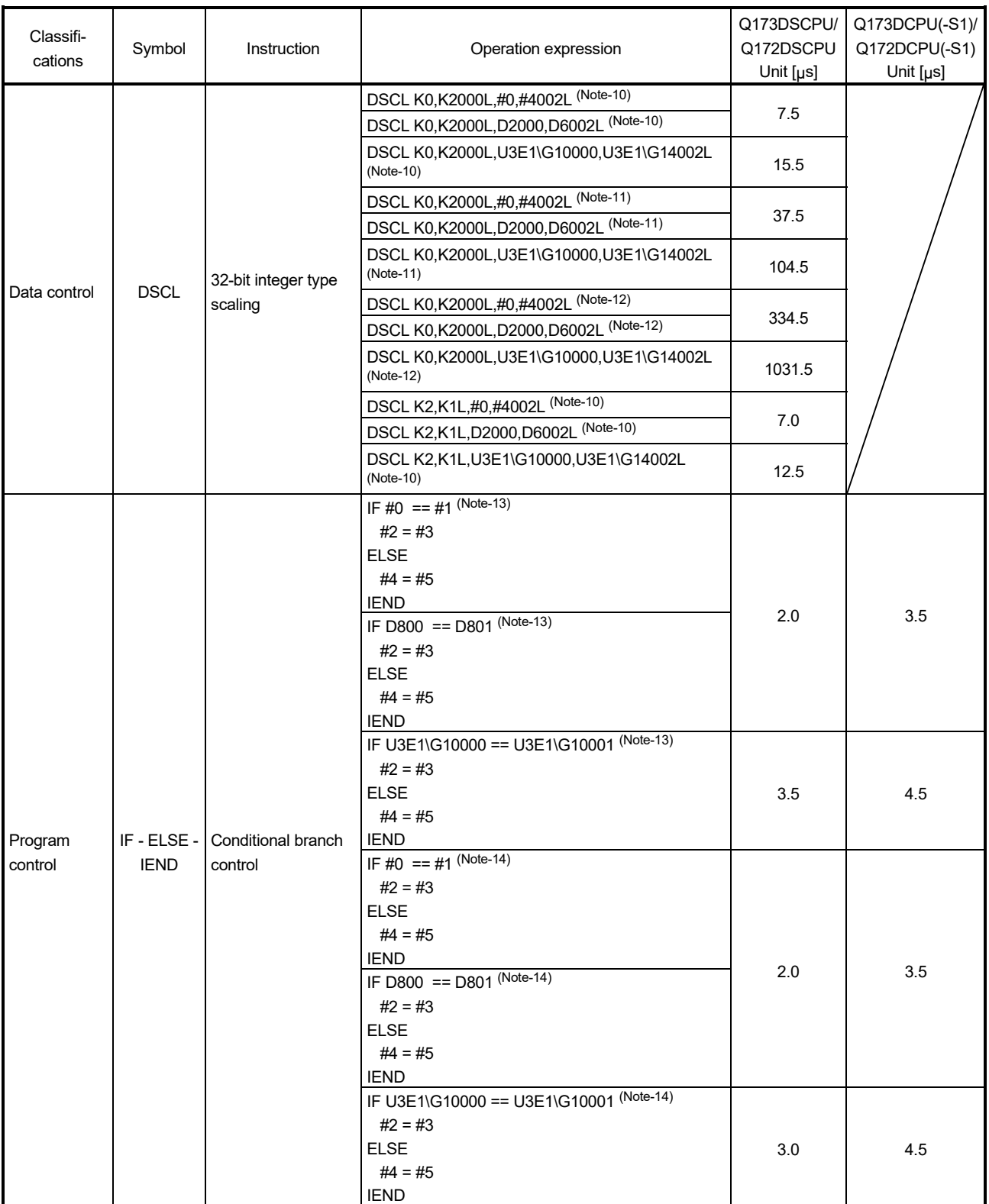

(Note-10): Number of searches of data conversion for scaling is 10 times.

(Note-11): Number of searches of data conversion for scaling is 100 times.

(Note-12): Number of searches of data conversion for scaling is 1000 times.

(Note-13): (S) in IF - ELSE - IEND are set by true data.

(Note-14): (S) in IF - ELSE - IEND are set by false data.

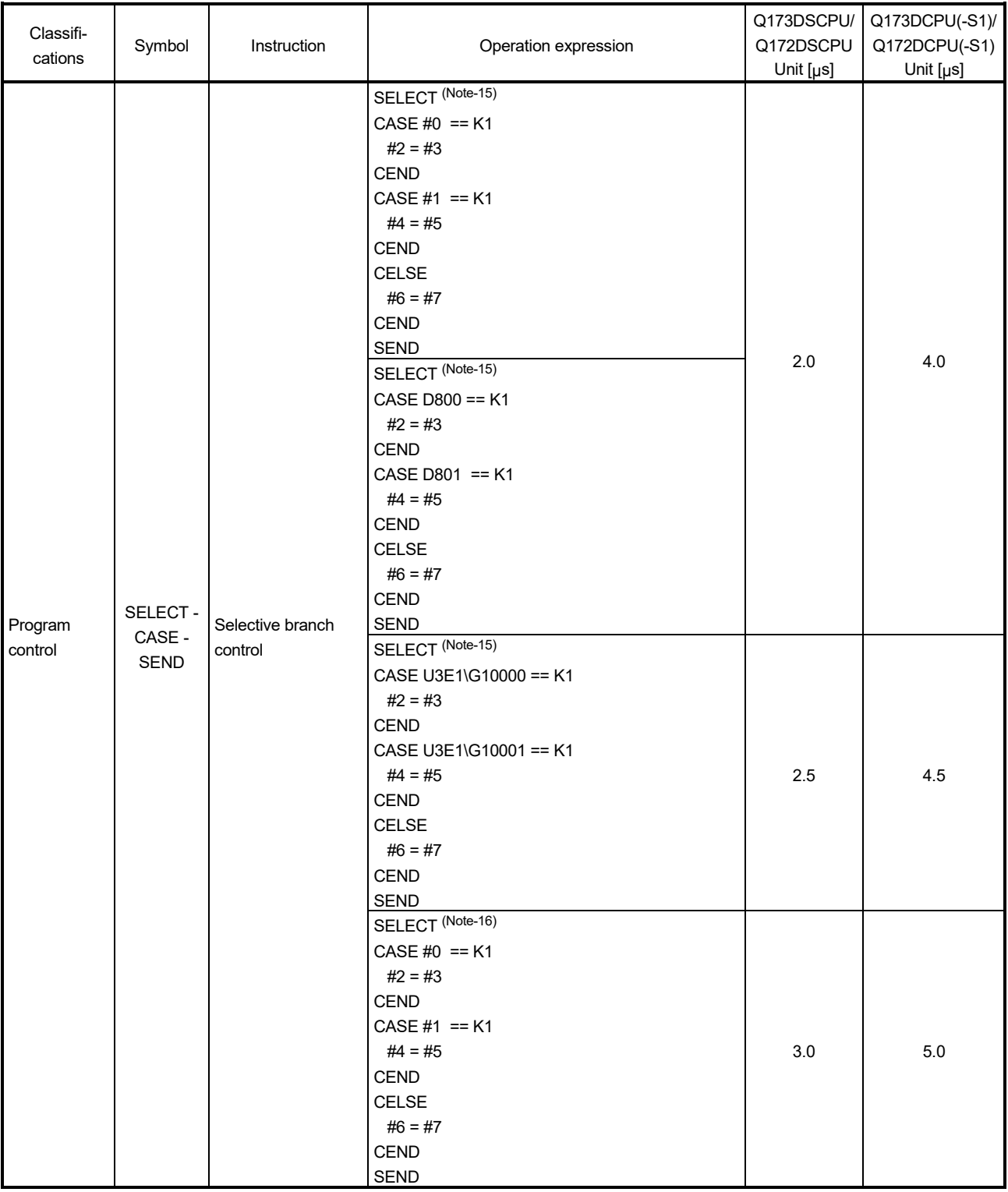

### Processing time of operation instructions (Continued)

(Note-15): For SELECT - CASE(S1) - CEND CASE(S2) - CEND CELSE - CEND SEND, (S1) are set by true data.

(Note-16): For SELECT - CASE(S1) - CEND CASE(S2) - CEND CELSE - CEND SEND, (S1) are set by false data and (S2) are set by true data.
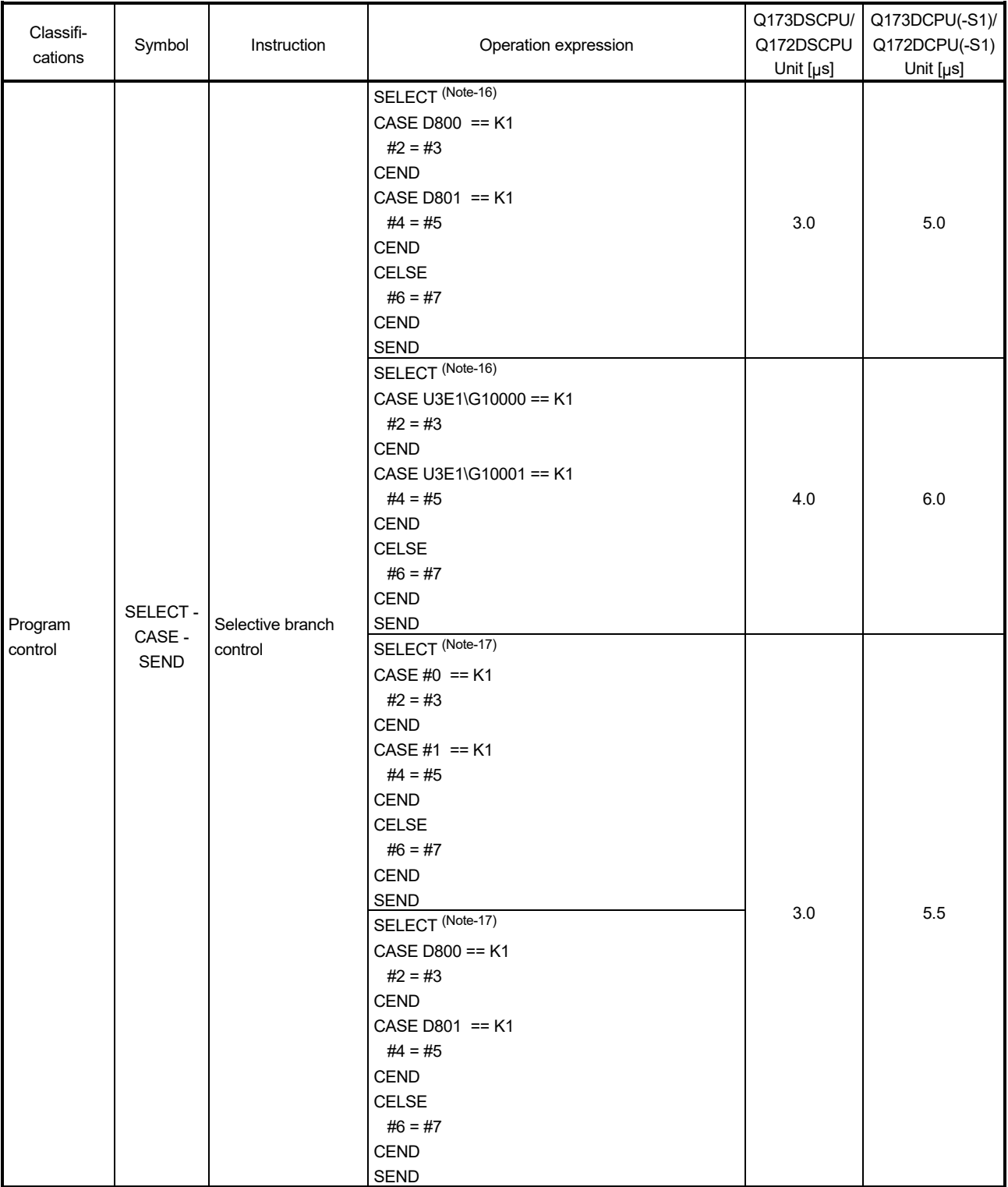

(Note-16): For SELECT - CASE(S1) - CEND CASE(S2) - CEND CELSE - CEND SEND, (S1) are set by false data and (S2) are set by true data.

(Note-17): For SELECT - CASE(S1) - CEND CASE(S2) - CEND CELSE - CEND SEND, (S1) and (S2) are set by false data.

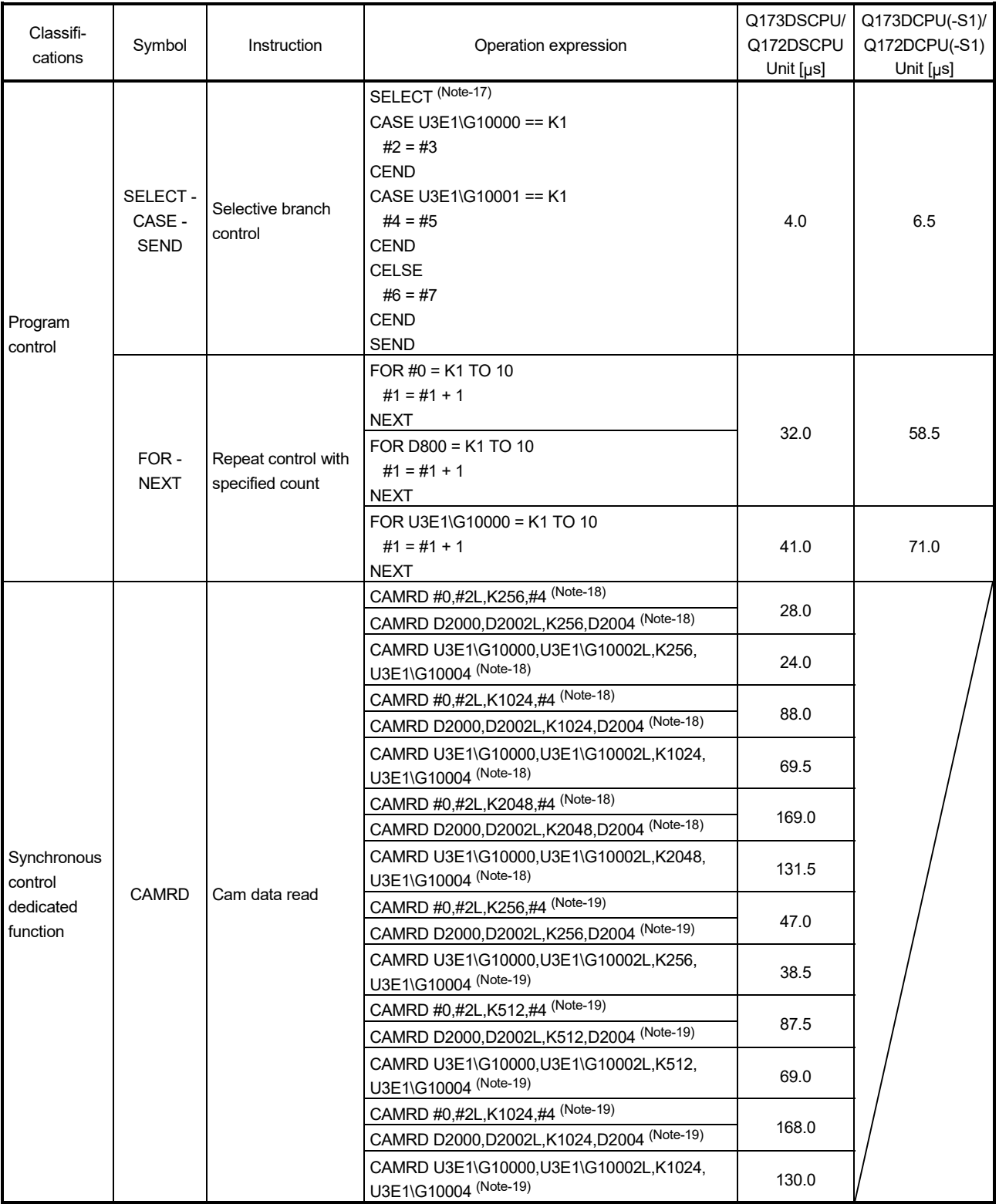

(Note-17): For SELECT - CASE(S1) - CEND CASE(S2) - CEND CELSE - CEND SEND, (S1) and (S2) are set by false data.

(Note-18): The cam data is in the stroke ratio data format.

(Note-19): The cam data is in the coordinate data format.

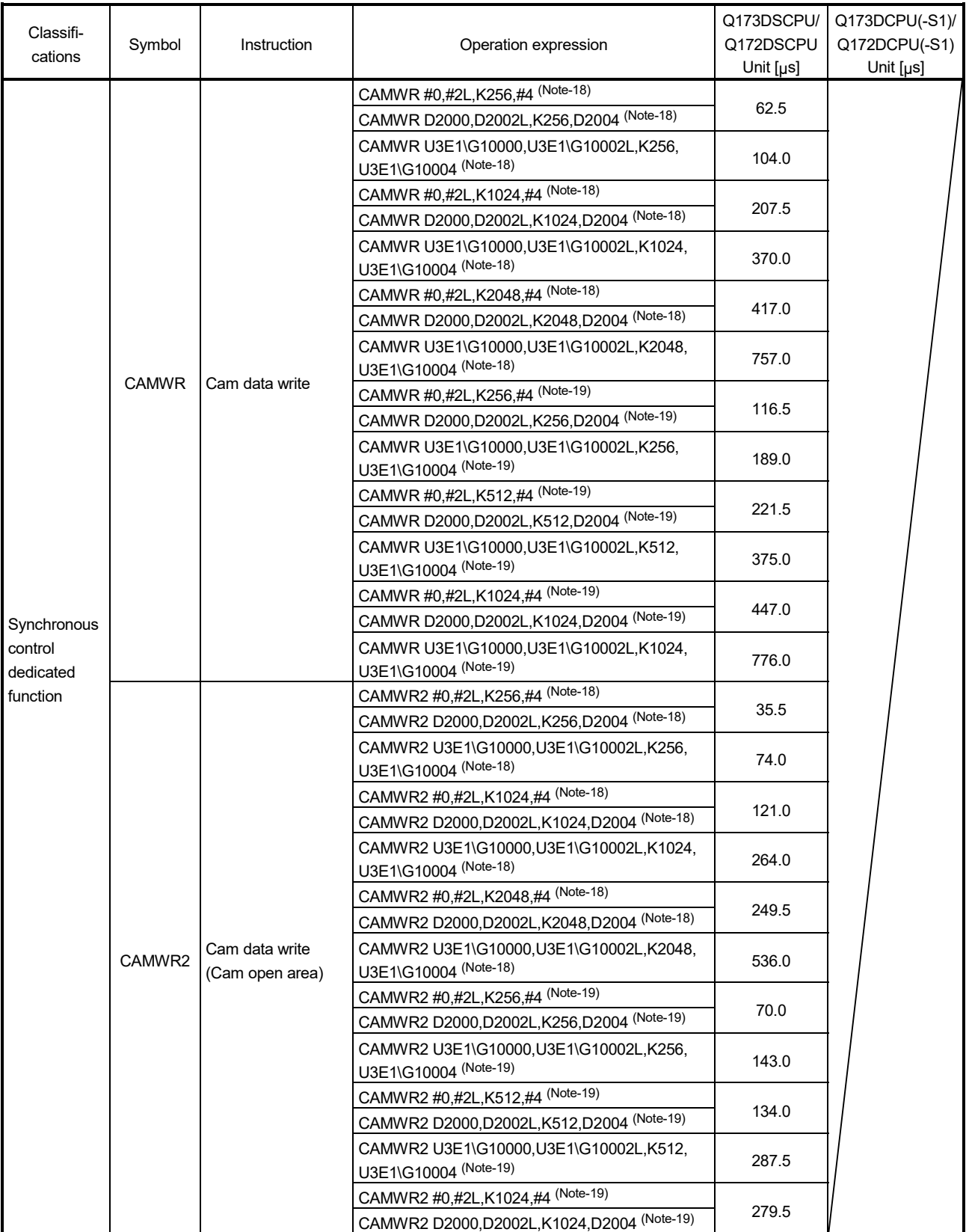

(Note-18): The cam data is in the stroke ratio data format.

(Note-19): The cam data is in the coordinate data format.

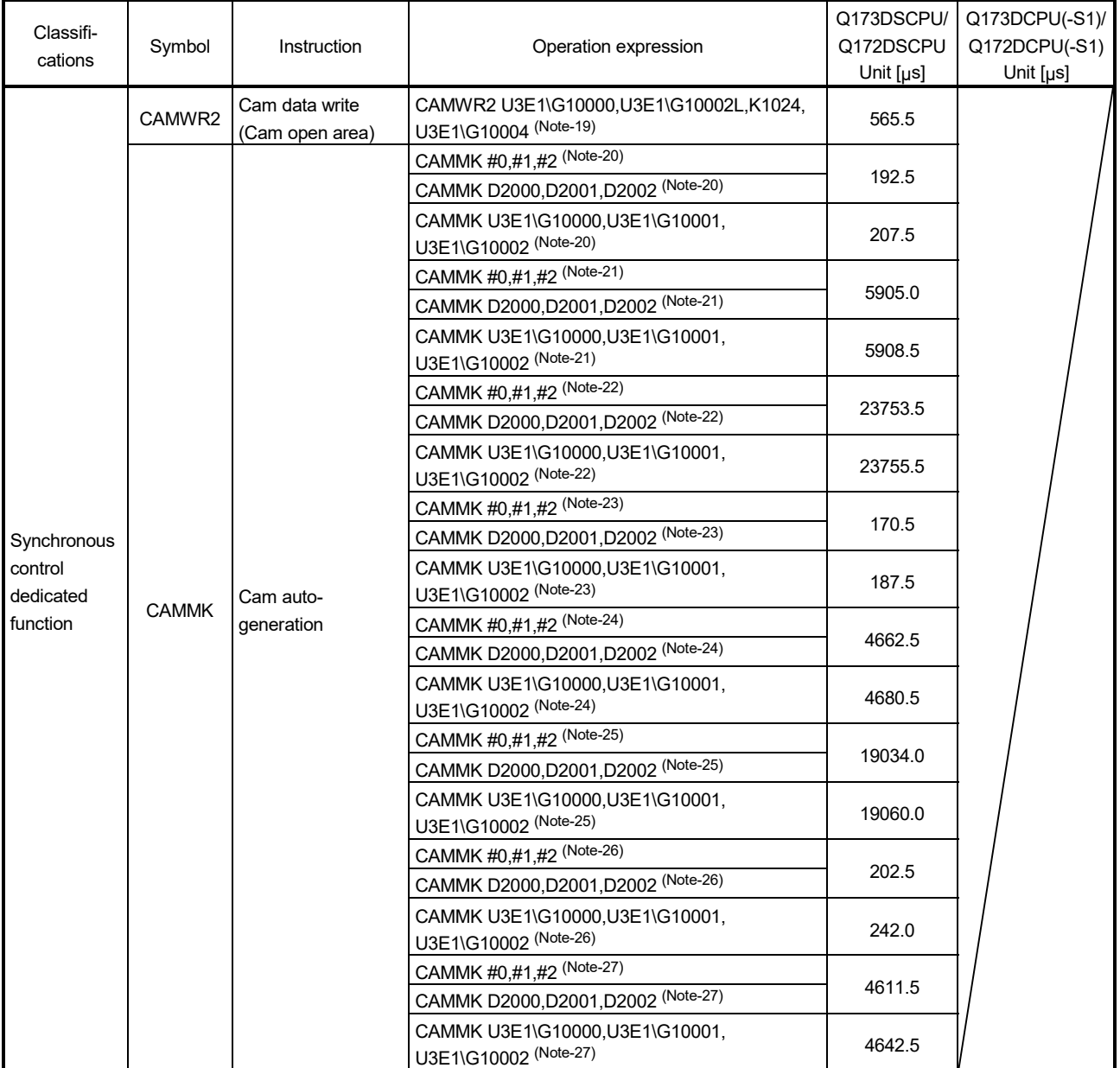

(Note-19): The cam data is in the coordinate data format.

(Note-20): The cam resolution is 256, and the auto-generation option is set to the S-curve acceleration/deceleration system.

(Note-21): The cam resolution is 8192, and the auto-generation option is set to the S-curve acceleration/deceleration system.

(Note-22): The cam resolution is 32768, and the auto-generation option is set to the S-curve acceleration/deceleration system.

(Note-23): The cam auto-generation type is set to easy stroke ratio cam, 8 sections are set, the cam resolution is 256, the cam curve is distorted sine.

(Note-24): The cam auto-generation type is set to easy stroke ratio cam, 8 sections are set, the cam resolution is 8192, the cam curve is distorted sine.

(Note-25): The cam auto-generation type is set to easy stroke ratio cam, 8 sections are set, the cam resolution is 32768, the cam curve is distorted sine.

(Note-26): The cam auto-generation type is set to easy stroke ratio cam, 32 sections are set, the cam resolution is 256, the cam curve is distorted sine.

(Note-27): The cam auto-generation type is set to easy stroke ratio cam, 32 sections are set, the cam resolution is 8192, the cam curve is distorted sine.

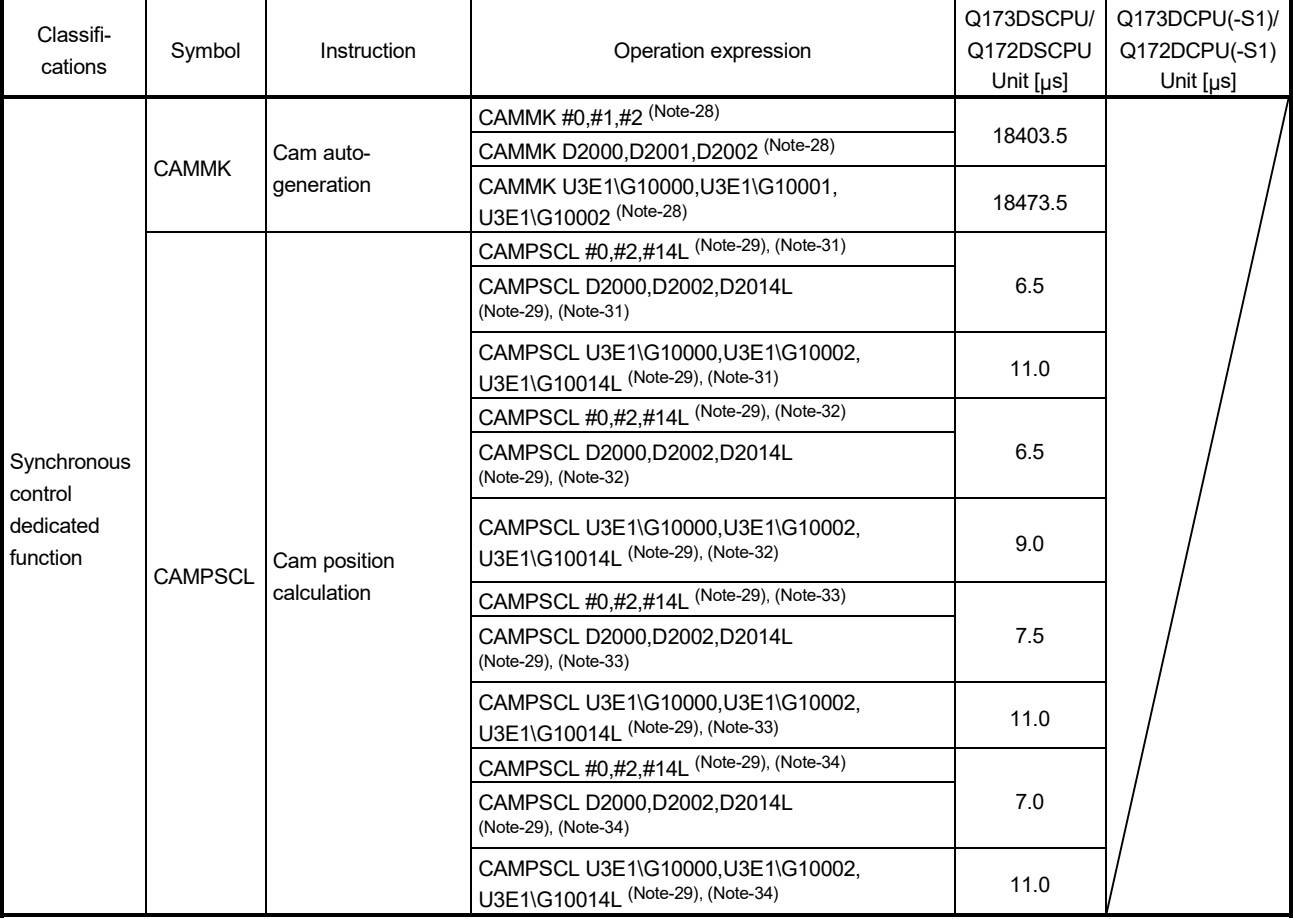

(Note-28): The cam auto-generation type is set to easy stroke ratio cam, 32 sections are set, the cam resolution is 32768, the cam curve is distorted sine.

(Note-29): The cam position calculation type is set to the cam axis current feed value calculation.

(Note-30): The cam position calculation type is set to the cam axis current value per cycle calculation.

(Note-31): The cam data is in the stroke ratio data format, the cam resolution is 256, and the calculation is performed with the midpoint (128).

(Note-32): The cam data is in the stroke ratio data format, the cam resolution is 8192, and the calculation is performed with the midpoint (4096).

(Note-33): The cam data is in the coordinate data format, the coordinates number is 256, and the calculation is performed with the midpoint (128).

(Note-34): The cam data is in the coordinate data format, the coordinates number is 8192, and the calculation is performed with the midpoint (4096).

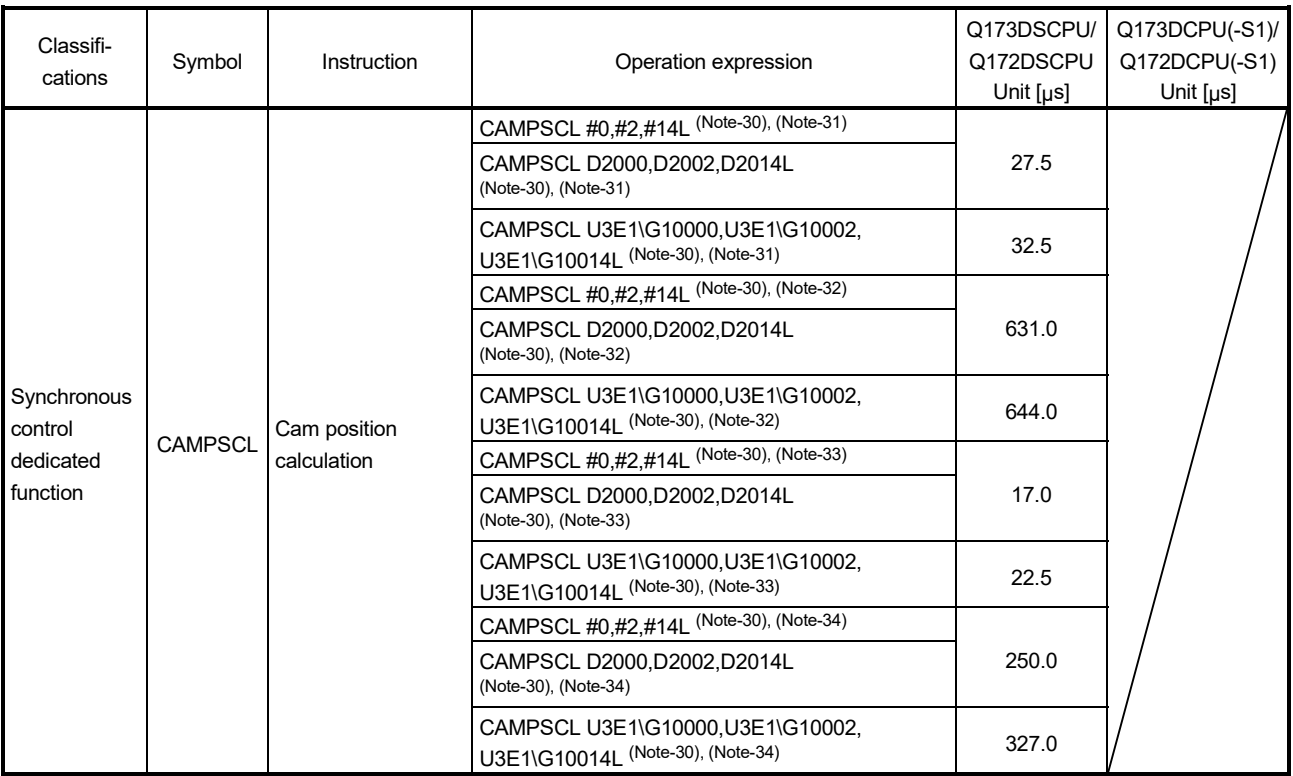

(Note-30): The cam position calculation type is set to the cam axis current value per cycle calculation.

(Note-31): The cam data is in the stroke ratio data format, the cam resolution is 256, and the calculation is performed with the midpoint (128).

(Note-32): The cam data is in the stroke ratio data format, the cam resolution is 8192, and the calculation is performed with the midpoint (4096).

(Note-33): The cam data is in the coordinate data format, the coordinates number is 256, and the calculation is performed with the midpoint (128).

(Note-34): The cam data is in the coordinate data format, the coordinates number is 8192, and the calculation is performed with the midpoint (4096).

## (2) Transition conditional expressions

## Processing time of transition conditional expressions

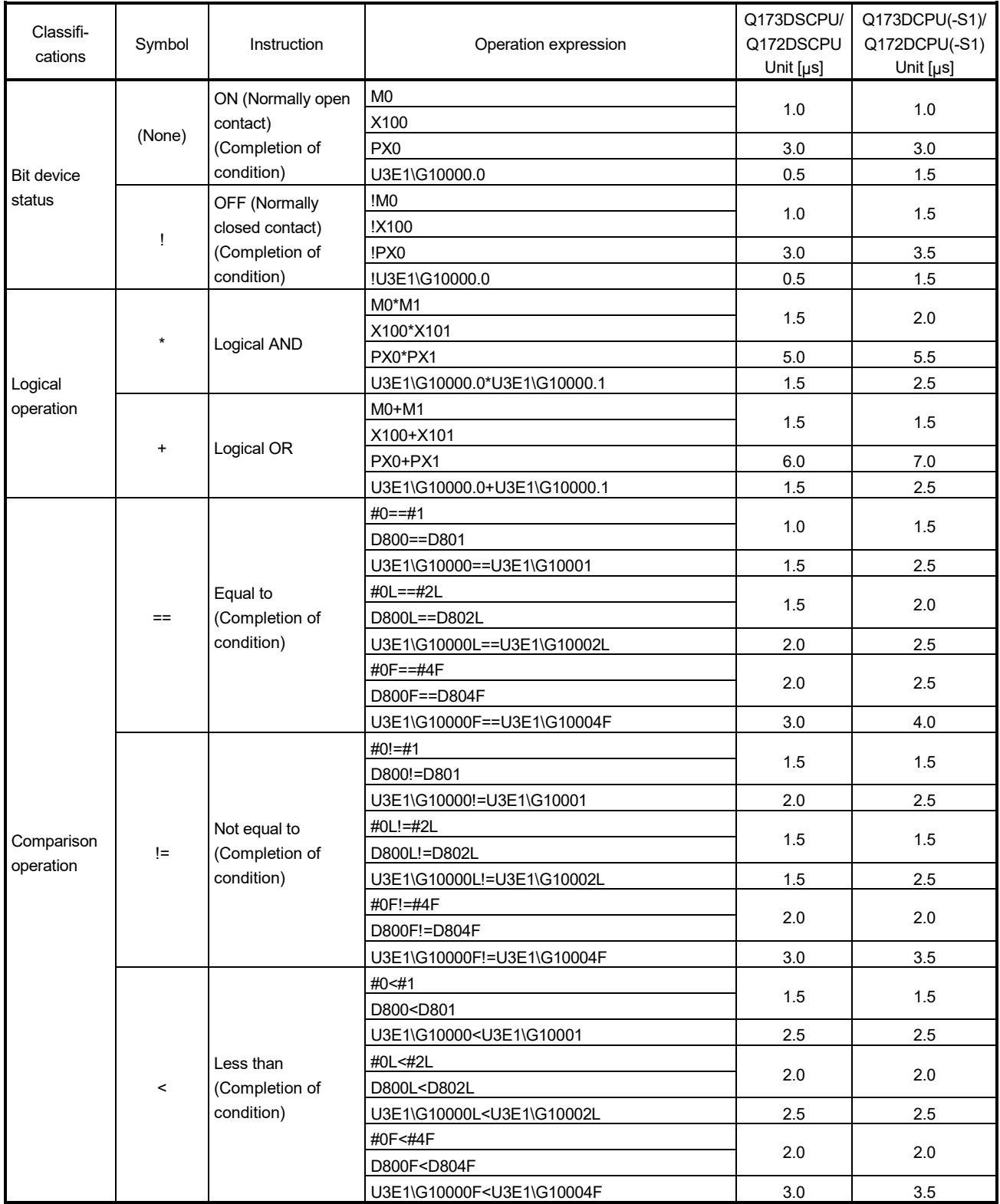

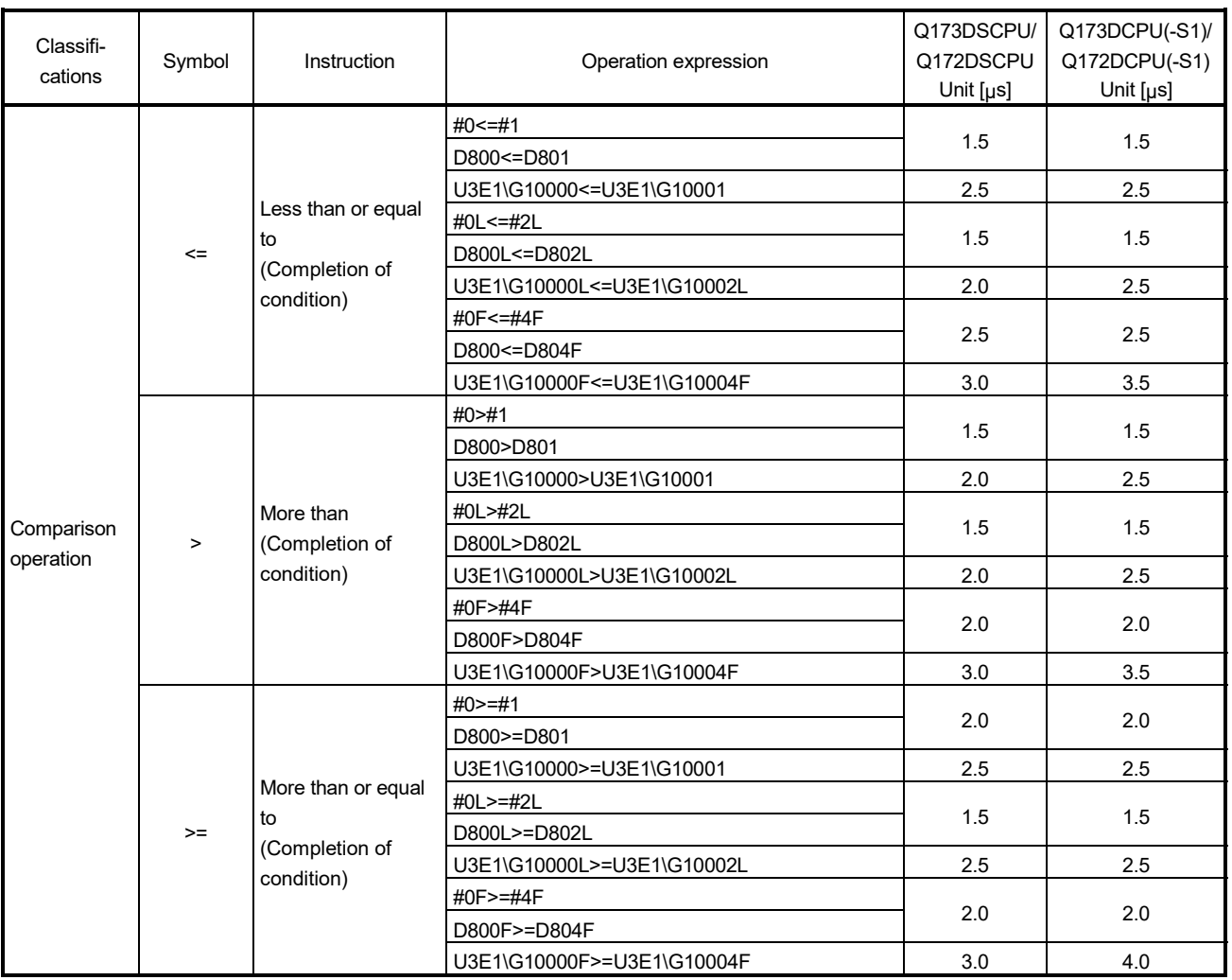

# Processing time of transition conditional expressions (Continued)

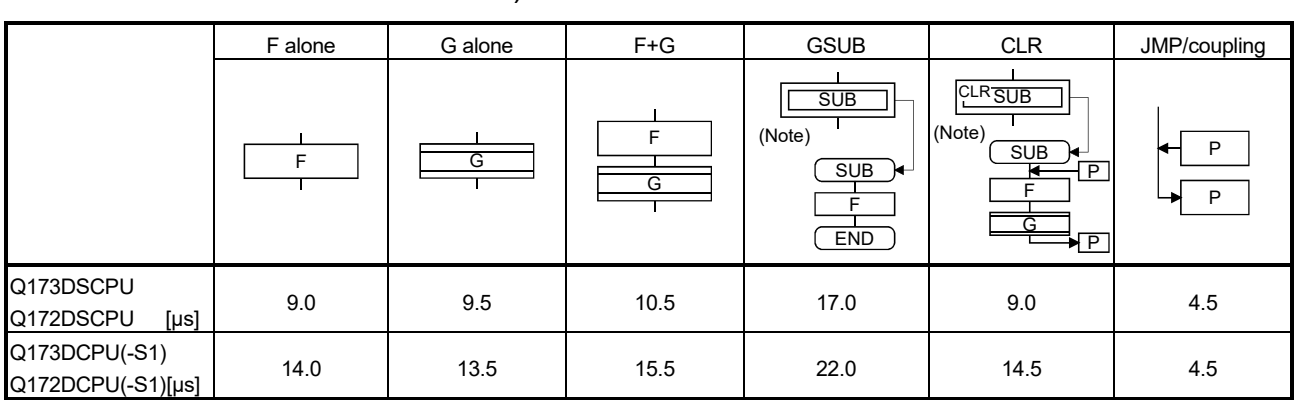

## (3) Processing time by the combination F and G (program described in F/G is NOP)

(Note): Varies greatly with the started or cleared program.

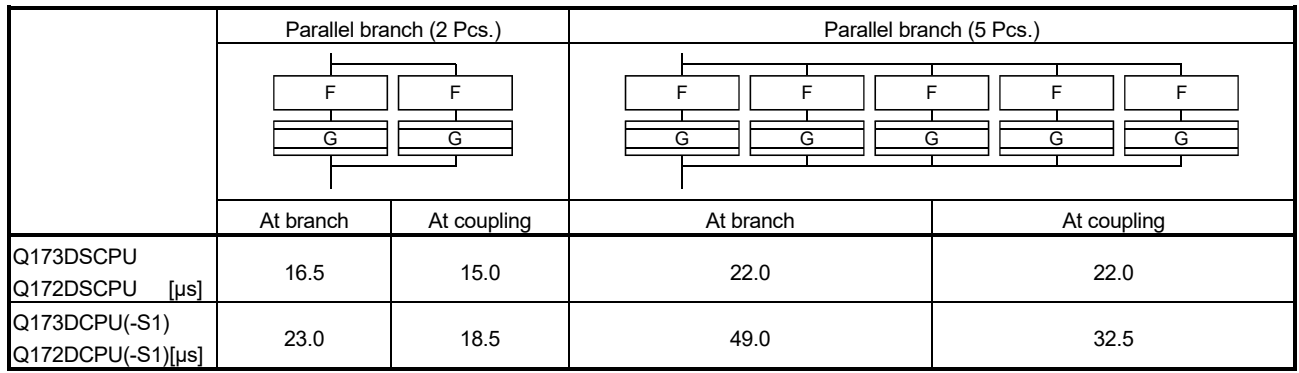

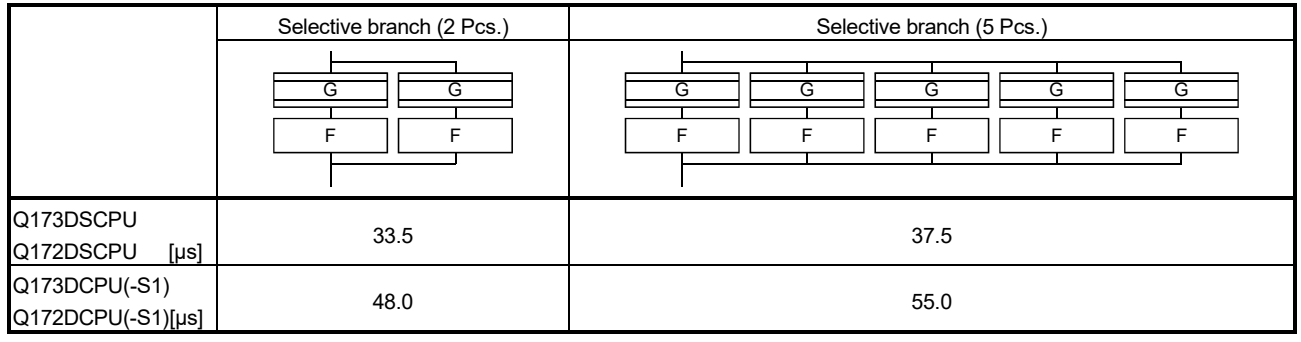

### POINT

Long processing time may cause a Motion CPU WDT error or servo fault. Especially for the Motion SFC programs run by event/NMI tasks, take care so that the processing time will not be too long (the processing time will not exceed the operation cycle).

## APPENDIX 1.2 Processing time of Motion dedicated PLC instruction

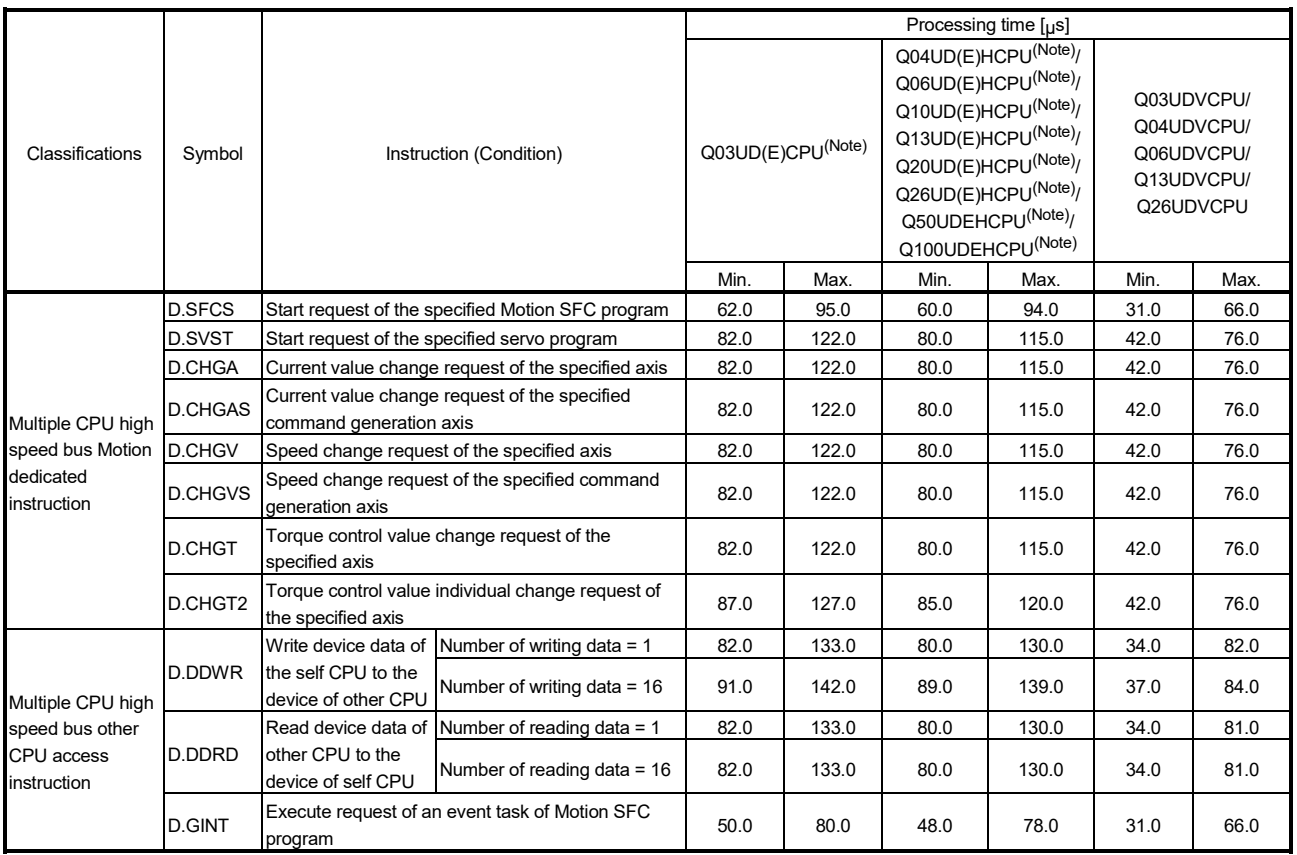

## Processing time of Motion dedicated PLC instruction

(Note): The speed-up of the processing time has been achieved at QnUD(E)(H)CPU-B02 or later (upper five digit of serial No. is "10012" or later).

## APPENDIX 2 Sample Program

## APPENDIX 2.1 Motion control example by Motion SFC program

(1) The Motion SFC program composition example to execute motion control.

This sample program example using Q173DCPU is described to every following function.

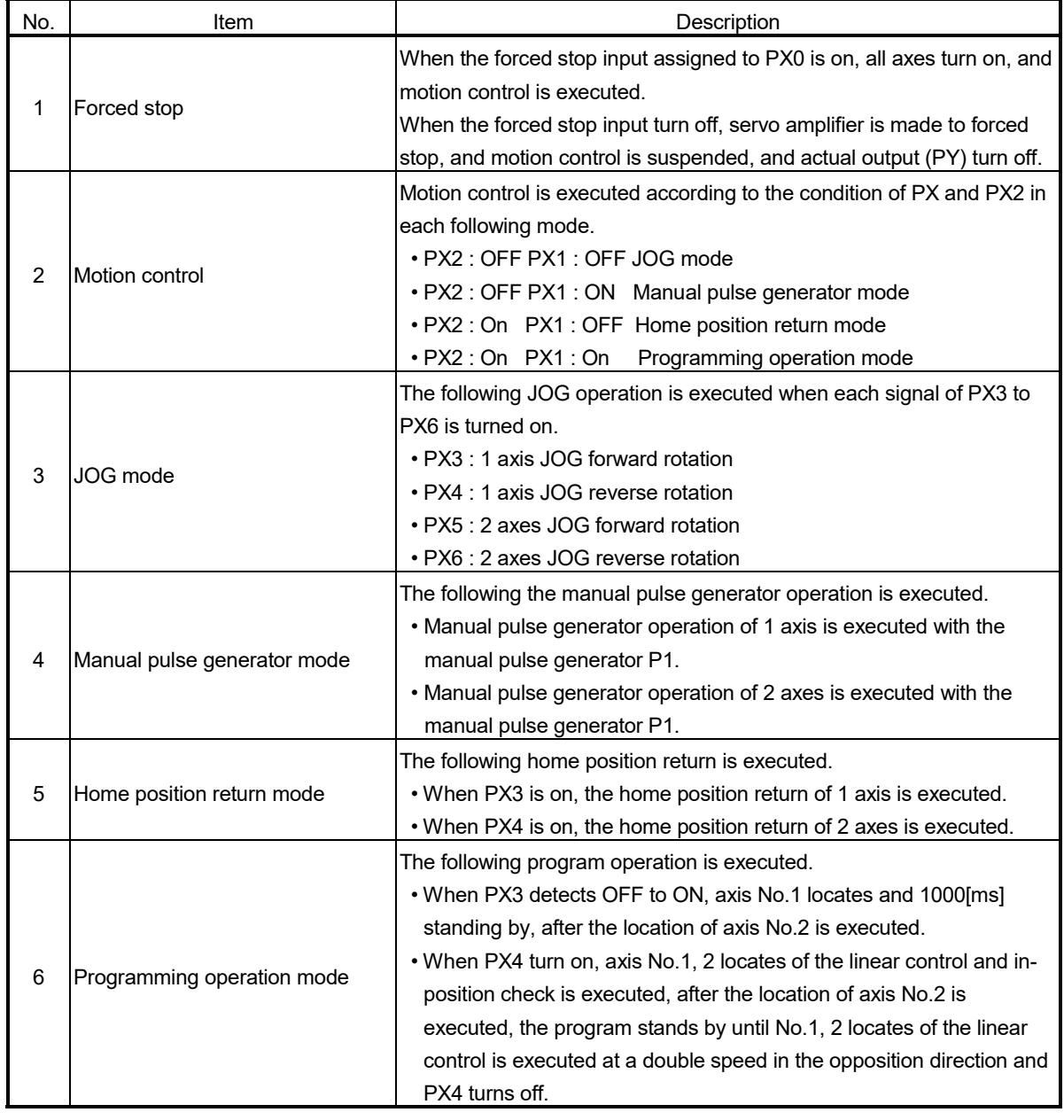

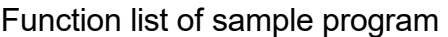

## (2) Contents processing of the Motion SFC program

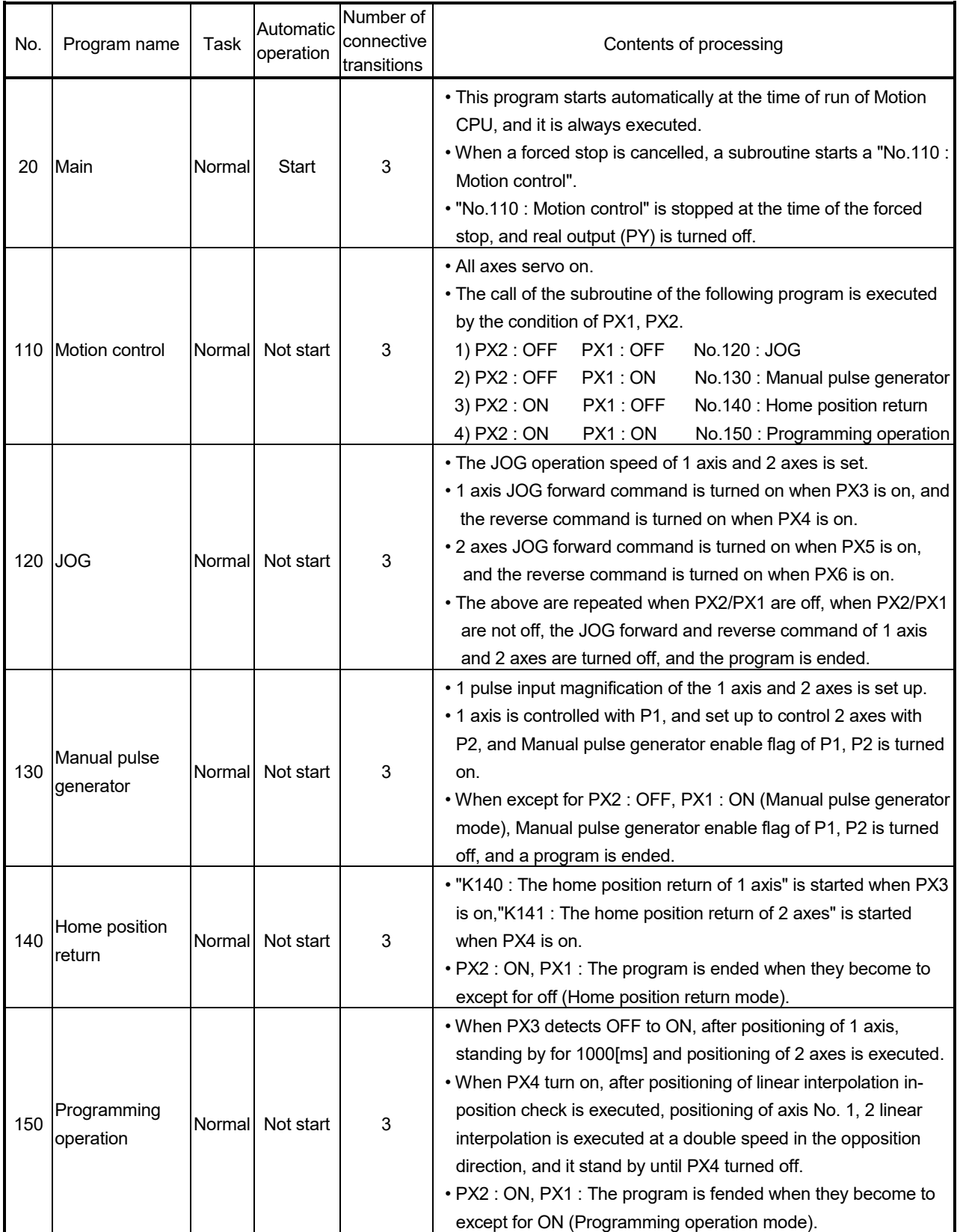

## Motion SFC program list

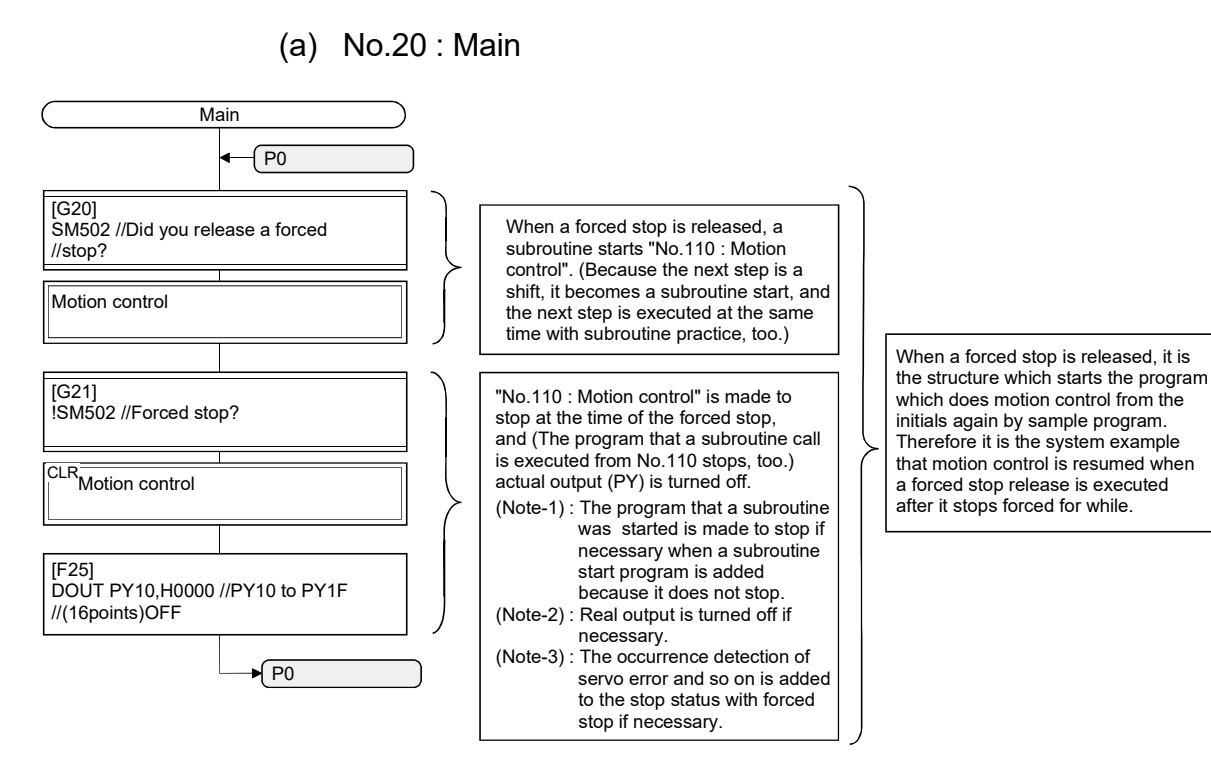

(b) No.110 : Motion control

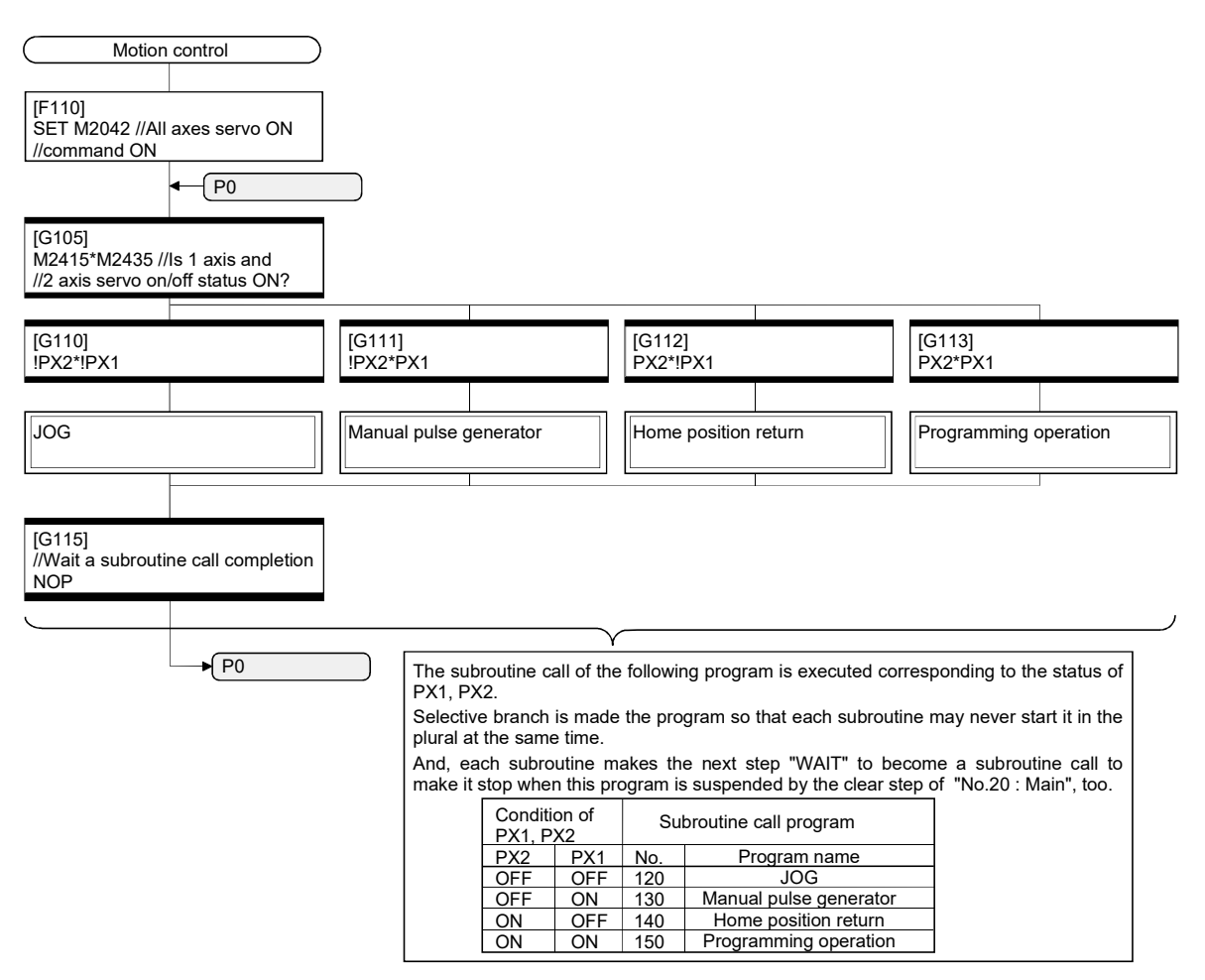

(c) No.120 : JOG

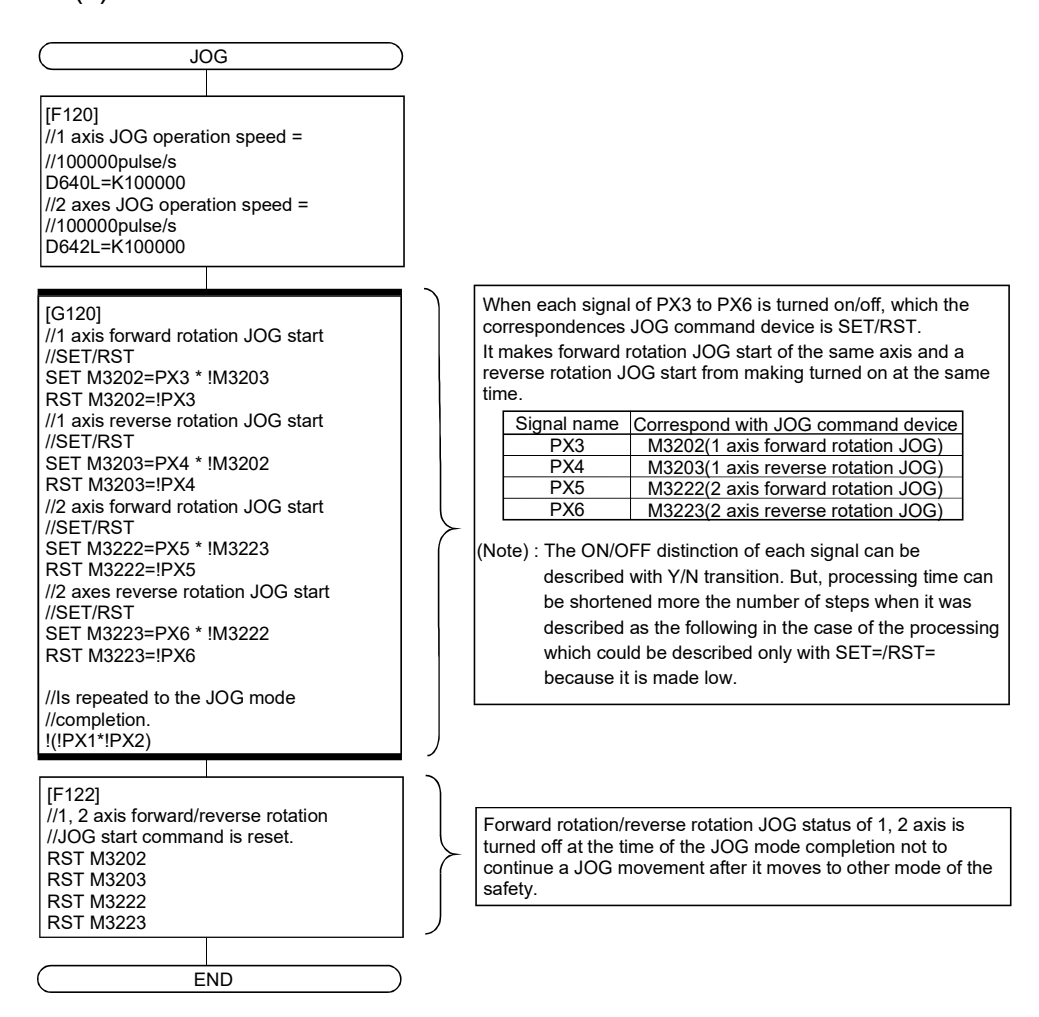

#### (d) No.130 : Manual pulse generator

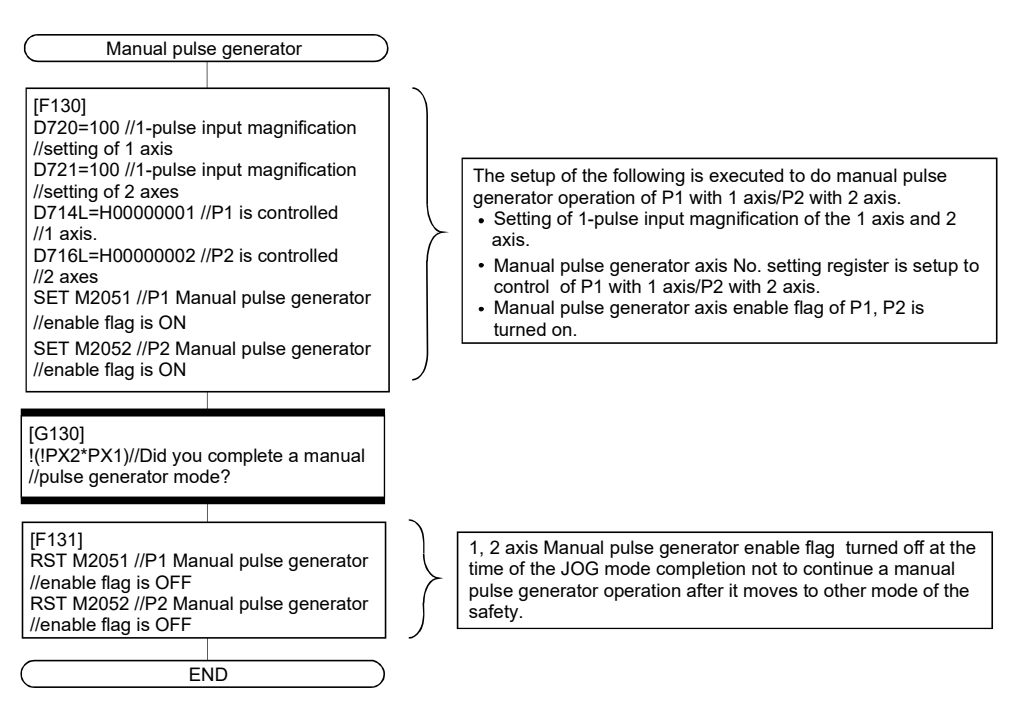

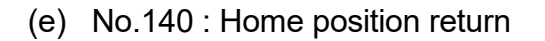

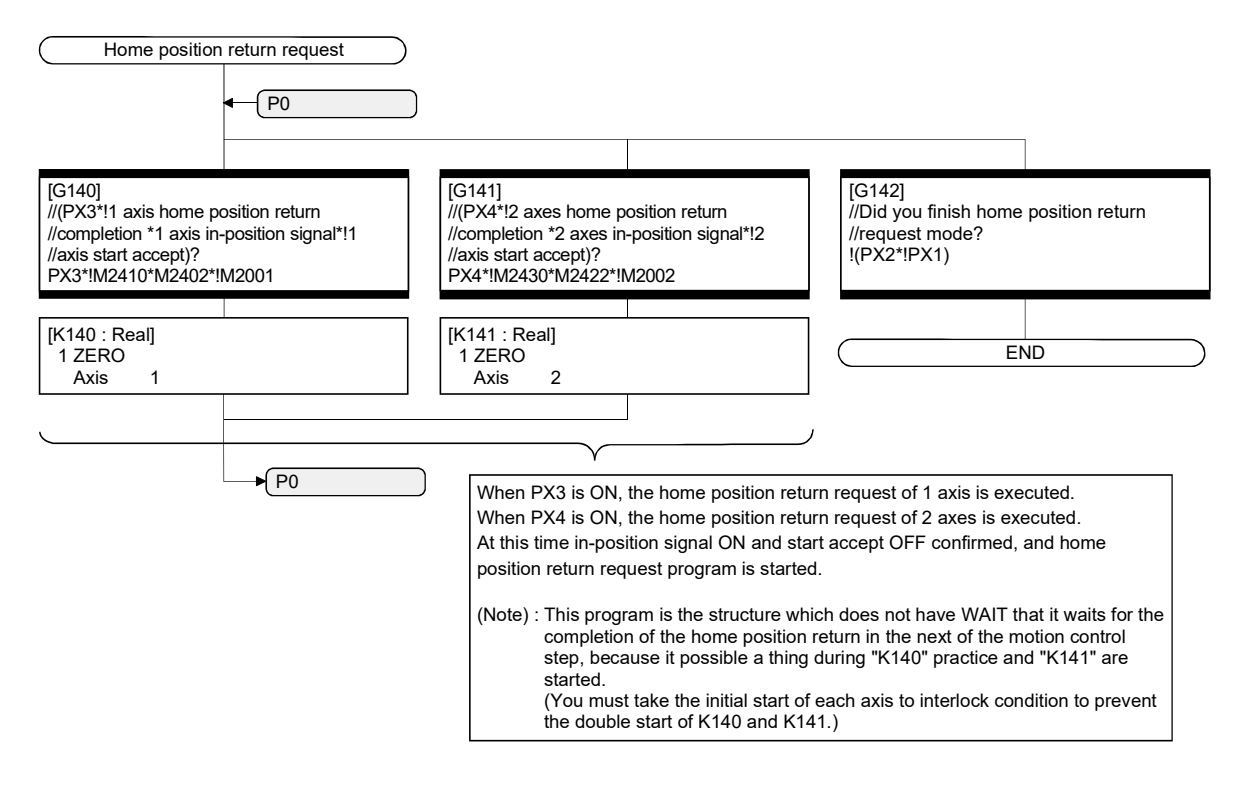

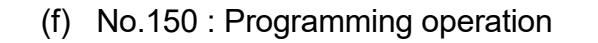

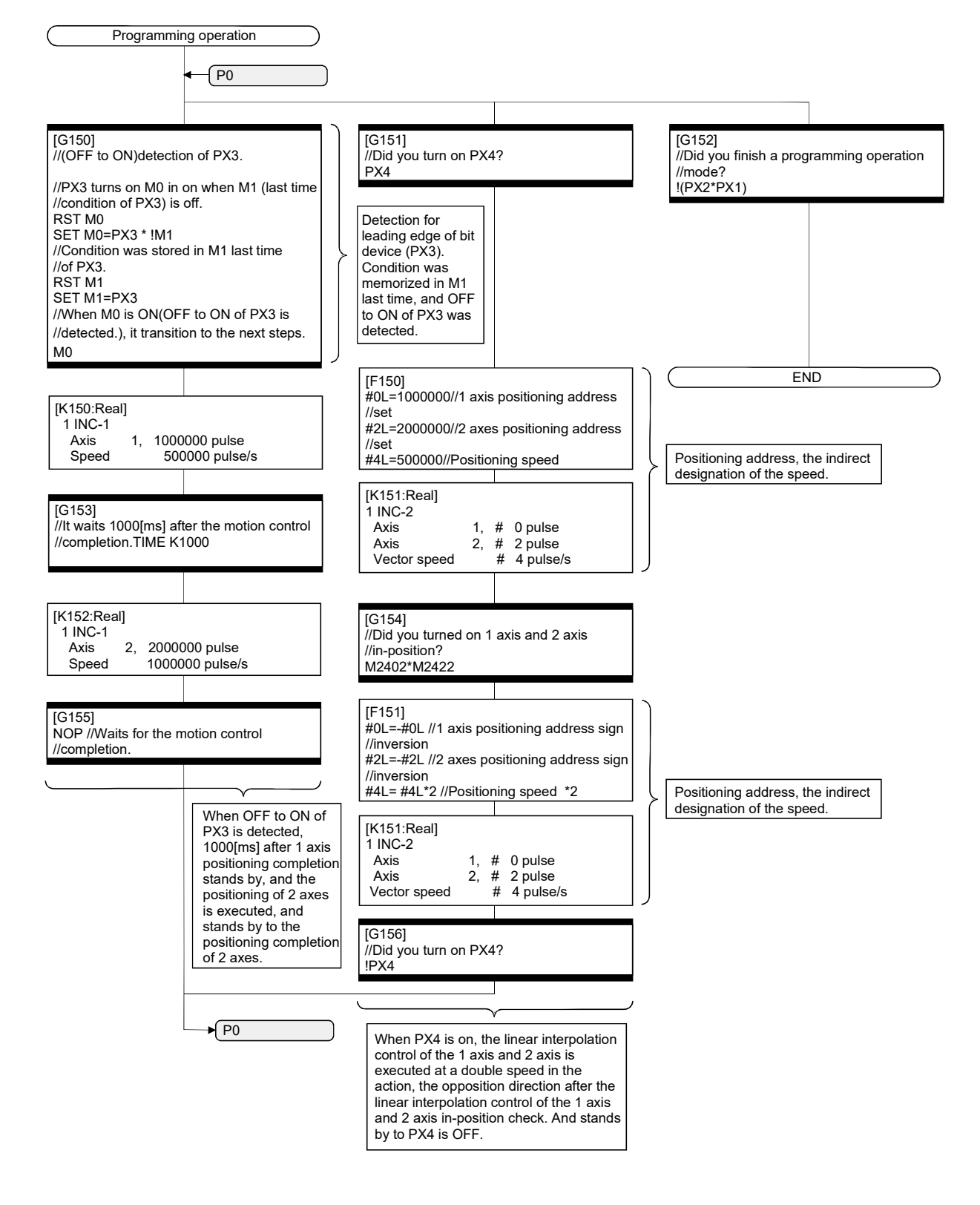

(3) System setting data of the Motion CPU System setting is shown below.

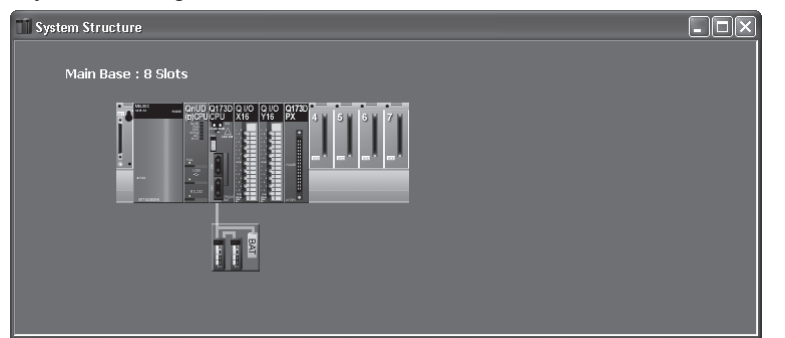

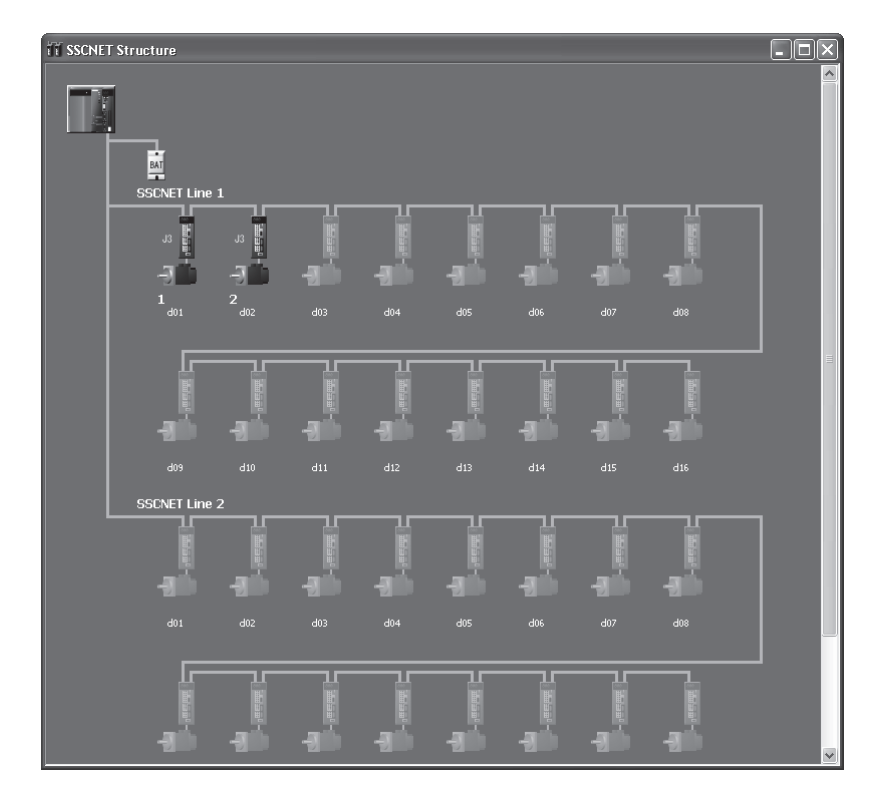

## (a) Module setting

1) Motion module setting

Manual pulse generator interface module (Q173DPX : Slot 3)

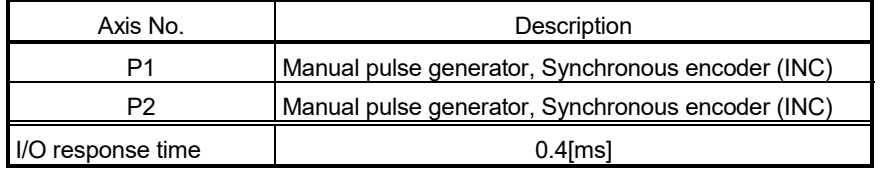

## 2) PLC module setting

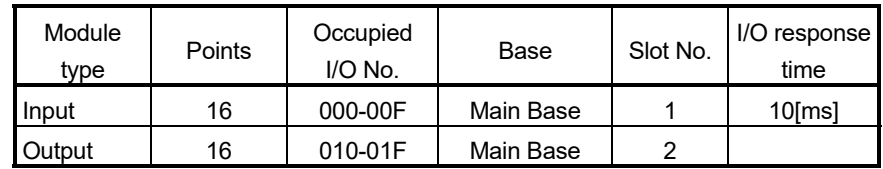

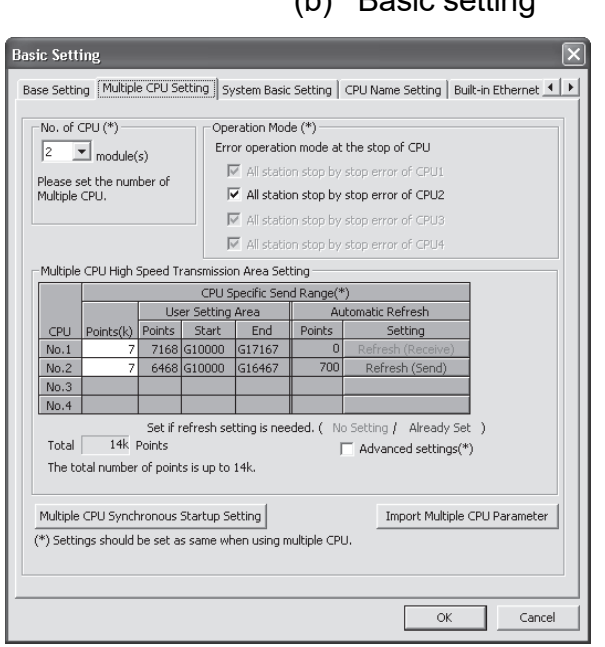

## (b) Basic setting

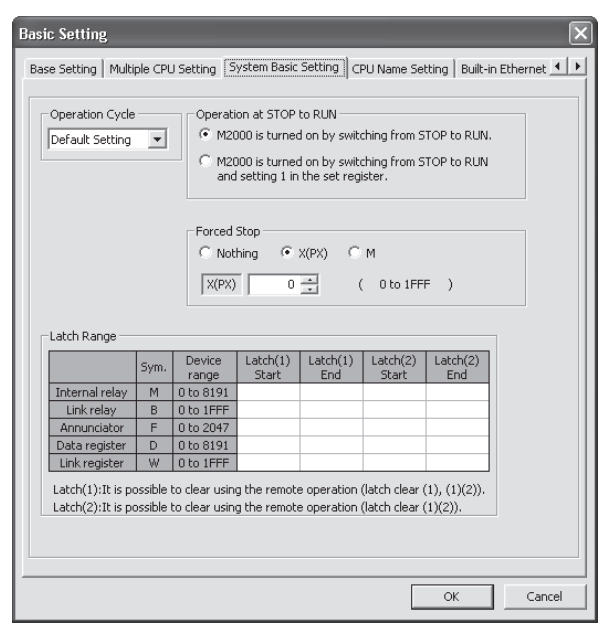

# 1) Multiple CPU setting

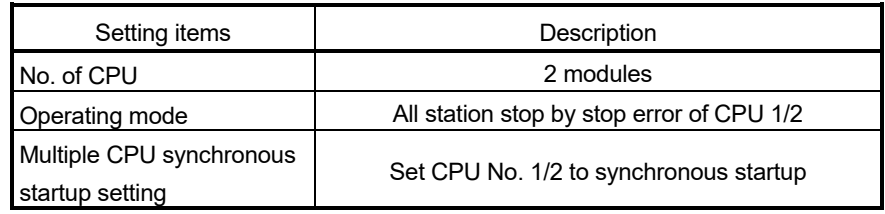

## 2) Multiple CPU high speed transmission area setting

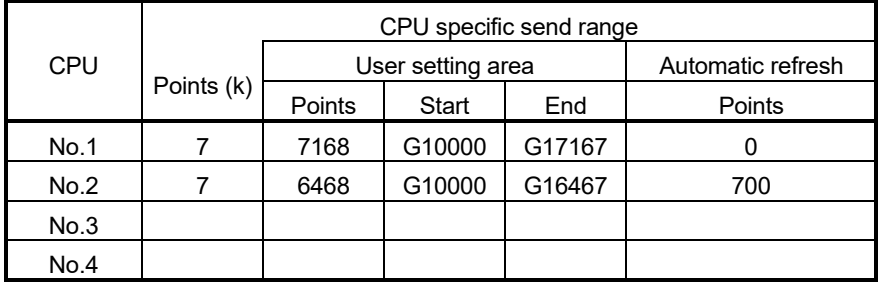

## 3) Automatic refresh setting

a) CPU No.1

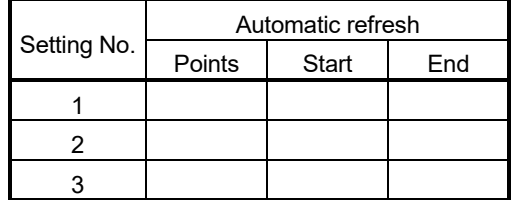

#### b) CPU No.2

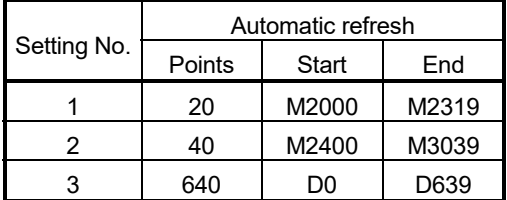

### 4) System basic setting

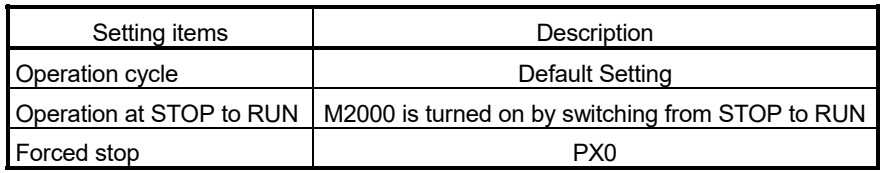

### 5) Latch range setting

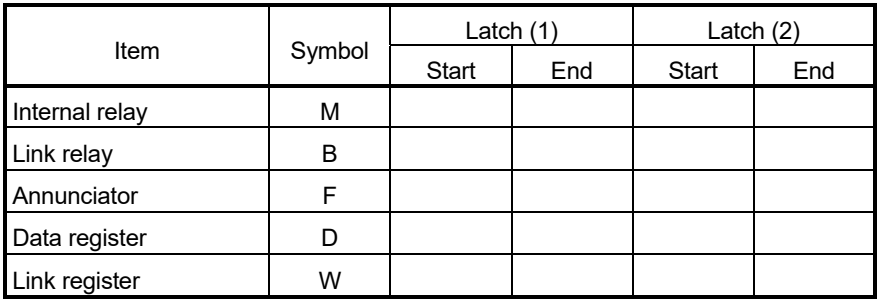

Latch (1) : It is possible to clear using remote operation (latch clear (1), latch clear  $(1)$   $(2)$ ).

Latch (2) : It is possible to clear using remote operation (latch clear (1) (2)).

**Q Parameter Setting Contract Contract Contract Contract Contract Contract Contract Contract Contract Contract Contract Contract Contract Contract Contract Contract Contract Contract Contract Contract Contract Contract Con** PLC Name PLC System PLC File PLC RAS Boot File Program SFC Device 10 Assignment Multiple CPU Setting Serial Communication  $\begin{tabular}{|l|l|} \hline No. of \,PC\,(^{81})\\ \hline \end{tabular} \begin{tabular}{|l|l|} \hline No. of \,PC\,(^{81})\\ \hline \end{tabular} \begin{tabular}{|l|l|} \hline Conclated Chong (^81)}\\ \hline \end{tabular} \begin{tabular}{|l|l|} \hline Conclated Chang (^81)}\\ \hline \end{tabular} \begin{tabular}{|l|l|} \hline Conclated Chang (^81)}\\ \hline No. A2050 On 6000 in the double Changge with Aradbe with a node HSC, \\\hline & No. A2050 On 60$  $\Gamma$ No. of PLC (\*1)  $\begin{tabular}{|c|c|} \hline Host Station & \quad \quad & \quad \quad & \quad \quad \\ \hline \hline \hline \hline PLC No.1 & \quad \quad \quad & \quad \quad \quad \\ \hline \end{tabular}$  $\begin{tabular}{|l|l|} \hline \rule{0pt}{3ex} $-I/O\text{ Sharing When } Using \text{ Multiple CPUs } (*1) \\\hline \rule{0pt}{3ex} \rule{0pt}{3ex} \rule{0pt}{3ex} \rule{0pt}{3ex} \rule{0pt}{3ex} \rule{0pt}{3ex} \rule{0pt}{3ex} \rule{0pt}{3ex} \rule{0pt}{3ex} \rule{0pt}{3ex} \rule{0pt}{3ex} \rule{0pt}{3ex} \rule{0pt}{3ex} \rule{0pt}{3ex} \rule{0pt}{3ex} \rule{0pt}{3ex} \rule{0pt}{3ex} \rule{0pt}{3ex} \rule{0pt}{$ -<br>Operation Mode (\*1)<br>Error Operation Mode at the Stop of PLC Multiple CPU High Speed Transmission Area Setting  $\Big|\,$  Communication Area Setting (Refresh Setting)  $\Big|\,$ **Error Operation Mode at the Stop of PLC**<br>  $\overline{M}$  All station stop by stop error of PLC<br> **M** All station stop by stop error of PLC2<br>  $\overline{M}$  All station stop by stop error of PLC3<br>  $\overline{M}$  All station stop by stop err V<br> Use Multiple CPU High Speed Transmission - Multiple CPU Synchronous Startup Setting(\*1) Target PLC  $\begin{array}{r} \hline \textbf{W} & \textbf{No.1} \\ \hline \textbf{W} & \textbf{No.2} \\ \hline \textbf{W} & \textbf{No.3} \\ \hline \textbf{W} & \textbf{No.4} \end{array}$ Set auto refresh setting if it is needed(  $\sqrt{N}$  Setting / Already Set )<br>Total Taki Points  $\boxed{N}$  Advanced Setting(\*1) Assignment Confirmation (\*1)Setting should be set as same when using multiple CPU, Import Multiple CPU Parameter Print Window... Print Window Preview | Achrowledge XY Assignment | Default | Check | End | Cancel | <Screen: GX Works2>

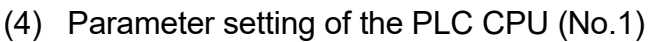

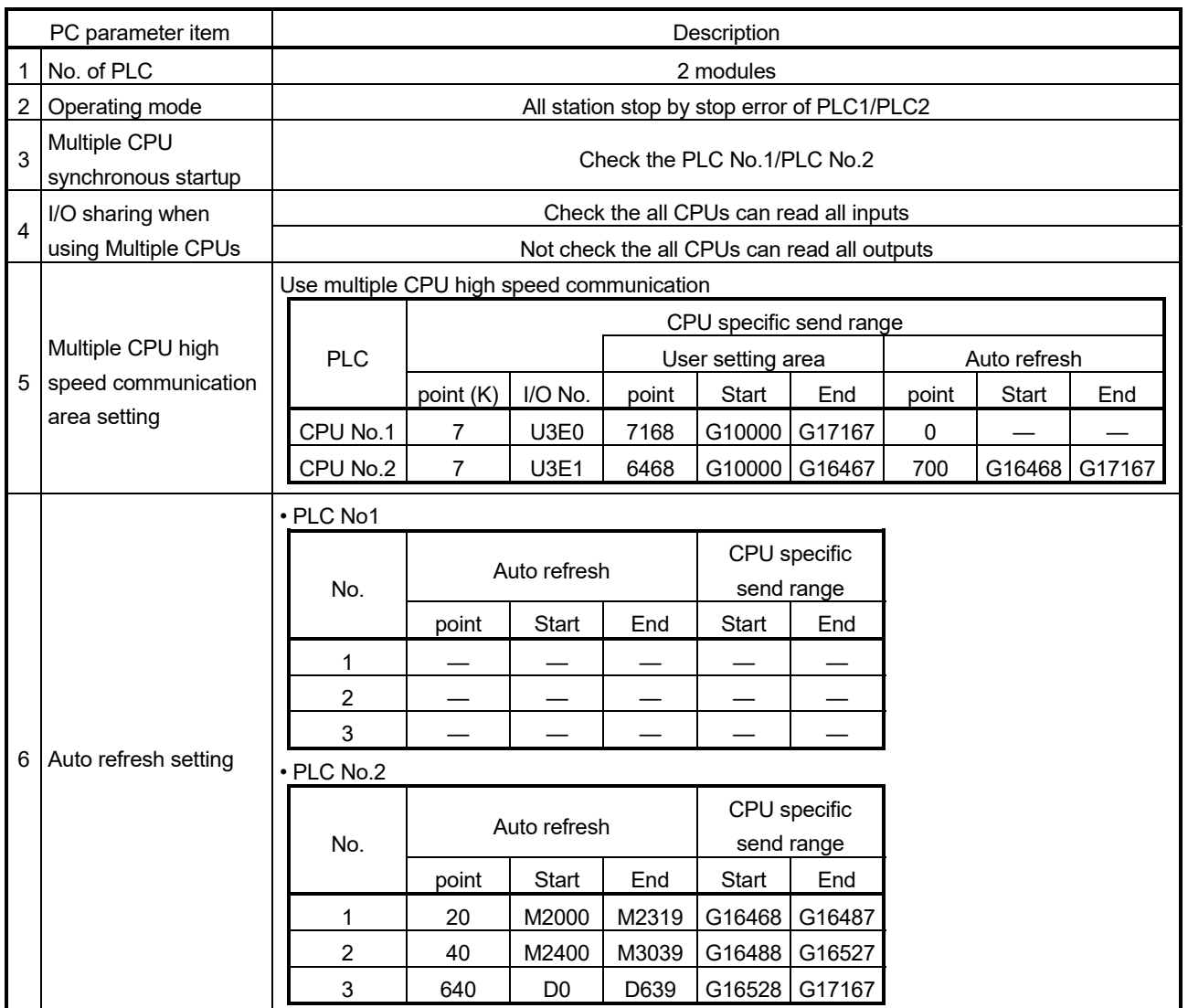

## APPENDIX 2.2 Continuation execution example at the subroutine re-start by the Motion SFC program

### (1) Explanation of the operation

This is the program example which execute continuously from the motion control step which stopped on the way when it re-started after stopping the subroutine program with the clear step during the motion control is running.

The servo is turned on by the forced stop release and the positioning control of the 2 axes linear interpolation is executed when PX4 is ON in this program. One cycle operation is completed after confirmation that PX4 became OFF. When the forced stop is executed during the positioning operating, the positioning operation is interrupted and the servo motor is stopped. It is resumed from the interrupted positioning operation when the forced stop was released next. Continuation execution of the subroutine re-start is executed by this program example by the following processing.

- (a) While motion control with the subroutine is executed, it is memorized whether the positioning of which motion control step was completed in the user device.
- (b) The subroutine re-start is resumed from the motion control step of stopping the information memorized by the above (a).
- (c) A motion control step should locate absolute to cope with it when it is resumed after it stops on the way of the positioning.
- (d) A positioning complete signal (M2401+20n) is used for the decision, whether servo motor is stopped during the positioning.

# (2) Contents of processing the Motion SFC program

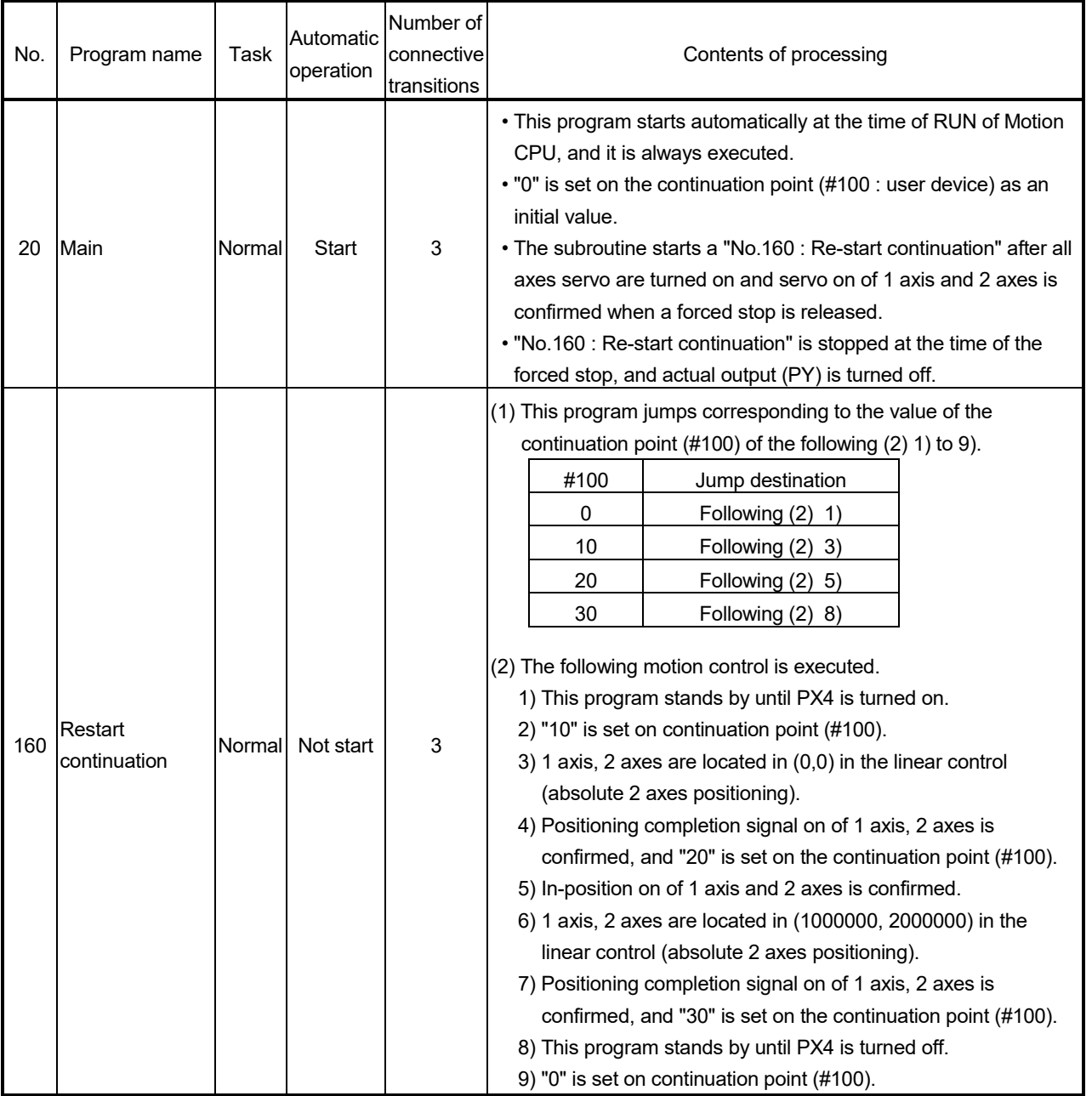

## Motion SFC program list

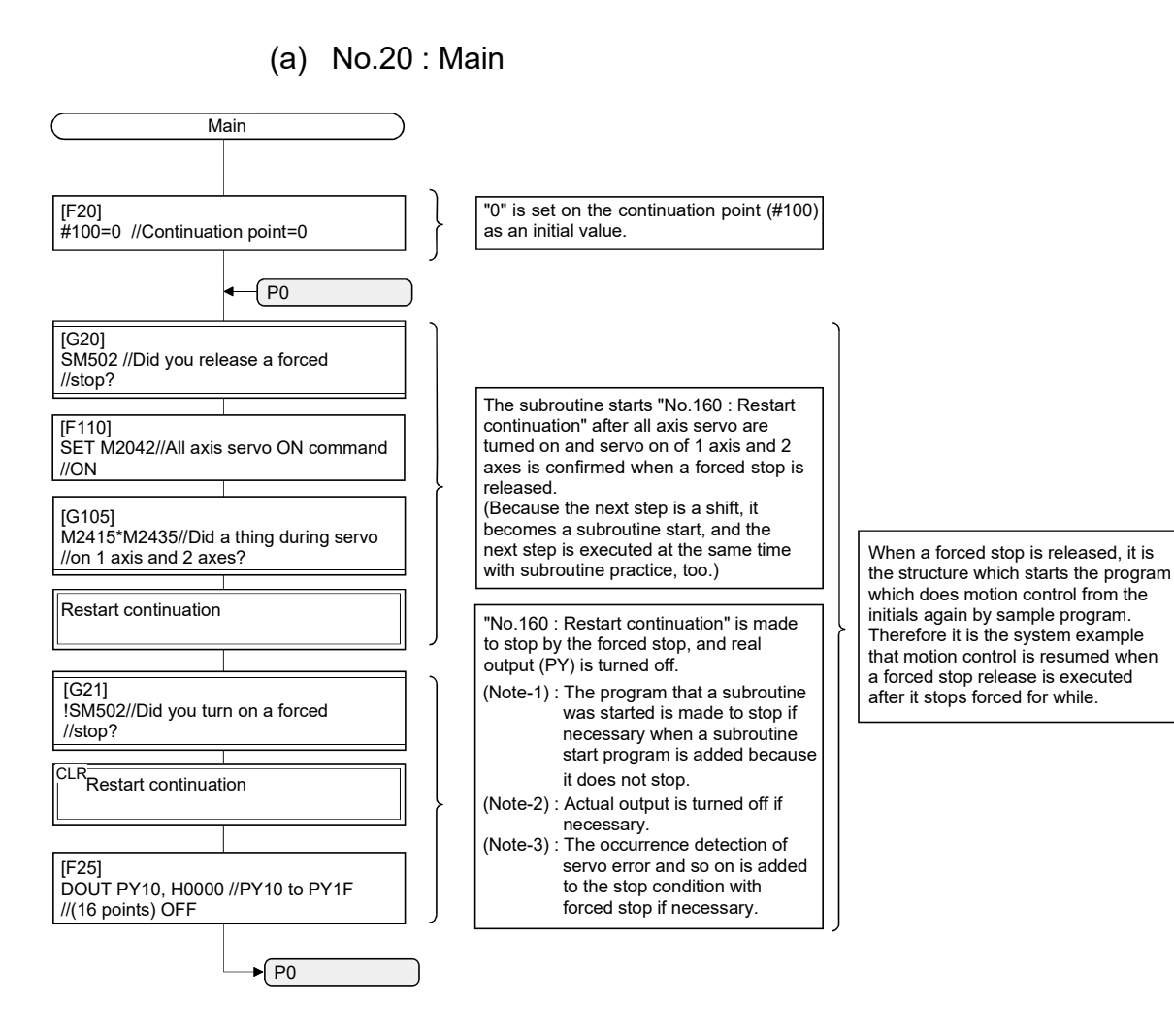

### (b) No.160 : Restart continuation

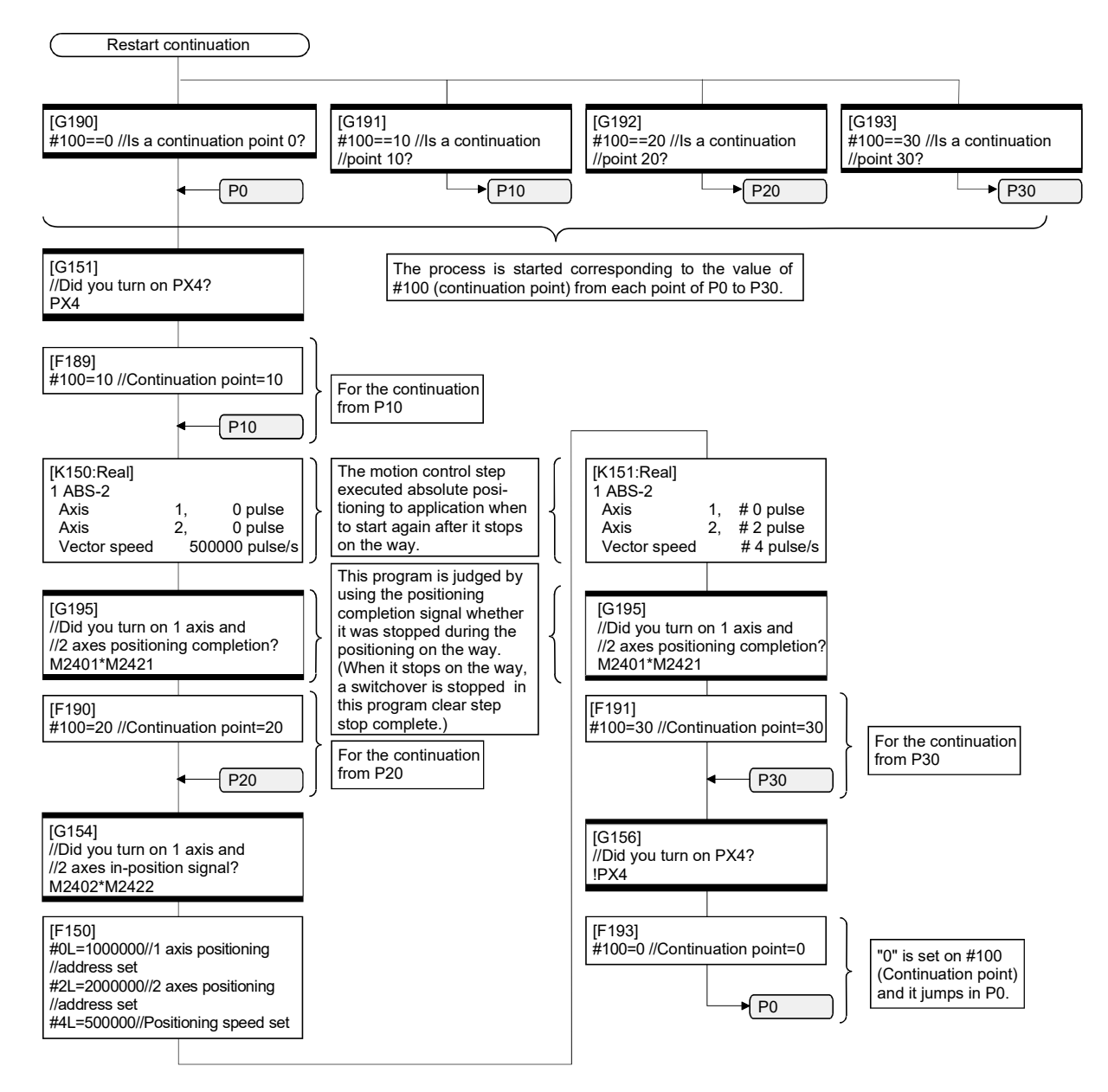

APPENDIX 2.3 Continuation execution example after the stop by the Motion SFC program

(1) The explanation of the operation

The program example that the Motion SFC program is stopped by external input signal ON for the forced stop from the input module, and it is executed continuously by external signal OFF for the stop is shown below.

The servo is turned on by the forced stop release and the positioning control of the 2 axes linear interpolation is executed when PX4 is ON in this program. One cycle operation is completed after confirmation that PX4 became OFF. When PX5 turns ON during the positioning operating, the positioning operation is stopped by the stop instruction and it is resumed from the interrupted positioning operation at turning PX5 on. The transition to the next step is not executed during PX5 is ON in the WAIT transition.

When the forced stop is executed during the positioning operating, the positioning operation is interrupted and the servo motor is stopped. It is resumed from the interrupted positioning operation when the forced stop was released next.

Continuation execution of the stop and stop after is executed by this program example by the following processing.

- (a) While PX5 turns it on, it is made to turn on a stop command (M3200+20n) and an internal relay (M100) for the stop.
- (b) While PX5 turns it off, it is made to turn off a stop command (M3200+20n) and an internal relay (M100) for the stop.
- (c) A motion control step does absolute position to cope with it when it is resumed after it stops on the way of the positioning.
- (d) A positioning completion signal (M2401+20n) is used for the decision whether it is stopped during the positioning on the way.
- (e) The motion control step is resumed after it waits to turn it off, when it was stepped during positioning.
- (f) "The internal relay (M100) for the stop turn off." is substituted for the WAIT transition condition that you must stop.

Ŧ

 $\mathbf{r}$ 

Ŧ

## (2) Contents of processing Motion SFC program

## Motion SFC program list

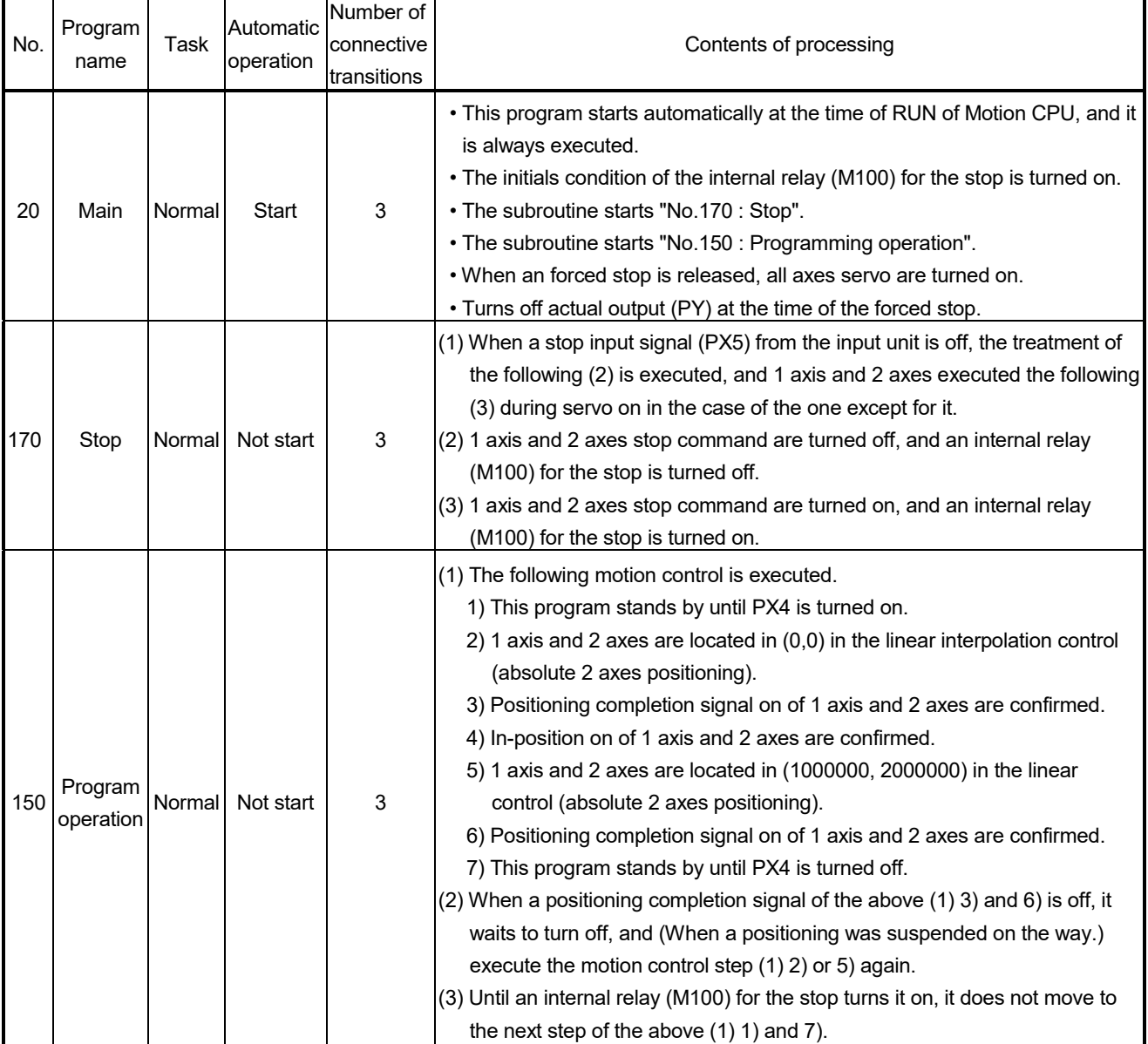

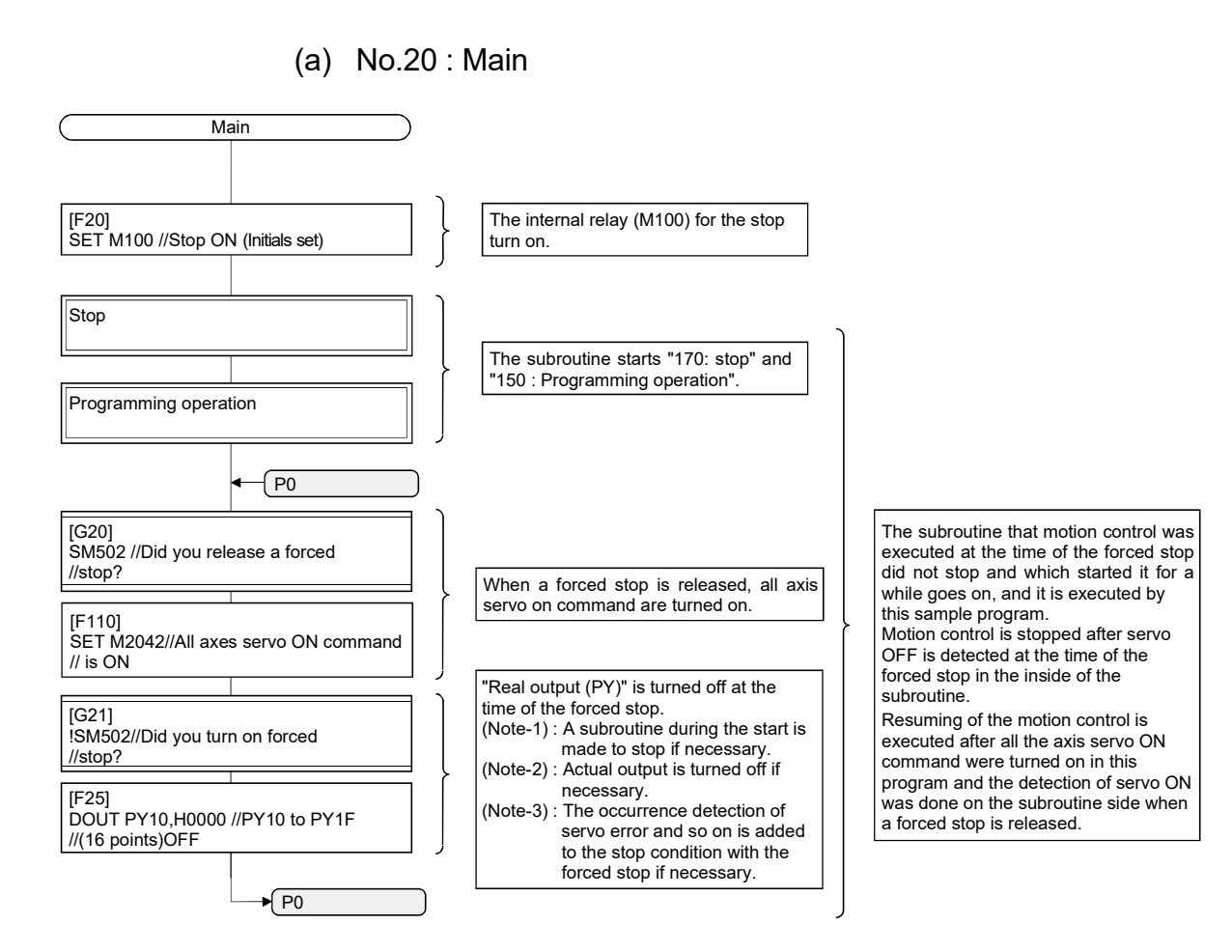

(b) No.170 : Stop

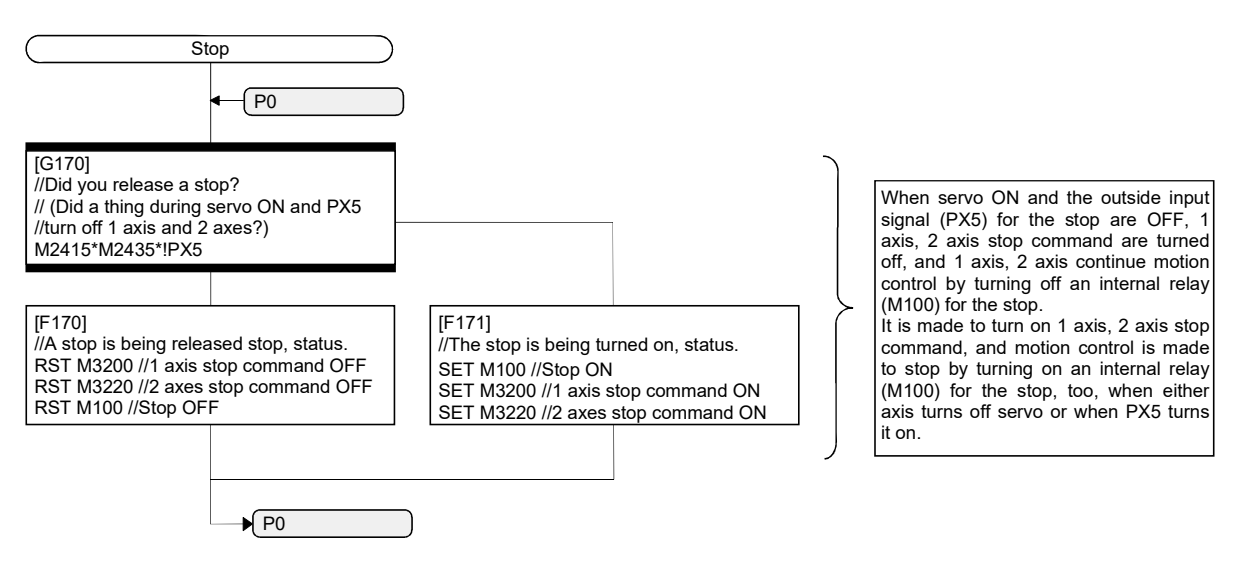

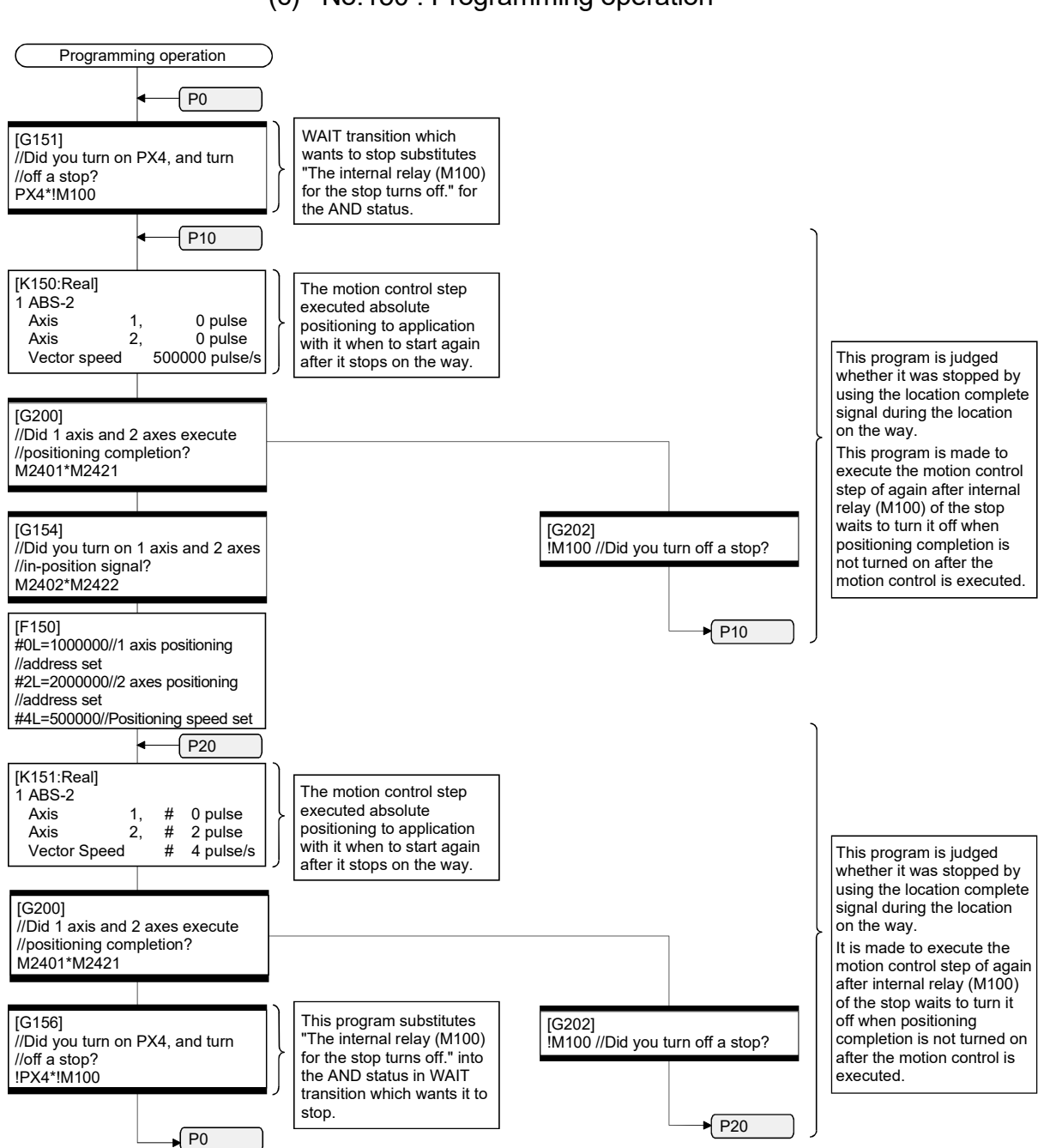

### (c) No.150 : Programming operation

## APPENDIX 3 Vision System Connection Function *Ver.!*

#### APPENDIX 3.1 Overview

The Cognex In-Sight<sup>®</sup> vision system can be connected to the PERIPHERAL I/F of the Motion CPU (Q173DSCPU/Q172DSCPU/Q173DCPU-S1/Q172DCPU-S1). The vision system dedicated functions have been added to the Motion SFC program making it easy to control the vision system from the Motion SFC program. There are restrictions to the operating system software and programming software versions when using the Cognex vision system connection function. (Refer to Section 1.3.)

Refer to the manual or help sections provided by Cognex for details on the In-Sight® vision system and Cognex vision system integrating tool In-Sight Explorer.

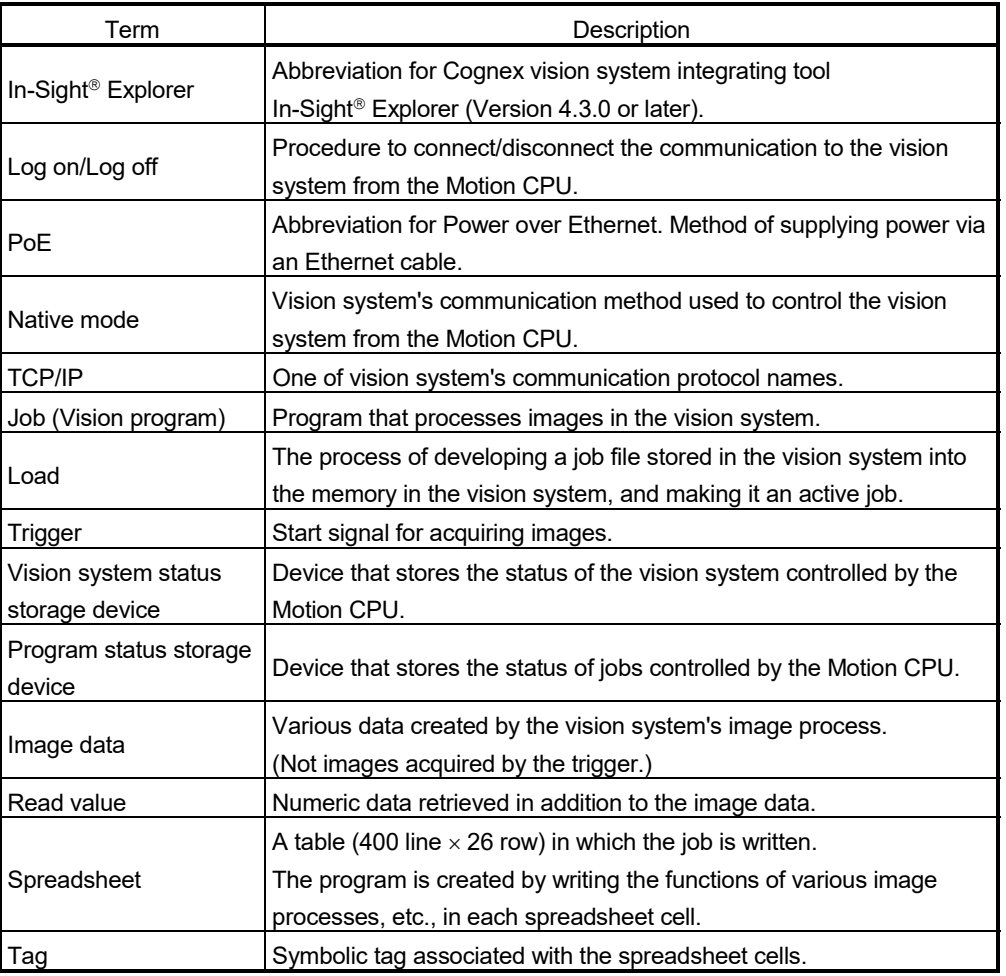

The following terms are used to explain the vision system connection function.

**Ver.** : Refer to Section 1.3 for the software version that supports this function.

### (1) System configuration

This section explains the system configuration and precautions for using the Cognex vision system connection function.

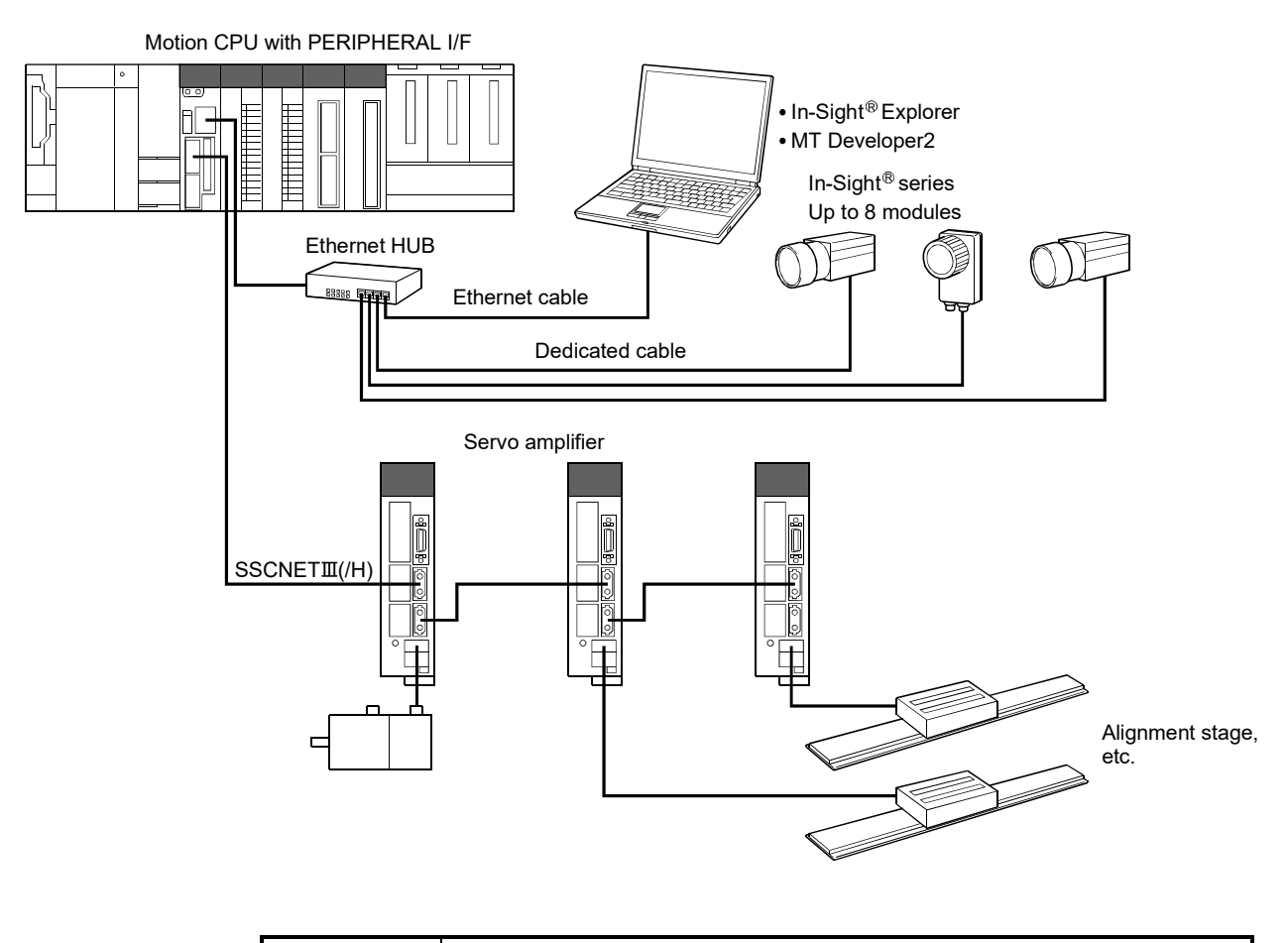

### POINT

Depending on the vision system used, power supply by Power over Ethernet (PoE) may be required.

The Motion CPU's PERIPHERAL I/F does not support PoE, so a PoE power source equipment (PSE) is required.

- (2) Features of vision system connection function This section explains the features of the Cognex vision system connection function.
	- (a) Method of connection with vision system The Motion CPU and vision system are connected with the Motion CPU's PERIPHERAL IF (Ethernet). A dedicated communication module, etc., is not needed.

#### POINT

- (1) The Motion CPU and vision system are connected via Ethernet. The response of vision system dedicated functions may slow down if several devices (MT Developer2, personal computer for In-Sight® Explorer or GOT, etc.) are connected via an Ethernet HUB.
- (2) When simultaneously controlling two or more vision systems, the execution of commands to other vision systems may be delayed during the log on process (MVOPEN) with a specific vision system.
- (3) When simultaneously controlling two or more vision systems, if the offlineonline state for a specific vision system is switched from an external source, the execution of commands to other vision systems may be delayed.
- (4) Execution of the vision system dedicated functions may be delayed if the vision system is in the offline state.
- (5) When the vision system is logged onto, communication is established between the Motion CPU and vision system to check the connection state even if the vision system dedicated functions are not used.

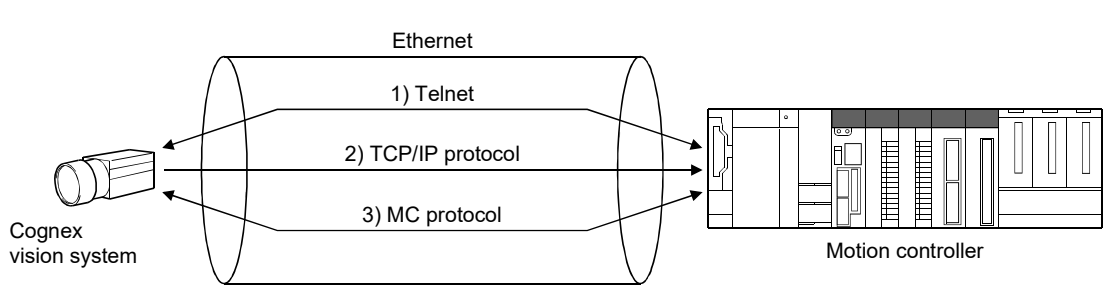

The following three communication methods can be used simultaneously with Ethernet. (Note-1)

- (Note-1): The simultaneous communication cannot be used depending on the vision system's model. Refer to the manual or help sections provided by Cognex to confirm the specifications of vision system.
	- 1) Telnet

The vision system is controlled from the Motion CPU using the native mode. The vision system dedicated functions control the vision system using Telnet.

2) TCP/IP protocol

By using TCP/IP as the vision system communication protocol and setting the output string, the image data are sent in a batch to the Motion CPU immediately after the job is finished with the vision system. High-speed data transfer is possible compared to the other communication methods.

3) MC protocol

By setting the vision system, data can be easily exchanged between the vision system and Motion CPU device.

Refer to the manual, etc. provided by Cognex for details on using MC protocol.

The Motion CPU parameters (built-in Ethernet port open setting) must also be set.

(b) Vision system parameter

Parameters required for Ethernet communication and job execution must be set beforehand with MT Developer2.

The vision system can be controlled just by writing only the vision system dedicated functions in the Motion SFC program.

(c) Priority of the vision system dedicated function The priority of the vision system dedicated functions in the Motion CPU are shown below.

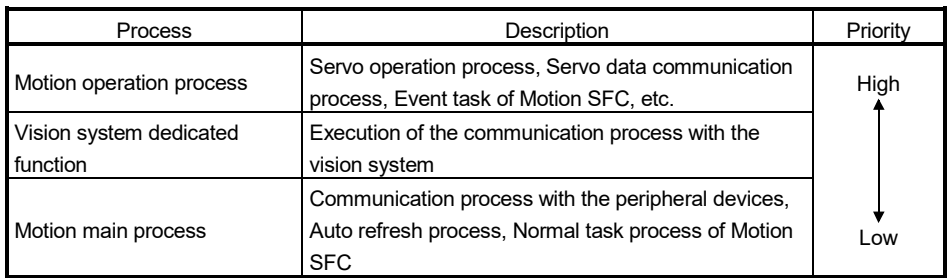

## POINT

- (1) The communication process with the vision system has a lower priority than the motion operation cycle, so the motion operation processing time is not affected.
- (2) Even if the vision system dedicated function is executed from the Motion SFC event task or NMI task, communication process with the vision system is executed after the motion operation process.

### APPENDIX 3.2 Vision system parameter setting

The vision system parameters (Ethernet communication line setting, vision program operation setting) of the MT Developer2 are set by opening an arbitrary SFC program and using the project window [System Setting] - [Vision System Parameter] - [Ethernet Communication Line Setting] or [Vision Program Operation Setting].

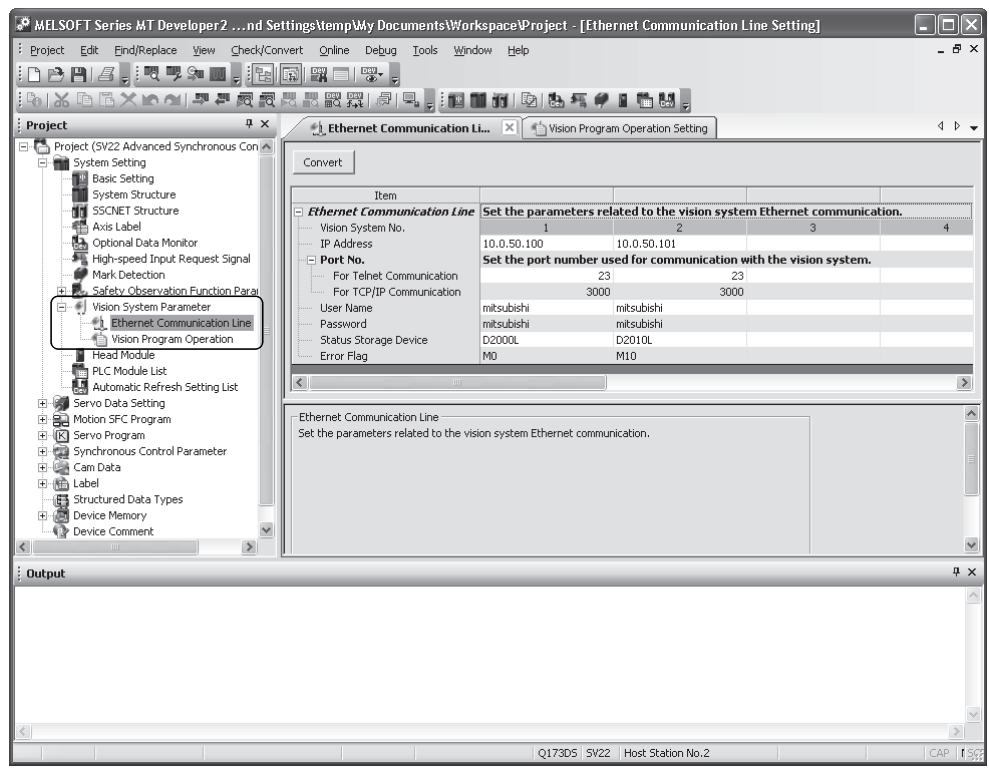

#### POINT

When writing the vision system parameters into the Motion CPU, execute one of the following.

- Select the menu bar [Check/Convert] [Vision System Parameter Check].
- Click [Convert] button of Ethernet communication line setting screen or vision program operation setting screen.

### (1) Ethernet Communication Line Setting

Set the parameters related to the vision system Ethernet communication.

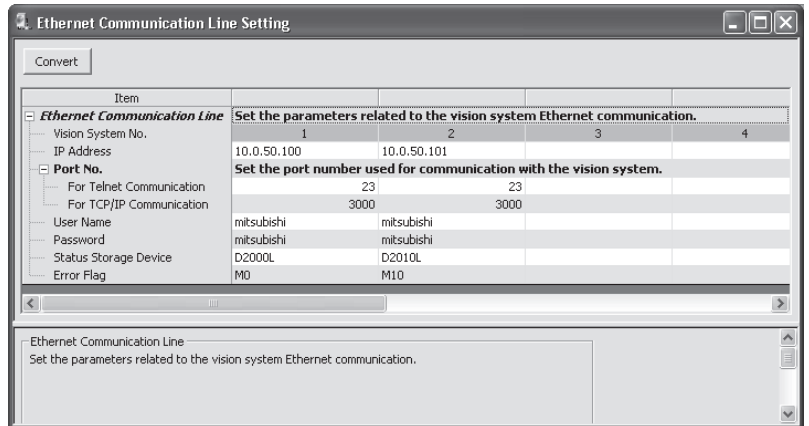

- (a) Vision System (camera) No. (Not necessary to set) This number (1 to 8) is used by the vision system dedicated function to identify the vision system.
- (b) IP Address

Set the IP address set for each vision system.

(c) Port No.

Set the port number used for communication with the vision system. Set the same number as the port number set for the vision system with In-Sight<sup>®</sup> Explorer.

- 1) For Telnet communication Set the Telnet connection port number used to control the vision system from the Motion CPU. If this number is not set, the Telnet default port number (23) will be used.
- 2) For TCP/IP communication Set the vision system's TCP/IP server port number used to batch send the vision system job execution results with the format output string setting of TCP/IP protocol.

This does not need to be set when not using the format output string setting of TCP/IP protocol.

(d) User Name

Select a user from those set in the vision system to be used when executing the vision system dedicated functions.

#### POINT

Select a user name for which the access level is set to "Full Access" or "Protect" in the In-Sight $<sup>®</sup>$  Explorer user list.</sup>

(e) Password

Set the password corresponding to the set user name.

(f) Status Storage Device

Set the word device in which the vision system status and vision system dedicated function error codes are set.

Settable word devices are shown below.

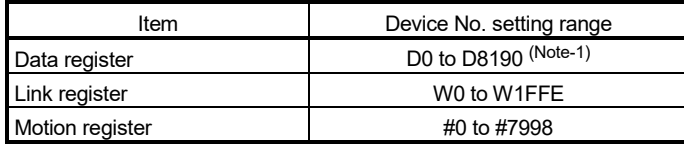

(Note-1): Only the user device range can be set.

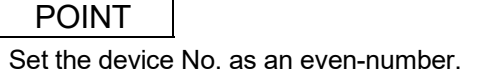

The vision system status and error code of vision system dedicated function are stored in two successive points of the specified device as shown below.

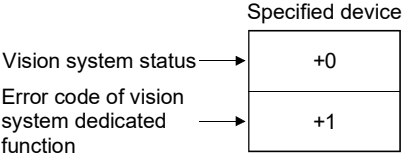

Both of them are set to 0 at the Multiple CPU system's power supply ON.

Refer to Section 12.5 for the error code of vision system dedicated function. The vision system status is indicated with the following values.

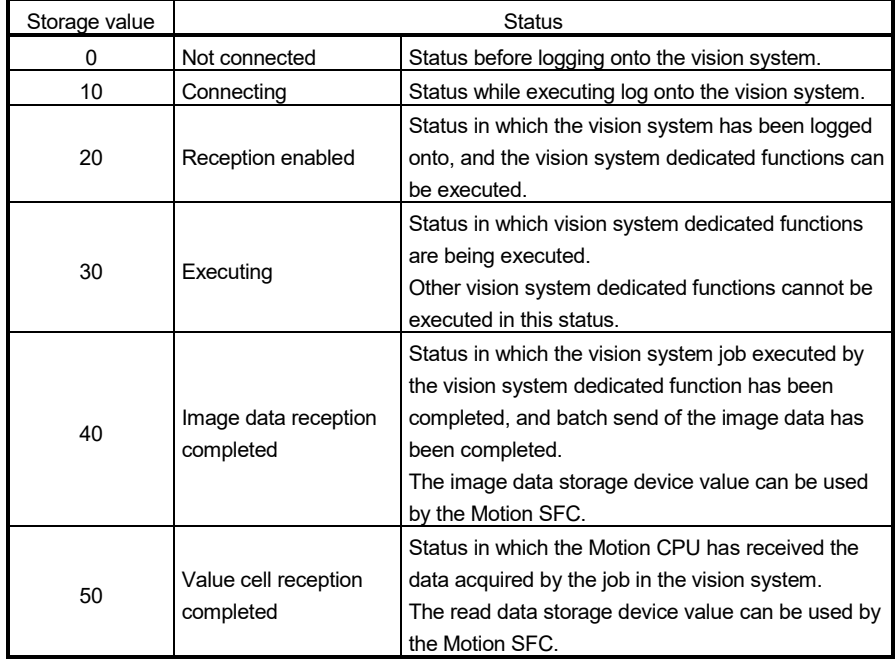
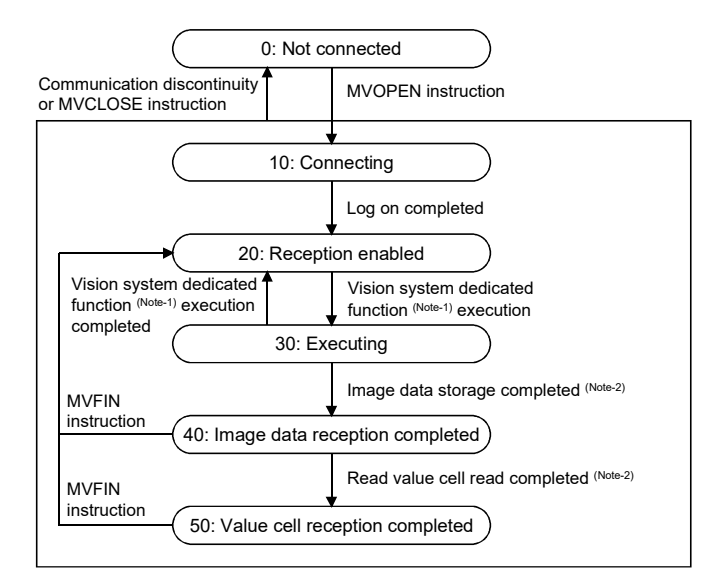

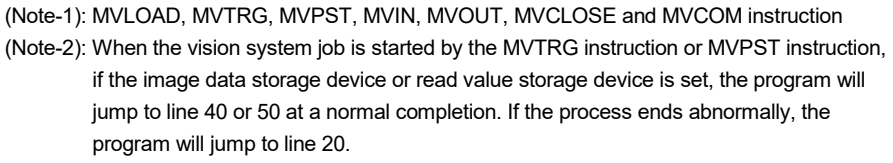

### (g) Error Flag

Set the bit device that turns ON if an error is detected when the vision system dedicated function is executed.

Settable bit devices are shown below.

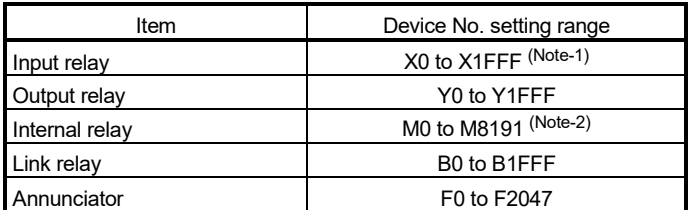

(Note-1): The range of "PXn+4 to PXn+F" cannot be used (fixed at 0) for the input device (PXn+0 to PXn+F) allocated to the built-in interface in Motion CPU (DI).

(n: First input No.). *QDS*

(Note-2): Only the user device range can be set.

# (2) Vision Program Operation Setting

The job (vision program) set in the vision system is assigned as a program number so that it can be executed from the vision system dedicated functions.

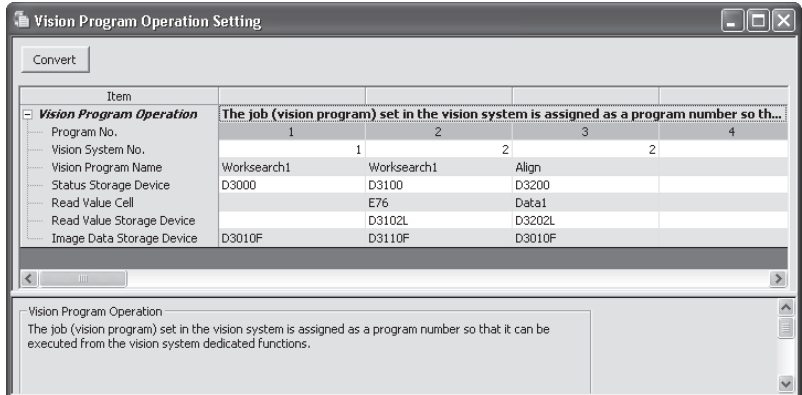

- (a) Program No. (Not necessary to set) This number (1 to 32) is used by the vision system dedicated function to identify the vision system job.
- (b) Vision System (camera) No. Set the vision system number corresponding to the vision system that is executing the job.
- (c) Vision Program Name Set the name of the job executed by the vision system dedicated function.
- (d) Status Storage Device Set the word device that stores the job's load status and the vision system's online/offline status.

Settable word devices are shown below.

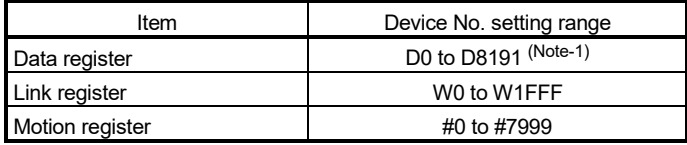

(Note-1): Only the user device range can be set.

Both of them are set to 0 at the Multiple CPU system's power supply ON. The job's load status is indicated with the following values.

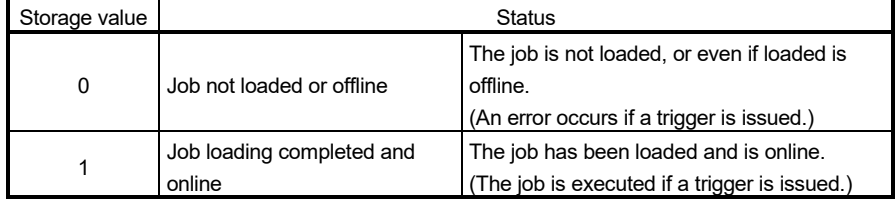

### POINT

The vision program status storage device value is refreshed at the following timing.

- (1) When a job is loaded by the MVLOAD instruction or MVPST instruction. (Refreshed immediately after loading.)
- (2) When the vision system's online/offline status changes.
- (3) When a job is loaded from a source other than the Motion CPU (In-Sight® Explorer, etc.). (Refreshed several seconds after loading.)
- (4) When job is loaded and an online vision system is logged onto with the MVOPEN instruction. (Refreshed several seconds after logging on.)
	- (e) Read Value Cell/Read Value Storage Device Set this to store the vision system tag or numeric data of spreadsheet in the Motion CPU device.

This does not need to be set if the numeric data does not need to be referred to.

# POINT

- (1) The vision system image data can be stored in the image data storage device by setting the format output string setting of TCP/IP protocol.
- (2) When the data stored in the set tag or spreadsheet cell is not an integer value, the value after truncation of decimal point is stored in the read value storage device.
- (3) If a spreadsheet cell is designated when using the vision system In-Sight<sup>®</sup> EZ series, an error will occur when the job is executed.

The tag or spreadsheet cell is set in the Read Value Cell.

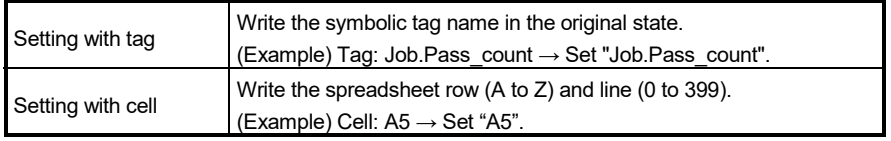

The word device storing the value set in the tag or spreadsheet cell is set in the read value storage device.

Settable word devices are shown below.

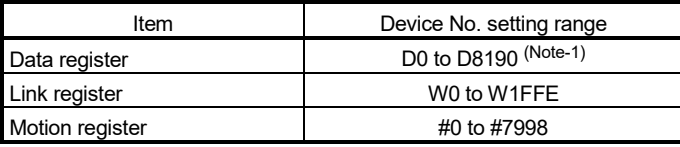

(Note-1): Only the user device range can be set.

### POINT

Set the device No. as an even-number.

The cell or tag value is stored as a 32-bit integer value in two successive points of the set device.

(f) Image Data Storage Device Set the word device for storing the image data obtained when the job was executed.

### POINT

The image data is stored only when the format output string setting of TCP/IP protocol is set in the vision system. (Refer to (3) in this section.)

> This does not need to be set if the format output string setting of TCP/IP protocol is not set in the vision system.

Settable word devices are shown below.

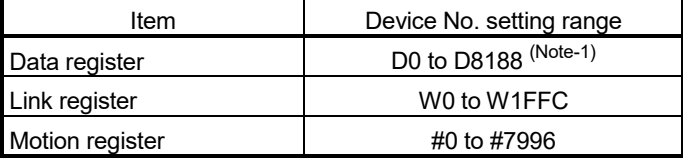

(Note-1): Only the user device range can be set.

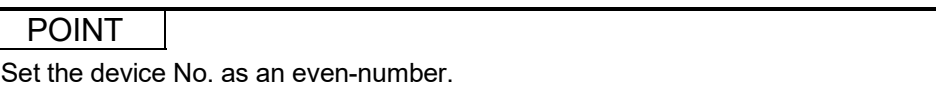

The image data is stored as a 64-bit floating point type every four successive points from the specified device equivalent to the output data set with the format output string setting of TCP/IP protocol.

Use the type conversion instruction of Motion SFC according to the application.

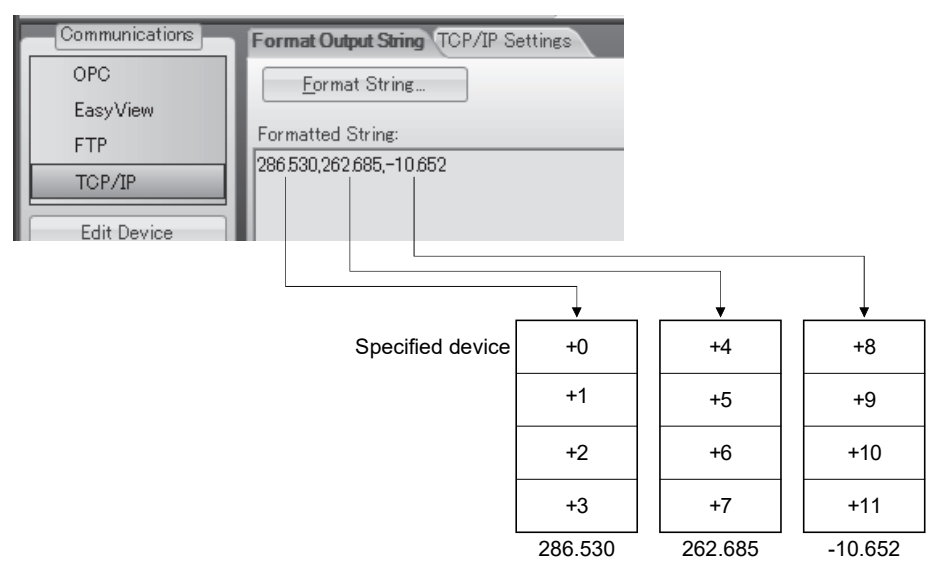

- (3) Setting batch send (TCP/IP protocol) of multiple data By using the format output string setting of TCP/IP protocol, image data after the job is finished can be sent in a batch to the Motion CPU. Set with the following procedure using  $In-Sight<sup>®</sup>$  Explorer.
	- 1) Click the [Online] icon on the tool bar, and shift to the offline mode.
	- 2) Click the [Communication] button under Application Steps to display the Communications screen.
	- 3) Click the [Add Device] button to display the screen of Device Setup.
	- 4) Select "Other" for "Device".
	- 5) Select "TCP/IP" for "Protocol", and click the [OK] button.

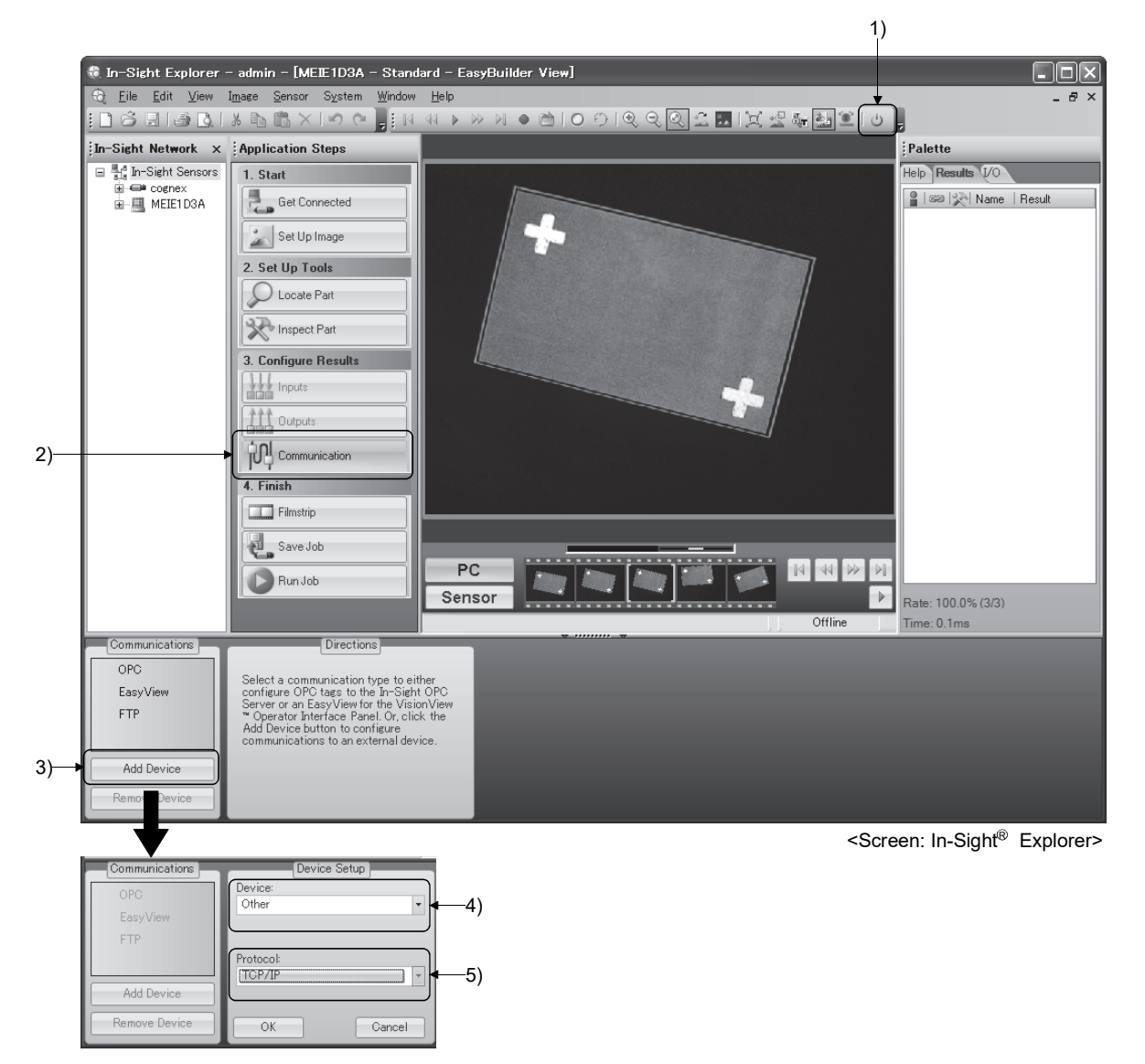

- 6) The "TCP/IP" device will be added. Click the [Format String] button to display the FormatString dialog.
- 7) Set "Use Delimiter", and set the selectable character with "Standard".
- 8) Click the [Add] button to display the Select Output Data dialog.
- 9) Select the data to be sent to the Motion CPU as the result of the job execution, and then click the [OK] button.

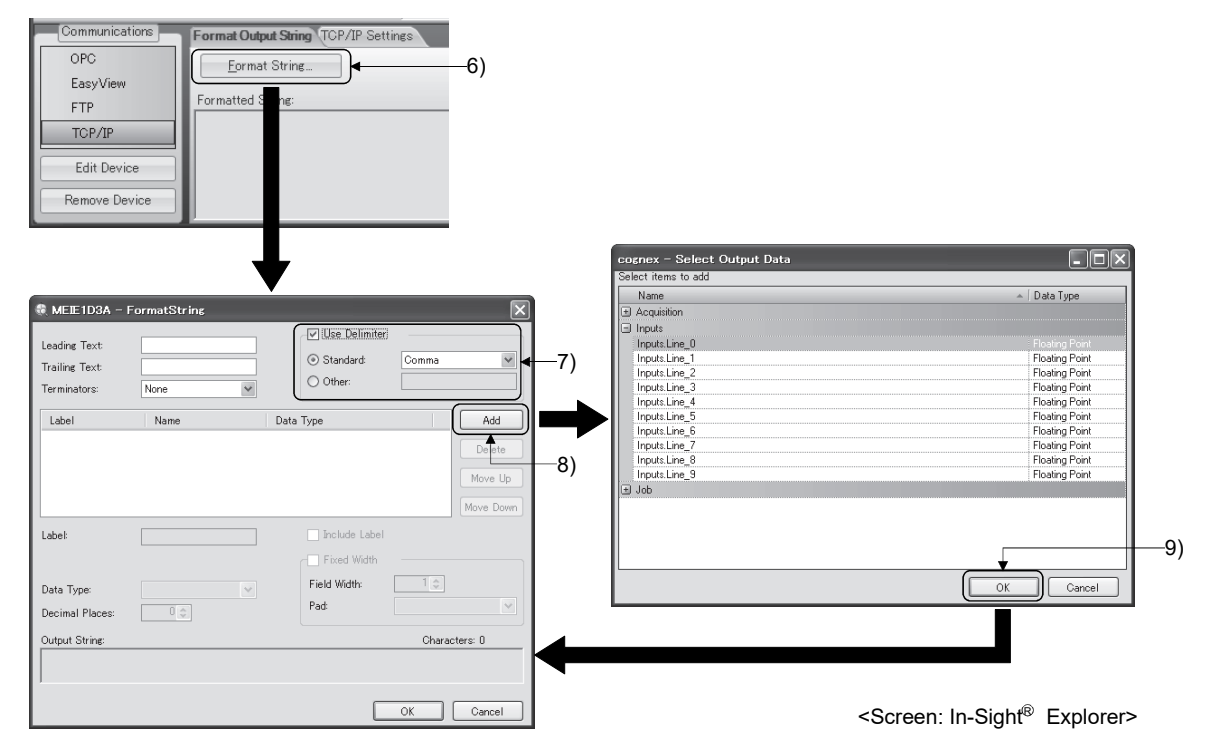

- 10) Set "Data Type" for the added data. Select "Integer", "Unsigned Integer" or "Floating Point". The data type stored in the Motion CPU device is always a 64-bit floating point type regardless of the data type set here.
- 11) Click [OK] button to close the FormatString dialog.

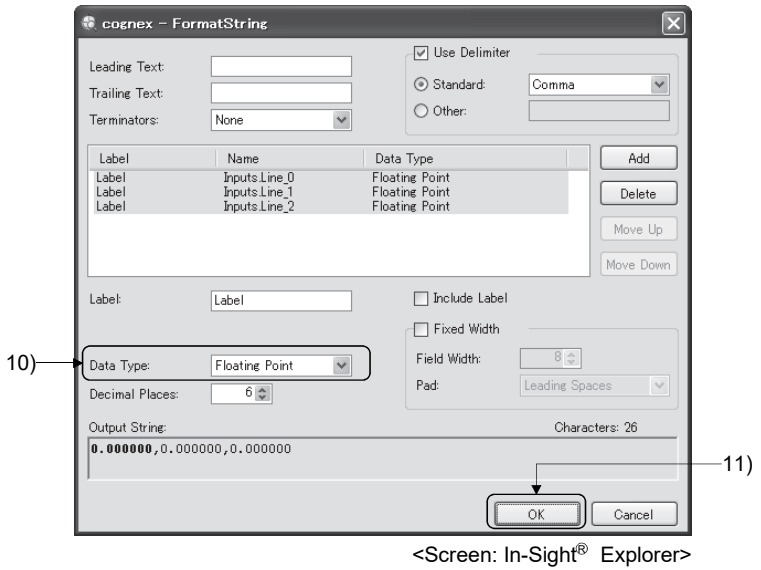

12) Check the "TCP/IP Settings".

Leave the Server Host Name blank. (The vision system acts as the TCP/IP server.)

The port number must be the same as the port No. for TCP/IP communication set with the Ethernet communication line setting. (Refer to (1) in this section.)

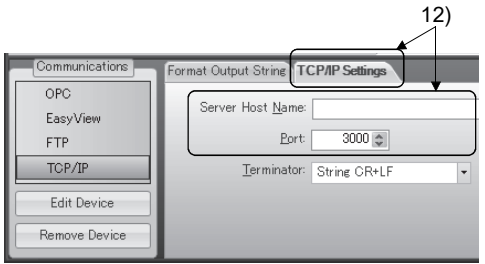

<Screen: In-Sight® Explorer>

# APPENDIX 3.3 Flow of vision system control

This section explains the basic procedures for controlling the vision system from the Motion CPU.

- (1) Setting the vision system Set the vision system network and create a job (vision program) using In-Sight® Explorer.
- (2) Setting the Motion CPU parameters Set the Ethernet communication line setting and the vision program operation setting using MELSOFT MT Works2. (Refer to Appendix 3.2.)
- (3) Controlling the vision system with vision system dedicated functions of Motion SFC
	- 1) Log onto the control target vision system using the MVOPEN instruction.
	- 2) Load the job (vision program) to be used using the MVLOAD instruction.
	- 3) Issue a trigger to the vision system using the MVTRG instruction or vision system's image acquire trigger input. When the MVPST instruction is used, the job can be loaded and the trigger issued simultaneously.
	- 4) When the vision system finishes executing the job, the job execution results are stored into the device set with the parameters (image data storage device and read value storage device) of Motion CPU.

In addition to the above procedure, data can be acquired from the vision system using the MVIN instruction or MC protocol.

Select the method that suits the required data acquisition time or data type.

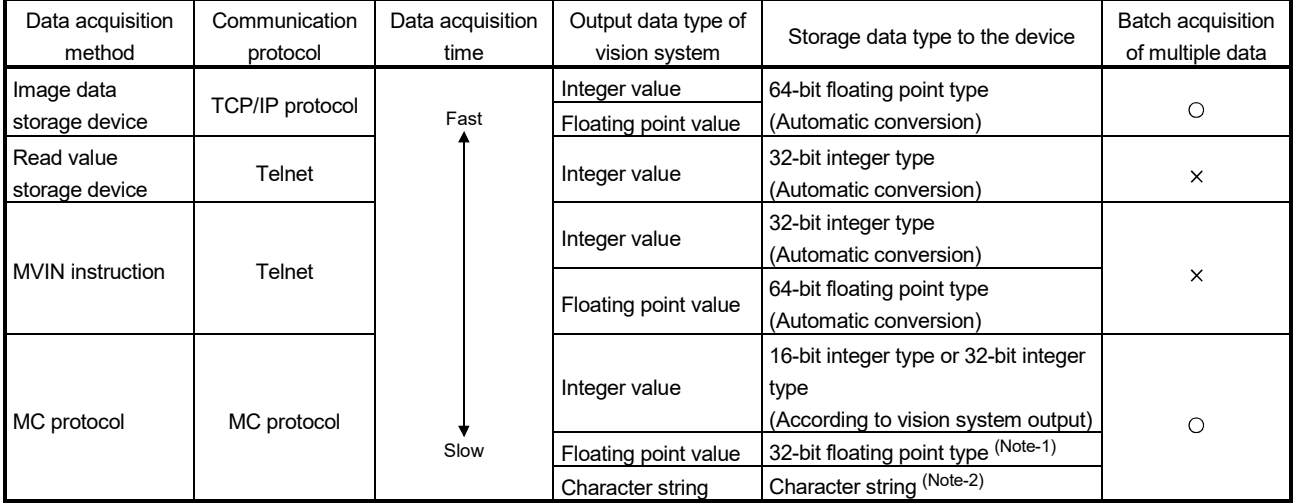

O: Enable X: Disable

(Note-1): Convert to the 64-bit floating point type using the DFLT instruction to use with operation of Motion SFC. (Note-2): Use the MVCOM instruction (ASCII mode) to acquire the character string data without using MC protocol.

- 5) Motion control is executed using the data acquired from the vision system.
- 6) Reset the status storage device using the MVFIN instruction to issue the next trigger.
- 7) If the job is not changed, repeat steps 3) to 6).
- 8) If necessary, log off the control target vision system using the MVCLOSE instruction.

# POINT

(1) If a different vision system dedicated function is executed for a vision system that is processing a vision system dedicated function, a vision command invalid start (error code: 18018) will occur.

Apply the interlock conditions with the vision system's status storage device value to prevent double startup.

- (2) Depending on the status of the vision system and details of the job process, it may take some time to process the vision system dedicated function. Set the timeout time according to the state.
- (3) When logged onto the vision system, the vision system or Multiple CPU system's power supply can be turned OFF without logging off using the MVCLOSE instruction.

# APPENDIX 3.4 Sample program

(1) Explanation of the operations

The following section gives an example of a program that executes positioning control using the adjustment data recognized by the vision system as the target data.

### (2) Setting the vision system

Complete the following settings with In-Sight<sup>®</sup> Explorer.

Refer to the manual or help sections provided by Cognex for details on operating and setting In-Sight<sup>®</sup> Explorer.

(a) Ethernet communication setting

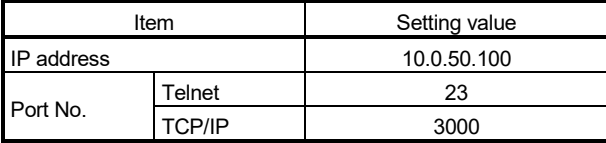

(b) Job setting

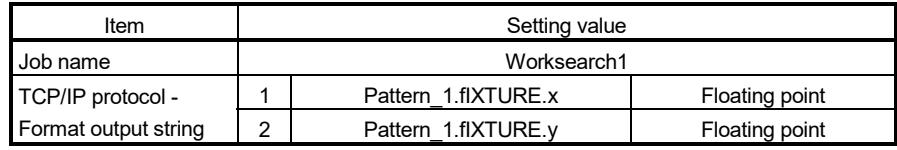

# (3) Vision system parameter setting

Complete the vision system parameter setting of MT Developer2.

(a) Ethernet Communication Line Setting

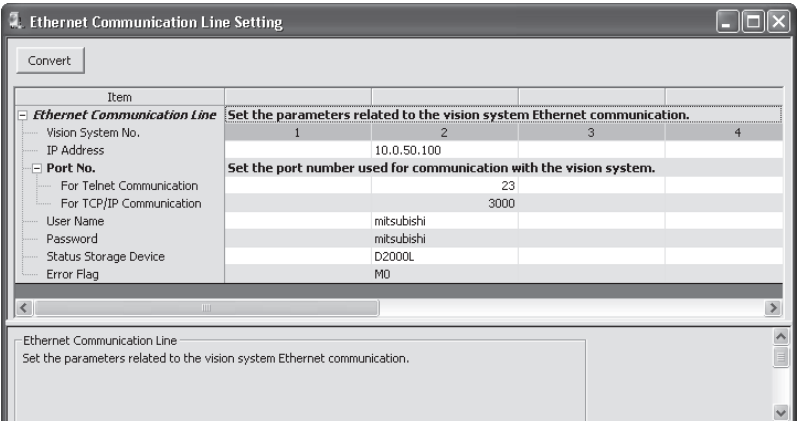

### Vision System No.2

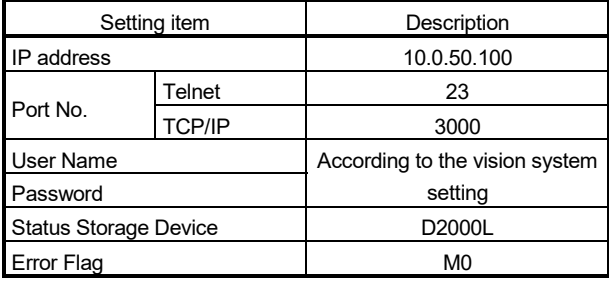

# (b) Vision program operation setting

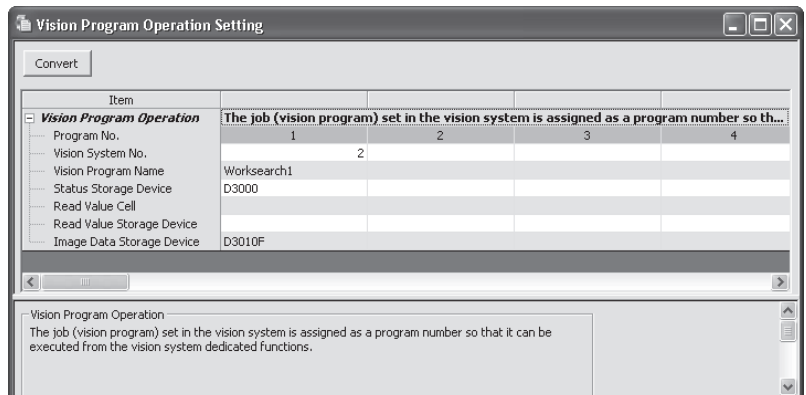

# Program No.1

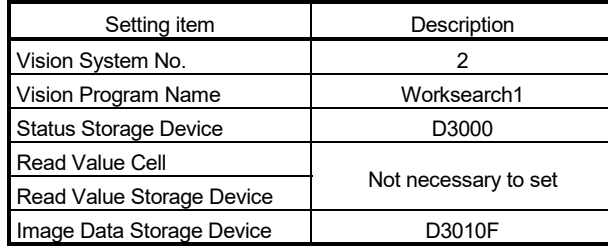

# (4) Motion SFC program

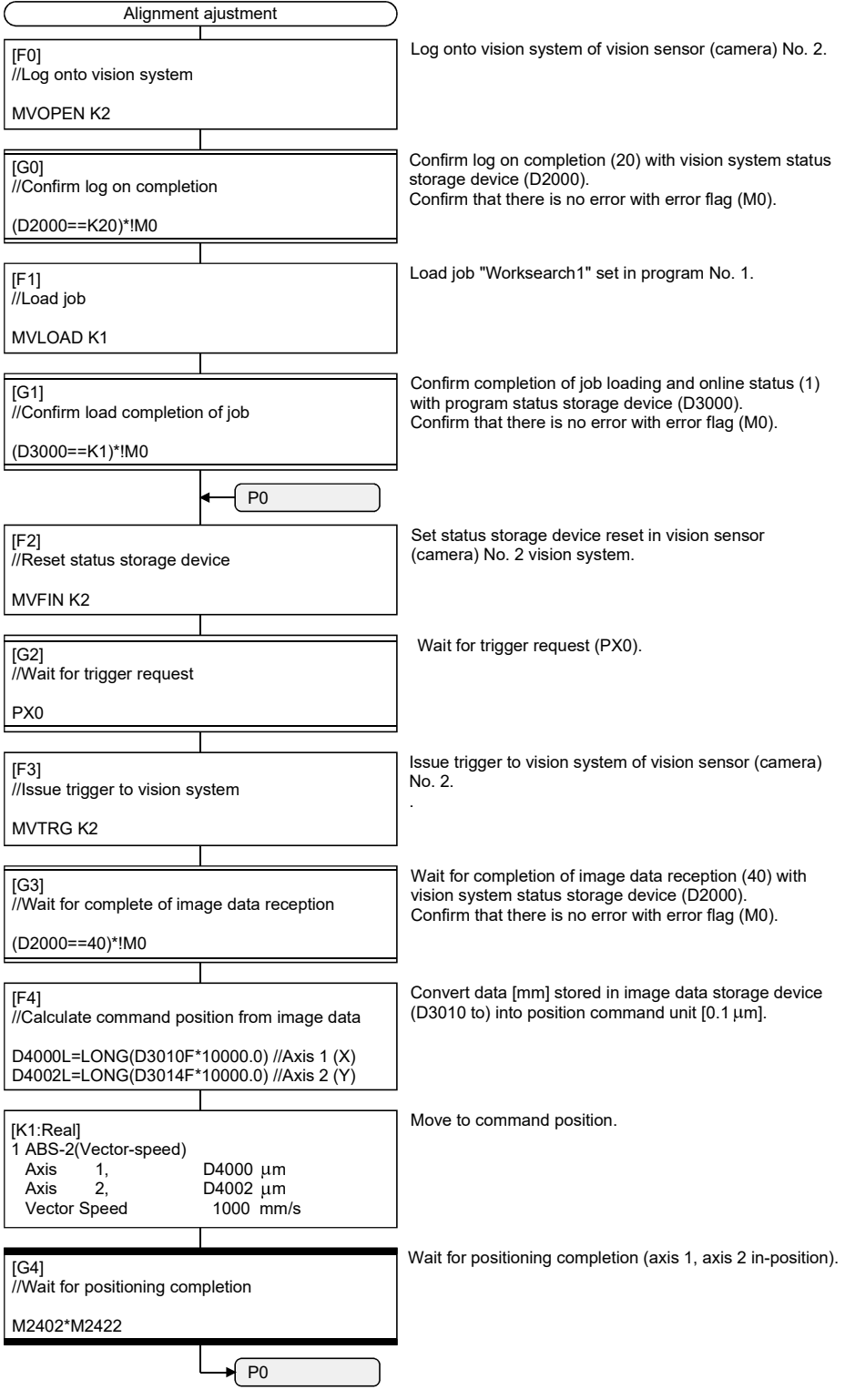

# MEMO

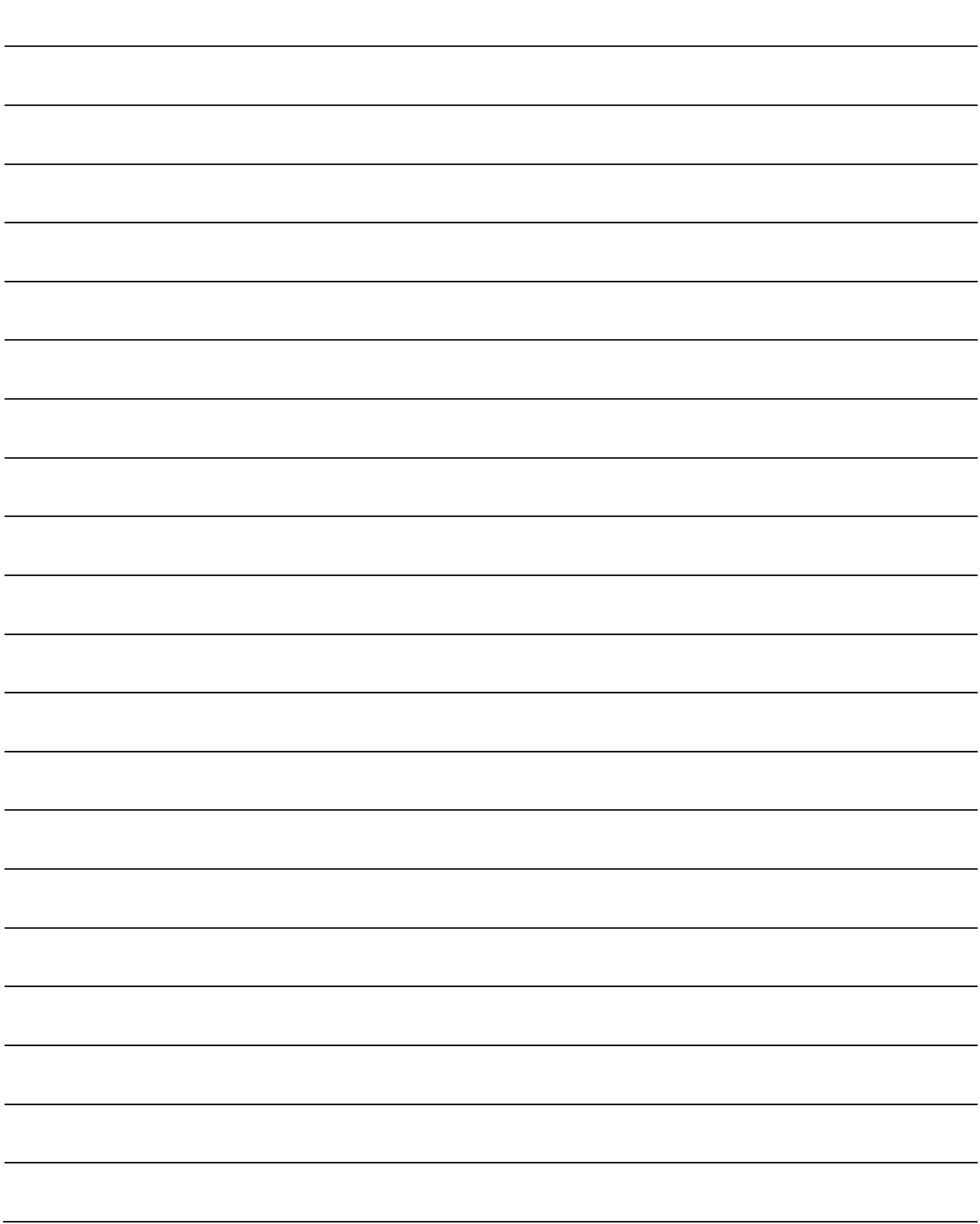

# **WARRANTY**

Please confirm the following product warranty details before using this product.

### 1. Gratis Warranty Term and Gratis Warranty Range

We will repair any failure or defect hereinafter referred to as "failure" in our FA equipment hereinafter referred to as the "Product" arisen during warranty period at no charge due to causes for which we are responsible through the distributor from which you purchased the Product or our service provider. However, we will charge the actual cost of dispatching our engineer for an on-site repair work on request by customer in Japan or overseas countries. We are not responsible for any on-site readjustment and/or trial run that may be required after a defective unit is repaired or replaced.

### [Gratis Warranty Term]

The term of warranty for Product is thirty six (36) months after your purchase or delivery of the Product to a place designated by you or forty two (42) months from the date of manufacture whichever comes first "Warranty Period". Warranty period for repaired Product cannot exceed beyond the original warranty period before any repair work.

### [Gratis Warranty Range]

- (1) You are requested to conduct an initial failure diagnosis by yourself, as a general rule.
	- It can also be carried out by us or our service company upon your request and the actual cost will be charged. However, it will not be charged if we are responsible for the cause of the failure.
- (2) This limited warranty applies only when the condition, method, environment, etc. of use are in compliance with the terms and conditions and instructions that are set forth in the instruction manual and user manual for the Product and the caution label affixed to the Product.
- (3) Even during the term of warranty, the repair cost will be charged on you in the following cases;
	- 1) A failure caused by your improper storing or handling, carelessness or negligence, etc., and a failure caused by your hardware or software problem
	- 2) A failure caused by any alteration, etc. to the Product made on your side without our approval
	- 3) A failure which may be regarded as avoidable, if your equipment in which the Product is incorporated is equipped with a safety device required by applicable laws and has any function or structure considered to be indispensable according to a common sense in the industry
	- 4) A failure which may be regarded as avoidable if consumable parts designated in the instruction manual, etc. are duly maintained and replaced
	- 5) Any replacement of consumable parts (battery, fan, etc.)
	- 6) A failure caused by external factors such as inevitable accidents, including without limitation fire and abnormal fluctuation of voltage, and acts of God, including without limitation earthquake, lightning and natural disasters
	- 7) A failure generated by an unforeseeable cause with a scientific technology that was not available at the time of the shipment of the Product from our company
	- 8) Any other failures which we are not responsible for or which you acknowledge we are not responsible for

### 2. Onerous Repair Term after Discontinuation of Production

- (1) We may accept the repair at charge for another seven (7) years after the production of the product is discontinued.
- The announcement of the stop of production for each model can be seen in our Sales and Service, etc.
- (2) Please note that the Product (including its spare parts) cannot be ordered after its stop of production.

### 3. Service in overseas countries

Our regional FA Center in overseas countries will accept the repair work of the Product; However, the terms and conditions of the repair work may differ depending on each FA Center. Please ask your local FA center for details.

#### 4. Exclusion of Loss in Opportunity and Secondary Loss from Warranty Liability

- Regardless of the gratis warranty term, Mitsubishi shall not be liable for compensation to:
- (1) Damages caused by any cause found not to be the responsibility of Mitsubishi.
- (2) Loss in opportunity, lost profits incurred to the user by Failures of Mitsubishi products.
- (3) Special damages and secondary damages whether foreseeable or not, compensation for accidents, and compensation for damages to products other than Mitsubishi products.
- (4) Replacement by the user, maintenance of on-site equipment, start-up test run and other tasks.

### 5. Change of Product specifications

Specifications listed in our catalogs, manuals or technical documents may be changed without notice.

### 6. Precautions for Choosing the Products

- (1) For the use of our Motion controller, its applications should be those that may not result in a serious damage even if any failure or malfunction occurs in Motion controller, and a backup or fail-safe function should operate on an external system to Motion controller when any failure or malfunction occurs.
- (2) Our Motion controller is designed and manufactured as a general purpose product for use at general industries. Therefore, applications substantially influential on the public interest for such as atomic power plants and other power plants of electric power companies, and also which require a special quality assurance system, including applications for railway companies and government or public offices are not recommended, and we assume no responsibility for any failure caused by these applications when used.

In addition, applications which may be substantially influential to human lives or properties for such as airlines, medical treatments, railway service, incineration and fuel systems, man-operated material handling equipment, entertainment machines, safety machines, etc. are not recommended, and we assume no responsibility for any failure caused by these applications when used.

We will review the acceptability of the abovementioned applications, if you agree not to require a specific quality for a specific application. Please contact us for consultation.

Microsoft, Windows, Windows NT, Windows Vista, and Windows XP are either registered trademarks or trademarks of Microsoft Corporation in the United States and/or other countries.

The company names, system names and product names mentioned in this manual are either registered trademarks or trademarks of their respective companies.

In some cases, trademark symbols such as '™' or '®' are not specified in this manual.

IB(NA)-0300135-K(1912)MEE MODEL: Q173D-P-SV13/22-SFCE MODEL CODE: 1XB929

# **MITSUBISHI ELECTRIC CORPORATION**

HEAD OFFICE : TOKYO BUILDING, 2-7-3 MARUNOUCHI, CHIYODA-KU, TOKYO 100-8310, JAPAN NAGOYA WORKS : 1-14 , YADA-MINAMI 5-CHOME , HIGASHI-KU, NAGOYA , JAPAN

When exported from Japan, this manual does not require application to the Ministry of Economy, Trade and Industry for service transaction permission.

Specifications subject to change without notice.